# Oracle CRM On Demand Oracle Migration Tool On Demand Guide Release 39

August 2019

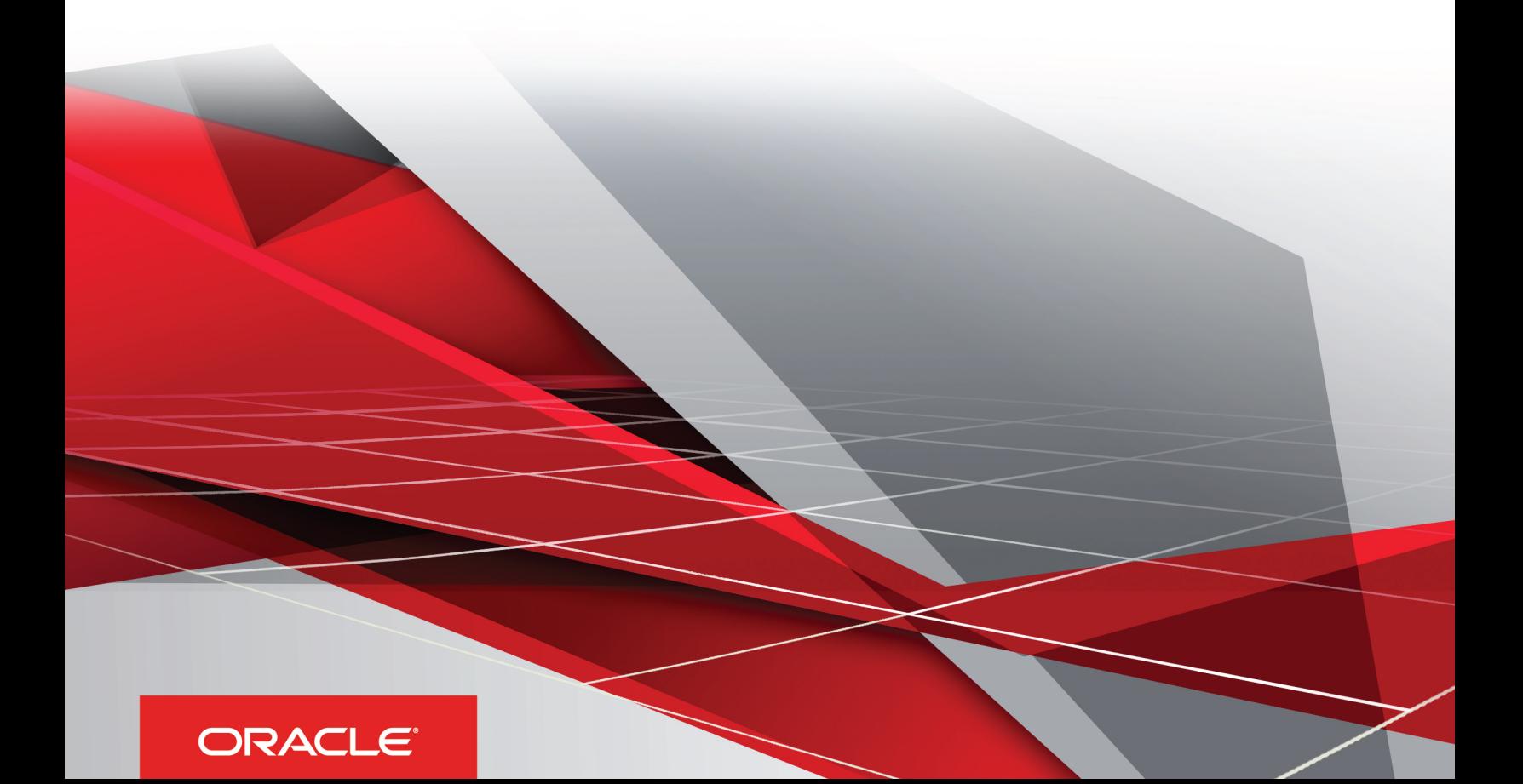

Oracle CRM On Demand Oracle Migration Tool On Demand Guide Release 39

August 2019

Part Number: F18386-01

Copyright © 2005, 2019, Oracle and/or its affiliates. All rights reserved

Authors: Oracle CRM On Demand Information Development Team

This software and related documentation are provided under a license agreement containing restrictions on use and disclosure and are protected by intellectual property laws. Except as expressly permitted in your license agreement or allowed by law, you may not use, copy, reproduce, translate, broadcast, modify, license, transmit, distribute, exhibit, perform, publish, or display in any part, in any form, or by any means. Reverse engineering, disassembly, or decompilation of this software, unless required by law for interoperability, is prohibited.

The information contained herein is subject to change without notice and is not warranted to be error-free. If you find any errors, please report them to us in writing.

If this is software or related documentation that is delivered to the U.S. Government or anyone licensing it on behalf of the U.S. Government, the following notice is applicable:

U.S. GOVERNMENT END USERS: Oracle programs, including any operating system, integrated software, any programs installed on the hardware, and/ or documentation, delivered to U.S. Government end users are "commercial computer software" pursuant to the applicable Federal Acquisition Regulation and agency-specific supplemental regulations. As such, use, duplication, disclosure, modification, and adaptation of the programs, including any operating system, integrated software, any programs installed on the hardware, and/or documentation, shall be subject to license terms and license restrictions applicable to the programs. No other rights are granted to the U.S. Government.

This software or hardware is developed for general use in a variety of information management applications. It is not developed or intended for use in any inherently dangerous applications, including applications that may create a risk of personal injury. If you use this software or hardware in dangerous applications, then you shall be responsible to take all appropriate fail-safe, backup, redundancy, and other measures to ensure its safe use. Oracle Corporation and its affiliates disclaim any liability for any damages caused by use of this software or hardware in dangerous applications.

Oracle and Java are registered trademarks of Oracle Corporation and/or its affiliates. Other names may be trademarks of their respective owners.

Intel and Intel Xeon are trademarks or registered trademarks of Intel Corporation. All SPARC trademarks are used under license and are trademarks or registered trademarks of SPARC International, Inc. AMD, Opteron, the AMD logo, and the AMD Opteron logo are trademarks or registered trademarks of Advanced Micro Devices. UNIX is a registered trademark of The Open Group.

This software or hardware and documentation may provide access to or information about content, products, and services from third parties. Oracle Corporation and its affiliates are not responsible for and expressly disclaim all warranties of any kind with respect to third-party content, products, and services unless otherwise set forth in an applicable agreement between you and Oracle. Oracle Corporation and its affiliates will not be responsible for any loss, costs, or damages incurred due to your access to or use of third-party content, products, or services, except as set forth in an applicable agreement between you and Oracle.

The business names used in this documentation are fictitious, and are not intended to identify any real companies currently or previously in existence.

# **Contents**

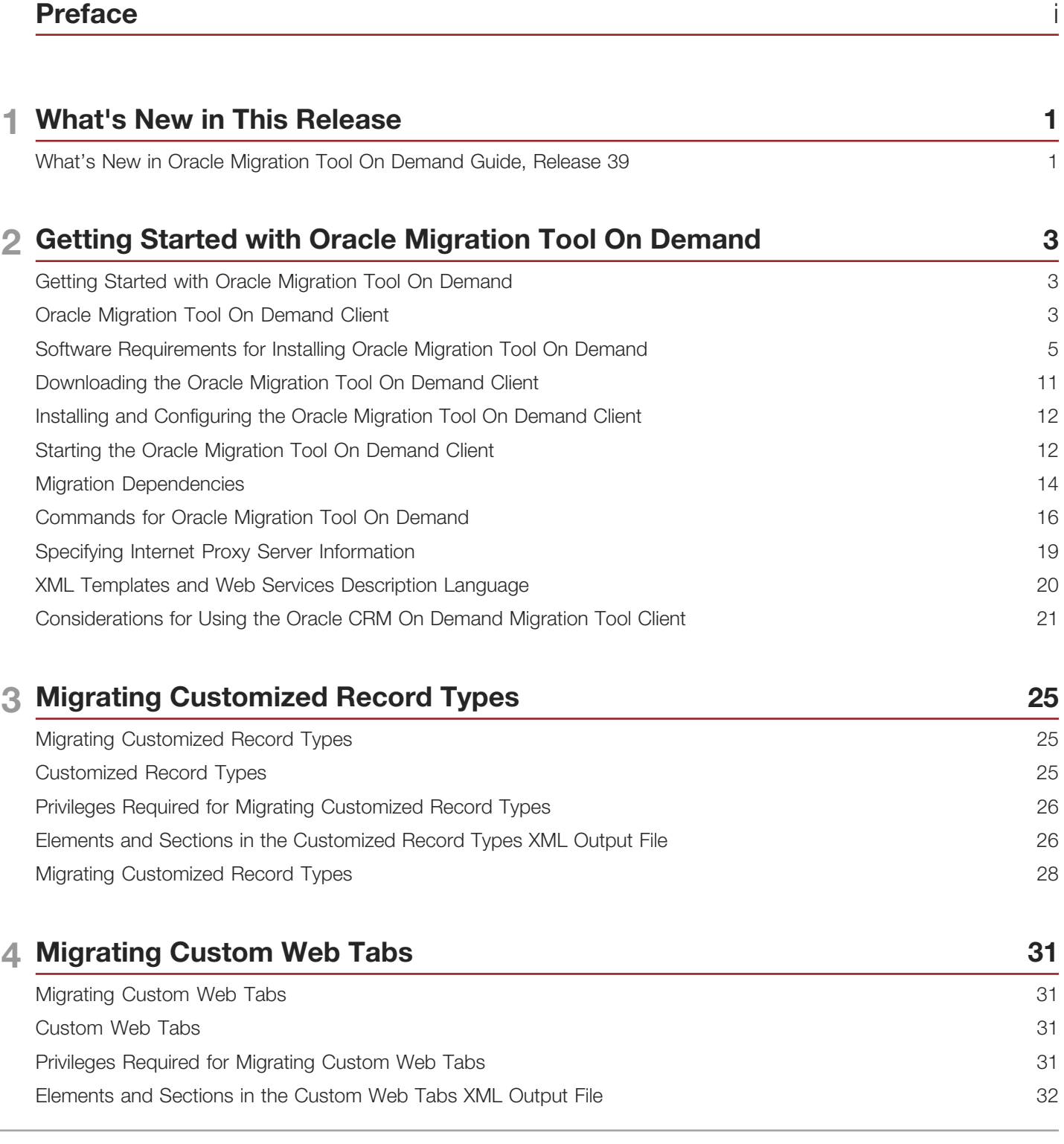

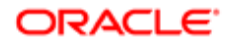

Migrating Custom Web Tabs

### 5 Migrating Custom Fields 39

35

51

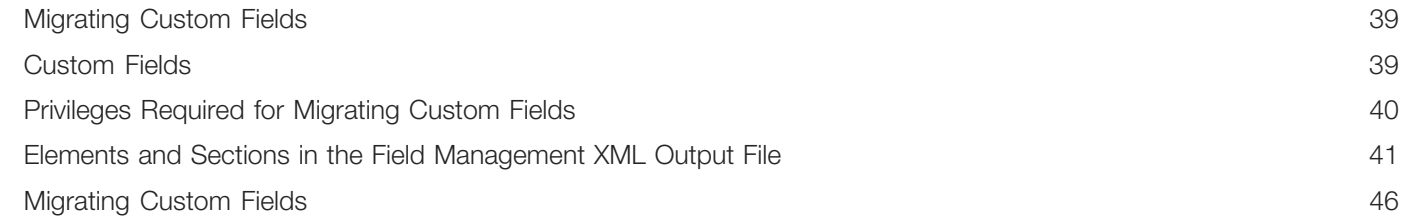

### 6 Migrating Picklist Values

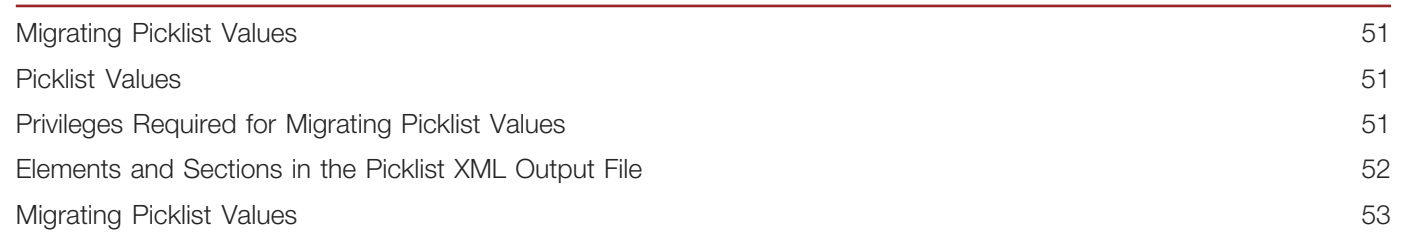

#### **Migrating Picklist Value Groups** 7 57 Migrating Picklist Value Groups 57

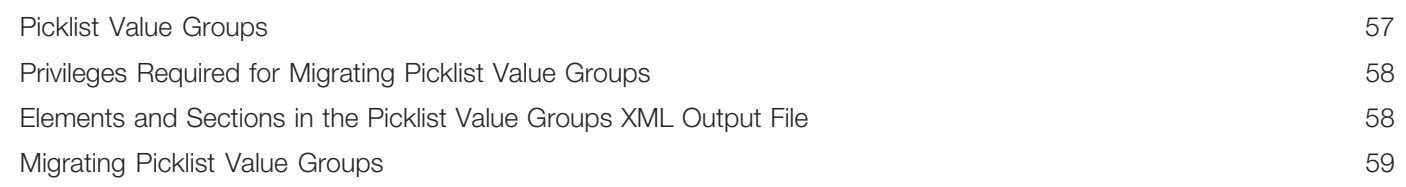

#### 8 Migrating Cascading Picklists 61 **Migrating Cascading Picklists** 61 **Cascading Picklists** 61  $D_{\text{min}}$  die  $D$   $\sim$   $\mu$   $\sim$   $\sim$   $\mu$   $\sim$  $\sim$ a<br>Chiatairea  $\pm 11$

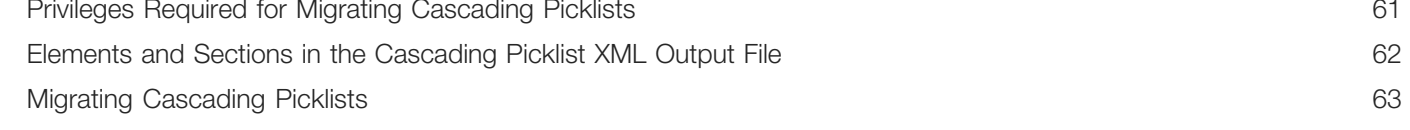

#### 9 Migrating Custom Web Link Fields 67 Migrating Custom Web Link Fields 67 Custom Web Link Fields 67 Privileges Required for Migrating Custom Web Link Fields 67 Elements and Sections in the Custom Web Links XML Output File 68

### **ORACLE**

Migrating Custom Web Link Fields

#### 10 Migrating Concatenated Fields 75 Migrating Concatenated Fields 75 Concatenated Fields 75

Privileges Required for Migrating Concatenated Fields 75 Elements and Sections in the Concatenated Fields XML Output File 76 Migrating Concatenated Fields 77

#### **Migrating Custom Web Applets** 11.

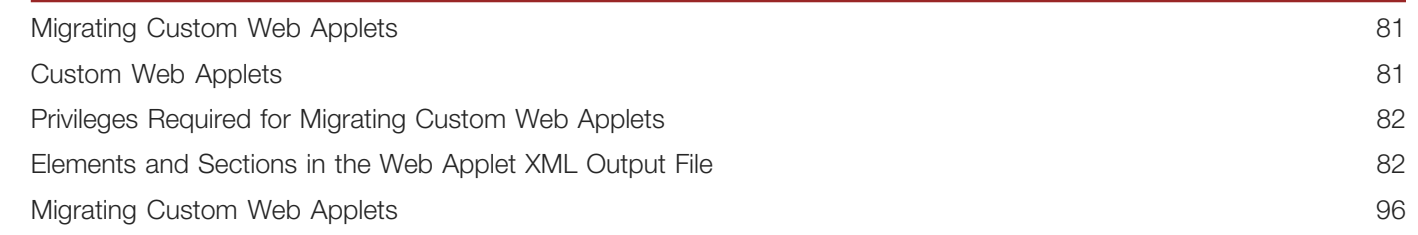

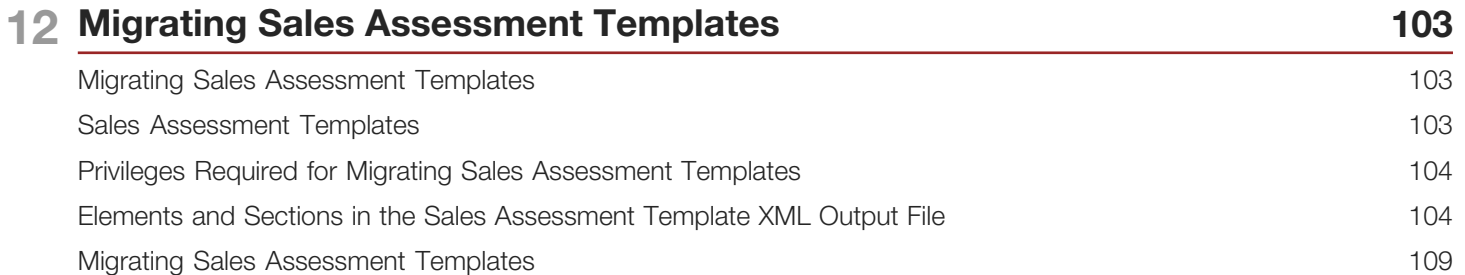

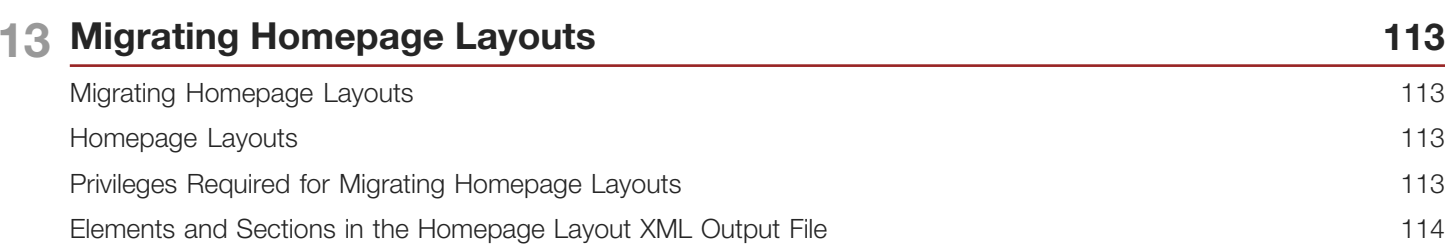

14 Migrating Action Bar Layouts 121 Migrating Action Bar Layouts  $121$ 121 Action Bar Layouts Privileges Required for Migrating Action Bar Layouts 121 Elements and Sections in the Action Bar Layout XML Output File 122

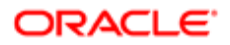

Migrating Homepage Layouts

117

81

 $71$ 

Migrating Action Bar Layouts [.................................................................................................................................](#page-135-0) 124 15 Migrating Related Information Layouts 127 Migrating Related Information Layouts [....................................................................................................................](#page-138-0) 127 Related Information Layouts [...................................................................................................................................](#page-138-1) 127 [Privileges Required for Migrating Related Information Layouts](#page-139-0) ................................................................................ 128 [Elements and Sections in the Related Information Layout XML Output File](#page-139-1) ............................................................. 128 Migrating Related Information Layouts [....................................................................................................................](#page-141-0) 130 16 Migrating Access Profiles 135 Migrating Access Profiles [.......................................................................................................................................](#page-146-0) 135 Access Profiles [.......................................................................................................................................................](#page-146-1) 135 Privileges Required for Migrating Access Profiles [...................................................................................................](#page-147-0) 136 [Elements and Sections in the Access Profile XML Output File](#page-147-1) ................................................................................ 136 Migrating Access Profiles [.......................................................................................................................................](#page-149-0) 138 17 Migrating Page Layouts 143 Migrating Page Layouts [..........................................................................................................................................](#page-154-0) 143 Page Layouts [.........................................................................................................................................................](#page-154-1) 143 Privileges Required for Migrating Page Layouts [......................................................................................................](#page-155-0) 144 [Elements and Sections in the Page Layout Field Information XML Output File](#page-155-1) ........................................................ 144 [Elements and Sections in the Page Layout Related Information XML Output File](#page-157-0) .................................................... 146 [Elements and Sections in the Page Layout Section XML Output File](#page-159-0) ...................................................................... 148 Migrating Page Layout Field Information [.................................................................................................................](#page-161-0) 150 Migrating Page Layout Related Information [............................................................................................................](#page-163-0) 152 Migrating Page Layout Section Information [............................................................................................................](#page-164-0) 153 18 Migrating Dynamic Page Layouts 157 Migrating Dynamic Page Layouts [...........................................................................................................................](#page-168-0) 157 Dynamic Page Layouts [..........................................................................................................................................](#page-168-1) 157 [Privileges Required for Migrating Dynamic Page Layouts](#page-168-2) ....................................................................................... 157 [Elements and Sections in the Dynamic Page Layout XML Output File](#page-169-0) .................................................................... 158 Migrating Dynamic Page Layouts [...........................................................................................................................](#page-170-0) 159 **19 Migrating Search Layouts 163** 

Migrating Search Layouts [.......................................................................................................................................](#page-174-0) 163

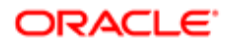

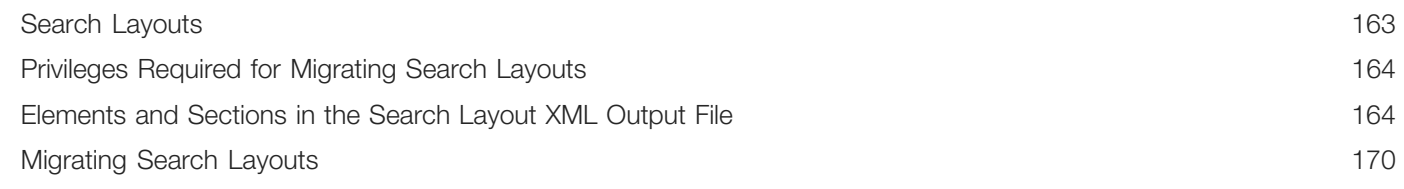

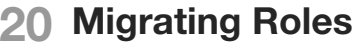

175

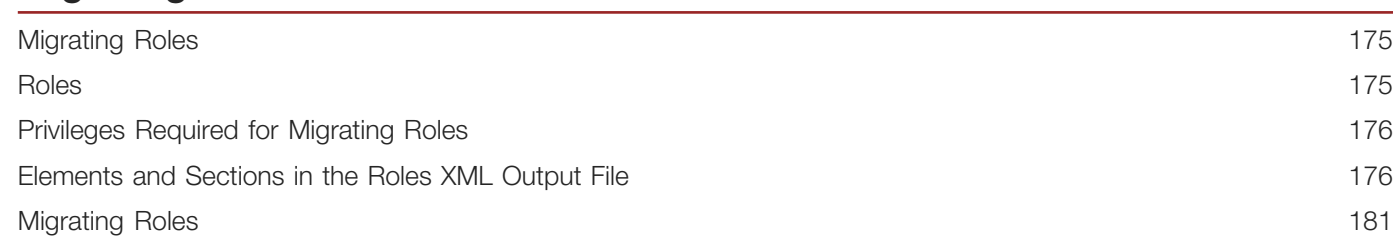

#### 21 Migrating Integration Event Queue Configuration Data 183

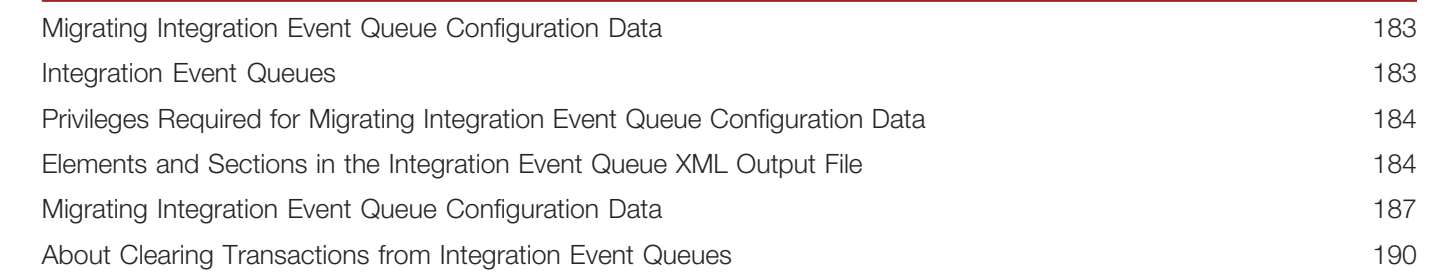

#### 22 Migrating Workflow Rules, Action Sets, and User Sets 193 Migrating Workflow Rules, Action Sets, and User Sets 193

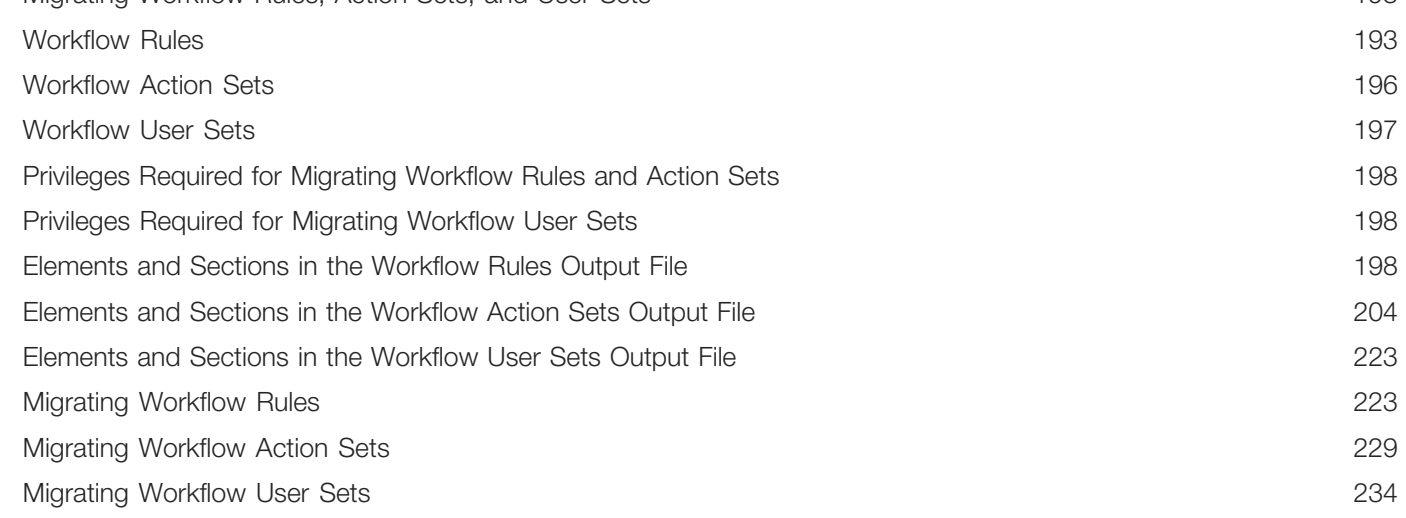

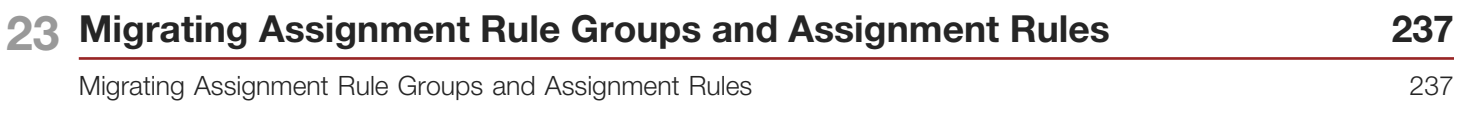

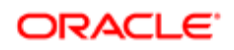

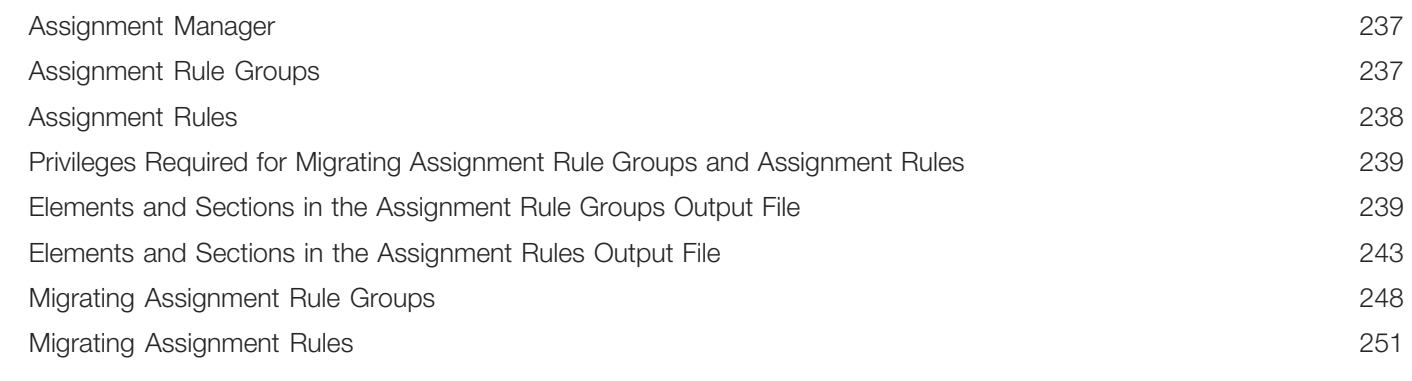

### 24 Migrating List Access and Order Layouts 257

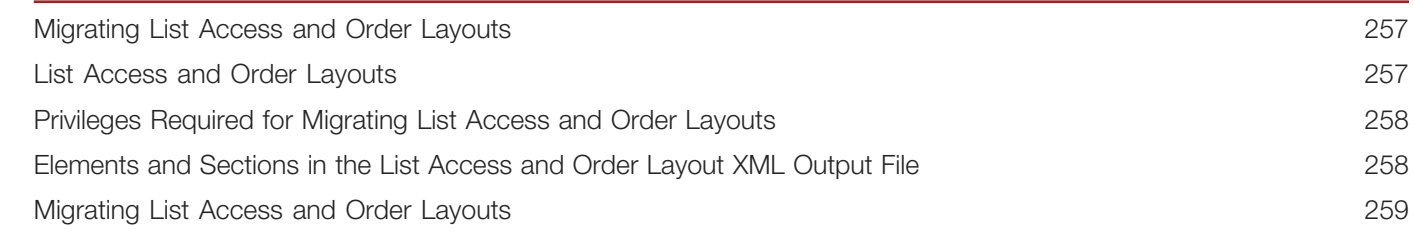

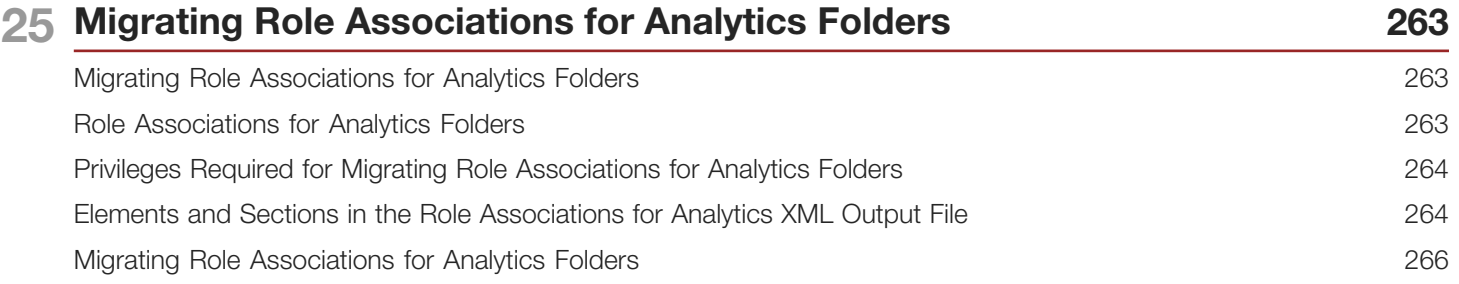

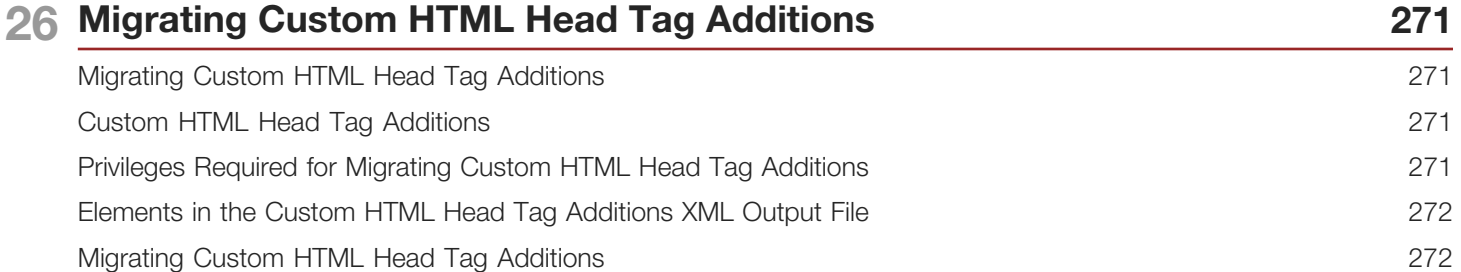

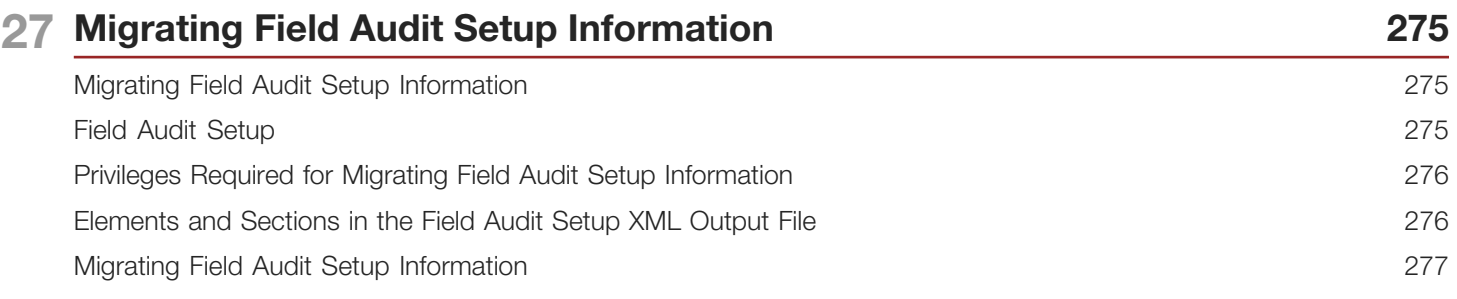

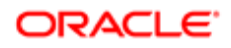

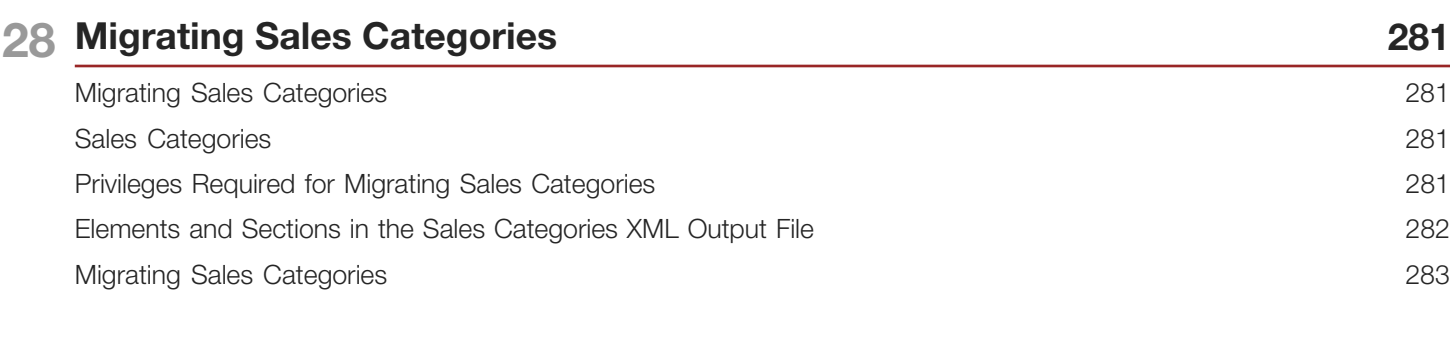

### 29 Migrating Modification Tracking Settings 285

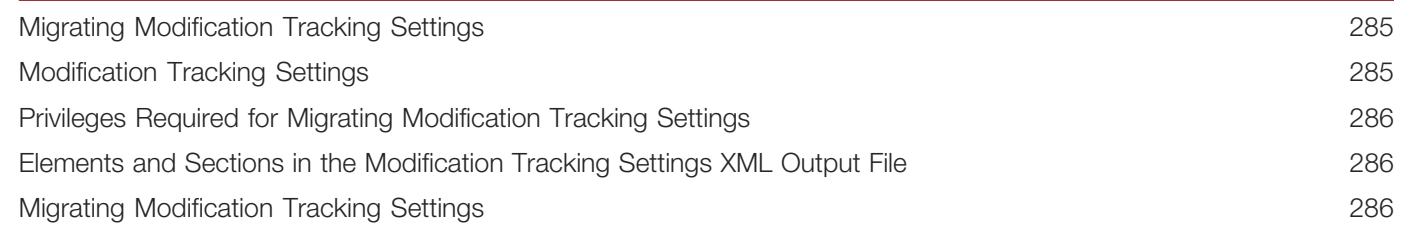

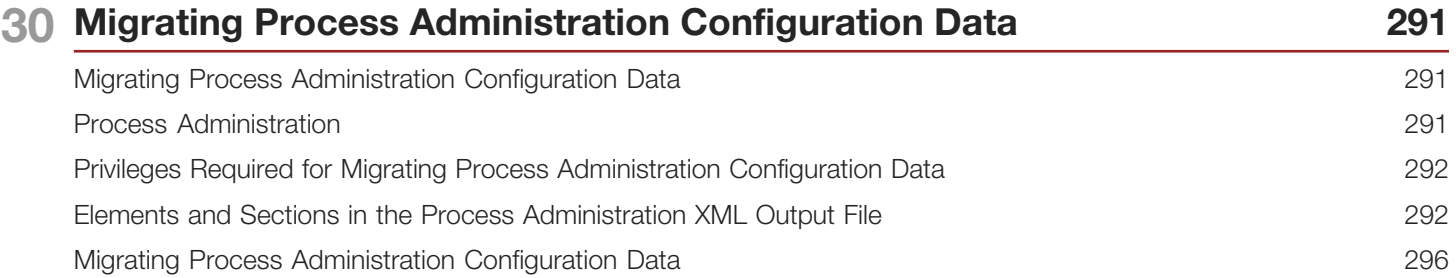

### 31 Replicating Configuration Data from a Source Environment to a Target **Environment** 299

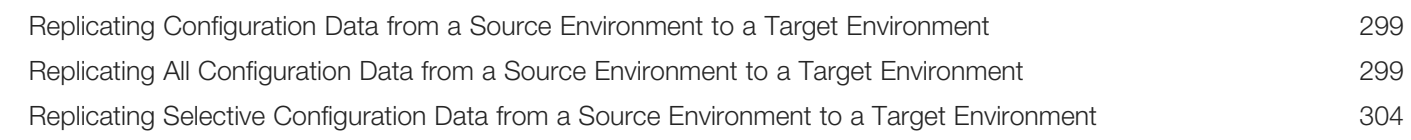

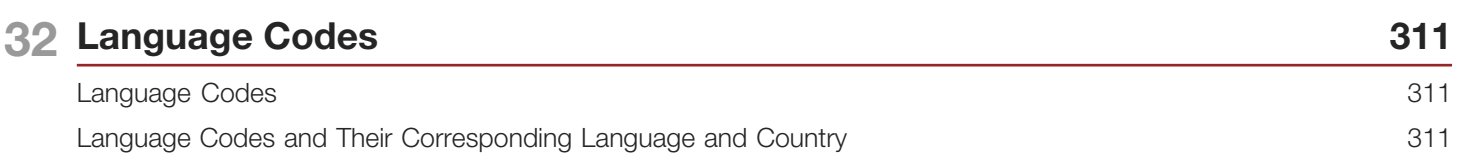

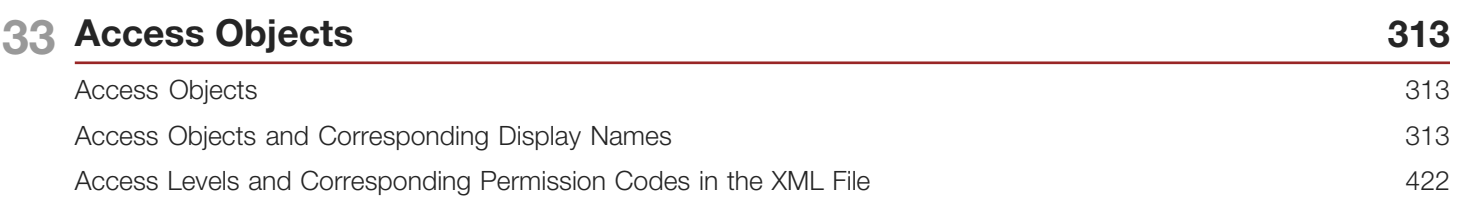

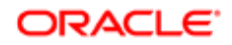

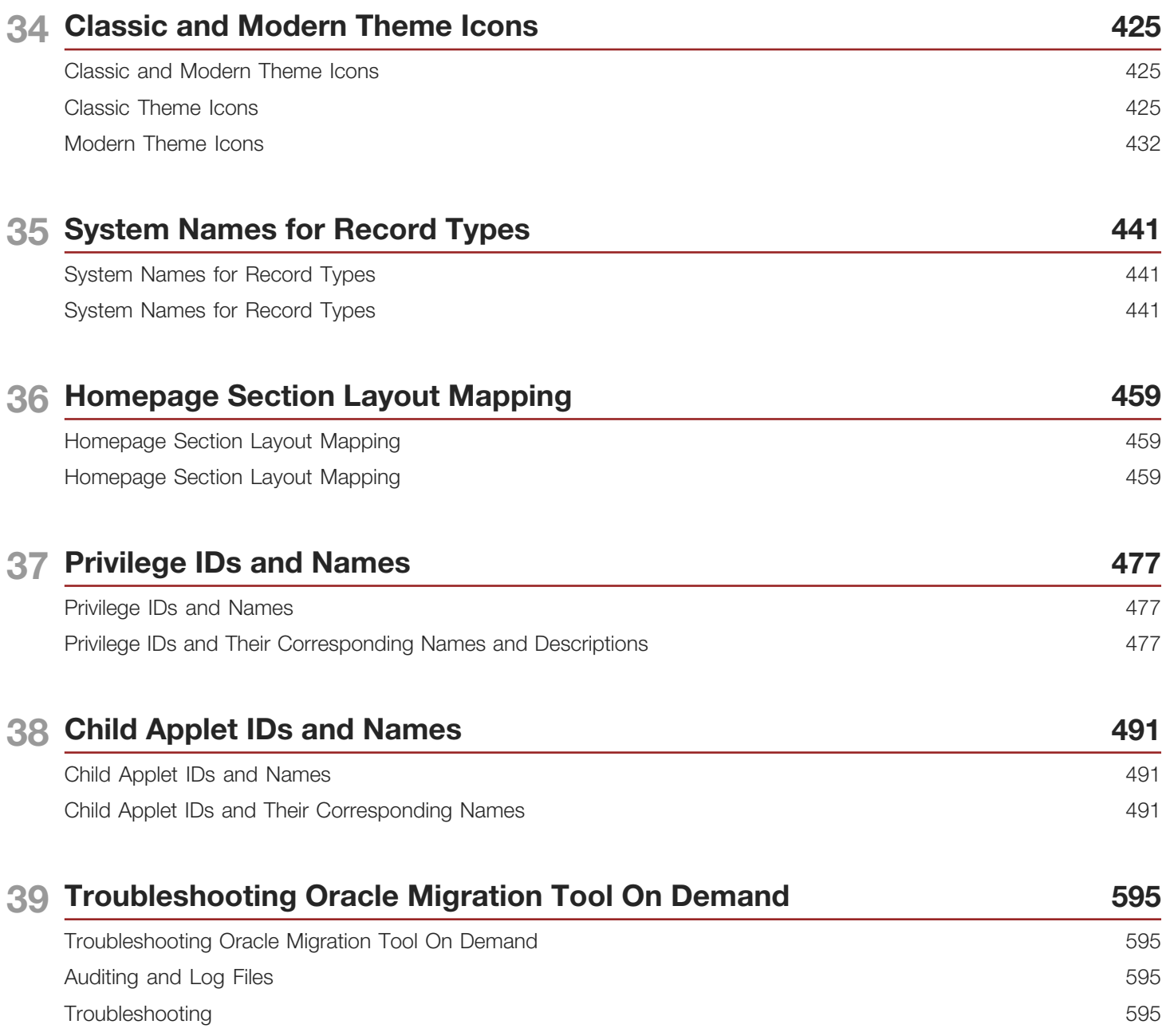

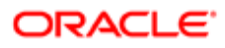

<span id="page-10-0"></span>This preface introduces information sources that can help you use the application and this guide.

# Using Oracle Applications

To find guides for Oracle Applications, go to the Oracle Help Center at *<http://docs.oracle.com/>*.

# Documentation Accessibility

For information about Oracle's commitment to accessibility, visit the *[Oracle Accessibility Program website](http://www.oracle.com/pls/topic/lookup?ctx=acc&id=docacc)*.

# Contacting Oracle

### Access to Oracle Support

Oracle customers that have purchased support have access to electronic support through My Oracle Support. For information, visit *[My Oracle Support](http://www.oracle.com/pls/topic/lookup?ctx=acc&id=info)* or visit *[Accessible Oracle Support](http://www.oracle.com/pls/topic/lookup?ctx=acc&id=trs)* if you are hearing impaired.

### Comments and Suggestions

Please give us feedback about Oracle Applications Help and guides! You can send an e-mail to: *[oracle\\_fusion\\_applications\\_help\\_ww\\_grp@oracle.com](mailto:oracle_fusion_applications_help_ww_grp@oracle.com)*.

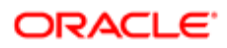

# 1 What's New in This Release

## <span id="page-12-0"></span>What's New in Oracle Migration Tool On Demand Guide, Release 39

The following table lists the changes that were made in this version of the documentation to support Release 39 of the software.

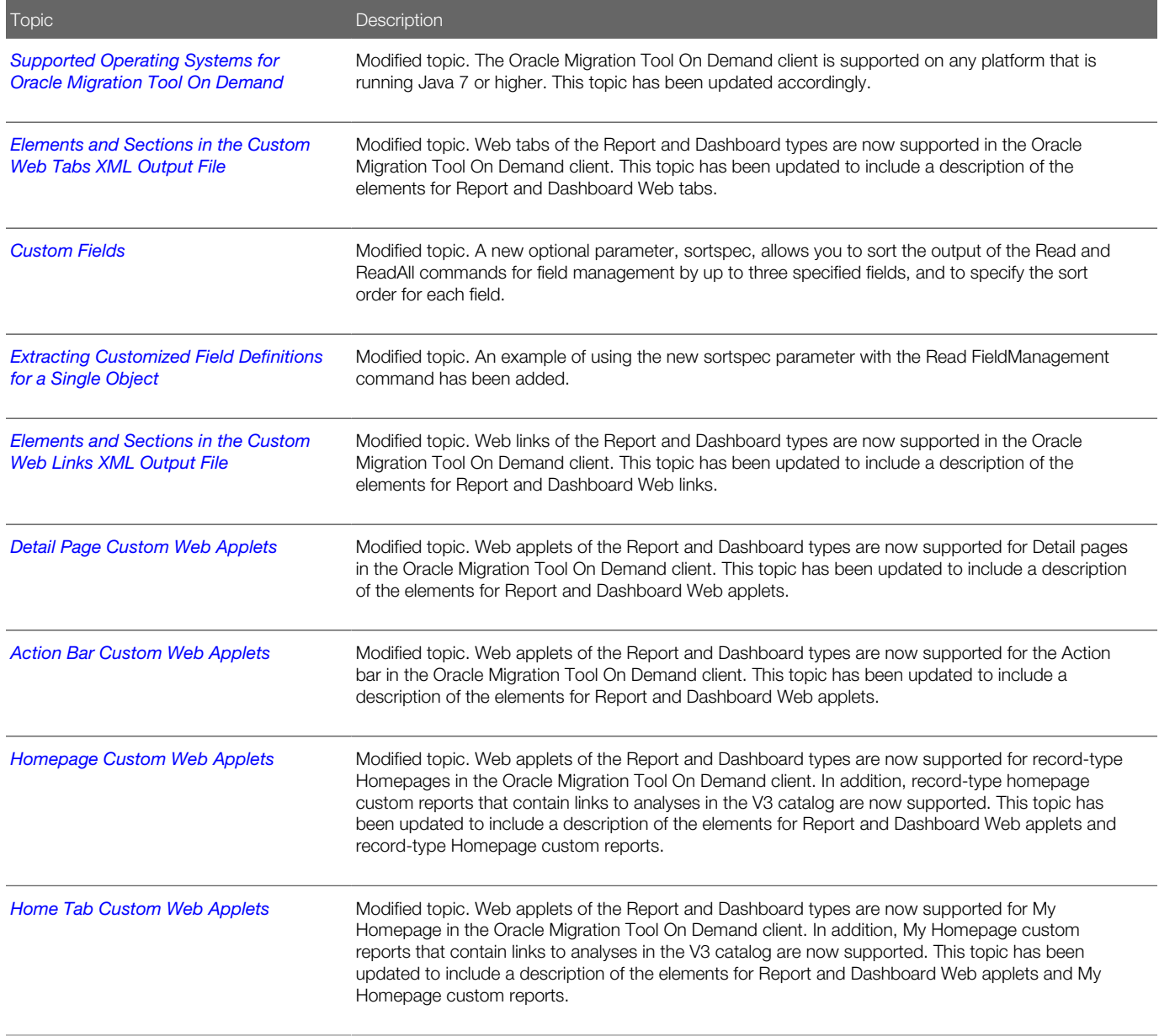

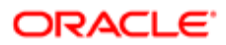

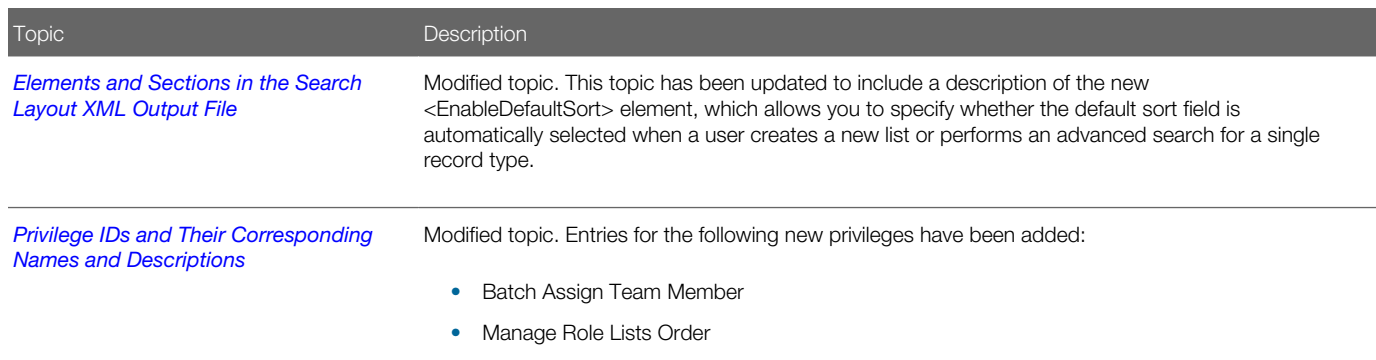

### Additional Changes

This book also contains the following changes:

- The information that previously appeared in the *Extracting a Set of Custom Web Applets* topic has been reorganized into two separate topics:
	- *[Extracting a Single Custom Web Applet](#page-108-0)*. This topic describes how to extract a single custom Web applet.
	- *[Extracting a Set of Custom Web Applets for a Single Object](#page-109-0)*. This topic describes how to extract a set of homepage or detail page custom Web applets for a specified record type.
- *[Privilege IDs and Their Corresponding Names and Descriptions](#page-488-2)*. The description of the Manage Content privilege has been updated.

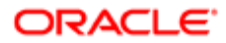

# 2 Getting Started with Oracle Migration Tool On Demand

# Getting Started with Oracle Migration Tool On Demand

This chapter describes how to start using the Oracle Migration Tool On Demand client. It contains the following topics:

- <span id="page-14-0"></span>• *[Oracle Migration Tool On Demand Client](#page-14-2)*
- *[Software Requirements for Installing Oracle Migration Tool On Demand](#page-16-2)*
- *[Downloading the Oracle Migration Tool On Demand Client](#page-22-1)*
- *[Installing and Configuring the Oracle Migration Tool On Demand Client](#page-23-2)*
- *[Starting the Oracle Migration Tool On Demand Client](#page-23-3)*
- *[Migration Dependencies](#page-25-1)*
- *[Commands for Oracle Migration Tool On Demand](#page-27-1)*
- *[Specifying Internet Proxy Server Information](#page-30-1)*
- *[XML Templates and Web Services Description Language](#page-31-1)*
- *[Considerations for Using the Oracle CRM On Demand Migration Tool Client](#page-32-1)*

<span id="page-14-2"></span><span id="page-14-1"></span>**A CAUTION:** As a company administrator using the Oracle Migration Tool On Demand client, you must understand its functionality and capabilities. Failure to do so might result in unintended changes to your environment. You must back up your existing configuration data for Oracle CRM On Demand before using the Oracle Migration Tool On Demand client. Oracle will not be responsible for any damage incurred from improper use of the Oracle Migration Tool On Demand client.

# Oracle Migration Tool On Demand Client

The Oracle Migration Tool On Demand client is a command-line based utility that uses the Administrative Web services in Oracle CRM On Demand to extract configuration data from Oracle CRM On Demand and to import configuration data to Oracle CRM On Demand. The Oracle Migration Tool On Demand client allows you to download customized configuration data from one Oracle CRM On Demand environment to your local machine, and then to import that configuration data to another Oracle CRM On Demand environment, thus eliminating the need to manually reproduce the customized configuration data from one Oracle CRM On Demand environment to another. For example, you can download the customized configuration data from a customer test environment, and then import it to a production environment.

The type of configuration data that you can extract from Oracle CRM On Demand, and import to Oracle CRM On Demand, includes the following:

- Access profiles
- Action bar layouts

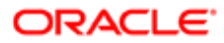

- Assignment rule groups
- Assignment rules
- Cascading picklists
- Concatenated fields
- Custom field definitions
- Customized record types
- Custom HTML head tag additions
- Custom Web applets (for Homepages, Detail pages, Action bar, and the Home tab)
- Custom Web links
- Custom Web tabs
- Dynamic page layouts
- Field audit setup
- Homepage layouts
- Integration event queues
- List access and order layouts
- Modification tracking settings
- Page layouts (field information, related information, and sections)
- Picklists
- Picklist value groups
- Process administration
- Related information layouts
- Role associations for analytics folders
- Roles
- Sales assessment templates
- Sales categories
- Search layouts
- Workflow rules, actions, and user sets

Your ability to perform tasks through the Oracle Migration Tool On Demand client is subject to the same restrictions as your ability to perform the same tasks in the Oracle CRM On Demand user interface. Typically, if you are not able to perform a task in the user interface, then you cannot perform the equivalent task in the Oracle Migration Tool On Demand client, for example, delete an access profile, edit a field type, and so on.

The Oracle Migration Tool On Demand client verifies that you are using the latest version of the client. If you run a command on the Oracle CRM On Demand server using an unsupported version, then you are prompted to download the latest version of the Oracle Migration Tool On Demand client. In addition, when you download the Oracle Migration Tool On Demand client from an Oracle CRM On Demand environment, a version argument with a value that corresponds to the release of Oracle CRM On Demand that is running on that environment is applied to all of your requests by default. So, the configuration data that is returned by Oracle Migration Tool On Demand client reflects the configuration data that is available in that version of Oracle CRM On Demand. For example, if you download the Oracle Migration Tool On Demand client from an environment that is running Release 36 of Oracle CRM On Demand, then the configuration data that is returned for your requests is the configuration data that is available in Release 36 of Oracle CRM On Demand.

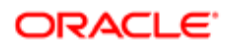

## <span id="page-16-3"></span>Auditing and Log Files

All Web service operations in the customer test environment are audited. All successful operations as well as processing errors, such as Request Size exceeded, Invalid SOAP request, rate-limit error, and so on, are audited. You can view the audit records in the Web Services Utilization section in Oracle CRM On Demand (click Admin, and then Web Services Utilization).

You can view the Oracle Migration Tool On Demand client log files on your local machine in the **Installation directory\log** directory, for example:

<span id="page-16-1"></span>**C:\Oracle Migration Tool On Demand\log**

## Supported Operating Systems for Oracle Migration Tool On Demand

The Oracle Migration Tool On Demand client is supported on any operating system that is running Java 7 or higher.

## Supported Releases of Oracle CRM On Demand

The Oracle Migration Tool On Demand client supports exporting and importing configuration data between any two Oracle CRM On Demand tenants on the same release (for example, two Release 39 tenants). In addition, the version of the Oracle Migration Tool On Demand client you are using must be the same as the release of Oracle CRM On Demand with which you are working (for example, you cannot use the current version of the Oracle Migration Tool On Demand client on a previous release of Oracle CRM On Demand).

Typically, the patch level between two Oracle CRM On Demand tenants does not impact migration. However, the introduction of a new configuration attribute or a new attribute in the Oracle CRM On Demand programming interface API in a patch might impact the migration. For example, if a new configuration attribute is added to field management, then you must remove that value from the migration request to an older patch level, because the older patch level does not support that field value.

## Software Requirements for Installing Oracle Migration Tool On Demand

The Oracle Migration Tool On Demand client has the following software requirements:

- <span id="page-16-2"></span><span id="page-16-0"></span>• Java Runtime Environment (JRE) JRE 1.7.0\_131 or later installed on your computer
- A ZIP utility (for example, WINZIP) to extract the files to your computer
- Appropriate access to set the environment variables on your computer

## Checking Your Java Runtime Environment

To check whether you have the correct version of the Java Runtime Environment (JRE) installed on your computer, complete the following procedure.

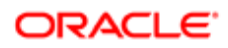

### To check your Java Runtime Environment (JRE)

- 1. On your Windows computer, open the Control Panel.
- 2. In the Control Panel:
	- For Classic View, double-click the Java icon
	- For Category View, select the Other Control Panel Options, and click the Java icon

Note: If the Java icon does not exist, then you do not have JRE installed. To get the latest version, go to http://www.java.com.

- **3.** Within the Java Control Panel window, click the Java tab, then click the View button for Java Application Runtime Settings.
- 4. Under the Platform column, verify that version JRE 1.7.0\_131 or later exists, and that it is set up.

### Privileges for Administrators

The following table shows the privileges that are required to use the Oracle Migration Tool On Demand client to customize the configuration data for various Oracle CRM On Demand objects. Typically, only users who are administrators are given the necessary privileges to customize configuration data.

In addition to the privileges shown in the following table, users require the Data Management: Import privilege and the Data Management: Export privilege to download the Oracle Migration Tool On Demand client. Also, Web services must be set up on Oracle CRM On Demand. For more information about Web services, see *Oracle Web Services On Demand Guide* , available from the Oracle CRM On Demand documentation library on Oracle Technology Network (OTN) and from the Oracle CRM On Demand application by clicking Admin, Web Services Administration, and then Download Documentation.

For more information about enabling privileges, see the information about role management in *Oracle CRM On Demand Online Help* .

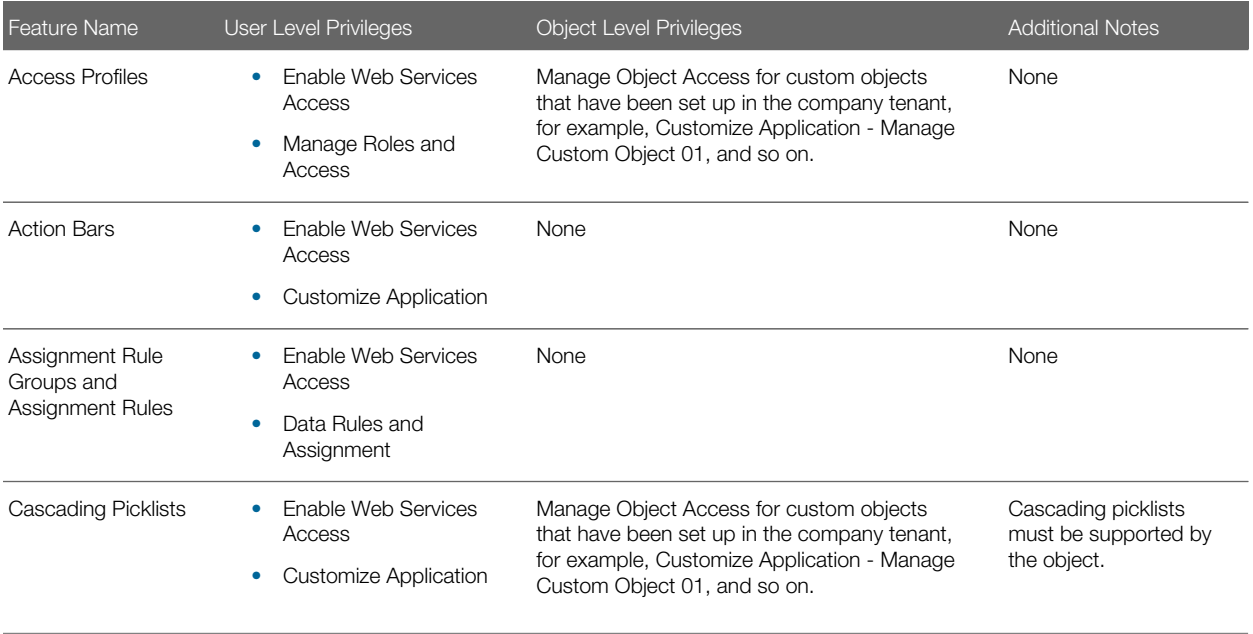

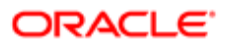

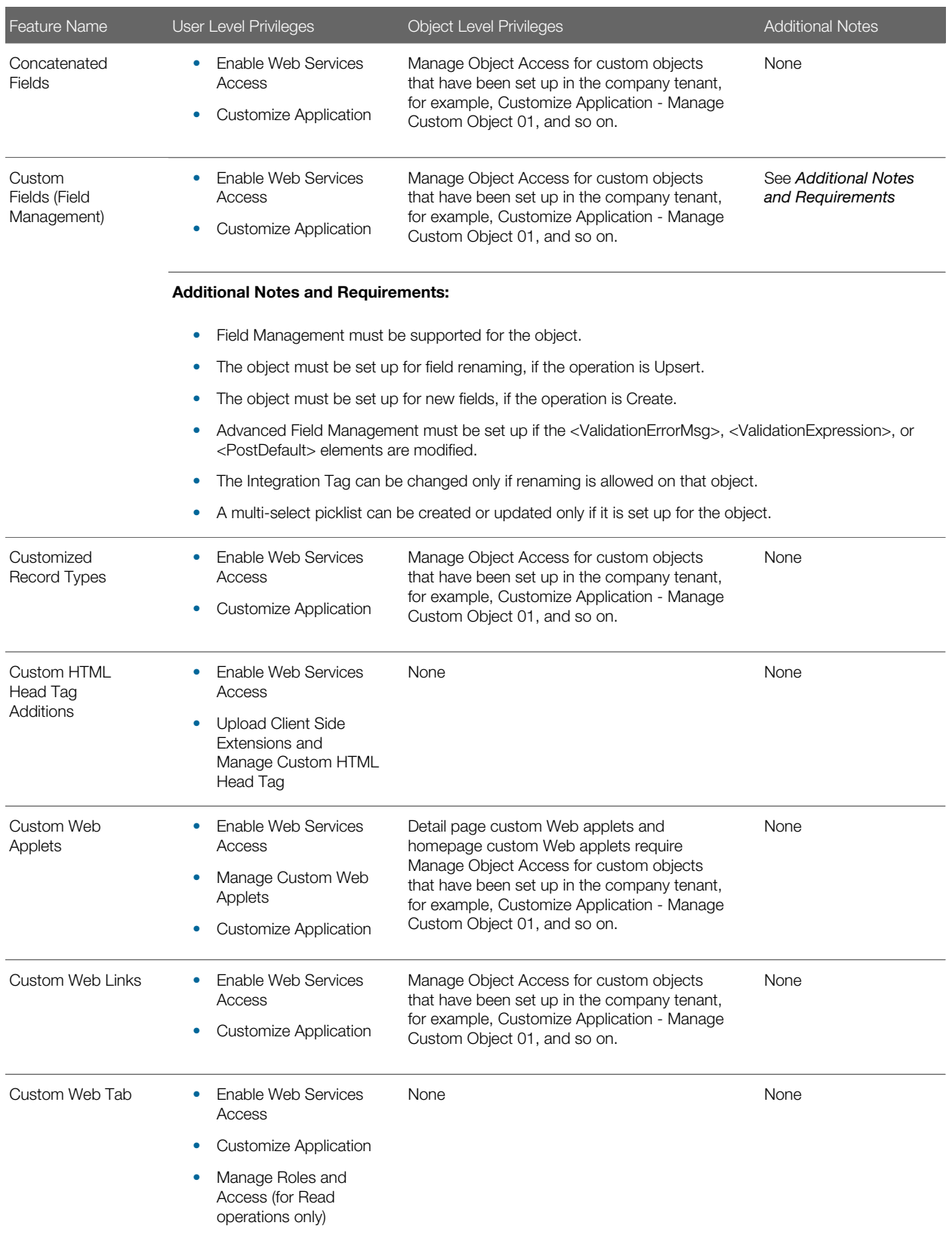

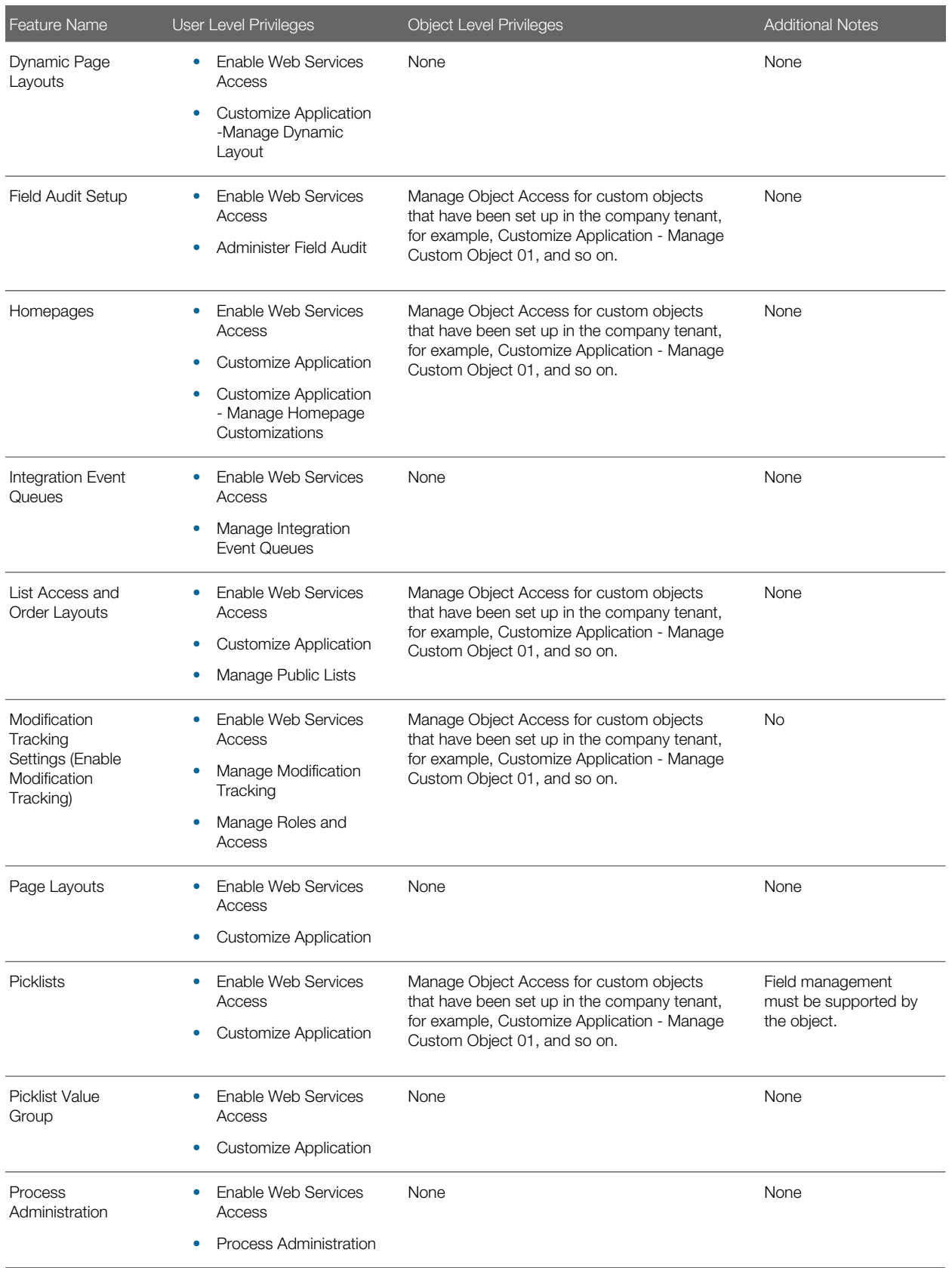

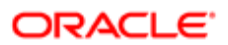

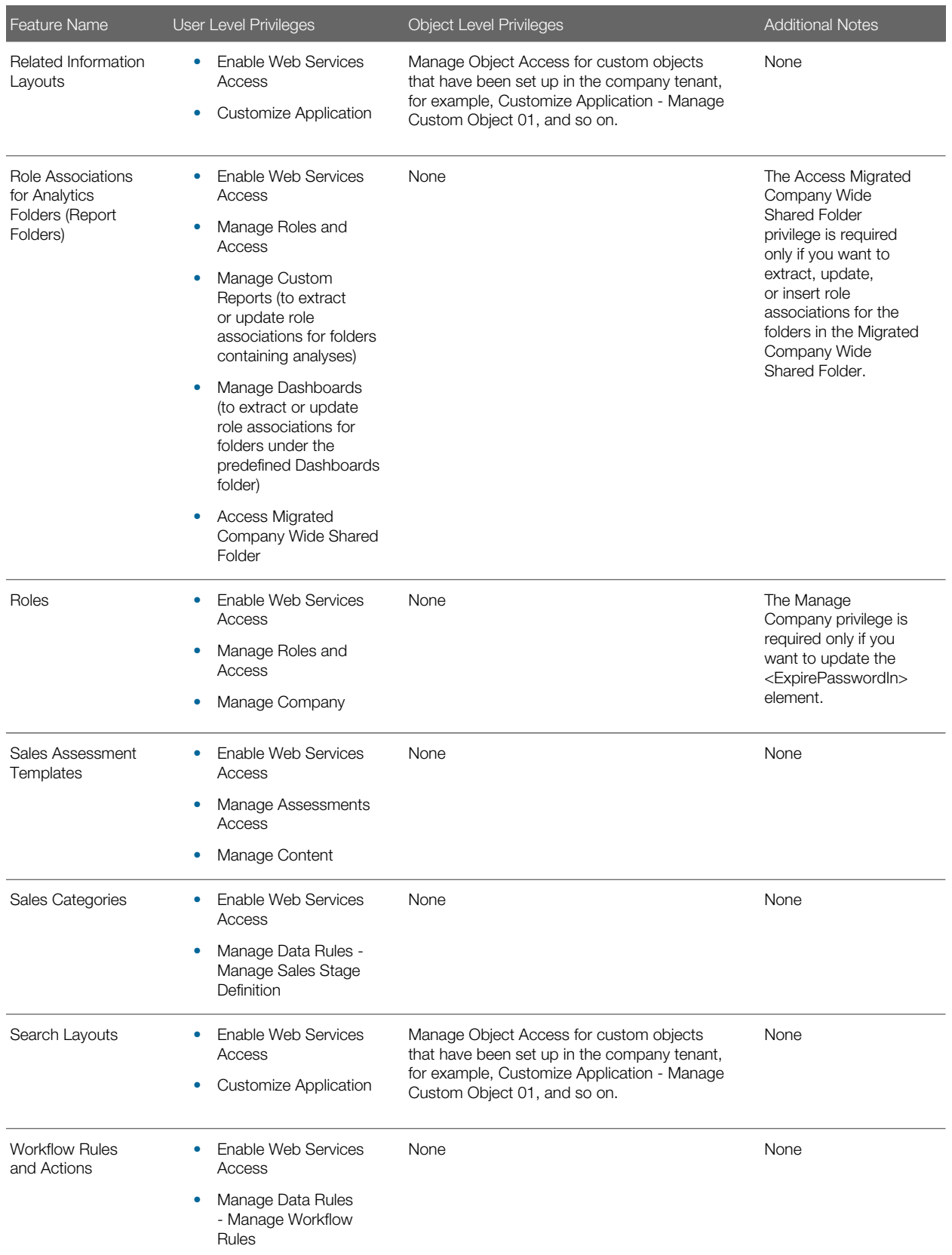

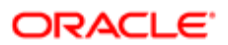

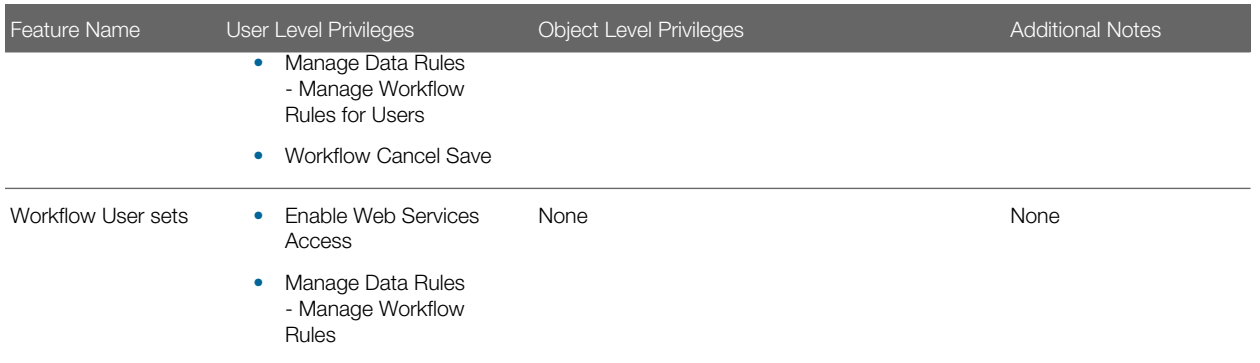

## Privileges for Nonadministrative Users

Users who have the Enable Web Services Access privilege in their role can use the Oracle Migration Tool On Demand client to extract the configuration data for certain features. However, the Enable Web Services Access privilege on its own does not allow a user to customize any configuration data using the client. The following table shows the configuration data that the Enable Web Services Access privilege allows users to extract, even if their role does not include any other administrator privileges.

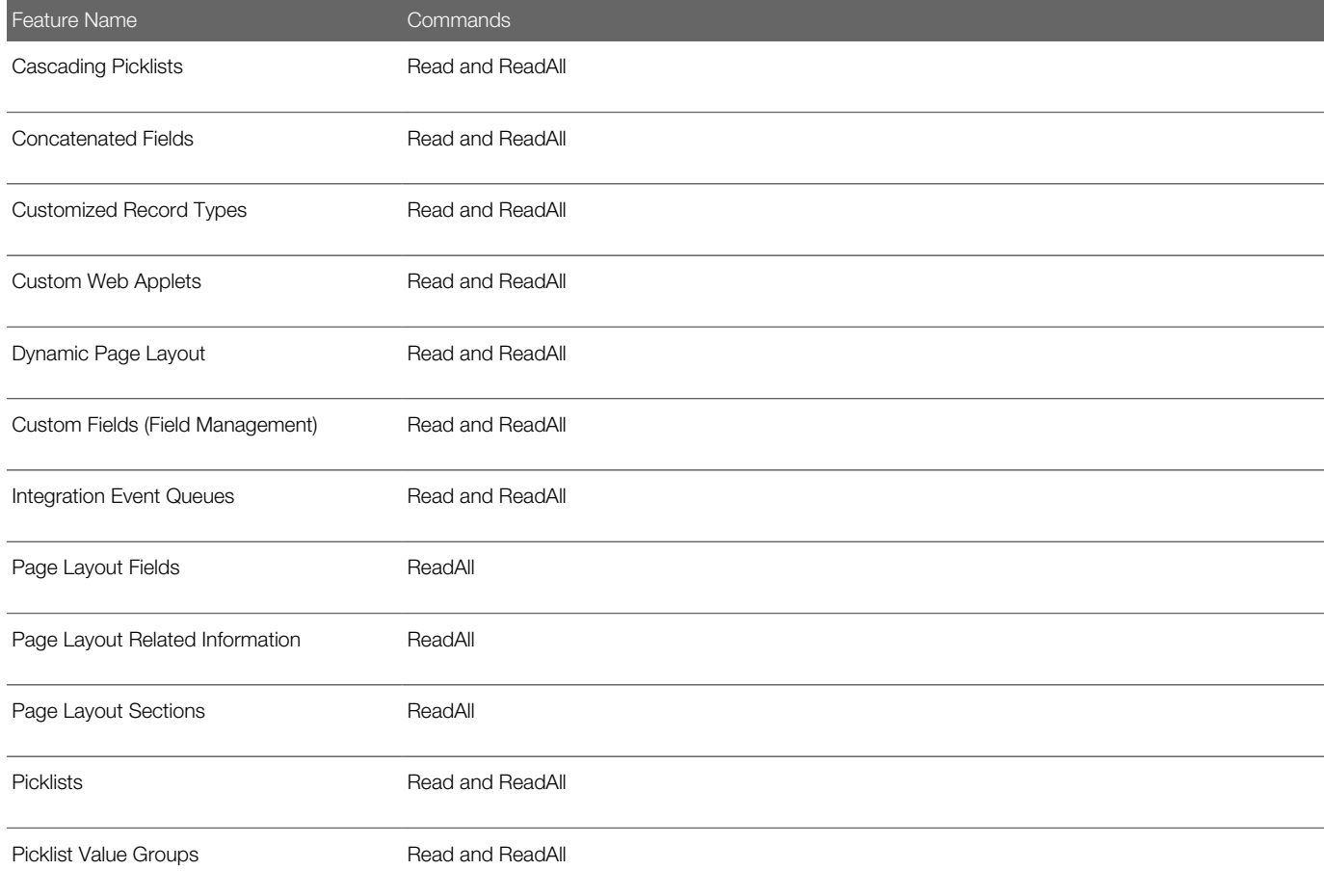

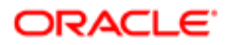

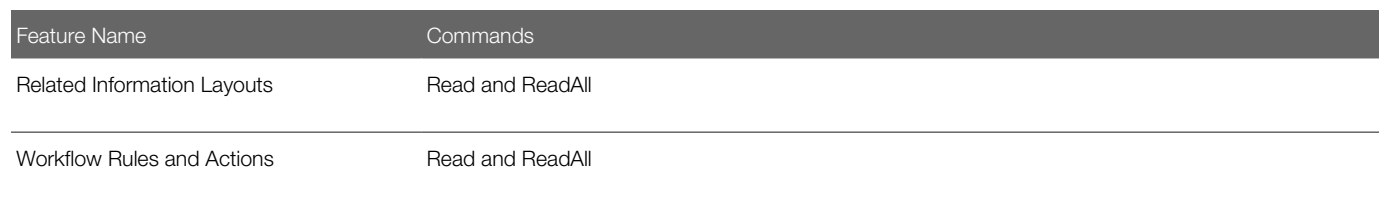

 $\bullet$  Note: To download the Oracle Migration Tool On Demand client, users require the Admin Import privilege and the Admin Export privilege.

## Language Considerations When Migrating Configuration Data

To migrate configuration data, for example, an access profile, the same languages that are set up in the XML file or source company must be set up in the target company. For example, if the XML file contains definitions for English, French, and Traditional Chinese, and the target company has definitions for English, French, and German, then an Upsert operation fails. The number of languages is the same but the operation does not succeed because Traditional Chinese is not set up in the target company. However, if the XML file contains English and French definitions and the target company has definitions for English, French, and German, then the Upsert operation succeeds because for any language that has not been defined (in this case, German), the system name is used. A *system name* is a name that identifies an object uniquely in the Oracle CRM On Demand application.

# Downloading the Oracle Migration Tool On Demand Client

To download the Oracle Migration Tool On Demand client from Oracle CRM On Demand, the user account must have the following privileges assigned:

- <span id="page-22-1"></span><span id="page-22-0"></span>• Data Management: Export
- Data Management: Import

For information about setting and checking privileges, see the information about user roles in *Oracle CRM On Demand Online Help* .

### To download the Oracle Migration Tool On Demand client

1. Create a directory on your computer in which to extract the Oracle Migration Tool On Demand client files, for example:

### **C:\Oracle Migration Tool On Demand**

- 2. Sign in to Oracle CRM On Demand, and click Admin.
- **3.** Under Data Management Tools, click Import and Export Tools.
- 4. Under Metadata Import and Export Tools, click Oracle Migration Tool On Demand.
- 5. Save the ZIP file on your computer in the directory that you created, for example:

**C:\Oracle Migration Tool On Demand**

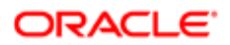

# <span id="page-23-2"></span><span id="page-23-0"></span>Installing and Configuring the Oracle Migration Tool On Demand Client

Complete the following procedure to install and set up the Oracle Migration Tool On Demand client.

It is recommended that you set the environment variables in the following procedure at the system level on which the Oracle Migration Tool On Demand client is installed, so that all users of the computer can run the client.

Note: Even though a user can successfully run the Oracle Migration Tool On Demand client, it does not mean that he or she can read and load company configuration data successfully. The user must have the sign-in credentials to access Oracle CRM On Demand and the appropriate privileges to read and load configuration data.

### To install and configure the Oracle Migration Tool On Demand client

1. Extract the contents of the Oracle Migration Tool On Demand ZIP file in the directory that you created in Step 1 of the procedure in *[Downloading the Oracle Migration Tool On Demand Client](#page-22-1)*. For example:

### **C:\Oracle Migration Tool On Demand**

- 2. Navigate to the Environment Variables applet on your Windows computer by right-clicking My Computer, selecting Properties, then clicking the Advanced Tab, and then clicking Environment Variables.
- **3.** In the Windows Environment Variables applet, set the following environment variables on your computer:

```
Variable Name=JAVA_HOME,
Variable Value=path of JRE 1.7.0_131 or later
```
For example:

**C:\Program Files\Java\jre1.7.0\_131**

Set this variable if it is not already set.

```
Variable Name=MIGRATIONTOOL_HOME,
Variable Value=path of where the tool is installed
```
For example:

<span id="page-23-3"></span><span id="page-23-1"></span>**C:\Oracle Migration Tool On Demand**

# Starting the Oracle Migration Tool On Demand Client

After you have configured the Oracle Migration Tool On Demand client, you can start it using the following steps.

### To start the Oracle Migration Tool On Demand client

- 1. Open a command line window.
- 2. Navigate to the directory where you have extracted the Oracle Migration Tool On Demand client, for example:

#### **C:\Oracle Migration Tool On Demand**

**3.** Run the Oracle Migration Tool On Demand client from the command line:

```
migrationtool -u UserID -s ServerURL [-f "LogFile"] [Read | ReadAll | Upsert | Delete] [Type] [Parm1]
  [Parm2] [Parm3]
```
where:

- UserID is the user sign-in ID that has the appropriate privileges to run the Oracle Migration Tool On Demand client commands.
- ServerURL is the URL of the Oracle CRM On Demand server where your company resides.
- LogFile designates the name and location of the log file from the Oracle Migration Tool On Demand client run. For example:

**set outputDir=Oracle Migration Tool On Demand\test** 

```
migrationtool -u USERNAME -s http://slcxxxxxx.us.oracle.com:30090 -f "D:\%outputDir%\test.log"
 ReadAll FieldManagement
```
This parameter is optional. If you do not specify this parameter, then the Oracle Migration Tool On Demand client stores the log file in the default location, **install\_dir \log** (for example, **C:\Oracle Migration Tool On Demand\log**). For more information about logging, see *[Auditing and Log Files](#page-16-3)*.

Note: Quotation marks are required only if the path or file name contains spaces.

- Type is the type of configuration data that you are migrating. For example, for access profile configuration data, use AccessProfile.
	- Note: The detailed syntax for running Oracle Migration Tool for each specific type of configuration data that you are migrating is provided in the chapter corresponding to that configuration data. For example, to migrate access profiles, see *[Migrating Access Profiles](#page-146-2)* It is recommended that you refer to the examples in each chapter that correspond to the configuration data that you are migrating.
- [Parm1] [Parm2] [Parm3] are optional parameters, for example -proxyserver to specify a proxy server and -proxid to specify the proxy server user ID. For more information about specifying proxy servers, see *[Specifying Internet Proxy Server Information](#page-30-1)*.

The Oracle Migration Tool On Demand client requests your Oracle CRM On Demand password, which can be redirected (using the pipe command) to the client program from standard input; that is, from a file, from the command line, or from another program.

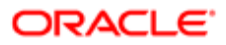

# Migration Dependencies

Due to dependencies between objects, you must migrate some objects before or after others. The following table shows a recommended sequence based on object dependencies.

<span id="page-25-1"></span><span id="page-25-0"></span>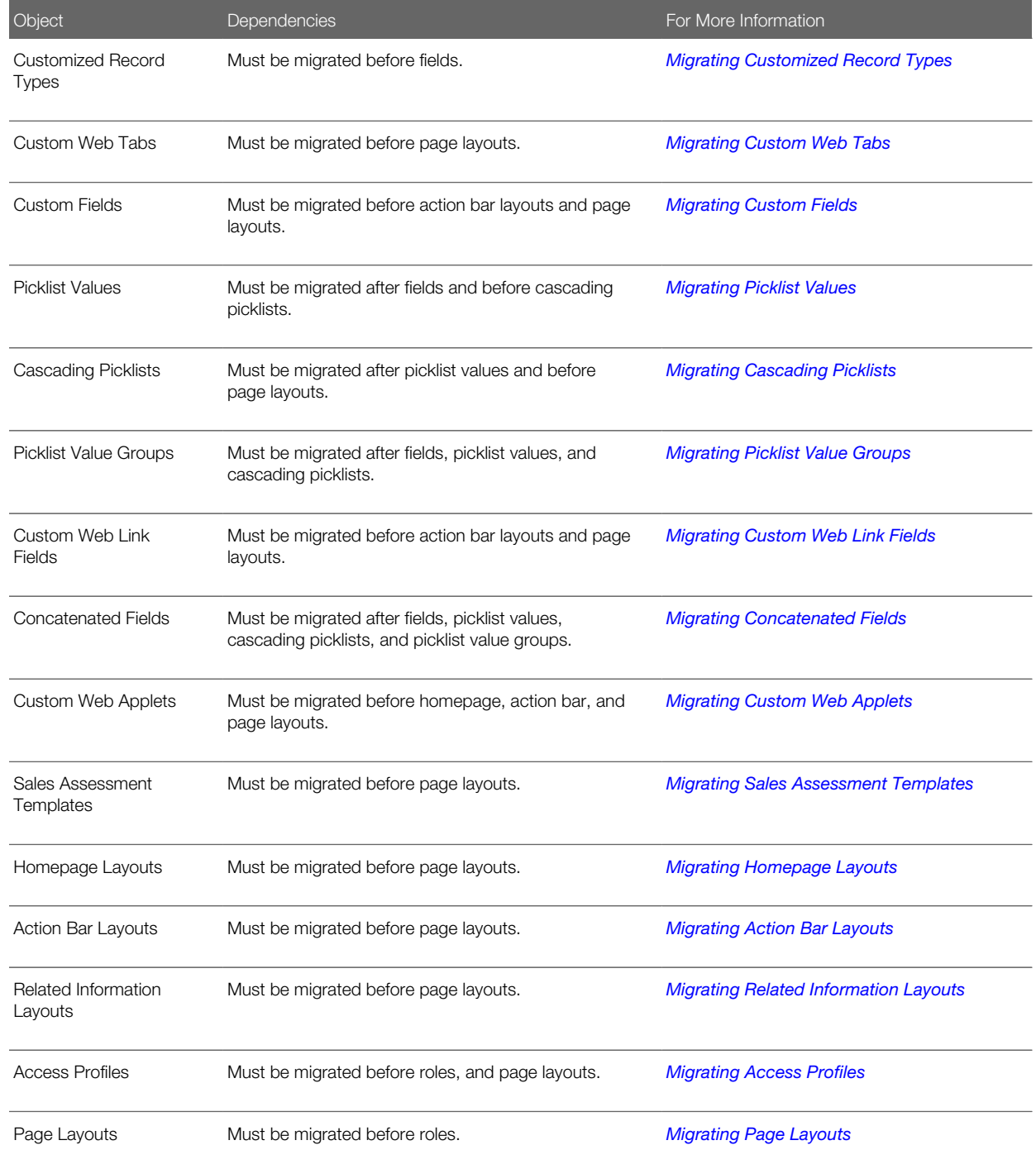

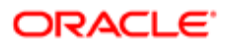

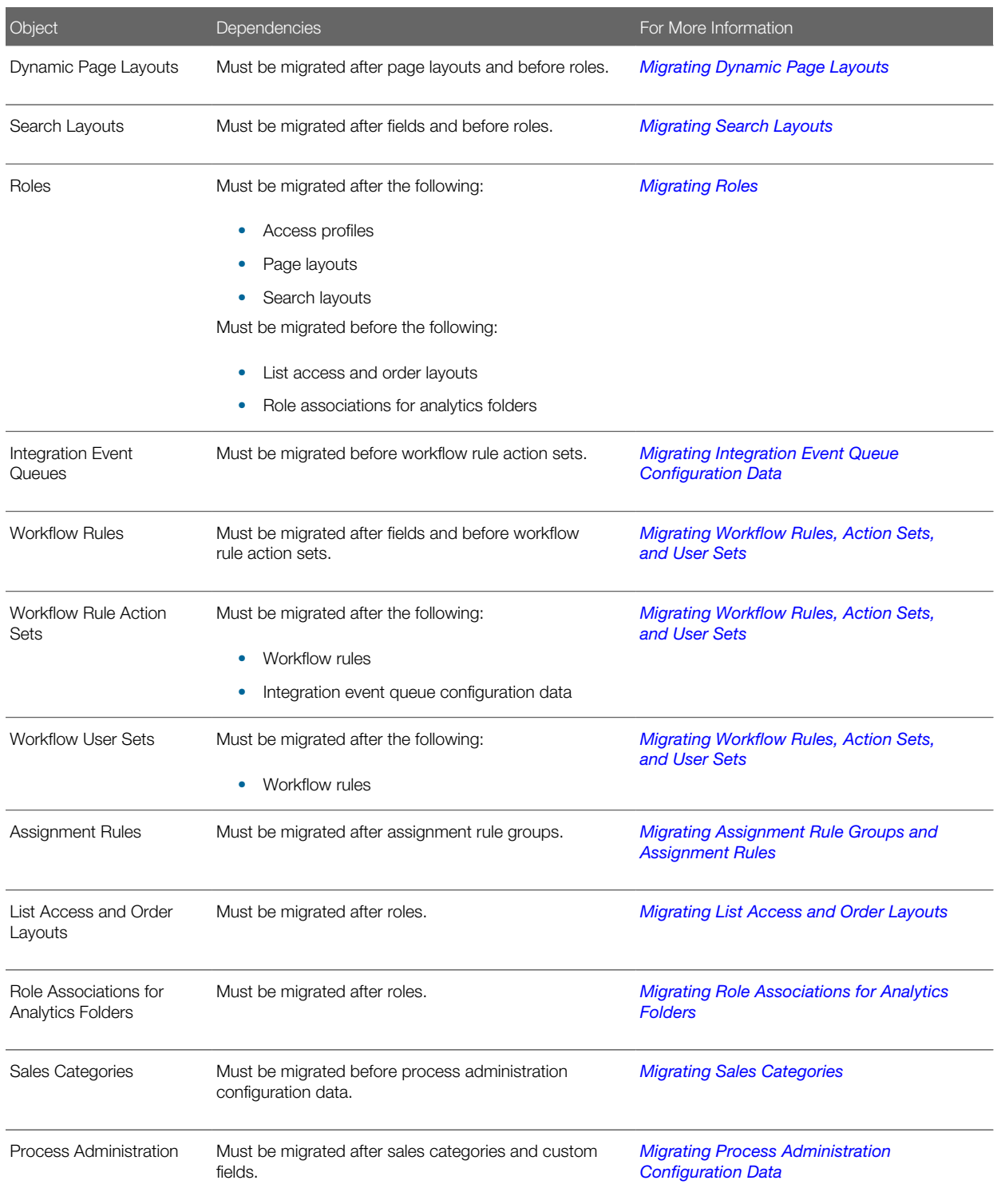

Note: Assignment rule groups, Custom HTML head tag additions, field audit setup, and modification tracking settings are independent of other objects and can be migrated at any point in the migration sequence. However, assignment rules cannot be migrated until the assignment rule groups have been migrated.

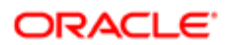

## Commands for Oracle Migration Tool On Demand

The commands, feature names, and specific configuration data accepted by the Oracle Migration Tool On Demand client are case sensitive. As an example, the following command extracts an access profile named Service Manager:

<span id="page-27-1"></span><span id="page-27-0"></span>**migrationtool -u UserID -s ServerURL Read AccessProfile "Service Manager"**

In this example, the following spellings are case sensitive:

- The **Read** command must be spelled as Read (uppercase R).
- The access profile feature must be spelled as AccessProfile (uppercase A and uppercase P).
- The access profile, which is called Service Manager in the user interface, must be spelled exactly as it appears in the user interface. In this example, the name of the access profile contains a space, so it must be enclosed within double quotation marks.

The following table displays the exact spelling and case of the commands supported by the Oracle Migration Tool On Demand client, and describes the purpose of each command.

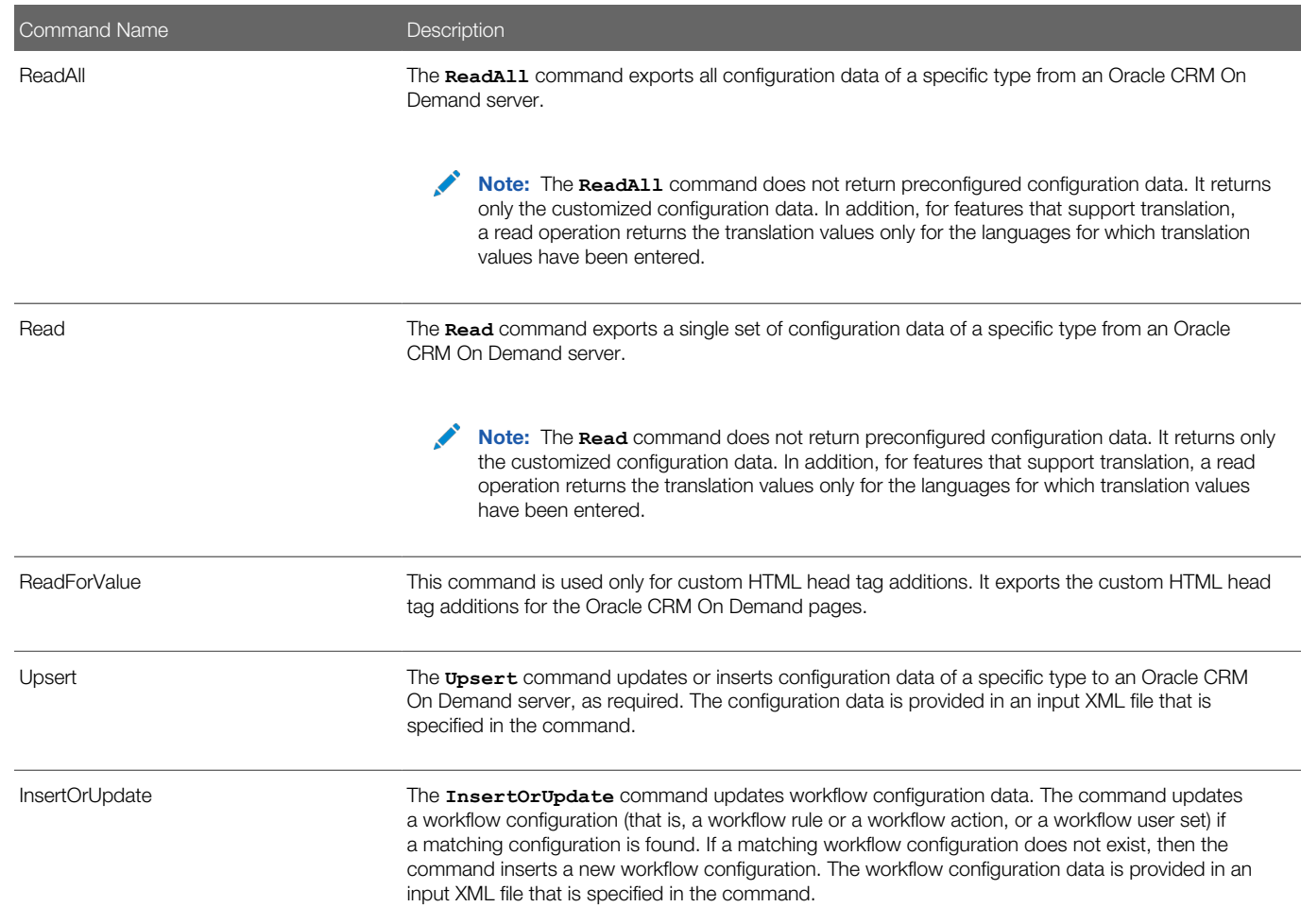

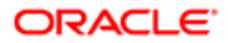

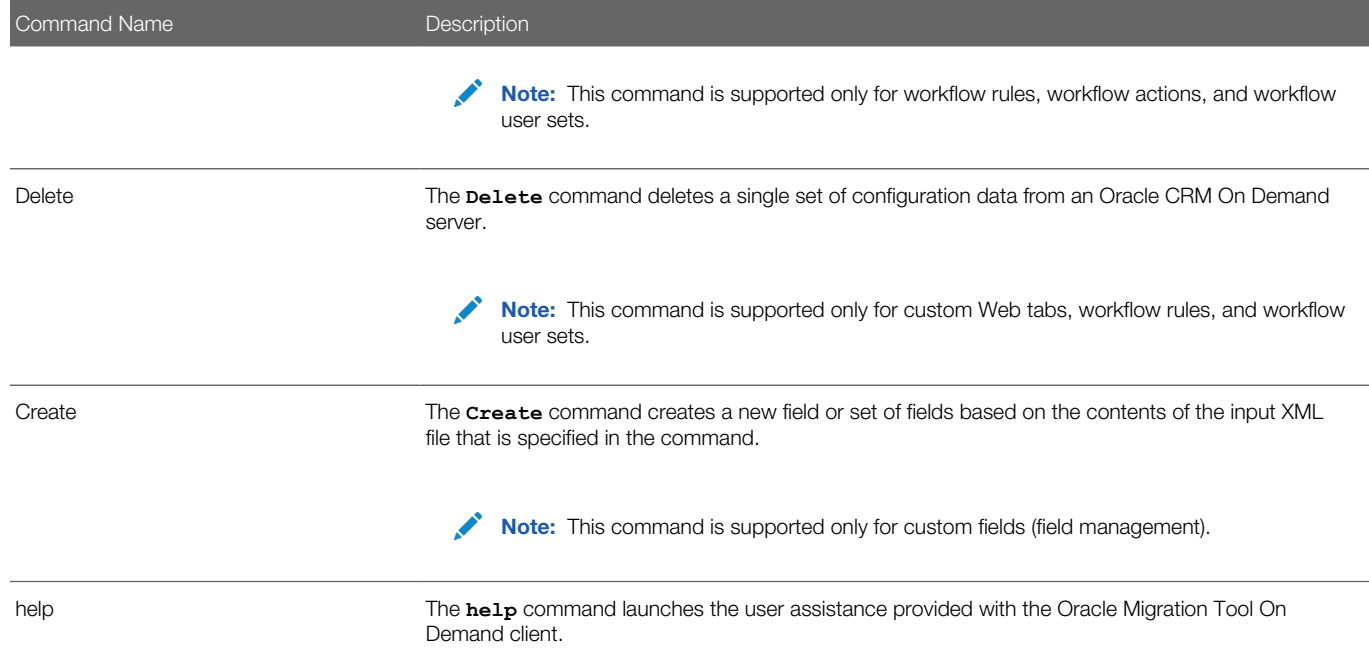

## Location of Output XML Files for Read and ReadAll Commands

By default, the output XML files that are created by the **Read** and **ReadAll** commands (and in some cases, the **ReadForRuleSet** command) are stored in a folder that is named for the feature. The path for the folder is as follows:

### **Installation directory\repository\Feature\**

Note: The repository folder is automatically created after you run the Oracle Migration Tool On Demand client the first time.

In the folder path:

• Installation directory is the directory where you installed the Oracle Migration Tool On Demand client on your computer, for example:

#### **C:\Oracle Migration Tool On Demand**

- Feature is a folder name that represents a feature for which the configuration data can be exported by the Oracle Migration Tool On Demand client. The folder for the feature is automatically created by the Oracle Migration Tool On Demand client the first time that you export a configuration for that feature. The folder name is one of the following:
	- AccessProfile
	- ActionBarLayout
	- AssignmentRule
	- AssignmentRuleGroup
	- CascadingPicklist
	- ConcatenatedField

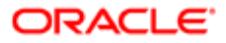

- CustomHTMLHeadTag
- CustomRecordType
- Custom Web applets:
	- ActionBarCustomWebApplet
	- DetailPageCustomWebApplet
	- HomePageCustomWebApplet
	- HomeTabCustomWebApplet
- CustomWebLink
- CustomWebTab
- DynamicLayout
- EnableModificationTracking
- $\Omega$ FieldAuditSetUp
- FieldManagement

 $\bullet$  Note: The FieldManagement folder holds the output that is generated when you extract the custom fields.

- HomepageLayout
- $\circ$ IntegrationEventQueue
- $\circ$ ListAccessAndOrder
- PageLayoutField
- PageLayoutRelatedInformation
- PageLayoutSection
- Picklist
- PickValueGroup
- ProcessAdministration
- RelatedInformationLayout
- ReportFolder

Note: The ReportFolder folder holds the output that is generated for the role associations for all analytics folders, including folders where analyses are stored and folders where dashboards are stored.

- Role
- SalesAssessmentTemplate
- SalesCategory
- SearchLayout
- **WorkflowActionSet**
- WorkflowRuleSet

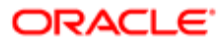

### <span id="page-30-1"></span><span id="page-30-0"></span>◦ WorkflowUserSet

For example, when you run the **Read** or **ReadAll** commands to extract access profiles, the Oracle Migration Tool On Demand client stores the XML files that it generates in the following folder:

**C:\Oracle Migration Tool On Demand\repository\AccessProfile**

# Specifying Internet Proxy Server Information

Users who access the Internet using a proxy server can specify the proxy server information with the Oracle Migration Tool On Demand client.The following table shows the parameters used to specify proxy server information.

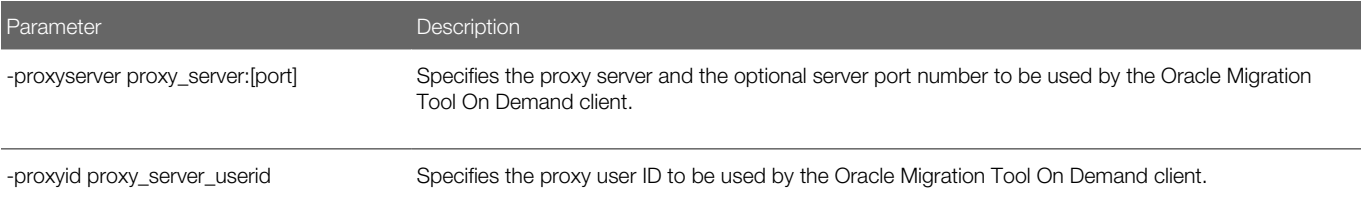

## Examples of Using Parameters to Specify an Internet Proxy Server

The following is an example of specifying a proxy server where the user is prompted for the proxy password after entering the Oracle Migration Tool On Demand client command:

#### **migrationtool -u UserID -s ServerURL -proxyserver MyProxyServer:[Port] -proxyid ProxyUserID ReadAll AccessProfile**

Where:

- UserID is the user sign-in ID that has the appropriate privileges to run the Oracle Migration Tool On Demand client commands.
- ServerURL is the URL for the Oracle CRM On Demand server where your company resides.
- MyProxyServer:[Port] is the URL for the Internet proxy server, and [Port] is the optional proxy server port. If the port is not specified, then port 80 is used by default.
- ProxyUserID is the user ID for the Internet proxy server.

The Oracle Migration Tool On Demand client requests your Oracle CRM On Demand password and the password for the proxy server, which can be redirected (using the pipe command) to the client program from standard input; that is, from a file, from the command line, or from another program.

If you are using a file to enter your passwords, then they must be on separate lines with the Oracle CRM On Demand password appearing first, followed by the proxy server password, as follows:

#### **MyOnDemandPassword MyProxyPassword**

The following format is incorrect, where passwords are separated by a space on the same line:

#### **MyOnDemandPassword MyProxyPassword**

The following format is correct, but the order is incorrect:

ORACLE

**MyProxyPassword MyOnDemandPassword**

<span id="page-31-1"></span><span id="page-31-0"></span>Note: The examples elsewhere in this guide that display how to use the Oracle Migration Tool On Demand client do not display the syntax to specify an Internet proxy server.

## XML Templates and Web Services Description Language

Certain Oracle CRM On Demand features have elements that might be required, might require a default value, or might be optional. Understanding how these elements are categorized helps you understand how to read and comprehend the information in an XML template. This topic helps you to determine which elements are required for migrating configuration data.

To understand the elements, you must download the Web Services Description Language (WSDL) for each feature that you want, and scan through each WSDL. After downloading the WSDL to your computer, view the content with an editor (for example, Notepad). As you scan the WSDL, take note of the elements with defined minOccurs and maxOccurs values. For more information about downloading WSDLs, see *[Downloading Administrative Web Services WSDLs from Oracle CRM On](#page-32-2) [Demand](#page-32-2)*.

The minOccurs value and maxOccurs value are attributes of the <xsd:element> element in the XSD schema language. These attributes determine whether the element defined by <xsd:element> in a WSDL file is optional, and how many times the element can occur in an XML file. For example, the following entry in a WSDL file indicates that the <Name> element is required.

#### **<xsd:element name="Name" maxOccurs="1" minOccurs="1" type="apData:string100" />**

The following table describes the values for minOccurs and maxOccurs.

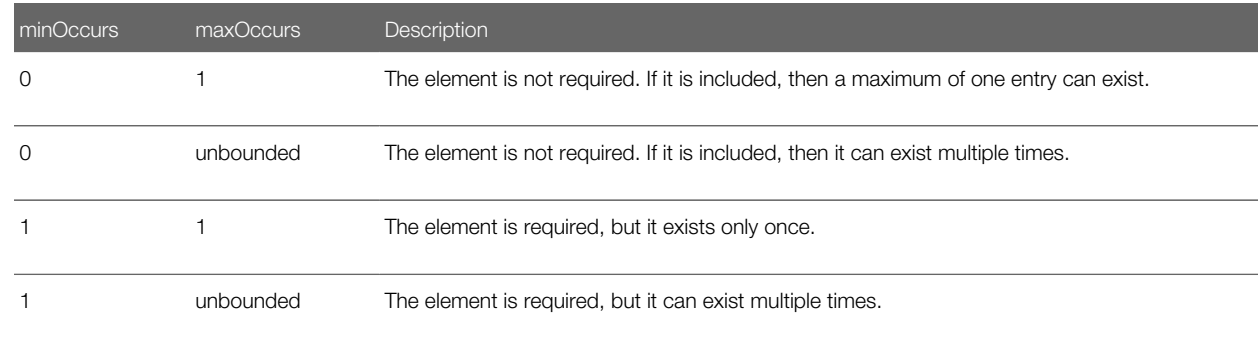

### About Web Services APIs

For information about the APIs provided by Oracle CRM On Demand Web Services and other administration Web services, see *Oracle Web Services On Demand Guide* , which is available from the Oracle CRM On Demand documentation library on Oracle Technology Network (OTN). This guide is also available from the Oracle CRM On Demand application by clicking Admin, Web Services Administration, and then Download Documentation.

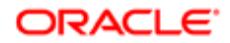

 $\bullet$  Note: Oracle CRM On Demand Web Services provides additional functionality that is not available with the Oracle Migration Tool On Demand client, such as the migration of currency picklists and industry picklists. Also, for some features, Oracle CRM On Demand Web Services allows you to use the <IncludeAll> argument to extract the preconfigured data as well as the customized data, and to use the <CurrentUserOnly> argument to extract the configuration data for the current user only.

## <span id="page-32-2"></span>Downloading Administrative Web Services WSDLs from Oracle CRM On Demand

To download an Administrative Web services WSDL from Oracle CRM On Demand, complete the steps in the following procedure.

Note: To download Administrative Web services WSDLs other than the Access Profiles WSDL, your user role must have the Customize Application privilege. To download the Access Profile WSDL or the Assessments Scripts WSDL, your user role must have the Manage Roles and Access privilege.

### To download an Administrative Web services WSDL from Oracle CRM On Demand

- 1. Sign in to Oracle CRM On Demand as a company administrator, and click Admin.
- 2. Under Web Services Integration, click Web Services Administration.
- 3. From the Select Service drop-down list, select Administrative Services.
- 4. From the WSDL Object list, select the required feature, for example, Homepage Layout.
- **5.** Click Download.
- 6. Save the selected WSDL to a known location on your computer, for example:

<span id="page-32-1"></span><span id="page-32-0"></span>**C:\Migration Tool On Demand\WSDL**

# Considerations for Using the Oracle CRM On Demand Migration Tool Client

The following topics describe some considerations when using the Oracle Migration Tool On Demand client for migrating Oracle CRM On Demand configuration data:

- *[Considerations for the Mark for Translation Setting](#page-32-3)*
- <span id="page-32-3"></span>• *[Considerations for Character Encoding in Configuration Data](#page-33-0)*

## Considerations for the Mark for Translation Setting

This topic describes the impact of the Mark for Translation setting (that is set in the Oracle CRM On Demand user interface) on the migration of configuration data using the Oracle Migration Tool On Demand client. In the Oracle Migration Tool On

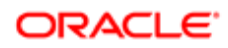

Demand client, the Mark for Translation functionality is supported only for the Sales Categories feature, and it works as follows:

- If Mark for Translation is selected, then customized configuration data is extracted only in the default language (for example, ENU) in Read or ReadAll operations.
- If Mark for Translation is not selected, then customized configuration data is extracted in all languages that are set up for the company (for example, ENU, FRA, ITA, and so on) in Read or ReadAll operations.

Essentially, when the Mark for Translation feature is used, it overwrites all the other languages except for the default language for certain fields with Name, where Name is the value provided by the user. Any extracts by the Oracle Migration Tool On Demand client includes only the translation value of the default language and excludes all other languages that have been replaced with Name.

<span id="page-33-0"></span> $\bullet$  Note: The Mark for Translation check box is only available in the Default Language in the Oracle CRM On Demand user interface.

## Considerations for Character Encoding in Configuration Data

The Oracle Migration Tool On Demand client stores and transfers configuration data in XML. This allows you to manage change through version control tools such as diff. Therefore, all serializations must follow XML formatting and encoding rules.

The most commonly occurring characters that must be encoded are:

- Ampersand (&). Encoded as *&amp*:.
- Apostrophe ('). Encoded as *&apos*;.
- Double quotation mark ("). Encoded as *&quot*;
- Left angle bracket (<). Encoded as  $&dt$ ;
- A right angle bracket (>). Encoded as  $>$ .

To preserve the integrity of the XML content:

- The encoded ampersand (&amp:) and left angle bracket (&lt:) characters are necessary in XML content because they are used to avoid conflicts with XML entities and elements.
- The appropriate quote or apostrophe escaping is necessary when encoding attributes.

For example, if you extract data containing an ampersand character, then the Oracle Migration Tool On Demand client renders the ampersand to & amp; in the XML file. If you run the Upsert operation on the data from the XML file, then any & characters must be represented as & amp; in the XML for the upsert to be successful.

To further illustrate, consider a Custom Web Tab in the UI with the following URL value containing ampersand characters:

```
https://xxxx.yyyy.com/commerce/buyside/
commerce_manager.jsp?from_hp=true&_bm_trail_refresh_=true&bm_cm_process_id=4482147
&_partnerAccountId=%%%Account_Id%%%&_partnerSessionId=%%%User 
id%%%&_partnerSsoToken=%%%SSO Token%%%&_partnerSessionUrl=https%3A//secure-
ausomxkwa.crmondemand.com/Services/Integration&BM_URL_CAPTURE_COOKIE=siebel-dev
```
After a ReadAll operation, the same URL in the XML is remapped to the following URL value with the ampersand characters encoded as  $\texttt{same}$ :

```
https://xxxx.yyyy.com/commerce/buyside/
commerce_manager.jsp?from_hp=true&_bm_trail_refresh_=true&bm_cm_process_id
=4482147&_partnerAccountId=%%%Account_Id%%%&_partnerSessionId=%%%User
```
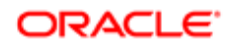

**id%%%&\_partnerSsoToken=%%%SSO Token%%%&\_partnerSessionUrl=https%3A// secure-ausomxkwa.crmondemand.com/Services/ Integration&BM\_URL\_CAPTURE\_COOKIE=siebel-dev**

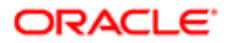

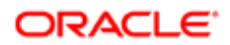
# 3 Migrating Customized Record Types

## Migrating Customized Record Types

This chapter describes how to migrate customized record types using the Oracle Migration Tool On Demand client. It contains the following topics:

- *[Customized Record Types](#page-36-0)*
- *[Privileges Required for Migrating Customized Record Types](#page-37-0)*
- *[Elements and Sections in the Customized Record Types XML Output File](#page-37-1)*
- <span id="page-36-0"></span>• *[Migrating Customized Record Types](#page-39-0)*

### Customized Record Types

You can customize record types by changing the display name and associated icons. These changes are reflected in most areas of the user interface. In the case of record types that support teams, you can also customize the record type to specify whether the previous owner of a record is retained in the team for the record after a new owner is assigned to the record.

The following table describes the Oracle Migration Tool On Demand client commands used with customized record types. For more information about running these commands, see *[Migrating Customized Record Types](#page-39-0)*.

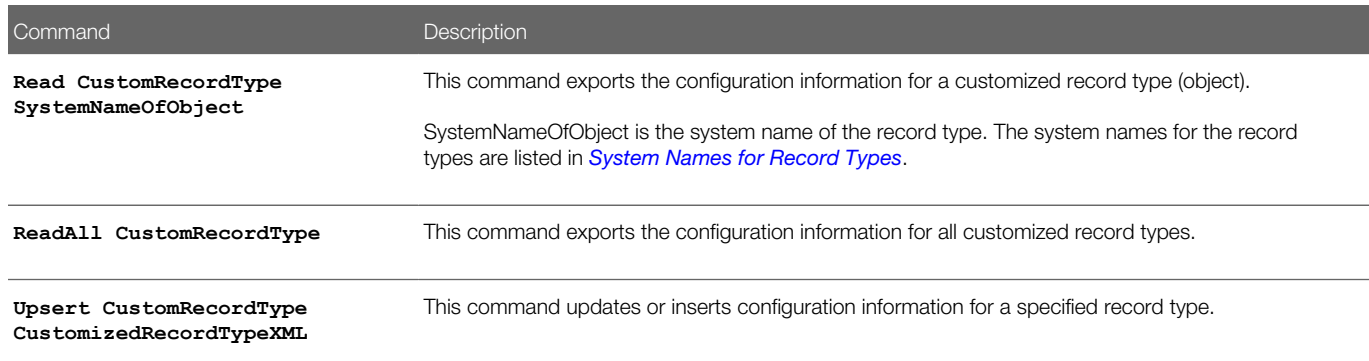

Note: Nonadministrative Oracle CRM On Demand users can run the **Read** and **ReadAll** commands.

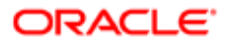

## <span id="page-37-0"></span>Privileges Required for Migrating Customized Record Types

The following privileges are required for the user account running the Oracle Migration Tool On Demand client commands:

- For the **Read** and **ReadAll** command: Enable Web Services Access.
- For the **Upsert** command: Enable Web Services Access, Customize Application, and Manage Object Access for custom objects that have been set up in the company tenant, for example, Customize Application - Manage Custom Object 01, and so on.

For information about setting and checking privileges, see *Oracle CRM On Demand Online Help* .

### Elements and Sections in the Customized Record Types XML Output File

The following table describes the elements and sections in the XML output file for customized record types.

<span id="page-37-1"></span>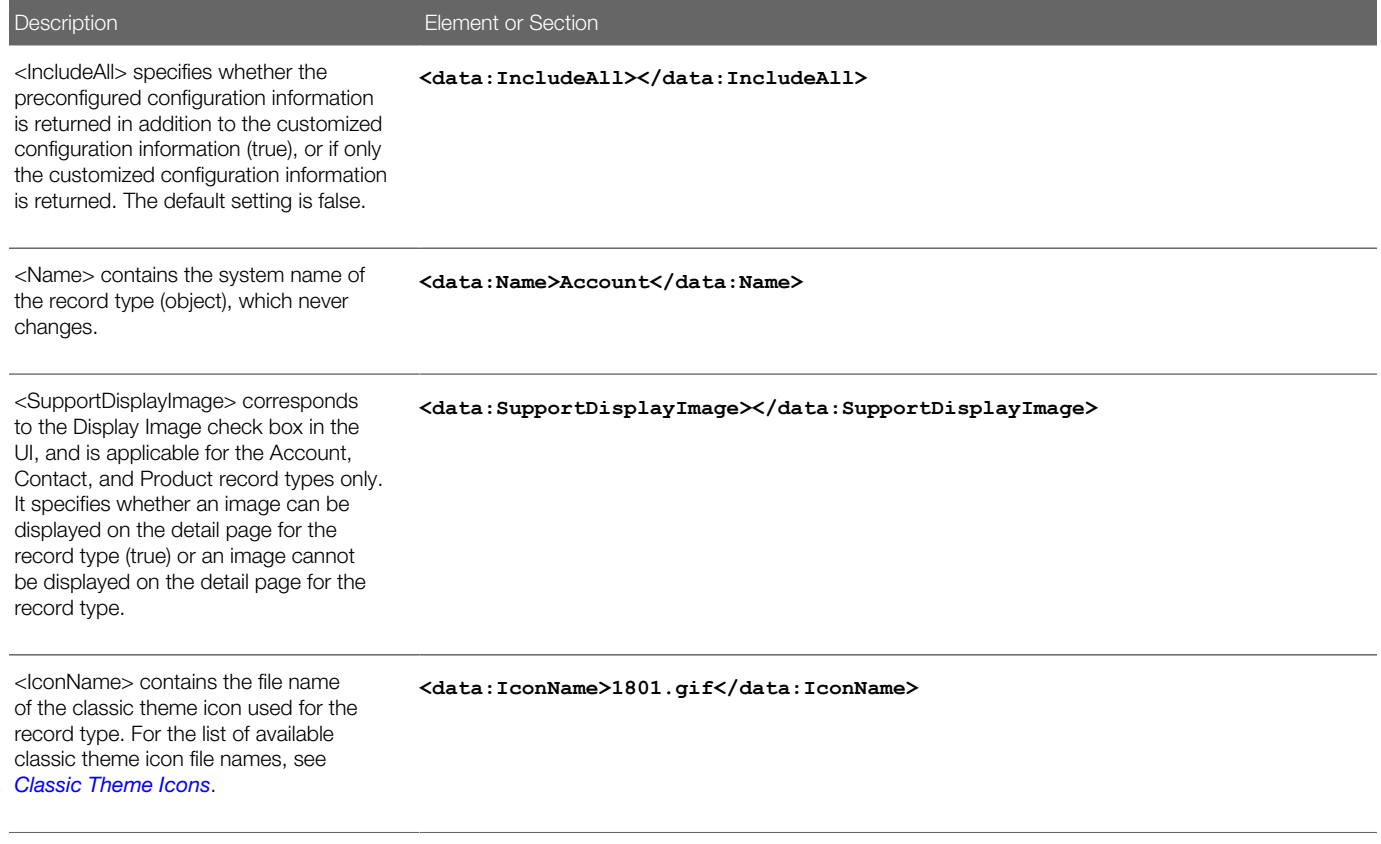

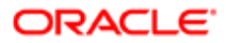

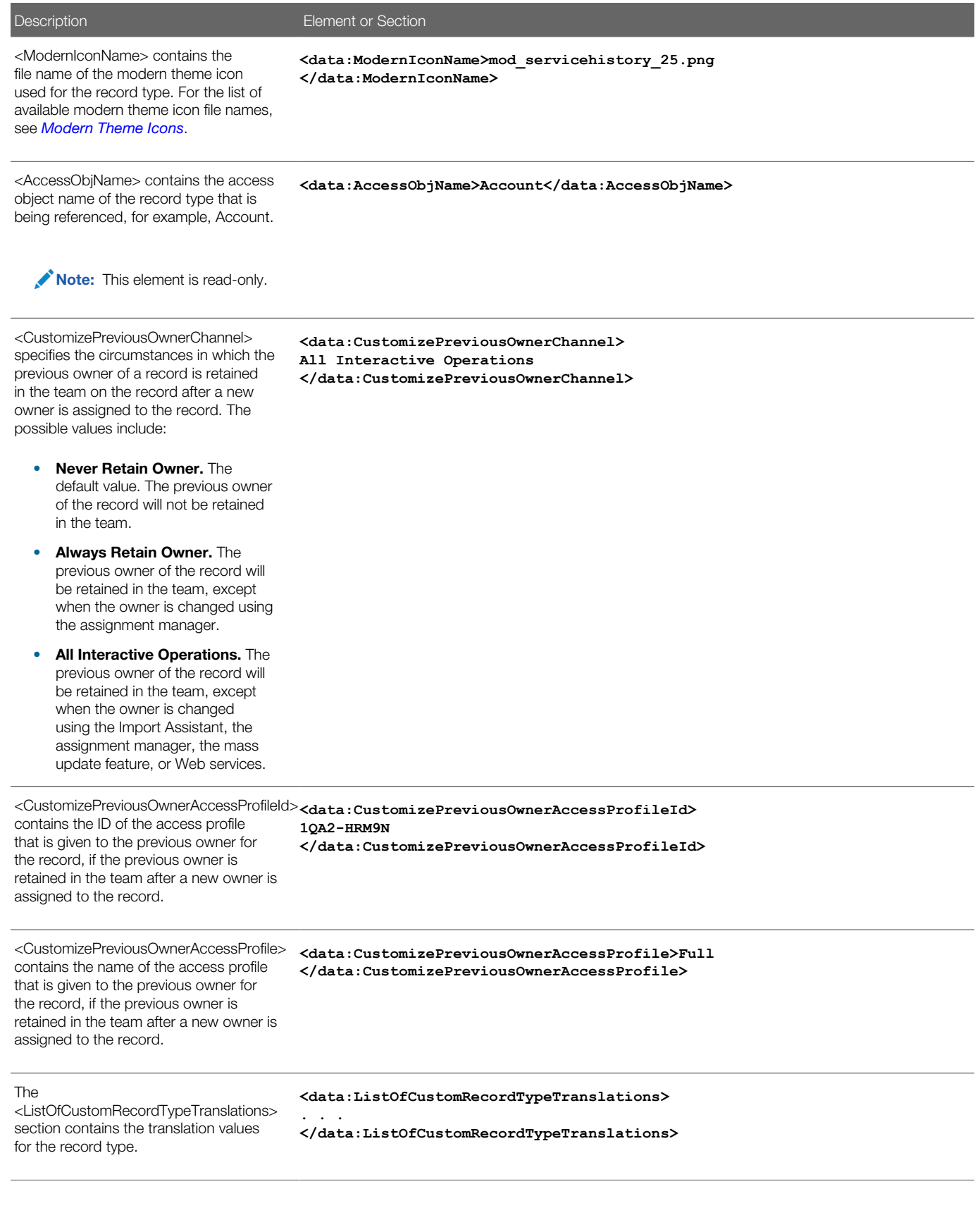

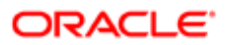

#### Description **Element or Section**

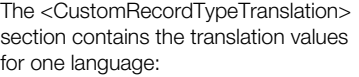

- <LanguageCode> contains the three-letter code for the language. For the list of language codes, see *[Language Codes and Their](#page-322-0) [Corresponding Language and](#page-322-0) [Country](#page-322-0)*.
- <SingularName> contains the singular name for the record type in the language identified by the language code.
- <PluralName> contains the plural name for the record type in the language identified by the language code.
- <ShortName> contains the short name for the record type in the language identified by the language code.

In this example, for English-American (ENU), the singular name is Account, the plural name is Accounts, and the short name is Acct.

The precedence for determining the display name is as follows:

- 1. The translation definition, if it is defined.
- 2. The corresponding name element (<SingularName>, <PluralName>, <ShortName>) for the record type, if it is defined and if the translation definition is not defined.
- <span id="page-39-0"></span>3. The system name, if the translation definition and the corresponding name element for the record type are not defined.

**<data:ListOfCustomRecordTypeTranslations> <data:CustomRecordTypeTranslation> <data:LanguageCode>ENU</data:LanguageCode> <data:SingularName>Account</data:SingularName> <data:PluralName>Accounts</data:PluralName> <data:ShortName>Acct</data:ShortName> </data:CustomRecordTypeTranslation> . . . </data:ListOfCustomRecordTypeTranslations>** 

Migrating Customized Record Types

The following topics provide examples of how to use the Oracle Migration Tool On Demand client with customized record types:

- *[Extracting a Single Customized Record Type](#page-40-0)*
- *[Extracting All Customized Record Types](#page-40-1)*
- *[Updating or Inserting a Customized Record Type \(Upsert\)](#page-41-0)*

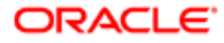

<span id="page-40-0"></span>Note: Back up your configuration data and all other relevant data before running the Oracle Migration Tool On Demand client.

### Extracting a Single Customized Record Type

This topic describes how to extract a single customized record type from your Oracle CRM On Demand server for your environment (customer test environment or production).

#### **Syntax**

The following is the syntax for using the Oracle Migration Tool On Demand client to extract a single customized record type:

```
migrationtool -u UserID -s ServerURL Read CustomRecordType SystemNameOfObject
```
where:

- UserID is the user sign-in ID that has the appropriate privileges to run the Oracle Migration Tool On Demand client commands.
- ServerURL is the URL for the Oracle CRM On Demand server where your company resides.
- SystemNameOfObject is the system name of the object (record type) that you want to extract, for example, Account. The system names for the record types are listed in *[System Names for Record Types](#page-452-0)*.
- Note: The Oracle Migration Tool On Demand client requests your Oracle CRM On Demand password, which can be redirected (using the pipe command) to the client program from standard input; that is, from a file, from the command line, or from another program.

#### Example of Extracting a Single Customized Record Type

The following is an example of extracting the customized record type for which the system name is Account:

**migrationtool -u UserID -s ServerURL Read CustomRecordType Account**

<span id="page-40-1"></span>Note: If the system name of the object contains spaces, then it must be enclosed with quotation marks.

### Extracting All Customized Record Types

This topic describes how to extract all customized record types from your Oracle CRM On Demand environment (customer test environment or production).

#### **Syntax**

The following is the syntax for using the Oracle Migration Tool On Demand client to extract all customized record types:

**migrationtool -u UserID -s ServerURL ReadAll CustomRecordType** 

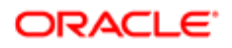

#### where:

- UserID is the user sign-in ID that has the appropriate privileges to run the Oracle Migration Tool On Demand client commands.
- ServerURL is the URL for the Oracle CRM On Demand server where your company resides.
- Note: The Oracle Migration Tool On Demand client requests your Oracle CRM On Demand password, which can be redirected (using the pipe command) to the client program from standard input; that is, from a file, from the command line, or from another program.

### Example of Extracting All Customized Record Types

The following is an example of extracting all customized record types from your Oracle CRM On Demand server:

```
migrationtool -u UserID -s ServerURL ReadAll CustomRecordType
```
### Updating or Inserting a Customized Record Type (Upsert)

This topic describes how to update a customized record type (if it exists) or insert a customized record type (if it does not exist) on your Oracle CRM On Demand environment (customer test environment or production).

#### **Syntax**

The following is the syntax for using the Oracle Migration Tool On Demand client to update a customized record type (if it exists) or insert a customized record type (if it does not exist):

#### **migrationtool -u UserID -s ServerURL Upsert CustomRecordType CustomizedRecordTypeXML**

where:

- UserID is the user sign-in ID that has the appropriate privileges to run the Oracle Migration Tool On Demand client commands.
- ServerURL is the URL for the Oracle CRM On Demand server where your company resides.
- CustomizedRecordTypeXML is the fully qualified path name of the customized record type XML file, for example:

**C:\My Files\MyAccount.xml**

Note: The Oracle Migration Tool On Demand client requests your Oracle CRM On Demand password, which can be redirected (using the pipe command) to the client program from standard input; that is, from a file, from the command line, or from another program.

#### Example of Updating or Inserting a Customized Record Type

The following is an example of updating an Account customized record type (if it exists) or inserting an Account customized record type (if it does not exist) in your Oracle CRM On Demand server:

**migrationtool -u UserID -s ServerURL Upsert CustomRecordType "C:\My Files\MyAccount.xml"**

 $\blacktriangleright$  **Note:** Quotation marks are required only if the name contains spaces.

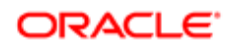

# 4 Migrating Custom Web Tabs

## Migrating Custom Web Tabs

This chapter describes how to migrate custom Web tabs using the Oracle Migration Tool On Demand client. It contains the following topics:

- *[Custom Web Tabs](#page-42-0)*
- *[Privileges Required for Migrating Custom Web Tabs](#page-42-1)*
- *[Elements and Sections in the Custom Web Tabs XML Output File](#page-43-0)*
- <span id="page-42-0"></span>• *[Migrating Custom Web Tabs](#page-46-0)*

### Custom Web Tabs

A *custom Web tab* allows you to display Web content, a report, or a dashboard in a tab in Oracle CRM On Demand.

The following table describes the Oracle Migration Tool On Demand client commands used with custom Web tabs. For more information about running these commands, see *[Migrating Custom Web Tabs](#page-46-0)*.

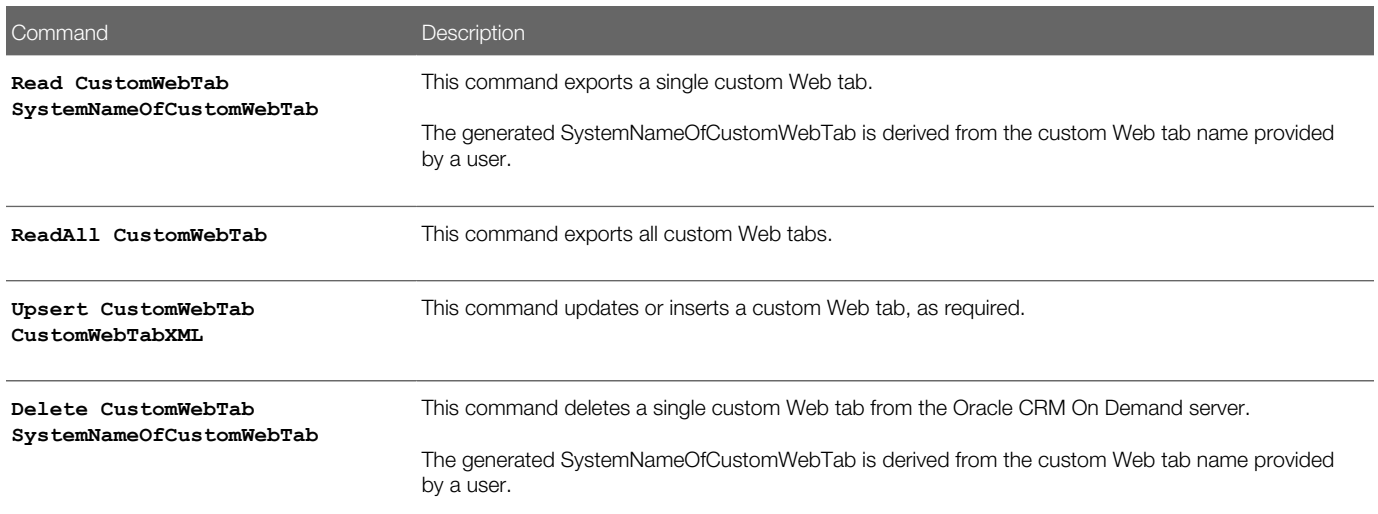

### Privileges Required for Migrating Custom Web Tabs

The following privileges are required for the user account running the Oracle Migration Tool On Demand client commands:

<span id="page-42-1"></span>• For the **Read** and **ReadAll** command: Enable Web Services Access, and Manage Roles and Access.

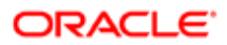

• For the **Upsert** command: Enable Web Services Access and Customize Application.

For information about setting and checking privileges, see *Oracle CRM On Demand Online Help* .

## Elements and Sections in the Custom Web Tabs XML Output File

The following table describes the elements and sections in the custom Web tabs XML output file.

<span id="page-43-0"></span>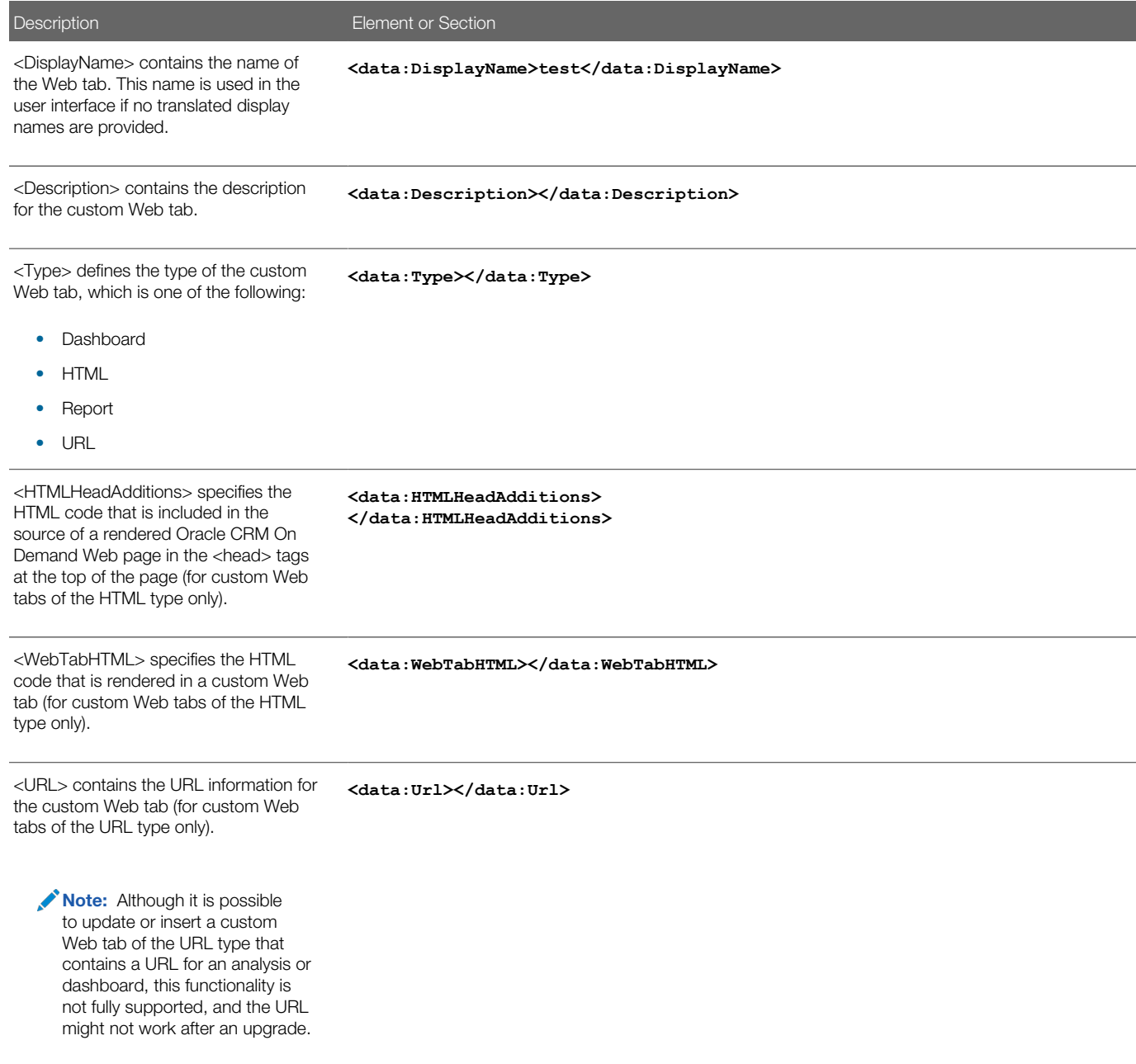

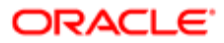

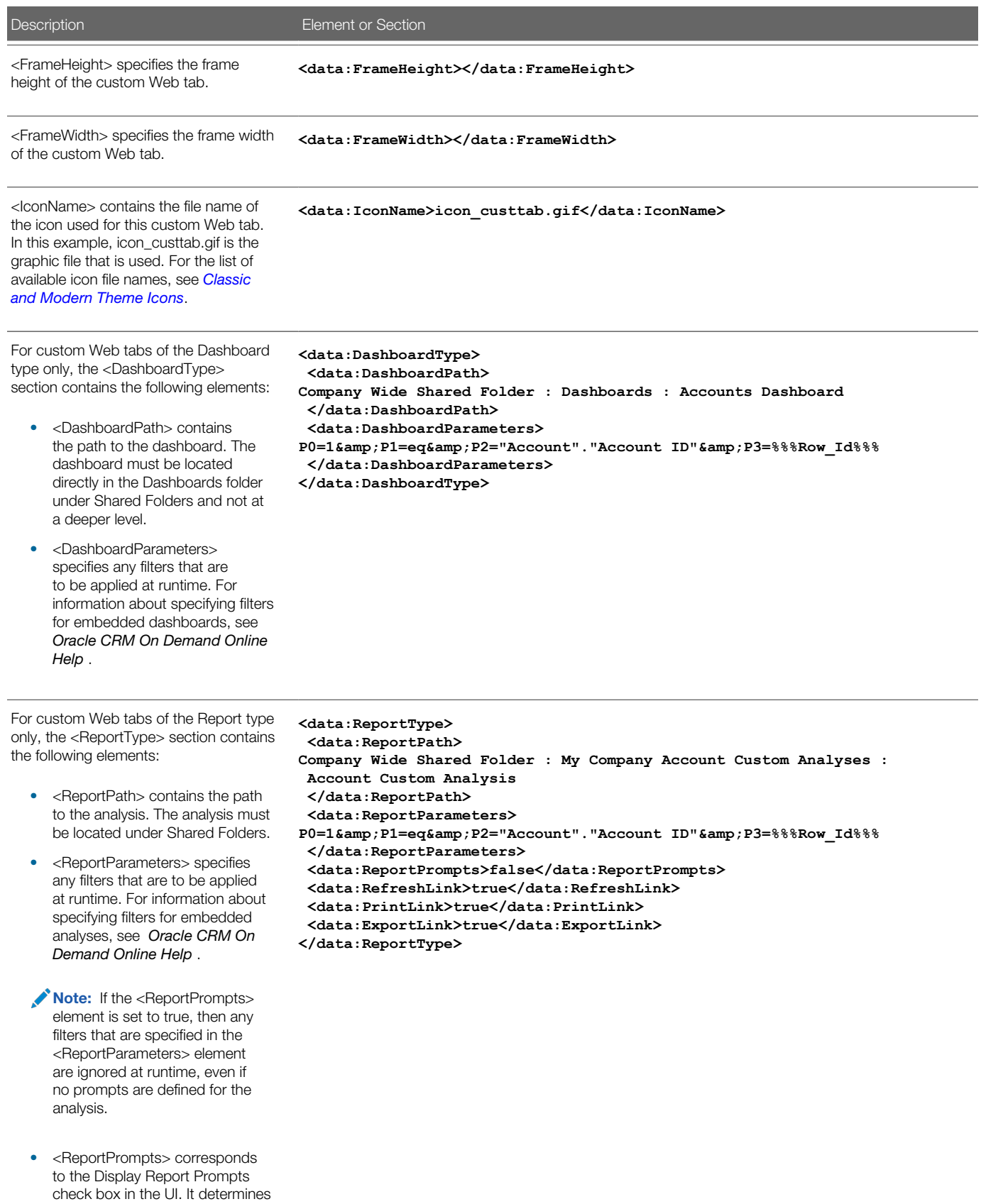

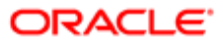

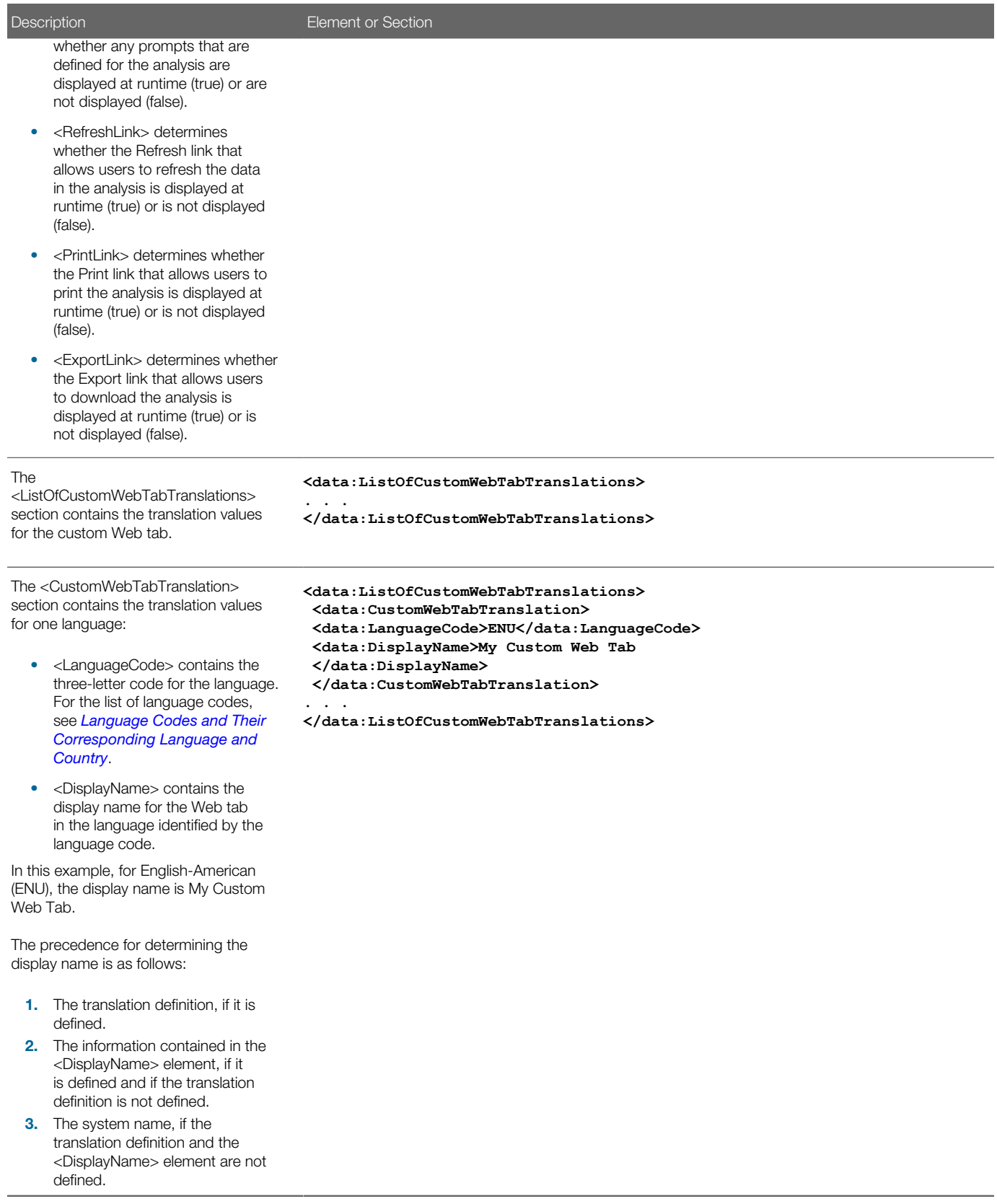

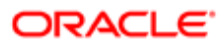

## Migrating Custom Web Tabs

The following topics provide examples of how to use the Oracle Migration Tool On Demand client to migrate custom Web tabs:

- <span id="page-46-0"></span>• *[Extracting a Single Custom Web Tab](#page-46-1)*
- *[Extracting All Custom Web Tabs](#page-47-0)*
- *[Updating or Inserting a Custom Web Tab \(Upsert\)](#page-47-1)*
- <span id="page-46-1"></span>Note: Back up your configuration data and all other relevant data before running the Oracle Migration Tool On Demand client.

### Extracting a Single Custom Web Tab

This topic describes how to extract a custom Web tab from your Oracle CRM On Demand server for your environment (customer test environment or production).

#### **Syntax**

The following is the syntax for using the Oracle Migration Tool On Demand client to extract a custom Web tab:

**migrationtool -u UserID -s ServerURL Read CustomWebTab SystemNameOfCustomWebTab**

where:

- UserID is the user sign-in ID that has the appropriate privileges to run the Oracle Migration Tool On Demand client commands.
- ServerURL is the URL for the Oracle CRM On Demand server where your company resides.
- SystemNameOfCustomWebTab is the system name of the Custom Web tab that you want to extract, for example, My Custom Web Tab.

Note: The Oracle Migration Tool On Demand client requests your Oracle CRM On Demand password, which can be redirected (using the pipe command) to the client program from standard input; that is, from a file, from the command line, or from another program.

### Example of Extracting a Single Custom Web Tab

The following is an example of extracting a single custom Web tab:

**migrationtool -u UserID -s ServerURL Read CustomWebTab "My Custom Web Tab"**

Note: Quotation marks are required only if the name of the custom Web tab contains spaces.

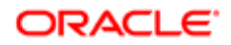

### <span id="page-47-0"></span>Extracting All Custom Web Tabs

This topic describes how to extract all custom Web tabs from your Oracle CRM On Demand environment (customer test environment or production).

### Syntax

The following is the syntax for using the Oracle Migration Tool On Demand client to extract all customized record types:

```
migrationtool -u UserID -s ServerURL ReadAll CustomWebTab
```
where:

- UserID is the user sign-in ID that has the appropriate privileges to run the Oracle Migration Tool On Demand client commands.
- ServerURL is the URL for the Oracle CRM On Demand server where your company resides.

Note: The Oracle Migration Tool On Demand client requests your Oracle CRM On Demand password, which can be redirected (using the pipe command) to the client program from standard input; that is, from a file, from the command line, or from another program.

### Example of Extracting All Custom Web Tabs

The following is an example of extracting all custom Web tabs from your Oracle CRM On Demand server:

```
migrationtool -u UserID -s ServerURL ReadAll CustomWebTab
```
### Updating or Inserting a Custom Web Tab (Upsert)

This topic describes how to update a custom Web tab (if it exists) or insert a custom Web tab (if it does not exist) on your Oracle CRM On Demand environment (customer test environment or production).

#### **Syntax**

The following is the syntax for using the Oracle Migration Tool On Demand client to update a custom Web tab (if it exists) or insert a custom Web tab (if it does not exist):

**migrationtool -u UserID -s ServerURL Upsert CustomWebTab CustomWebTabXML**

where:

- UserID is the user sign-in ID that has the appropriate privileges to run the Oracle Migration Tool On Demand client commands.
- ServerURL is the URL for the Oracle CRM On Demand server where your company resides.
- CustomWebTabXML is the fully qualified path name of the custom Web tab XML file, for example:

**C:\My Files\MyCustomWwebTab.xml**

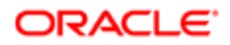

### Example of Updating or Inserting a Custom Web Tab

The following is an example of updating a custom Web tab (if it exists) or inserting the custom Web tab (if it does not exist) in your Oracle CRM On Demand server:

**migrationtool -u UserID -s ServerURL Upsert CustomWebTab "C:\My Files\MyCustomWebTab.xml"**

 $\triangle$  **Note:** Quotation marks are required only if the name contains spaces.

### Deleting a Single Custom Web Tab

This topic describes how to delete a custom Web tab from your Oracle CRM On Demand server for your environment (customer test environment or production).

#### **Syntax**

The following is the syntax for using the Oracle Migration Tool On Demand client to delete a custom Web tab:

**migrationtool -u UserID -s ServerURL Delete CustomWebTab SystemNameOfCustomWebTab**

where:

- UserID is the user sign-in ID that has the appropriate privileges to run the Oracle Migration Tool On Demand client commands.
- ServerURL is the URL for the Oracle CRM On Demand server where your company resides.
- SystemNameOfCustomWebTab is the system name of the custom Web tab that you want to delete, for example, My Custom Web Tab.

Note: The Oracle Migration Tool On Demand client requests your Oracle CRM On Demand password, which can be redirected (using the pipe command) to the client program from standard input; that is, from a file, from the command line, or from another program.

#### Example of Deleting a Single Custom Web Tab

The following is an example of deleting a single custom Web tab:

**migrationtool -u UserID -s ServerURL Delete CustomWebTab "My Custom Web Tab"**

Note: Quotation marks are required only if the name of the custom Web tab contains spaces.

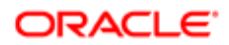

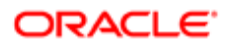

# 5 Migrating Custom Fields

## Migrating Custom Fields

This chapter describes how to migrate custom fields using the Oracle Migration Tool On Demand client. It contains the following topics:

- *[Custom Fields](#page-50-0)*
- *[Privileges Required for Migrating Custom Fields](#page-51-0)*
- *[Elements and Sections in the Field Management XML Output File](#page-52-0)*
- <span id="page-50-0"></span>• *[Migrating Custom Fields](#page-57-0)*

### Custom Fields

Fields refer to all items under the Field Management section in the Oracle CRM On Demand user interface. Each object has its own set of fields that are derived from the functionality of the objects.

The following table describes the Oracle Migration Tool On Demand client commands used with fields. For more information about running these commands, see *[Migrating Custom Fields](#page-57-0)*.

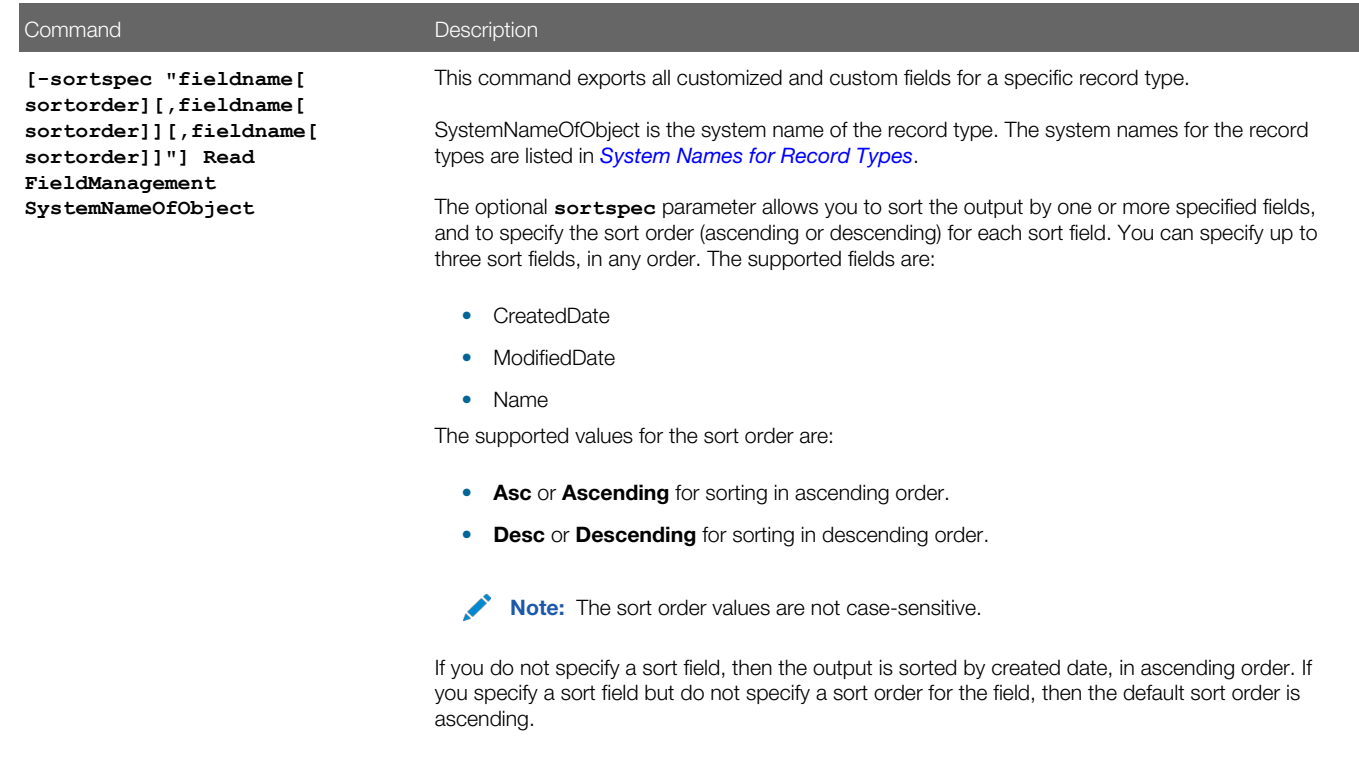

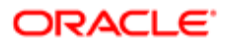

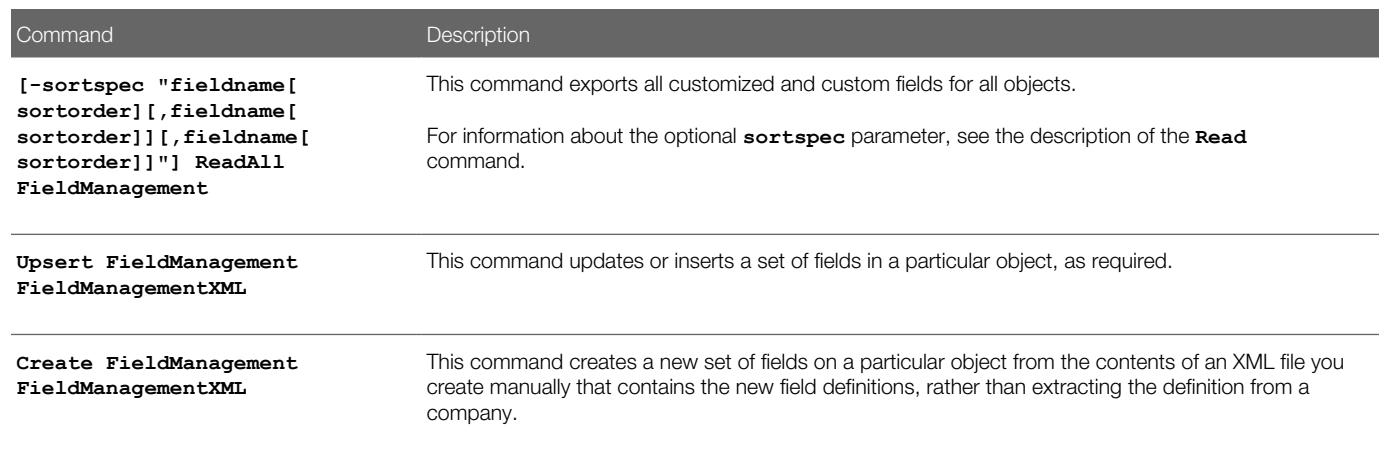

Note: If you are extracting field management from a source Oracle CRM On Demand environment, then regardless of whether the fields exist in the target Oracle CRM On Demand environment or not, use the **Upsert** command. If you are manually creating the field definitions and not extracting them from another source Oracle CRM On Demand environment, then use the **Create** command.

The **Read** and **ReadAll** commands extract only the field definitions for fields that have been created by a user or preconfigured fields that have been modified. Unmodified preconfigured fields are bypassed because they exist on all company tenants by default. An object with unmodified preconfigured fields or without any newly created fields contains an empty XML file.

The system names for the record types are listed in *[System Names for Record Types](#page-452-0)*. You might not have certain objects available depending on how your company is set up, so some of the system names that are listed might not exist for your company.

Note: Nonadministrative Oracle CRM On Demand users can run the **Read** and **ReadAll** commands.

### Privileges Required for Migrating Custom Fields

The following privileges are required for the user account running the Oracle Migration Tool On Demand client commands:

- <span id="page-51-0"></span>• For the **Read** and **ReadAll** commands: Enable Web Services Access.
- For the **Upsert** and **Create** commands: Enable Web Services Access, Customize Application, and Manage Object Access for custom objects that have been set up in the company tenant, for example, Customize Application - Manage Custom Object 01, and so on.

For information about setting and checking privileges, see *Oracle CRM On Demand Online Help* .

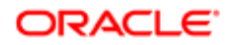

## Elements and Sections in the Field Management XML Output File

The following table describes the elements and sections in the field management XML output file.

<span id="page-52-0"></span>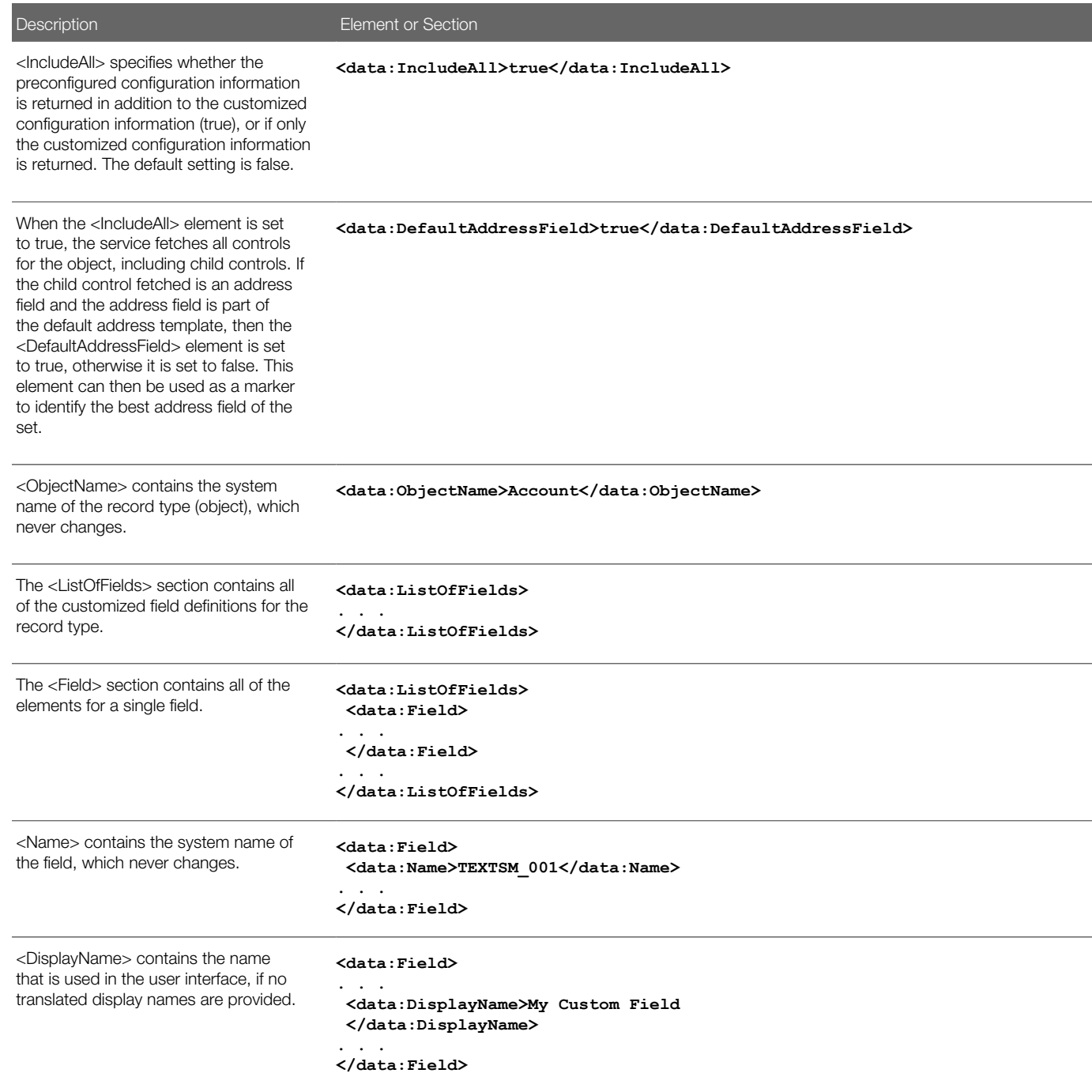

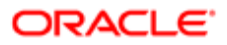

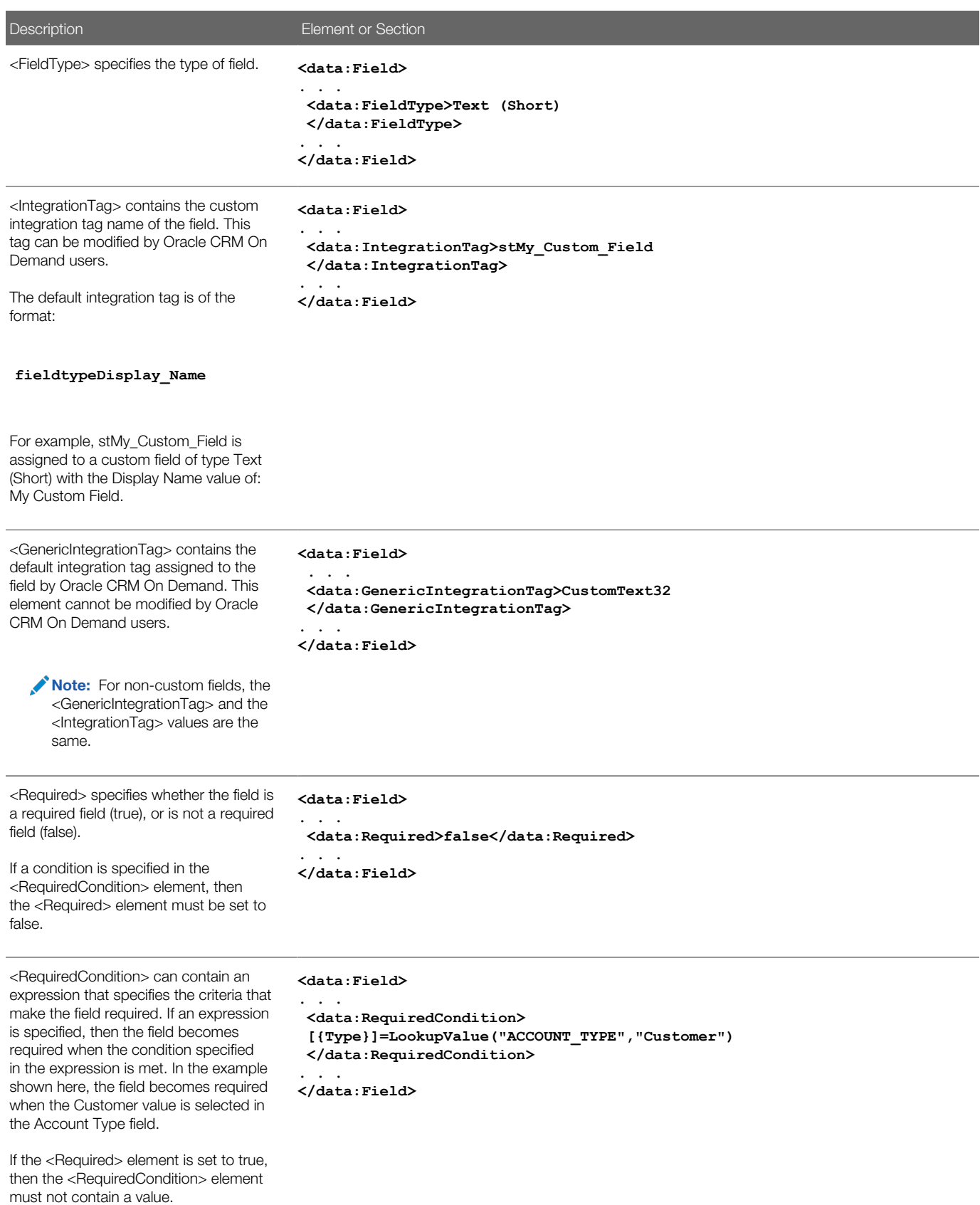

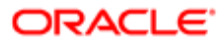

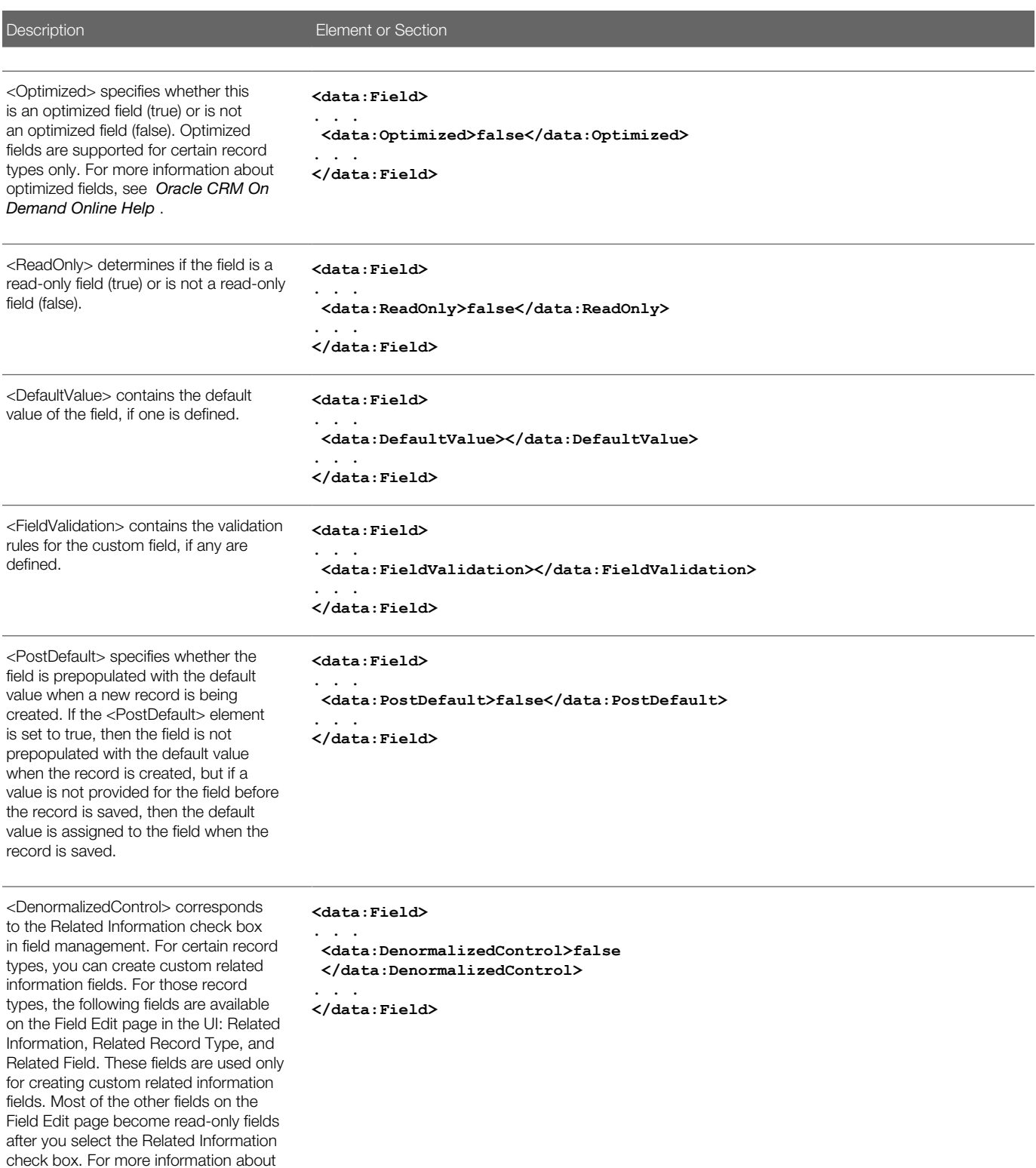

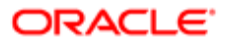

custom related information fields, see *Oracle CRM On Demand Online Help* .

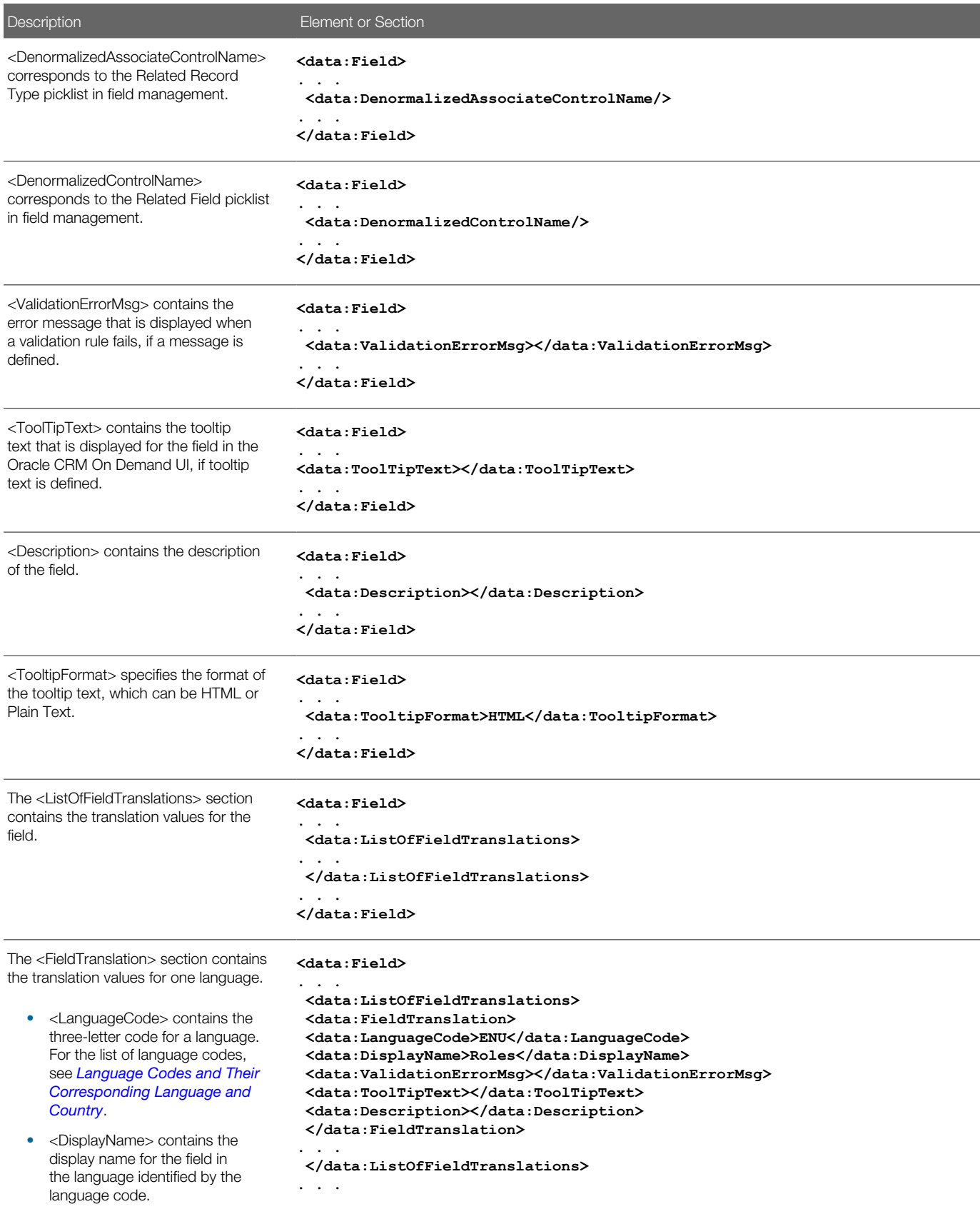

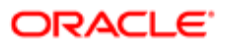

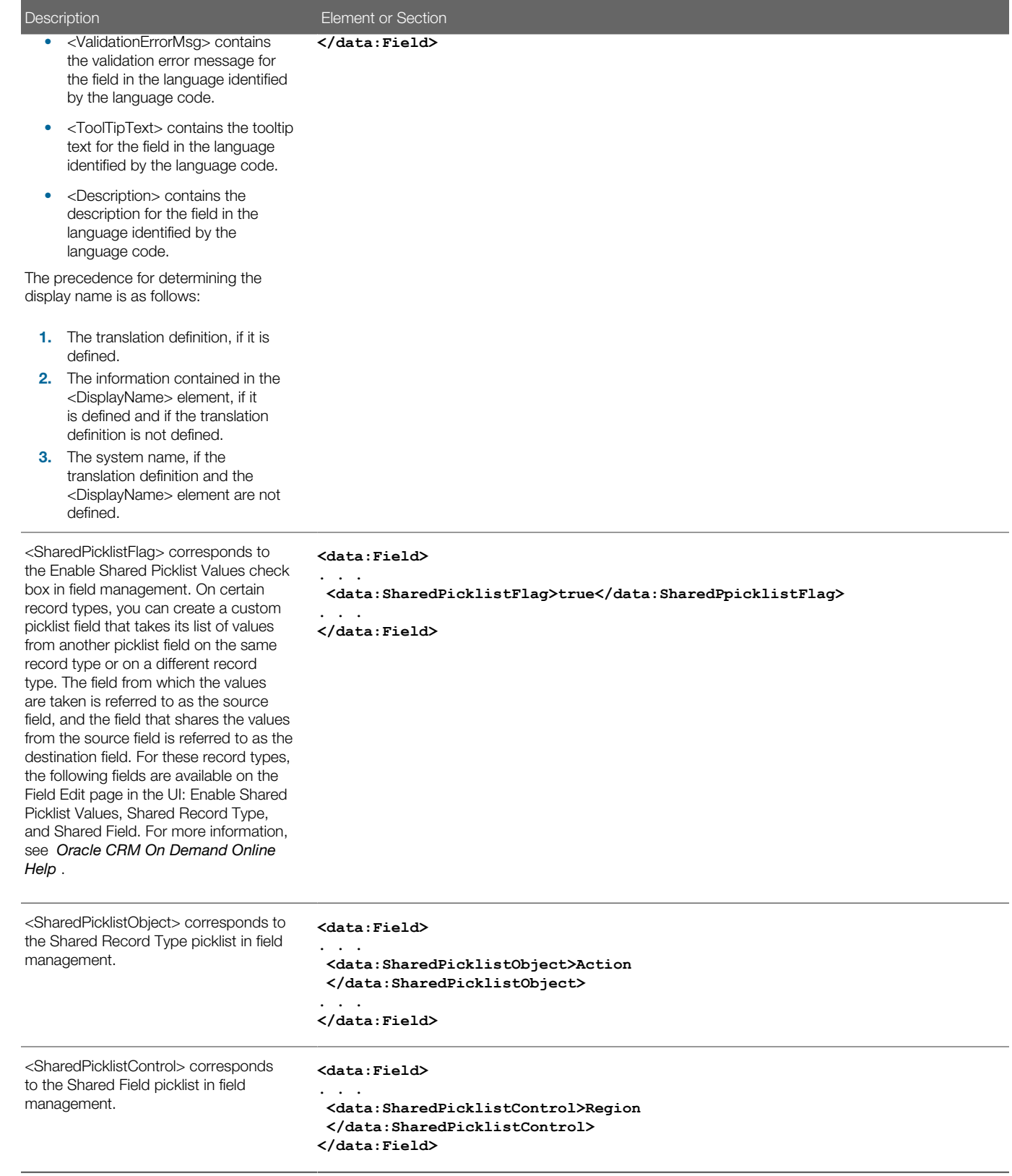

For more information about field management, see *Oracle CRM On Demand Online Help* .

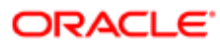

### Example of a Field Management XML File Containing a Web Link Field Type

This example displays a section of a Field Management XML containing a field of type Web Link.

The Field Management service includes Custom Web Links. When you run a **Read** or **ReadAll** command, the resulting XML file will include any customized fields of type Web Link. The Upsert also supports XML files that contain Web Link information.

```
<data:Field> 
 <data:Name>WEBLINK_002</data:Name>
  <data:DisplayName>My Custom Web Link</data:DisplayName>
 <data:FieldType>Web Link</data:FieldType>
 <data:IntegrationTag>My_Custom_Web_Link</data:IntegrationTag>
  <data:Required>false</data:Required>
 <data:ReadOnly>true</data:ReadOnly>
 <data:DefaultValue></data:DefaultValue>
 <data:ListOfFieldTranslations>
 <data:FieldTranslation>
 <data:LanguageCode>ENU</data:LanguageCode>
  <data:DisplayName>My Custom Link</data:DisplayName>
 </data:FieldTranslation>
 </data:ListOfFieldTranslations>
</data:Field>
```
For more information about custom Web links, see *[Migrating Custom Web Link Fields](#page-78-0)*.

## Migrating Custom Fields

The following topics provide examples of how to use the Oracle Migration Tool On Demand client to migrate field definitions:

- <span id="page-57-0"></span>• *[Extracting Customized Field Definitions for a Single Object](#page-57-1)*
- *[Extracting Customized Field Definitions for All Objects](#page-58-0)*
- *[Updating or Inserting a Set of Field Definitions \(Upsert\)](#page-59-0)*
- *[Creating a New Field Definition](#page-59-1)*
- <span id="page-57-1"></span>Note: Back up your configuration data and all other relevant data before running the Oracle Migration Tool On Demand client.

### Extracting Customized Field Definitions for a Single Object

This topic describes how to extract the set of customized field definitions for a single object from your Oracle CRM On Demand server for your environment (customer test environment or production).

#### **Syntax**

The following is the syntax for using the Oracle Migration Tool On Demand client to extract field definitions for a single object:

**migrationtool -u UserID -s ServerURL Read FieldManagement SystemNameOfObject**

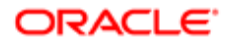

#### where:

- UserID is the user sign-in ID that has the appropriate privileges to run the Oracle Migration Tool On Demand client commands.
- ServerURL is the URL for the Oracle CRM On Demand server where your company resides.
- SystemNameOfObject is the system name of the object (record type) whose field definitions you want to extract, for example, Account Contact. The system names for the record types are listed in *[System Names for Record Types](#page-452-0)*.

Note: The Oracle Migration Tool On Demand client requests your Oracle CRM On Demand password, which can be redirected (using the pipe command) to the client program from standard input; that is, from a file, from the command line, or from another program.

#### Example of Extracting Customized Field Definitions for a Single Object

The following is an example of extracting the customized field definitions for the Account Contact object:

**migrationtool -u UserID -s ServerURL Read FieldManagement "Account Contact"**

 $\triangle$  **Note:** Quotation marks are required only if the name contains spaces.

The following is an example of extracting the customized field definitions for the Account object, sorted by the Name field, in ascending order:

<span id="page-58-0"></span>**migrationtool -u UserID -s ServerURL -sortspec "Name ASC" Read FieldManagement Account**

### Extracting Customized Field Definitions for All Objects

This topic describes how to extract all customized field definitions for all objects from your Oracle CRM On Demand environment (customer test environment or production).

#### **Syntax**

The following is the syntax for using the Oracle Migration Tool On Demand client to extract all customized field definitions:

**migrationtool -u UserID -s ServerURL ReadAll FieldManagement** 

where:

- UserID is the user sign-in ID that has the appropriate privileges to run the Oracle Migration Tool On Demand client commands.
- ServerURL is the URL for the Oracle CRM On Demand server where your company resides.

Note: The Oracle Migration Tool On Demand client requests your Oracle CRM On Demand password, which can be redirected (using the pipe command) to the client program from standard input; that is, from a file, from the command line, or from another program.

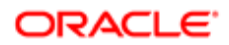

### Example of Extracting Customized Field Definitions for All Objects

The following is an example of extracting all customized field definitions for all objects from your Oracle CRM On Demand server:

```
migrationtool -u UserID -s ServerURL ReadAll FieldManagement
```
### Updating or Inserting a Set of Field Definitions (Upsert)

This topic describes how to update a specific set of field definitions (if they exist) or insert those field definitions (if they do not exist) on your Oracle CRM On Demand environment (customer test environment or production).

#### Syntax

The following is the syntax for using the Oracle Migration Tool On Demand client to update a specific set of field definitions (if they exist), or insert those field definitions (if they do not exist):

**migrationtool -u UserID -s ServerURL Upsert FieldManagement FieldManagementXML**

where:

- UserID is the user sign-in ID that has the appropriate privileges to run the Oracle Migration Tool On Demand client commands.
- ServerURL is the URL for the Oracle CRM On Demand server where your company resides.
- FieldManagementXML is the fully qualified path name of the field management XML file, for example:

**C:\My Files\AccountContact.xml**

Note: The Oracle Migration Tool On Demand client requests your Oracle CRM On Demand password, which can be redirected (using the pipe command) to the client program from standard input; that is, from a file, from the command line, or from another program.

#### Example of Updating or Inserting a Set of Field Definitions

The following is an example of updating account contact field definitions (if they exist) or inserting the field definitions (if they do not exist) in your Oracle CRM On Demand server

**migrationtool -u UserID -s ServerURL Upsert FieldManagement "C:\My Files\AccountContact.xml"**

<span id="page-59-1"></span>Note: Quotation marks are required only if the file name contains spaces.

### Creating a New Field Definition

This topic describes how to create a new field definition for your Oracle CRM On Demand environment. (Typically, the Create operation is used to manually create brand new XML content rather than extracting the definition from a company.)

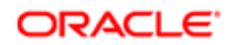

Note: System names (that is, the value between the  $\langle$ Name>tag) cannot be defined by a user, and it is a required field. A system name is a required field for an **Upsert** command. Any Field Management XML file extracted from a company tenant always has the system name defined. A net new field is a field that has not been extracted from another tenant but is defined in an XML file. To create a net new field, you must use the Create function. The Create function allows you to insert field definitions without having the system name defined.

The following is an example XML for using the Create method when you want to explicitly create a new field on the target:

```
<data:CustomField xmlns:data="urn:/crmondemand/xml/fieldmanagement/data">
 <data:ObjectName>Account</data:ObjectName>
 <data:DisplayName>My Customized Field</data:DisplayName>
 <data:CustomFieldType>Text (Long)</data:CustomFieldType>
 <data:IntegrationTag>My_Customized_Field</data:IntegrationTag>
 <data:Required>false</data:Required>
 <data:ReadOnly>false</data:ReadOnly>
 <data:DefaultValue/>
 <data:ListOfCustomFieldTranslations>
 <data:CustomFieldTranslation>
 <data:LanguageCode>ENU</data:LanguageCode>
 <data:DisplayName>My Customized Field</data:DisplayName>
 </data:CustomFieldTranslation>
</data:ListOfCustomFieldTranslations>
</data:CustomField>
```
#### **Syntax**

The following is the syntax for using the Oracle Migration Tool On Demand client to create a new field definition:

#### **migrationtool -u UserID -s ServerURL Create FieldManagement FieldManagementXML**

where:

- UserID is the user sign-in ID that has the appropriate privileges to run the Oracle Migration Tool On Demand client commands.
- ServerURL is the URL for the Oracle CRM On Demand server where your company resides.
- FieldManagementXML is the fully qualified path name of the field management XML file, for example:

**C:\My Files\MyAccountField.xml**

Note: The Oracle Migration Tool On Demand client requests your Oracle CRM On Demand password, which can be redirected (using the pipe command) to the client program from standard input; that is, from a file, from the command line, or from another program.

#### Example of Creating a New Field Definition

The following is an example of creating a field definition for the Account object:

**migrationtool -u UserID -s ServerURL Create FieldManagement "C:\My Files\MyAccountField.xml"**

 $\triangle$  **Note:** Quotation marks are required only if the name contains spaces.

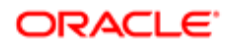

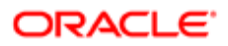

# **Migrating Picklist Values**

### Migrating Picklist Values

This chapter describes how to migrate picklist values using the Oracle Migration Tool On Demand client. It contains the following topics:

- *[Picklist Values](#page-62-0)*
- *[Privileges Required for Migrating Picklist Values](#page-62-1)*
- *[Elements and Sections in the Picklist XML Output File](#page-63-0)*
- <span id="page-62-0"></span>• *[Migrating Picklist Values](#page-64-0)*

### Picklist Values

Picklist values are those values that you have assigned to a field of the type Picklist in the Oracle CRM On Demand application.

The following table describes the Oracle Migration Tool On Demand client commands used with picklist values. For more information about running these commands, see *[Migrating Picklist Values](#page-64-0)*.

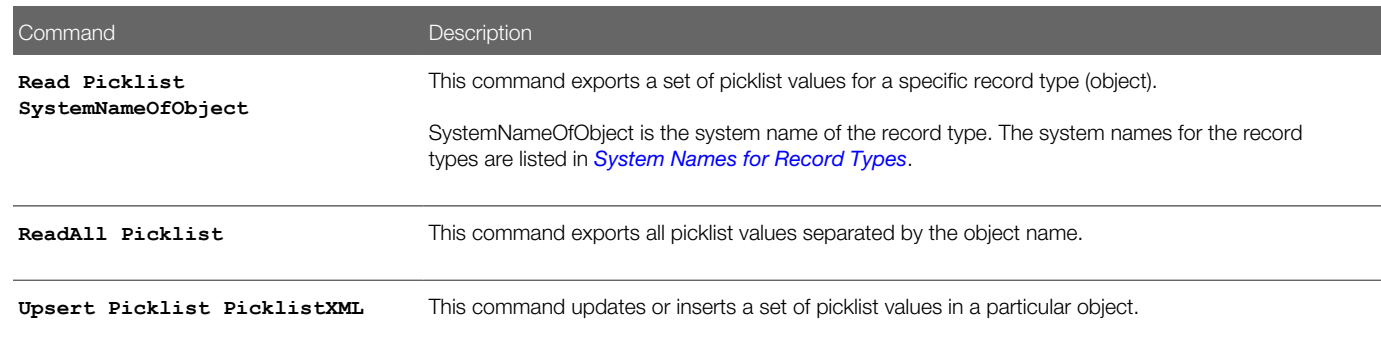

Note: Nonadministrative Oracle CRM On Demand users can run the **Read** and **ReadAll** commands.

## Privileges Required for Migrating Picklist Values

The following privileges are required for the user account running the Oracle Migration Tool On Demand client commands:

<span id="page-62-1"></span>• For the **Read** and **ReadAll** commands: Enable Web Services Access.

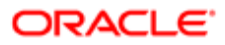

• For the **Upsert** command: Enable Web Services Access, Customize Application, and Manage Object Access for custom objects that have been set up in the company tenant, for example, Customize Application - Manage Custom Object 01, and so on.

<span id="page-63-0"></span>Field management must be supported by the object.

For information about setting and checking privileges, see *Oracle CRM On Demand Online Help* .

### Elements and Sections in the Picklist XML Output File

The following table describes the elements and sections in the picklist XML output file.

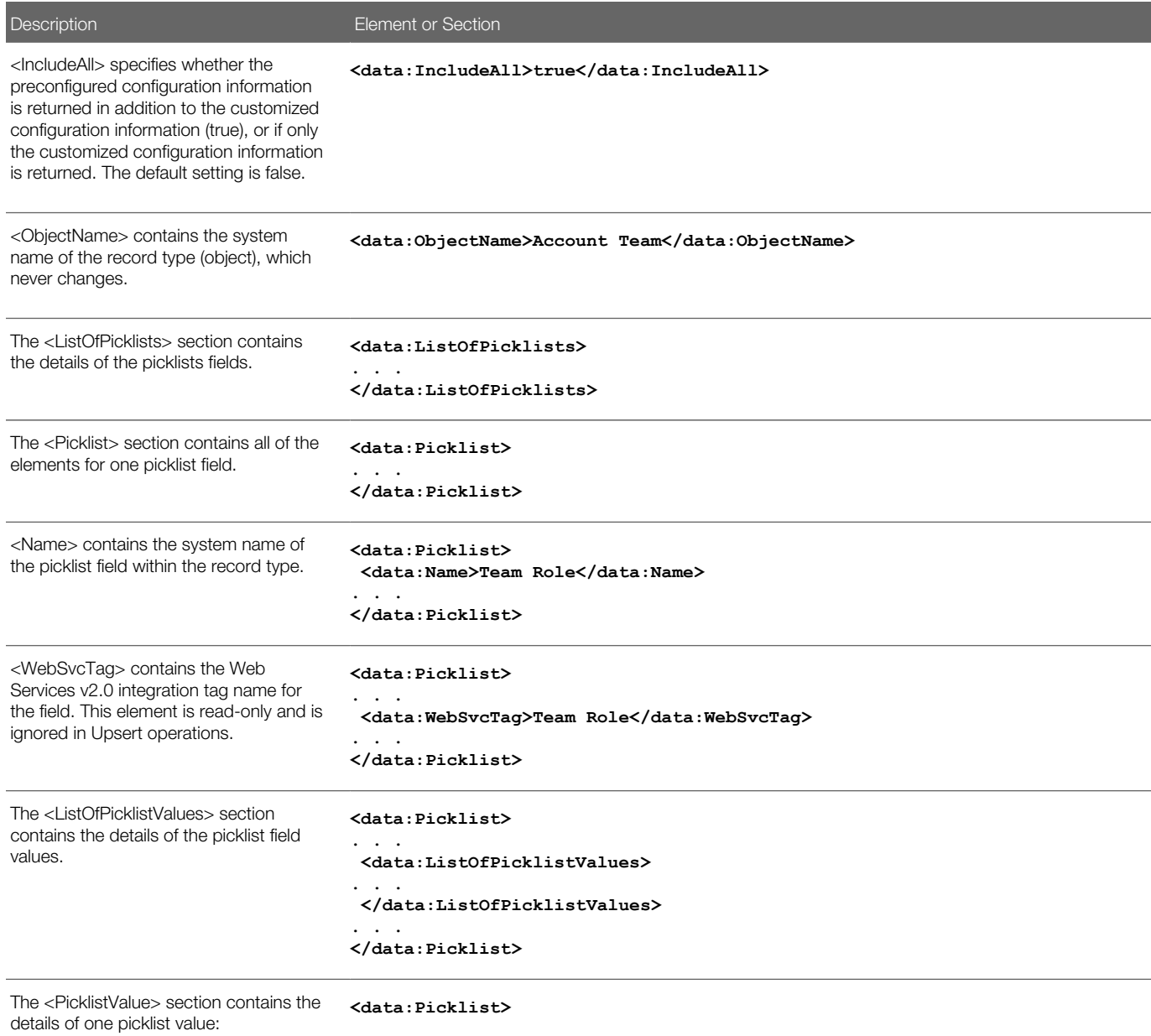

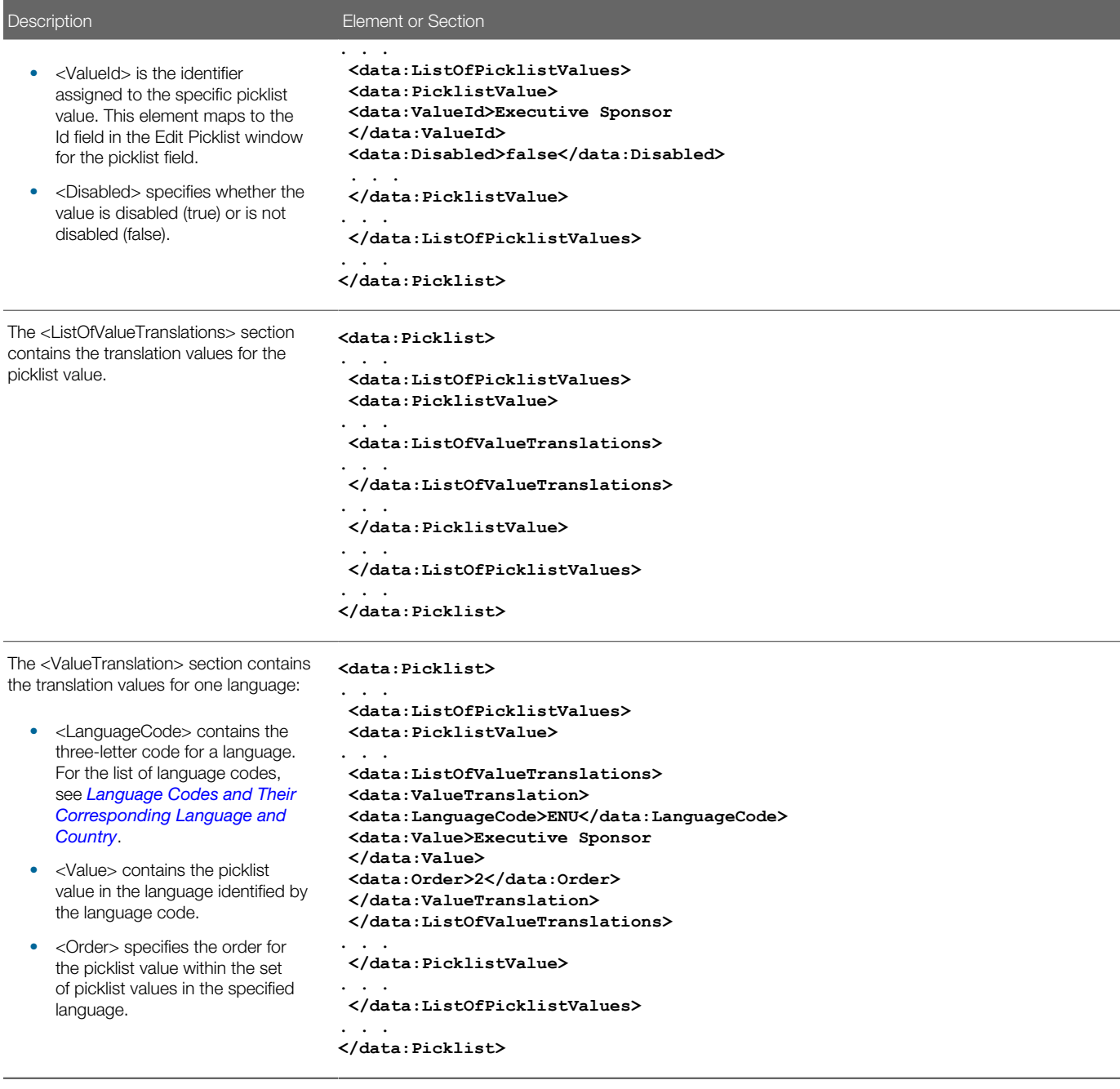

### Migrating Picklist Values

The following topics provide examples of how to use the Oracle Migration Tool On Demand client to migrate picklist values:

- <span id="page-64-0"></span>• *[Extracting All Picklist Values for a Single Object](#page-65-0)*
- *[Extracting Picklist Values for a Single Picklist Field](#page-65-1)*
- *[Extracting All Picklist Values for All Objects](#page-66-0)*

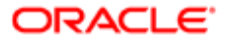

#### • *[Updating or Inserting a Set of Picklist Values for a Single Object \(Upsert\)](#page-67-0)*

<span id="page-65-0"></span>Note: Back up your configuration data and all other relevant data before running the Oracle Migration Tool On Demand client.

### Extracting All Picklist Values for a Single Object

This topic describes how to extract all picklist values for a single object from your Oracle CRM On Demand server for your environment (customer test environment or production).

#### **Syntax**

The following is the syntax for using the Oracle Migration Tool On Demand client to extract all picklist values for an object:

**migrationtool -u UserID -s ServerURL Read Picklist SystemNameOfObject**

where:

- UserID is the user sign-in ID that has the appropriate privileges to run the Oracle Migration Tool On Demand client commands.
- ServerURL is the URL for the Oracle CRM On Demand server where your company resides.
- SystemNameOfObject is the system name of the object (record type) for which you want to extract the picklists, for example, Account. The system names for the record types are listed in *[System Names for Record Types](#page-452-0)*.

Note: The Oracle Migration Tool On Demand client requests your Oracle CRM On Demand password, which can be redirected (using the pipe command) to the client program from standard input; that is, from a file, from the command line, or from another program.

#### Example of Extracting All Picklist Values for a Single Object

The following is an example of extracting all picklist values for the Account object:

**migrationtool -u UserID -s ServerURL Read Picklist Account**

Note: Quotation marks are required only if the object name contains spaces.

### Extracting Picklist Values for a Single Picklist Field

To extract the picklist values for a single picklist field for an object, complete the steps in the following procedure.

#### To extract the picklist values for a single picklist field

1. Prepare an input XML file as follows:

```
<data:PicklistSet xmlns:data="urn:/crmondemand/xml/picklist/query">
 <data:ObjectName>ObjectName</data:ObjectName>
  <data:ListOfPicklists>
 <data:Picklist>
```
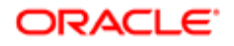

 **<data:Name>PickListName</data:Name> </data:Picklist> </data:ListOfPicklists> </data:PicklistSet>**

where:

- ObjectName is the name of the system name of the record type (object), which never changes, for example, Account.
- PickListName is the system name of the picklist field for which you want to extract the values.
- Note: If you do not know the system name of a customized or custom picklist field, then run the Read FieldManagement command for the record type. In the output file from that command, the <Name> element shows the system name of the field. As an example, PICK\_000 is the system name of the first custom picklist field that is created for the Account record type. For more information about the Read FieldManagement command, see *[Custom Fields](#page-50-0)*.

If you want to extract only the picklist values that are active (that is, the picklist values that are not marked as disabled), then include the <Disabled> argument in the input XML file for the Read Picklist command and set the value of the argument to false.

**2.** Run the Oracle Migration Tool On Demand client as follows:

**migrationtool -u UserID -s ServerURL Read Picklist InputXMLFilePath**

For example, if your input XML file is named MyAccountPicklist.xml:

<span id="page-66-0"></span>**migrationtool -u UserID -s ServerURL Read Picklist "C:\My Files\MyAccountPicklist.xml"**

### Extracting All Picklist Values for All Objects

This topic describes how to extract all picklist values from your Oracle CRM On Demand environment (customer test environment or production).

#### **Syntax**

The following is the syntax for using the Oracle Migration Tool On Demand client to extract all picklist values for all objects:

```
migrationtool -u UserID -s ServerURL ReadAll Picklist
```
where:

- UserID is the user sign-in ID that has the appropriate privileges to run the Oracle Migration Tool On Demand client commands.
- ServerURL is the URL for the Oracle CRM On Demand server where your company resides.

#### Example of Extracting All Picklist Values for All Objects

The following is an example of extracting all picklist values from your Oracle CRM On Demand server for all objects:

```
migrationtool -u UserID -s ServerURL ReadAll Picklist
```
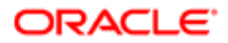

### <span id="page-67-0"></span>Updating or Inserting a Set of Picklist Values for a Single Object (Upsert)

This topic describes how to update a set of picklist values (if the set exists) or insert a set of picklist values (if the set does not exist) in your Oracle CRM On Demand environment (customer test environment or production).

### **Syntax**

The following is the syntax for using the Oracle Migration Tool On Demand client to update a set of picklist values (if the set exists) or insert a set of picklist values (if the set does not exist):

**migrationtool -u UserID -s ServerURL Upsert Picklist PicklistXML**

where:

- UserID is the user sign-in ID that has the appropriate privileges to run the Oracle Migration Tool On Demand client commands.
- ServerURL is the URL for the Oracle CRM On Demand server where your company resides.
- PicklistXML is the fully qualified path name of the picklist XML file, for example:

**C:\My Files\MyAccountPicklist.xml**

Note: The Oracle Migration Tool On Demand client requests your Oracle CRM On Demand password, which can be redirected (using the pipe command) to the client program from standard input; that is, from a file, from the command line, or from another program.

#### Example of Updating or Inserting a Set of Picklist Values for a Single Object

The following is an example of updating a set of custom picklist values for the Account object (if the set exists) or inserting a set of custom picklist values (if the set does not exist) in your Oracle CRM On Demand server:

**migrationtool -u UserID -s ServerURL Upsert Picklist "C:\My Files\MyAccountPicklist.xml"**

Note: Quotation marks are required only if the path or file name contains spaces.

# **Migrating Picklist Value Groups**

### Migrating Picklist Value Groups

This chapter describes how to migrate picklist value groups using the Oracle Migration Tool On Demand client. It contains the following topics:

- *[Picklist Value Groups](#page-68-0)*
- *[Privileges Required for Migrating Picklist Value Groups](#page-69-0)*
- *[Elements and Sections in the Picklist Value Groups XML Output File](#page-69-1)*
- <span id="page-68-0"></span>• *[Migrating Picklist Value Groups](#page-70-0)*

### Picklist Value Groups

You can use a picklist value group to limit values that users can select in a picklist. A picklist value can be mapped to one or more picklist value groups. However, if there are no values mapped to a picklist value group, then the picklist displays all values. For more information about picklist value groups see, *Oracle CRM On Demand Online Help* .

For example, if an Account record has a defined picklist value group, then only the picklist values mapped to the defined picklist value group are displayed in the respective picklist fields. The following is a typical picklist value group structure:

```
<PVG1>
 <Account/Account Type>
 <Account Type Value1>
 <Account Type Value2>
 <Service Request/Status>
 <SR status value1>
 <SR status value14>
<PVG2>
 <Account/Account Type>
 <Account Type Value2>
 <Account Type Value3>
 <Account/Account Status>
  <Account Status Value1>
  <Account Status Value3>
```
The following table describes the Oracle Migration Tool On Demand client commands used with picklist value groups. For more information about running these commands, see *[Migrating Picklist Value Groups](#page-70-0)*.

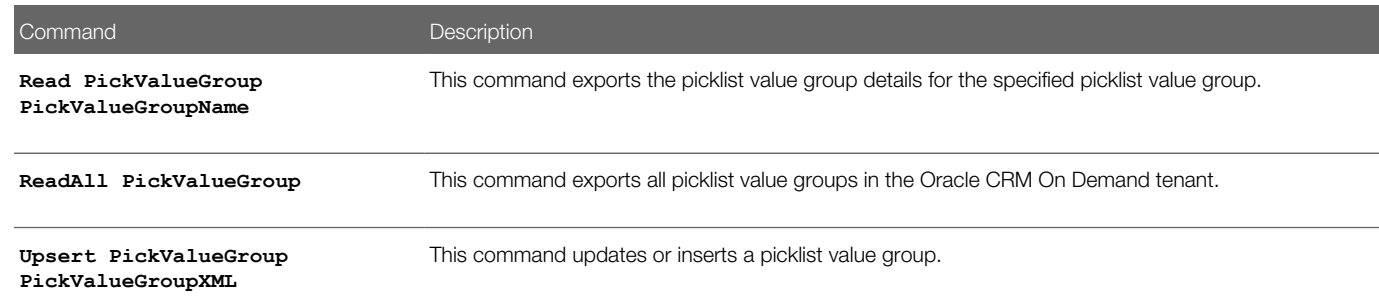

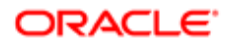

Command Description

<span id="page-69-0"></span>

Note: Nonadministrative Oracle CRM On Demand users can run the **Read** and **ReadAll** command.

### Privileges Required for Migrating Picklist Value Groups

The following privileges are required for the user account running the Oracle Migration Tool On Demand client commands:

- For **Read** and **Read**All commands: Enable Web Services Access.
- For the **Upsert** command: Enable Web Services Access and Customize Application.

For information about setting and checking privileges, see *Oracle CRM On Demand Online Help* .

## Elements and Sections in the Picklist Value Groups XML Output File

The following table describes the elements and sections in the picklist value group XML output file.

<span id="page-69-1"></span>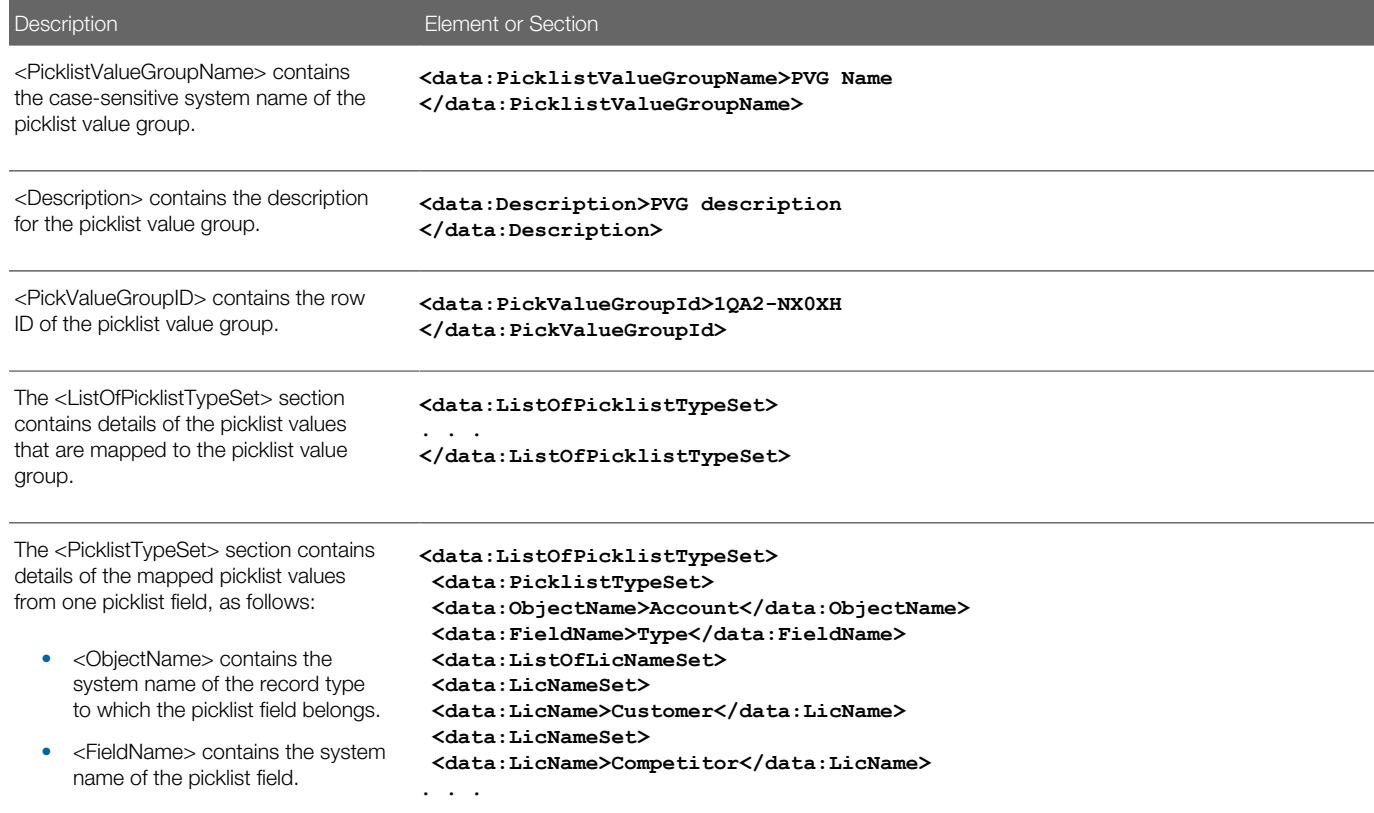

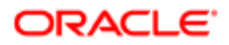

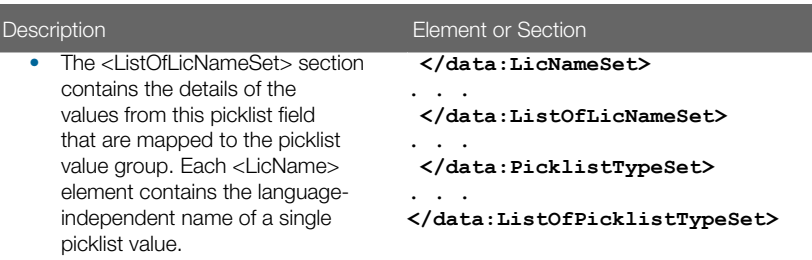

## Migrating Picklist Value Groups

The following topics provide examples of how to use the Oracle Migration Tool On Demand client to migrate picklist value groups:

- <span id="page-70-0"></span>• *[Extracting a Single Picklist Value Group](#page-70-1)*
- *[Extracting All Picklist Value Groups](#page-70-2)*
- *[Updating or Inserting a Picklist Value Group](#page-71-0)*

<span id="page-70-1"></span>Note: Back up your configuration data and all other relevant data before running the Oracle Migration Tool On Demand client.

### Extracting a Single Picklist Value Group

This topic describes how to extract the data for one picklist value group from your Oracle CRM On Demand environment (customer test environment or production environment).

#### Syntax

**migrationtool -u UserID -s ServerURL Read PickValueGroup PickValueGroupName** where:

- UserID is the user sign-in ID that has the appropriate privileges to run the Oracle Migration Tool On Demand client commands.
- ServerURL is the URL for the Oracle CRM On Demand server where your company resides.
- <span id="page-70-2"></span>• PickValueGroupName is the name of the picklist value group that you want to extract.

### Extracting All Picklist Value Groups

This topic describes how to extract all picklist value group data from your Oracle CRM On Demand environment (customer test environment or production).

#### **Syntax**

The following is the syntax for using the Oracle Migration Tool On Demand client to extract all picklist value groups for all objects:

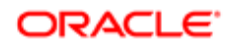

#### **migrationtool -u UserID -s ServerURL ReadAll PickValueGroup**

where:

- UserID is the user sign-in ID that has the appropriate privileges to run the Oracle Migration Tool On Demand client commands.
- <span id="page-71-0"></span>• ServerURL is the URL for the Oracle CRM On Demand server where your company resides.

### Updating or Inserting a Picklist Value Group

This topic describes how to update a set of picklist value group values (if the set exists) or insert a set of picklist value group values (if the set does not exist) in your Oracle CRM On Demand environment (customer test environment or production environment).

#### **Syntax**

The following is the syntax for using the Oracle Migration Tool On Demand client to update a set of picklist value group values (if the set exists) or insert a set of picklist value group values (if the set does not exist).

#### **migrationtool -u UserID -s ServerURL Upsert PickValueGroup PickValueGroupXML**

where:

- UserID is the user sign-in ID that has the appropriate privileges to run the Oracle Migration Tool On Demand client commands.
- ServerURL is the URL for the Oracle CRM On Demand server where your company resides.
- PickValueGroupXML is the fully qualified path name of the picklist value group XML file, for example:

**C:\My Files\MyAccountPicklistValueGroup.xml**

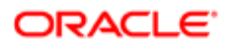
# **Migrating Cascading Picklists**

# Migrating Cascading Picklists

This chapter describes how to migrate cascading picklists using the Oracle Migration Tool On Demand client. It contains the following topics:

- *[Cascading Picklists](#page-72-0)*
- *[Privileges Required for Migrating Cascading Picklists](#page-72-1)*
- *[Elements and Sections in the Cascading Picklist XML Output File](#page-73-0)*
- <span id="page-72-0"></span>• *[Migrating Cascading Picklists](#page-74-0)*

## Cascading Picklists

Cascading picklists restrict the values of a picklist, which is the related picklist. The cascading picklist is derived from the value selected in another picklist, which is the parent picklist.

The following table describes the Oracle Migration Tool On Demand client commands used with cascading picklists. For more information about running these commands, see *[Migrating Cascading Picklists](#page-74-0)*.

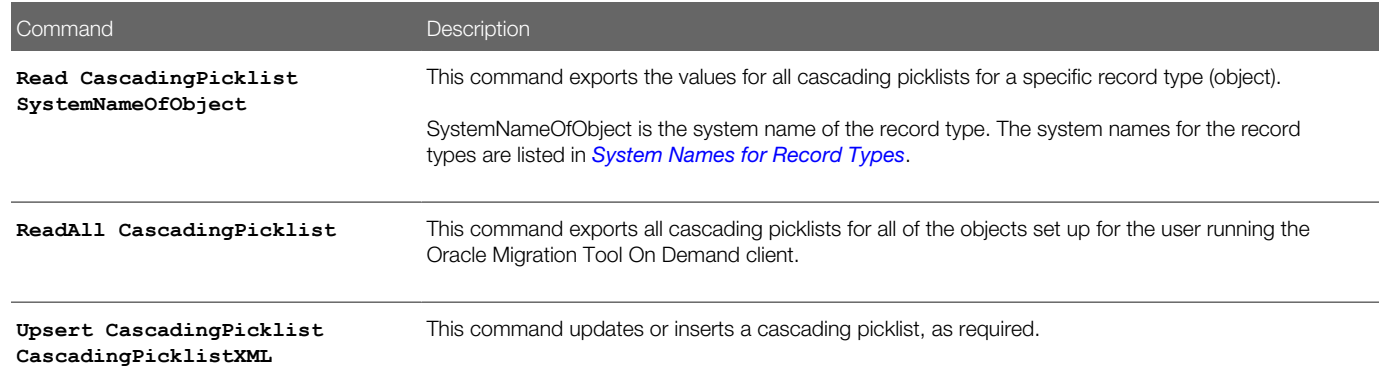

## Privileges Required for Migrating Cascading Picklists

The following privileges are required for the user account running the Oracle Migration Tool On Demand client commands:

- <span id="page-72-1"></span>• For the **Read** and **ReadAll** commands: Enable Web Services Access.
- For the **Upsert** command: Enable Web Services Access, Customize Application, and Manage Object Access for custom objects that have been set up in the company tenant, for example, Customize Application - Manage Custom Object 01, and so on.

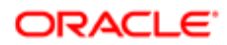

Cascading picklists must be supported by the object.

For information about setting and checking privileges, see *Oracle CRM On Demand Online Help* .

# Elements and Sections in the Cascading Picklist XML Output File

The following table describes the elements and sections in the cascading picklist XML output file.

<span id="page-73-0"></span>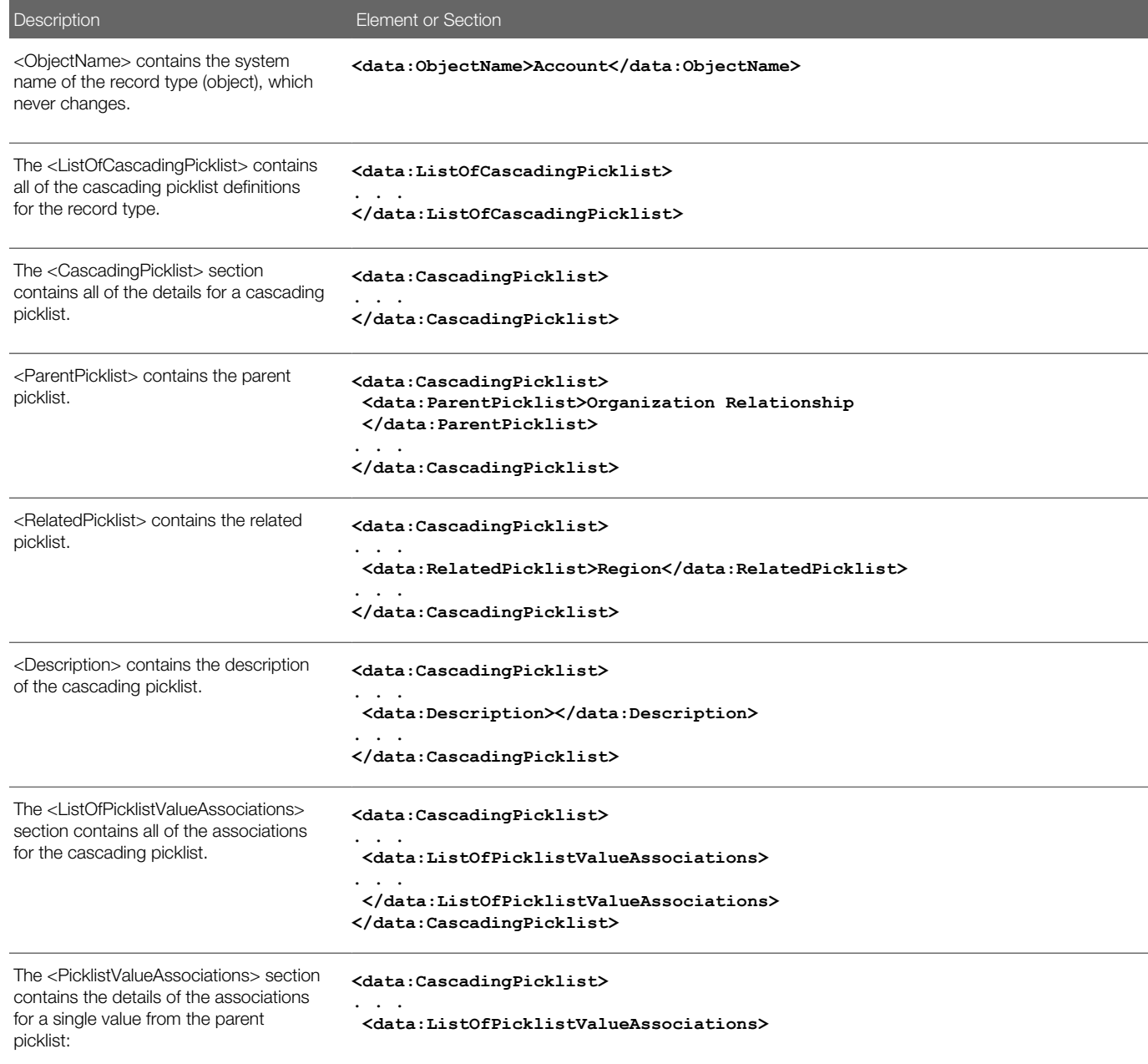

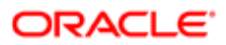

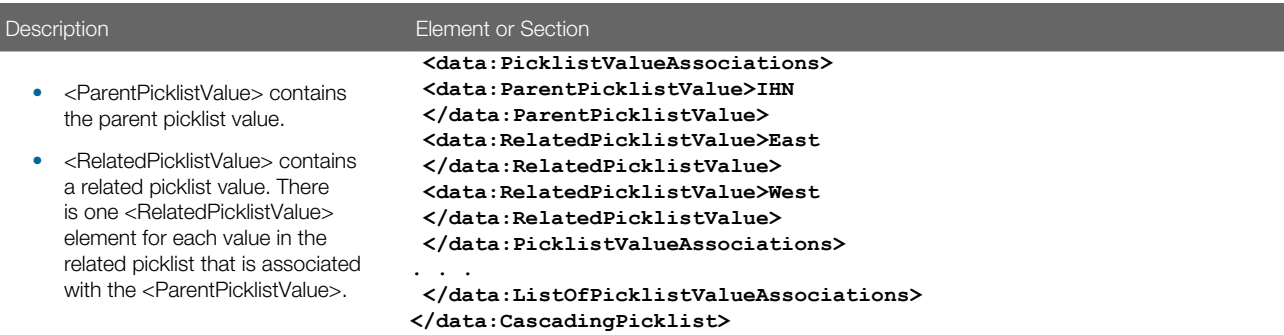

# Migrating Cascading Picklists

The following topics provide examples of how to use the Oracle Migration Tool On Demand client to export cascading picklists:

- <span id="page-74-0"></span>• *[Extracting Cascading Picklists for a Single Object](#page-74-1)*
- *[Extracting Cascading Picklists for All Objects](#page-75-0)*
- *[Updating or Inserting a Cascading Picklist \(Upsert\)](#page-75-1)*

<span id="page-74-1"></span>Note: Back up your configuration data and all other relevant data before running the Oracle Migration Tool On Demand client.

## Extracting Cascading Picklists for a Single Object

This topic describes how to extract the cascading picklists for a single object from your Oracle CRM On Demand server for your environment (customer test environment or production).

### **Syntax**

The following is the syntax for using the Oracle Migration Tool On Demand client to extract the cascading picklists for an object:

**migrationtool -u UserID -s ServerURL Read CascadingPicklist SystemNameOfObject**

where:

- UserID is the user sign-in ID that has the appropriate privileges to run the Oracle Migration Tool On Demand client commands.
- ServerURL is the URL for the Oracle CRM On Demand server where your company resides.
- SystemNameOfObject is the system name of the object (record type) for which you are extracting the cascading picklists, for example, Account. The system names for the record types are listed in *[System Names for Record](#page-452-0) [Types](#page-452-0)*.

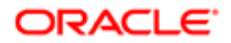

Note: The Oracle Migration Tool On Demand client requests your Oracle CRM On Demand password, which can be redirected (using the pipe command) to the client program from standard input; that is, from a file, from the command line, or from another program.

## Example of Extracting Cascading Picklists for a Single Object

The following is an example of extracting the cascading picklists for the Account object:

**migrationtool -u UserID -s ServerURL Read CascadingPicklist Account**

<span id="page-75-0"></span> $\triangle$  Note: If the object name contains spaces, then it must be enclosed with quotation marks.

## Extracting Cascading Picklists for All Objects

This topic describes how to extract all the cascading picklists from your Oracle CRM On Demand environment (customer test environment or production) for all objects set up for the user who is running the command.

### **Syntax**

The following is the syntax for using the Oracle Migration Tool On Demand client to extract all cascading picklists for all objects set up for the user running the command:

**migrationtool -u UserID -s ServerURL ReadAll CascadingPicklist** 

where:

- UserID is the user sign-in ID that has the appropriate privileges to run the Oracle Migration Tool On Demand client commands.
- ServerURL is the URL for the Oracle CRM On Demand server where your company resides.

Note: The Oracle Migration Tool On Demand client requests your Oracle CRM On Demand password, which can be redirected (using the pipe command) to the client program from standard input; that is, from a file, from the command line, or from another program.

### Example of Extracting Cascading Picklists for All Objects

The following is an example of extracting all cascading picklists for all objects that you have set up on your Oracle CRM On Demand server:

<span id="page-75-1"></span>**migrationtool -u UserID -s ServerURL ReadAll CascadingPicklist**

## Updating or Inserting a Cascading Picklist (Upsert)

This topic describes how to update a specific cascading picklist (if it exists), or insert that cascading picklist (if it does not exist) on your Oracle CRM On Demand environment (customer test environment or production). For the purposes of the Oracle Migration Tool On Demand client, this is known as an *Upsert operation*. This operation is specified using the **Upsert** command.

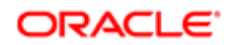

## About the Upsert Operation

The **Upsert** command inserts or updates a cascading picklist based on the <ParentPicklist> and <RelatedPicklist> values. If a cascading picklist already exists with the same <ParentPicklist> and <RelatedPicklist> values, then an update occurs, otherwise, a new cascading picklist is inserted.

An Upsert operation on a cascading picklist fails if the following conditions occur:

- The parent picklist is the same as the related picklist because looping cascades are not allowed.
- The parent or related picklist references a field that does not exist on the target system.
- The parent or related picklist references a field that is not of type Picklist.
- The related picklist references a parent picklist that is already referenced by another related picklist.

Note: Related picklist values override the existing picklist values during an Upsert operation.

### **Syntax**

The following is the syntax for using the Oracle Migration Tool On Demand client to update a specific cascading picklist (if it exists) or insert the cascading picklist (if it does not exist):

### **migrationtool -u UserID -s ServerURL Upsert CascadingPicklist CascadingPicklistXML**

where:

- UserID is the user sign-in ID that has the appropriate privileges to run the Oracle Migration Tool On Demand client commands.
- ServerURL is the URL for the Oracle CRM On Demand server where your company resides.
- CascadingPicklistXML is the fully qualified path name of the cascading picklist XML file, for example:

### **C:\My Files\My CascadingPicklist.xml**

The Oracle Migration Tool On Demand client requests your Oracle CRM On Demand password, which can be redirected (using the pipe command) to the client program from standard input; that is, from a file, from the command line, or from another program.

### Example of Updating or Inserting a Cascading Picklist

The following is an example of updating a specific cascading picklist (if it exists) or inserting that cascading picklist (if it does not exist) in your Oracle CRM On Demand server:

### **migrationtool -u UserID -s ServerURL Upsert CascadingPicklist "C:\My Files\My CascadingPicklist.xml"**

Note: Quotation marks are required only if the path or file name contains spaces.

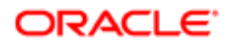

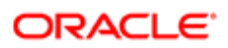

# **Migrating Custom Web Link Fields**

# Migrating Custom Web Link Fields

This chapter describes how to migrate custom Web link fields using the Oracle Migration Tool On Demand client. It contains the following topics:

- *[Custom Web Link Fields](#page-78-0)*
- *[Privileges Required for Migrating Custom Web Link Fields](#page-78-1)*
- *[Elements and Sections in the Custom Web Links XML Output File](#page-79-0)*
- <span id="page-78-0"></span>• *[Migrating Custom Web Link Fields](#page-82-0)*

## Custom Web Link Fields

Custom Web link fields allow you to create context-sensitive hyperlinks in your page layouts.

The following table describes the Oracle Migration Tool On Demand client commands used with custom Web link fields. For more information about running these commands, see *[Migrating Custom Web Link Fields](#page-82-0)*.

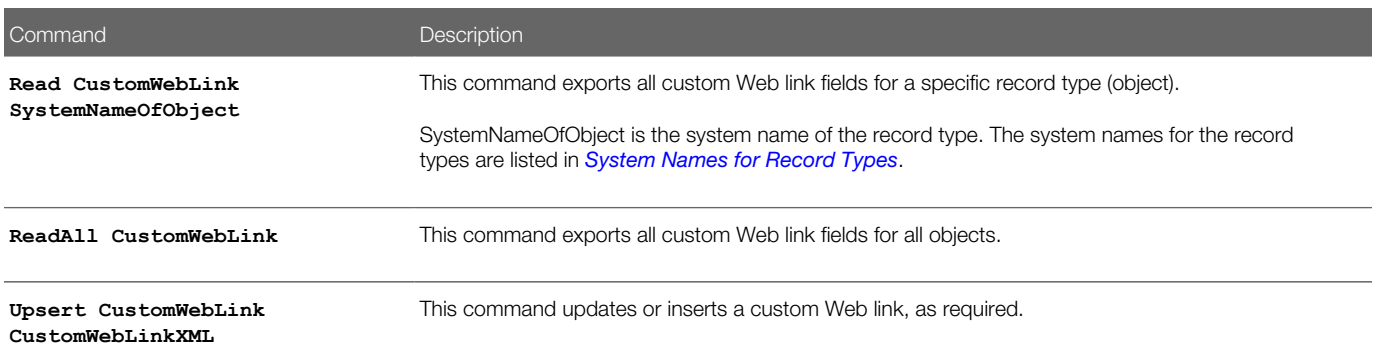

## Privileges Required for Migrating Custom Web Link Fields

The following privileges are required for the user account running the Oracle Migration Tool On Demand client commands:

- <span id="page-78-1"></span>• For the **Read** and **ReadAll** command: Enable Web Services Access and Customize Application.
- For the **Upsert** command: Enable Web Services Access, Customize Application, and Manage Object Access for custom objects that have been set up in the company tenant, for example, Customize Application - Manage Custom Object 01, and so on.

For information about setting and checking privileges, see *Oracle CRM On Demand Online Help* .

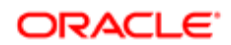

## Elements and Sections in the Custom Web Links XML Output File

The following table describes the elements and sections in the custom Web links XML output file.

<span id="page-79-0"></span>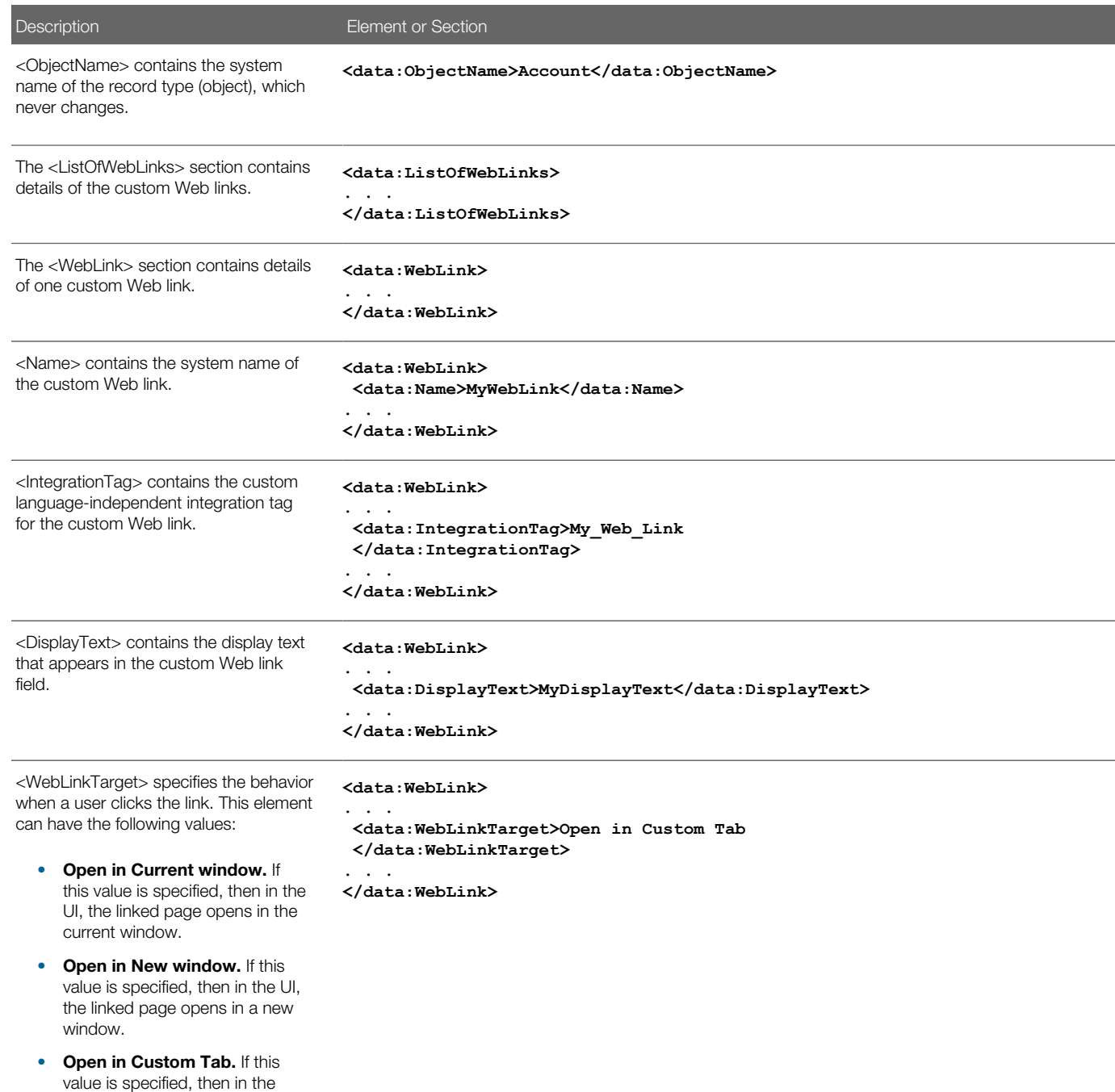

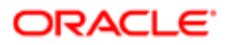

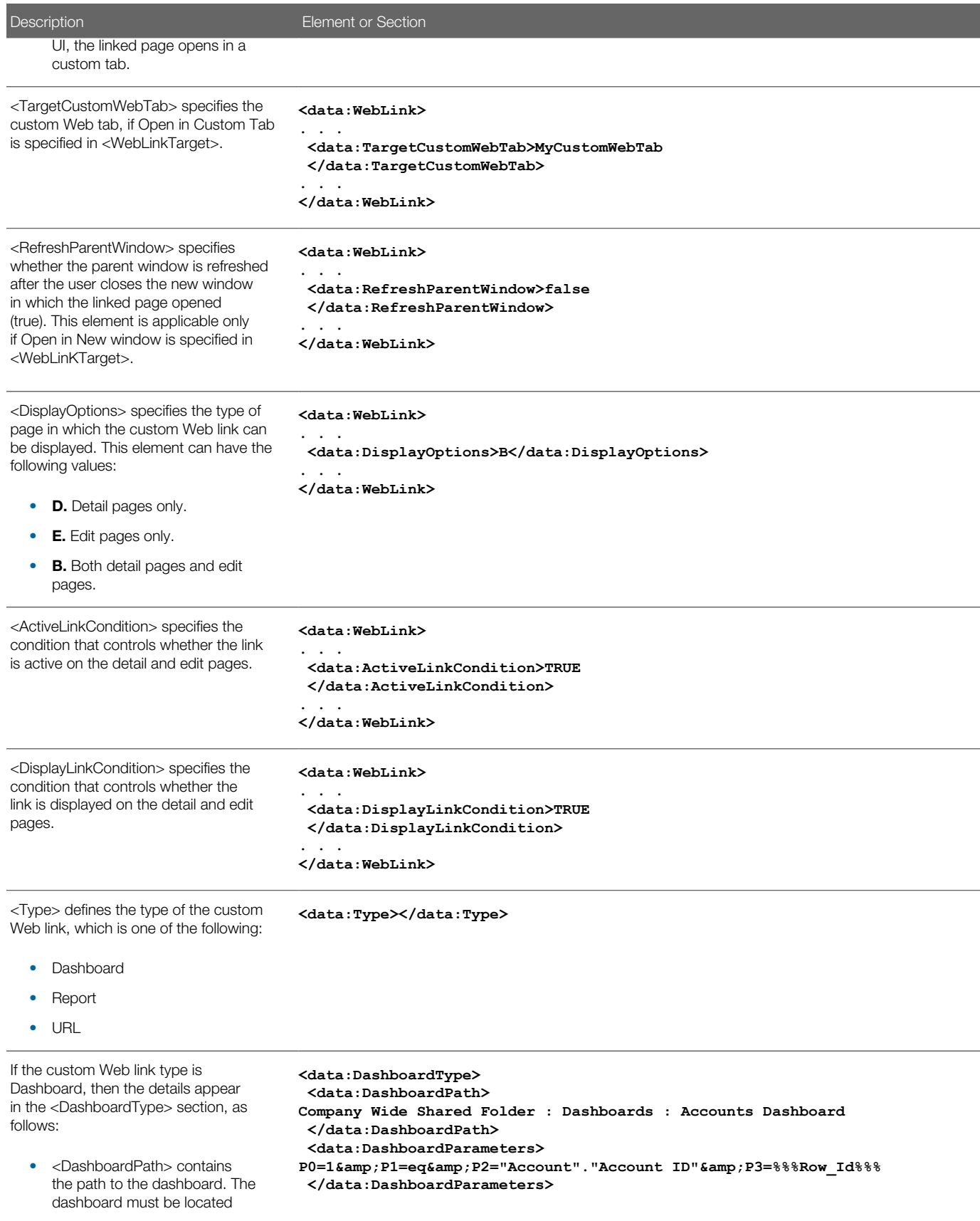

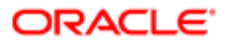

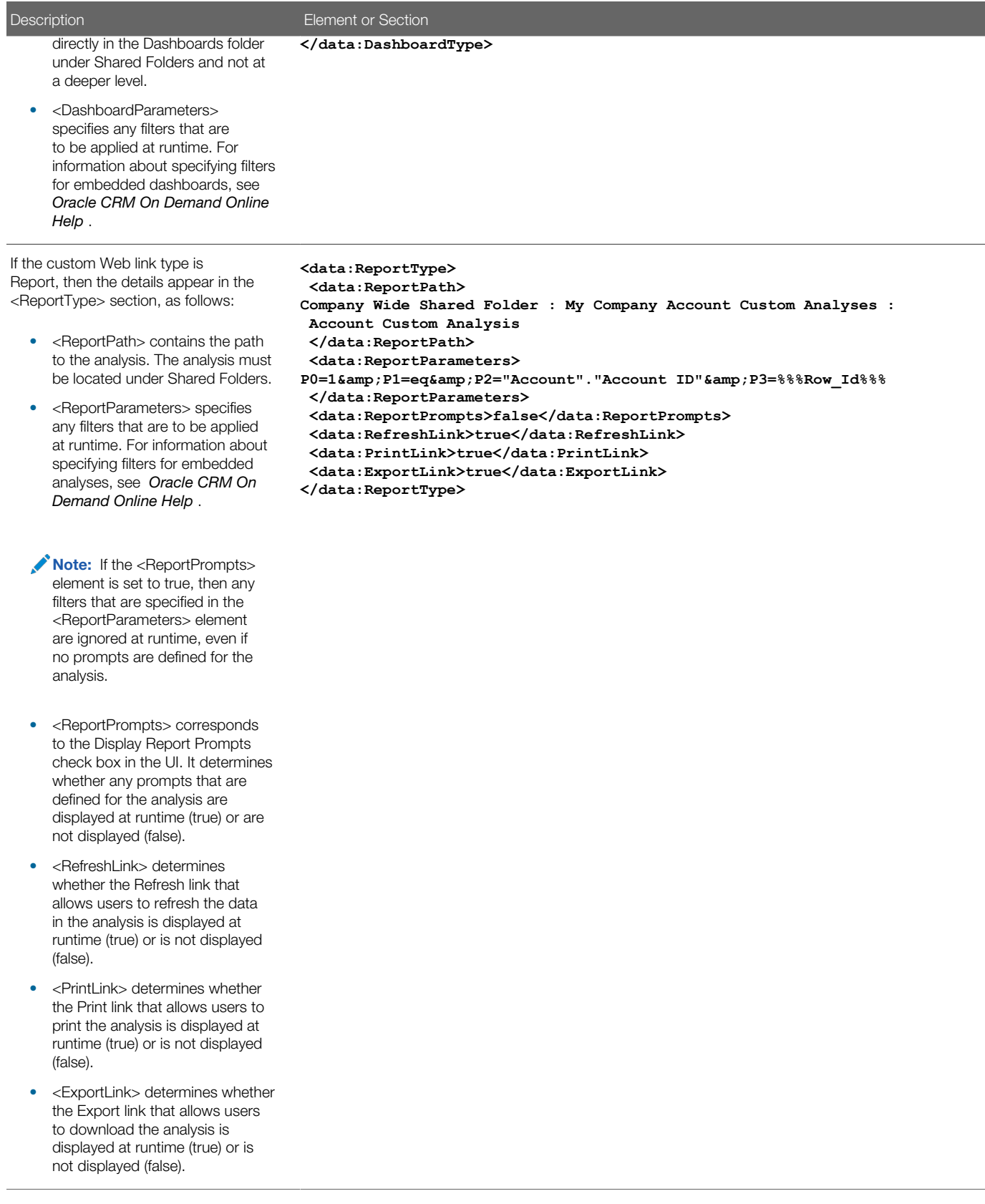

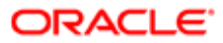

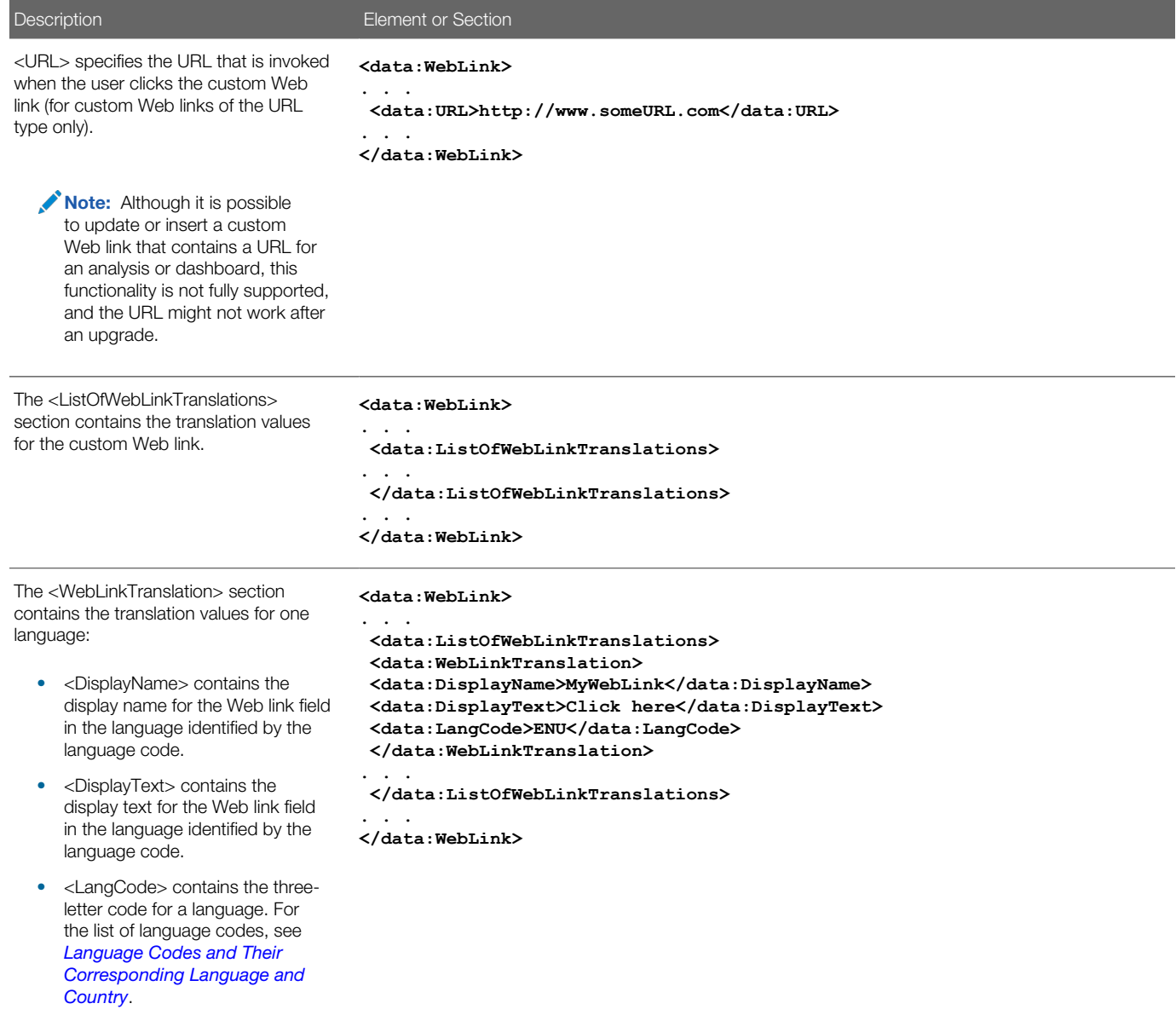

<span id="page-82-0"></span>Note: The Type field in the Edit Web Link page in the User Interface is not supported in Oracle Migration Tool On Demand client.

# Migrating Custom Web Link Fields

The following topics provide examples of how to use the Oracle Migration Tool On Demand client to migrate custom Web link fields:

- *[Extracting Custom Web Link Fields for a Single Object](#page-83-0)*
- *[Extracting Custom Web Link Fields for All Objects](#page-83-1)*

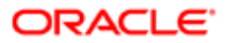

- *[Updating or Inserting Custom Web Link Fields \(Upsert\)](#page-84-0)*
- <span id="page-83-0"></span>Note: Back up your configuration data and all other relevant data before running the Oracle Migration Tool On Demand client.

## Extracting Custom Web Link Fields for a Single Object

This topic describes how to extract the custom Web link fields for a single object (for example, the Account object) from your Oracle CRM On Demand server for your environment (customer test environment or production).

### Syntax

The following is the syntax for using the Oracle Migration Tool On Demand client to extract the custom Web link fields for a single object:

**migrationtool -u UserID -s ServerURL Read CustomWebLink SystemNameOfObject**

where:

- UserID is the user sign-in ID that has the appropriate privileges to run the Oracle Migration Tool On Demand client commands.
- ServerURL is the URL for the Oracle CRM On Demand server where your company resides.
- SystemNameOfObject is the system name of the object (record type) for which you want to extract all custom Web links fields, for example, Account. The system names for the record types are listed in *[System Names for Record](#page-452-0) [Types](#page-452-0)*.

Note: The Oracle Migration Tool On Demand client requests your Oracle CRM On Demand password, which can be redirected (using the pipe command) to the client program from standard input; that is, from a file, from the command line, or from another program.

## Example of Extracting Custom Web Link Fields for a Single Object

The following is an example of extracting the custom Web link fields for a single object:

**migrationtool -u UserID -s ServerURL Read CustomWebLink Account**

<span id="page-83-1"></span>Note: If the object name contains spaces, then it must be enclosed with quotation marks.

## Extracting Custom Web Link Fields for All Objects

This topic describes how to extract all custom Web link fields for all objects from your Oracle CRM On Demand environment (customer test environment or production).

### **Syntax**

The following is the syntax for using the Oracle Migration Tool On Demand client to extract all custom Web link fields for all objects:

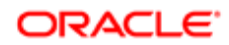

### **migrationtool -u UserID -s ServerURL ReadAll CustomWebLink**

where:

- UserID is the user sign-in ID that has the appropriate privileges to run the Oracle Migration Tool On Demand client commands.
- ServerURL is the URL for the Oracle CRM On Demand server where your company resides.

### Example of Extracting All Custom Web Link Fields

The following is an example of extracting all custom Web link fields for all objects from your Oracle CRM On Demand server:

```
migrationtool -u UserID -s ServerURL ReadAll CustomWebLink
```
## Updating or Inserting Custom Web Link Fields (Upsert)

This topic describes how to update custom Web link fields (if they exist) or insert custom Web link fields (if they do not exist) on your Oracle CRM On Demand environment (customer test environment or production).

### Syntax

The following is the syntax for using the Oracle Migration Tool On Demand client to update custom Web link fields (if they exist) or insert custom Web link fields (if they do not exist):

### **migrationtool -u UserID -s ServerURL Upsert CustomWebLink CustomWebLinkXML**

where:

- UserID is the user sign-in ID that has the appropriate privileges to run the Oracle Migration Tool On Demand client commands.
- ServerURL is the URL for the Oracle CRM On Demand server where your company resides.
- CustomWebLinkXML is the fully qualified path name of the custom Web link XML file, for example:

**C:\My Files\MyCustomWebLink.xml**

Note: The Oracle Migration Tool On Demand client requests your Oracle CRM On Demand password, which can be redirected (using the pipe command) to the client program from standard input; that is, from a file, from the command line, or from another program.

### Example of Updating or Inserting Custom Web Link Fields

The following is an example of updating custom Web link fields (if they exist) or inserting custom Web link fields (if they do not exist) in your Oracle CRM On Demand server:

**migrationtool -u UserID -s ServerURL Upsert CustomWebLink "C:\My Files\MyCustomWebLink.xml"**

Note: Quotation marks are required only if the name contains spaces.

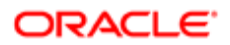

# 10 Migrating Concatenated Fields

## Migrating Concatenated Fields

This chapter describes how to migrate concatenated fields using the Oracle Migration Tool On Demand client. It contains the following topics:

- *[Concatenated Fields](#page-86-0)*
- *[Privileges Required for Migrating Concatenated Fields](#page-86-1)*
- *[Elements and Sections in the Concatenated Fields XML Output File](#page-87-0)*
- <span id="page-86-0"></span>• *[Migrating Concatenated Fields](#page-88-0)*

## Concatenated Fields

Concatenated fields allow you to create a field that can display the values from multiple fields and can also display text.

The following table describes the Oracle Migration Tool On Demand client commands used with concatenated fields. For more information about running these commands, see *[Migrating Concatenated Fields](#page-88-0)*.

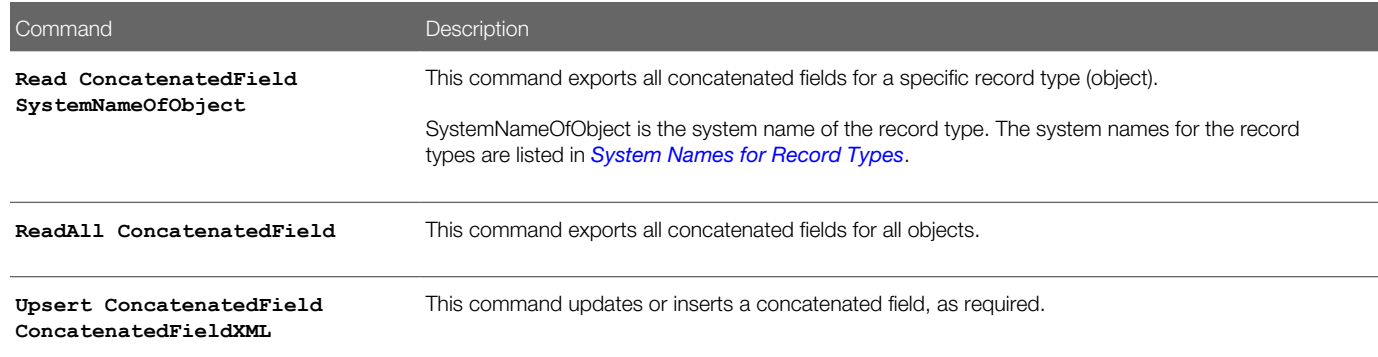

## Privileges Required for Migrating Concatenated Fields

The following privileges are required for the user account running the Oracle Migration Tool On Demand client commands:

- <span id="page-86-1"></span>• For the **Read** and **ReadAll** commands: Enable Web Services Access.
- For the **Upsert** and **Create** commands: Enable Web Services Access, Customize Application, and Manage Object Access for custom objects that have been set up in the company tenant, for example, Customize Application - Manage Custom Object 01, and so on.

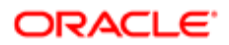

For information about setting and checking privileges, see *Oracle CRM On Demand Online Help* .

## Elements and Sections in the Concatenated Fields XML Output File

The following table describes the elements and sections in the concatenated fields XML output file.

<span id="page-87-0"></span>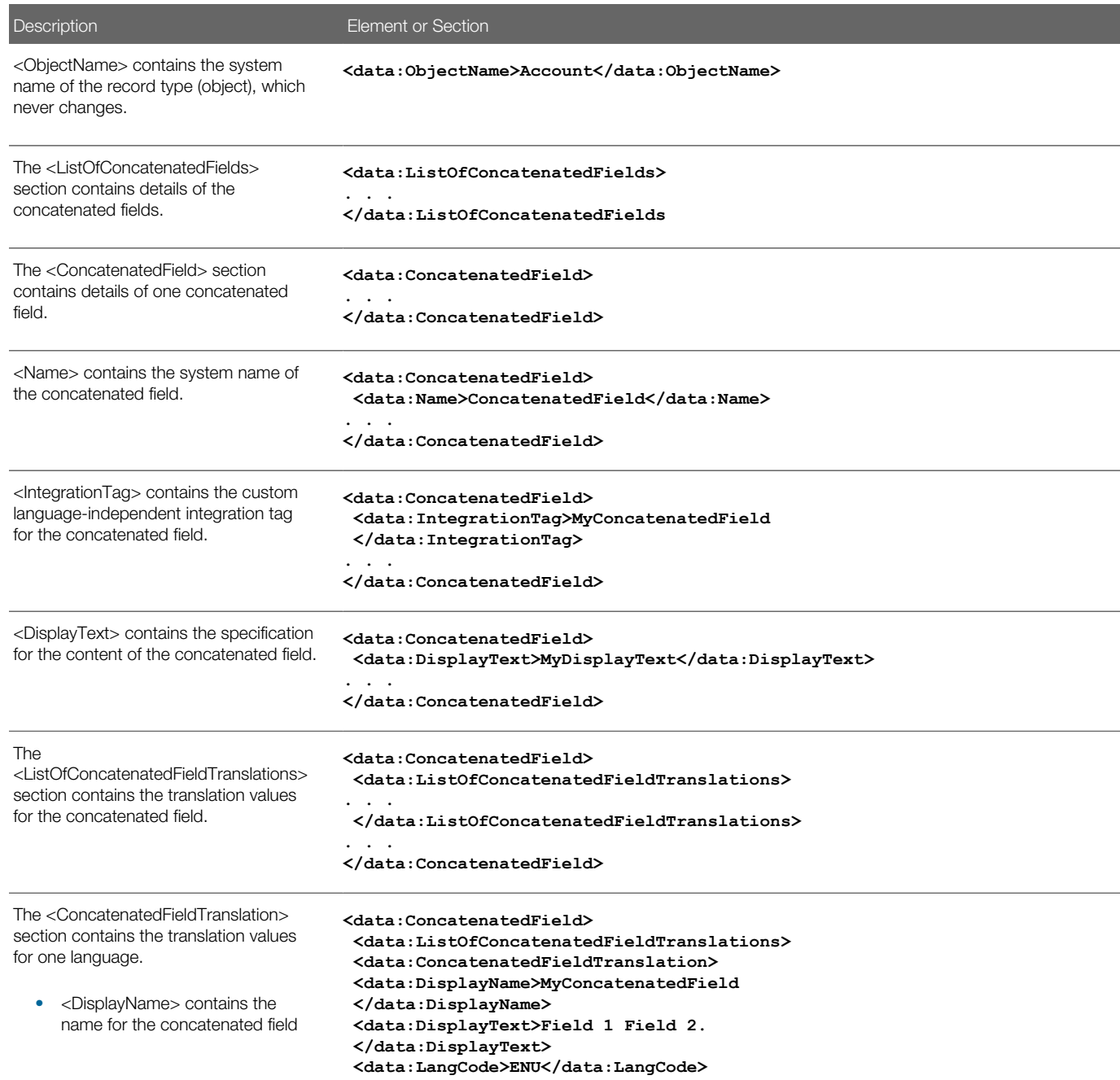

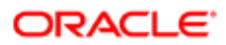

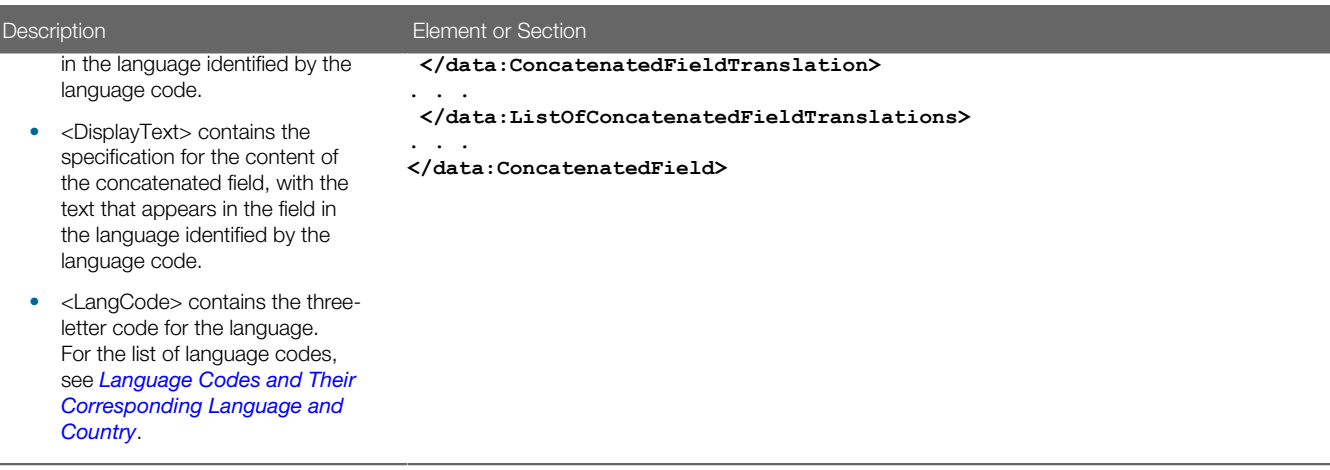

## Migrating Concatenated Fields

The following topics provide examples of how to use the Oracle Migration Tool On Demand client to migrate concatenating fields:

- <span id="page-88-0"></span>• *[Extracting Concatenated Fields for a Single Object](#page-88-1)*
- *[Extracting Concatenated Fields for All Objects](#page-89-0)*
- *[Updating or Inserting Concatenated Fields \(Upsert\)](#page-89-1)*
- <span id="page-88-1"></span>Note: Back up your configuration data and all other relevant data before running the Oracle Migration Tool On Demand client.

## Extracting Concatenated Fields for a Single Object

This topic describes how to extract the concatenated fields for a single object (for example, the Account object) from your Oracle CRM On Demand server for your environment (customer test environment or production).

## **Syntax**

The following is the syntax for using the Oracle Migration Tool On Demand client to extract the concatenated fields for a single object:

**migrationtool -u UserID -s ServerURL Read ConcatenatedField SystemNameOfObject**

where:

- UserID is the user sign-in ID that has the appropriate privileges to run the Oracle Migration Tool On Demand client commands.
- ServerURL is the URL for the Oracle CRM On Demand server where your company resides.
- SystemNameOfObject is the system name of the object (record type) for which you want to extract all concatenated fields, for example, Account. The system names for the record types are listed in *[System Names for Record Types](#page-452-0)*.

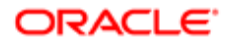

Note: The Oracle Migration Tool On Demand client requests your Oracle CRM On Demand password, which can be redirected (using the pipe command) to the client program from standard input; that is, from a file, from the command line, or from another program.

## Example of Extracting Concatenated Fields for a Single Object

The following is an example of extracting the concatenated fields for an object:

**migrationtool -u UserID -s ServerURL Read ConcatenatedField Account**

<span id="page-89-0"></span> $\blacktriangleright$  Note: If the object name contains spaces, then it must be enclosed with quotation marks.

## Extracting Concatenated Fields for All Objects

This topic describes how to extract all concatenated fields from your Oracle CRM On Demand environment (customer test environment or production) for all objects.

### **Syntax**

The following is the syntax for using the Oracle Migration Tool On Demand client to extract all concatenated fields for all objects:

**migrationtool -u UserID -s ServerURL ReadAll ConcatenatedField** 

where:

- UserID is the user sign-in ID that has the appropriate privileges to run the Oracle Migration Tool On Demand client commands.
- ServerURL is the URL for the Oracle CRM On Demand server where your company resides.

### Example of Extracting All Concatenated Fields

The following is an example of extracting all concatenated fields from your Oracle CRM On Demand server:

<span id="page-89-1"></span>**migrationtool -u UserID -s ServerURL ReadAll ConcatenatedField**

## Updating or Inserting Concatenated Fields (Upsert)

This topic describes how to update concatenated fields (if they exist) or insert concatenated fields (if they do not exist) on your Oracle CRM On Demand environment (customer test environment or production).

## **Syntax**

The following is the syntax for using the Oracle Migration Tool On Demand client to update concatenated fields (if they exist) or insert concatenated fields (if they do not exist):

**migrationtool -u UserID -s ServerURL Upsert ConcatenatedField ConcatenatedFieldXML**

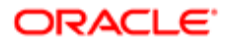

### where:

- UserID is the user sign-in ID that has the appropriate privileges to run the Oracle Migration Tool On Demand client commands.
- ServerURL is the URL for the Oracle CRM On Demand server where your company resides.
- ConcatenatedFieldXML is the fully qualified path name of the concatenated field XML file, for example:

**C:\My Files\MyConcatenatedField.xml**

Note: The Oracle Migration Tool On Demand client requests your Oracle CRM On Demand password, which can be redirected (using the pipe command) to the client program from standard input; that is, from a file, from the command line, or from another program.

### Example of Updating or Inserting Concatenated Fields

The following is an example of updating concatenated fields (if they exist) or inserting concatenated fields (if they do not exist) in your Oracle CRM On Demand server:

**migrationtool -u UserID -s ServerURL Upsert ConcatenatedField "C:\My Files\MyConcatenatedField.xml"**

Note: Quotation marks are required only if the name contains spaces.

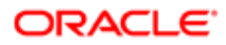

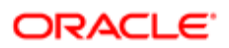

# 11 Migrating Custom Web Applets

# Migrating Custom Web Applets

This chapter describes how to migrate custom Web applets by using the Oracle Migration Tool On Demand client. It contains the following topics:

- *[Custom Web Applets](#page-92-0)*
- *[Privileges Required for Migrating Custom Web Applets](#page-93-0)*
- *[Elements and Sections in the Web Applet XML Output File](#page-93-1)*
- <span id="page-92-0"></span>• *[Migrating Custom Web Applets](#page-107-0)*

## Custom Web Applets

A *custom Web applet* embeds external Web content, a report, or a dashboard in Oracle CRM On Demand record-type homepages or detail pages, in the Action bar, or in the Home tab (My Homepage). Typically, the content is embedded by creating a custom Web applet that is added to the page layout for a homepage or detail page. For more information, see the topics about custom Web applets in *Oracle CRM On Demand Online Help* .

The following table describes the Oracle Migration Tool On Demand client commands used with custom Web applets. For more information about running these commands, see *[Migrating Custom Web Applets](#page-107-0)*.

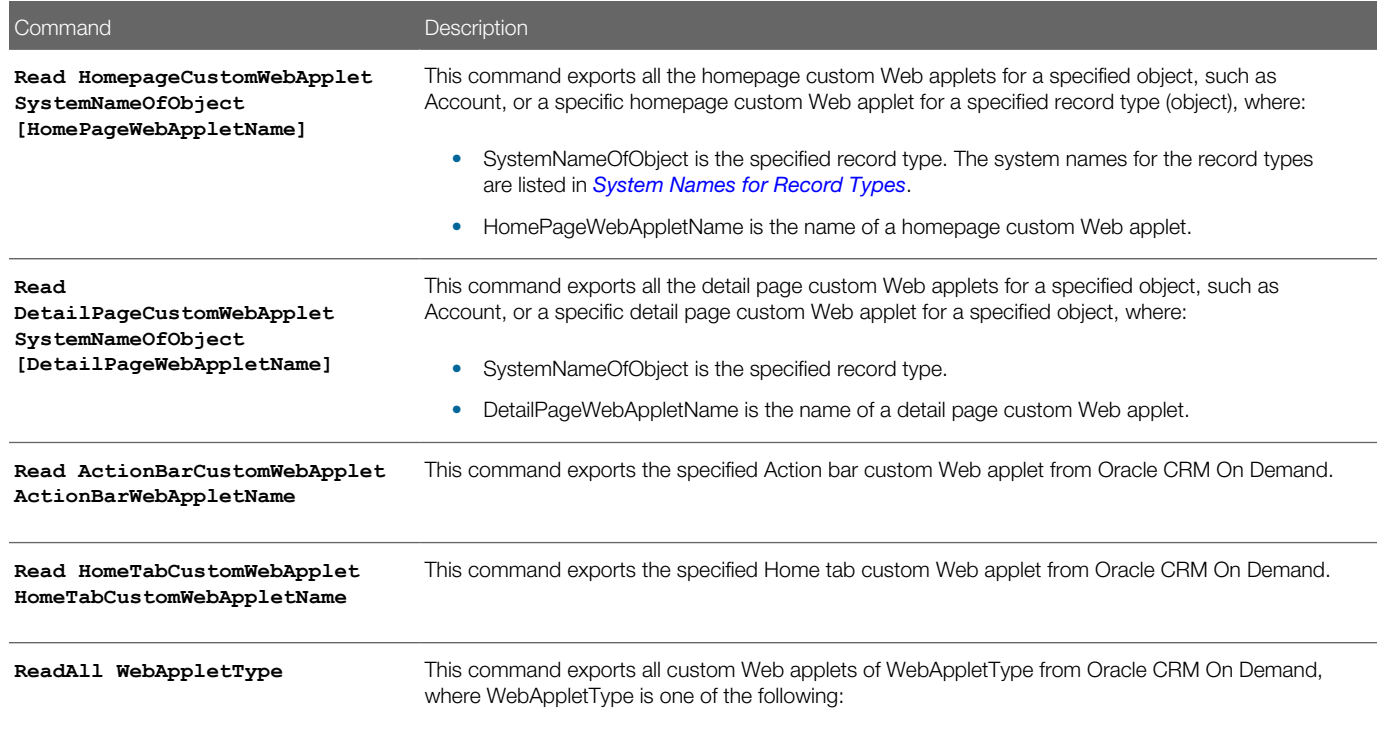

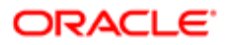

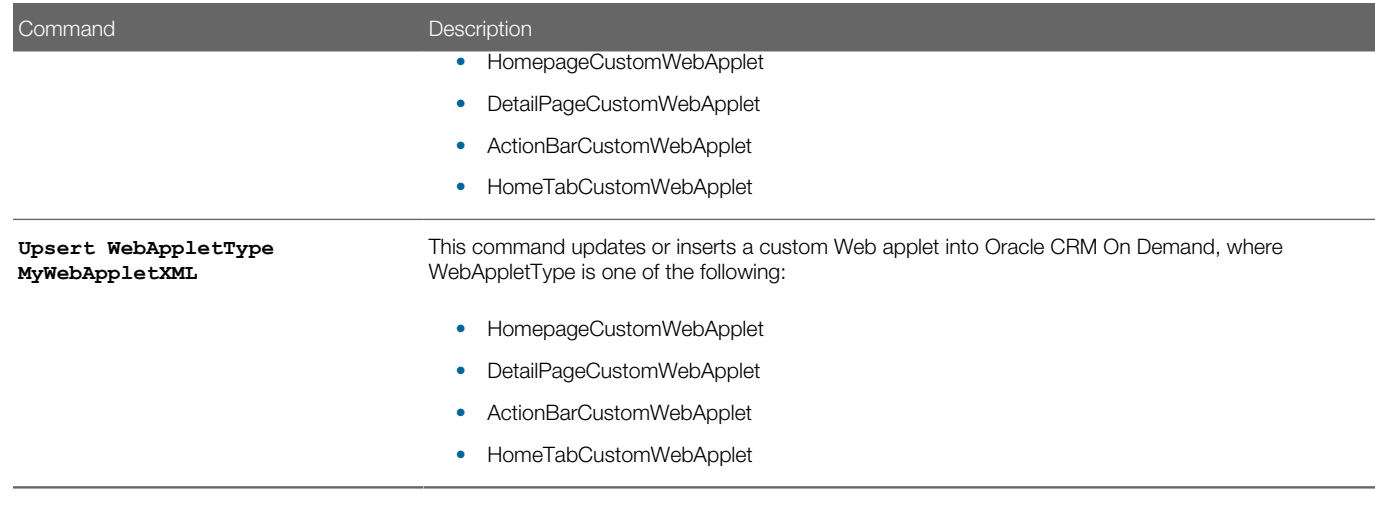

Note: Nonadministrative Oracle CRM On Demand users can run the **ReadAll** command.

# Privileges Required for Migrating Custom Web Applets

The following privileges are required for the user account running the Oracle Migration Tool On Demand client commands:

- <span id="page-93-0"></span>• For the **Read** and **ReadAll** command: Enable Web Services Access.
- For the **Upsert** command: Enable Web Services Access, Manage Custom Web Applets, and Customize Application. In addition, detail page custom Web applets and homepage custom Web applets also require Manage Object Access for custom objects that have been set up in the company tenant, for example, Customize Application - Manage Custom Object 01, and so on.

For information about setting and checking privileges, see *Oracle CRM On Demand Online Help* .

## Elements and Sections in the Web Applet XML Output File

The following topics describe the elements and sections for various types of custom Web applet:

- <span id="page-93-1"></span>• *[Detail Page Custom Web Applets](#page-93-2)*
- *[Action Bar Custom Web Applets](#page-97-0)*
- *[Homepage Custom Web Applets](#page-100-0)*
- <span id="page-93-2"></span>• *[Home Tab Custom Web Applets](#page-104-0)*

## Detail Page Custom Web Applets

The following table describes the elements and sections in the detail page custom Web applet XML output file.

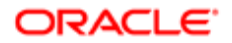

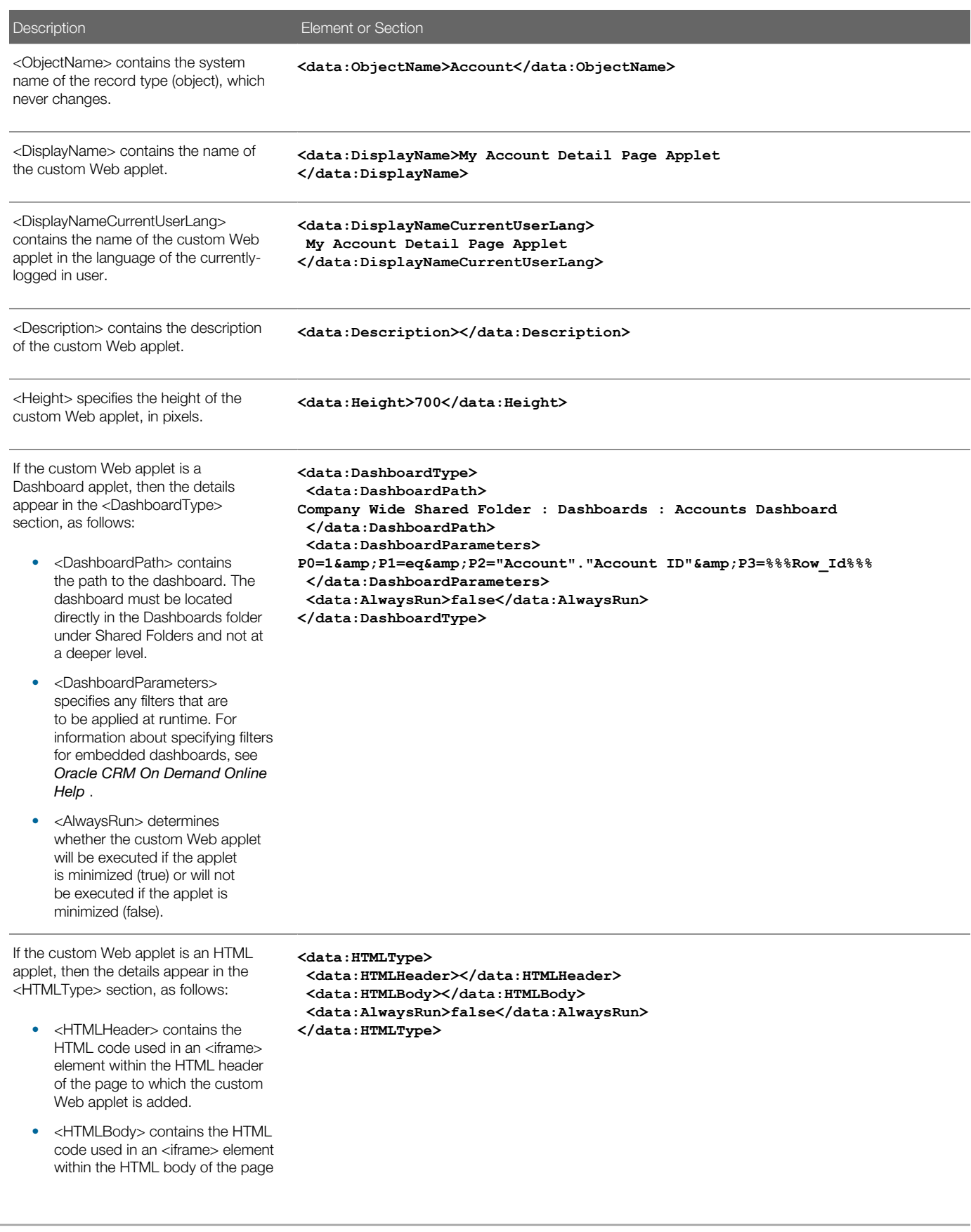

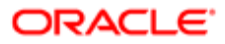

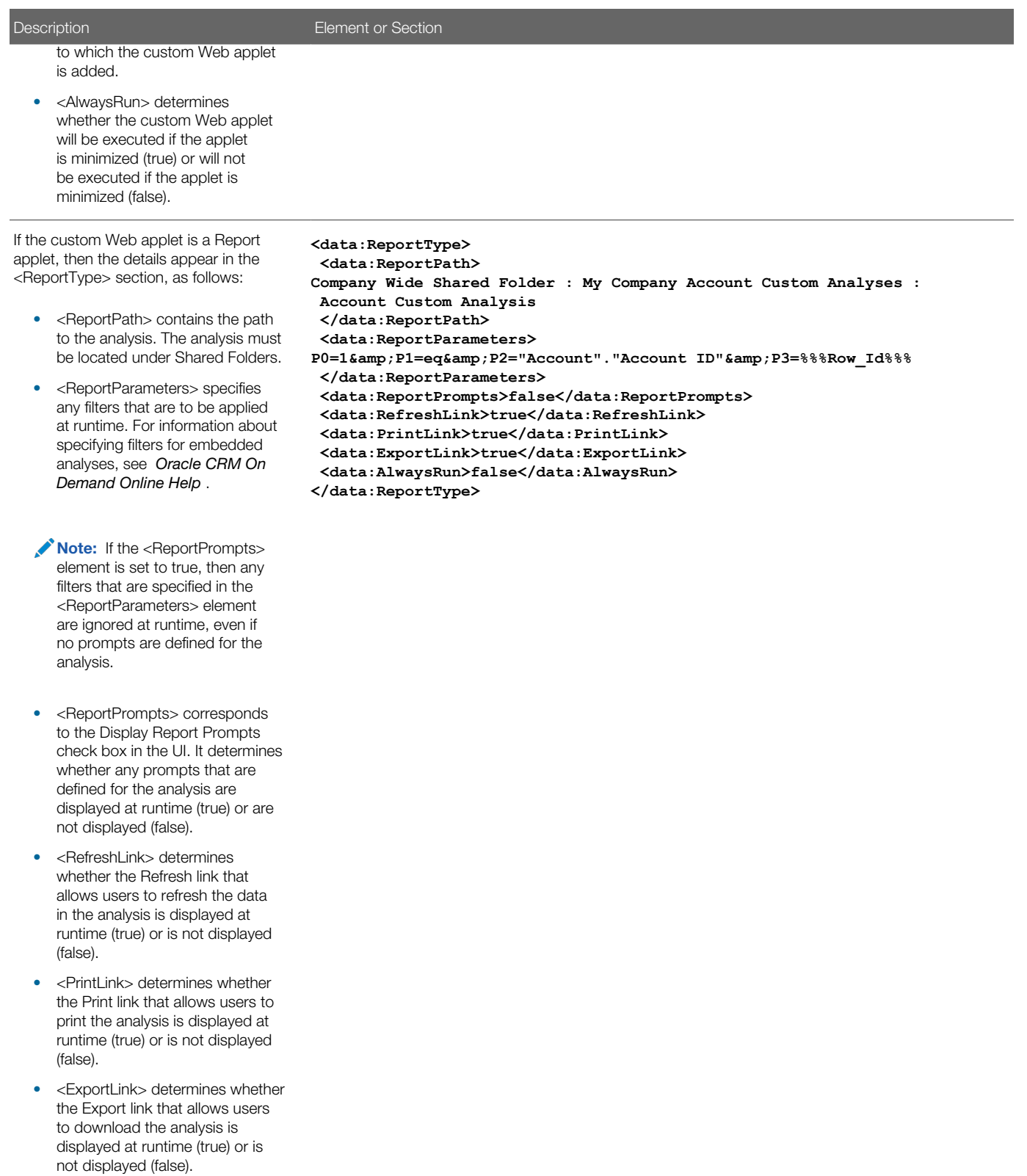

• <AlwaysRun> determines whether the custom Web applet will be executed if the applet

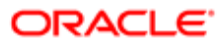

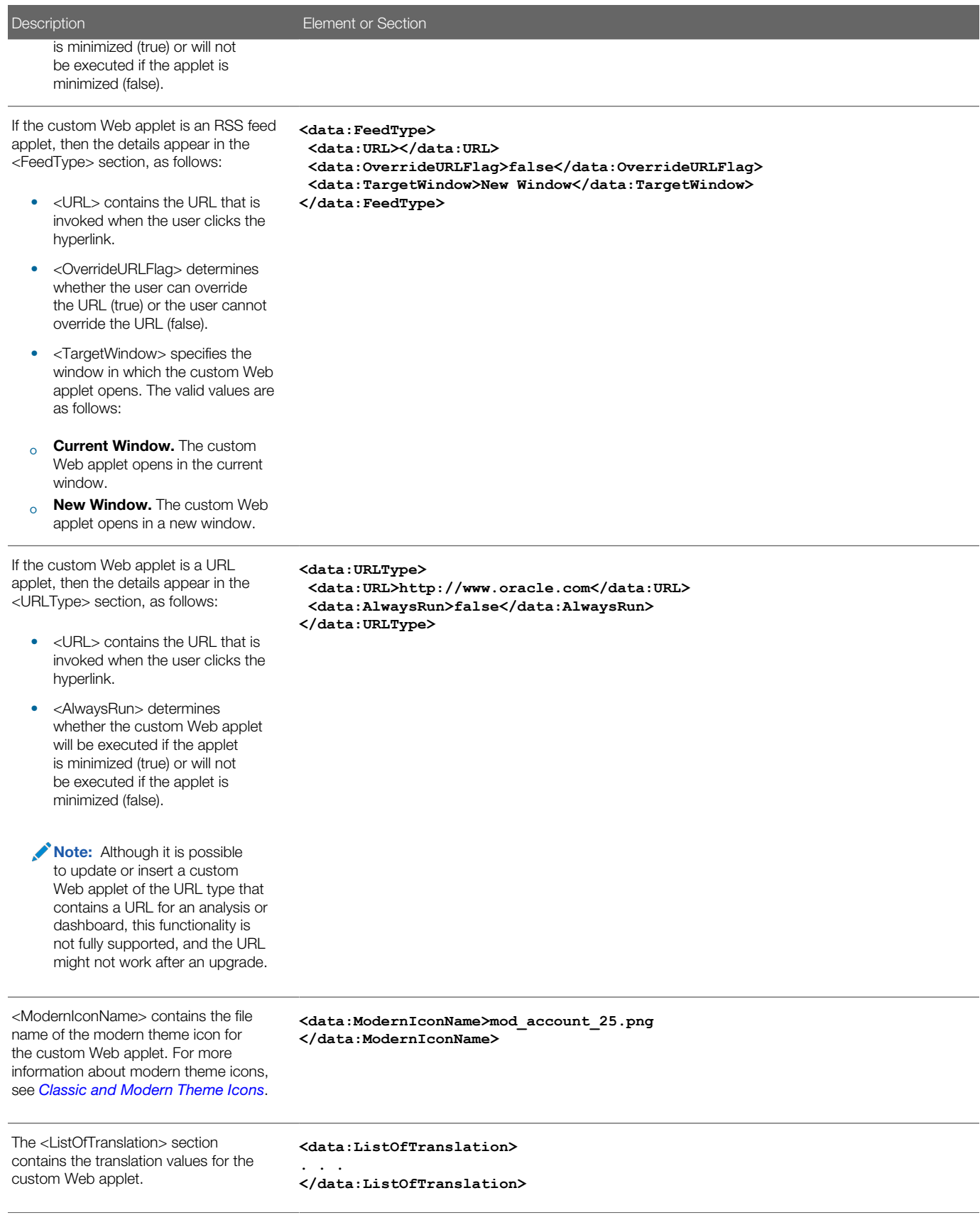

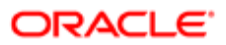

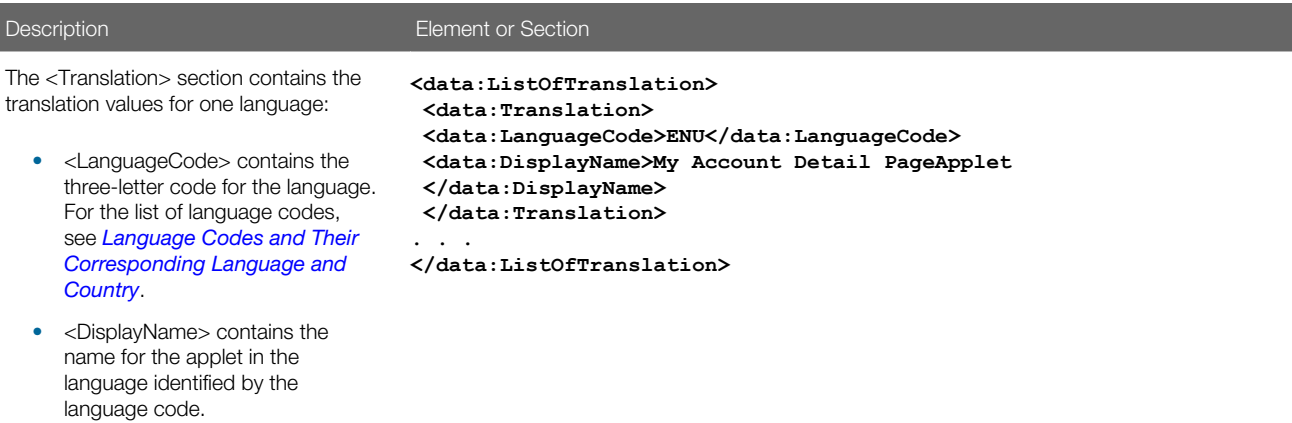

## Action Bar Custom Web Applets

The following table describes the elements and sections in the Action bar custom Web applet XML output file.

<span id="page-97-0"></span>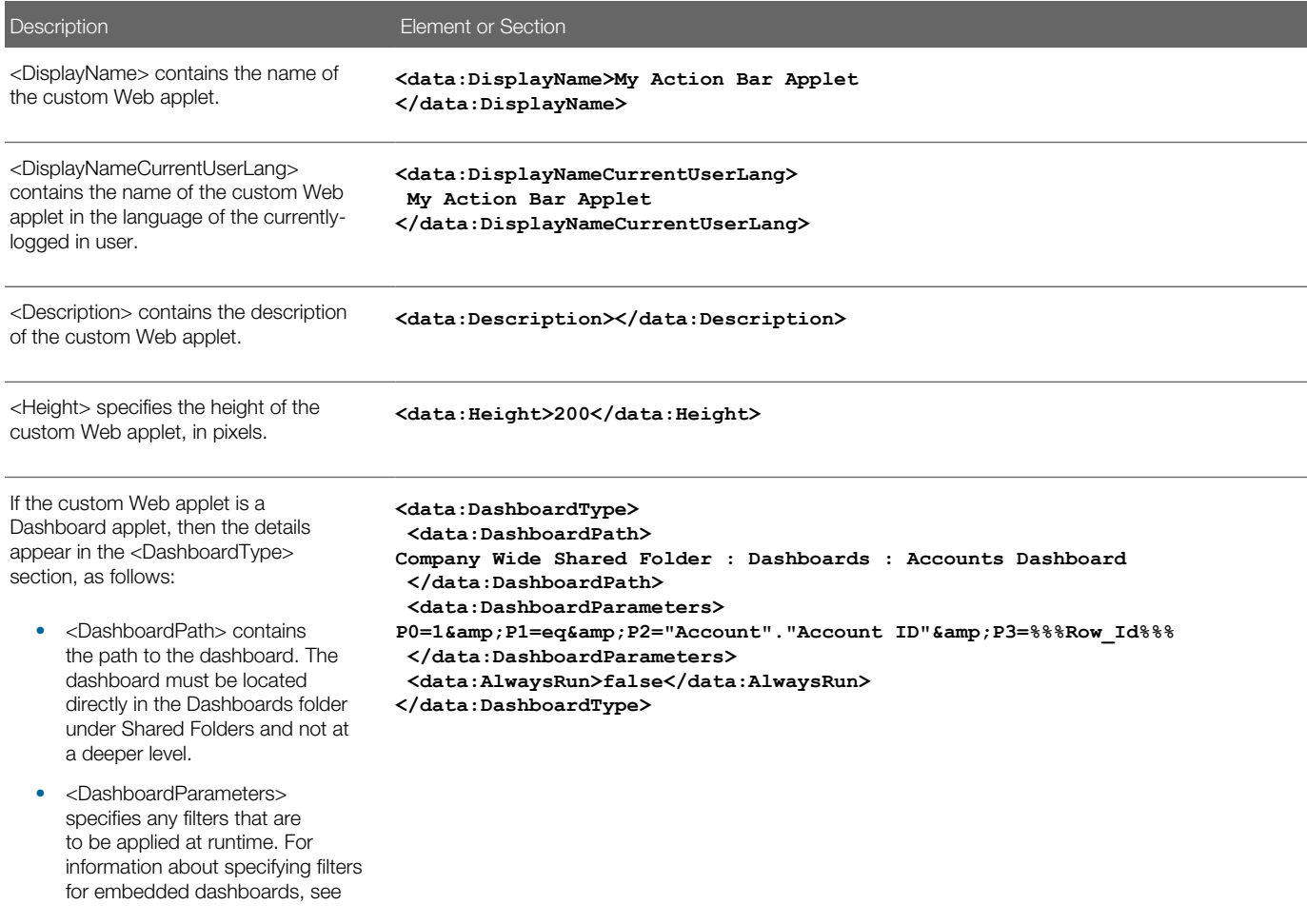

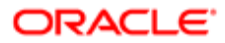

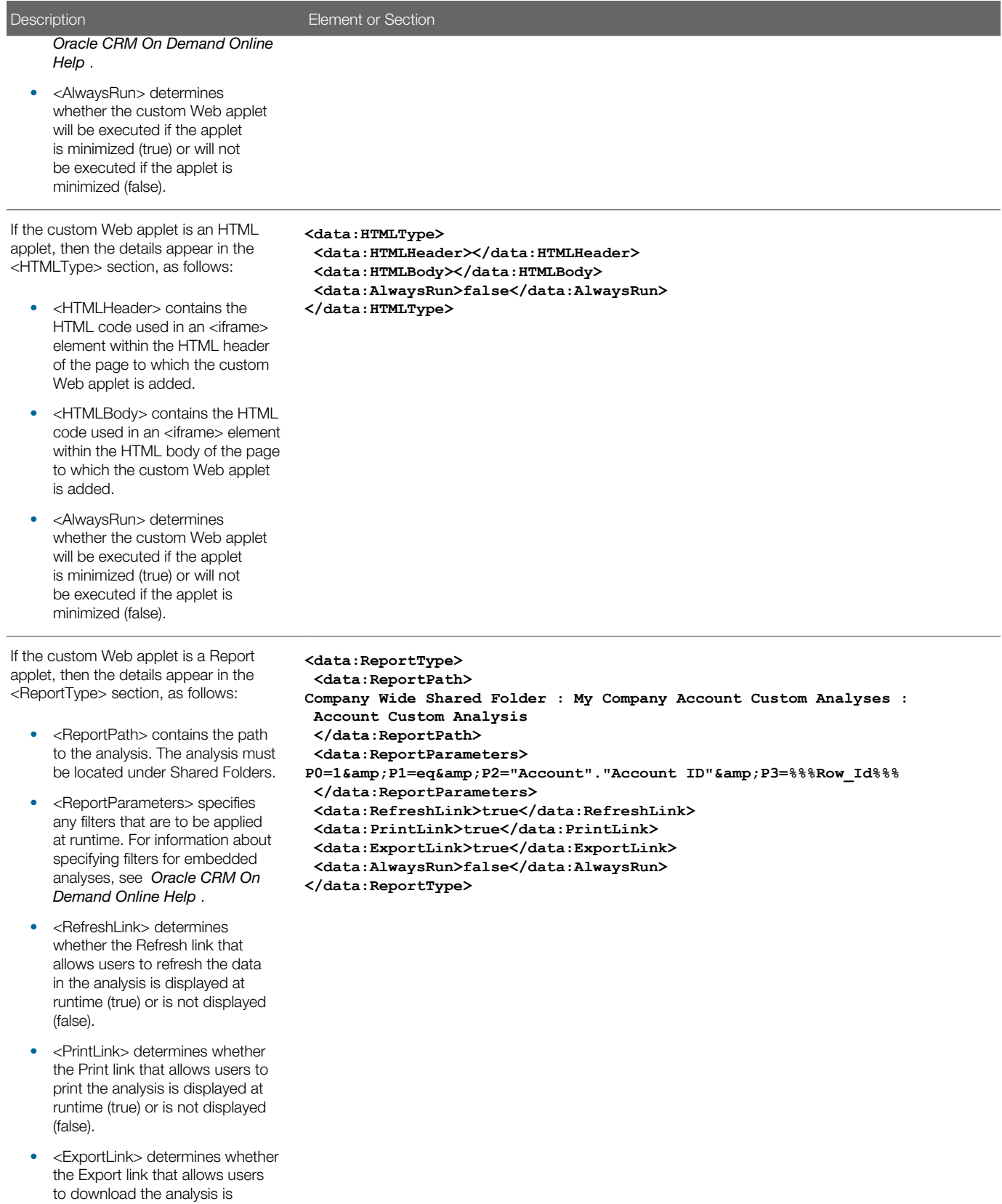

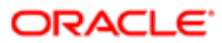

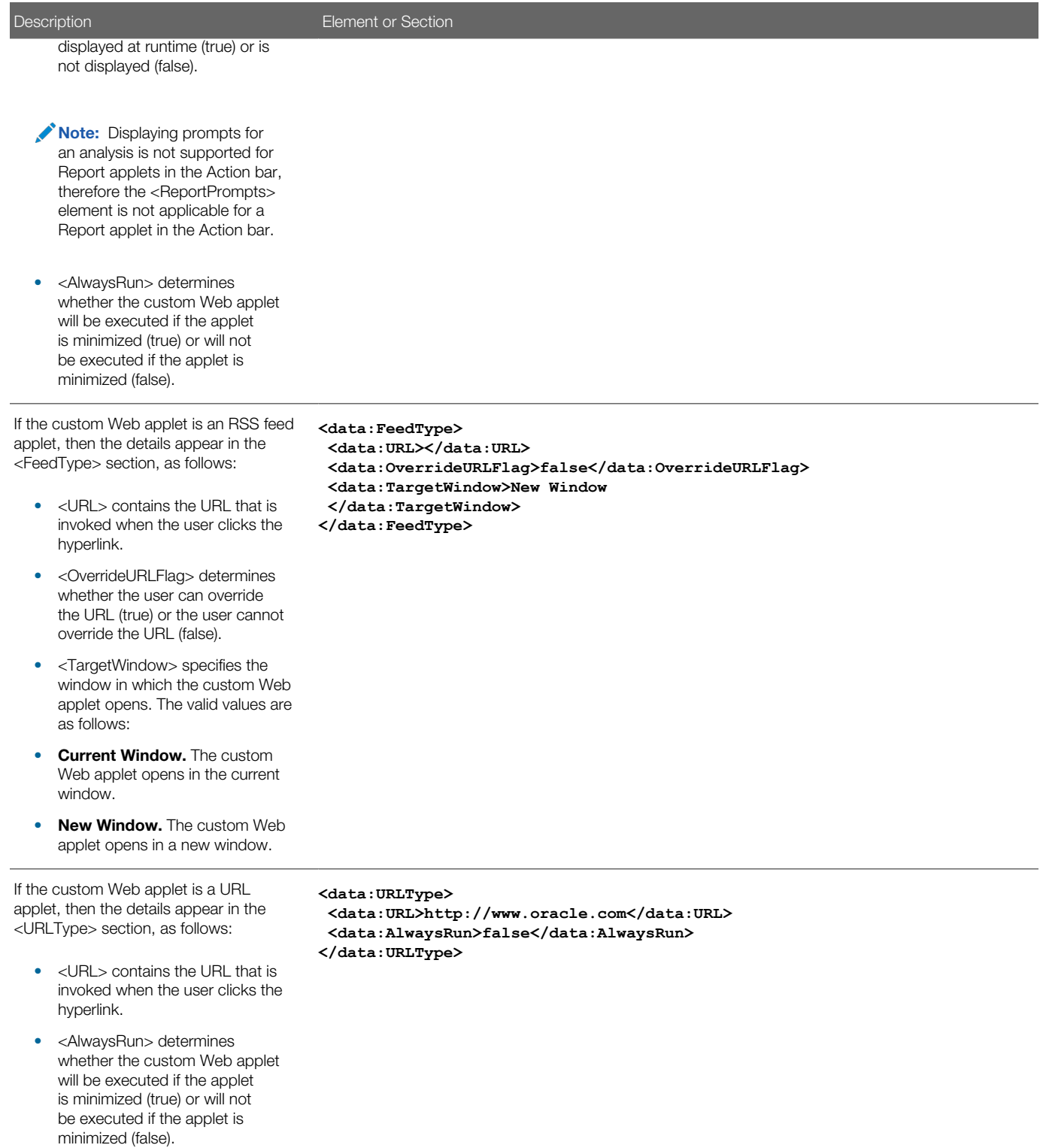

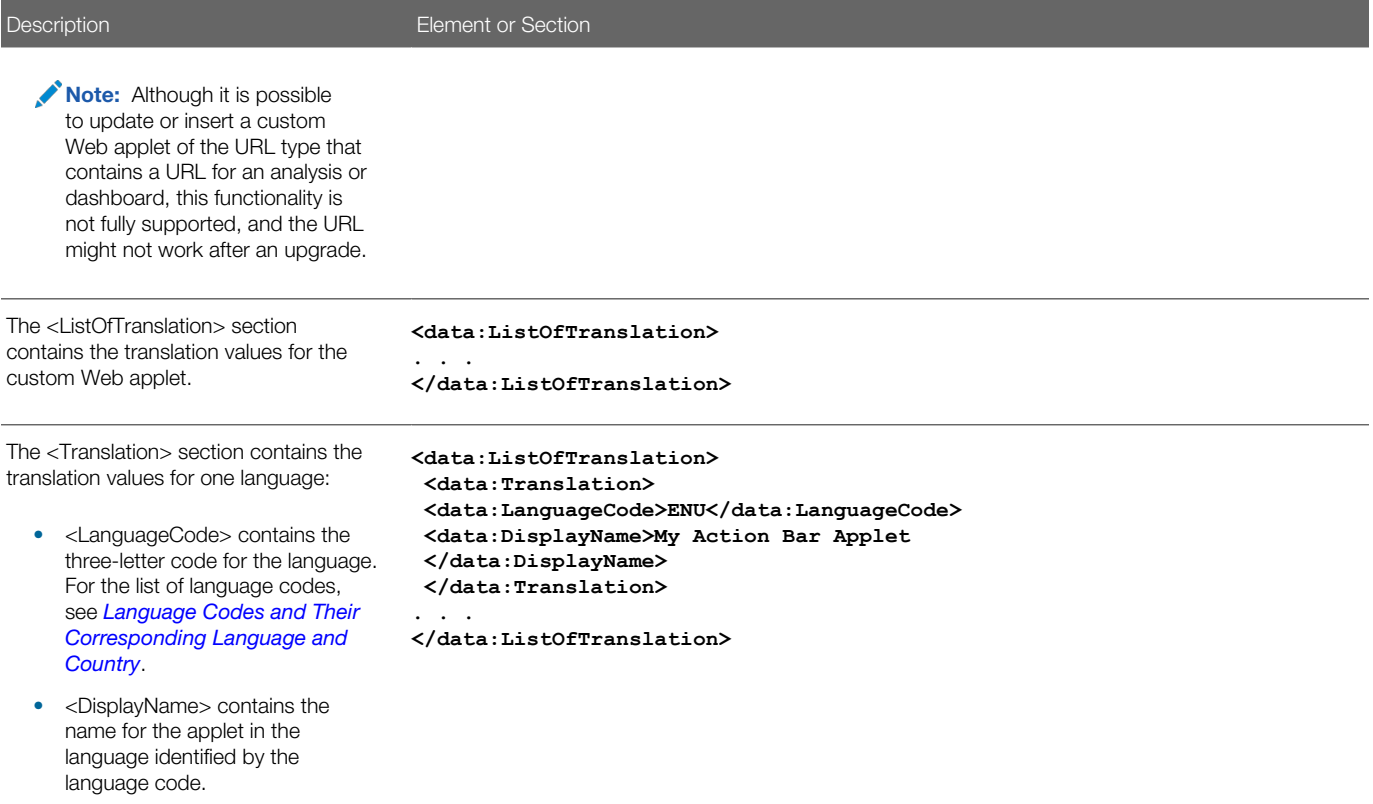

## Homepage Custom Web Applets

The following table describes the elements and sections in the homepage custom Web applet XML output file.

<span id="page-100-0"></span>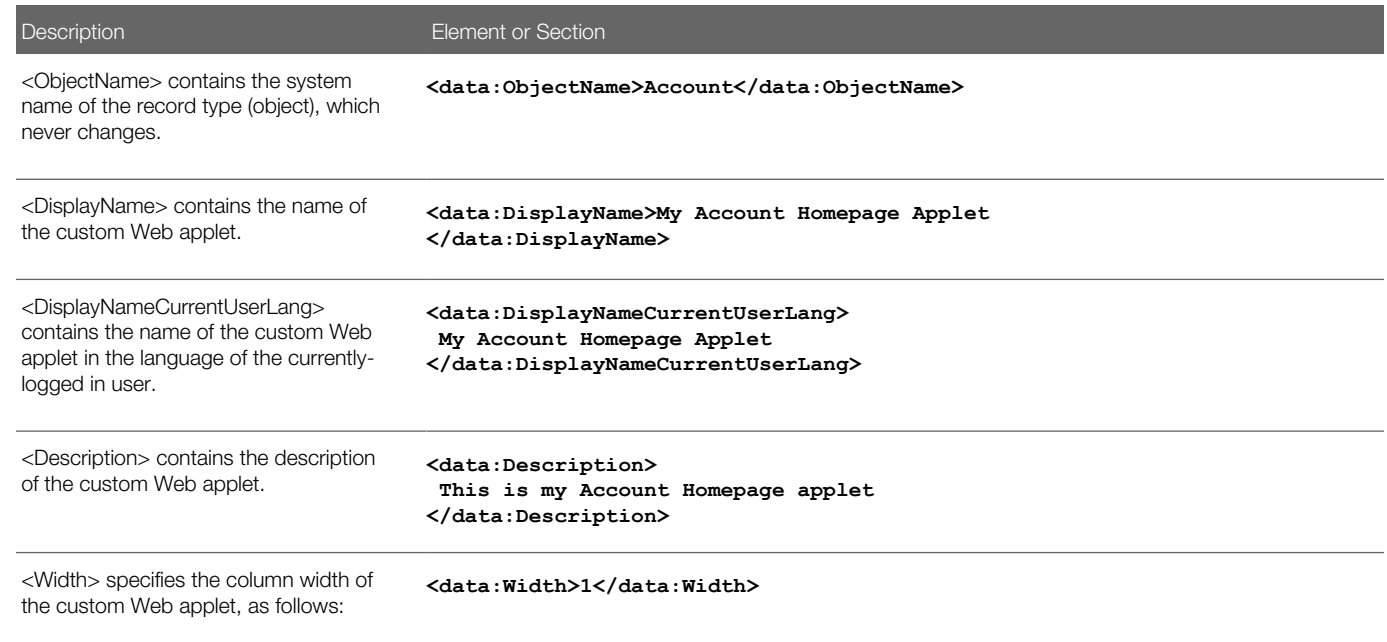

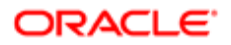

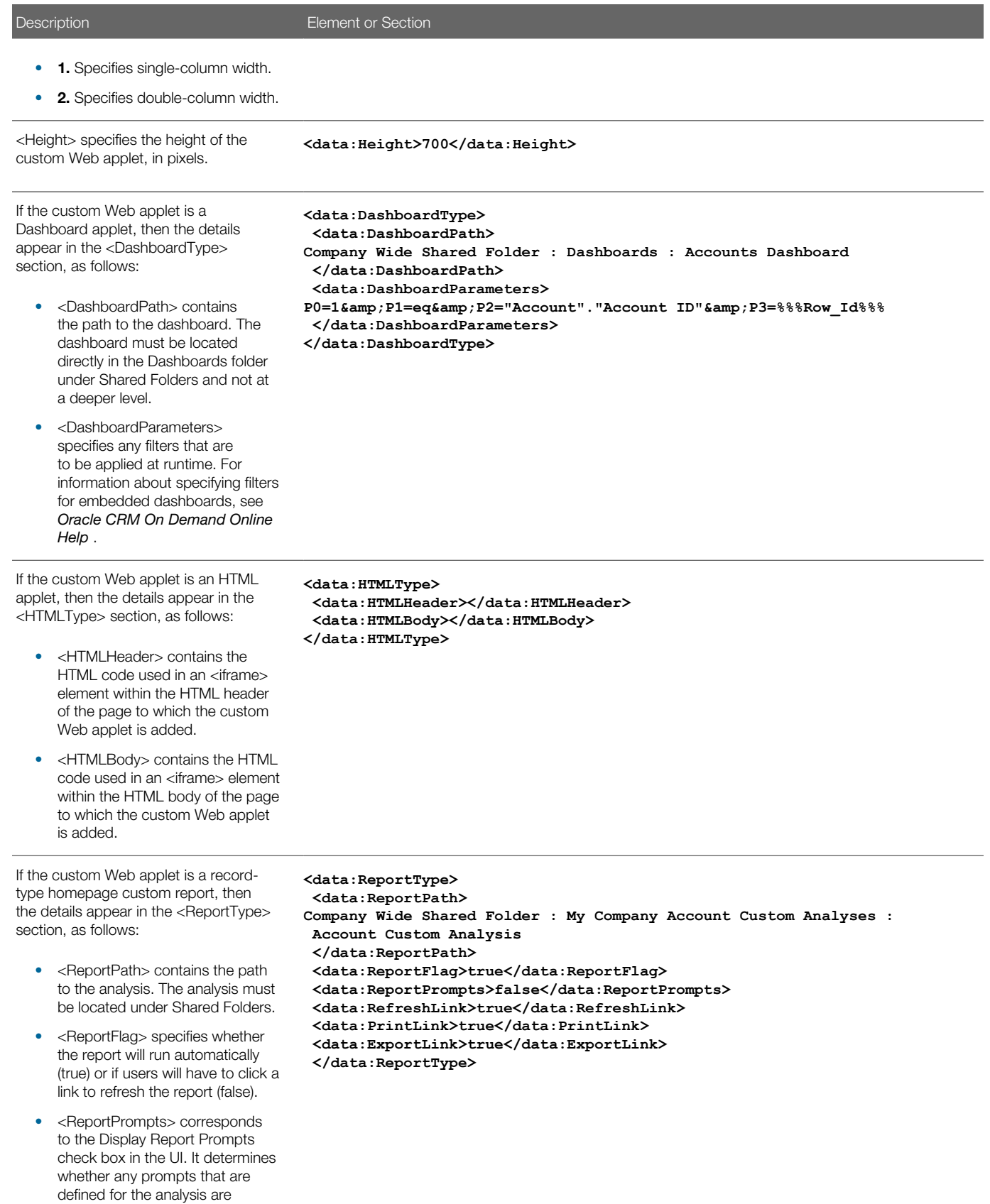

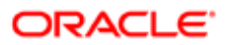

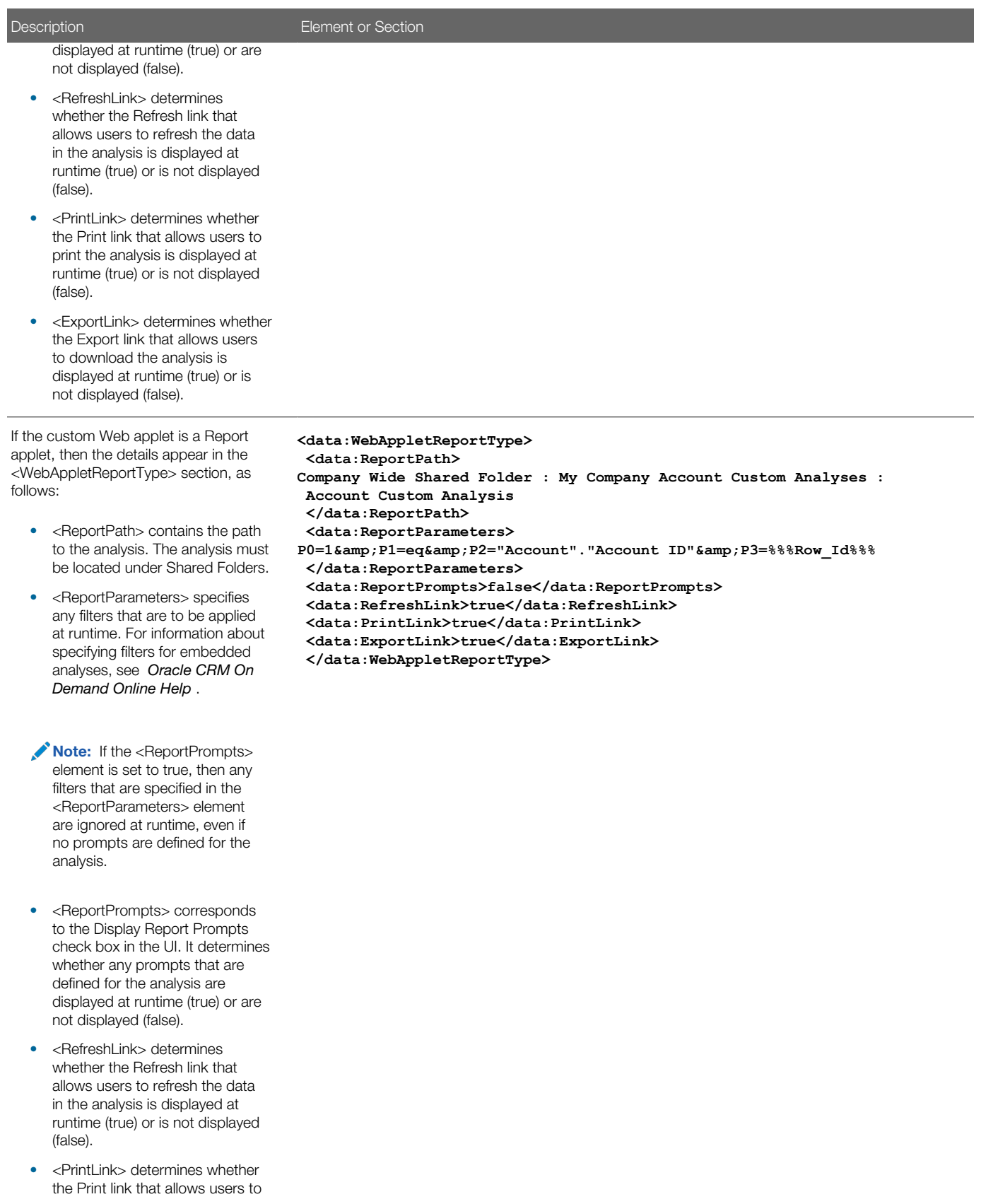

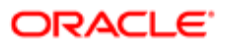

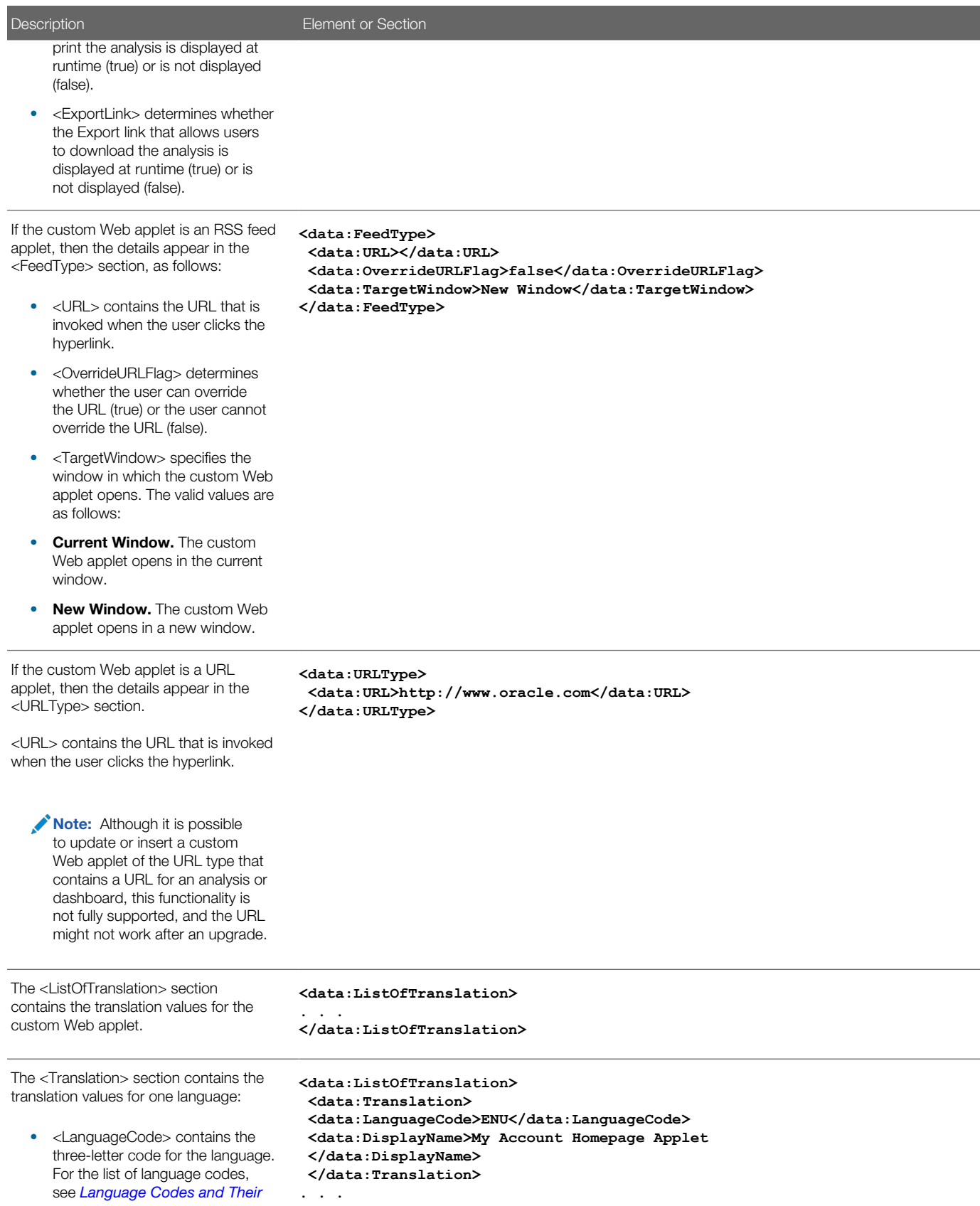

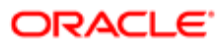

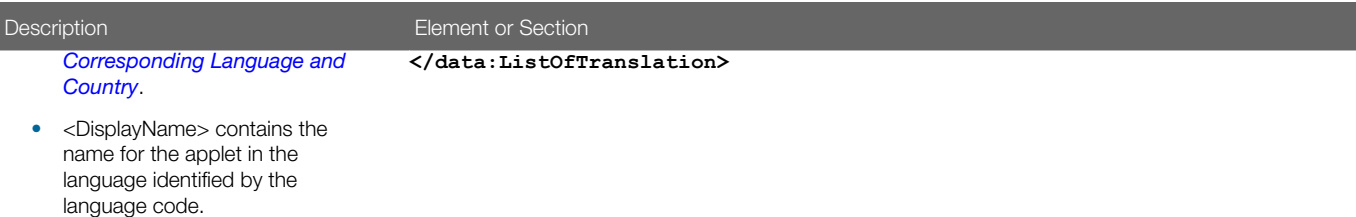

## Home Tab Custom Web Applets

The following table describes the elements and sections in the Home tab custom Web applet XML output file.

<span id="page-104-0"></span>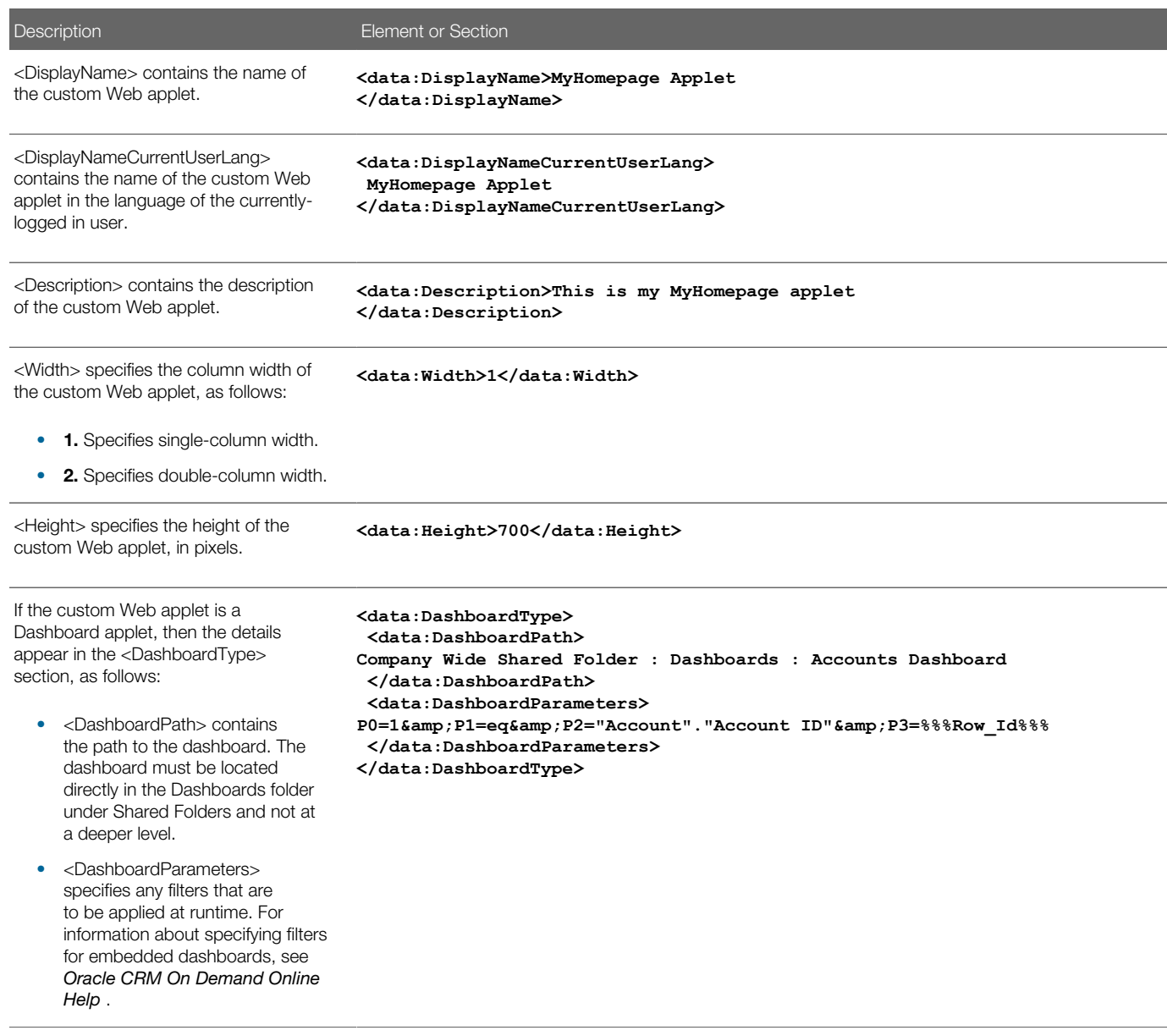

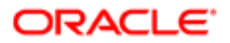

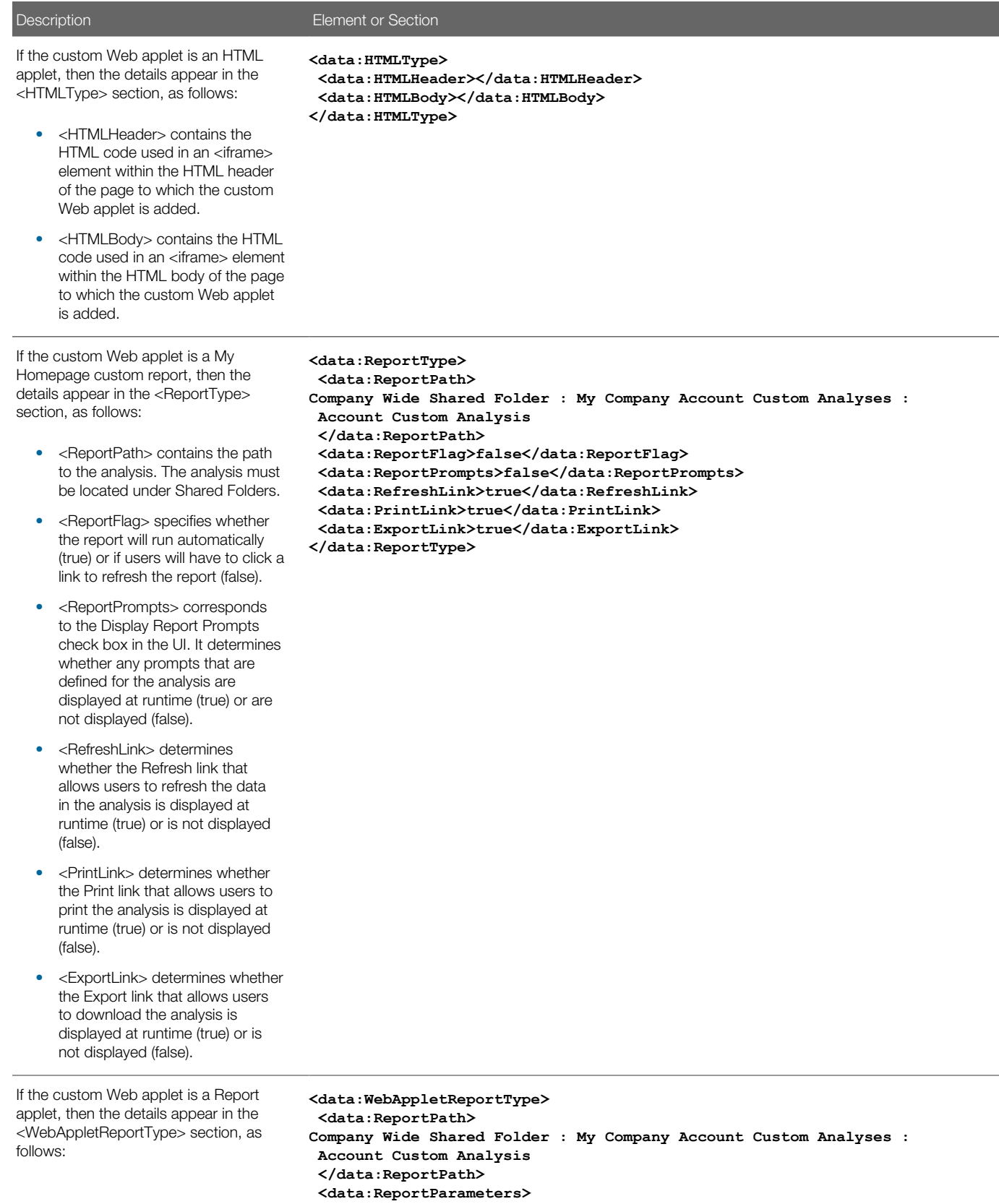

**P0=1&P1=eq&P2="Account"."Account ID"&P3=%%%Row\_Id%%%**

#### Description **Element or Section**

• <ReportPath> contains the path to the analysis. The analysis must be located under Shared Folders.

#### • <ReportParameters> specifies any filters that are to be applied at runtime. For information about specifying filters for embedded analyses, see *Oracle CRM On Demand Online Help* .

#### Note: If the <ReportPrompts> element is set to true, then any filters that are specified in the <ReportParameters> element are ignored at runtime, even if no prompts are defined for the analysis.

- <ReportPrompts> corresponds to the Display Report Prompts check box in the UI. It determines whether any prompts that are defined for the analysis are displayed at runtime (true) or are not displayed (false).
- <RefreshLink> determines whether the Refresh link that allows users to refresh the data in the analysis is displayed at runtime (true) or is not displayed (false).
- <PrintLink> determines whether the Print link that allows users to print the analysis is displayed at runtime (true) or is not displayed (false).
- <ExportLink> determines whether the Export link that allows users to download the analysis is displayed at runtime (true) or is not displayed (false).

If the custom Web applet is an RSS feed applet, then the details appear in the <FeedType> section, as follows:

- <URL> contains the URL that is invoked when the user clicks the hyperlink.
- <OverrideURLFlag> determines whether the user can override the URL (true) or the user cannot override the URL (false).
- <TargetWindow> specifies the window in which the custom Web applet opens. The valid values are as follows:

- **</data:ReportParameters> <data:ReportPrompts>false</data:ReportPrompts> <data:RefreshLink>true</data:RefreshLink> <data:PrintLink>true</data:PrintLink>**
- **<data:ExportLink>true</data:ExportLink>**
- **</data:WebAppletReportType>**

**<data:FeedType>**

 **<data:URL></data:URL>** 

- **<data:OverrideURLFlag>false</data:OverrideURLFlag>**
- **<data:TargetWindow>New Window</data:TargetWindow>**
- **</data:FeedType>**

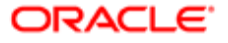

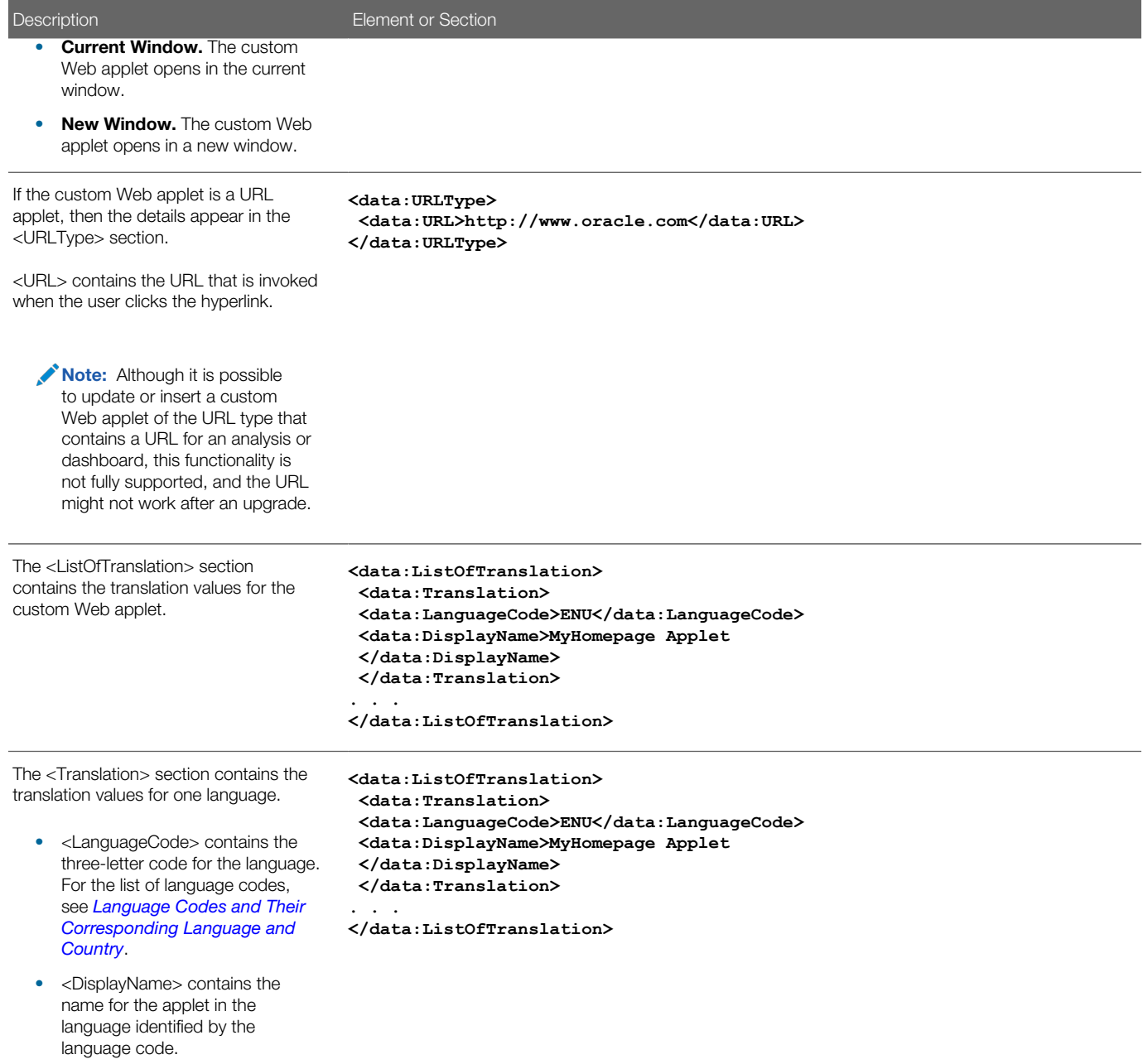

# Migrating Custom Web Applets

The following topics provide examples of how to use the Oracle Migration Tool On Demand client to migrate custom Web applets:

- <span id="page-107-0"></span>• *[Extracting a Single Custom Web Applet](#page-108-0)*
- *[Extracting a Set of Custom Web Applets for a Single Object](#page-109-0)*

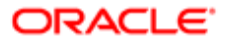
- *[Extracting All Custom Web Applets](#page-110-0)*
- *[Updating or Inserting a Custom Web Applet Definition \(Upsert\)](#page-111-0)*

### Extracting a Single Custom Web Applet

This topic describes how to extract a single custom Web applet from the Oracle CRM On Demand server for your environment (customer test environment or production).

 $\bullet$  Note: Users require the Enable Web Services Access privilege to run the Read operation. The Oracle Migration Tool On Demand client requests your Oracle CRM On Demand password, which can be redirected (by using the pipe command) to the client program from standard input; that is, from a file, from the command line, or from another program.

### Syntax for Extracting a Single Detail Page Custom Web Applet

The following is the syntax for using the Oracle Migration Tool On Demand client to extract a single detail page custom Web applet:

#### **migrationtool -u UserID -s ServerURL Read DetailPageCustomWebApplet SystemNameOfObject DetailPageWebAppletName**

where:

- UserID is the user sign-in ID that has the appropriate privileges to run the Oracle Migration Tool On Demand client commands.
- ServerURL is the URL for the Oracle CRM On Demand server where your company resides.
- SystemNameOfObject is the system name of the object (record type) for which you want to extract the custom Web applet, for example, Account.
- DetailPageWebAppletName is the name of the detail page custom Web applet that you want to extract.

### Syntax for Extracting a Single Action Bar Custom Web Applet

The following is the syntax for using the Oracle Migration Tool On Demand client to extract a single Action bar custom Web applet:

**migrationtool -u UserID -s ServerURL Read ActionBarCustomWebApplet ActionBarWebAppletName**

where:

- UserID is the user sign-in ID that has the appropriate privileges to run the Oracle Migration Tool On Demand client commands.
- ServerURL is the URL for the Oracle CRM On Demand server where your company resides.
- ActionBarWebAppletName is the name of the Action bar custom Web applet that you want to extract.

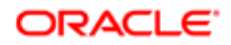

Note: Back up your configuration data and all other relevant data before running the Oracle Migration Tool On Demand client.

### Syntax for Extracting a Single Homepage Custom Web Applet

The following is the syntax for using the Oracle Migration Tool On Demand client to extract a single homepage custom Web applet:

**migrationtool -u UserID -s ServerURL Read HomepageCustomWebApplet SystemNameOfObject HomePageWebAppletName**

where:

- UserID is the user sign-in ID that has the appropriate privileges to run the Oracle Migration Tool On Demand client commands.
- ServerURL is the URL for the Oracle CRM On Demand server where your company resides.
- SystemNameOfObject is the system name of the object (record type) for which you want to extract the custom Web applet, for example, Account. The system names for the record types are listed in *[System Names for Record Types](#page-452-0)*.
- HomepageWebAppletName is the name of the homepage custom Web applet that you want to extract.

### Syntax for Extracting a Single Home Tab Custom Web Applet

The following is the syntax for using the Oracle Migration Tool On Demand client to extract a single Home tab custom Web applet:

#### **migrationtool -u UserID -s ServerURL Read HomeTabCustomWebApplet HomeTabWebAppletName**

where:

- UserID is the user sign-in ID that has the appropriate privileges to run the Oracle Migration Tool On Demand client commands.
- ServerURL is the URL for the Oracle CRM On Demand server where your company resides.
- HomeTabWebAppletName is the name of the Home tab custom Web applet that you want to extract.

### Extracting a Set of Custom Web Applets for a Single Object

This topic describes how to extract a set of custom Web applets for a specified object (record type) from the Oracle CRM On Demand server for your environment (customer test environment or production).

Note: Users require the Enable Web Services Access privilege to run the Read operation. The Oracle Migration Tool On Demand client requests your Oracle CRM On Demand password, which can be redirected (by using the pipe command) to the client program from standard input; that is, from a file, from the command line, or from another program.

### Syntax for Extracting All Detail Page Custom Web Applets for a Single Object

The following is the syntax for using the Oracle Migration Tool On Demand client to extract all detail page custom Web applets for a specified record type:

#### **migrationtool -u UserID -s ServerURL Read DetailPageCustomWebApplet SystemNameOfObject**

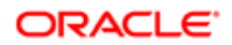

#### where:

- UserID is the user sign-in ID that has the appropriate privileges to run the Oracle Migration Tool On Demand client commands.
- ServerURL is the URL for the Oracle CRM On Demand server where your company resides.
- SystemNameOfObject is the system name of the object (record type) for which you want to read a set of custom Web applets, for example, Account.

### Syntax for Extracting All Homepage Custom Web Applets for a Single Object

The following is the syntax for using the Oracle Migration Tool On Demand client to extract all homepage custom Web applets for a specified record type:

```
migrationtool -u UserID -s ServerURL Read HomepageCustomWebApplet SystemNameOfObject
```
where:

- UserID is the user sign-in ID that has the appropriate privileges to run the Oracle Migration Tool On Demand client commands.
- ServerURL is the URL for the Oracle CRM On Demand server where your company resides.
- <span id="page-110-0"></span>• SystemNameOfObject is the system name of the object (record type) for which you want to read a set of custom Web applets, for example, Account. The system names for the record types are listed in *[System Names for Record](#page-452-0) [Types](#page-452-0)*.

### Extracting All Custom Web Applets

This topic describes how to extract all custom Web applets from your Oracle CRM On Demand environment; that is, a customer test environment or production environment.

Note: The Manage Custom Web Applets privilege is required to run the **ReadAll** command.

### **Syntax**

The following is the syntax for using the Oracle Migration Tool On Demand client to extract all custom Web applets for Oracle CRM On Demand homepages, detail pages, the Action bar, and the Home tab:

```
migrationtool -u UserID -s ServerURL ReadAll HomepageCustomWebApplet
migrationtool -u UserID -s ServerURL ReadAll DetailPageCustomWebApplet
migrationtool -u UserID -s ServerURL ReadAll ActionBarCustomWebApplet
migrationtool -u UserID -s ServerURL ReadAll HomeTabCustomWebApplet
```
where:

- UserID is the user sign-in ID that has the appropriate privileges to run the Oracle Migration Tool On Demand client commands.
- ServerURL is the URL for the Oracle CRM On Demand server where your company resides.

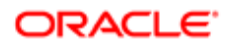

Note: The Oracle Migration Tool On Demand client requests your Oracle CRM On Demand password, which can be redirected (by using the pipe command) to the client program from standard input; that is, from a file, from the command line, or from another program.

The output from the Oracle Migration Tool On Demand client is located in the following directories:

#### **migration tool install/repository/WebAppletType/Object/WebApplet.xml**

where:

- WebAppletType is one of the following:
	- HomepageCustomWebApplet
	- DetailPageCustomWebApplet
	- ActionBarCustomWebApplet
	- HomeTabCustomWebApplet
- Object is the Oracle CRM On Demand object or record, for example, Account.
- WebApplet.xml is the series of XML files where the Web applet configuration data is stored, for example, first Web Applet.xml file, second Web Applet.xml file, and so on.

#### Example of Extracting All Custom Web Applets for Homepages

The following is an example of extracting all custom Web applets in all homepages from your Oracle CRM On Demand server:

<span id="page-111-0"></span>**migrationtool -u UserID -s ServerURL ReadAll HomepageCustomWebApplet**

### Updating or Inserting a Custom Web Applet Definition (Upsert)

This topic describes how to update a custom Web applet definition (if it exists) or insert the Web applet definition (if it does not exist) in your Oracle CRM On Demand environment; that is, a customer test environment or production environment.

 $\bullet$  Note: The Enable Web Services Access and Customize Application privileges are required to run the Upsert operation.

The configuration data is updated when the Web applet name exists in the target company for the object or record for which the Upsert operation is being run; otherwise the Web applet is inserted.

The following table shows the result of an Upsert operation if the target company has a Web applet called My Custom Applet for the Account object on the detail page.

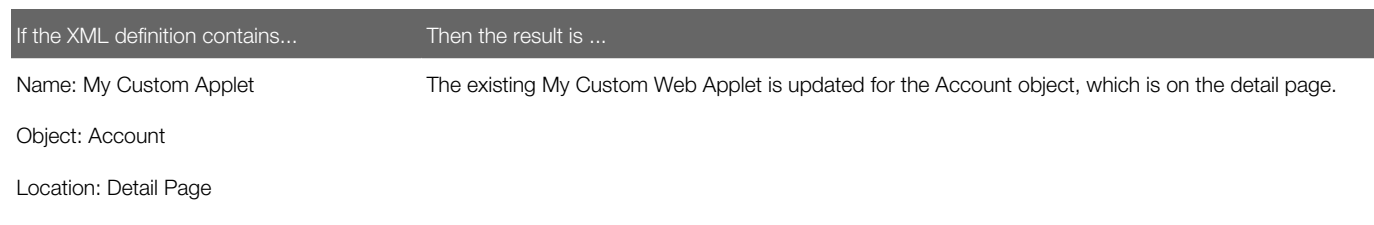

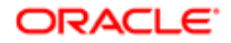

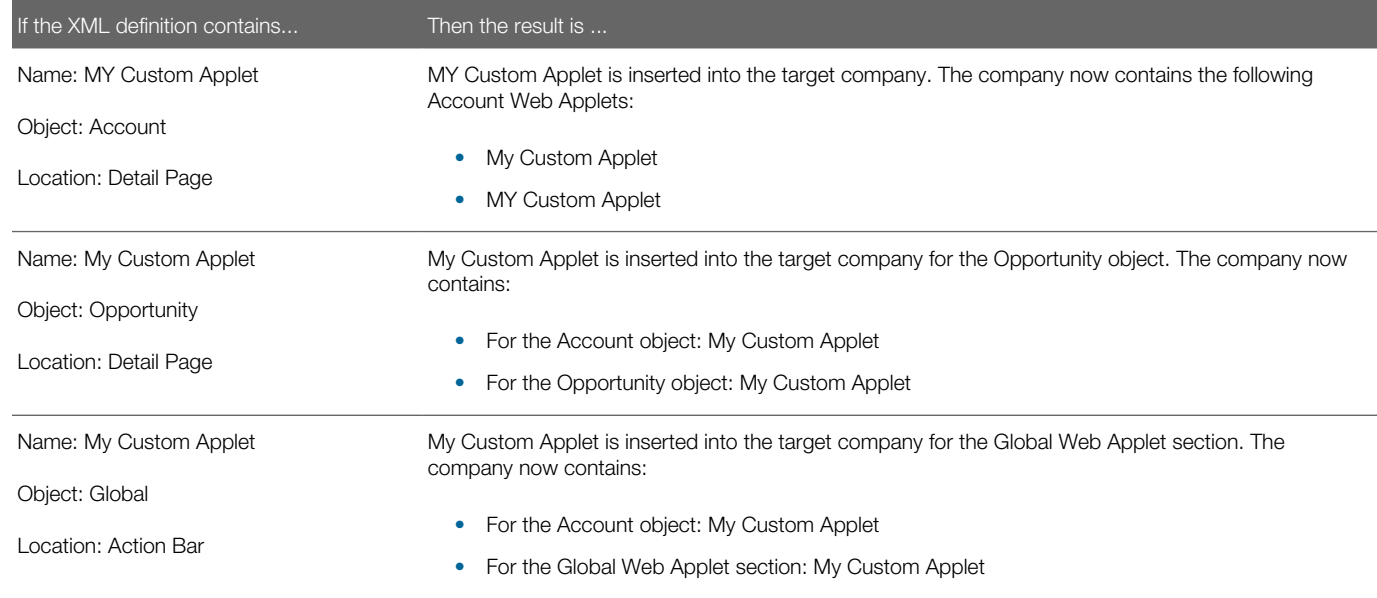

### **Syntax**

The following is the syntax for using the Oracle Migration Tool On Demand client to update a custom Web applet (if it exists) or inserting the custom Web applet (if it does not exist):

**migrationtool -u UserID -s ServerURL Upsert WebAppletType MyWebAppletXML** 

where:

- UserID is the user sign-in ID that has the appropriate privileges to run the Oracle Migration Tool On Demand client commands.
- ServerURL is the URL for the Oracle CRM On Demand server where your company resides.
- WebAppletType is one of the following:
	- HomepageCustomWebApplet
	- DetailPageCustomWebApplet
	- ActionBarCustomWebApplet
	- HomeTabCustomWebApplet
- MyWebAppletXML is the fully qualified path name of the customized Web applet XML file, for example:

**C:\My Files\MyWebApplet.xml**

Note: The Oracle Migration Tool On Demand client requests your Oracle CRM On Demand password, which can be redirected (by using the pipe command) to the client program from standard input; that is, from a file, from the command line, or from another program.

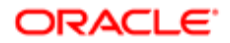

### Examples of Updating or Inserting a Custom Web Applet

The following are examples of updating a custom Web applet (if it exists) or inserting the Web applet (if it does not exist) in your Oracle CRM On Demand server:

• For homepage custom Web applets:

**migrationtool -u UserID -s ServerURL Upsert HomepageCustomWebApplet "C:\My Files \MyHomepageCustomWebApplet.xml"**

• For Detail page custom Web applets:

**migrationtool -u UserID -s ServerURL Upsert DetailPageCustomWebApplet "C:\My Files \MyDetailPageCustomWebApplet.xml"**

• For Action bar custom Web applets:

**migrationtool -u UserID -s ServerURL Upsert ActionBarCustomWebApplet "C:\My Files \MyActionBarCustomWebApplet.xml"**

• For Home tab custom Web applets:

**migrationtool -u UserID -s ServerURL Upsert HomeTabCustomWebApplet "C:\My Files \MyHomeTabCustomWebApplet.xml"**

Note: Quotation marks are required if the file name or path contains spaces.

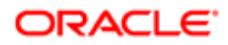

# 12 Migrating Sales Assessment Templates

## Migrating Sales Assessment Templates

This chapter describes how to migrate sales assessment templates by using the Oracle Migration Tool On Demand client. It contains the following topics:

- *[Sales Assessment Templates](#page-114-0)*
- *[Privileges Required for Migrating Sales Assessment Templates](#page-115-0)*
- *[Elements and Sections in the Sales Assessment Template XML Output File](#page-115-1)*
- <span id="page-114-0"></span>• *[Migrating Sales Assessment Templates](#page-120-0)*

### Sales Assessment Templates

A *sales assessment template* (or assessment script) is a series of questions that helps Oracle CRM On Demand users to collect customer data. A sales assessment template can be used to qualify leads, assess opportunities, guide customer service interactions, survey customer satisfaction, capture activity information, and so on. For more information, see the topics describing assessment scripts in the *Oracle CRM On Demand Online Help* .

The following table describes the Oracle Migration Tool On Demand client commands used with sales assessment templates. For more information about running these commands, see *[Migrating Sales Assessment Templates](#page-120-0)*.

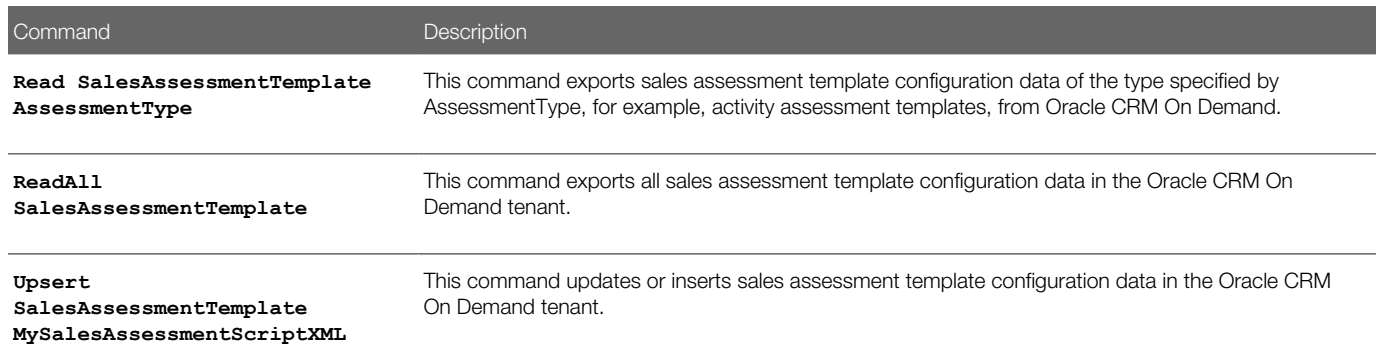

Note: Nonadministrative Oracle CRM On Demand users can run the **Read** and **ReadAll** commands.

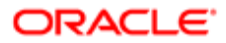

# Privileges Required for Migrating Sales Assessment **Templates**

The following privileges are required for the user account running the Oracle Migration Tool On Demand client commands:

- <span id="page-115-0"></span>• For the **Read** and **ReadAll** commands: Enable Web Services Access, Manage Assessments Access, and Manage Content.
- For the **Upsert** command: Enable Web Services Access, Manage Assessments Access, and Manage Content.

For information about setting and checking privileges, see *Oracle CRM On Demand Online Help* .

# Elements and Sections in the Sales Assessment Template XML Output File

The following table describes the elements and sections in the sales assessment template XML output file.

<span id="page-115-1"></span>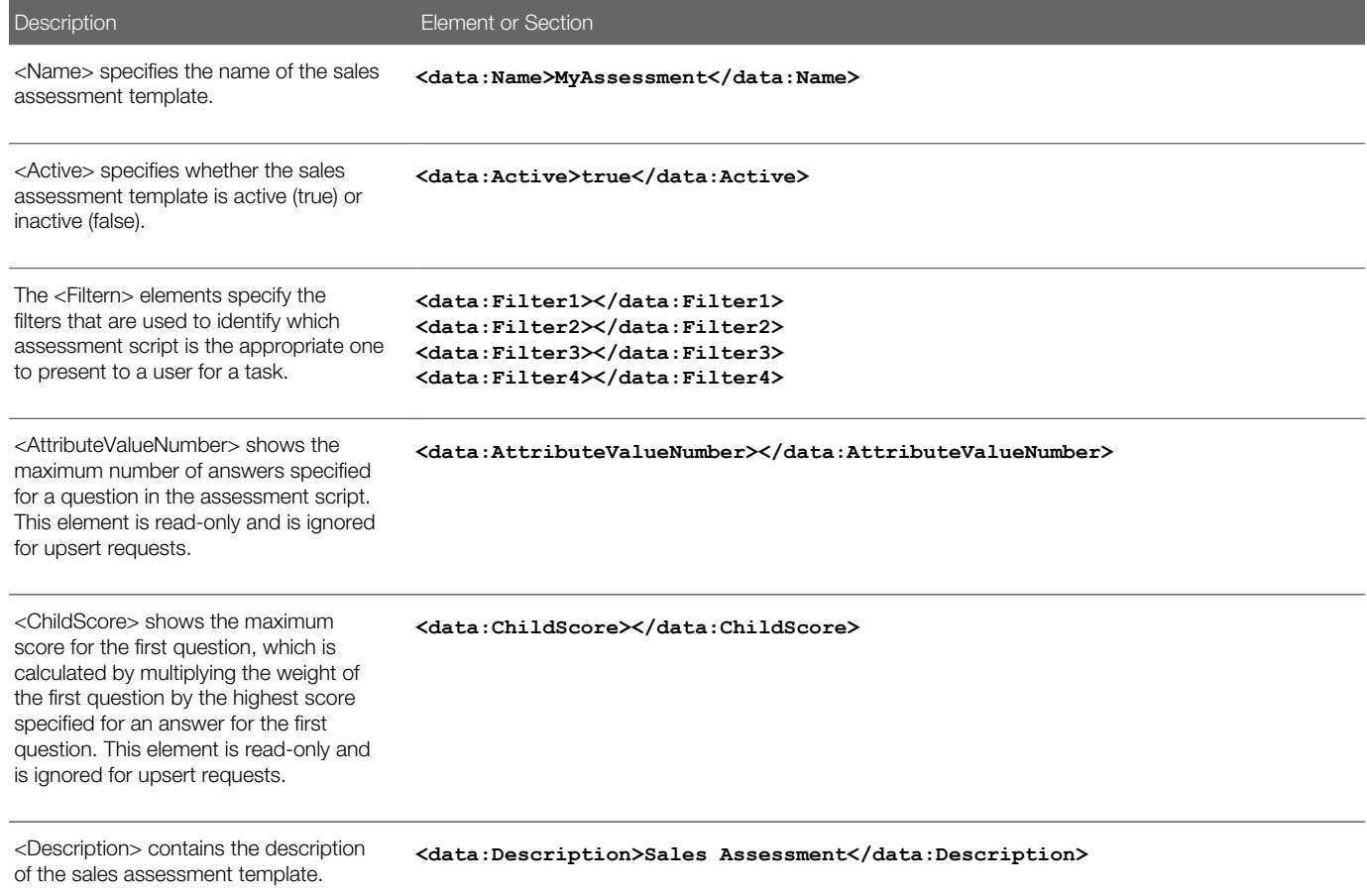

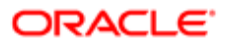

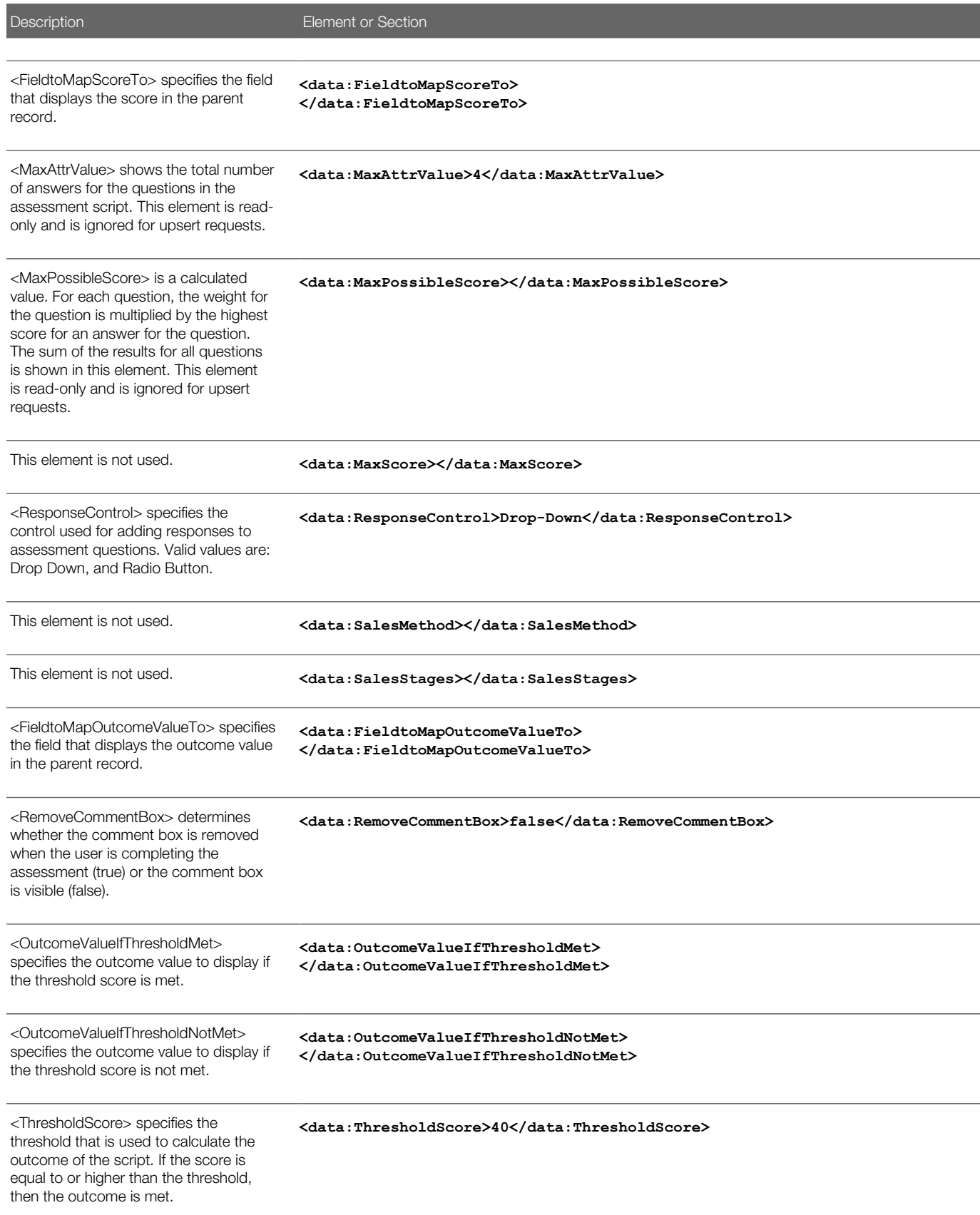

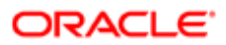

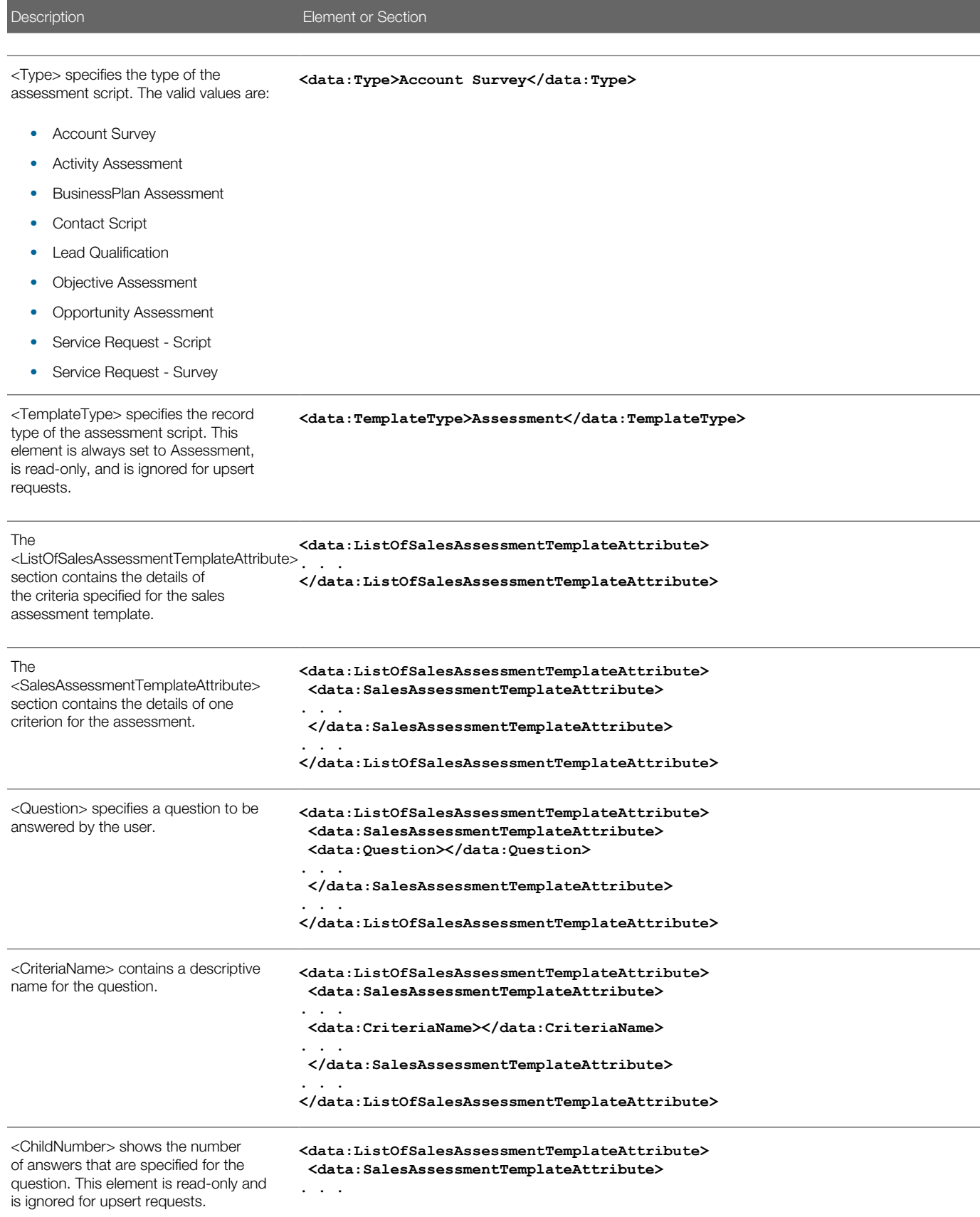

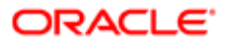

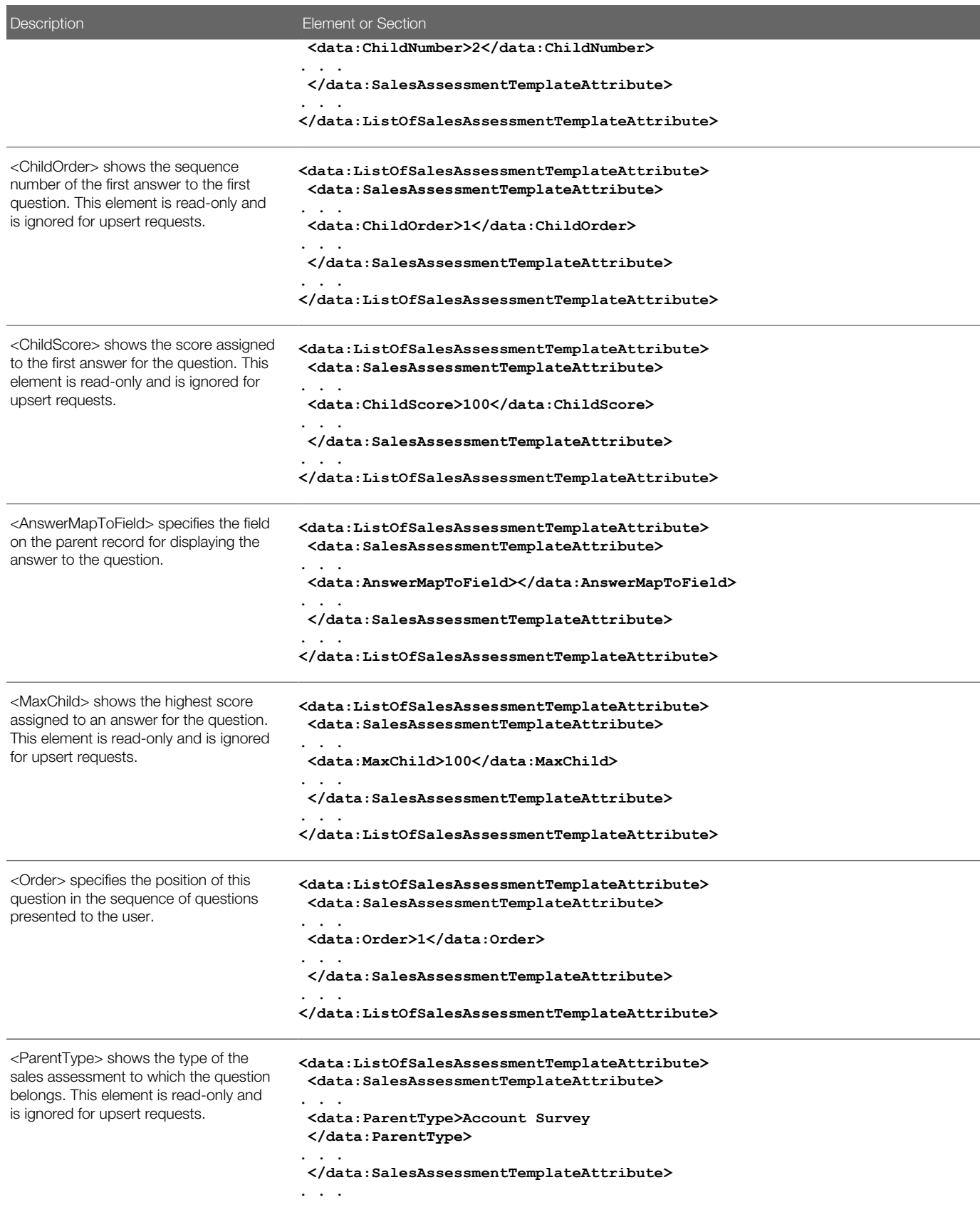

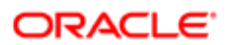

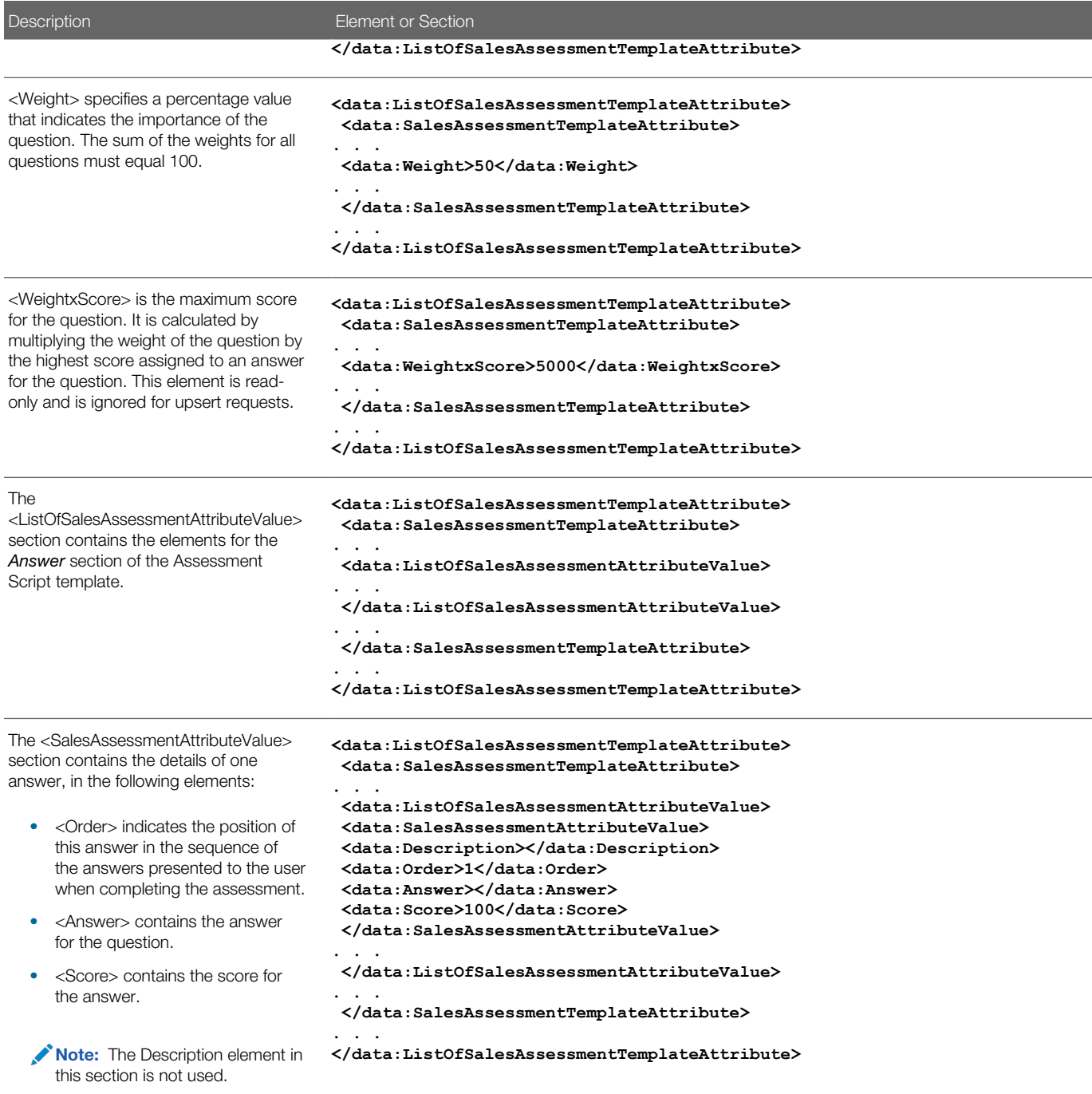

# Migrating Sales Assessment Templates

The following topics provide examples of how to use the Oracle Migration Tool On Demand client to migrate sales assessment templates:

- <span id="page-120-0"></span>• *[Extracting a Sales Assessment Template Configuration](#page-120-1)*
- *[Extracting All Sales Assessment Templates](#page-121-0)*
- *[Updating or Inserting a Specific Sales Assessment Template \(Upsert\)](#page-122-0)*
- <span id="page-120-1"></span>Note: Back up your configuration data and all other relevant data before running the Oracle Migration Tool On Demand client.

### Extracting a Sales Assessment Template Configuration

This topic describes how to extract a set of sales assessment template configuration data from the Oracle CRM On Demand server for your environment; that is, a customer test environment or production environment.

Note: Users require the Enable Web Services Access privilege to run the **Read** command.

#### **Syntax**

The following is the syntax for using the Oracle Migration Tool On Demand client to extract a set of sales assessment templates:

**migrationtool -u UserID -s ServerURL Read SalesAssessmentTemplate AssessmentType**

where:

- UserID is the user sign-in ID that has the appropriate privileges to run the Oracle Migration Tool On Demand client commands.
- ServerURL is the URL for the Oracle CRM On Demand server where your company resides.
- AssessmentType is the assessment type for which you want to read a set of sales assessment templates. It can be one of the following types:
	- ActivityAssessment. Activity assessment template configuration data.
	- AccountSurvey. Account survey assessment template configuration data.
	- **BusinessPlan Assessment.** Business plan assessment template configuration data.
	- **Contact Script.** Contact script assessment template configuration data.
	- $\Omega$ Lead Qualification. Lead qualification assessment template configuration data.
	- **Objective Assessment.** Objective assessment template configuration data.
	- **Opportunity Assessment.** Opportunity assessment template configuration data.
	- Service Request Script. Service request script assessment template configuration data.

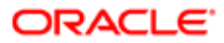

○ Service Request - Survey. Service request survey assessment template configuration data.

Note: The Oracle Migration Tool On Demand client requests your Oracle CRM On Demand password, which can be redirected (using the pipe command) to the client program from standard input; that is, from a file, from the command line, or from another program.

#### Example of Extracting Activity Assessment Template

The following is an example of extracting activity assessment template configuration data.

<span id="page-121-0"></span>**migrationtool -u UserID -s ServerURL Read SalesAssessmentTemplate ActivityAssessment**

### Extracting All Sales Assessment Templates

This topic describes how to extract all sales assessment template configuration data from your Oracle CRM On Demand environment; that is, a customer test environment or production environment.

#### **Syntax**

The following is the syntax for using the Oracle Migration Tool On Demand client to extract all sales assessment template data:

#### **migrationtool -u UserID -s ServerURL ReadAll SalesAssessmentTemplate**

where:

- UserID is the user sign-in ID that has the appropriate privileges to run the Oracle Migration Tool On Demand client commands.
- ServerURL is the URL for the Oracle CRM On Demand server where your company resides.
- Note: The Oracle Migration Tool On Demand client requests your Oracle CRM On Demand password, which can be redirected (by using the pipe command) to the client program from standard input; that is, from a file, from the command line, or from another program.

The output from the Oracle Migration Tool On Demand client is located at:

#### **migration tool install/repository/SalesAssessmentTemplate/object/assessmentname.xml**

For example, when you extract assessments for account survey objects, the output is located at the following location:

**.../repository/SalesAssessmentTemplate/Account Survey/Account Assessment01.xml**

#### Example of Extracting All Sales Assessment Template Configuration Data

The following is an example of extracting all sales assessment templates from your Oracle CRM On Demand server:

**migrationtool -u UserID -s ServerURL ReadAll SalesAssessmentTemplate**

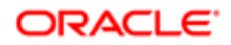

### Updating or Inserting a Specific Sales Assessment Template (Upsert)

This topic describes how to update a specific sales assessment template configuration (if it exists) or insert the sales assessment template configuration (if it does not exist) in your Oracle CRM On Demand environment; that is, a customer test environment or production environment.

<span id="page-122-0"></span>Note: The Manage Assessments Access and Manage Content privileges are required to run the Upsert operation.

#### Syntax

The following is the syntax for using the Oracle Migration Tool On Demand client to update a specific sales assessment template configuration (if it exists) or insert the sales assessment template configuration (if it does not exist):

**migrationtool -u UserID -s ServerURL Upsert SalesAssessmentTemplate MySalesAssessmentScriptXML**

where:

- UserID is the user sign-in ID that has the appropriate privileges to run the Oracle Migration Tool On Demand client commands.
- ServerURL is the URL for the Oracle CRM On Demand server where your company resides.
- MySalesAssessmentScriptXML is the fully qualified path name of the sales assessment template XML file, for example:

**C:\My Files\MySalesAssessmentScipt.xml**

Note: The Oracle Migration Tool On Demand client requests your Oracle CRM On Demand password, which can be redirected (by using the pipe command) to the client program from standard input; that is, from a file, from the command line, or from another program.

#### Example of Updating or Inserting Sales Assessment Template Configuration Data

The following is an example of updating sales assessment template configuration (if it exists) or inserting the sales assessment template configuration (if it does not exist) in your Oracle CRM On Demand server:

**migrationtool -u UserID -s ServerURL Upsert SalesAssessmentTemplate "C:\My Files \MySalesAssessmentTemplate.xml"**

Note: Quotation marks are required if the file name or path contains spaces.

#### **ORACLE**

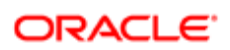

# 13 Migrating Homepage Layouts

# Migrating Homepage Layouts

This chapter describes how to migrate homepage layouts using the Oracle Migration Tool On Demand client. It contains the following topics:

- *[Homepage Layouts](#page-124-0)*
- *[Privileges Required for Migrating Homepage Layouts](#page-124-1)*
- *[Elements and Sections in the Homepage Layout XML Output File](#page-125-0)*
- <span id="page-124-0"></span>• *[Migrating Homepage Layouts](#page-128-0)*

# Homepage Layouts

A *homepage layout* for a record type provides the most relevant information to different users for that record type. Most homepage layouts display the tasks related to the types of records that correspond to that page, for example, account-related tasks for the Accounts homepage. Generally, they also display filtered lists that have been defined by your administrator, and an analytic chart relevant to your work. Homepage layouts can also contain Web widgets, RSS feeds, and other Web content, depending on what your company administrator has set up. From the homepage for a record type, you can drill down to other pages to manage the various types of information as required.

The following table describes the Oracle Migration Tool On Demand client commands used with homepage layouts. For more information about running these commands, see *[Extracting All Homepage Layouts](#page-128-1)*.

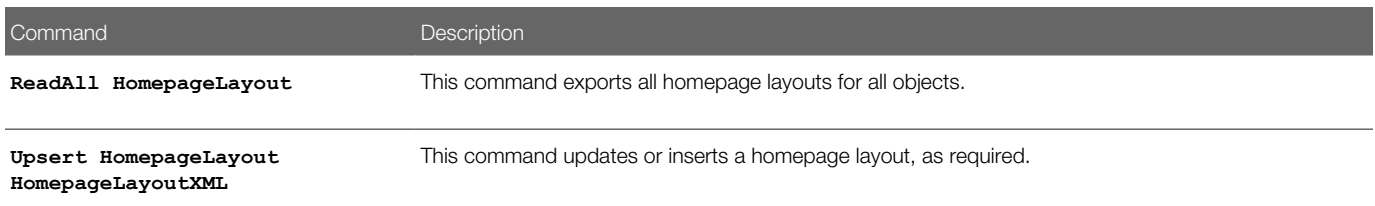

## Privileges Required for Migrating Homepage Layouts

The following privileges are required for the user account running the Oracle Migration Tool On Demand client commands:

- <span id="page-124-1"></span>• For **Read** and **ReadAll** commands: Enable Web Services Access and Customize Application.
- For the **Upsert** command: Enable Web Services Access, Customize Application, and Customize Application Manage Homepage Customizations. Manage Object Access for custom objects that have been set up in the company tenant, for example, Customize Application - Manage Custom Object 01, and so on.

For information about setting and checking privileges, see *Oracle CRM On Demand Online Help* .

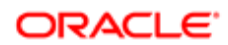

# Elements and Sections in the Homepage Layout XML Output File

The following table describes the elements and sections in the homepage layout XML output file.

<span id="page-125-0"></span>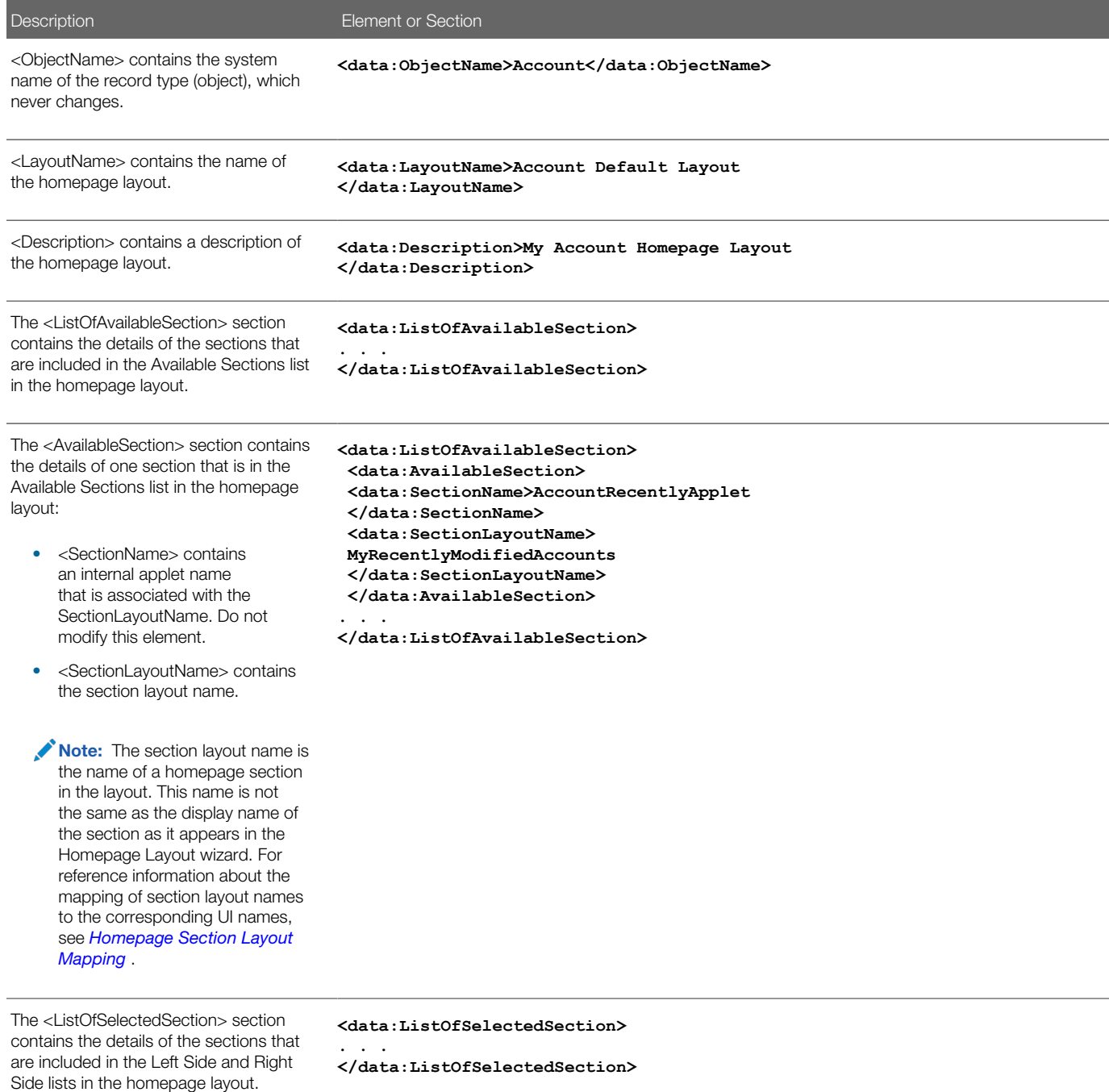

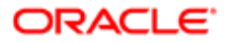

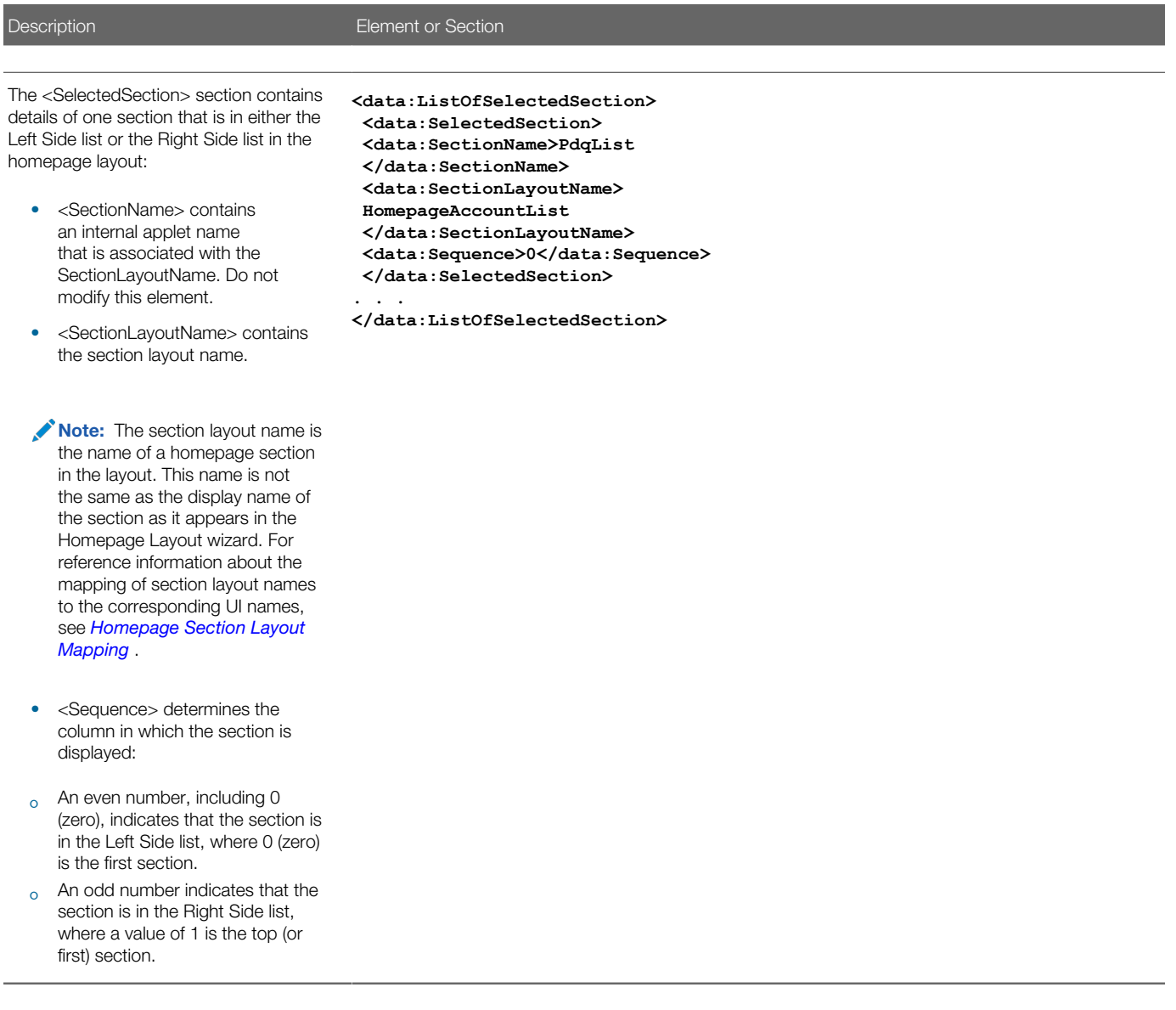

For more information about the mapping of the section layout name to the corresponding UI section name for homepage layouts, see *[Homepage Section Layout Mapping](#page-470-0)* .

### About the PdqList Section Name

In the <ListOfSelectedSection> section in *[Elements and Sections in the Homepage Layout XML Output File](#page-125-0)*, the section name, PdqList, is an applet name. The applet name specified in the corresponding object homepage XML file (for example, in AccountHomepage.xml or ContactHomepage.xml) is the same, but the layout name is different.

For example, for the Account homepage object, the applet name, layout name, and display name might be as follows:

- Applet Name: **PdqList**
- Layout Name: **HomepageAccountList**
- Display Name: **Account Lists**

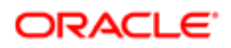

For example, for the Contact homepage object, the applet name, layout name, and display name might be as follows:

- Applet Name: **PdqList**
- Layout Name: **HomepageContactList**
- Display Name: **Contact Lists**

### Example of Sequence Values in the Section: ListOfSelectedSection

The following image represents the left and right side of the Accounts homepage UI. Exporting this homepage layout generates the <ListOfSelectedSection> section in the XML code displayed in the following code example. The sequence numbers for the left-side column and right-side column displayed in the following image are contained in the <Sequence> elements in the XML code.

#### **Left Side**

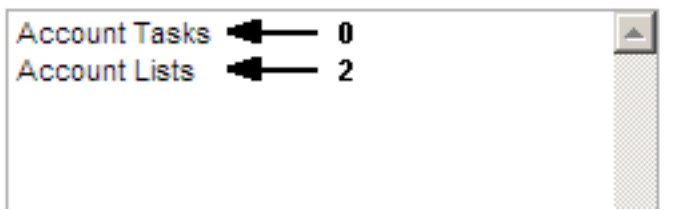

#### **Right Side**

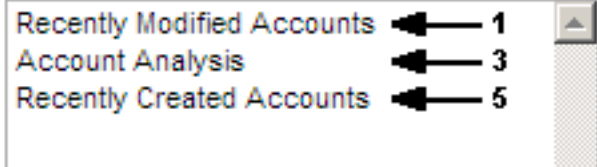

### Example of Generated XML Code for the Sequence Values

The following example displays the generated XML code for sequence values:

```
<data:ListOfSelectedSection>
 <data:SelectedSection>
 <data:SectionName>AccountRelatedTasks</data:SectionName>
 <data:SectionLayoutName>AllOpenAccountTasks</data:SectionLayoutName>
<data:Sequence>0</data:Sequence>
 </data:SelectedSection>
 <data:SelectedSection>
 <data:SectionName>AccountRecentlyApplet</data:SectionName>
 <data:SectionLayoutName>All Recently Modified Accounts</data:SectionLayoutName>
<data:Sequence>1</data:Sequence>
 </data:SelectedSection>
 <data:SelectedSection>
 <data:SectionName>PdqList</data:SectionName>
 <data:SectionLayoutName>HomepageAccountList</data:SectionLayoutName>
<data:Sequence>2</data:Sequence>
 </data:SelectedSection>
 <data:SelectedSection>
 <data:SectionName>HomePageListAnalyticsRevenue</data:SectionName>
 <data:SectionLayoutName>Account Analysis Report</data:SectionLayoutName>
<data:Sequence>3</data:Sequence>
 </data:SelectedSection>
 <data:SelectedSection>
 <data:SectionName>AccountRecentlyApplet</data:SectionName>
 <data:SectionLayoutName>All Recently Created Accounts</data:SectionLayoutName>
<data:Sequence>5</data:Sequence>
 </data:SelectedSection>
</data:ListOfSelectedSection>
```
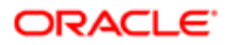

# Migrating Homepage Layouts

The following topics provide examples of how to use the Oracle Migration Tool On Demand client with homepage layouts:

- <span id="page-128-0"></span>• *[Extracting All Homepage Layouts](#page-128-1)*
- <span id="page-128-1"></span>• *[Updating or Inserting a Homepage Layout \(Upsert\)](#page-128-2)*

### Extracting All Homepage Layouts

The following topic describes how to extract all homepage layouts from your Oracle CRM On Demand environment (customer test environment or production).

Note: Back up your configuration data and all other relevant data before running the Oracle Migration Tool On Demand client.

### **Syntax**

The following is the syntax for using the Oracle Migration Tool On Demand client to extract all homepage layouts:

```
migrationtool -u UserID -s ServerURL ReadAll HomepageLayout
```
where:

- UserID is the user sign-in ID that has the appropriate privileges to run the Oracle Migration Tool On Demand client commands.
- ServerURL is the URL for the Oracle CRM On Demand server where your company resides.

Note: The Oracle Migration Tool On Demand client requests your Oracle CRM On Demand password, which can be redirected (using the pipe command) to the client program from standard input; that is, from a file, from the command line, or from another program.

### Example of Extracting All Homepage Layouts

The following is an example of extracting all homepage Layouts from your Oracle CRM On Demand server:

<span id="page-128-2"></span>**migrationtool -u UserID -s ServerURL ReadAll HomepageLayout**

## Updating or Inserting a Homepage Layout (Upsert)

This topic describes how to update a specific homepage layout (if it exists), or insert that homepage layout (if it does not exist) on your Oracle CRM On Demand environment (customer test environment or production). For the purposes of the Oracle Migration Tool On Demand client, this is known as an *Upsert operation*. It is specified using the **upsert** command.

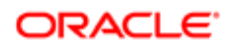

### About the Upsert Operation

The **Upsert** command inserts or updates a homepage layout based on the <LayoutName> value. If a homepage layout already exists with the same <LayoutName> value, then the homepage layout is updated, otherwise, a new homepage layout is created. The matching of the homepage layout names is case sensitive.

The Enable Web Services Access and Customize Application privileges are required for an Upsert operation on a homepage layout.

Note: The homepage layout cannot reference section names that are not set up on the target system in an Upsert operation.

### Sequence Tags

The **<Sequence>** tag in the homepage layout XML must contain all the sequence values for the layout.

For example, the following are acceptable sequence values for the Upsert operation:

**0, 1, 2 0, 1, 3 0, 2, 4 0 1 1, 3 0, 1, 3**

The following sequence values are not acceptable for an Upsert operation:

- -1 is not acceptable because only positive integers are acceptable
- 0, 0, 1, 2 is not acceptable because duplicates must not exist
- 2 is not acceptable because the first left side value (that is, 0) is missing
- 3 is not acceptable, because the first right side value (that is, 1) is missing
- 1, 2 is not acceptable because the first left side value (that is, 0) is missing
- 0, 3 is not acceptable because the first right side value (that is, 1) is missing
- 0,1,2,5 is not acceptable, because the second right side value (that is, 3) is missing
- 0, 2, 3 is not acceptable, because the first right side value (that is, 1) is missing

#### **Syntax**

The following is the syntax for using the Oracle Migration Tool On Demand client to update a specific homepage layout (if it exists) or insert the homepage layout (if it does not exist):

**migrationtool -u UserID -s ServerURL Upsert HomepageLayout HomepageLayoutXML**

where:

- UserID is the user sign-in ID that has the appropriate privileges to run the Oracle Migration Tool On Demand client commands.
- ServerURL is the URL for the Oracle CRM On Demand server where your company resides.
- HomepageLayoutXML is the fully qualified path name of the homepage layout XML file, for example:

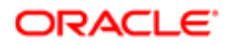

#### **C:\My Files\My HomepageLayout.xml**

The Oracle Migration Tool On Demand client requests your Oracle CRM On Demand password, which can be redirected (using the pipe command) to the client program from standard input; that is, from a file, from the command line, or from another program.

#### Example of Updating or Inserting a Homepage Layout

The following is an example of updating a specific homepage layout (if it exists) or inserting that homepage layout (if it does not exist) in your Oracle CRM On Demand server:

```
migrationtool -u UserID -s ServerURL Upsert HomepageLayout "C:\My Files\My HomepageLayout.xml"
```
 $\blacktriangleright$  Note: Quotation marks are required only if the path or file name contains spaces.

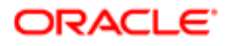

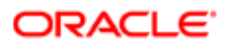

# 14 Migrating Action Bar Layouts

## Migrating Action Bar Layouts

This chapter describes how to migrate Action bar layouts using the Oracle Migration Tool On Demand client. It contains the following topics:

- *[Action Bar Layouts](#page-132-0)*
- *[Privileges Required for Migrating Action Bar Layouts](#page-132-1)*
- *[Elements and Sections in the Action Bar Layout XML Output File](#page-133-0)*
- <span id="page-132-0"></span>• *[Migrating Action Bar Layouts](#page-135-0)*

## Action Bar Layouts

An *Action bar layout* is the arrangement of the Action bar components, which appear on the left side of all Oracle CRM On Demand pages. Components typically include sections, such as the following: the Message Center, Search, Communication Tools, Create, Recently Viewed, Favorite Records, Favorite Lists, and Calendar.

The following table describes the Oracle Migration Tool On Demand client commands used with Action bar layouts. For more information about running these commands, see *[Migrating Action Bar Layouts](#page-135-0)*.

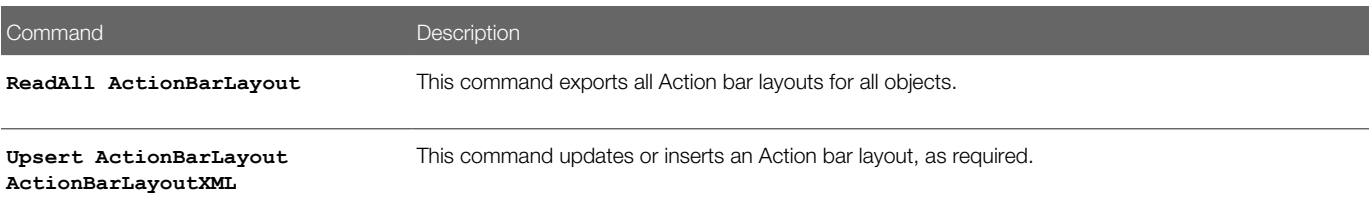

# Privileges Required for Migrating Action Bar Layouts

The following privileges are required for the user account running the Oracle Migration Tool On Demand client commands:

- <span id="page-132-1"></span>• For the **Read** and **ReadAll** commands: Enable Web Services Access and Customize Application.
- For the **Upsert** command: Enable Web Services Access and Customize Application.

For information about setting and checking privileges, see *Oracle CRM On Demand Online Help* .

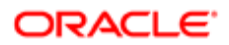

# Elements and Sections in the Action Bar Layout XML Output File

The following table describes the elements and sections in the Action bar layout XML output file.

<span id="page-133-0"></span>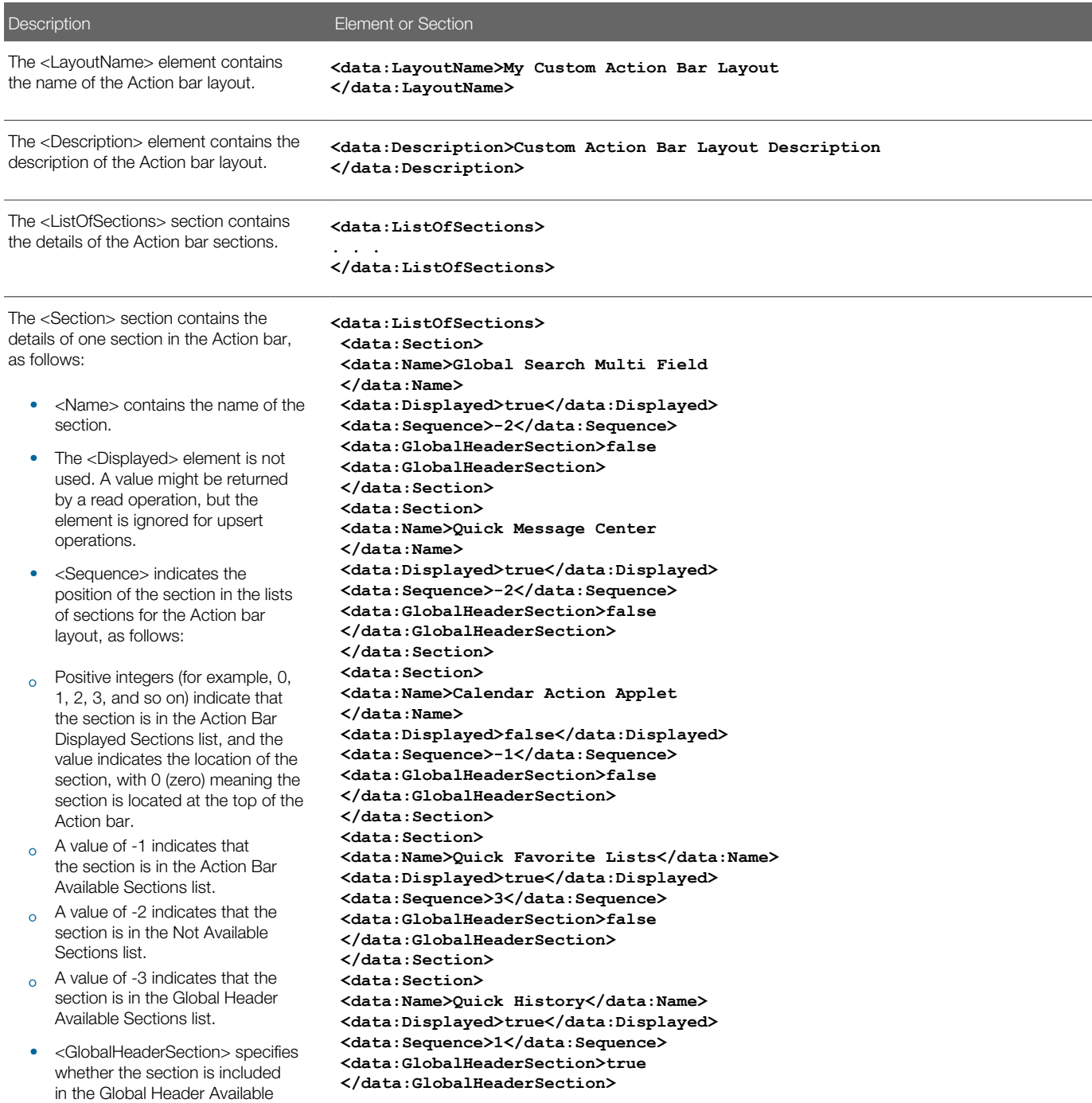

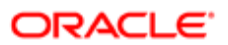

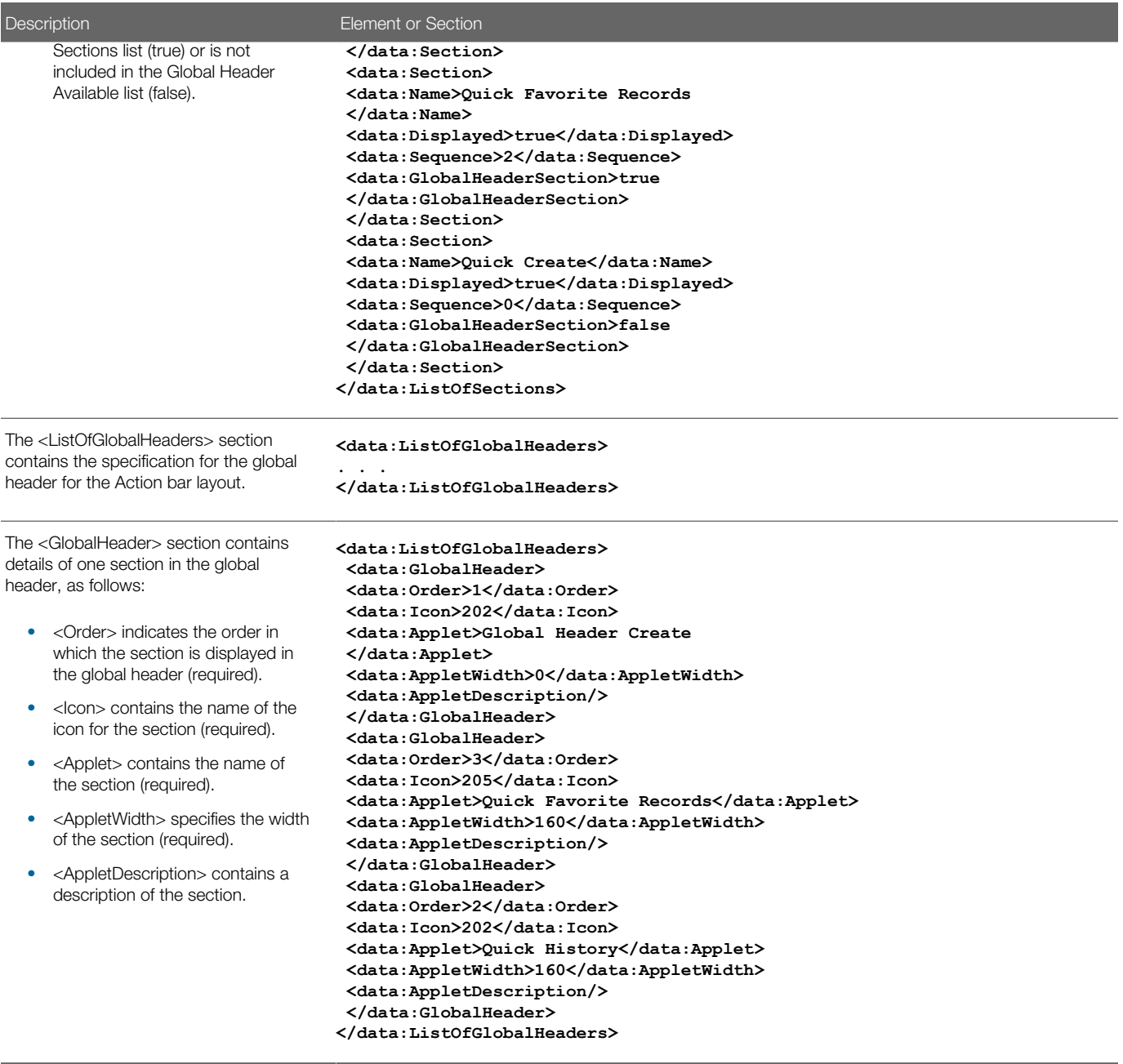

### Name Element Value to UI Value Mapping for Applets

The following table maps the <Name> element values in the XML to the values in the Oracle CRM On Demand UI for the preconfigured applets. See the preceding table for more information about the <Name> element.

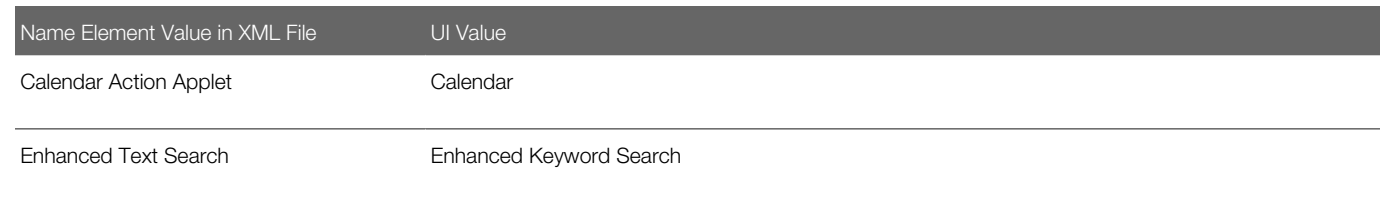

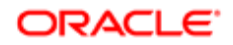

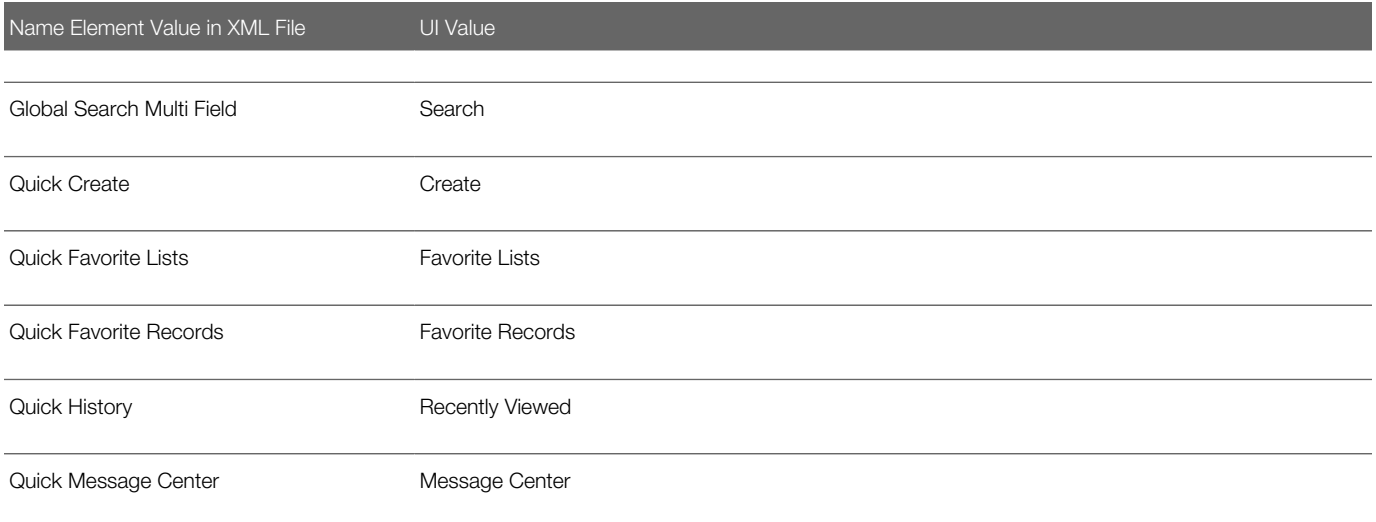

### Migrating Action Bar Layouts

The following topics provide examples of how to use the Oracle Migration Tool On Demand client to migrate Action bar layouts:

- <span id="page-135-0"></span>• *[Extracting All Action Bar Layouts](#page-135-1)*
- *[Updating or Inserting an Action Bar Layout \(Upsert\)](#page-136-0)*
- <span id="page-135-1"></span>Note: Back up your configuration data and all other relevant data before running the Oracle Migration Tool On Demand client.

### Extracting All Action Bar Layouts

This topic describes how to extract all Action bar layouts from your Oracle CRM On Demand environment (customer test environment or production).

### **Syntax**

The following is the syntax for using the Oracle Migration Tool On Demand client to extract all Action bar layouts:

**migrationtool -u UserID -s ServerURL ReadAll ActionBarLayout** 

where:

- UserID is the user sign-in ID that has the appropriate privileges to run the Oracle Migration Tool On Demand client commands.
- ServerURL is the URL for the Oracle CRM On Demand server where your company resides

Note: The Oracle Migration Tool On Demand client requests your Oracle CRM On Demand password, which can be redirected (using the pipe command) to the client program from standard input; that is, from a file, from the command line, or from another program.

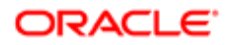

### Example of Extracting All Action Bar Layouts

The following is an example of extracting all Action bar layouts from your Oracle CRM On Demand server:

**migrationtool -u UserID -s ServerURL ReadAll ActionBarLayout**

### Updating or Inserting an Action Bar Layout (Upsert)

This topic describes how to update an Action bar layout (if it exists) or insert a custom Action bar layout (if it does not exist) in your Oracle CRM On Demand environment (customer test environment or production).

<span id="page-136-0"></span>Note: Before you upsert an applet into the global header section child container, you must configure the applet in the global header section through the section child container.

### About the Upsert Operation

The **Upsert** command inserts or updates an Action bar layout based on the <LayoutName> value. If an Action bar layout already exists with the same <LayoutName> value, then an update occurs, otherwise, a new Action bar layout is created.

The matching of the Action bar layout names is case sensitive. For example, <LayoutName>My Custom Action Bar Layout</ LayoutName> and <LayoutName>MY Custom Action Bar Layout</LayoutName> are considered two different layouts (because the first layout name contains My, while the second layout name contains MY).

#### **Syntax**

The following is the syntax for using the Oracle Migration Tool On Demand client to update an Action bar layout (if it exists) or insert an Action bar layout (if it does not exist):

#### **migrationtool -u UserID -s ServerURL Upsert ActionBarLayout ActionBarLayoutXML**

where:

- UserID is the user sign-in ID that has the appropriate privileges to run the Oracle Migration Tool On Demand client commands, for example, CompanyABC/jdoe**.**
- ServerURL is the URL for the Oracle CRM On Demand server where your company resides.
- ActionBarLayoutXML is the fully qualified path name of the Action bar layout XML file, for example:

#### **C:\My Files\MyActionBarLayout.xml**

Note: The Oracle Migration Tool On Demand client requests your Oracle CRM On Demand password, which can be redirected (using the pipe command) to the client program from standard input; that is, from a file, from the command line, or from another program.

#### Example of Updating or Inserting an Action Bar Layout

The following is an example of updating an Action bar layout (if it exists) or inserting the action bar layout (if it does not exist) in your Oracle CRM On Demand server:

**migrationtool -u UserID -s ServerURL Upsert ActionBarLayout "C:\My Files\MyActionBarLayout.xml"**

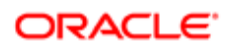

Note: Quotation marks are required only if the name contains spaces.

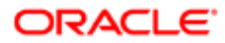

# 15 Migrating Related Information Layouts

## Migrating Related Information Layouts

This chapter describes how to migrate related information layouts using the Oracle Migration Tool On Demand client. It contains the following topics:

- *[Related Information Layouts](#page-138-0)*
- *[Privileges Required for Migrating Related Information Layouts](#page-139-0)*
- *[Elements and Sections in the Related Information Layout XML Output File](#page-139-1)*
- <span id="page-138-0"></span>• *[Migrating Related Information Layouts](#page-141-0)*

### Related Information Layouts

A *related information layout* defines how related information sections appear in an Oracle CRM On Demand page layout. Typically, you create related information layouts when customizing Oracle CRM On Demand by using the Page Layout wizard. For more information, see the topics describing the customization of related item layouts and customization of static page layouts in *Oracle CRM On Demand Online Help* .

The following table describes the Oracle Migration Tool On Demand client commands used with related information layouts. For more information about running these commands, see *[Migrating Related Information Layouts](#page-141-0)*.

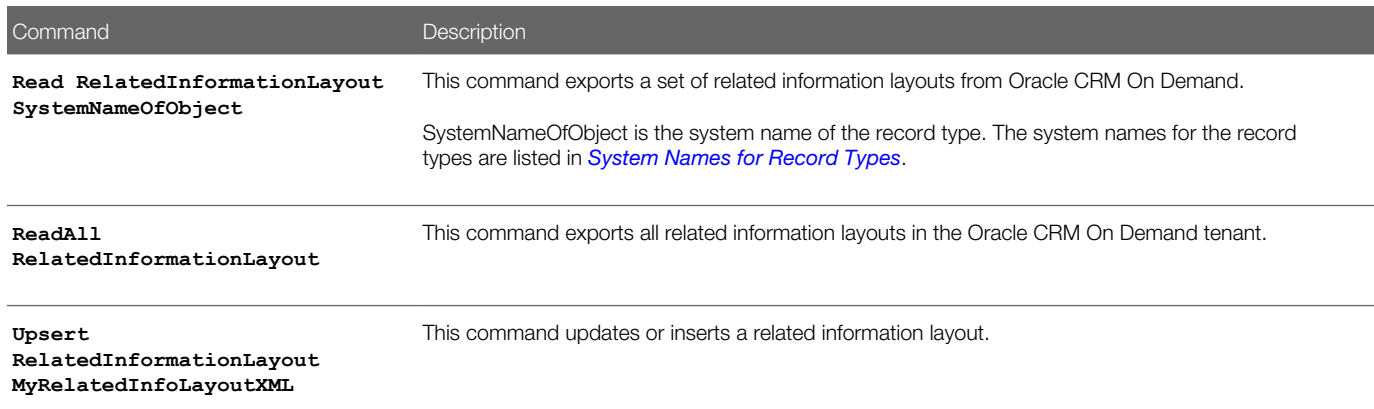

Note: Nonadministrative Oracle CRM On Demand users can run the **Read** and **ReadAll** commands.

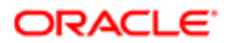

# Privileges Required for Migrating Related Information **Layouts**

The following privileges are required for the user account running the Oracle Migration Tool On Demand client commands:

- <span id="page-139-0"></span>• For the **Read** and **ReadAll** commands: Enable Web Services Access.
- For the **Upsert** command: Enable Web Services Access, Customize Application, and Manage Object Access for custom objects that have been set up in the company tenant, for example, Customize Application - Manage Custom Object 01, and so on.

For information about setting and checking privileges, see *Oracle CRM On Demand Online Help* .

# Elements and Sections in the Related Information Layout XML Output File

The following table describes the elements and sections in the related information layout XML output file.

<span id="page-139-1"></span>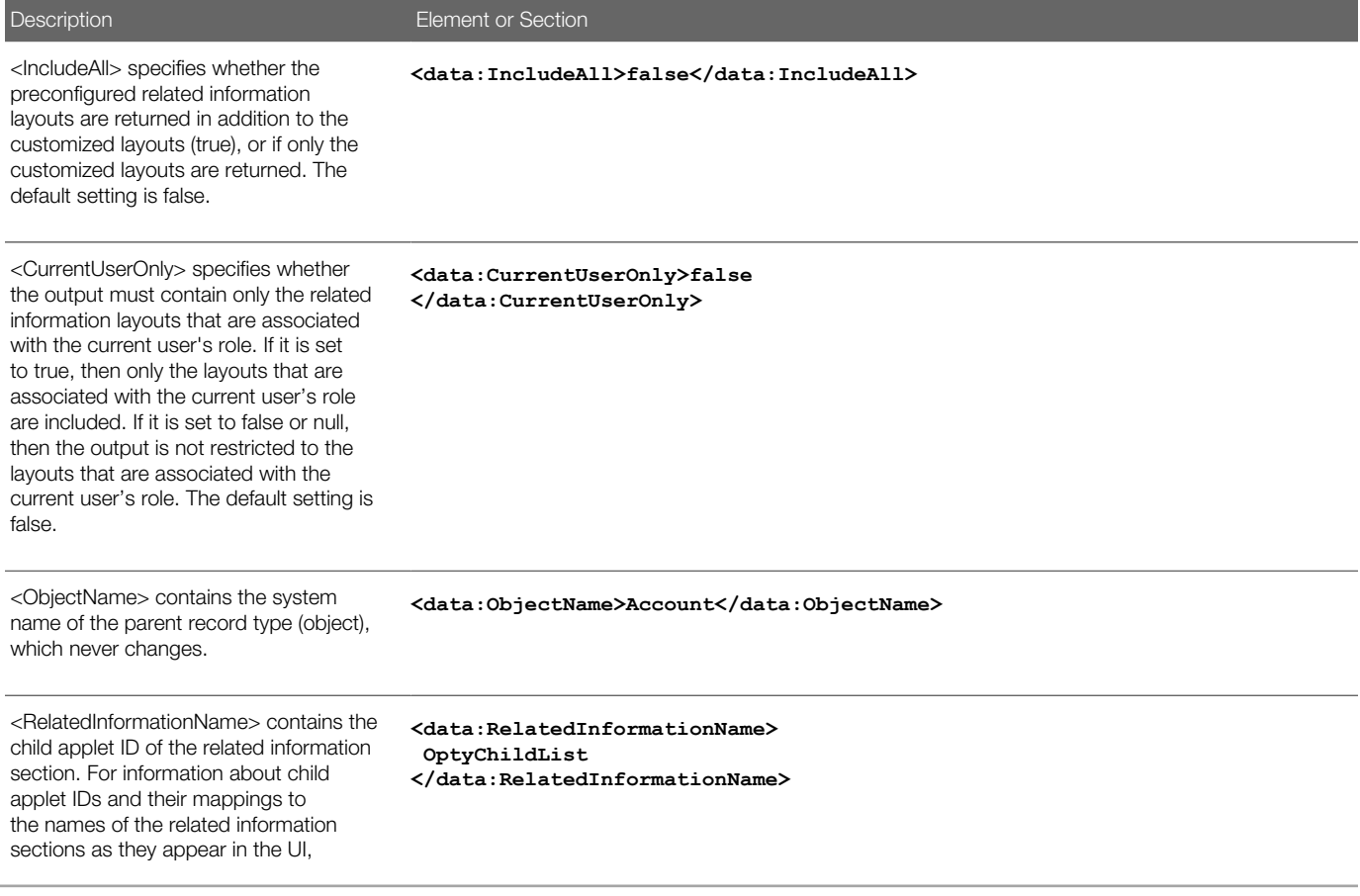

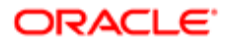

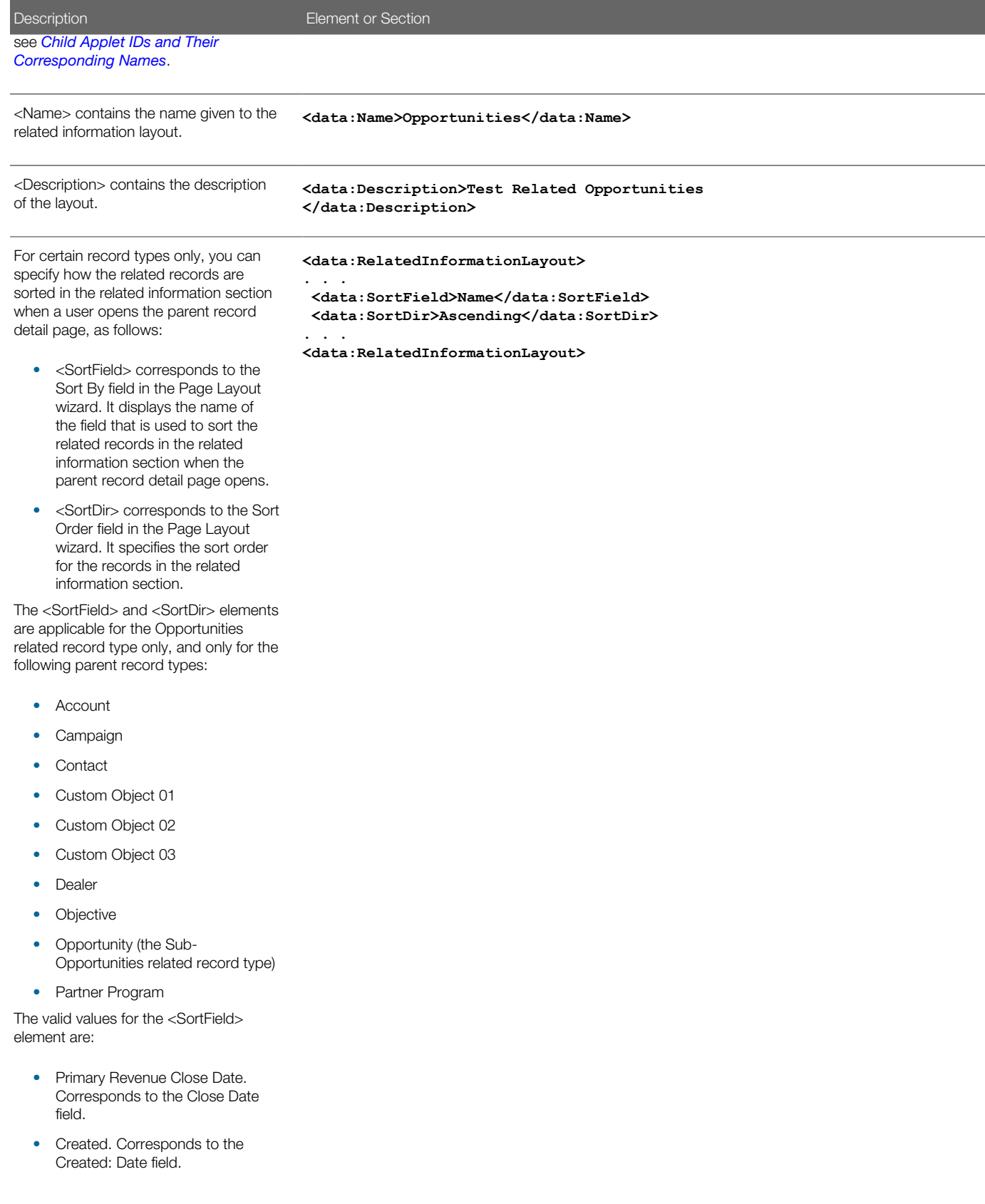

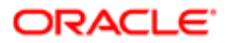

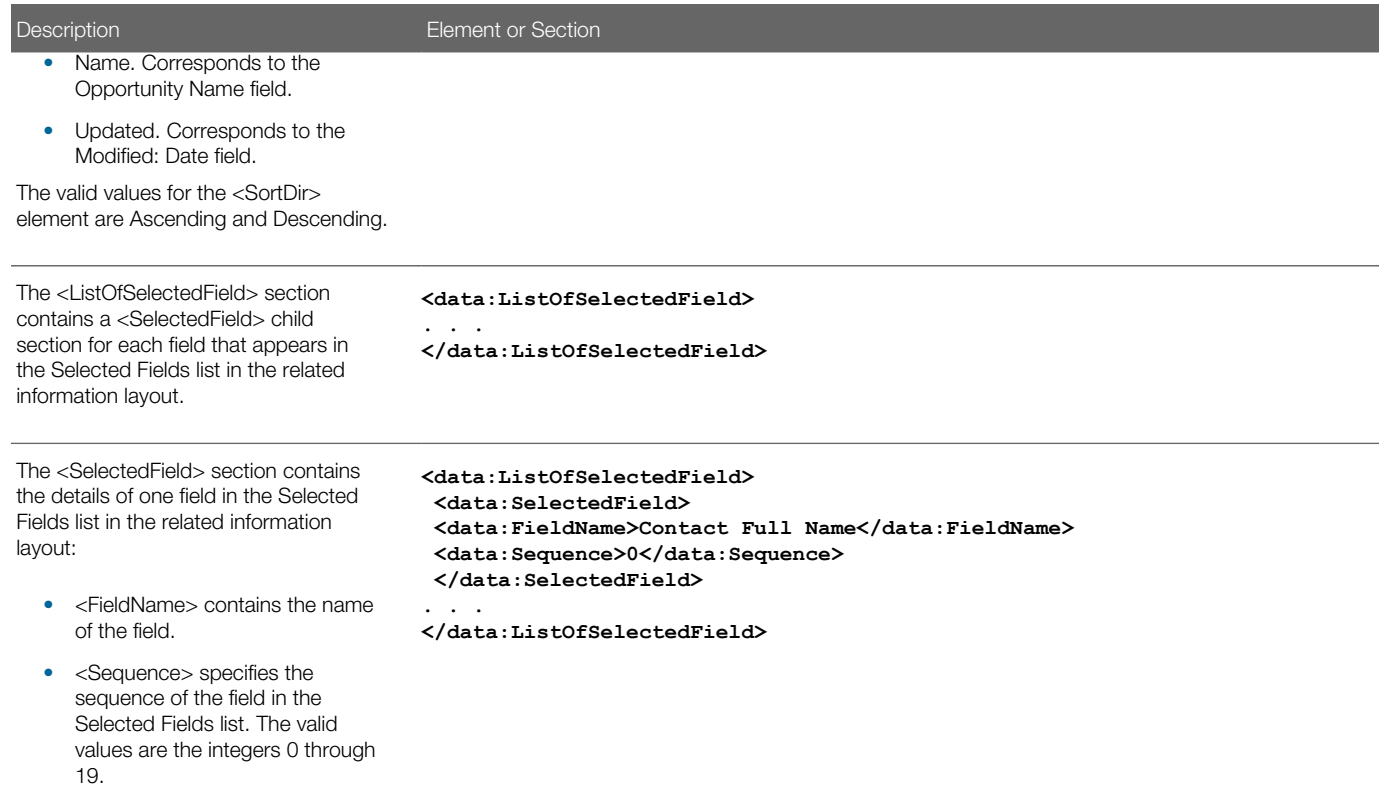

## Migrating Related Information Layouts

The following topics provide examples of how to use the Oracle Migration Tool On Demand client to migrate related information layouts:

- <span id="page-141-0"></span>• *[Extracting a Set of Related Information Layouts for a Single Object](#page-141-1)*
- *[Extracting All Related Information Layouts for All Objects](#page-142-0)*
- *[Updating or Inserting a Specific Related Information Layout \(Upsert\)](#page-143-0)*
- <span id="page-141-1"></span>Note: Back up your configuration data and all other relevant data before running the Oracle Migration Tool On Demand client.

### Extracting a Set of Related Information Layouts for a Single Object

This topic describes how to extract a set of related information layouts for a single object from the Oracle CRM On Demand server for your environment; that is, a customer test environment or production environment.

Note: Users require the Enable Web Services Access privilege to run the **Read** command.

### Syntax

The following is the syntax for using the Oracle Migration Tool On Demand client to extract a set of related information layouts for a single object:

#### **migrationtool -u UserID -s ServerURL Read RelatedInformationLayout SystemNameOfObject**

where:

- UserID is the user sign-in ID that has the appropriate privileges to run the Oracle Migration Tool On Demand client commands.
- ServerURL is the URL for the Oracle CRM On Demand server where your company resides.
- SystemNameOfObject is the name of the object (record type) for which you want to read a set of related information layouts, for example, Account. The system names for the record types are listed in *[System Names for Record](#page-452-0) [Types](#page-452-0)*.

Note: The Oracle Migration Tool On Demand client requests your Oracle CRM On Demand password, which can be redirected (using the pipe command) to the client program from standard input; that is, from a file, from the command line, or from another program.

### Example of Extracting a Set of Related Information Layouts for a Single Object

The following is an example of extracting a set of related information layouts for the Account record type:

<span id="page-142-0"></span>**migrationtool -u UserID -s ServerURL Read RelatedInformationLayout Account**

### Extracting All Related Information Layouts for All Objects

This topic describes how to extract all related information layouts for all objects from your Oracle CRM On Demand environment; that is, a customer test environment or production environment.

#### **Syntax**

The following is the syntax for using the Oracle Migration Tool On Demand client to extract all related information layouts for all objects:

#### **migrationtool -u UserID -s ServerURL ReadAll RelatedInformationLayout**

where:

- UserID is the user sign-in ID that has the appropriate privileges to run the Oracle Migration Tool On Demand client commands.
- ServerURL is the URL for the Oracle CRM On Demand server where your company resides.

Note: The Oracle Migration Tool On Demand client requests your Oracle CRM On Demand password, which can be redirected (using the pipe command) to the client program from standard input; that is, from a file, from the command line, or from another program.

The output from the Oracle Migration Tool On Demand client is located at:

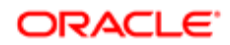

**migration tool install/repository/RelatedInformationLayout/Object/RelatedInformationObject/LayoutName.xml**

For example, when you extract related information list layouts for child account competitor lists, the output is located at the following location:

#### **.../repository/RelatedInformationLayout/Account/AccountCompetitorChildList/My Custom Layout.xml**

As another example, when you extract related information list layouts for child account partner lists, the output is located at the following location:

**.../repository/RelatedInformationLayout/Account/AccountPartnerChildList/My Custom Layout.xml**

#### Example of Extracting All Related Information Layouts for All Objects

The following is an example of extracting all related information layouts for all objects from your Oracle CRM On Demand server:

<span id="page-143-0"></span>**migrationtool -u UserID -s ServerURL ReadAll RelatedInformationLayout**

### Updating or Inserting a Specific Related Information Layout (Upsert)

This topic describes how to update a specific related information layout (if it exists) or to insert the related information layout (if it does not exist) in your Oracle CRM On Demand environment; that is, a customer test environment or production environment.

 $\bullet$  Note: The Enable Web Services Access and Customize Application privileges are required to run the Upsert operation.

The configuration data is updated when the System Layout Name exists in the target company for the specified object and related object. The following table lists the results of an Upsert operation in different situations.

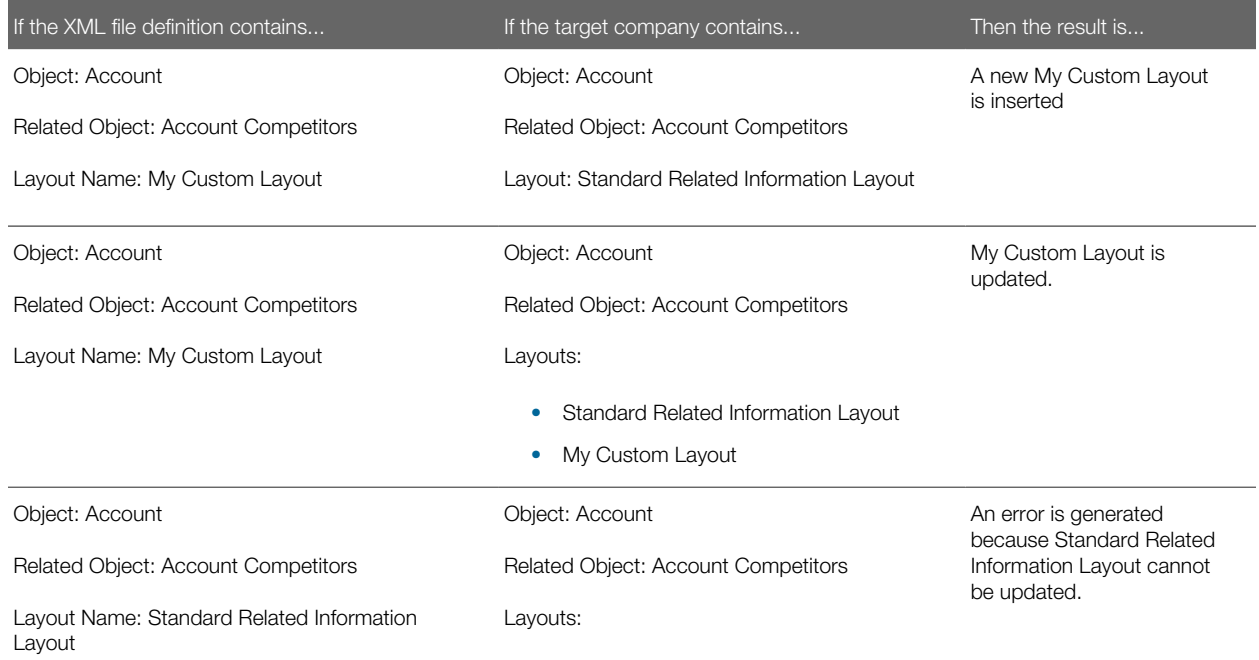

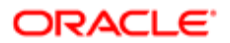
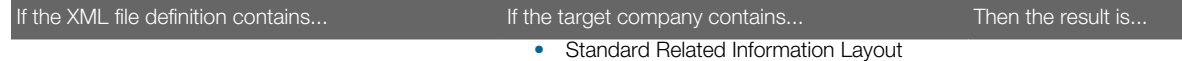

• My Custom Layout

The Upsert operation has the same limitations as the Oracle CRM On Demand user interface (UI), and it fails if the following conditions occur:

- The XML file contains a layout name that exceeds the length supported in the UI.
- The XML contains a description that exceeds the length supported in the UI.
- The XML content references fields that do not exist in the target environment.

#### **Syntax**

The following is the syntax for using the Oracle Migration Tool On Demand client to update a specific related information layout (if it exists) or insert the related information layout (if it does not exist):

**migrationtool -u UserID -s ServerURL Upsert RelatedInformationLayout MyRelatedInfoLayoutXML**

where:

- UserID is the user sign-in ID that has the appropriate privileges to run the Oracle Migration Tool On Demand client commands.
- ServerURL is the URL for the Oracle CRM On Demand server where your company resides.
- MyRelatedInfoLayoutXML is the fully qualified path name of the related information layout XML file, for example:

**C:\My Files\MyRelatedInfoLayout.xml**

Note: The Oracle Migration Tool On Demand client requests your Oracle CRM On Demand password, which can be redirected (by using the pipe command) to the client program from standard input; that is, from a file, from the command line, or from another program.

#### Example of Updating or Inserting a Related Information Layout

The following is an example of updating a related information layout (if it exists) or inserting the related information layout (if it does not exist) in your Oracle CRM On Demand server:

**migrationtool -u UserID -s ServerURL Upsert RelatedInformationLayout "C:\My Files\MyRelatedInfoLayout.xml"**

Note: Quotation marks are required only if the file name or path contains spaces.

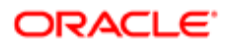

# 16 Migrating Access Profiles

### Migrating Access Profiles

This chapter describes how to migrate access profiles using the Oracle Migration Tool On Demand client. It contains the following topics:

- *[Access Profiles](#page-146-0)*
- *[Privileges Required for Migrating Access Profiles](#page-147-0)*
- *[Elements and Sections in the Access Profile XML Output File](#page-147-1)*
- <span id="page-146-0"></span>• *[Migrating Access Profiles](#page-149-0)*

### Access Profiles

An *access profile* is the set of security permissions that determines what data a user can access.

The following table describes the Oracle Migration Tool On Demand client commands that are used with access profiles. The commands are case sensitive. For examples of running these commands, see *[Migrating Access Profiles](#page-149-0)*.

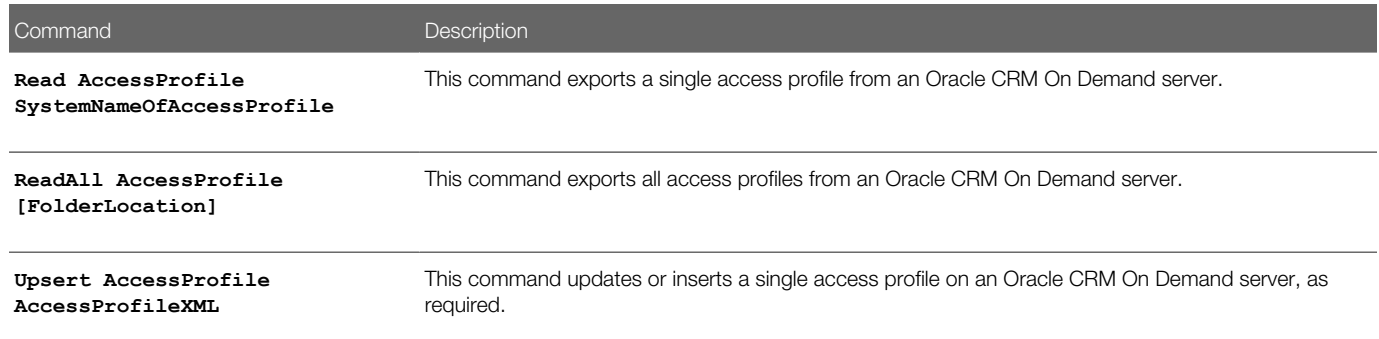

 $\bullet$  Note: Do not assume that the system name of the access profile is the same as what you see in the user interface for Oracle CRM On Demand. For example, if you create an access profile called My Access Profile and later rename it to My Renamed Access Profile, then the system name continues to be My Access Profile. Therefore, if you want to read this specific access profile, then you must reference it by the name, My Access Profile, in your read request. The only way to determine the real name of an access profile that has been modified is to perform a ReadAll operation and export all the configuration data.

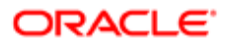

## Privileges Required for Migrating Access Profiles

The following privileges are required on the user account running the Oracle Migration Tool On Demand client commands:

- For the **Read** and **ReadAll** commands: Enable Web Services Access, and Manage Roles and Access.
- For the **Upsert** command: Enable Web Services Access, Manage Roles and Access, and the appropriate privilege to manage access to the relevant record type.

<span id="page-147-0"></span>For example, if the access profile contains information about Custom Object 02, then the user role must have the Customize Application - Manage Custom Object 02 privilege. For information about setting and checking privileges, see *Oracle CRM On Demand Online Help* .

# <span id="page-147-1"></span>Elements and Sections in the Access Profile XML Output File

The following table describes the elements and sections in the access profile XML output file.

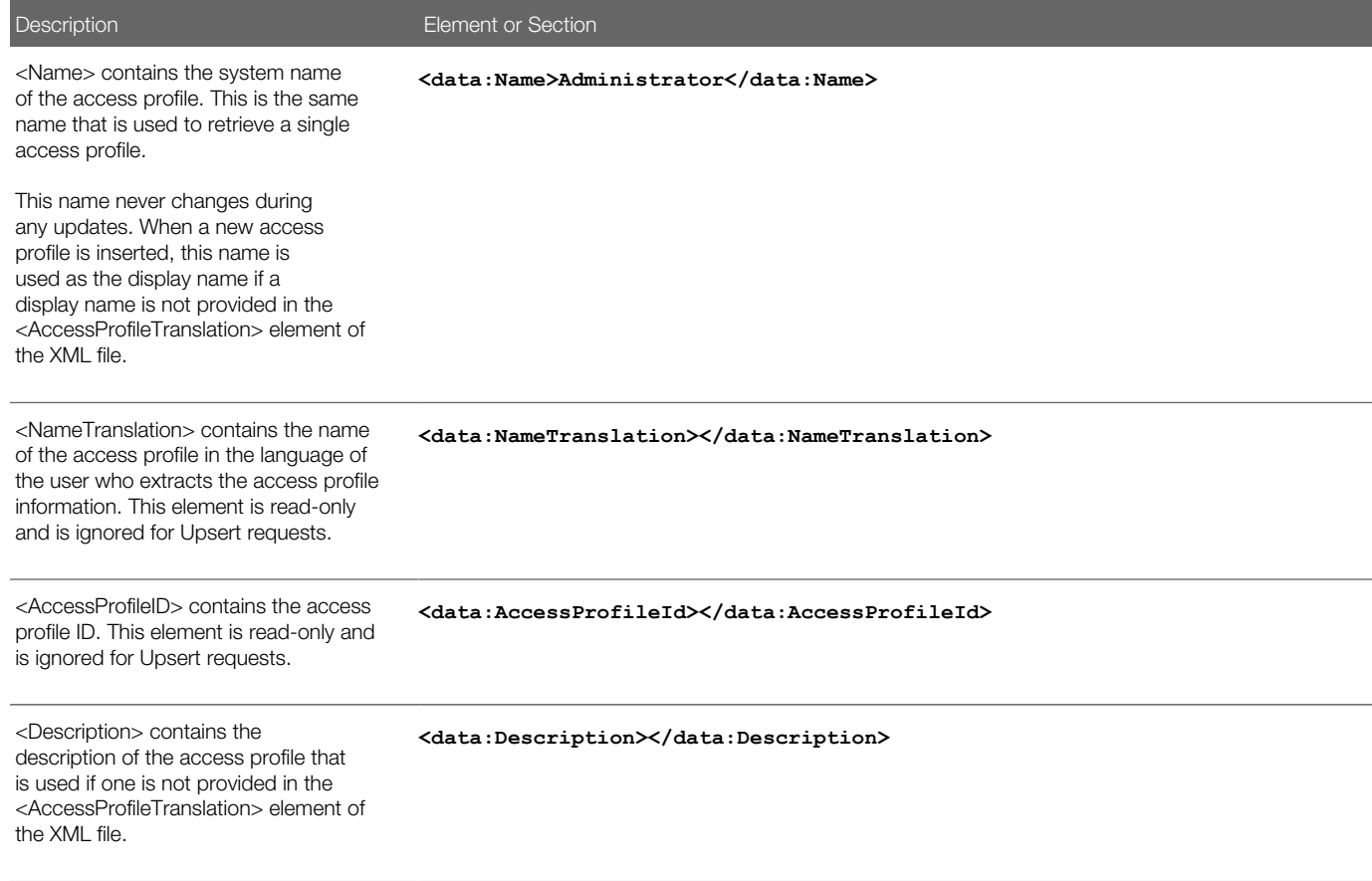

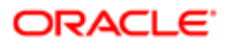

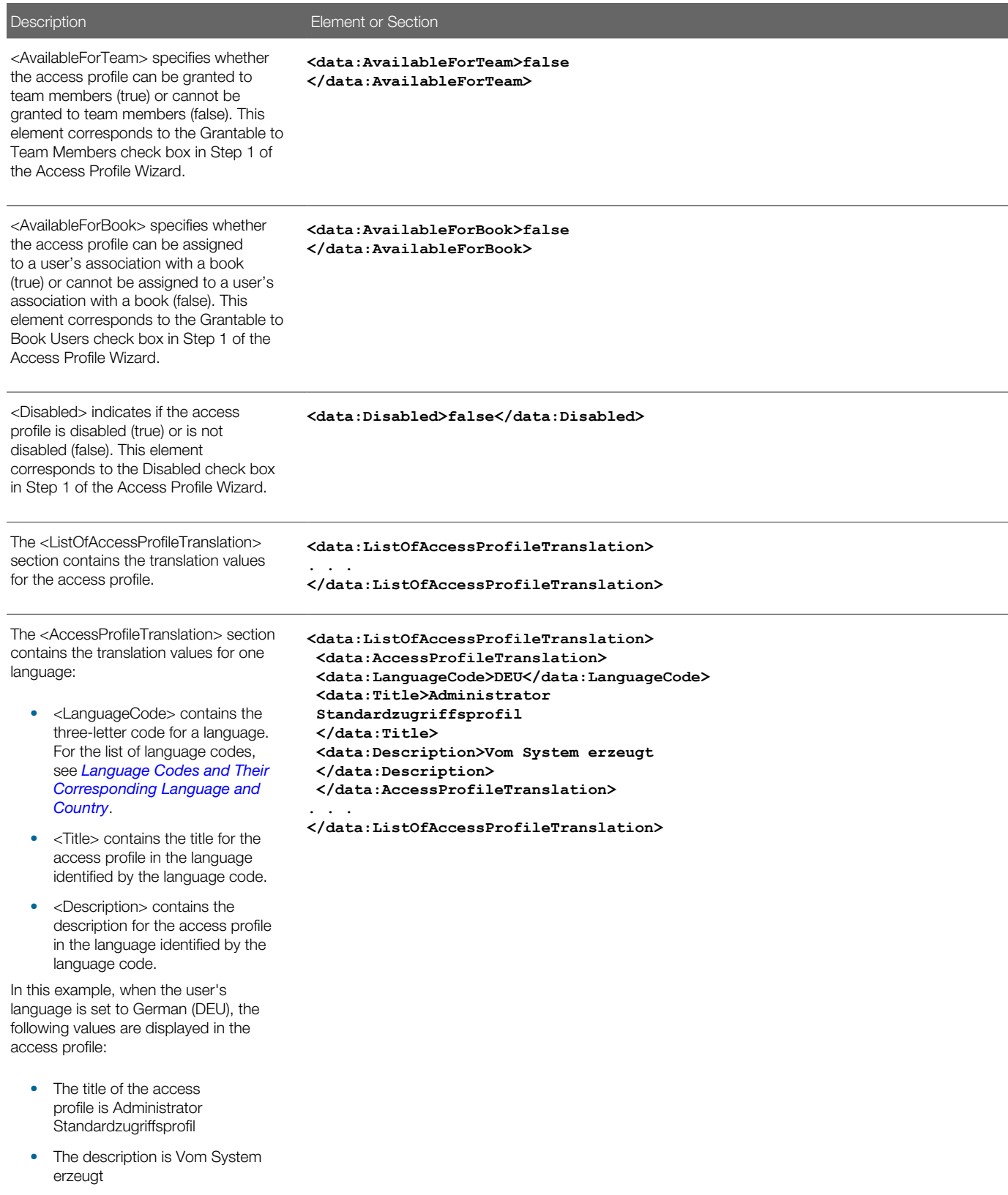

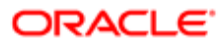

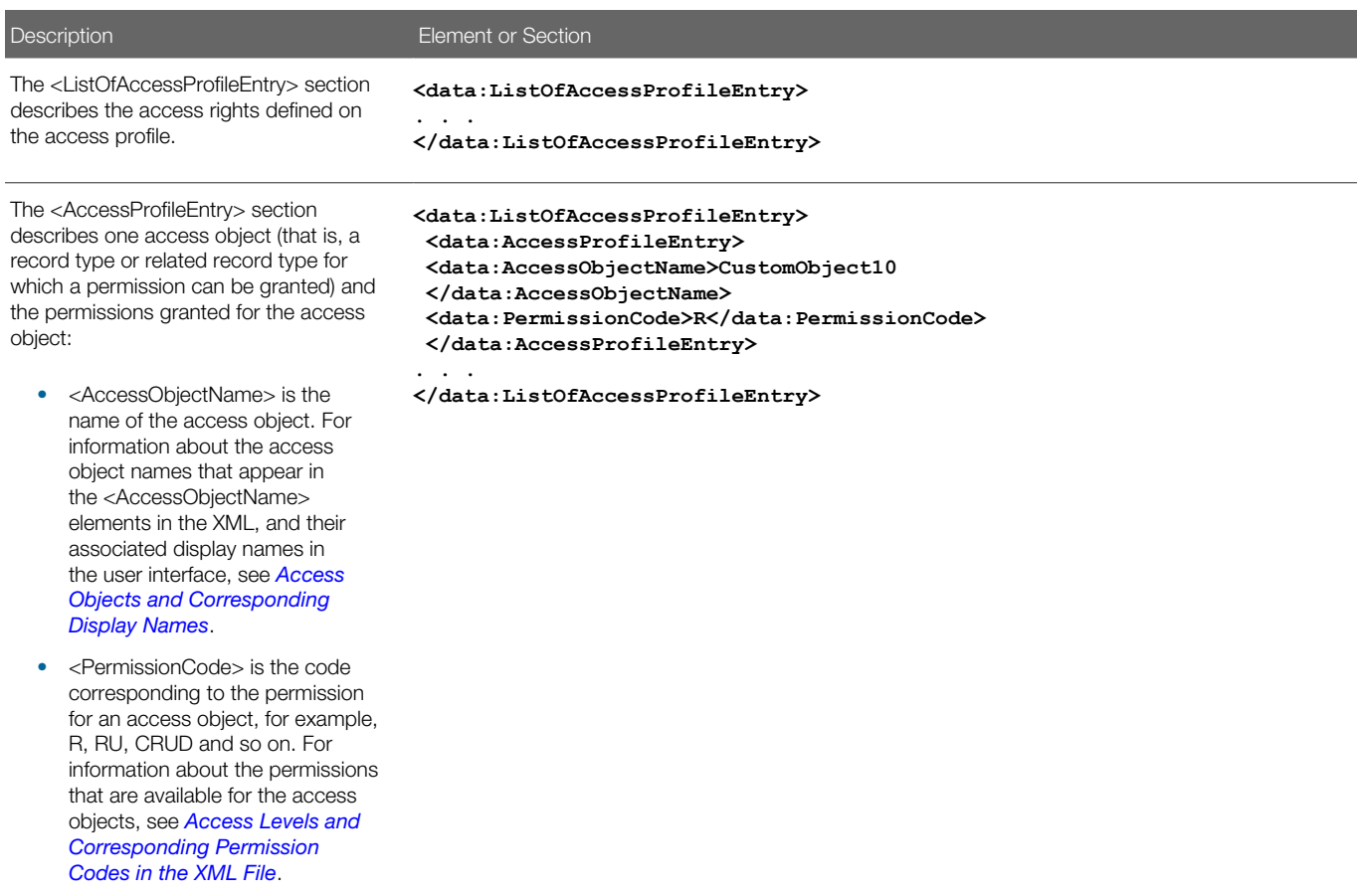

### Migrating Access Profiles

The following topics provide examples of how to use the Oracle Migration Tool On Demand client with access profiles:

- <span id="page-149-0"></span>• *[Extracting a Single Access Profile](#page-149-1)*
- *[Extracting a Single Access Profile by System Name Using a Template File](#page-150-0)*
- *[Extracting All Access Profiles](#page-151-0)*
- *[Extracting All Access Profiles to a Specific Location](#page-152-0)*
- *[Updating or Inserting an Access Profile \(Upsert\)](#page-153-0)*

<span id="page-149-1"></span>Note: Back up your configuration data and all other relevant data before running the Oracle Migration Tool On Demand client.

### Extracting a Single Access Profile

This topic describes how to extract a single access profile from your Oracle CRM On Demand server for your environment (customer test environment or production).

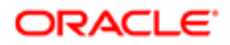

#### **Syntax**

The following is the syntax for using the Oracle Migration Tool On Demand client to extract a specific access profile:

**migrationtool -u UserID -s ServerURL Read AccessProfile SystemNameOfAccessProfile** 

where:

- UserID is the user sign-in ID that has the appropriate privileges to run the Oracle Migration Tool On Demand client commands.
- ServerURL is the URL for the Oracle CRM On Demand server where your company resides.
- SystemNameOfAccessProfile is the system name of the access profile that you want to extract, for example, Administrator Default Access Profile.

Note: The Oracle Migration Tool On Demand client requests your Oracle CRM On Demand password, which can be redirected (using the pipe command) to the client program from standard input; that is, from a file, from the command line, or from another program.

#### Example of Extracting a Single Access Profile

The following is an example of extracting a specific access profile: Administrator Default Access Profile:

**migrationtool -u UserID -s ServerURL Read AccessProfile "Administrator Default Access Profile"**

Note: Quotation marks are required only if the access profile name contains spaces.

### <span id="page-150-0"></span>Extracting a Single Access Profile by System Name Using a Template File

This topic describes how to extract a single access profile from your Oracle CRM On Demand server for your environment (customer test environment or production) by system name, using a template file.

#### **Syntax**

The following is the syntax for using the Oracle Migration Tool On Demand client to extract a specific access profile by system name, using an access profile input file that is derived from the access profile template file:

**migrationtool -u UserID -s ServerURL Read AccessProfile AccessProfileTemplateXML** 

where:

- UserID is the user sign-in ID that has the appropriate privileges to run the Oracle Migration Tool On Demand client commands.
- ServerURL is the URL for the Oracle CRM On Demand server where your company resides.

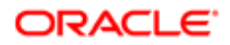

• AccessProfileTemplateXML is an XML file that is derived from the default access profile template file on your computer. The default access profile template (AccessProfile.xml) is located in the **install\_path \resources \template** directory, for example:

**C:\Oracle Migration Tool On Demand\resources\template**

Note: Do not modify the default template file. If the template file is modified, then a Read operation extracts only the access profile specified in the template file, bypassing what is provided on the command line. Instead, modify a copy of the default access profile.

The Oracle Migration Tool On Demand client requests your Oracle CRM On Demand password, which can be redirected (using the pipe command) to the client program from standard input; that is, from a file, from the command line, or from another program.

#### Example of Extracting a Single Access Profile by System Name Using a Template File

The following is an example of extracting a specific access profile by system name using a template file. In this example, before you run the Oracle Migration Tool On Demand client, make a copy of the default file, AccessProfile.xml, and in the copy, add the system name of the access profile between the tags:

**<data:Name> </data:Name>** 

For example: **<data:Name>Administrator Default Access Profile</data:Name>)**

**migrationtool -u UserID -s ServerURL Read AccessProfile "C:\Oracle Migration Tool On Demand\resources \template\MyAccessProfile.xml"**

By default, the template files are stored in the following directory:

#### **path of Oracle Migration Tool\resources\template**

Also, quotation marks are required only if the name contains spaces. If quotation marks are not surrounding the name, then the Oracle Migration Tool On Demand client uses the first value and bypasses the remaining values. For example, if you have two access profiles called Admin and Admin Access Profile, and you send the following request (without quotation marks), then the Oracle Migration Tool On Demand client extracts the Admin access profile, because no quotation marks are used. Oracle Migration Tool On Demand client uses the first value (Admin) and bypasses the rest (Access Profile):

<span id="page-151-0"></span>**migrationtool -u UserID -s ServerURL Read AccessProfile Admin Access Profile**

### Extracting All Access Profiles

This topic describes how to extract all access profiles from your Oracle CRM On Demand environment (customer test environment or production).

#### **Syntax**

The following is the syntax for using the Oracle Migration Tool On Demand client to extract all access profiles:

**migrationtool -u UserID -s ServerURL ReadAll AccessProfile** 

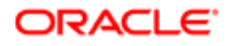

#### where:

- UserID is the user sign-in ID that has the appropriate privileges to run the Oracle Migration Tool On Demand client commands.
- ServerURL is the URL for the Oracle CRM On Demand server where your company resides.

Note: The Oracle Migration Tool On Demand client requests your Oracle CRM On Demand password, which can be redirected (using the pipe command) to the client program from standard input; that is, from a file, from the command line, or from another program.

#### Example of Extracting All Access Profiles

The following is an example of extracting all access profiles from your Oracle CRM On Demand server:

```
migrationtool -u UserID -s ServerURL ReadAll AccessProfile
```
### Extracting All Access Profiles to a Specific Location

This topic describes how to extract all access profiles from your Oracle CRM On Demand environment (customer test environment or production) to a specific location.

#### **Syntax**

The following is the syntax for using the Oracle Migration Tool On Demand client to extract all access profiles to a specific location:

**migrationtool -u UserID -s ServerURL ReadAll AccessProfile FolderLocation**

where:

- UserID is the user sign-in ID that has the appropriate privileges to run the Oracle Migration Tool On Demand client commands.
- ServerURL is the URL for the Oracle CRM On Demand server where your company resides.
- FolderLocation is the directory path to the folder where the extracted access profiles are stored, for example:

#### **C:\MyAccessProfiles**

Note: If you do not specify the drive letter, then the folder is created at the root of the directory where the Oracle Migration Tool On Demand client is installed.

The Oracle Migration Tool On Demand client requests your Oracle CRM On Demand password, which can be redirected (using the pipe command) to the client program from standard input; that is, from a file, from the command line, or from another program.

#### Example of Extracting All Access Profiles to a Specific Location

The following is an example of extracting all access profiles from your Oracle CRM On Demand server to a specific folder:

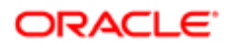

#### <span id="page-153-0"></span>**migrationtool -u UserID -s ServerURL ReadAll AccessProfile "C:\MyAccessProfiles"**

### Updating or Inserting an Access Profile (Upsert)

This topic describes how to update a specific access profile (if it exists), or insert that access profile (if it does not exist) on your Oracle CRM On Demand environment (customer test environment or production). For the purposes of the Oracle Migration Tool On Demand client, this is known as an *Upsert operation*. This operation is specified using the *upsert* command.

#### About the Upsert Operation

The **Upsert** command inserts or updates an access profile based on the <Name> value, which is the system name of the access profile. If an access profile already exists with the same <Name> value, then the access profile is updated, otherwise, a new access profile is created. The matching of the access profile system names is case sensitive.

#### **Syntax**

The following is the syntax for using the Oracle Migration Tool On Demand client to update a specific access profile (if it exists) or insert the access profile (if it does not exist):

#### **migrationtool -u UserID -s ServerURL Upsert AccessProfile AccessProfileXML**

where:

- UserID is the user sign-in ID that has the appropriate privileges to run the Oracle Migration Tool On Demand client commands.
- ServerURL is the URL for the Oracle CRM On Demand server where your company resides.
- AccessProfileXML is the fully qualified path name of the access profile XML file, for example:

#### **C:\My Files\My Profile.xml**

The Oracle Migration Tool On Demand client requests your Oracle CRM On Demand password, which can be redirected (using the pipe command) to the client program from standard input; that is, from a file, from the command line, or from another program.

#### Example of Updating or Inserting an Access Profile

The following is an example of updating a specific access profile (if it exists) or inserting that access profile (if it does not exist) in your Oracle CRM On Demand server:

**migrationtool -u UserID -s ServerURL Upsert AccessProfile "C:\My Files\My Profile.xml"**

Note: Quotation marks are required only if the path or file name contains spaces.

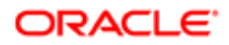

# 17 Migrating Page Layouts

# Migrating Page Layouts

This chapter describes how to migrate page layouts using the Oracle Migration Tool On Demand client. It contains the following topics:

- *[Page Layouts](#page-154-0)*
- *[Privileges Required for Migrating Page Layouts](#page-155-0)*
- *[Elements and Sections in the Page Layout Field Information XML Output File](#page-155-1)*
- *[Elements and Sections in the Page Layout Related Information XML Output File](#page-157-0)*
- *[Elements and Sections in the Page Layout Section XML Output File](#page-159-0)*
- *[Migrating Page Layout Field Information](#page-161-0)*
- *[Migrating Page Layout Related Information](#page-163-0)*
- <span id="page-154-0"></span>• *[Migrating Page Layout Section Information](#page-164-0)*

# Page Layouts

A *page layout* defines the appearance of pages, such as the edit, detail, or create pages for Oracle CRM On Demand records by hiding or adding sections or fields to the page. Page layouts can be one of the following:

- Static. Indicates that specific fields are defined by role. This chapter applies only to static page layouts.
- Dynamic. Indicates that the page layouts show different sets of fields for different records of the same record type, depending on the picklist value that you select in a certain field on the record.
- For more information about dynamic layouts, see *[Migrating Dynamic Page Layouts](#page-168-0)*.

The following table describes the Oracle Migration Tool On Demand client commands used with page layouts. For more information about running these commands, see *[Migrating Page Layout Field Information](#page-161-0)*.

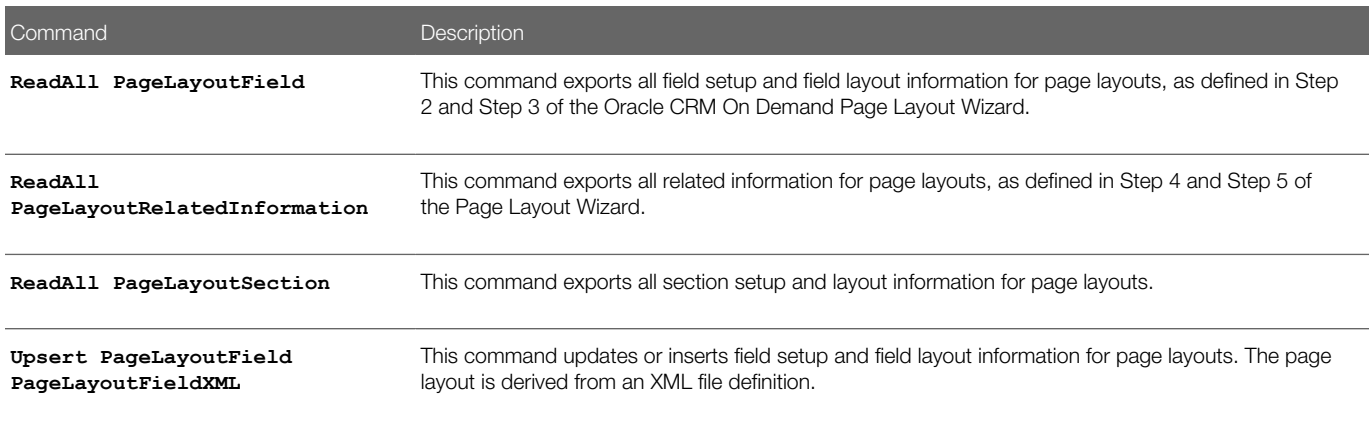

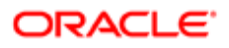

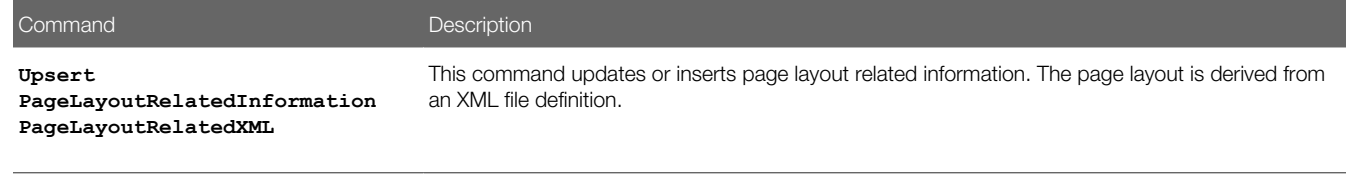

**Upsert PageLayoutSection PageLayoutSectionXML**

<span id="page-155-0"></span>This command updates or inserts page layout section information. The page layout is derived from an XML file definition.

Note: Nonadministrative Oracle CRM On Demand users can run the **ReadAll**command for PageLayoutField, PageLayoutRelatedInformation, and PageLayoutSection.

## Privileges Required for Migrating Page Layouts

The following privileges are required for the user account running the Oracle Migration Tool On Demand client commands:

- For the **ReadAll** command: Enable Web Services Access.
- For the **Upsert** command: Enable Web Services Access and Customize Application.

For information about setting and checking privileges, see *Oracle CRM On Demand Online Help* .

### Elements and Sections in the Page Layout Field Information XML Output File

The following table describes the elements and sections in the page layout field information XML output file.

<span id="page-155-1"></span>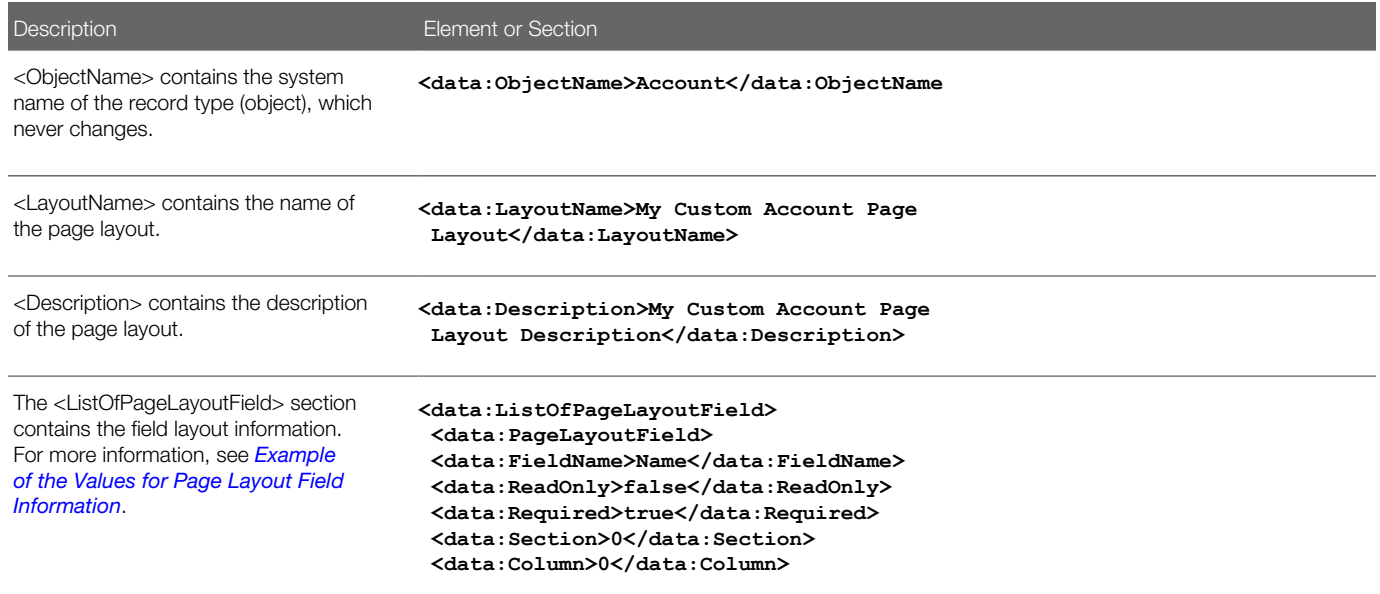

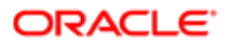

Description **Element or Section <data:Row>0</data:Row>**

 **</data:PageLayoutField> . . .**

<span id="page-156-0"></span>**</data:ListOfPageLayoutField>** 

### Example of the Values for Page Layout Field Information

The following image illustrates how the section, column, and row values that the XML output generates map to the field layout for a page layout.

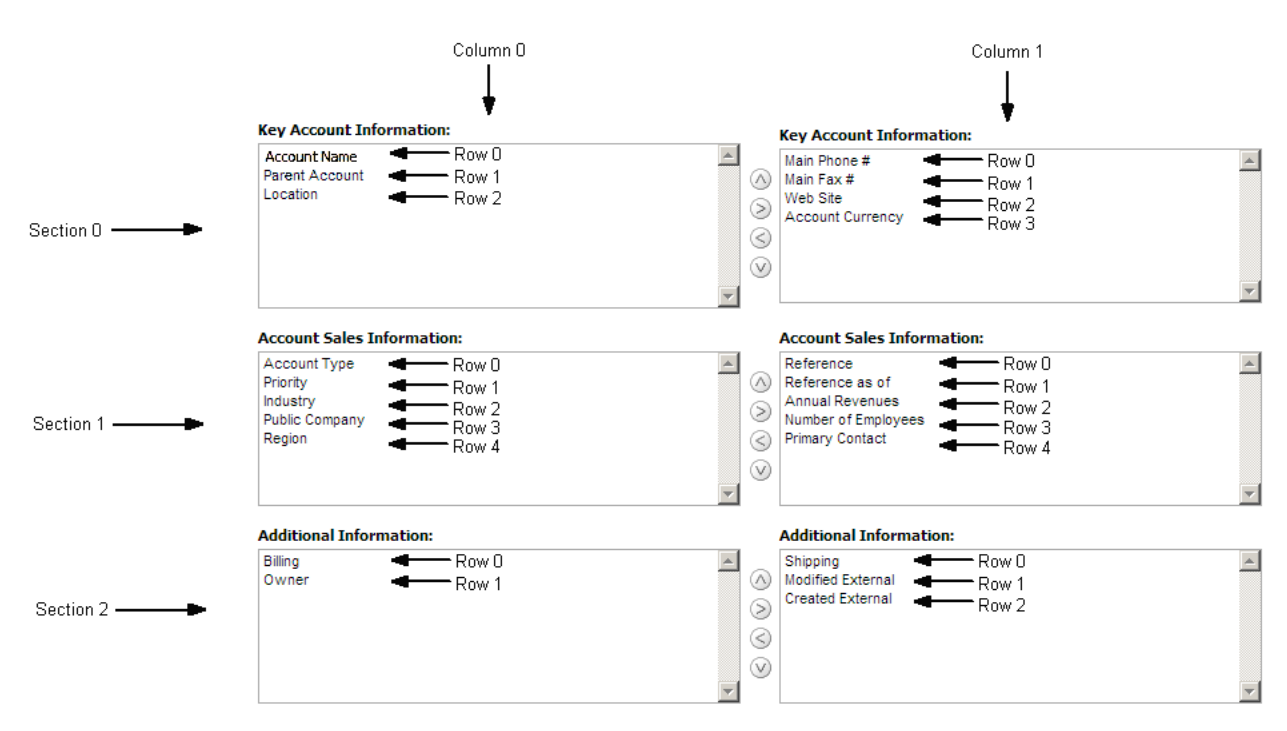

The UI Name might not match the value contained in the <FieldName> element. Use the section, column, and row values provided in the XML file to appropriately determine the value that it represents in the UI. For example, consider the following portion of the XML output, which is based on the configuration in the preceding image:

```
<data:PageLayoutField>
 <data:FieldName>Type</data:FieldName>
 <data:ReadOnly>false</data:ReadOnly>
 <data:Required>false</data:Required>
 <data:Section>1</data:Section>
 <data:Column>0</data:Column>
 <data:Row>0</data:Row>
</data:PageLayoutField>
```
Using the preceding image and the values for the <Section>, <Column>, and <Row> elements in the XML code, you can observe that **<FieldName>Type</FieldName>** corresponds to the UI value of Account Type in the Account Sales Information section.

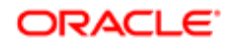

# Elements and Sections in the Page Layout Related Information XML Output File

The following table describes the elements and sections in the page layout related information XML output file.

<span id="page-157-0"></span>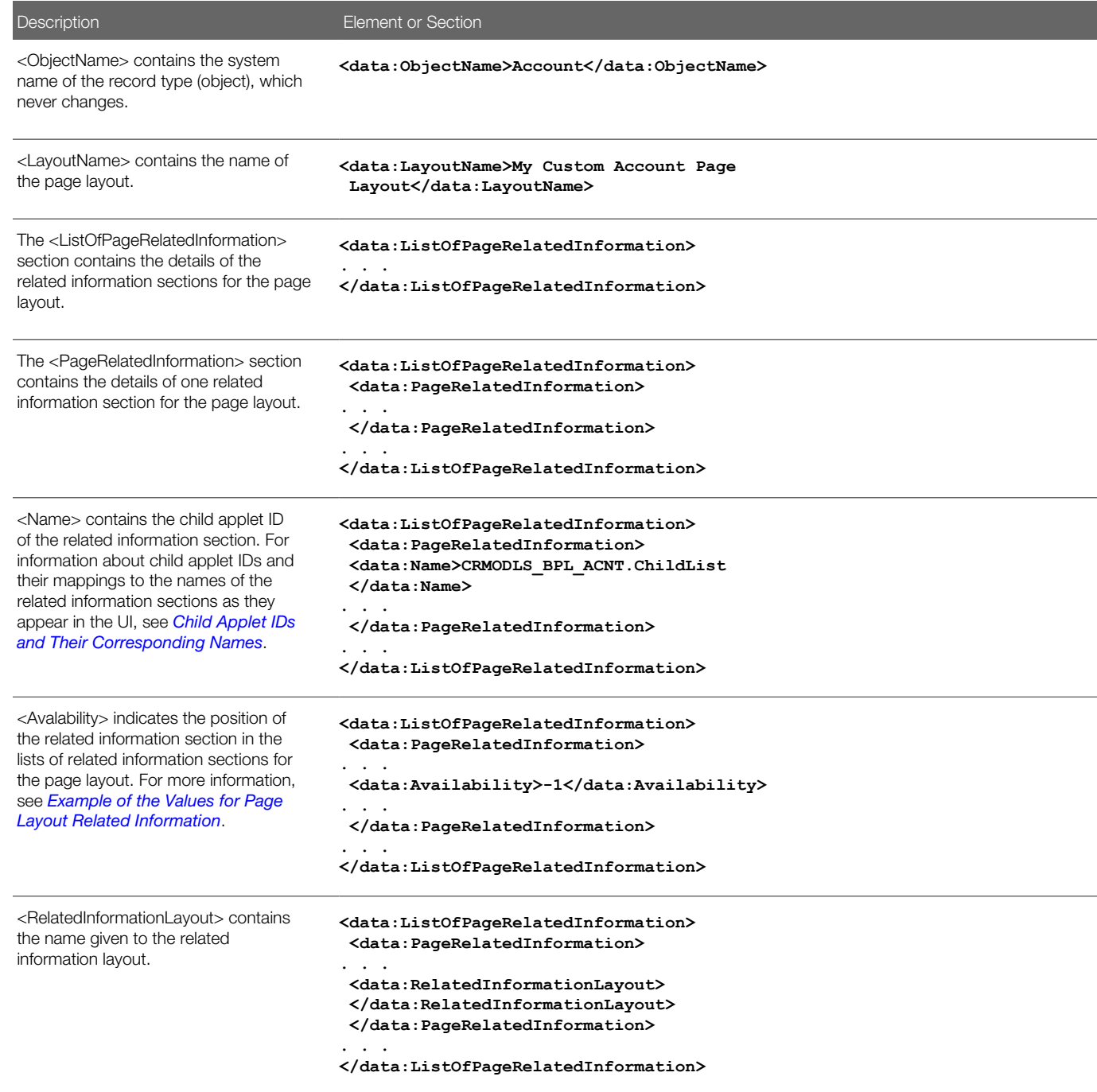

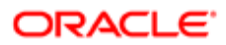

### Example of the Values for Page Layout Related Information

The following image illustrates how the values in the <Availability> element map to the lists of related information sections for a page layout. The availability values are as follows:

- <span id="page-158-0"></span>• A value of -1 indicates that the related information section is in the Not Available Information list.
- A value of 0 indicates that the related information section is in the Available Information list.
- A value of 1 indicates that the related information section is in the Displayed Information list.

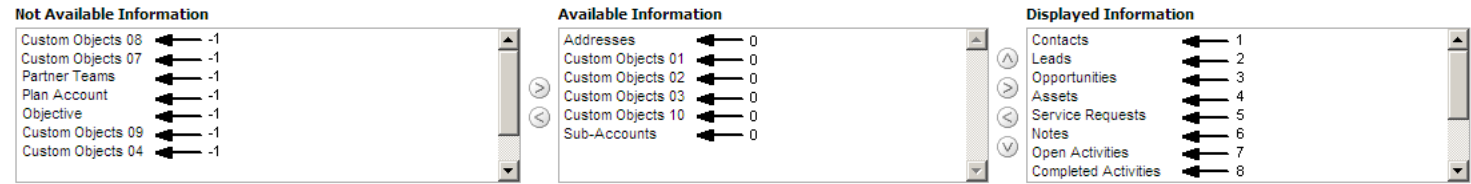

#### About the Displayed Information List

The order of the sections in the XML file for the Displayed Information list (that is, the sections for which the <Availability> value is set to 1) determines the order in which the related information sections are displayed in the UI. This order applies to both the **ReadAll** and **Upsert** commands. The following image displays how the order is implemented. In the image, in Example 1, the sections have the following order: Contacts, Leads, and then Opportunities. In Example 2, the sections have the following order: Opportunities, Contacts, and then Leads.

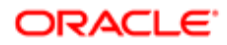

#### Example 1

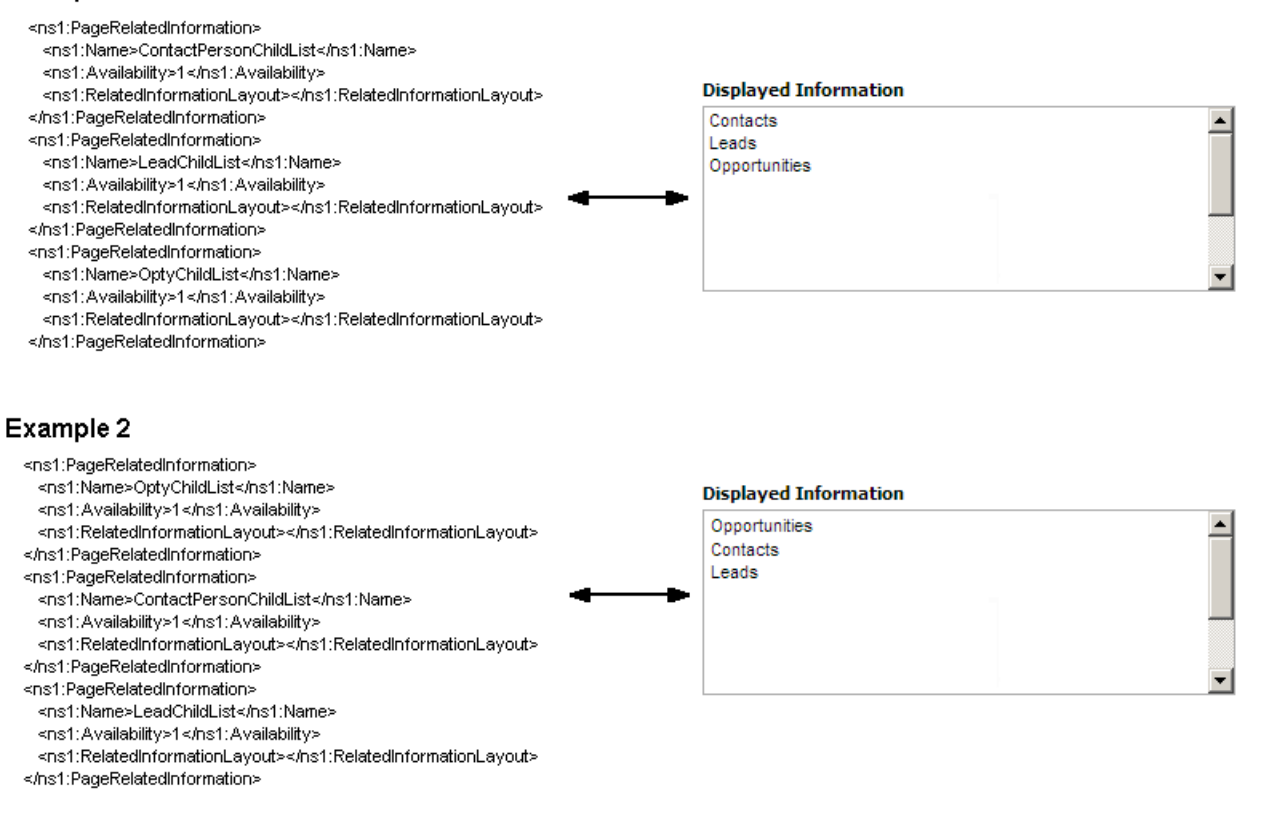

### Elements and Sections in the Page Layout Section XML Output File

The following table describes the elements and sections in the page layout section XML output file.

<span id="page-159-0"></span>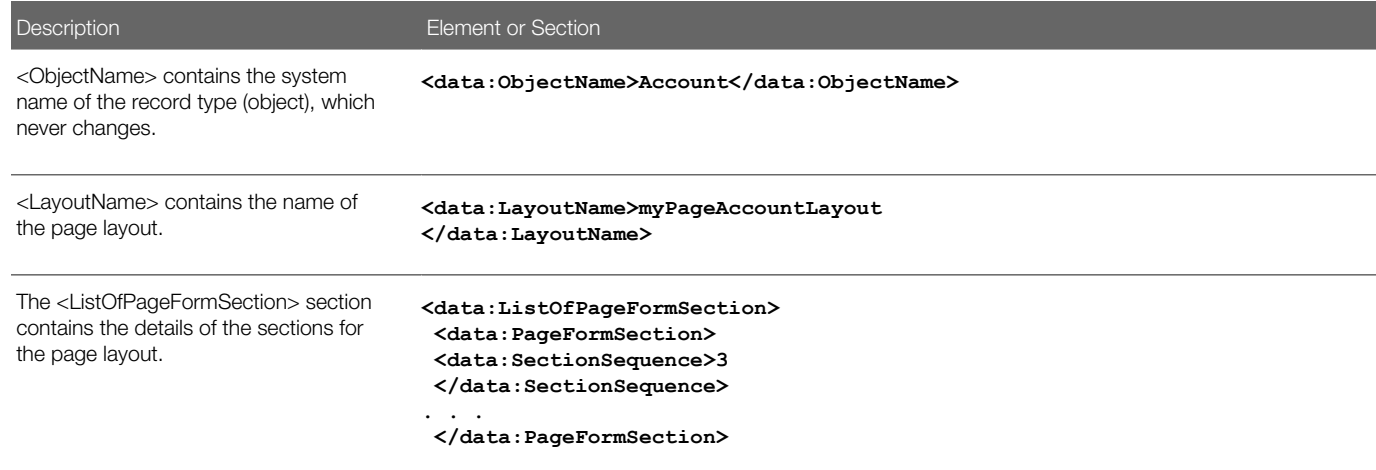

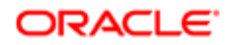

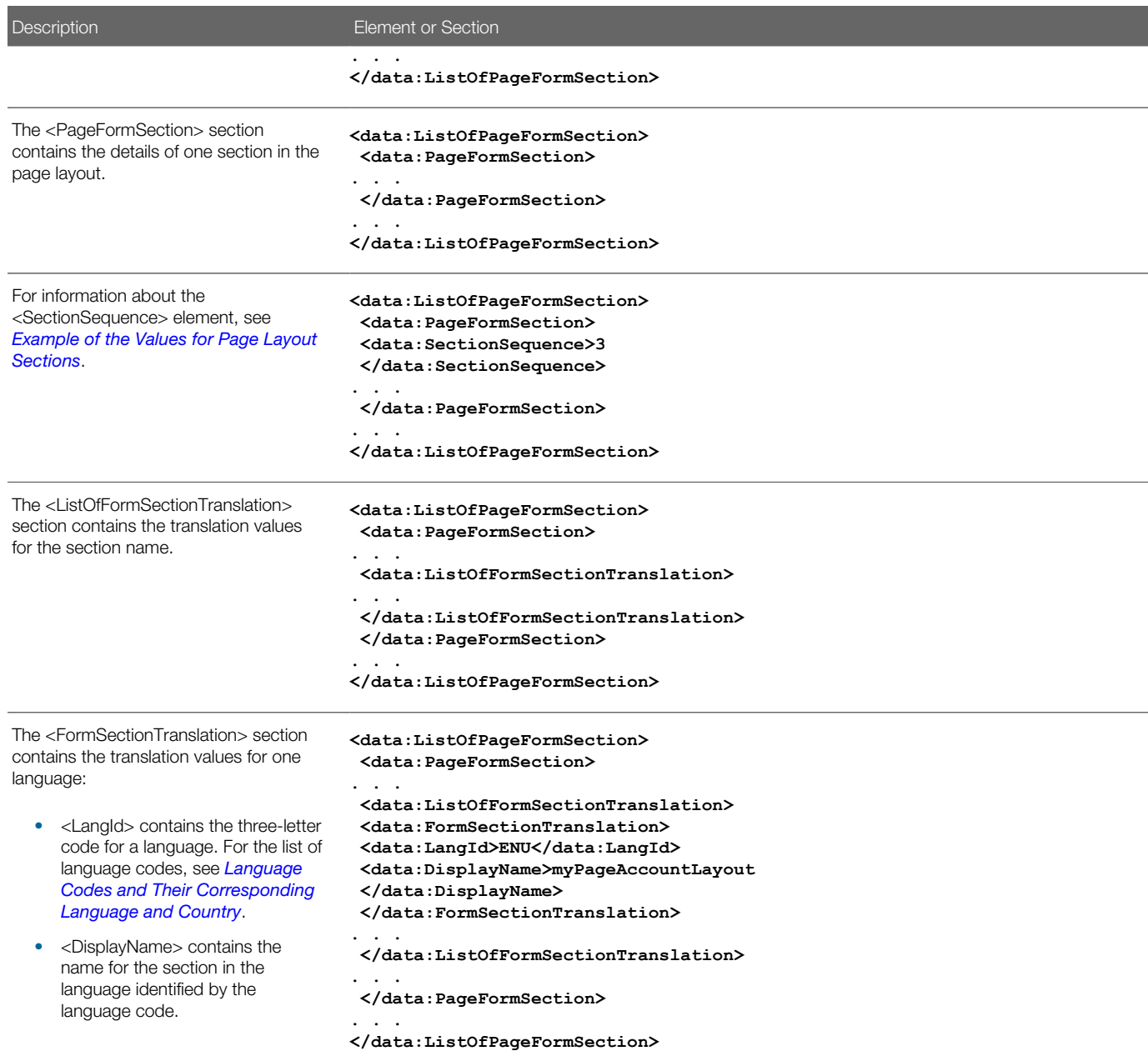

### Example of the Values for Page Layout Sections

In a page layout section XML file, the <SectionSequence> element specifies the location of a section relative to the other sections in the layout. The first section at the top of the page layout has a <SectionSequence> of 0 which increments by 1 as the sequence moves down the sections in the page layout.

For example, consider the following portion of a page layout section XML file, which shows the values for the *Additional Information:* section:

<span id="page-160-0"></span>**<data:SectionSequence>2</data:SectionSequence> <data:ListOfFormSectionTranslation>**

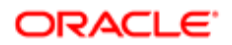

**<data:FormSectionTranslation> <data:LangId>ENU</data:LangId> <data:DisplayName>Additional Information:</data:DisplayName> </data:FormSectionTranslation> </data:ListOfFormSectionTranslation>**

The <SectionSequence> element in the XML output is set to 2 for the *Additional Information:* section, which corresponds to the position of the *Additional Information:* section in the list of sections shown in the following image. The *Additional Information:* section is the third section in the list.

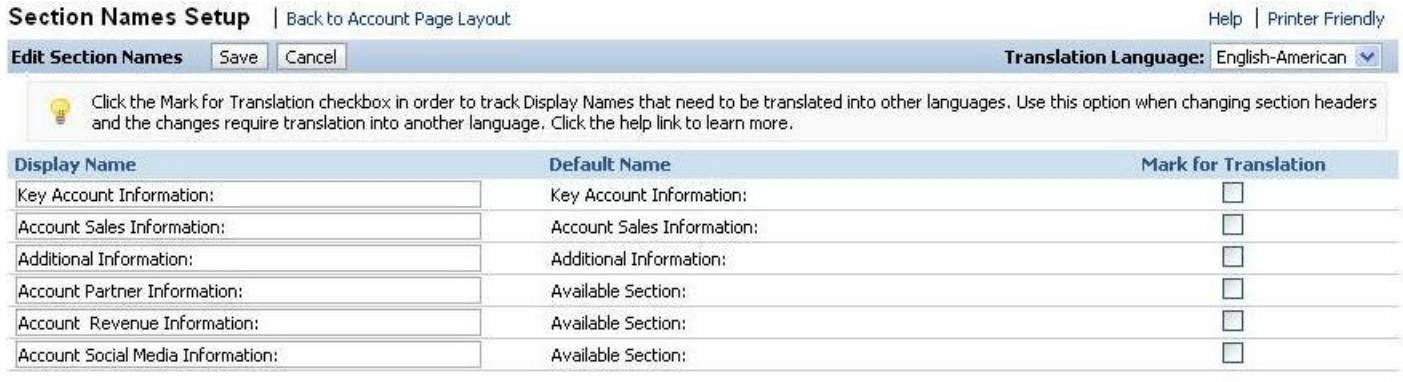

# Migrating Page Layout Field Information

The following topics provide examples of how to use the Oracle Migration Tool On Demand client to migrate page layout field information:

- <span id="page-161-0"></span>• *[Extracting All Page Layout Field Information](#page-161-1)*
- *[Updating or Inserting Page Layout Field Information for a Single Object \(Upsert\)](#page-162-0)*

When using the Oracle Migration Tool On Demand client to migrate page layout field information, observe that field management information takes precedence over page layout field information when a field is set as required or read-only through field management. For example, if the field management XML for an extract operation specifies a field as required, but the page layout XML for an extract operation specifies the field as not required, then the field is displayed as required in the page layout in the Oracle CRM On Demand UI after migrating this information. To completely extract and migrate a company's field management information, you must extract and migrate both the field management and page layout information. For more information about extracting and migrating field management information, see *[Migrating Custom](#page-50-0) [Fields](#page-50-0)*.

<span id="page-161-1"></span>Note: Back up your configuration data and all other relevant data before running the Oracle Migration Tool On Demand client.

### Extracting All Page Layout Field Information

This topic describes how to extract all page layout field information from your Oracle CRM On Demand environment (customer test environment or production).

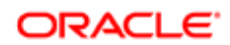

#### **Syntax**

The following is the syntax for using the Oracle Migration Tool On Demand client to extract all page layout field information:

**migrationtool -u UserID -s ServerURL ReadAll PageLayoutField** 

where:

- UserID is the user sign-in ID that has the appropriate privileges to run the Oracle Migration Tool On Demand client commands.
- ServerURL is the URL for the Oracle CRM On Demand server where your company resides.
- Note: The Oracle Migration Tool On Demand client requests your Oracle CRM On Demand password, which can be redirected (using the pipe command) to the client program from standard input; that is, from a file, from the command line, or from another program.

#### Example of Extracting All Page Layout Field Information

The following is an example of extracting all page layout field information from your Oracle CRM On Demand server:

<span id="page-162-0"></span>**migrationtool -u UserID -s ServerURL ReadAll PageLayoutField**

### Updating or Inserting Page Layout Field Information for a Single Object (Upsert)

This topic describes how to update page layout field information for a single object (if it exists) or insert this information (if it does not exist) in your Oracle CRM On Demand environment (customer test environment or production).

### **Syntax**

The following is the syntax for using the Oracle Migration Tool On Demand client to update page layout field information for a single object (if it exists) or insert this information (if it does not exist):

**migrationtool -u UserID -s ServerURL Upsert PageLayoutField PageLayoutFieldXML**

where:

- UserID is the user sign-in ID that has the appropriate privileges to run the Oracle Migration Tool On Demand client commands.
- ServerURL is the URL for the Oracle CRM On Demand server where your company resides.
- PageLayoutFieldXML is the fully qualified path name of the page layout field information XML file for a single object such as Account, for example:

**C:\My Files\PageLayoutFieldInformation\Account.xml**

### Example of Updating or Inserting Page Layout Field Information for a Single Object

The following is an example of updating page layout field information for a single object such as Account (if it exists) or inserting this information (if it does not exist) in your Oracle CRM On Demand server:

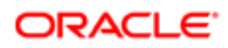

**migrationtool -u UserID -s ServerURL Upsert PageLayoutField "C:\My Files\PageLayoutFieldInformation \Account.xml"**

<span id="page-163-0"></span> $\blacktriangleright$  **Note:** Quotation marks are required only if the name contains spaces.

## Migrating Page Layout Related Information

The following topics provide examples of how to use the Oracle Migration Tool On Demand client to migrate page layout related information:

- *[Extracting All Page Layout Related Information](#page-163-1)*
- *[Updating or Inserting Page Layout Related Information for a Single Object \(Upsert\)](#page-164-1)*
- <span id="page-163-1"></span>Note: Back up your configuration data and all other relevant data before running the Oracle Migration Tool On Demand client.

### Extracting All Page Layout Related Information

This topic describes how to extract all page layout related information from your Oracle CRM On Demand environment (customer test environment or production).

#### **Syntax**

The following is the syntax for using the Oracle Migration Tool On Demand client to extract all page layout related information:

**migrationtool -u UserID -s ServerURL ReadAll PageLayoutRelatedInformation**

where:

- UserID is the user sign-in ID that has the appropriate privileges to run the Oracle Migration Tool On Demand client commands.
- ServerURL is the URL for the Oracle CRM On Demand server where your company resides.

Note: The Oracle Migration Tool On Demand client requests your Oracle CRM On Demand password, which can be redirected (using the pipe command) to the client program from standard input; that is, from a file, from the command line, or from another program.

#### Example of Extracting All Page Layout Related Information

The following is an example of extracting all page layout related information from your Oracle CRM On Demand server:

**migrationtool -u UserID -s ServerURL ReadAll PageLayoutRelatedInformation**

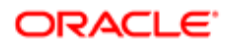

### <span id="page-164-1"></span>Updating or Inserting Page Layout Related Information for a Single Object (Upsert)

This topic describes how to update page layout related information for a single object (if it exists) or insert this information (if it does not exist) in your Oracle CRM On Demand environment (customer test environment or production).

#### **Syntax**

The following is the syntax for using the Oracle Migration Tool On Demand client to update page layout related information for a single object (if it exists) or insert this information (if it does not exist):

**migrationtool -u UserID -s ServerURL Upsert PageLayoutRelatedInformation PageLayoutRelatedXML** 

#### where:

- UserID is the user sign-in ID that has the appropriate privileges to run the Oracle Migration Tool On Demand client commands.
- ServerURL is the URL for the Oracle CRM On Demand server where your company resides.
- PageLayoutRelatedXML is the fully qualified path name of the page layout related information XML file for a single object, such as Account, for example:

**C:\My Files\PageLayoutRelatedInformation\Account.xml**

Note: The Oracle Migration Tool On Demand client requests your Oracle CRM On Demand password, which can be redirected (using the pipe command) to the client program from standard input; that is, from a file, from the command line, or from another program.

#### Example of Updating or Inserting Page Layout Related Information for a Single Object

The following is an example of updating the page layout related information for a single object, such as Account (if it exists) or inserting this information (if it does not exist) in your Oracle CRM On Demand server:

**migrationtool -u UserID -s ServerURL Upsert PageLayoutRelatedInformation "C:\My Files \PageLayoutRelatedInformation\Account.xml"**

<span id="page-164-0"></span> $\blacktriangleright$  **Note:** Quotation marks are required only if the name contains spaces.

# Migrating Page Layout Section Information

The following topics provide examples of how to use the Oracle Migration Tool On Demand client to migrate page layout section information:

- *[Extracting All Page Layout Section Information](#page-165-0)*
- *[Updating or Inserting Page Layout Section Information for a Single Object \(Upsert\)](#page-165-1)*

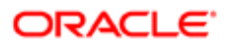

<span id="page-165-0"></span>Note: Back up your configuration data and all other relevant data before running the Oracle Migration Tool On Demand client.

### Extracting All Page Layout Section Information

This topic describes how to extract all page layout section information from your Oracle CRM On Demand environment (customer test environment or production).

#### **Syntax**

The following is the syntax for using the Oracle Migration Tool On Demand client to extract all page layout section information:

```
migrationtool -u UserID -s ServerURL ReadAll PageLayoutSection
```
where:

- UserID is the user sign-in ID that has the appropriate privileges to run the Oracle Migration Tool On Demand client commands.
- ServerURL is the URL for the Oracle CRM On Demand server where your company resides.
- Note: The Oracle Migration Tool On Demand client requests your Oracle CRM On Demand password, which can be redirected (using the pipe command) to the client program from standard input; that is, from a file, from the command line, or from another program.

#### Example of Extracting All Page Layout Section Information

The following is an example of extracting all page layout section information from your Oracle CRM On Demand server:

<span id="page-165-1"></span>**migrationtool -u UserID -s ServerURL ReadAll PageLayoutSection**

### Updating or Inserting Page Layout Section Information for a Single Object (Upsert)

This topic describes how to update page layout section information for a single object (if it exists) or insert this information (if it does not exist) in your Oracle CRM On Demand environment (customer test environment or production).

#### **Syntax**

The following is the syntax for using the Oracle Migration Tool On Demand client to update page layout section information for a single object (if it exists) or insert this information (if it does not exist):

**migrationtool -u UserID -s ServerURL Upsert PageLayoutSection PageLayoutSectionXML**

where:

- UserID is the user sign-in ID that has the appropriate privileges to run the Oracle Migration Tool On Demand client commands.
- ServerURL is the URL for the Oracle CRM On Demand server where your company resides.

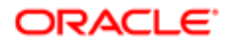

• PageLayoutSectionXML is the fully qualified path name of the page layout section information XML file for a single object, such as Account, for example:

**C:\My Files\PageLayoutSection\Account\AccountPageLayoutSection.xml**

Note: The Oracle Migration Tool On Demand client requests your Oracle CRM On Demand password, which can be redirected (using the pipe command) to the client program from standard input; that is, from a file, from the command line, or from another program.

#### Example of Updating or Inserting Page Layout Section Information for a Single Object

The following is an example of updating the page layout section information for a single object, such as Account (if it exists) or inserting this information (if it does not exist) in your Oracle CRM On Demand server:

**migrationtool -u UserID -s ServerURL Upsert PageLayoutSection "C:\My Files\PageLayoutSection\Account \AccountPageLayoutSection.xml"**

 $\blacktriangleright$  **Note:** Quotation marks are required only if the name contains spaces.

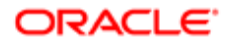

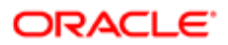

# 18 Migrating Dynamic Page Layouts

## Migrating Dynamic Page Layouts

This chapter describes how to migrate dynamic page layouts using the Oracle Migration Tool On Demand client. It contains the following topics:

- <span id="page-168-0"></span>• *[Dynamic Page Layouts](#page-168-1)*
- *[Privileges Required for Migrating Dynamic Page Layouts](#page-168-2)*
- *[Elements and Sections in the Dynamic Page Layout XML Output File](#page-169-0)*
- <span id="page-168-1"></span>• *[Migrating Dynamic Page Layouts](#page-170-0)*

### Dynamic Page Layouts

*Dynamic page layouts* are page layouts that show different sets of fields for different records of the same record type, depending on the picklist value that you select in a certain field on the record.

The following table describes the Oracle Migration Tool On Demand client commands used with dynamic page layouts. For more information about running these commands, see *[Migrating Dynamic Page Layouts](#page-170-0)*.

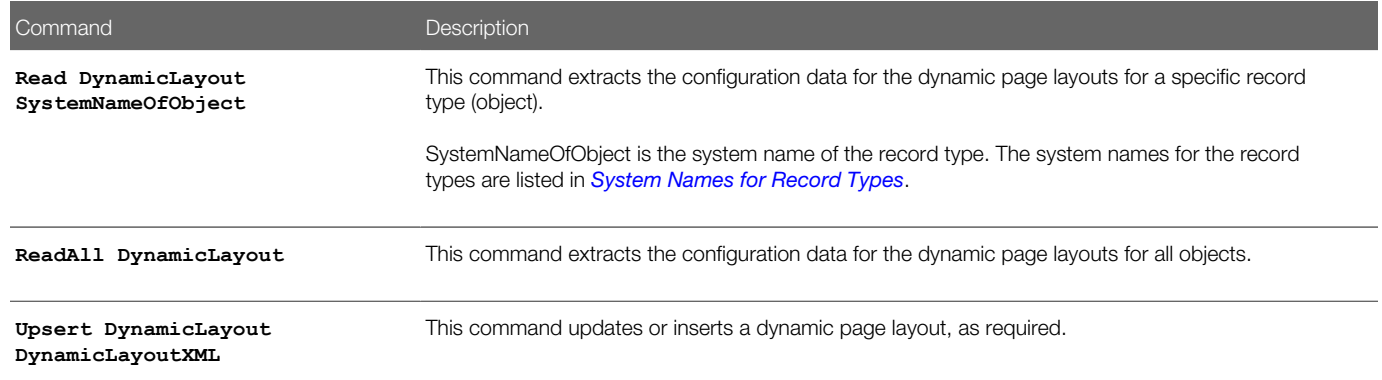

# Privileges Required for Migrating Dynamic Page Layouts

The following privileges are required for the user account running the Oracle Migration Tool On Demand client commands:

- <span id="page-168-2"></span>• For the **Read** and **ReadAll** command: Enable Web Services Access.
- For the **Upsert** command: Enable Web Services Access and Customize Application Manage Dynamic Layout.

For information about setting and checking privileges, see *Oracle CRM On Demand Online Help* .

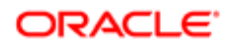

## Elements and Sections in the Dynamic Page Layout XML Output File

The following table describes the elements and sections in the dynamic page layout XML output file.

<span id="page-169-0"></span>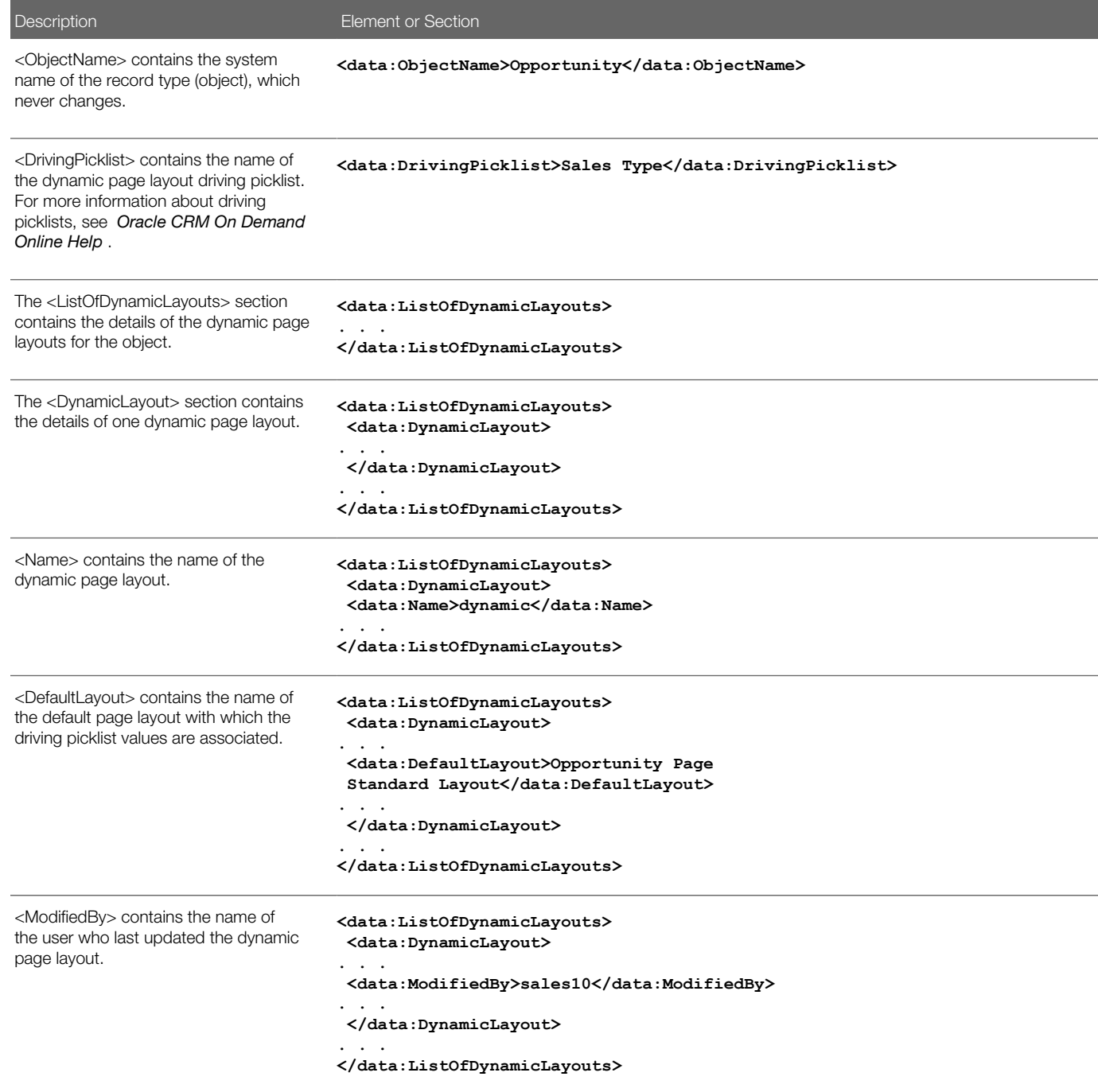

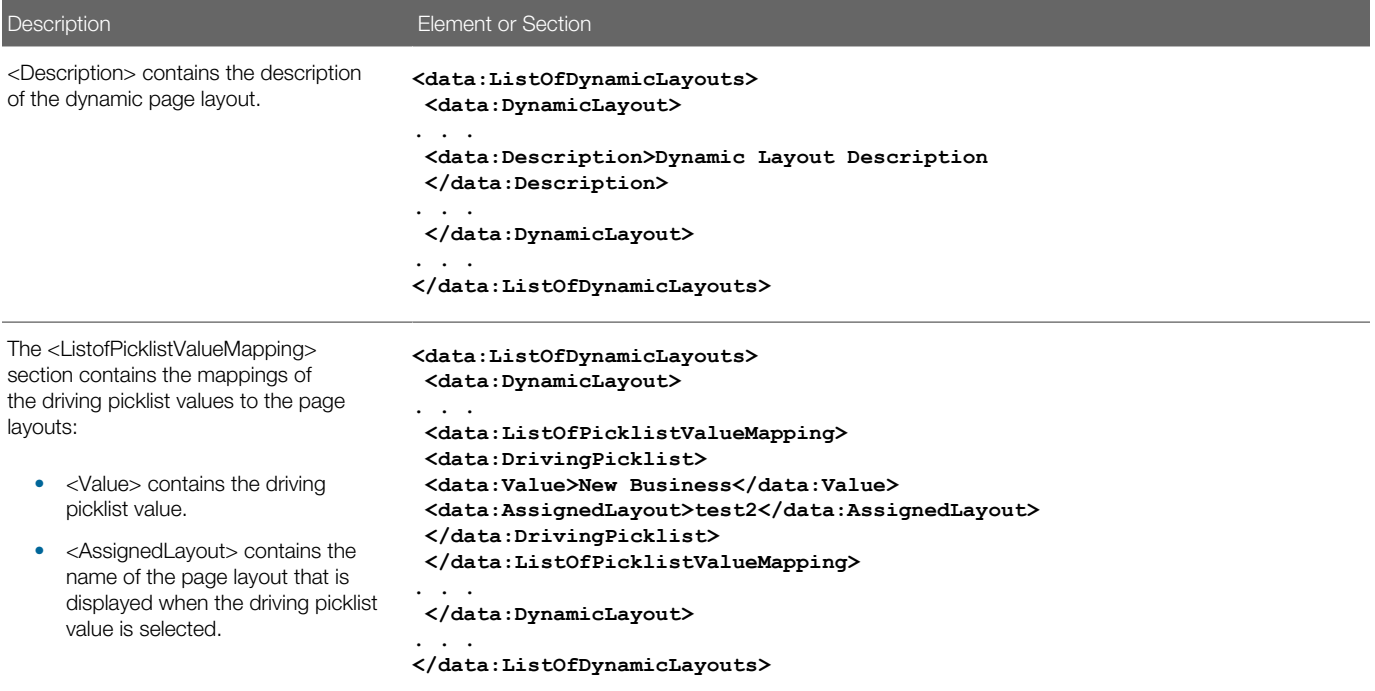

## Migrating Dynamic Page Layouts

The following topics provide examples of how to use the Oracle Migration Tool On Demand client to migrate dynamic page layout field information:

- <span id="page-170-0"></span>• *[Extracting Dynamic Page Layouts for a Single Object](#page-170-1)*
- *[Extracting Dynamic Page Layouts for All Objects](#page-171-0)*
- <span id="page-170-1"></span>• *[Updating or Inserting Dynamic Page Layouts \(Upsert\)](#page-172-0)*

### Extracting Dynamic Page Layouts for a Single Object

This topic describes how to extract the dynamic page layouts for a single object from the Oracle CRM On Demand server for your environment; that is, a customer test environment or production environment.

Note: Users require the Enable Web Services Access privilege to run the **Read** command.

#### **Syntax**

The following is the syntax for using the Oracle Migration Tool On Demand client to extract the dynamic page layouts for a single object:

**migrationtool -u UserID -s ServerURL Read DynamicLayout SystemNameOfObject**

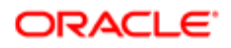

#### where:

- UserID is the user sign-in ID that has the appropriate privileges to run the Oracle Migration Tool On Demand client commands.
- ServerURL is the URL for the Oracle CRM On Demand server where your company resides.
- SystemNameOfObject is the system name of the object (record type) for which you want to read a set of dynamic page layouts, for example, Account. The system names for the record types are listed in *[System Names for Record](#page-452-0) [Types](#page-452-0)*.

Note: The Oracle Migration Tool On Demand client requests your Oracle CRM On Demand password, which can be redirected (using the pipe command) to the client program from standard input; that is, from a file, from the command line, or from another program.

#### Example of Extracting Dynamic Page Layouts for a Single Object

The following is an example of extracting the dynamic page layouts for the Opportunity record type:

<span id="page-171-0"></span>**migrationtool -u UserID -s ServerURL Read DynamicLayout Opportunity**

### Extracting Dynamic Page Layouts for All Objects

This topic describes how to extract all dynamic page layouts from your Oracle CRM On Demand environment (customer test environment or production).

#### **Syntax**

The following is the syntax for using the Oracle Migration Tool On Demand client to extract all dynamic page layouts:

**migrationtool -u UserID -s ServerURL ReadAll DynamicLayout**

where:

- UserID is the user sign-in ID that has the appropriate privileges to run the Oracle Migration Tool On Demand client commands.
- ServerURL is the URL for the Oracle CRM On Demand server where your company resides.

Note: The Oracle Migration Tool On Demand client requests your Oracle CRM On Demand password, which can be redirected (using the pipe command) to the client program from standard input; that is, from a file, from the command line, or from another program.

#### Example of Extracting Dynamic Page Layouts for All Objects

The following is an example of extracting all dynamic page layouts from your Oracle CRM On Demand server:

**migrationtool -u UserID -s ServerURL ReadAll DynamicLayout**

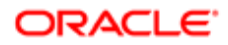

### Updating or Inserting Dynamic Page Layouts (Upsert)

This topic describes how to update dynamic page layout information for a single object (if it exists) or insert this information (if it does not exist) in your Oracle CRM On Demand environment (customer test environment or production).

#### **Syntax**

The following is the syntax for using the Oracle Migration Tool On Demand client to update dynamic page layout information (if it exists) for a single object or insert this information (if it does not exist):

<span id="page-172-0"></span>**migrationtool -u UserID -s ServerURL Upsert DynamicLayout DynamicLayoutXML**

where:

- UserID is the user sign-in ID that has the appropriate privileges to run the Oracle Migration Tool On Demand client commands.
- ServerURL is the URL for the Oracle CRM On Demand server where your company resides.
- DynamicLayoutXML is the fully qualified path name of the dynamic page layout XML file, for example:

**C:\My Files\DynamicLayout.xml**

#### Example of Updating or Inserting a Dynamic Page Layout

The following is an example of updating a dynamic page layout (if it exists) or inserting this information (if it does not exist) in your Oracle CRM On Demand server:

**migrationtool -u UserID -s ServerURL Upsert DynamicLayout "C:\My Files\DynamicLayout.xml"**

Note: Quotation marks are required only if the name contains spaces.

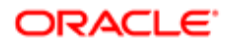

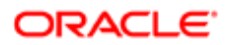

# 19 Migrating Search Layouts

### Migrating Search Layouts

This chapter describes how to migrate custom search layouts using the Oracle Migration Tool On Demand client. It contains the following topics:

- *[Search Layouts](#page-174-0)*
- *[Privileges Required for Migrating Search Layouts](#page-175-0)*
- *[Elements and Sections in the Search Layout XML Output File](#page-175-1)*
- <span id="page-174-0"></span>• *[Migrating Search Layouts](#page-181-0)*

### Search Layouts

A *search layout* for a record type determines which fields users can search on when searching for records of that type, and also which fields are displayed in the search results page. Search layouts also determine some of the features in Lookup windows and whether smart associations are enabled. A default search layout is provided for each record type. For many record types, you can create multiple custom search layouts and assign them to user roles. For more information about search layouts, see *Oracle CRM On Demand Online Help* .

The following table describes the Oracle Migration Tool On Demand client commands used with search layouts. These commands are case sensitive.

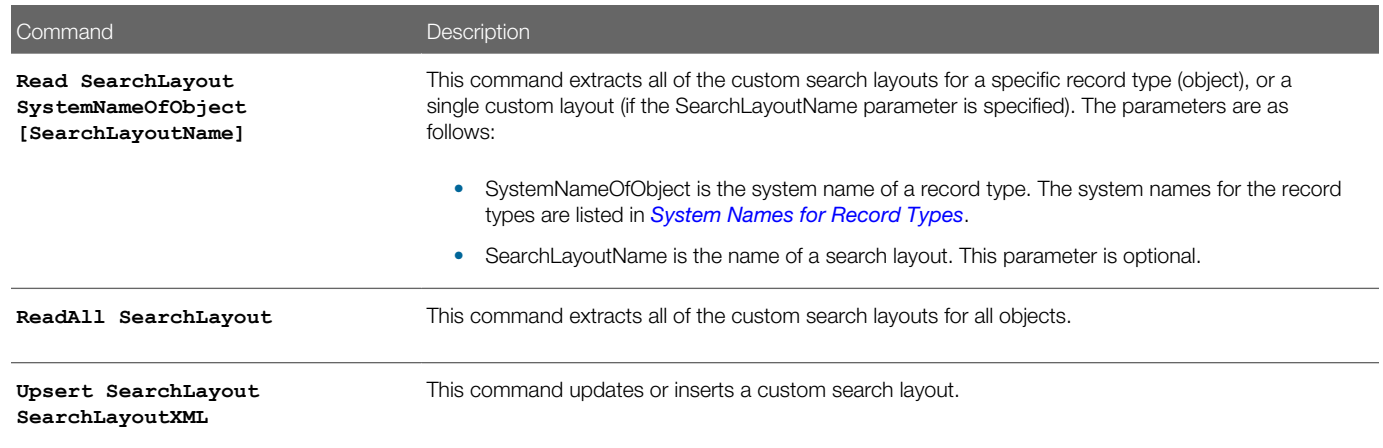

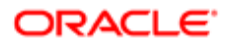

## Privileges Required for Migrating Search Layouts

The following privileges are required for the user account running the Oracle Migration Tool On Demand client commands:

- <span id="page-175-0"></span>• For the **Read** and **ReadAll** commands: Enable Web Services Access and Customize Application.
- For the **Upsert** command: Enable Web Services Access, Customize Application, and Manage Object Access for custom objects that have been set up in the company tenant, for example, Customize Application - Manage Custom Object 01, and so on.

For information about setting and checking privileges, see *Oracle CRM On Demand Online Help* .

### <span id="page-175-1"></span>Elements and Sections in the Search Layout XML Output File

The following table describes the elements and sections in the search layout XML output file.

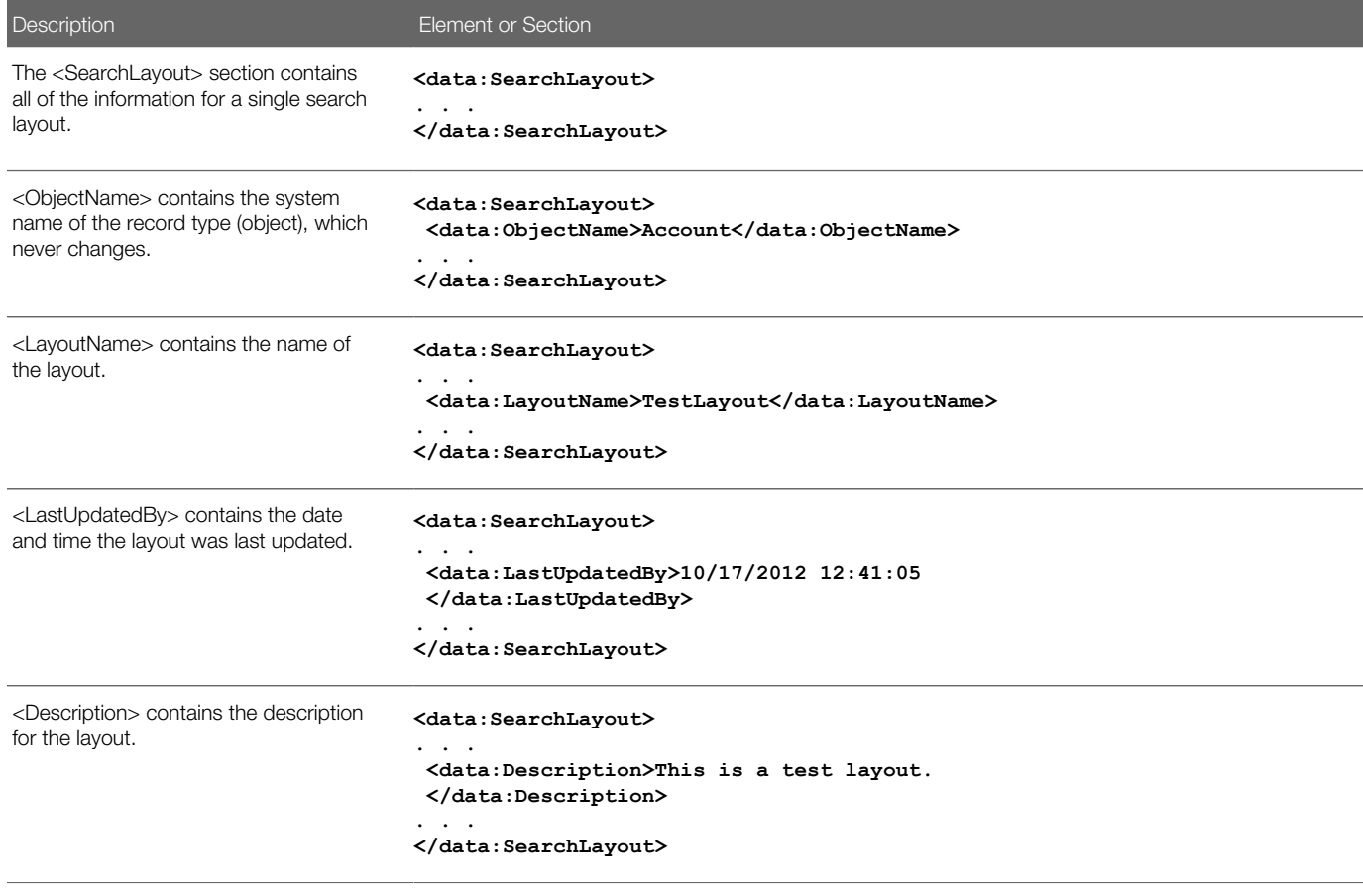

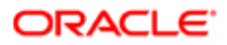

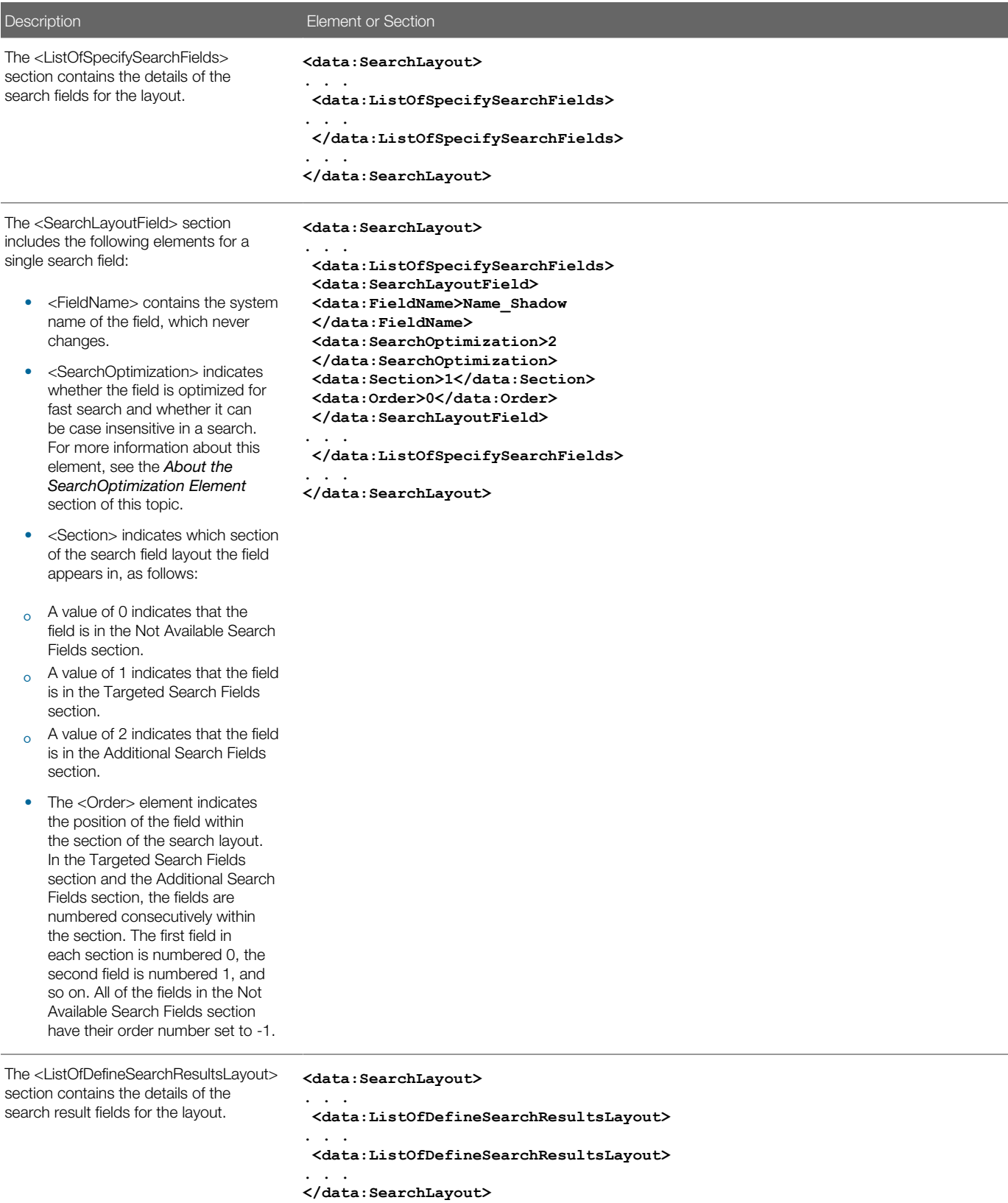

**ORACLE** 

**Description Element or Section** 

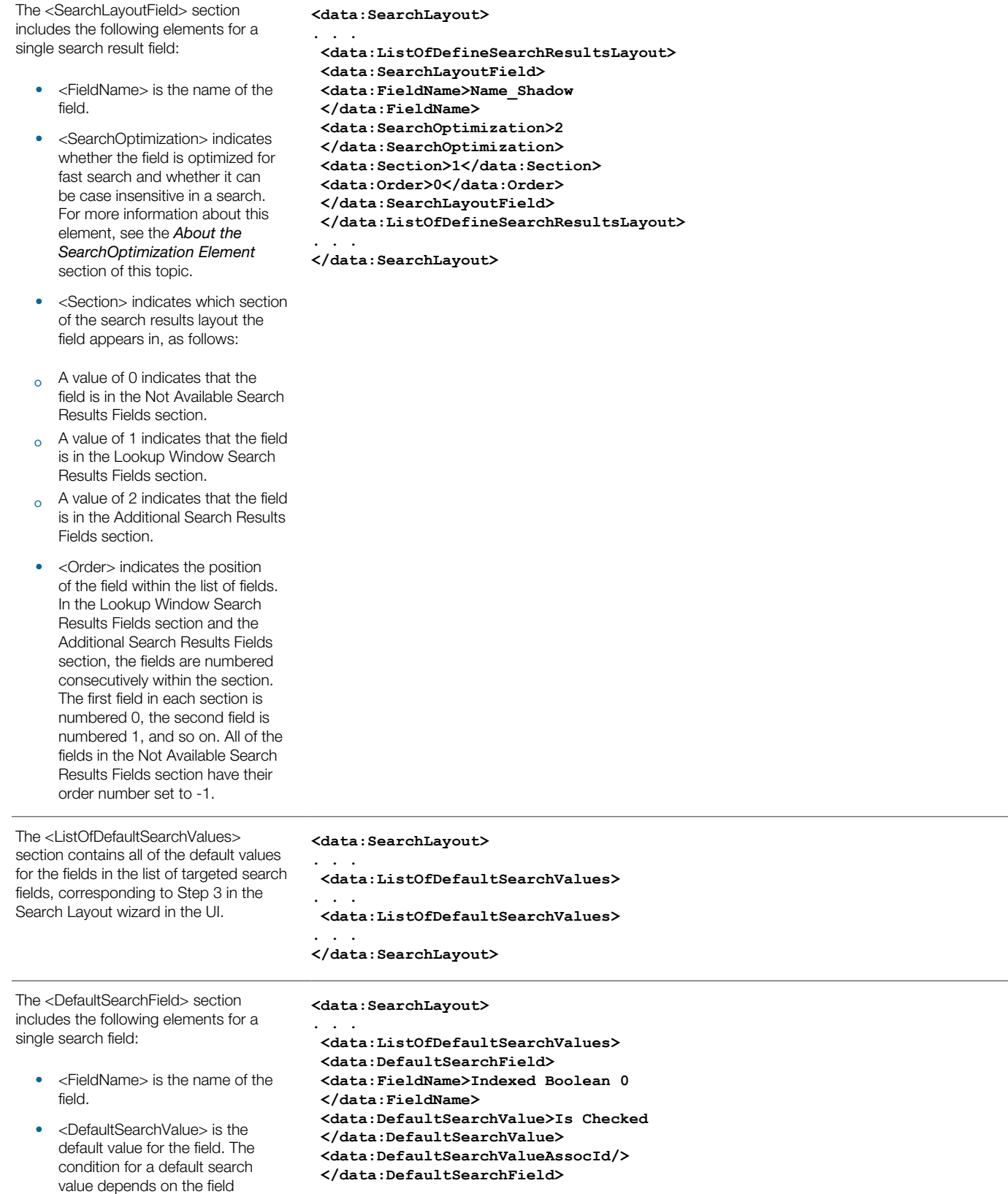

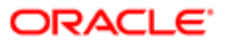

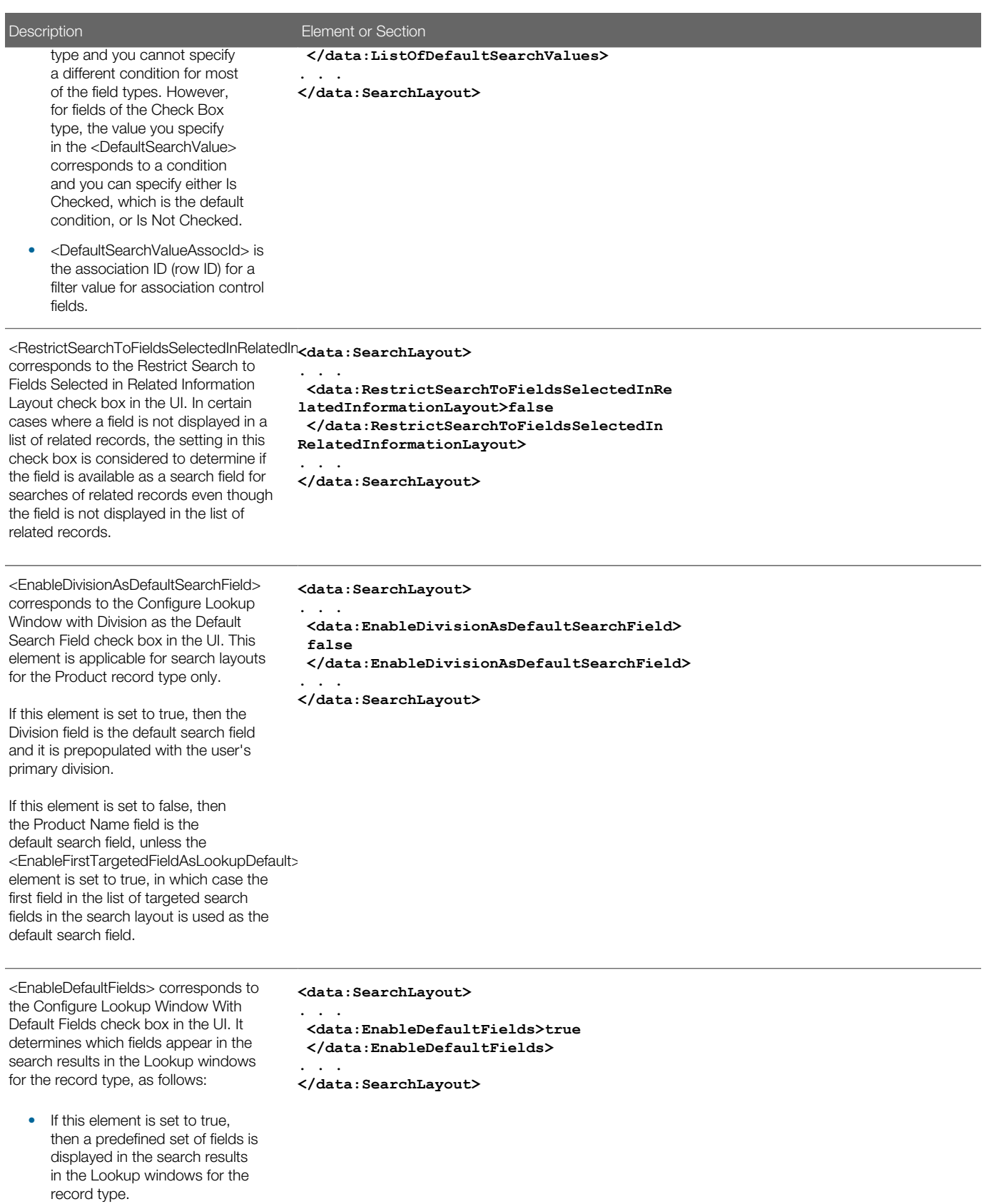

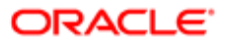

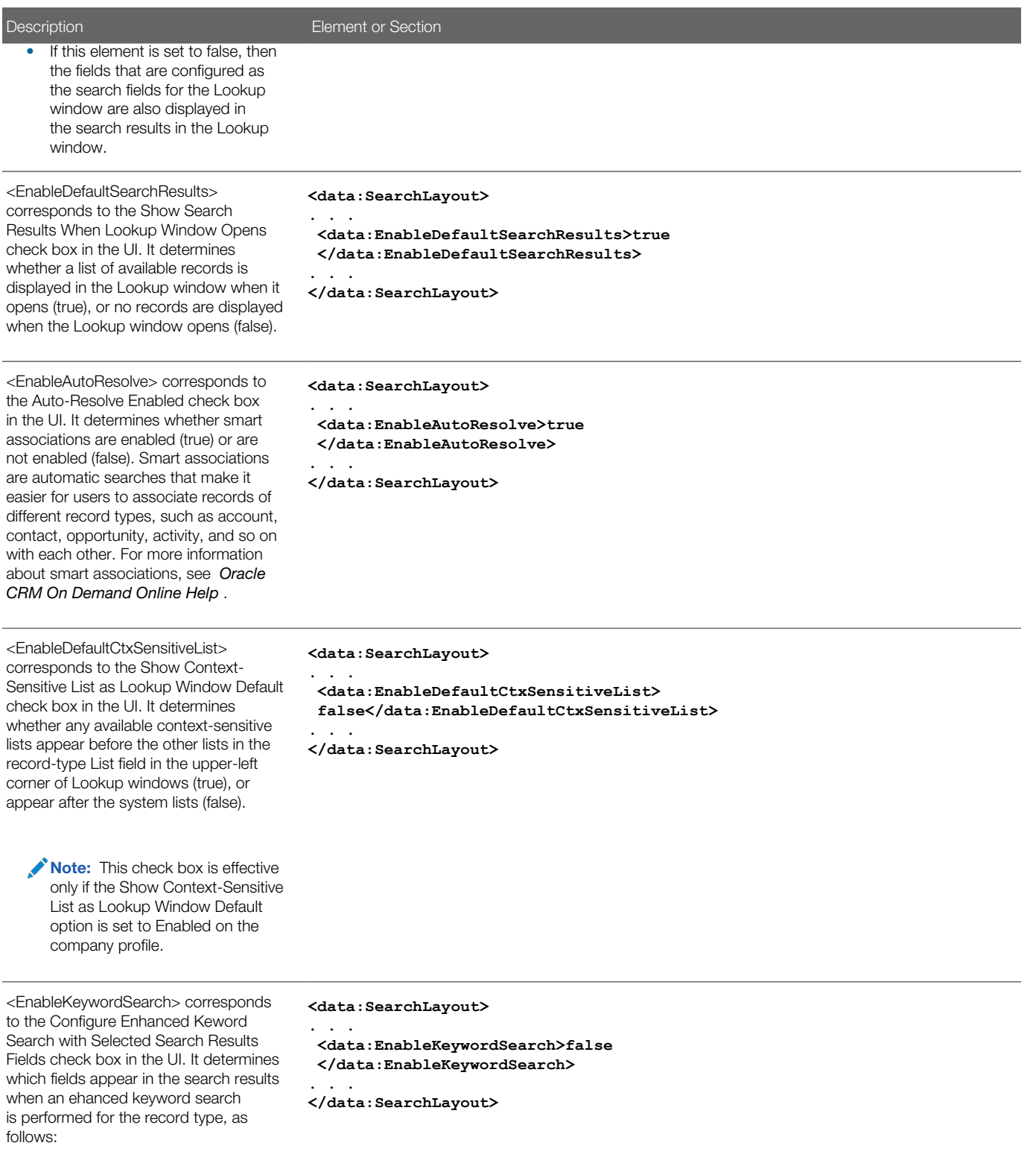

• If this element is set to true, then the fields that are configured as the search fields for the Lookup window are also displayed in the

**ORACLE**
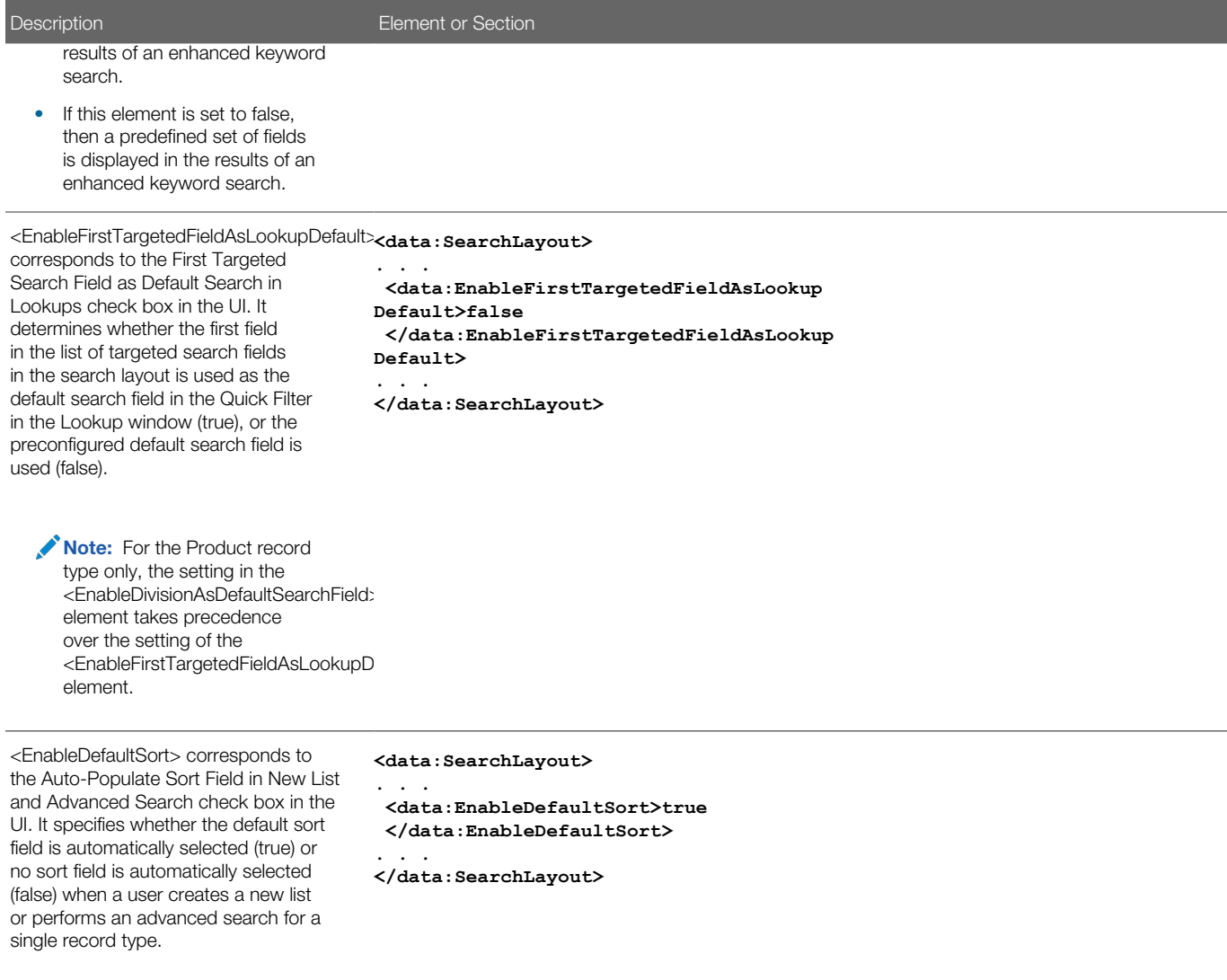

### About the SearchOptimization Element

The <SearchOptimization> element for a field in a search layout indicates whether the field is optimized for fast search and also whether the field can be made case insensitive by selecting the Case Insensitive check box in an advanced search or in the Refine List page for a list. The possible values are as follows:

- A value of -1 indicates that the field is not optimized for fast search and is always case sensitive, regardless of the setting in the Case Insensitive check box in a search. The names of these fields appear in the default text color in the search layout wizard.
- A value of 1 indicates that the field is optimized for fast search and is always case sensitive, even when the Case Insensitive check box is selected in a search. The names of these fields appear in green text in the search layout wizard.
- A value of 2 indicates that the field is optimized for fast search and becomes case insensitive when the Case Insensitive check box is selected in a search. The names of these fields appear in blue text in the search layout wizard.

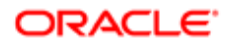

• A value of 3 indicates that the field is not optimized for fast search and is always case insensitive, regardless of the setting in the Case Insensitive check box in a search. The names of these fields appear in purple text in the search layout wizard.

# Migrating Search Layouts

The following topics describe how to use the Oracle Migration Tool On Demand client to migrate search layouts:

- *[Extracting a Single Search Layout](#page-181-0)*
- *[Extracting All Search Layouts for a Single Object](#page-182-0)*
- *[Extracting All Search Layouts for All Objects](#page-182-1)*
- <span id="page-181-0"></span>• *[Updating or Inserting a Search Layout \(Upsert\)](#page-183-0)*

### Extracting a Single Search Layout

This topic describes how to extract a single custom search layout from the Oracle CRM On Demand server for your environment; that is, a customer test environment or production environment. The output from the extract is saved to a file and directory as follow:

**migration tool install/repository/SearchLayout/RecordType/SearchlayoutName.xml**

### **Syntax**

The following is the syntax for using the Oracle Migration Tool On Demand client to extract a single search layout:

**migrationtool -u UserID -s ServerURL Read Searchlayout SystemNameOfObject SearchLayoutName**

where:

- UserID is the user sign-in ID that has the appropriate privileges to run the Oracle Migration Tool On Demand client commands.
- ServerURL is the URL for the Oracle CRM On Demand server where your company resides.
- SystemNameOfObject is the system name of the object (record type) for which you want to extract the search layout, for example, Account. The system names for the record types are listed in *[System Names for Record Types](#page-452-0)*.
- SearchLayoutName is the name of the search layout that you want to extract.

### Example of Extracting a Single Search Layout

The following is an example of extracting a single search layout:

**migrationtool -u UserID -s ServerURL Read SearchLayout Account "My Account Layout"**

Note: If the object name contains spaces, then it must be enclosed with quotation marks. Similarly, if the search layout name contains spaces, then it must be enclosed with quotation marks.

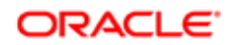

### <span id="page-182-0"></span>Extracting All Search Layouts for a Single Object

This topic describes how to extract all of the custom search layouts for a single object from the Oracle CRM On Demand server for your environment; that is, a customer test environment or production environment.

### Syntax

The following is the syntax for using the Oracle Migration Tool On Demand client to extract the search layouts for a single object:

**migrationtool -u UserID -s ServerURL Read SearchLayout SystemNameOfObject**

where:

- UserID is the user sign-in ID that has the appropriate privileges to run the Oracle Migration Tool On Demand client commands.
- ServerURL is the URL for the Oracle CRM On Demand server where your company resides.
- SystemNameOfObject is the system name of the object (record type) for which you want to extract the search layouts, for example, Account. The system names for the record types are listed in *[System Names for Record](#page-452-0) [Types](#page-452-0)*.
- Note: The Oracle Migration Tool On Demand client requests your Oracle CRM On Demand password, which can be redirected (using the pipe command) to the client program from standard input; that is, from a file, from the command line, or from another program.

### Example of Extracting All Search Layouts for a Single Object

The following is an example of extracting all search layouts for a single object:

**migrationtool -u UserID -s ServerURL Read SearchLayout Account**

<span id="page-182-1"></span>Note: If the object name contains spaces, then it must be enclosed with quotation marks.

### Extracting All Search Layouts for All Objects

This topic describes how to extract all of the custom search layouts for all objects from the Oracle CRM On Demand server for your environment; that is, a customer test environment or production environment.

### **Syntax**

The following is the syntax for using the Oracle Migration Tool On Demand client to extract the search layouts for all objects:

**migrationtool -u UserID -s ServerURL ReadAll SearchLayout**

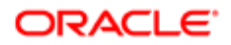

#### where:

- UserID is the user sign-in ID that has the appropriate privileges to run the Oracle Migration Tool On Demand client commands.
- ServerURL is the URL for the Oracle CRM On Demand server where your company resides.

### Updating or Inserting a Search Layout (Upsert)

This topic describes how to update a search layout (if it exists) or insert a search layout (if it does not exist) on your Oracle CRM On Demand environment (customer test environment or production).

### About the Upsert Operation

The **Upsert** command inserts or updates search layouts based on the user key: <LayoutName> and <ObjectName>.

Oracle CRM On Demand attempts to locate the search layout specified in the input file based on the user key. If a match is located, then the search layout is updated. If Oracle CRM On Demand cannot locate a search layout based on the user key, then a new search layout is created for the specified record type.

### **Syntax**

The following is the syntax for using the Oracle Migration Tool On Demand client to insert or update a search layout for an object:

#### **migrationtool -u UserID -s ServerURL Upsert SearchLayout SearchLayoutXML**

where:

- UserID is the user sign-in ID that has the appropriate privileges to run the Oracle Migration Tool On Demand client commands.
- ServerURL is the URL for the Oracle CRM On Demand server where your company resides.
- SearchLayoutXML is the fully qualified path name of the search layout XML file, for example:

#### **C:\My Files\MyAccountSearchLayout.xml**

If the fully qualified path name contains any spaces, then it must be enclosed with quotation marks, for example:

```
migrationtool -u UserID -s ServerURL Upsert SearchLayout "C:\My Files\My Account Search Layout.xml"
```
Note: The Oracle Migration Tool On Demand client requests your Oracle CRM On Demand password, which can be redirected (using the pipe command) to the client program from standard input; that is, from a file, from the command line, or from another program.

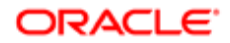

<span id="page-183-0"></span>Note: The Oracle Migration Tool On Demand client requests your Oracle CRM On Demand password, which can be redirected (using the pipe command) to the client program from standard input; that is, from a file, from the command line, or from another program.

### Example of Updating or Inserting a Search Layout

The following is an example of updating a search layout (if it exists) or inserting the search layout (if it does not exist) in your Oracle CRM On Demand server:

**migrationtool -u UserID -s ServerURL Upsert SearchLayout "C:\Oracle Migration Tool On Demand\repository \SearchLayout\MyAccountSearchLayout.xml"**

 $\triangle$  Note: Quotation marks are required only if the fully qualified path name contains spaces.

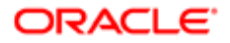

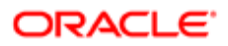

# 20 Migrating Roles

# Migrating Roles

This chapter describes how to migrate roles using the Oracle Migration Tool On Demand client. It contains the following topics:

- *[Roles](#page-186-0)*
- *[Privileges Required for Migrating Roles](#page-187-0)*
- *[Elements and Sections in the Roles XML Output File](#page-187-1)*
- *[Migrating Roles](#page-192-0)*

# <span id="page-186-0"></span>Roles

A *role* in Oracle CRM On Demand is similar to a business function that a user performs within an organization, such as a sales executive function or a service manager function. Within your organization, your business function gives you certain privileges and permissions that are unique to your business function. Similarly, within the context of Oracle CRM On Demand, roles differentiate one business function from another by doing the following:

- Defining the features in Oracle CRM On Demand that a user has the privileges to use
- Defining the set of permissions the user is given to work with protected information
- Defining the user interface settings that display this information

The following table describes the Oracle Migration Tool On Demand client commands used with roles. For more information about running these commands, see *[Migrating Roles](#page-192-0)*.

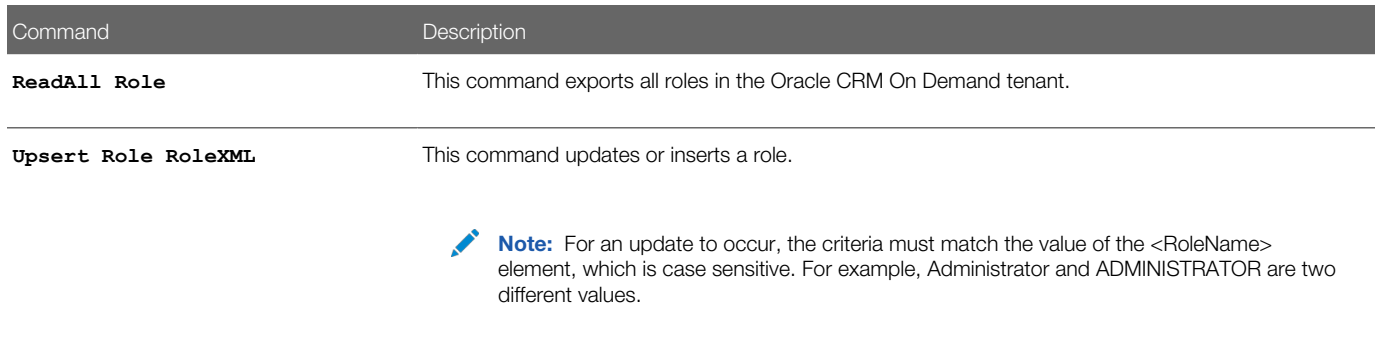

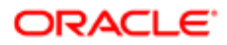

# Privileges Required for Migrating Roles

The following privileges are required for the user account running the Oracle Migration Tool On Demand client commands:

- <span id="page-187-0"></span>• For the **ReadAll** command: Enable Web Services Access, and Manage Roles and Access.
- For the **Upsert** command: Enable Web Services Access, and Manage Roles and Access. To update the <ExpirePasswordIn> element, the Manage Company privilege is required.

For information about setting and checking privileges, see *Oracle CRM On Demand Online Help* .

# Elements and Sections in the Roles XML Output File

The following table describes the elements and sections in the roles XML output file.

<span id="page-187-1"></span>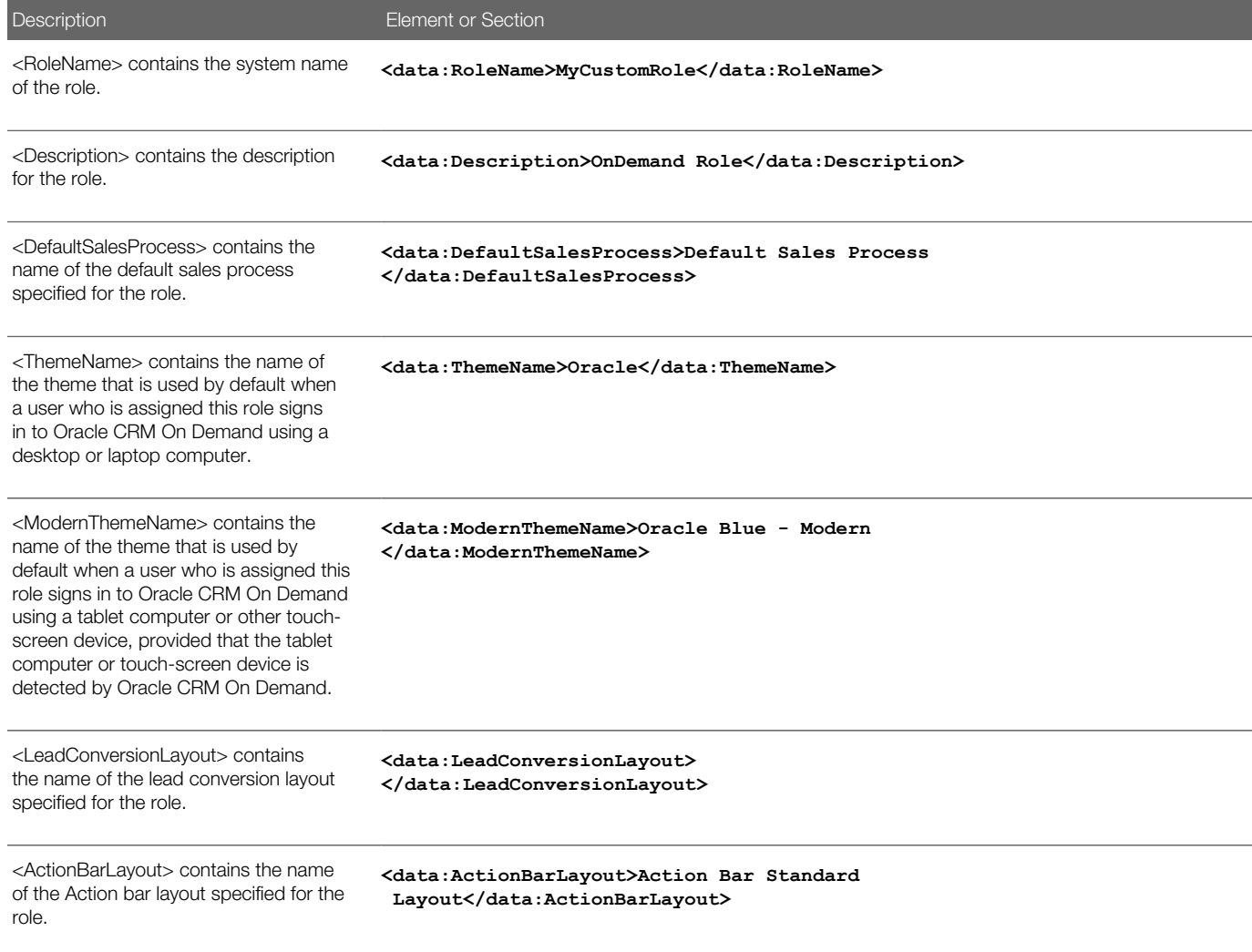

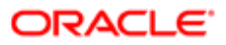

#### Description **Element or Section**

<RelatedInfoFormat> specifies the format for related information sections on record detail pages, which can be shown as lists or as tabs.

period has elapsed, the user is forced to change the password. If no value is specified, then the password expiry period that is defined for the company applies to the users who have this role. **<data:RelatedInfoFormat>Tabs </data:RelatedInfoFormat>**

<ExpirePasswordIn> specifies the length of time that a password is valid for a user who has this role. After this **<data:ExpirePasswordIn></data:ExpirePasswordIn>**

Valid values are:

- 30 days
- 60 days
- 90 days
- 180 days
- One Year

í,

L

• Never expires

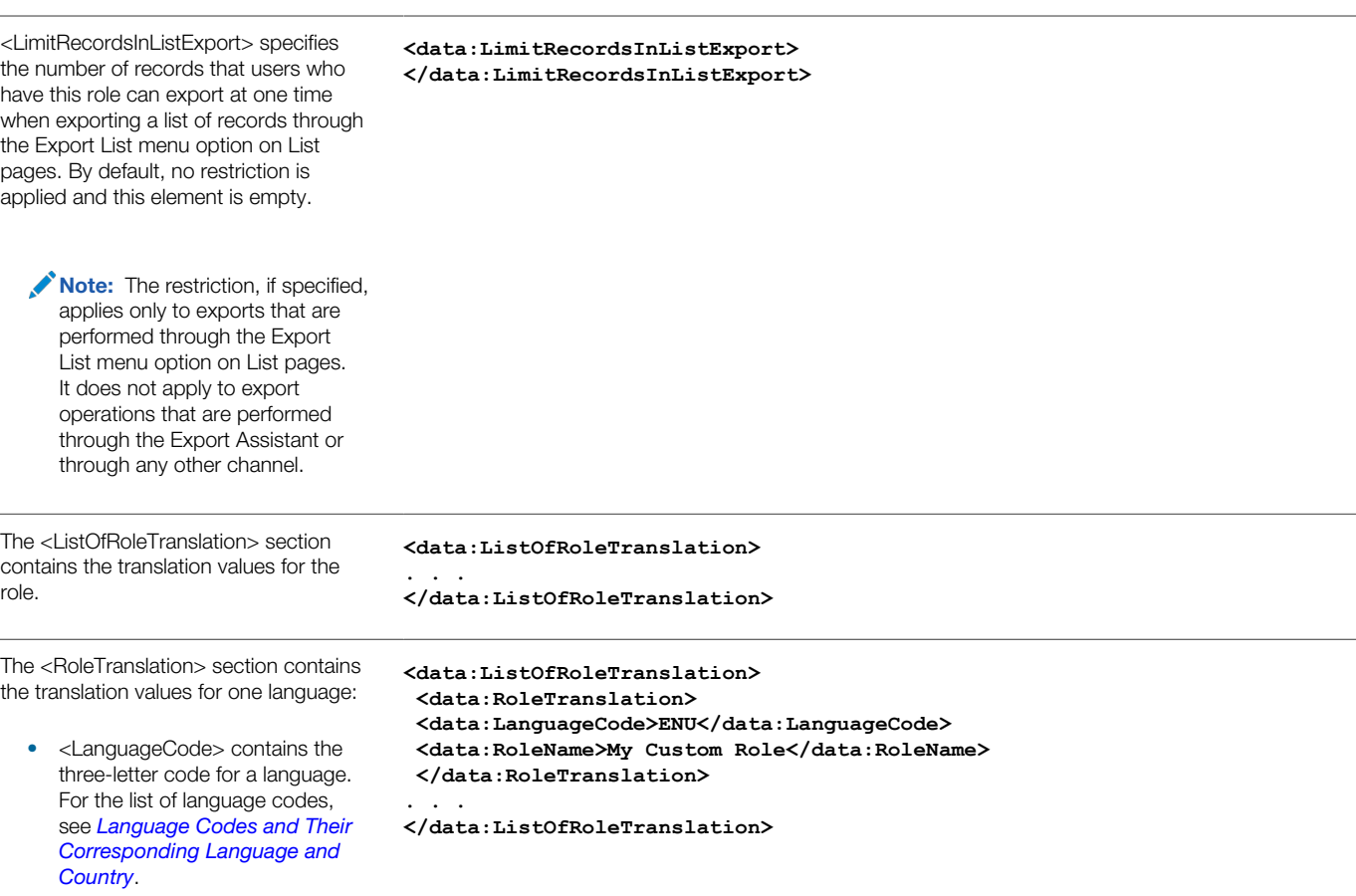

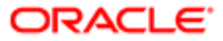

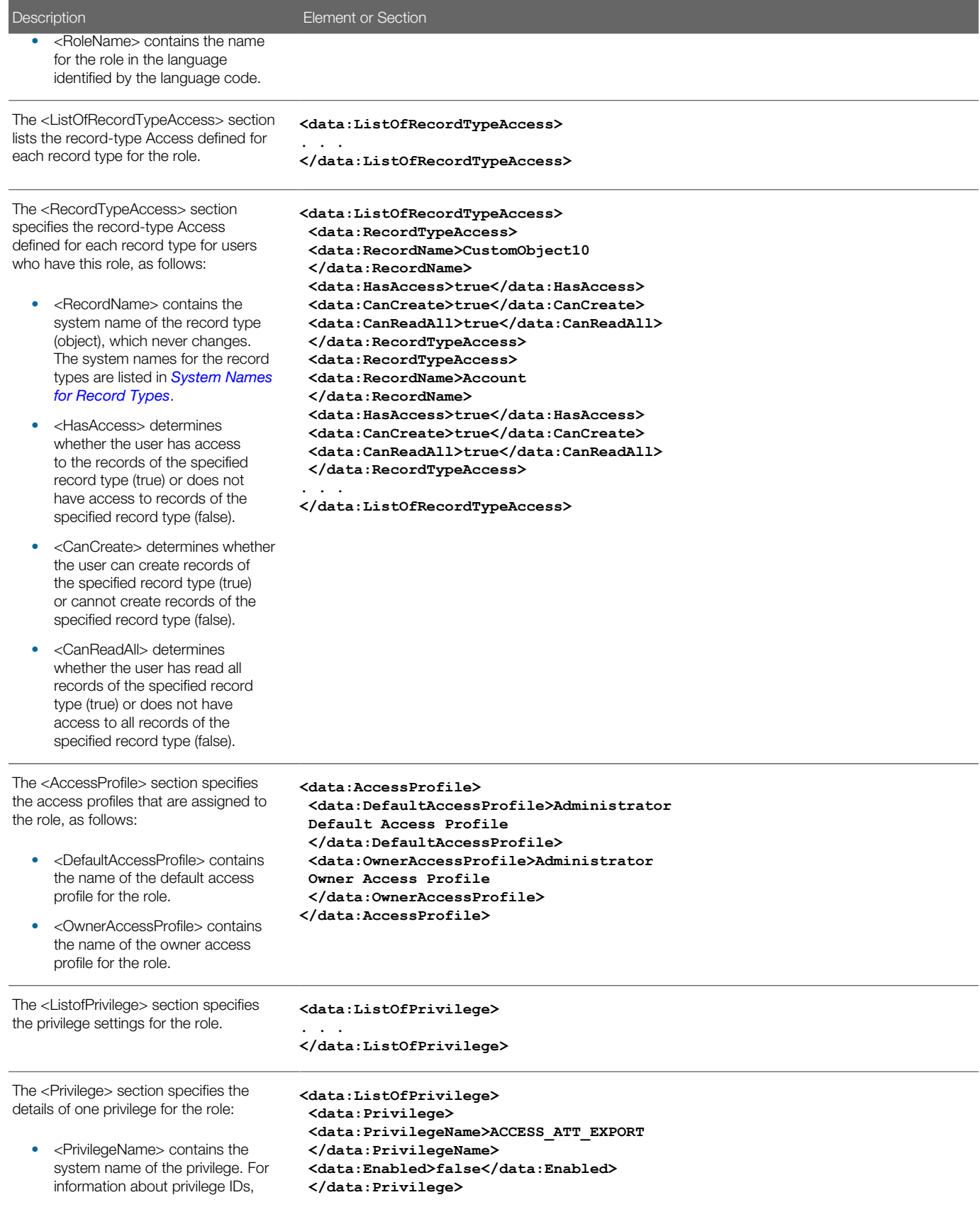

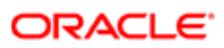

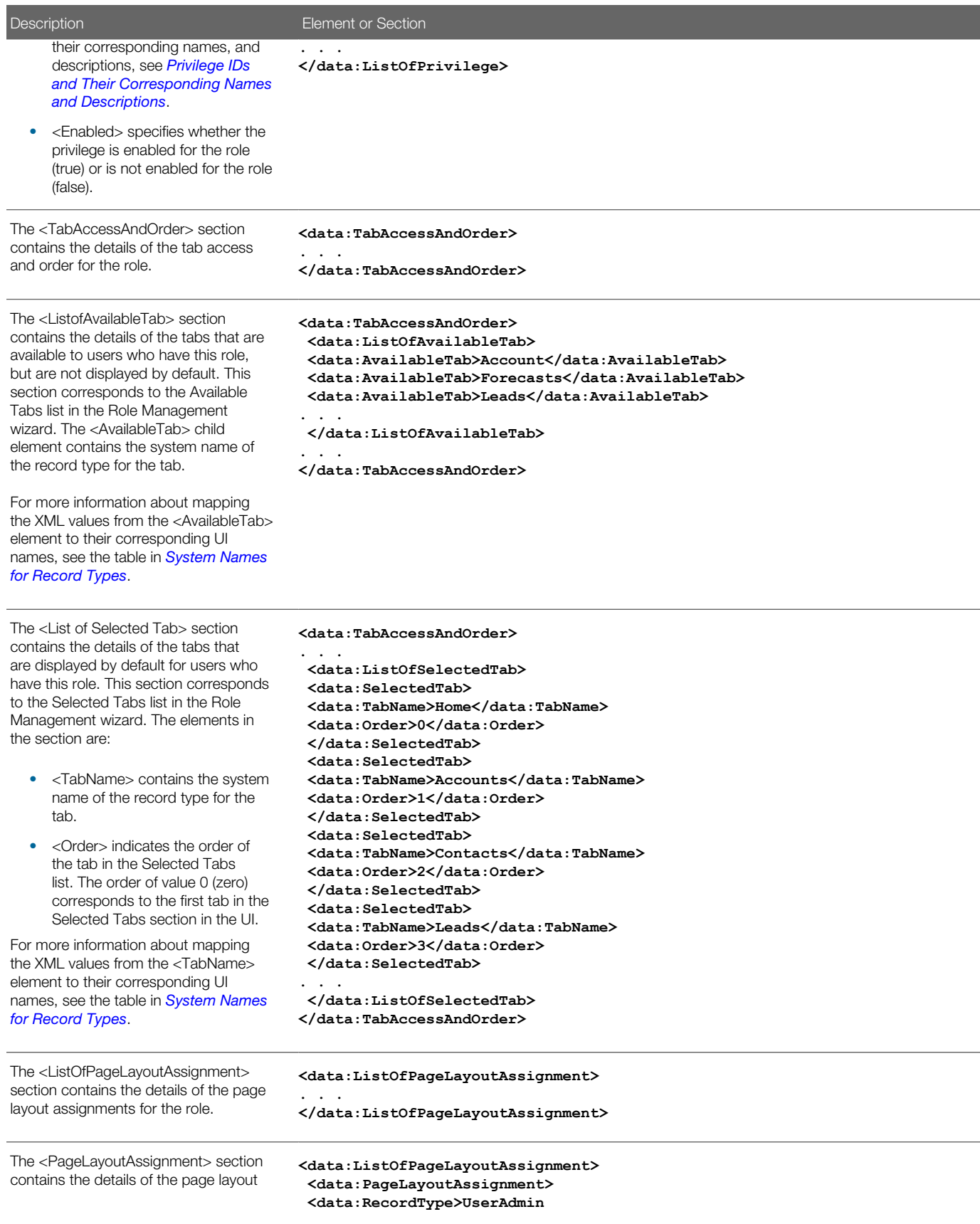

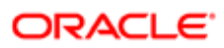

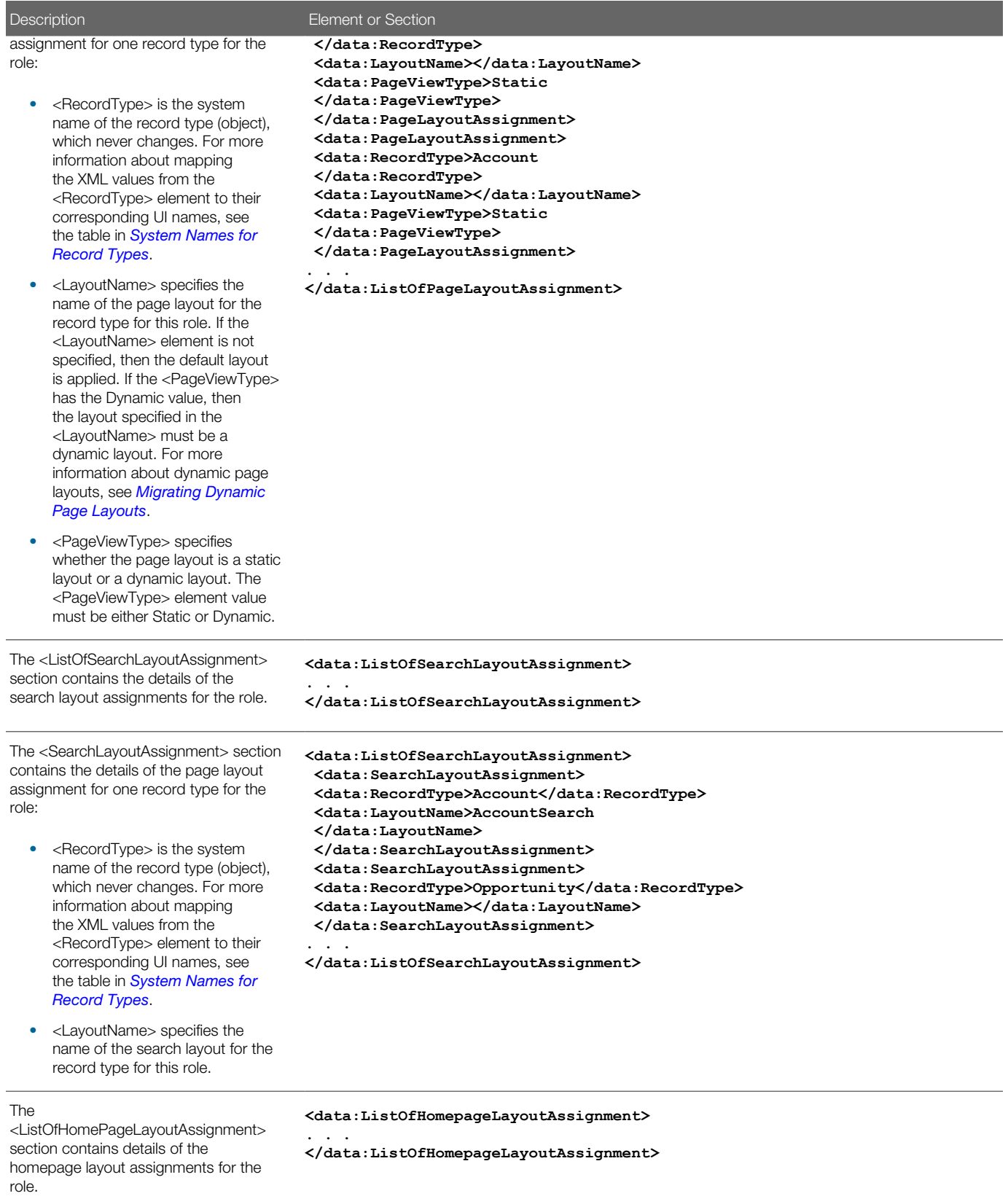

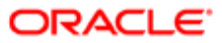

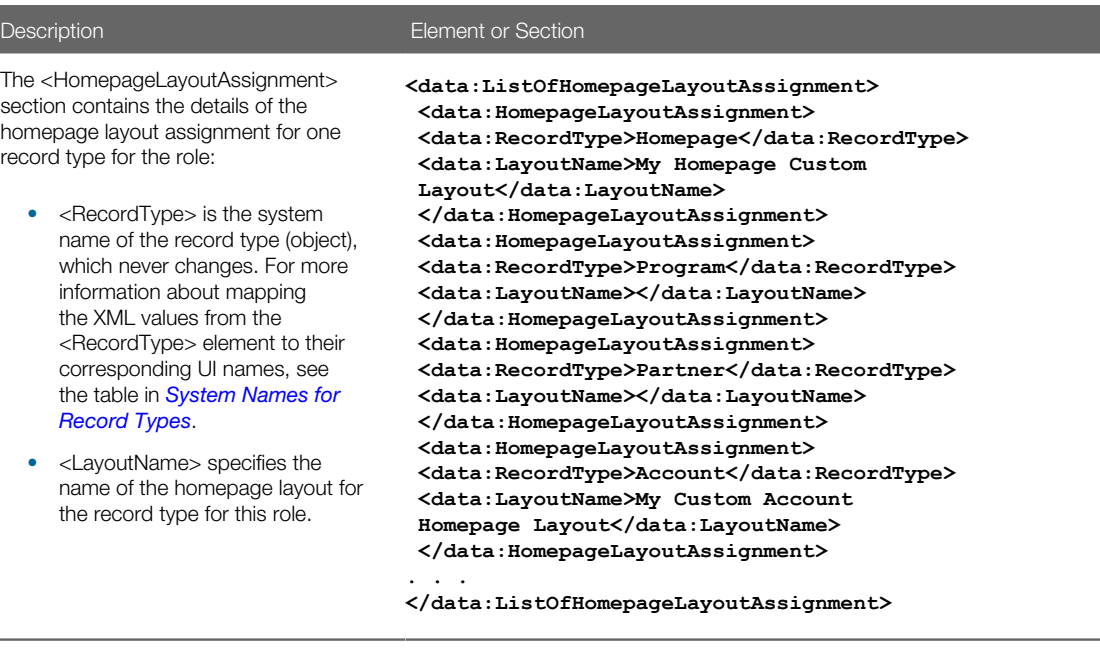

# Migrating Roles

The following topics provide examples of how to use the Oracle Migration Tool On Demand client to migrate roles:

- <span id="page-192-0"></span>• *[Extracting All Roles](#page-192-1)*
- *[Updating or Inserting a Specific Role \(Upsert\)](#page-193-0)*
- <span id="page-192-1"></span>Note: Back up your configuration data and all other relevant data before running the Oracle Migration Tool On Demand client.

### Extracting All Roles

This topic describes how to extract all roles from your Oracle CRM On Demand environment (customer test environment or production).

### **Syntax**

The following is the syntax for using the Oracle Migration Tool On Demand client to extract all roles:

```
migrationtool -u UserID -s ServerURL ReadAll Role
```
where:

- UserID is the user sign-in ID that has the appropriate privileges to run the Oracle Migration Tool On Demand client commands.
- ServerURL is the URL for the Oracle CRM On Demand server where your company resides.

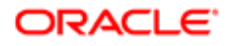

Note: The Oracle Migration Tool On Demand client requests your Oracle CRM On Demand password, which can be redirected (using the pipe command) to the client program from standard input; that is, from a file, from the command line, or from another program.

### Example of Extracting All Roles

The following is an example of extracting all roles from your Oracle CRM On Demand server:

```
migrationtool -u UserID -s ServerURL ReadAll Role
```
### Updating or Inserting a Specific Role (Upsert)

This topic describes how to update a specific role (if it exists) or insert the role (if it does not exist) in your Oracle CRM On Demand environment (customer test environment or production).

### Syntax

The following is the syntax for using the Oracle Migration Tool On Demand client to update a specific role (if it exists) or insert the role (if it does not exist):

**migrationtool -u UserID -s ServerURL Upsert Role RoleXML**

where:

- UserID is the user sign-in ID that has the appropriate privileges to run the Oracle Migration Tool On Demand client commands.
- ServerURL is the URL for the Oracle CRM On Demand server where your company resides.
- RoleXML is the fully qualified path name of the role XML file, for example:

**C:\My Files\MyRole.xml**

Note: The Oracle Migration Tool On Demand client requests your Oracle CRM On Demand password, which can be redirected (using the pipe command) to the client program from standard input; that is, from a file, from the command line, or from another program.

### Example of Updating or Inserting a Role

The following is an example of updating a role (if it exists) or inserting the role (if it does not exist) in your Oracle CRM On Demand server:

**migrationtool -u UserID -s ServerURL Upsert Role "C:\My Files\MyRole.xml"**

 $\blacktriangleright$  **Note:** Quotation marks are required only if the name contains spaces.

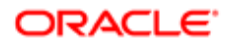

# 21 Migrating Integration Event Queue Configuration Data

# Migrating Integration Event Queue Configuration Data

This chapter describes how to migrate the integration event queue configuration data using the Oracle Migration Tool On Demand client. It contains the following topics:

- *[Integration Event Queues](#page-194-0)*
- *[Privileges Required for Migrating Integration Event Queue Configuration Data](#page-195-0)*
- *[Elements and Sections in the Integration Event Queue XML Output File](#page-195-1)*
- *[Migrating Integration Event Queue Configuration Data](#page-198-0)*
- <span id="page-194-0"></span>• *[About Clearing Transactions from Integration Event Queues](#page-201-0)*

## Integration Event Queues

The integration events that are generated by workflow Create Integration Event actions are written to integration event queues. A default integration event queue (named Default Queue) is provided with Oracle CRM On Demand. However, you can also create additional queues. For more information about integration event queues, see *Oracle CRM On Demand Online Help* .

The following table describes the Oracle Migration Tool On Demand client commands used with the integration event queue configuration data. These commands are case sensitive.

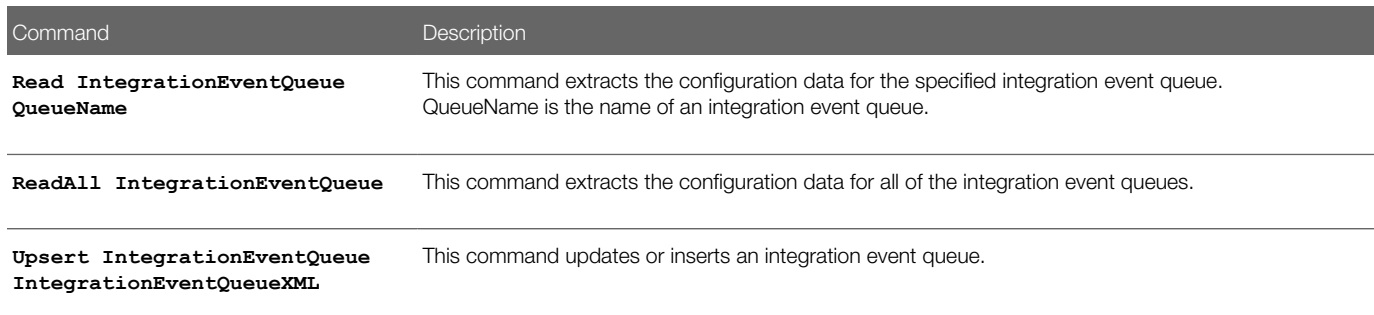

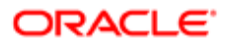

# Privileges Required for Migrating Integration Event Queue Configuration Data

The following privileges are required for the user account running the Oracle Migration Tool On Demand client commands:

- <span id="page-195-0"></span>• For the **Read** and **ReadAll** commands: Enable Web Services Access. In addition, Integration Event Administration must be set up for your company.
- For the *upsert* command: Enable Web Services Access, and Manage Integration Event Queues.

In addition, to use the **Read**, **ReadAll**, and **Upsert** commands, Integration Event Administration must be set up for your company.

For information about setting and checking privileges, see *Oracle CRM On Demand Online Help* .

# <span id="page-195-1"></span>Elements and Sections in the Integration Event Queue XML Output File

The following table describes the elements and sections in the integration event queue XML output file.

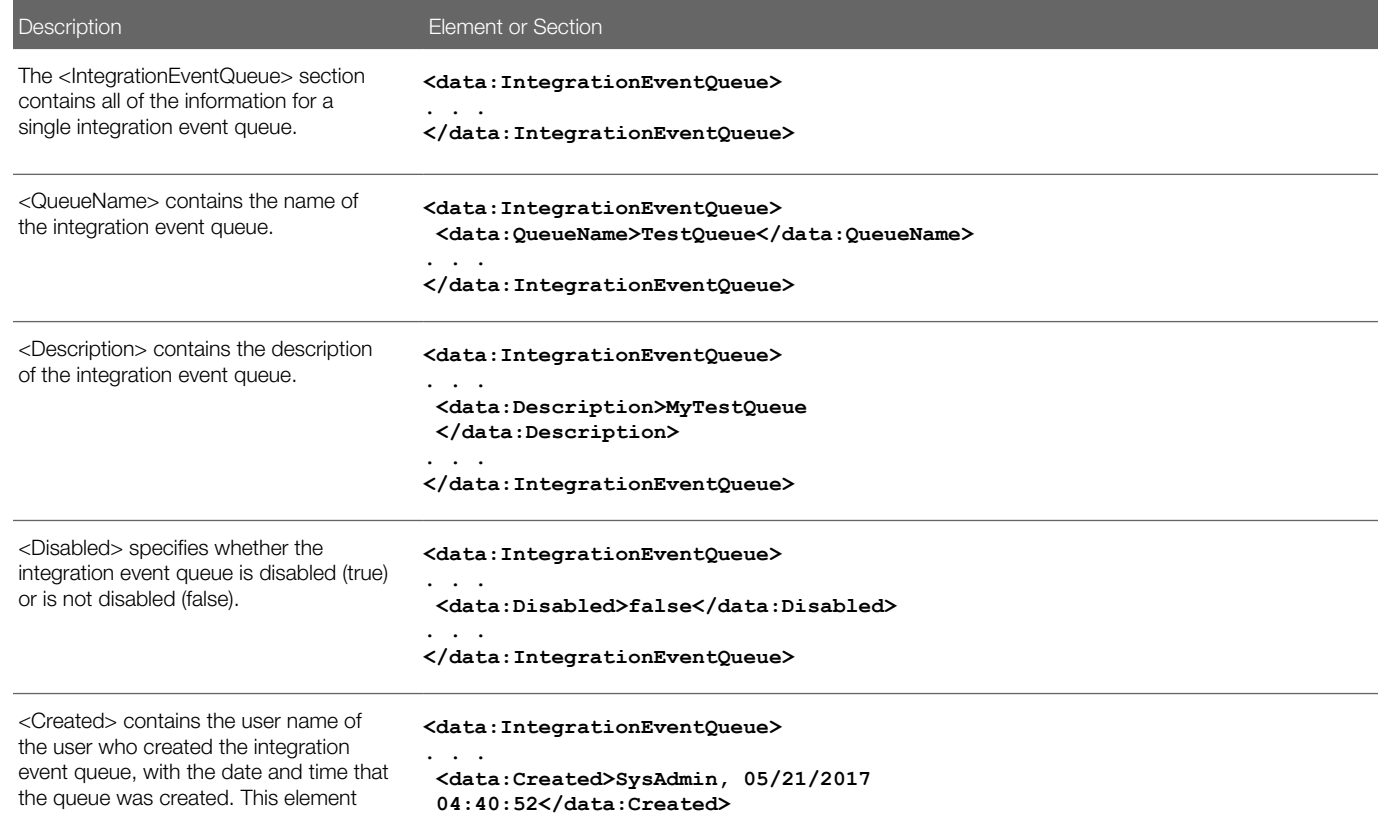

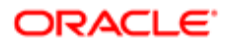

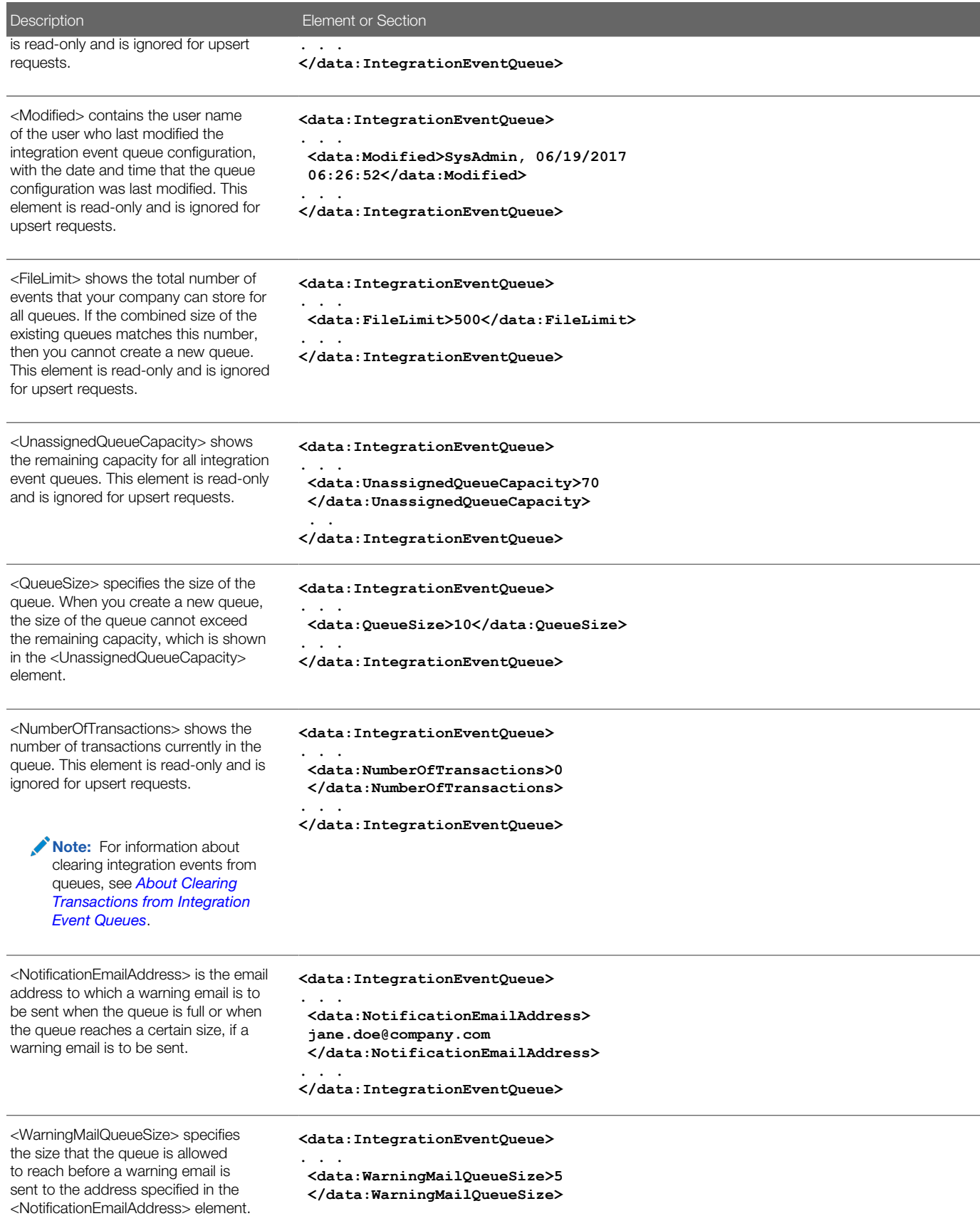

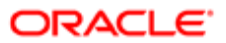

#### Description **Element** or Section

**. . .**

**. . .**

**</data:IntegrationEventQueue>**

**<data:IntegrationEventQueue>**

<TimeZone> specifies how the dates and times are recorded in the integration events. The valid values are:

 **<data:TimeZone>User Time Zone</data:TimeZone> </data:IntegrationEventQueue>**

• UTC Format. If this value is specified, then the date and time in the GMT time zone are recorded, in the format specified by the W3C standard for Coordinated Universal Time (UTC), as follows:

#### **YYYY-MM-DDTHH:MM:SSZ**

For example, 2017-06-12T09:44:15Z, which corresponds to June 12th 2017, 9:44:15 GMT.

Note: Fractions of seconds are not recorded.

• **UTC.** If this value is specified, then the date and time in the GMT time zone are recorded, in the following format:

#### **MM/DD/YYYY HH:MM:SS**

For example, 06/12/2017 09:44:15, which corresponds to June 12th 2017, 9:44:15 GMT.

• User Time Zone. If this value is specified, then the date and time in the time zone of the user who updated the record are recorded, in the following format:

#### **MM/DD/YYYY HH:MM:SS**

For example, 06/12/2017 09:44:15, which corresponds to June 12th 2017, 9:44:15, in the user's time zone.

Note: You can set the Time Zone field for the Default Queue only. All other queues inherit the setting that is selected for the Default Queue.

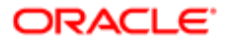

186

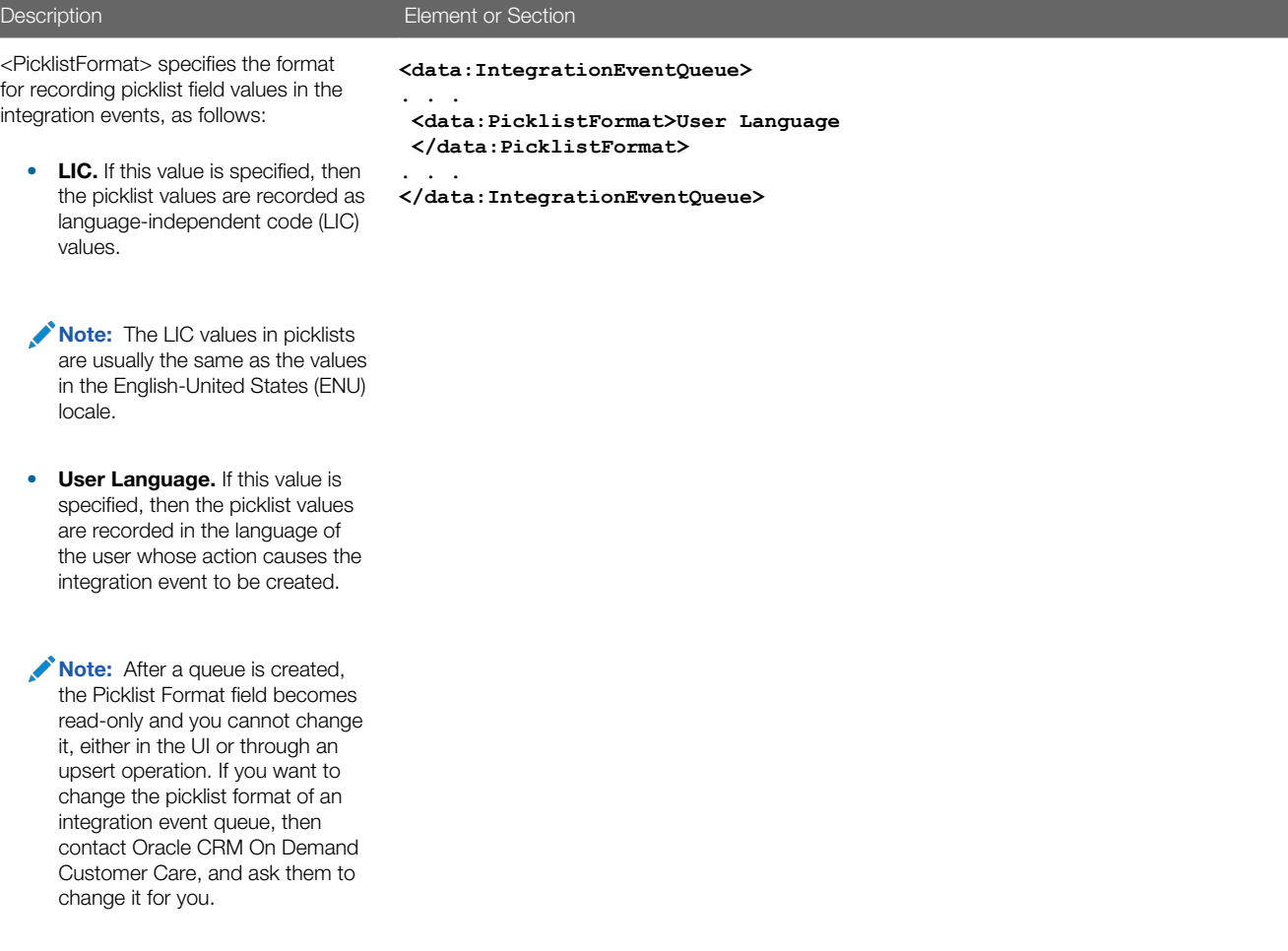

# Migrating Integration Event Queue Configuration Data

The following topics describe how to use the Oracle Migration Tool On Demand client to migrate integration event queue configuration data:

- <span id="page-198-0"></span>• *[Extracting a Single Integration Event Queue](#page-199-0)*
- *[Extracting All Integration Event Queues](#page-199-1)*
- *[Updating or Inserting an Integration Event Queue \(Upsert\)](#page-200-0)*

Note: Back up your configuration data and all other relevant data before running the Oracle Migration Tool On Demand client.

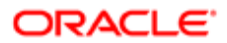

## Extracting a Single Integration Event Queue

This topic describes how to extract the configuration data for a single integration event queue from the Oracle CRM On Demand server for your environment; that is, a customer test environment or production environment. The output from the extract is saved to a file and directory as follows:

<span id="page-199-0"></span>**migration tool install/repository/IntegrationEventQueue/queuename.xml**

### **Syntax**

The following is the syntax for using the Oracle Migration Tool On Demand client to extract the configuration data for a single integration event queue:

**migrationtool -u UserID -s ServerURL Read IntegrationEventQueue QueueName**

where:

- UserID is the user sign-in ID that has the appropriate privileges to run the Oracle Migration Tool On Demand client commands.
- ServerURL is the URL for the Oracle CRM On Demand server where your company resides.
- QueueName is the name of the integration event queue for which you want to extract the configuration data.
- Note: The Oracle Migration Tool On Demand client requests your Oracle CRM On Demand password, which can be redirected (using the pipe command) to the client program from standard input; that is, from a file, from the command line, or from another program.

### Example of Extracting a Single Integration Event Queue

The following is an example of extracting the configuration data for a single integration event queue:

**migrationtool -u UserID -s ServerURL Read IntegrationEventQueue "My Queue"**

<span id="page-199-1"></span>Note: If the queue name contains spaces, then it must be enclosed with quotation marks.

### Extracting All Integration Event Queues

This topic describes how to extract the configuration data for all of the integration event queues from the Oracle CRM On Demand server for your environment; that is, a customer test environment or production environment.

### Syntax

The following is the syntax for using the Oracle Migration Tool On Demand client to extract the configuration data for all of the integration event queues:

**migrationtool -u UserID -s ServerURL ReadAll IntegrationEventQueue**

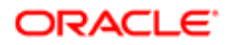

#### where:

- UserID is the user sign-in ID that has the appropriate privileges to run the Oracle Migration Tool On Demand client commands.
- ServerURL is the URL for the Oracle CRM On Demand server where your company resides.

### Updating or Inserting an Integration Event Queue (Upsert)

This topic describes how to update the configuration data for an integration event queue (if the queue exists) or insert an integration event queue (if it does not exist) on your Oracle CRM On Demand environment (customer test environment or production).

### About the Upsert Operation

The **Upsert** command inserts or updates integration event queue configuration data based on the user key: <QueueName>.

Oracle CRM On Demand attempts to locate the integration event queue specified in the input file based on the user key. If a match is located, then the configuration data for the integration event queue is updated. If Oracle CRM On Demand cannot locate an integration event queue based on the user key, then a new integration event queue is created.

### **Syntax**

The following is the syntax for using the Oracle Migration Tool On Demand client to insert or update the configuration data for an event queue:

**migrationtool -u UserID -s ServerURL Upsert IntegrationEventQueue IntegrationEventQueueXML**

where:

- UserID is the user sign-in ID that has the appropriate privileges to run the Oracle Migration Tool On Demand client commands.
- ServerURL is the URL for the Oracle CRM On Demand server where your company resides.
- IntegrationEventQueueXML is the fully qualified path name of the integration event queue XML file, for example:

```
C:\My Files\MyQueue.xml
```
If the fully qualified path name contains any spaces, then it must be enclosed with quotation marks, for example:

**migrationtool -u UserID -s ServerURL Upsert IntegrationEventQueue "C:\My Files\MyQueue.xml"**

Note: The Oracle Migration Tool On Demand client requests your Oracle CRM On Demand password, which can be redirected (using the pipe command) to the client program from standard input; that is, from a file, from the command line, or from another program.

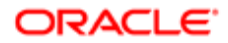

<span id="page-200-0"></span>Note: The Oracle Migration Tool On Demand client requests your Oracle CRM On Demand password, which can be redirected (using the pipe command) to the client program from standard input; that is, from a file, from the command line, or from another program.

### Example of Updating or Inserting the Configuration Data for an Integration Event Queue

The following is an example of updating the configuration data for an integration event queue (if the queue exists) or inserting an integration event queue (if it does not exist) in your Oracle CRM On Demand server:

**migrationtool -u UserID -s ServerURL Upsert IntegrationEventQueue "C:\Oracle Migration Tool On Demand \repository\IntegrationEventQueue\MyQueue.xml"**

 $\bullet$  **Note:** Quotation marks are required only if the fully qualified path name contains spaces.

# <span id="page-201-0"></span>About Clearing Transactions from Integration Event Queues

You can use the **Upsert** command to clear transactions from an integration event queue. You can clear all transactions from the queue by including the <ClearAllTransactions> element in the XML file for the upsert operation, with the value set to true, as follows:

#### **<data:ClearAllTransactions>true</data:ClearAllTransactions>**

Alternatively, you can clear older transactions from the queue by including the <ClearFromDate> element in the XML file for the upsert operation, with the value set to a date and time. The upsert operation clears all of the transactions that occurred before that date and time from the queue.

In the <ClearFromDate> element, you must use the date and time format specified by the W3C standard. The format is:

**YYYY-MM-DDTHH:MM:SS**

In the string:

- YYYY specifies the year
- MM specifies the month
- DD specifies the day
- T indicates the start of the required time section
- HH specifies the hour
- MM specifies the minute
- SS specifies the second

If you express the time in UTC (Coordinated Universal Time), then append the letter Z to the string, as shown in the following example:

#### **2002-05-30T09:30:10Z**

If you express the time in a time zone other than UTC, then you must specify the positive or negative offset from UTC in hours and minutes, as shown in the following examples.

This example shows a time expressed in UTC:

```
2002-05-30T09:30:10Z
```
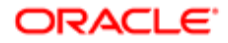

The following example shows the same moment expressed in a time zone that is six hours behind UTC:

**2002-05-30T03:30:10-06:00**

The following example shows the same moment expressed in a time zone that is six hours ahead of UTC:

**2002-05-30T15:30:10+06:00**

Note: Unless the <ClearAllTransactions> element is included in the XML file and is set to true, or the <ClearFromDate> element is included in the XML file with a date and time specified, any transactions currently in the queue are not affected by the upsert operation.

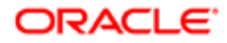

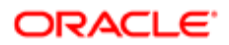

# 22 Migrating Workflow Rules, Action Sets, and User Sets

# Migrating Workflow Rules, Action Sets, and User Sets

This chapter describes how to migrate workflow rules, action sets, and user sets by using the Oracle Migration Tool On Demand client. It contains the following topics:

- *[Workflow Rules](#page-204-0)*
- *[Workflow Action Sets](#page-207-0)*
- *[Workflow User Sets](#page-208-0)*
- *[Privileges Required for Migrating Workflow Rules and Action Sets](#page-209-0)*
- *[Privileges Required for Migrating Workflow User Sets](#page-209-1)*
- *[Elements and Sections in the Workflow Rules Output File](#page-209-2)*
- *[Elements and Sections in the Workflow Action Sets Output File](#page-215-0)*
- *[Elements and Sections in the Workflow User Sets Output File](#page-234-0)*
- *[Migrating Workflow Rules](#page-234-1)*
- *[Migrating Workflow Action Sets](#page-240-0)*
- <span id="page-204-0"></span>• *[Migrating Workflow User Sets](#page-245-0)*

# Workflow Rules

A *workflow rule* is an instruction to Oracle CRM On Demand to perform one or more actions automatically, each time a specified event occurs. The following table describes the Oracle Migration Tool On Demand client commands that are used with workflow rules. The commands are case sensitive. For examples of running these commands, see *[Migrating Workflow](#page-234-1) [Rules](#page-234-1)*.

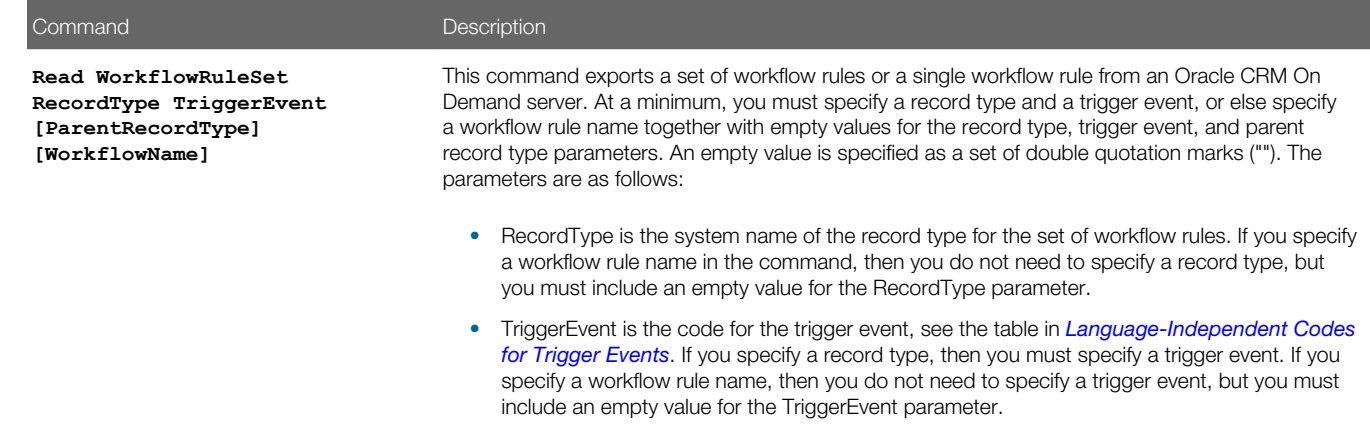

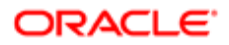

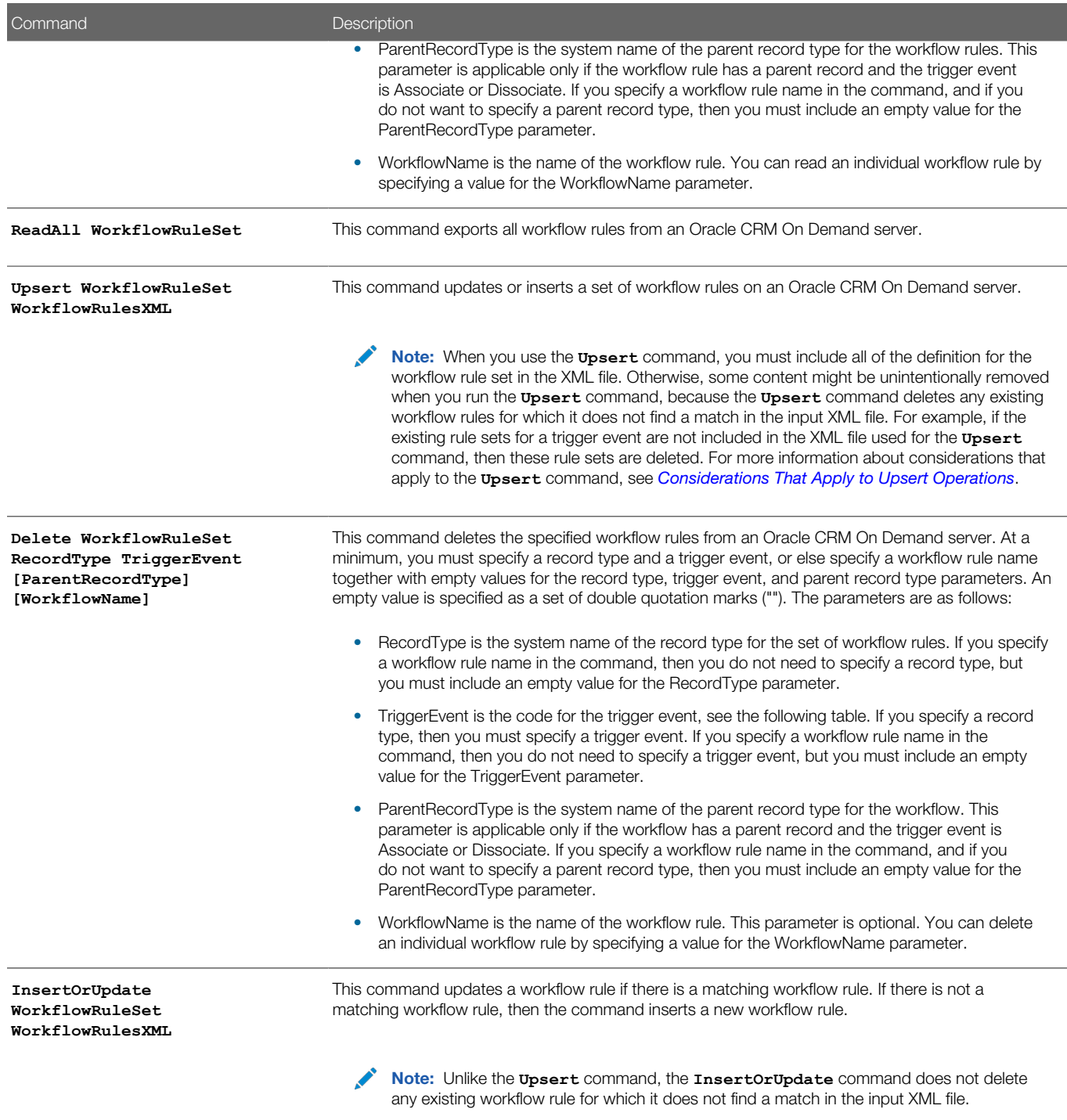

The output from the extraction is saved to the TriggerEvent.xml file as follows:

• If the ParentRecordType parameter has an empty value, then the output is saved to the following directory:

**migration tool install/repository/WorkflowRuleSet/RecordType**

• If the ParentRecordType parameter does not have an empty value, then the output is saved to the following directory:

<span id="page-206-0"></span>**migration tool install/repository/WorkflowRuleSet/RecordType/ParentRecordType**

The directory structure is automatically created. The structure is based on the unique combination of the record type, and parent record type, if applicable, and the trigger event. The exported XML files do not contain any workflow rule set that is based on a different record type or trigger event.

### Considerations That Apply to Upsert Operations

When you run the *u*psert command for workflow rules, the existing workflow rules are updated, new workflow rules are inserted, and rules that are not in the request are deleted. For the purposes of the Oracle Migration Tool On Demand client, this is known as an *Upsert operation*.

The following considerations apply to Upsert operations for workflow rules:

- The workflow rules are ordered as they appear in the input XML file.
- You cannot upsert two workflow rules with the same order number.
- If the workflow rule name does not match an existing workflow rule name, then a new workflow rule is created.
- If the workflow rule name matches an existing workflow rule name, then the record type and trigger event cannot be modified.
- The migration service protects data from becoming corrupted if the workflow rule is edited during loading, or loaded twice simultaneously, or extracted while it is being loaded.
- The input file must contain only the workflow rules that are based on a unique combination of a record type and trigger event. For example, the input file can contain one or many workflow rules based on the Account record type and the When New Record Saved trigger event. The input file cannot contain another workflow rule with a different record type or trigger event.
- The user running the *upsert* command must have access to the object so that the *upsert* command completes successfully.

### About Inserting, Updating, and Deleting Scheduled Events

A *scheduled event* is a workflow rule that is automatically executed when a specified date and time is reached. For more information about scheduled events, see *Oracle CRM On Demand Online Help* .

When you insert a new scheduled event record in a target environment, Oracle CRM On Demand generates a pending instance for the first scheduled occurrence of the event, if the scheduled event is active (that is, the <Active> element on the scheduled event record is set to true). If the scheduled event is not active, then a pending instance is not generated.

When you update a scheduled event record in a target environment, the following happens:

- Oracle CRM On Demand deletes any pending instance of the scheduled event in the target environment.
- If the scheduled event is active, then Oracle CRM On Demand generates a new pending instance for the next scheduled occurrence of the event.

When you delete a scheduled event record in a target environment, Oracle CRM On Demand deletes any pending instance of the scheduled event in the target environment.

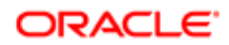

### Language-Independent Codes for Trigger Events

The following table maps the workflow trigger events to the trigger event language-independent code (LIC).

<span id="page-207-1"></span>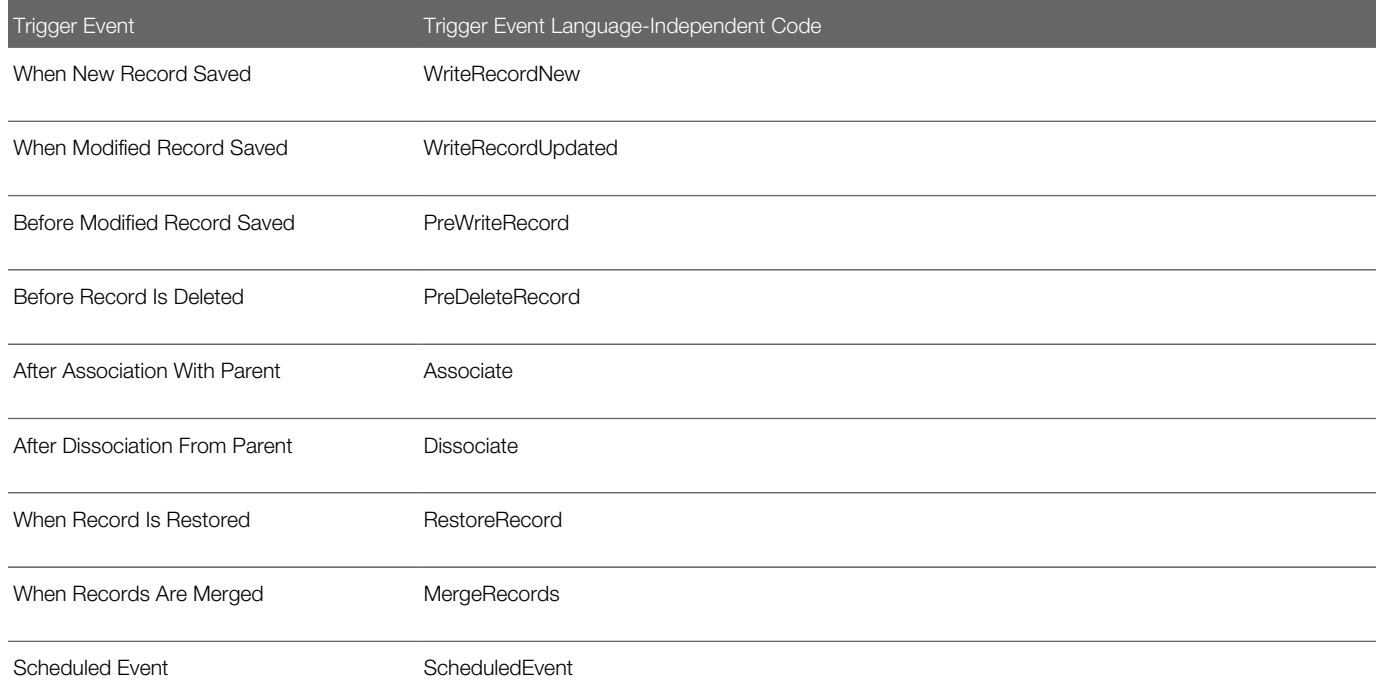

# <span id="page-207-0"></span>Workflow Action Sets

A *workflow action set* is an ordered series of workflow actions of different types. The complete set of workflow actions is: CreateTask, Wait, SendEmail, CreateIntegrationEvent, FieldUpdate, AssignBook, SyncOwnerPartner, SyncBookPartner, SyncPartnerBooks, SubmitCall, and SubmitTransaction.

The SyncOwnerPartner, SyncBookPartner, and SyncPartnerBooks workflow actions are available only in Oracle CRM On Demand for Partner Relationship Management. For more information about these actions and how you can use them, see *Oracle CRM On Demand for Partner Relationship Management Configuration Guide* , available from the Oracle CRM On Demand documentation library.

For more information about workflow actions, see *Oracle CRM On Demand Online Help* .

The following table describes the Oracle Migration Tool On Demand client commands that are used with workflow actions and workflow action sets. The commands are case sensitive. For examples of running these commands, see *[Migrating](#page-240-0) [Workflow Action Sets](#page-240-0)*.

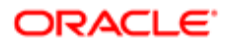

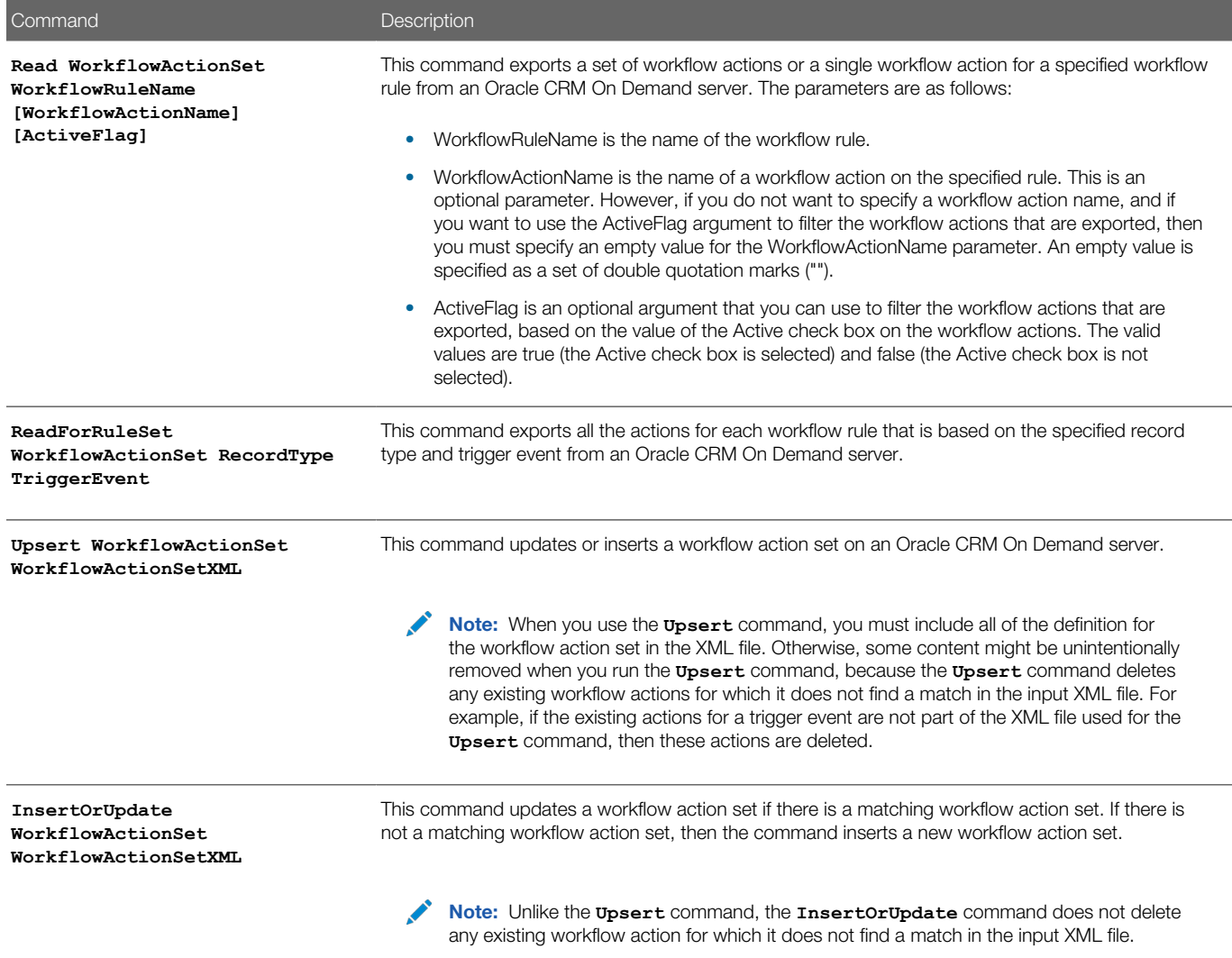

# <span id="page-208-0"></span>Workflow User Sets

A *workflow user set* is a list of users on whose behalf the workflow actions of a scheduled event for the Analytics record type will be executed. This corresponds to the Execute As related information section in the Workflow Rule Detail page in the UI.

For more information about creating scheduled events for Analytics, see *Oracle CRM On Demand Online Help* .

The following table describes the Oracle Migration Tool On Demand client commands that are used with workflow user sets. The commands are case sensitive. For examples of running these commands, see *[Migrating Workflow User Sets](#page-245-0)*.

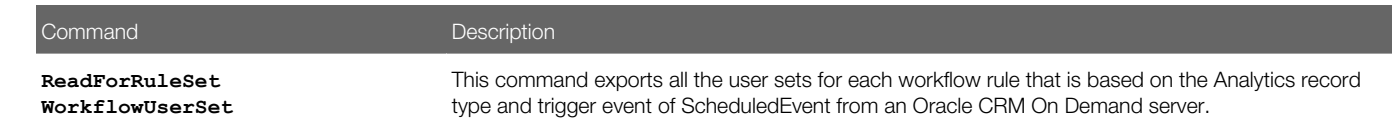

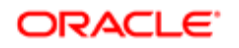

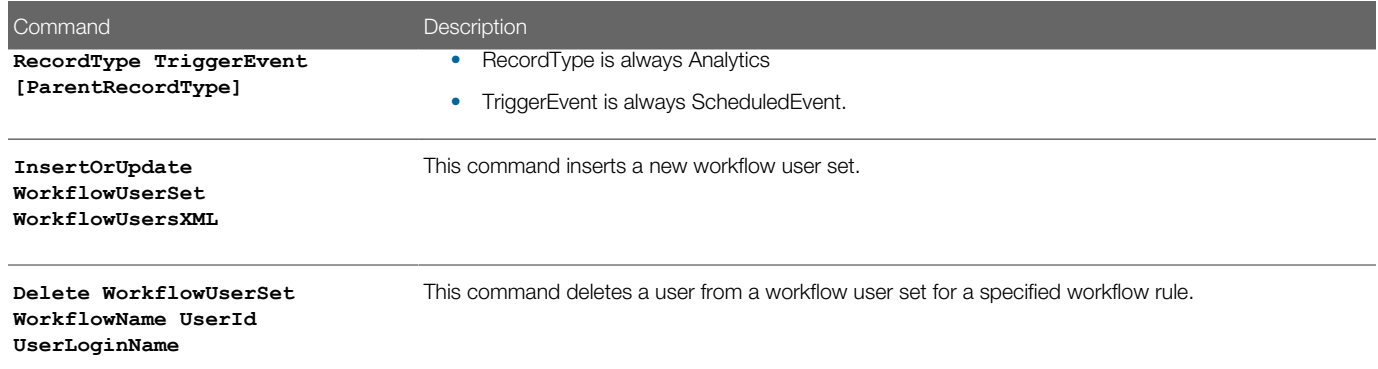

# Privileges Required for Migrating Workflow Rules and Action Sets

The following privileges are required for the user account running the Oracle Migration Tool On Demand client commands:

- <span id="page-209-0"></span>• For the **Read** and **ReadAll** commands: Enable Web Services Access.
- For the **Upsert** and **InsertOrUpdate** commands: Manage Data Rules Manage Workflow Rules, Manage Data Rules - Manage Workflow Rules for Users (for workflow rules and actions for the User record type only), and Workflow Cancel Save (if applicable). The Workflow Cancel Save privilege is required if the Cancel Save setting is to be updated or inserted.

<span id="page-209-1"></span>The Workflow Cancel Save privilege is required if the trigger event for the workflow rule is Before Modified Record Saved and the Cancel Save option is available for the record type. The Workflow Cancel Save privilege is not required for the Opportunity record type because the Cancel Save option is available with the Manage Data Rules - Manage Workflow Rules privilege.

For information about setting and checking privileges, see *Oracle CRM On Demand Online Help* .

# Privileges Required for Migrating Workflow User Sets

The following privileges are required for the user account running the Oracle Migration Tool On Demand client commands:

- For the **ReadForRuleSet** command: Enable Web Services Access.
- <span id="page-209-2"></span>• For the **InsertOrUpdate** and Delete commands: Manage Data Rules - Manage Workflow Rules.

For information about setting and checking privileges, see *Oracle CRM On Demand Online Help* .

# Elements and Sections in the Workflow Rules Output File

The following table describes the elements and sections in the workflow rules XML file.

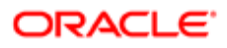

Note: Certain elements are applicable only for workflow rules that have the Scheduled Event trigger event. These elements are described in the second table in this topic.

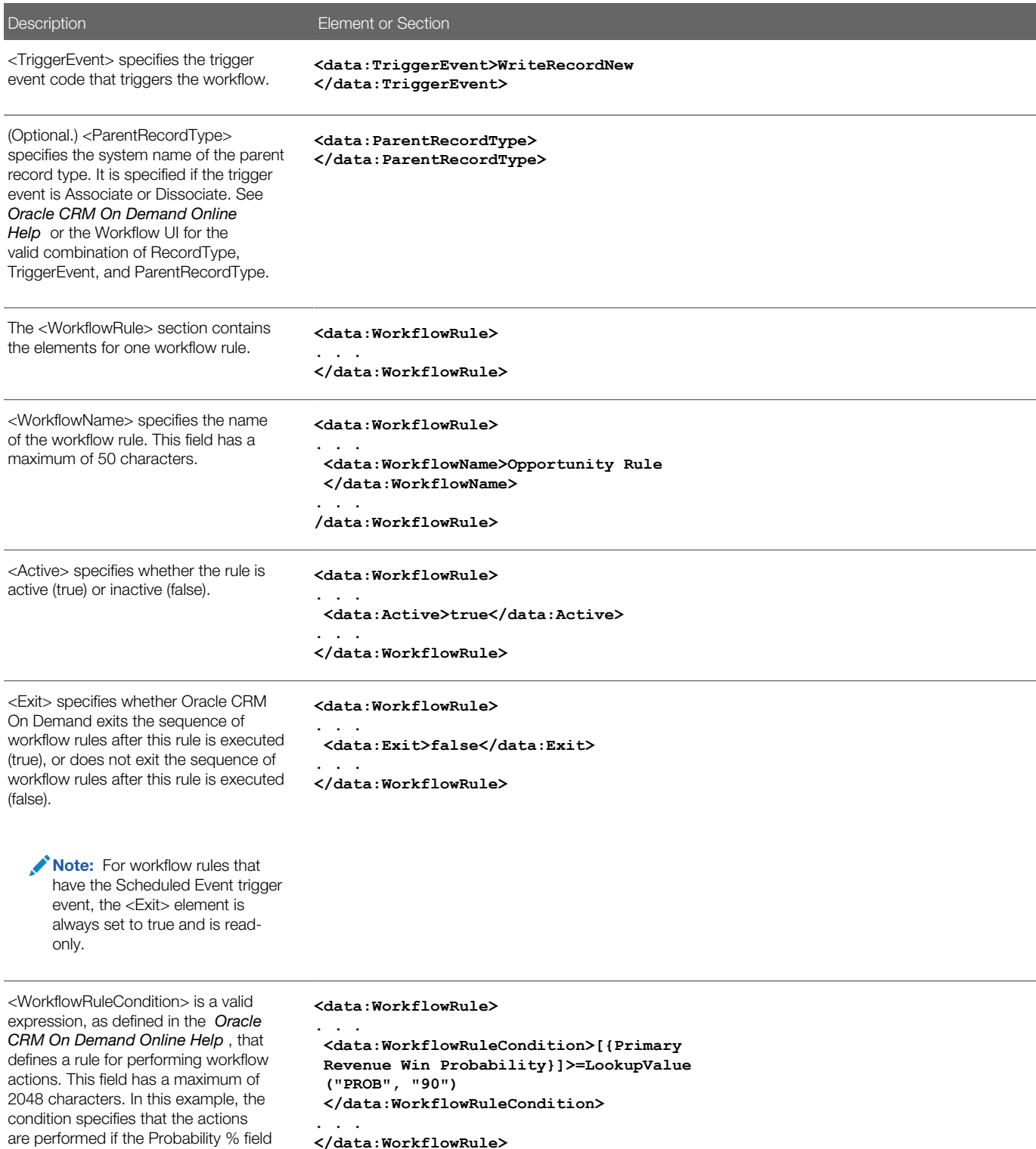

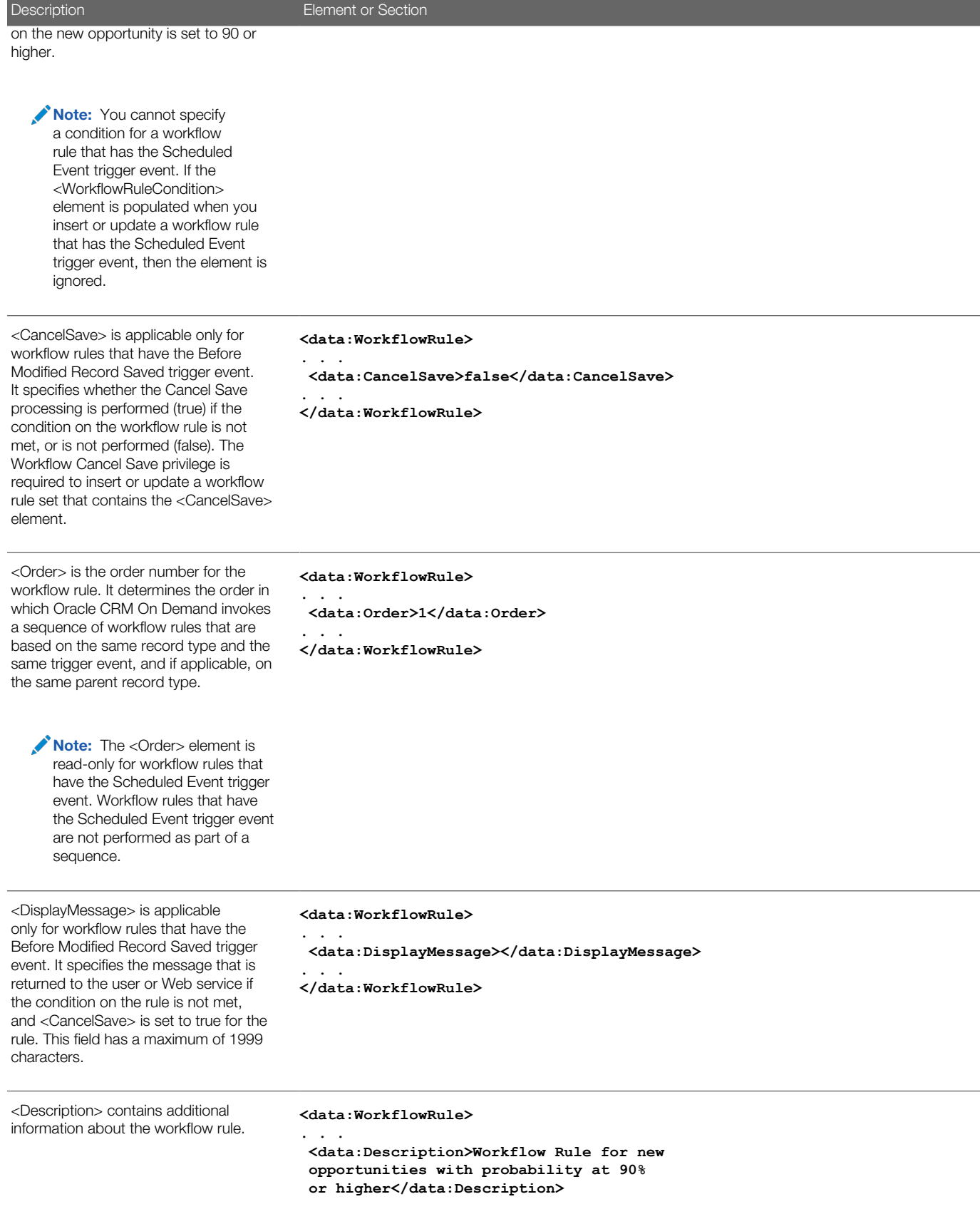

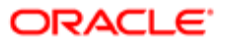

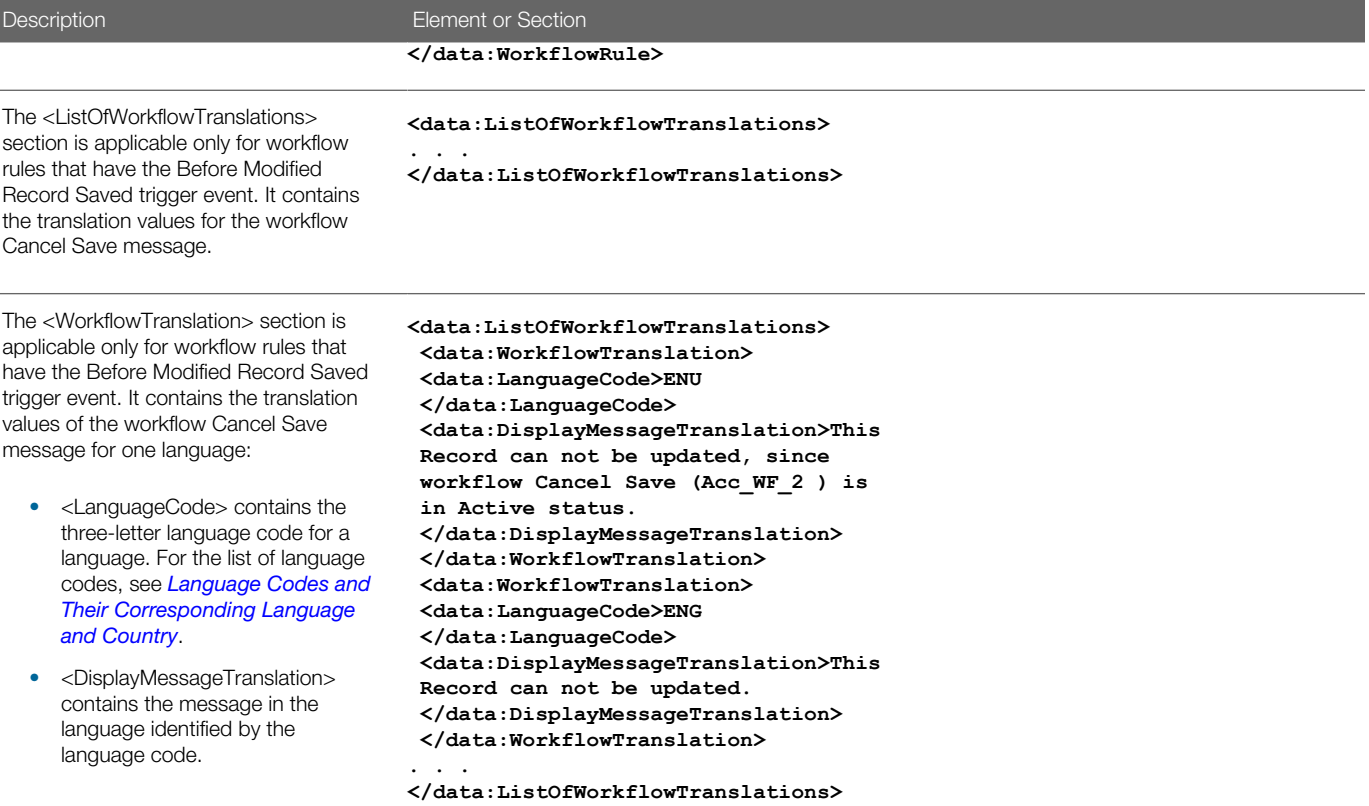

The following table describes the elements that are applicable only for workflow rules that have the Scheduled Event trigger event.

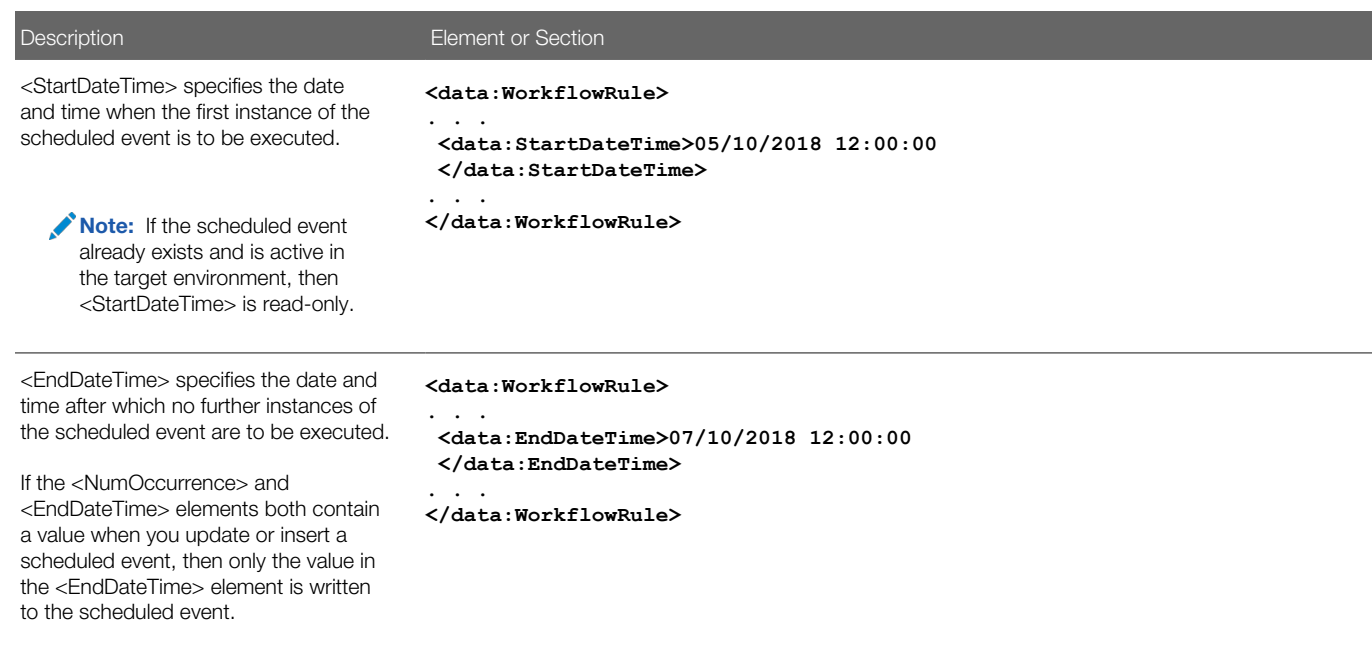

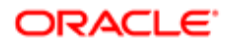

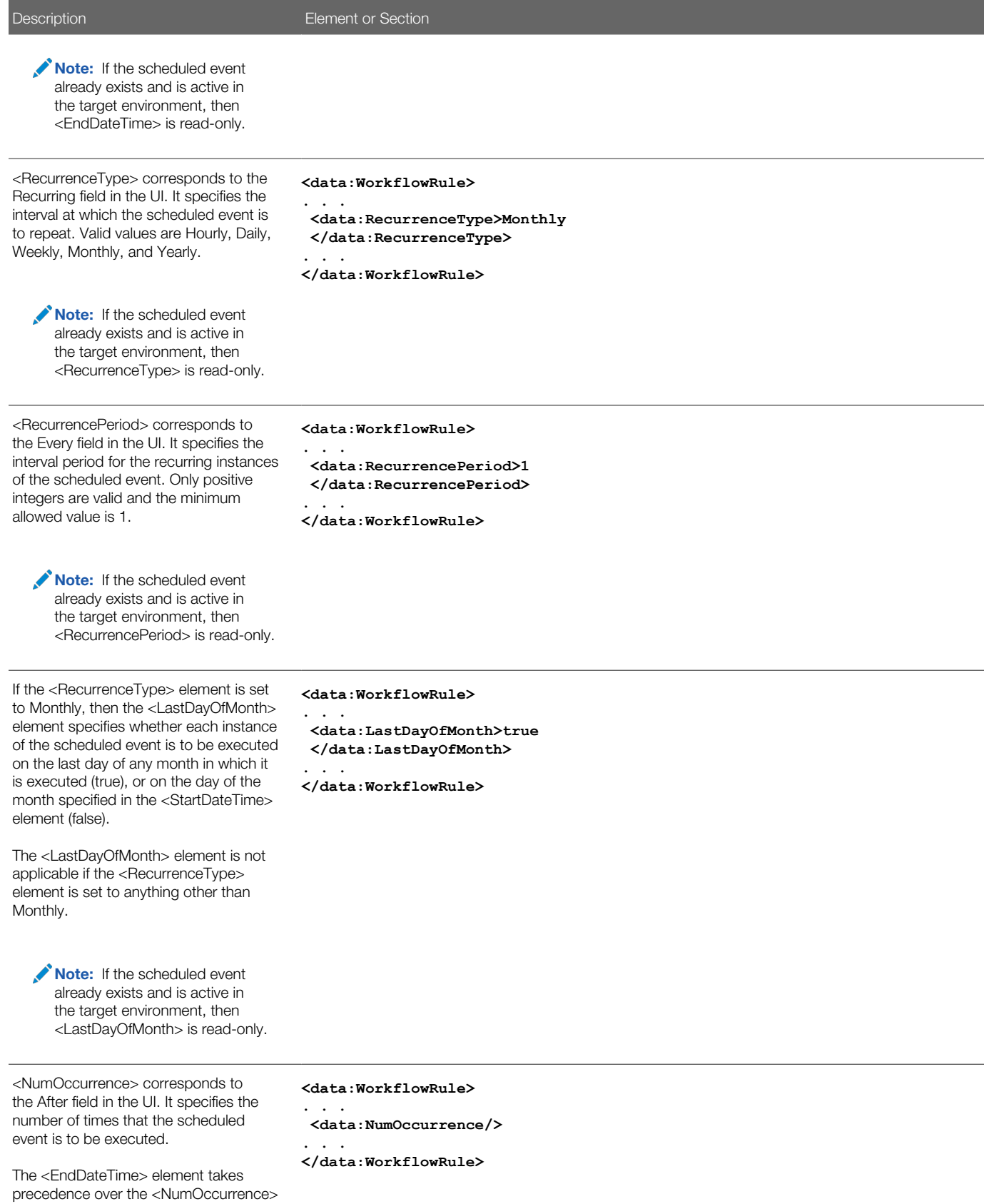

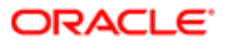

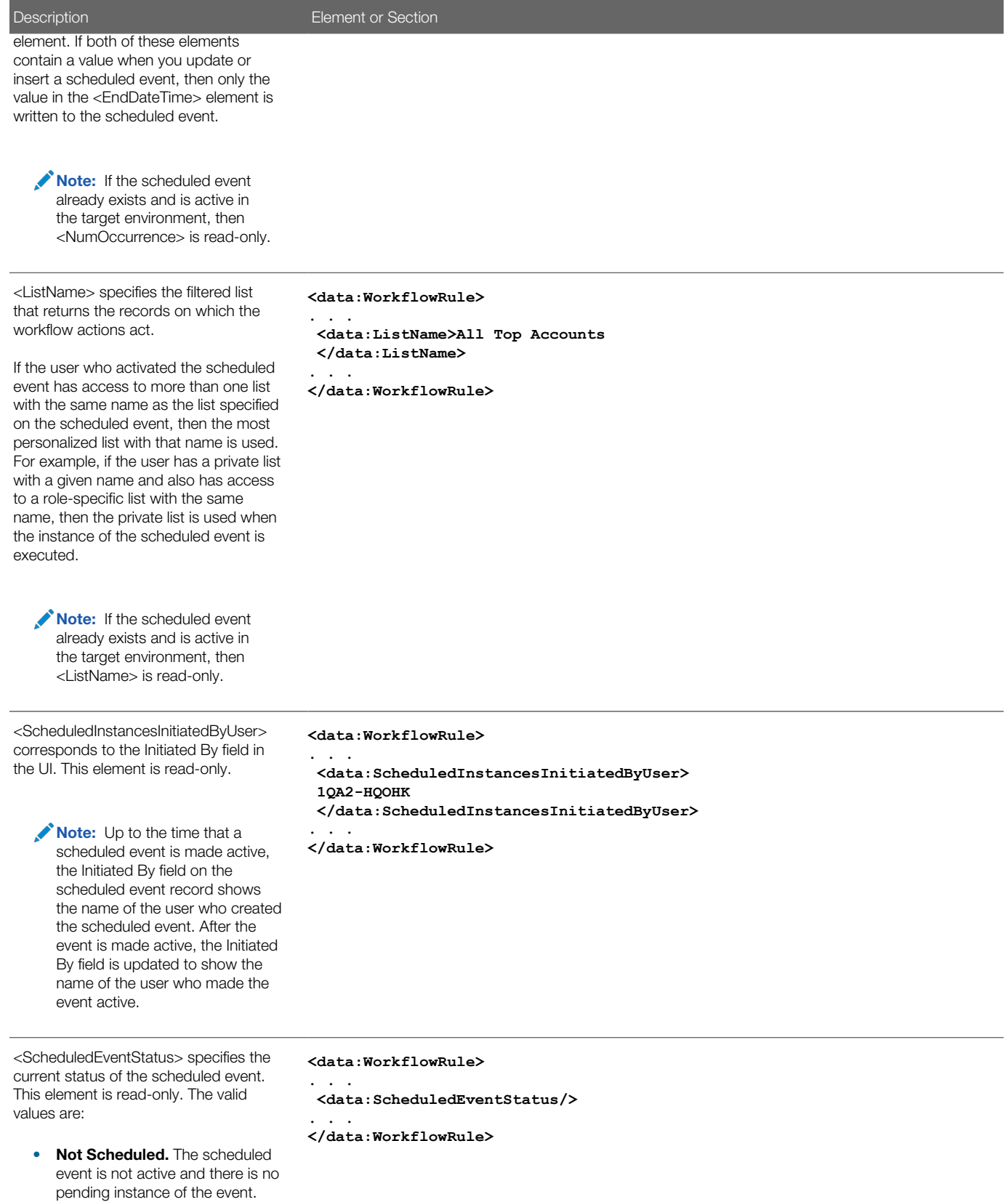

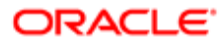

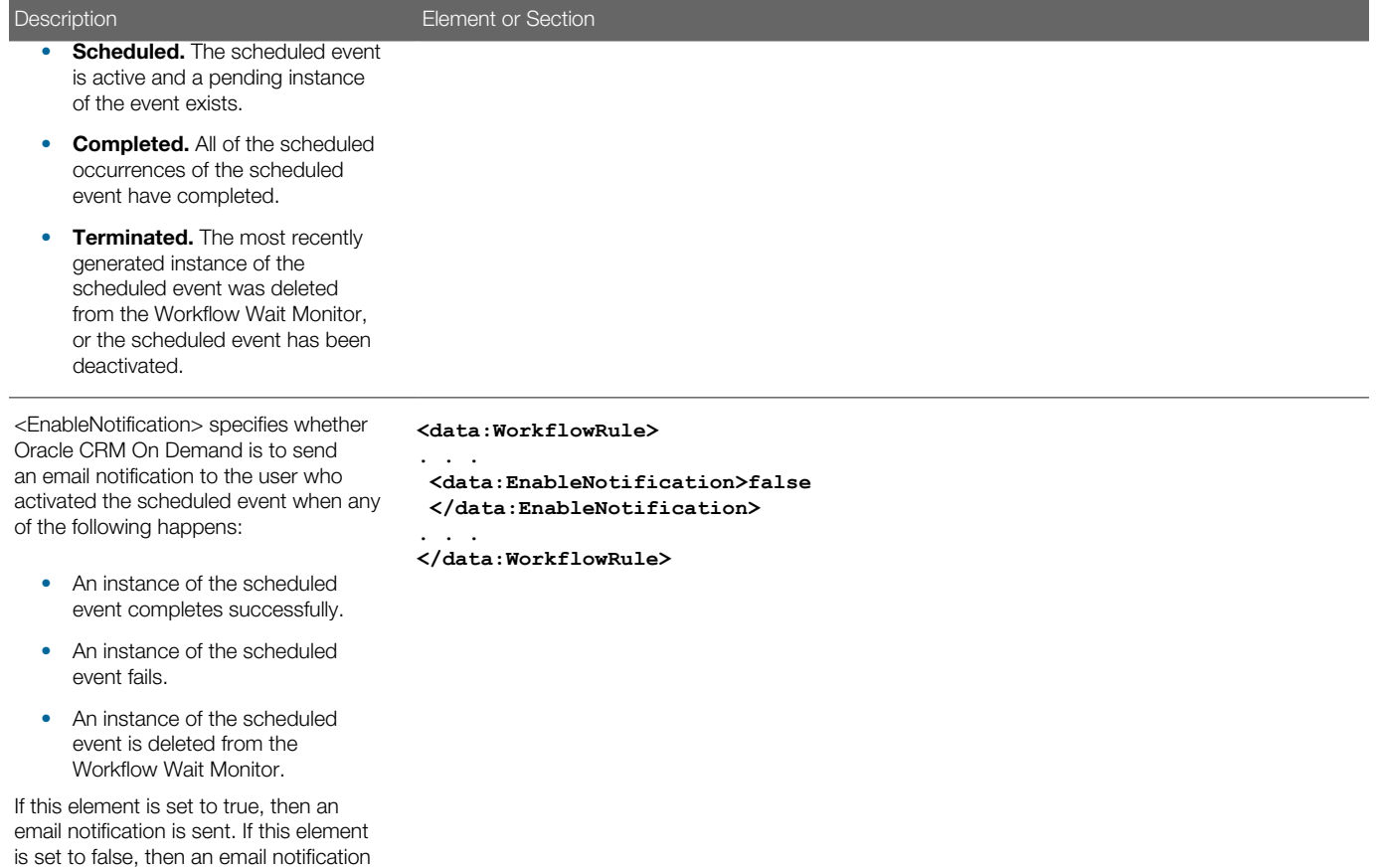

# <span id="page-215-0"></span>Elements and Sections in the Workflow Action Sets Output File

The following topics describe the elements and sections for various workflow action sets:

- *[Assign a Book Workflow Action Set](#page-216-0)*
- *[Send Email Workflow Action Set](#page-218-0)*
- *[Create Task Workflow Action Set](#page-223-0)*
- *[Wait Action Workflow Action Set](#page-227-0)*
- *[Field Update Workflow Action Set](#page-228-0)*
- *[Create Integration Event Workflow Action Set](#page-230-0)*
- *[Submit Call Workflow Action Set](#page-232-0)*
- *[Submit Workflow Action Set](#page-233-0)*

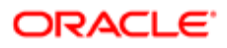

is not sent.
## Assign a Book Workflow Action Set

The following table describes the elements and sections in the Assign a Book workflow action set XML output file.

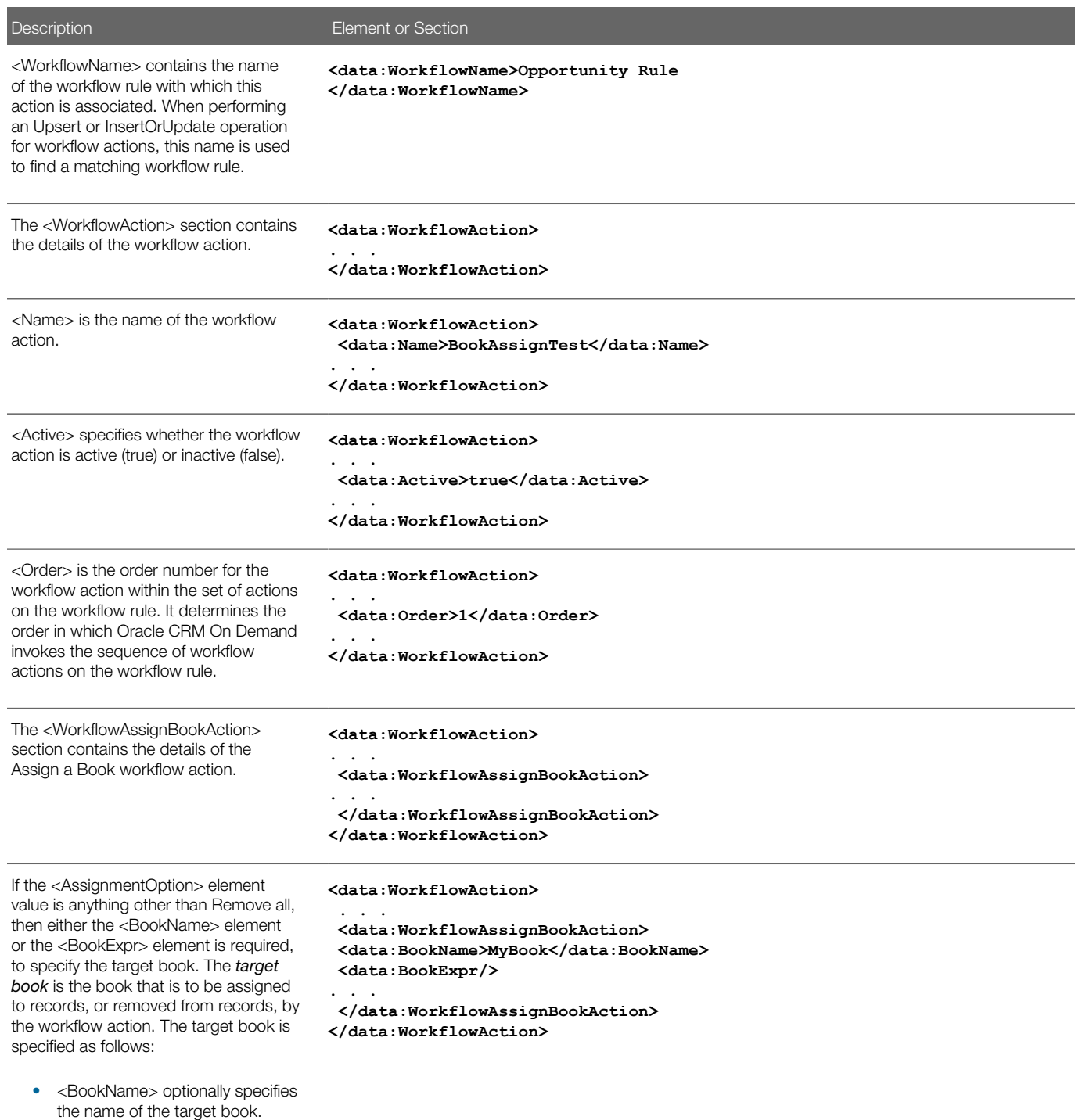

ORACLE<sup>®</sup>

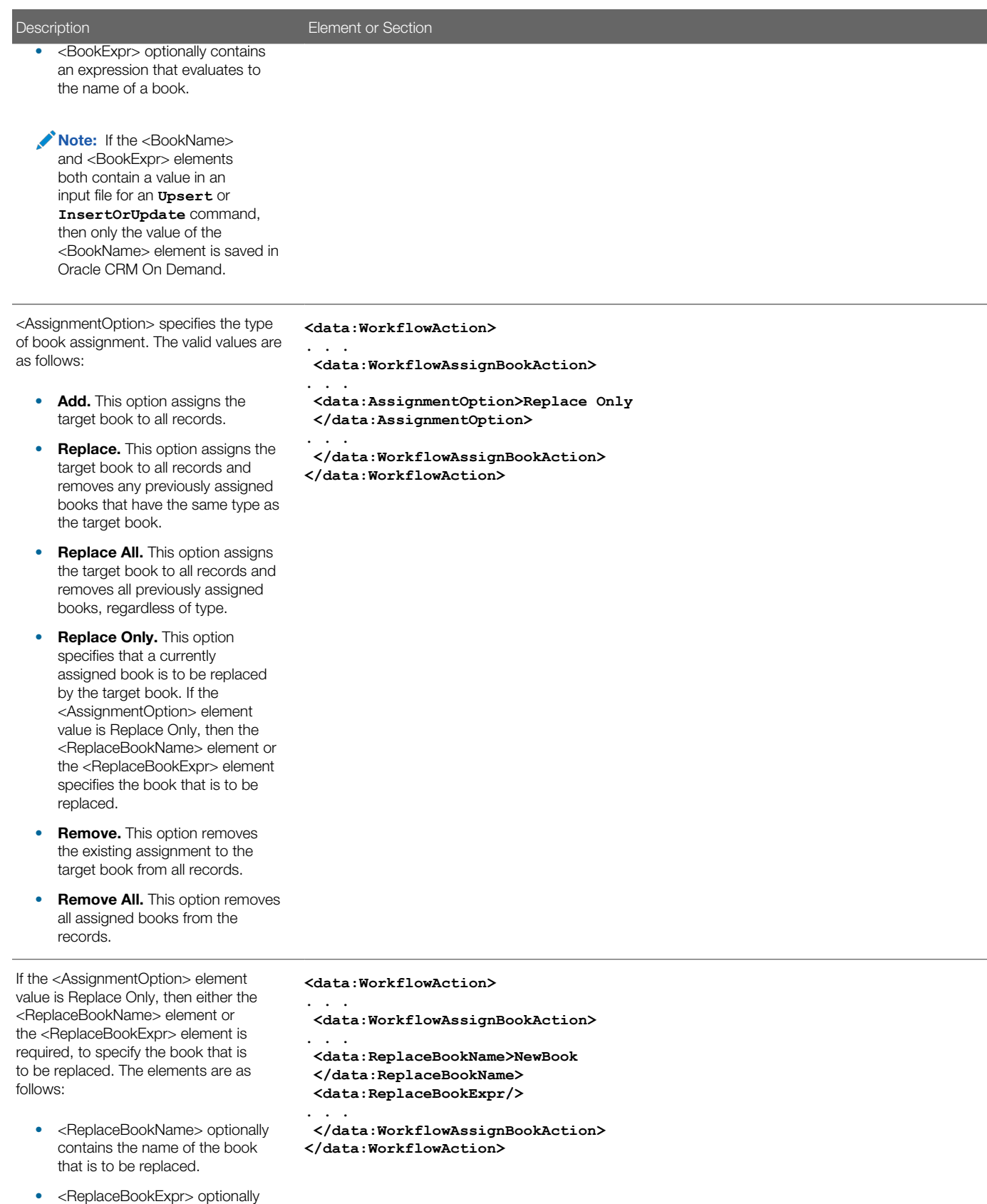

**ORACLE** 

contains an expression that

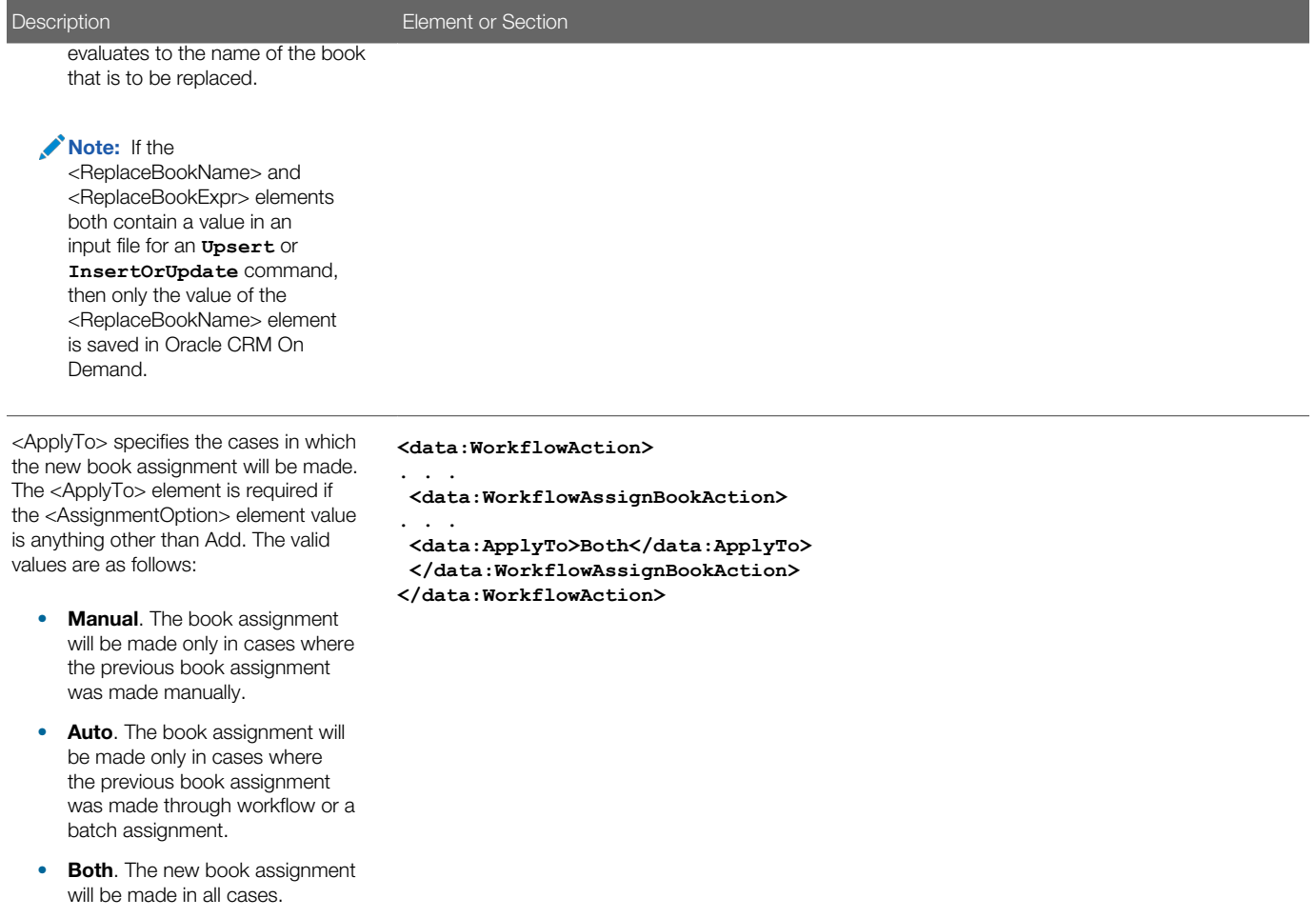

### Send Email Workflow Action Set

The following table describes the elements and sections in the Send Email workflow action set XML output file.

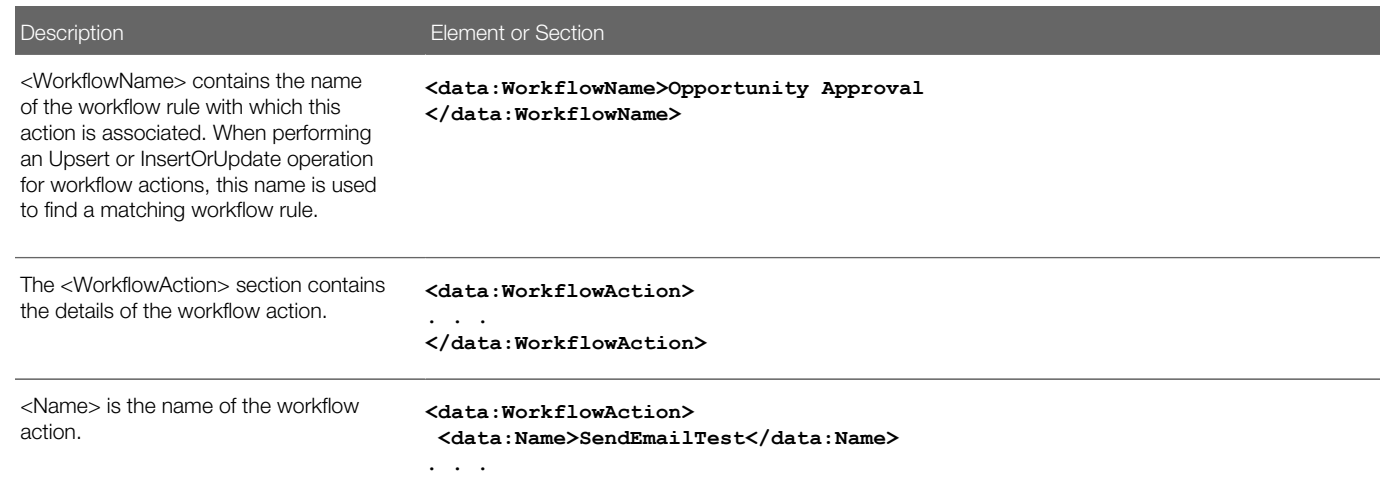

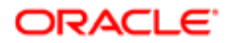

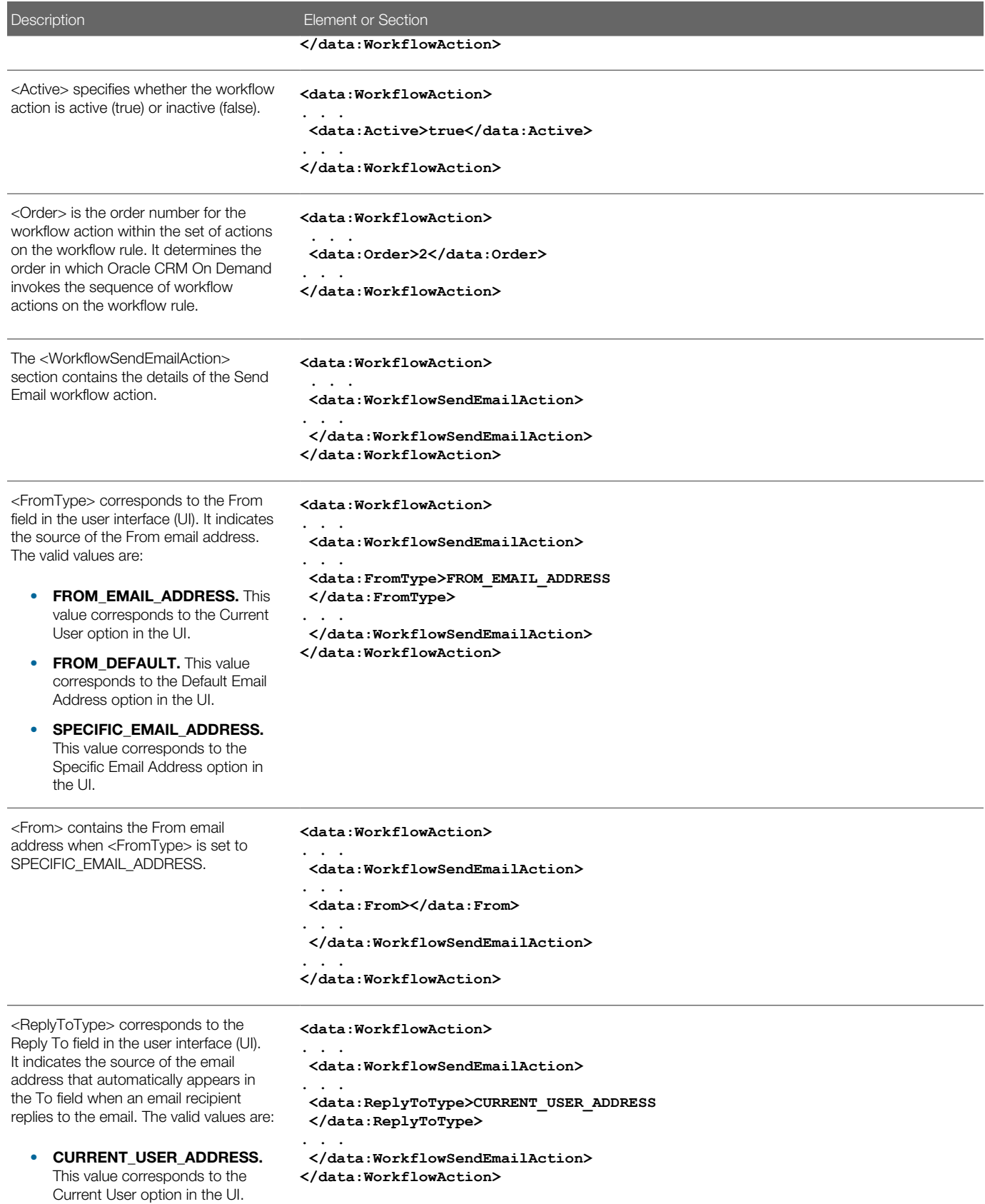

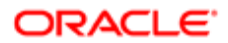

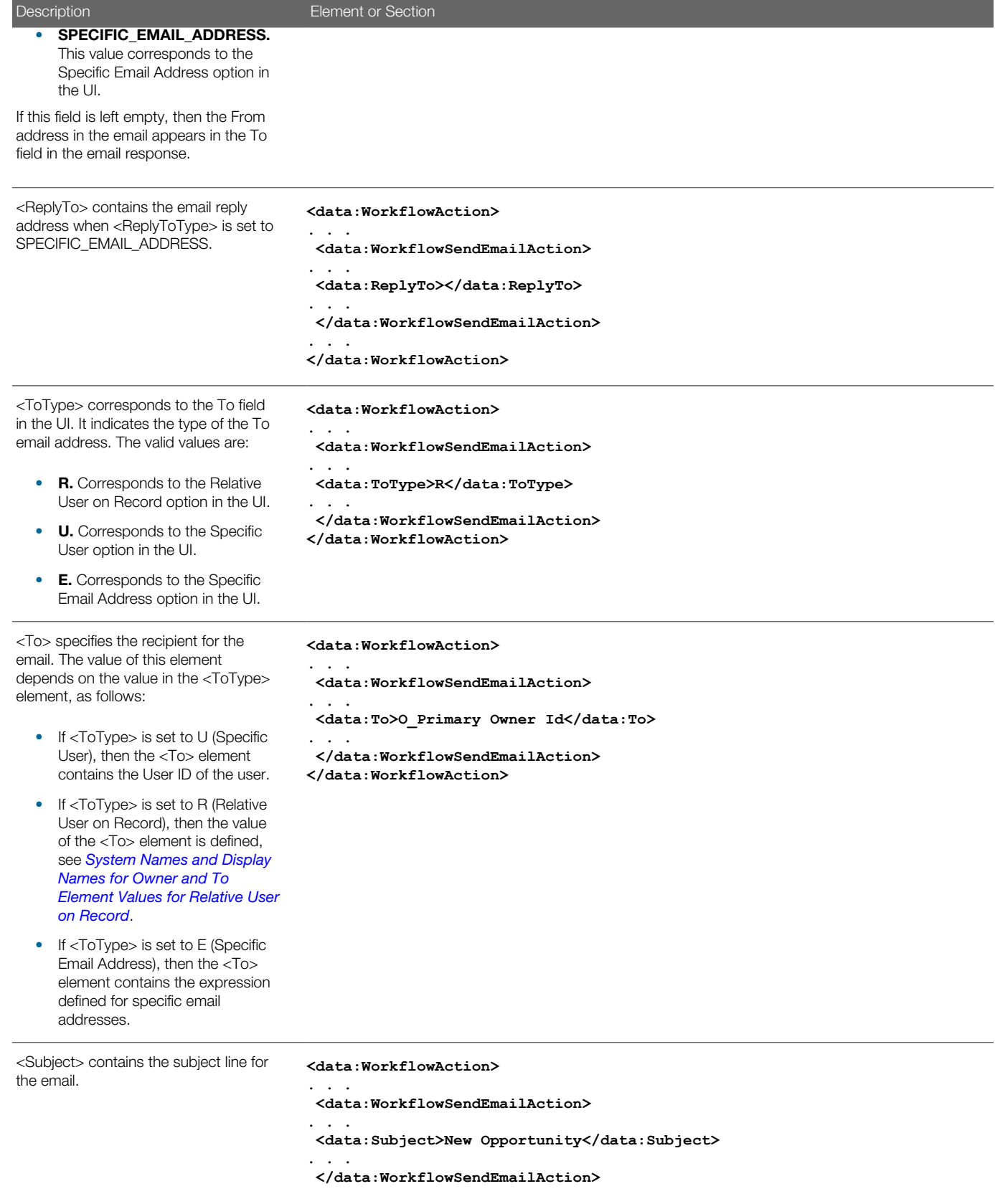

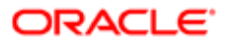

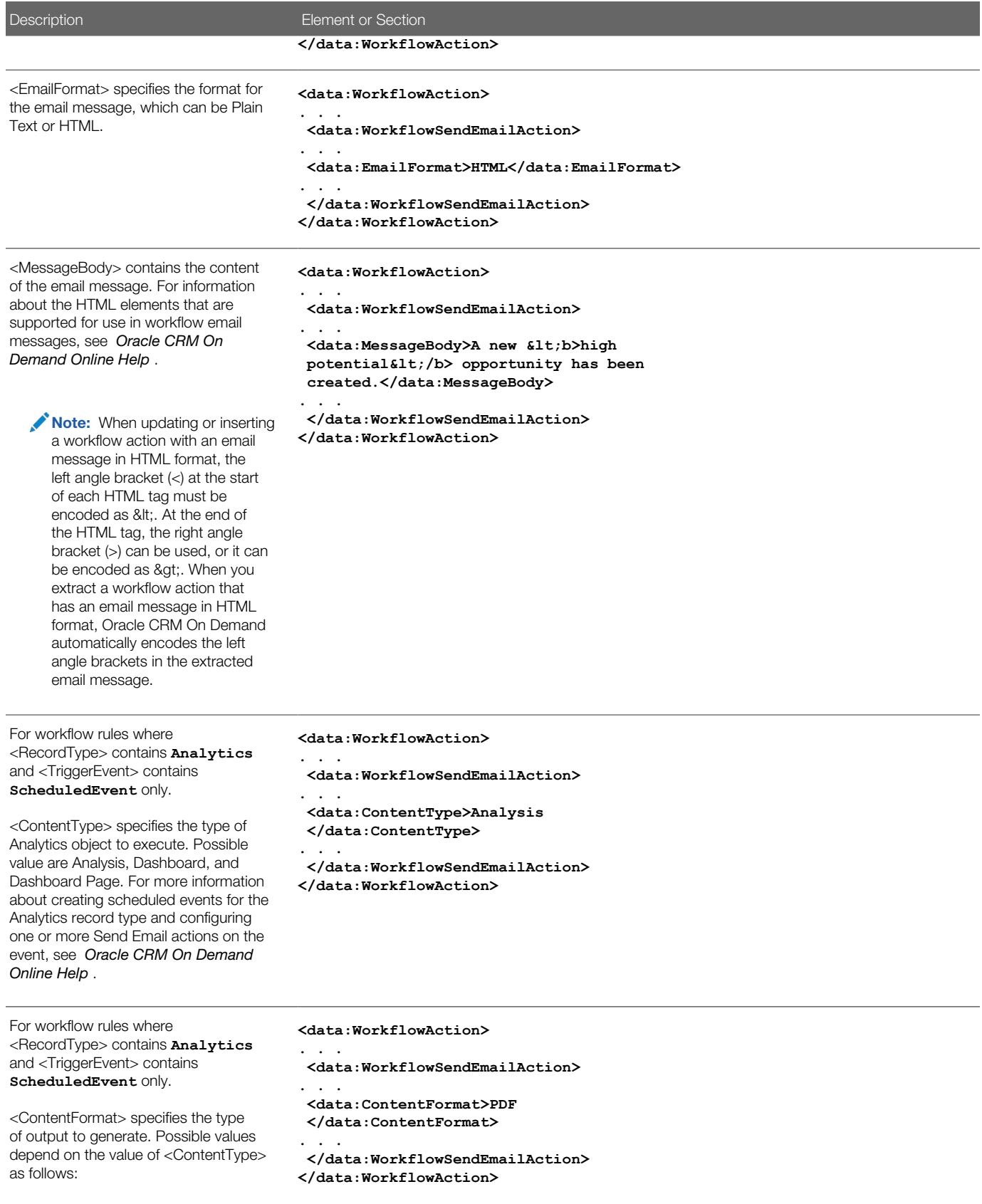

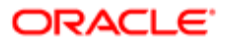

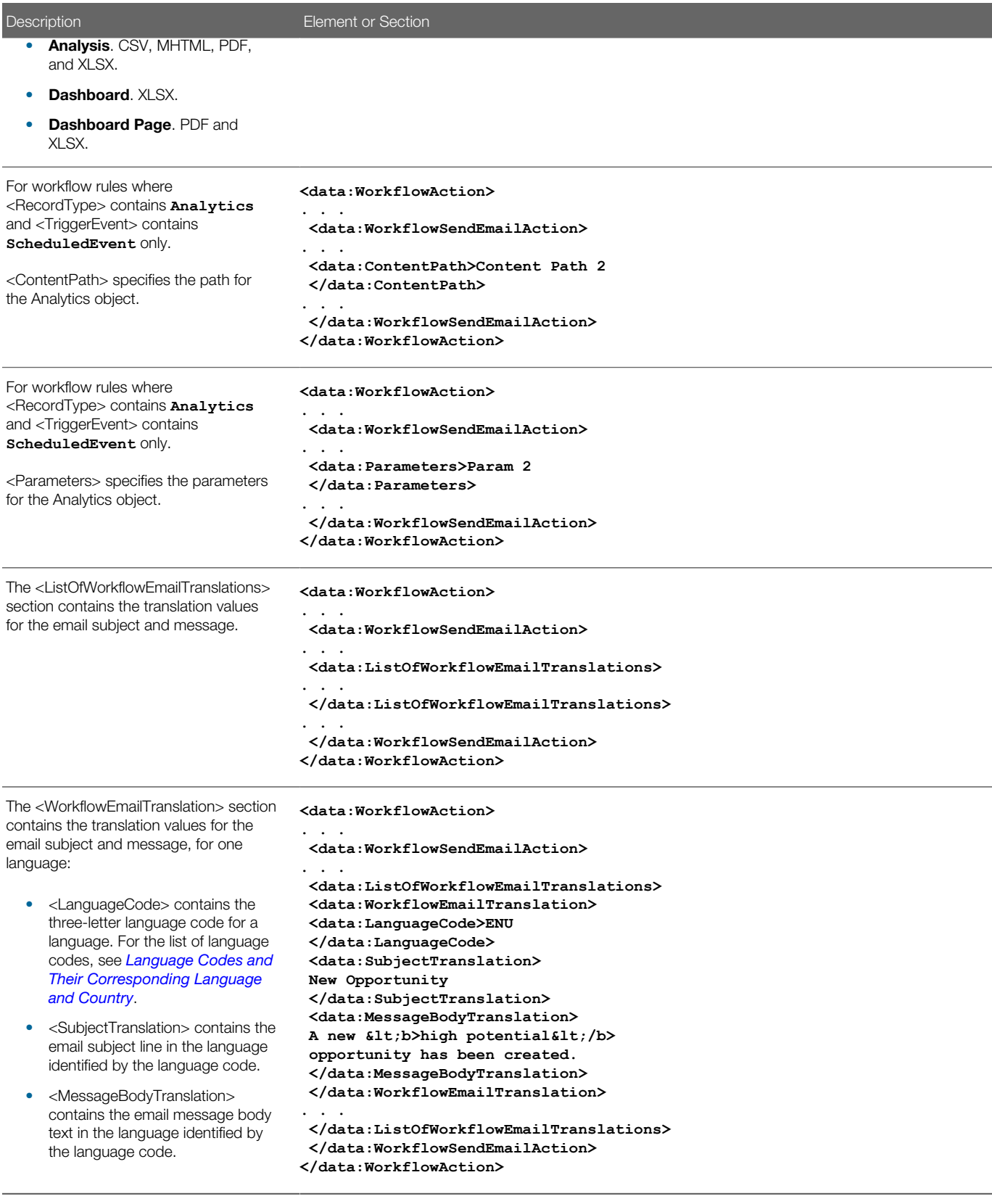

### Create Task Workflow Action Set

The following table describes the elements and sections in the Create Task workflow action set XML output file.

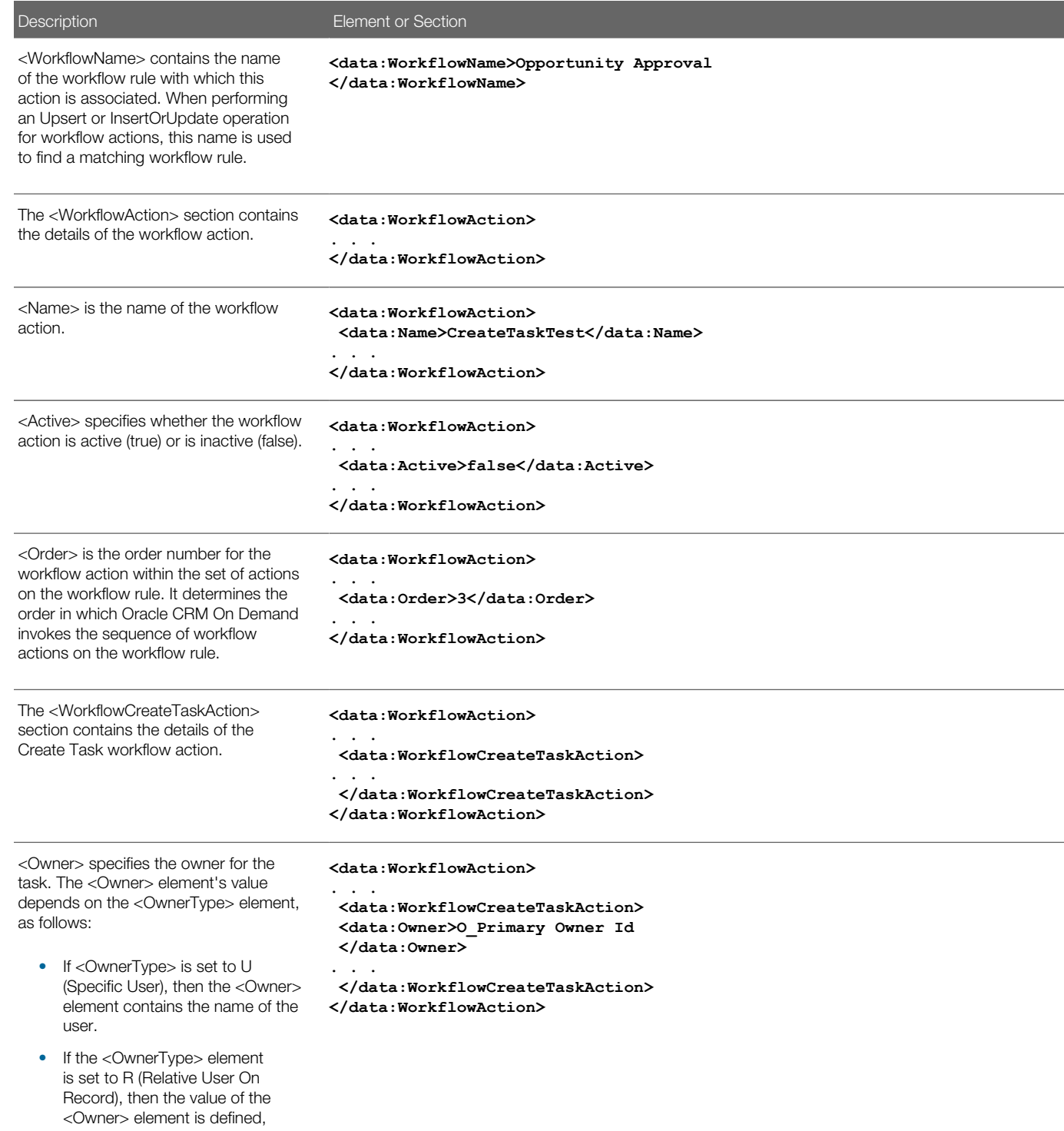

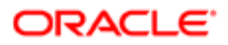

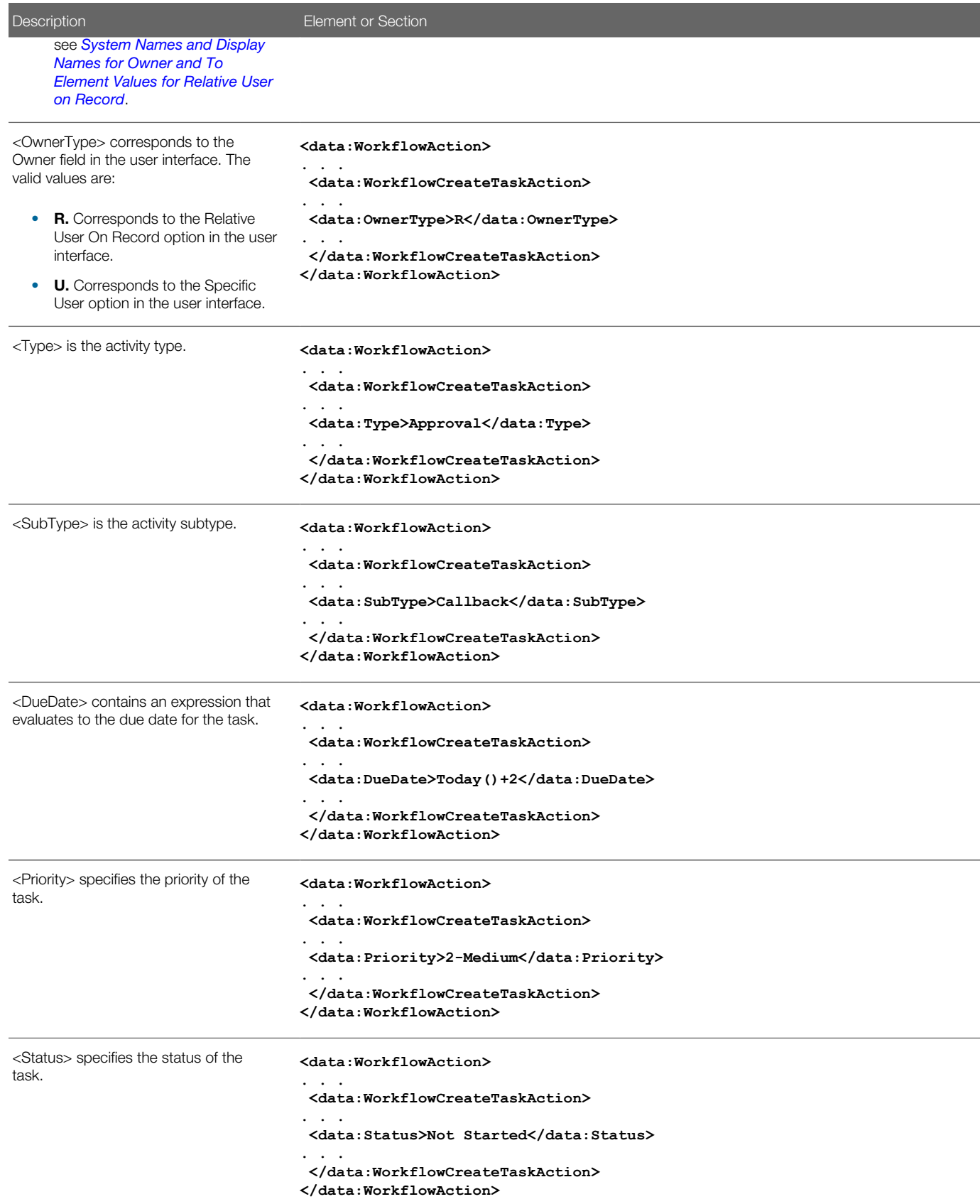

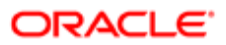

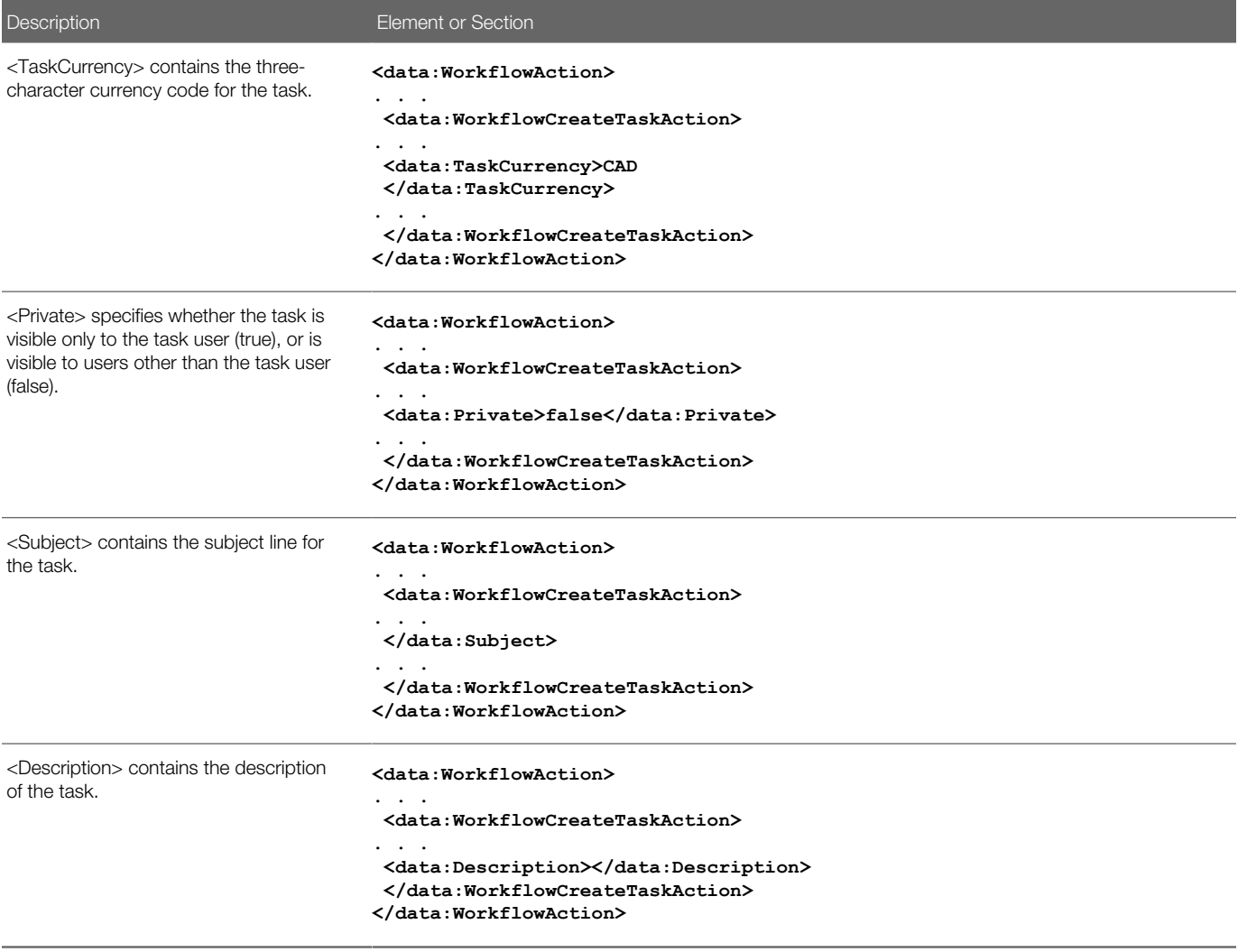

### System Names and Display Names for Owner and To Element Values for Relative User on Record

The following table shows the system names and corresponding display names for the values that can appear in the following elements:

- <span id="page-225-0"></span>• The <Owner> element in the Create Task workflow action set XML file, when the <OwnerType> element is set to R (Relative User on Record).
- The <To> element in the Send Email workflow action set XML file, when the <ToType> element is set to R (Relative User on Record).

Note: The T\_Team Role values are available for the Account, Contact, Lead, Opportunity, and Service Request record types only.

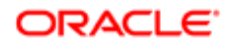

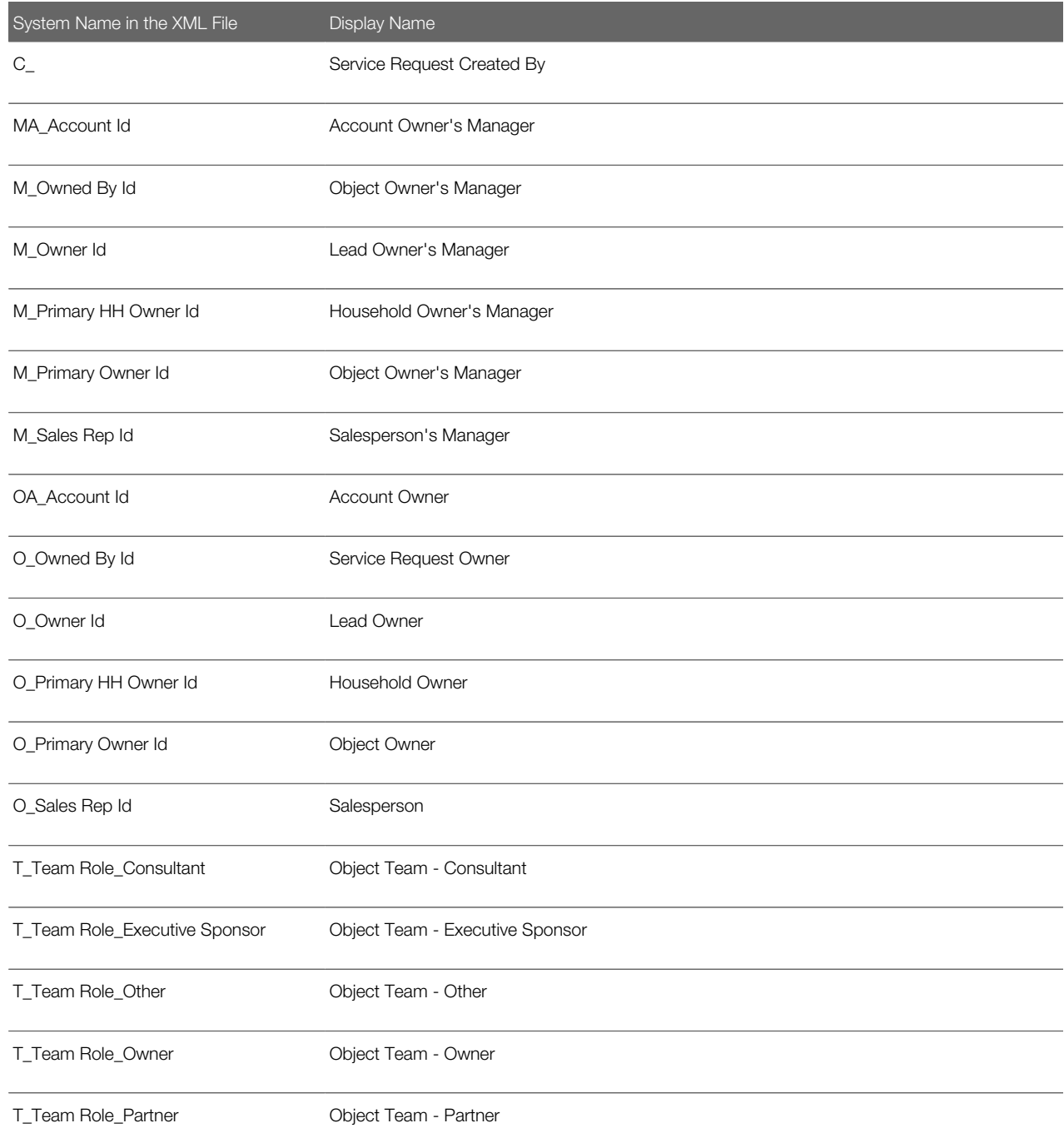

Note: For the Account, Contact, Lead, Opportunity, and Service Request record types, any custom roles that are added to the record type can be used in the Relative User on Record element, in addition to the values shown in the previous table. The system name for a custom team role is in the format T\_Team Role\_teamrolename, where teamrolename is the name given to the team role.

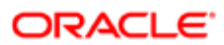

## Wait Action Workflow Action Set

The following table describes the elements and sections in the Wait workflow action set XML output file.

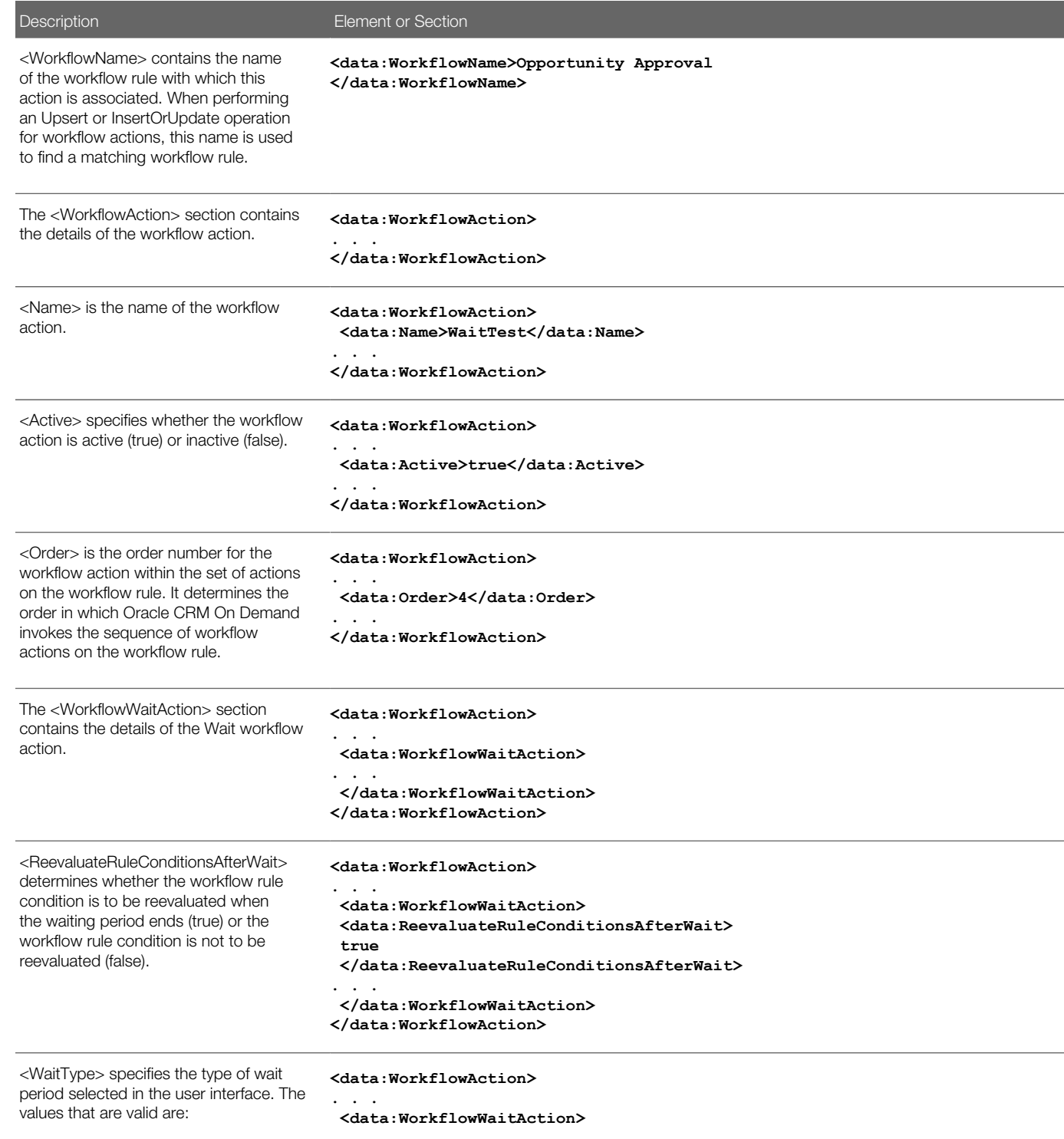

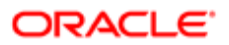

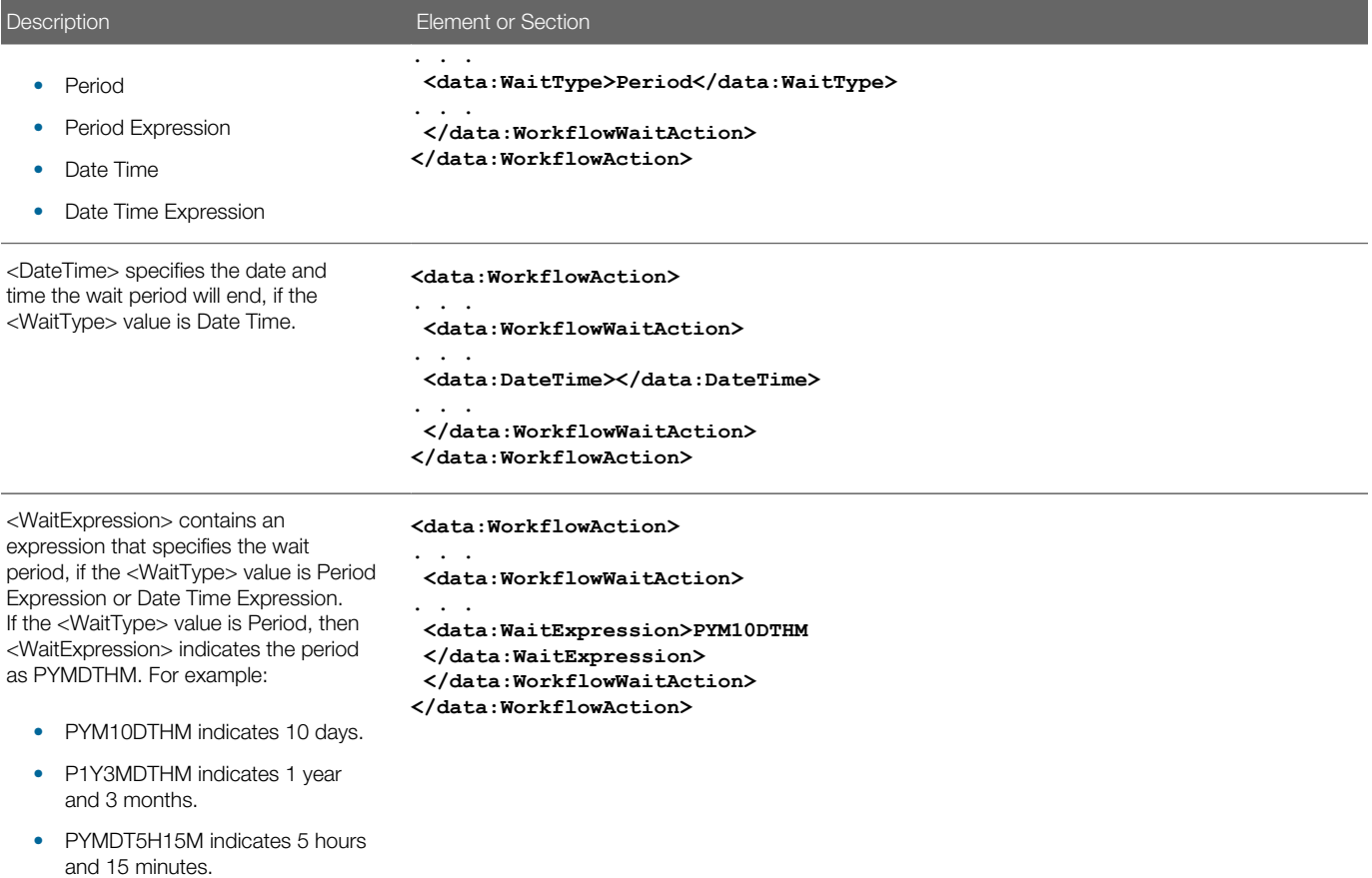

### Field Update Workflow Action Set

The following table describes the elements and sections in the Field Update workflow action set XML output file.

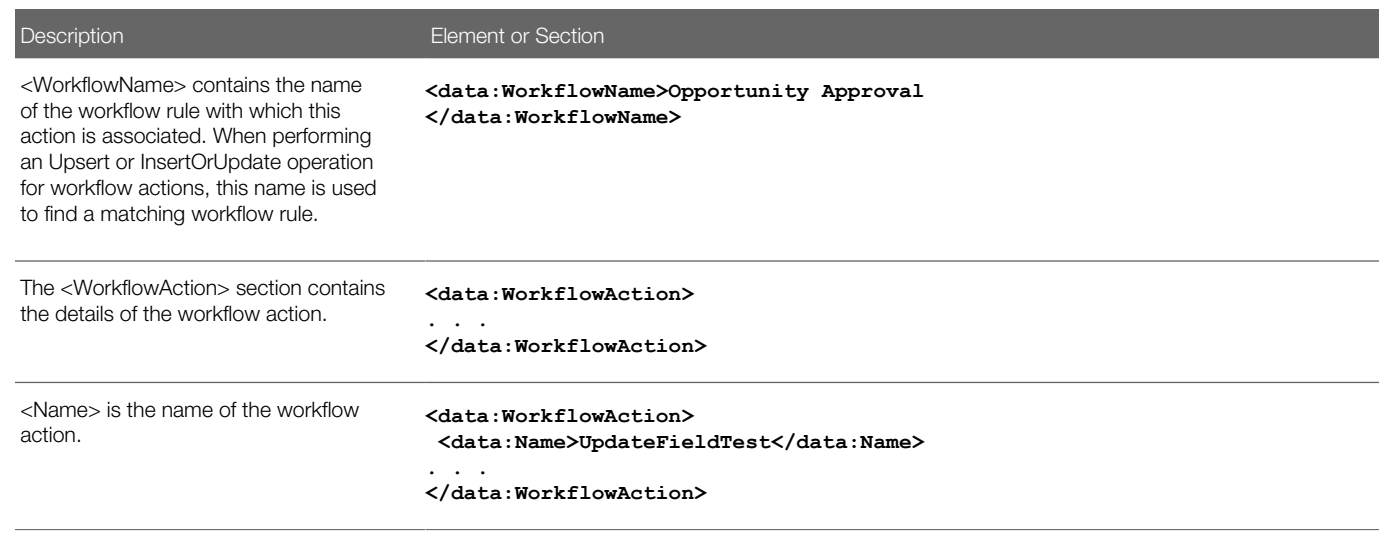

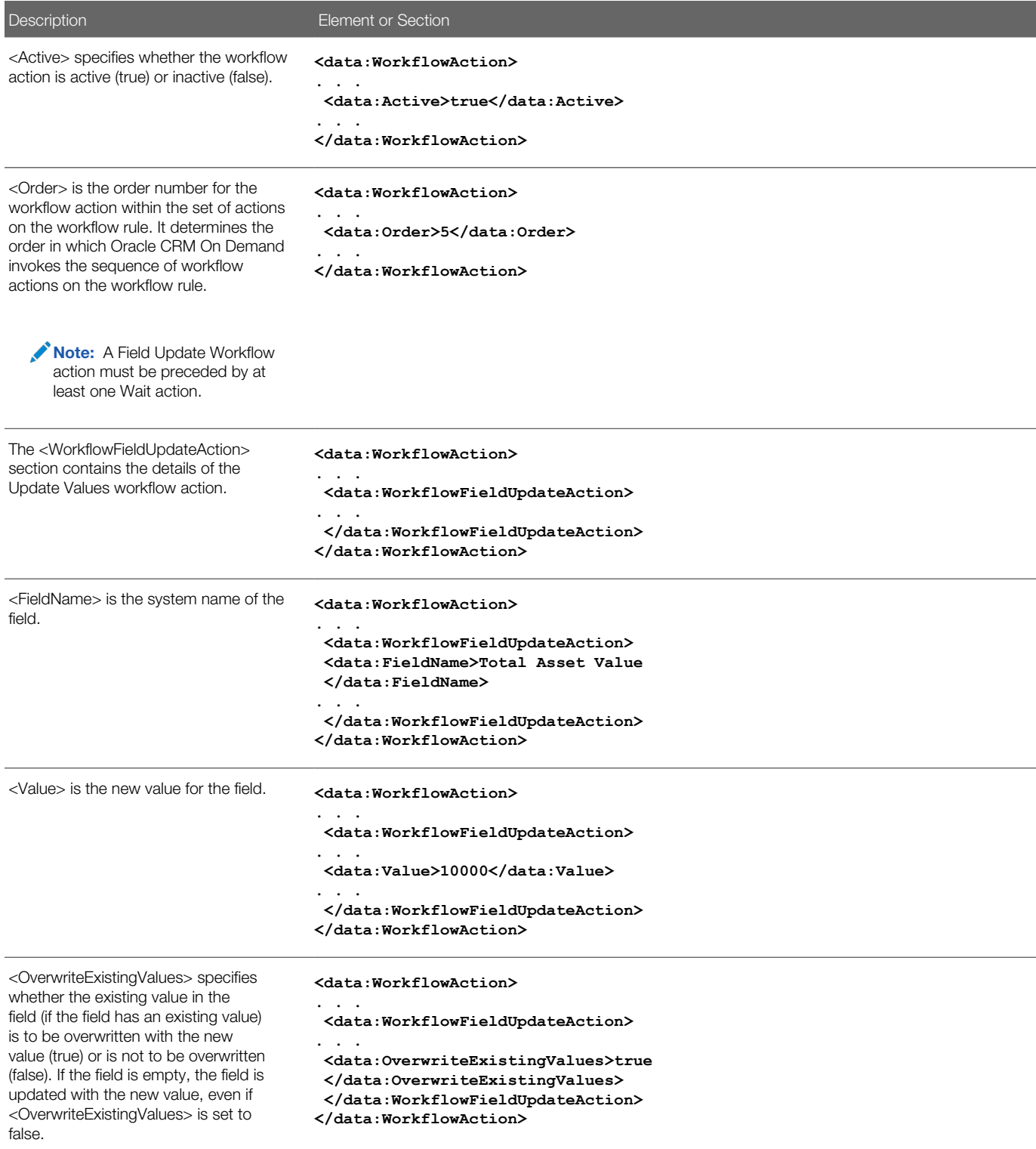

## Create Integration Event Workflow Action Set

The following table describes the elements and sections in the Create Integration Event workflow action set XML output file.

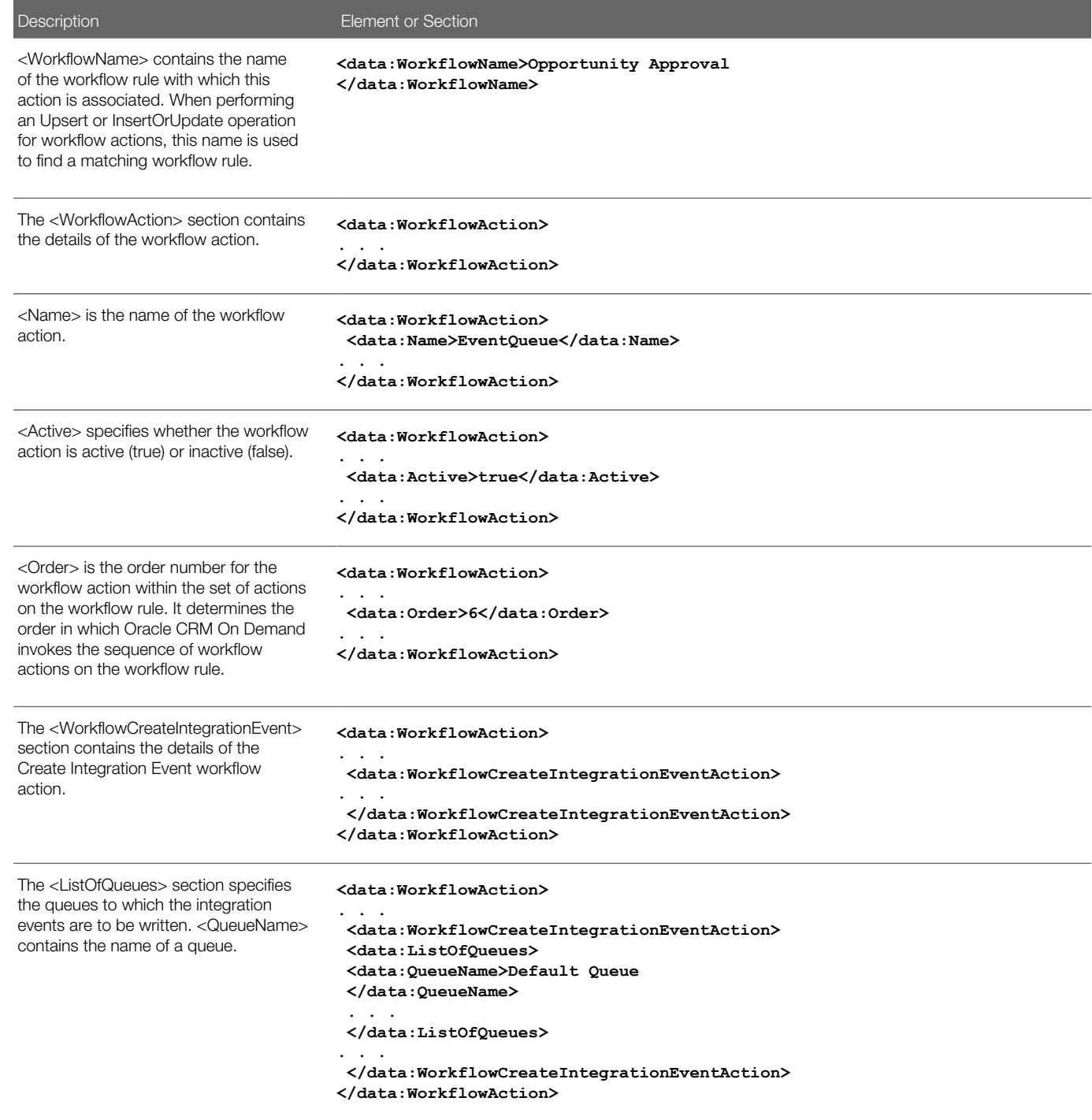

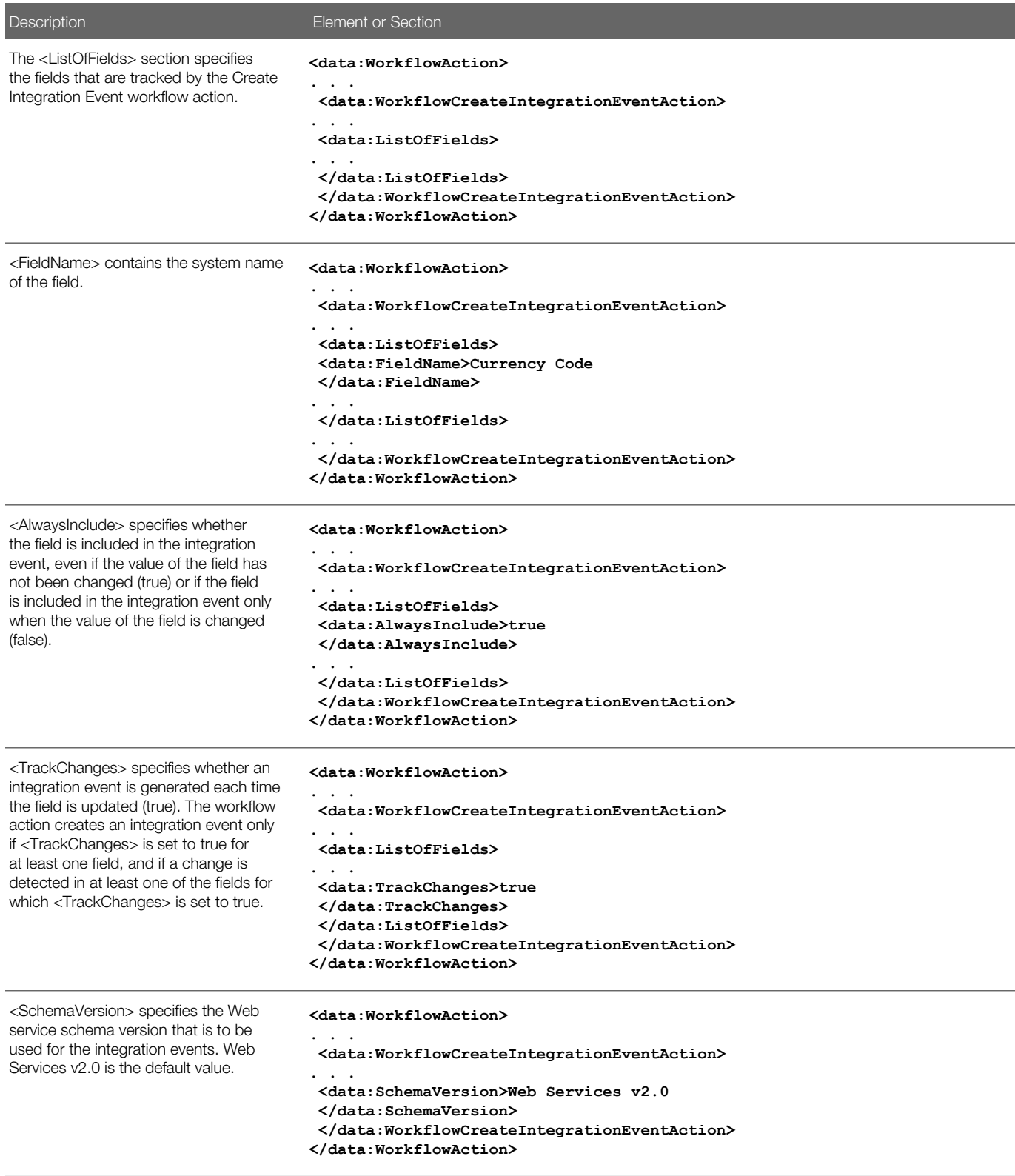

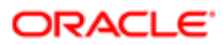

## Submit Call Workflow Action Set

The following table describes the elements and sections in the Submit Call workflow action set XML output file.

Note: The Submit Call workflow action is available only in Oracle CRM On Demand Life Sciences Edition.

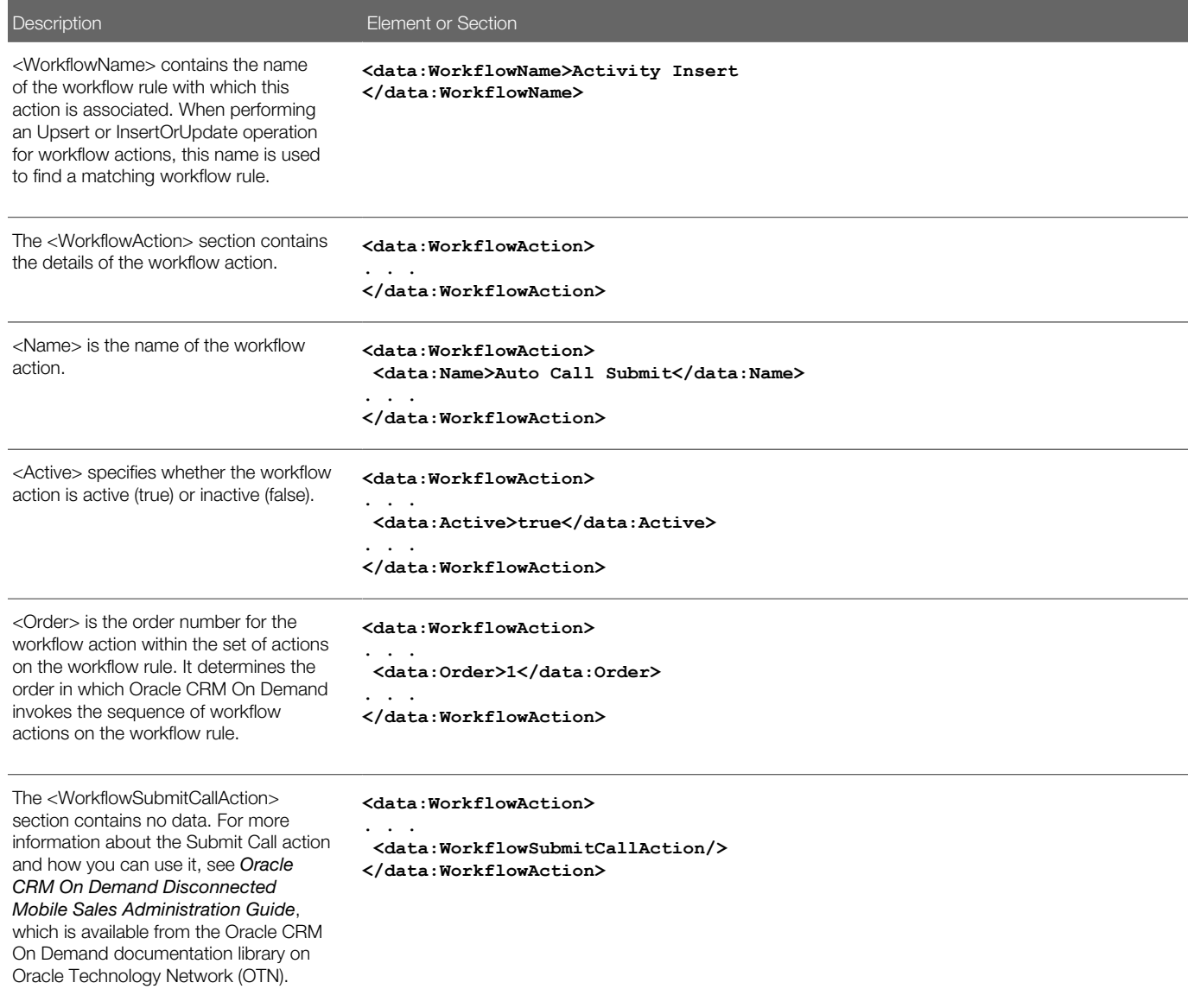

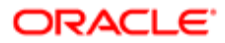

## Submit Workflow Action Set

The following table describes the elements and sections in the Submit workflow action set XML output file.

Note: The Submit workflow action is available only in Oracle CRM On Demand Life Sciences Edition.

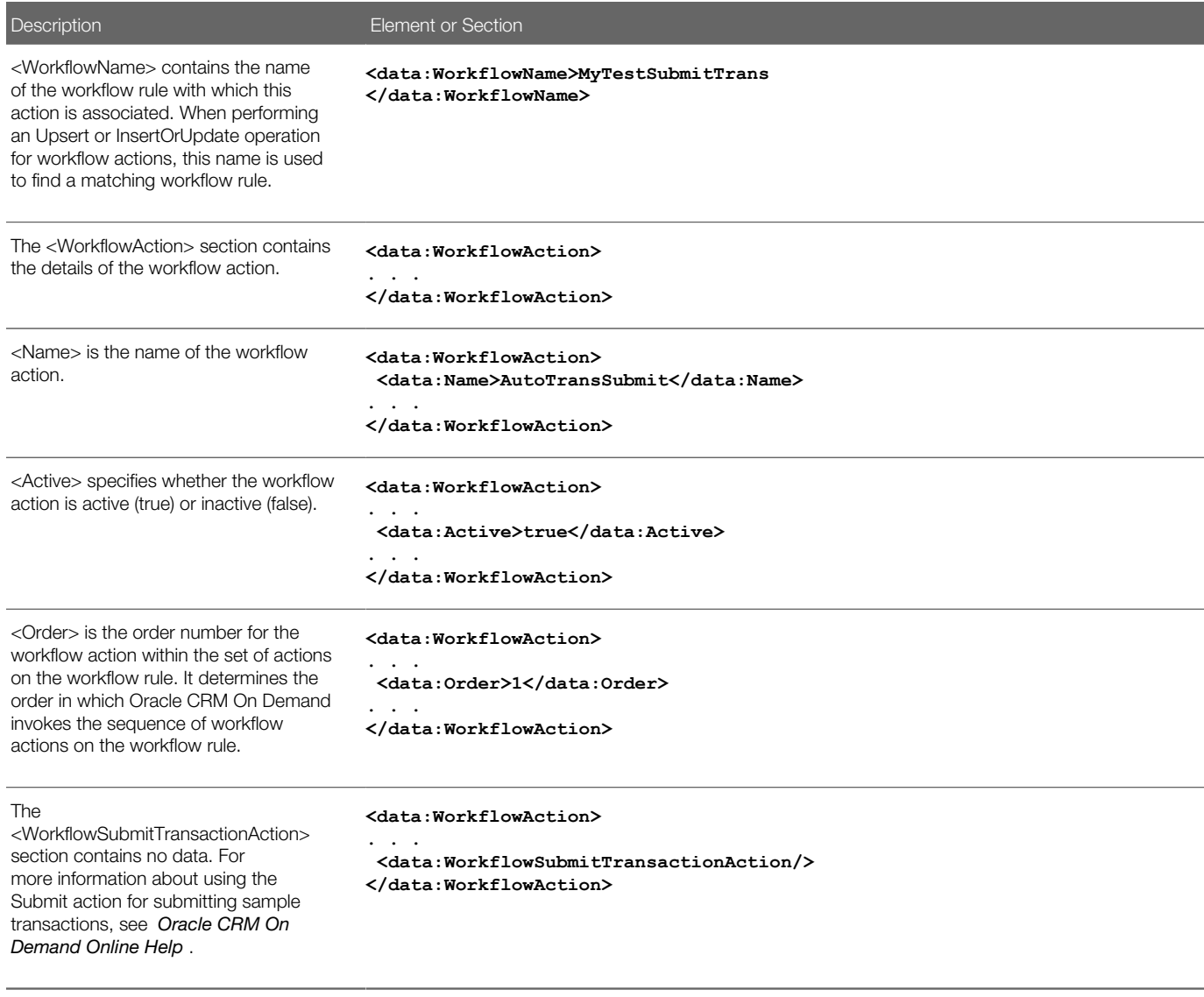

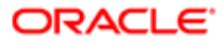

# Elements and Sections in the Workflow User Sets Output File

The following table describes the elements and sections in the workflow user sets XML file.

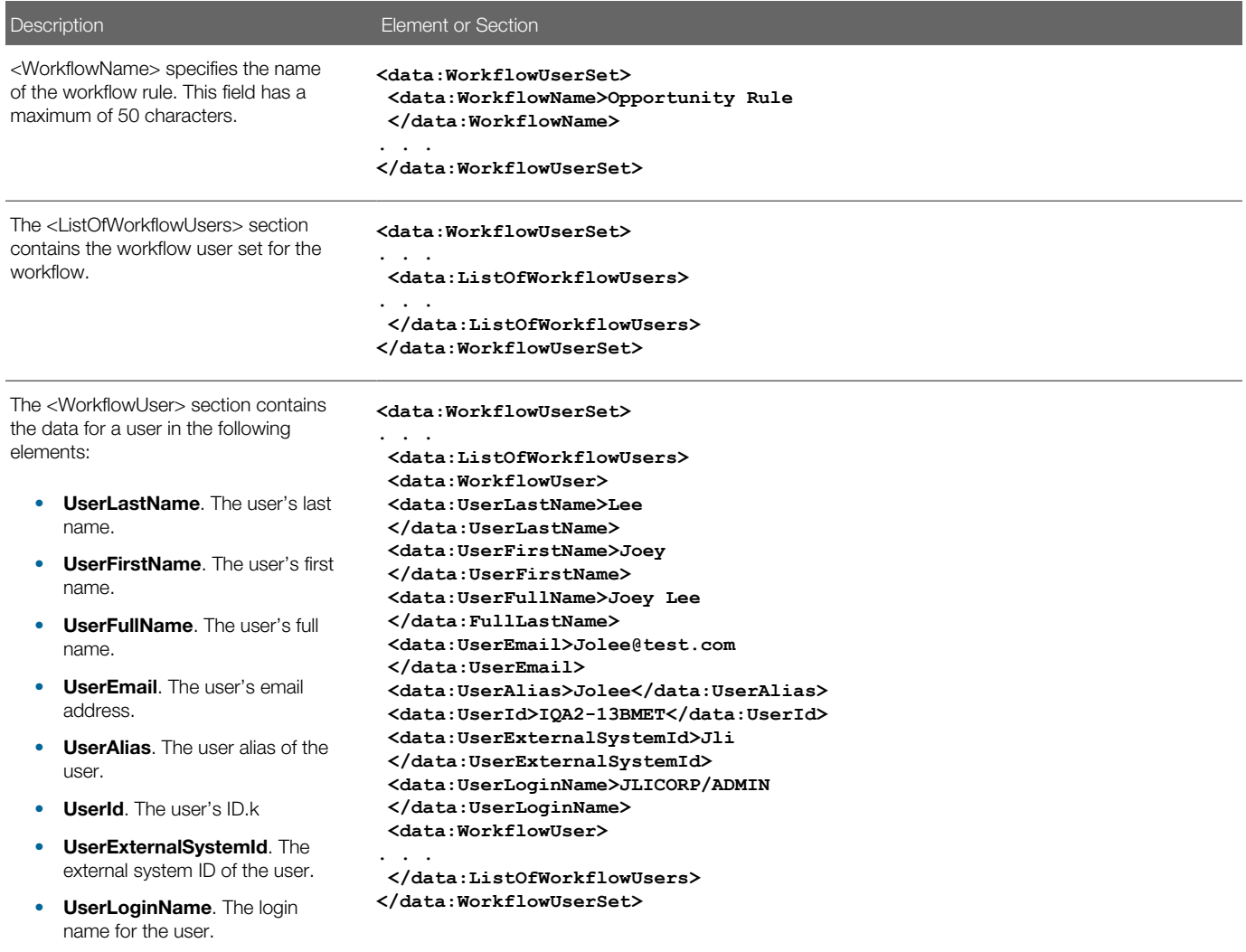

# Migrating Workflow Rules

The following topics provide examples of how to use the Oracle Migration Tool On Demand client with workflow rules:

• *[Extracting a Workflow Rule or a Workflow Rule Set](#page-235-0)*

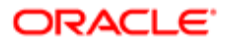

- *[Extracting All Workflow Rule Sets](#page-236-0)*
- *[Updating or Inserting Workflow Rules \(Upsert\)](#page-237-0)*
- *[Updating or Inserting Workflow Rules \(InsertOrUpdate\)](#page-238-0)*
- *[Deleting a Workflow Rule Set](#page-239-0)*
- <span id="page-235-0"></span>Note: Back up your configuration data and all other relevant data before running the Oracle Migration Tool On Demand client.

### Extracting a Workflow Rule or a Workflow Rule Set

This topic describes how to extract a single workflow rule or a workflow rule set from your Oracle CRM On Demand server for your environment; that is, a customer test environment or production environment. The output from the extract is saved to the <TriggerEvent>.xml file in the following directory:

• If the ParentRecordType parameter has an empty value, then the output from the extract is saved to the following directory:

**migration tool install/repository/WorkflowRuleSet/RecordType**

• If the ParentRecordType parameter does not have an empty value, then the output from the extract is saved to the following directory:

**migration tool install/repository/WorkflowRuleSet/RecordType/ParentRecordType**

If the workflow rule set has multiple parent record types, then only the relative order changes.

#### **Syntax**

The following is the syntax for using the Oracle Migration Tool On Demand client to extract a workflow rule set:

#### **migrationtool -u UserID -s ServerURL Read WorkflowRuleSet RecordType TriggerEvent [ParentRecordType] [WorkflowName]**

where:

- UserID is the user sign-in ID that has the appropriate privileges to run the Oracle Migration Tool On Demand client commands.
- ServerURL is the URL for the Oracle CRM On Demand server where your company resides.
- RecordType is the system name of the Oracle CRM On Demand record type (object) for the workflow rule. If the string contains spaces, then it must be enclosed with quotation marks.
- TriggerEvent is the language-independent code (LIC) for the event type, see the table in *[Language-Independent](#page-207-0) [Codes for Trigger Events](#page-207-0)*.
- ParentRecordType is the system name of the Oracle CRM On Demand parent record type (object). If the string contains spaces, then it must be enclosed with quotation marks.
- WorkflowName is the name of the Oracle CRM On Demand rule. You can read an individual workflow rule by specifying a value for the <WorkflowName> parameter.

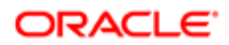

Note: The Oracle Migration Tool On Demand client requests your Oracle CRM On Demand password, which can be redirected (using the pipe command) to the client program from standard input; that is, from a file, from the command line, or from another program.

### Example of Extracting a Single Workflow Rule

The following is an example of extracting a specific workflow rule:

**migrationtool -u UserID -s ServerURL Read WorkflowRuleSet "" "" "" MyWorkflowRule**

Note: If the workflow rule name contains spaces, then it must be enclosed with quotation marks.

### Example of Extracting a Workflow Rule Set

The following is an example of extracting the entire sequence of workflow rules based on the Account record type and the Before Modified Record Saved trigger event:

<span id="page-236-0"></span>**migrationtool -u UserID -s ServerURL Read WorkflowRuleSet Account PreWriteRecord**

### Extracting All Workflow Rule Sets

This topic describes how to extract all workflow rule sets from your Oracle CRM On Demand environment; that is, a customer test environment or production environment. The output from the extract is saved to the TriggerEvent.xml file in the following directory:

• If the ParentRecordType parameter has an empty value, then the output is saved to the following directory:

**migration tool install/repository/WorkflowRuleSet/RecordType**

• If the ParentRecordType parameter does not have an empty value, then the output is saved to the following directory:

**migration tool install/repository/WorkflowRuleSet/RecordType/ParentRecordType**

The number of records returned is not limited for the **ReadAll** command. If the workflow rule set has multiple parent record types, then only the relative order changes. You must correct this error by using the workflow functionality of Oracle CRM On Demand.

#### **Syntax**

The following is the syntax for using the Oracle Migration Tool On Demand client to extract all workflow rule sets:

```
migrationtool -u UserID -s ServerURL ReadAll WorkflowRuleSet
```
where:

• UserID is the user sign-in ID that has the appropriate privileges to run the Oracle Migration Tool On Demand client commands.

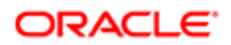

- ServerURL is the URL for the Oracle CRM On Demand server where your company resides.
- Note: The Oracle Migration Tool On Demand client requests your Oracle CRM On Demand password, which can be redirected (using the pipe command) to the client program from standard input; that is, from a file, from the command line, or from another program.

### Example of Extracting All Workflow Rule Sets

The following is an example of extracting all workflow rule sets from your Oracle CRM On Demand server:

```
migrationtool -u UserID -s ServerURL ReadAll WorkflowRuleSet
```
## Updating or Inserting Workflow Rules (Upsert)

This topic describes how to use the **Upsert** command to update workflow rules (if they exist) or insert workflow rules (if they do not exist) in your Oracle CRM On Demand environment; that is, a customer test environment or production environment. For the purposes of the Oracle Migration Tool On Demand client, this is known as an *Upsert operation*.

### About the Upsert Operation

When you run the *u*psert command, the existing workflow rules are updated, new workflow rules are inserted, and rules that are not in the request are deleted. The order of the rules in the workflow request must match the order of the rules for the workflow result in the Oracle CRM On Demand application. The changes following the Upsert operation are applied completely or not at all.

For more information about the considerations that apply to Upsert operations, see *[Considerations That Apply to Upsert](#page-206-0) [Operations](#page-206-0)*.

### **Syntax**

The following is the syntax for using the Oracle Migration Tool On Demand client to update workflow rules (if they exist) or to insert new workflow rules (if they do not exist):

**migrationtool -u UserID -s ServerURL Upsert WorkflowRuleSet WorkflowRulesXML**

where:

- UserID is the user sign-in ID that has the appropriate privileges to run the Oracle Migration Tool On Demand client commands.
- ServerURL is the URL for the Oracle CRM On Demand server where your company resides.
- WorkfowRulesXML is the fully qualified path name of the workflow rules XML file, for example:

**C:\My Files\My WorkflowRules.xml**

 $\bullet$  Note: The Oracle Migration Tool On Demand client requests your Oracle CRM On Demand password, which can be redirected (by using the pipe command) to the client program from standard input; that is, from a file, from the command line, or from another program.

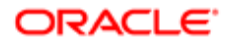

### Example of Updating or Inserting Workflow Rules

The following is an example of updating workflow rules (if they exist) or inserting workflow rules (if they do not exist) in your Oracle CRM On Demand server:

**migrationtool -u UserID -s ServerURL Upsert WorkflowRuleSet "C:\My Files\My WorkflowRules.xml"**

<span id="page-238-0"></span>Note: Quotation marks are required only if the path or file name contains spaces.

## Updating or Inserting Workflow Rules (InsertOrUpdate)

This topic describes how to use the **InsertOrUpdate** command to update workflow rules (if they exist) or insert workflow rules (if they do not exist) in your Oracle CRM On Demand environment; that is, a customer test environment or production environment. For the purposes of the Oracle Migration Tool On Demand client, this is known as an *InsertOrUpdate operation*.

#### About the InsertOrUpdate Operation

The **InsertOrUpdate** command updates workflow rules based on the following user keys:

- 1. <RecordType> and <TriggerEvent> and <Order>
- 2. <WorkflowName>

If Oracle CRM On Demand locates a workflow rule based on the user keys, then the workflow rule is updated.

If Oracle CRM On Demand cannot locate any workflow rule based on the user keys, then a new workflow rule is created.

Unlike the Upsert operation, the InsertOrUpdate operation does not delete any existing workflow rules that are not identified in the input XML file.

The changes following the InsertOrUpdate operation are applied completely or not at all.

#### **Syntax**

The following is the syntax for using the Oracle Migration Tool On Demand client to update workflow rules (if they exist) and insert new workflow rules (if they do not exist):

**migrationtool -u UserID -s ServerURL InsertOrUpdate WorkflowRuleSet WorkflowRulesXML**

where:

- UserID is the user sign-in ID that has the appropriate privileges to run the Oracle Migration Tool On Demand client commands.
- ServerURL is the URL for the Oracle CRM On Demand server where your company resides.
- WorkfowRulesXML is the fully qualified path name of the workflow rules XML file, for example: **C:\My Files\My WorkflowRules.xml**

Note: The Oracle Migration Tool On Demand client requests your Oracle CRM On Demand password, which can be redirected (by using the pipe command) to the client program from standard input; that is, from a file, from the command line, or from another program.

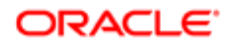

## Deleting a Workflow Rule Set

This topic describes how to delete a workflow rule set based on the specified record type and trigger event. The set of workflow rules is deleted from your Oracle CRM On Demand server for your environment; that is, a customer test environment or production environment.

<span id="page-239-0"></span> $\bullet$  Note: The Delete operation can delete any existing workflow rule set even if the authenticated user does not have access to the object.

#### **Syntax**

The following is the syntax for using the Oracle Migration Tool On Demand client to delete a workflow rule set:

```
migrationtool -u UserID -s ServerURL Delete WorkflowRuleSet RecordType TriggerEvent [ParentRecordType]
  [WorkflowName]
```
where:

- UserID is the user sign-in ID that has the appropriate privileges to run the Oracle Migration Tool On Demand client commands.
- ServerURL is the URL for the Oracle CRM On Demand server where your company resides.
- RecordType is the system name of the Oracle CRM On Demand record type (object) for the workflow rule. If the string contains spaces, then it must be enclosed with quotation marks.
- TriggerEvent is the language-independent code (LIC) for the event type, see *[Language-Independent Codes for](#page-207-0) [Trigger Events](#page-207-0)*.
- ParentRecordType is the system name of the Oracle CRM On Demand parent record type (object). If the string contains spaces, then it must be enclosed with quotation marks.
- WorkflowName is the name of the Oracle CRM On Demand workflow rule. You can delete an individual workflow rule by specifying a value for the WorkflowName parameter.
- Note: The Oracle Migration Tool On Demand client requests your Oracle CRM On Demand password, which can be redirected (by using the pipe command) to the client program from standard input; that is, from a file, from the command line, or from another program.

### Example of Deleting a Workflow Rule Set

The following is an example of deleting the entire sequence of workflow rules based on the Account record type and the Before Modified Record Saved trigger event:

**migrationtool -u UserID -s ServerURL Delete WorkflowRuleSet Account PreWriteRecord**

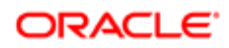

# Migrating Workflow Action Sets

The following topics provide examples of how to use the Oracle Migration Tool On Demand client with workflow actions and workflow action sets:

- *[Extracting a Workflow Action or a Workflow Action Set](#page-240-0)*
- *[Extracting Workflow Action Sets That Are Related to a Workflow Rule Set](#page-241-0)*
- *[Updating or Inserting a Workflow Action Set \(Upsert\)](#page-242-0)*
- *[Updating or Inserting Workflow Actions \(InsertOrUpdate\)](#page-243-0)*

<span id="page-240-0"></span>Note: Back up your configuration data and all other relevant data before running the Oracle Migration Tool On Demand client.

### Extracting a Workflow Action or a Workflow Action Set

This topic describes how to extract a single workflow action or a single workflow action set from your Oracle CRM On Demand server for your environment; that is, a customer test environment or production environment. The output from the extract is saved to a file and directory as follows:

#### **/WorkflowActionSet/WorkflowRuleName.xml**

Authenticated users can extract a specific workflow action or workflow action set. The Read operation can read any existing action set even if the authenticated user does not have access to the object or trigger event for the specified workflow.

#### **Syntax**

The following is the syntax for using the Oracle Migration Tool On Demand client to extract a specific workflow action or workflow action set:

#### **migrationtool -u UserID -s ServerURL Read WorkflowActionSet WorkflowRuleName [WorkflowActionName] [ActiveFlag]**

where:

- UserID is the user sign-in ID that has the appropriate privileges to run the Oracle Migration Tool On Demand client commands.
- ServerURL is the URL for the Oracle CRM On Demand server where your company resides.
- WorkflowRuleName is the name of a workflow rule. If the string contains spaces, then it must be enclosed with quotation marks.
- WorkflowActionName is the name of a workflow action. If the string contains spaces, then it must be enclosed with quotation marks.
- ActiveFlag is an optional argument that you can use to filter the workflow actions that are exported, based on the value of the Active check box on the workflow actions. The valid values are true (the Active check box is selected) and false (the Active check box is not selected.

Note: The Oracle Migration Tool On Demand client requests your Oracle CRM On Demand password, which can be redirected (by using the pipe command) to the client program from standard input; that is, from a file, from the command line, or from another program.

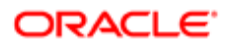

### Example of Extracting a Single Workflow Action

The following is an example of extracting a specific workflow action:

**migrationtool -u UserID -s ServerURL Read WorkflowActionSet MyWorkflowRule MyWorkflowAction**

Note: If the workflow rule name contains spaces, then it must be enclosed with quotation marks. Similarly, if the workflow action name contains spaces, then it must be enclosed with quotation marks.

### Example of Extracting a Single Workflow Action Set

The following is an example of extracting the action set for a specific workflow rule:

**migrationtool -u UserID -s ServerURL Read WorkflowActionSet MyWorkflowRule**

Note: If the workflow rule name contains spaces, then it must be enclosed with quotation marks.

### Example of Extracting Active Workflow Actions in a Single Workflow Action Set

The following is an example of extracting only the workflow actions that are active in a specific workflow rule:

**migrationtool -u UserID -s ServerURL Read WorkflowActionSet MyWorkflowRule "" true**

Note: If the workflow rule name contains spaces, then it must be enclosed with quotation marks.

## <span id="page-241-0"></span>Extracting Workflow Action Sets That Are Related to a Workflow Rule Set

This topic describes how to extract all action sets that are related to a rule set from your Oracle CRM On Demand server for your environment; that is, a customer test environment or production environment.

One WorkflowActionSet.xml file is extracted for each action set identified by the input record type, trigger event, and parent record type. The output for each action set matches the data that is extracted if a specific Read operation is used to retrieve the action set.

The output WorkflowActionSet.xml file is saved to the following directory:

• If the ParentRecordType parameter has an empty value, then the output is saved to the following directory:

#### **migration tool install/repository/WorkflowActionSet/RecordType/TriggerEvent.xml**

• If the ParentRecordType parameter does not have an empty value, then the output is saved to the following directory:

**migration tool install/repository/WorkflowActionSet/RecordType/ParentRecordType /TriggerEvent.xml**

Authenticated users can extract a specific workflow action set. The Read operation can read any existing action set even if the authenticated user does not have access to the object or trigger event for the specified workflow.

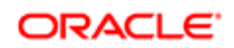

### **Syntax**

The following is the syntax for using the Oracle Migration Tool On Demand client to extract workflow action sets that are related to a workflow rule set:

**migrationtool -u UserID -s ServerURL ReadForRuleSet WorkflowActionSet RecordType TriggerEvent [ParentRecordType]**

where:

- UserID is the user sign-in ID that has the appropriate privileges to run the Oracle Migration Tool On Demand client commands.
- ServerURL is the URL for the Oracle CRM On Demand server where your company resides.
- RecordType is the system name of the Oracle CRM On Demand record type (object) for the workflow rule. If the string contains spaces, then it must be enclosed with quotation marks.
- TriggerEvent is the language-independent code (LIC) for the event type, see *[Language-Independent Codes for](#page-207-0) [Trigger Events](#page-207-0)*.
- ParentRecordType is the system name of the Oracle CRM On Demand parent record type (object). If the string contains spaces, then it must be enclosed with quotation marks.
- Note: The Oracle Migration Tool On Demand client requests your Oracle CRM On Demand password, which can be redirected (by using the pipe command) to the client program from standard input; that is, from a file, from the command line, or from another program.

### Example of Extracting Workflow Action Sets That Are Related to a Workflow Rule Set

The following is an example of extracting workflow action sets that are related to a workflow rule set, when a new Account record is saved:

<span id="page-242-0"></span>**migrationtool -u UserID -s ServerURL ReadForRuleSet WorkflowActionSet Account WriteRecordNew** 

## Updating or Inserting a Workflow Action Set (Upsert)

This topic describes how to use the **Upsert** command to update a workflow action set (if it exists) or insert a workflow action set (if it does not exist) in your Oracle CRM On Demand environment; that is, a customer test environment or production environment. For the purposes of the Oracle Migration Tool On Demand client, this is known as an *Upsert operation*.

Running an Upsert operation on a workflow action set is a synchronization operation. At the end of the operation, the workflow action set matches the action set in the XML file, where possible. Existing workflow actions are updated, new actions are inserted, and actions that are not in the request are deleted. The order of the actions in the workflow request matches the order of the actions in the action set XML file. The updates to workflow action sets in an Upsert operation are applied completely or not at all.

### **Syntax**

The following is the syntax for using the Oracle Migration Tool On Demand client to update a specific workflow action set (if it exists) or to insert the workflow action set (if it does not exist):

**migrationtool -u UserID -s ServerURL Upsert WorkflowActionSet WorkflowActionSetXML**

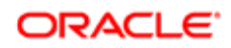

#### where:

- UserID is the user sign-in ID that has the appropriate privileges to run the Oracle Migration Tool On Demand client commands.
- ServerURL is the URL for the Oracle CRM On Demand server where your company resides.
- WorkflowActionSetXML is the fully qualified path name of the workflow action set XML file, for example:

**C:\My Files\My WorkflowActionSet.xml**

Note: The Oracle Migration Tool On Demand client requests your Oracle CRM On Demand password, which can be redirected (by using the pipe command) to the client program from standard input; that is, from a file, from the command line, or from another program.

### Example of Updating or Inserting a Workflow Action Set

The following is an example of updating a workflow action set (if it exists) or inserting a workflow action set (if it does not exist) in your Oracle CRM On Demand server:

**migrationtool -u UserID -s ServerURL Upsert WorkflowActionSet "C:\My Files\My WorkflowActionSet.xml"**

<span id="page-243-0"></span>Note: Quotation marks are required only if the path or file name contains spaces.

## Updating or Inserting Workflow Actions (InsertOrUpdate)

This topic describes how to use the **InsertOrUpdate** command to update workflow actions (if they exist) and insert workflow actions (if they do not exist) on your Oracle CRM On Demand environment; that is, a customer test environment or production environment. For the purposes of the Oracle Migration Tool On Demand client, this is known as an *InsertOrUpdate operation*. Unlike the Upsert operation, the InsertOrUpdate operation does not delete any existing workflow actions that are not included in the input XML file.

The **InsertOrUpdate** command updates workflow actions based on the following user keys:

- 1. <WorkflowName>
- $2. <$ Order $>$

If you want to update an existing action on a workflow rule, then all of the following conditions must be met:

- The workflow rule named in the input XML file must exist.
- The value in the <Order> element of the workflow action in the input XML file must match the order number of the existing action within the workflow rule in the Oracle CRM On Demand application.
- The action type of the workflow action in the input XML file must be the same as the action type of the existing workflow action in the Oracle CRM On Demand application.

Note: You cannot use an InsertOrUpdate operation to change the action type of an existing workflow action.

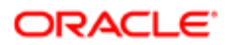

### About the InsertOrUpdate Operation

When you run the **InsertOrUpdate** command, the following happens:

- If Oracle CRM On Demand locates a matching workflow action based on the user keys, then the workflow action is updated.
- If Oracle CRM On Demand locates the workflow rule based on the <WorkflowName> user key, but cannot locate a matching workflow action based on the <Order> user key, then a new workflow action is created on the specified workflow rule. The next unused order number for actions on the workflow rule is assigned to the new action. For example, if there are already two actions on the workflow rule, then the new action is assigned order number 3.
- If Oracle CRM On Demand locates the workflow rule based on the <WorkflowName> user key, and locates a matching workflow action based on the <Order> user key, but the action type of the action in the input XML file is different from the action type of the corresponding action in Oracle CRM On Demand, then the action is not updated.
- Existing workflow actions that are not included in the XML request are not affected. The InsertOrUpdate operation does not delete any existing workflow actions that are not included in the input XML file.
- The changes following the InsertOrUpdate operation are applied completely or not at all.

#### **Syntax**

The following is the syntax for using the Oracle Migration Tool On Demand client to update workflow actions (if they exist) and to insert workflow actions (if they do not exist):

```
migrationtool -u UserID -s ServerURL InsertOrUpdate WorkflowActionSet WorkflowActionSetXML
```
where:

- UserID is the user sign-in ID that has the appropriate privileges to run the Oracle Migration Tool On Demand client commands.
- ServerURL is the URL for the Oracle CRM On Demand server where your company resides.
- WorkflowActionSetXML is the fully qualified path name of the workflow action set XML file, for example:

**C:\My Files\My WorkflowActionSet.xml**

Note: The Oracle Migration Tool On Demand client requests your Oracle CRM On Demand password, which can be redirected (by using the pipe command) to the client program from standard input; that is, from a file, from the command line, or from another program.

#### Example of Updating or Inserting Workflow Actions

The following is an example of updating workflow actions (if they exist) or inserting workflow actions (if they do not exist) in your Oracle CRM On Demand server:

```
migrationtool -u UserID -s ServerURL InsertOrUpdate WorkflowActionSet "C:\My Files\My WorkflowActionSet.xml"
```
Note: Quotation marks are required only if the path or file name contains spaces.

# Migrating Workflow User Sets

The following topics provide examples of how to use the Oracle Migration Tool On Demand client with workflow user sets:

- *[Extracting Workflow User Sets](#page-245-0)*
- *[Updating or Inserting Workflow User Sets \(InsertOrUpdate\)](#page-246-0)*
- *[Deleting a Workflow User](#page-247-0)*

<span id="page-245-0"></span>Note: Back up your configuration data and all other relevant data before running the Oracle Migration Tool On Demand client.

## Extracting Workflow User Sets

This topic describes how to extract the workflow user sets from your Oracle CRM On Demand server for your environment; that is, a customer test environment or production environment. The output from the extract is saved to a directory as follows:

#### **/WorkflowUserSet/WorkflowRuleName.xml**

Authenticated users can extract workflow user sets. The ReadForRuleSet operation can read any existing user set even if the authenticated user does not have access to the Analytics object or ScheduledEvent trigger event for the specified workflow.

#### **Syntax**

The following is the syntax for using the Oracle Migration Tool On Demand client to extract workflow user sets:

```
migrationtool -u UserID -s ServerURL ReadForRuleSet WorkflowUserSet RecordType
TriggerEvent [ParentRecordType]
```
where:

- UserID is the user sign-in ID that has the appropriate privileges to run the Oracle Migration Tool On Demand client commands.
- ServerURL is the URL for the Oracle CRM On Demand server where your company resides.
- RecordType is Analytics.
- TriggerEvent is ScheduledEvent the language-independent code (LIC) for the event type of scheduled event, see *[Language-Independent Codes for Trigger Events](#page-207-0)*.
- ParentRecordType is the system name of the Oracle CRM On Demand parent record type (object). If the string contains spaces, then it must be enclosed with quotation marks.

Note: The Oracle Migration Tool On Demand client requests your Oracle CRM On Demand password, which can be redirected (by using the pipe command) to the client program from standard input; that is, from a file, from the command line, or from another program.

### Example of Extracting Workflow User Sets

The following is an example of extracting the workflow user sets:

**migrationtool -u UserID -s ServerURL ReadForRuleSet WorkflowUserSet Analytics ScheduledEvent**

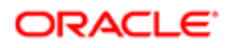

## <span id="page-246-0"></span>Updating or Inserting Workflow User Sets (InsertOrUpdate)

This topic describes how to use the **InsertOrUpdate** command to update a workflow user set (if it exists) and insert a workflow user set (if it does not exist) on your Oracle CRM On Demand environment; that is, a customer test environment or production environment. For the purposes of the Oracle Migration Tool On Demand client, this is known as an *InsertOrUpdate operation*.

### About the InsertOrUpdate Operation

To insert users you specify the workflow name with unique values for the <UserID> or <UserLoginName> child elements of <WorkflowUser>. If some of the specified user data results in an error, for example, if a value for a user is not unique, the whole request is rolled back.

When you run the **InsertOrUpdate** command, the following happens:

- If Oracle CRM On Demand locates a matching workflow user based on the user keys, then the workflow user is updated.
- Existing workflow users that are not included in the XML request are not affected. The InsertOrUpdate operation does not delete any existing workflow users that are not included in the input XML file.
- The changes following the InsertOrUpdate operation are applied completely or not at all.

#### **Syntax**

The following is the syntax for using the Oracle Migration Tool On Demand client to update workflow users (if they exist) and to insert workflow users (if they do not exist):

**migrationtool -u UserID -s ServerURL InsertOrUpdate WorkflowUserSet WorkflowUsersXML**

where:

- UserID is the user sign-in ID that has the appropriate privileges to run the Oracle Migration Tool On Demand client commands.
- ServerURL is the URL for the Oracle CRM On Demand server where your company resides.
- WorkflowUsersXML is the fully qualified path name of the workflow user set XML file, for example: **C:\My Files\My WorkflowUserSet1.xml**

Note: The Oracle Migration Tool On Demand client requests your Oracle CRM On Demand password, which can be redirected (by using the pipe command) to the client program from standard input; that is, from a file, from the command line, or from another program.

### Example of Updating or Inserting a Workflow User Set

The following is an example of updating a workflow user set (if it exists) or inserting a workflow user set (if it does not exist) in your Oracle CRM On Demand server:

```
migrationtool -u UserID -s ServerURL InsertOrUpdate WorkflowUserSet "C:\My Files\My WorkflowUserSet.xml"
```
Note: Quotation marks are required only if the path or file name contains spaces.

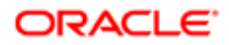

### Deleting a Workflow User

This topic describes how to delete a workflow user. The workflow user is deleted from your Oracle CRM On Demand server for your environment; that is, a customer test environment or production environment.

<span id="page-247-0"></span> $\bullet$  Note: The Delete operation can delete any existing workflow user even if the authenticated user does not have access to the object.

#### **Syntax**

The following is the syntax for using the Oracle Migration Tool On Demand client to delete a workflow user:

**migrationtool -u UserID -s ServerURL Delete WorkflowUserSet WorkflowName UserID UserLoginName**

where:

- UserID is the user sign-in ID that has the appropriate privileges to run the Oracle Migration Tool On Demand client commands.
- ServerURL is the URL for the Oracle CRM On Demand server where your company resides.
- WorkflowName is the name of the Oracle CRM On Demand workflow rule.
- UserId is the user ID of the user in the workflow user set.
- UserLoginName is the login name of the user in the workflow user set.

Note: The Oracle Migration Tool On Demand client requests your Oracle CRM On Demand password, which can be redirected (by using the pipe command) to the client program from standard input; that is, from a file, from the command line, or from another program.

#### Example of Deleting a Workflow User

The following is an example of deleting a workflow user.

**migrationtool -u UserID -s ServerURL Delete WorkflowUserSet AnalyticsWF3 "" "JELICORP/JOEYLI1"**

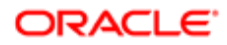

# 23 Migrating Assignment Rule Groups and Assignment Rules

# Migrating Assignment Rule Groups and Assignment Rules

This chapter describes how to migrate assignment rule groups and assignment rules using the Oracle Migration Tool On Demand client. It contains the following topics:

- *[Assignment Manager](#page-248-0)*
- *[Assignment Rule Groups](#page-248-1)*
- *[Assignment Rules](#page-249-0)*
- *[Privileges Required for Migrating Assignment Rule Groups and Assignment Rules](#page-250-0)*
- *[Elements and Sections in the Assignment Rule Groups Output File](#page-250-1)*
- *[Elements and Sections in the Assignment Rules Output File](#page-254-0)*
- *[Migrating Assignment Rule Groups](#page-259-0)*
- <span id="page-248-0"></span>• *[Migrating Assignment Rules](#page-262-0)*

# Assignment Manager

You can configure the assignment manager in Oracle CRM On Demand to automatically assign leads, opportunities, service requests, or accounts to the appropriate person, team, or territory, based on the criteria that you configure on the assignment rules and the order in which the rules are evaluated within the assignment rule groups. Assignment rules and rule groups are supported only for the Account, Lead, Opportunity, and Service Request record types. For more information about assignment rules and rule groups, see *Oracle CRM On Demand Online Help* .

# <span id="page-248-1"></span>Assignment Rule Groups

An *assignment rule group* is a set of assignment rules for a specific record type, that are evaluated according to the order specified on the rules within the group. You can create multiple assignment rule groups for a record type, but only one assignment rule group can be active for a record type at any time.

The following table describes the Oracle Migration Tool On Demand client commands that are used with assignment rule groups. The commands are case sensitive. For examples of running these commands, see *[Migrating Assignment Rule](#page-259-0) [Groups](#page-259-0)*.

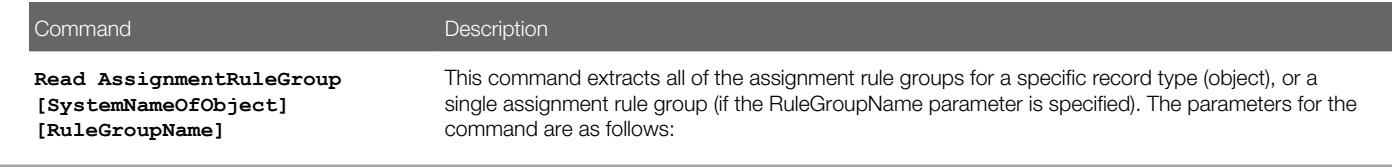

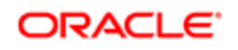

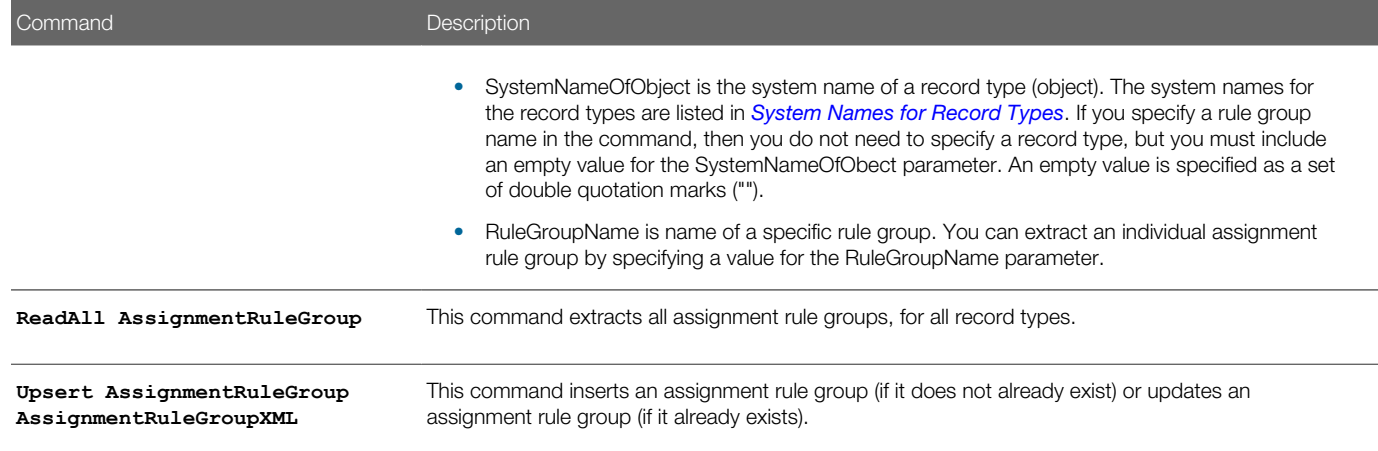

# <span id="page-249-0"></span>Assignment Rules

An *assignment rule* automatically assigns a lead, opportunity, service request, or account to the appropriate person, team, or territory, based on the criteria that you configure on the assignment rule. The following table describes the Oracle Migration Tool On Demand client commands that are used with assignment rules. The commands are case sensitive. For examples of running these commands, see *[Migrating Assignment Rules](#page-262-0)*.

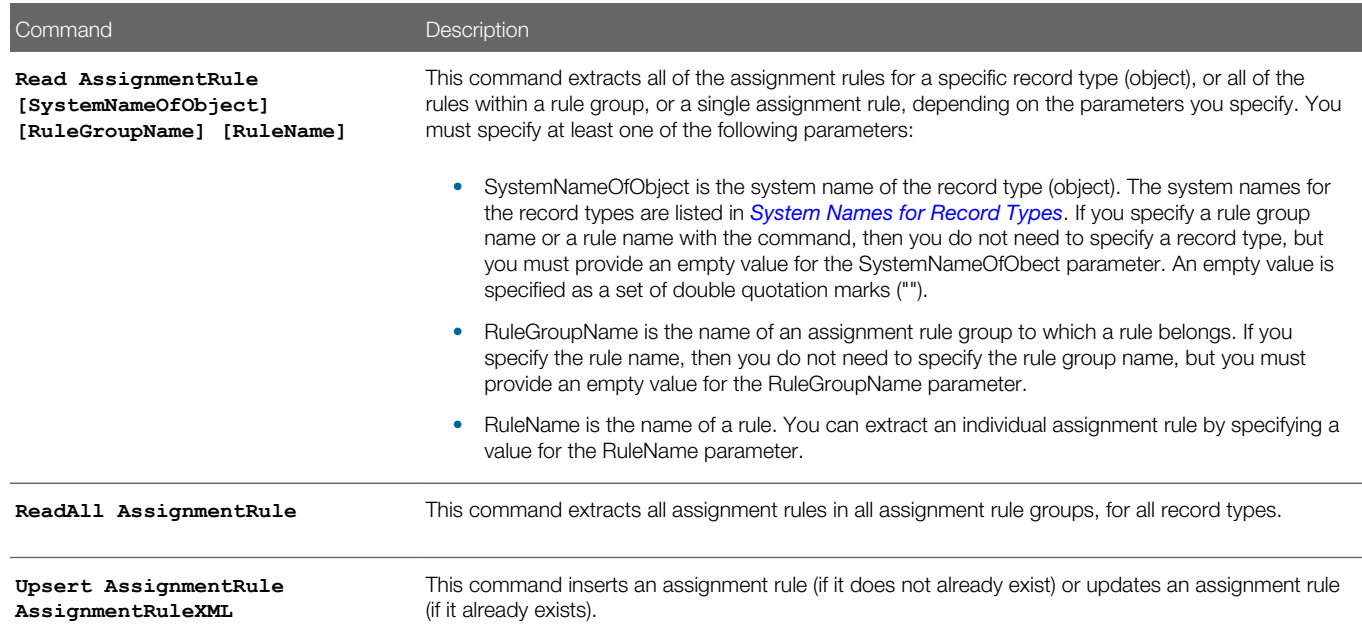

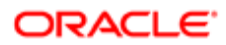

# Privileges Required for Migrating Assignment Rule Groups and Assignment Rules

The following privileges are required for the user account running the Oracle Migration Tool On Demand client commands:

- <span id="page-250-0"></span>• For the **Read** and **ReadAll** commands: Enable Web Services Access, and Data Rules and Assignment.
- For the **Upsert** command: Enable Web Services Access, and Data Rules and Assignment.

For information about setting and checking privileges, see *Oracle CRM On Demand Online Help* .

# Elements and Sections in the Assignment Rule Groups Output File

The following table describes the elements and sections in the assignment rule groups XML output file.

<span id="page-250-1"></span>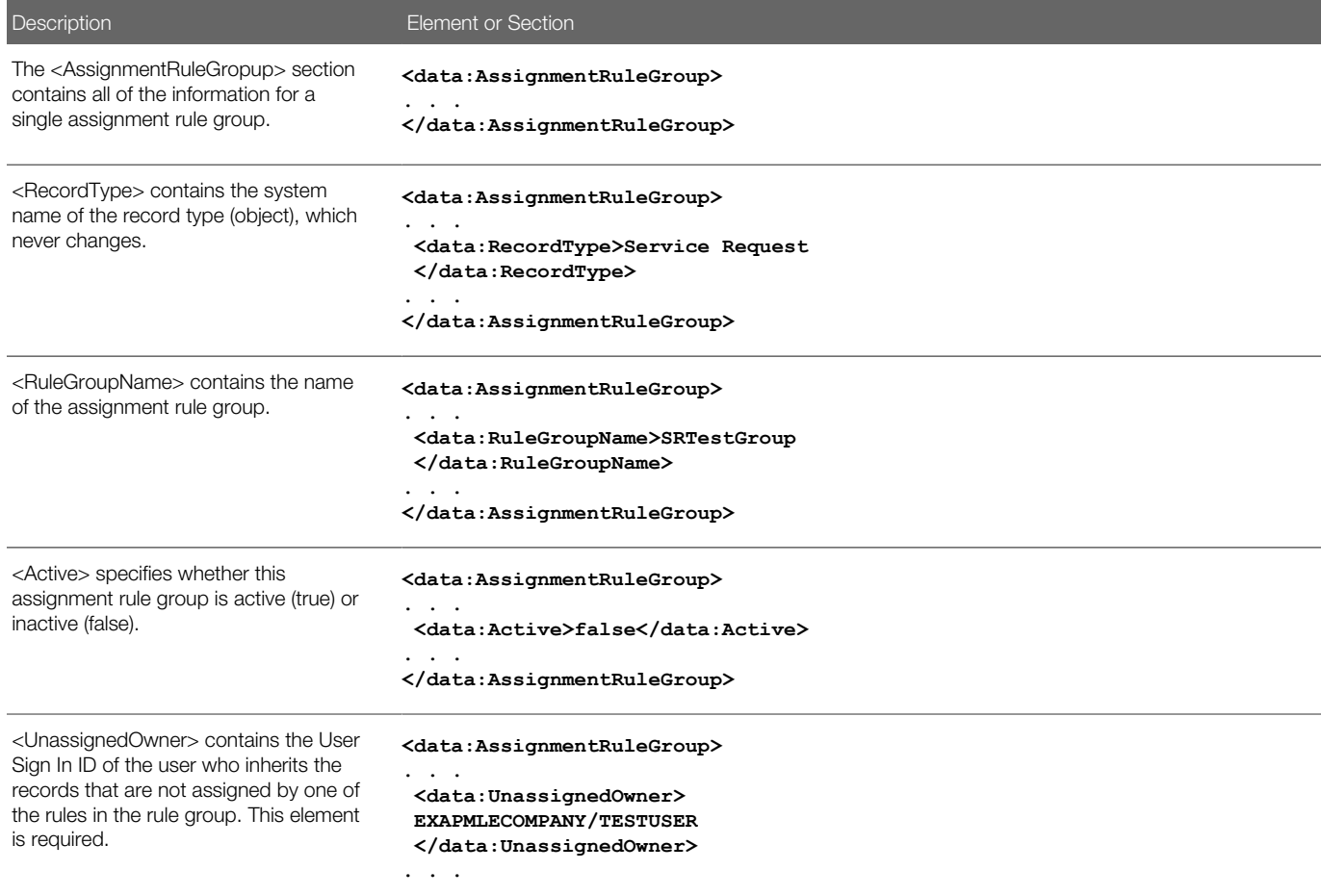

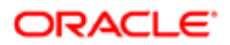

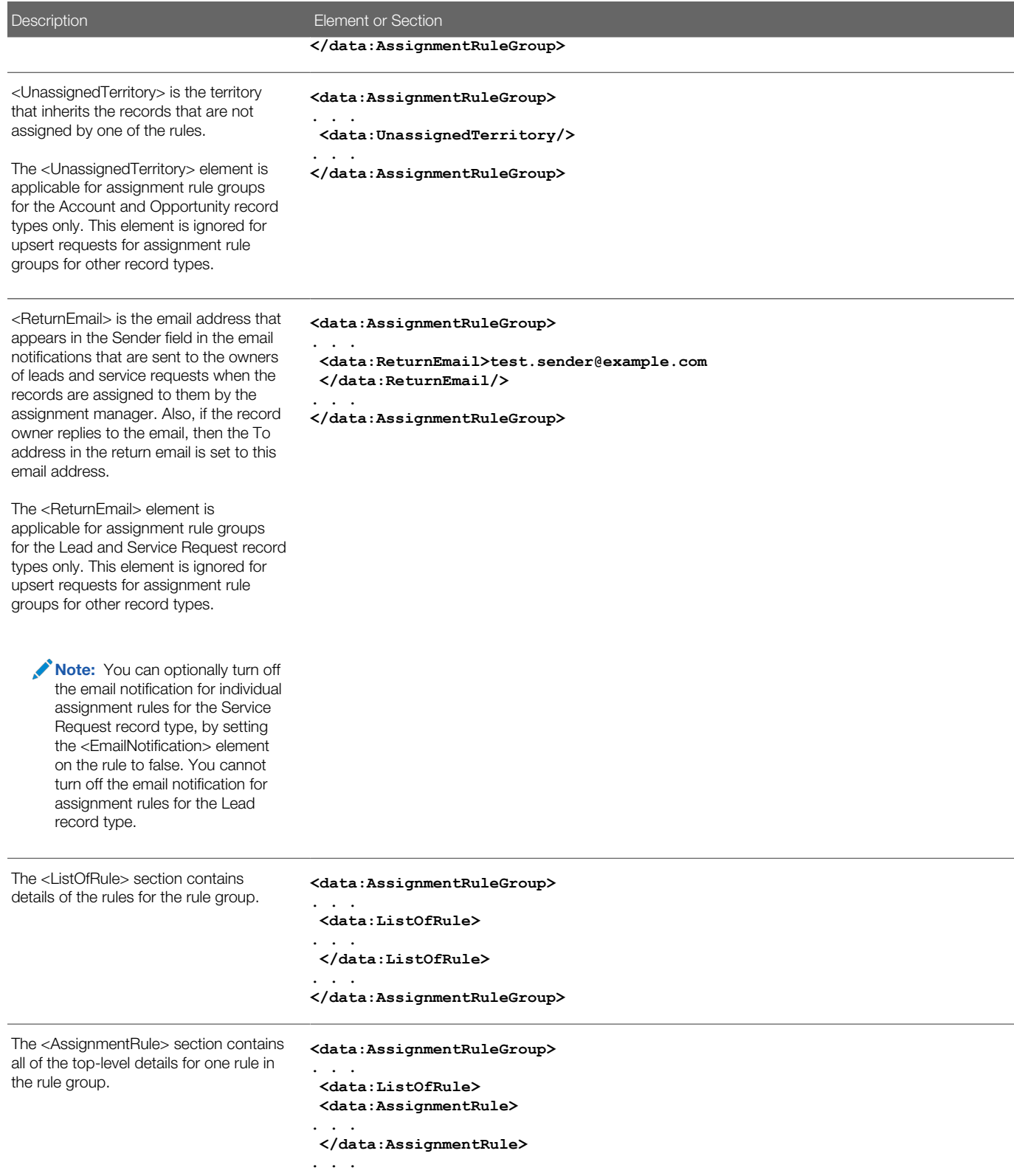

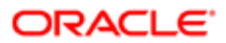
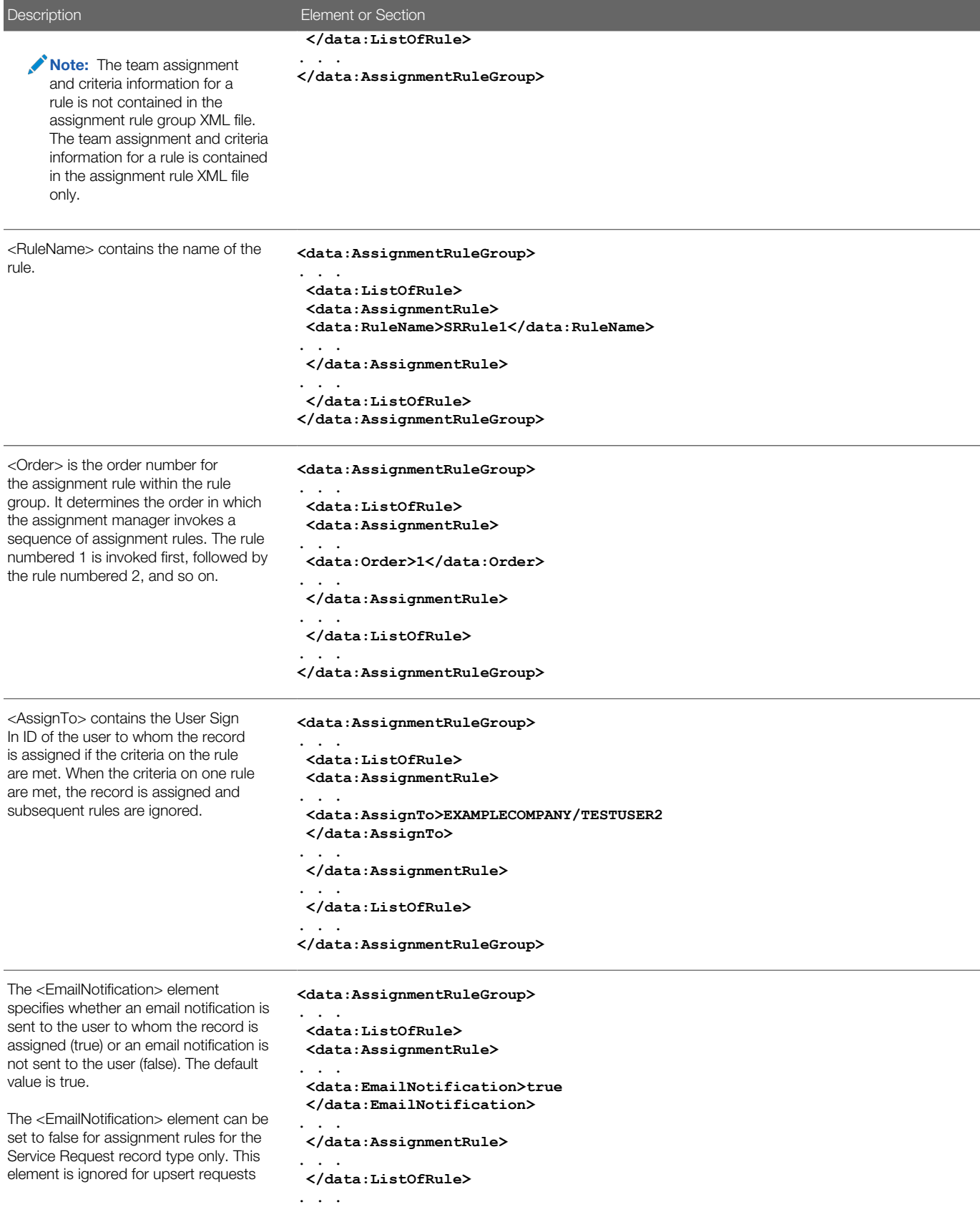

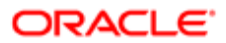

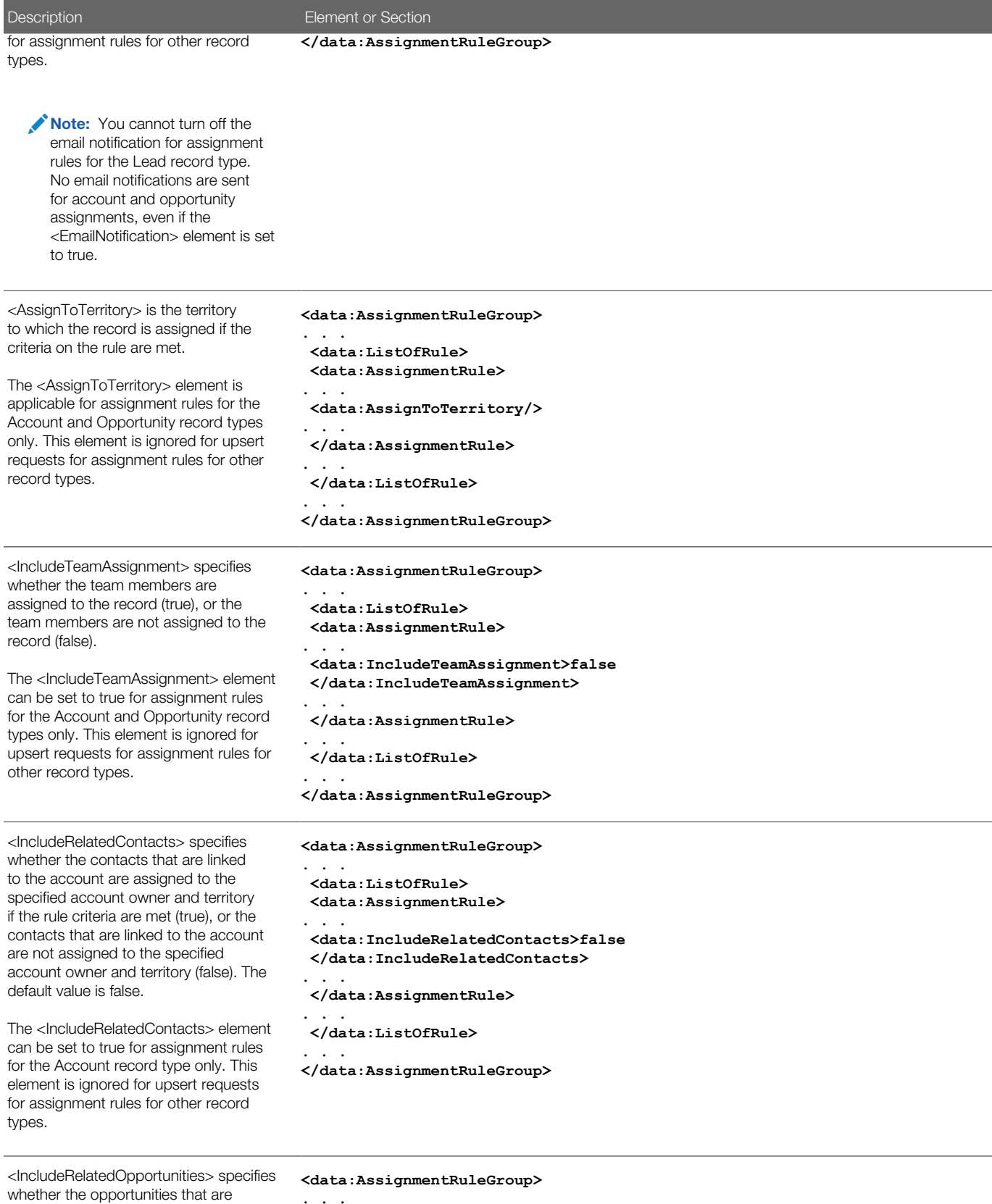

**. . . <data:ListOfRule>**

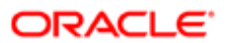

linked to the account are assigned

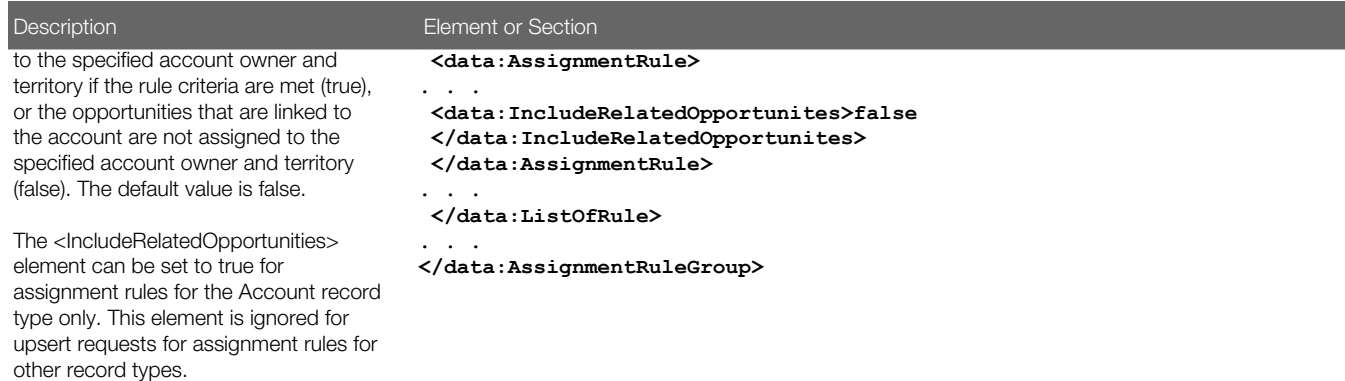

## Elements and Sections in the Assignment Rules Output File

The following table describes the elements and sections in the assignment rules XML output file.

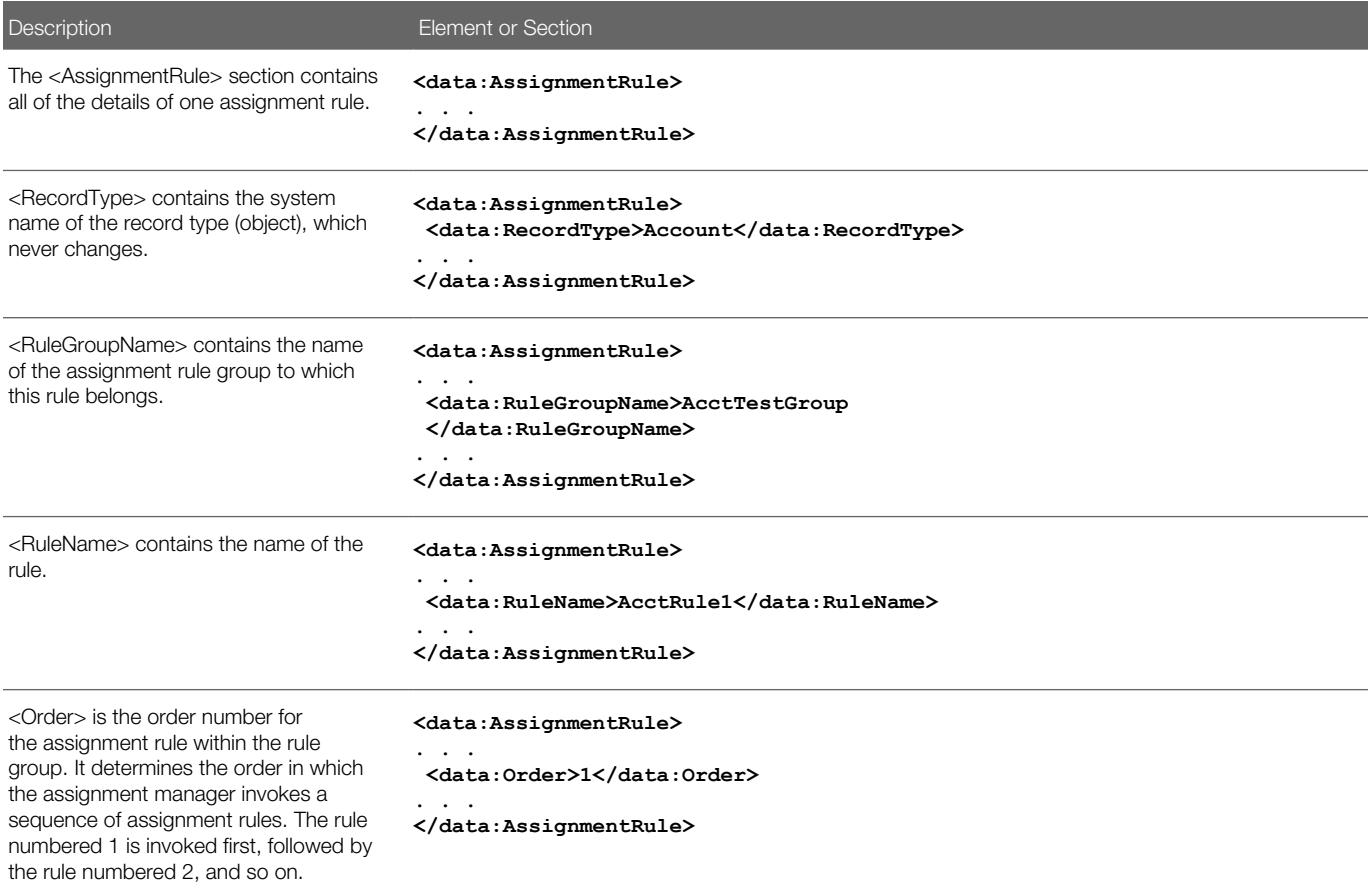

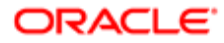

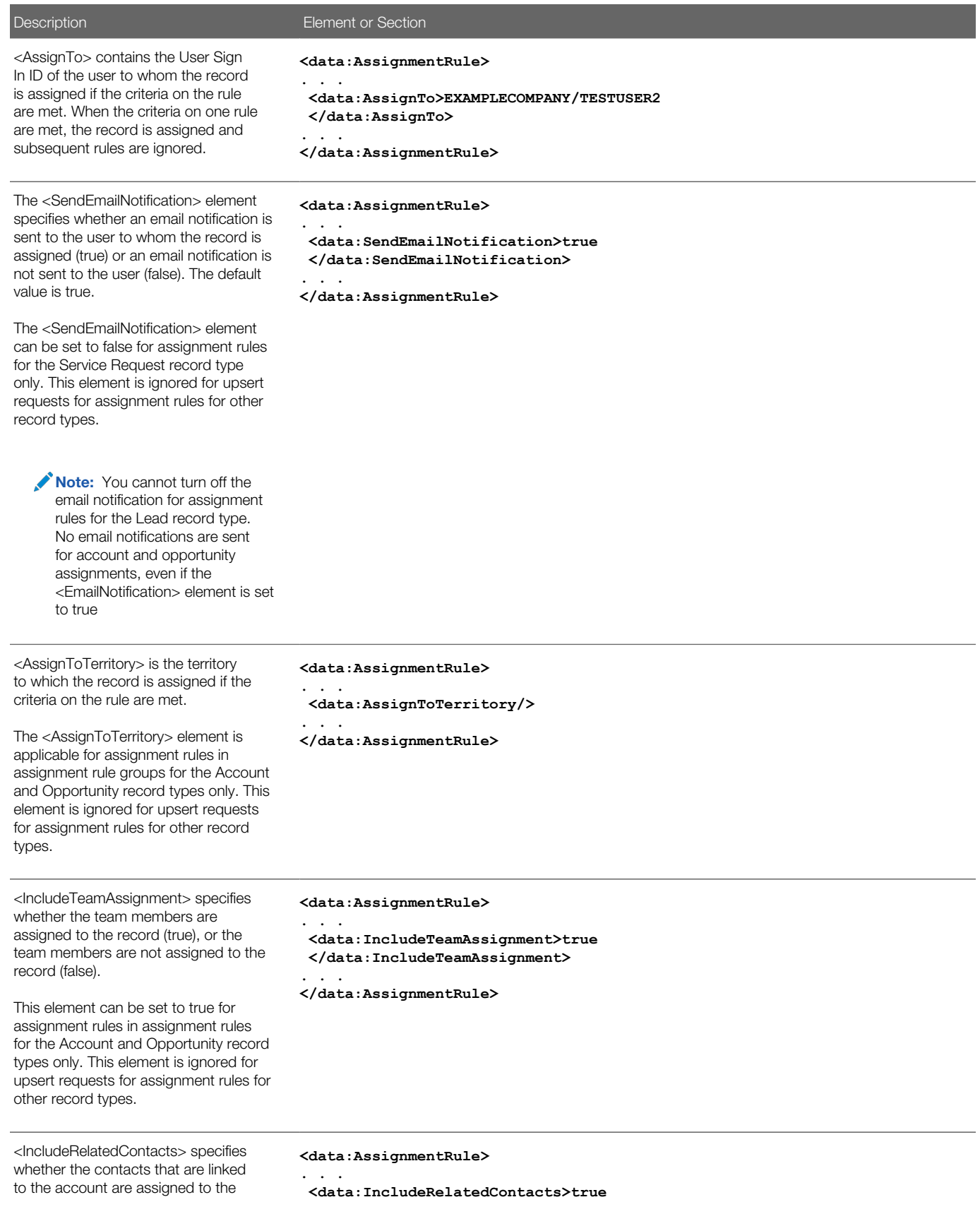

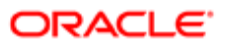

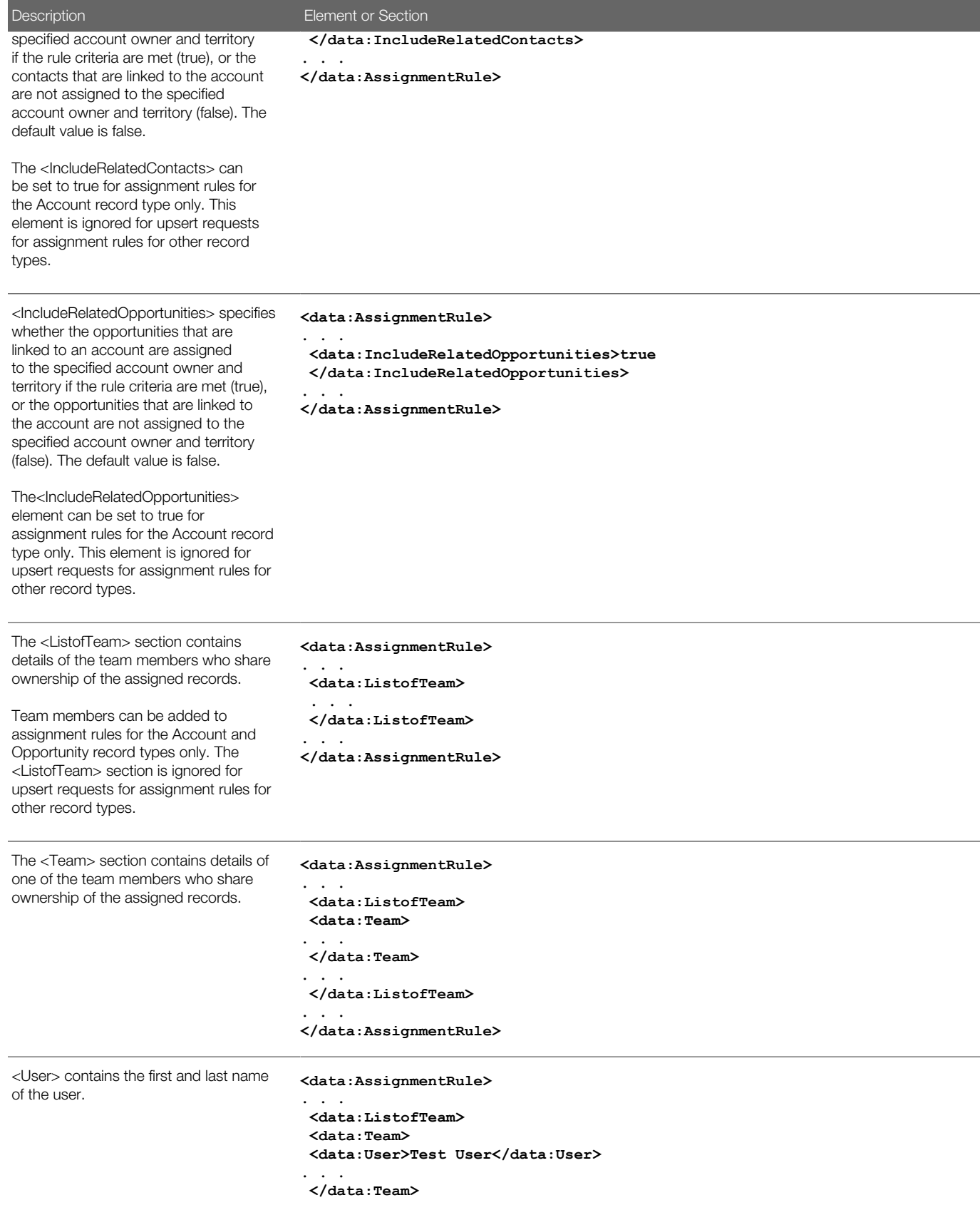

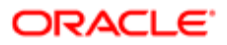

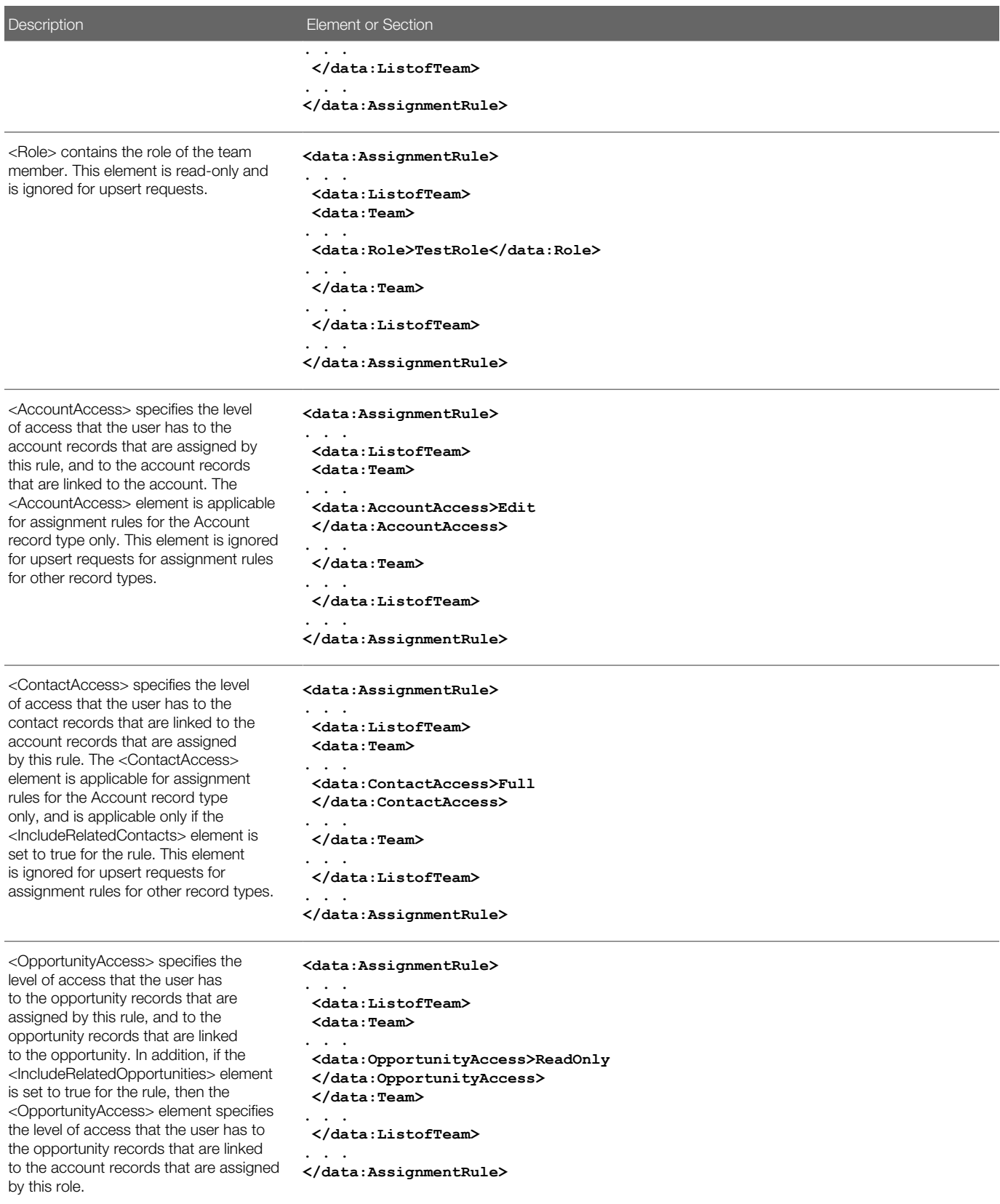

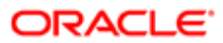

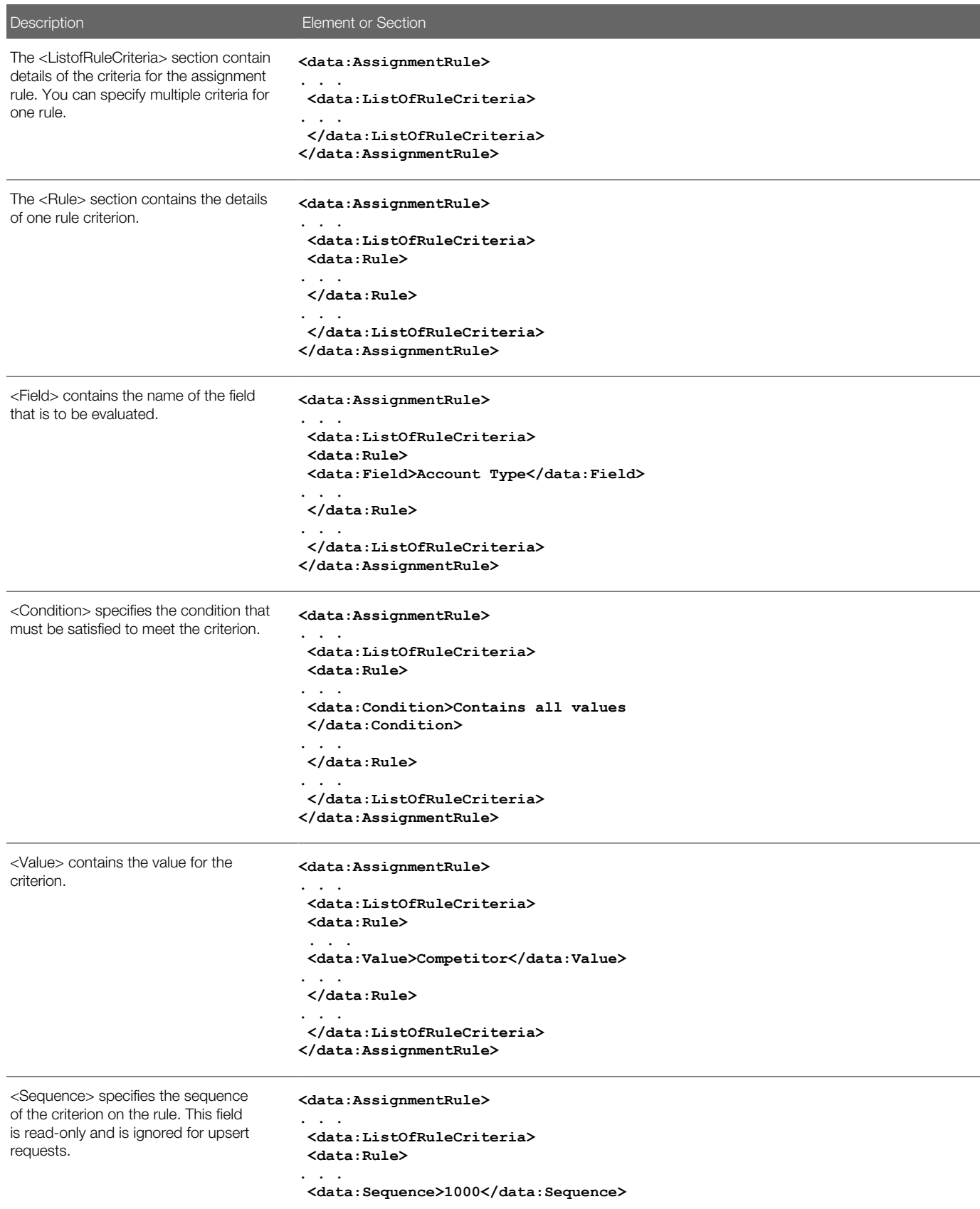

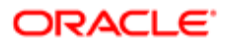

Description **Element** or Section

 **</data:Rule>**

<span id="page-259-0"></span>**. . . </data:ListOfRuleCriteria> </data:AssignmentRule>**

## Migrating Assignment Rule Groups

The following topics provide examples of how to use the Oracle Migration Tool On Demand client with assignment rule groups:

- *[Extracting a Single Assignment Rule Group](#page-259-0)*
- *[Extracting All Assignment Rule Groups for a Single Object](#page-260-0)*
- *[Extracting All Assignment Rule Groups](#page-261-0)*
- *[Updating or Inserting an Assignment Rule Group](#page-261-1)*
- Note: Back up your configuration data and all other relevant data before running the Oracle Migration Tool On Demand client.

### Extracting a Single Assignment Rule Group

This topic describes how to extract a single assignment rule group from the Oracle CRM On Demand server for your environment; that is, a customer test environment or production environment. The output from the extract is saved to a file and directory as follows:

**migration tool install/repository/AssignmentRuleGroup/RecordType/AssignmentRuleGroupName.xml**

#### Syntax

The following is the syntax for using the Oracle Migration Tool On Demand client to extract a single assignment rule group:

**migrationtool -u UserID -s ServerURL Read AssignmentRuleGroup [SystemNameOfObject] RuleGroupName**

where:

- UserID is the user sign-in ID that has the appropriate privileges to run the Oracle Migration Tool On Demand client commands.
- ServerURL is the URL for the Oracle CRM On Demand server where your company resides.
- SystemNameOfObject is the system name of the object (record type) to which the assignment rule groups applies, for example, Account. The system names for the record types are listed in *[System Names for Record Types](#page-452-0)*. If you do not specify the record type, then you must specify an empty value for the SystemNameOfObect parameter. An empty value is specified as a set of double quotation marks ("").

 $\bullet$  Note: Assignment rule groups are supported only for the Account, Lead, Opportunity, and Service Request record types.

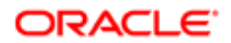

• RuleGroupName is the name of the rule group that you want to extract.

#### Example of Extracting a Single Assignment Rule Group

The following is an example of extracting a single assignment rule group:

**migrationtool -u UserID -s ServerURL Read AssignmentRuleGroup Account "My Account Assignment Rule Group"**

<span id="page-260-0"></span>Note: If the object name contains spaces, then it must be enclosed with quotation marks. Similarly, if the rule group name contains spaces, then it must be enclosed with quotation marks.

### Extracting All Assignment Rule Groups for a Single Object

This topic describes how to extract all assignment rule groups for a single object from the Oracle CRM On Demand server for your environment; that is, a customer test environment or production environment.

#### **Syntax**

The following is the syntax for using the Oracle Migration Tool On Demand client to extract all assignment rule groups for a single object:

#### **migrationtool -u UserID -s ServerURL Read AssignmentRuleGroup SystemNameOfObject**

where:

- UserID is the user sign-in ID that has the appropriate privileges to run the Oracle Migration Tool On Demand client commands.
- ServerURL is the URL for the Oracle CRM On Demand server where your company resides.
- SystemNameOfObject is the system name of the object (record type) to which the assignment rule groups applies, for example, Account. The system names for the record types are listed in *[System Names for Record Types](#page-452-0)*.
- Note: Assignment rule groups are supported only for the Account, Lead, Opportunity, and Service Request record types.

#### Example of Extracting All Assignment Rule Groups for a Single Object

The following is an example of extracting all assignment rule groups for a single object:

**migrationtool -u UserID -s ServerURL Read AssignmentRuleGroup Account**

Note: If the object name contains spaces, then it must be enclosed with quotation marks.

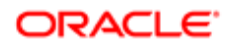

### <span id="page-261-0"></span>Extracting All Assignment Rule Groups

This topic describes how to extract all assignment rule groups from the Oracle CRM On Demand server for your environment; that is, a customer test environment or production environment.

#### Syntax

The following is the syntax for using the Oracle Migration Tool On Demand client to extract all assignment rule groups:

```
migrationtool -u UserID -s ServerURL ReadAll AssignmentRuleGroup
```
where:

- UserID is the user sign-in ID that has the appropriate privileges to run the Oracle Migration Tool On Demand client commands.
- ServerURL is the URL for the Oracle CRM On Demand server where your company resides.

<span id="page-261-1"></span>Note: The Oracle Migration Tool On Demand client requests your Oracle CRM On Demand password, which can be redirected (using the pipe command) to the client program from standard input; that is, from a file, from the command line, or from another program.

### Updating or Inserting an Assignment Rule Group

This topic describes how to use the **Upsert** command to update an assignment rule group (if it exists) or insert an assignment rule group (if it does not exist) in your Oracle CRM On Demand environment; that is, a customer test environment or production environment. For the purposes of the Oracle Migration Tool On Demand client, this is known as an *Upsert operation*.

#### About the Upsert Operation

The **Upsert** command inserts or updates an assignment rule group based on the user key: <RecordType> and <RuleGroupName>.

Oracle CRM On Demand attempts to locate the rule group based on the user key. If a match is located, then the rule group is updated. If Oracle CRM On Demand cannot locate a rule group based on the user key, then a new rule group is created.

For the rules specified in the input file for the assignment rule group (if any rules are specified), the upsert command inserts or updates the assignment rules based on either of the following user keys:

- User key 1. <RuleGroupName> and <RecordType> and <RuleName>.
- User key 2. <RuleGroupName> and <RecordType> and <Order>.

The <RuleName> and <Order> elements are child elements of the <AssignmentRule> element.

When you use the **Upsert AssignmentRuleGroup** command to update an existing rule group, Oracle CRM On Demand attempts to locate the rules that are specified in the input file based on the user keys. If a match is located, then the rule is updated. If a match is located for both user keys, then the match located for user key 1 takes precedence. If Oracle CRM On Demand cannot locate an assignment rule based on the user keys, then a new rule is created.

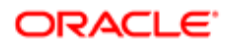

When you run the *u*psert command, if the assignment rule group already exists, then the existing assignment rules in the rule group are updated, and new assignment rules for the rule group are inserted. Existing rules in the rule group that are not included in the input file are not affected.

#### **Syntax**

The following is the syntax for using the Oracle Migration Tool On Demand client to update an assignment rule group (if it exists) or to insert a new assignment rule group (if it does not exist):

**migrationtool -u UserID -s ServerURL Upsert AssignmentRuleGroup AssignmentRuleGroupXML**

where:

- UserID is the user sign-in ID that has the appropriate privileges to run the Oracle Migration Tool On Demand client commands.
- ServerURL is the URL for the Oracle CRM On Demand server where your company resides.
- AssignmentRuleGroupXML is the fully qualified path name of the assignment rule group XML file, for example:

**C:\My Files\MyAssignmentRuleGroup.xml**

 $\bullet$  **Note:** The Oracle Migration Tool On Demand client requests your Oracle CRM On Demand password, which can be redirected (by using the pipe command) to the client program from standard input; that is, from a file, from the command line, or from another program.

#### Example of Updating or Inserting an Assignment Rule Group

The following is an example of updating an assignment rule group (if it exists) or inserting an assignment rule group (if it does not exist) in your Oracle CRM On Demand server:

**migrationtool -u UserID -s ServerURL Upsert AssignmentRuleGroup "C:\Oracle Migration Tool On Demand \repository\AssignmentRuleGroup\Account\My AssignmentRuleGroup.xml"**

Note: Quotation marks are required only if the path or file name contains spaces.

## Migrating Assignment Rules

The following topics provide examples of how to use the Oracle Migration Tool On Demand client with assignment rules:

- *[Extracting a Single Assignment Rule](#page-263-0)*
- *[Extracting All Assignment Rules for a Single Rule Group](#page-264-0)*
- *[Extracting All Assignment Rules for a Single Object](#page-264-1)*
- *[Extracting All Assignment Rules](#page-265-0)*
- *[Updating or Inserting an Assignment Rule](#page-266-0)*
- Note: Back up your configuration data and all other relevant data before running the Oracle Migration Tool On Demand client.

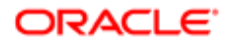

### Extracting a Single Assignment Rule

This topic describes how to extract a single assignment rule from the Oracle CRM On Demand server for your environment; that is, a customer test environment or production environment. The output from the extract is saved to a file and directory as follows:

<span id="page-263-0"></span>**migration tool install/repository/AssignmentRule/RecordType/AssignmentRuleGroupName/AssignmentRuleName.xml**

#### **Syntax**

The following is the syntax for using the Oracle Migration Tool On Demand client to extract a specific assignment rule:

**migrationtool -u UserID -s ServerURL Read AssignmentRule [SystemNameOfObject] [RuleGroupName] RuleName**

where:

- UserID is the user sign-in ID that has the appropriate privileges to run the Oracle Migration Tool On Demand client commands.
- ServerURL is the URL for the Oracle CRM On Demand server where your company resides.
- SystemNameOfObject is the system name of the object (record type) to which the assignment rule applies, for example, Account. The system names for the record types are listed in *[System Names for Record Types](#page-452-0)*. If you do not specify the record type, then you must specify an empty value for the SystemNameOfObect parameter. An empty value is specified as a set of double quotation marks ("").

Note: Assignment rule groups are supported only for the Account, Lead, Opportunity, and Service Request record types.

- RuleGroupName is the name of the rule group to which the rule belongs. If you do not specify the rule group name, then you must specify an empty value for the RuleGroupName parameter. An empty value is specified as a set of double quotation marks ("").
- RuleName is the name of the rule that you want to extract.
- Note: The Oracle Migration Tool On Demand client requests your Oracle CRM On Demand password, which can be redirected (by using the pipe command) to the client program from standard input; that is, from a file, from the command line, or from another program.

#### Example of Extracting a Single Assignment Rule

The following is an example of extracting a specific assignment rule:

**migrationtool -u UserID -s ServerURL Read AssignmentRule Account "My Assignment Rule Group" MyAssignmentRule**

Note: If the object name contains spaces, then it must be enclosed with quotation marks. Similarly, if the assignment rule group name contains spaces, then it must be enclosed with quotation marks, and if the assignment rule name contains spaces, then it must be enclosed with quotation marks.

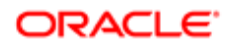

### Extracting All Assignment Rules for a Single Rule Group

This topic describes how to extract all assignment rules for a single rule group from the Oracle CRM On Demand server for your environment; that is, a customer test environment or production environment.

#### Syntax

The following is the syntax for using the Oracle Migration Tool On Demand client to extract all assignment rules for a single rule group:

#### <span id="page-264-0"></span>**migrationtool -u UserID -s ServerURL Read AssignmentRule [SystemNameOfObject] RuleGroupName**

where:

- UserID is the user sign-in ID that has the appropriate privileges to run the Oracle Migration Tool On Demand client commands.
- ServerURL is the URL for the Oracle CRM On Demand server where your company resides.
- SystemNameOfObject is the system name of the object (record type) to which the assignment rules apply, for example, Account. The system names for the record types are listed in *[System Names for Record Types](#page-452-0)*. If you do not specify the record type, then you must specify an empty value for the SystemNameOfObect parameter. An empty value is specified as a set of double quotation marks ("").
- RuleGroupName is the name of the rule group to which the rule belongs.

Note: Assignment rules are supported only for the Account, Lead, Opportunity, and Service Request record types.

#### Example of Extracting All Assignment Rules for a Single Rule Group

The following is an example of extracting all assignment rules for a single rule group:

**migrationtool -u UserID -s ServerURL Read AssignmentRule Account "My Assignment Rule Group"**

<span id="page-264-1"></span>Note: If the object name contains spaces, then it must be enclosed with quotation marks. Similarly, if the assignment rule group name contains spaces, then it must be enclosed with quotation marks.

### Extracting All Assignment Rules for a Single Object

This topic describes how to extract all assignment rules for a single object from the Oracle CRM On Demand server for your environment; that is, a customer test environment or production environment.

#### **Syntax**

The following is the syntax for using the Oracle Migration Tool On Demand client to extract all assignment rules for a single object:

**migrationtool -u UserID -s ServerURL Read AssignmentRule SystemNameOfObject**

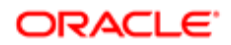

where:

- UserID is the user sign-in ID that has the appropriate privileges to run the Oracle Migration Tool On Demand client commands.
- ServerURL is the URL for the Oracle CRM On Demand server where your company resides.
- SystemNameOfObject is the system name of the object (record type) to which the assignment rules apply, for example, Account. The system names for the record types are listed in *[System Names for Record Types](#page-452-0)*.

Note: Assignment rules are supported only for the Account, Lead, Opportunity, and Service Request record types.

#### Example of Extracting All Assignment Rules for a Single Object

The following is an example of extracting all assignment rules for a single object:

**migrationtool -u UserID -s ServerURL Read AssignmentRule Account**

<span id="page-265-0"></span> $\blacktriangleright$  Note: If the object name contains spaces, then it must be enclosed with quotation marks.

### Extracting All Assignment Rules

This topic describes how to extract all assignment rules from the Oracle CRM On Demand server for your environment; that is, a customer test environment or production environment.

#### **Syntax**

The following is the syntax for using the Oracle Migration Tool On Demand client to extract all assignment rules:

```
migrationtool -u UserID -s ServerURL ReadAll AssignmentRule
```
where:

- UserID is the user sign-in ID that has the appropriate privileges to run the Oracle Migration Tool On Demand client commands.
- ServerURL is the URL for the Oracle CRM On Demand server where your company resides.
- Note: The Oracle Migration Tool On Demand client requests your Oracle CRM On Demand password, which can be redirected (using the pipe command) to the client program from standard input; that is, from a file, from the command line, or from another program.

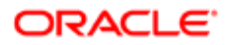

### Updating or Inserting an Assignment Rule

This topic describes how to use the **Upsert** command to update an assignment rule (if it exists) or insert an assignment rule (if it does not exist) in your Oracle CRM On Demand environment; that is, a customer test environment or production environment. For the purposes of the Oracle Migration Tool On Demand client, this is known as an Upsert operation.

#### About the Upsert Operation

The **Upsert** command updates an assignment rule based on either of the following user keys:

- <span id="page-266-0"></span>• User key 1. <RuleGroupName> and <RecordType> and <RuleName>.
- User key 2. <RuleGroupName> and <RecordType> and <Order>.

Oracle CRM On Demand attempts to locate the rules that are specified in the input file based on the user keys. If a match is located, then the rule is updated. If a match is located for both user keys, then the match located for user key 1 takes precedence. If Oracle CRM On Demand cannot locate an assignment rule based on the user keys, then a new rule is created.

For each rule, the *upsert* command inserts or updates rule criteria and team information based on the following user keys:

- Rule criteria. The <Sequence> element, which is a child element of the <ListofRuleCriteria> element.
- Team information. The  $\langle$ User $\rangle$  element, which is a child element of the  $\langle$ Team $\rangle$  element.
- $\bullet$  Note: You must migrate the assignment rule group to which an assignment rule belongs before you migrate the assignment rule.

#### **Syntax**

The following is the syntax for using the Oracle Migration Tool On Demand client to update a specific assignment rule (if it exists) or to insert an assignment rule (if it does not exist):

**migrationtool -u UserID -s ServerURL Upsert AssignmentRule AssignmentRuleXML**

where:

- UserID is the user sign-in ID that has the appropriate privileges to run the Oracle Migration Tool On Demand client commands.
- ServerURL is the URL for the Oracle CRM On Demand server where your company resides.
- AssignmentRuleXML is the fully qualified path name of the assignment rule XML file, for example:

**C:\My Files\My Assignment Rule.xml**

 $\bullet$  **Note:** The Oracle Migration Tool On Demand client requests your Oracle CRM On Demand password, which can be redirected (by using the pipe command) to the client program from standard input; that is, from a file, from the command line, or from another program.

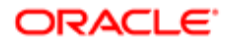

#### Example of Updating or Inserting an Assignment Rule

The following is an example of updating an assignment rule (if it exists) or inserting an assignment rule (if it does not exist) in your Oracle CRM On Demand server:

**migrationtool -u UserID -s ServerURL Upsert AssignmentRule "C:\Oracle Migration Tool On Demand\repository \AssignmentRule\Account\MyAccountRuleGroup\My AssignmentRule1.xml"**

 $\triangle$  Note: Quotation marks are required only if the path or file name contains spaces.

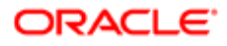

# 24 Migrating List Access and Order Layouts

### Migrating List Access and Order Layouts

This chapter describes how to migrate your list access and order layouts using the Oracle Migration Tool On Demand client. It contains the following topics:

- *[List Access and Order Layouts](#page-268-0)*
- *[Privileges Required for Migrating List Access and Order Layouts](#page-269-0)*
- *[Elements and Sections in the List Access and Order Layout XML Output File](#page-269-1)*
- <span id="page-268-0"></span>• *[Migrating List Access and Order Layouts](#page-270-0)*

### List Access and Order Layouts

For many record types (objects), you can specify which lists of records of that type are available for each role, and the order in which the lists are displayed on the record type's homepage. For each record type, you can create one list access and order layout for each role. For more information about list access and order layouts, see *Oracle CRM On Demand Online Help* .

The following table describes the Oracle Migration Tool On Demand client commands used with list access and order layouts. These commands are case sensitive.

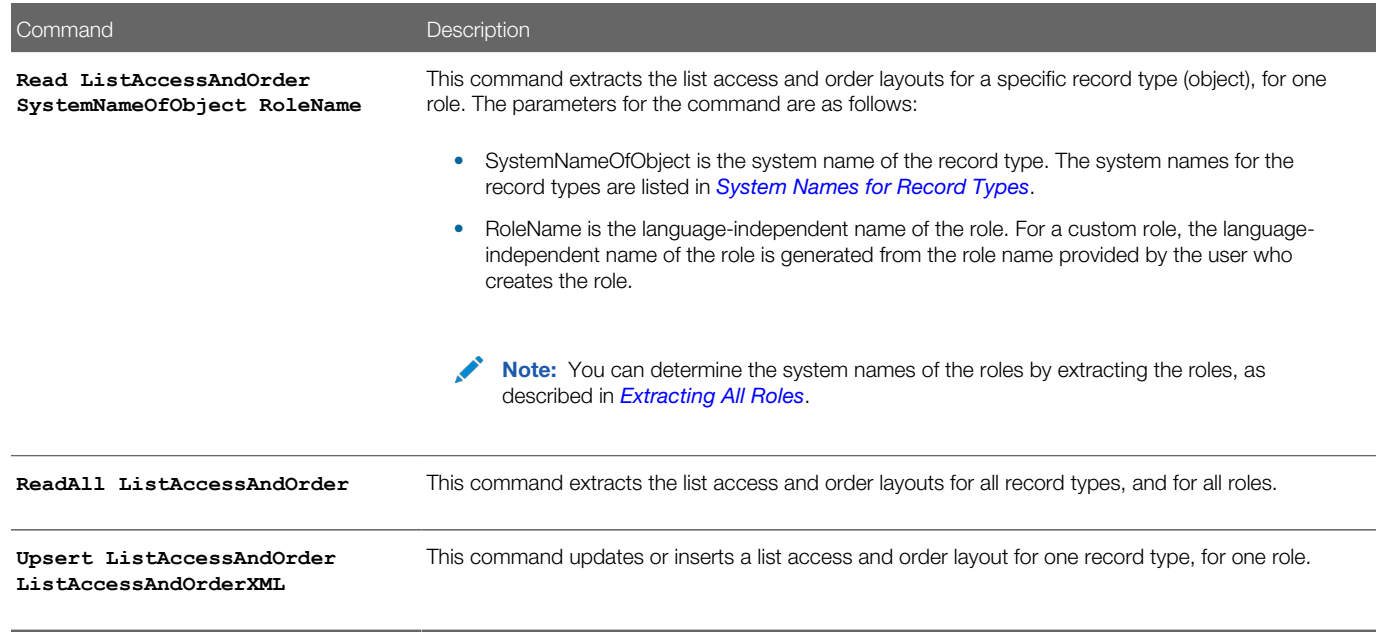

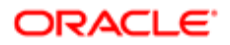

## Privileges Required for Migrating List Access and Order **Layouts**

The following privileges are required for the user account running the Oracle Migration Tool On Demand client commands:

- <span id="page-269-0"></span>• For the **Read** and **ReadAll** commands: Enable Web Services Access.
- For the **Upsert** command: Enable Web Services Access, Customize Application, Manage Public Lists, and Manage Object Access for custom objects that have been set up in the company tenant, for example, Customize Application - Manage Custom Object 01, and so on.

For information about setting and checking privileges, see *Oracle CRM On Demand Online Help* .

## Elements and Sections in the List Access and Order Layout XML Output File

The following table describes the elements and sections in the list access and order layout XML output file.

<span id="page-269-1"></span>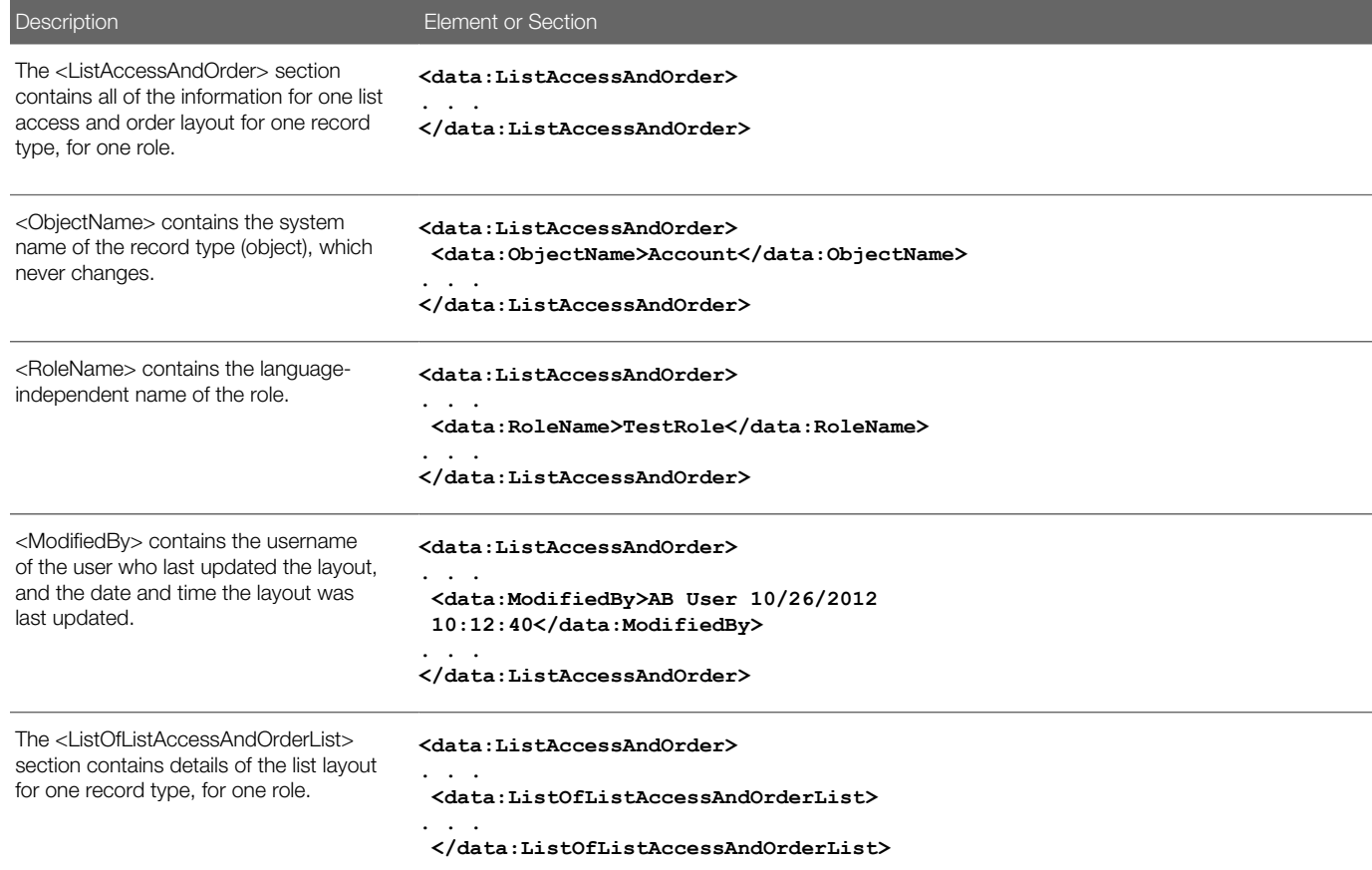

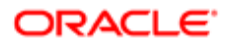

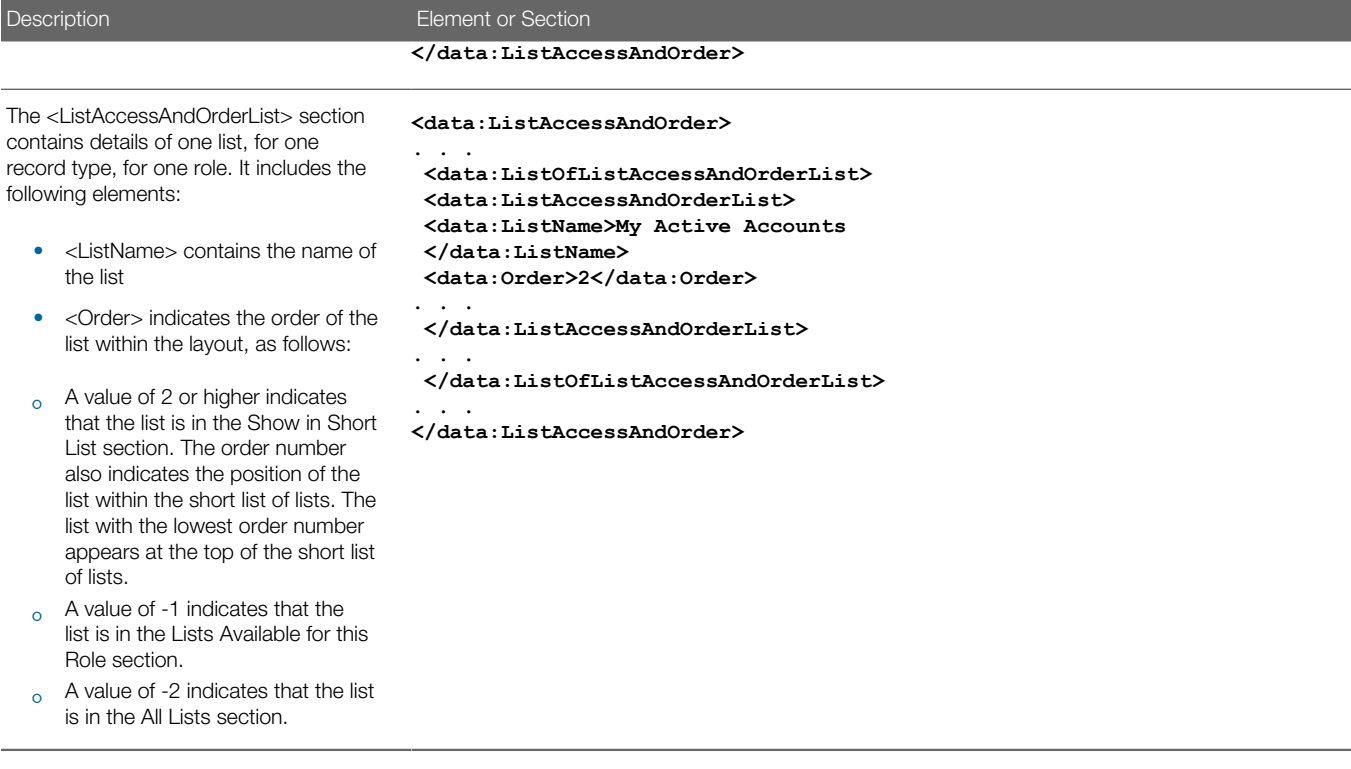

## Migrating List Access and Order Layouts

The following topics describe how to use the Oracle Migration Tool On Demand client to migrate list access and order layouts:

- <span id="page-270-0"></span>• *[Extracting List Access and Order Layouts for a Single Object and Role](#page-270-1)*
- *[Extracting List Access and Order Layouts for All Objects and Roles](#page-271-0)*
- *[Updating or Inserting List Access and Order Layouts \(Upsert\)](#page-272-0)*

### <span id="page-270-1"></span>Extracting List Access and Order Layouts for a Single Object and Role

This topic describes how to extract the list access and order layout for a single object and role from the Oracle CRM On Demand server for your environment; that is, a customer test environment or production environment. The output from the extract is saved to a file and directory as follow:

**migration tool install/repository/ListAccessAndOrder/RecordType/RoleName.xml**

#### **Syntax**

The following is the syntax for using the Oracle Migration Tool On Demand client to extract the list access and order layout for a single object and role:

**migrationtool -u UserID -s ServerURL Read ListAccessAndOrder SystemNameOfObject RoleName**

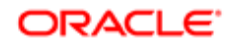

where:

- UserID is the user sign-in ID that has the appropriate privileges to run the Oracle Migration Tool On Demand client commands.
- ServerURL is the URL for the Oracle CRM On Demand server where your company resides.
- SystemNameOfObject is the system name of the object (record type) to which the list access and order layout applies, for example, Account. The system names for the record types are listed in *[System Names for Record](#page-452-0) [Types](#page-452-0)*.
- RoleName is the language-independent name of the role.
- Note: The Oracle Migration Tool On Demand client requests your Oracle CRM On Demand password, which can be redirected (using the pipe command) to the client program from standard input; that is, from a file, from the command line, or from another program.

#### Example of Extracting List Access and Order Layouts for a Single Object and Role

The following is an example of extracting the list access and order layout for single object and role:

**migrationtool -u UserID -s ServerURL Read ListAccessAndOrder Account ExpertRole**

<span id="page-271-0"></span>Note: If the object name contains spaces, then it must be enclosed with quotation marks. Similarly, if the role name contains spaces, then it must be enclosed with quotation marks.

### Extracting List Access and Order Layouts for All Objects and Roles

This topic describes how to extract the list access and order layouts for all objects, for all roles from the Oracle CRM On Demand server for your environment; that is, a customer test environment or production environment.

#### **Syntax**

The following is the syntax for using the Oracle Migration Tool On Demand client to extract the list access and order layouts for all objects, for all roles:

```
migrationtool -u UserID -s ServerURL ReadAll ListAccessAndOrder
```
where:

- UserID is the user sign-in ID that has the appropriate privileges to run the Oracle Migration Tool On Demand client commands.
- ServerURL is the URL for the Oracle CRM On Demand server where your company resides.

Note: The Oracle Migration Tool On Demand client requests your Oracle CRM On Demand password, which can be redirected (using the pipe command) to the client program from standard input; that is, from a file, from the command line, or from another program.

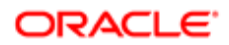

### <span id="page-272-0"></span>Updating or Inserting List Access and Order Layouts (Upsert)

This topic describes how to update a list access and order layout for a single object and role (if the layout already exists), or insert a layout (if it does not exist) on your Oracle CRM On Demand environment (customer test environment or production).

#### About the Upsert Operation

The **Upsert** command inserts or updates list access and order layouts based on the user key: <RoleName> and <ObjectName>.

Oracle CRM On Demand attempts to locate the list access and order layout specified in the input file based on the user key. If a match is located, then the layout is updated. If Oracle CRM On Demand cannot locate a list access and order layout based on the user key, then a new layout is created for the specified record type and role.

If the layout includes public lists that were created and assigned in the source environment, and if those lists do not exist in the target environment where you are updating and inserting the list access and order layouts, then those lists are not included in the layout in the target environment.

#### **Syntax**

The following is the syntax for using the Oracle Migration Tool On Demand client to insert or update the list access and order layout for one object, for one role:

#### **migrationtool -u UserID -s ServerURL Upsert ListAccessAndOrder ListAccessAndOrderXML**

where:

- UserID is the user sign-in ID that has the appropriate privileges to run the Oracle Migration Tool On Demand client commands.
- ServerURL is the URL for the Oracle CRM On Demand server where your company resides.
- ListAccessAndOrderXML is the fully qualified path name of the list access and order layout XML file, for example:

**C:\My Files\ExpertRole.xml**

If the fully qualified path name contains any spaces, then it must be enclosed with quotation marks, for example:

**migrationtool -u UserID -s ServerURL Upsert ListAccessAndOrder "C:\My Files\ExpertRole.xml"**

Note: The Oracle Migration Tool On Demand client requests your Oracle CRM On Demand password, which can be redirected (using the pipe command) to the client program from standard input; that is, from a file, from the command line, or from another program.

#### Example of Updating or Inserting a List Access and Order Layout

The following is an example of updating a list access and order layout (if it exists) or inserting the list access and order layout layout (if it does not exist) in your Oracle CRM On Demand server:

**migrationtool -u UserID -s ServerURL Upsert ListAccessAndOrder "C:\Oracle Migration Tool On Demand \repository\ListAccessAndOrder\Account\ExpertRole.xml"**

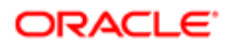

Note: Quotation marks are required only if the fully qualified path name name contains spaces.

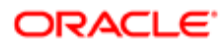

# 25 Migrating Role Associations for Analytics Folders

## Migrating Role Associations for Analytics Folders

This chapter describes how to migrate the associations between roles and analytics folders using the Oracle Migration Tool On Demand client. It contains the following topics:

- *[Role Associations for Analytics Folders](#page-274-0)*
- *[Privileges Required for Migrating Role Associations for Analytics Folders](#page-275-0)*
- *[Elements and Sections in the Role Associations for Analytics XML Output File](#page-275-1)*
- <span id="page-274-0"></span>• *[Migrating Role Associations for Analytics Folders](#page-277-0)*

### Role Associations for Analytics Folders

Users can store the analyses and dashboards that they create in folders. Folders can be created in a user's personal area in Oracle CRM On Demand and in the company wide shared folders in Oracle CRM On Demand, including the Company Wide Shared Folder and the Migrated Company Wide Shared Folder. The Company Wide Shared Folder contains a predefined Dashboards folder, under which users can create subfolders for storing dashboards.

Analyses and dashboards that are stored in a user's personal area are available only to that user. Analyses that are saved in the Company Wide Shared Folder and the Migrated Company Wide Shared Folder are available to all users by default, and dashboards that are stored in folders under the predefined Dashboards folder are available to all users by default.

However, you can limit access to the contents of subfolders in the company wide shared folders, including the subfolders in the predefined Dashboards folder, by associating roles with the subfolders. After you associate one or more roles with a folder, only users with those roles can access that folder. If no role is associated with a folder, then all users have access to the folder by default. A subfolder automatically inherits the role associations of its parent folder, but you can change the role associations for the subfolder. For more information about setting up analytics folders, see *Oracle CRM On Demand Online Help* .

Note: You cannot associate roles with the Dashboards subfolder under the Company Wide Shared Folder, but you can associate roles with the subfolders under the Dashboards folder.

You can use the Oracle Migration Tool On Demand client to extract and update the associations between roles and existing folders in the company wide shared folders. However, you cannot use the Oracle Migration Tool On Demand client to create analytics folders or subfolders.

The following table describes the Oracle Migration Tool On Demand client commands used with role associations for analytics folders. These commands are case sensitive.

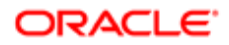

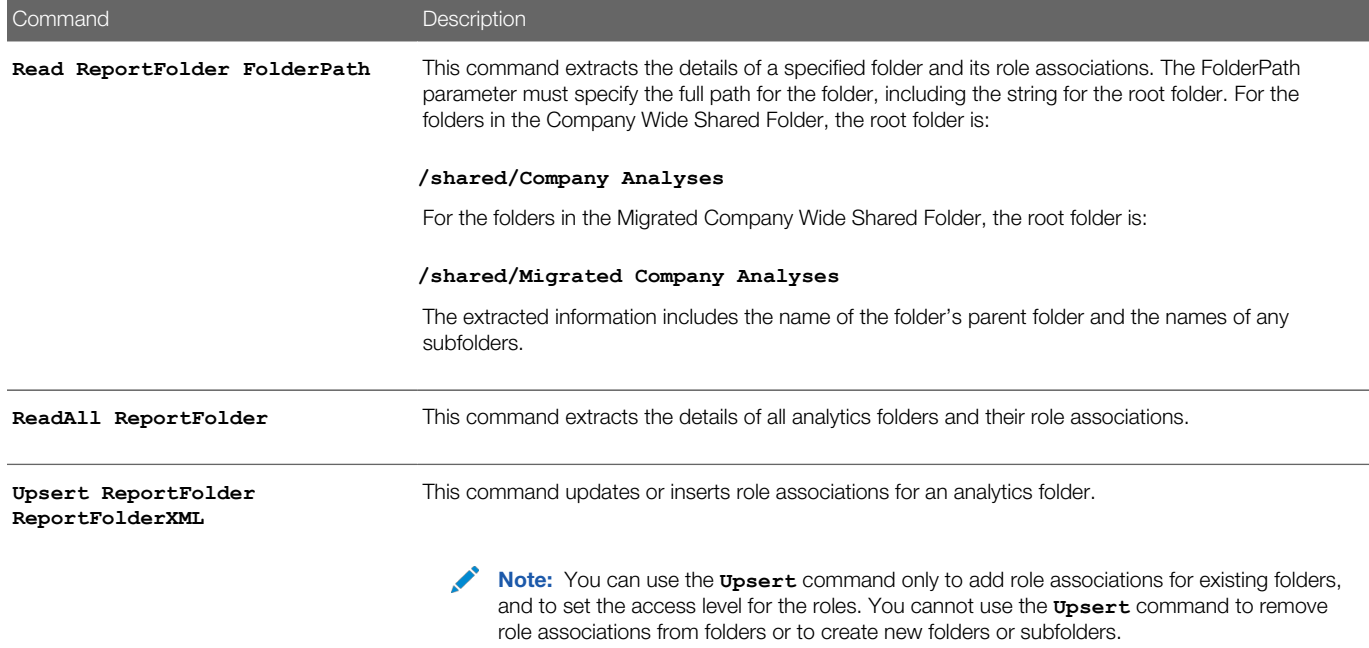

## Privileges Required for Migrating Role Associations for Analytics Folders

The following privileges are required for the user account running the Oracle Migration Tool On Demand client commands:

- <span id="page-275-0"></span>• For the **Read** and **ReadAll** commands: Enable Web Services Access, Manage Roles and Access, Manage Custom Reports (to extract role associations for folders containing analyses), and Manage Dashboards (to extract role associations for folders under the predefined Dashboards folder). In addition, to extract role associations for the folders in the Migrated Company Wide Shared Folder, the Access Migrated Company Wide Shared Folder privilege is required.
- For the **Upsert** command: Enable Web Services Access, Manage Roles and Access, Manage Custom Reports (to update or insert role associations for folders containing analyses), and Manage Dashboards (to update or insert role associations for folders under the predefined Dashboards folder). In addition, to update or insert role associations for the folders in the Migrated Company Wide Shared Folder, the Access Migrated Company Wide Shared Folder privilege is required.

For information about setting and checking privileges, see *Oracle CRM On Demand Online Help* .

## <span id="page-275-1"></span>Elements and Sections in the Role Associations for Analytics XML Output File

The following table describes the elements and sections in the role associations for analytics folders XML output file.

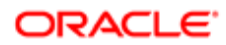

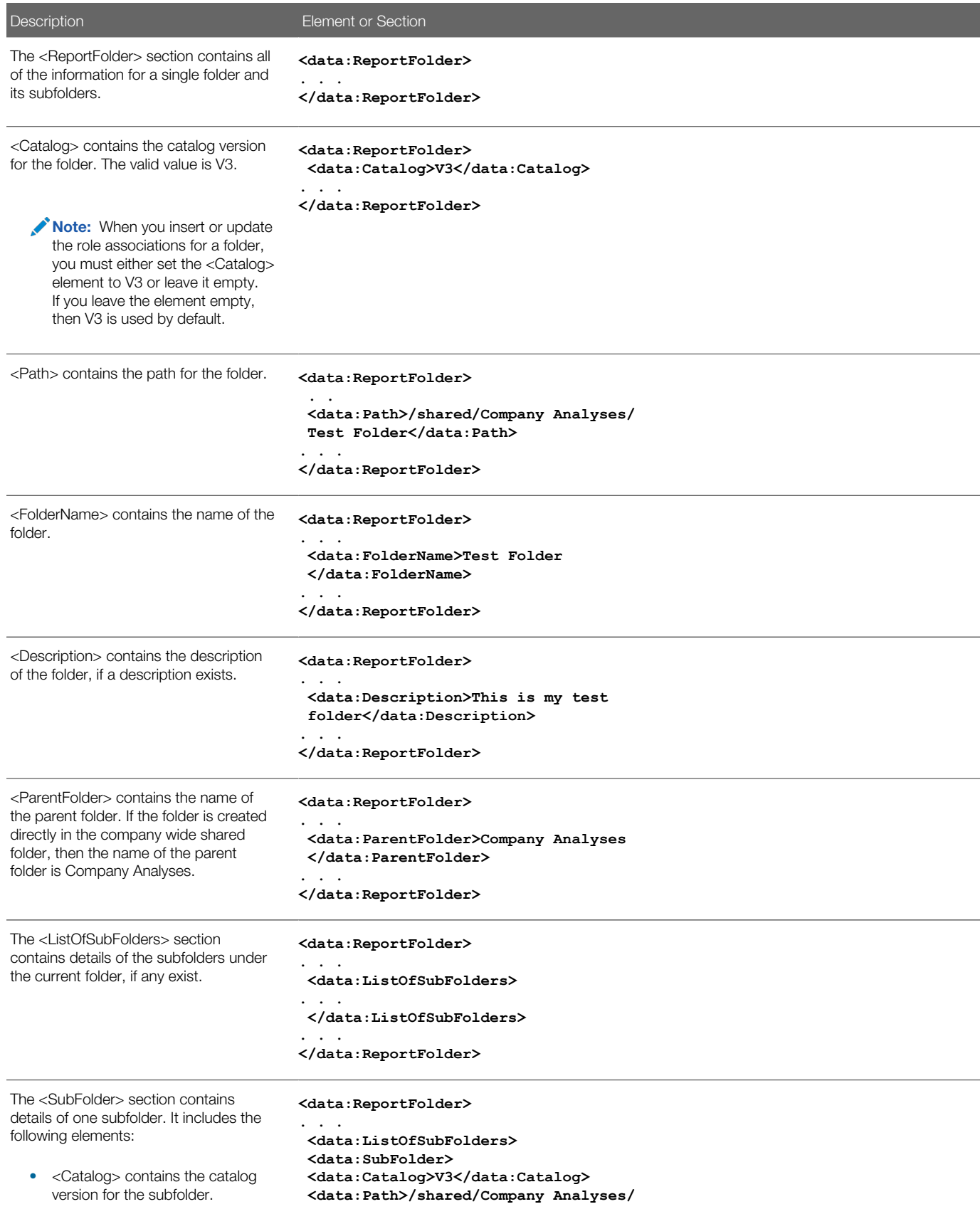

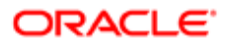

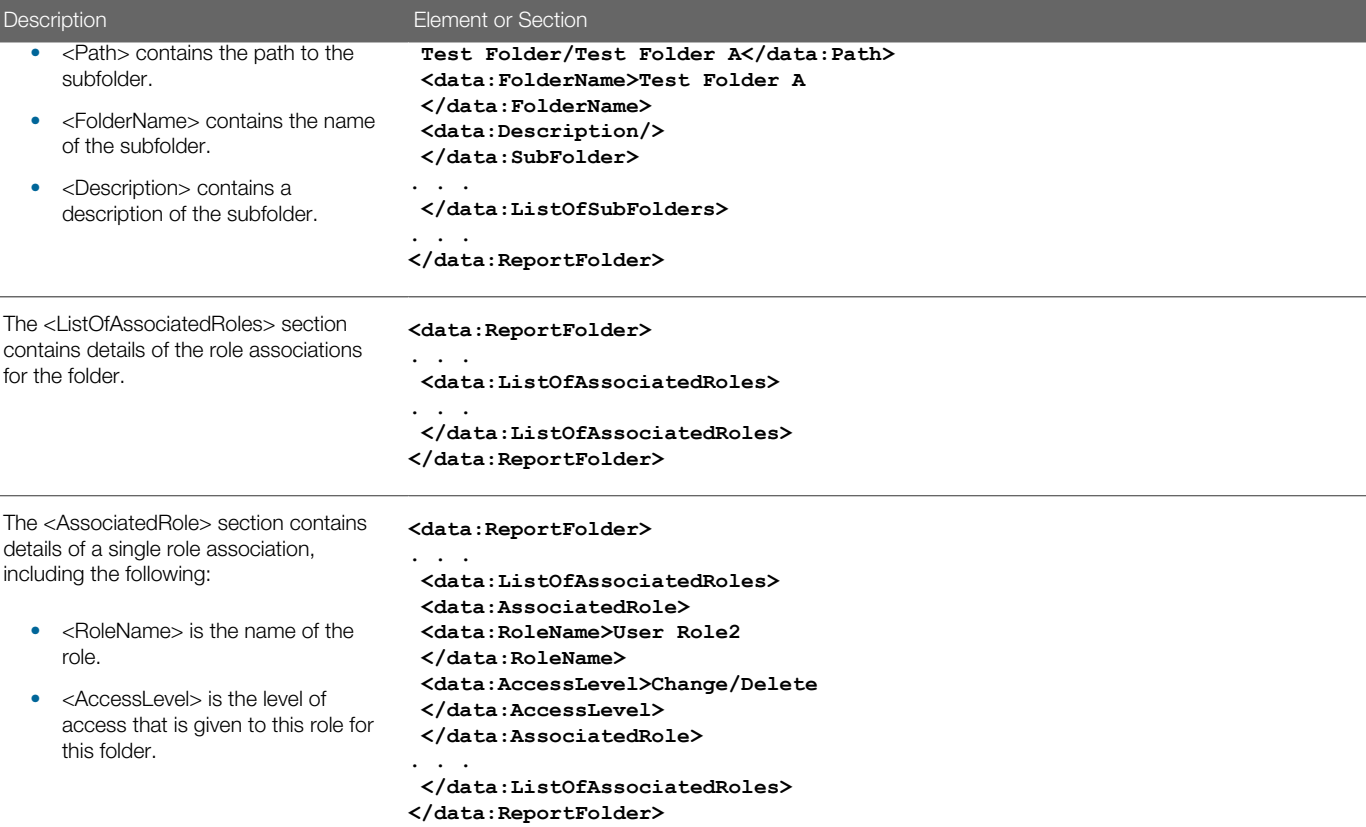

### Migrating Role Associations for Analytics Folders

The following topics describe how to use the Oracle Migration Tool On Demand client to migrate role associations for analytics folders:

- <span id="page-277-0"></span>• *[Extracting Role Associations for a Single Analytics Folder](#page-277-1)*
- *[Extracting Role Associations for All Analytics Folders](#page-278-0)*
- <span id="page-277-1"></span>• *[Updating or Inserting Role Associations for Analytics Folders](#page-279-0)*

### Extracting Role Associations for a Single Analytics Folder

This topic describes how to extract the role associations for a single analytics folder from the Oracle CRM On Demand server for your environment; that is, a customer test environment or production environment.

#### **Syntax**

The following is the syntax for using the Oracle Migration Tool On Demand client to extract the role associations for a single analytics folder:

**migrationtool -u UserID -s ServerURL Read ReportFolder FolderPath**

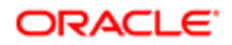

#### where:

- UserID is the user sign-in ID that has the appropriate privileges to run the Oracle Migration Tool On Demand client commands.
- ServerURL is the URL for the Oracle CRM On Demand server where your company resides.
- Folder Path is the path for the folder for which you want to extract the role associations.

Note: The Oracle Migration Tool On Demand client requests your Oracle CRM On Demand password, which can be redirected (using the pipe command) to the client program from standard input; that is, from a file, from the command line, or from another program.

#### Example of Extracting Role Associations for a Single Analytics Folder

The following is an example of extracting the role associations for a single analytics folder. In this example, the folder named Test Folder A is a subfolder of the folder named Test Folder:

**migrationtool -u UserID -s ServerURL Read ReportFolder "/shared/Company Analyses/Test Folder/Test Folder A"**

<span id="page-278-0"></span>Note: Quotation marks are always required for the folder path, because the path for the root folder (/shared/ Company Analyses or /shared/Migrated Company Analyses) contains a space.

### Extracting Role Associations for All Analytics Folders

This topic describes how to extract the role associations for all analytics folders from the Oracle CRM On Demand server for your environment; that is, a customer test environment or production environment.

#### **Syntax**

The following is the syntax for using the Oracle Migration Tool On Demand client to extract the role associations for all analytics folders:

#### **migrationtool -u UserID -s ServerURL ReadAll ReportFolder**

where:

- UserID is the user sign-in ID that has the appropriate privileges to run the Oracle Migration Tool On Demand client commands.
- ServerURL is the URL for the Oracle CRM On Demand server where your company resides.

Note: The Oracle Migration Tool On Demand client requests your Oracle CRM On Demand password, which can be redirected (using the pipe command) to the client program from standard input; that is, from a file, from the command line, or from another program.

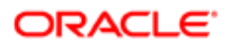

### Updating or Inserting Role Associations for Analytics Folders

This topic describes how to insert or update role associations for an analytics folder on your Oracle CRM On Demand environment (customer test environment or production).

#### About the Upsert Operation

The **Upsert** command inserts or updates role associations for analytics folders based on the following user keys:

- $\bullet$  <Path>
- <Path> and <Catalog>

<span id="page-279-0"></span>Note: The <Catalog> element must either be set to V3 or left empty. If you leave the <Catalog> element empty, then V3 is used by default.

Oracle CRM On Demand attempts to locate the folder specified in the input file based on the user key. If an existing folder that matches the value in the <Path> element is located, then the following happens:

- If a role association that is specified in the input file already exists for that folder, and if the access level that is specified for the role in the input file is different from the existing access level for the role, then the role association is updated. Otherwise, the existing role association is left unchanged.
- If a role association that is specified in the input file does not already exist for the folder, then the role association is inserted for the folder.
- Any existing role associations for the folder that are not specified in the input file are left unchanged.

#### **Syntax**

The following is the syntax for using the Oracle Migration Tool On Demand client to insert or update role associations for an analytics folder:

**migrationtool -u UserID -s ServerURL Upsert ReportFolder ReportFolderXML**

where:

- UserID is the user sign-in ID that has the appropriate privileges to run the Oracle Migration Tool On Demand client commands.
- ServerURL is the URL for the Oracle CRM On Demand server where your company resides.
- ReportFolderXML is the fully qualified path name of the XML file containing the role associations for the analytics folder, for example:

**C:\My Files\Test Folder.xml**

If the fully qualified path name contains any spaces, then it must be enclosed with quotation marks, for example:

**migrationtool -u UserID -s ServerURL Upsert ReportFolder "C:\My Files\Test Folder.xml"**

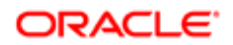

Note: The Oracle Migration Tool On Demand client requests your Oracle CRM On Demand password, which can be redirected (using the pipe command) to the client program from standard input; that is, from a file, from the command line, or from another program.

#### Example of Updating or Inserting Role Associations for an Analytics Folder

The following is an example of updating or inserting role associations for an analytics folder in your Oracle CRM On Demand server:

**migrationtool -u UserID -s ServerURL Upsert ReportFolder "C:\Oracle Migration Tool On Demand\repository \ReportFolder\MyFolder.xml"**

 $\blacktriangleright$  Note: Quotation marks are required only if the path or file name contains spaces.

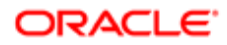

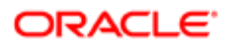

# 26 Migrating Custom HTML Head Tag Additions

## Migrating Custom HTML Head Tag Additions

This chapter describes how to migrate your custom HTML head tag additions. It contains the following topics:

- *[Custom HTML Head Tag Additions](#page-282-0)*
- *[Privileges Required for Migrating Custom HTML Head Tag Additions](#page-282-1)*
- *[Elements in the Custom HTML Head Tag Additions XML Output File](#page-283-0)*
- <span id="page-282-0"></span>• *[Migrating Custom HTML Head Tag Additions](#page-283-1)*

## Custom HTML Head Tag Additions

*Custom HTML head tag additions* are custom <script> elements that you can add to the HTML <head> element of the Oracle CRM On Demand pages. For example, the <script> elements can contain custom JavaScript code that creates custom buttons on your pages. Your custom code can also reference JavaScript files that were uploaded through client side extensions or external JavaScript files. HTML head tag additions apply to all pages in Oracle CRM On Demand.

The following table describes the Oracle Migration Tool On Demand client commands used with custom HTML head tag additions. These commands are case sensitive.

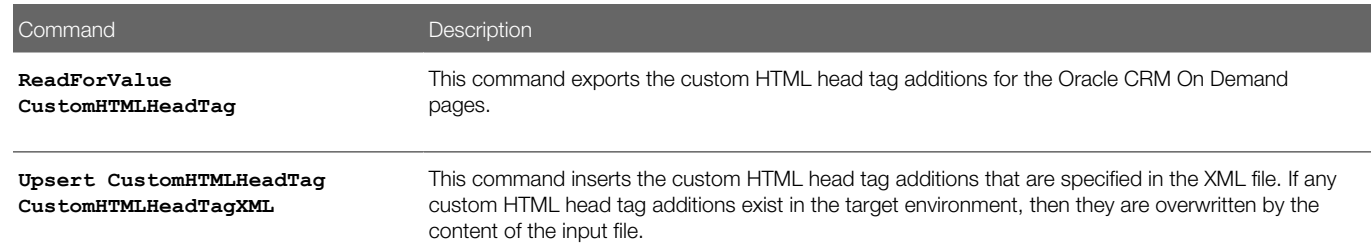

### Privileges Required for Migrating Custom HTML Head Tag **Additions**

The following privileges are required for the user account running the Oracle Migration Tool On Demand client commands:

<span id="page-282-1"></span>• For the **ReadForValue** command: Enable Web Services Access, and Upload Client Side Extensions and Manage Custom HTML Head Tag.

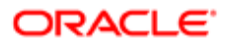

• For the **Upsert** command: Enable Web Services Access and Upload Client Side Extensions and Manage Custom HTML Head Tag.

## Elements in the Custom HTML Head Tag Additions XML Output File

The following tabledescribes the elements in the custom HTML head tag additions XML output file.

<span id="page-283-0"></span>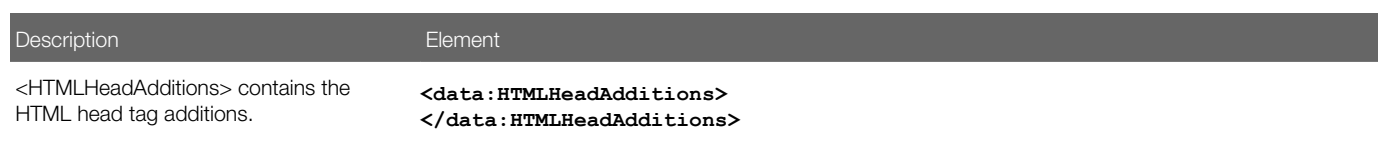

## Migrating Custom HTML Head Tag Additions

The following topics describe how to use the Oracle Migration Tool On Demand client to migrate custom HTML head tag additions:

- <span id="page-283-1"></span>• *[Extracting Custom HTML Head Tag Additions](#page-283-2)*
- <span id="page-283-2"></span>• *[Updating or Inserting Custom HTML Head Tag Additions](#page-284-0)*

### Extracting Custom HTML Head Tag Additions

This topic describes how to extract the custom HTML head tag additions from the HTML head tag.

#### **Syntax**

The following is the syntax for using the Oracle Migration Tool On Demand client to extract the custom HTML head tag additions:

#### **migrationtool -u UserID -s ServerURL ReadForValue CustomHTMLHeadTag**

where:

- UserID is the user sign-in ID that has the appropriate privileges to run the Oracle Migration Tool On Demand client commands.
- ServerURL is the URL for the Oracle CRM On Demand server where your company resides.

Note: The Oracle Migration Tool On Demand client requests your Oracle CRM On Demand password, which can be redirected (using the pipe command) to the client program from standard input; that is, from a file, from the command line, or from another program.

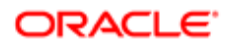

### <span id="page-284-0"></span>Updating or Inserting Custom HTML Head Tag Additions

This topic describes how to update or insert custom HTML head tag additions for the Oracle CRM On Demand pages in your Oracle CRM On Demand environment (customer test environment or production). If any custom HTML head tag additions exist, then they are overwritten by the content of the input file.

#### **Syntax**

The following is the syntax for using the Oracle Migration Tool On Demand client to update or insert custom HTML head tag additions in the HTML <head> element of the Oracle CRM On Demand pages:

**migrationtool -u UserID -s ServerURL Upsert CustomHTMLHeadTag CustomHTMLHeadTagXML**

where:

- UserID is the user sign-in ID that has the appropriate privileges to run the Oracle Migration Tool On Demand client commands.
- ServerURL is the URL for the Oracle CRM On Demand server where your company resides.
- CustomHTMLHeadTagXML is the fully qualified path name of the custom HTML head tag additions XML file, for example:

#### **C:\MyFiles\CustomHTMLHeadTag.xml**

If the fully qualified path name contains any spaces, then it must be enclosed with quotation marks, for example:

**migrationtool -u UserID -s ServerURL Upsert CustomHTMLHeadTag "C:\My Files\CustomHTMLHeadTag.xml"**

Note: The Oracle Migration Tool On Demand client requests your Oracle CRM On Demand password, which can be redirected (using the pipe command) to the client program from standard input; that is, from a file, from the command line, or from another program.

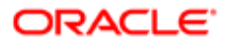

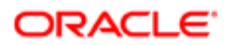

# 27 Migrating Field Audit Setup Information

## Migrating Field Audit Setup Information

This chapter describes how to migrate your field audit setup information using the Oracle Migration Tool On Demand client. It contains the following topics:

- *[Field Audit Setup](#page-286-0)*
- *[Privileges Required for Migrating Field Audit Setup Information](#page-287-0)*
- *[Elements and Sections in the Field Audit Setup XML Output File](#page-287-1)*
- <span id="page-286-0"></span>• *[Migrating Field Audit Setup Information](#page-288-0)*

### Field Audit Setup

The audit trail functionality allows your company to track changes to certain fields on records, and to track the creation, deletion, and restoration of records. The *field audit setup* for a record type determines which fields are audited for that record type, and whether the creation, deletion, and restoration of records of that type are tracked. For some record types, certain fields are audited by default. For other record types, no fields are audited by default. Your administrator can configure the audit trail for each record type that supports the audit trail functionality. For more information about field audit setup and the record types that can be audited, see *Oracle CRM On Demand Online Help* .

The following table describes the Oracle Migration Tool On Demand client commands used with field audit setup. These commands are case sensitive.

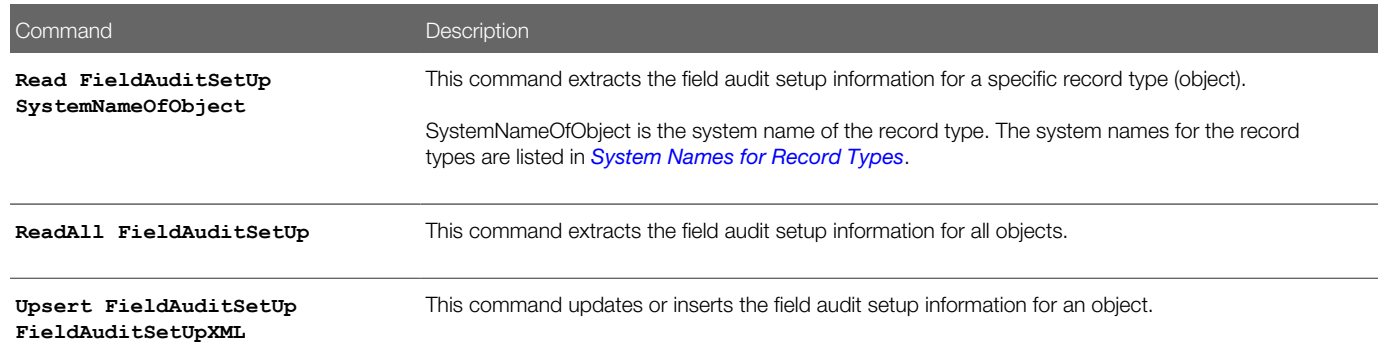

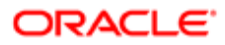

## Privileges Required for Migrating Field Audit Setup Information

The following privileges are required for the user account running the Oracle Migration Tool On Demand client commands:

- <span id="page-287-0"></span>• For the **Read** and **ReadAll** commands: Enable Web Services Access, Administer Field Audit, and Manage Object Access for custom objects that have been set up in the company tenant, for example, Customize Application - Manage Custom Object 01, and so on.
- For the **Upsert** command: Enable Web Services Access, Administer Field Audit, and Manage Object Access for custom objects that have been set up in the company tenant, for example, Customize Application - Manage Custom Object 01, and so on.

For information about setting and checking privileges, see *Oracle CRM On Demand Online Help* .

## <span id="page-287-1"></span>Elements and Sections in the Field Audit Setup XML Output File

The following table describes the elements and sections in the field audit setup XML output file.

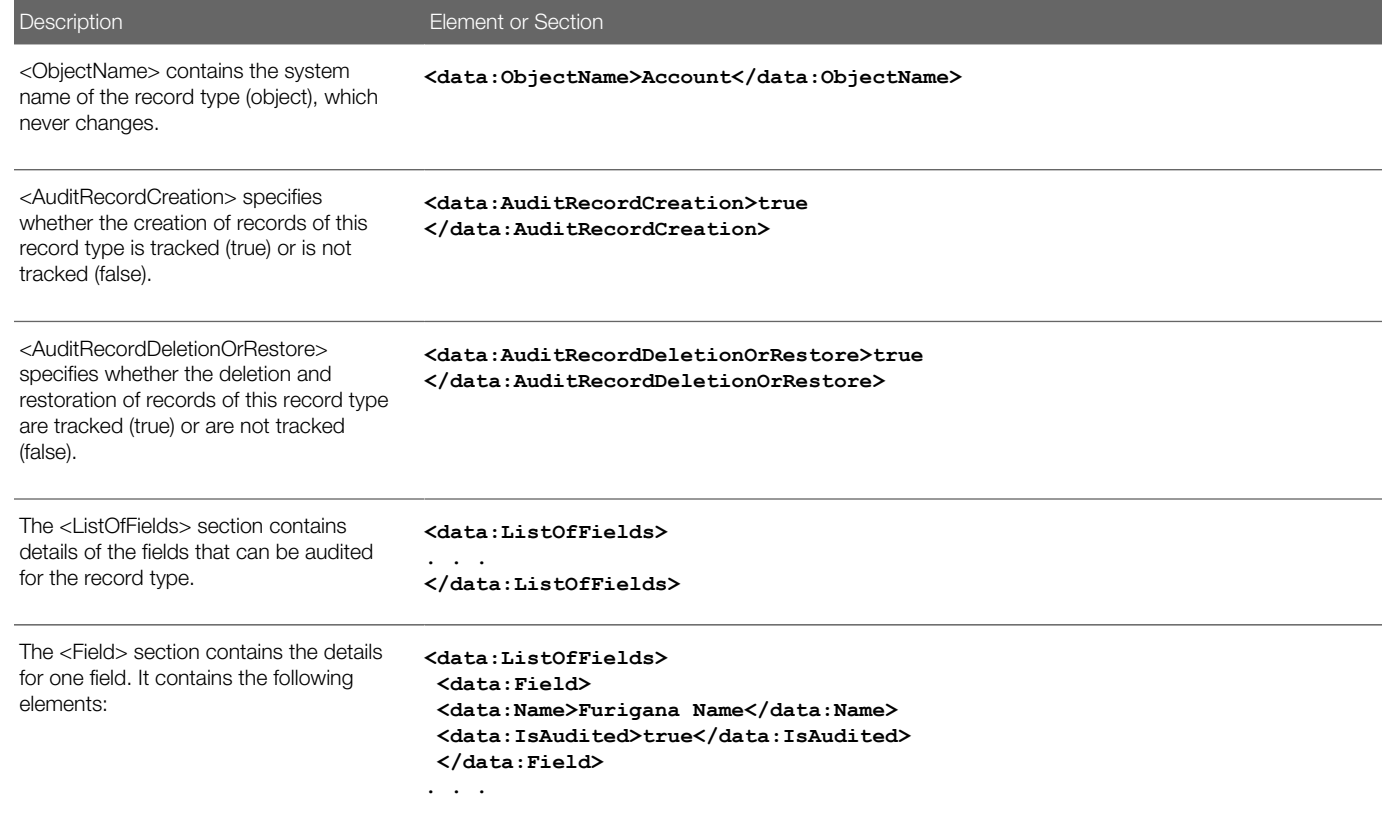

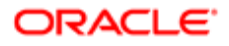
(true) or are not tracked (false).

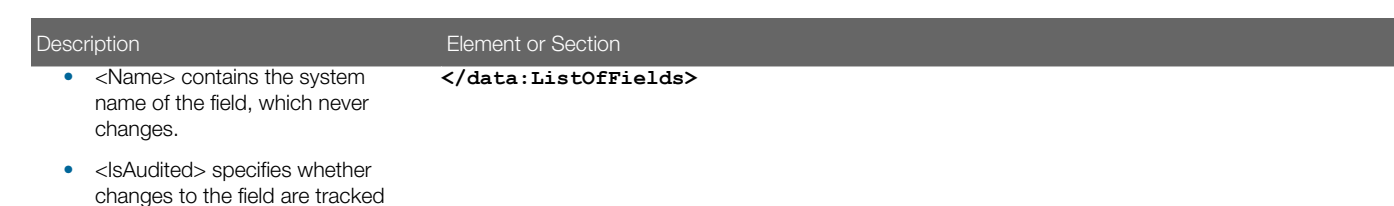

Migrating Field Audit Setup Information

The following topics describe how to use the Oracle Migration Tool On Demand client to migrate field audit setup information:

- *[Extracting Field Audit Setup Information for a Single Object](#page-288-0)*
- *[Extracting Field Audit Setup Information for All Objects](#page-289-0)*
- <span id="page-288-0"></span>• *[Updating Field Audit Setup Information \(Upsert\)](#page-289-1)*

## Extracting Field Audit Setup Information for a Single Object

This topic describes how to extract the field audit setup information for a single object from your Oracle CRM On Demand environment.

### **Syntax**

The following is the syntax for using the Oracle Migration Tool On Demand client to extract the field audit setup information for a single object:

**migrationtool -u UserID -s ServerURL Read FieldAuditSetUp SystemNameOfObject**

where:

- UserID is the user sign-in ID that has the appropriate privileges to run the Oracle Migration Tool On Demand client commands.
- ServerURL is the URL for the Oracle CRM On Demand server where your company resides.
- SystemNameOfObject is the system name of the object (record type) whose field audit setup information you want to extract, for example, Account Contact. The system names for the record types are listed in *[System Names for](#page-452-0) [Record Types](#page-452-0)*.

Note: The Oracle Migration Tool On Demand client requests your Oracle CRM On Demand password, which can be redirected (using the pipe command) to the client program from standard input; that is, from a file, from the command line, or from another program.

### Example of Extracting Field Audit Setup Information for a Single Object

The following is an example of extracting the field audit setup information for the Account object:

#### **migrationtool -u UserID -s ServerURL Read FieldAuditSetUp Account**

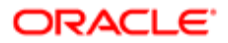

<span id="page-289-0"></span> $\blacktriangleright$  Note: If the object name contains spaces, then it must be enclosed with quotation marks.

## Extracting Field Audit Setup Information for All Objects

This topic describes how to extract the field audit setup information for all objects from your Oracle CRM On Demand environment.

## **Syntax**

The following is the syntax for using the Oracle Migration Tool On Demand client to extract the field audit setup for all objects:

```
migrationtool -u UserID -s ServerURL ReadAll FieldAuditSetUp
```
where:

- UserID is the user sign-in ID that has the appropriate privileges to run the Oracle Migration Tool On Demand client commands.
- ServerURL is the URL for the Oracle CRM On Demand server where your company resides.
- <span id="page-289-1"></span>Note: The Oracle Migration Tool On Demand client requests your Oracle CRM On Demand password, which can be redirected (using the pipe command) to the client program from standard input; that is, from a file, from the command line, or from another program.

## Updating Field Audit Setup Information (Upsert)

This topic describes how to update the field audit setup information for a single object on your Oracle CRM On Demand environment (customer test environment or production).

## **Syntax**

The following is the syntax for using the Oracle Migration Tool On Demand client to update the field audit setup information for an object:

**migrationtool -u UserID -s ServerURL Upsert FieldAuditSetUp FieldAuditSetUpXML**

where:

- UserID is the user sign-in ID that has the appropriate privileges to run the Oracle Migration Tool On Demand client commands.
- ServerURL is the URL for the Oracle CRM On Demand server where your company resides.
- FieldAuditSetUpXML is the fully qualified path name of the field audit setup XML file, for example:

#### **C:\My Files\Account.xml**

If the fully qualified path name contains any spaces, then it must be enclosed with quotation marks, for example:

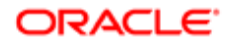

#### **migrationtool -u UserID -s ServerURL Upsert FieldAuditSetUp "C:\My Files\Account.xml"**

Note: The Oracle Migration Tool On Demand client requests your Oracle CRM On Demand password, which can be redirected (using the pipe command) to the client program from standard input; that is, from a file, from the command line, or from another program.

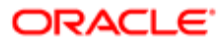

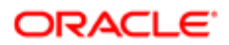

# 28 Migrating Sales Categories

# Migrating Sales Categories

This chapter describes how to migrate your sales categories using the Oracle Migration Tool On Demand client. It contains the following topics:

- *[Sales Categories](#page-292-0)*
- *[Privileges Required for Migrating Sales Categories](#page-292-1)*
- *[Elements and Sections in the Sales Categories XML Output File](#page-293-0)*
- <span id="page-292-0"></span>• *[Migrating Sales Categories](#page-294-0)*

# Sales Categories

*Sales categories* are used to organize sales stages from different sales processes into groups. You can run analyses against the sales categories.

The following table describes the Oracle Migration Tool On Demand client commands used with sales categories. These commands are case sensitive.

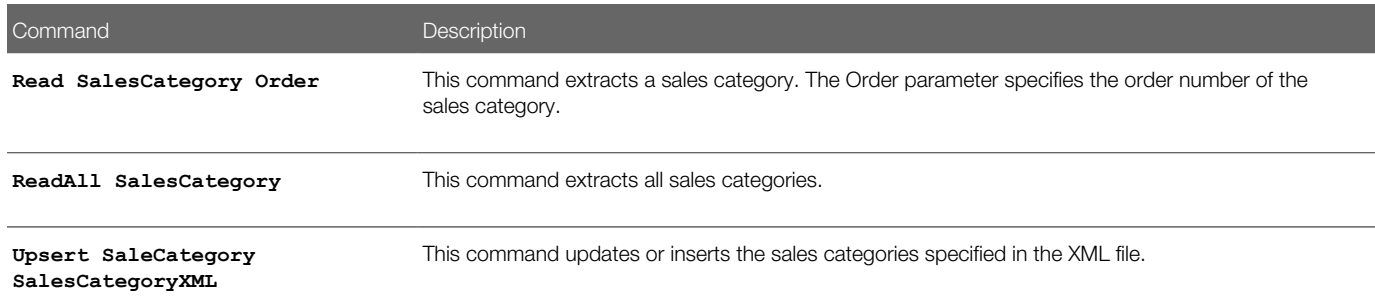

# Privileges Required for Migrating Sales Categories

The following privileges are required for the user account running the Oracle Migration Tool On Demand client commands:

- <span id="page-292-1"></span>• For the **Read** and **ReadAll** commands: Enable Web Services Access and Manage Data Rules - Manage Sales Stage Definition.
- For the **Upsert** command: Enable Web Services Access and Manage Data Rules Manage Sales Stage Definition.

For information about setting and checking privileges, see *Oracle CRM On Demand Online Help* .

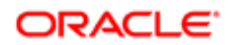

## <span id="page-293-0"></span>Elements and Sections in the Sales Categories XML Output File

The following table describes the elements and sections in the sales categories XML output file.

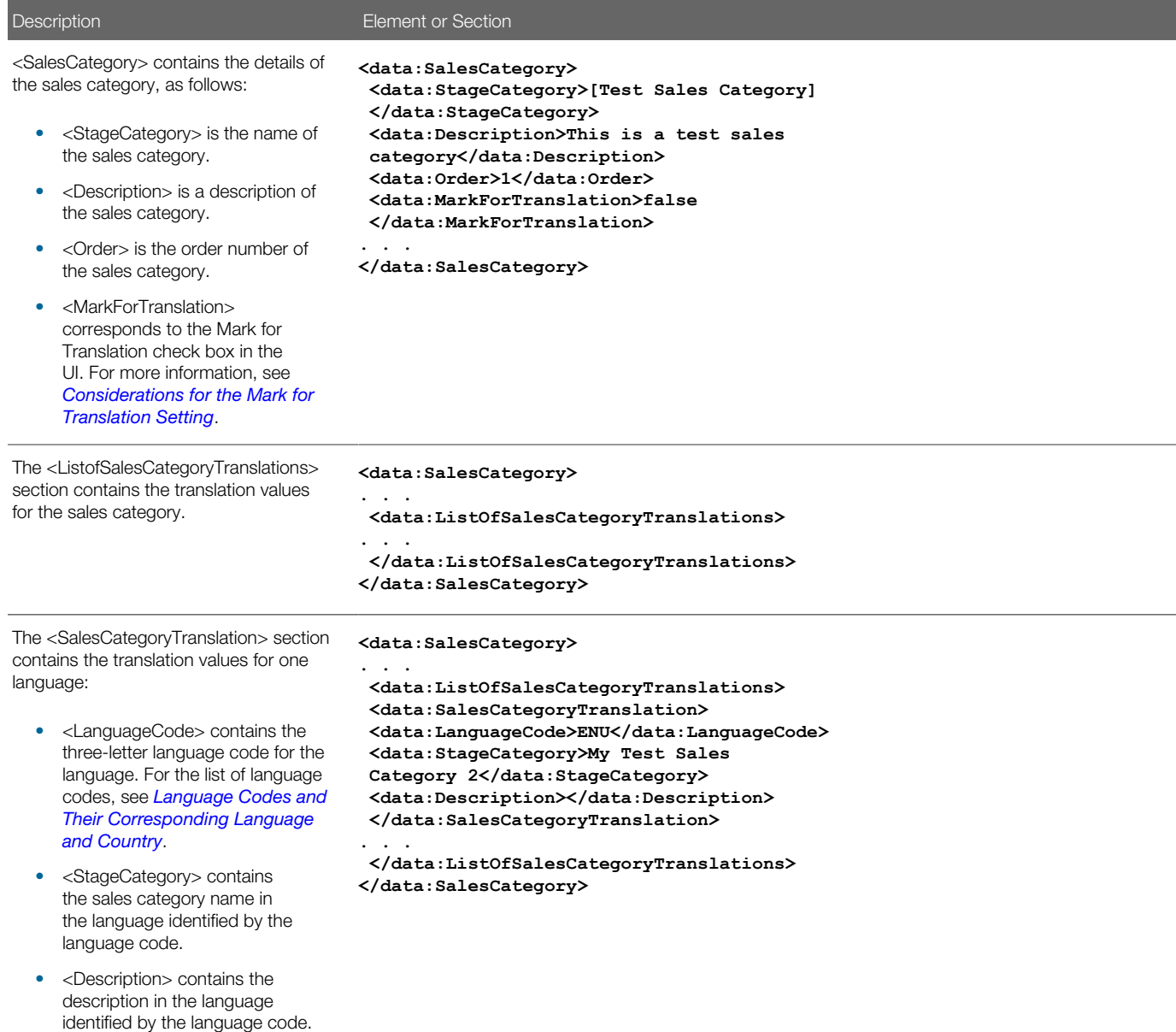

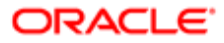

# Migrating Sales Categories

The following topics describe how to use the Oracle Migration Tool On Demand client to migrate sales categories:

- <span id="page-294-0"></span>• *[Extracting a Single Sales Category](#page-294-1)*
- *[Extracting All Sales Categories](#page-294-2)*
- <span id="page-294-1"></span>• *[Updating or Inserting Sales Categories \(Upsert\)](#page-295-0)*

## Extracting a Single Sales Category

This topic describes how to extract a single sales category from your Oracle CRM On Demand environment.

### **Syntax**

The following is the syntax for using the Oracle Migration Tool On Demand client to extract a sales category:

**migrationtool -u UserID -s ServerURL Read SalesCategory Order**

where:

- UserID is the user sign-in ID that has the appropriate privileges to run the Oracle Migration Tool On Demand client commands.
- ServerURL is the URL for the Oracle CRM On Demand server where your company resides.
- Order is the order number of the sales category.

The output XML file is named with the order number of the sales category that is extracted. For example, if you extract the sales category that has the order number 2, then the XML file is named 2.xml.

Note: The Oracle Migration Tool On Demand client requests your Oracle CRM On Demand password, which can be redirected (using the pipe command) to the client program from standard input; that is, from a file, from the command line, or from another program.

### Example of Extracting a Single Sales Category

The following is an example of extracting a sales category that has the order number 2:

<span id="page-294-2"></span>**migrationtool -u UserID -s ServerURL Read SalesCategory 2**

## Extracting All Sales Categories

This topic describes how to extract all of the sales categories from your Oracle CRM On Demand environment.

## Syntax

The following is the syntax for using the Oracle Migration Tool On Demand client to extract all of the sales categories:

**migrationtool -u UserID -s ServerURL ReadAll SalesCategory**

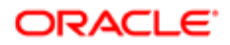

- UserID is the user sign-in ID that has the appropriate privileges to run the Oracle Migration Tool On Demand client commands.
- ServerURL is the URL for the Oracle CRM On Demand server where your company resides.

The output XML file is named with the order number of the first sales category in the file. For example, if the first sales category has the order number 1, then the XML file is named 1.xml.

<span id="page-295-0"></span>Note: The Oracle Migration Tool On Demand client requests your Oracle CRM On Demand password, which can be redirected (using the pipe command) to the client program from standard input; that is, from a file, from the command line, or from another program.

## Updating or Inserting Sales Categories (Upsert)

This topic describes how to update a sales category (if it exists) or insert a sales category (if it does not exist) in your Oracle CRM On Demand environment (customer test environment or production).

### **Syntax**

The following is the syntax for using the Oracle Migration Tool On Demand client to update a sales category (if it exists) or insert a sales category (if it does not exist):

**migrationtool -u UserID -s ServerURL Upsert SalesCategory SalesCategoryXML**

where:

- UserID is the user sign-in ID that has the appropriate privileges to run the Oracle Migration Tool On Demand client commands.
- ServerURL is the URL for the Oracle CRM On Demand server where your company resides.
- SalesCategoryXML is the fully qualified path name of the sales categories XML file, for example:

**C:\MyFiles\1.xml**

If the fully qualified path name contains any spaces, then it must be enclosed with quotation marks, for example:

**migrationtool -u UserID -s ServerURL Upsert SalesCategory "C:\My Files\1.xml"**

Note: The Oracle Migration Tool On Demand client requests your Oracle CRM On Demand password, which can be redirected (using the pipe command) to the client program from standard input; that is, from a file, from the command line, or from another program.

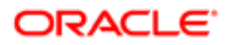

# 29 Migrating Modification Tracking Settings

# Migrating Modification Tracking Settings

This chapter describes how to migrate your modification tracking settings using the Oracle Migration Tool On Demand client. It contains the following topics:

- *[Modification Tracking Settings](#page-296-0)*
- *[Privileges Required for Migrating Modification Tracking Settings](#page-297-0)*
- *[Elements and Sections in the Modification Tracking Settings XML Output File](#page-297-1)*
- <span id="page-296-0"></span>• *[Migrating Modification Tracking Settings](#page-297-2)*

# Modification Tracking Settings

The modification tracking feature allows you to track run-time modifications to records of certain record types. You can use the Oracle Migration Tool On Demand client to migrate your modification tracking settings, and to enable or disable modification tracking for record types.

## Objects Supported for Modification Tracking

In addition to tracking run-time modifications to record types such as Acccount, Contact, and so on, the modification tracking feature can also track changes to the lists of values for picklist fields. For more information about modification tracking, see *Oracle CRM On Demand Online Help* , which also provides a list of the record types that support modification tracking.

The following table describes the Oracle Migration Tool On Demand client commands used with modification tracking settings. These commands are case sensitive.

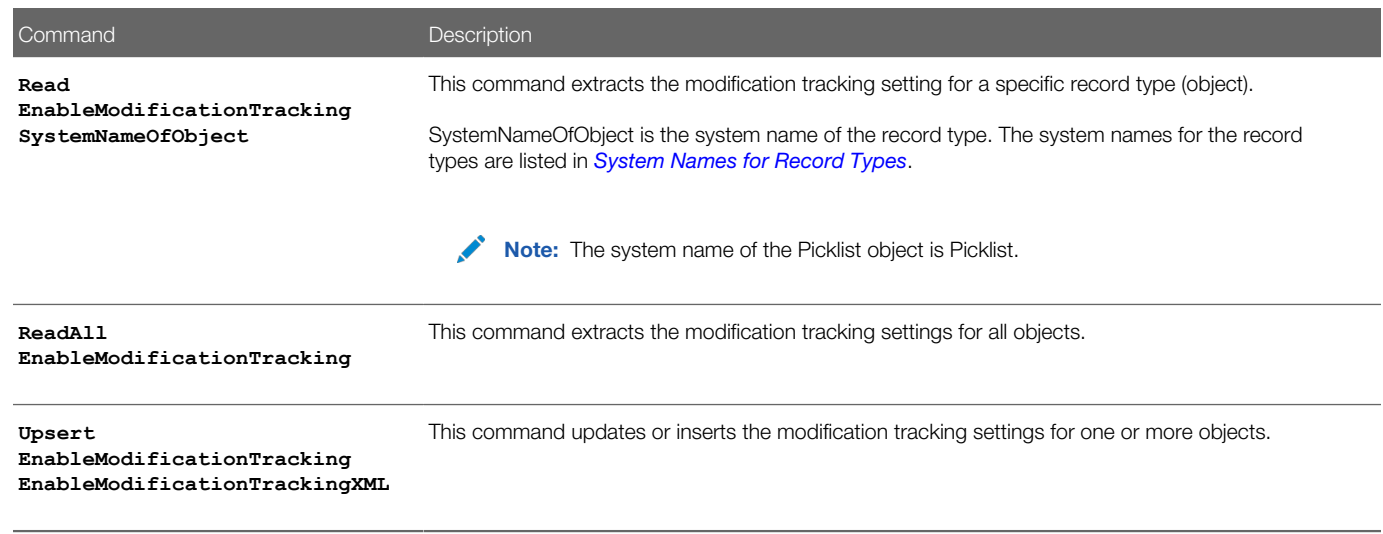

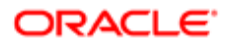

# Privileges Required for Migrating Modification Tracking **Settings**

The following privileges are required for the user account running the Oracle Migration Tool On Demand client commands:

- <span id="page-297-0"></span>• For the **Read** and **ReadAll** commands: Enable Web Services Access and Manage Modification Tracking.
- For the **Upsert** command: Enable Web Services Access, Manage Modification Tracking, Manage Roles and Access, and Manage Object Access for custom objects that have been set up in the company tenant, for example, Customize Application - Manage Custom Object 01, and so on.

For information about setting and checking privileges, see *Oracle CRM On Demand Online Help* .

# Elements and Sections in the Modification Tracking Settings XML Output File

The following table describes the elements and sections in the modification tracking settings XML output file.

<span id="page-297-1"></span>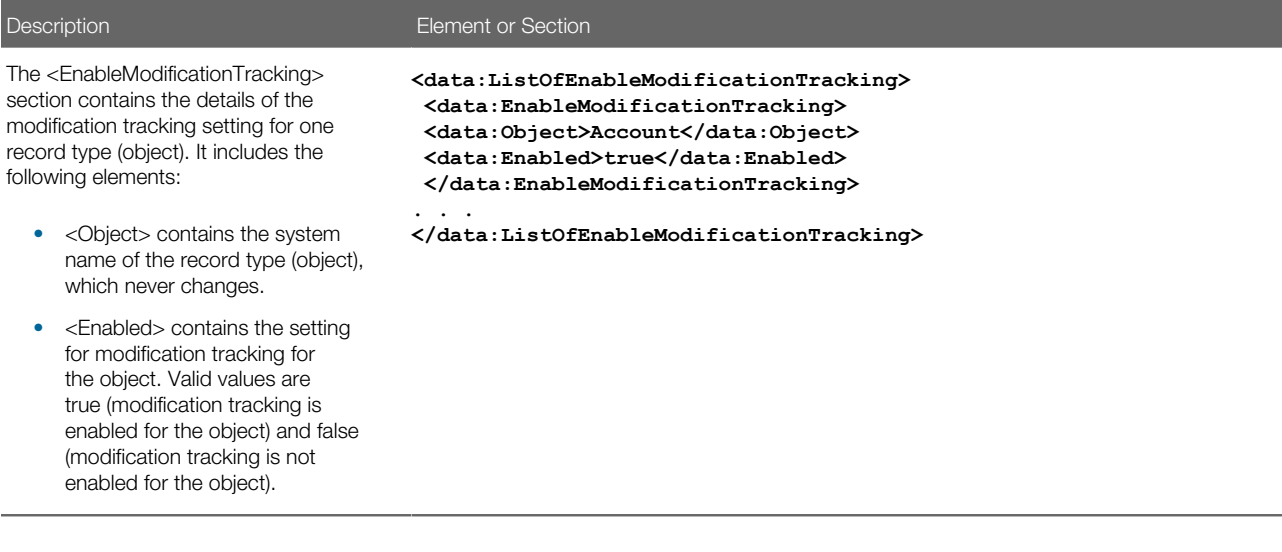

# Migrating Modification Tracking Settings

The following topics describe how to use the Oracle Migration Tool On Demand client to migrate modification tracking settings:

- <span id="page-297-2"></span>• *[Extracting Modification Tracking Settings for a Single Object](#page-298-0)*
- *[Extracting Modification Tracking Settings for All Objects](#page-298-1)*

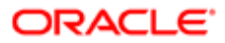

<span id="page-298-0"></span>• *[Updating Modification Tracking Settings \(Upsert\)](#page-299-0)*

## Extracting Modification Tracking Settings for a Single Object

This topic describes how to extract the modification tracking settings for a single object from the Oracle CRM On Demand server for your environment; that is, a customer test environment or production environment. The output from the extract is saved to a file and directory as follows:

#### **migration tool install/repository/EnableModificationTracking/RecordType.xml**

### Syntax

The following is the syntax for using the Oracle Migration Tool On Demand client to extract the modification tracking settings for a single object:

**migrationtool -u UserID -s ServerURL Read EnableModificationTracking SystemNameOfObject**

where:

- UserID is the user sign-in ID that has the appropriate privileges to run the Oracle Migration Tool On Demand client commands.
- ServerURL is the URL for the Oracle CRM On Demand server where your company resides.
- SystemNameOfObject is the system name of the object (record type) whose modification tracking settings you want to extract, for example, Account. The system names for the record types are listed in *[System Names for Record](#page-452-0) [Types](#page-452-0)*.

Note: The Oracle Migration Tool On Demand client requests your Oracle CRM On Demand password, which can be redirected (using the pipe command) to the client program from standard input; that is, from a file, from the command line, or from another program.

## Example of Extracting Modification Tracking Settings for a Single Object

The following is an example of extracting the modification tracking settings for a single object:

**migrationtool -u UserID -s ServerURL Read EnableModificationTracking Account**

<span id="page-298-1"></span> $\blacktriangleright$  Note: If the object name contains spaces, then it must be enclosed with quotation marks.

## Extracting Modification Tracking Settings for All Objects

This topic describes how to extract the modification tracking settings for all objects from the Oracle CRM On Demand server for your environment; that is, a customer test environment or production environment. The output from the extract is saved to a single file in the following directory:

**migration tool install/repository/EnableModificationTracking/**

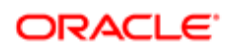

## **Syntax**

The following is the syntax for using the Oracle Migration Tool On Demand client to extract the modification tracking settings for all objects:

#### **migrationtool -u UserID -s ServerURL ReadAll EnableModificationTracking**

where:

- UserID is the user sign-in ID that has the appropriate privileges to run the Oracle Migration Tool On Demand client commands.
- ServerURL is the URL for the Oracle CRM On Demand server where your company resides.

<span id="page-299-0"></span>Note: The Oracle Migration Tool On Demand client requests your Oracle CRM On Demand password, which can be redirected (using the pipe command) to the client program from standard input; that is, from a file, from the command line, or from another program.

## Updating Modification Tracking Settings (Upsert)

This topic describes how to update the modification tracking settings in your Oracle CRM On Demand environment (customer test environment or production).

## Syntax

The following is the syntax for using the Oracle Migration Tool On Demand client to update the modification tracking settings:

**migrationtool -u UserID -s ServerURL Upsert EnableModificationTracking EnableModificationTrackingXML**

where:

- UserID is the user sign-in ID that has the appropriate privileges to run the Oracle Migration Tool On Demand client commands.
- ServerURL is the URL for the Oracle CRM On Demand server where your company resides.
- EnableModificationTrackingXML is the fully qualified path name of the modification tracking settings XML file, for example:

**C:\My Files\Account.xml**

If the fully qualified path name contains any spaces, then it must be enclosed with quotation marks, for example:

```
migrationtool -u UserID -s ServerURL Upsert EnableModificationTracking "C:\My Files\Account.xml"
```
Note: The Oracle Migration Tool On Demand client requests your Oracle CRM On Demand password, which can be redirected (using the pipe command) to the client program from standard input; that is, from a file, from the command line, or from another program.

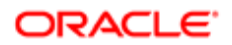

## Example of Updating Modification Tracking Settings

The following is an example of updating the modification tracking settings in your Oracle CRM On Demand server:

**migrationtool -u UserID -s ServerURL Upsert EnableModificationTracking "C:\Oracle Migration Tool On Demand \repository\EnableModificationTracking\Account.xml"**

Note: Quotation marks are required only if the fully qualified path name contains spaces.

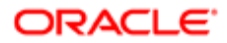

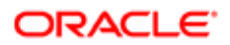

# 30 Migrating Process Administration Configuration Data

# Migrating Process Administration Configuration Data

This chapter describes how to migrate process administration configuration data using the Oracle Migration Tool On Demand client. It contains the following topics:

- *[Process Administration](#page-302-0)*
- *[Privileges Required for Migrating Process Administration Configuration Data](#page-303-0)*
- *[Elements and Sections in the Process Administration XML Output File](#page-303-1)*
- <span id="page-302-0"></span>• *[Migrating Process Administration Configuration Data](#page-307-0)*

# Process Administration

For certain record types, administrators can set up processes to prevent users, including external applications, from performing certain actions on records of that type when the records are in a particular state. Preventing users from performing certain actions in this way is referred to as *record locking.*

You can set up only one process for each of the record types that support process administration. For more information about process administration and the record types that support it, see *Oracle CRM On Demand Online Help* .

The following table describes the Oracle Migration Tool On Demand client commands used with process administration. These commands are case sensitive.

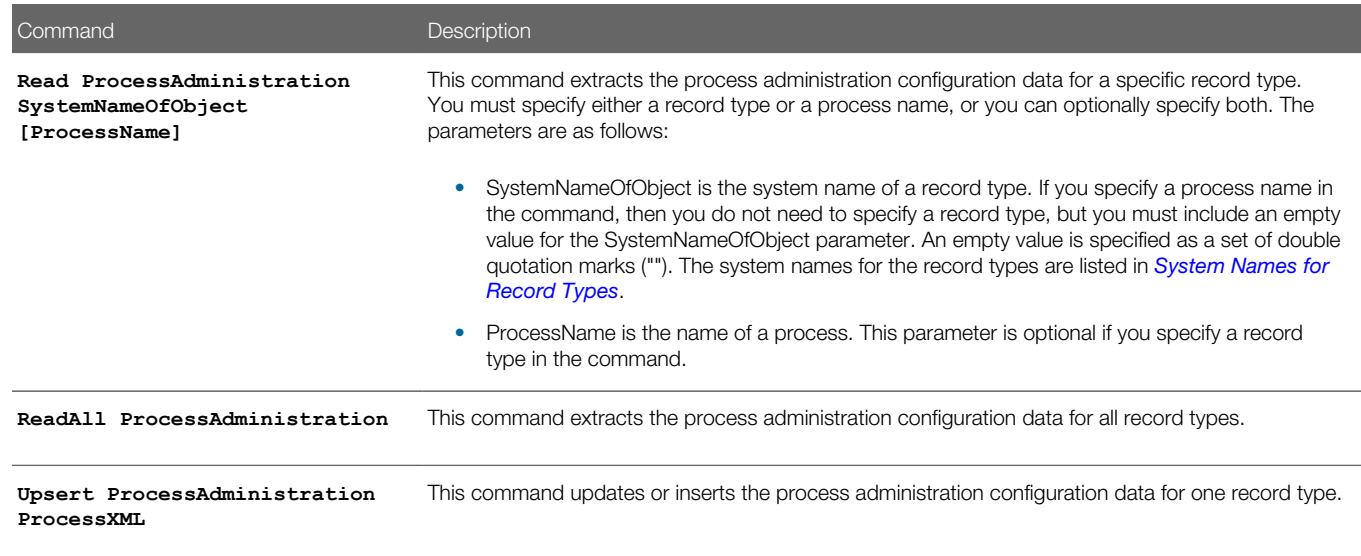

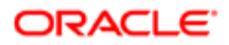

# Privileges Required for Migrating Process Administration Configuration Data

The following privileges are required for the user account running the Oracle Migration Tool On Demand client commands:

- <span id="page-303-0"></span>• For the **Read** and **ReadAll** commands: Enable Web Services Access, and Process Administration.
- For the **Upsert** commands: Enable Web Services Access, and Process Administration.

For information about setting and checking privileges, see *Oracle CRM On Demand Online Help* .

# Elements and Sections in the Process Administration XML Output File

The following table describes the elements and sections in the process administration XML output file.

<span id="page-303-1"></span>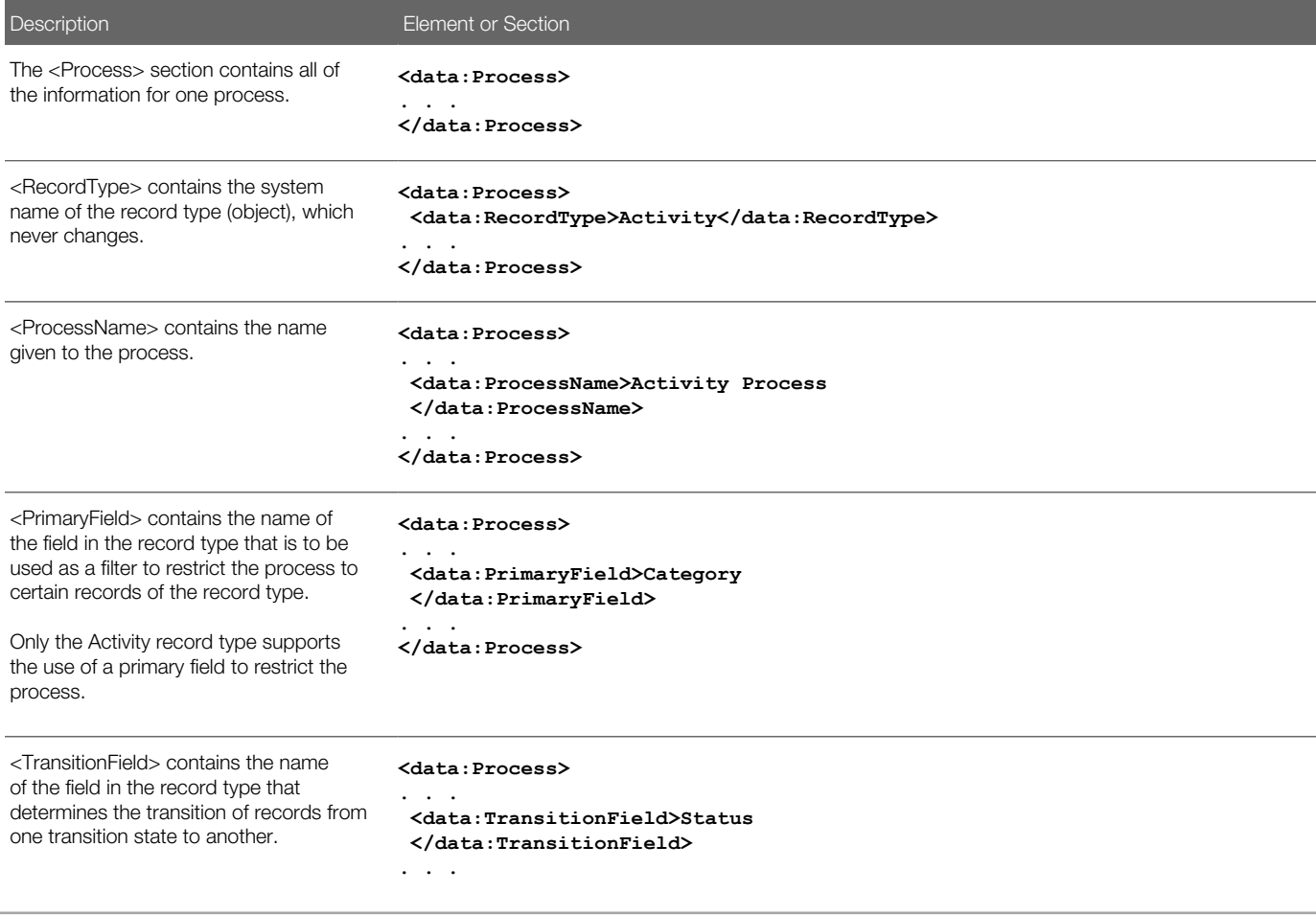

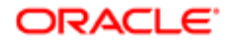

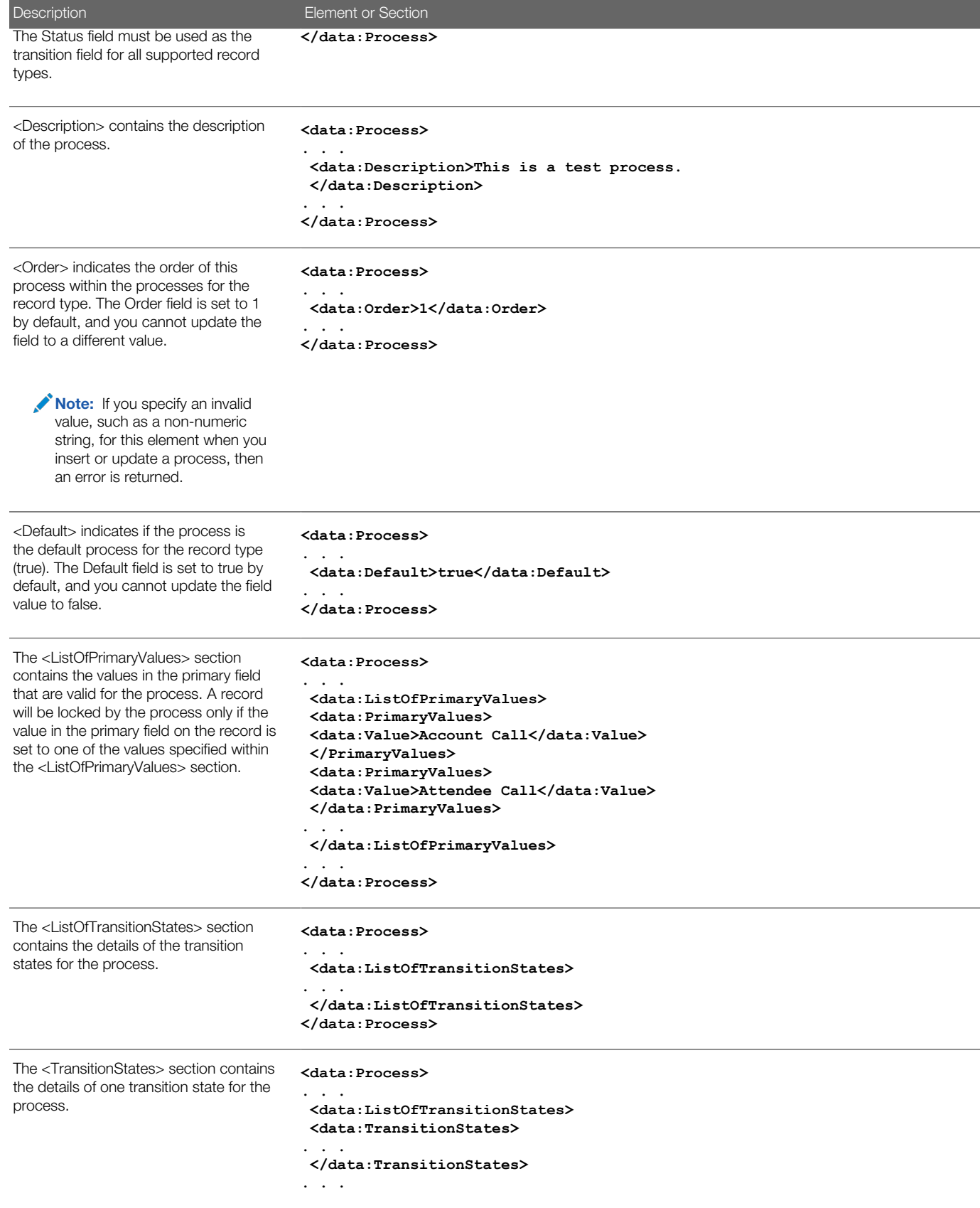

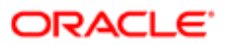

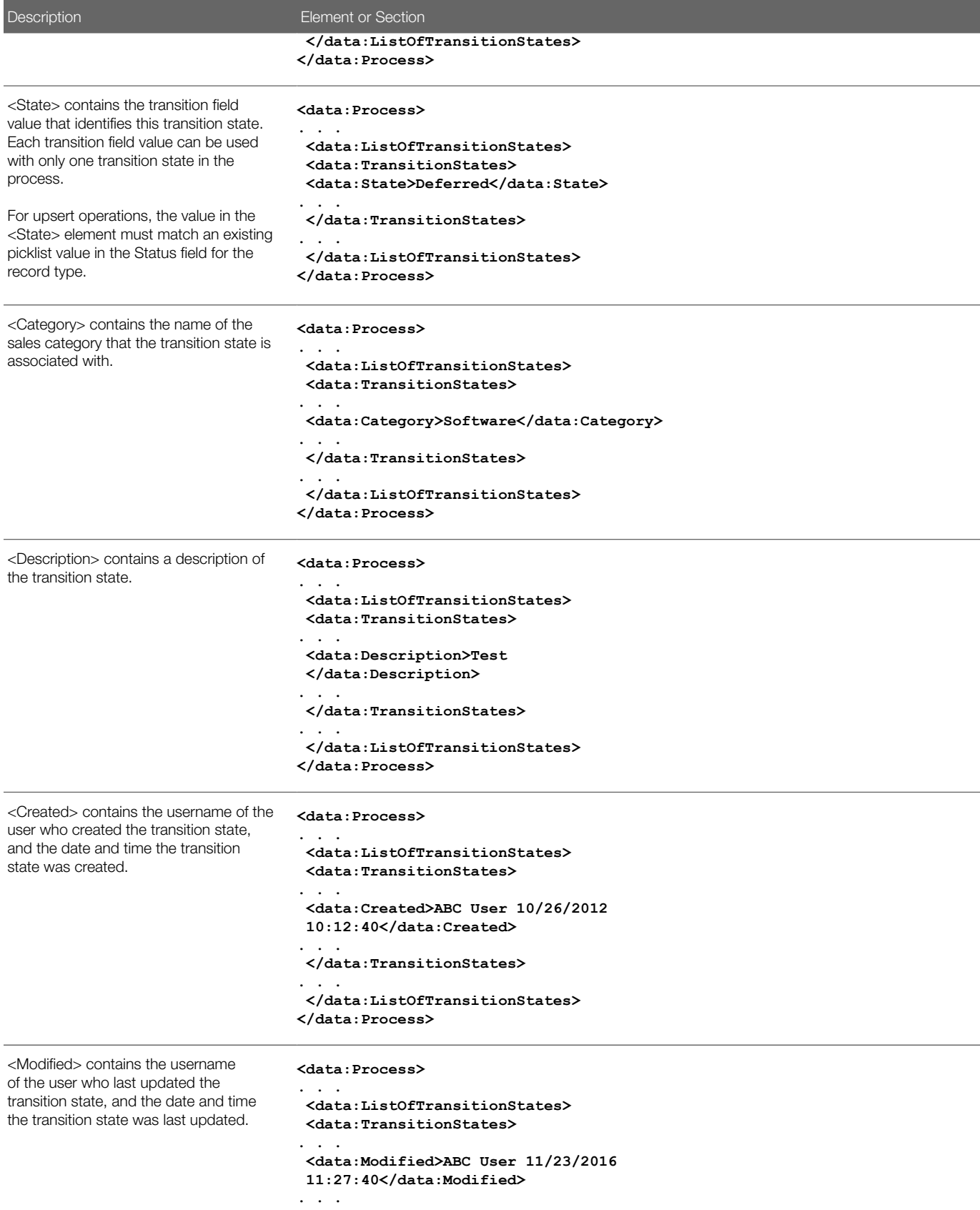

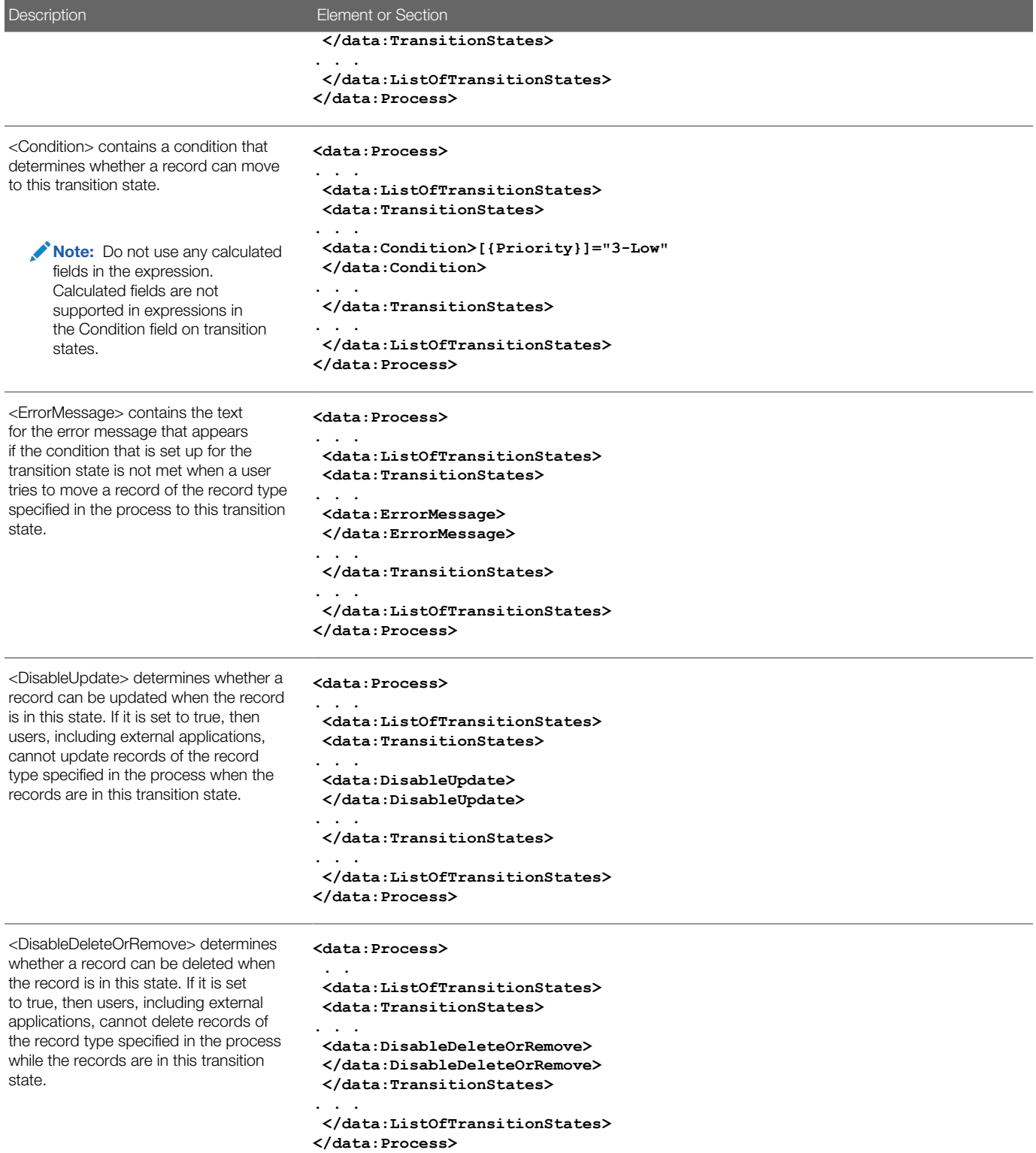

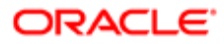

# Migrating Process Administration Configuration Data

The following topics describe how to use the Oracle Migration Tool On Demand client to migrate process administration configuration data:

- <span id="page-307-0"></span>• *[Extracting a Process for a Single Object](#page-307-1)*
- *[Extracting Processes for All Objects](#page-308-0)*
- *[Updating or Inserting a Process \(Upsert\)](#page-308-1)*
- <span id="page-307-1"></span>Note: Back up your configuration data and all other relevant data before running the Oracle Migration Tool On Demand client.

## Extracting a Process for a Single Object

This topic describes how to extract a process for a single object from the Oracle CRM On Demand server for your environment; that is, a customer test environment or production environment. The output from the extract is saved to a file and directory as follow:

**migration tool install/repository/ProcessAdministration/RecordType.xml**

### **Syntax**

The following is the syntax for using the Oracle Migration Tool On Demand client to extract the process for a single object:

#### **migrationtool -u UserID -s ServerURL Read ProcessAdministration SystemNameOfObject [ProcessName]**

#### where:

- UserID is the user sign-in ID that has the appropriate privileges to run the Oracle Migration Tool On Demand client commands.
- ServerURL is the URL for the Oracle CRM On Demand server where your company resides.
- SystemNameOfObject is the system name of the object (record type) for which you want to extract the process, for example, Account. The system names for the record types are listed in *[System Names for Record Types](#page-452-0)*. If you specify a process name in the command, then you do not need to specify a record type, but you must include an empty value for the SystemNameOfObject parameter. An empty value is specified as a set of double quotation marks ("").
- ProcessName is the name of the process that you want to extract. This parameter is optional if you specify a record type in the command.
- $\bullet$  **Note:** The Oracle Migration Tool On Demand client requests your Oracle CRM On Demand password, which can be redirected (using the pipe command) to the client program from standard input; that is, from a file, from the command line, or from another program.

## Example of Extracting a Process for a Single Object

The following is an example of extracting a process for a single object:

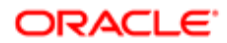

#### **migrationtool -u UserID -s ServerURL Read ProcessAdministration Account "My Account Process"**

<span id="page-308-0"></span>Note: If the object name contains spaces, then it must be enclosed with quotation marks. Similarly, if the process name contains spaces, then it must be enclosed with quotation marks.

## Extracting Processes for All Objects

This topic describes how to extract the processes for all objects from the Oracle CRM On Demand server for your environment; that is, a customer test environment or production environment.

### **Syntax**

The following is the syntax for using the Oracle Migration Tool On Demand client to extract the processes for all objects:

```
migrationtool -u UserID -s ServerURL ReadAll ProcessAdministration
```
where:

- UserID is the user sign-in ID that has the appropriate privileges to run the Oracle Migration Tool On Demand client commands.
- ServerURL is the URL for the Oracle CRM On Demand server where your company resides.

<span id="page-308-1"></span>Note: The Oracle Migration Tool On Demand client requests your Oracle CRM On Demand password, which can be redirected (using the pipe command) to the client program from standard input; that is, from a file, from the command line, or from another program.

## Updating or Inserting a Process (Upsert)

This topic describes how to update a process (if it exists) or insert a process (if it does not exist) on your Oracle CRM On Demand environment (customer test environment or production).

### About the Upsert Operation

The **Upsert** command inserts or updates a process based on the user key: <RecordType>.

Oracle CRM On Demand attempts to locate the process specified in the input file based on the user key. If a process exists for the specified record type, then the process is updated. If a process does not exist for the specified record type, then a new process is created for that record type.

The **Upsert** command inserts or updates a process transition state based on the user key: <State>.

Oracle CRM On Demand attempts to locate a process transition state in the input file based on the user key. If a match is located, then the transition state is updated. If Oracle CRM On Demand cannot locate a transition state based on the user key, then a new transition state is created for the process for the record type.

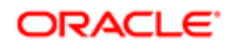

Note: The **Read ProcessAdministration** and **ReadAll ProcessAdministration** commands do not extract the field setup and related access control configuration data for transition states, and the  $v_{\text{pser}}$ **ProcessAdministration** command does not insert or update this configuration data. So, if you extract a process that has field setup and related access control configuration data, and if you then insert the extracted process in a different environment, then no field setup and related access control configuration data is inserted for the process. However, if the process already exists in the target environment, and if you update the process, then any existing field setup and related access control configuration data on the process remains unchanged.

### **Syntax**

The following is the syntax for using the Oracle Migration Tool On Demand client to insert or update a process for an object:

**migrationtool -u UserID -s ServerURL Upsert ProcessAdministration ProcessXML**

where:

- UserID is the user sign-in ID that has the appropriate privileges to run the Oracle Migration Tool On Demand client commands.
- ServerURL is the URL for the Oracle CRM On Demand server where your company resides.
- ProcessXML is the fully qualified path name of the process administration XML file, for example:

**C:\My Files\Account.xml**

If the fully qualified path name contains any spaces, then it must be enclosed with quotation marks, for example:

**migrationtool -u UserID -s ServerURL Upsert ProcessAdministration "C:\My Files\Account.xml"**

Note: The Oracle Migration Tool On Demand client requests your Oracle CRM On Demand password, which can be redirected (using the pipe command) to the client program from standard input; that is, from a file, from the command line, or from another program.

## Example of Updating or Inserting a Process

The following is an example of updating a process (if it exists) or inserting the process (if it does not exist) in your Oracle CRM On Demand server:

**migrationtool -u UserID -s ServerURL Upsert ProcessAdministration "C:\Oracle Migration Tool On Demand \repository\ProcessAdministration\Account.xml"**

Note: Quotation marks are required only if the fully qualified path name contains spaces.

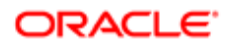

# 31 Replicating Configuration Data from a Source Environment to a Target Environment

# Replicating Configuration Data from a Source Environment to a Target Environment

This chapter describes how to migrate all or selective configuration data from a source environment to a target environment of Oracle CRM On Demand. It contains the following topics:

- *[Replicating All Configuration Data from a Source Environment to a Target Environment](#page-310-0)*
- <span id="page-310-0"></span>• *[Replicating Selective Configuration Data from a Source Environment to a Target Environment](#page-315-0)*

# Replicating All Configuration Data from a Source Environment to a Target Environment

This topic describes the Oracle Migration Tool On Demand client commands that you run to replicate all the configuration data from a source environment to a target environment of Oracle CRM On Demand.

**A CAUTION:** Most components of Oracle CRM On Demand cannot revert to their original states by using the backup copies of the configuration data. For example, after a new access profile is inserted into the target environment, it cannot be removed by using the backup copy (that is, access profiles in Oracle CRM On Demand cannot be deleted). A backup copy of the configuration data provides a reference of the target environment before applying new configuration data.

Note: In the following examples, the Oracle Migration Tool On Demand client requests your Oracle CRM On Demand password, which can be redirected (using the pipe command) to the client program from standard input; that is, from a file, from the command line, or from another program.

## To replicate all configuration data from a source environment to a target environment

1. Open a command line window on the computer where you have installed the Oracle Migration Tool On Demand client, and navigate to the directory where you have installed it, for example:

**C:\Oracle Migration Tool On Demand**

2. Back up the existing configuration data in the target environment by running the following commands:

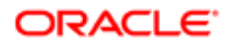

```
migrationtool -u UserID -s TargetServer ReadAll AccessProfile 
migrationtool -u UserID -s TargetServer ReadAll ActionBarCustomWebApplet
migrationtool -u UserID -s TargetServer ReadAll ActionBarLayout
migrationtool -u UserID -s TargetServer ReadAll AssignmentRule
migrationtool -u UserID -s TargetServer ReadAll AssignmentRuleGroup
migrationtool -u UserID -s TargetServer ReadAll CascadingPicklist
migrationtool -u UserID -s TargetServer ReadAll ConcatenatedField
migrationtool -u UserID -s TargetServer ReadForValue CustomHTMLHeadTag
migrationtool -u UserID -s TargetServer ReadAll CustomRecordType
migrationtool -u UserID -s TargetServer ReadAll CustomWebLink
migrationtool -u UserID -s TargetServer ReadAll CustomWebTab 
migrationtool -u UserID -s TargetServer ReadAll DetailPageCustomWebApplet
migrationtool -u UserID -s TargetServer ReadAll DynamicLayout
migrationtool -u UserID -s TargetServer ReadAll EnableModificationTracking
migrationtool -u UserID -s TargetServer ReadAll FieldAuditSetUp
migrationtool -u UserID -s TargetServer ReadAll FieldManagement
migrationtool -u UserID -s TargetServer ReadAll HomePageCustomWebApplet
migrationtool -u UserID -s TargetServer ReadAll HomepageLayout
migrationtool -u UserID -s TargetServer ReadAll HomeTabCustomWebApplet
migrationtool -u UserID -s TargetServer ReadAll IntegrationEventQueue
migrationtool -u UserID -s TargetServer ReadAll ListAccessAndOrder
migrationtool -u UserID -s TargetServer ReadAll PageLayoutField
migrationtool -u UserID -s TargetServer ReadAll PageLayoutRelatedInformation
migrationtool -u UserID -s TargetServer ReadAll PageLayoutSection 
migrationtool -u UserID -s TargetServer ReadAll Picklist 
migrationtool -u UserID -s TargetServer ReadAll PicklistValueGroup
migrationtool -u UserID -s TargetServer ReadAll ProcessAdministration
migrationtool -u UserID -s TargetServer ReadAll RelatedInformationLayout
migrationtool -u UserID -s TargetServer ReadAll ReportFolder
migrationtool -u UserID -s TargetServer ReadAll Role
migrationtool -u UserID -s TargetServer ReadAll SalesAssessmentTemplate
migrationtool -u UserID -s TargetServer ReadAll SalesCategory
migrationtool -u UserID -s TargetServer ReadAll SearchLayout
migrationtool -u UserID -s TargetServer ReadAll WorkflowRuleSet
```
- UserID is the customer administration user's sign-in ID for the Oracle CRM On Demand target environment where the extraction occurs.
- TargetServer is the URL for the Oracle CRM On Demand target server for the target environment.

In addition, back up all workflow action sets for each of the object names and trigger events that exist on the target server:

**migrationtool -u UserID -s TargetServer ReadForRuleSet WorkflowActionSet RecordType TriggerEvent [ParentRecordType]**

For more details on extracting workflow action sets, see *[Extracting a Workflow Action or a Workflow Action Set](#page-240-0)*.

In addition, back up all workflow user sets that exist on the target server:

**migrationtool -u UserID -s TargetServer ReadForRuleSet WorkflowUserSet Analytics ScheduledEvent**

For more details on extracting workflow user sets, see *[Extracting Workflow User Sets](#page-245-0)*. **3.** Retrieve all configuration data from the source environment by running the following commands:

```
migrationtool -u UserID -s SourceServer ReadAll AccessProfile 
migrationtool -u UserID -s SourceServer ReadAll ActionBarCustomWebApplet
migrationtool -u UserID -s SourceServer ReadAll ActionBarLayout
```
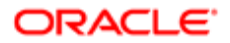

```
migrationtool -u UserID -s SourceServer ReadAll AssignmentRule
migrationtool -u UserID -s SourceServer ReadAll AssignmentRuleGroup
migrationtool -u UserID -s SourceServer ReadAll CascadingPicklist
migrationtool -u UserID -s SourceServer ReadAll ConcatenatedField
migrationtool -u UserID -s SourceServer ReadForValue CustomHTMLHeadTag
migrationtool -u UserID -s SourceServer ReadAll CustomRecordType
migrationtool -u UserID -s SourceServer ReadAll CustomWebLink
migrationtool -u UserID -s SourceServer ReadAll CustomWebTab 
migrationtool -u UserID -s SourceServer ReadAll DetailPageCustomWebApplet
migrationtool -u UserID -s SourceServer ReadAll DynamicLayout
migrationtool -u UserID -s SourceServer ReadAll EnableModificationTracking
migrationtool -u UserID -s SourceServer ReadAll FieldAuditSetUp
migrationtool -u UserID -s SourceServer ReadAll FieldManagement
migrationtool -u UserID -s SourceServer ReadAll HomePageCustomWebApplet
migrationtool -u UserID -s SourceServer ReadAll HomepageLayout
migrationtool -u UserID -s SourceServer ReadAll HomeTabCustomWebApplet
migrationtool -u UserID -s SourceServer ReadAll IntegrationEventQueue
migrationtool -u UserID -s SourceServer ReadAll ListAccessAndOrder
migrationtool -u UserID -s SourceServer ReadAll PageLayoutField
migrationtool -u UserID -s SourceServer ReadAll PageLayoutRelatedInformation
migrationtool -u UserID -s SourceServer ReadAll PageLayoutSection 
migrationtool -u UserID -s SourceServer ReadAll Picklist 
migrationtool -u UserID -s SourceServer ReadAll PicklistValueGroup
migrationtool -u UserID -s SourceServer ReadAll ProcessAdministration
migrationtool -u UserID -s SourceServer ReadAll RelatedInformationLayout
migrationtool -u UserID -s SourceServer ReadAll ReportFolder
migrationtool -u UserID -s SourceServer ReadAll Role
migrationtool -u UserID -s SourceServer ReadAll SalesAssessmentTemplate
migrationtool -u UserID -s SourceServer ReadAll SalesCategory
migrationtool -u UserID -s SourceServer ReadAll SearchLayout
migrationtool -u UserID -s SourceServer ReadAll WorkflowRuleSet
```
- UserID is the customer administration user's sign-in ID for the Oracle CRM On Demand source environment where the extraction occurs.
- SourceServer is the URL for the Oracle CRM On Demand source server for the source environment.

In addition, extract all workflow action sets for each of the object names and trigger events that exist on the source server:

```
migrationtool -u UserID -s SourceServer ReadForRuleSet WorkflowActionSet RecordType TriggerEvent
  [ParentRecordType]
```
For more details on extracting workflow action sets, see *[Extracting a Workflow Action or a Workflow Action Set](#page-240-0)*.

In addition, extract all workflow user sets that exist on the source server:

**migrationtool -u UserID -s SourceServer ReadForRuleSet WorkflowUserSet Analytics ScheduledEvent**

For more details on extracting workflow user sets, see *[Extracting Workflow User Sets](#page-245-0)*.

4. Perform an Upsert operation (or an InsertOrUpdate operation, in the case of workflow rules, workflow actions, and workflow users) for each XML file to the target environment by running the following commands:

```
migrationtool -u UserID -s TargetServer Upsert CustomRecordType CustomizedRecordTypeXML
migrationtool -u UserID -s TargetServer Upsert CustomWebTab CustomWebTabXML
migrationtool -u UserID -s TargetServer Upsert FieldManagement FieldManagementXML
migrationtool -u UserID -s TargetServer Upsert Picklist PicklistXML
migrationtool -u UserID -s TargetServer Upsert CascadingPicklist CascadingPicklistXML
migrationtool -u UserID -s TargetServer Upsert PicklistValueGroup PicklistValueGroupXML
```
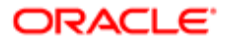

```
migrationtool -u UserID -s TargetServer Upsert CustomWebLink CustomWebLinkXML
migrationtool -u UserID -s TargetServer Upsert ConcatenatedField ConcatenatedFieldXML
migrationtool -u UserID -s TargetServer Upsert ActionBarCustomWebApplet ActionBarCustomWebAppletXML
migrationtool -u UserID -s TargetServer Upsert DetailPageCustomWebApplet DetailPageCustomWebAppletXML
migrationtool -u UserID -s TargetServer Upsert HomepageCustomWebApplet HomepageCustomWebAppletXML
migrationtool -u UserID -s TargetServer Upsert HomeTabCustomWebApplet HomeTabCustomWebAppletXML
migrationtool -u UserID -s TargetServer Upsert SalesAssessmentTemplate SalesAssessmentScriptXML
migrationtool -u UserID -s TargetServer Upsert HomepageLayout HomepageLayoutXML
migrationtool -u UserID -s TargetServer Upsert ActionBarLayout ActionBarLayoutXML
migrationtool -u UserID -s TargetServer Upsert RelatedInformationLayout RelatedInfoLayoutXML
migrationtool -u UserID -s TargetServer Upsert AccessProfile AccessProfileXML
migrationtool -u UserID -s TargetServer Upsert PageLayoutField PageLayoutFieldXML
migrationtool -u UserID -s TargetServer Upsert PageLayoutRelatedInformation PageLayoutRelatedXML
migrationtool -u UserID -s TargetServer Upsert PageLayoutSection PageLayoutSectionXML
migrationtool -u UserID -s TargetServer Upsert DynamicLayout DynamicLayoutXML
migrationtool -u UserID -s TargetServer Upsert SearchLayout SearchLayoutXML
migrationtool -u UserID -s TargetServer Upsert Role RoleXML
migrationtool -u UserID -s TargetServer Upsert IntegrationEventQueue IntegrationEventQueueXML
migrationtool -u UserID -s TargetServer InsertOrUpdate WorkflowRules WorkflowRulesXML
migrationtool -u UserID -s TargetServer InsertOrUpdate WorkflowActionSet WorkflowActionSetXML
migrationtool -u UserID -s TargetServer InsertOrUpdate WorkflowUserSet WorkflowUsersXML
migrationtool -u UserID -s TargetServer Upsert AssignmentRuleGroup AssignmentRuleGroupXML
migrationtool -u UserID -s TargetServer Upsert AssignmentRule AssignmentRuleXML
migrationtool -u UserID -s TargetServer Upsert ListAccessAndOrder ListAccessAndOrderXML
migrationtool -u UserID -s TargetServer Upsert ReportFolder ReportFolderXML
migrationtool -u UserID -s TargetServer Upsert CustomHTMLHeadTag CustomHTMLHeadTagXML
migrationtool -u UserID -s TargetServer Upsert FieldAuditSetUp FieldAuditSetUpXML
migrationtool -u UserID -s TargetServer Upsert SalesCategory SalesCategoryXML
migrationtool -u UserID -s TargetServer Upsert EnableModificationTracking EnableModificationTrackingXML
migrationtool -u UserID -s TargetServer Upsert ProcessAdministration ProcessXML
```
- UserID is the customer administration user's sign-in ID for the Oracle CRM On Demand environment where the Upsert operation occurs.
- TargetServer is the URL for the Oracle CRM On Demand target server for the target environment.
- AccessProfileXML is the fully qualified path name of the access profile XML file, for example, **C:\Oracle Migration Tool On Demand\repository\AccessProfile\MyCustomProfile.xml**
- ActionBarCustomWebAppletXML is the fully qualified path name of the Action bar customized Web applet XML file, for example, **C:\My Files\MyActionBarCustomWebApplet.xml**
- ActionBarLayoutXML is the fully qualified path name of the Action Bar layout XML file, for example, **C:\My Files\MyActionBarLayout.xml**
- AssignmentRuleGroupXML is the fully qualified path name of the assignment rule group XML file, for example, **C:\Oracle Migration Tool On Demand\repository\AssignmentRuleGroup\Account\My AssignmentRuleGroup.xml**
- AssignmentRuleXML is the fully qualified path name of the assignment rule XML file, for example, C**: \Oracle Migration Tool On Demand\repository\AssignmentRule\Account\My AssignmentRuleGroup\My AssignmentRule1.xml**
- CascadingPicklistXML is the fully qualified path name of the cascading picklist XML file, for example, **C:\My Files\MyCascadingPicklist.xml**
- ConcatenatedFieldXML is the fully qualified path name of the concatenated field XML file, for example, **C:\My Files\MyConcatenatedField.xml**
- CustomHTMLHeadTagXML is the fully qualified path name of the custom HTML head tag additions XML file, for example, **C:\My Files\CustomHTMLHeadTag.xml**
- CustomizedRecordTypeXML is the fully qualified path name of the customized record type XML file, for example, **C:\Oracle Migration Tool On Demand\repository\CustomRecordType\My CustomRecordType.xml**

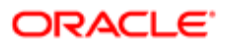

- CustomWebLinkXML is the fully qualified path name of the custom Web link XML file, for example, **C:\My Files\MyCustomWebLink.xml**
- CustomWebTabXML is the fully qualified path name of the custom Web tab XML file, for example, **C:\Oracle Migration Tool On Demand\repository\CustomWebTab\My CustomWwebTab.xml**
- DetailPageCustomWebAppletXML is the fully qualified path name of the detail page customized Web applet XML file, for example, **C:\My Files\MyDetailPageCustomWebApplet.xml**
- DynamicLayoutXML is the fully qualified path name of the dynamic layout XML file, for example, **C:\Oracle Migration Tool On Demand\repository\DynamicLayout\MyDynamicLayout.xml**
- EnableModificationTrackingXML is the fully qualified path name of the modification tracking settings XML file, for example **C:\Oracle Migration Tool On Demand\repository\EnableModificationTracking\Account.xml**
- FieldAuditSetUpXML is the fully qualified path name of the field audit setup XML file, for example **C:\My Files \Account.xml**
- FieldManagementXML is the fully qualified path name of the field management XML file, for example, **C: \Oracle Migration Tool On Demand\repository\FieldManagement\MyFieldManagement.xml**
- HomepageCustomWebAppletXML is the fully qualified path name of the homepage customized Web applet XML file, for example, **C:\My Files\MyHomePageCustomWebApplet.xml**
- HomepageLayoutXML is the fully qualified path name of the homepage layout XML file, for example, **C:\My Files\My HomepageLayout.xml**
- HomeTabCustomWebAppletXML is the fully qualified path name of the Home tab customized Web applet XML file, for example, **C:\My Files\MyHomeTabCustomWebApplet.xml**
- IntegrationEventQueueXML is the fully qualified path name of the integration event queue XML file, for example, **C:\My Files\MyIntegrationEventQueue.xml**
- ListAccessAndOrderXML is the fully qualified path name of the list access and order layout XML file, for example **C:\Oracle Migration Tool On Demand\repository\ListAccessAndOrder\Account\ExpertRole.xml**
- PageLayoutFieldXML is the fully qualified path name of the page layout field information XML file for a specific object such as Account, for example, **C:\My Files\PageLayoutFieldInformation\Account.xml**
- PageLayoutRelatedXML is the fully qualified path name of the page layout related information XML file for a specific object such as Account, for example, **C:\My Files\PageLayoutRelatedInformation\Account.xml**
- PageLayoutSectionXML is the fully qualified path name of the page layout section XML file for a specific object such as Account, for example, **C:\My Files\PageLayoutSection\Account.xml**
- PicklistXML is the fully qualified path name of the picklist XML file, for example, **C:\Oracle Migration Tool On Demand\repository\Picklist\MyPicklist.xml**
- PicklistValueGroupXML is the fully qualified path name of the picklist value group XML file, for example, **C:\My Files\MyPicklistValueGroup.xml**
- ProcessXML is the fully qualified path name of the process administration XML file, for example, **C:\My Files \Account.xml**
- RelatedInfoLayoutXML is the fully qualified path name of the related information layout XML file, for example, **C:\My Files\MyRelatedInfoLayout.xml**
- ReportFolderXML is the fully qualified path name of the XML file containing the role associations for an analytics folder, for example, **C:\Oracle Migration Tool On Demand\repository\ReportFolder\MyFolder.xml**
- RoleXML is the fully qualified path name of the role XML file, for example, **C:\My Files\MyRole.xml**
- SalesAssessmentScriptXML is the fully qualified path name of the sales assessment template XML file, for example, **C:\My Files\MyAssessmentScript.xml**
- SalesCategoryXML is the fully qualified path name of the sales category XML file, for example **C:\My Files \1.xml**
- SearchLayoutXML is the fully qualified path name of the search layout XML file, for example **C:\Oracle Migration Tool On Demand\repository\SearchLayout\MyAccountSearchLayout.xml**

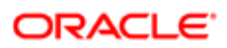

- WorkflowRulesXML is the fully qualified path name of the workflow rules XML file, for example, **C:\My Files\My WorkflowRules.xml**
- WorkflowActionSetXML is the fully qualified path name of the workflow action set XML file, for example, **C:\My Files\My WorkflowActionSet.xml**
- WorkflowUsersXML is the fully qualified path name of the workflow user set XML file, for example, **C:\My Files \My WorkflowUserSet.xml**

<span id="page-315-0"></span>Note: The **Upsert** command must be run for each XML file that is retrieved from the source environment. For example, if ten access profile XML files are retrieved from the source environment, then ten Upsert operations (one for each XML file) are required.

# Replicating Selective Configuration Data from a Source Environment to a Target Environment

This topic describes the Oracle Migration Tool On Demand client commands that you run to replicate a subset of the configuration data from a source environment to a target environment of Oracle CRM On Demand.

- **A CAUTION:** Most components of Oracle CRM On Demand cannot revert to their original states by using the backup copies of the configuration data. For example, after a new access profile is inserted into the target environment, it cannot be removed by using the backup copy (that is, access profiles in Oracle CRM On Demand cannot be deleted). A backup copy of the configuration data provides a reference of the target environment before applying new configuration data.
- Note: The Oracle Migration Tool On Demand client requests your Oracle CRM On Demand password, which can be redirected (using the pipe command) to the client program from standard input; that is, from a file, from the command line, or from another program.

## To replicate selective configuration data from a source environment to a target environment

- 1. Open a command line window on the computer where you have installed Oracle Migration Tool On Demand client, and navigate to the directory where you have installed it, (for example, **C:\Oracle Migration Tool On Demand**).
- 2. Back up the configuration data that you want to change or update on the target environment by running the following command:

```
migrationtool -u UserID -s TargetServer ReadAll Type
```
where:

- UserID is the user sign-in ID that has the appropriate privileges to run the Oracle Migration Tool On Demand client commands.
- TargetServer is the URL for the Oracle CRM On Demand target server for the target environment.

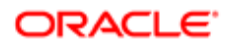

- Type is the type of configuration data to be extracted from the target environment. It can be one of the following values:
	- **AccessProfile.** For Oracle CRM On Demand access profile configuration data.
	- **ActionBarCustomWebApplet.** For Oracle CRM On Demand Action bar Web applet configuration data.
	- **ActionBarLayout.** For Oracle CRM On Demand Action bar layout configuration data.
	- AssignmentRuleGroup. For Oracle CRM On Demand assignment rule groups.
	- **AssignmentRules.** For Oracle CRM On Demand assignment rules.
	- **CascadingPicklist.** For Oracle CRM On Demand cascading picklist configuration data.
	- ConcatenatedField. For Oracle CRM On Demand concatenated field configuration data.
	- **CustomRecordType.** For Oracle CRM On Demand record type configuration data.
	- CustomWebLink. For Oracle CRM On Demand customized Web link field configuration data.
	- **CustomWebTab.** For Oracle CRM On Demand Web tab configuration data.
	- DetailPageCustomWebApplet. For Oracle CRM On Demand detail page Web applet configuration data.
	- DynamicLayout. For Oracle CRM On Demand dynamic layout configuration data.
	- EnableModificationTracking. For Oracle CRM On Demand modification tracking settings.
	- FieldAuditSetup. For Oracle CRM On Demand field audit setup configuration data.
	- FieldManagement. For Oracle CRM On Demand field configuration data.
	- HomePageCustomWebApplet. For Oracle CRM On Demand homepage Web applet configuration data.
	- HomepageLayout. For Oracle CRM On Demand homepage layout configuration data.
	- HomeTabCustomWebApplet. For Oracle CRM On Demand Home tab Web applet configuration data.
	- IntegrationEventQueue. For Oracle CRM On Demand integration event queue configuration data.
	- ListAccessAndOrder. For Oracle CRM On Demand list access and order layouts.
	- PageLayoutField. For Oracle CRM On Demand page layout field configuration data.
	- PageLayoutRelatedInformation. For Oracle CRM On Demand page layout related information configuration data.
	- PageLayoutSection. For Oracle CRM On Demand page layout section configuration data.
	- Picklist. For Oracle CRM On Demand customized picklist configuration data.
	- PicklistValueGroup. For Oracle CRM On Demand picklist value group configuration data.
	- ProcessAdministration. For Oracle CRM On Demand process adminstration configuration data.
	- RelatedInformationLayout. For Oracle CRM On Demand related information configuration data.
	- ReportFolder. For Oracle CRM On Demand role associations for analytics folders.
	- Role. For Oracle CRM On Demand role configuration data.
	- **SalesAssessmentTemplate.** For Oracle CRM On Demand sales assessment template configuration data.
	- Sales Category. For Oracle CRM On Demand field sales category configuration data.
	- SearchLayout. For Oracle CRM On Demand search layout configuration data.
	- WorkflowActionSet. For Oracle CRM On Demand workflow actions configuration data.
	- WorkflowRuleSet. For Oracle CRM On Demand workflow rules configuration data.
	- WorkflowUserSet. For Oracle CRM On Demand workflow users configuration data.

 $\bullet$  **Note:** You can use any third-party application of your choice to store a history of changes, for example, IBM® Rational® ClearCase®.

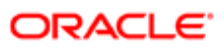

3. If you want to back up the custom HTML head tag additions from the target server, run the following command:

**migrationtool -u UserID -s TargetServer ReadForValue CustomHTMLHeadTag**

- 4. Retrieve the required configuration data from the source environment by running one of the following commands:
	- **migrationtool -u UserID -s SourceServer ReadAll Type**
	- **migrationtool -u UserID -s SourceServer Read Type MetadataFilename**

#### where:

- UserID is the customer administration user's sign-in ID for the Oracle CRM On Demand source environment where the extraction occurs.
- SourceServer is the URL for the Oracle CRM On Demand source server for the source environment.
- Type is the type of configuration data to be extracted from the target environment. It can be one of the following values:
	- **AccessProfile.** For Oracle CRM On Demand access profile configuration data.
	- ActionBarCustomWebApplet. For Oracle CRM On Demand Action bar Web applet configuration data.
	- **ActionBarLayout**. For Oracle CRM On Demand Action bar layout configuration data.
	- **AssignmentRuleGroup.** For Oracle CRM On Demand assignment rule groups.
	- AssignmentRules. For Oracle CRM On Demand assignment rules.
	- Cascading Picklist. For Oracle CRM On Demand cascading picklist configuration data.
	- ConcatenatedField. For Oracle CRM On Demand concatenated field configuration data.
	- **CustomRecordType.**For Oracle CRM On Demand record type configuration data.
	- CustomWebLink. For Oracle CRM On Demand customized Web link field configuration data.
	- **CustomWebTab.** For Oracle CRM On Demand Web tab configuration data.
	- DetailPageCustomWebApplet. For Oracle CRM On Demand detail page Web applet configuration data.
	- DynamicLayout. For Oracle CRM On Demand dynamic layout configuration data.
	- EnableModificationTracking. For Oracle CRM On Demand modification tracking settings.
	- FieldAuditSetup. For Oracle CRM On Demand field audit setup configuration data.
	- FieldManagement. For Oracle CRM On Demand field configuration data.
	- HomePageCustomWebApplet. For Oracle CRM On Demand homepage Web applet configuration data.
	- HomepageLayout. For Oracle CRM On Demand homepage layout configuration data.
	- HomeTabCustomWebApplet. For Oracle CRM On Demand Home tab Web applet configuration data.
	- IntegrationEventQueue. For Oracle CRM On Demand integration event queue configuration data.
	- ListAccessAndOrder. For Oracle CRM On Demand list access and order layouts.
	- PageLayoutField. For Oracle CRM On Demand page layout field configuration data.
	- PageLayoutRelatedInformation. For Oracle CRM On Demand page layout related information configuration data.
	- PageLayoutSection. For Oracle CRM On Demand page layout section configuration data.
	- Picklist. For Oracle CRM On Demand customized picklist configuration data.

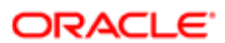

- PicklistValueGroup. For Oracle CRM On Demand picklist value group configuration data.
- ProcessAdministration. For Oracle CRM On Demand process administration configuration data.
- RelatedInformationLayout. For Oracle CRM On Demand related information configuration data.
- ReportFolder. For Oracle CRM On Demand role associations for analytics folders.
- Role. For Oracle CRM On Demand role configuration data.
- SalesAssessmentTemplate. For Oracle CRM On Demand sales assessment template configuration data.
- SalesCategory. For Oracle CRM On Demand field sales category configuration data.
- SearchLayout. For Oracle CRM On Demand search layout configuration data.
- WorkflowActionSet. For Oracle CRM On Demand workflow actions configuration data.
- WorkflowRuleSet. For Oracle CRM On Demand workflow rules configuration data.
- WorkflowUserSet. For Oracle CRM On Demand workflow users configuration data.
- MetadataFilename is the name of the configuration data XML file to be retrieved, for example, for an access profile, use:

**C:\Oracle Migration Tool On Demand\resources\template\AccessProfile.xml**

Note: Running the **ReadAll** command is a simpler way to obtain the configuration data that you require if you are planning to replicate a subset of configuration data from the source environment. For example, if you are replicating ten access profiles out of twenty, then you can run one **ReadAll** command. However, performing a **Read** command is a way of retrieving the exact configuration data that you require.

- 5. If you want to extract the custom HTML head tag additions from the source server, run the following command: **migrationtool -u UserID -s SourceServer ReadForValue CustomHTMLHeadTag**
- 6. Perform an Upsert operation (or an InsertOrUpdate operation, in the case of workflow rules, workflow actions, and workflow users) for the required XML file to the target environment by running the following commands, as applicable:

```
migrationtool -u UserID -s TargetServer Upsert CustomRecordType CustomizedRecordTypeXML
migrationtool -u UserID -s TargetServer Upsert CustomWebTab CustomWebTabXML
migrationtool -u UserID -s TargetServer Upsert FieldManagement FieldManagementXML
migrationtool -u UserID -s TargetServer Upsert Picklist PicklistXML
migrationtool -u UserID -s TargetServer Upsert CascadingPicklist CascadingPicklistXML
migrationtool -u UserID -s TargetServer Upsert PicklistValueGroup PicklistValueGroupXML
migrationtool -u UserID -s TargetServer Upsert CustomWebLink CustomWebLinkXML
migrationtool -u UserID -s TargetServer Upsert ConcatenatedField ConcatenatedFieldXML
migrationtool -u UserID -s TargetServer Upsert ActionBarCustomWebApplet ActionBarCustomWebAppletXML
migrationtool -u UserID -s TargetServer Upsert DetailPageCustomWebApplet DetailPageCustomWebAppletXML
migrationtool -u UserID -s TargetServer Upsert HomepageCustomWebApplet HomepageCustomWebAppletXML
migrationtool -u UserID -s TargetServer Upsert HomeTabCustomWebApplet HomeTabCustomWebAppletXML
migrationtool -u UserID -s TargetServer Upsert SalesAssessmentTemplate SalesAssessmentScriptXML
migrationtool -u UserID -s TargetServer Upsert HomepageLayout HomepageLayoutXML
migrationtool -u UserID -s TargetServer Upsert ActionBarLayout ActionBarLayoutXML
migrationtool -u UserID -s TargetServer Upsert RelatedInformationLayout RelatedInfoLayoutXML
migrationtool -u UserID -s TargetServer Upsert AccessProfile AccessProfileXML
migrationtool -u UserID -s TargetServer Upsert PageLayoutField PageLayoutFieldXML
migrationtool -u UserID -s TargetServer Upsert PageLayoutRelatedInformation PageLayoutRelatedXML
migrationtool -u UserID -s TargetServer Upsert PageLayoutSection PageLayoutSectionXML
migrationtool -u UserID -s TargetServer Upsert DynamicLayout DynamicLayoutXML
migrationtool -u UserID -s TargetServer Upsert SearchLayout SearchLayoutXML
migrationtool -u UserID -s TargetServer Upsert Role RoleXML
migrationtool -u UserID -s TargetServer Upsert IntegrationEventQueue IntegrationEventQueueXML
migrationtool -u UserID -s TargetServer InsertOrUpdate WorkflowRules WorkflowRulesXML
migrationtool -u UserID -s TargetServer InsertOrUpdate WorkflowActionSet WorkflowActionSetXML
migrationtool -u UserID -s TargetServer InsertOrUpdate WorkflowUserSet WorkflowUserSetXML
```
#### Chapter 31 Replicating Configuration Data from a Source Environment to a Target Environment

```
migrationtool -u UserID -s TargetServer Upsert AssignmentRuleGroup AssignmentRuleGroupXML
migrationtool -u UserID -s TargetServer Upsert AssignmentRule AssignmentRuleXML 
migrationtool -u UserID -s TargetServer Upsert ListAccessAndOrder ListAccessAndOrderXML
migrationtool -u UserID -s TargetServer Upsert ReportFolder ReportFolderXML
migrationtool -u UserID -s TargetServer Upsert CustomHTMLHeadTag CustomHTMLHeadTagXML
migrationtool -u UserID -s TargetServer Upsert FieldAuditSetUp FieldAuditSetUpXML
migrationtool -u UserID -s TargetServer Upsert SalesCategory SalesCategoryXML
migrationtool -u UserID -s TargetServer Upsert EnableModificationTracking EnableModificationTrackingXML
migrationtool -u UserID -s TargetServer Upsert ProcessAdministration ProcessXML
```
#### where:

- UserID is the customer administration user's sign-in ID for the Oracle CRM On Demand environment where the Upsert operation occurs.
- TargetServer is the URL for the Oracle CRM On Demand target server for the target environment.
- AccessProfileXML is the fully qualified path name of the access profile XML file, for example,  $c \cdot \text{Oracle Migration}$ **Tool On Demand\repository\AccessProfile\MyCustomProfile.xml**
- ActionBarCustomWebAppletXML is the fully qualified path name of the Action bar customized Web applet XML file, for example, **C:\My Files\MyActionBarCustomWebApplet.xml**
- ActionBarLayoutXML is the fully qualified path name of the Action Bar layout XML file, for example,  $c:\wedge y$  Files **\MyActionBarLayout.xml**
- AssignmentRuleGroupXML is the fully qualified path name of the assignment rule group XML file, for example, **C: \Oracle Migration Tool On Demand\repository\AssignmentRuleGroup\Account\My AssignmentRuleGroup.xml**
- AssignmentRuleXML is the fully qualified path name of the assignment rule XML file, for example,  $c:\square$ **racle Migration Tool On Demand\repository\AssignmentRule\Account\My AssignmentRuleGroup\My AssignmentRule1.xml**
- CascadingPicklistXML is the fully qualified path name of the cascading picklist XML file, for example,  $c:\wedge y$  Files **\MyCascadingPicklist.xml**
- CascadingPicklistXML is the fully qualified path name of the cascading picklist XML file, for example,  $c:\wedge y$  Files **\MyCascadingPicklist.xml**
- ConcatenatedFieldXML is the fully qualified path name of the concatenated field XML file, for example,  $c:\wedge y$  Files **\MyConcatenatedField.xml**
- CustomHTMLHeadTagXML is the fully qualified path name of the custom HTML head tag additions XML file, for example, **C:\My Files\CustomHTMLHeadTag.xml**
- CustomizedRecordTypeXML is the fully qualified path name of the customized record type XML file, for example, **C: \Oracle Migration Tool On Demand\repository\CustomRecordType\My CustomRecordType.xml**
- CustomWebLinkXML is the fully qualified path name of the custom Web link XML file, for example,  $c:\wedge$ wy Files **\MyCustomWebLink.xml**
- CustomWebTabXML is the fully qualified path name of the custom Web tab XML file, for example, **C:\Oracle Migration Tool On Demand\repository\CustomWebTab\My CustomWwebTab.xml**
- DetailPageCustomWebAppletXML is the fully qualified path name of the detail page customized Web applet XML file, for example, **C:\My Files\MyDetailPageCustomWebApplet.xml**
- DynamicLayoutXML is the fully qualified path name of the dynamic layout XML file, for example, **C:\Oracle Migration Tool On Demand\repository\DynamicLayout\My DynamicLayout.xml**
- EnableModificationTrackingXML is the fully qualified path name of the modification tracking settings XML file, for example **C:\Oracle Migration Tool On Demand\repository\EnableModificationTracking\Account.xml**
- FieldAuditSetUpXML is the fully qualified path name of the field audit setup XML file, for example  $c:\wedge$ wy **Files \Account.xml**

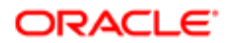

- Field ManagementXML is the fully qualified path name of the field management XML file, for example, **C:\Oracle Migration Tool On Demand\repository\FieldManagement\MyFieldManagement.xml**
- HomepageCustomWebAppletXML is the fully qualified path name of the homepage customized Web applet XML file, for example, **C:\My Files\MyHomePageCustomWebApplet.xml**
- HomepageLayoutXML is the fully qualified path name of the homepage layout XML file, for example,  $c:\wedge_M$  Files\My **HomepageLayout.xml**
- HomeTabCustomWebAppletXML is the fully qualified path name of the Home tab customized Web applet XML file, for example, **C:\My Files\MyHomeTabCustomWebApplet.xml**
- IntegrationEventQueueXML is the fully qualified path name of the integration event queue XML file, for example, **C: \Oracle Migration Tool On Demand\repository\IntegrationEventQueue\MyIntegrationEventQueue.xml**
- ListAccessAndOrderXML is the fully qualified path name of the list access and order layout XML file, for example **C: \Oracle Migration Tool On Demand\repository\ListAccessAndOrder\Account\ExpertRole.xml**
- PageLayoutFieldXML is the fully qualified path name of the page layout field information XML file for a specific object such as Account, for example, **C:\My Files\PageLayoutFieldInformation\Account.xml**
- PageLayoutRelatedXML is the fully qualified path name of the page layout related information XML file for a specific object such as Account, for example, **C:\My Files\PageLayoutRelatedInformation\Account.xml**
- PageLayoutSectionXML is the fully qualified path name of the page layout section XML file for a specific object such as Account, for example, **C:\My Files\PageLayoutSection\Account.xml**
- PicklistXML is the fully qualified path name of the picklist XML file, for example, **C:\Oracle Migration Tool On Demand \repository\Picklist\MyPicklist.xml**
- PicklistValueGroupXML is the fully qualified path name of the picklist value group XML file, for example,  $c:\wedge y$  Files **\MyPicklistValueGroup.xml**
- ProcessXML is the fully qualified path name of the process administration XML file, for example,  $c:\wedge w$  Files **\Account.xml**
- RelatedInfoLayoutXML is the fully qualified path name of the related information layout XML file, for example,  $c:\wedge w$ **Files\MyRelatedInfoLayout.xml**
- ReportFolderXML is the fully qualified path name of the XML file containing the role associations for an analytics folder, for example, **C:\Oracle Migration Tool On Demand\repository\ReportFolder\MyFolder.xml**
- RoleXML is the fully qualified path name of the role XML file, for example,  $c:\wedge w$  **Files\MyRole.xml**
- SalesAssessmentScriptXML is the fully qualified path name of the sales assessment template XML file, for example, **C:\My Files\MyAssessmentScript.xml**
- SalesCategoryXML is the fully qualified path name of the sales category XML file, for example  $c:\wedge y$  Files\1.xml
- SearchLayoutXML is the fully qualified path name of the search layout XML file, for example **c**: \oracle **Migration Tool On Demand\repository\SearchLayout\MyAccountSearchLayout.xml**
- WorkflowRulesXML is the fully qualified path name of the workflow rules XML file, for example,  $c:\wedge y$  Files\My **WorkflowRules.xml**
- WorkflowActionSetXML is the fully qualified path name of the workflow action set XML file, for example,  $c:\wedge w$  Files **\My WorkflowActionSet.xml**
- WorkflowUserSetXML is the fully qualified path name of the workflow user set XML file, for example,  $c:\wedge_{\mathbf{M}\mathbf{y}}$  Files\My **WorkflowUserSet.xml**

Note: The **Upsert** command must be run for each XML file that is retrieved from the source environment. For example, if ten access profile XML files are retrieved from the source, then ten Upsert operations (one for each XML file) are required.

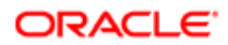

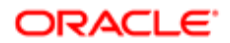

# 32 Language Codes

## Language Codes

This appendix contains the following topic:

• *[Language Codes and Their Corresponding Language and Country](#page-322-0)*

# <span id="page-322-0"></span>Language Codes and Their Corresponding Language and **Country**

The following table information lists the three-letter language codes in Oracle CRM On Demand and their corresponding languages.

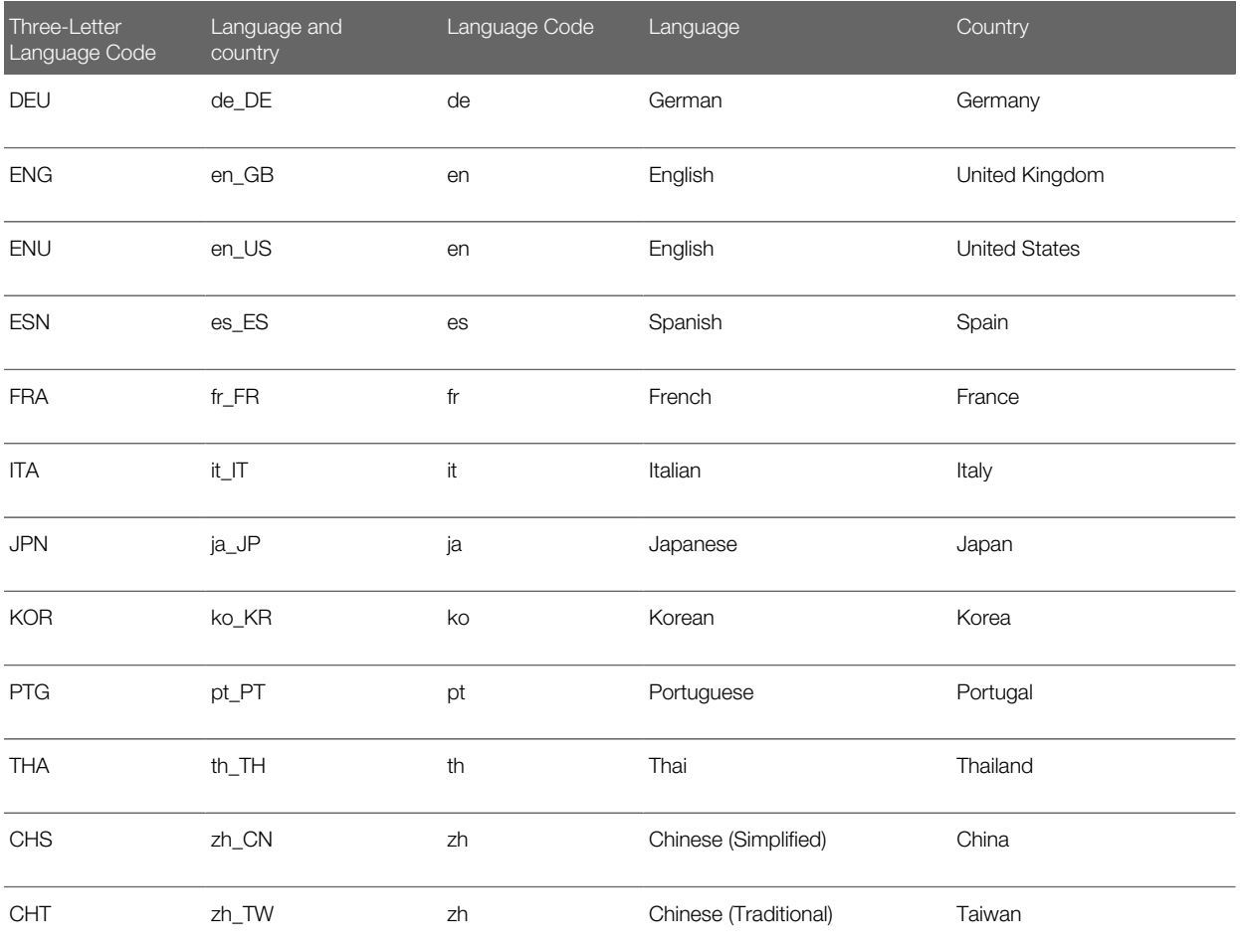

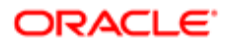

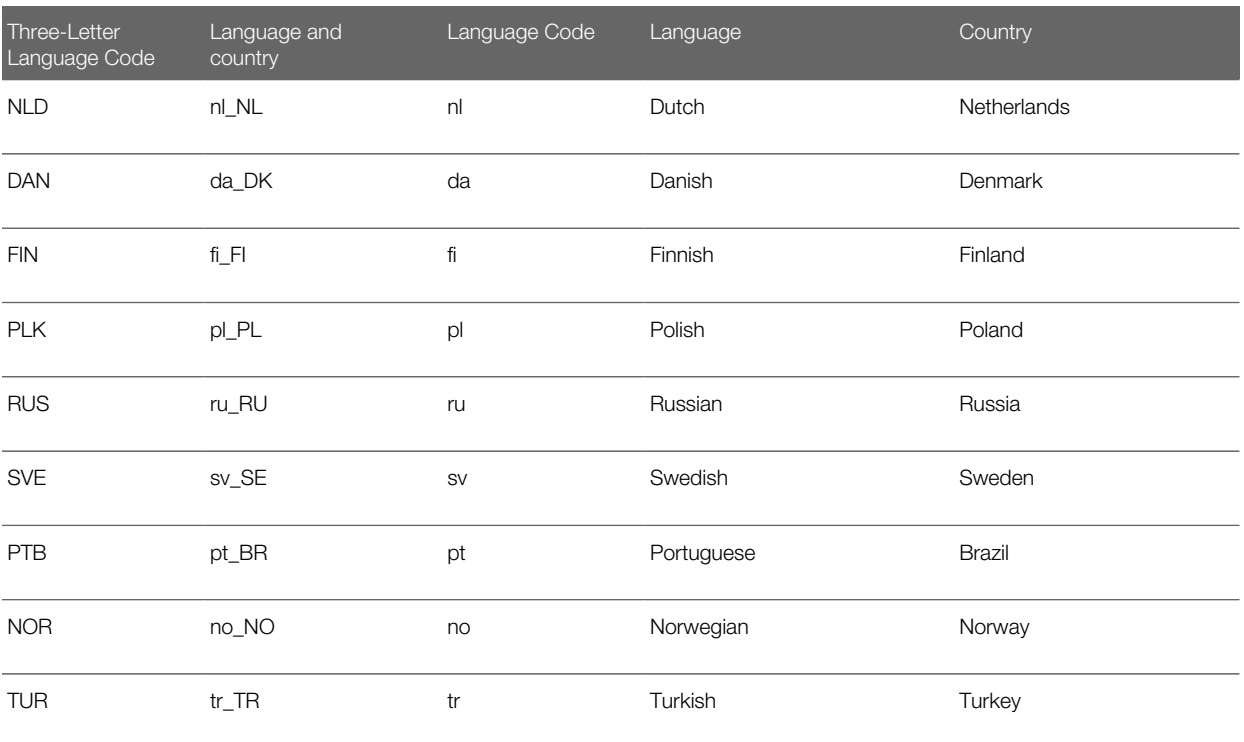

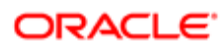
# 33 Access Objects

### Access Objects

This appendix contains the following topics:

- *[Access Objects and Corresponding Display Names](#page-324-0)*
- <span id="page-324-0"></span>• *[Access Levels and Corresponding Permission Codes in the XML File](#page-433-0)*

## Access Objects and Corresponding Display Names

An *access object* in the access profile XML file is a top-level record type or a related record type for which a permission can be granted in the access profile. This topic provides details of the access object names as they appear in the access profile XML files and their corresponding display names in the user interface for Oracle CRM On Demand. The display names shown in this topic are the display names that appear in the English-American (ENU) user interface in the standard application.

### How to Read the Access Object Names and Corresponding ENU Display Names Table

In the *Access Object Names and Corresponding ENU Display Names* table in this topic, the access object names that do not have a parent (indicated by *Not applicable* in the Access Object Name of Parent column in the table) are the top-level record types. In the following example, the table entry refers to the Account record type, which is a top-level record type. The access object name for this record type in the access profile XML file is Account:

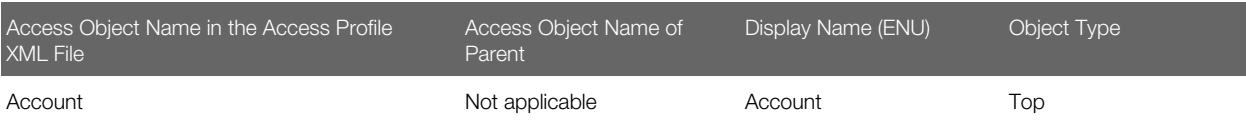

In the *Access Object Names and Corresponding ENU Display Names* table in this topic, the access object names for which a top-level record type is shown in the Access Object Name of Parent column of the table are the related record types for the top-level record types. In the following example, the table entry refers to the Addresses record type, which is a related record type for the Account record type. The access object name for this record type in the access profile XML file is Acct Address:

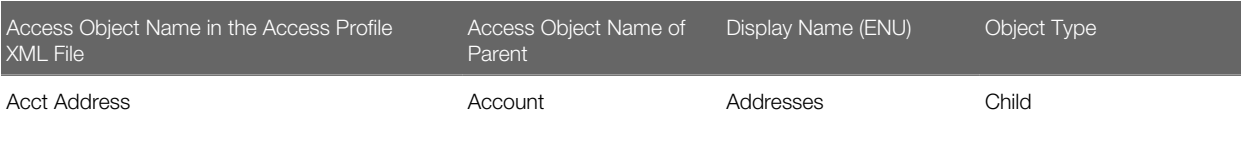

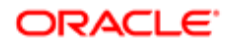

In the *Access Object Names and Corresponding ENU Display Names* table in this topic, if the access object is not a toplevel record type, then the Object Type column indicates the type of relationship that the related record type has with the parent record type. The following abbreviations are used in the Object Type column in the table:

- 1-M (one-to-many)
- 1-M-Primary (one-to-many-primary)
- M-M (many-to-many)
- M-M-Primary (many-to-many-primary

Note: Objects listed in the following table with parentheses appear with a space after the opening parenthesis, and before the closing parenthesis in the XML file. For example, Account CustomObject4 (Account Id) appears as Account CustomObject4 ( Account Id ) in the XML file.

The following table lists the access object names and their corresponding display names.

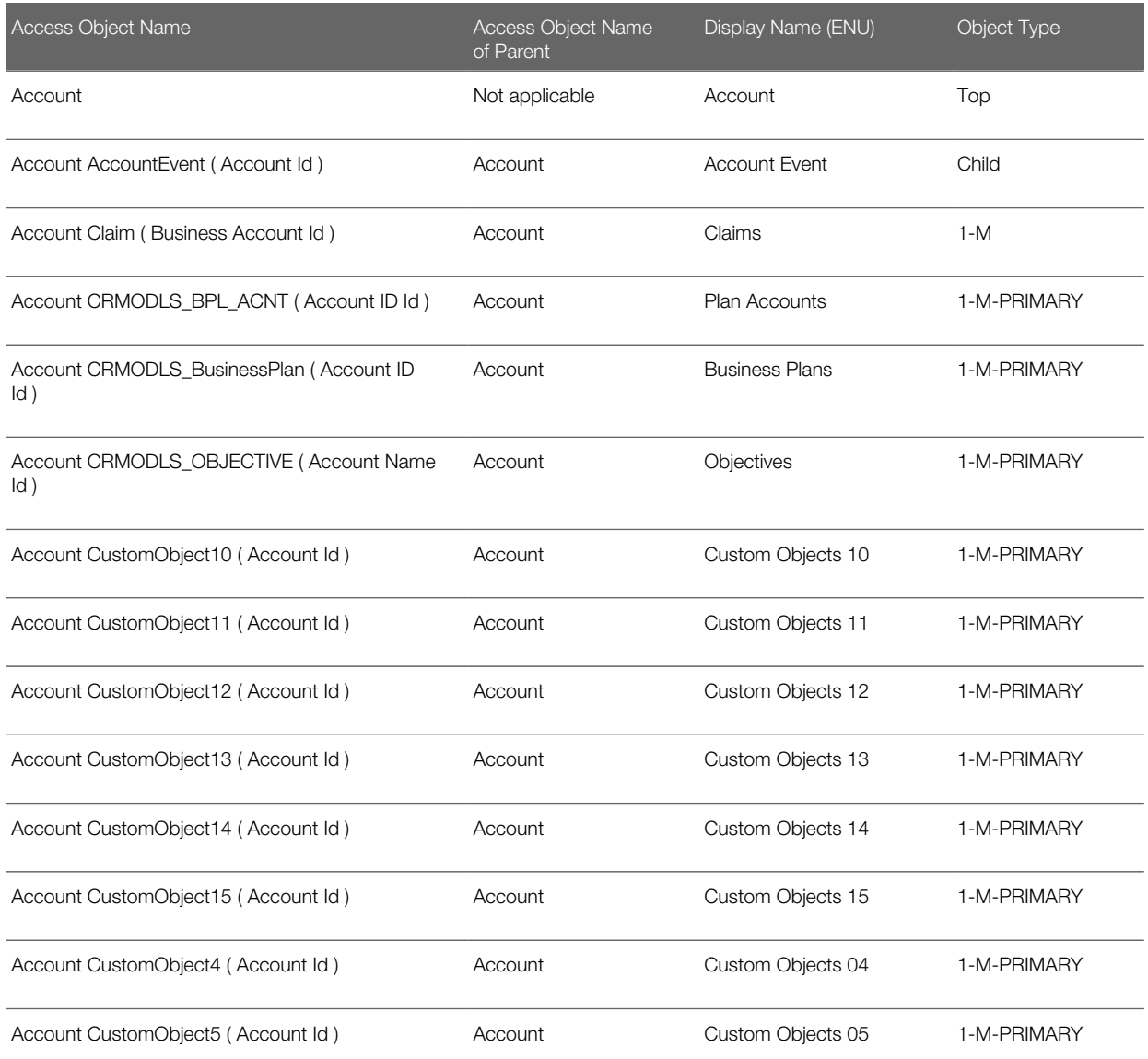

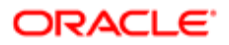

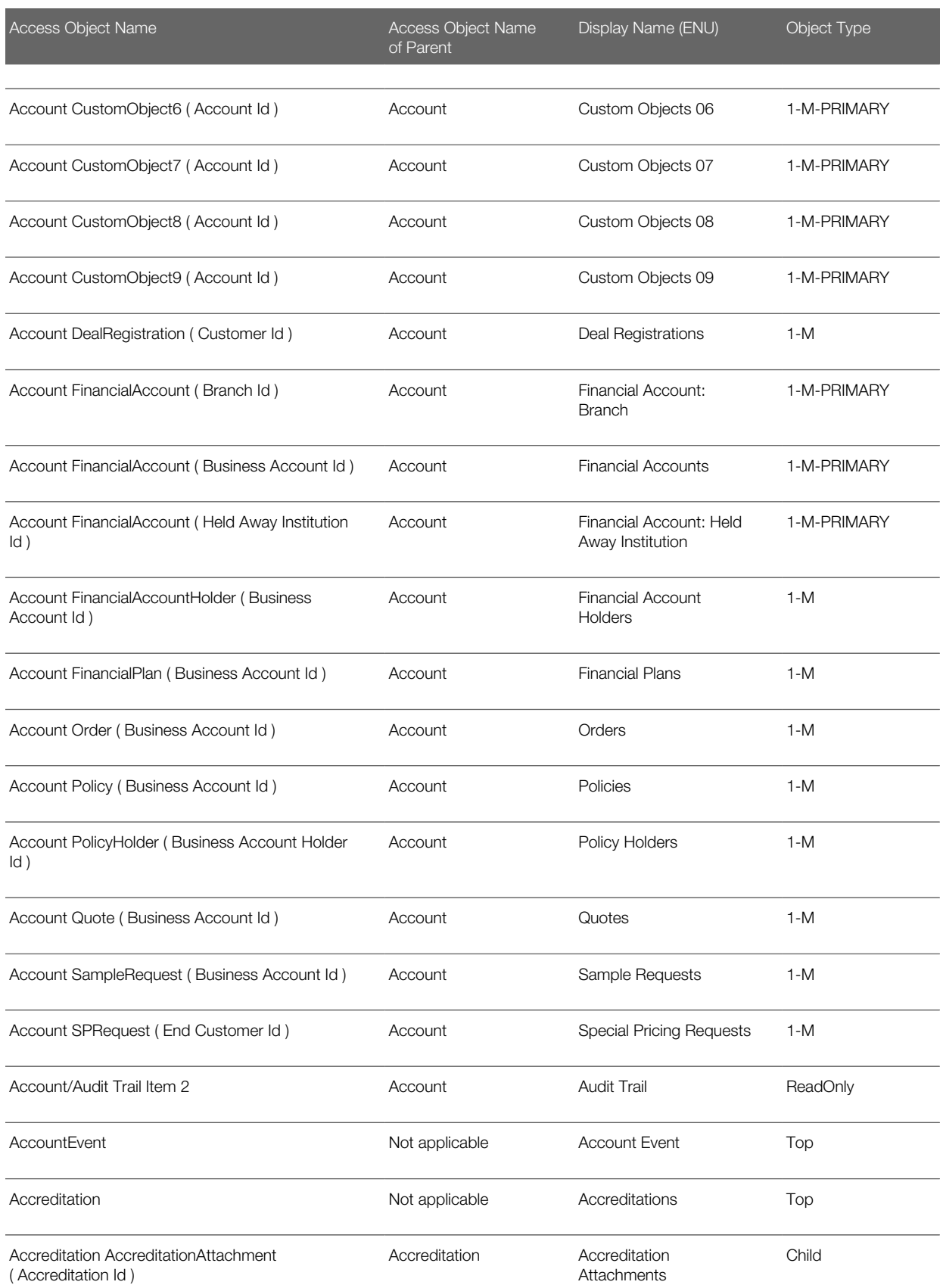

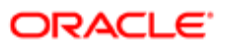

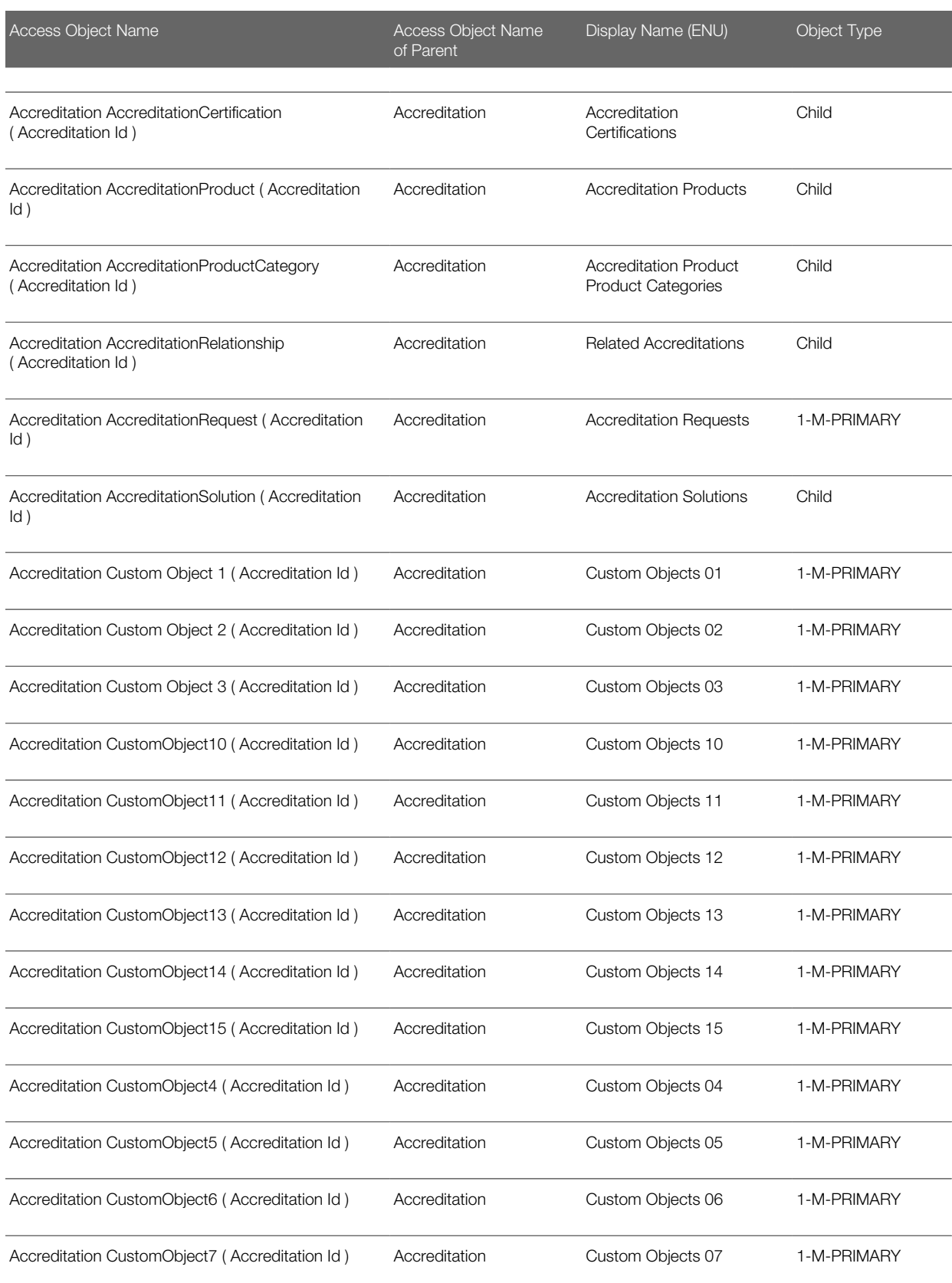

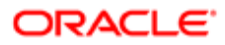

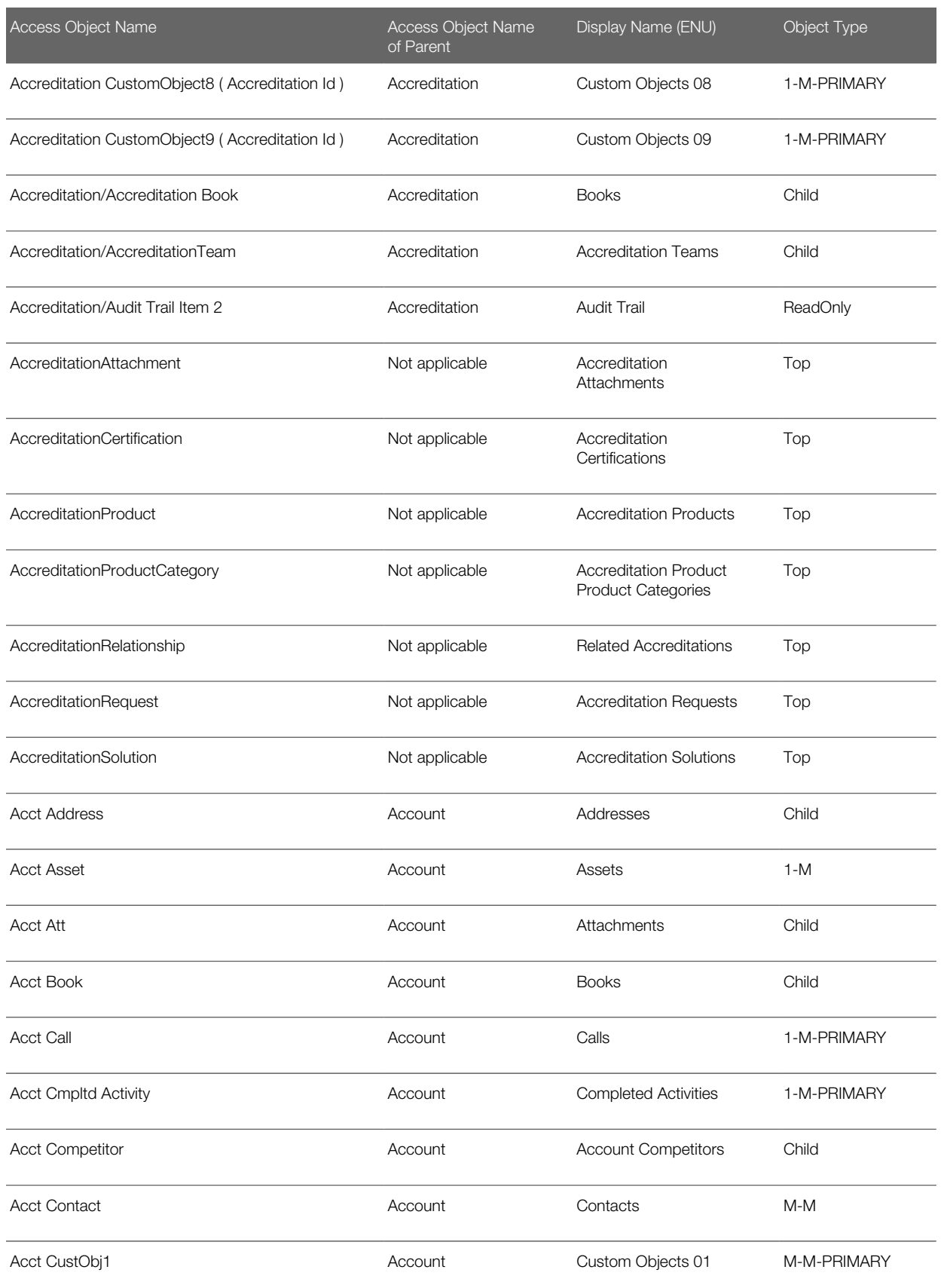

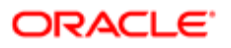

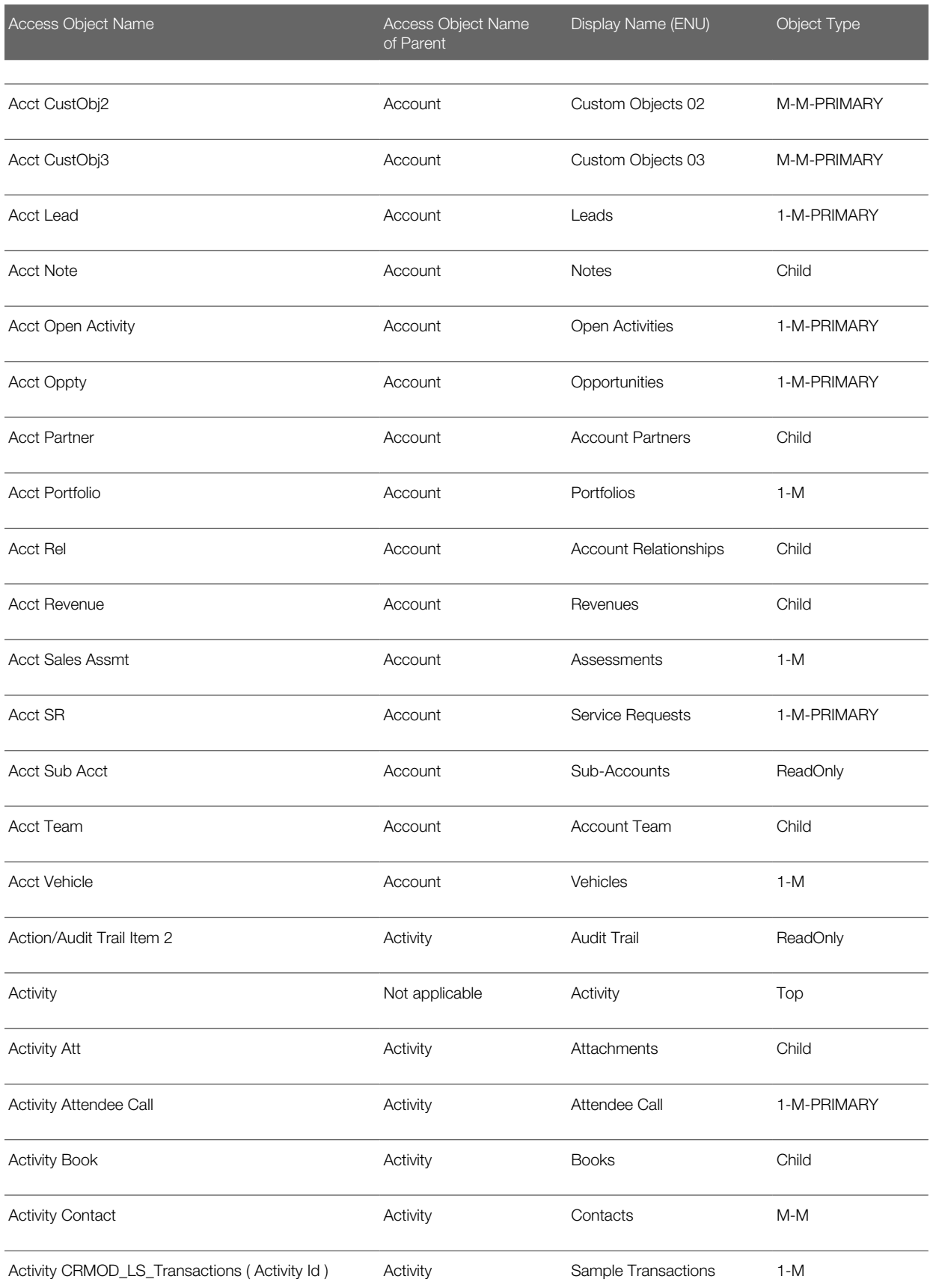

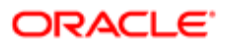

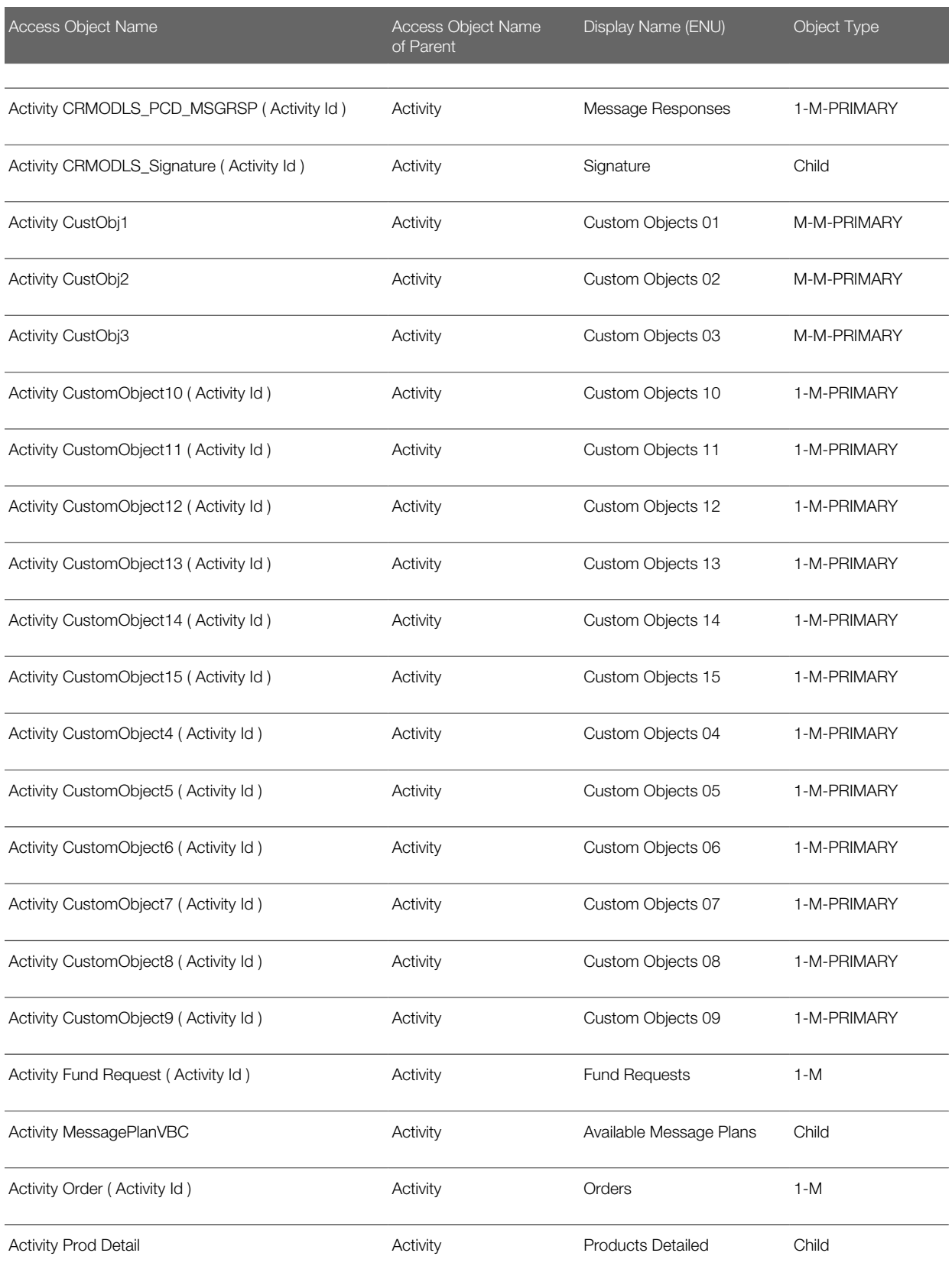

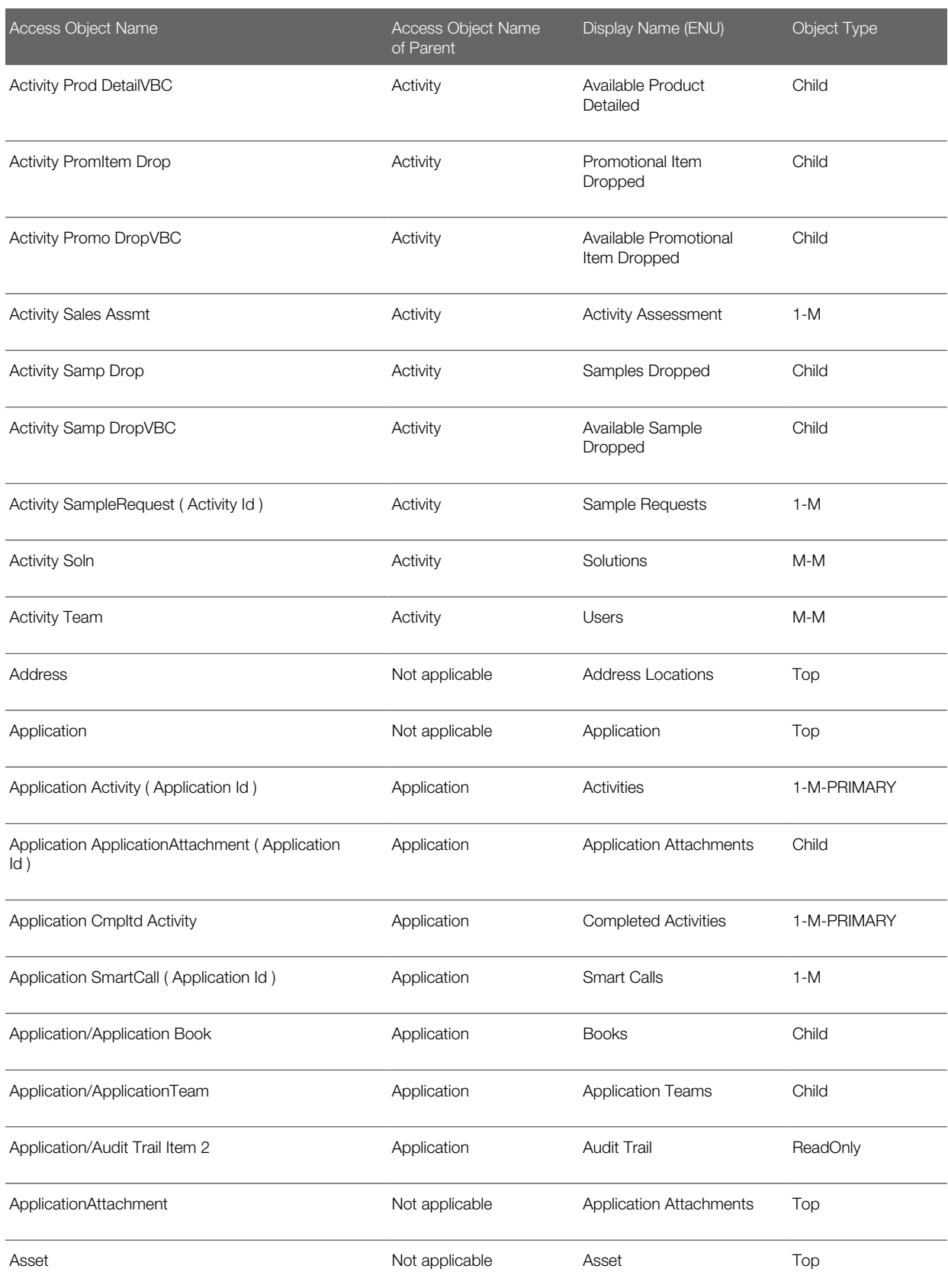

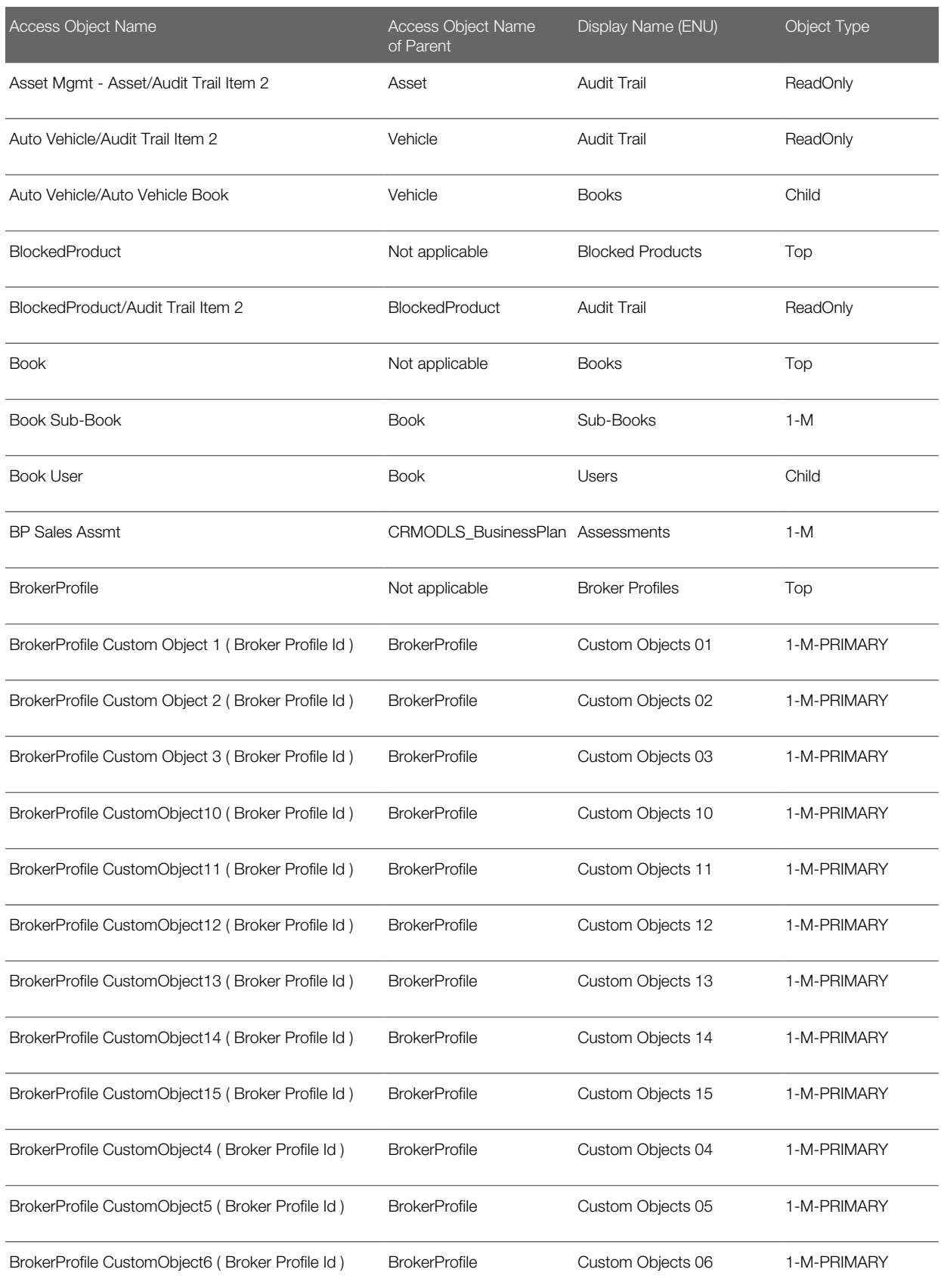

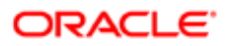

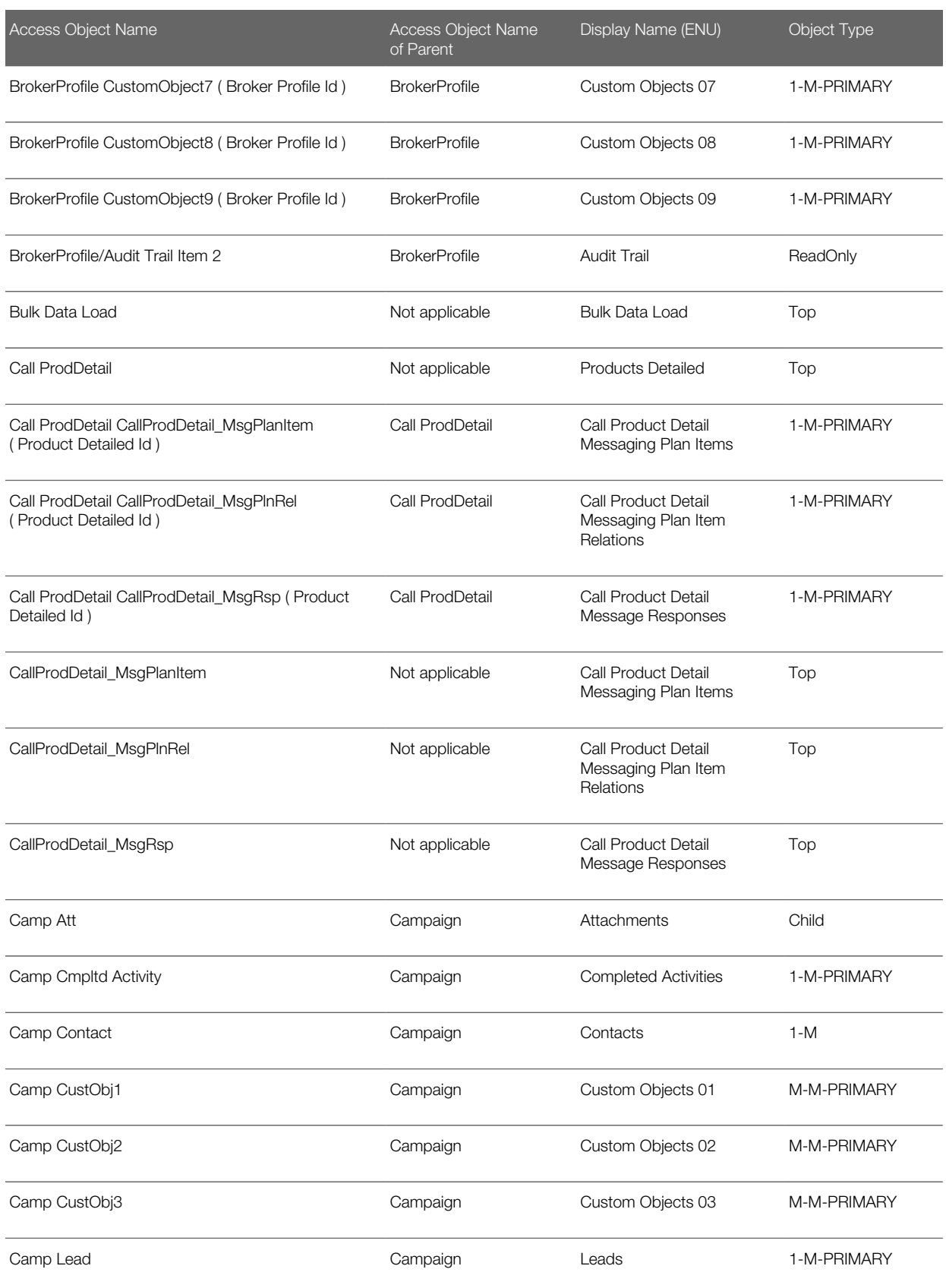

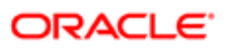

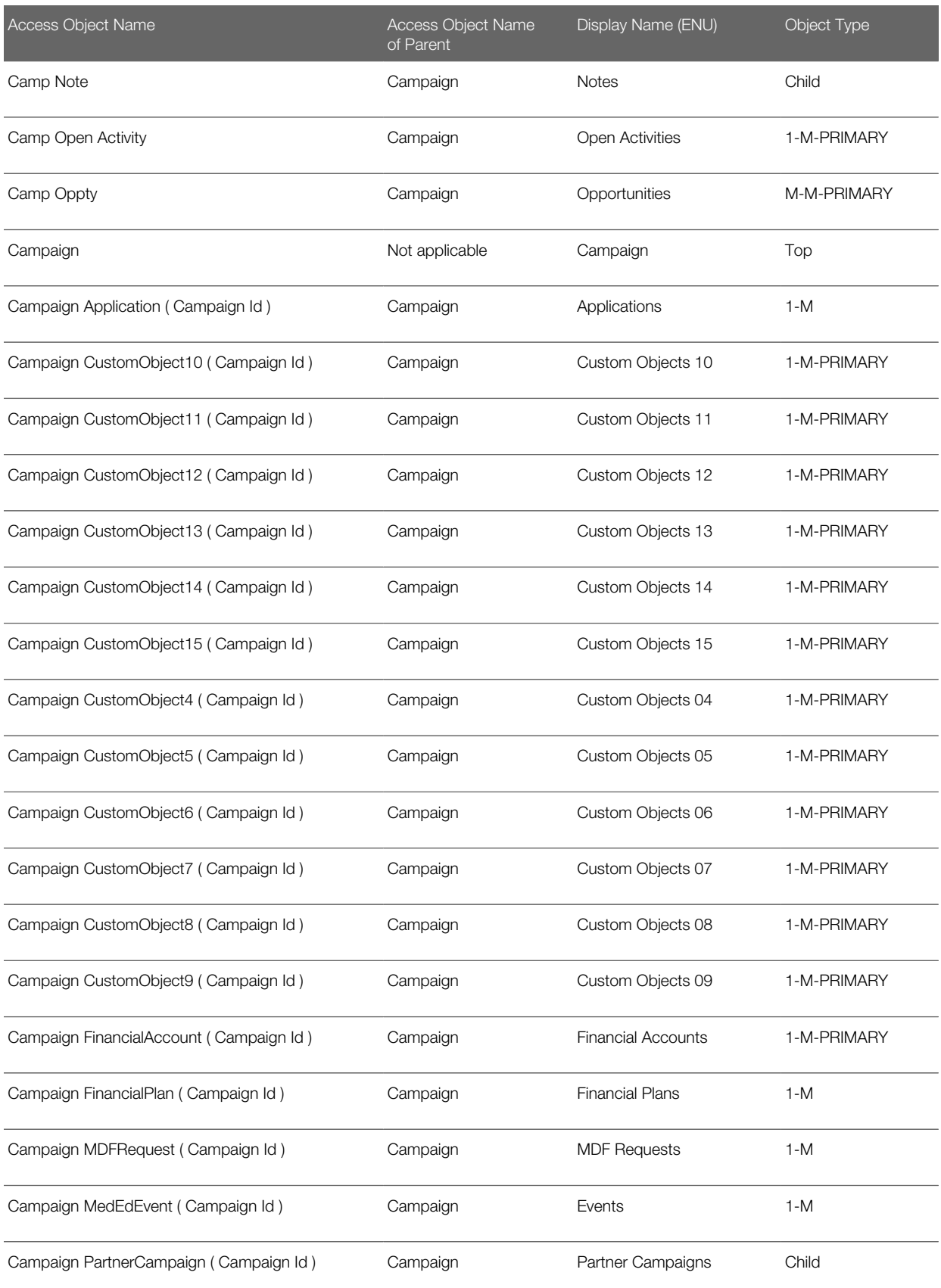

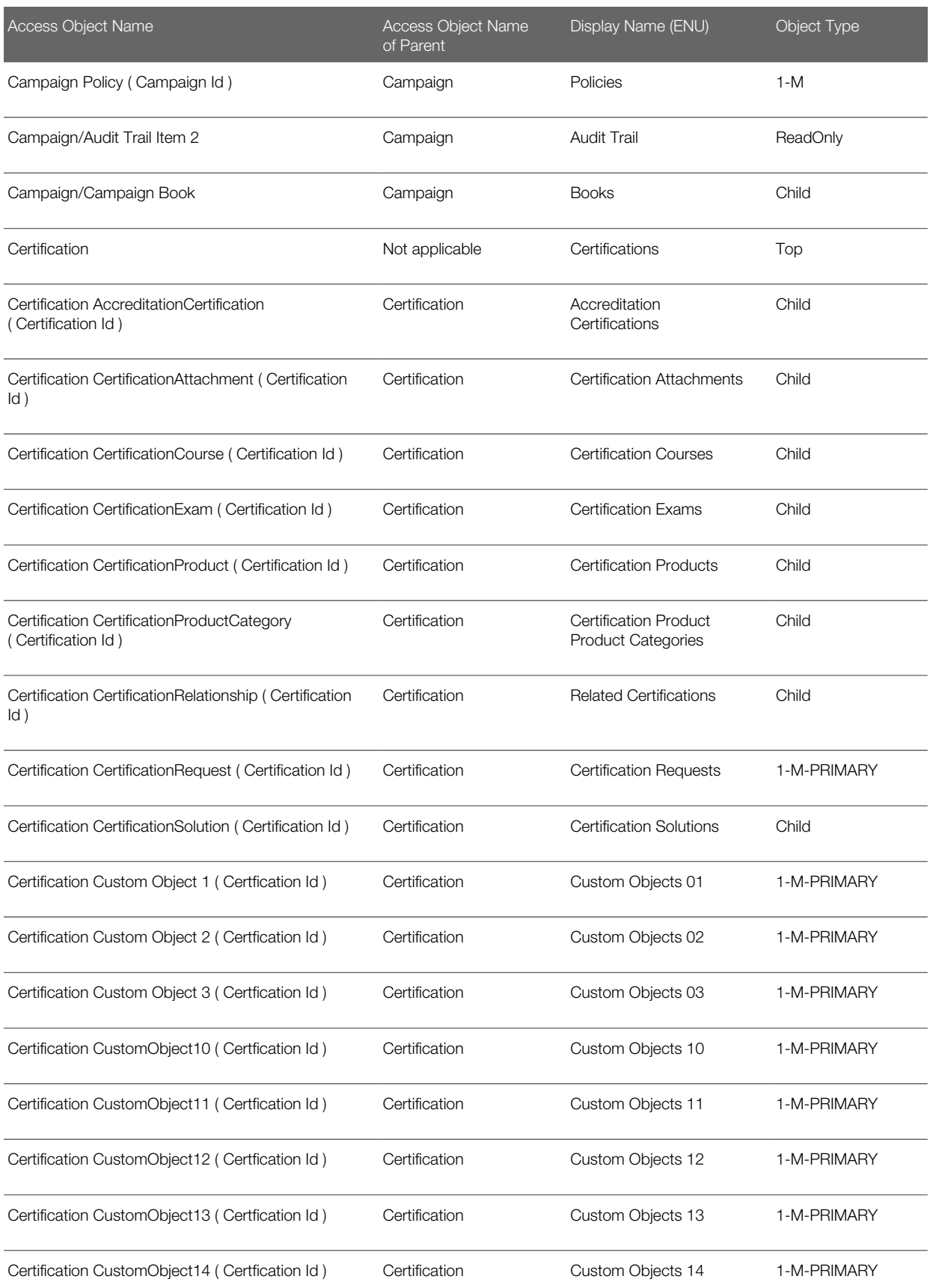

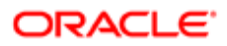

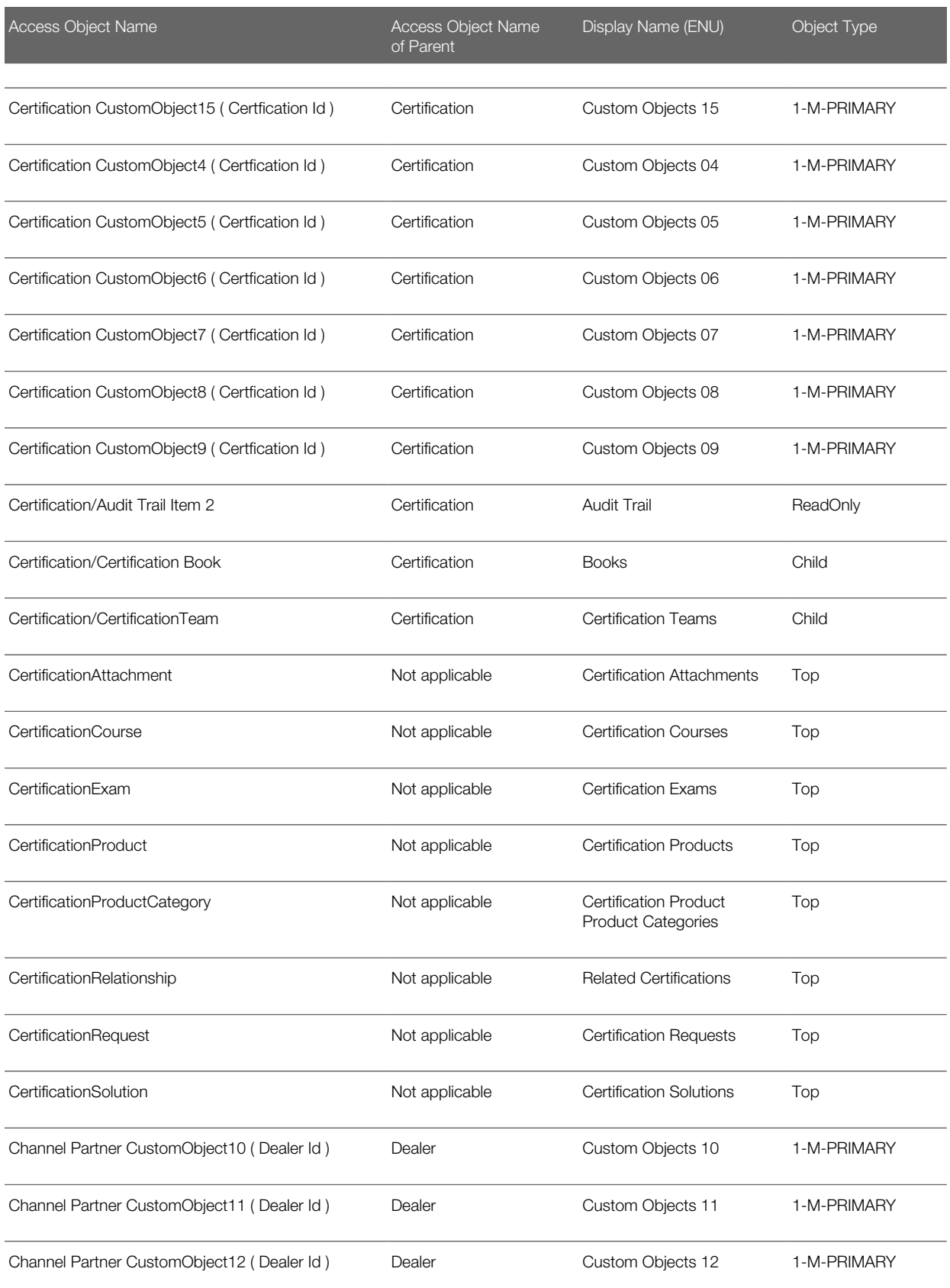

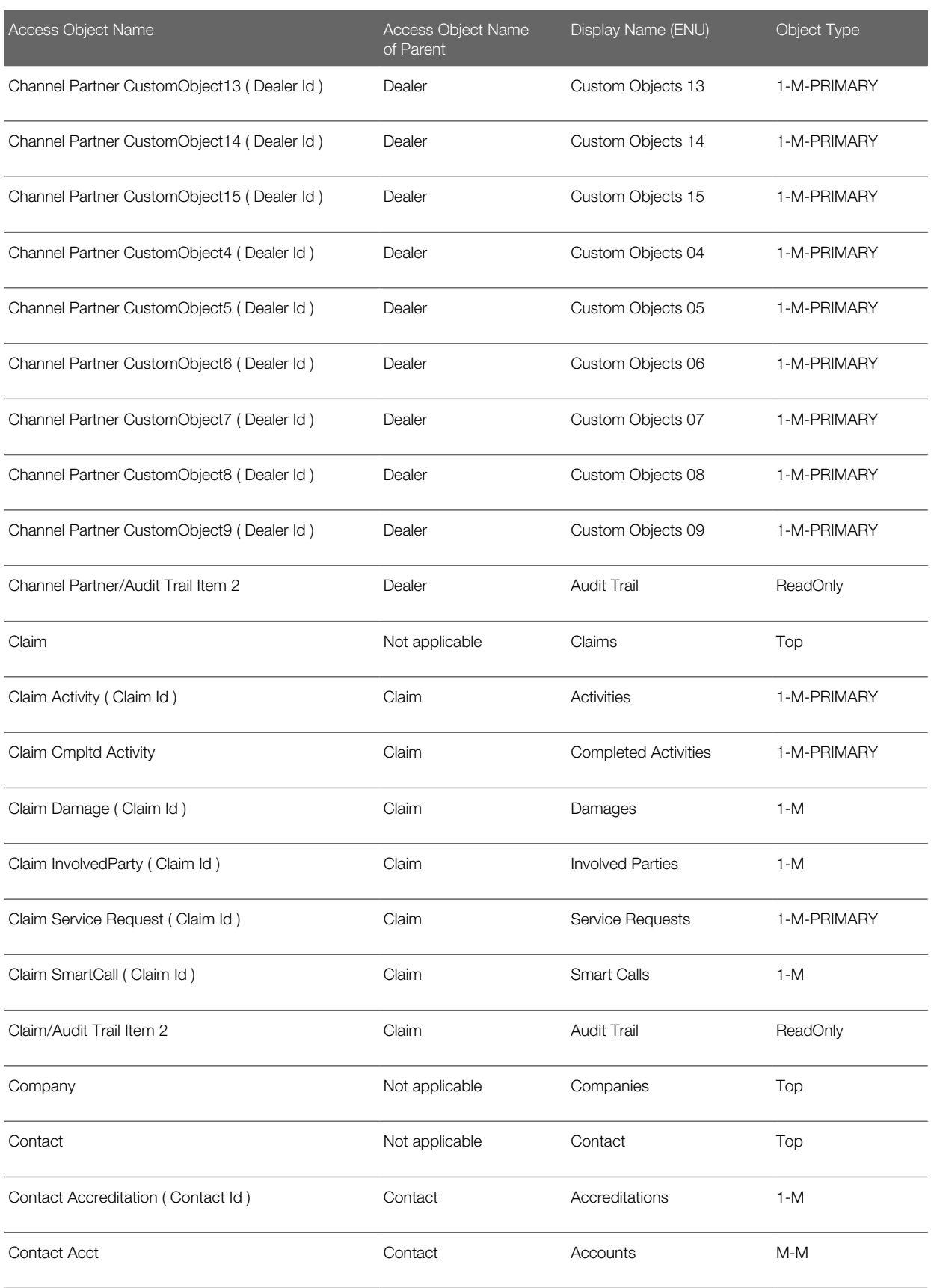

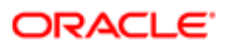

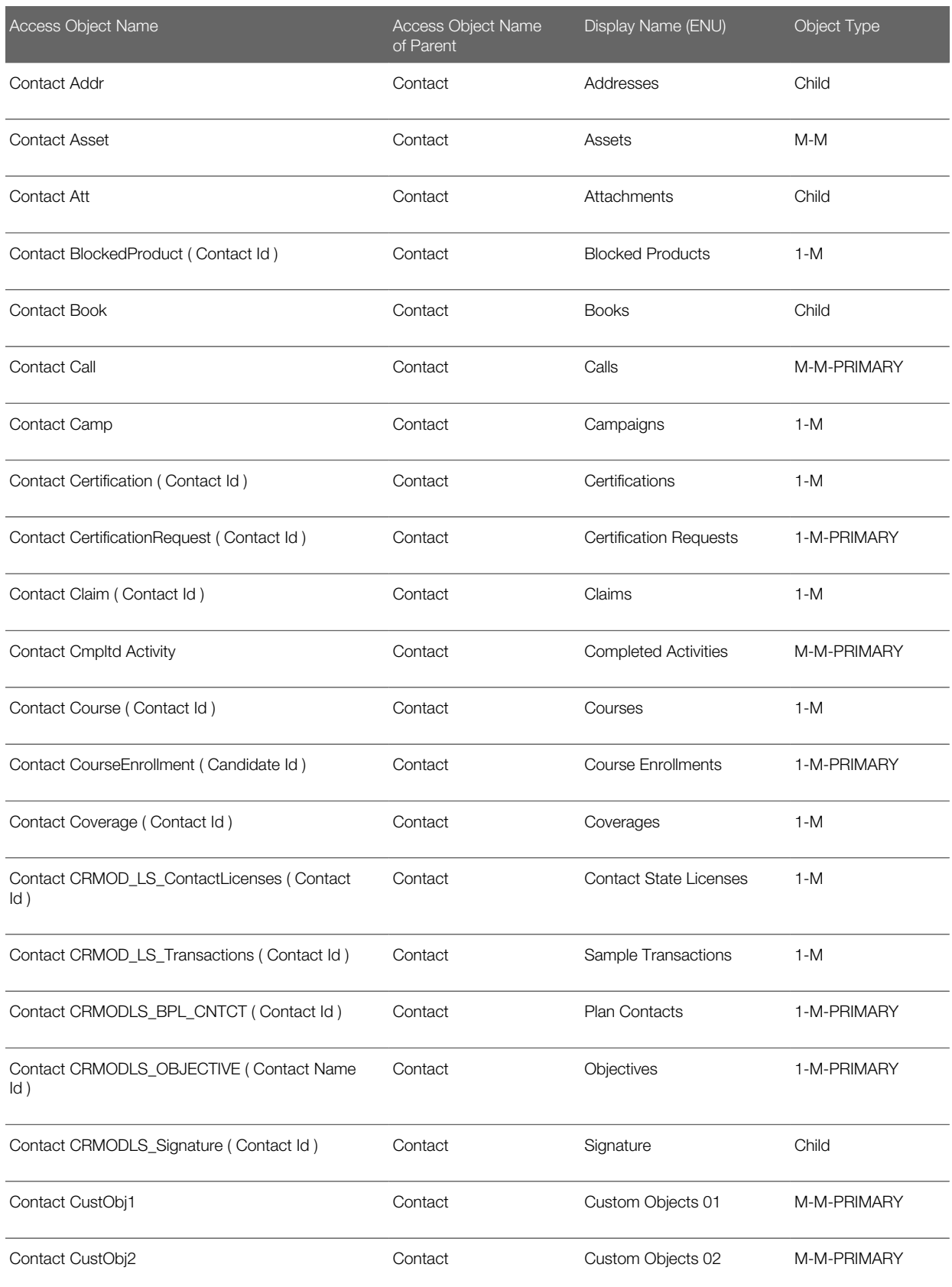

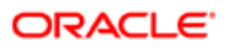

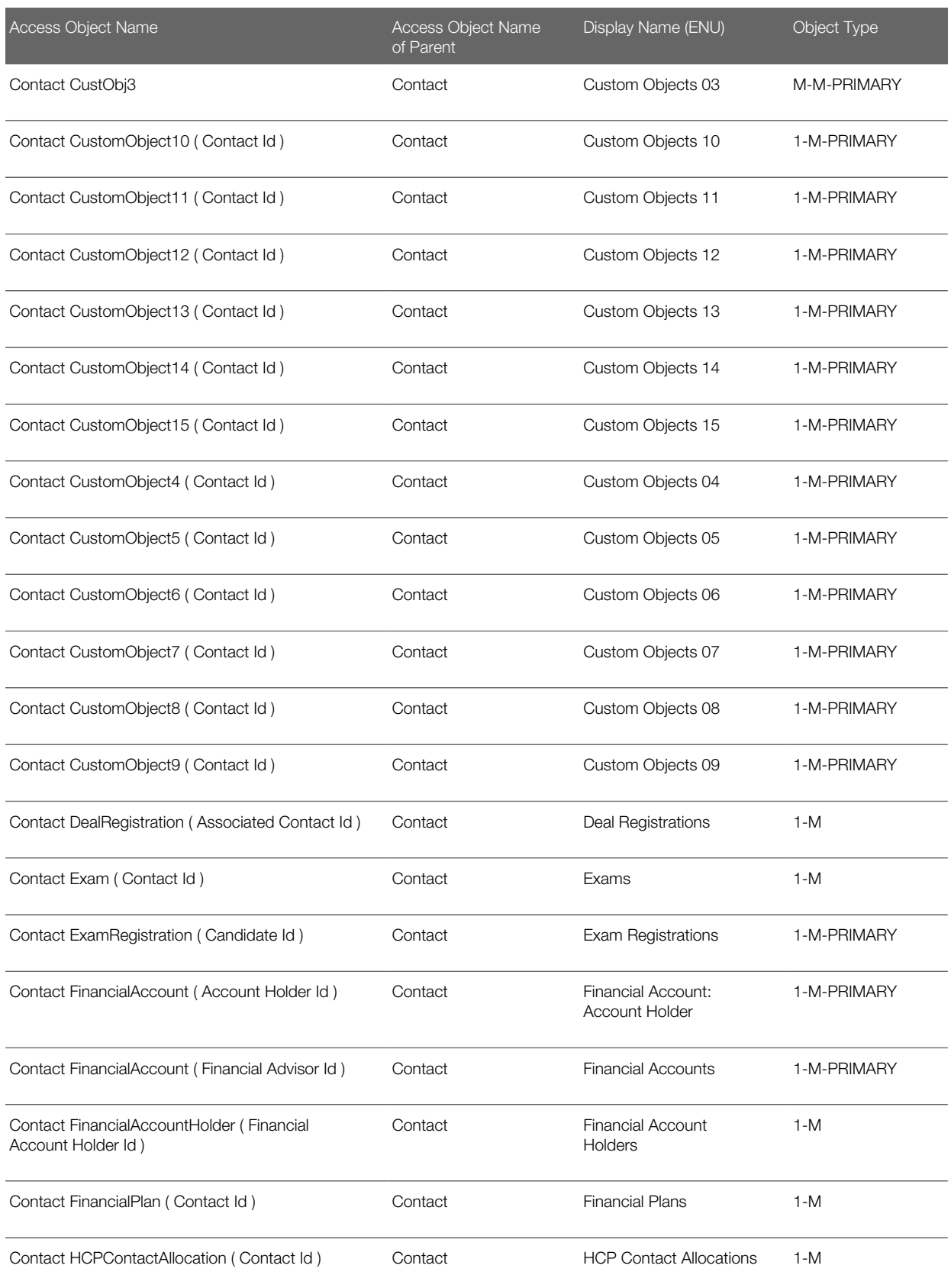

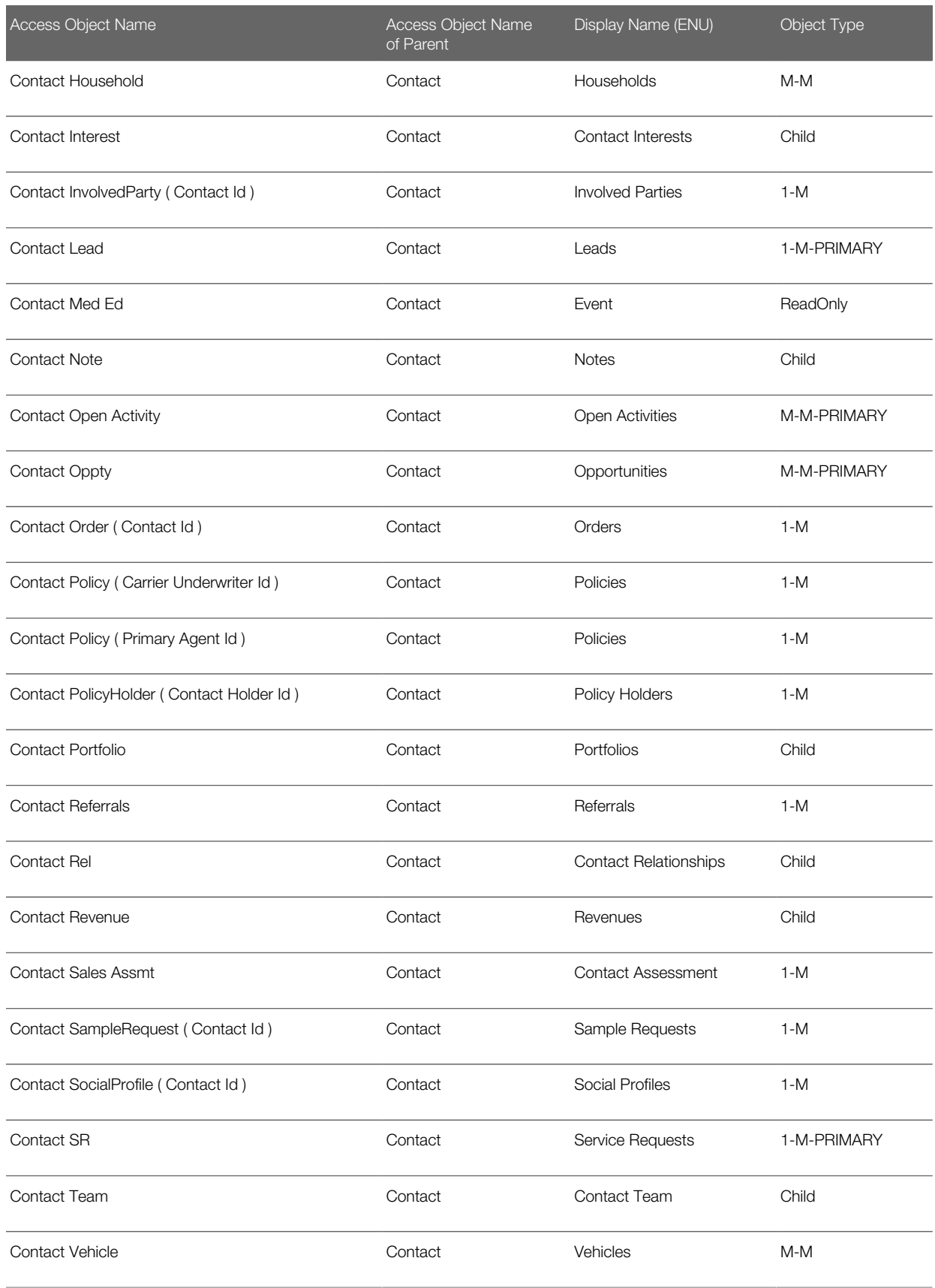

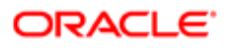

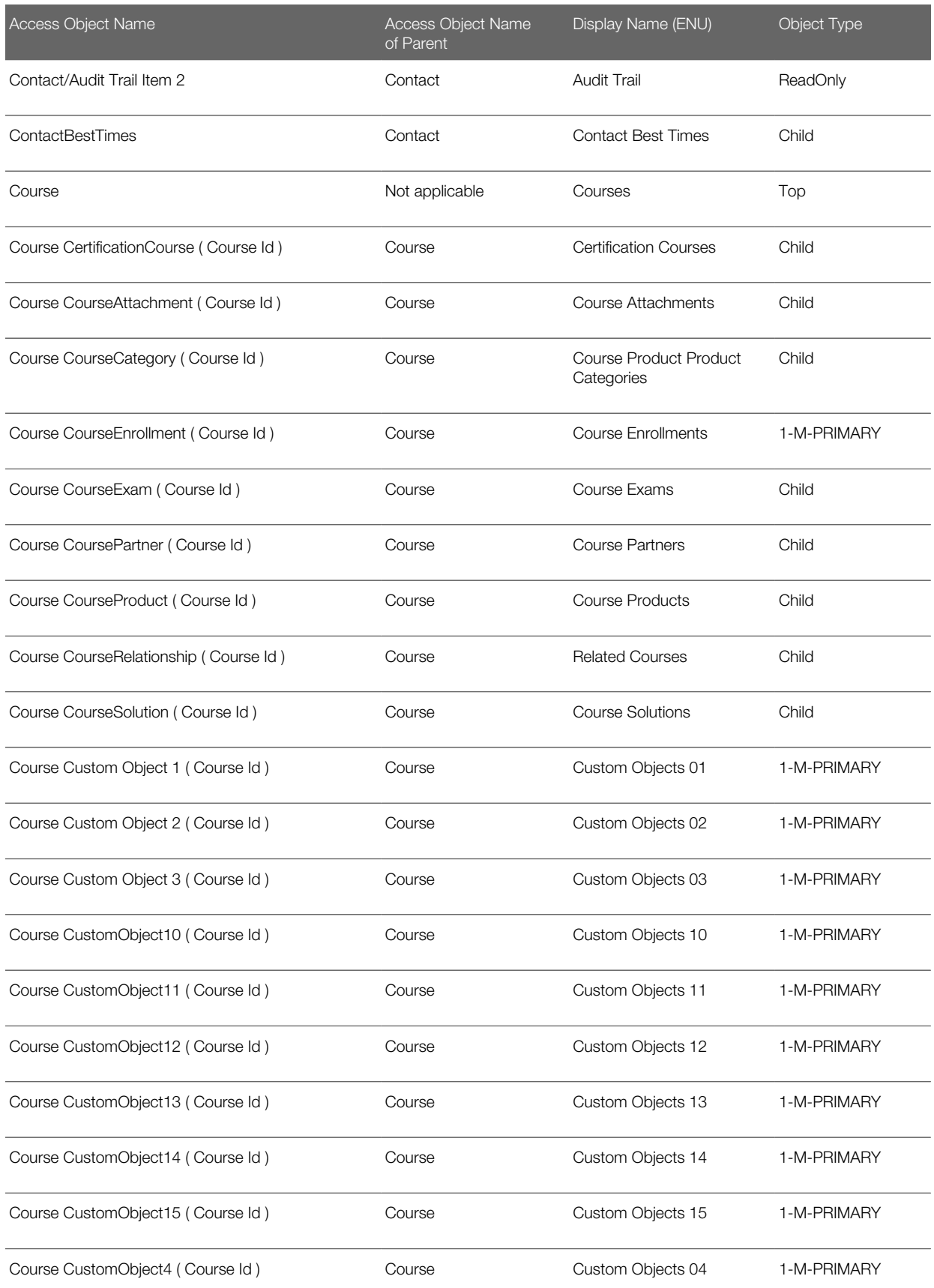

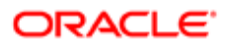

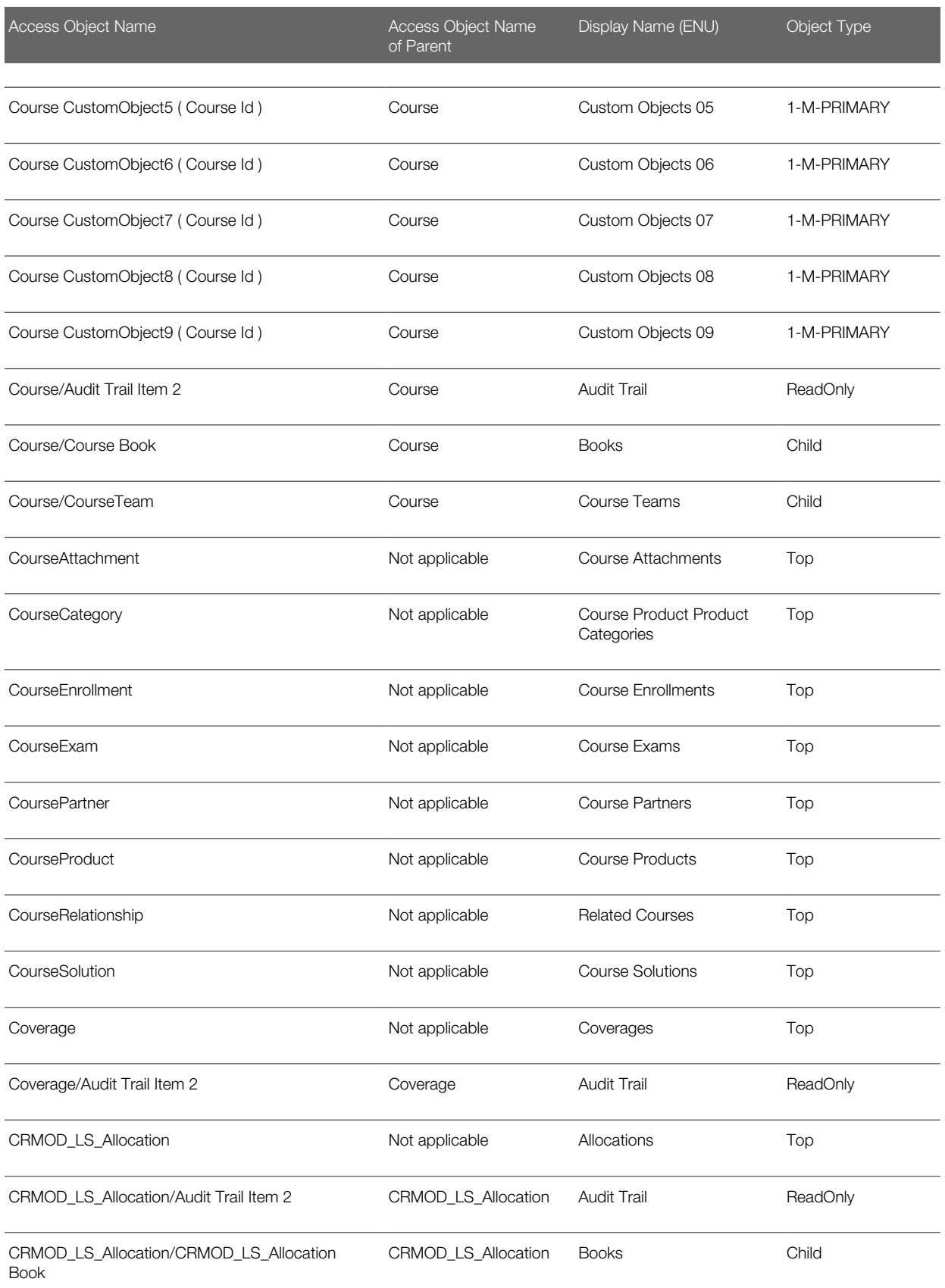

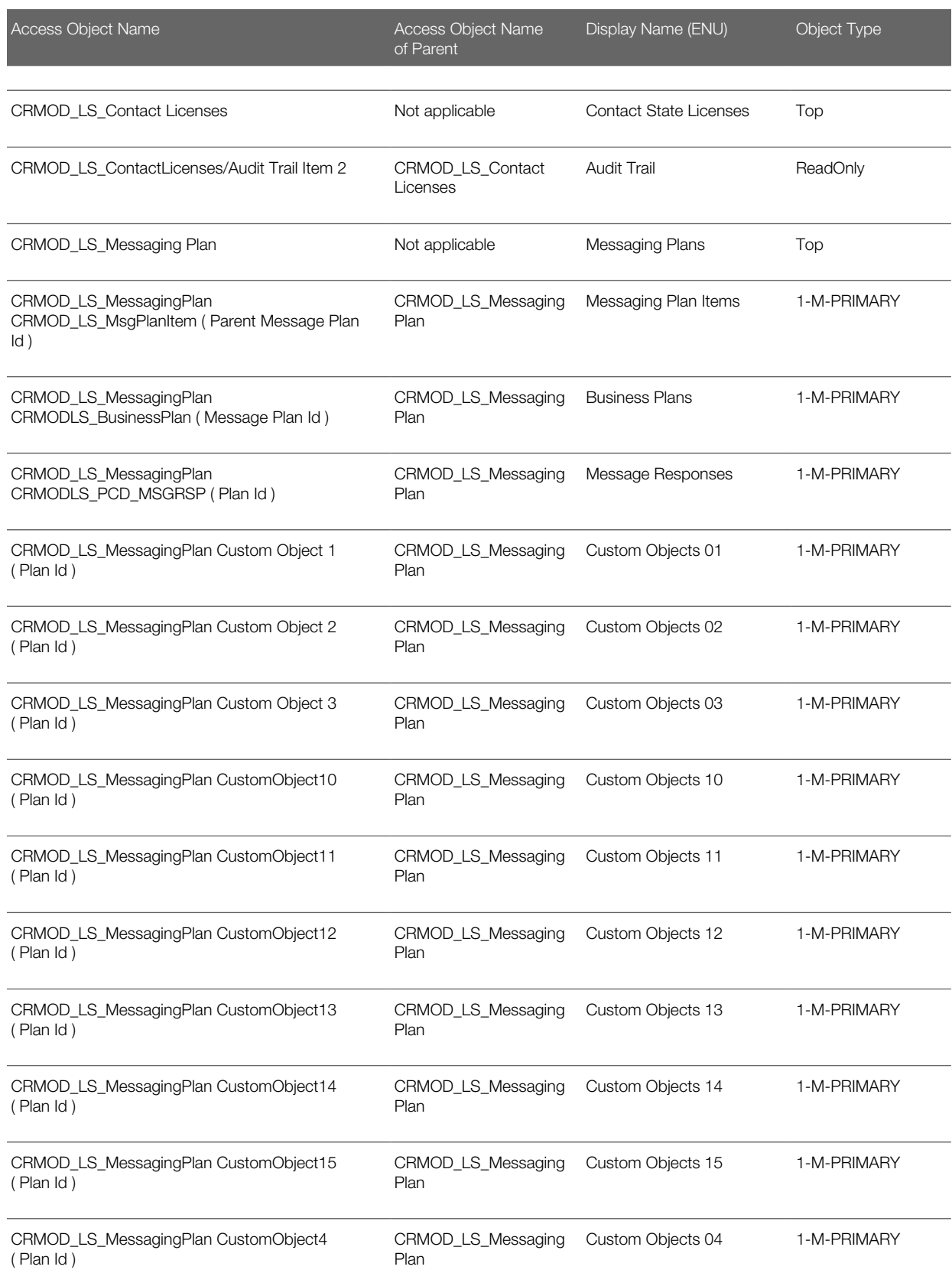

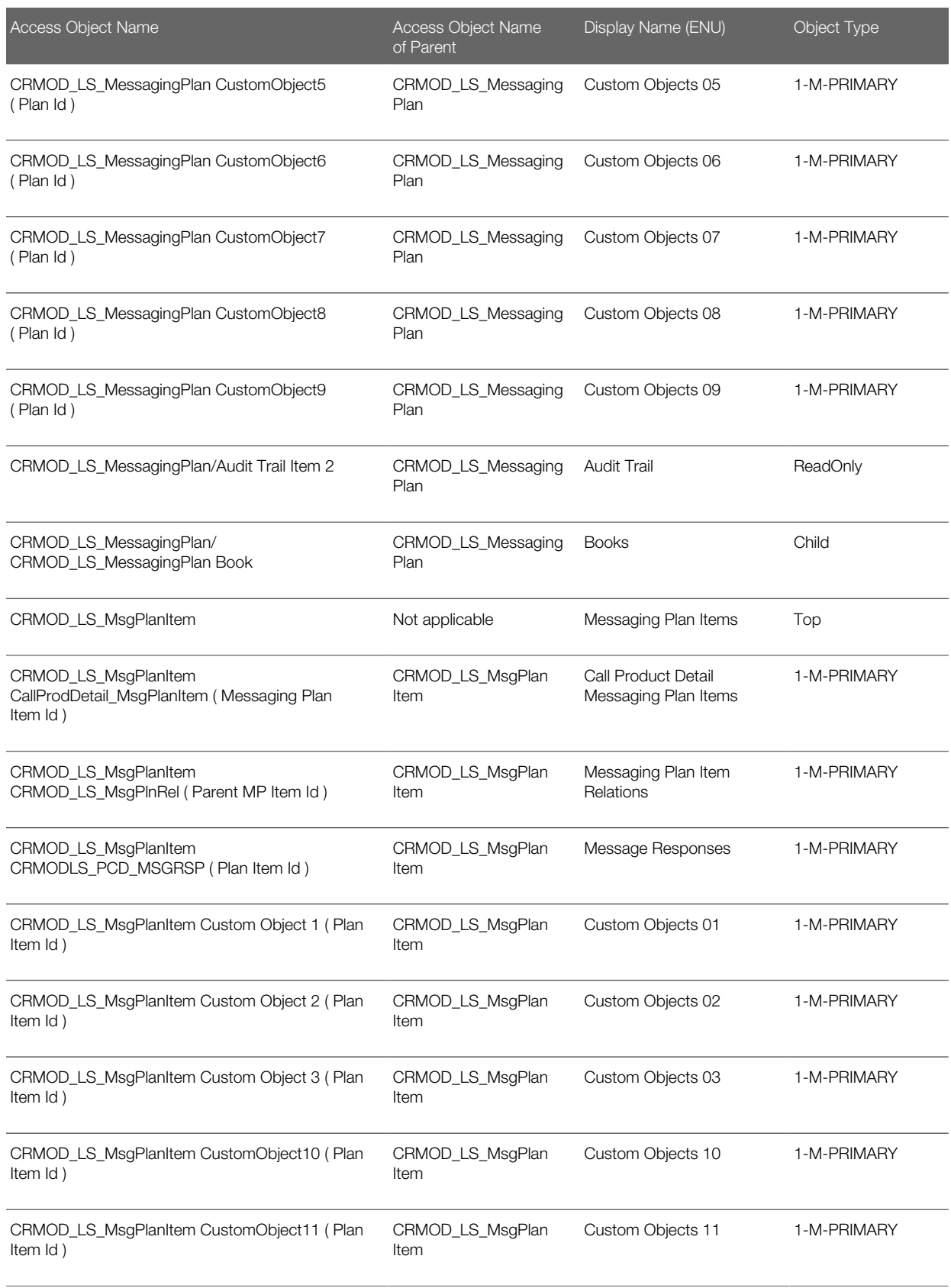

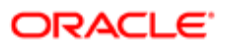

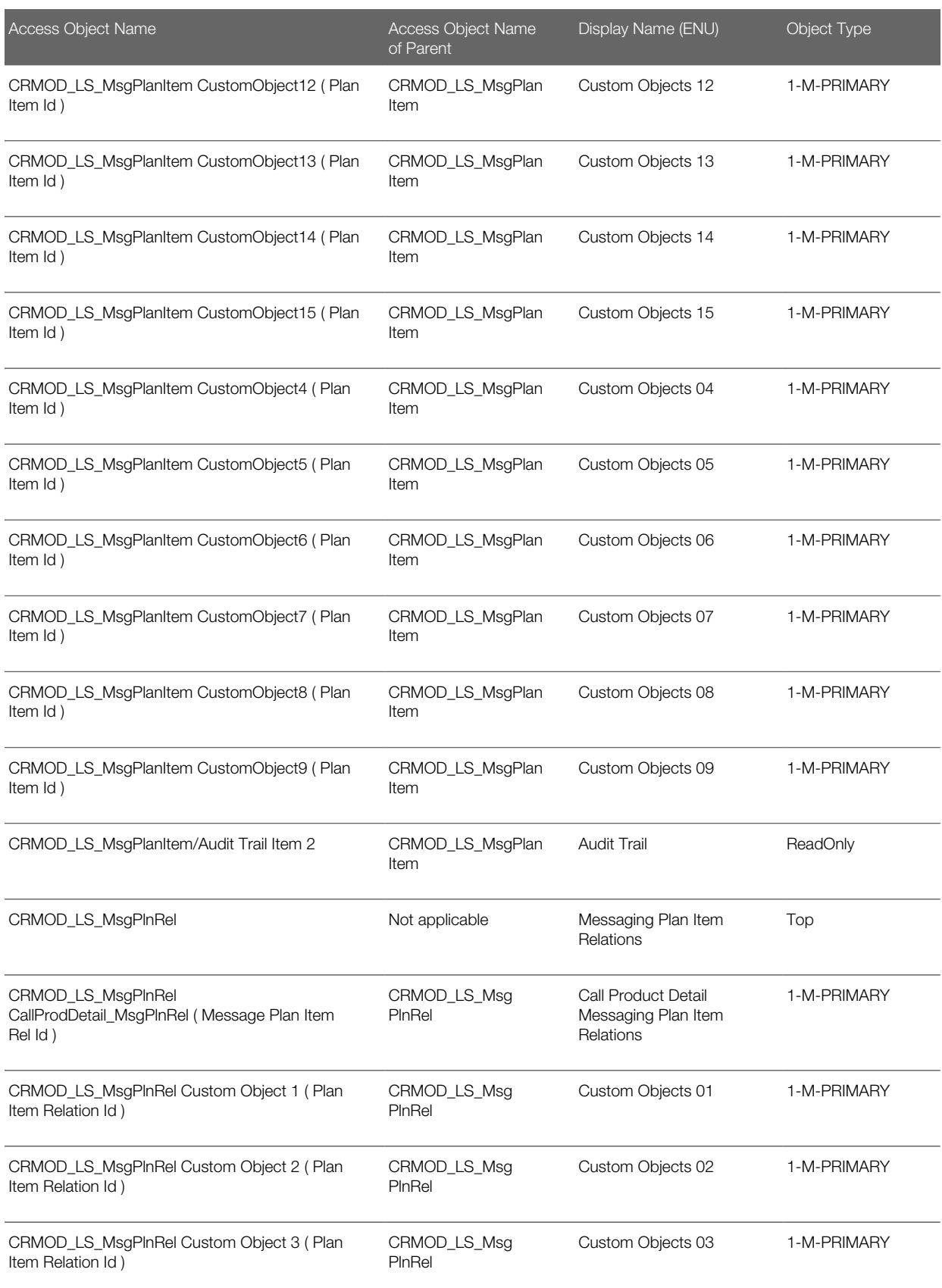

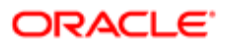

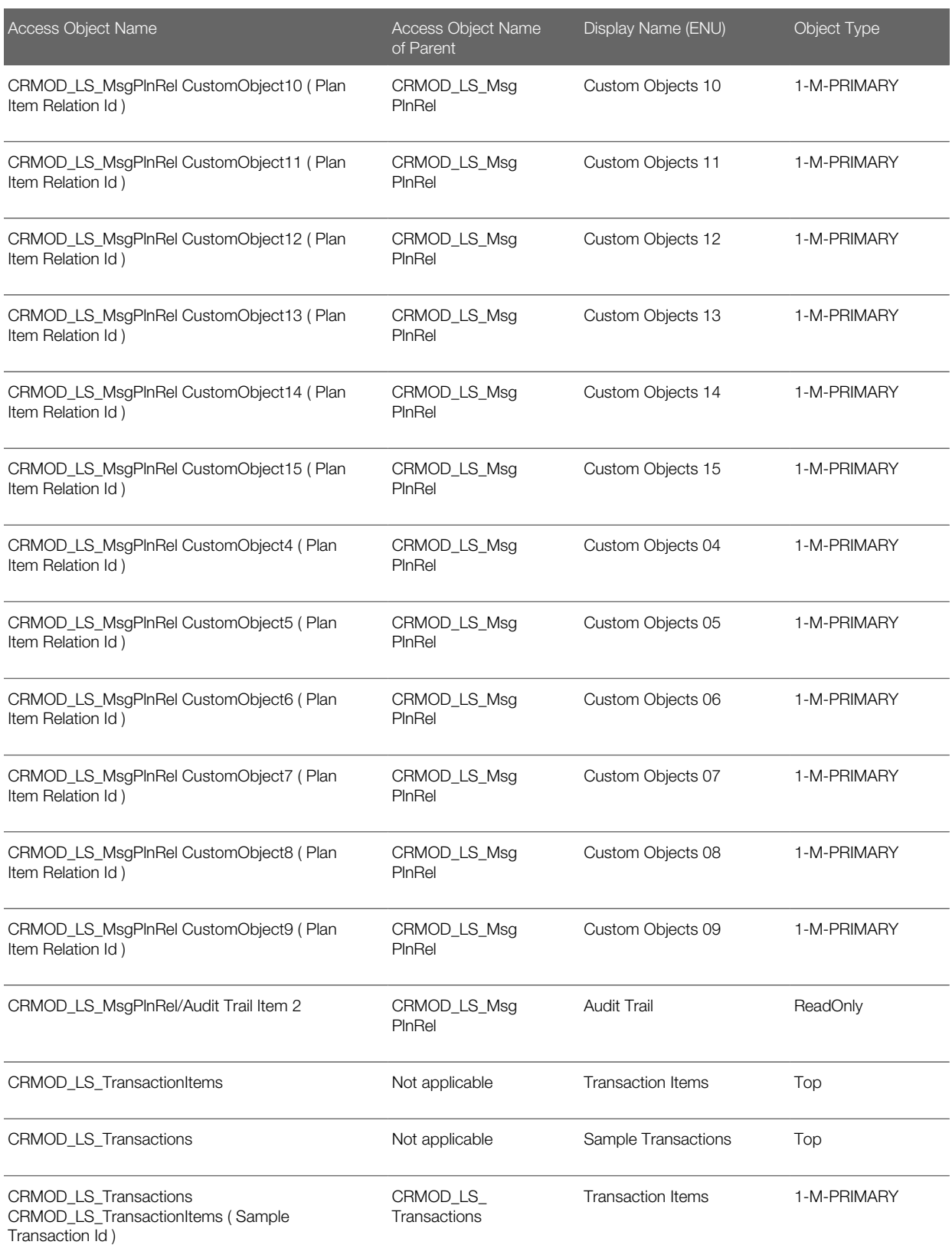

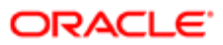

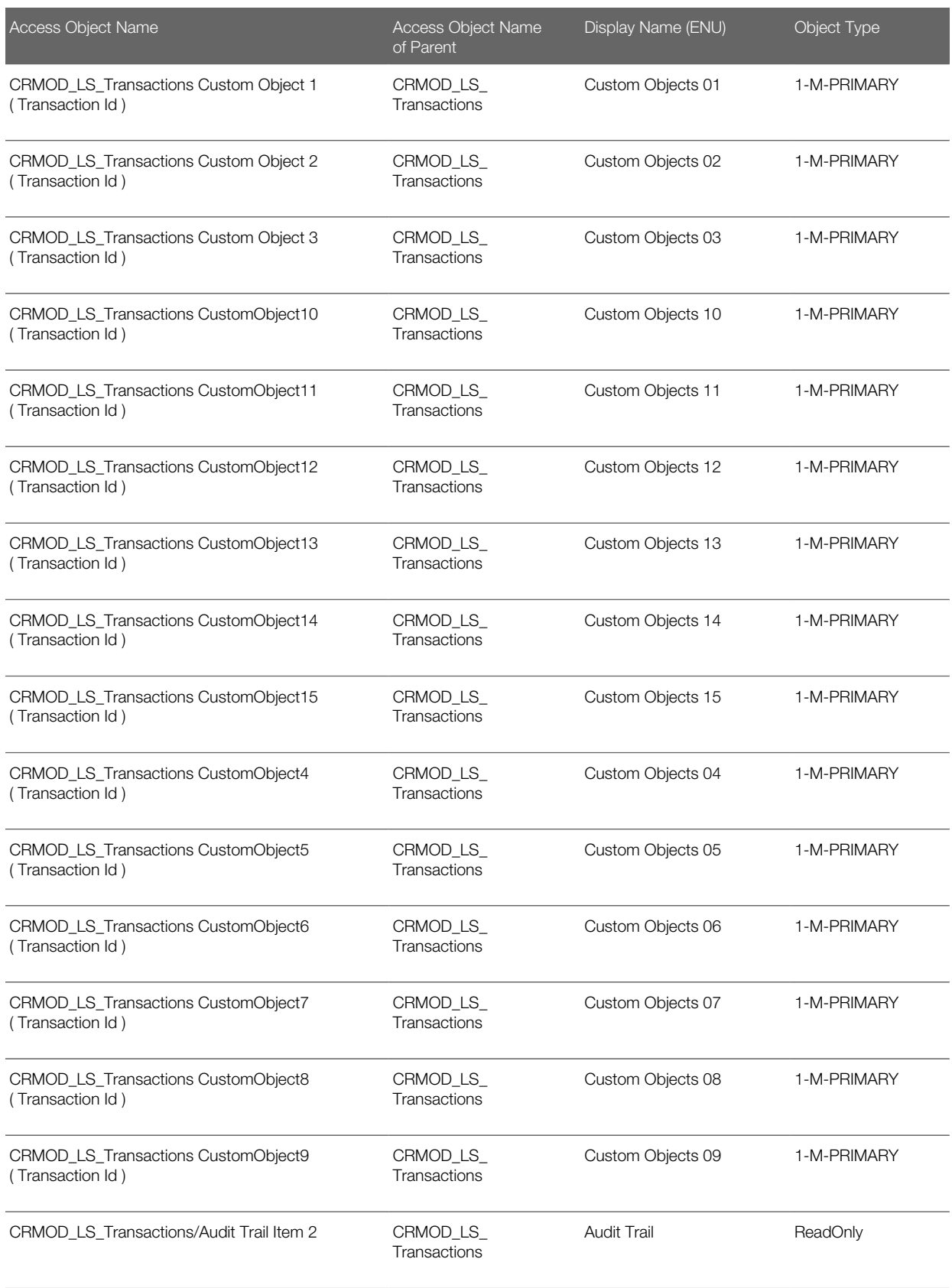

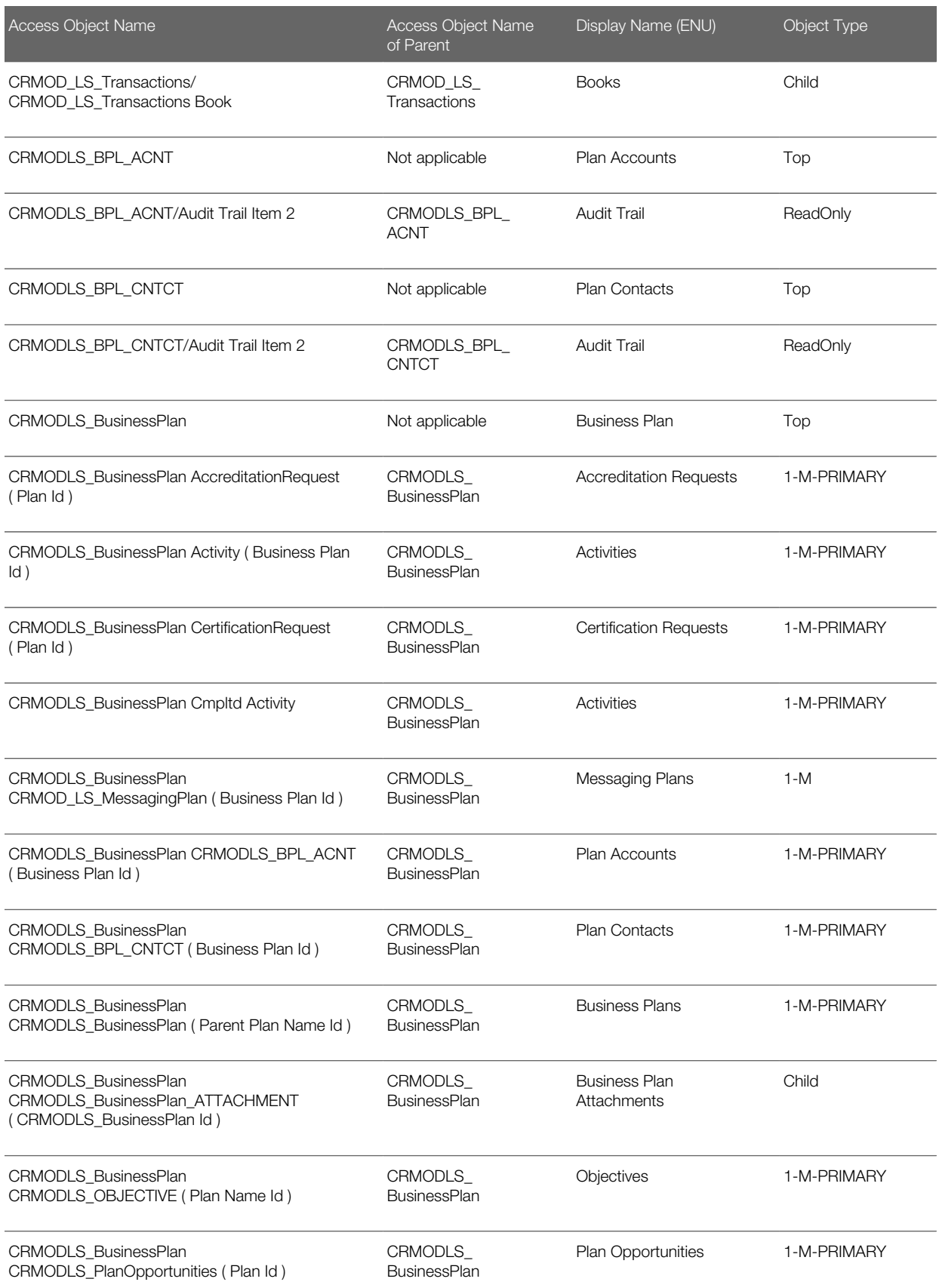

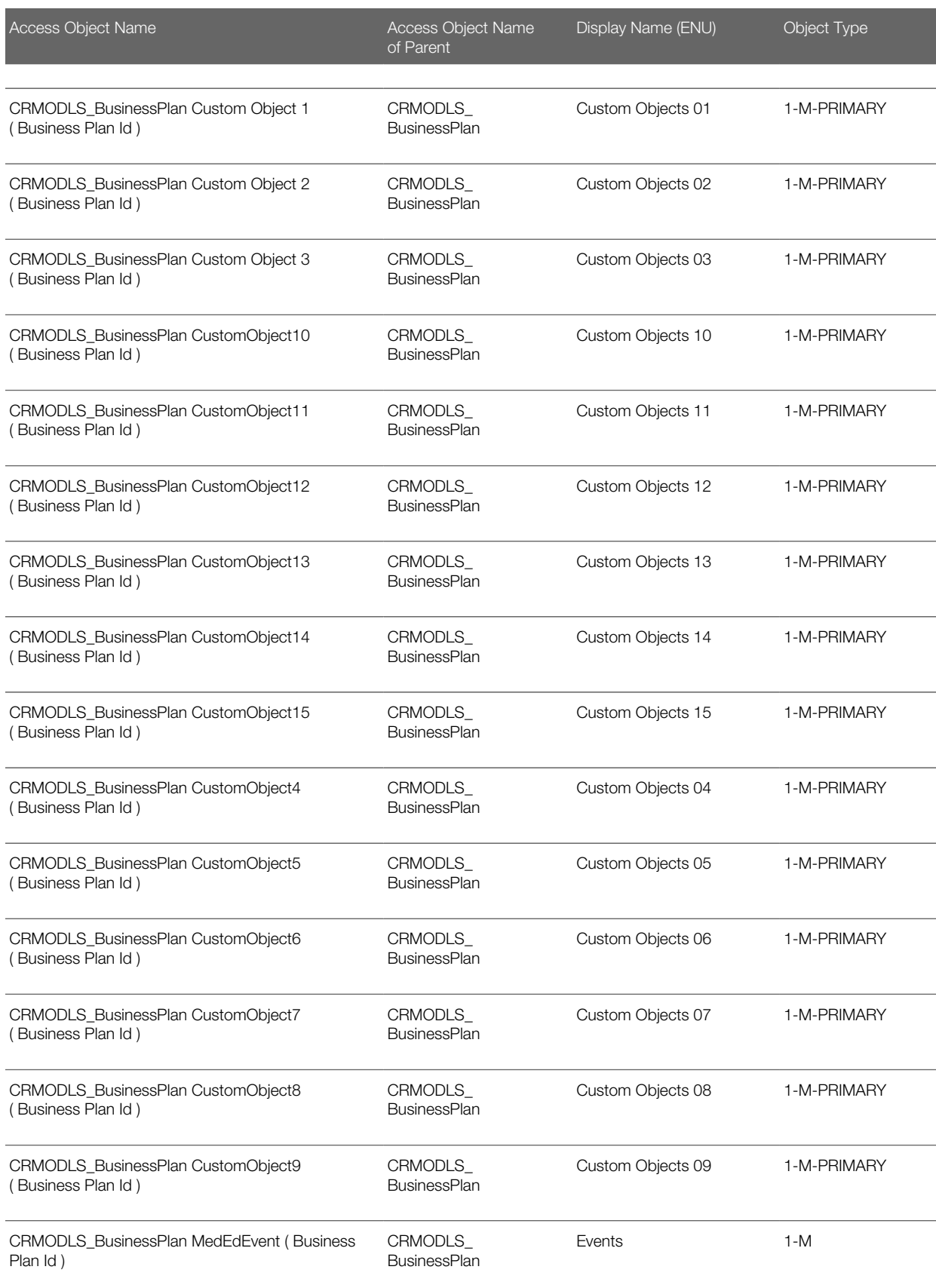

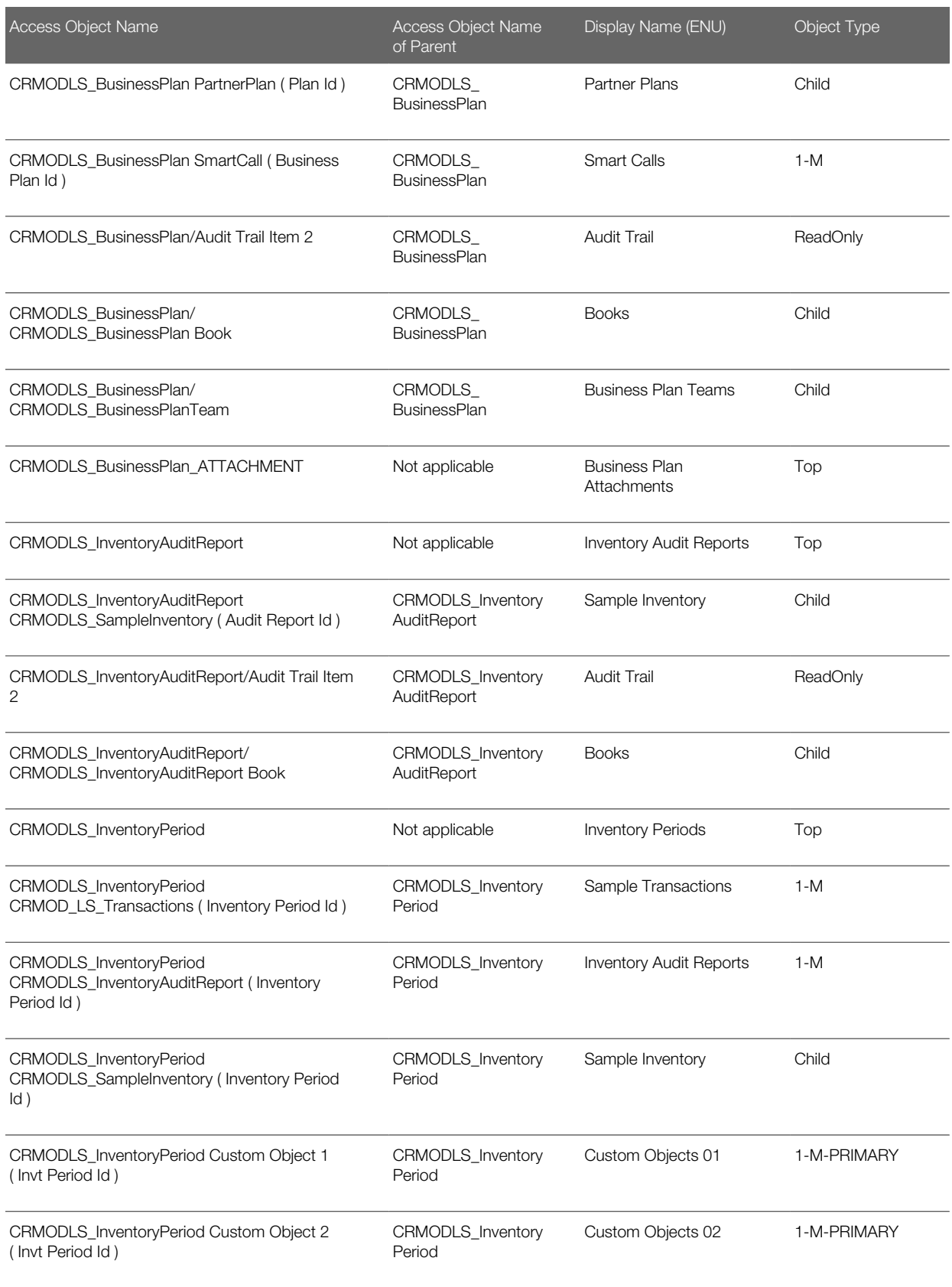

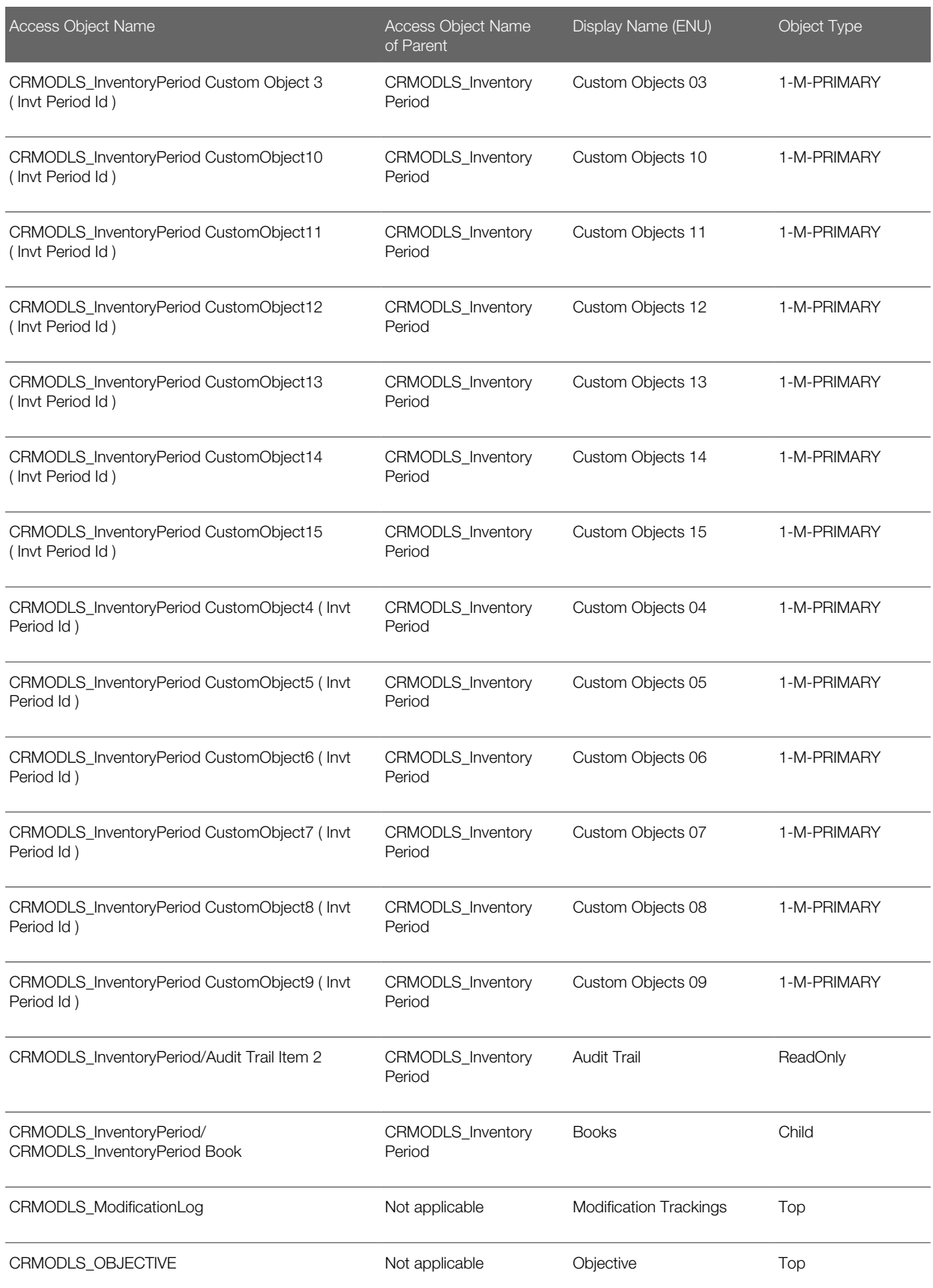

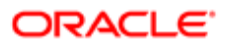

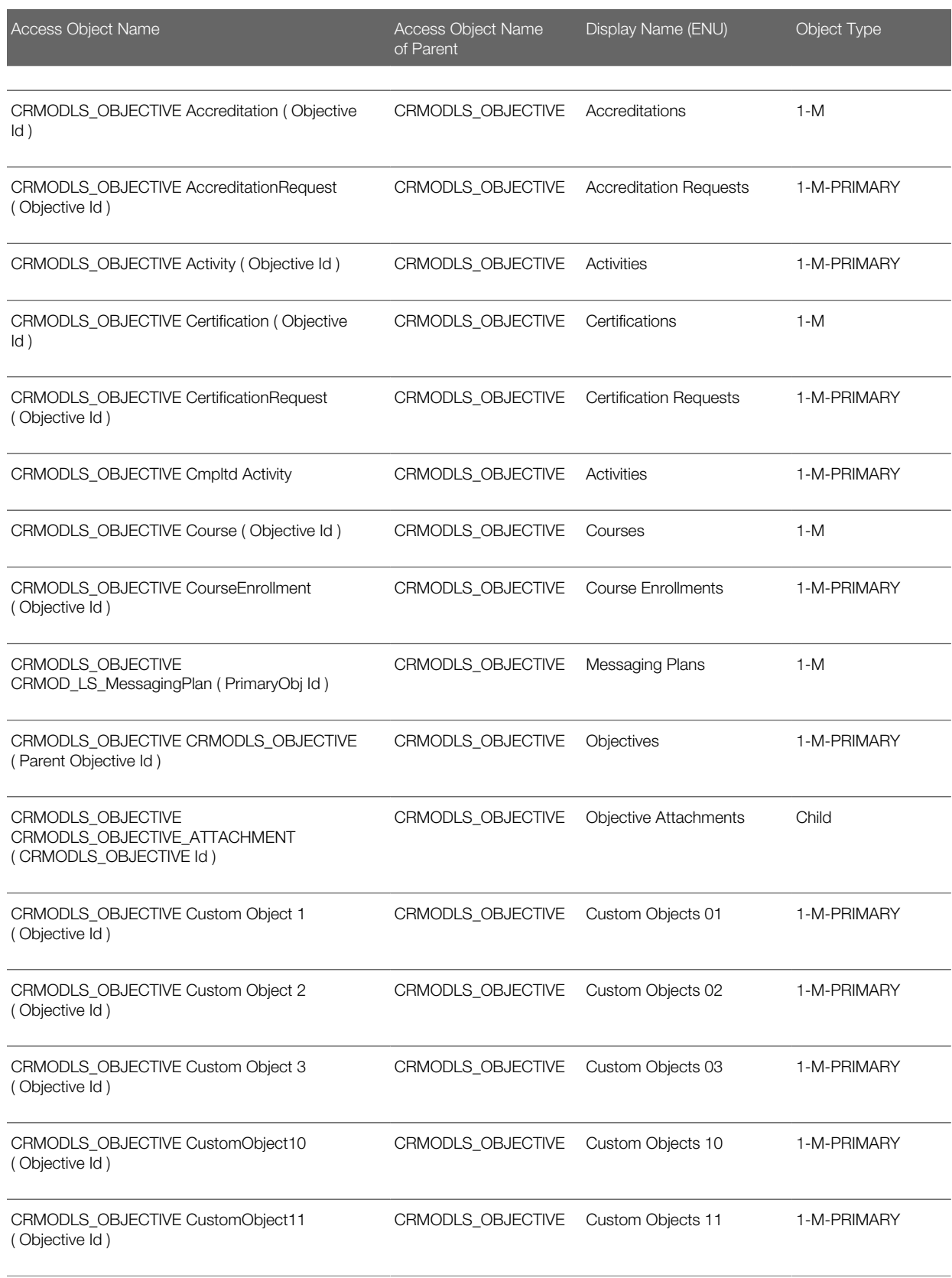

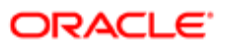

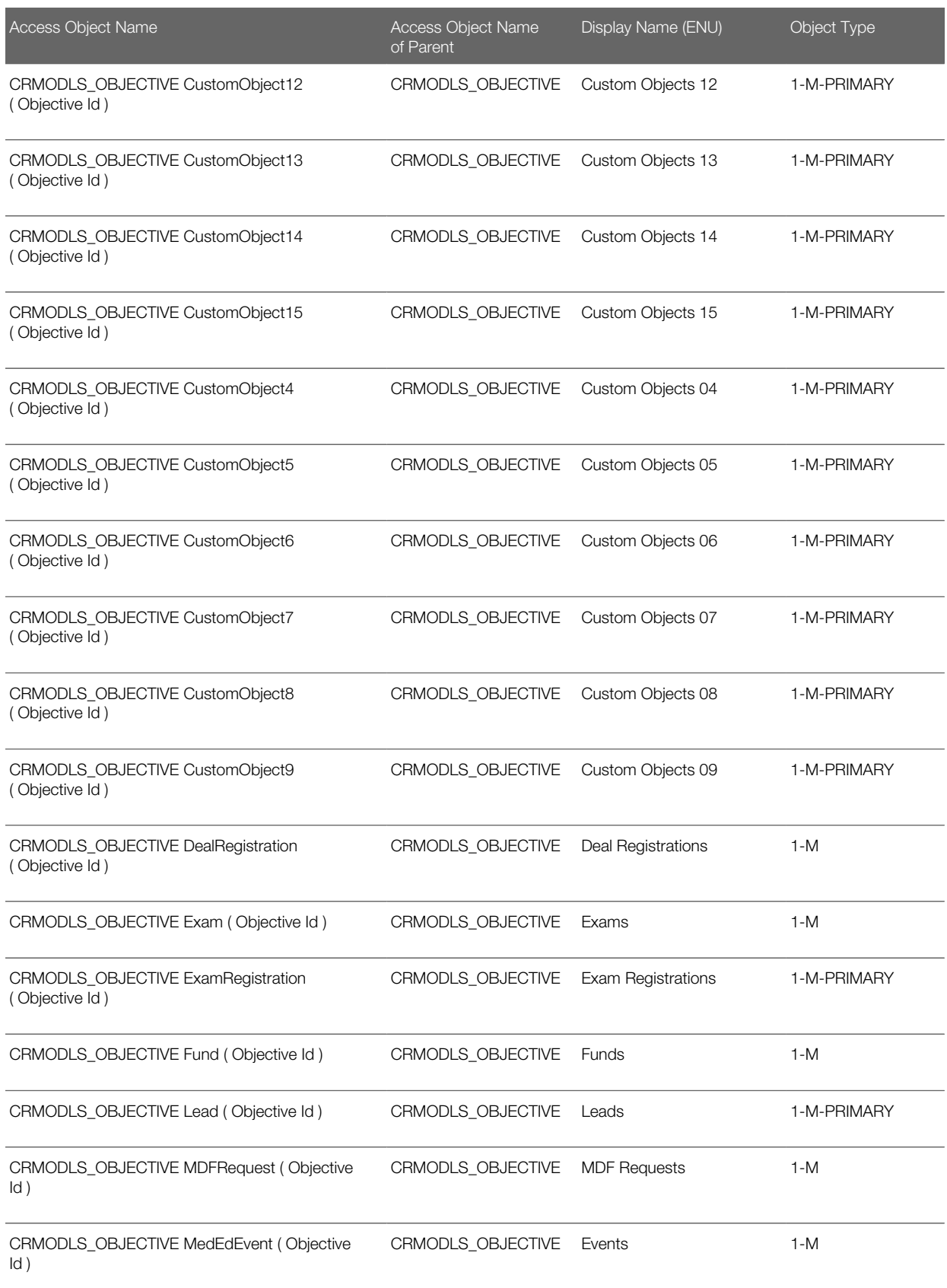

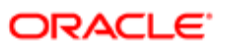

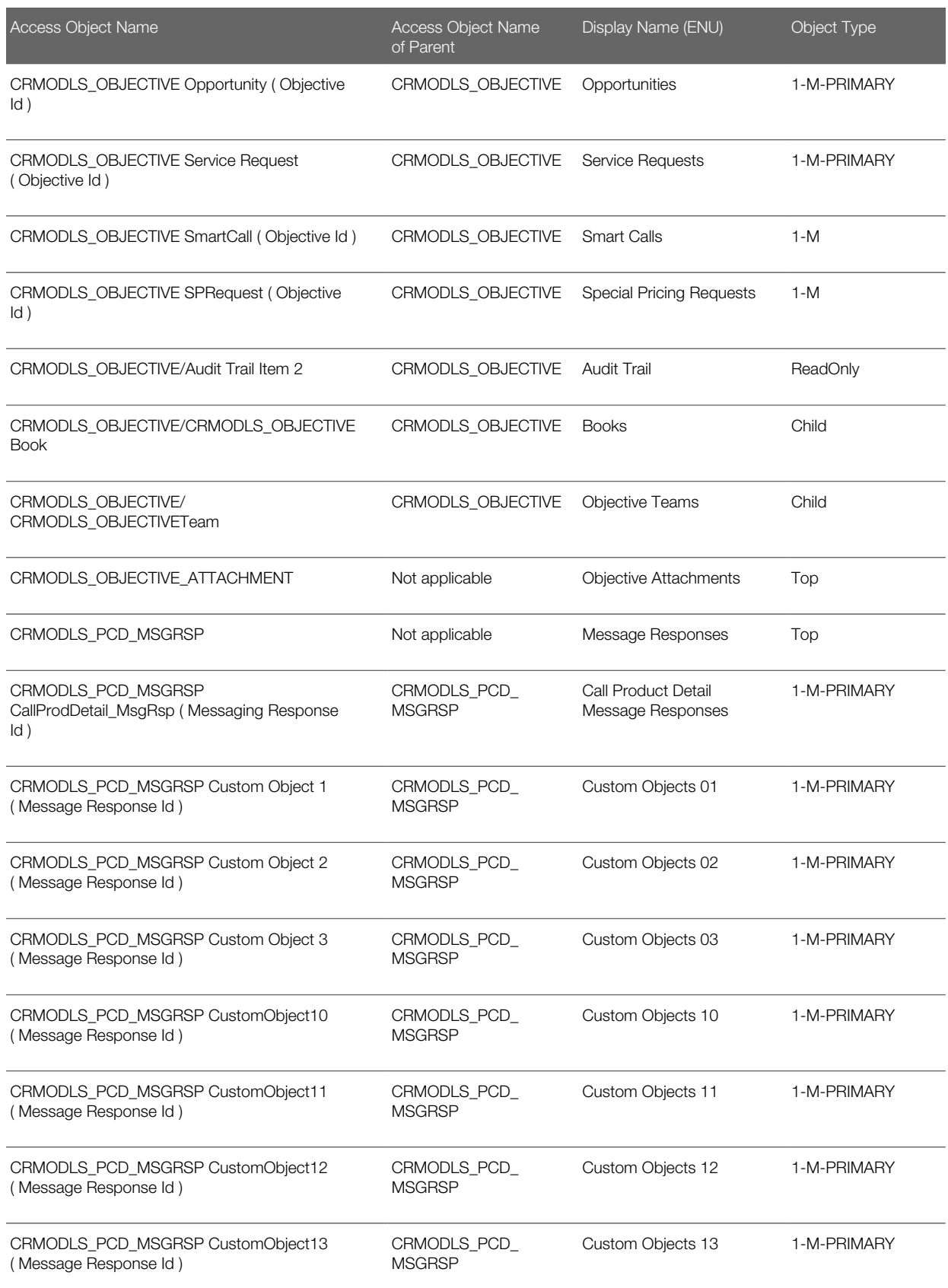

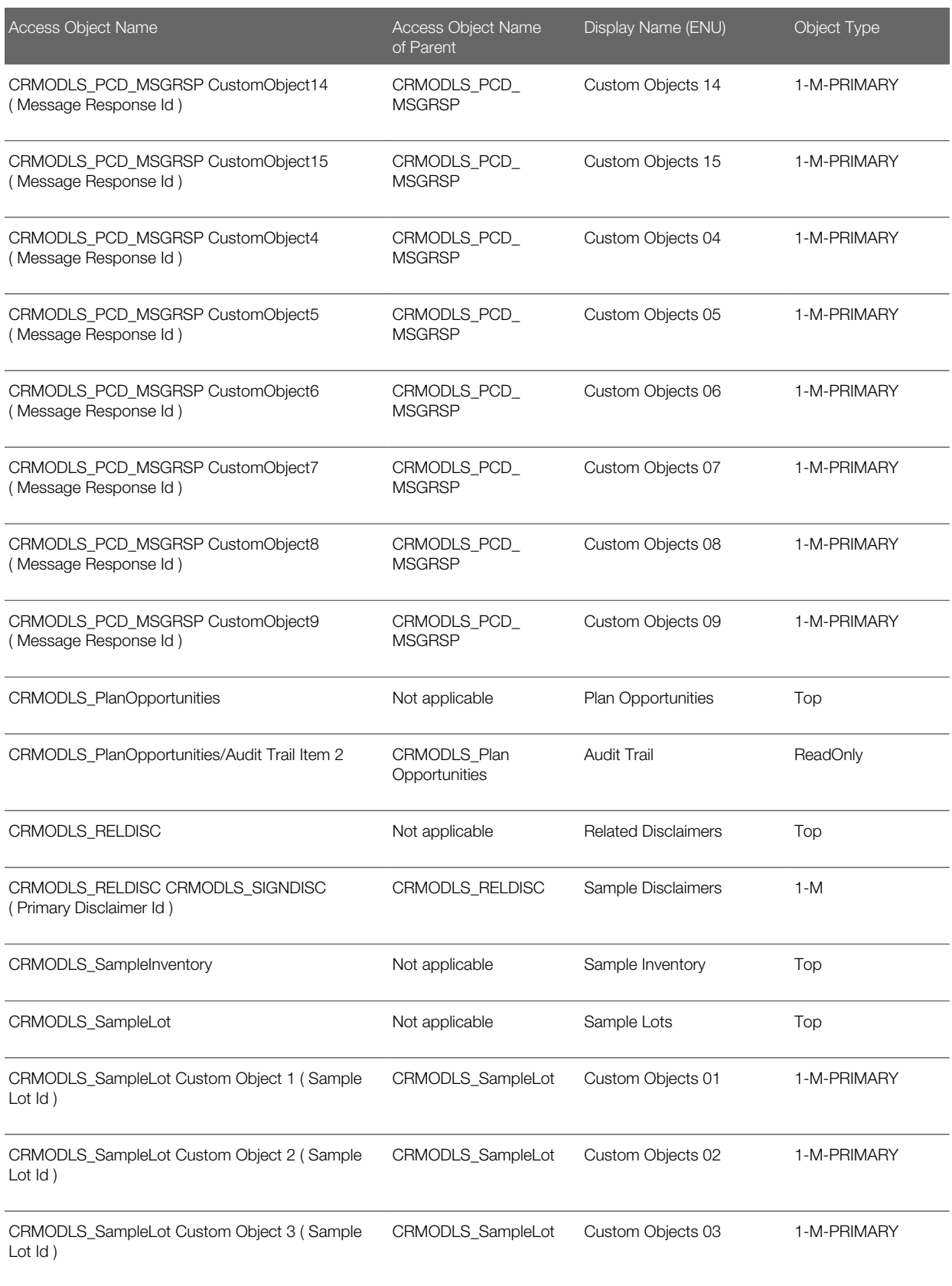

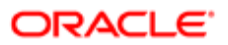

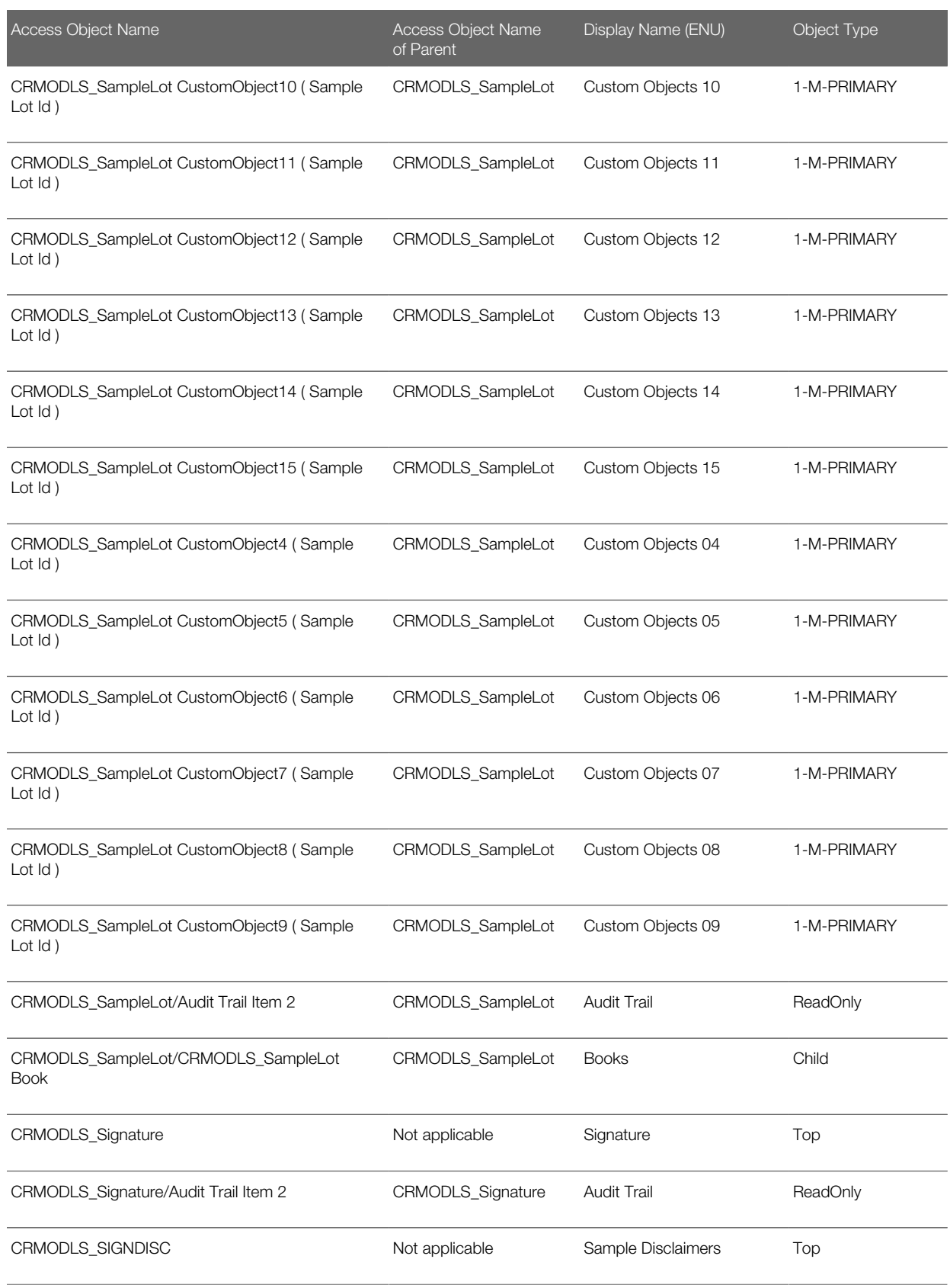

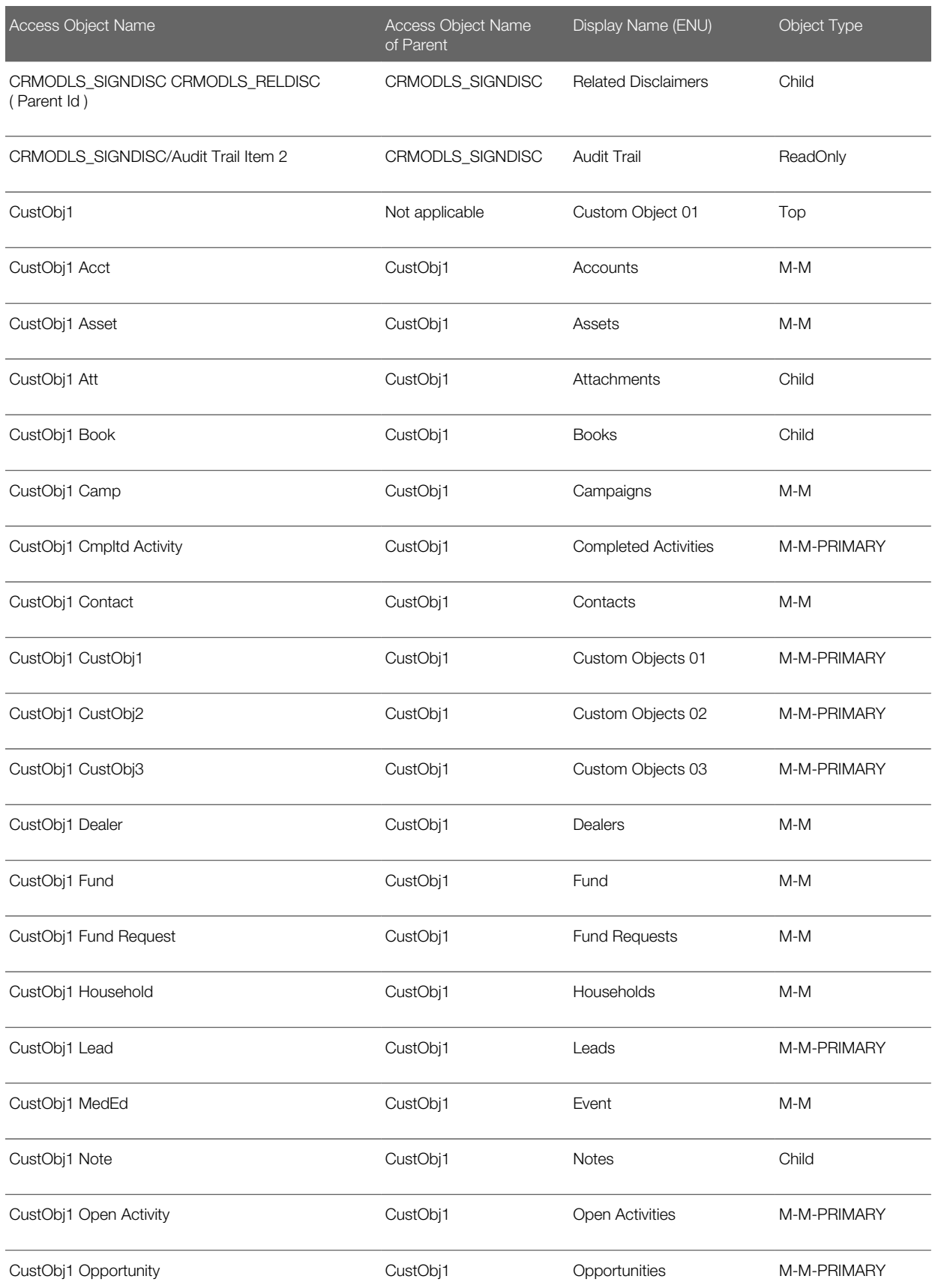

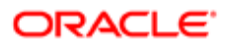

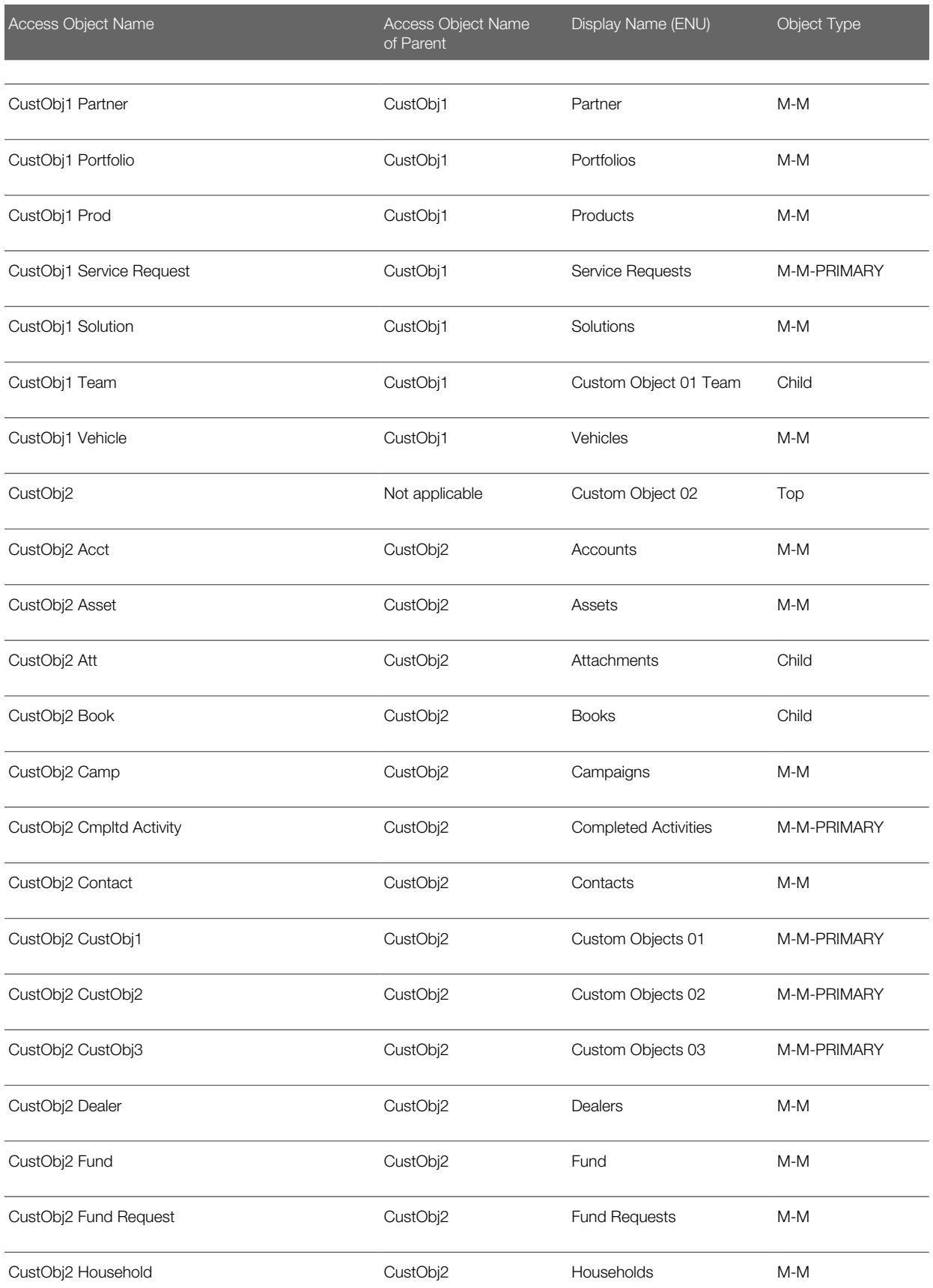

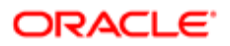

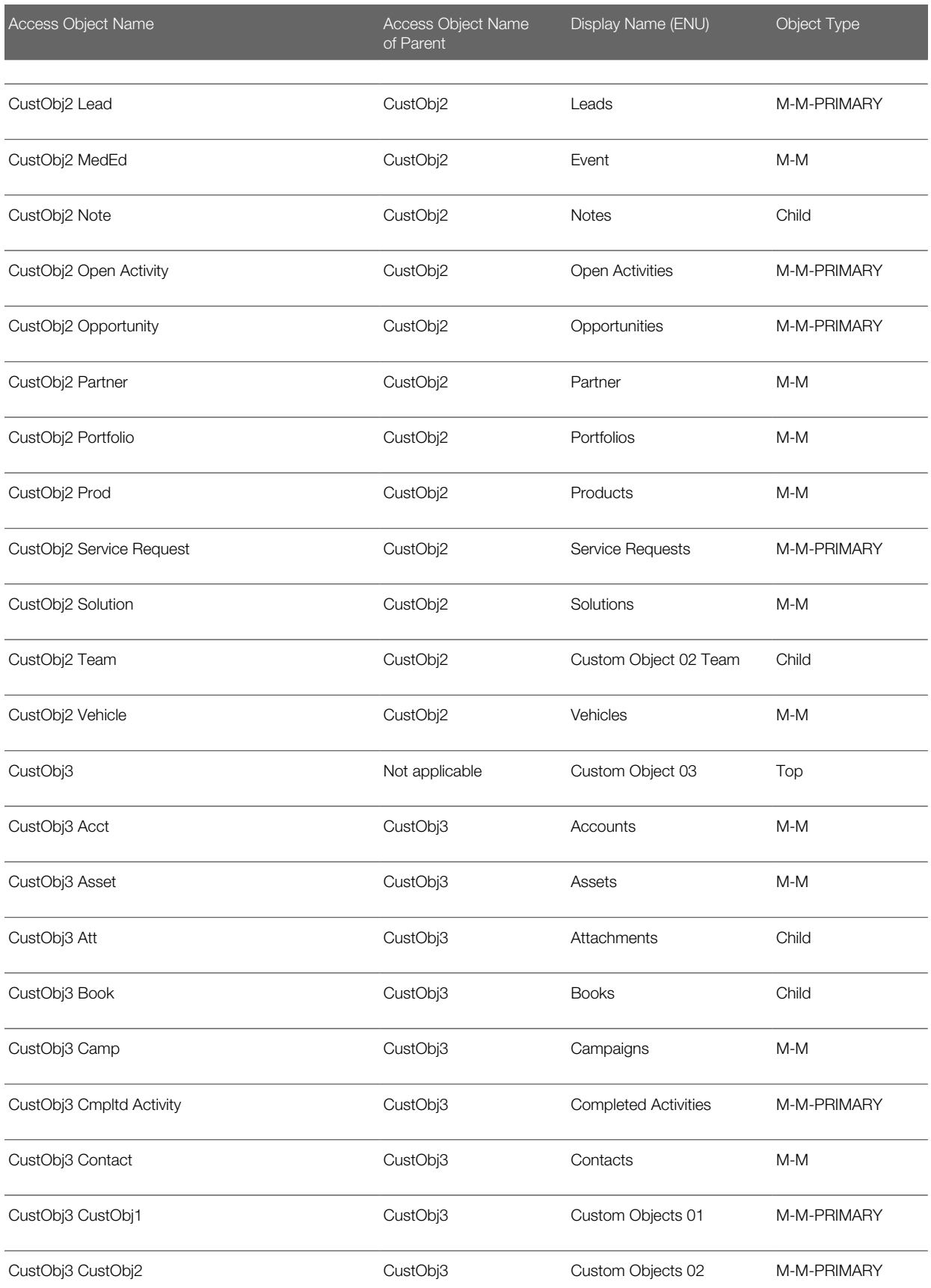

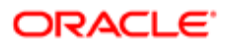
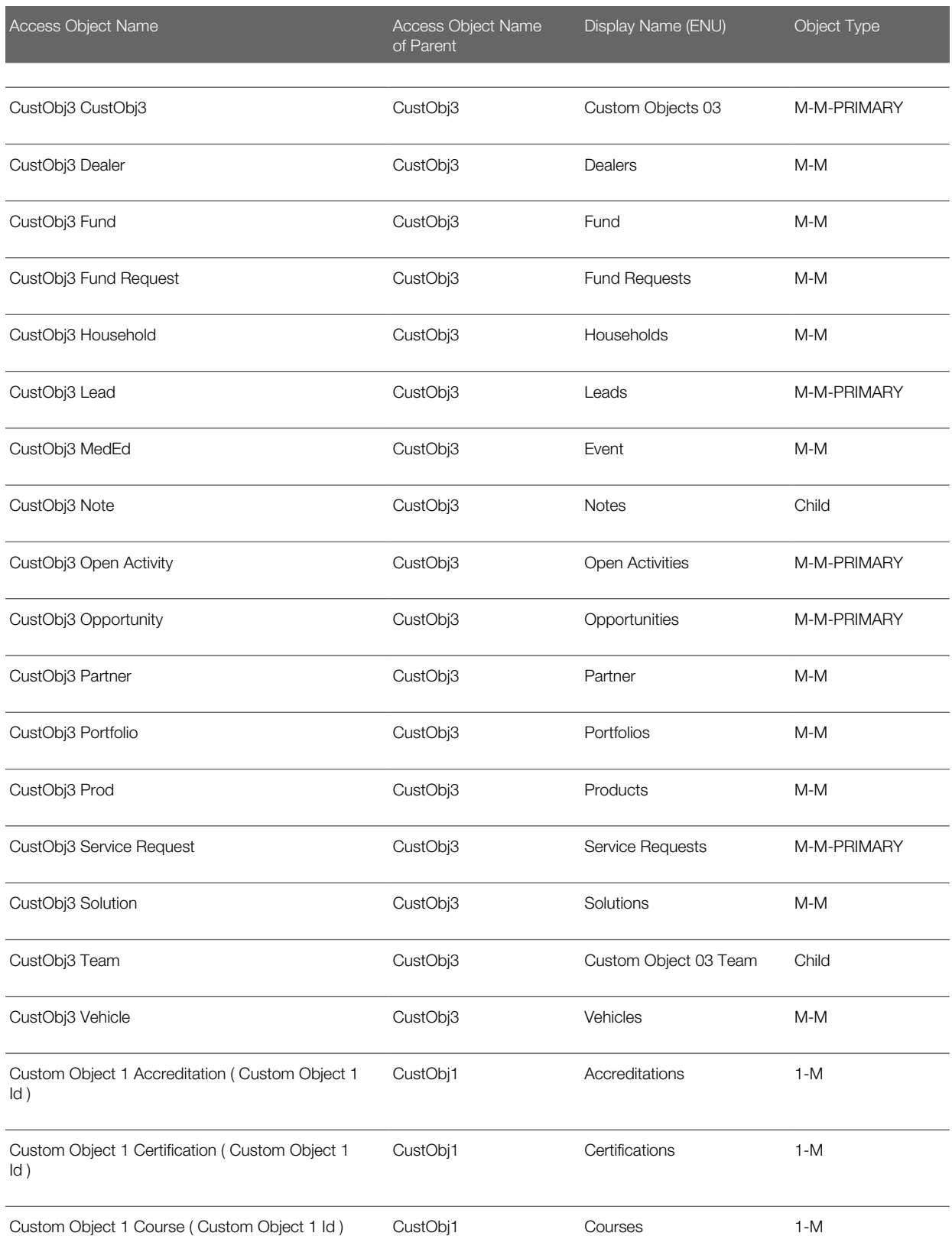

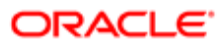

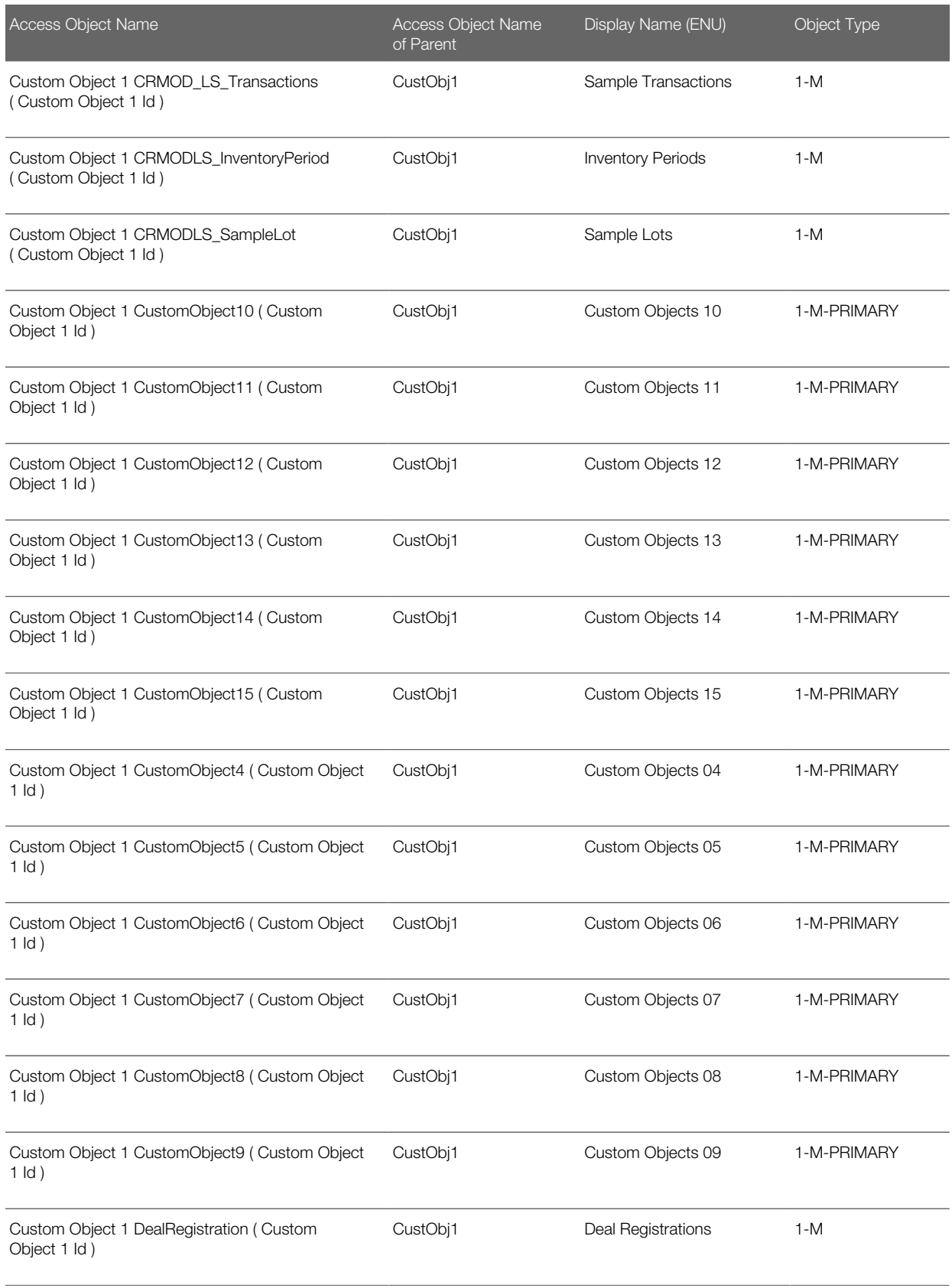

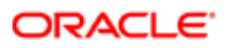

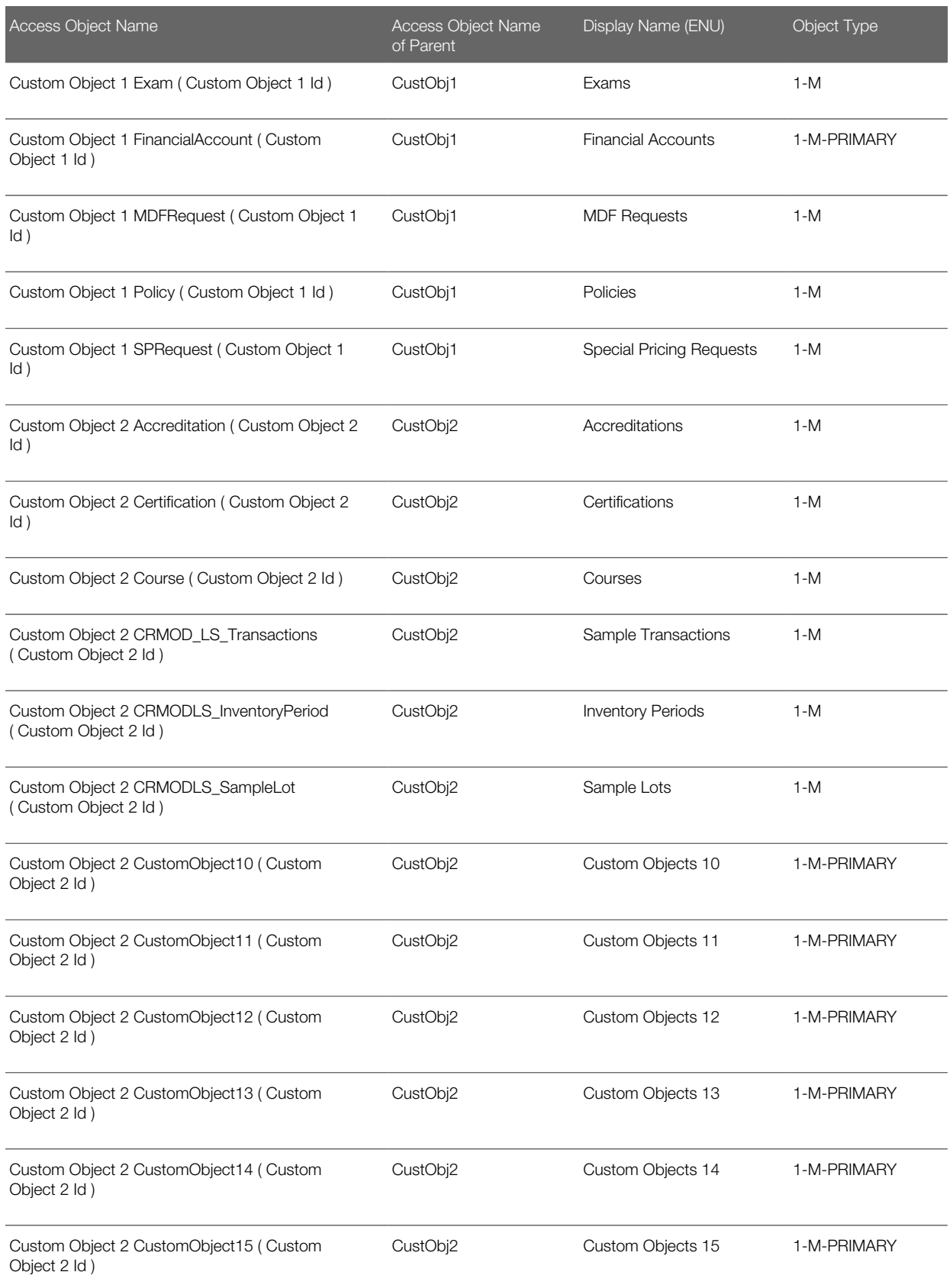

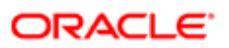

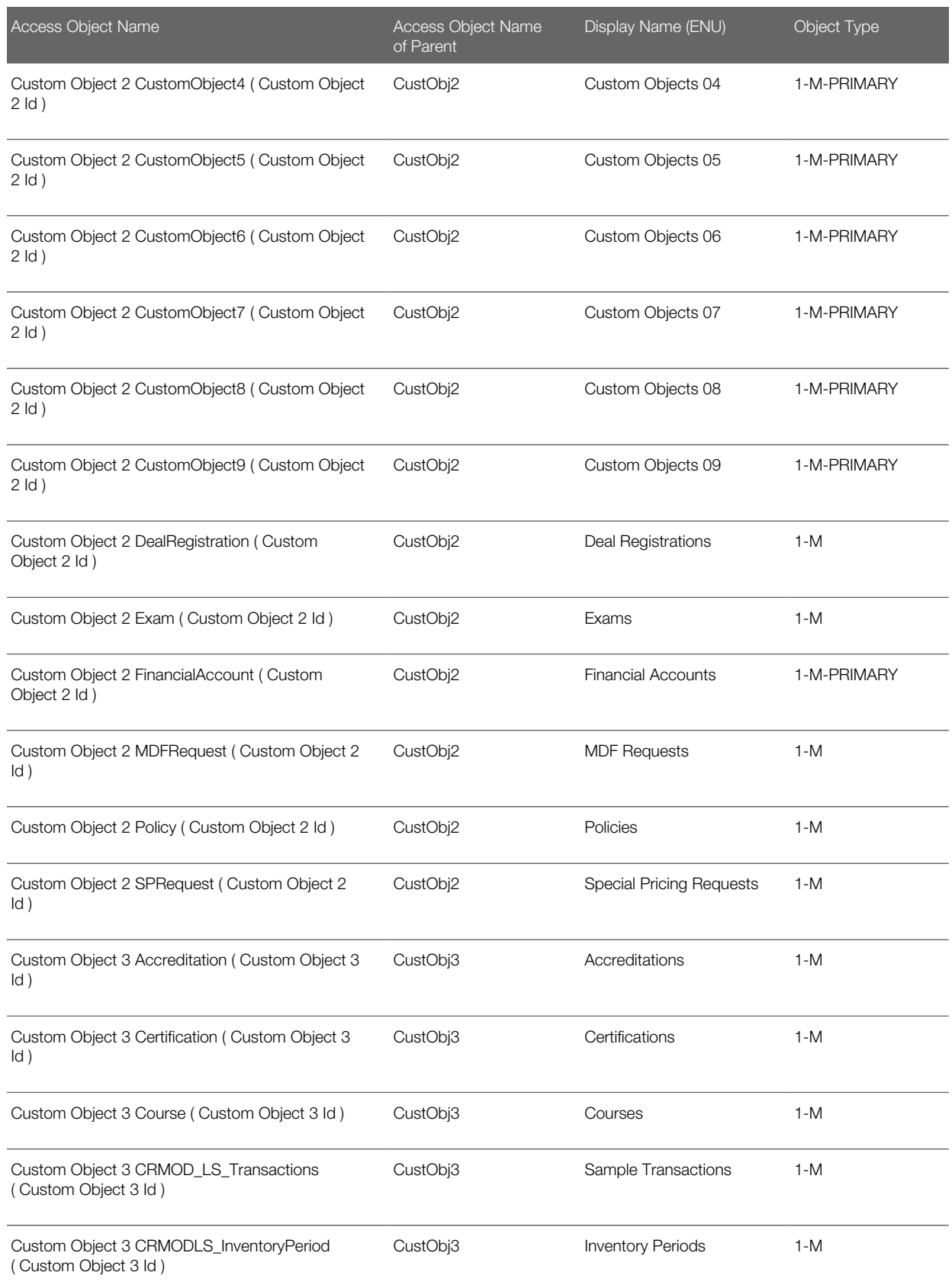

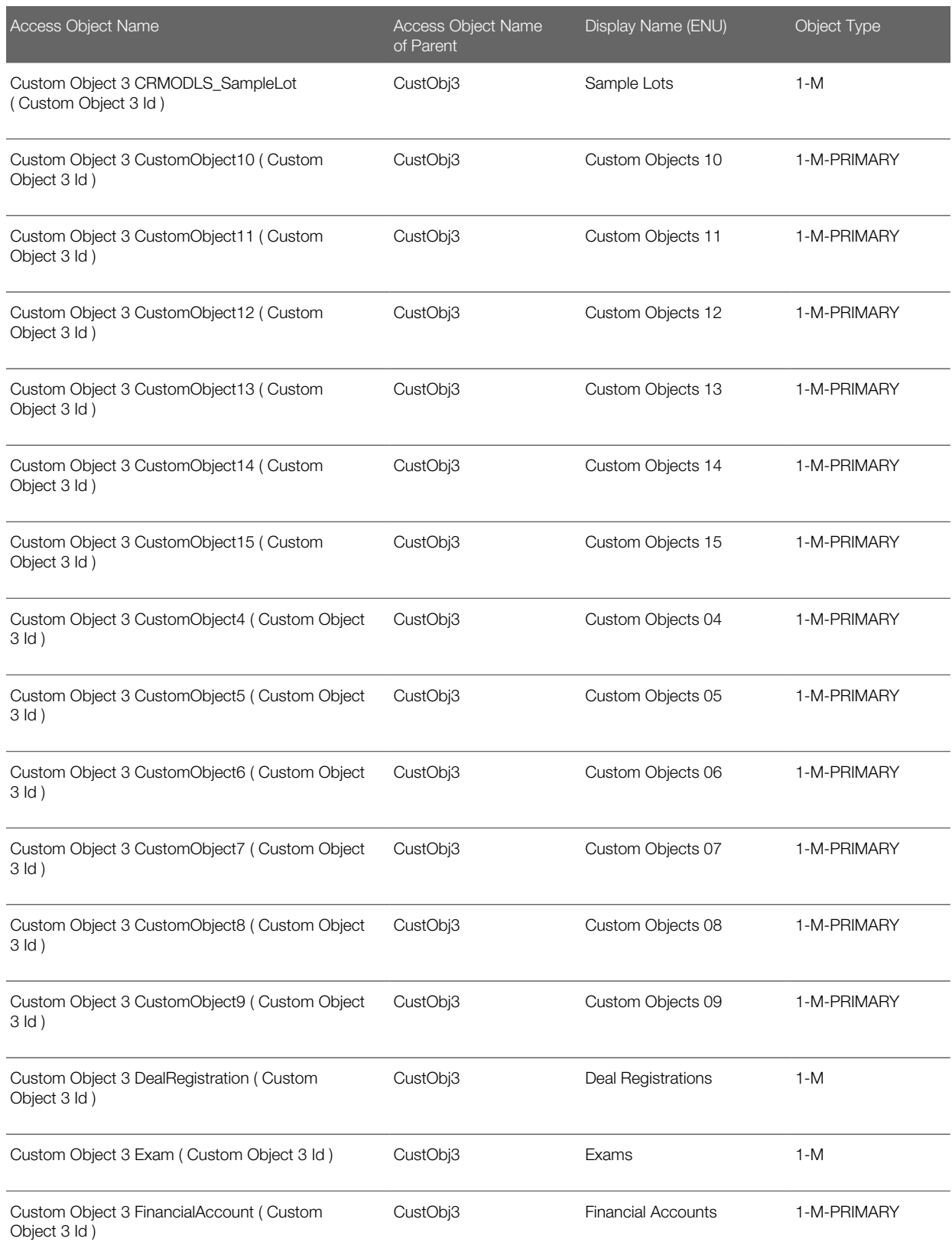

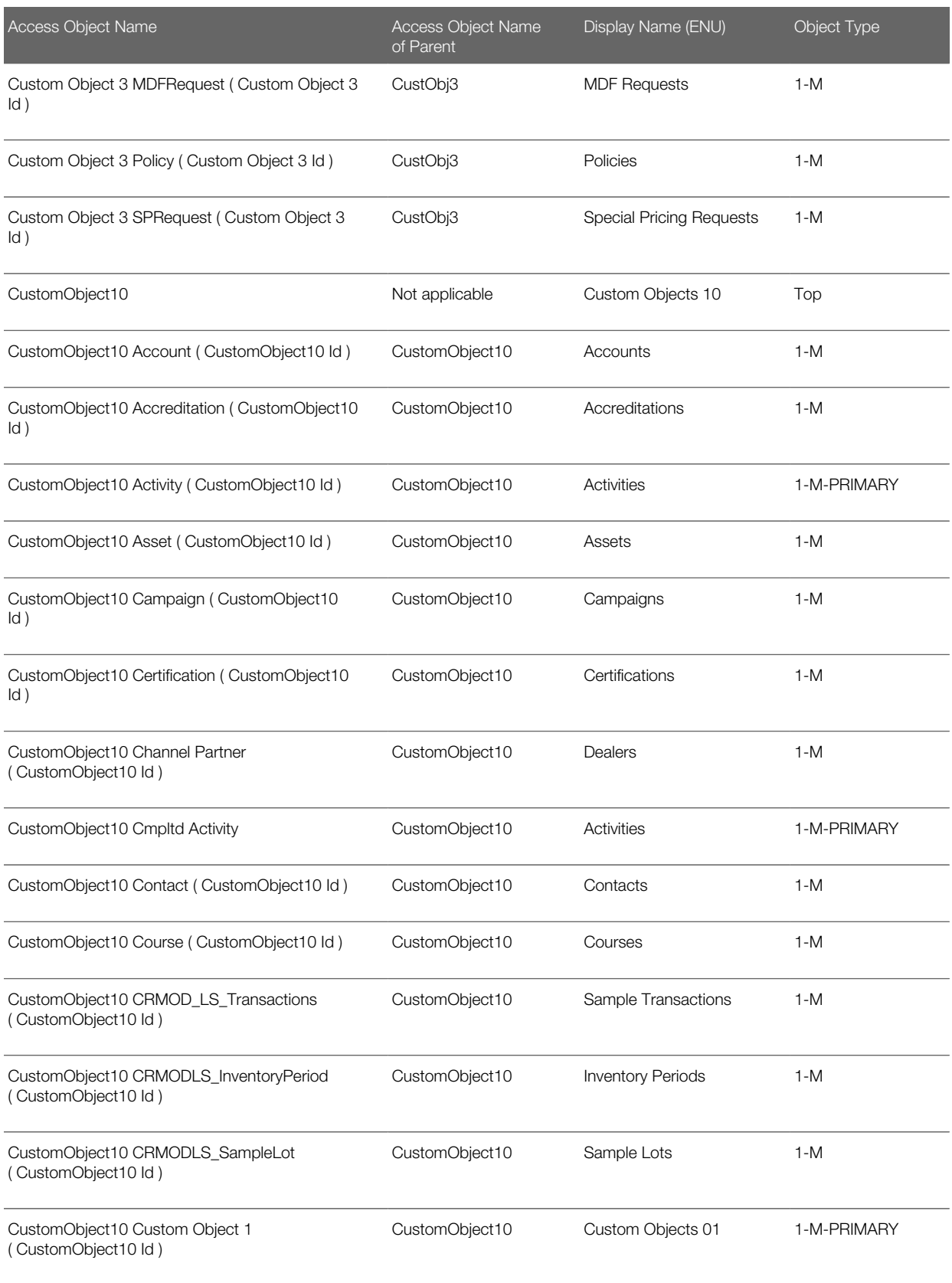

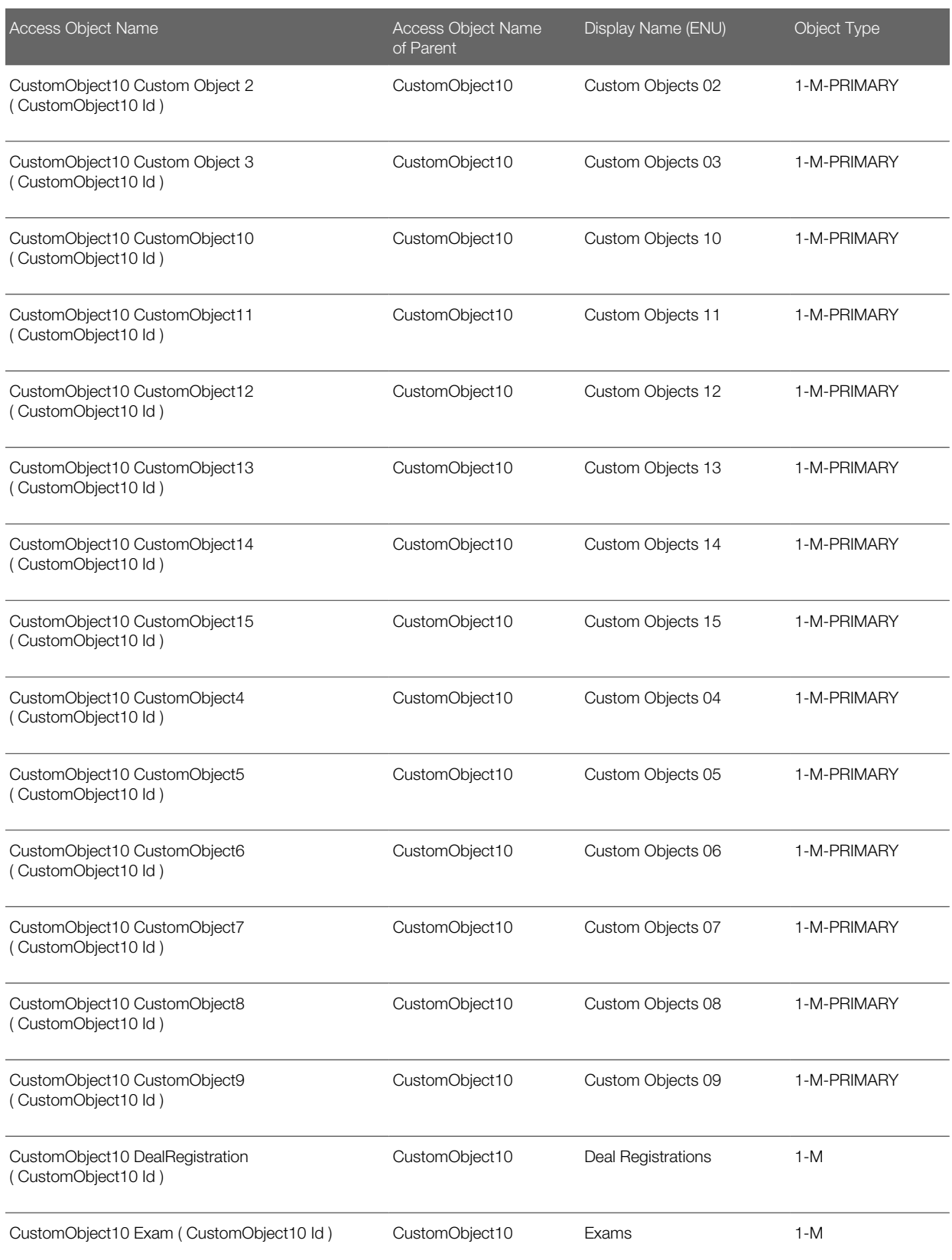

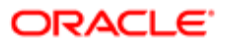

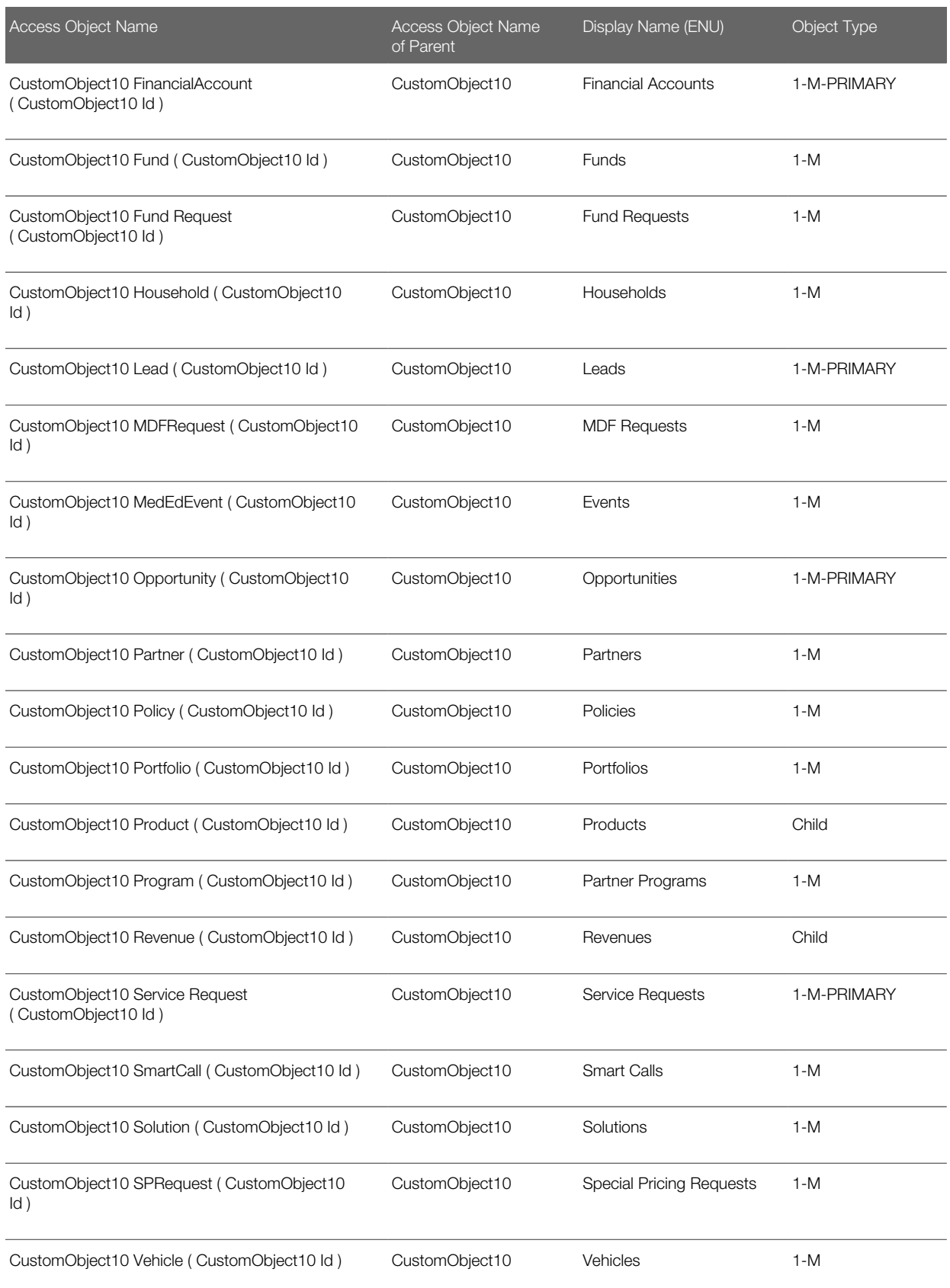

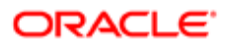

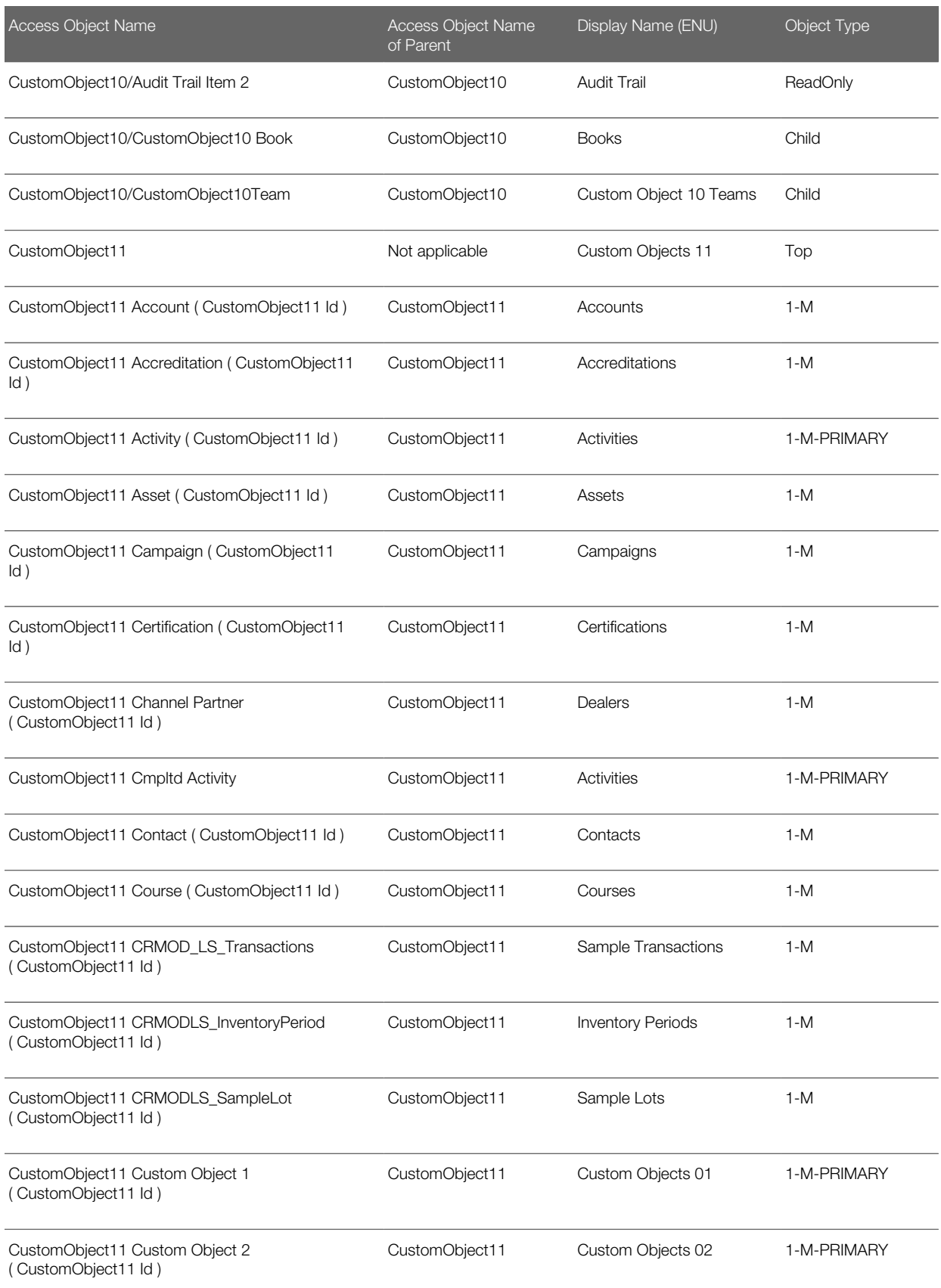

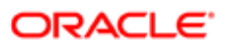

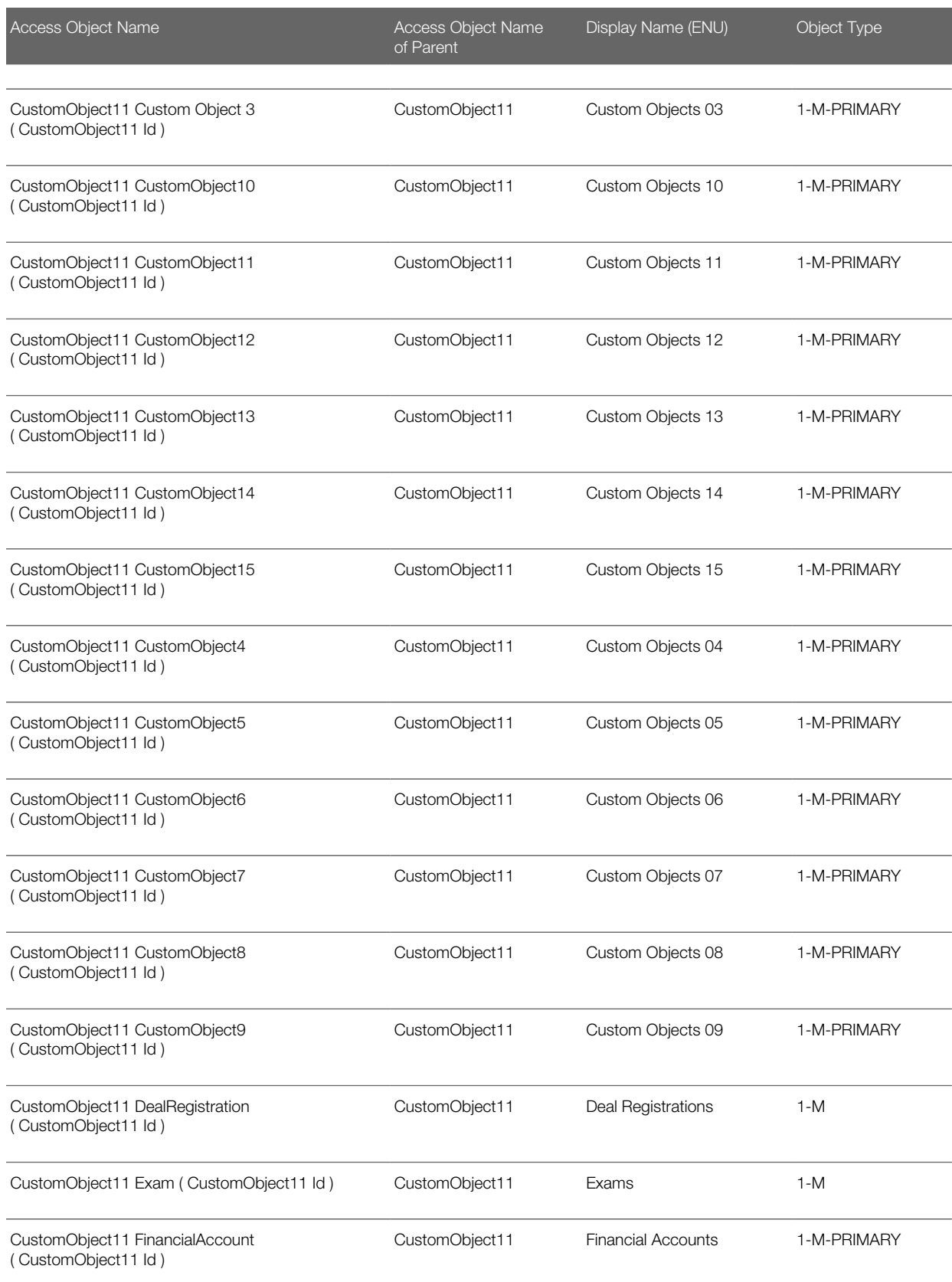

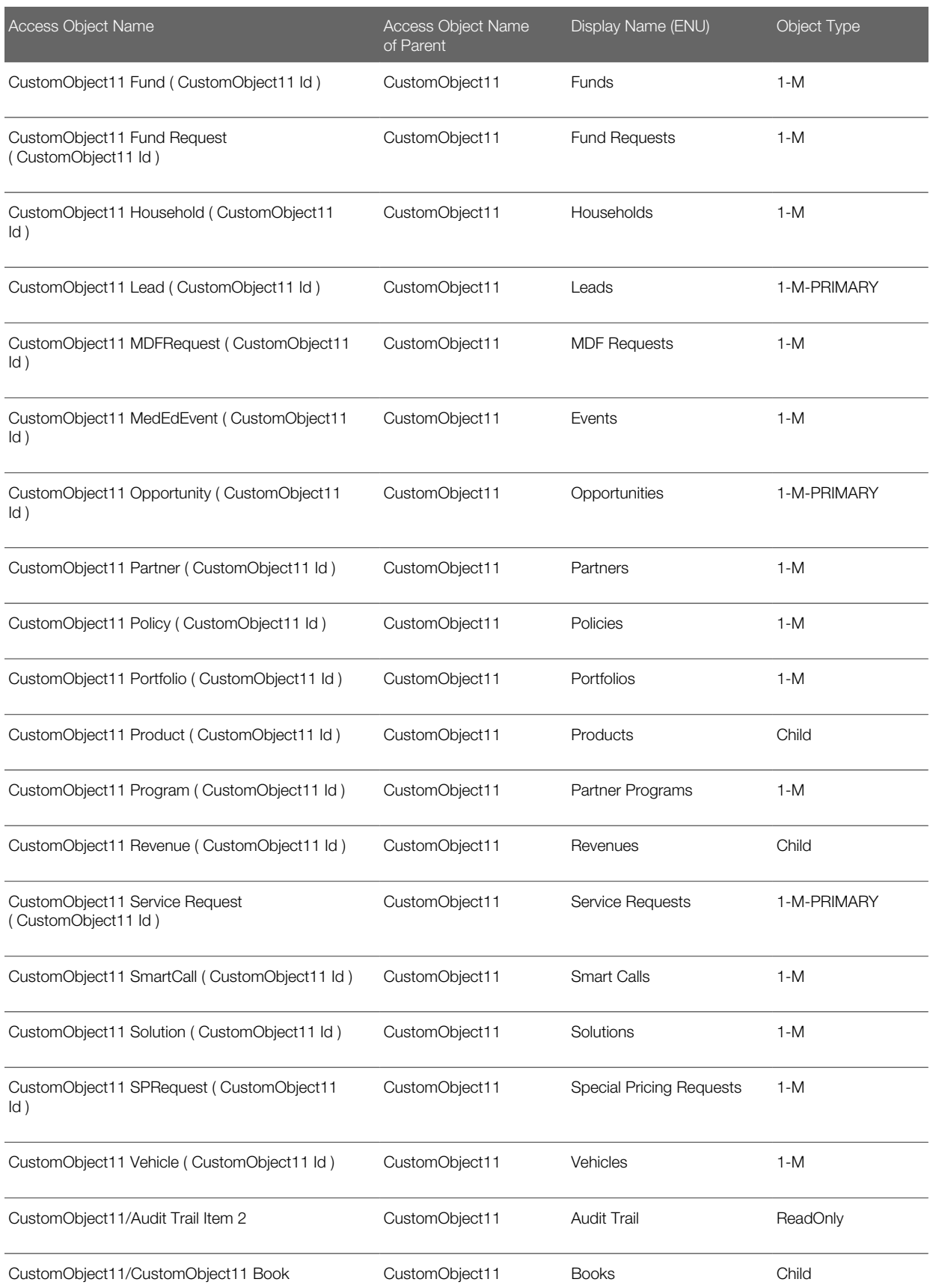

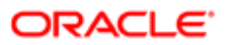

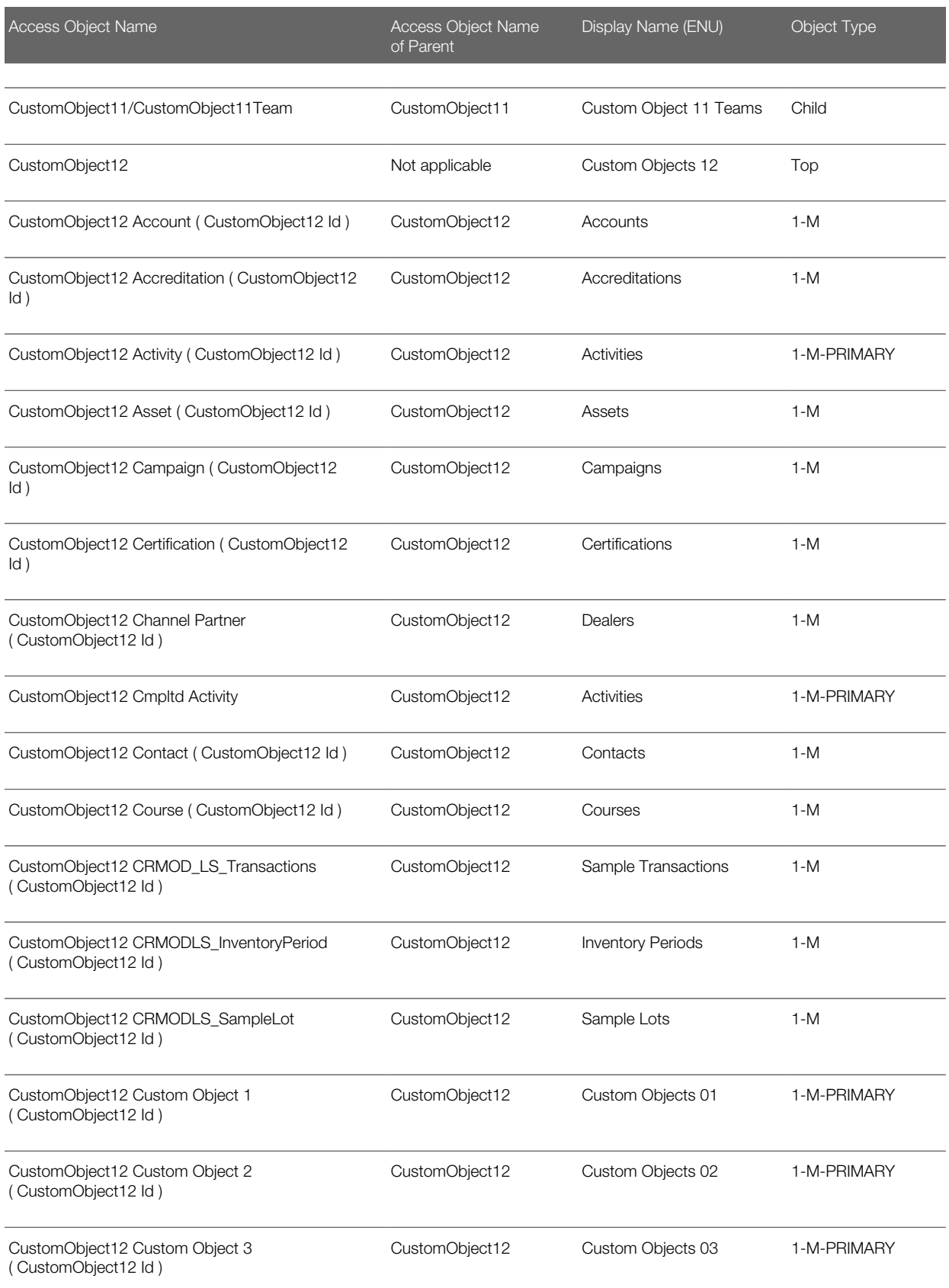

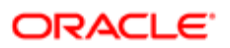

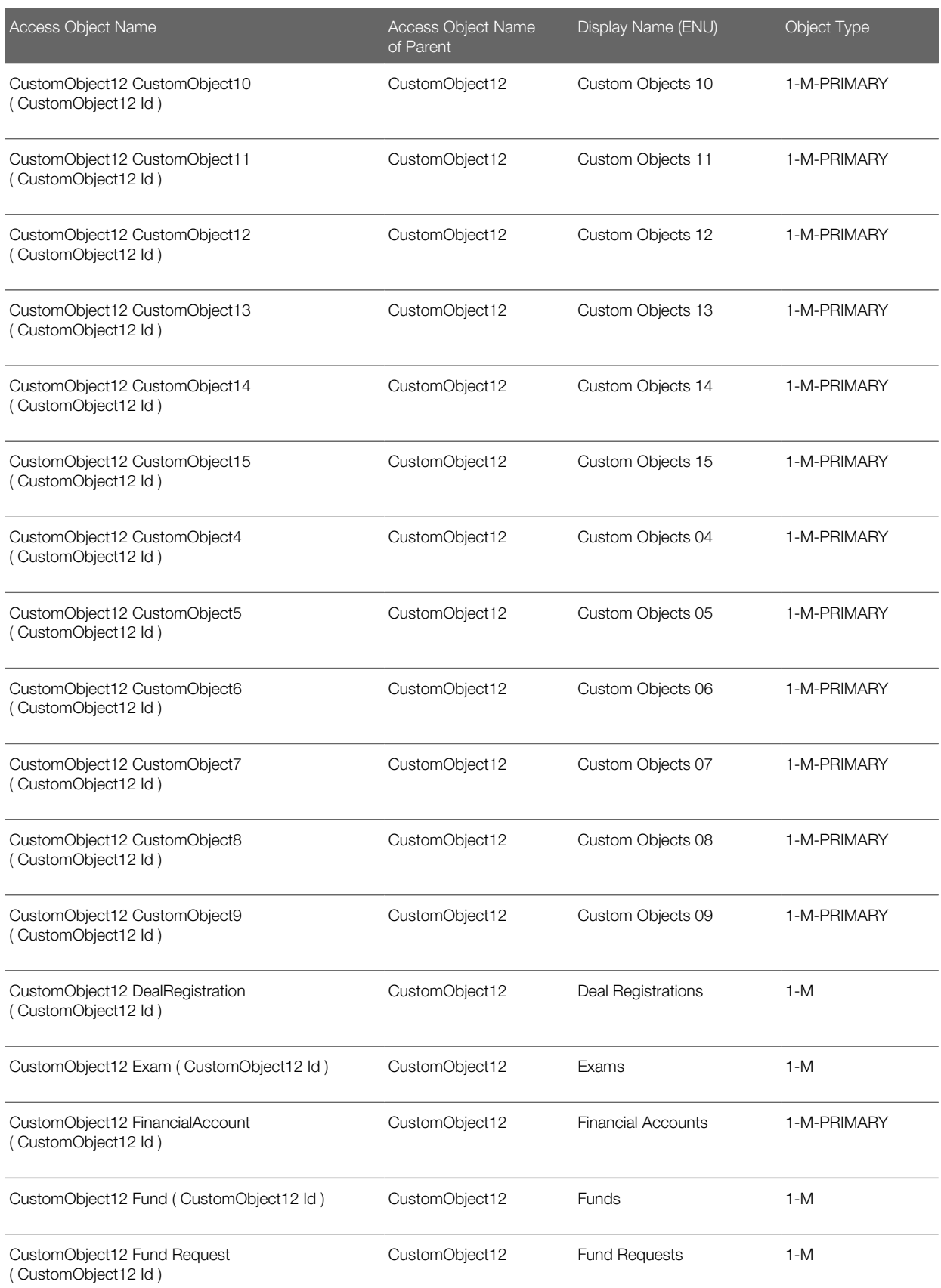

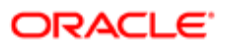

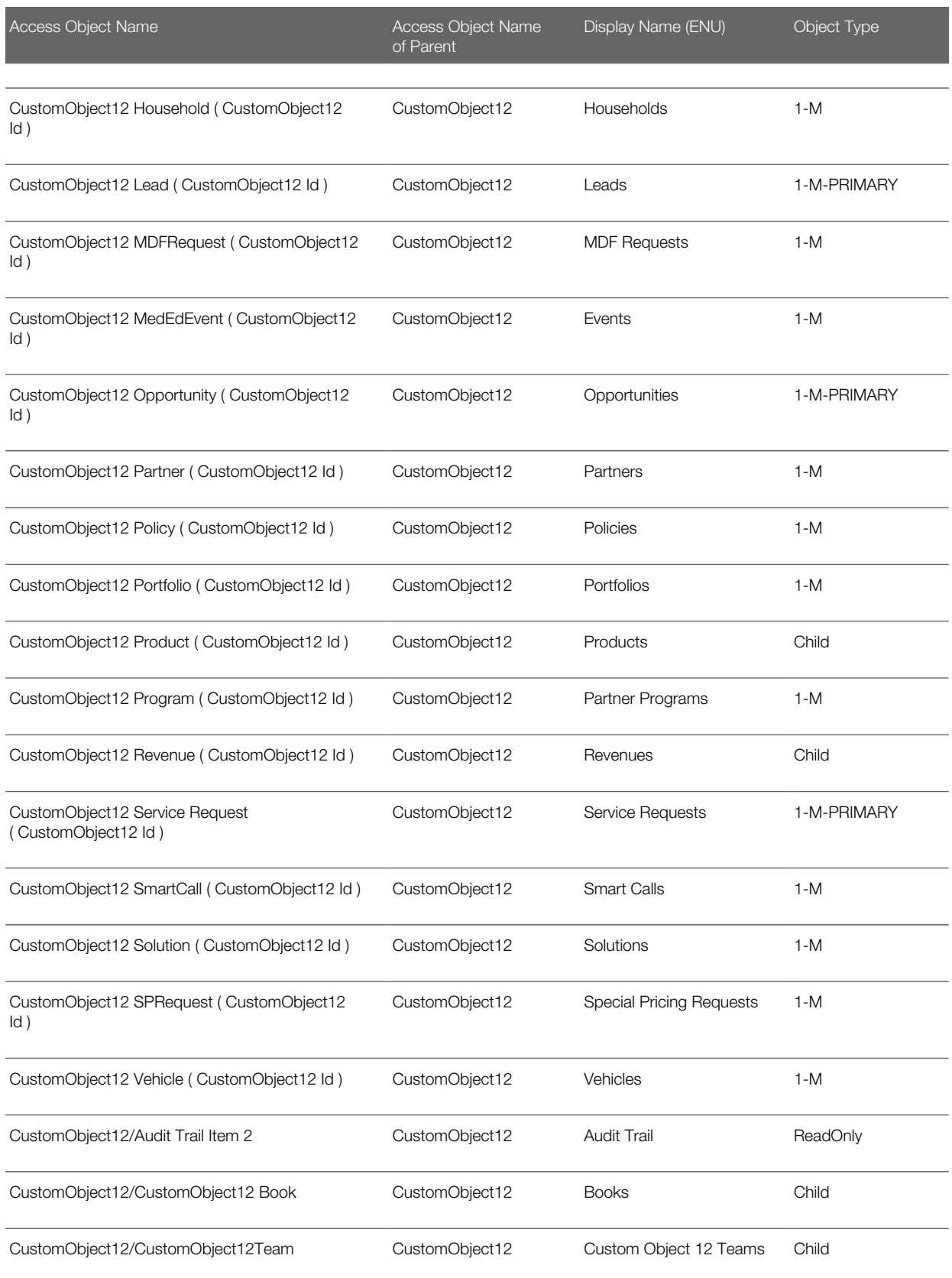

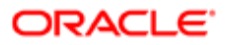

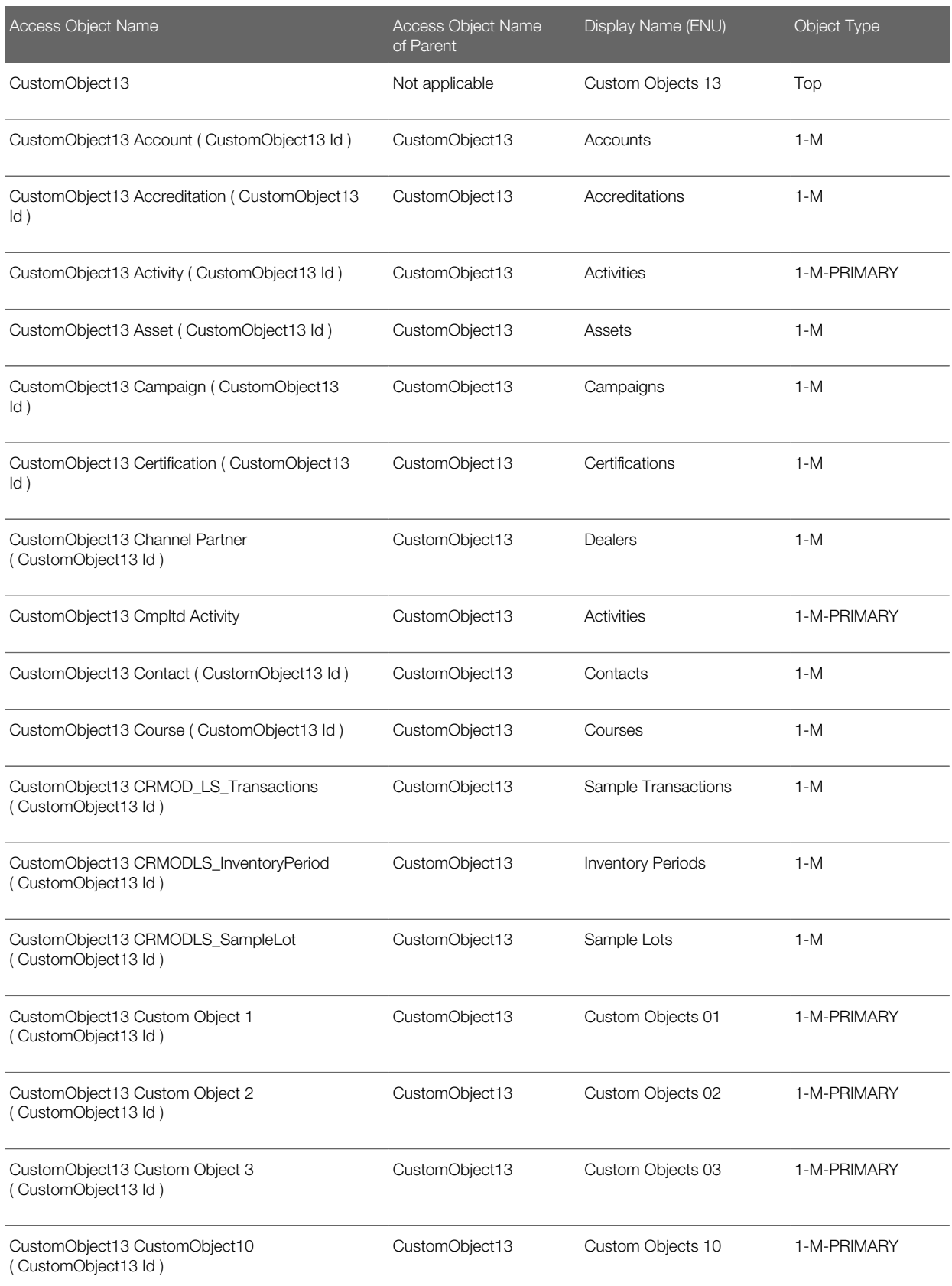

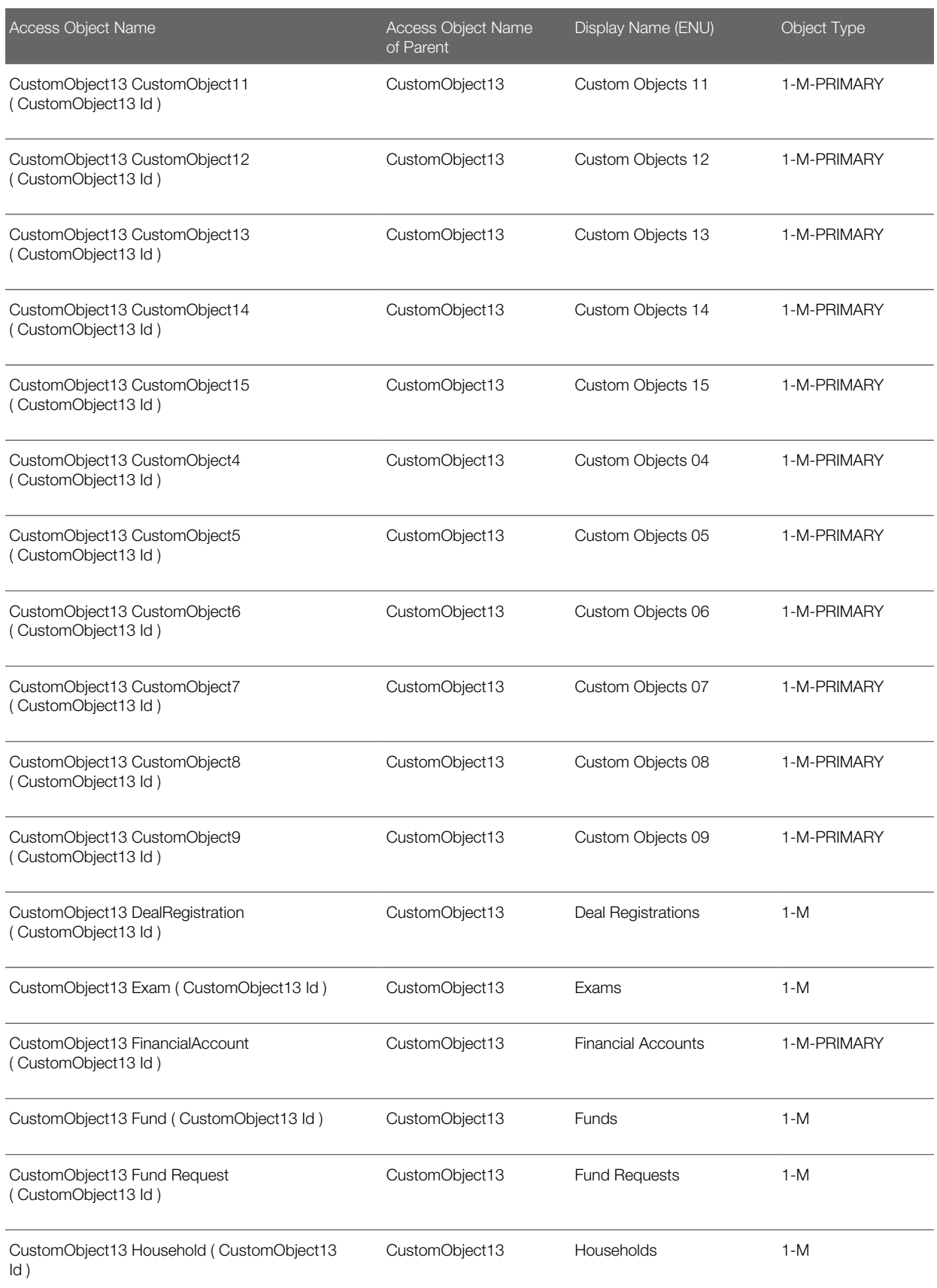

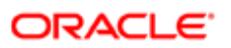

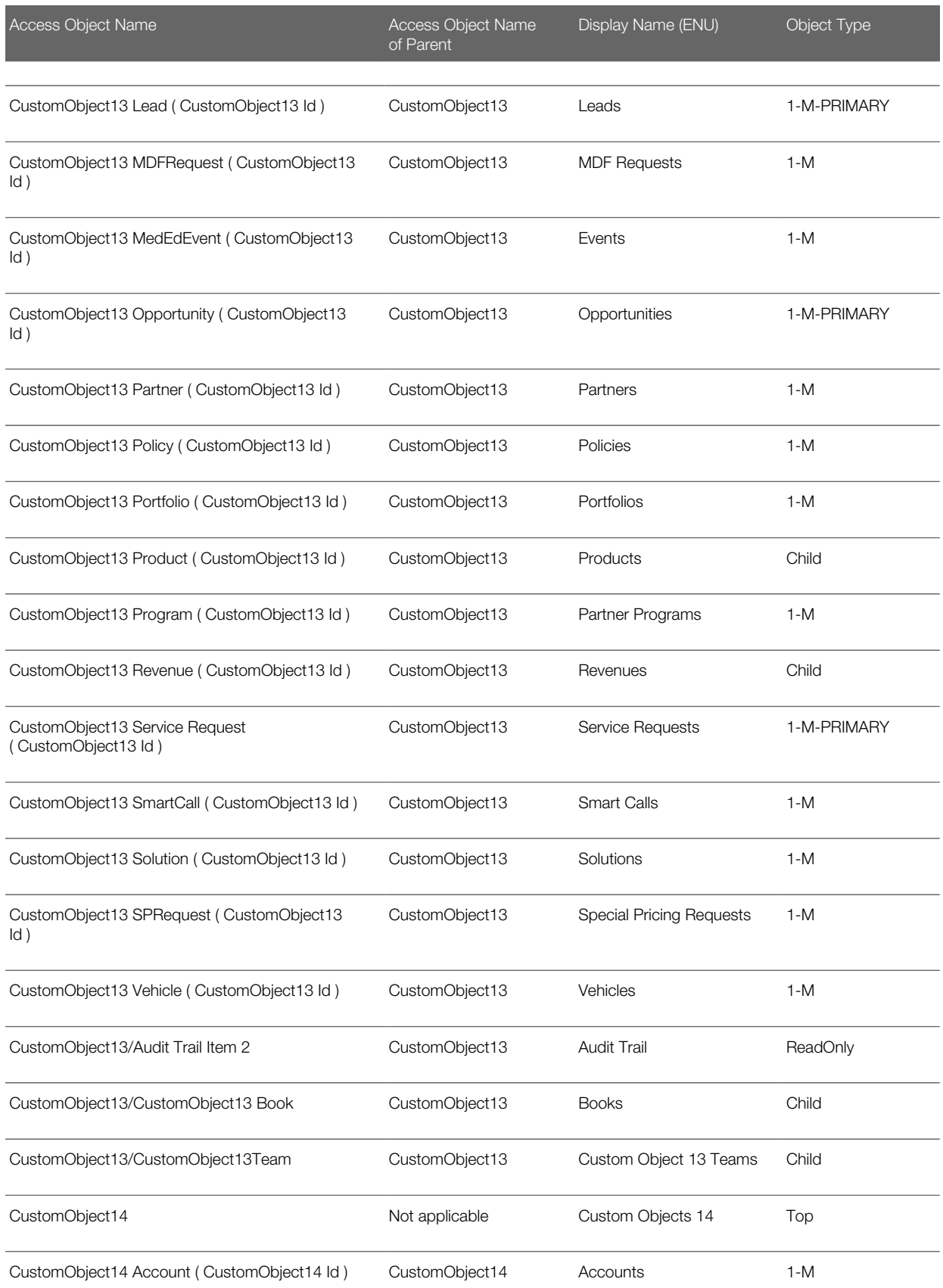

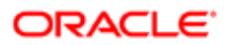

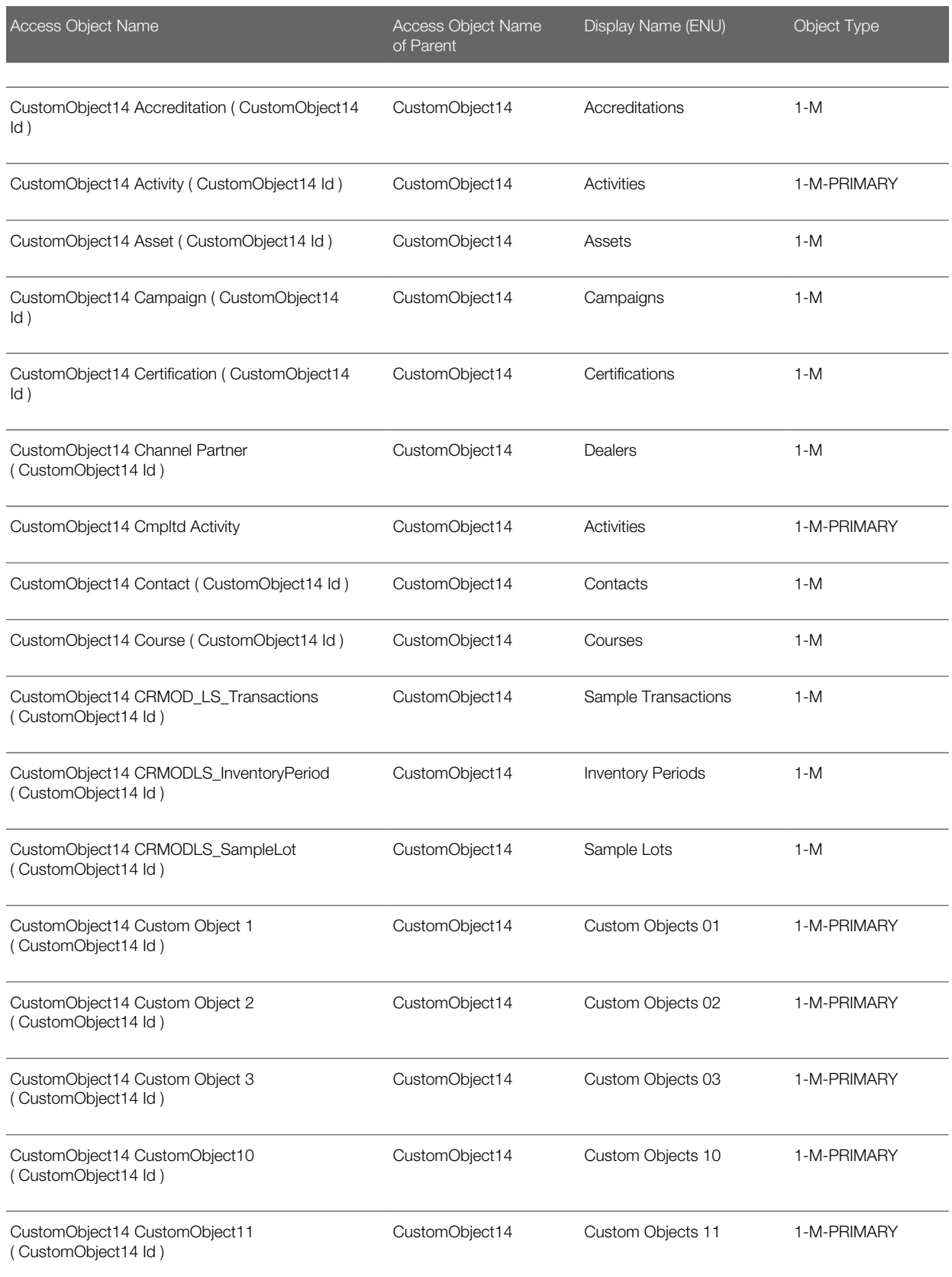

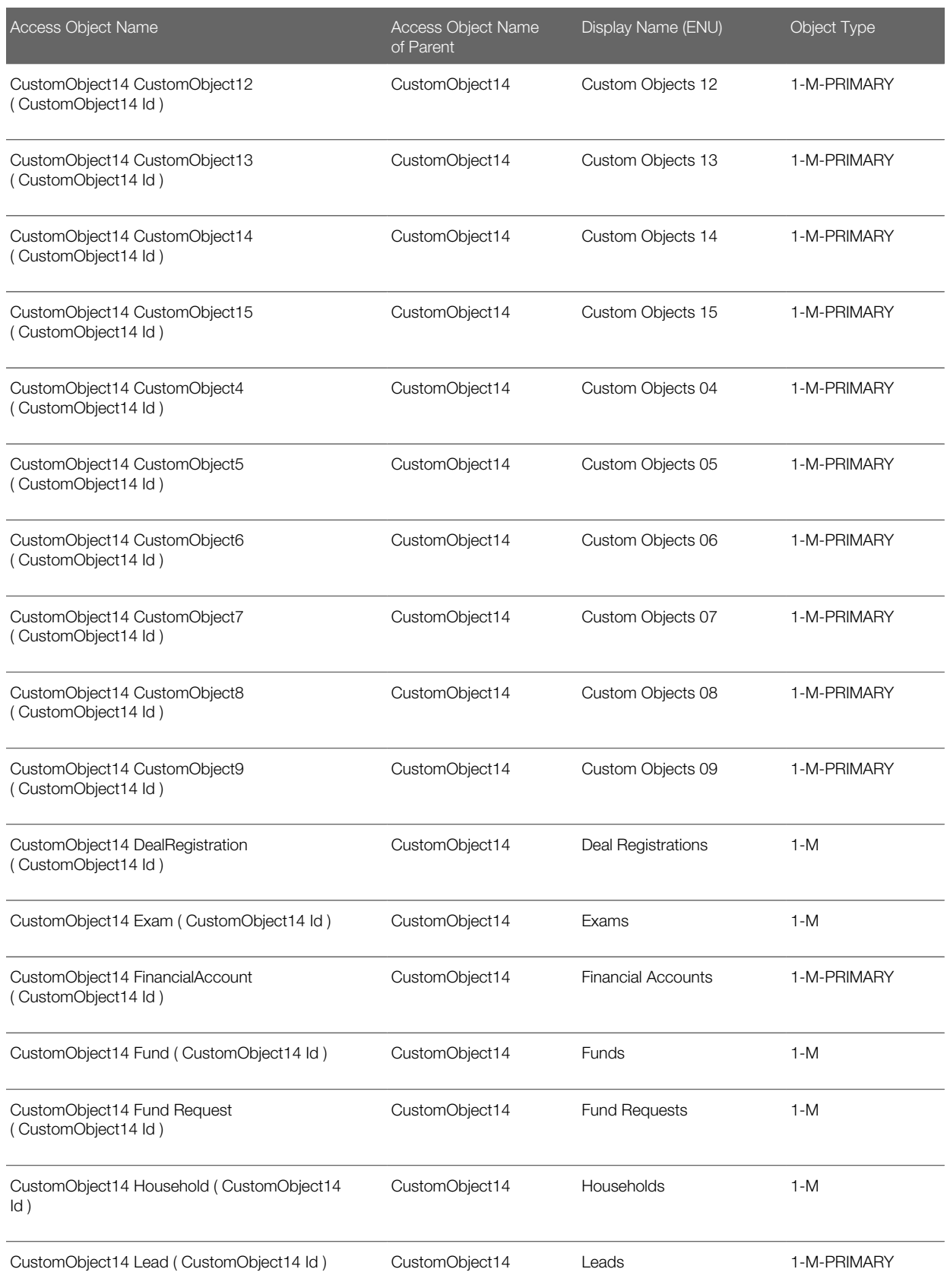

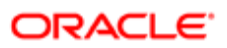

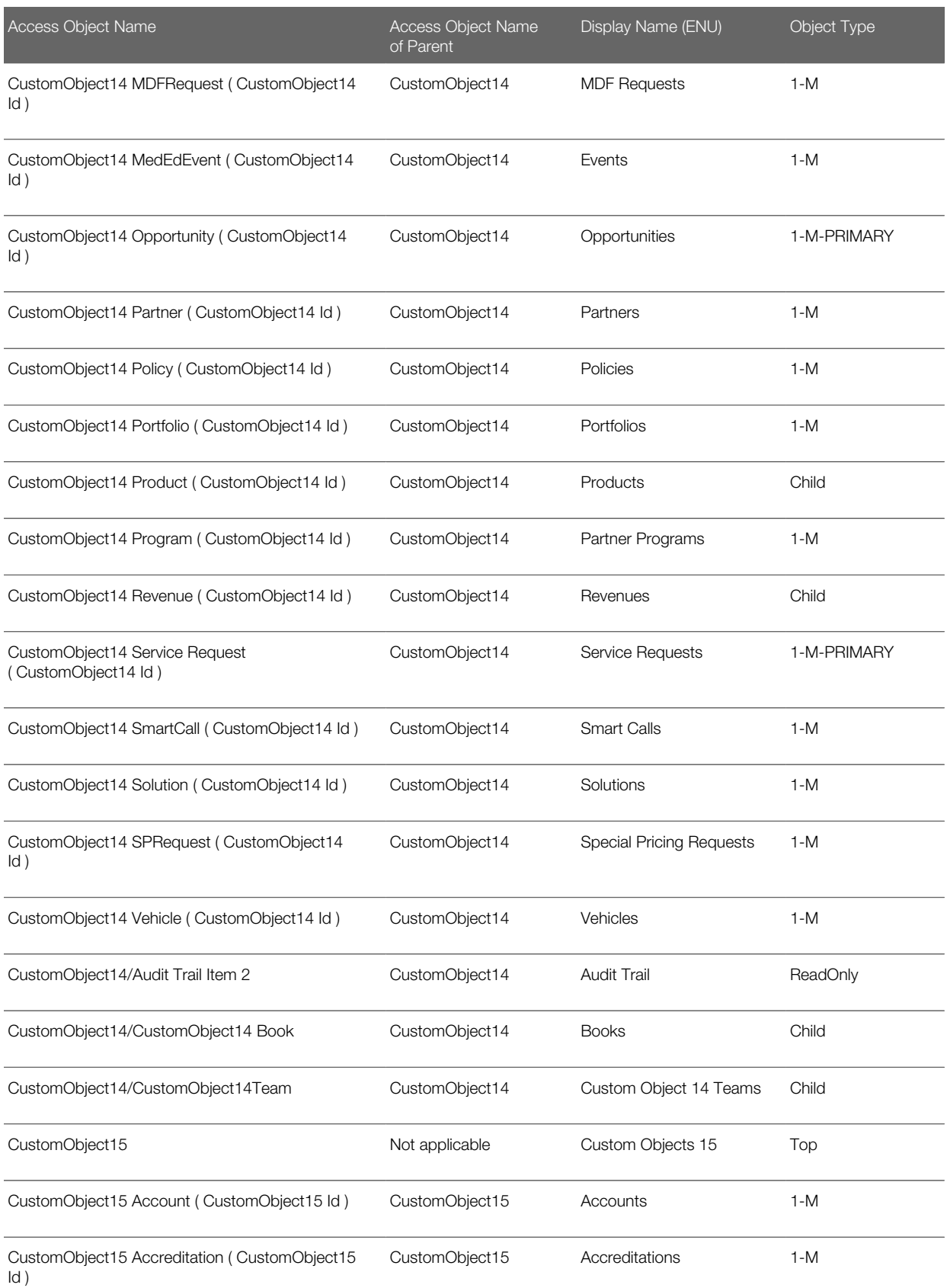

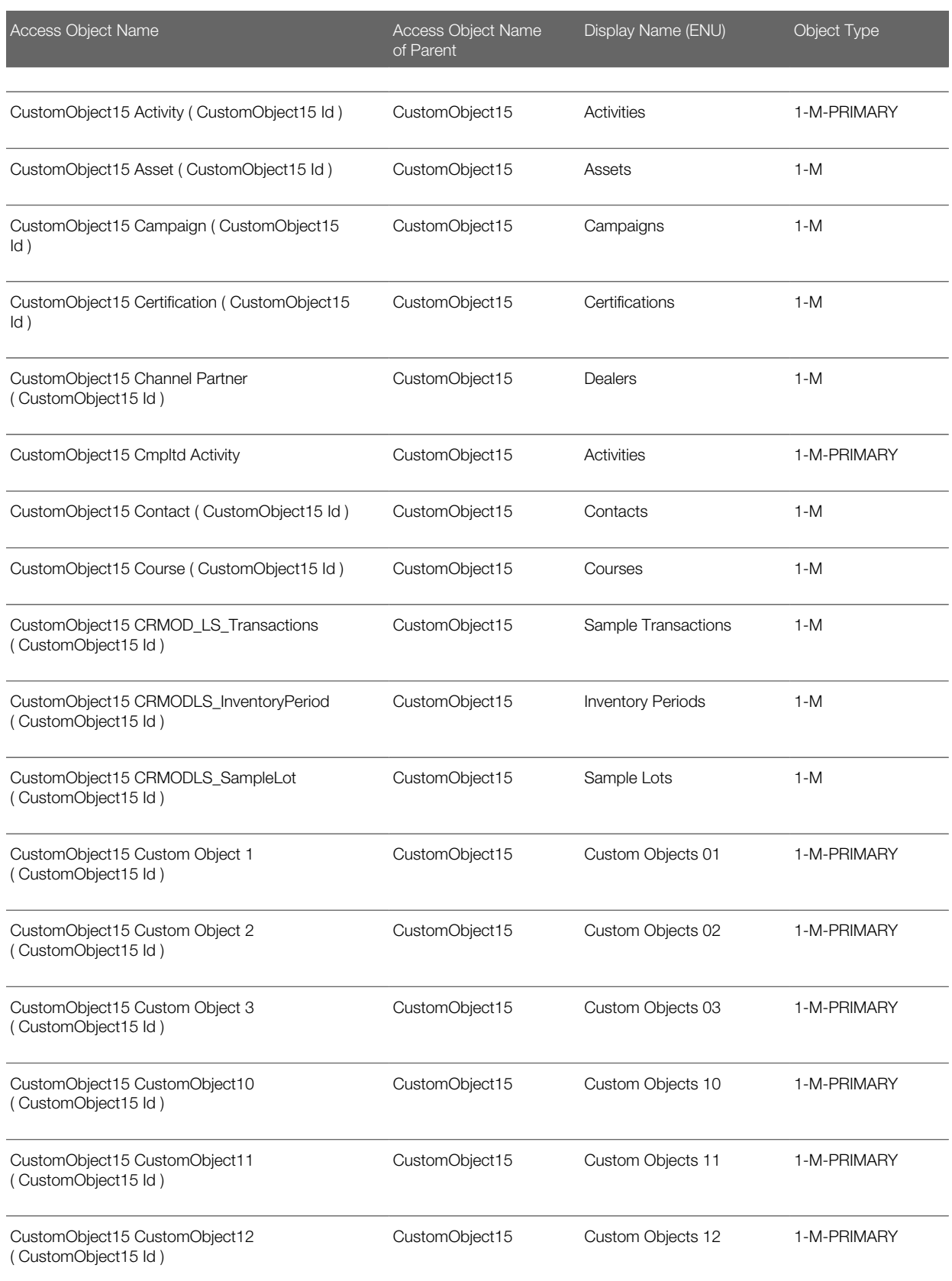

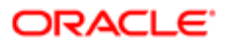

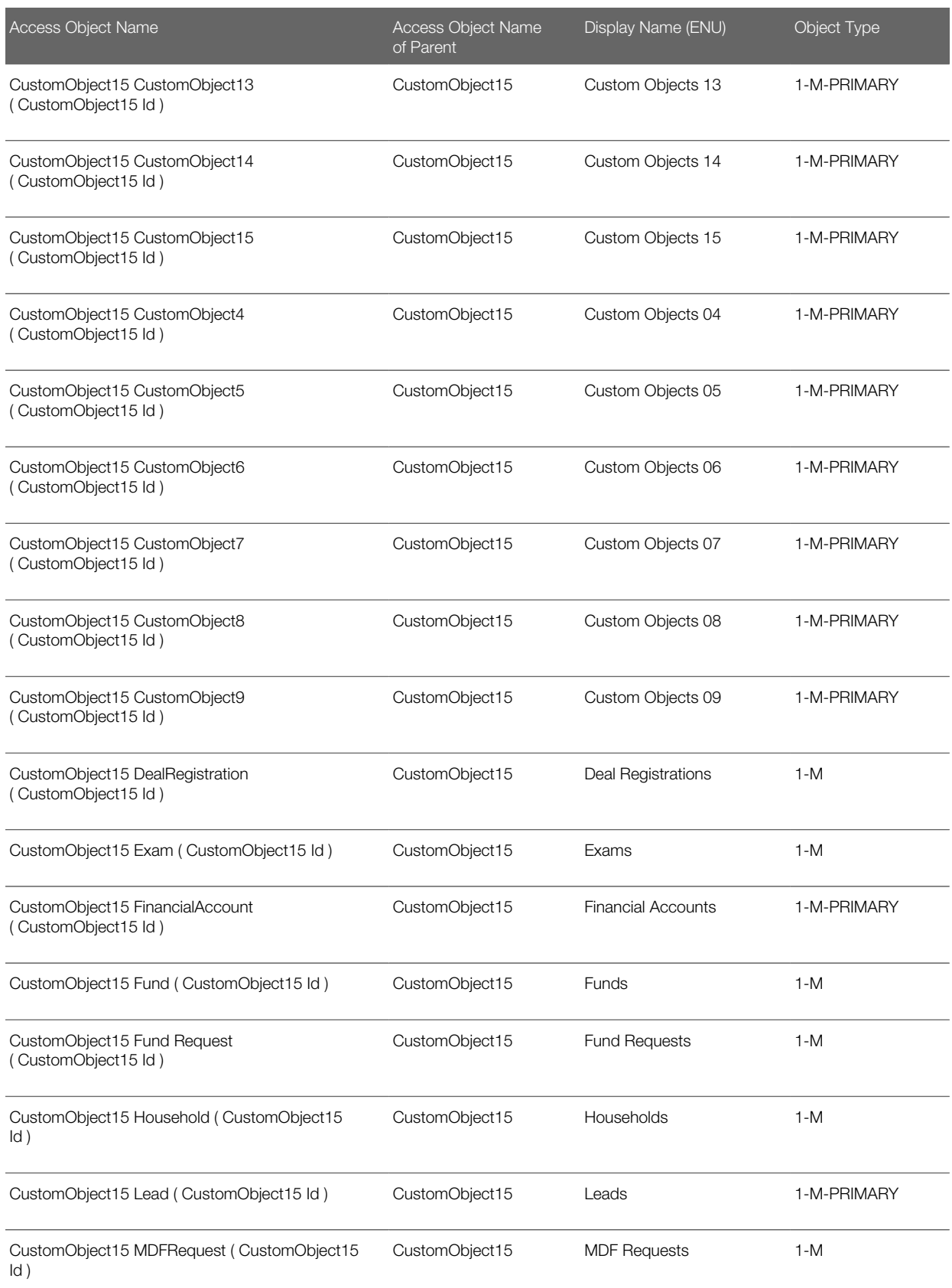

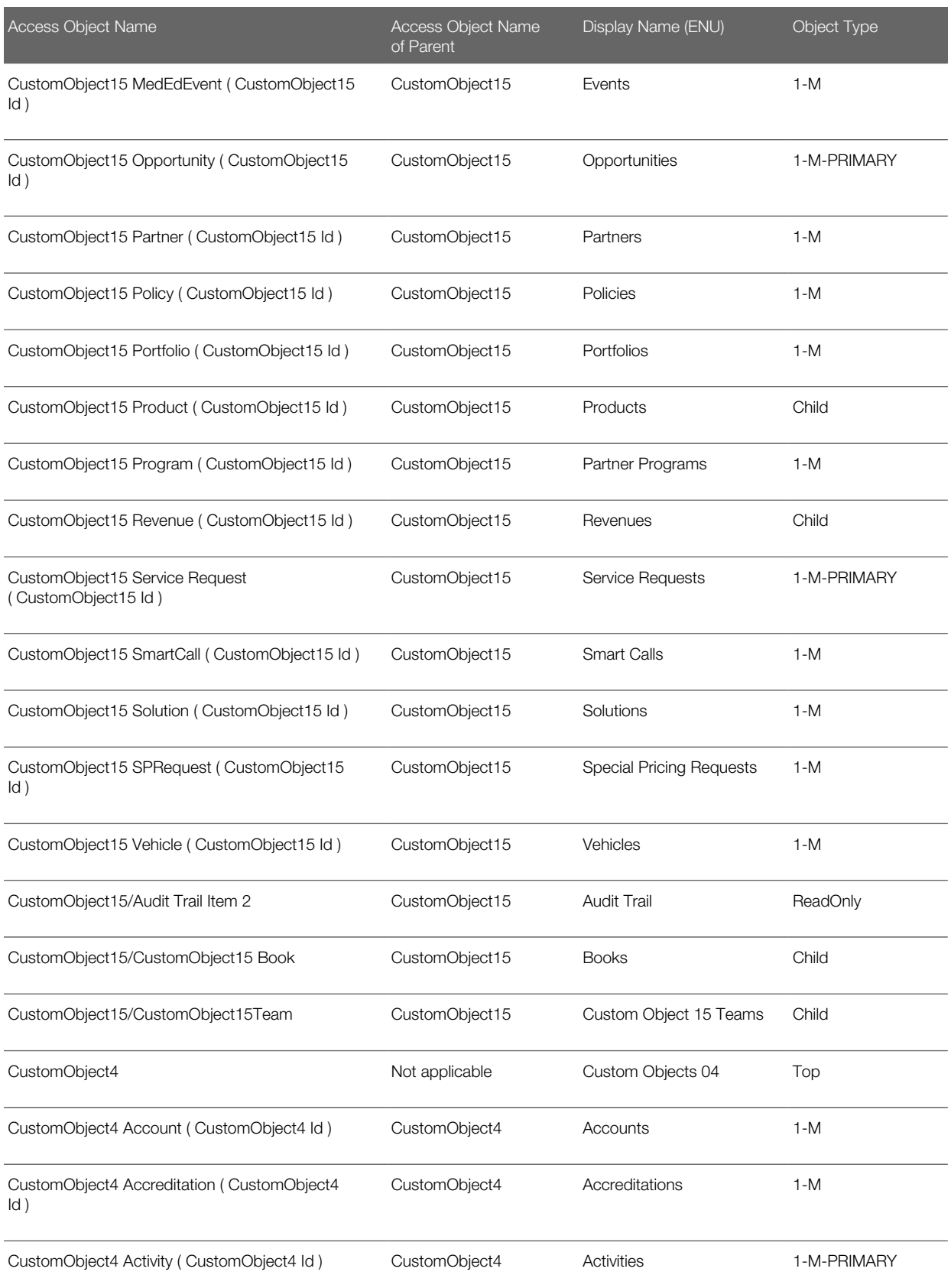

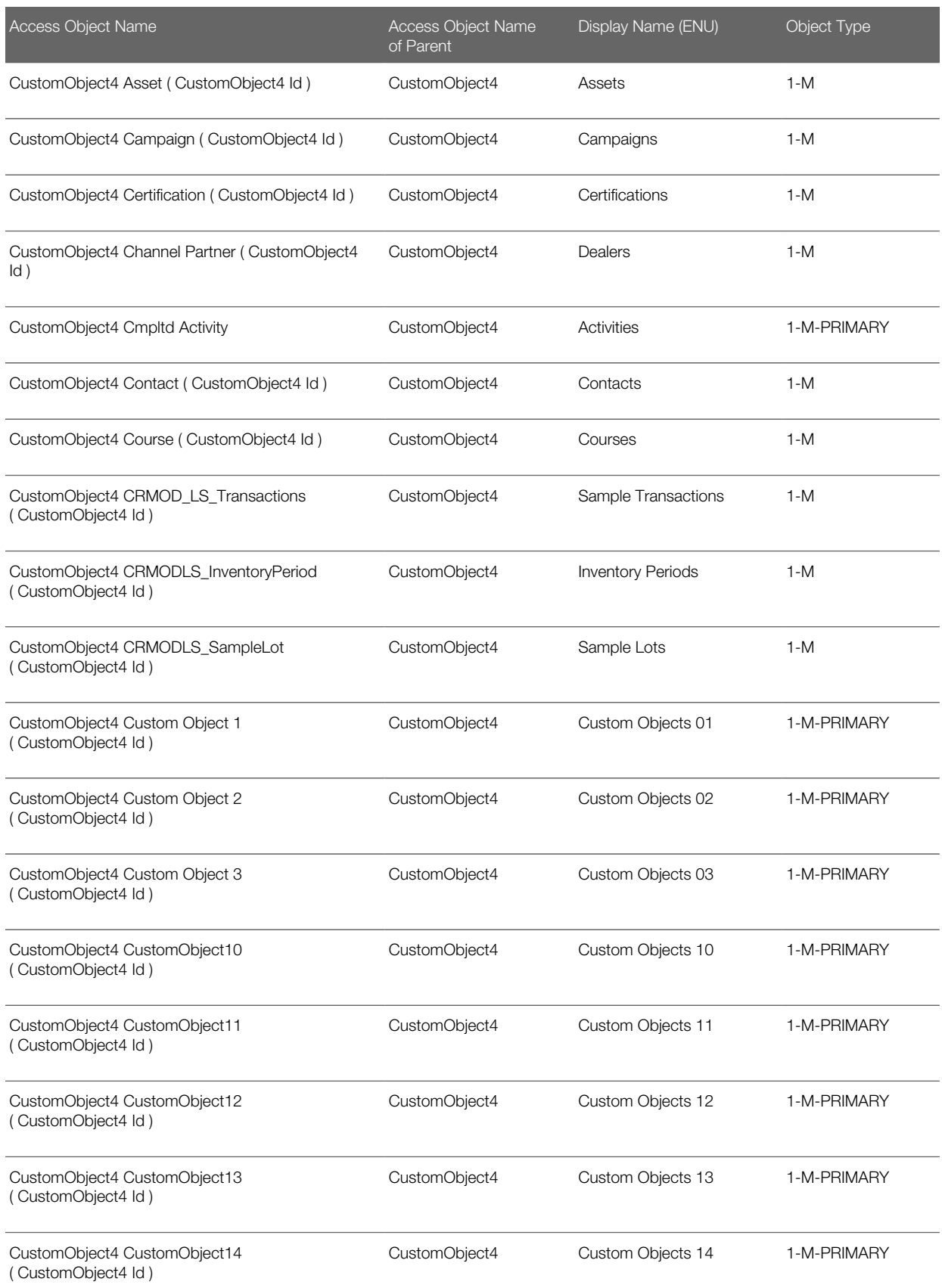

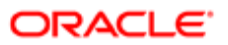

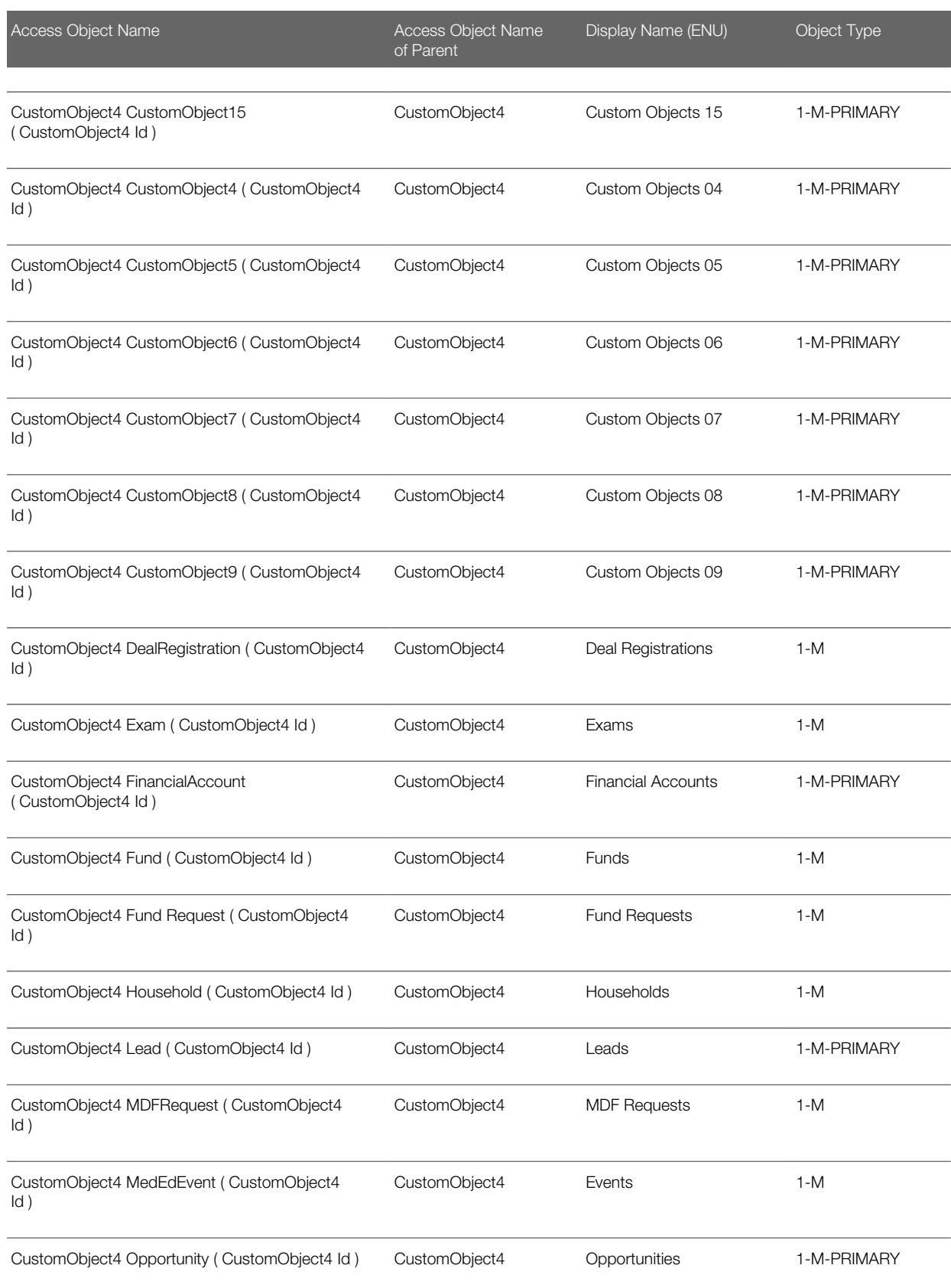

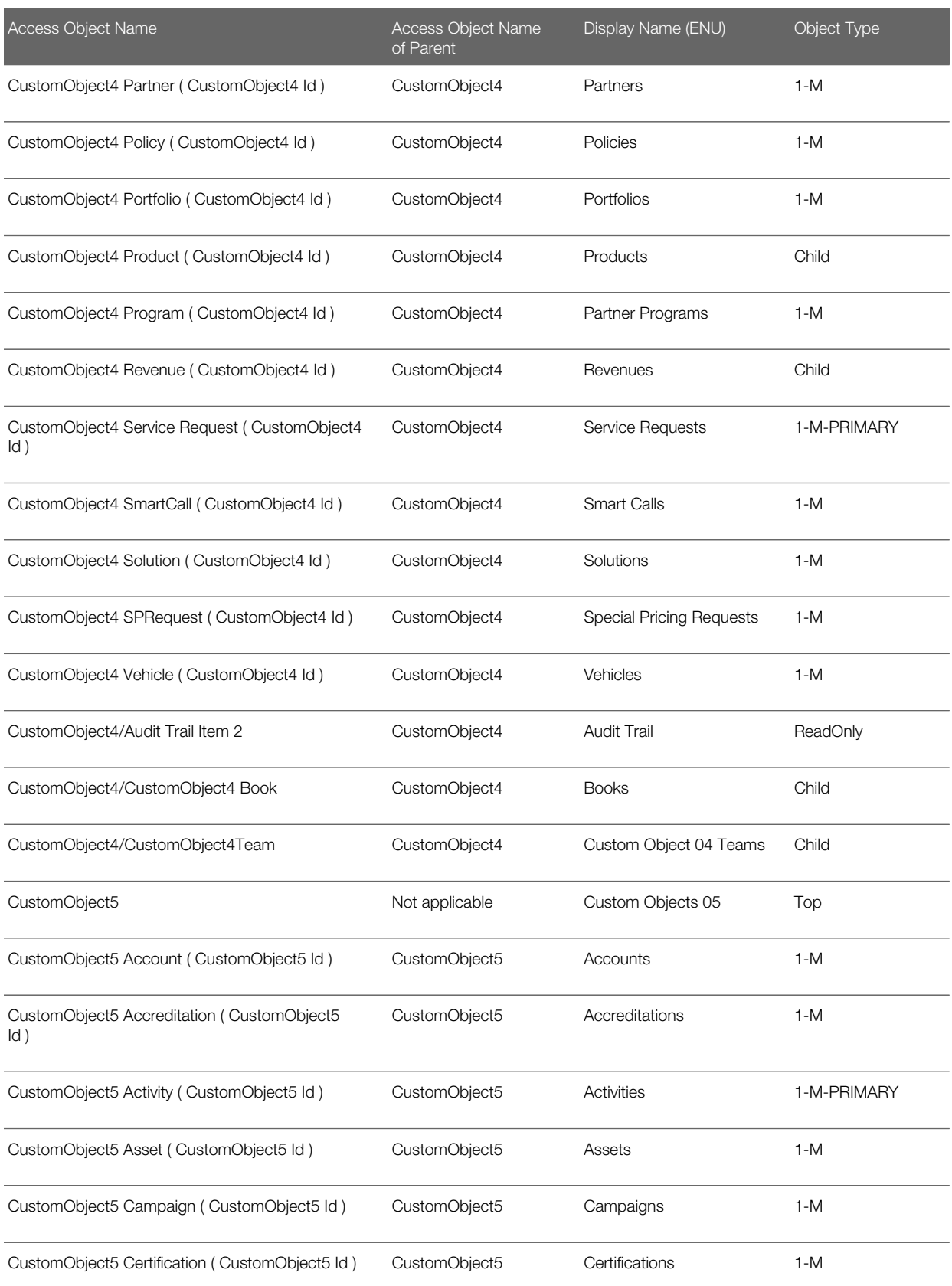

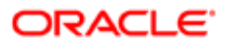

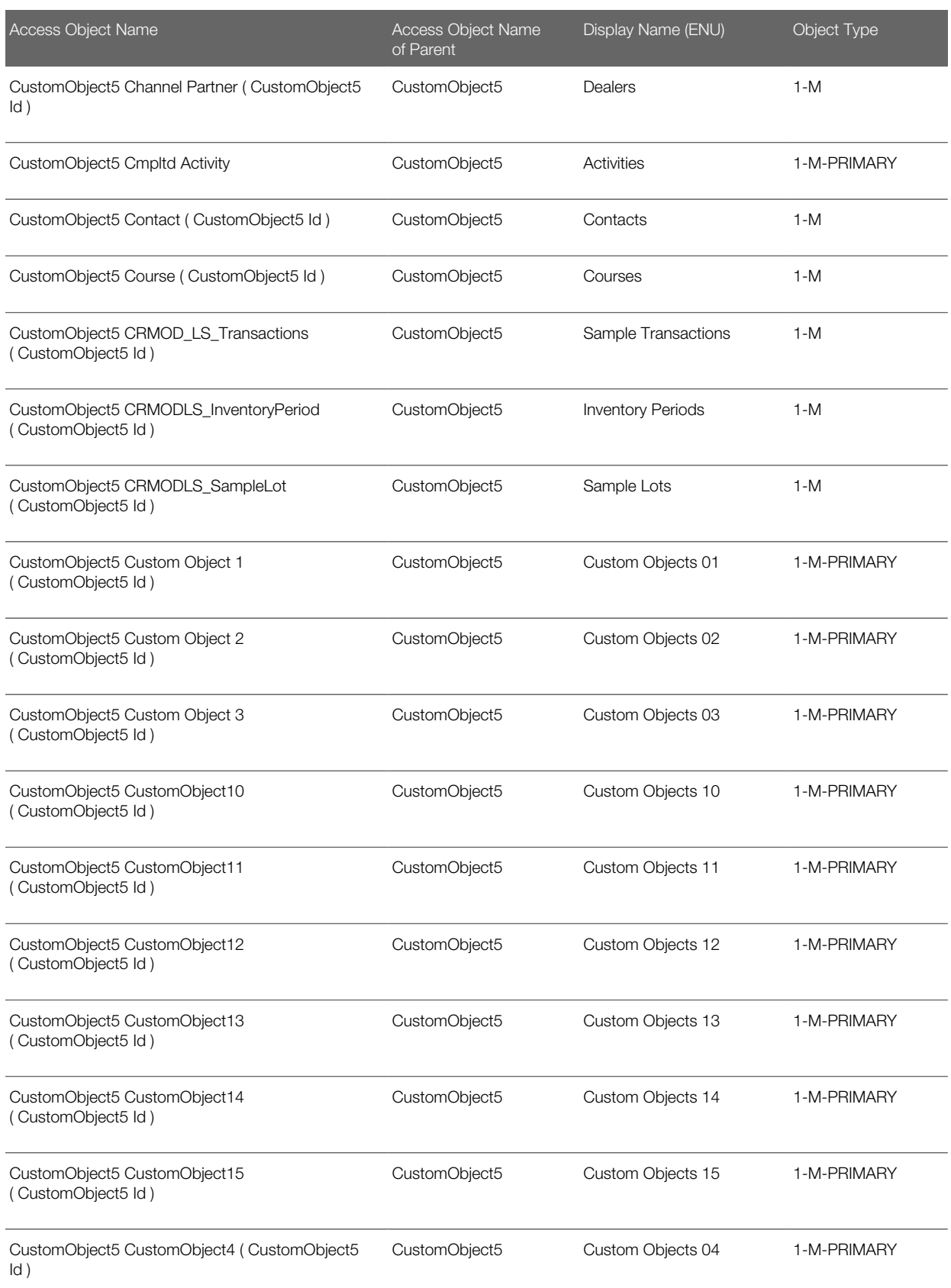

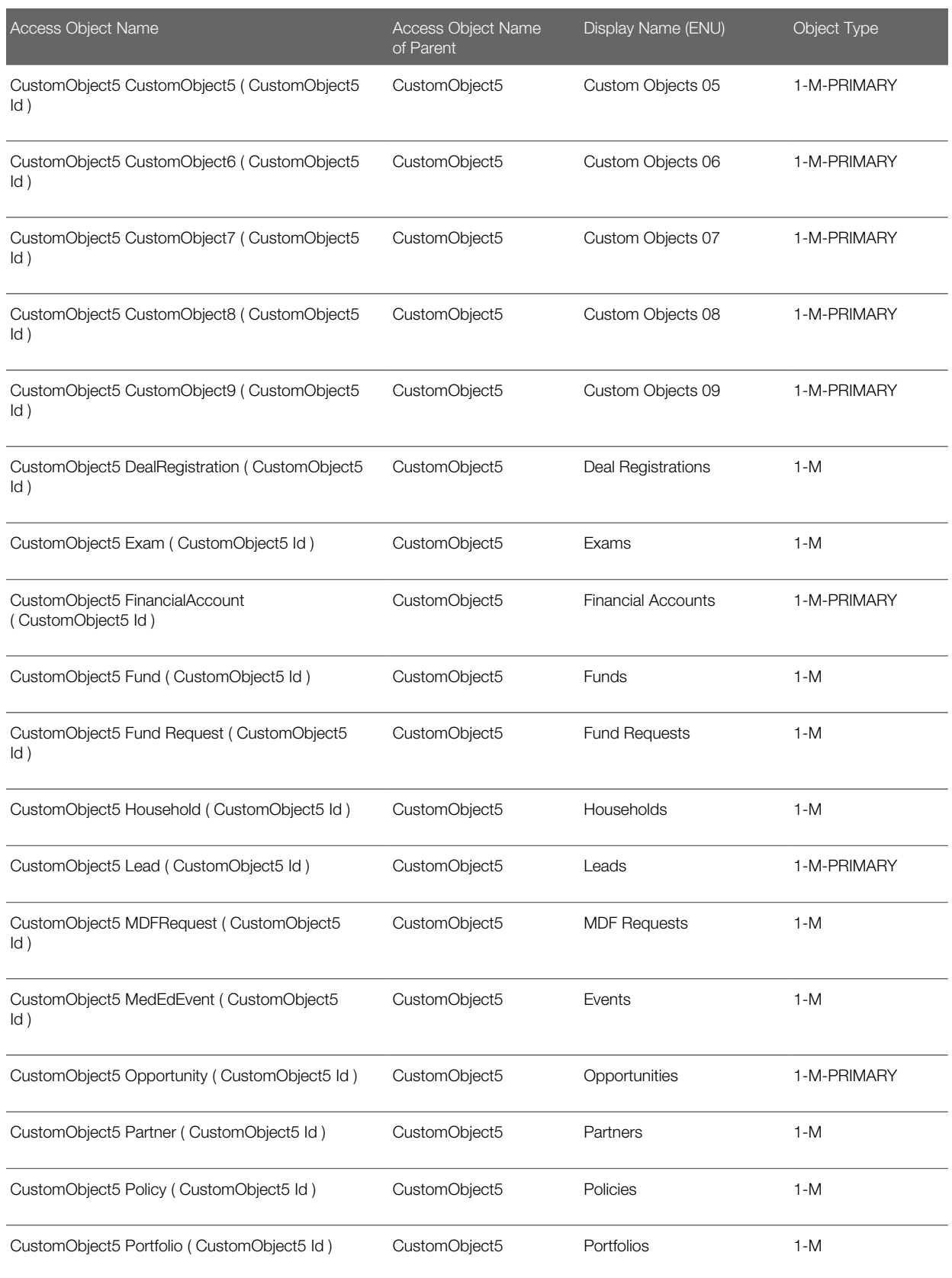

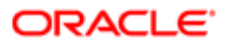

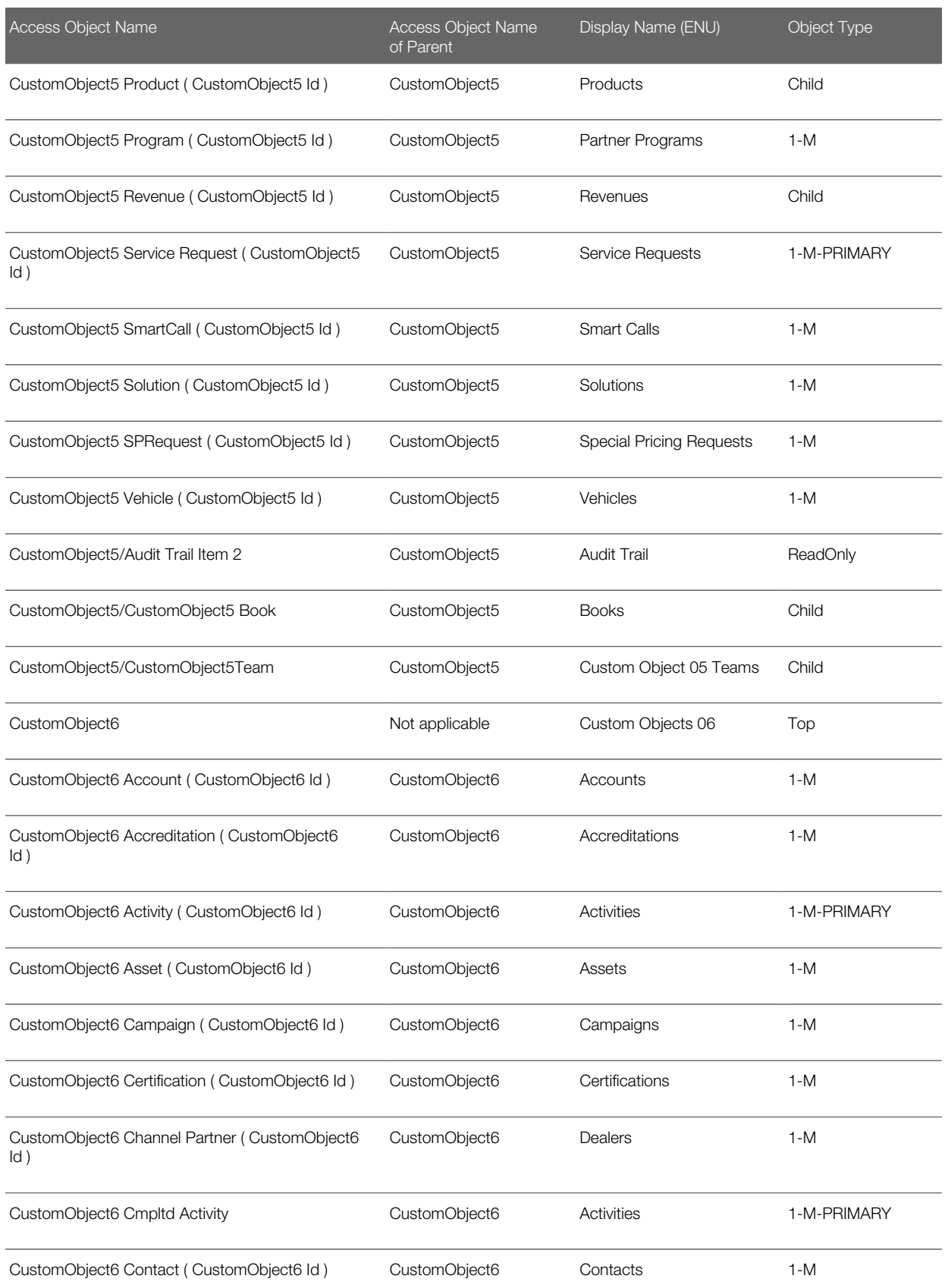

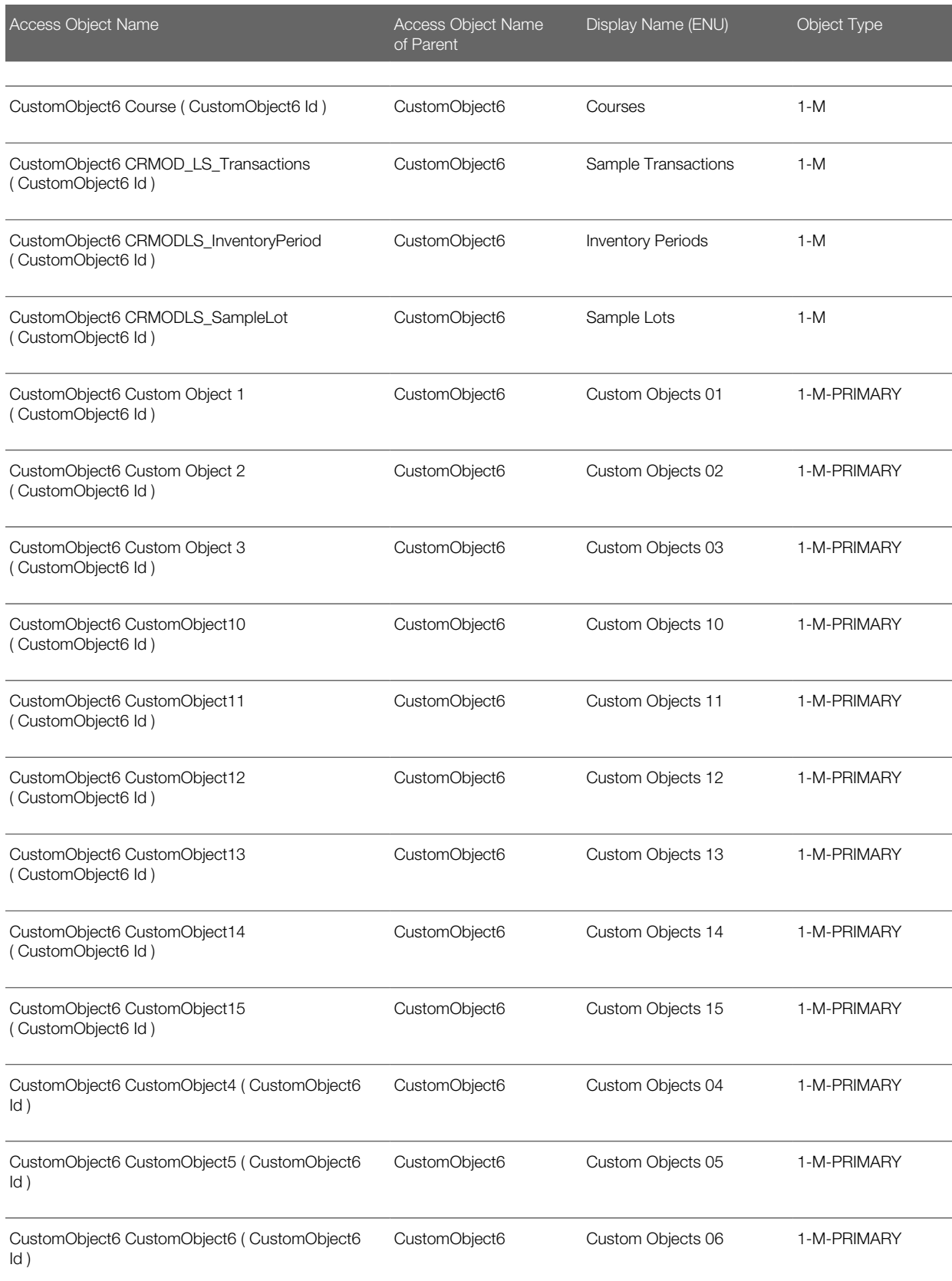

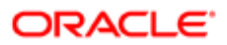

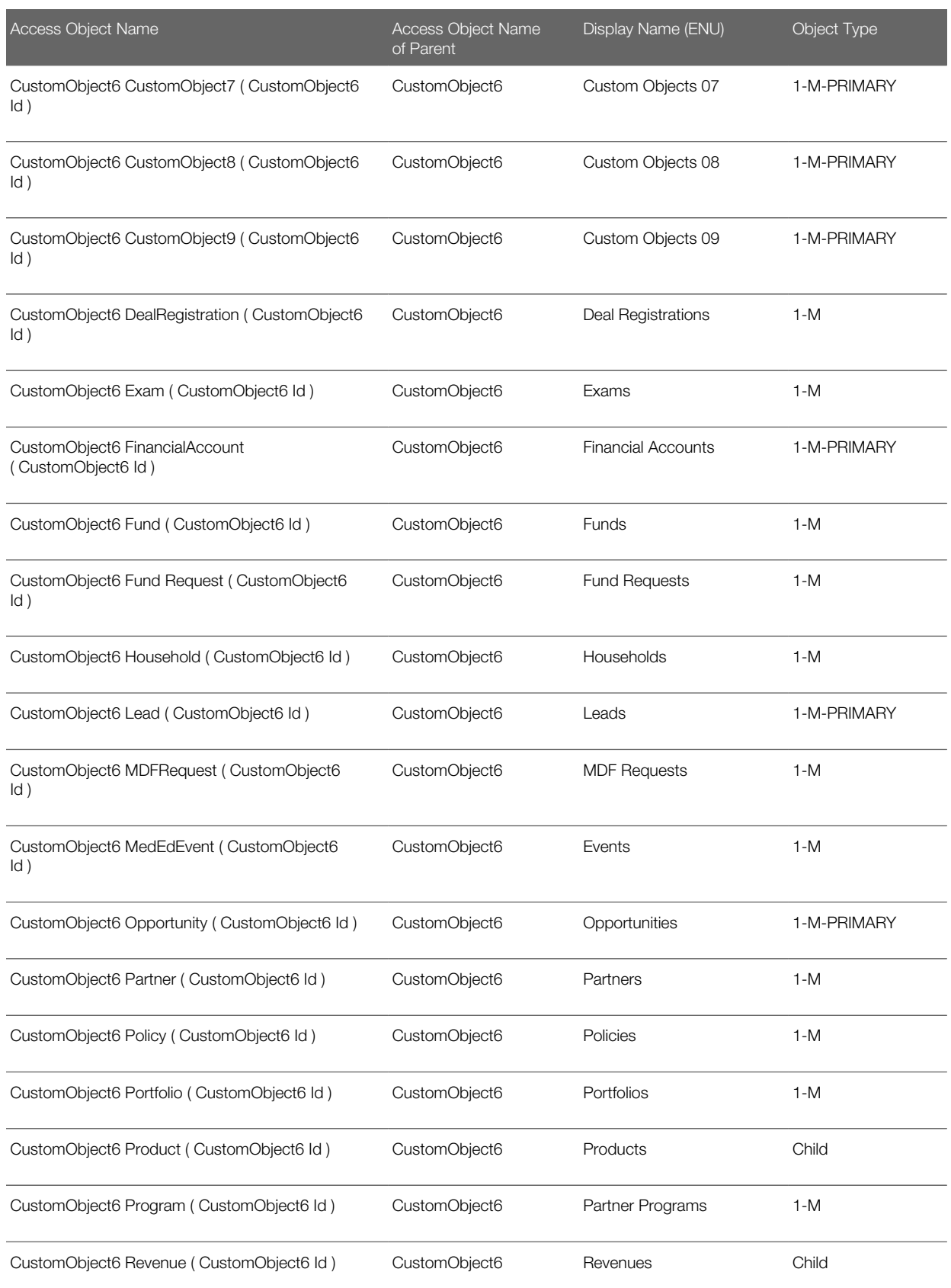

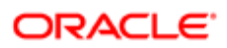

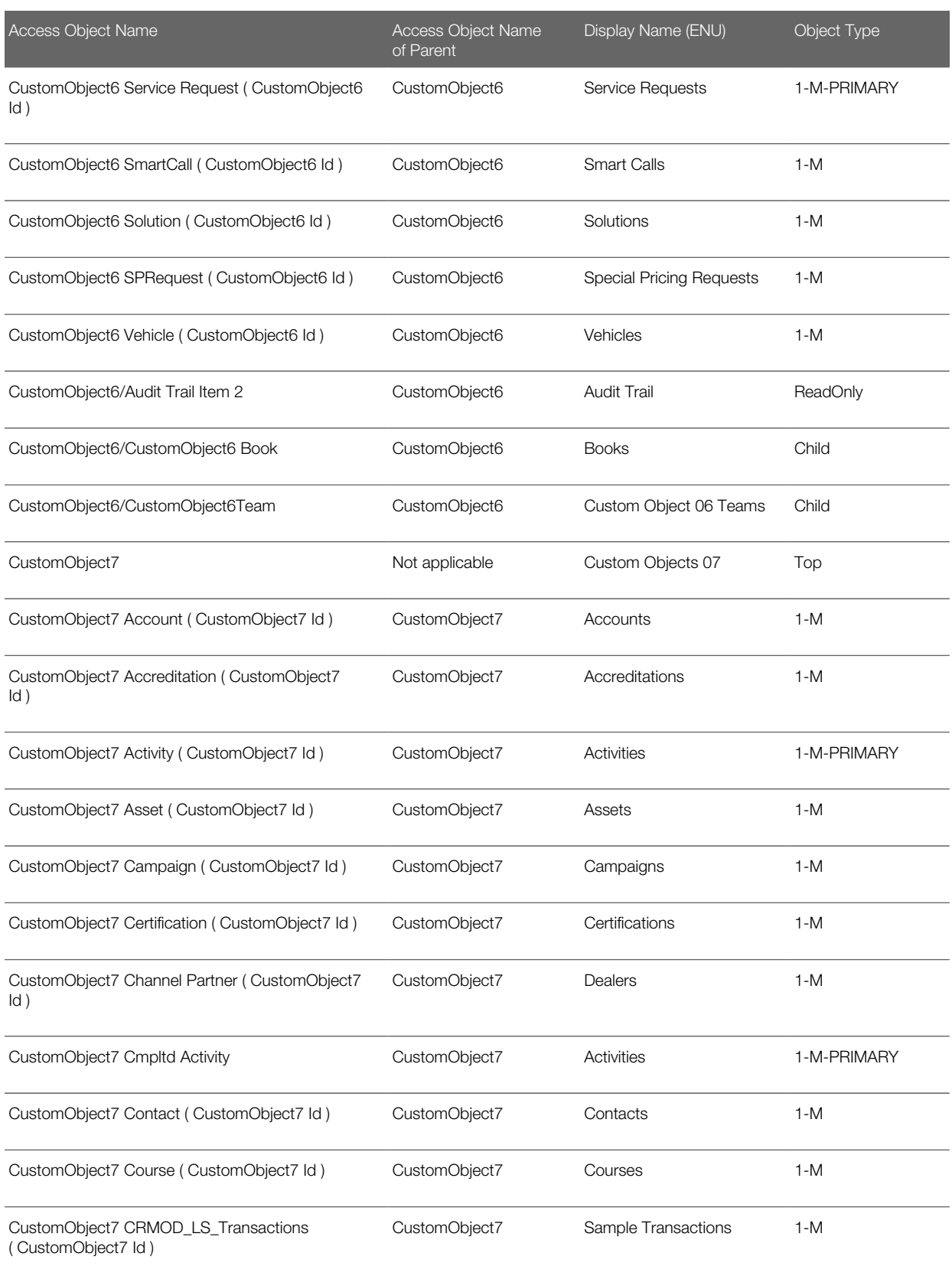

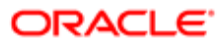

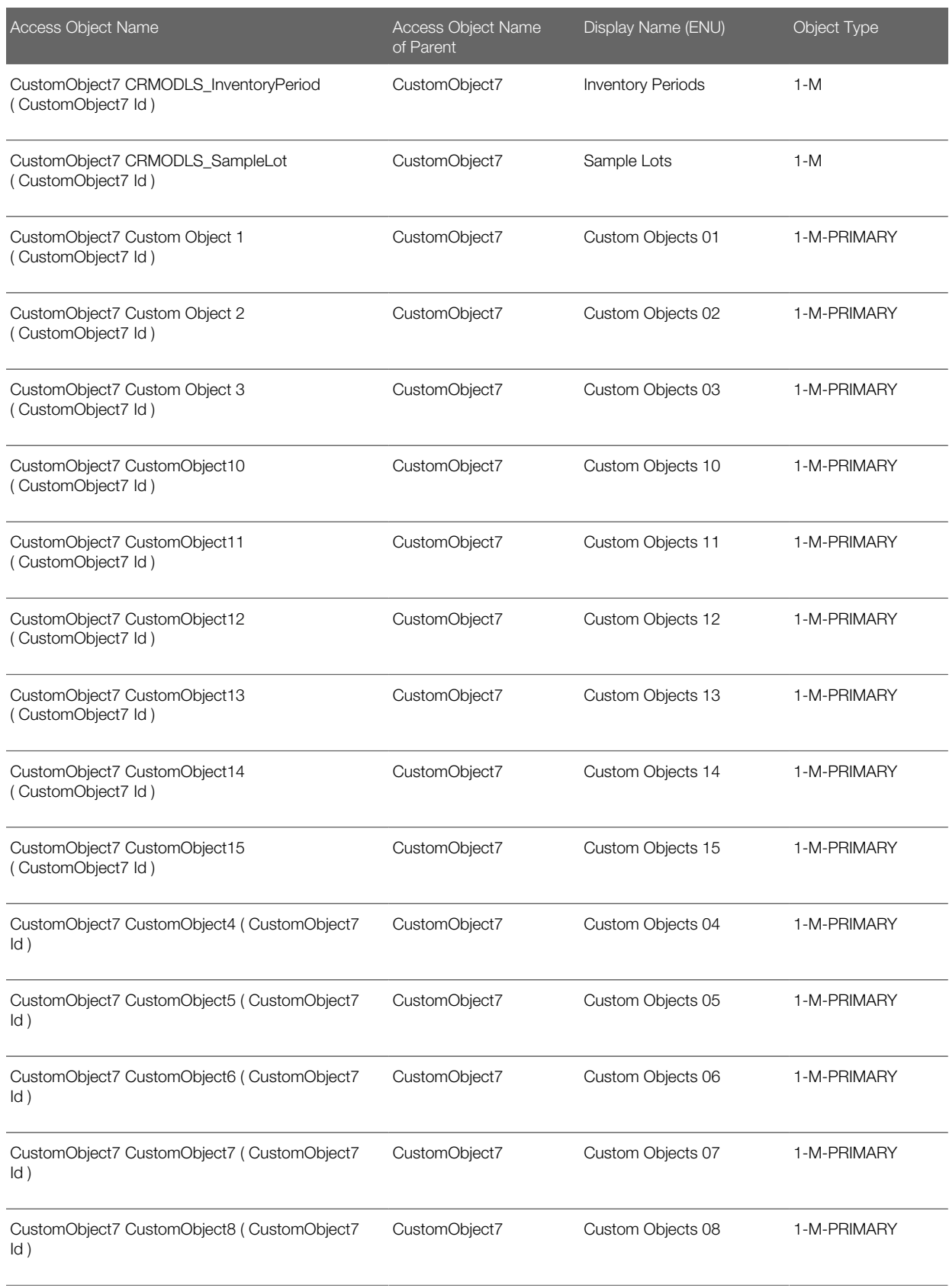

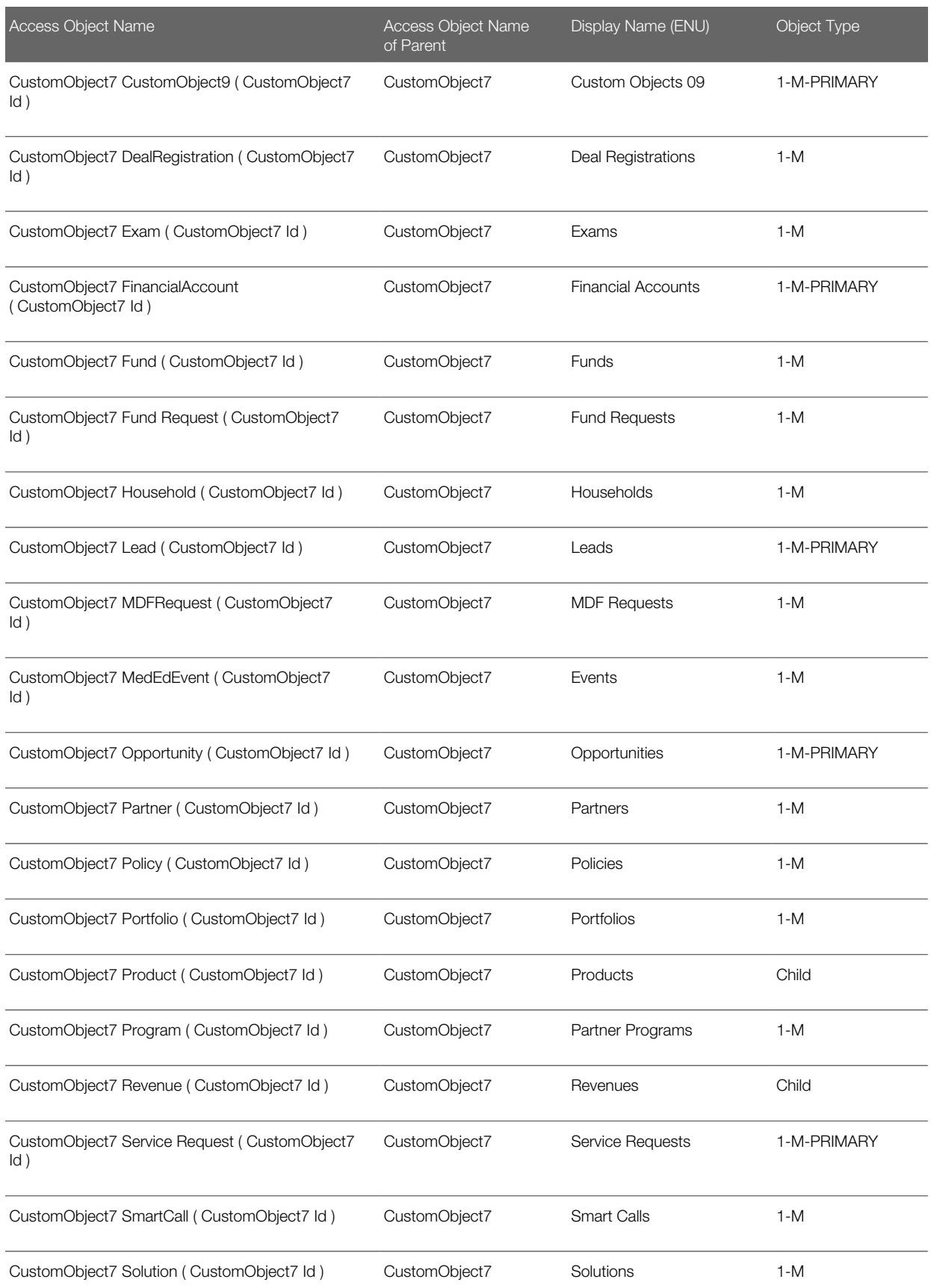

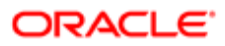

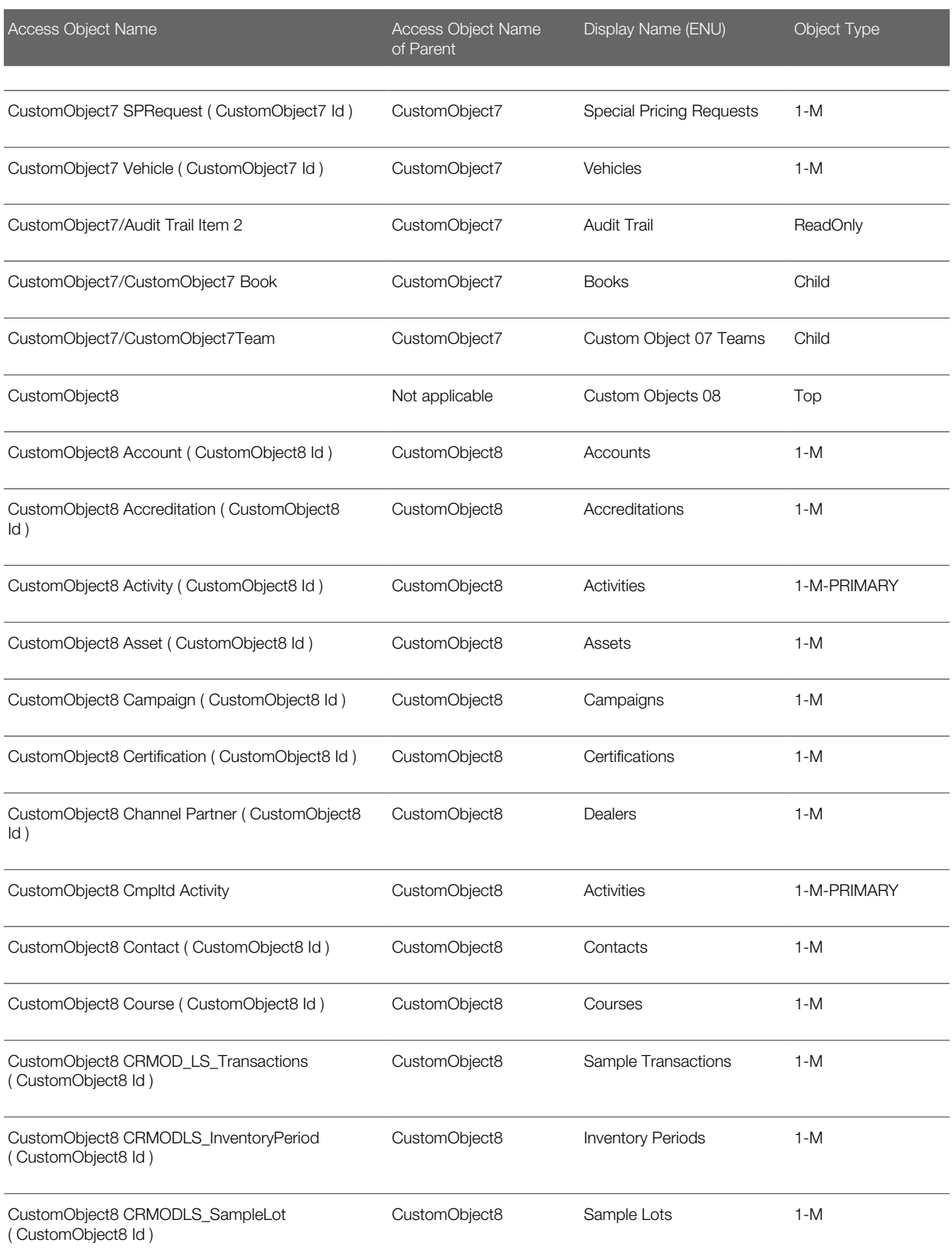

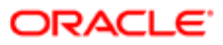

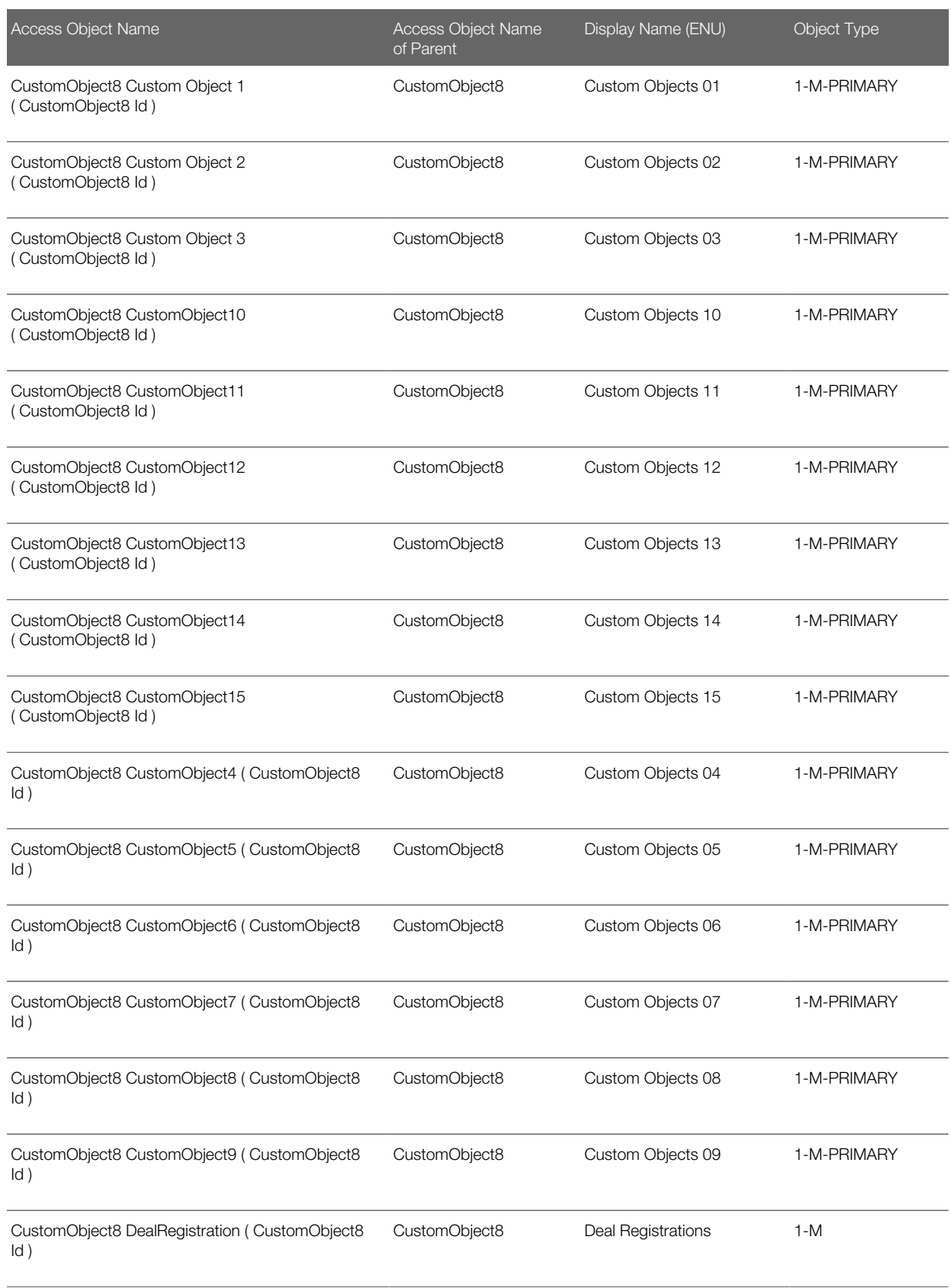
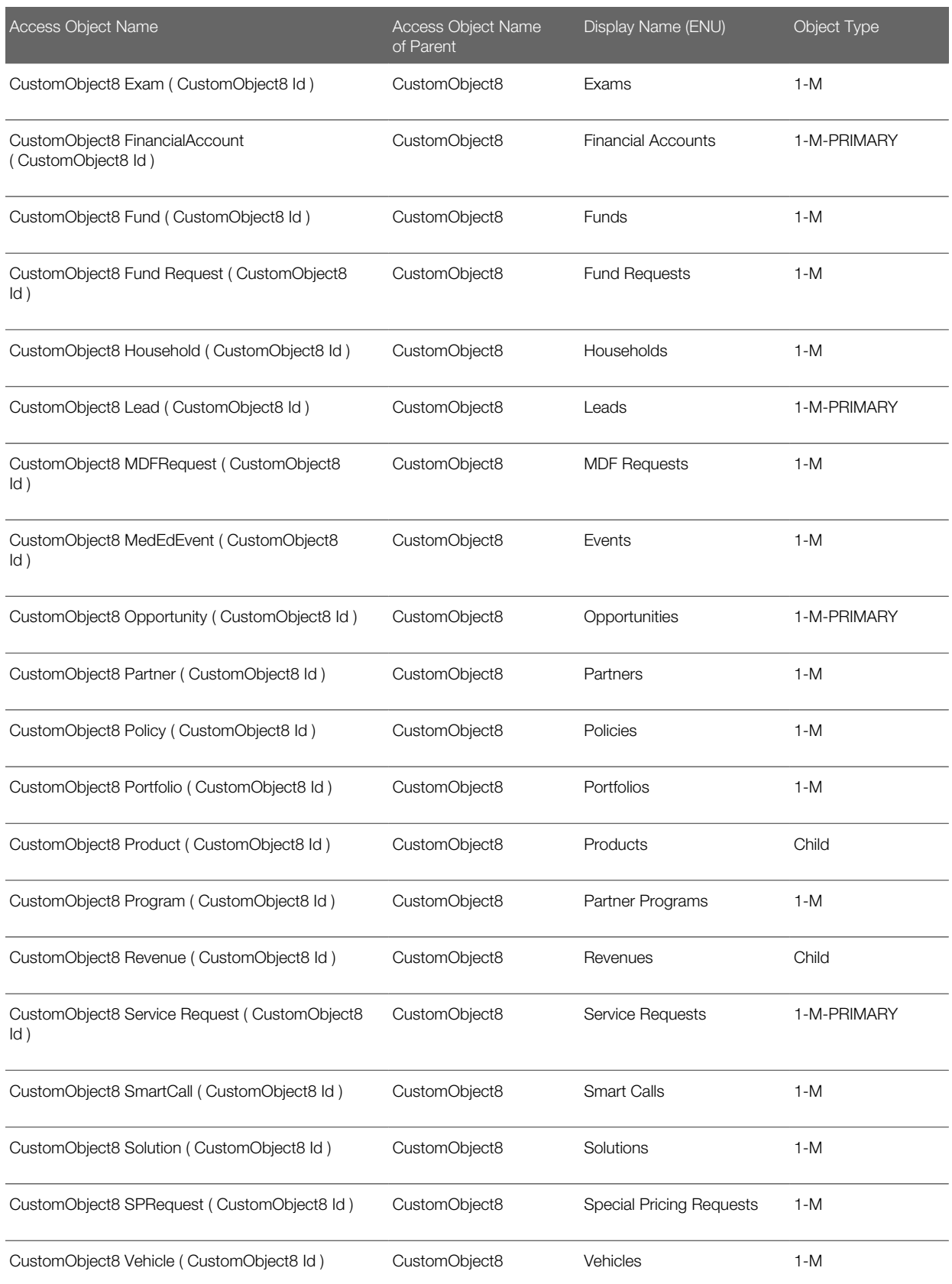

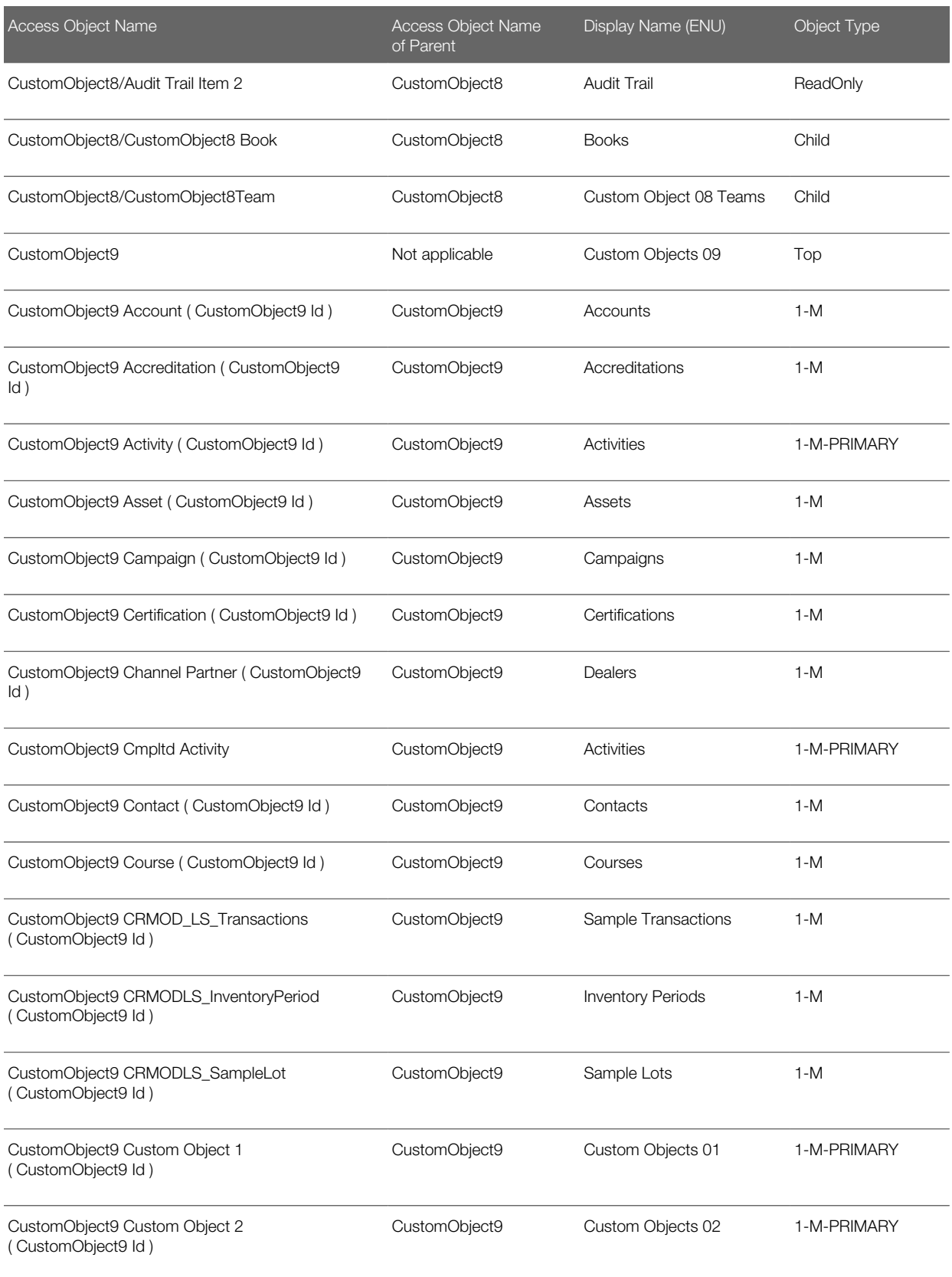

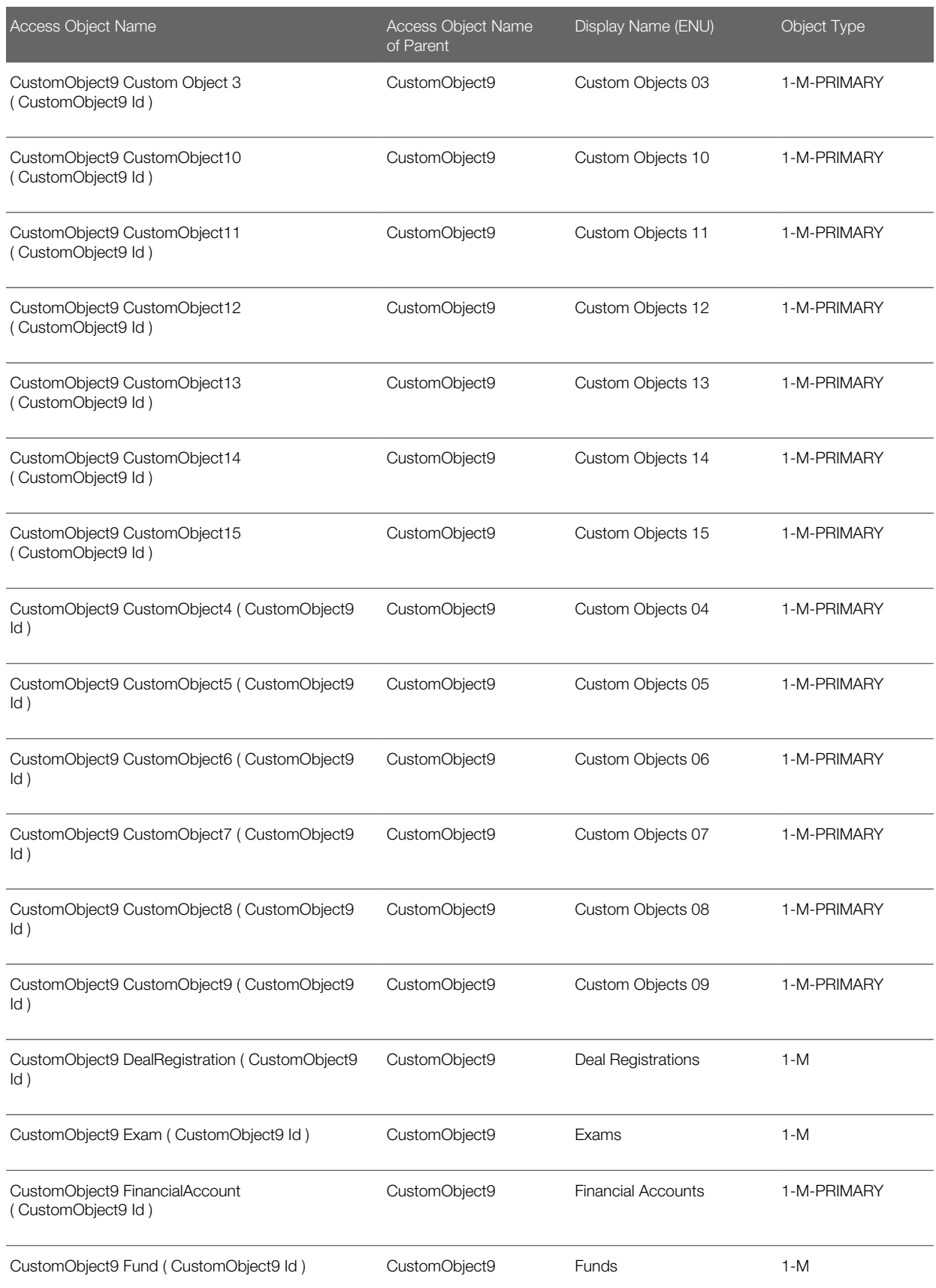

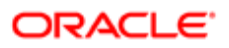

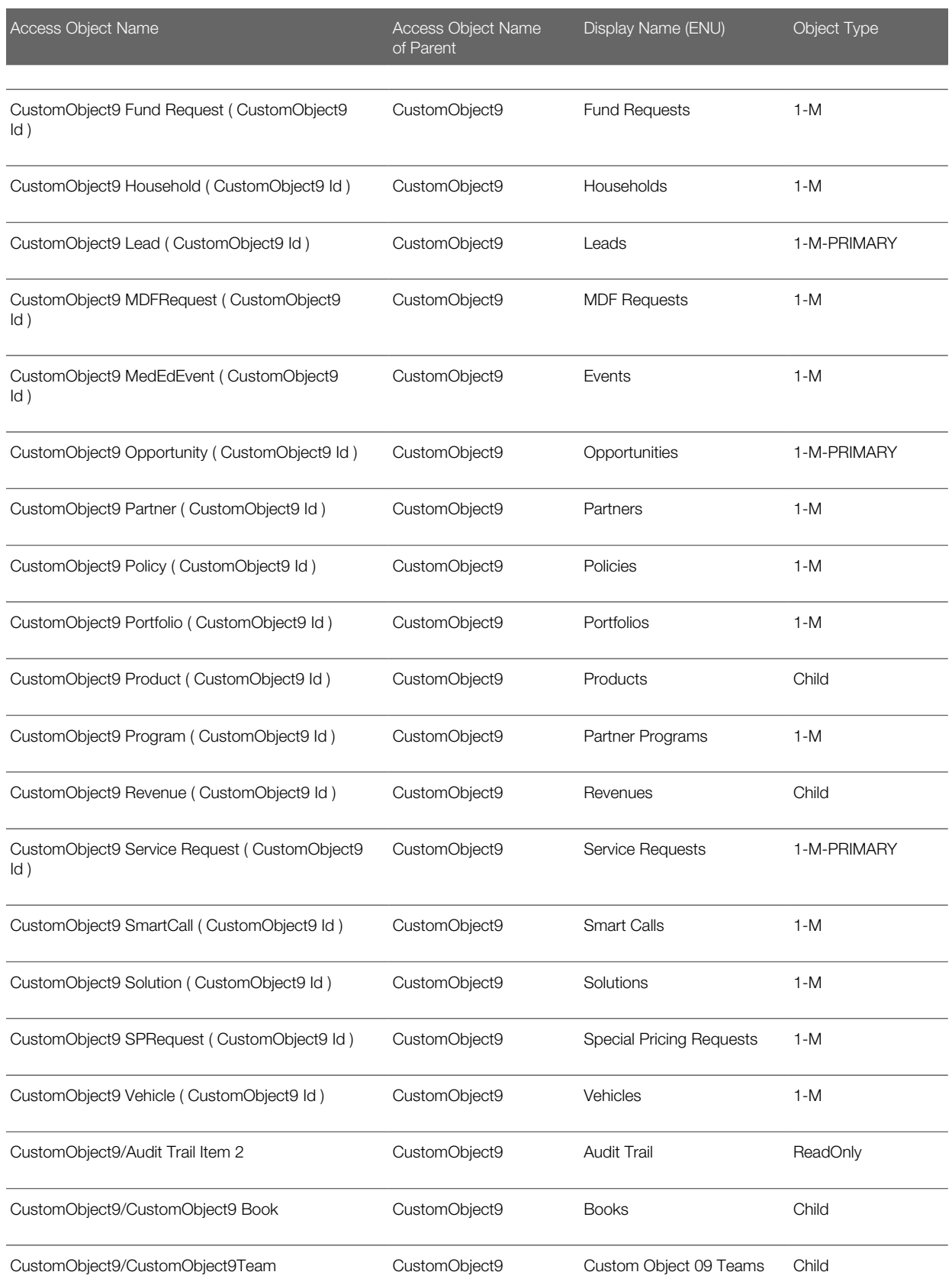

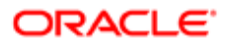

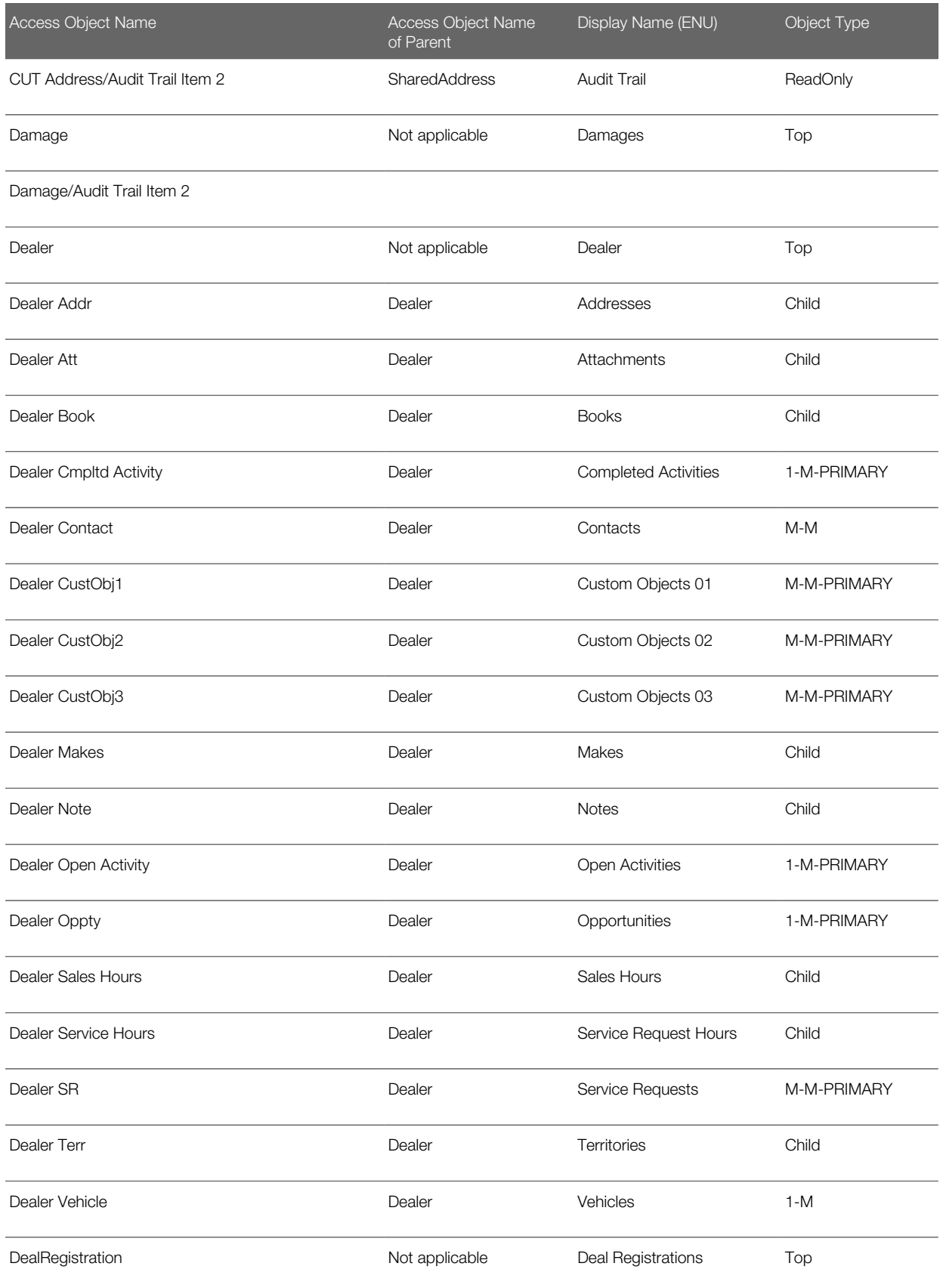

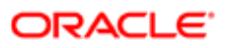

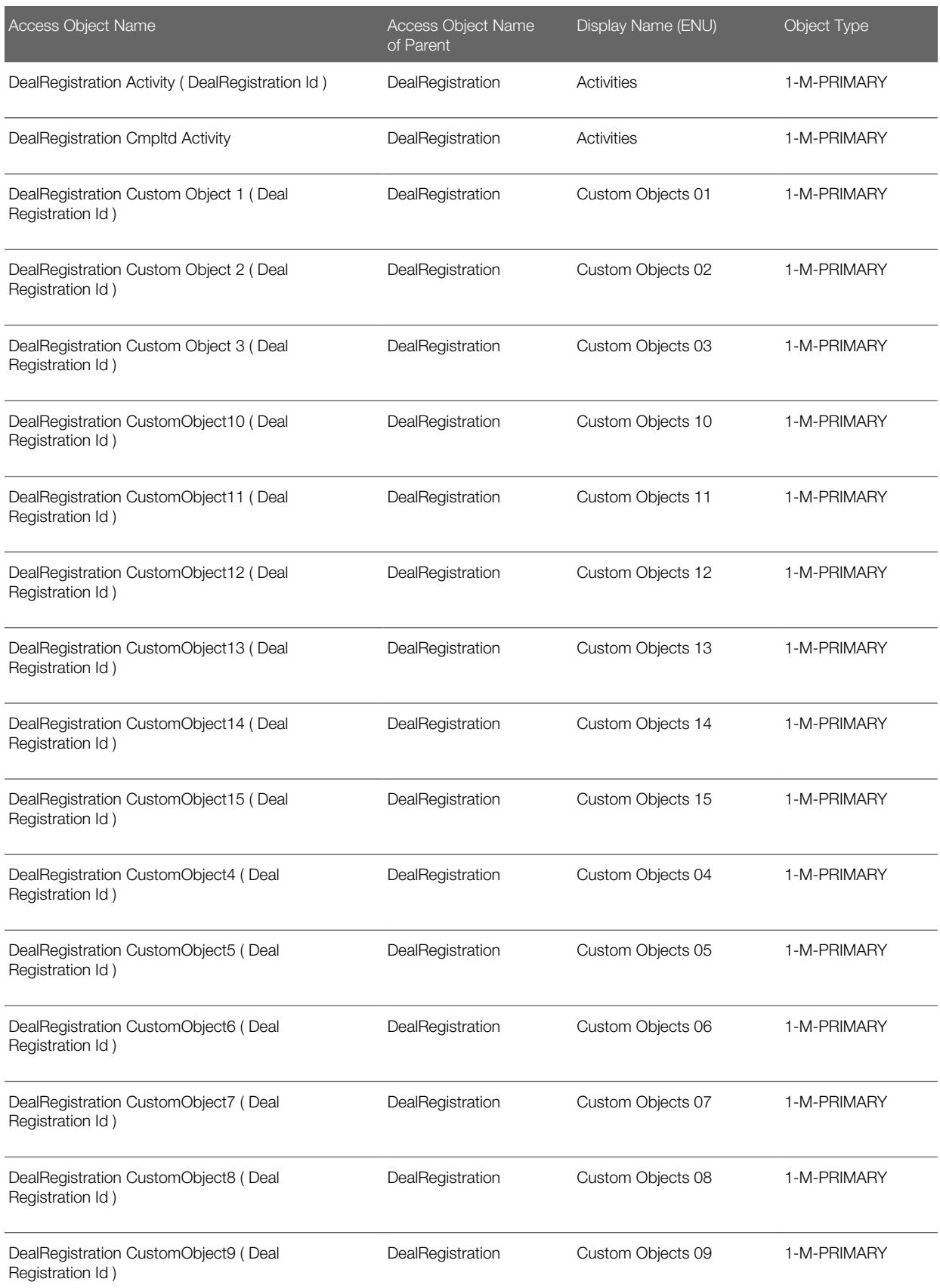

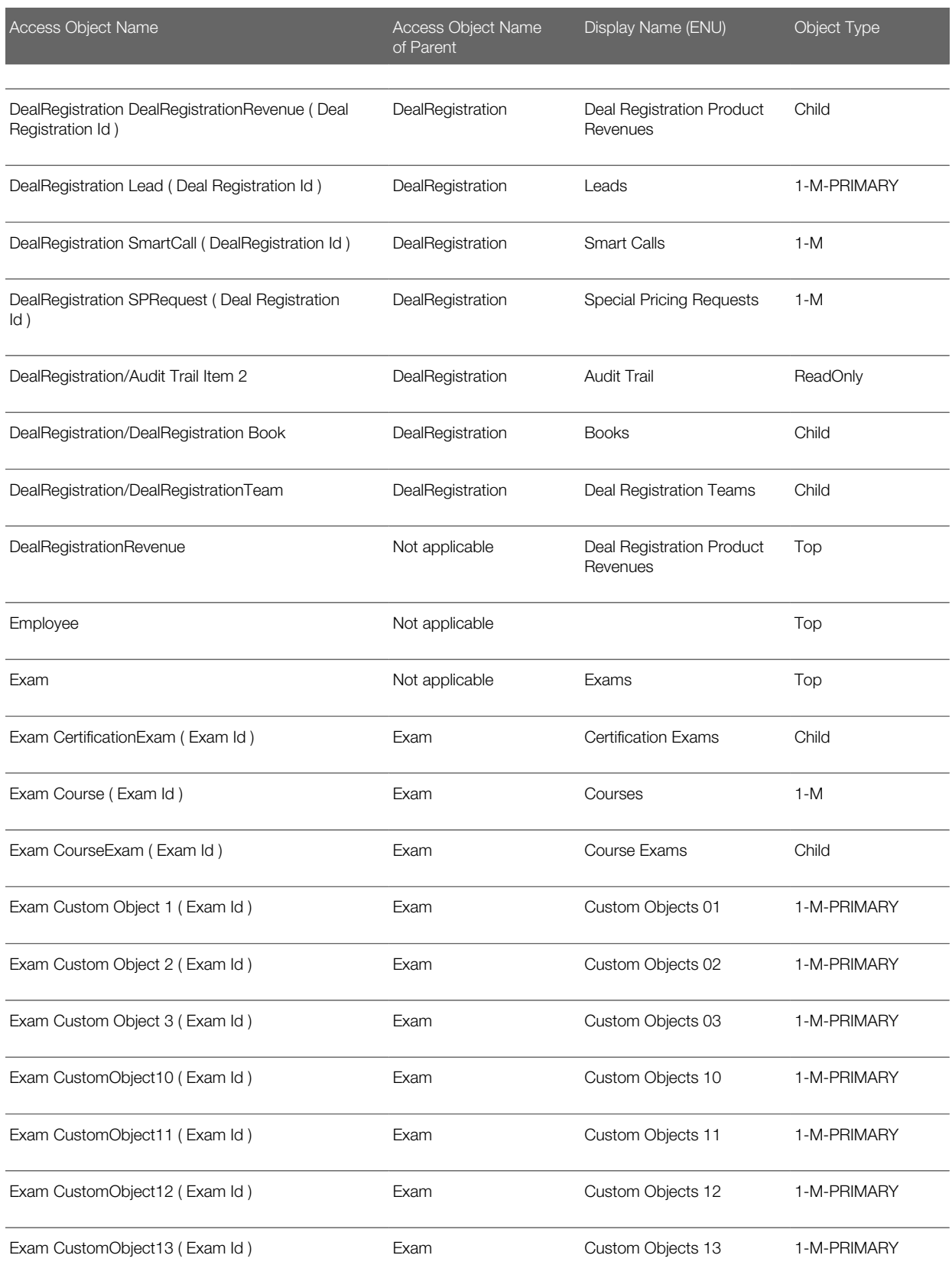

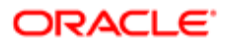

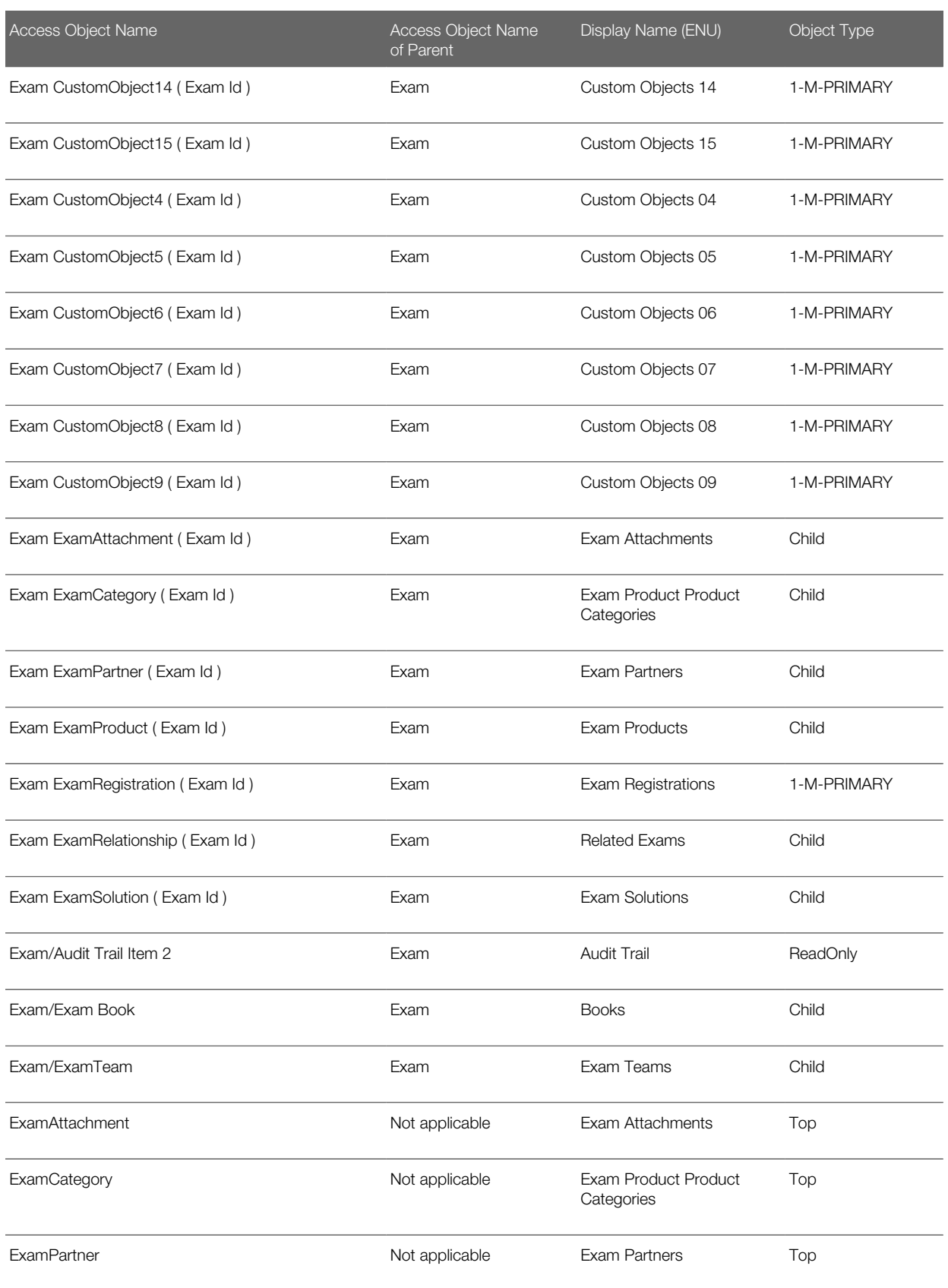

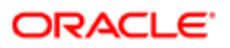

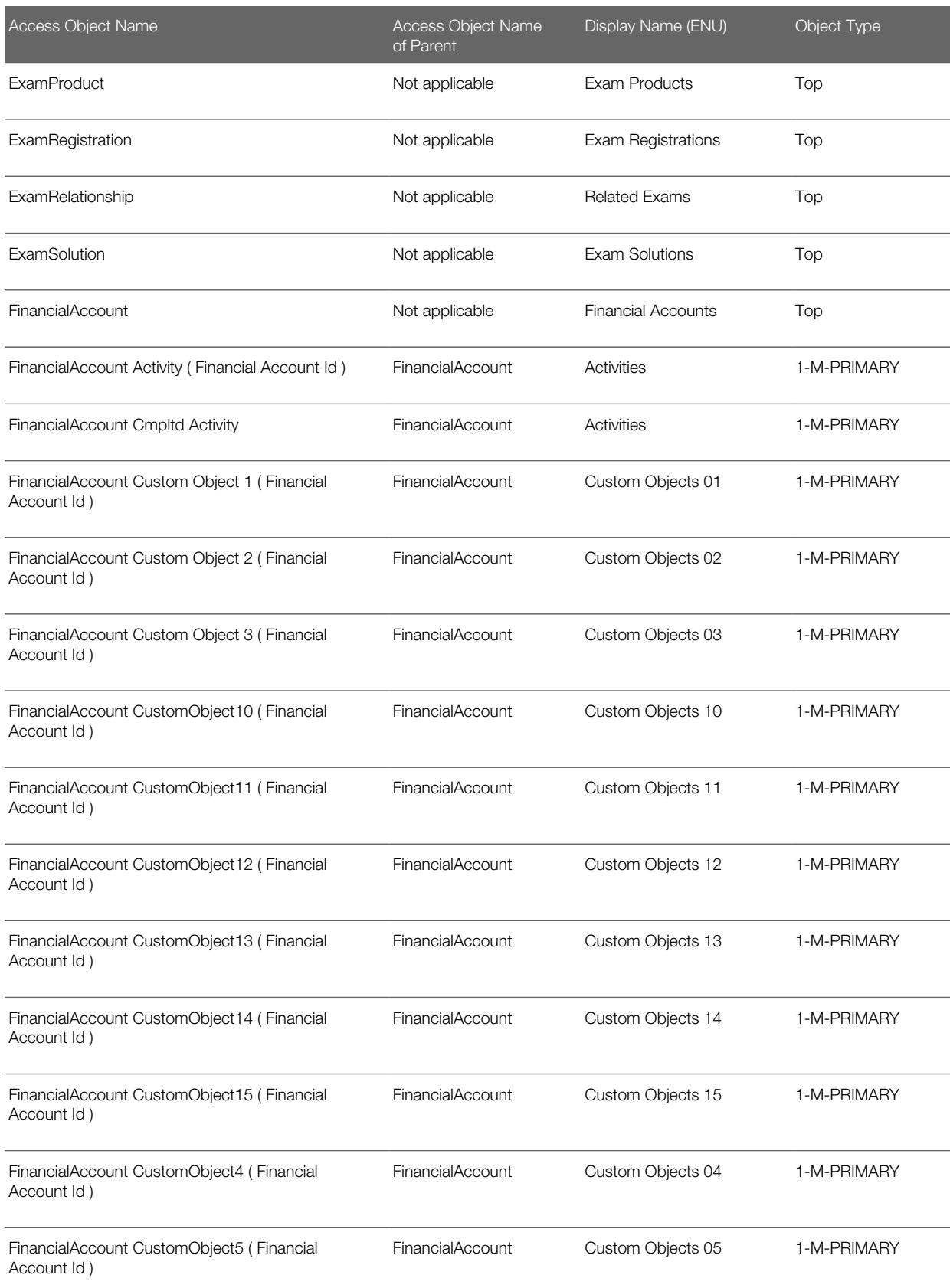

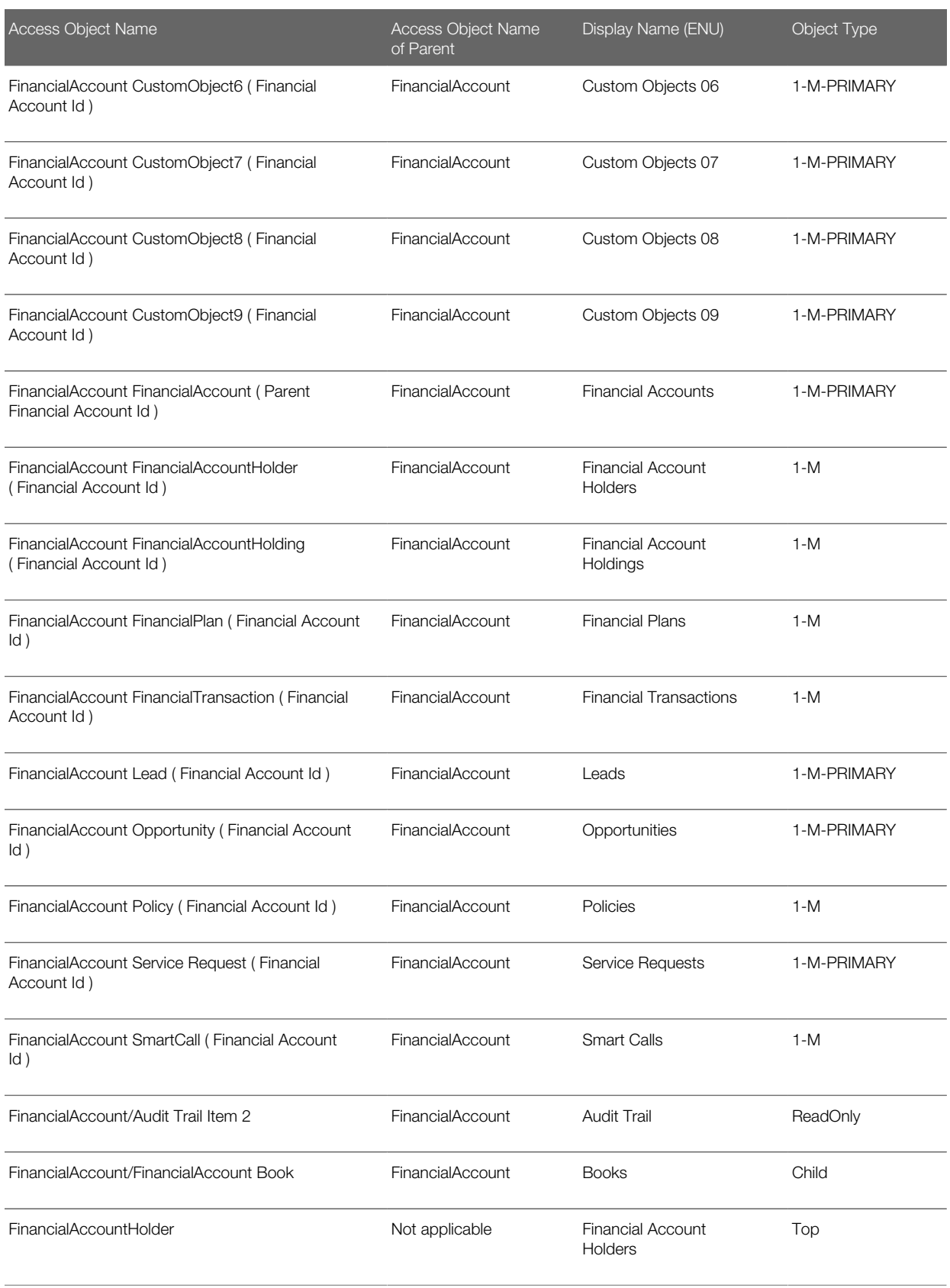

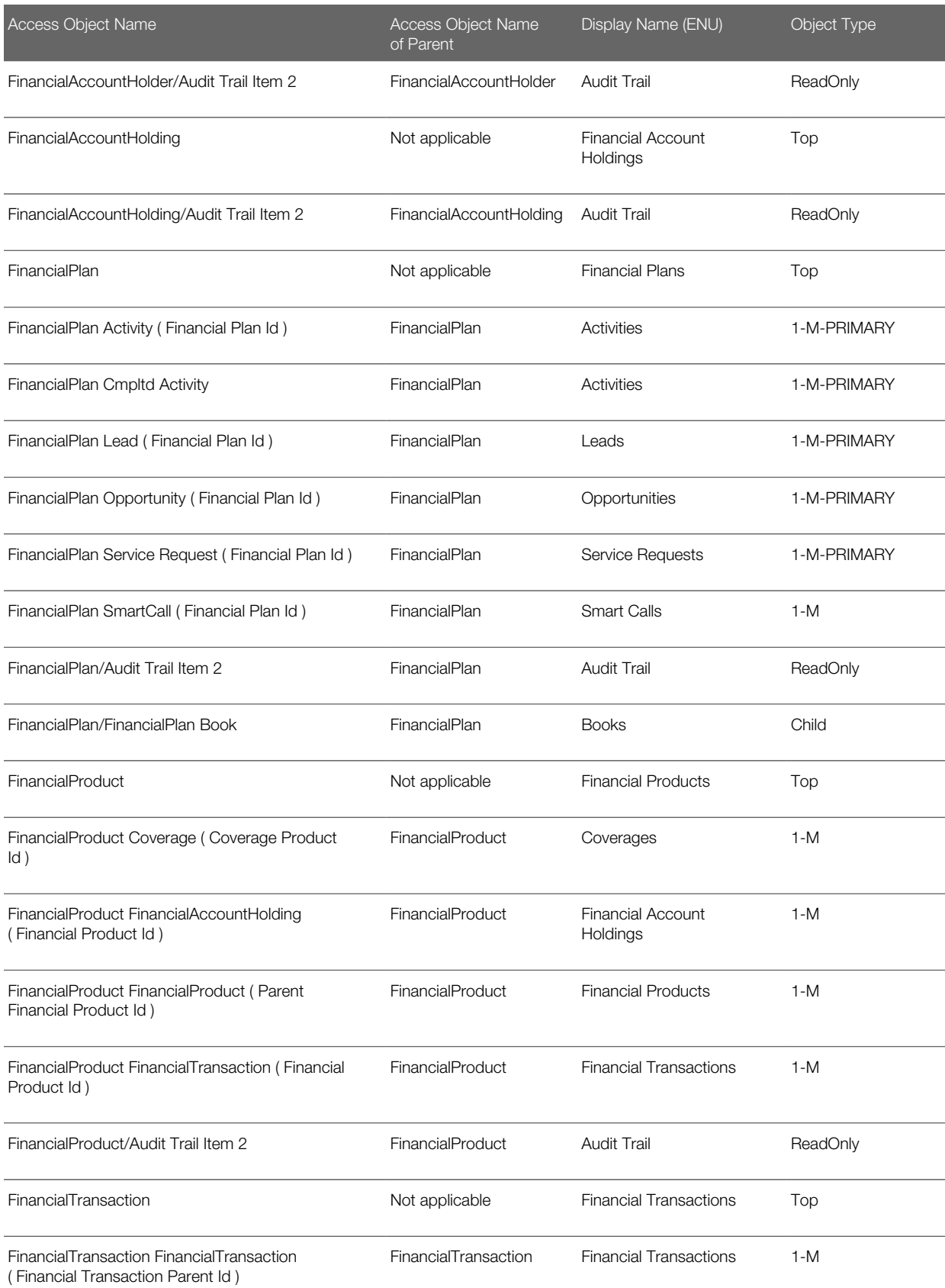

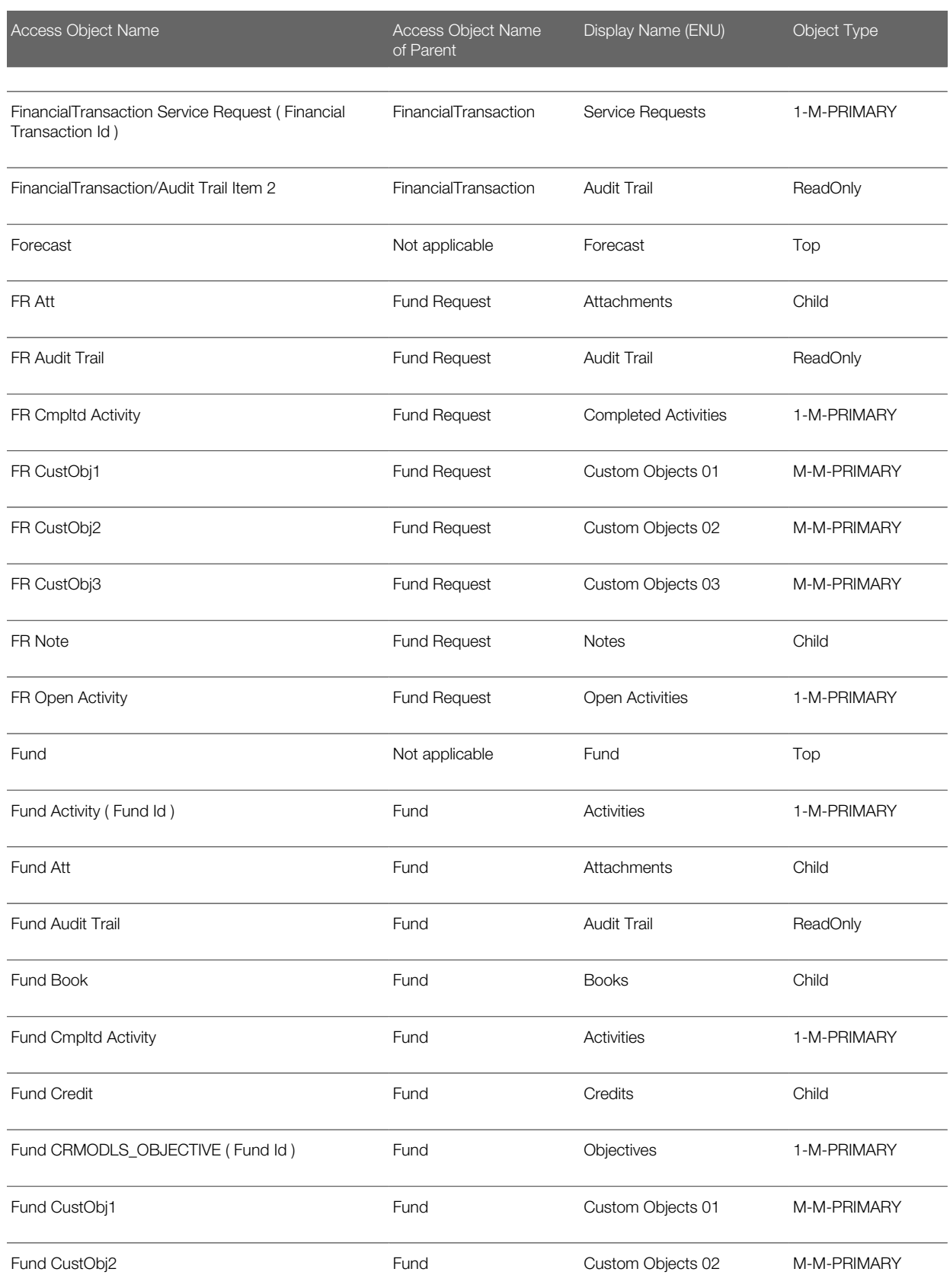

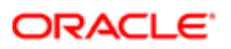

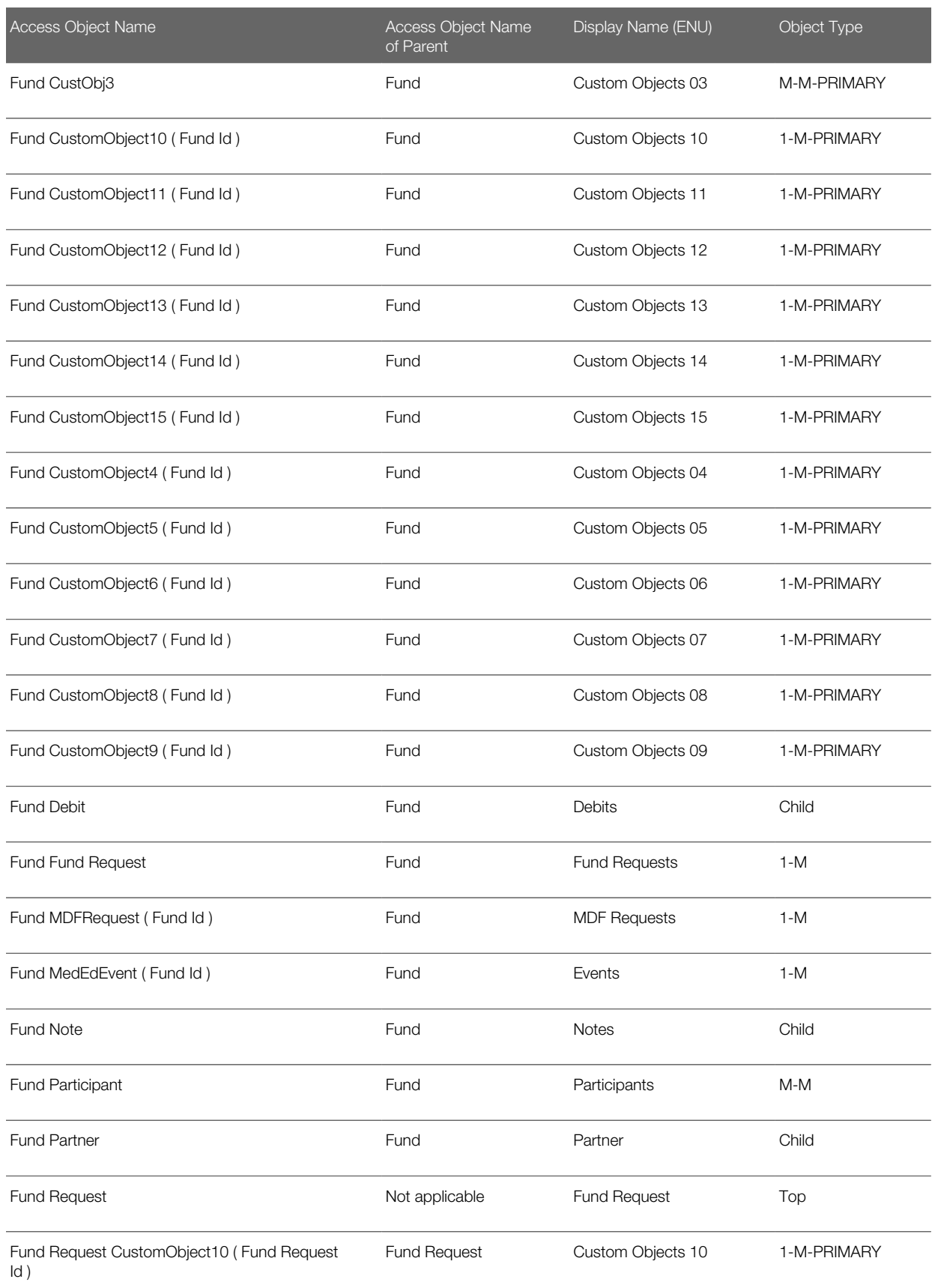

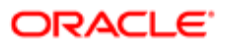

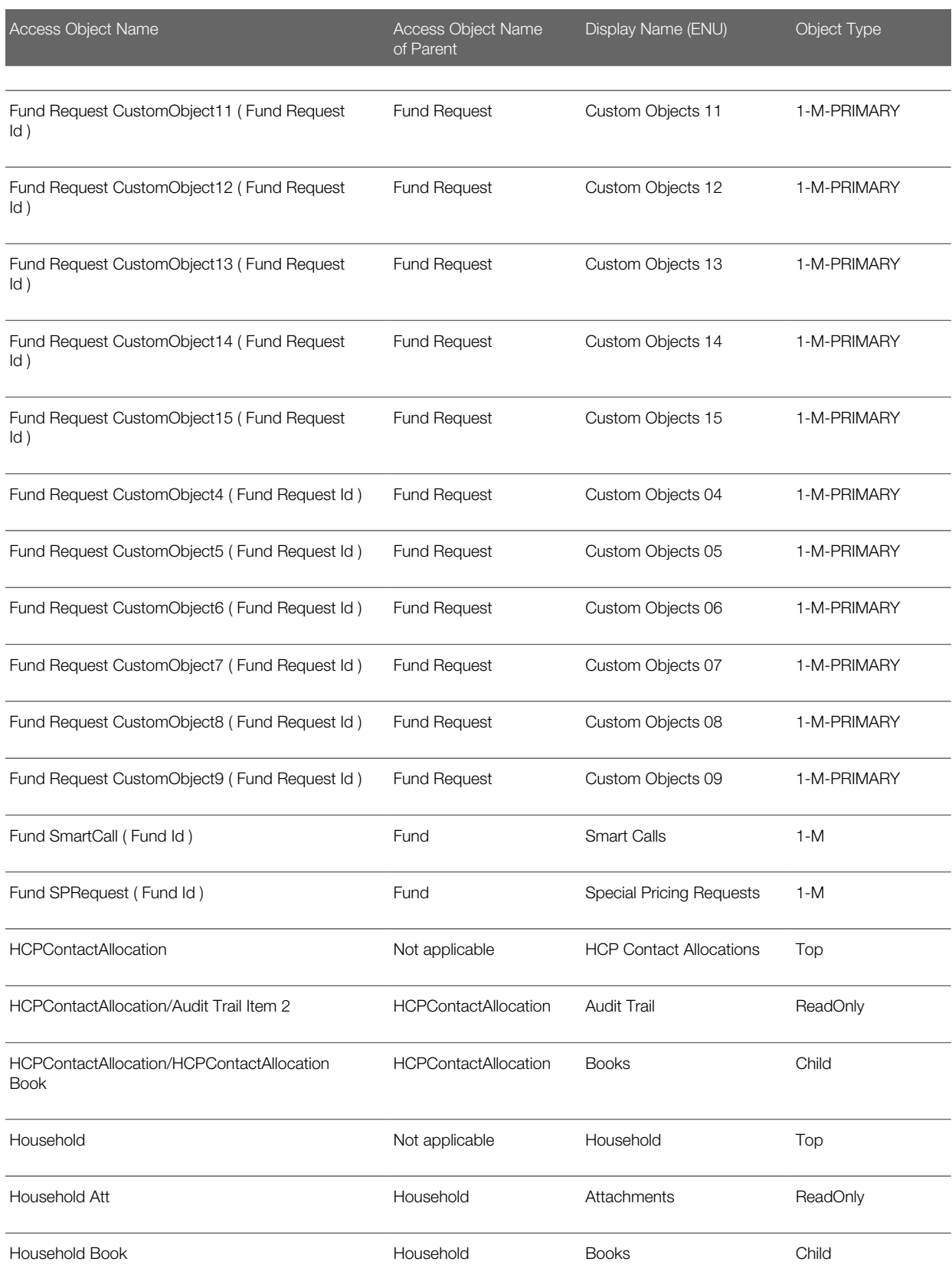

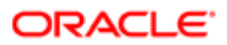

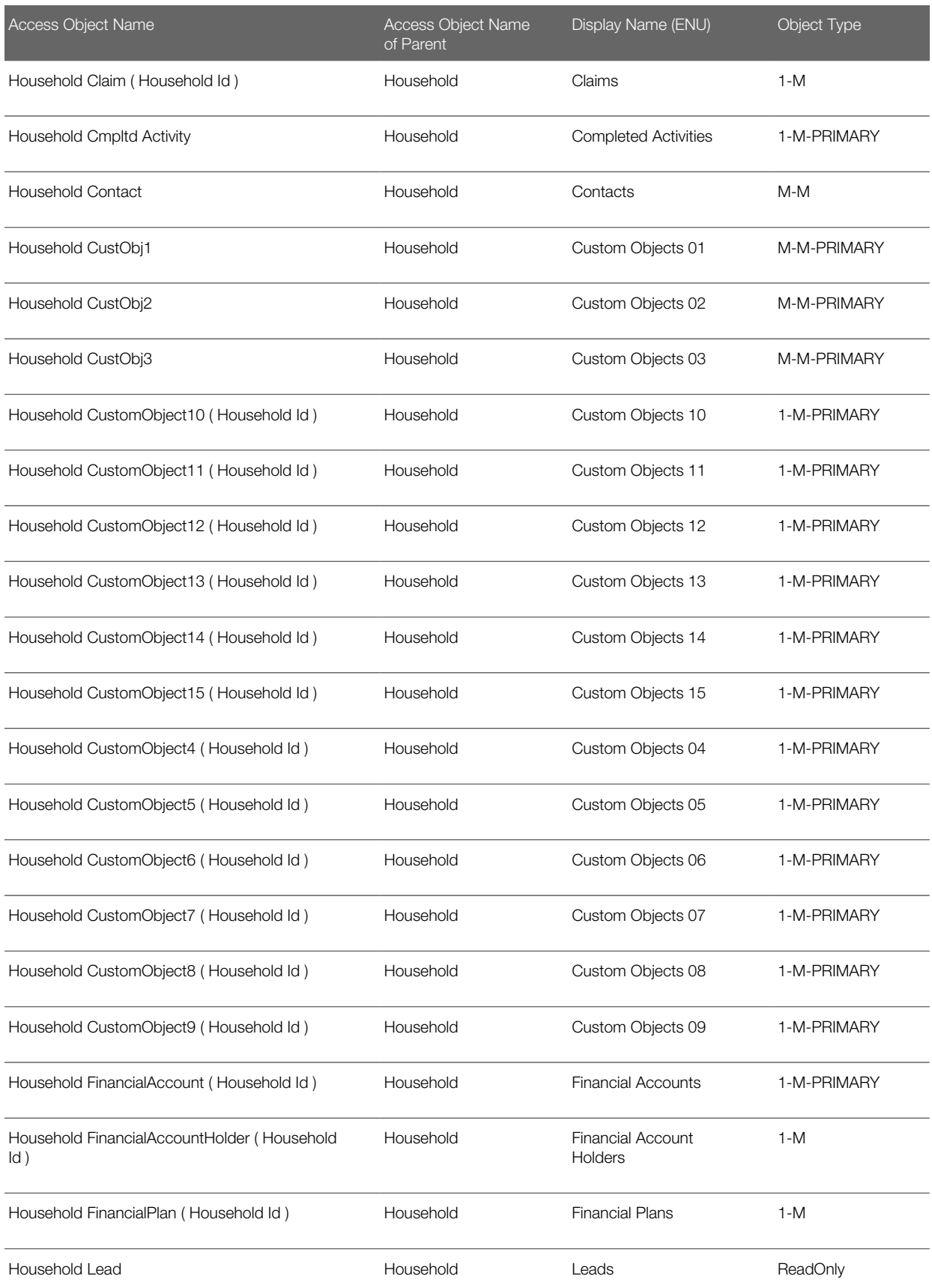

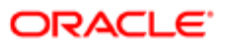

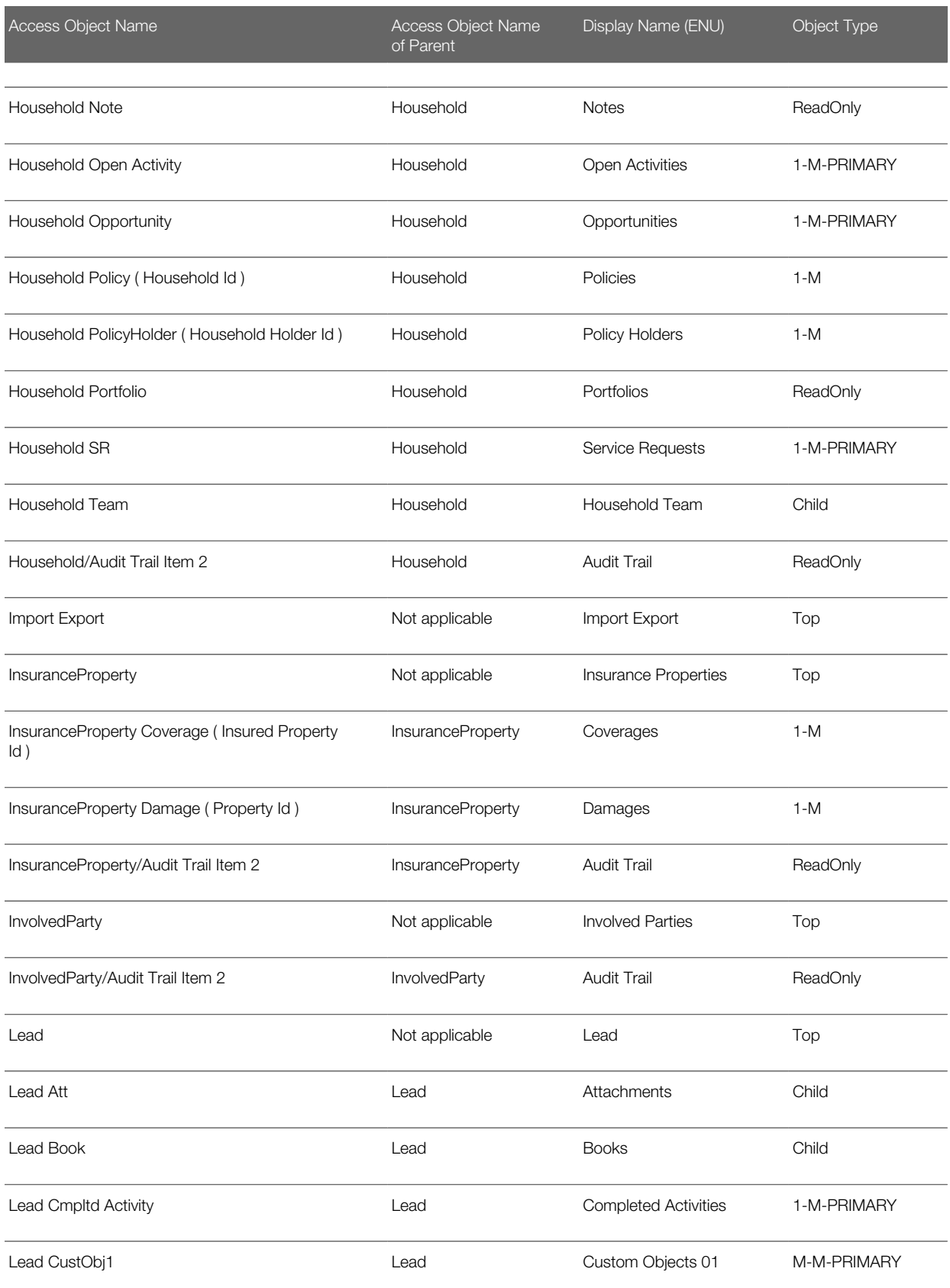

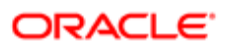

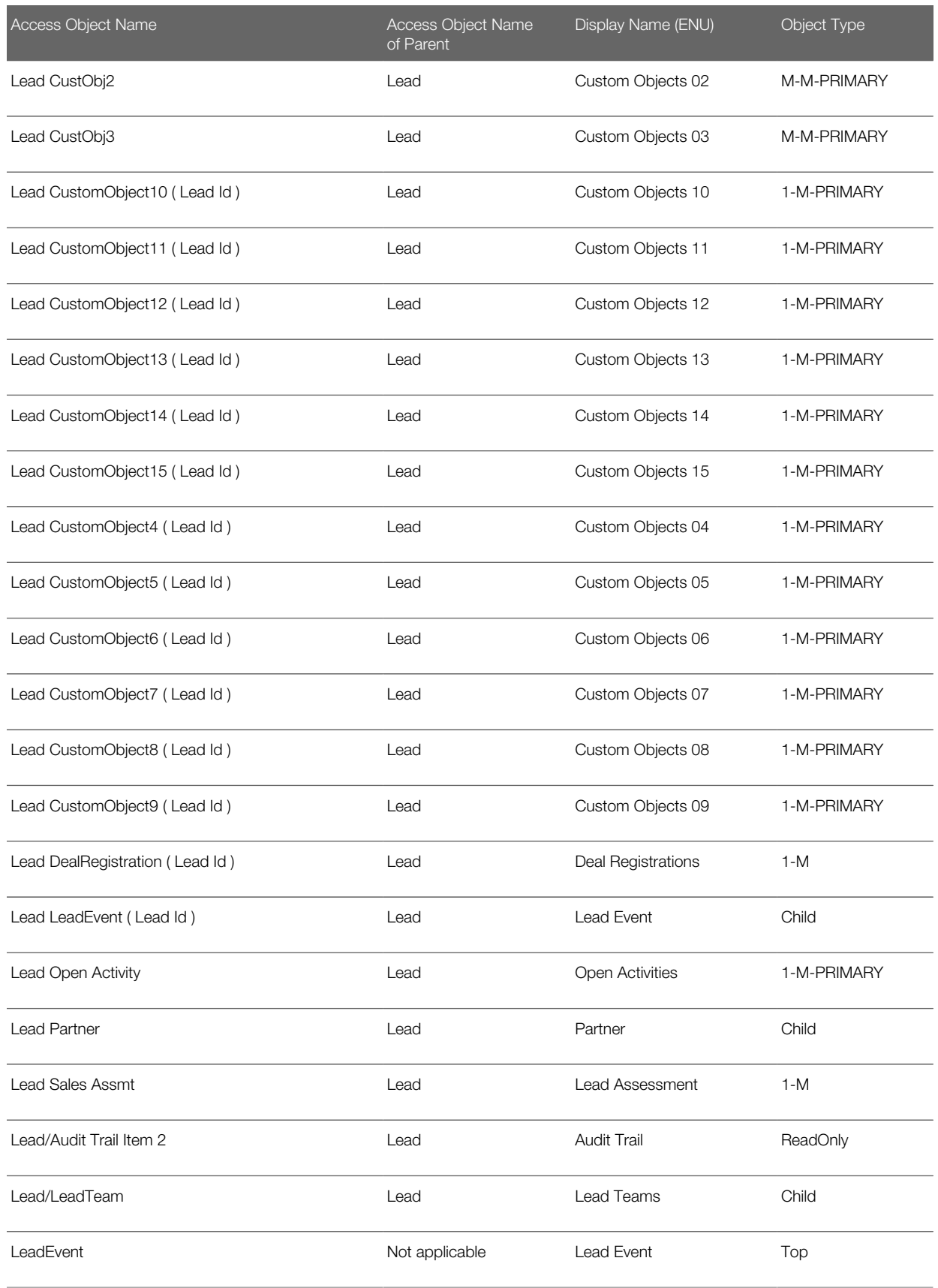

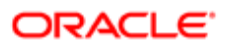

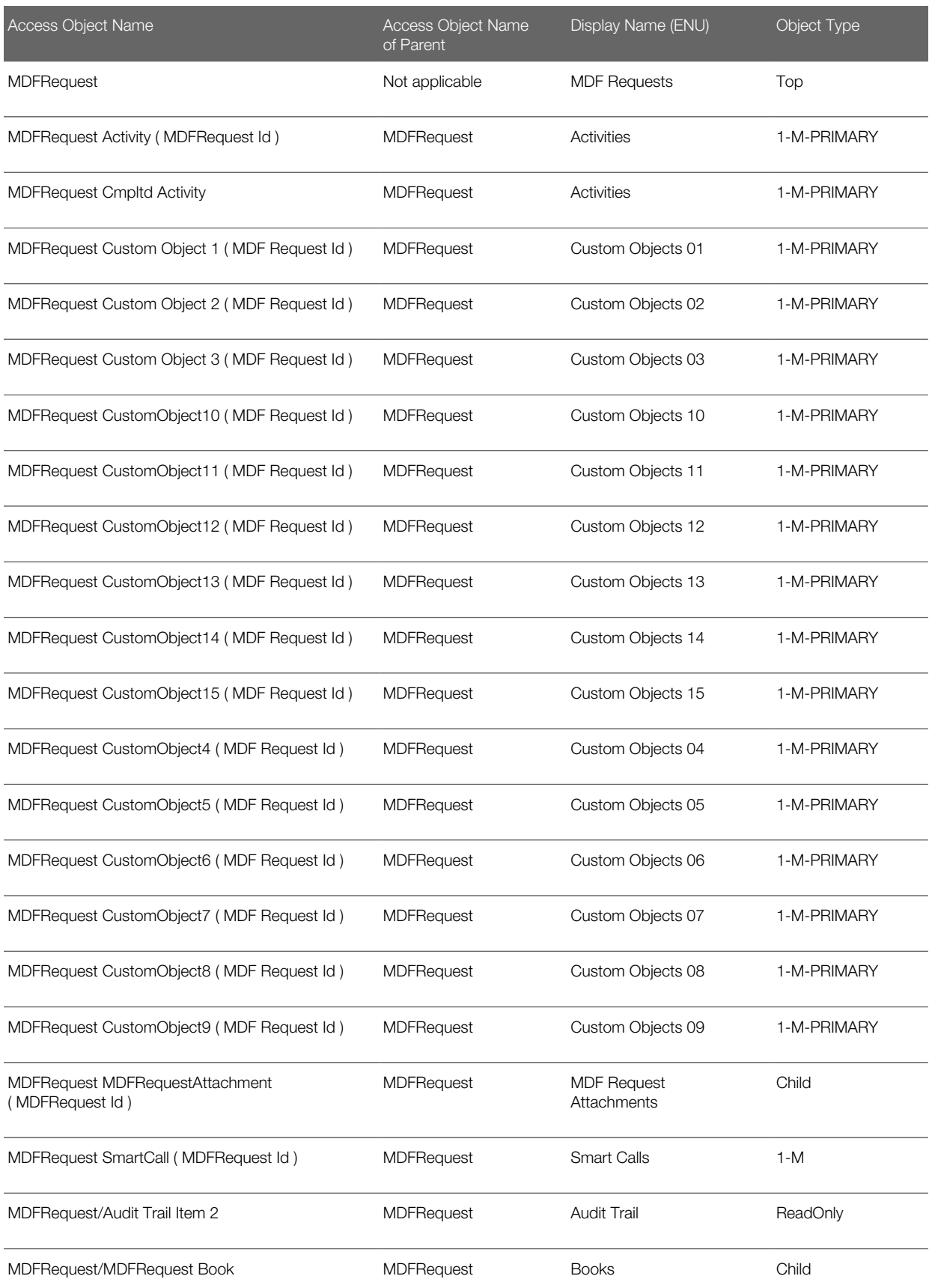

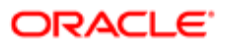

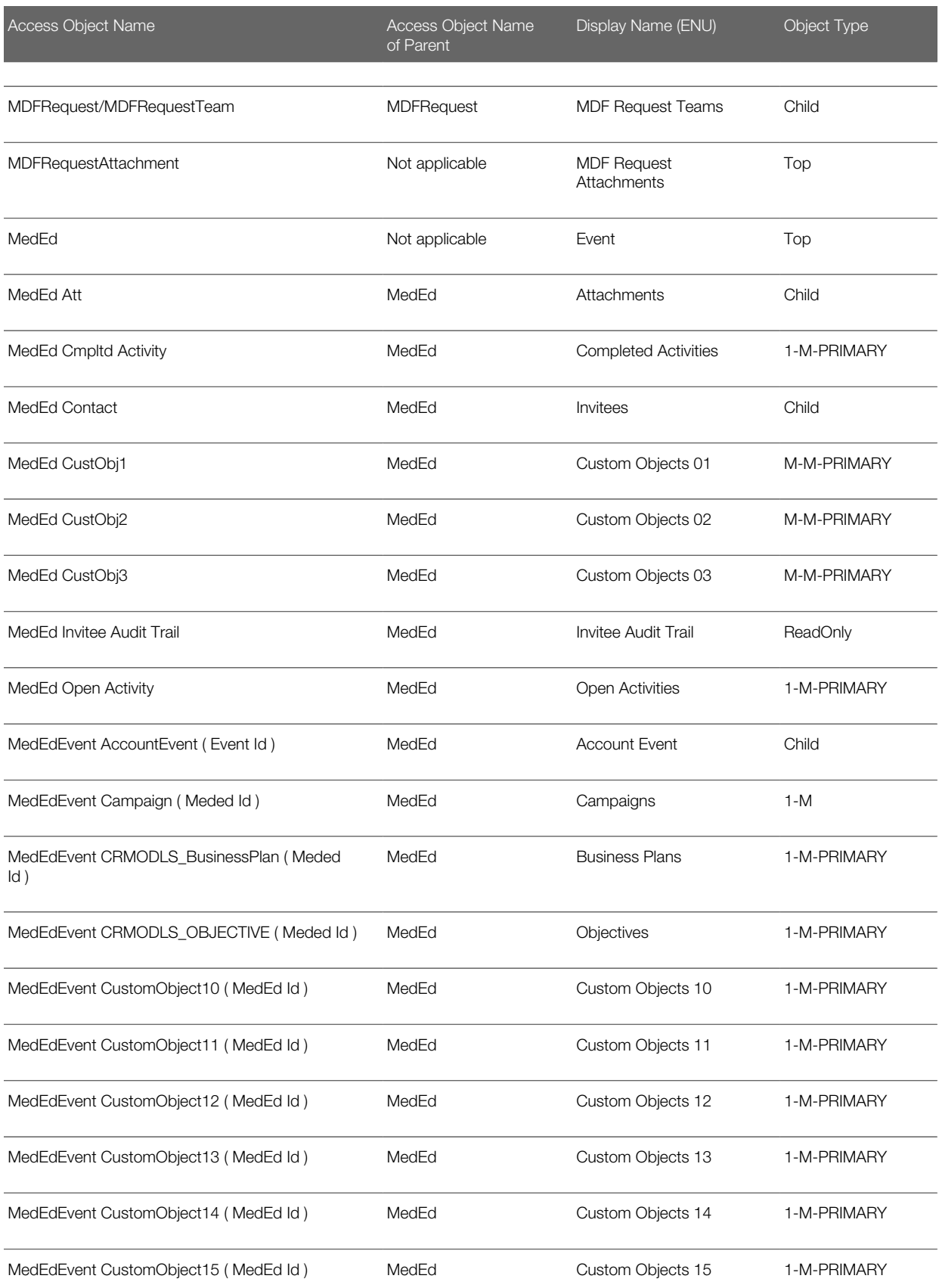

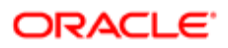

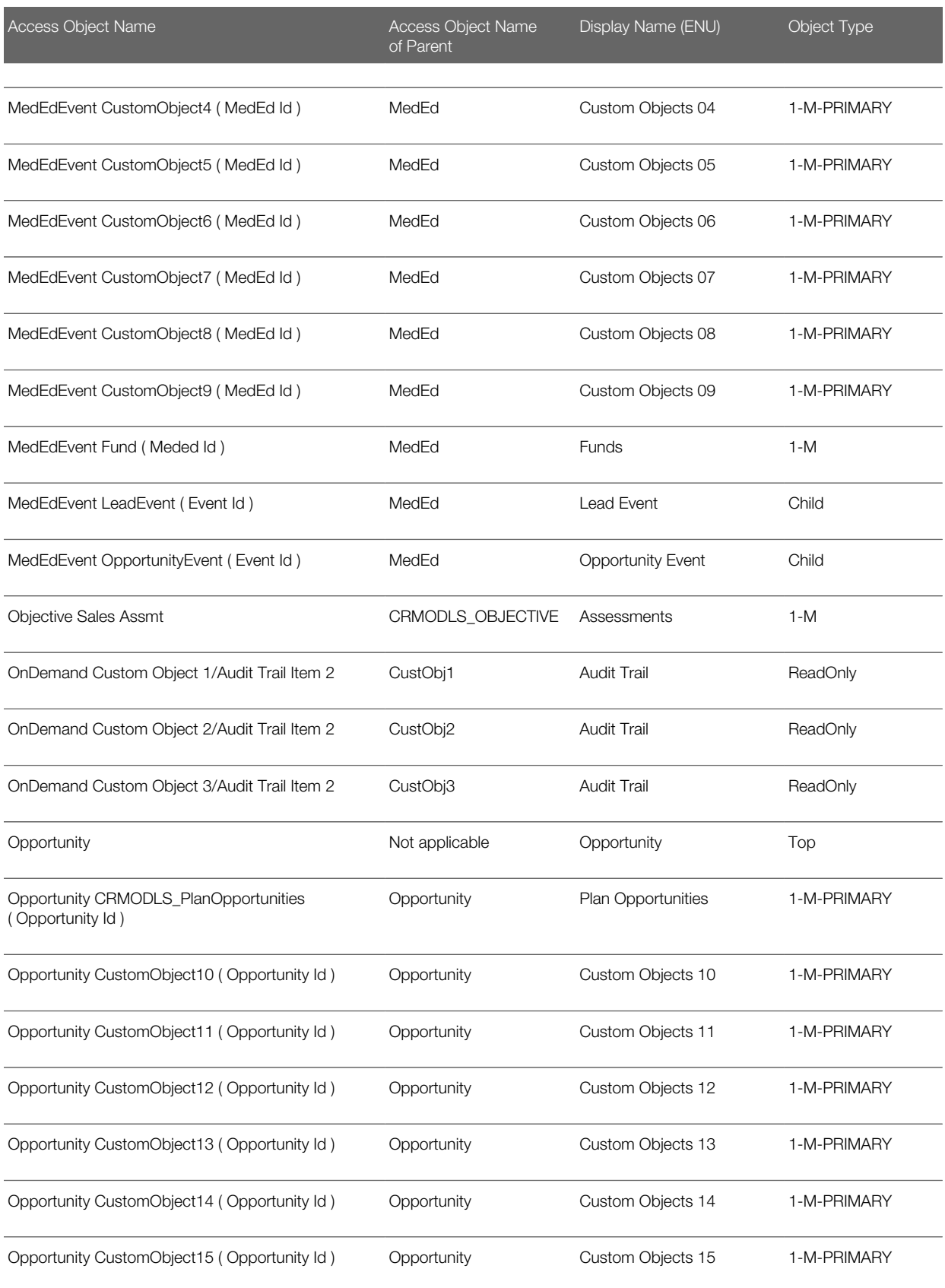

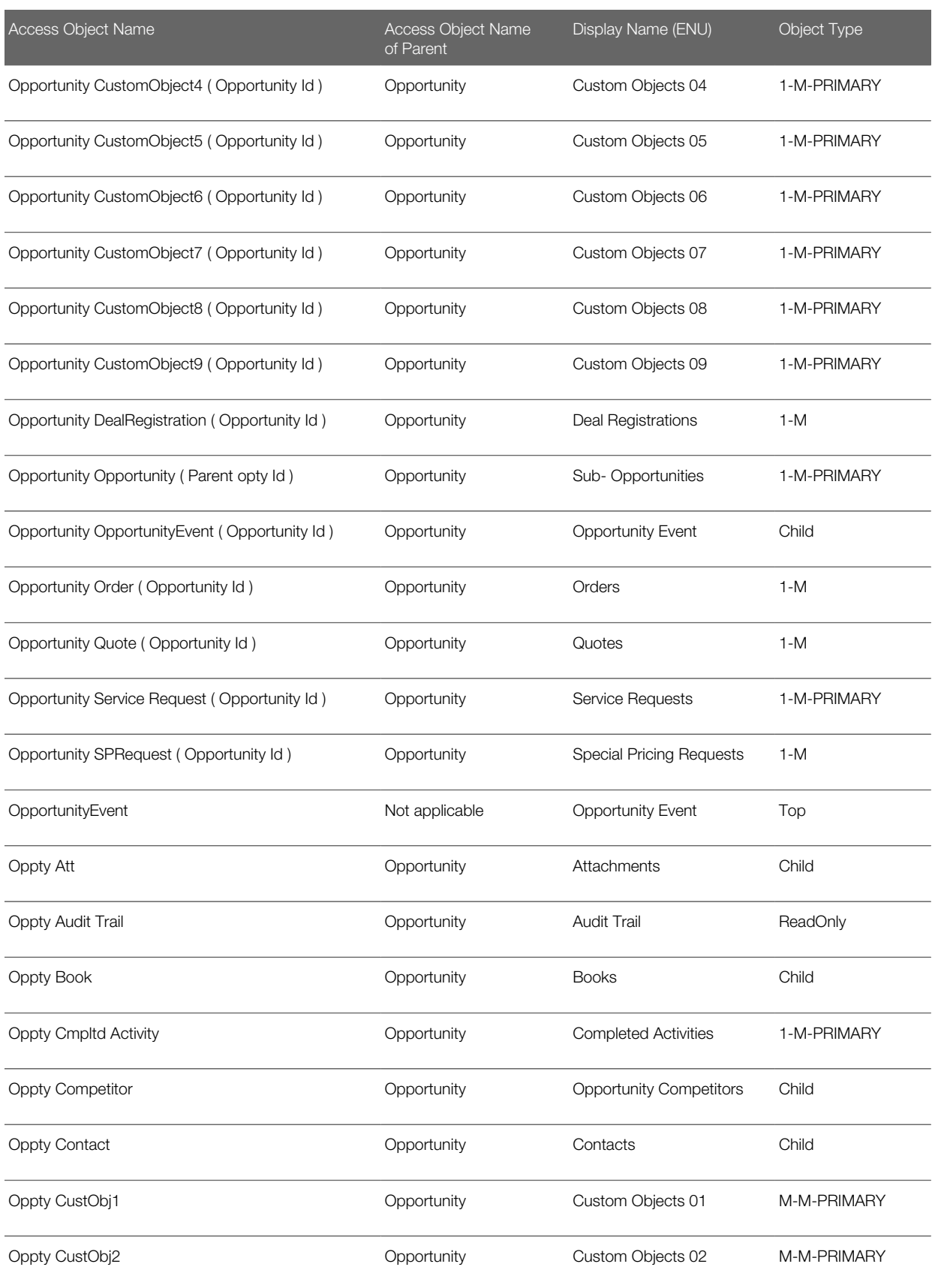

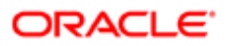

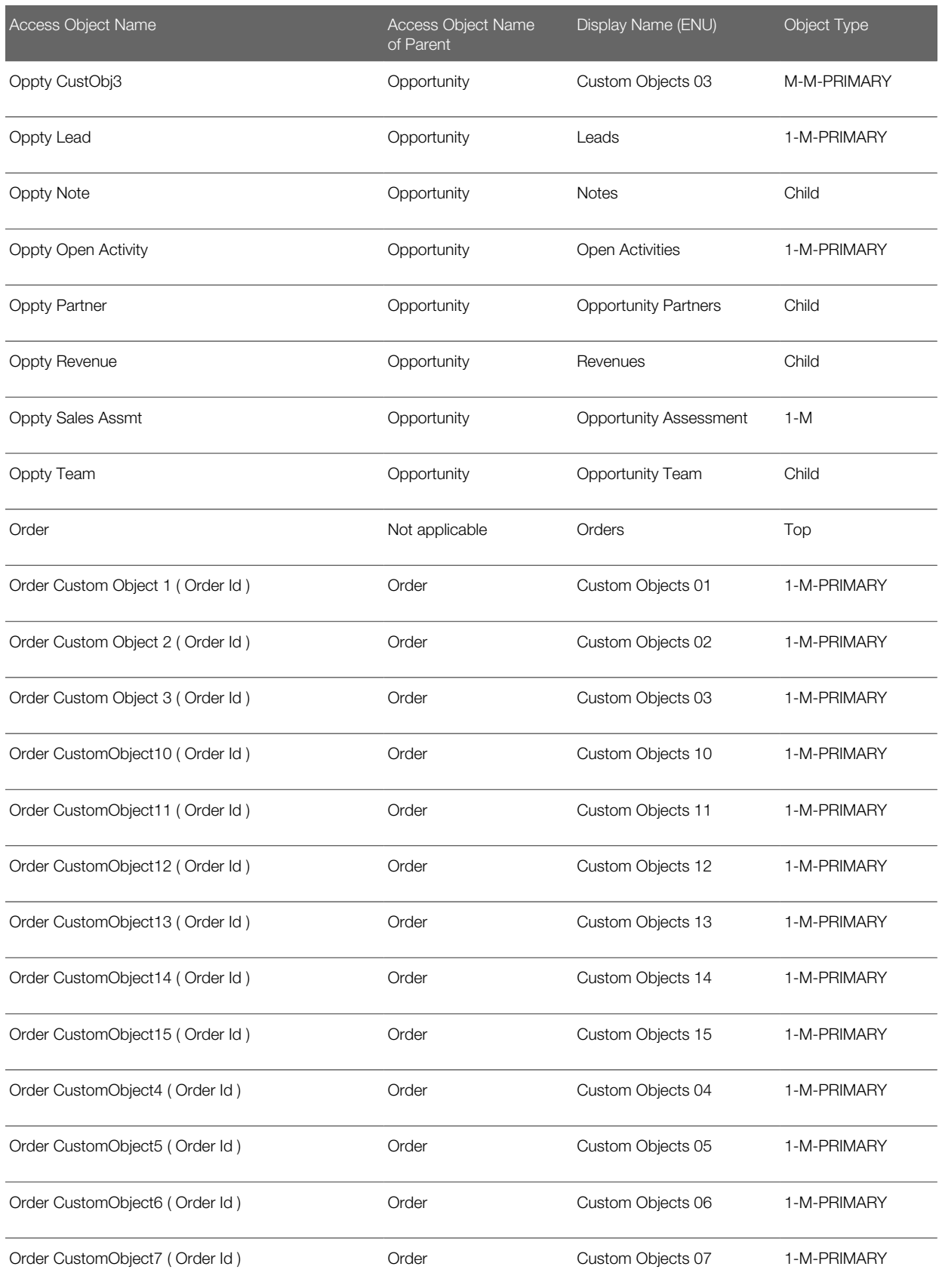

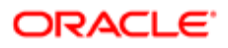

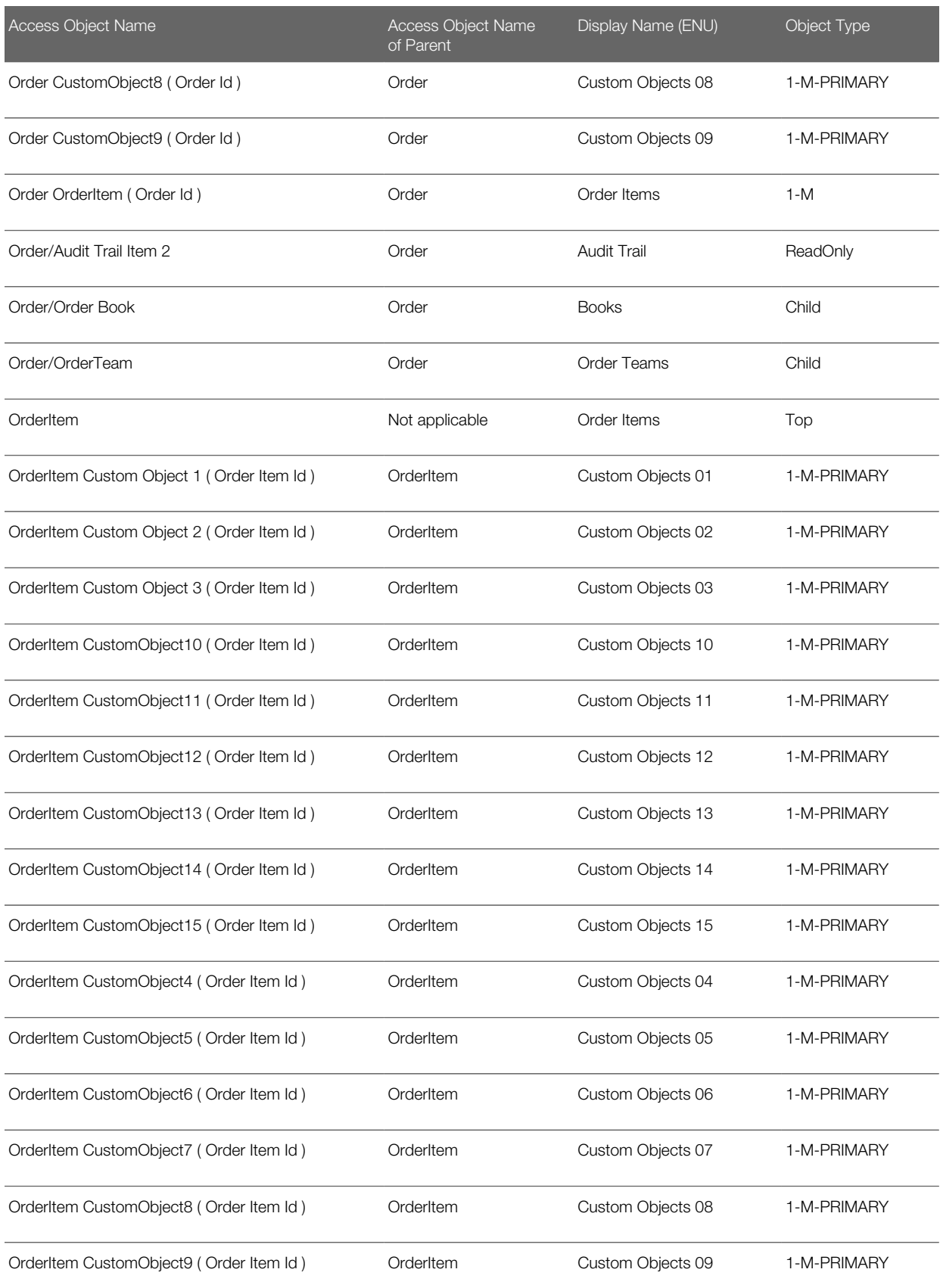

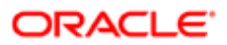

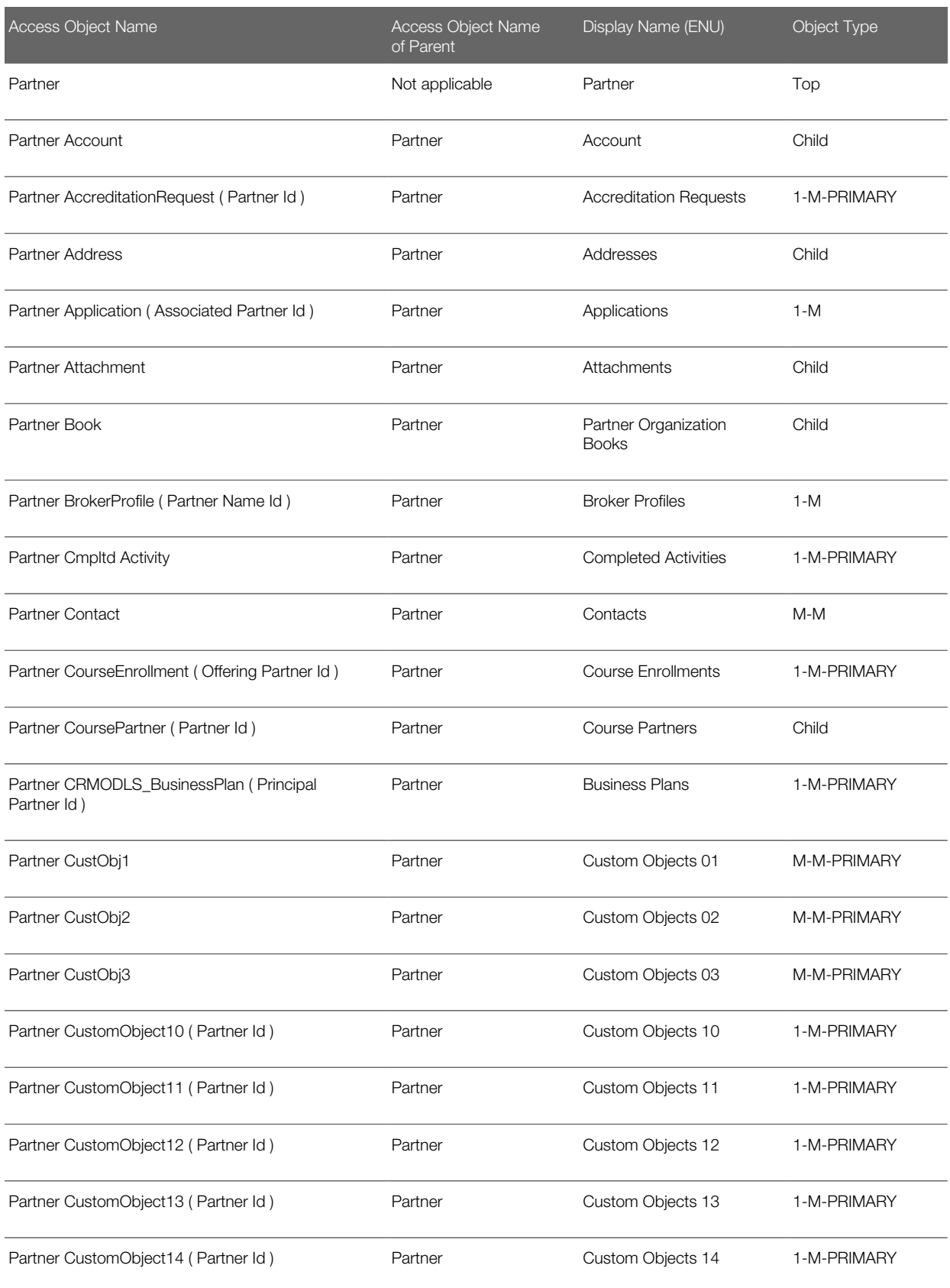

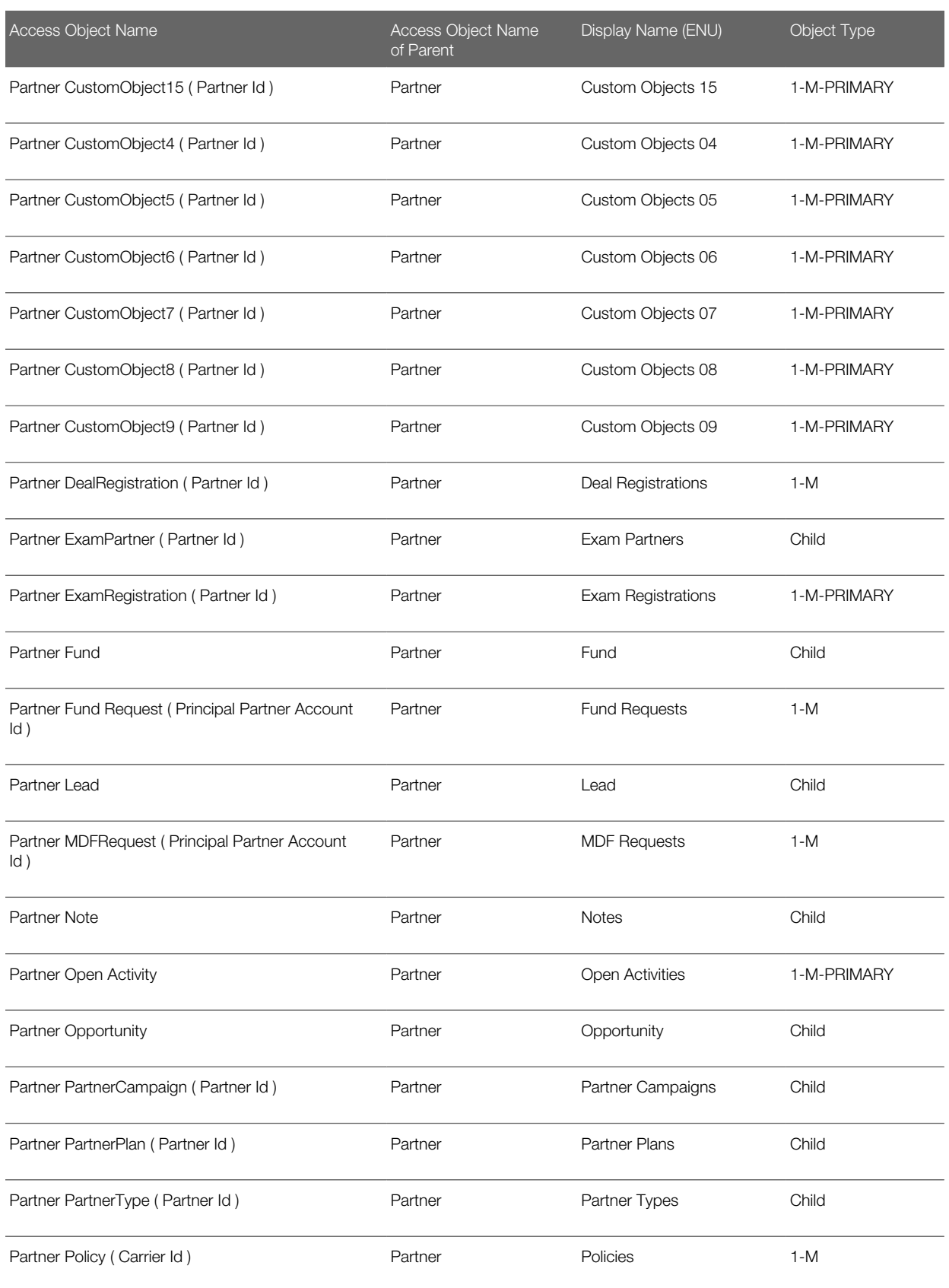

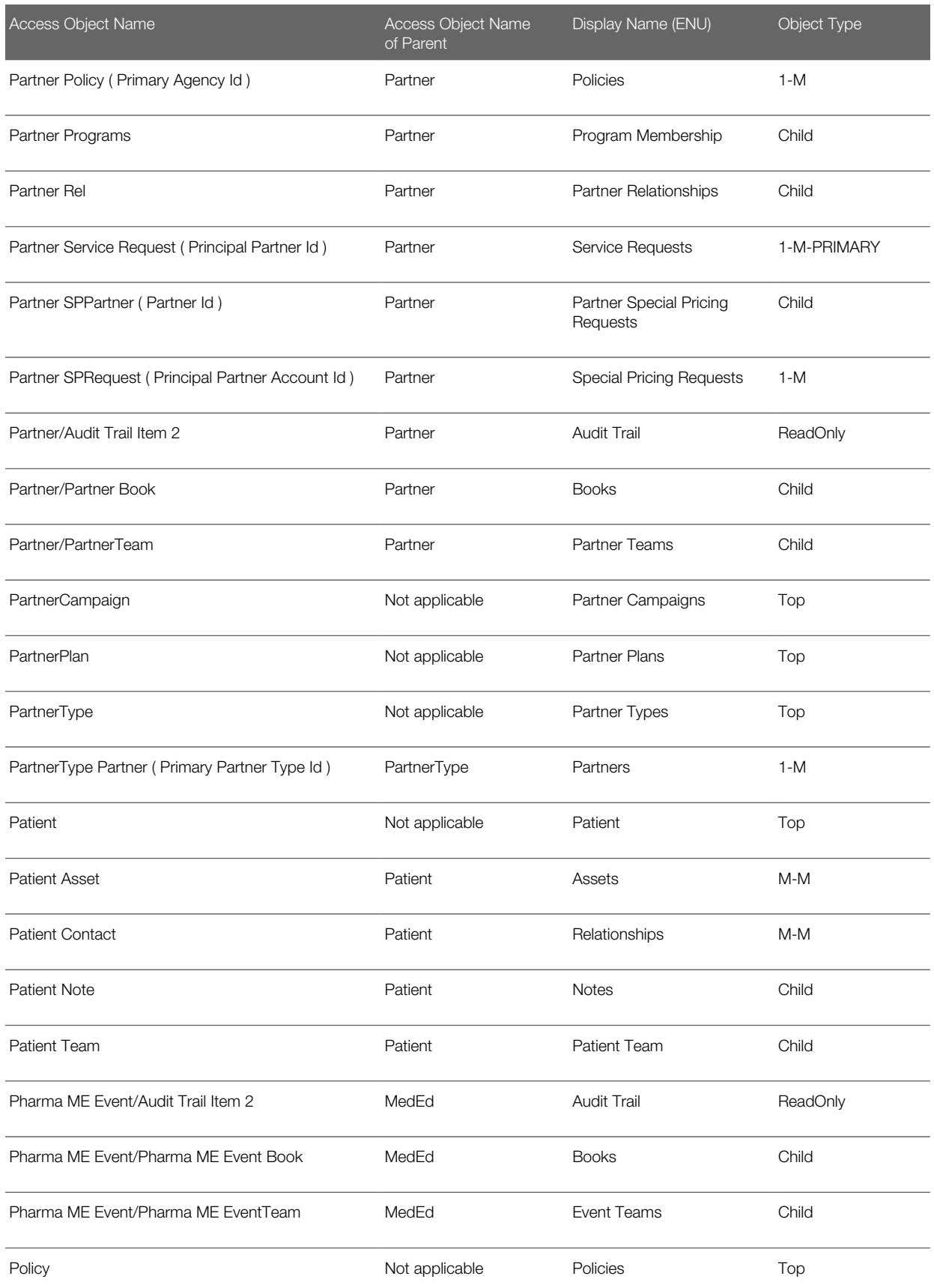

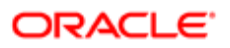

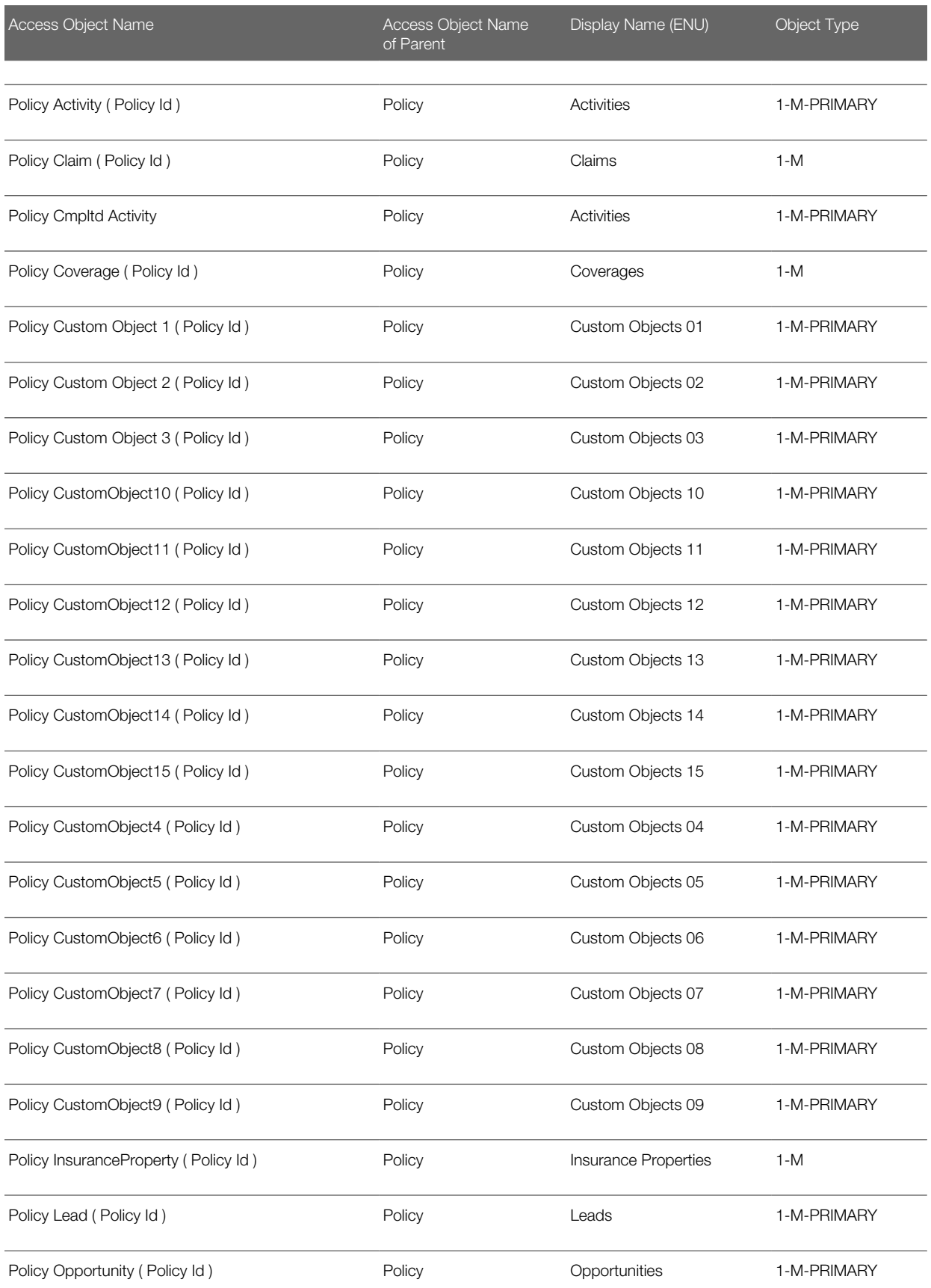

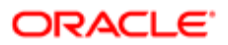

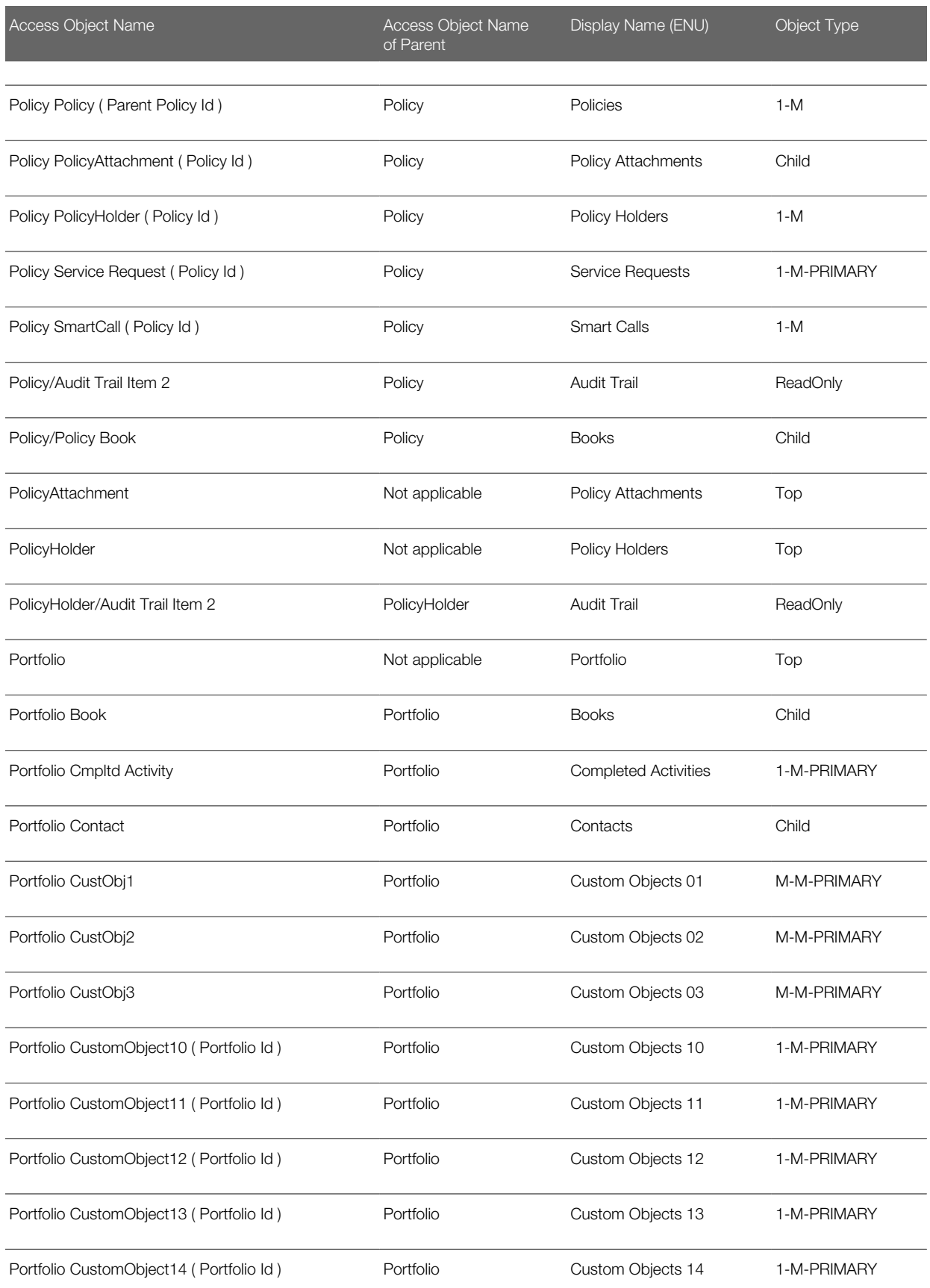

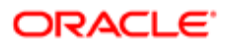

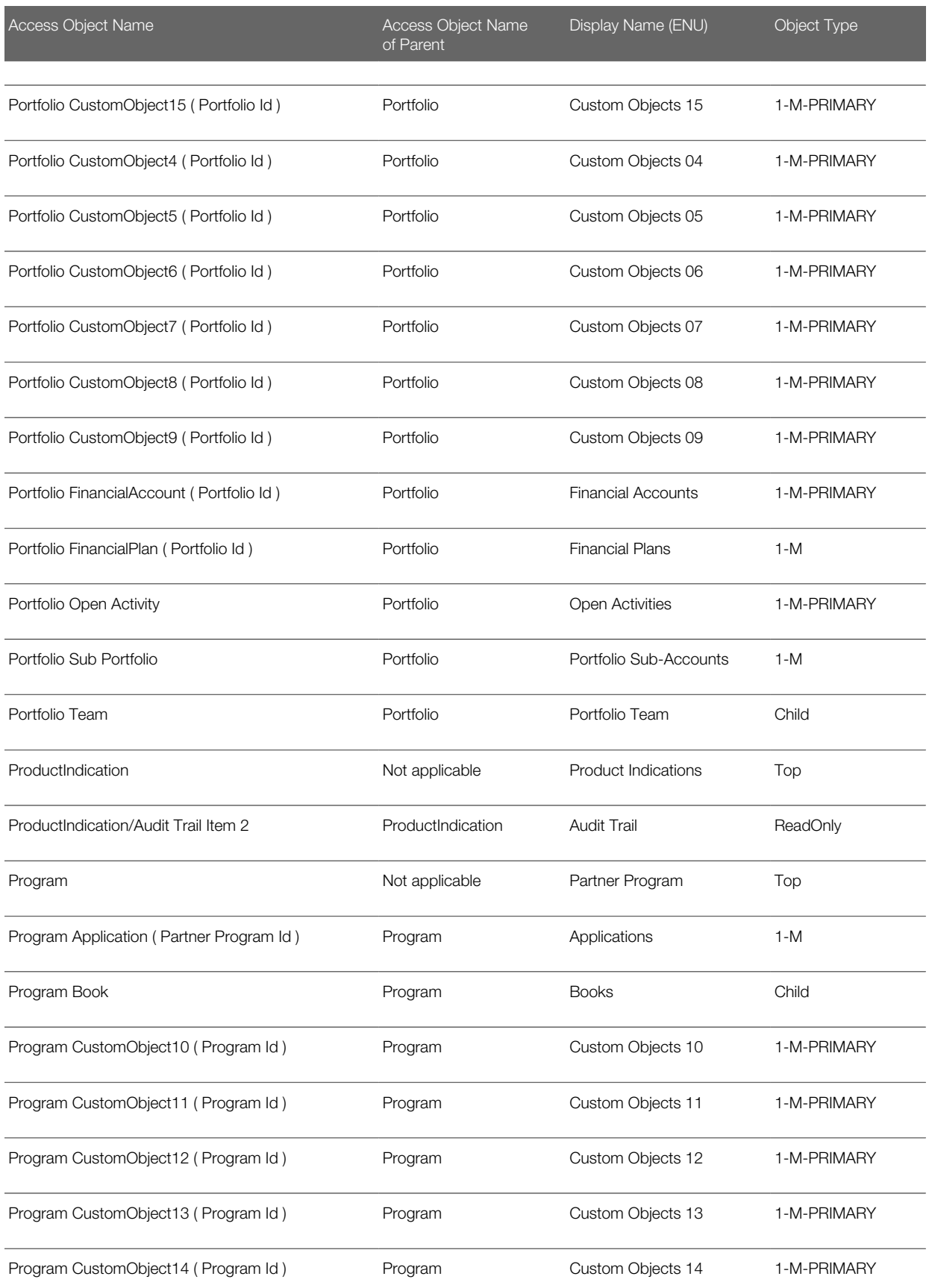

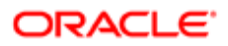

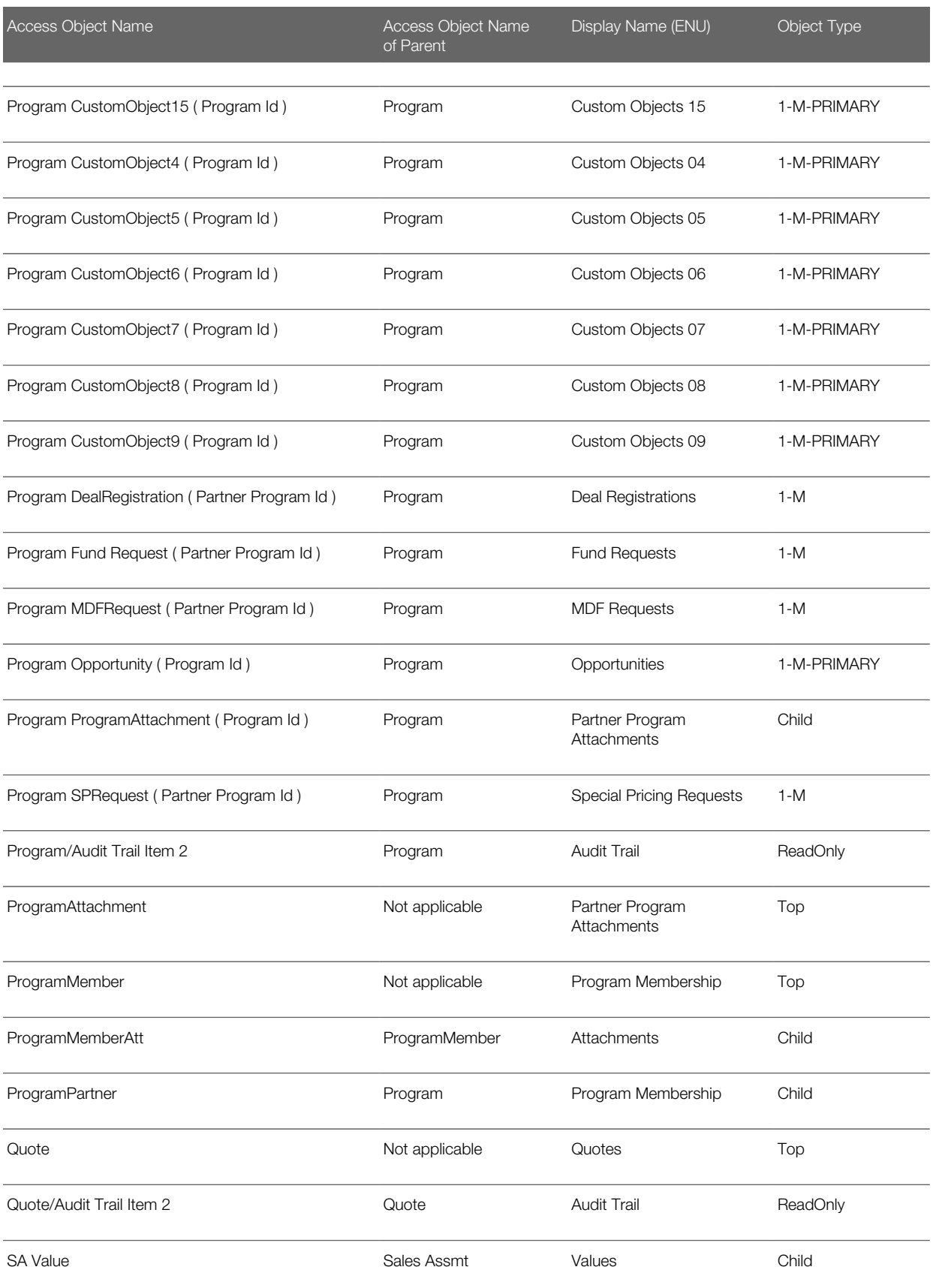

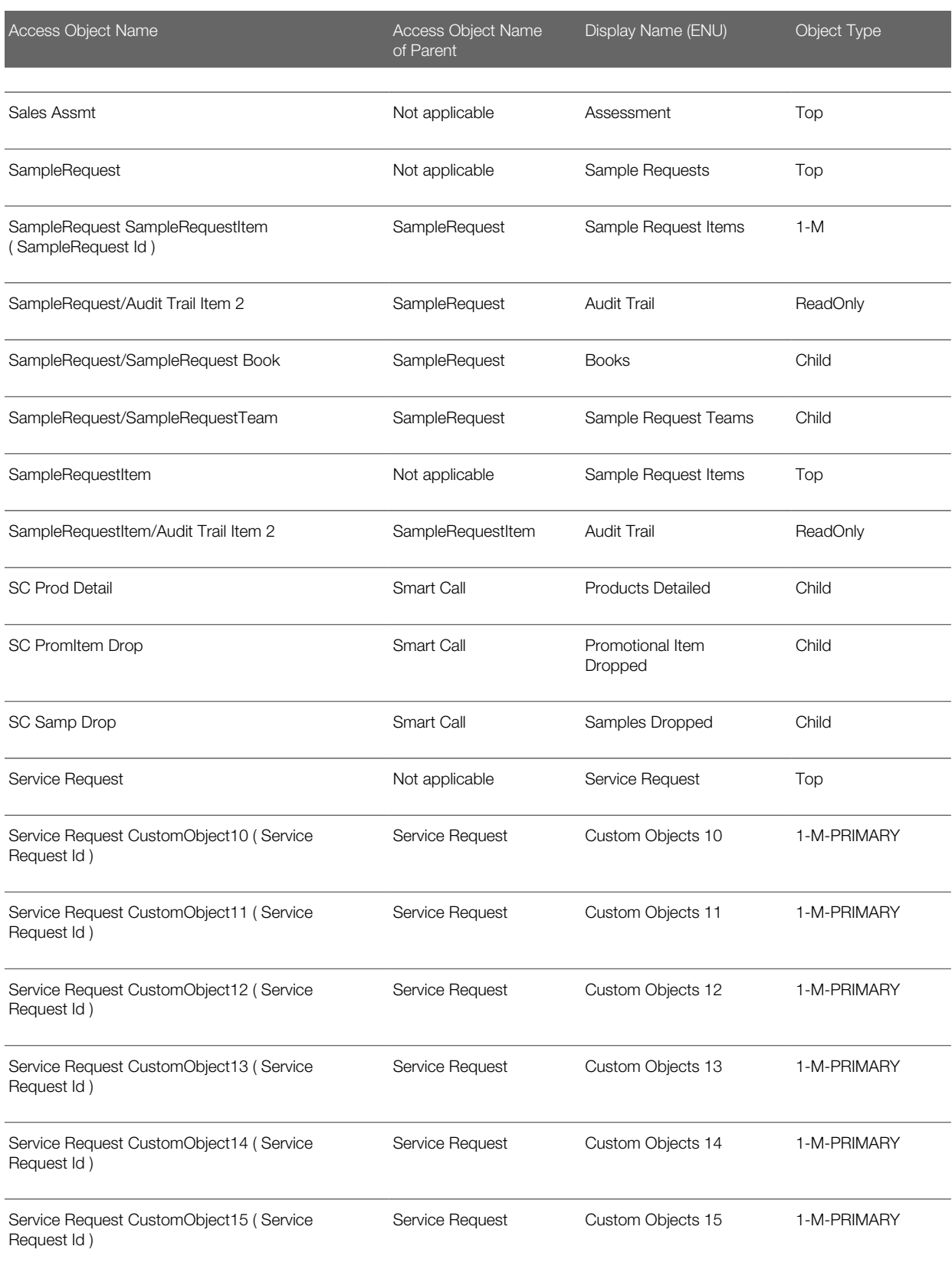

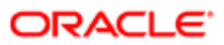

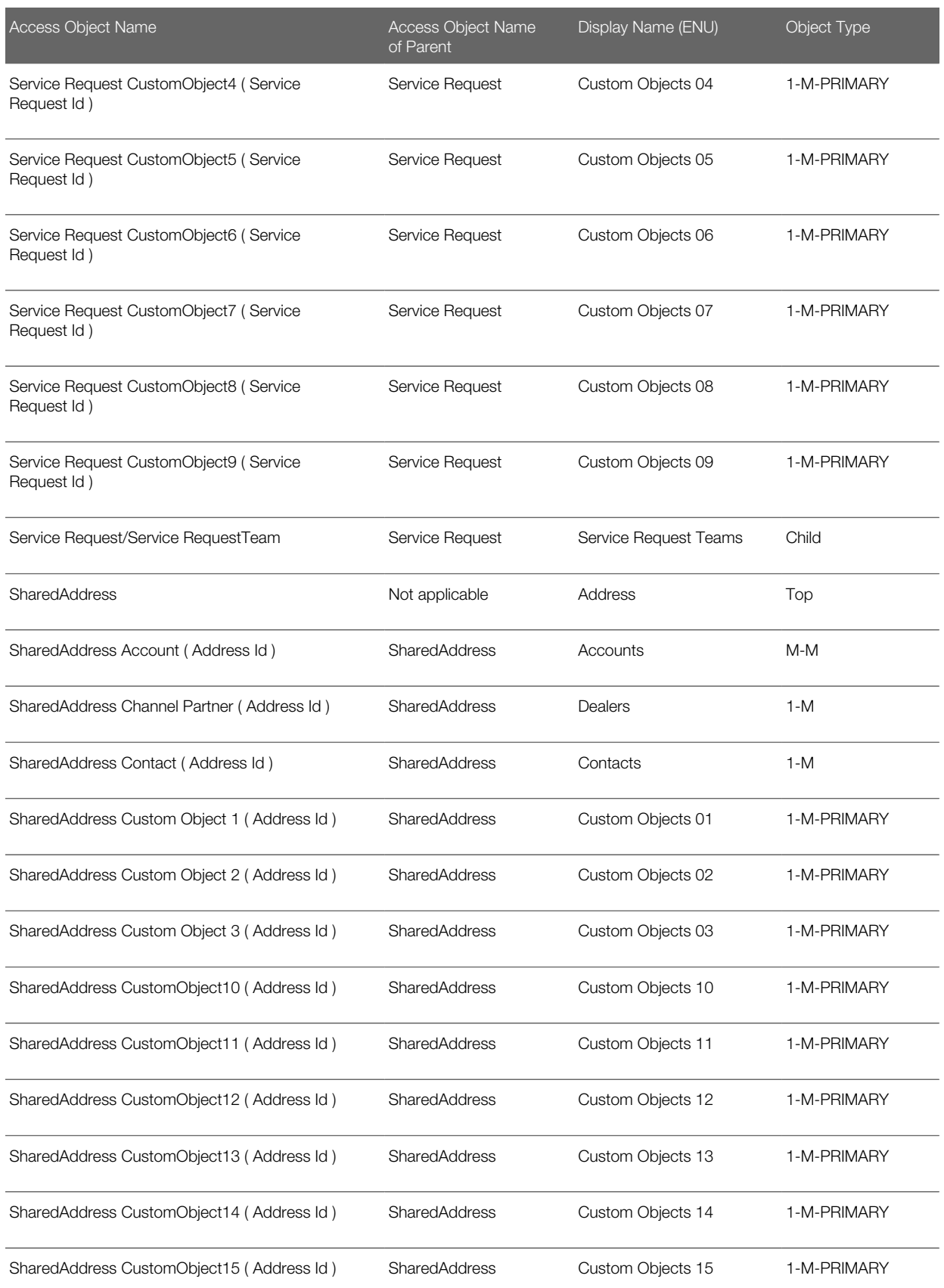

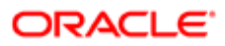

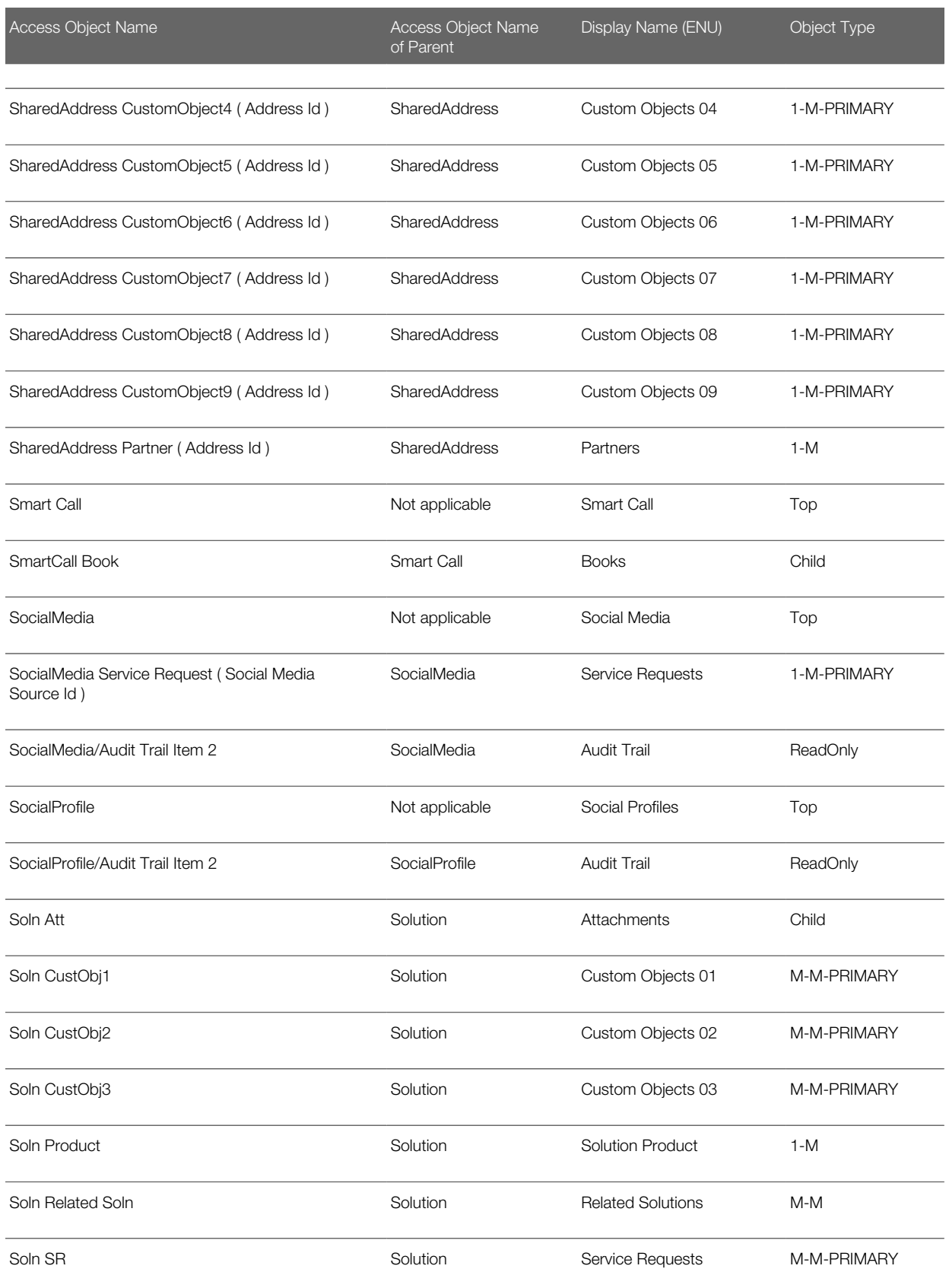

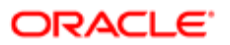

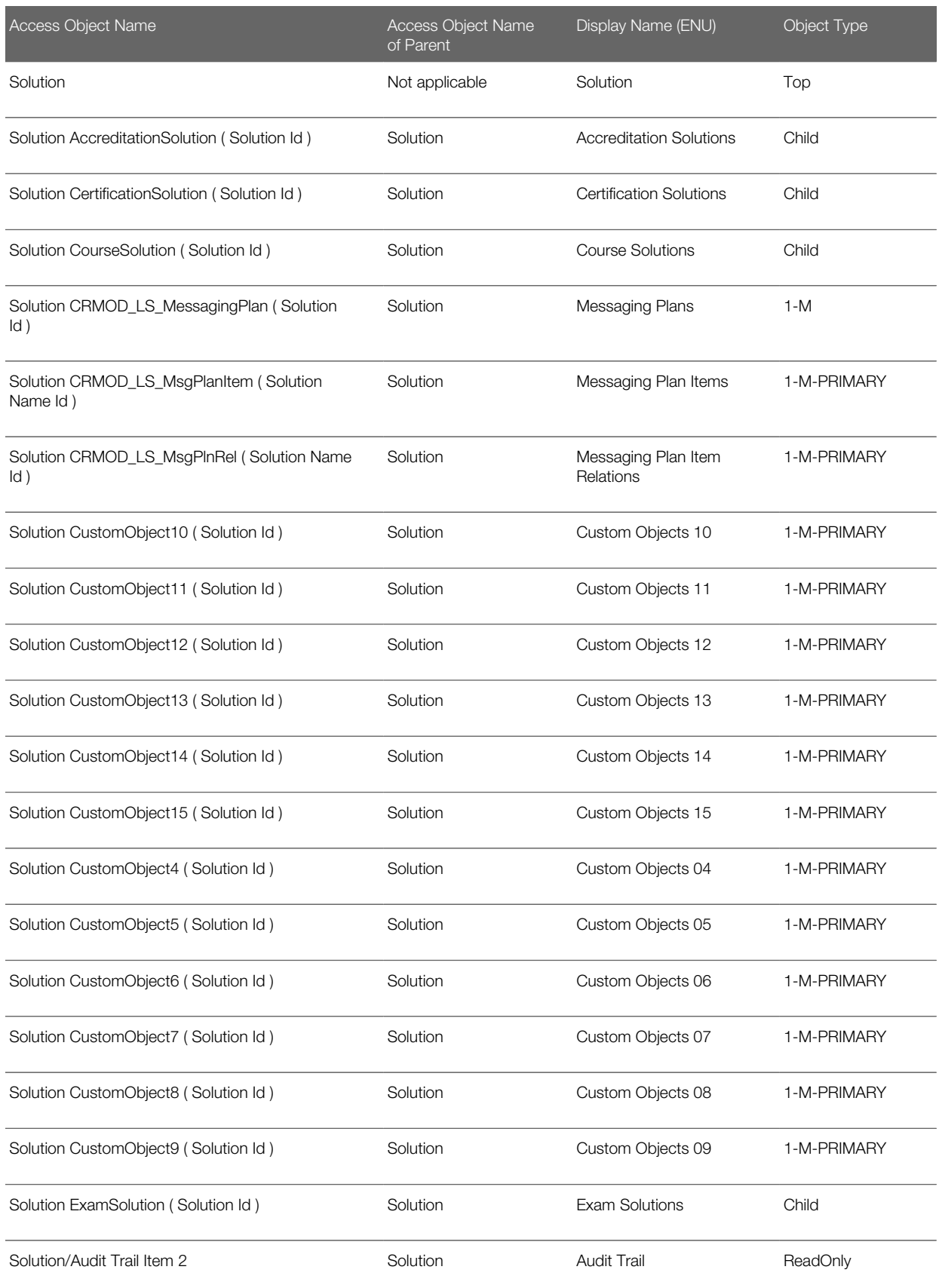

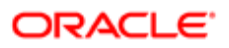

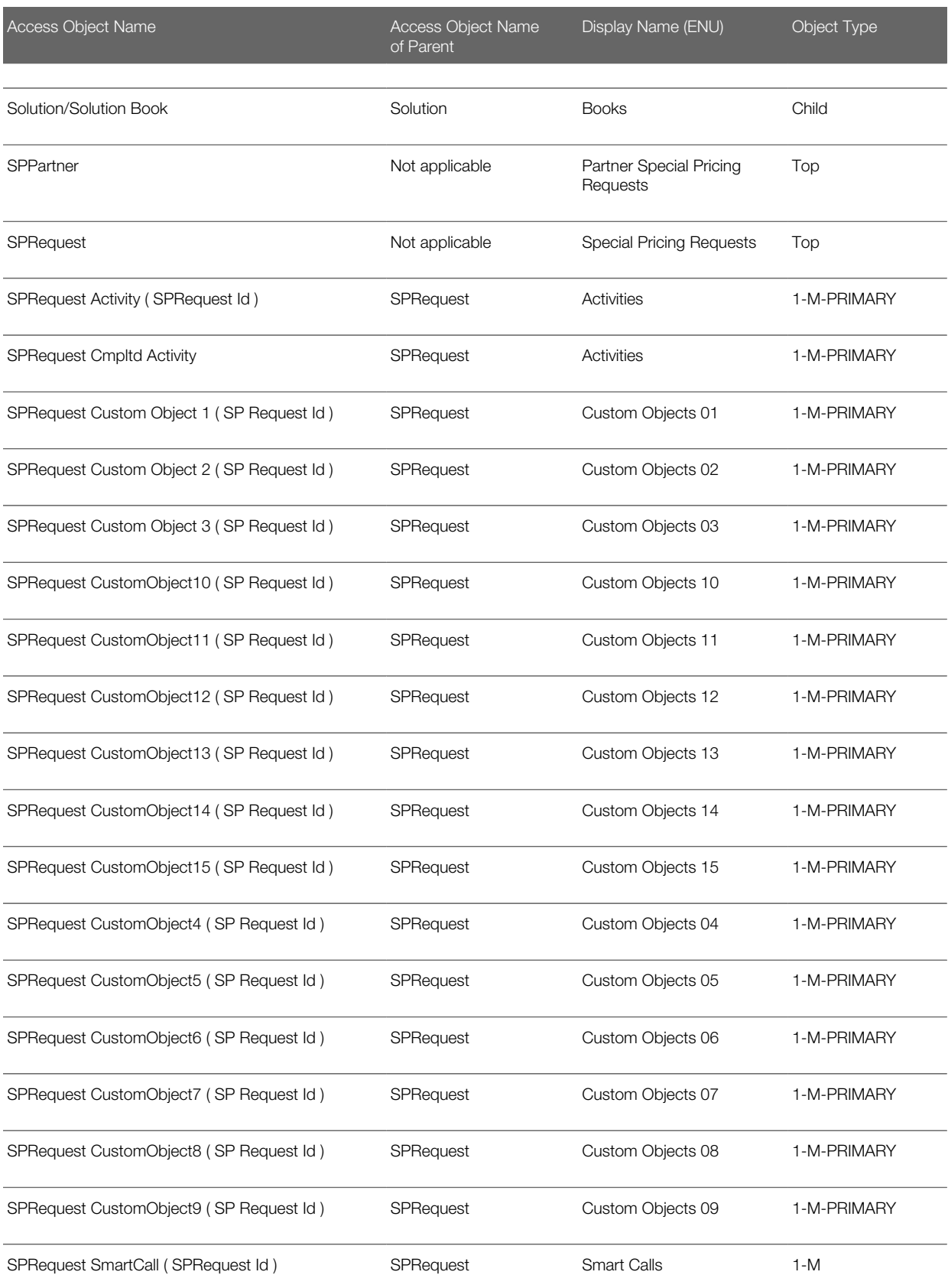

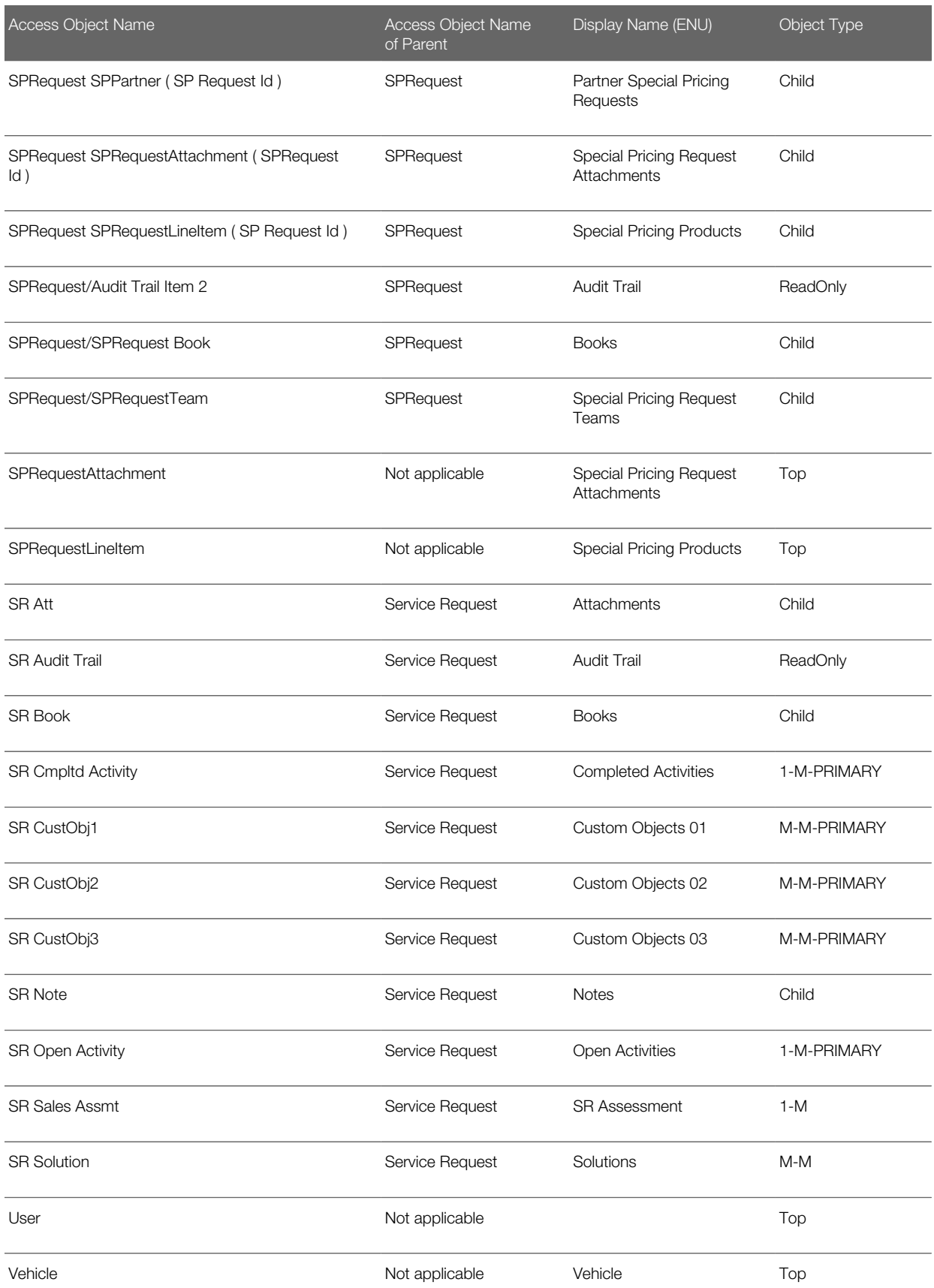

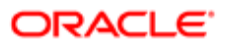
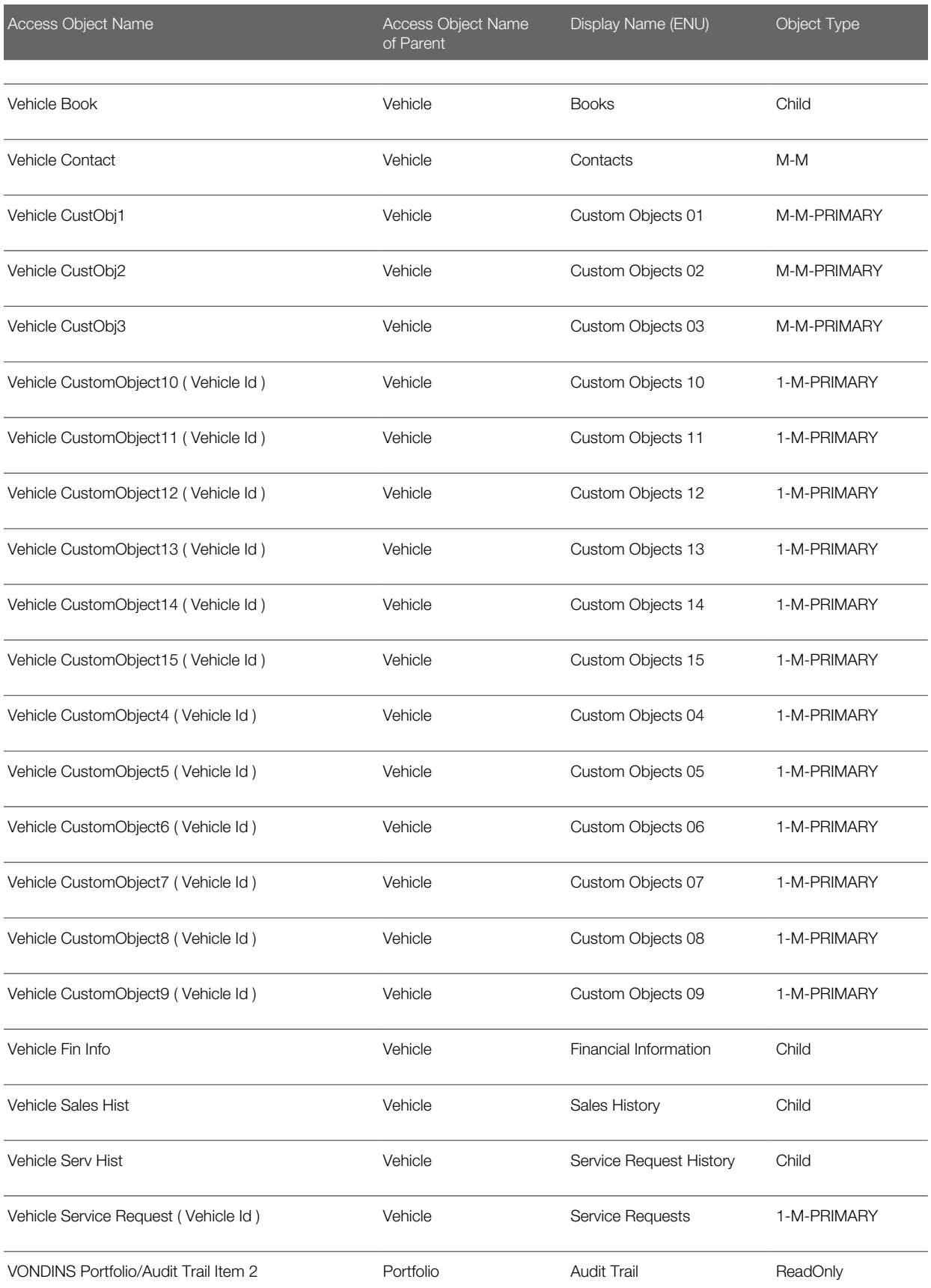

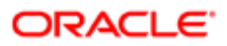

Access Object Name Access Object Name

of Parent

Display Name (ENU) Object Type

#### Access Levels and Corresponding Permission Codes in the XML File

This topic describes the access-profile permissions for access objects in Oracle CRM On Demand, and their corresponding permission codes in the XML file you are working with. For a given access level to an access object in Oracle CRM On Demand, use the following table to look up the permission code that appears in the XML file and cross-reference the permission code with the access level in the Oracle CRM On Demand user interface. The permission names shown in this table are the permission names that appear in the English-American (ENU) user interface. For more information about access levels, see the access profile information in *Oracle CRM On Demand Online Help* .

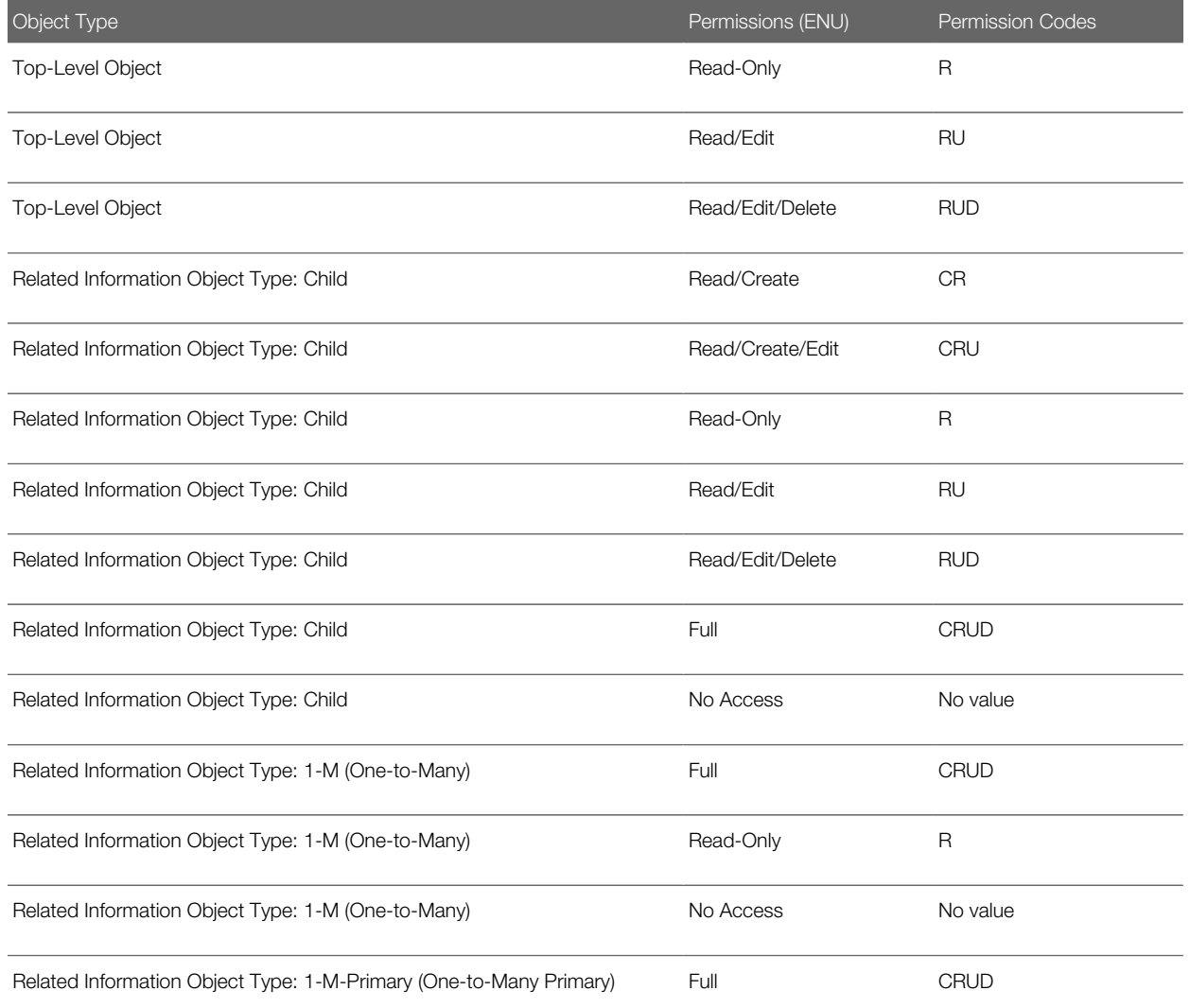

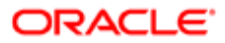

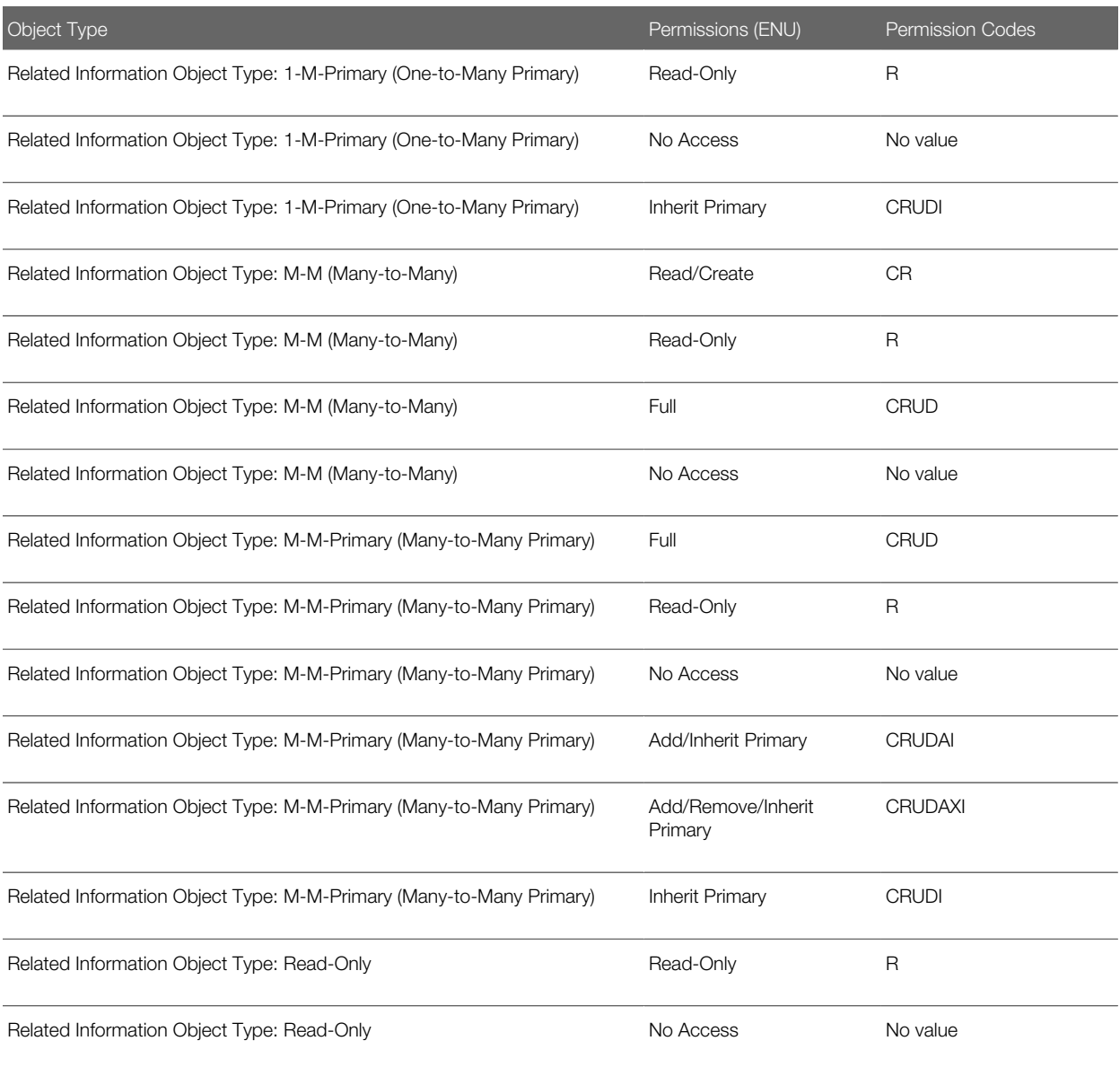

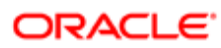

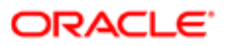

# 34 Classic and Modern Theme Icons

#### Classic and Modern Theme Icons

This appendix contains the following topics:

- *[Classic Theme Icons](#page-436-0)*
- <span id="page-436-0"></span>• *[Modern Theme Icons](#page-443-0)*

#### Classic Theme Icons

This topic lists the icons used for customized record types and Detail page Web applets in the corresponding XML files. The following table lists the classic theme icons and their file names as provided with Oracle CRM On Demand.

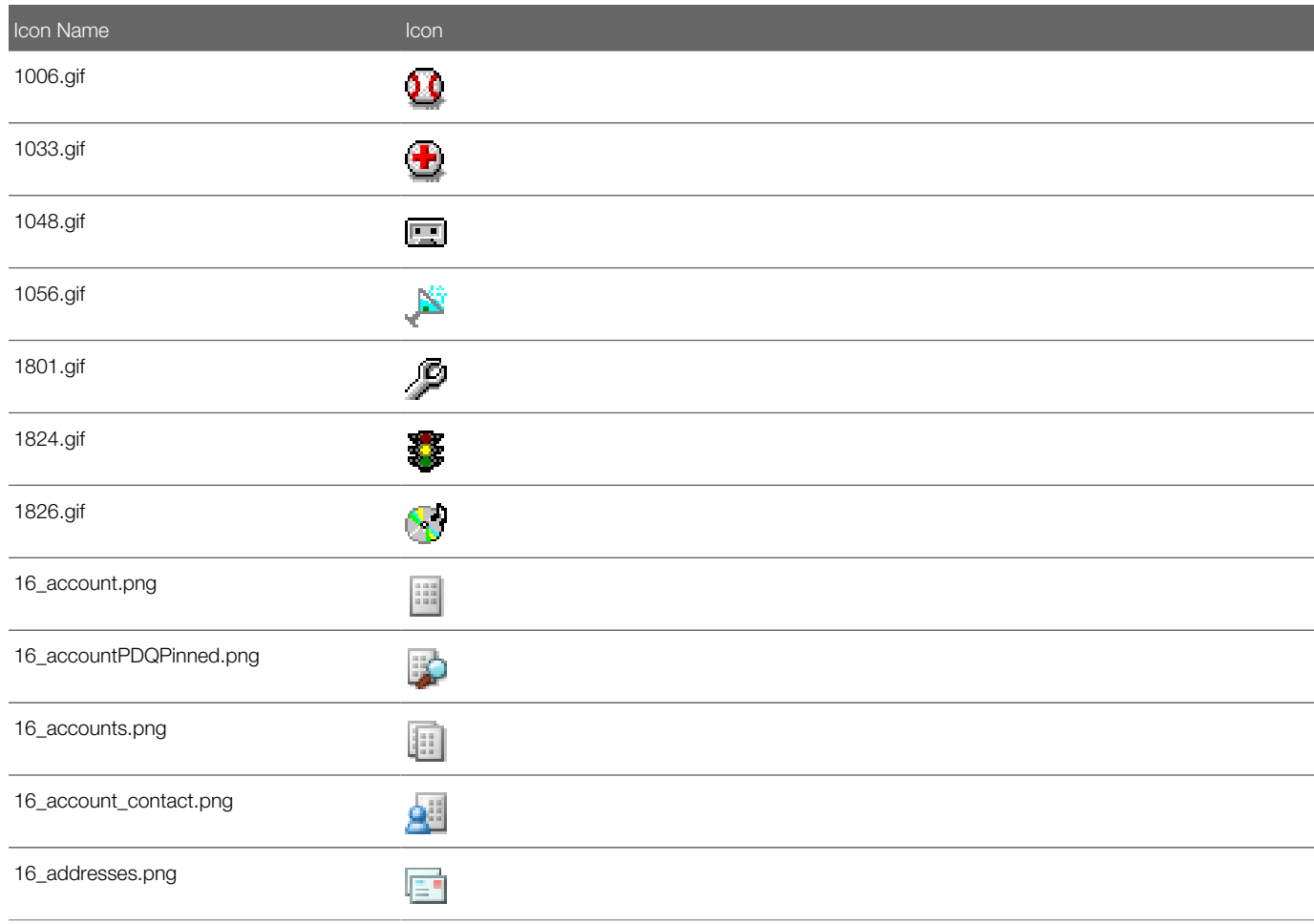

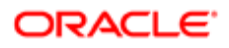

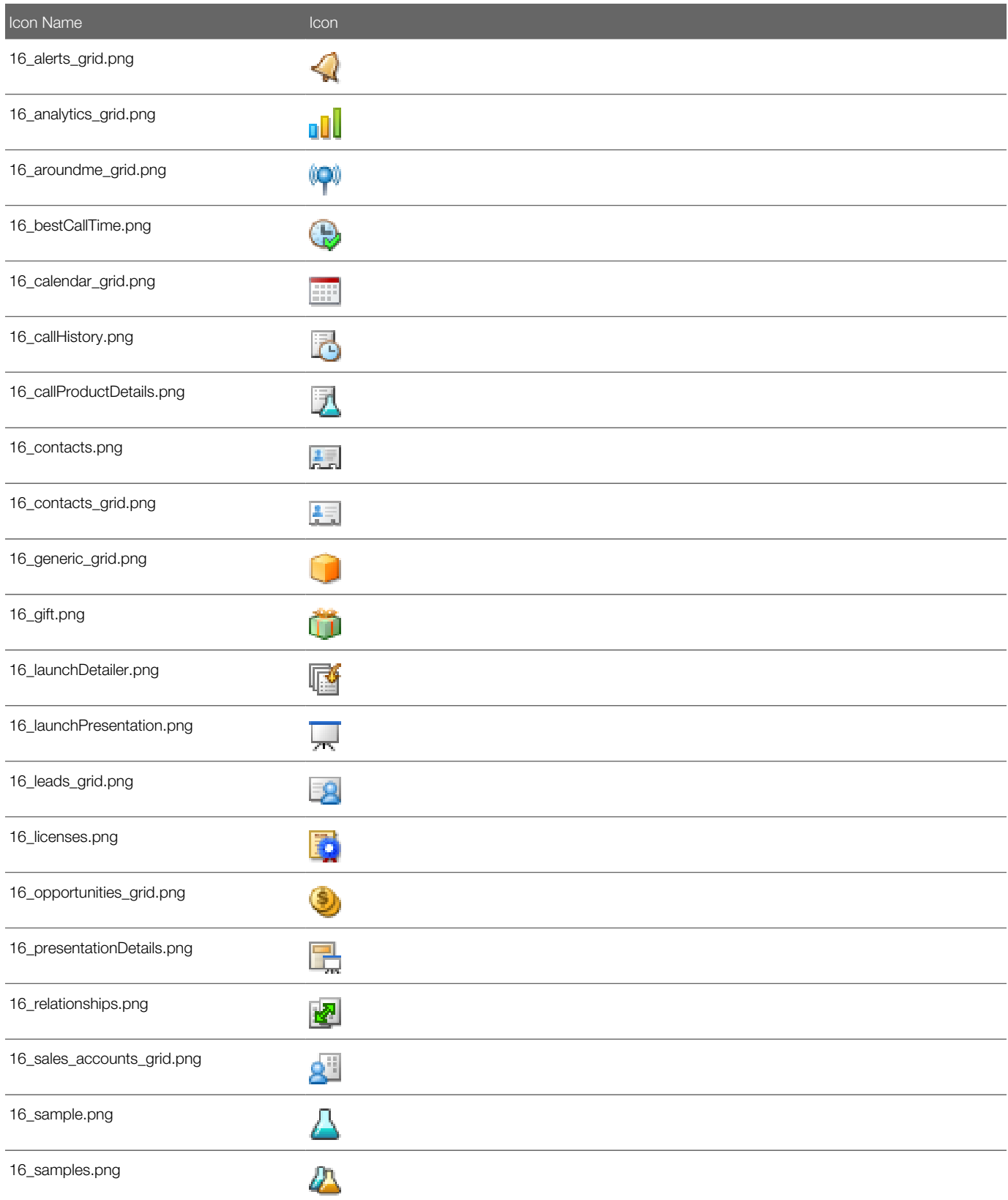

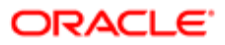

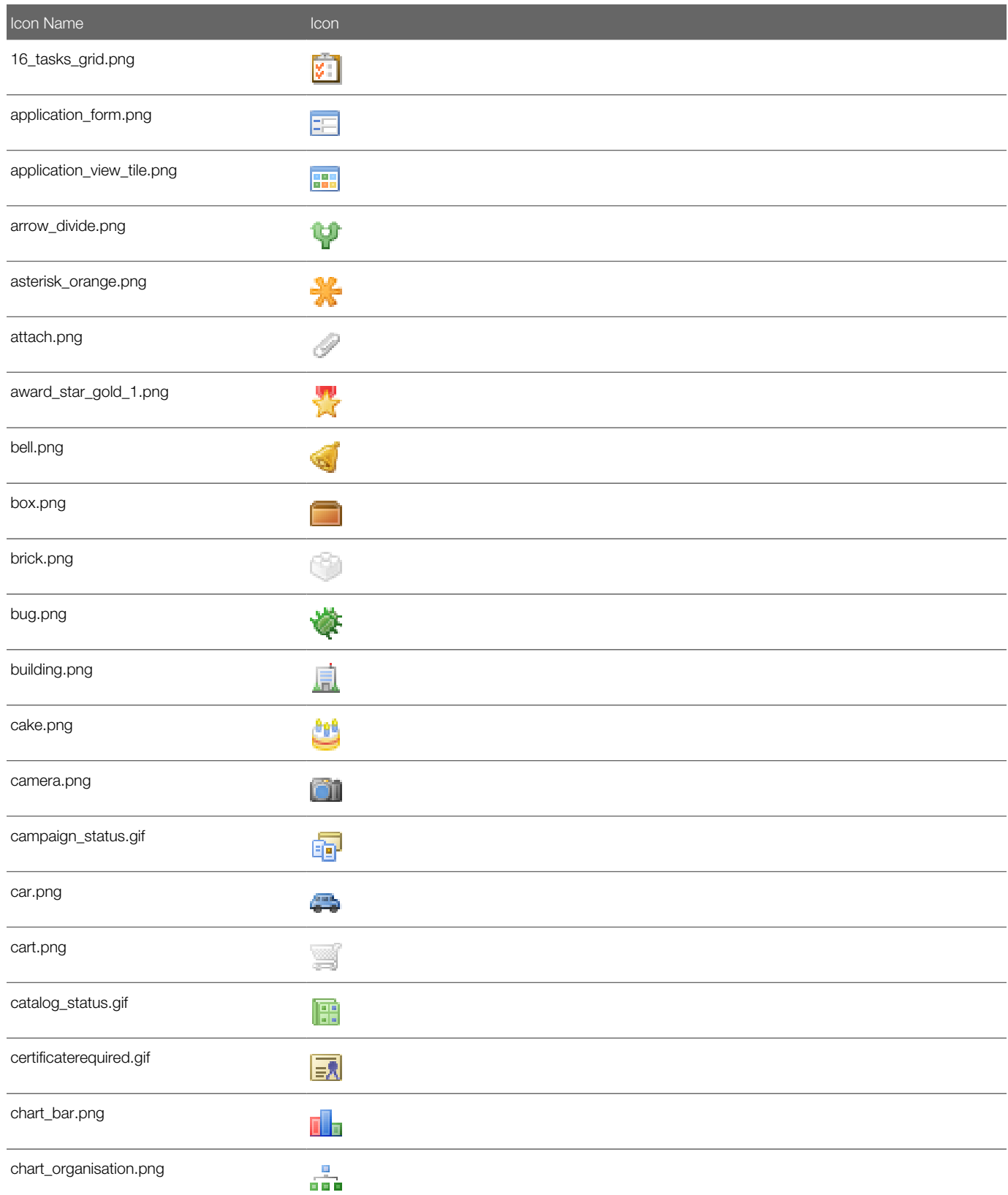

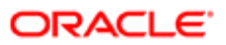

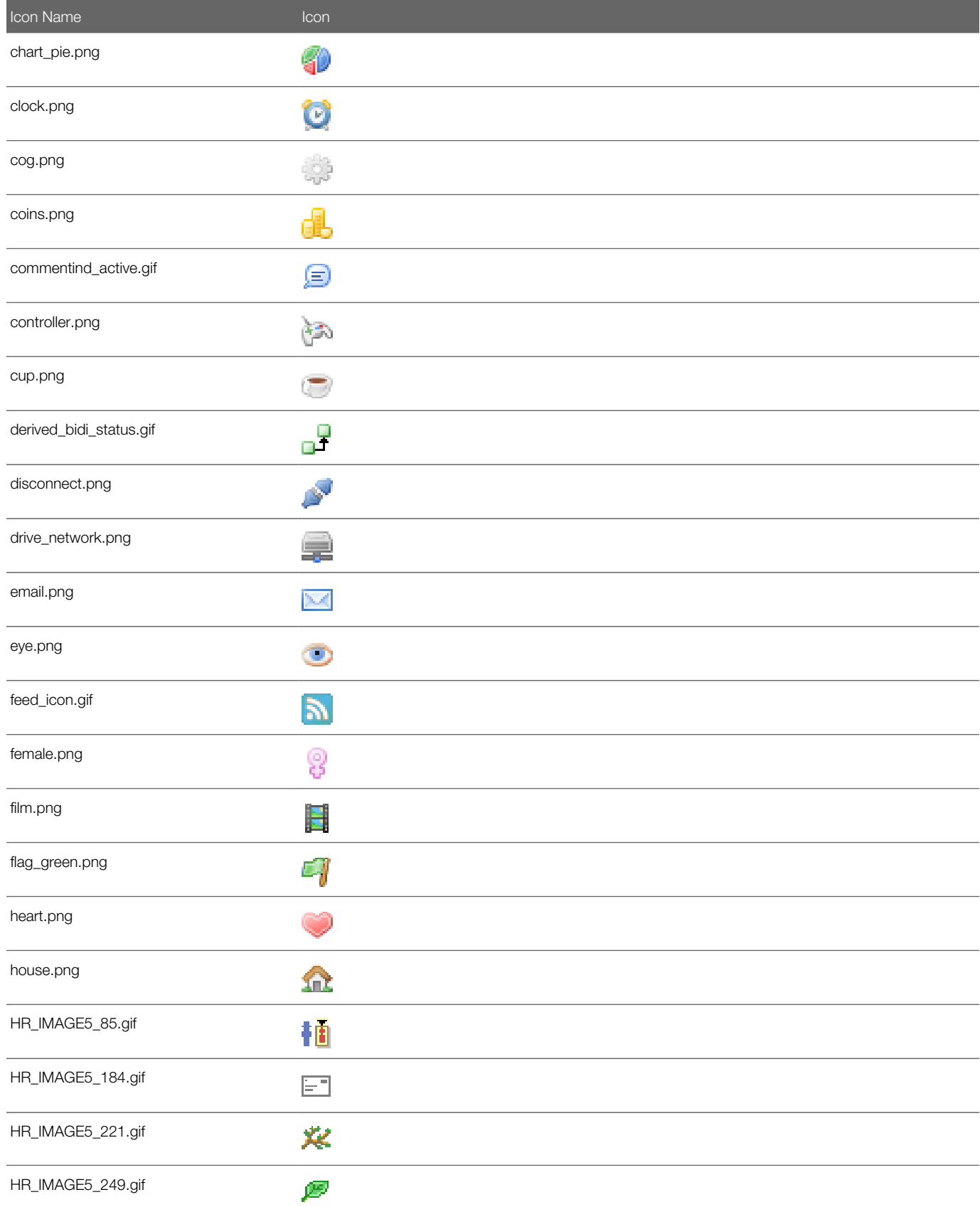

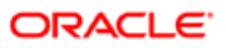

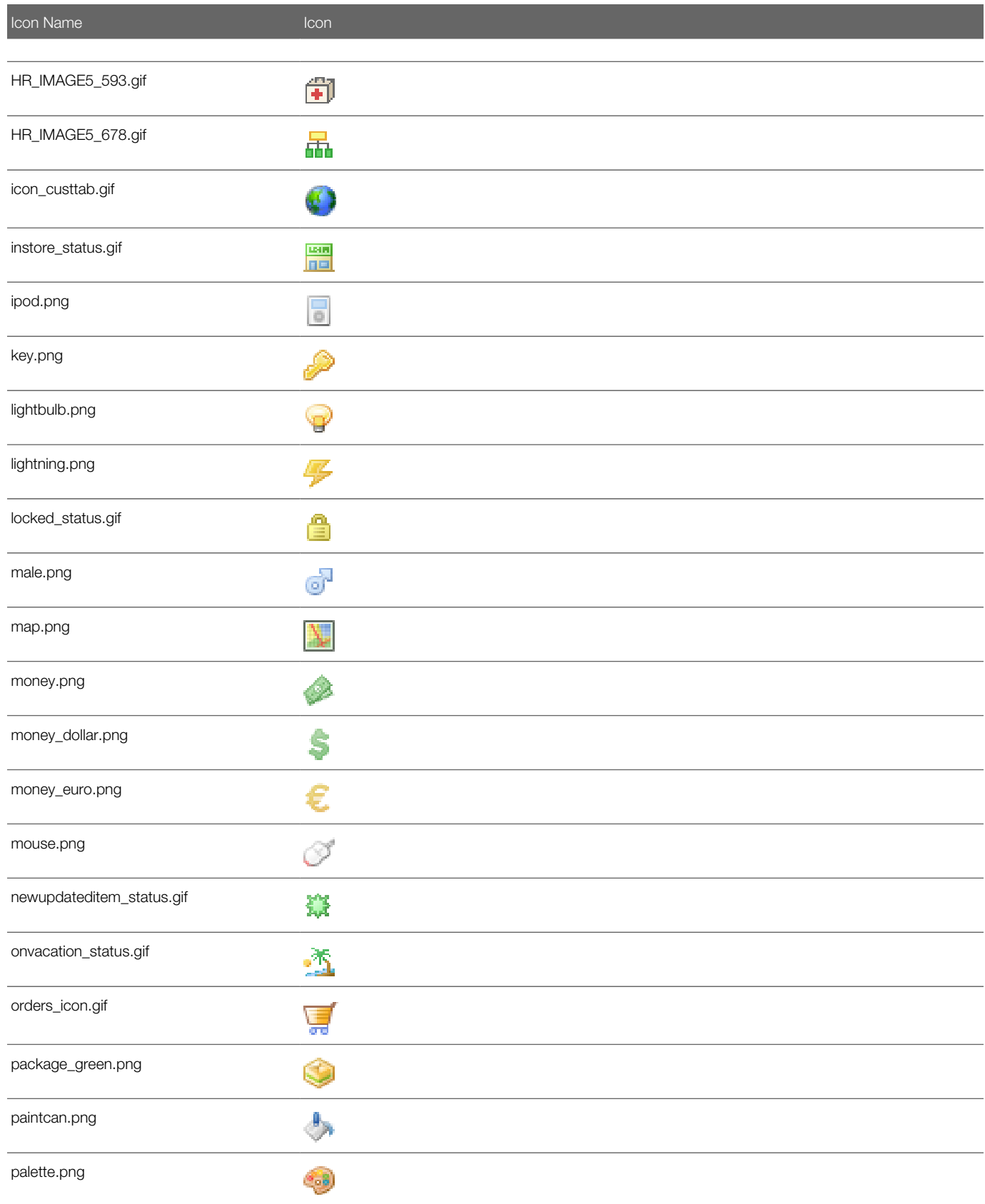

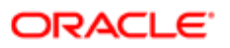

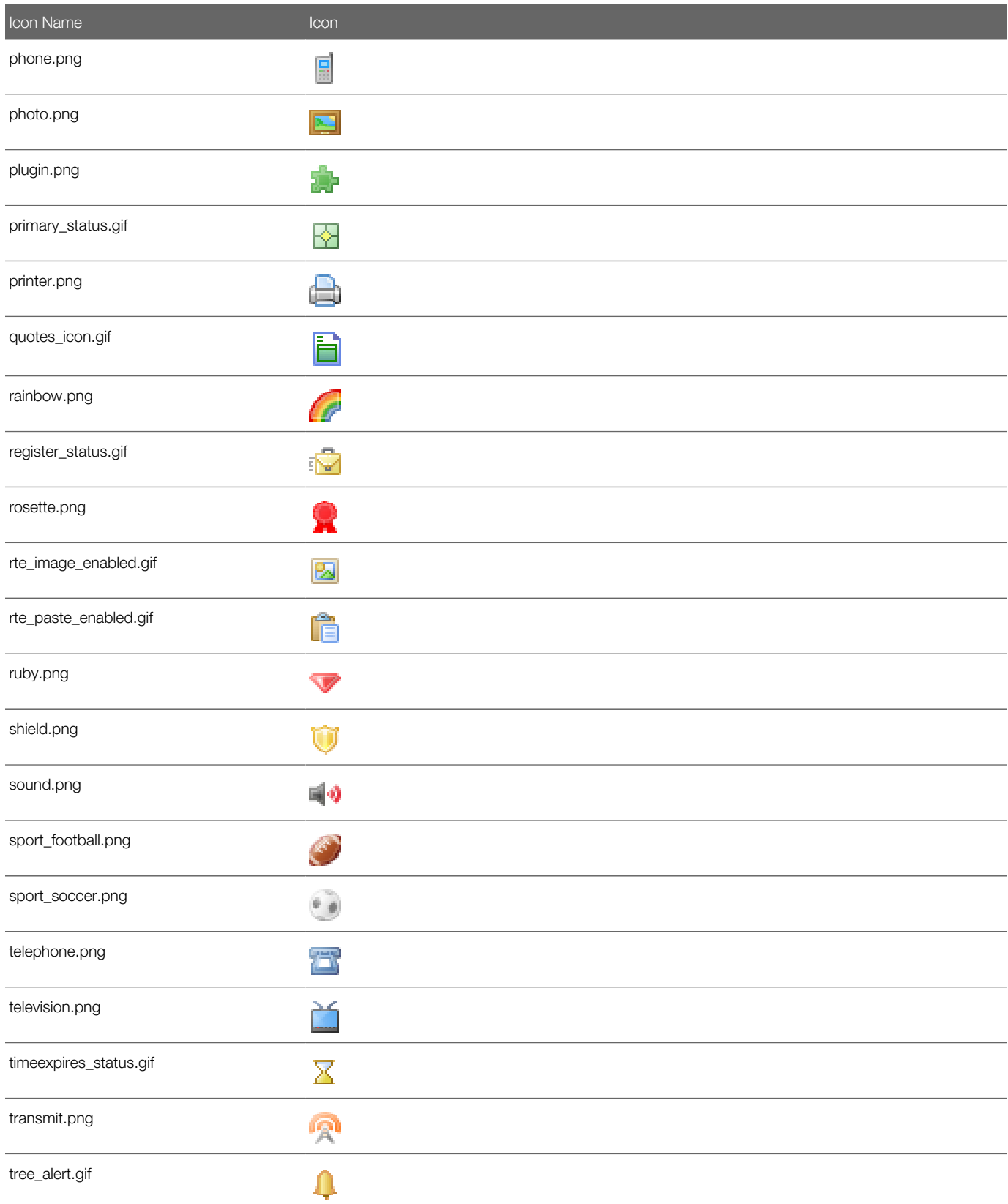

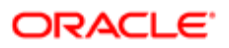

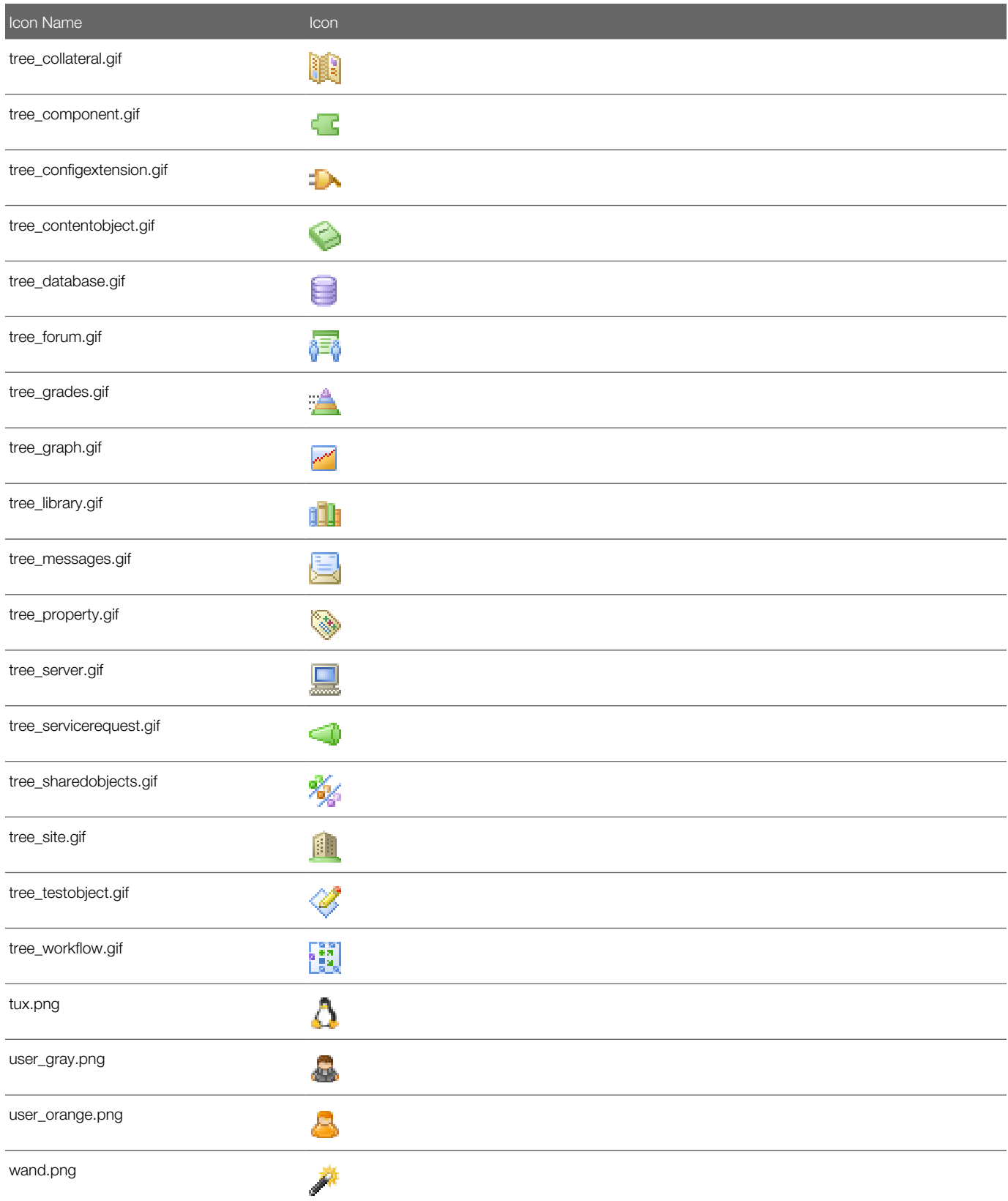

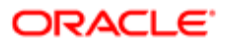

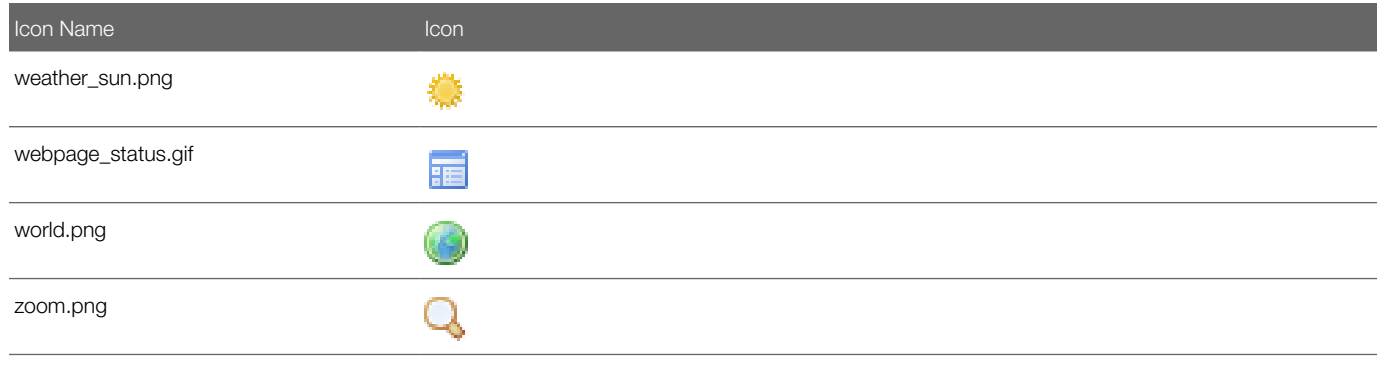

#### Modern Theme Icons

The following information lists the modern theme icons and their file names as provided with Oracle CRM On Demand.

<span id="page-443-0"></span>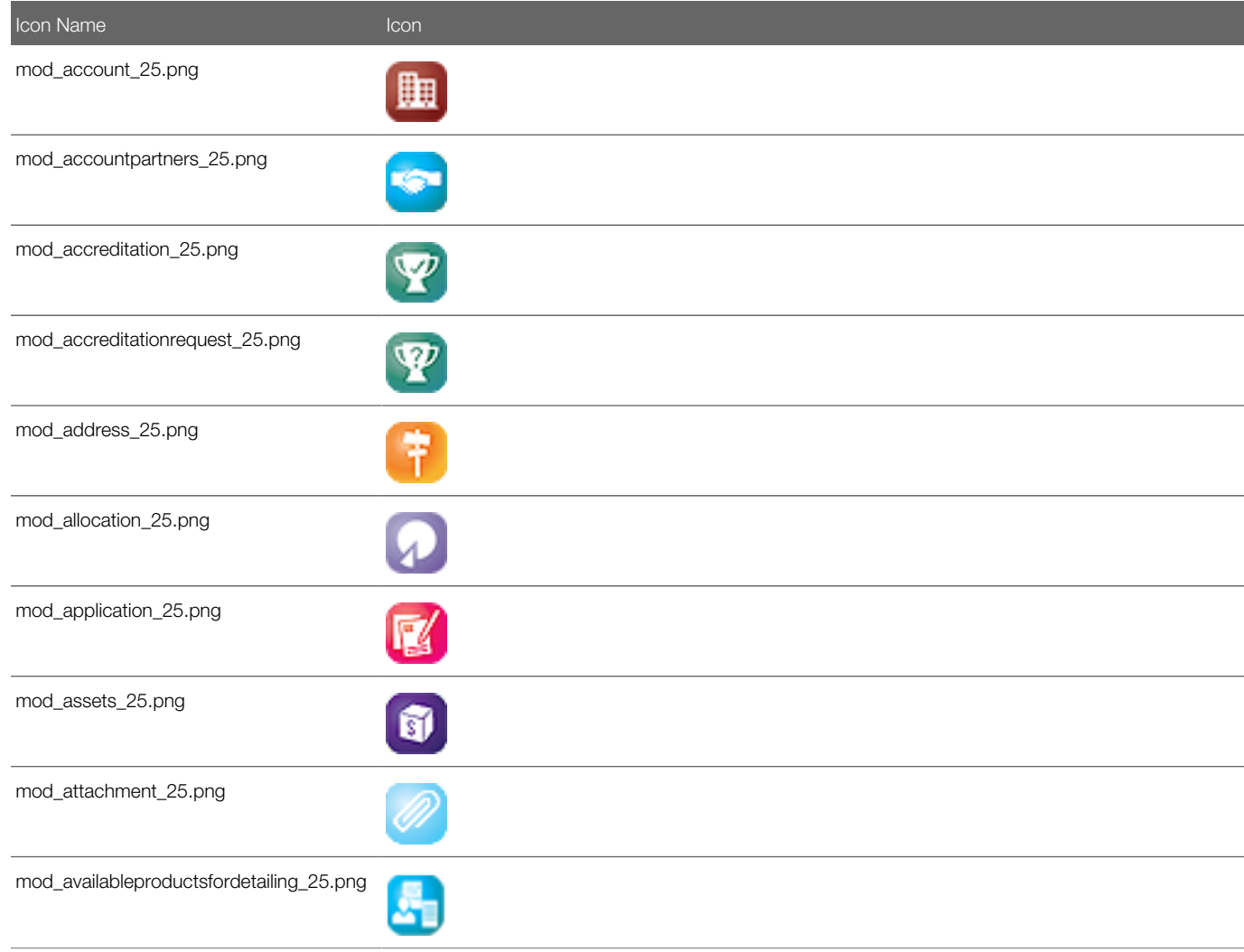

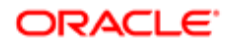

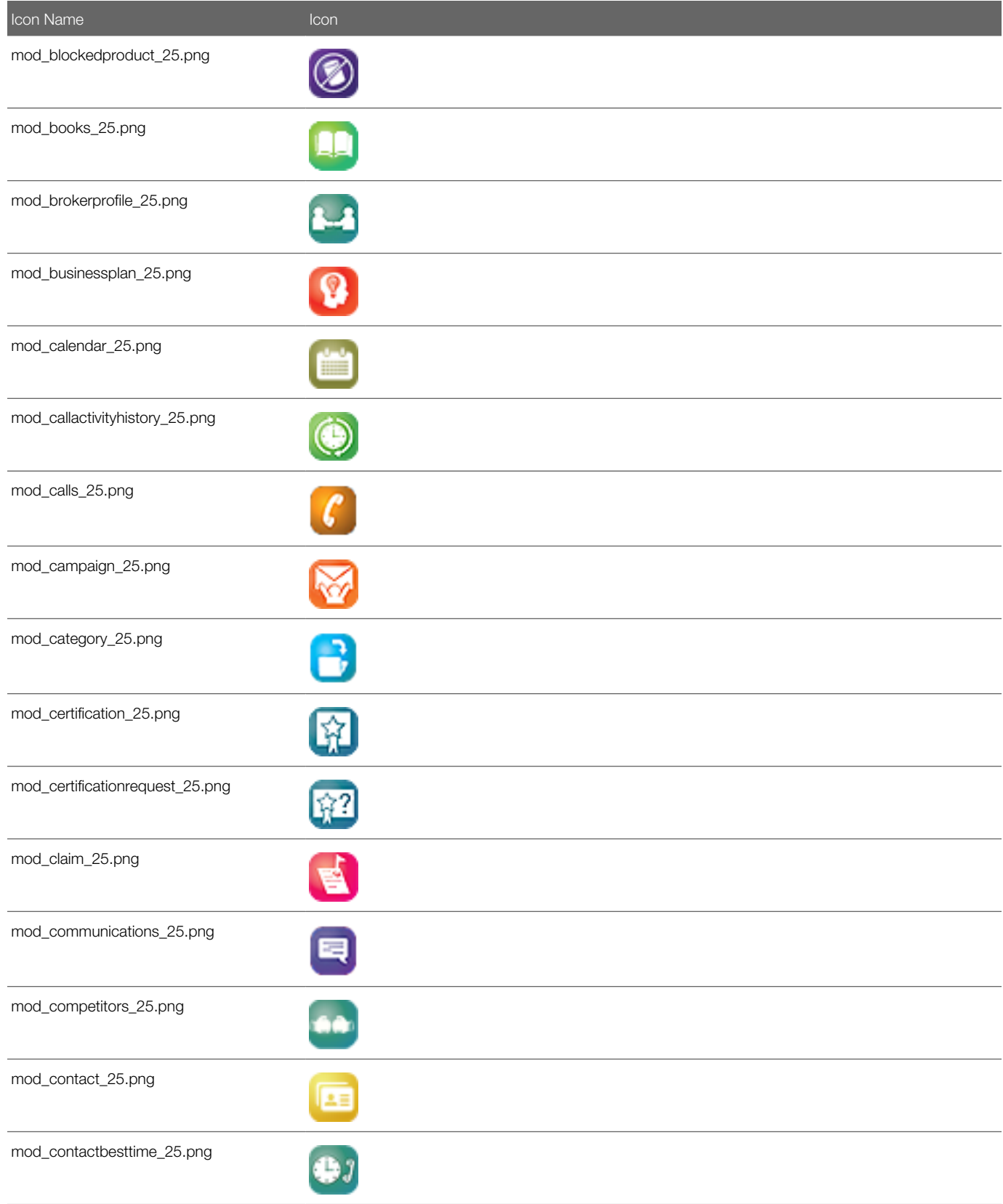

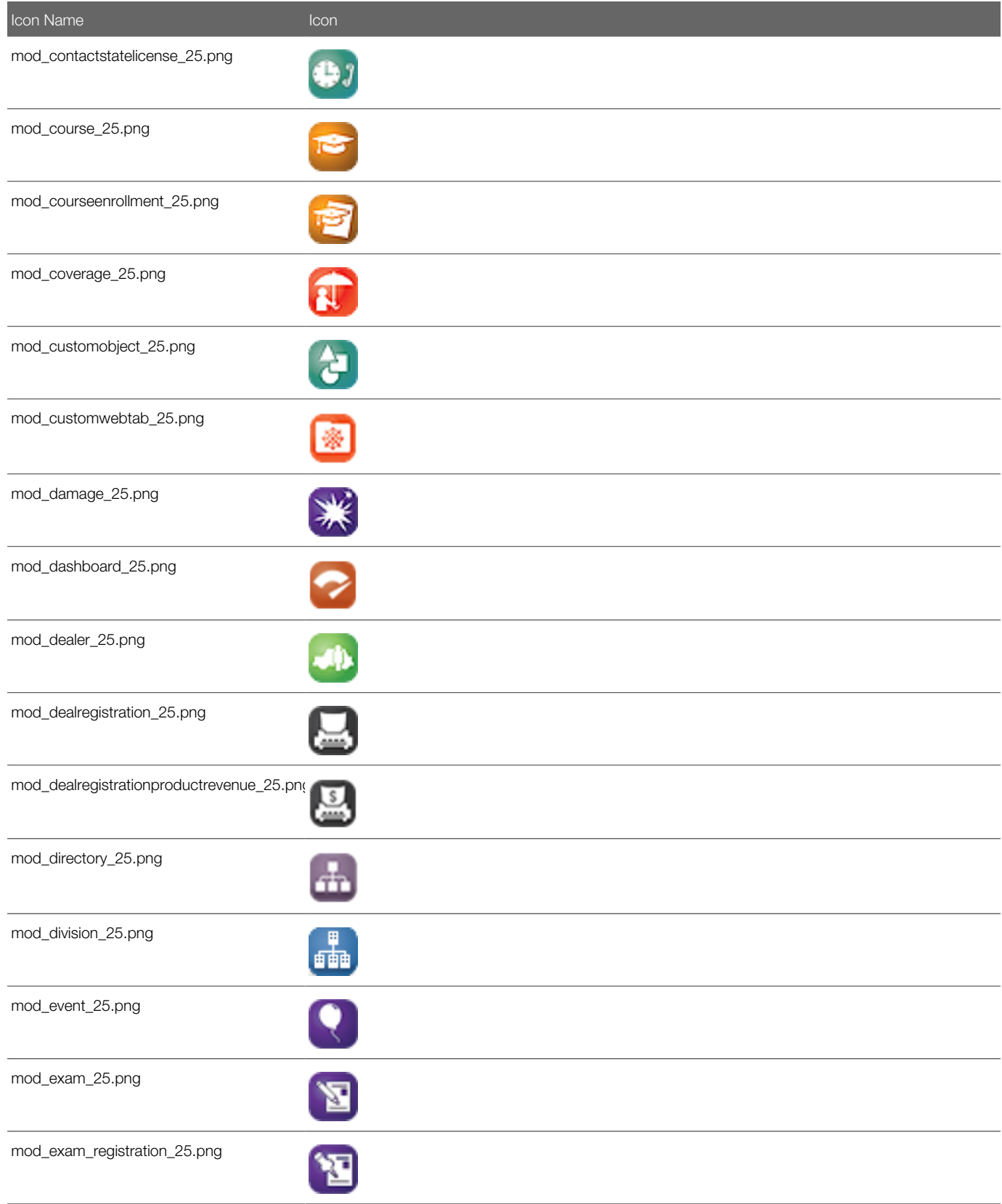

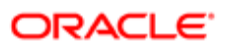

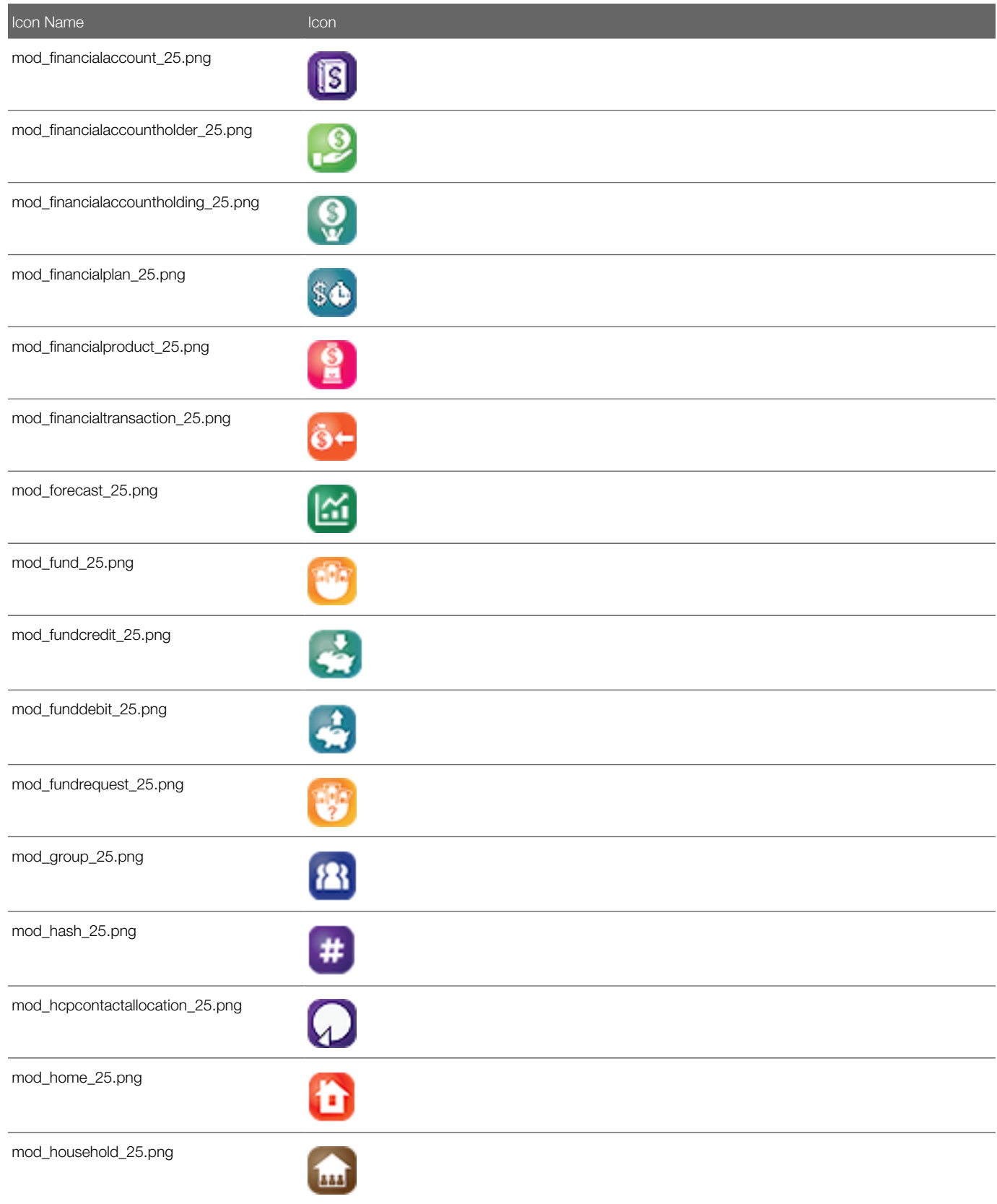

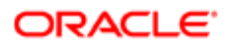

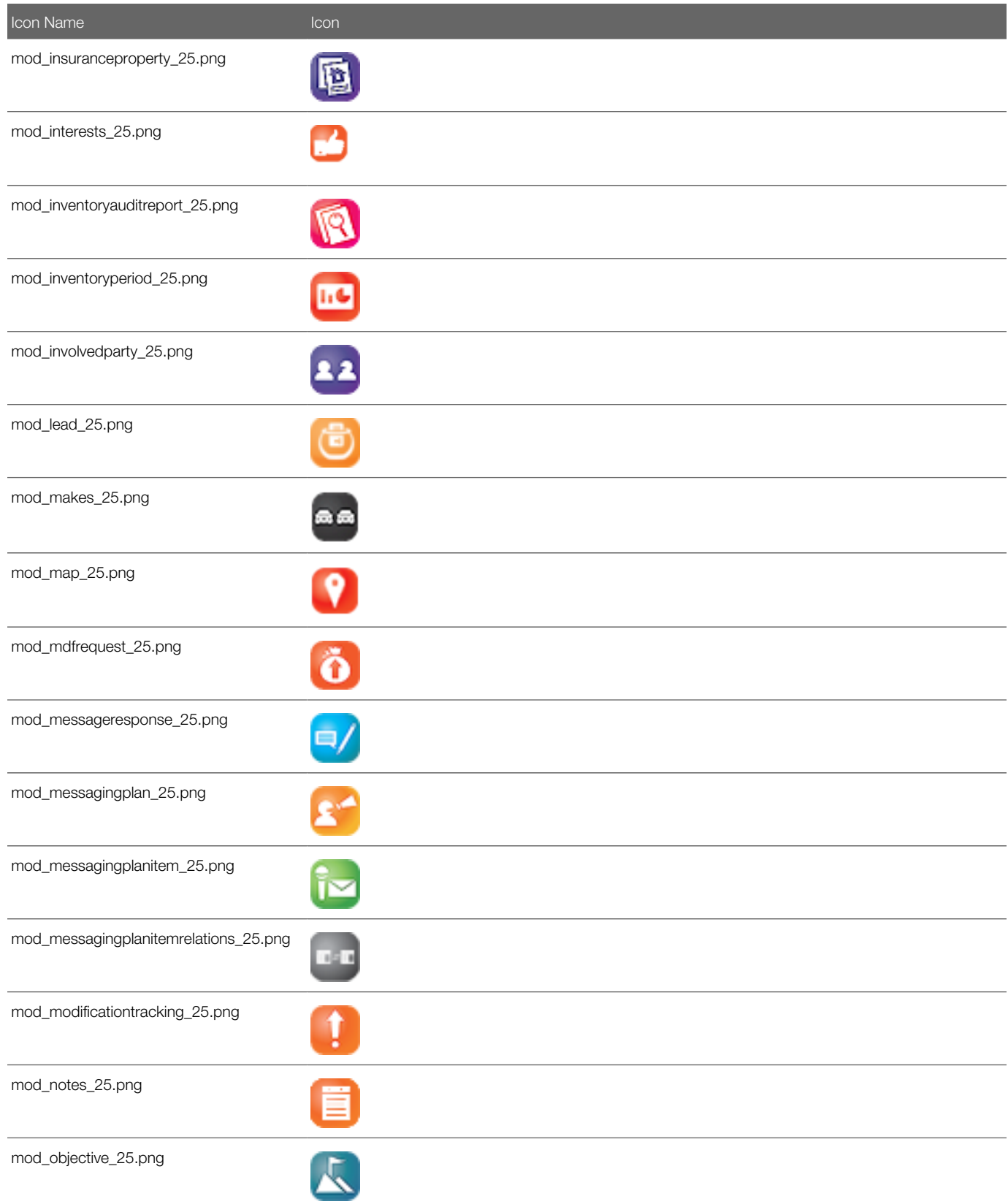

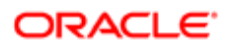

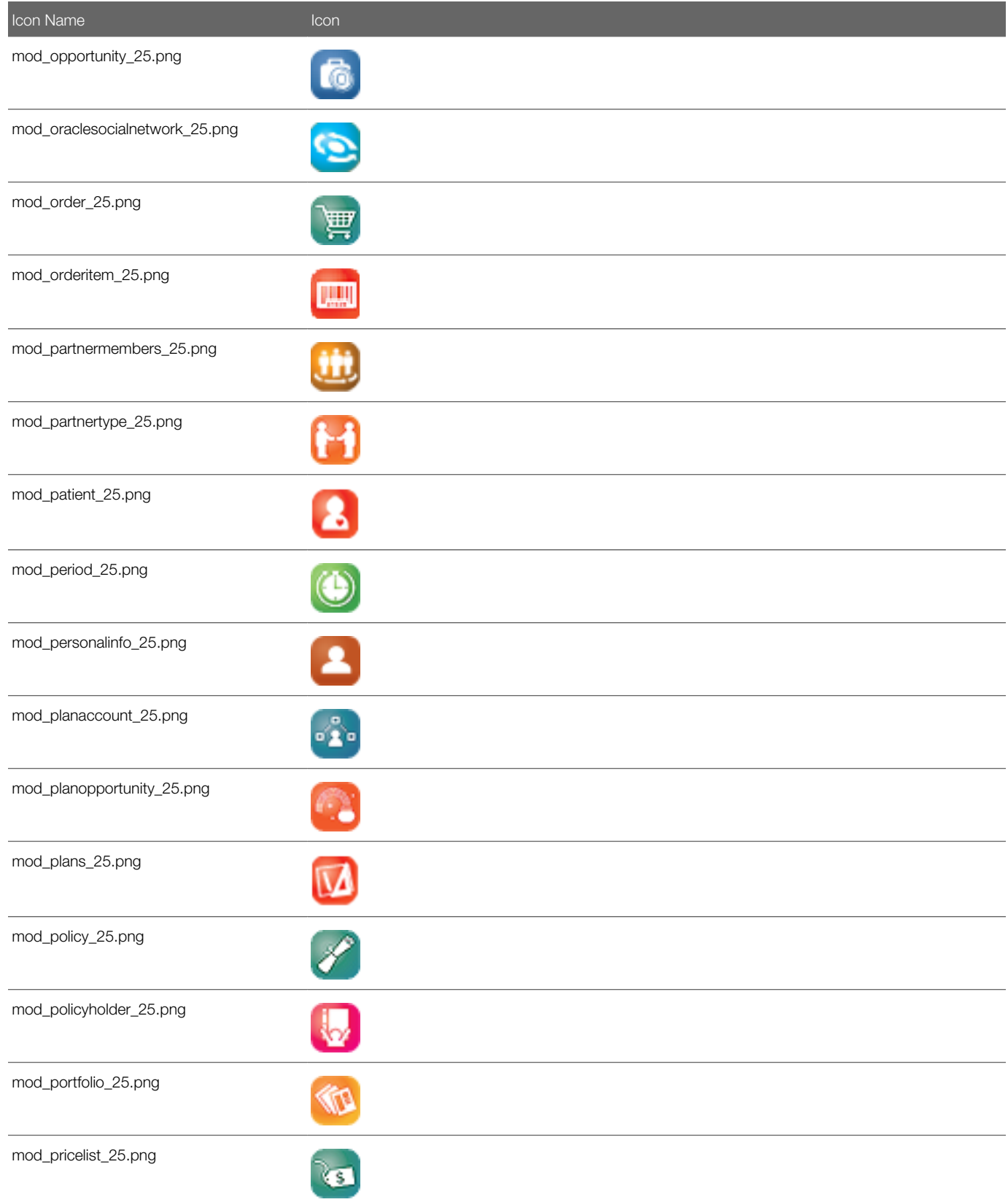

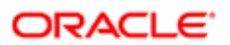

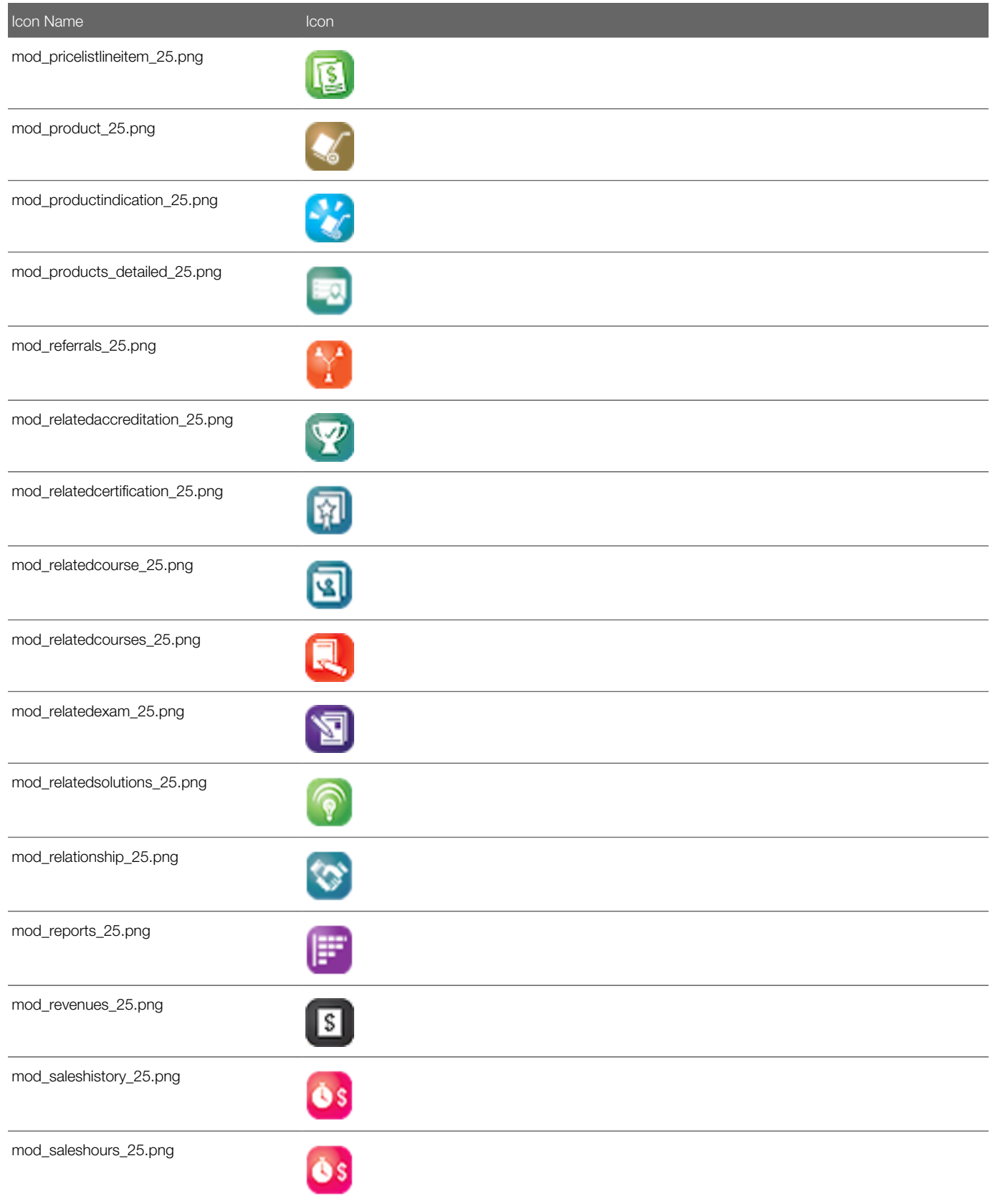

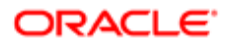

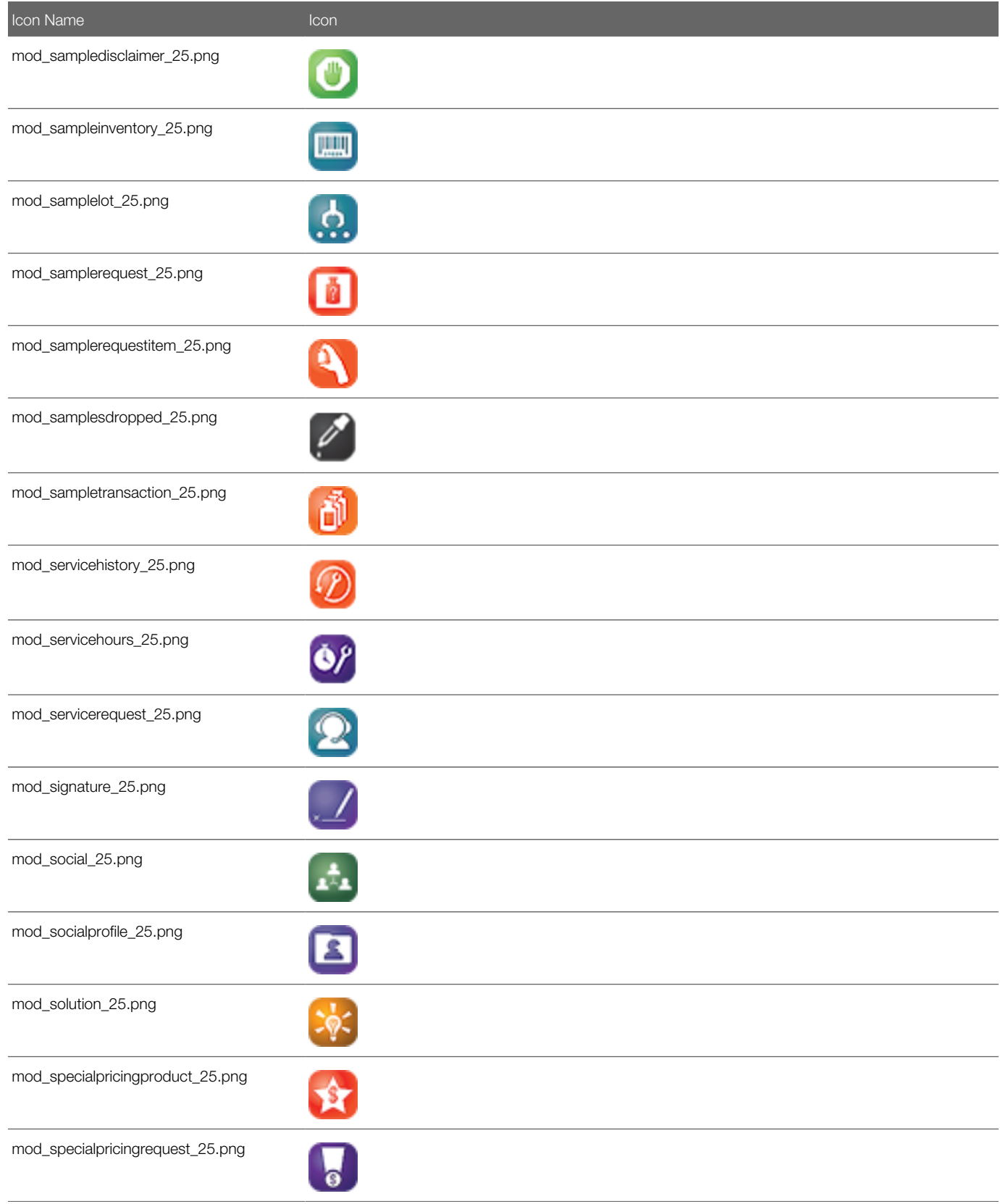

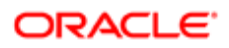

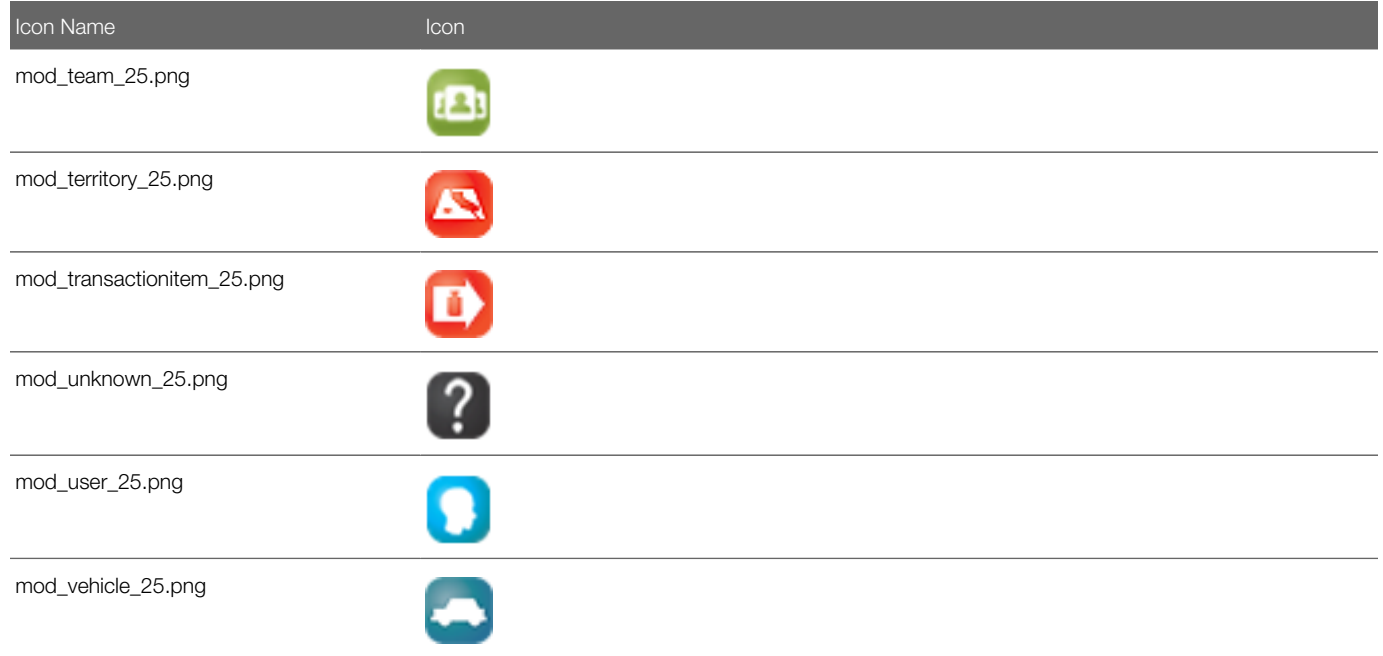

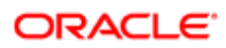

# 35 System Names for Record Types

### System Names for Record Types

This appendix contains the following topic:

<span id="page-452-0"></span>• *[System Names for Record Types](#page-452-0)*

### System Names for Record Types

The following table lists the system names for record types (objects) and their corresponding display names as they appear in the English-American (ENU) user interface in Oracle CRM On Demand.

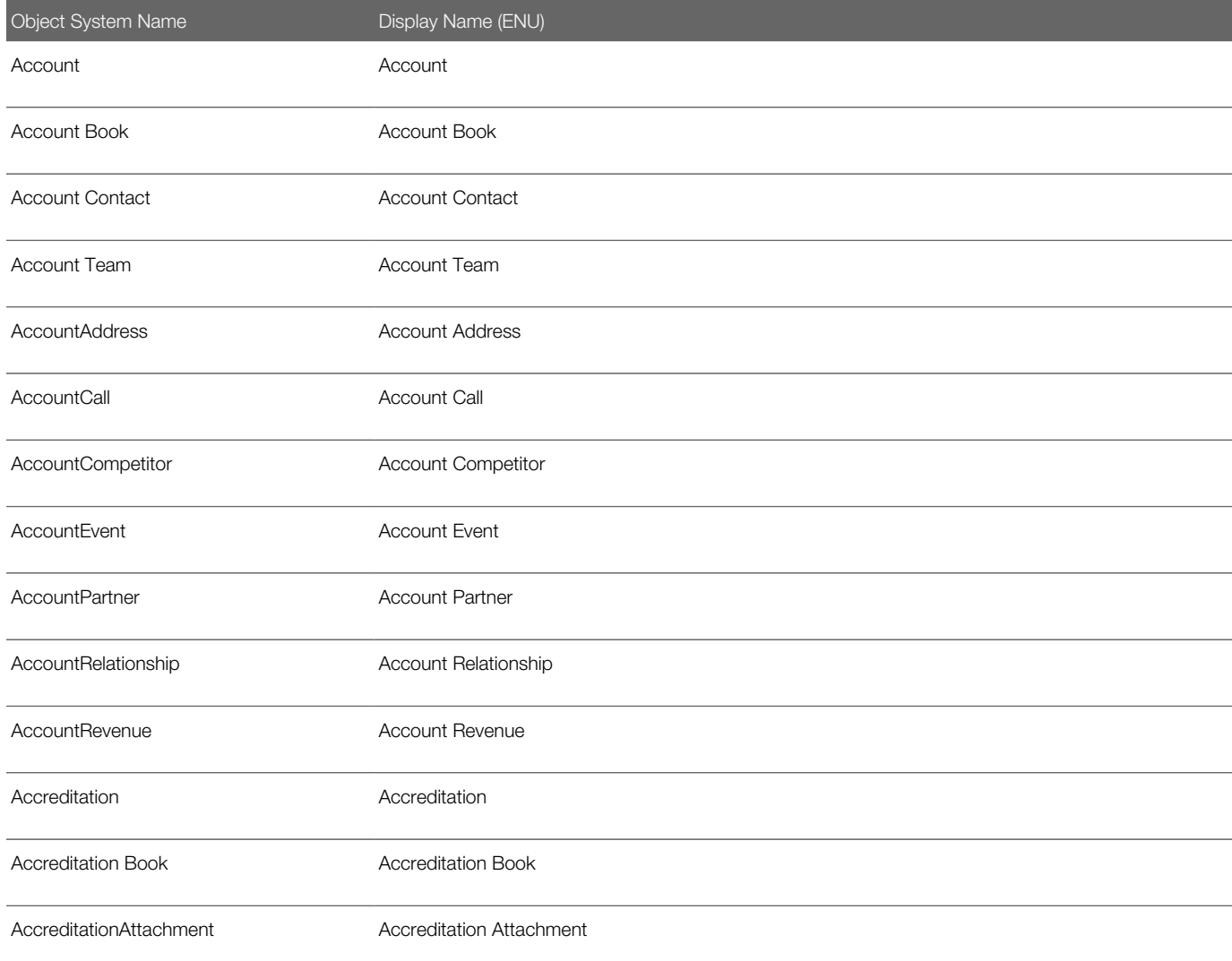

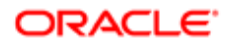

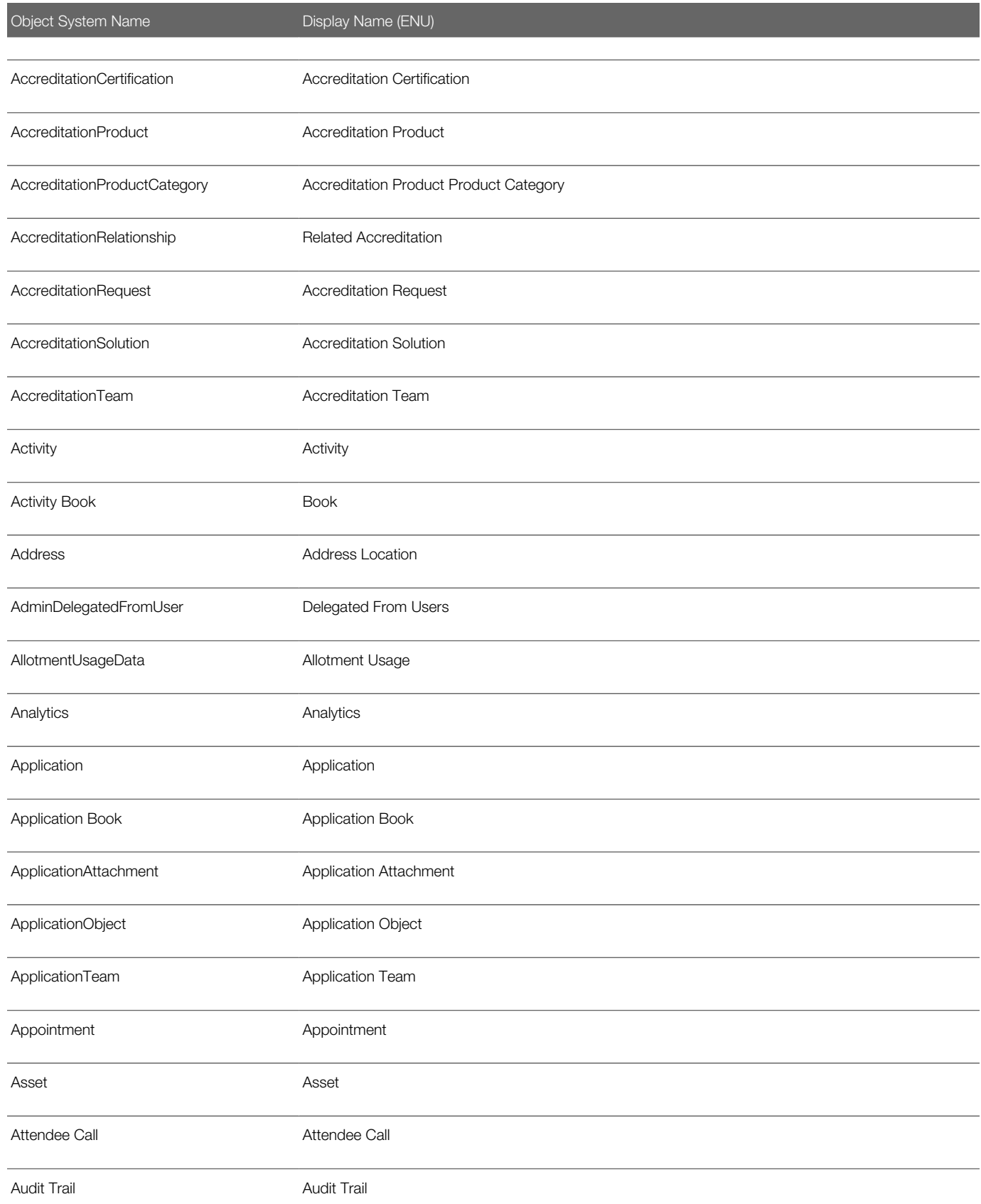

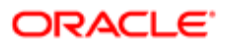

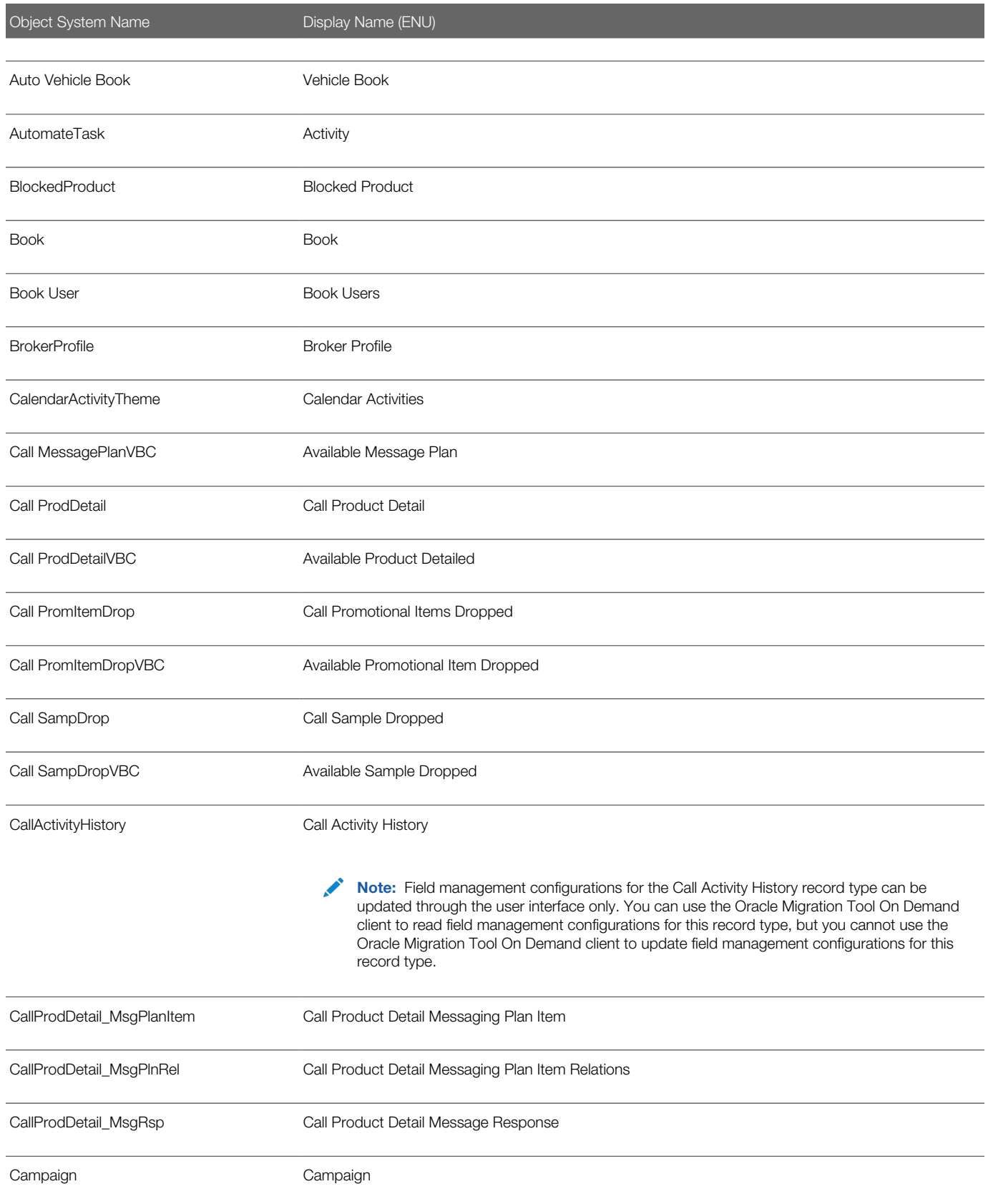

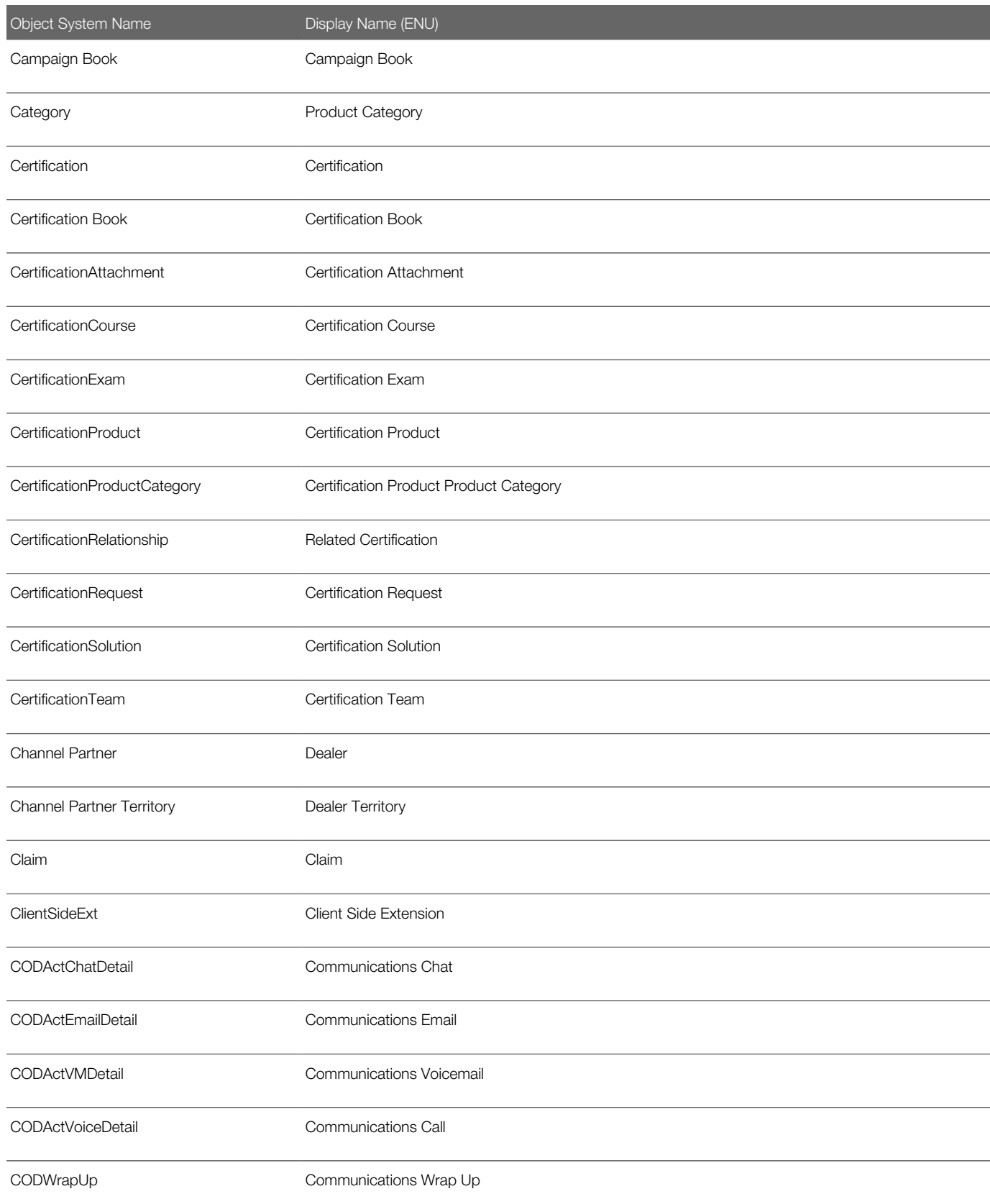

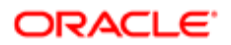

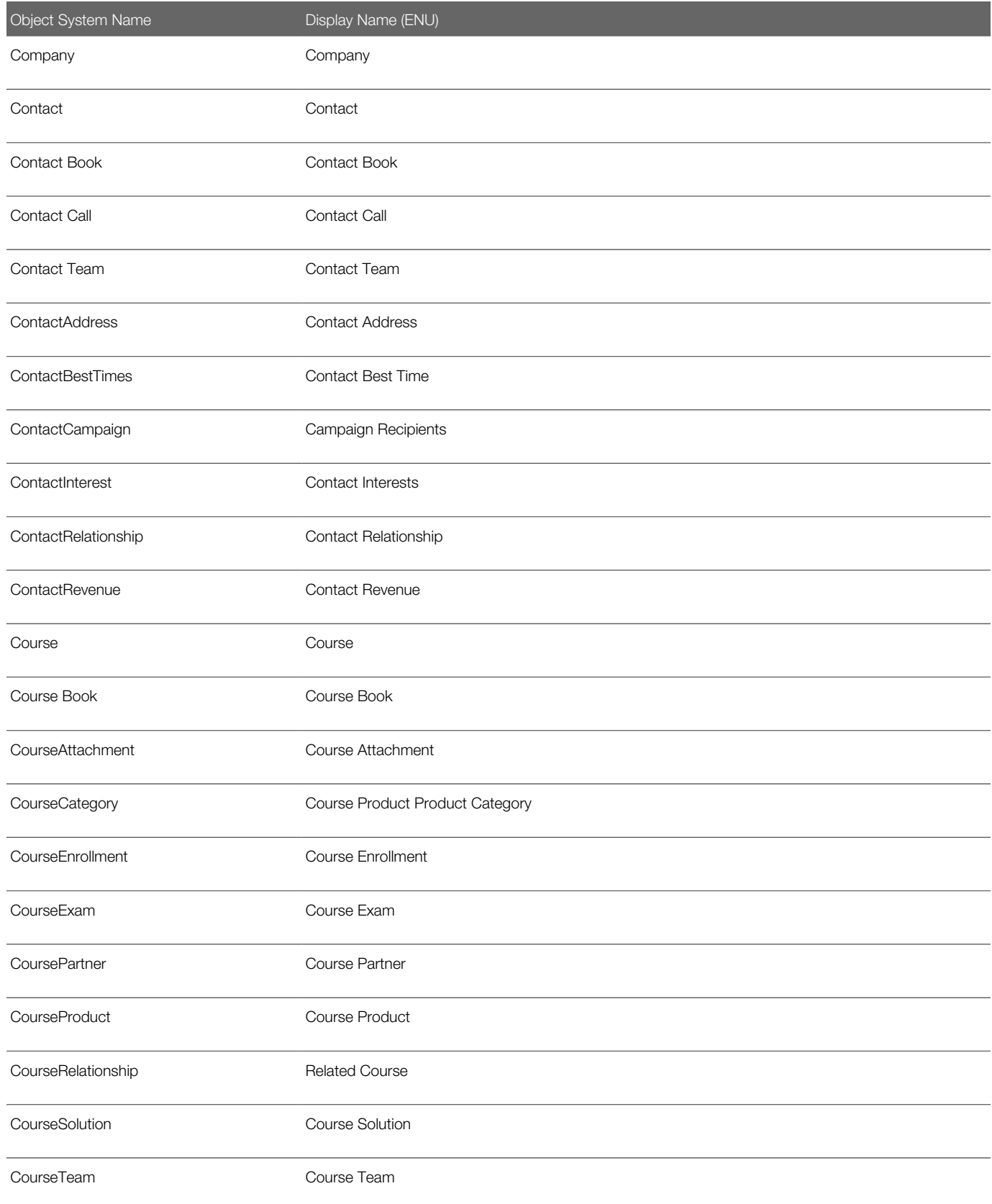

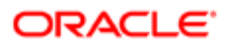

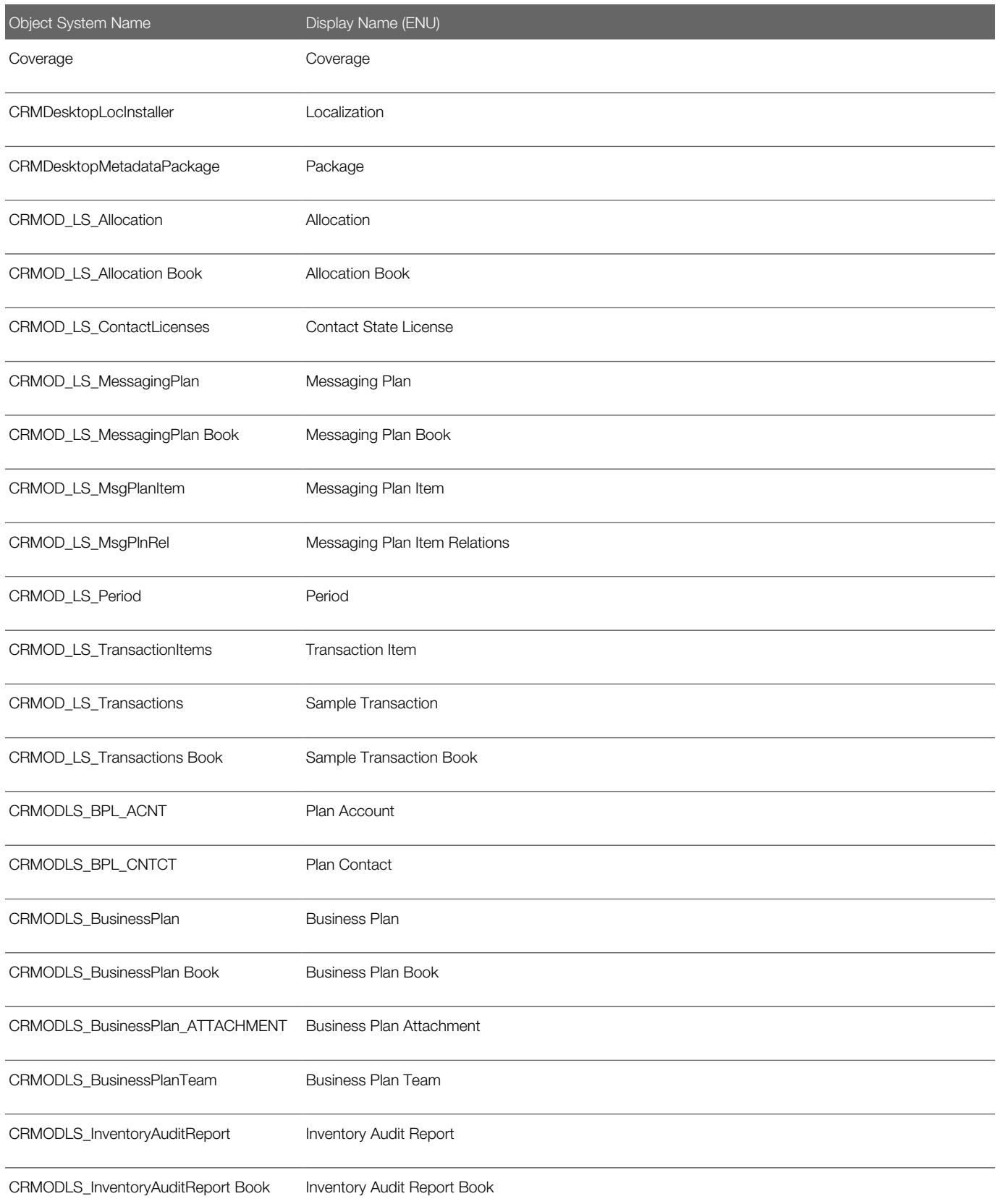

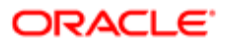

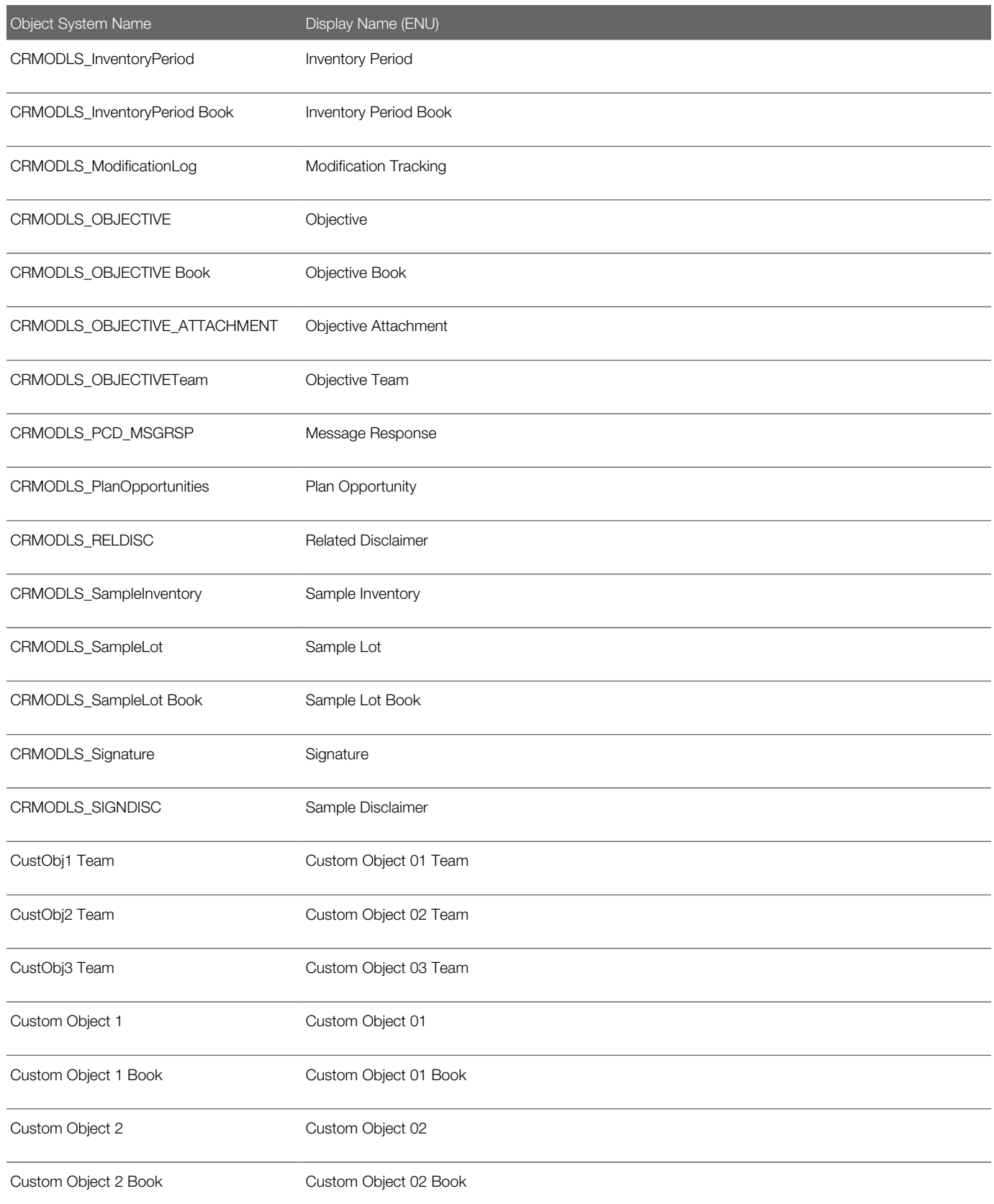

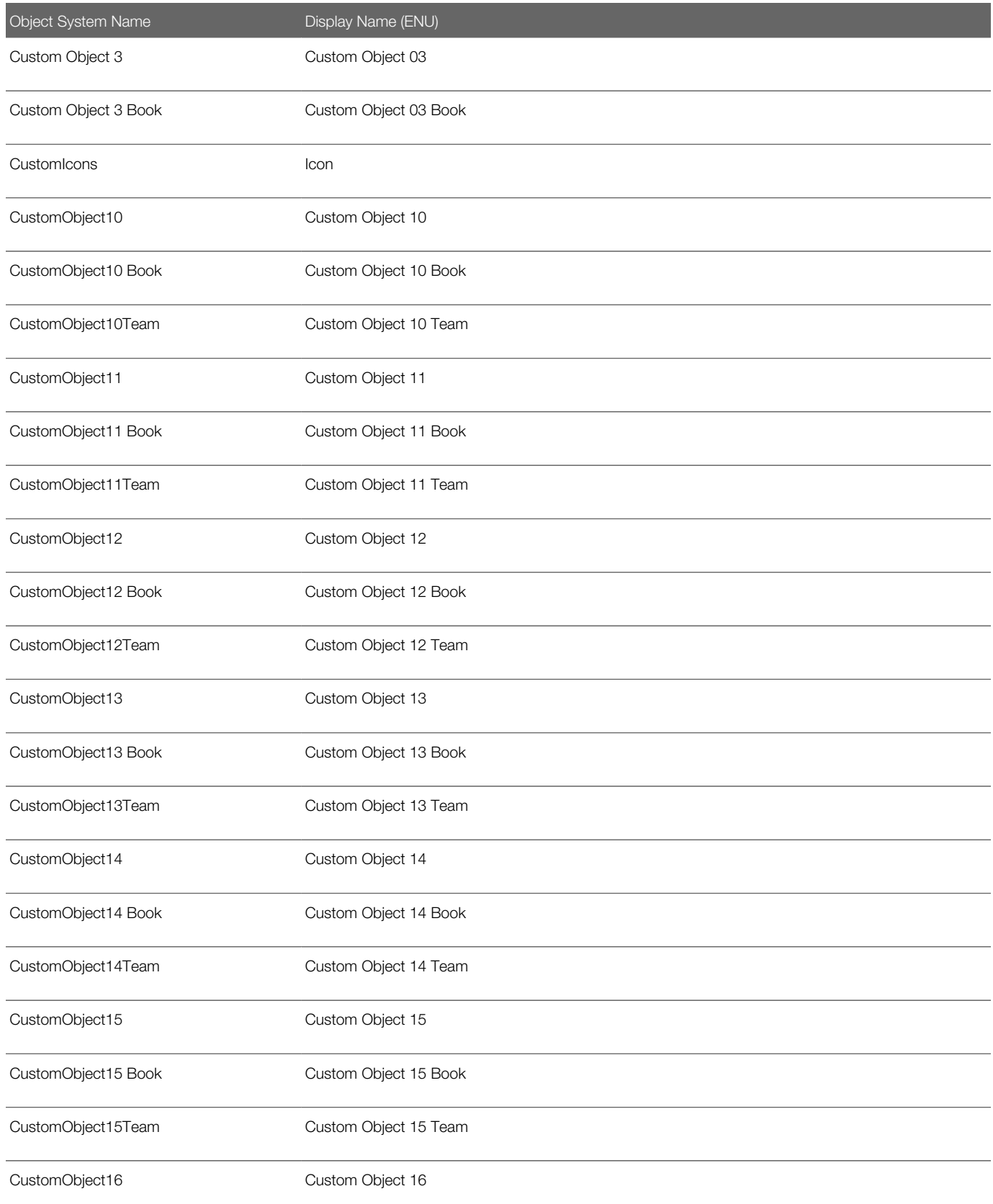

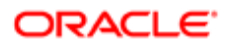

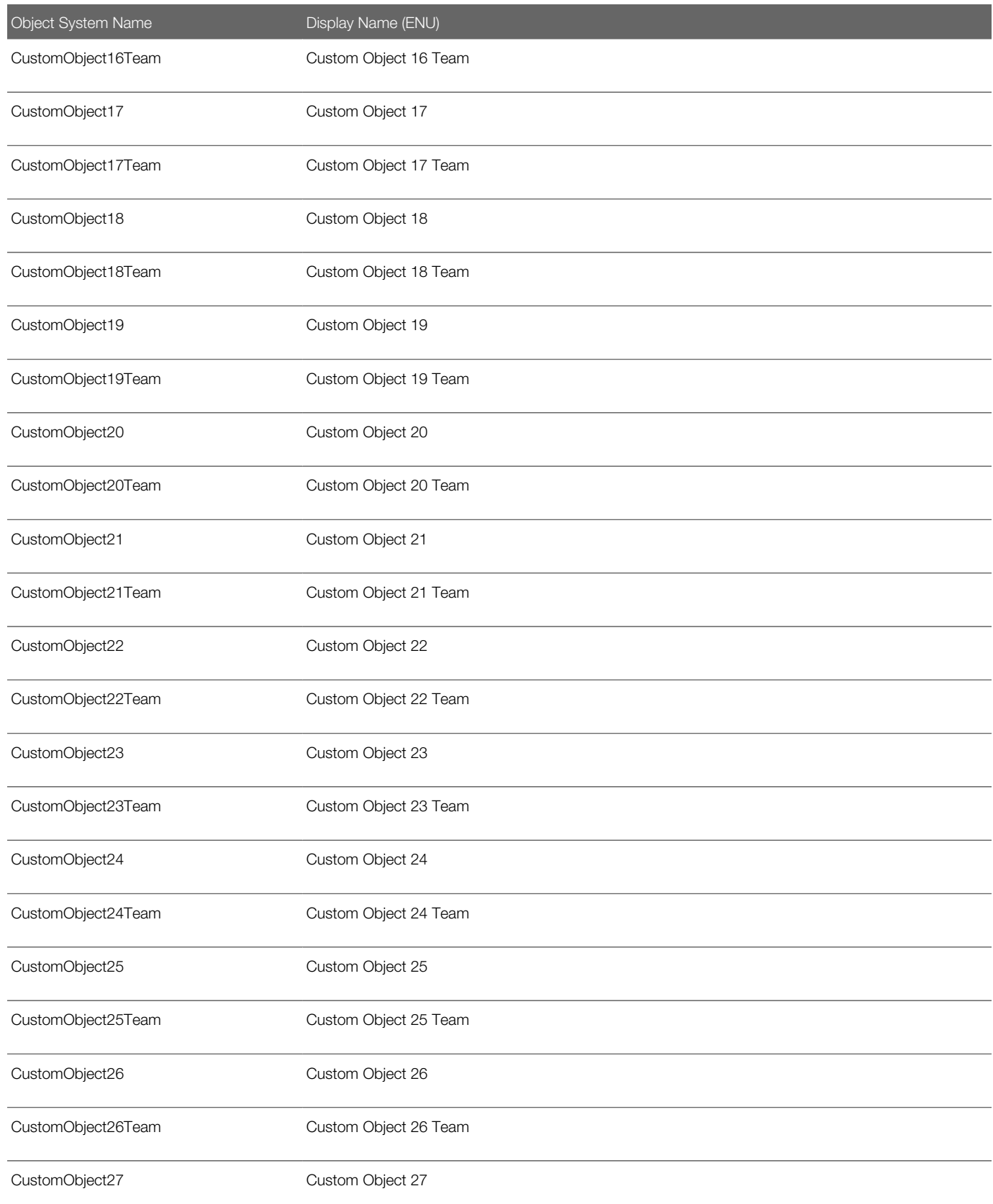

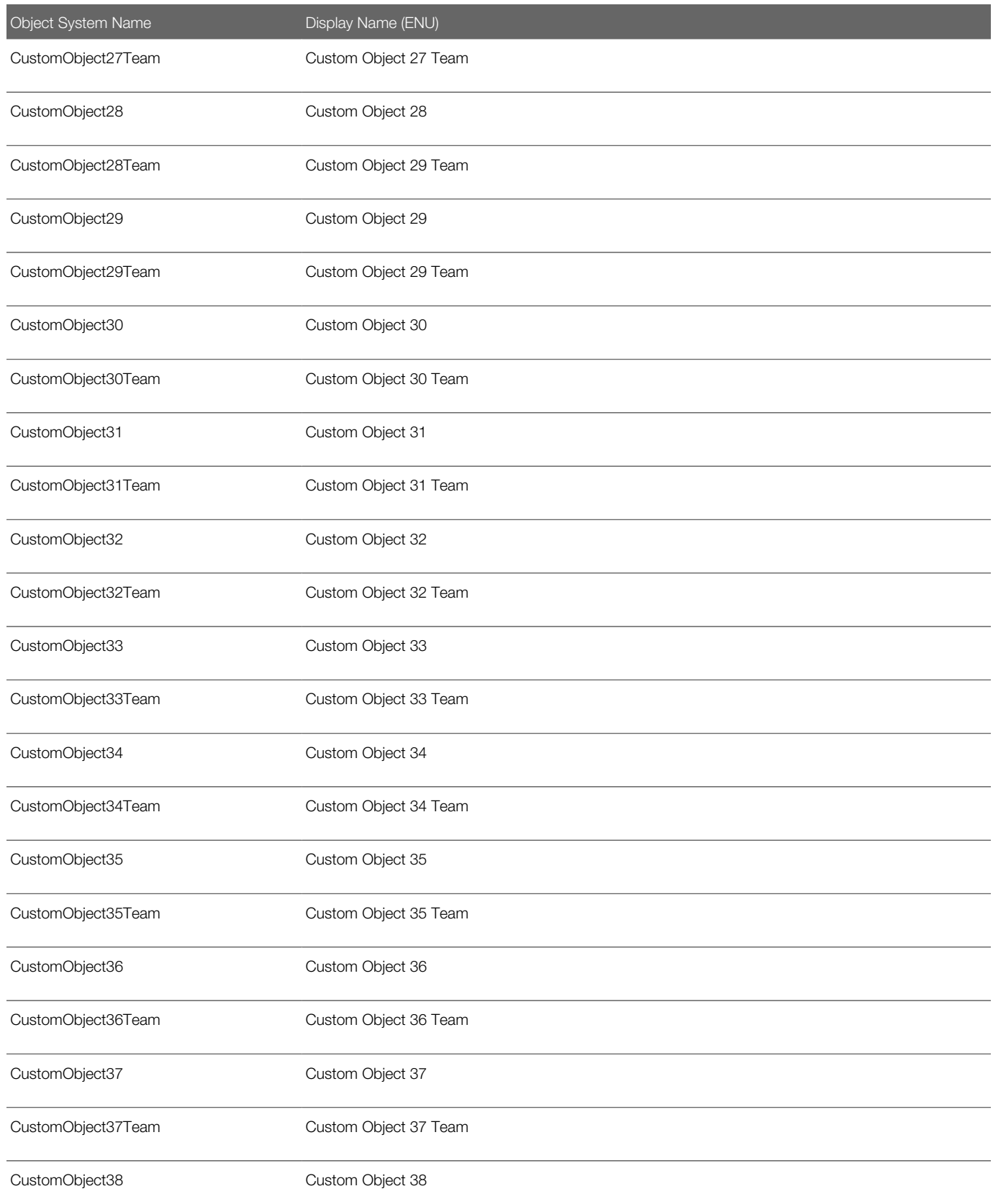

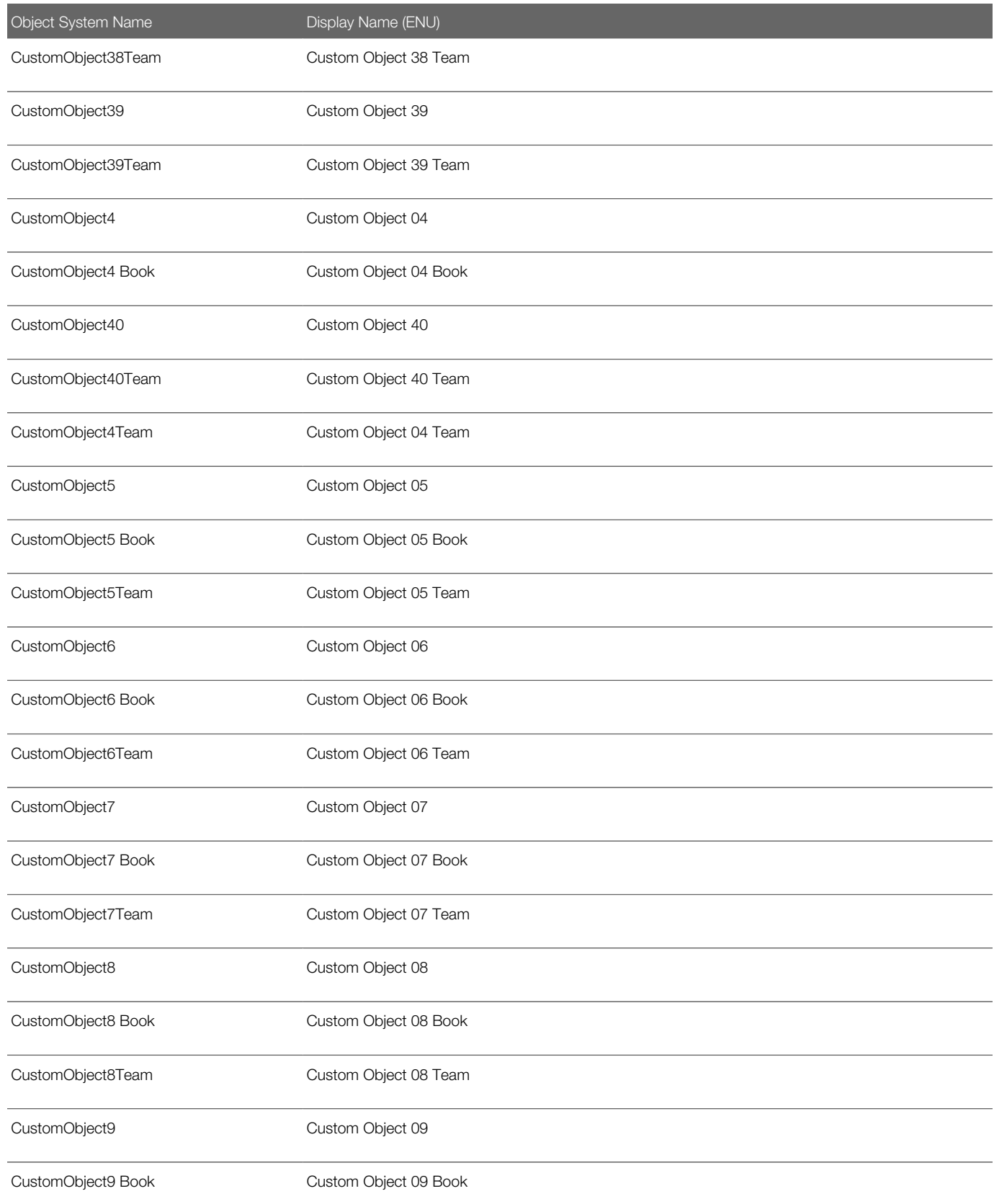

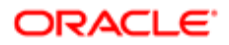

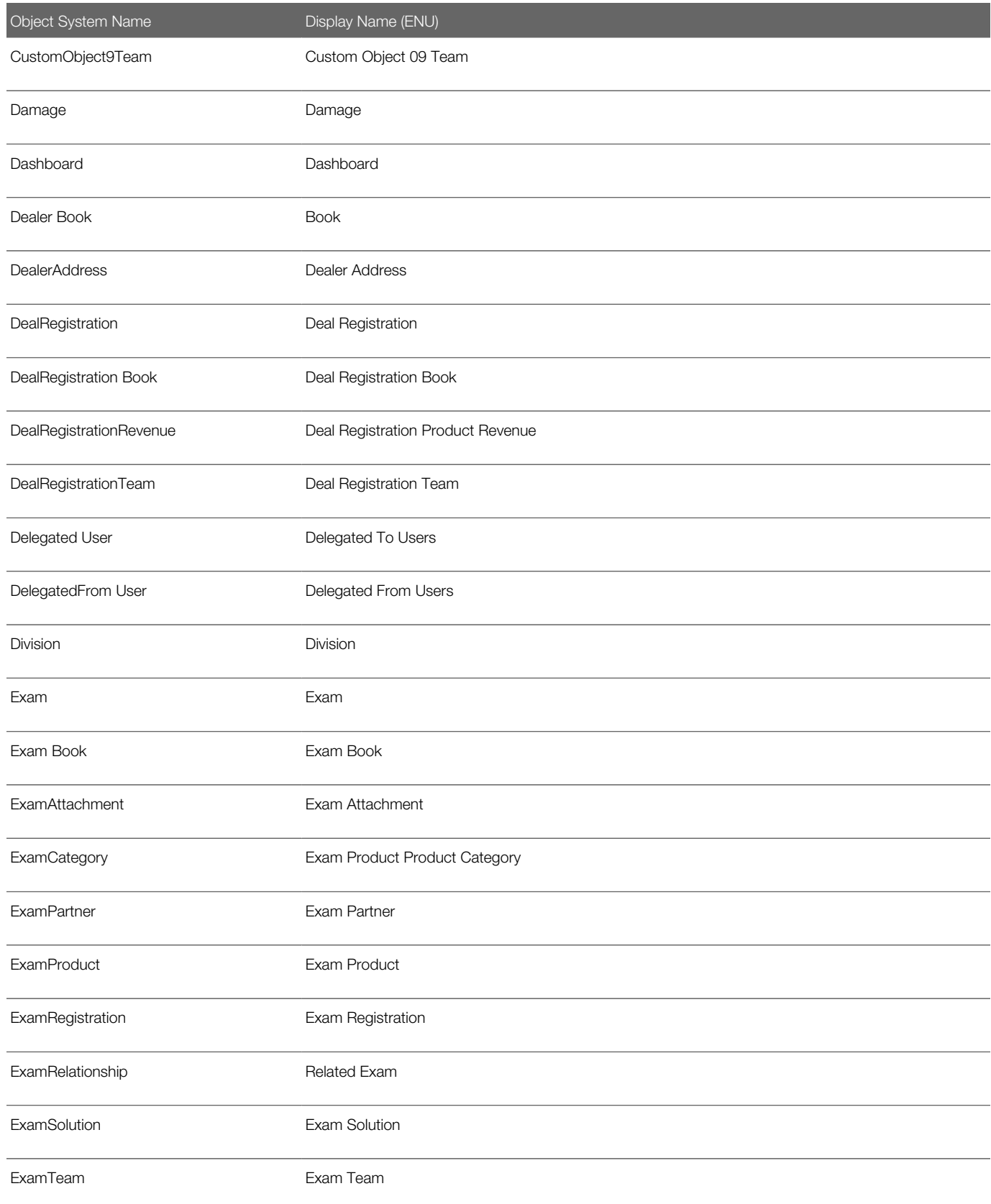

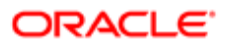

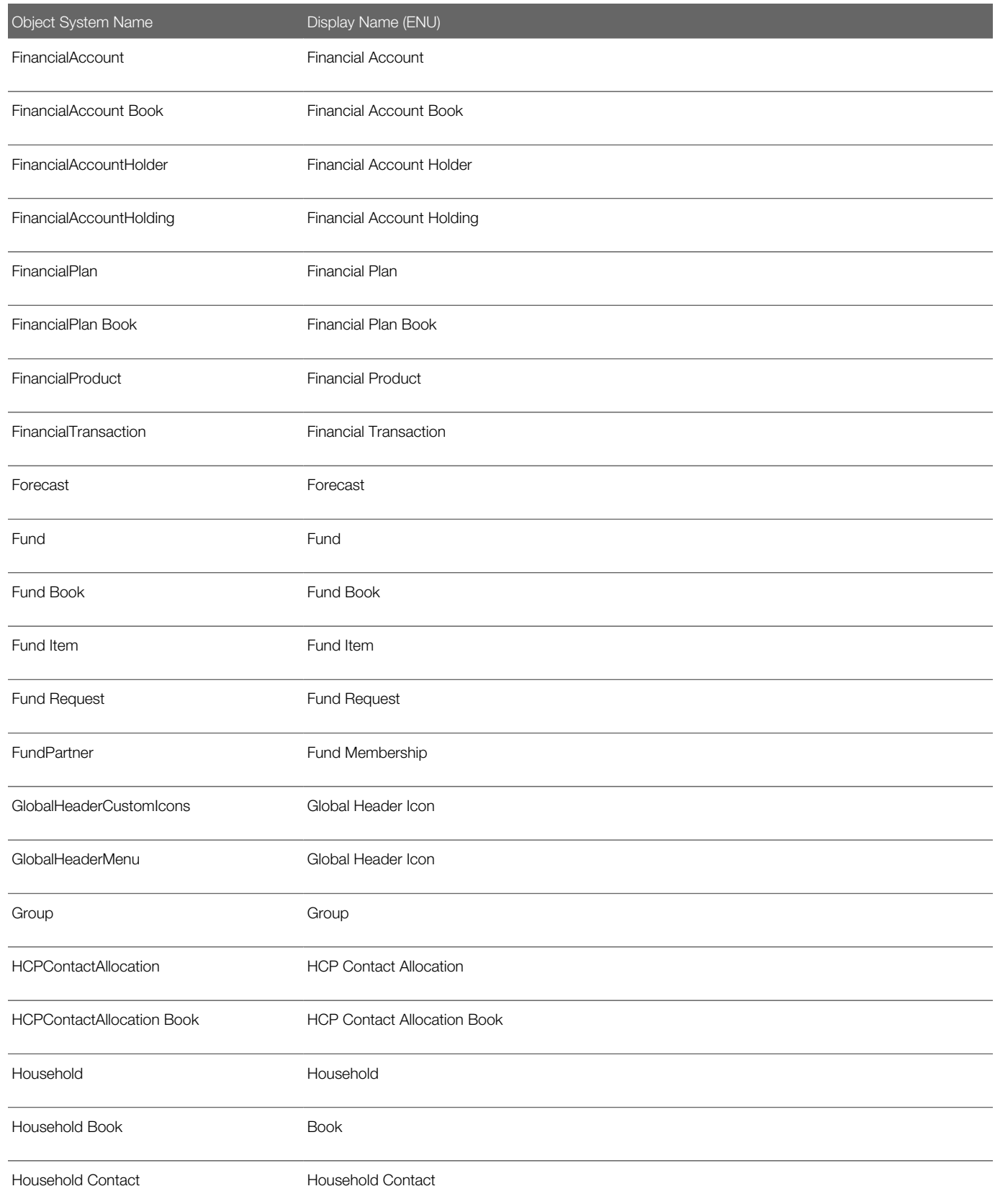

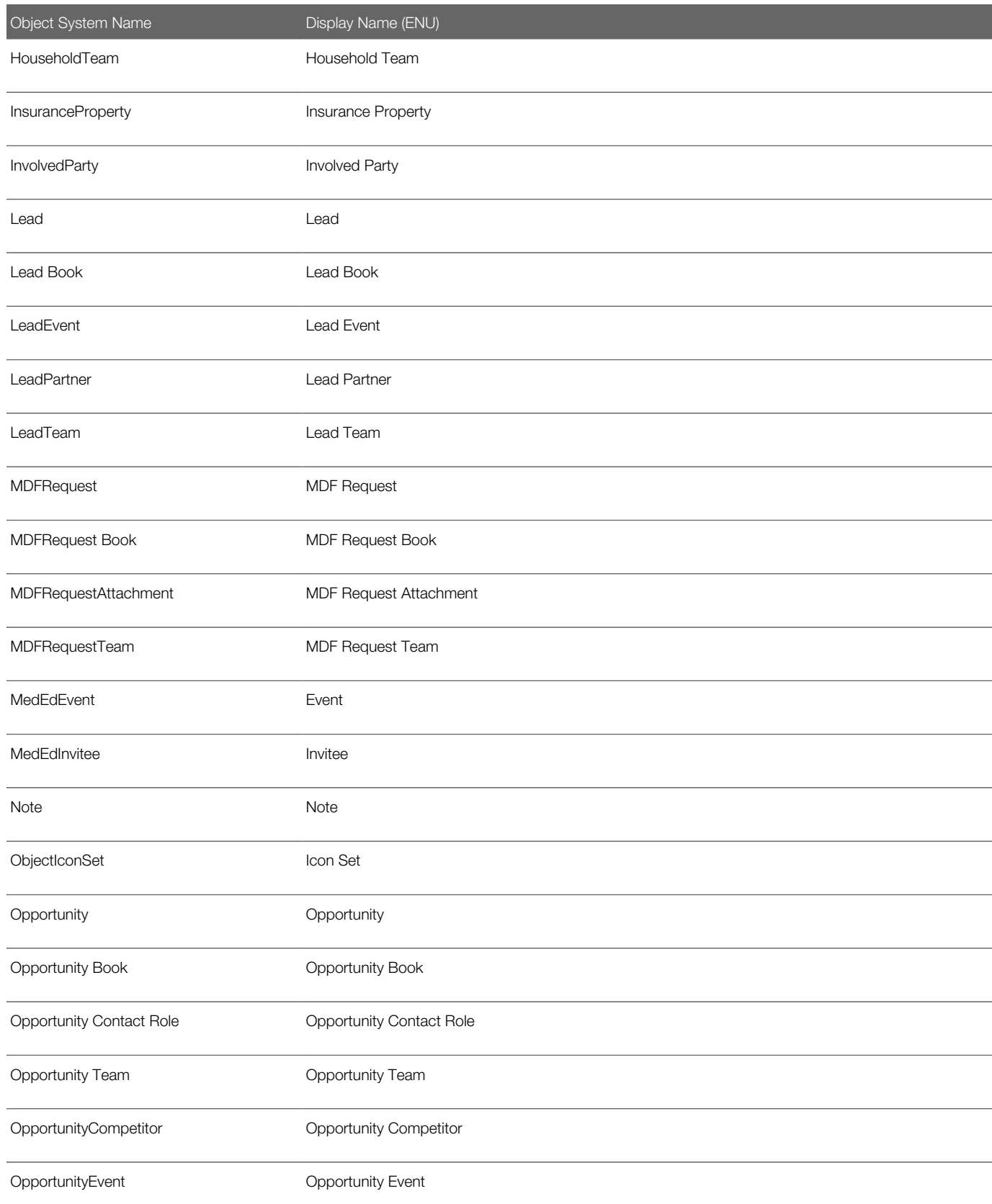

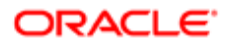

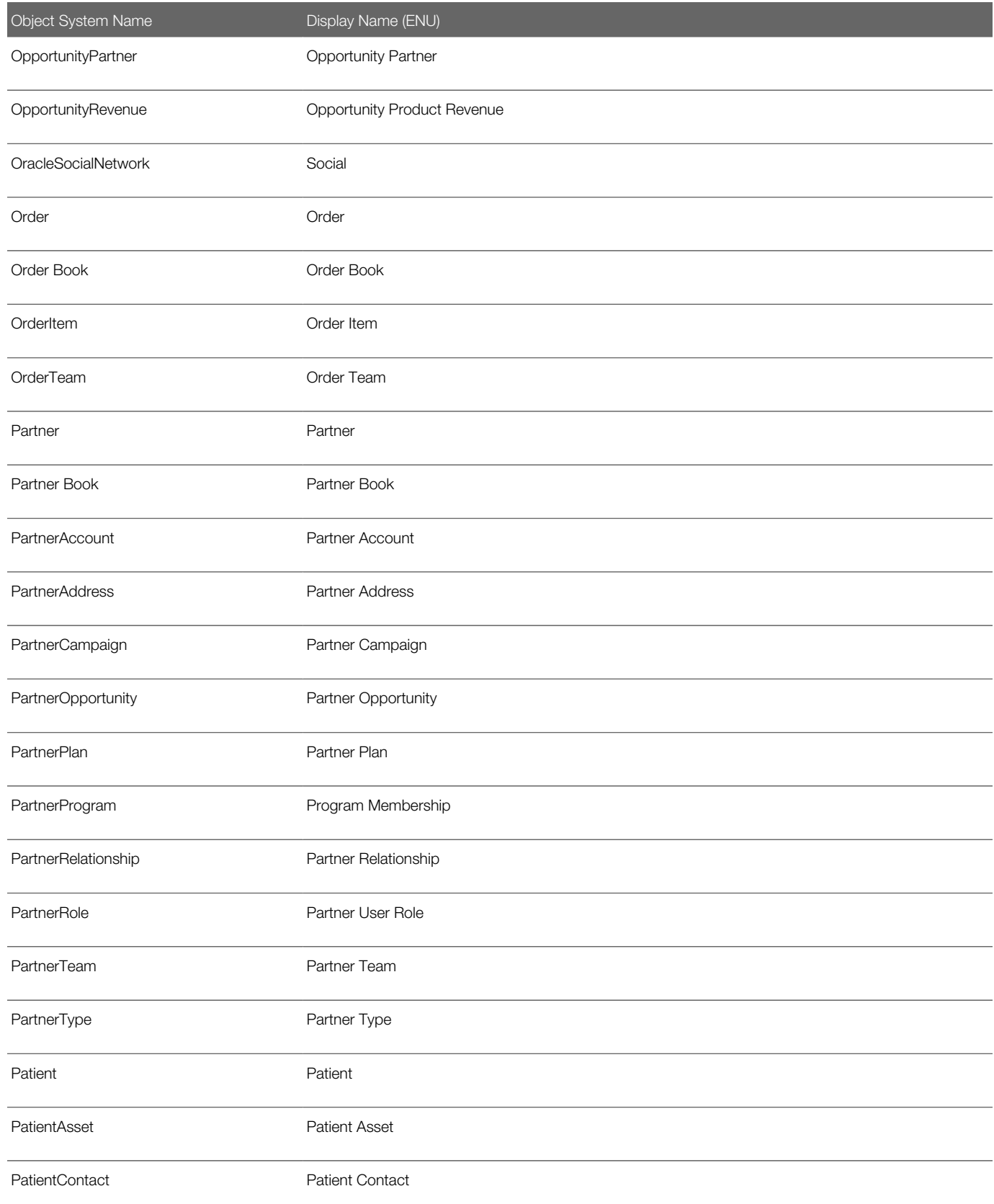

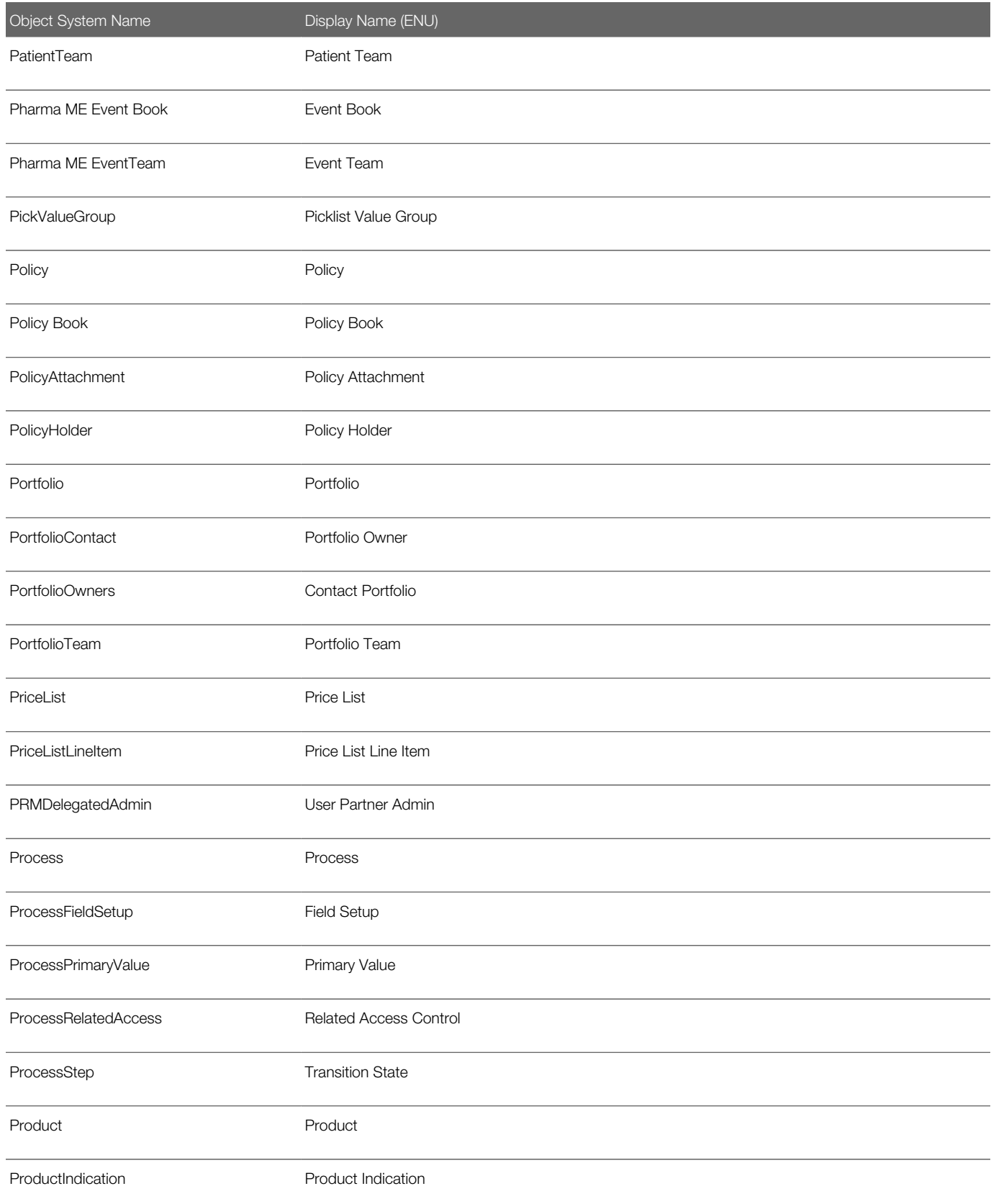

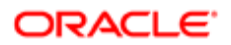
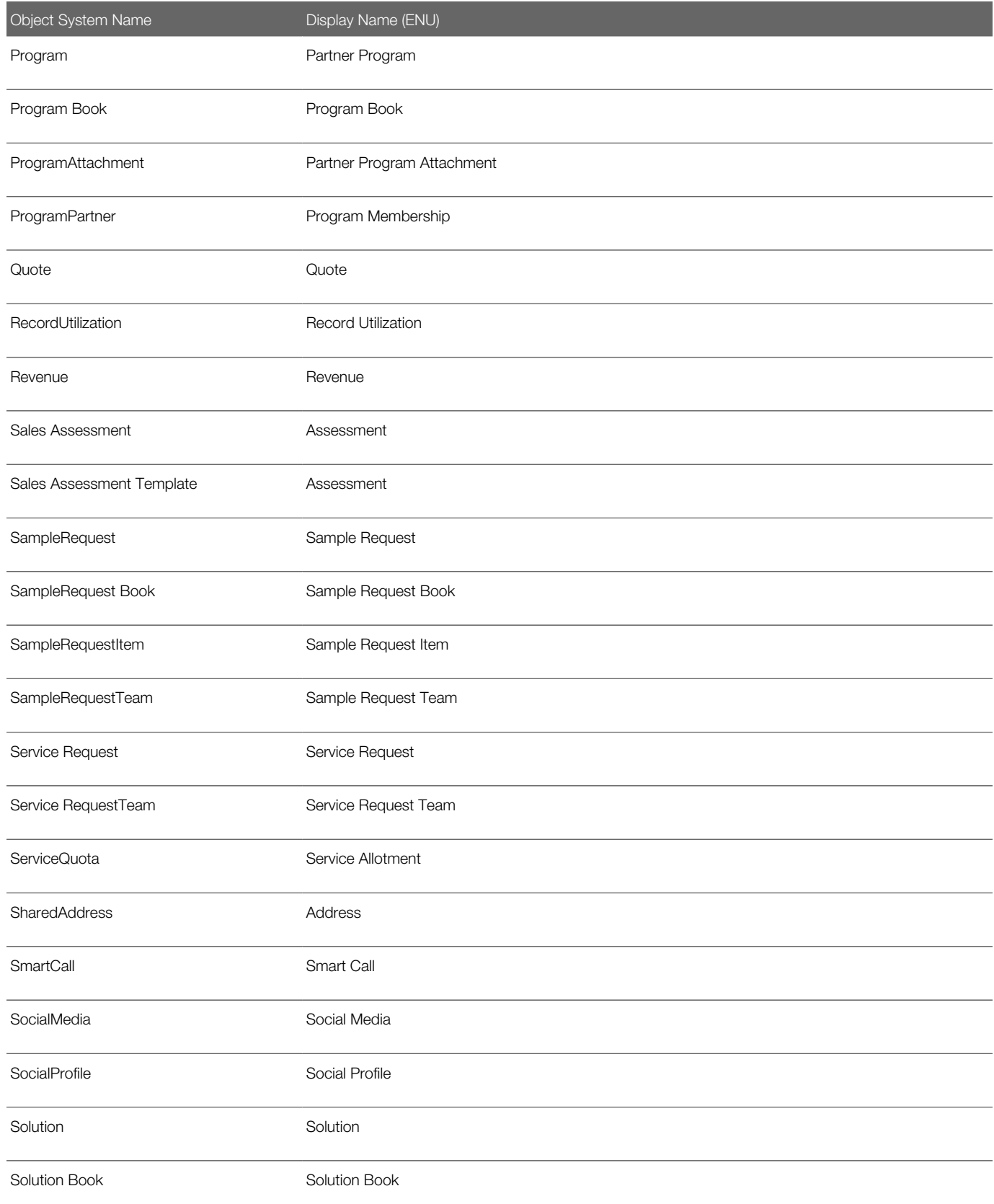

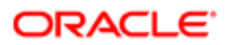

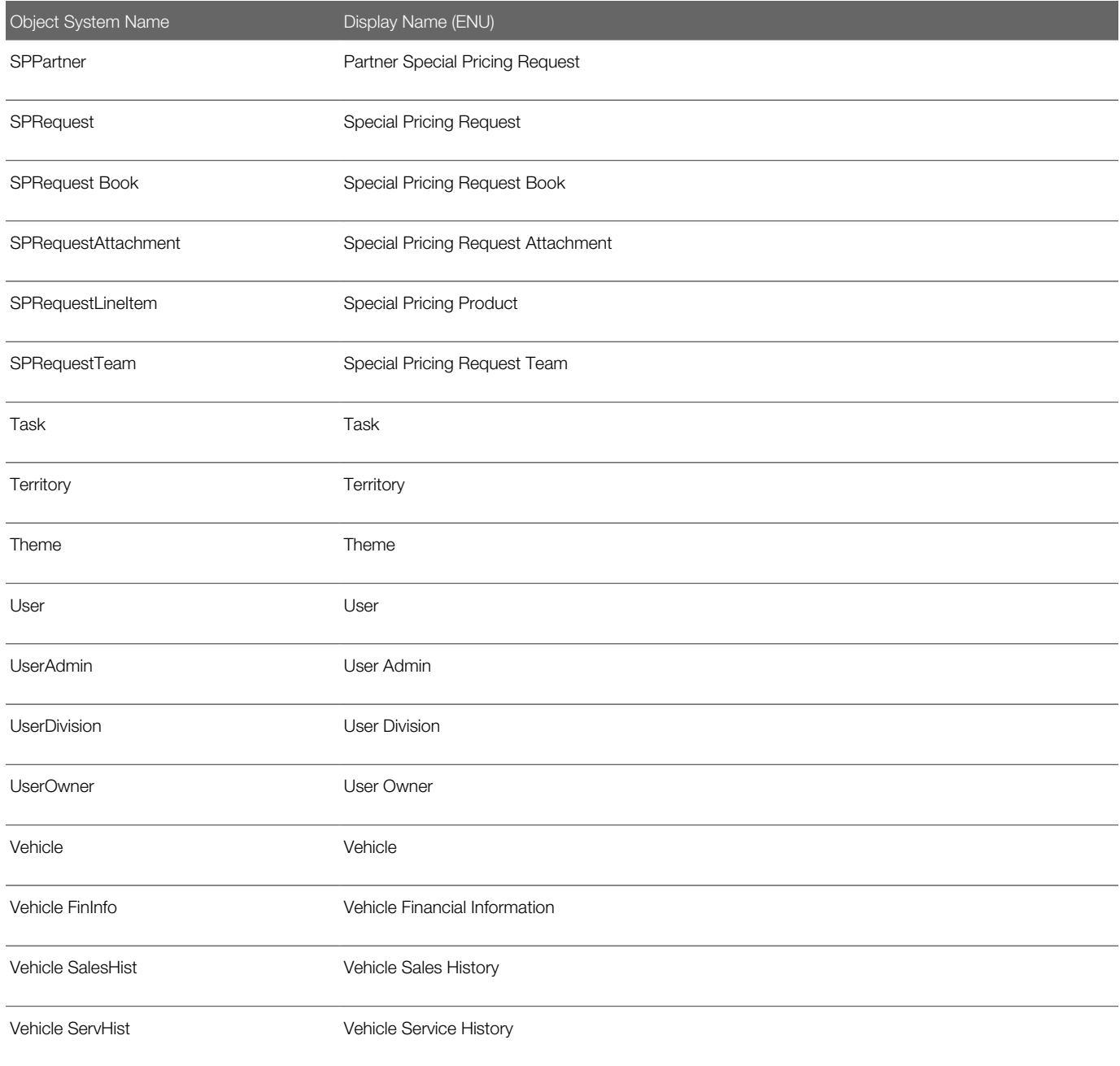

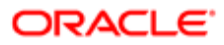

# 36 Homepage Section Layout Mapping

### Homepage Section Layout Mapping

This appendix contains the following topic:

<span id="page-470-0"></span>• *[Homepage Section Layout Mapping](#page-470-0)*

## Homepage Section Layout Mapping

The following table shows the names of the homepage section layouts in the homepage XML files and their corresponding display names in the user interface for various Oracle CRM On Demand objects. The display names shown in this table are the display names that appear in the English-American (ENU) user interface of Oracle CRM On Demand.

Note: The Oracle Migration Tool On Demand client does not support homepage layout migration for the following objects: Forecast, Daily Calendar, and Analytics.

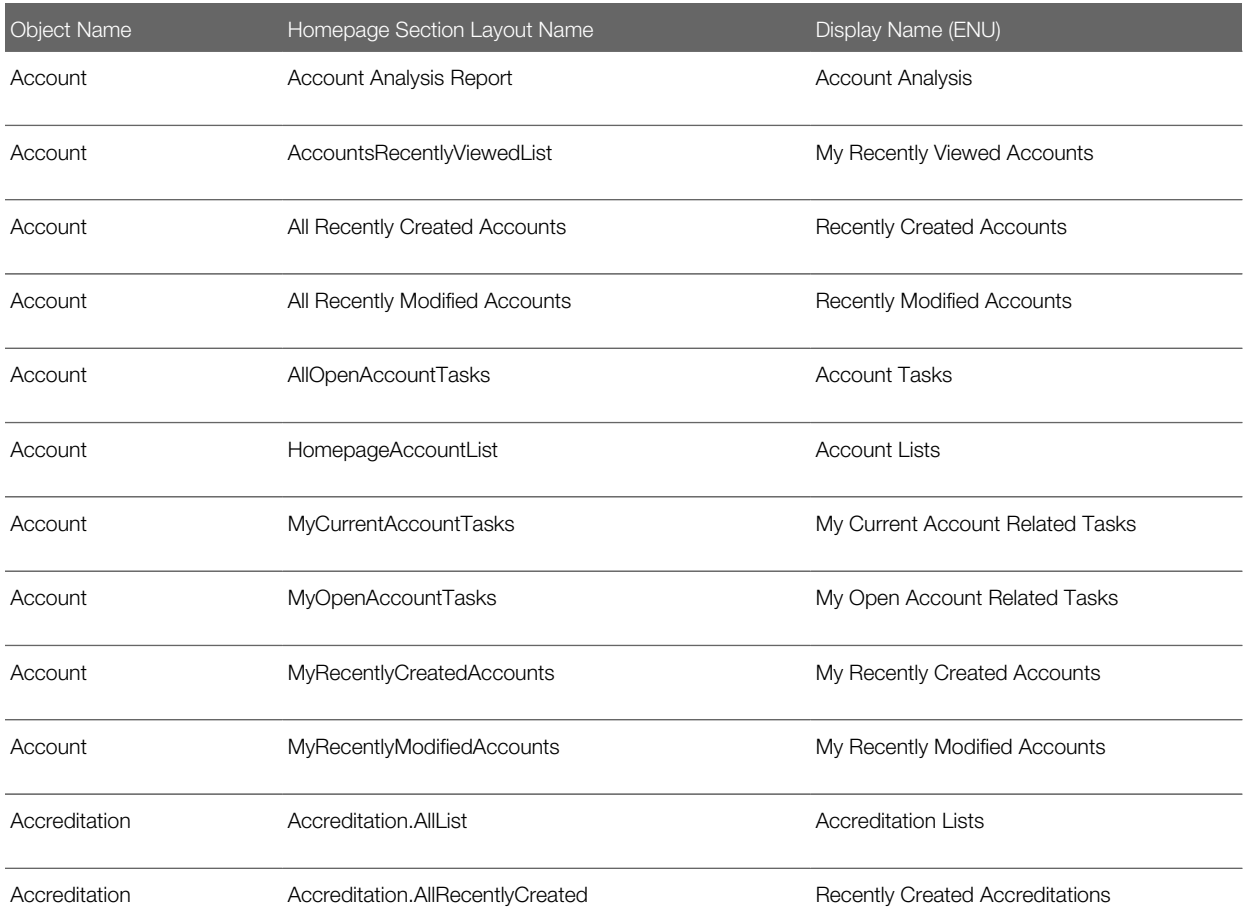

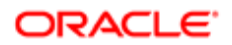

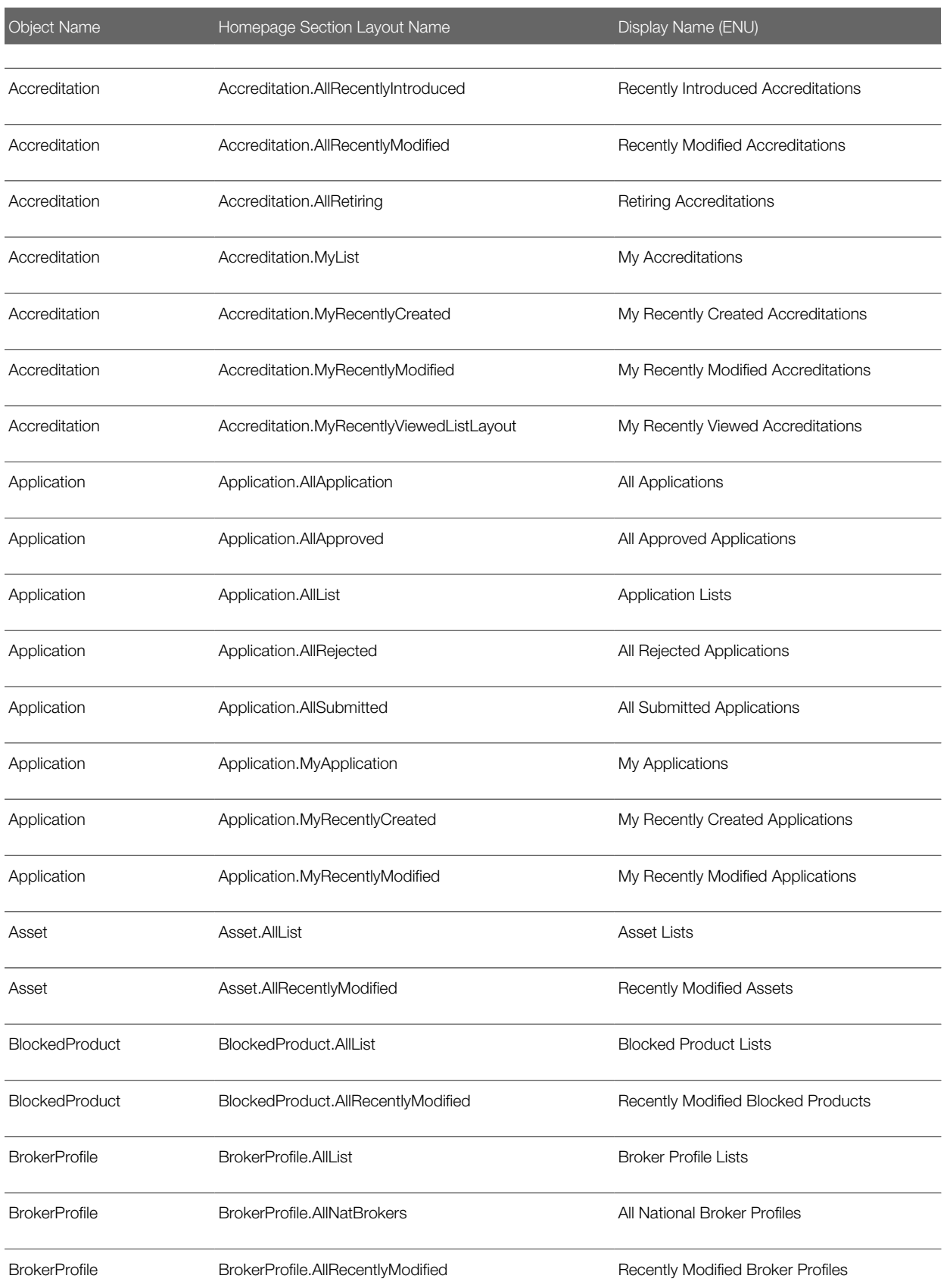

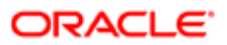

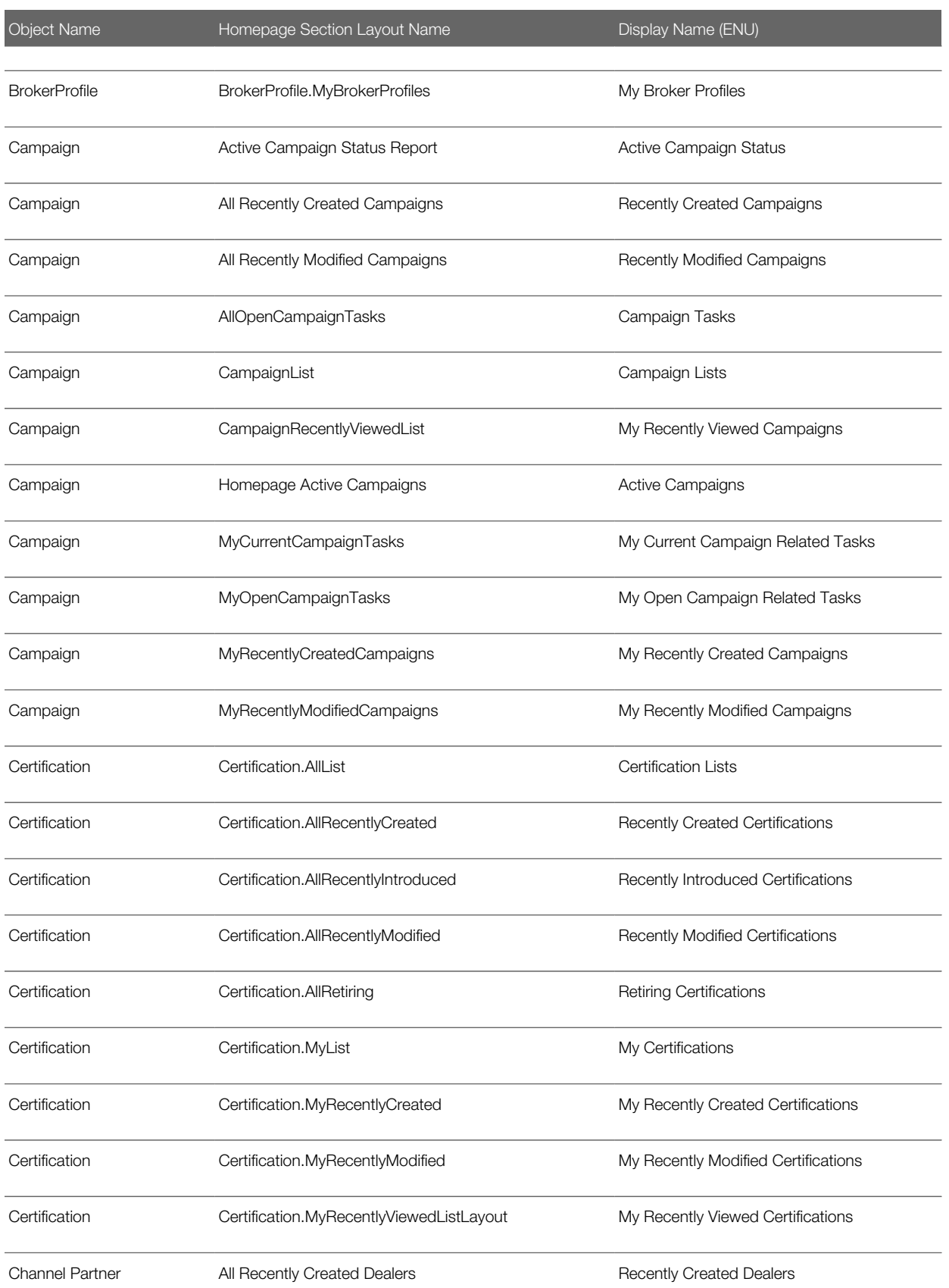

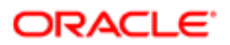

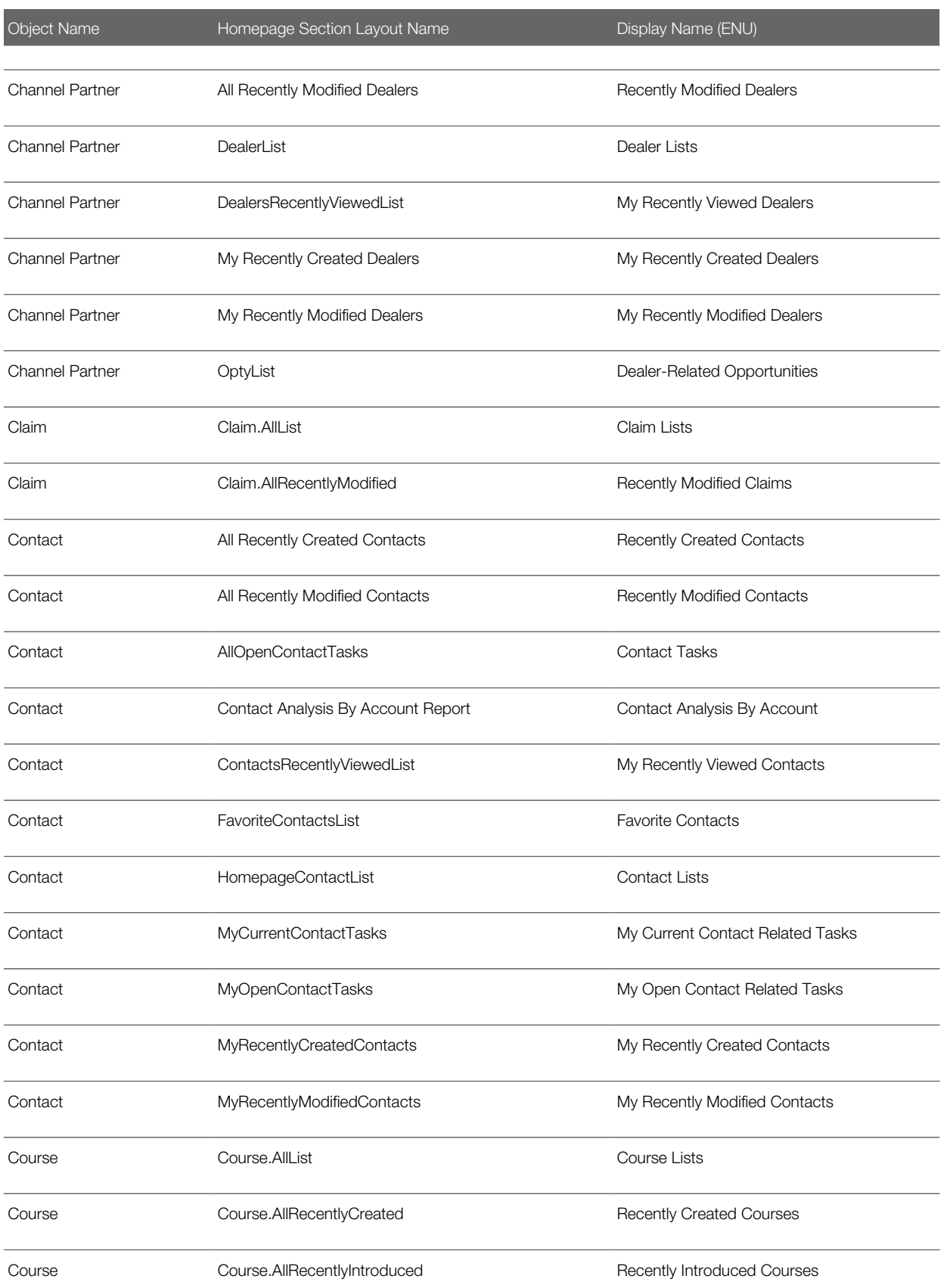

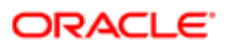

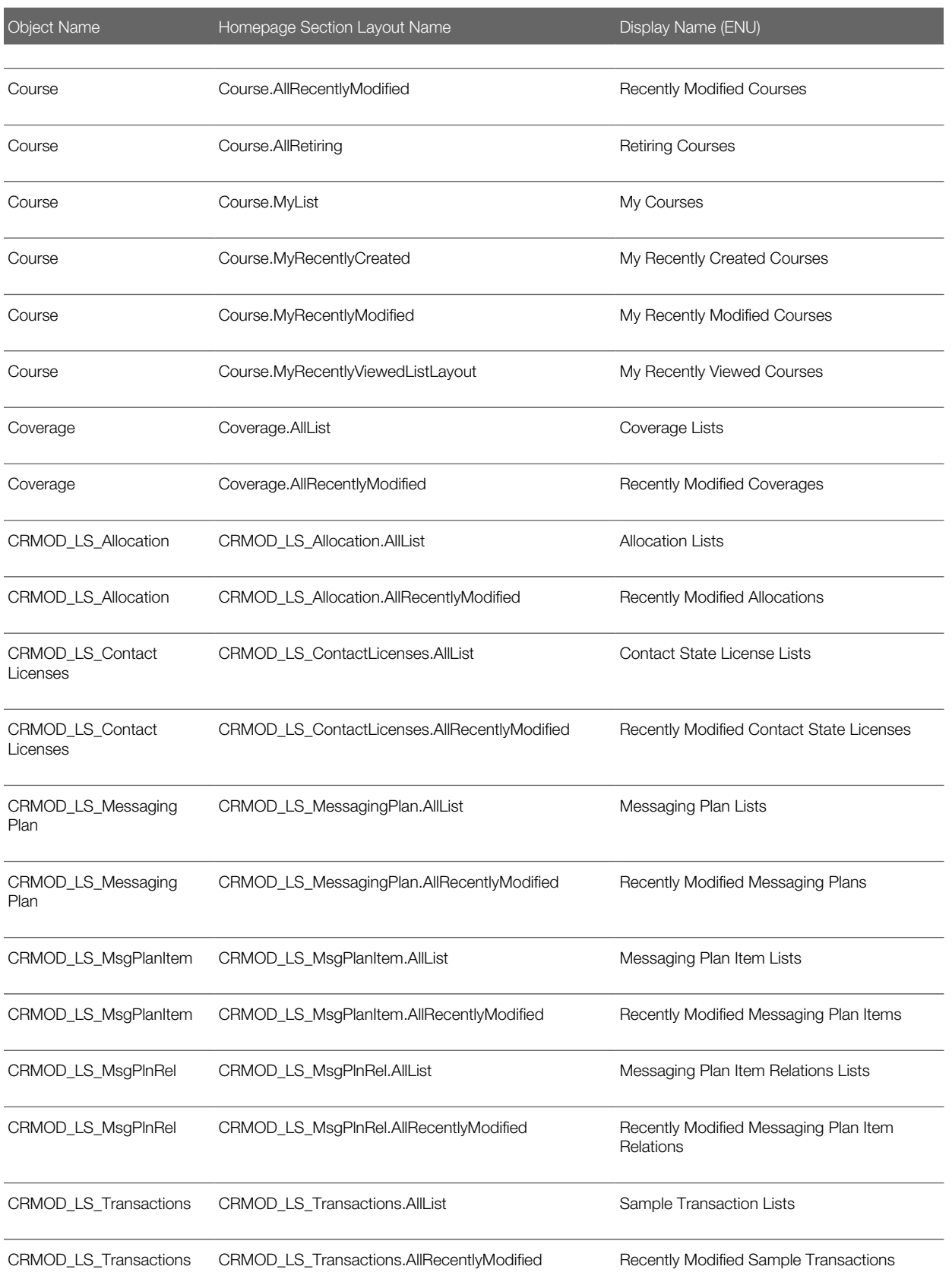

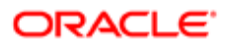

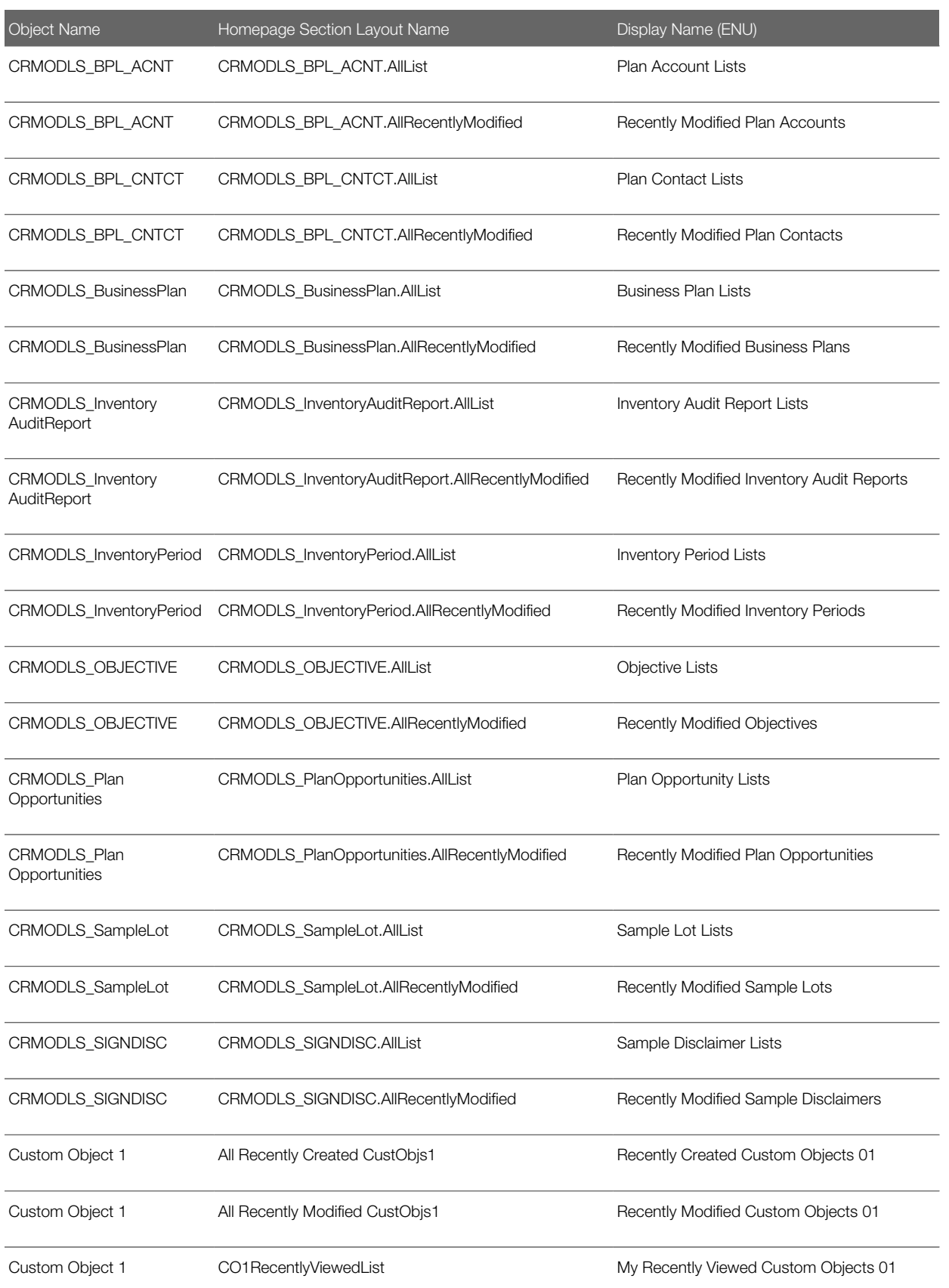

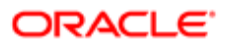

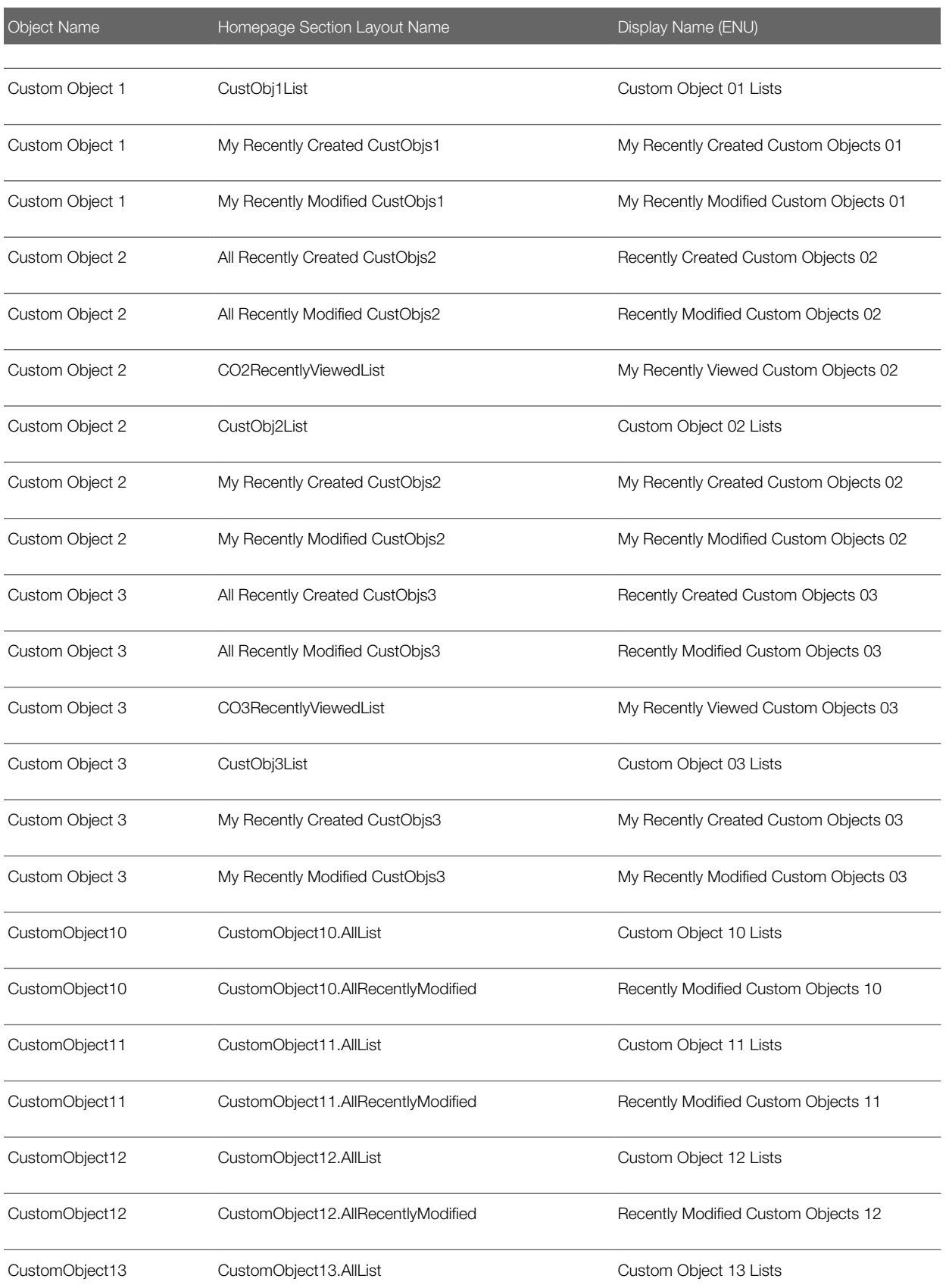

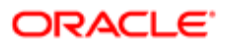

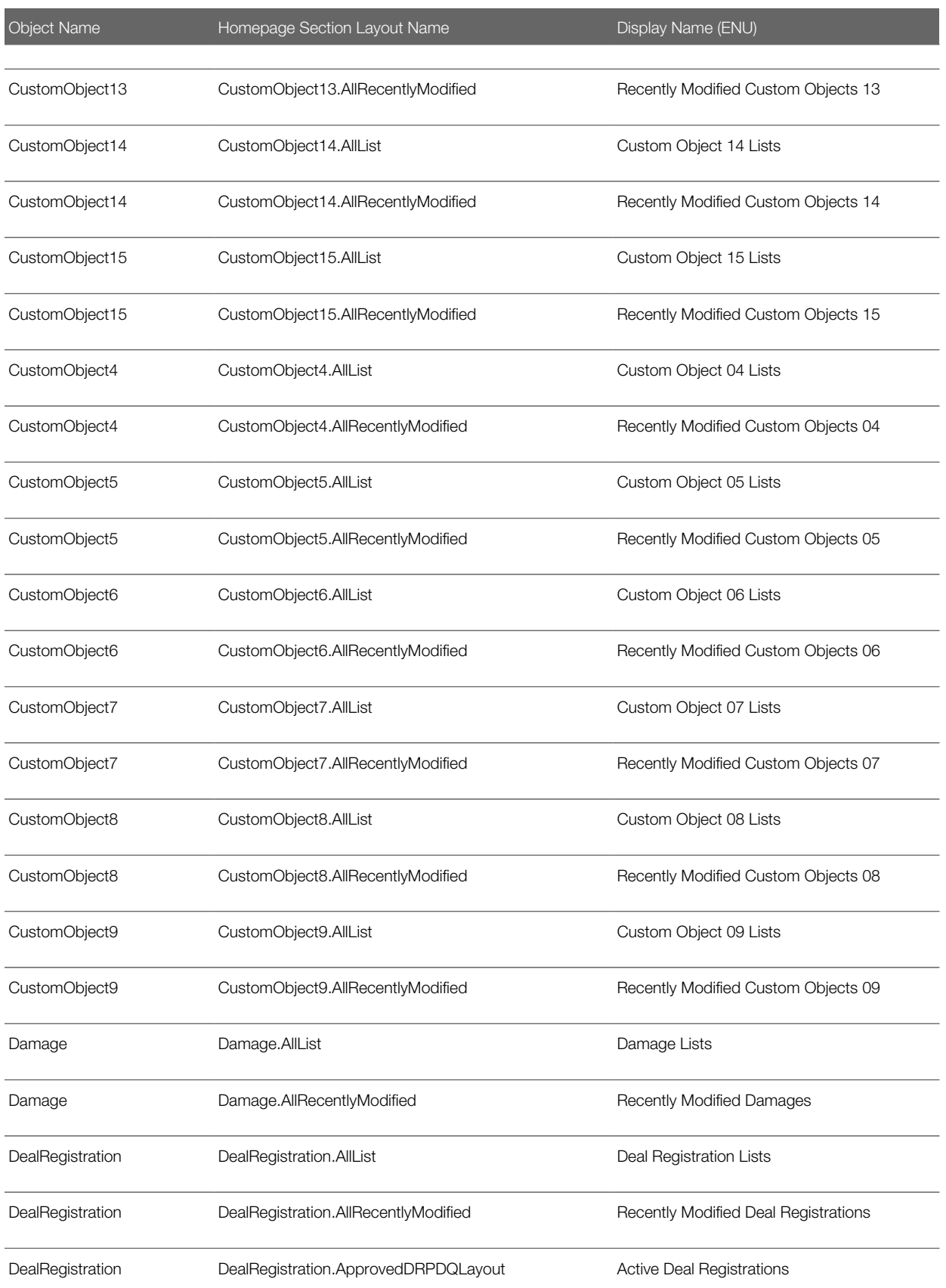

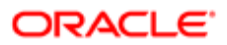

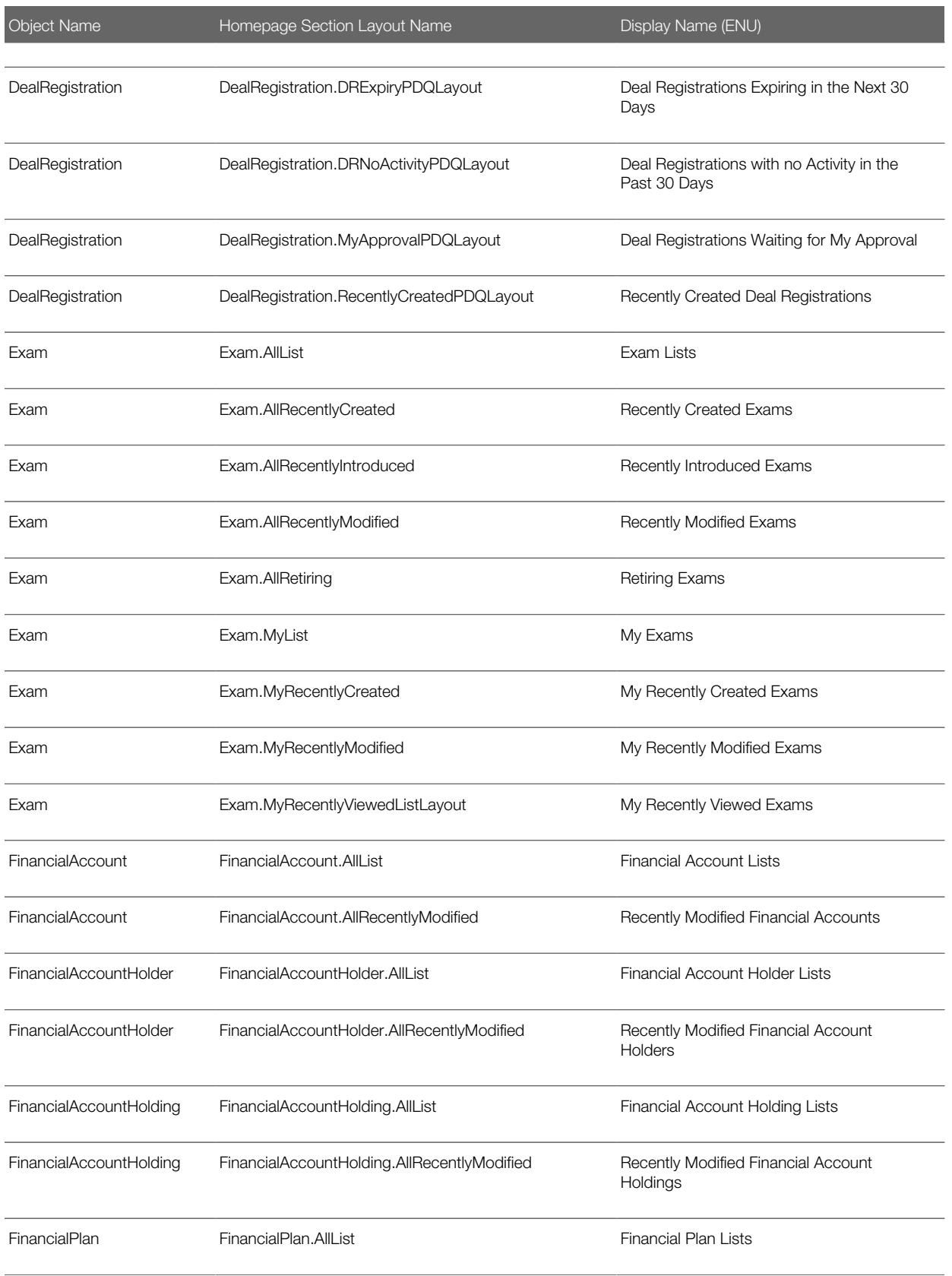

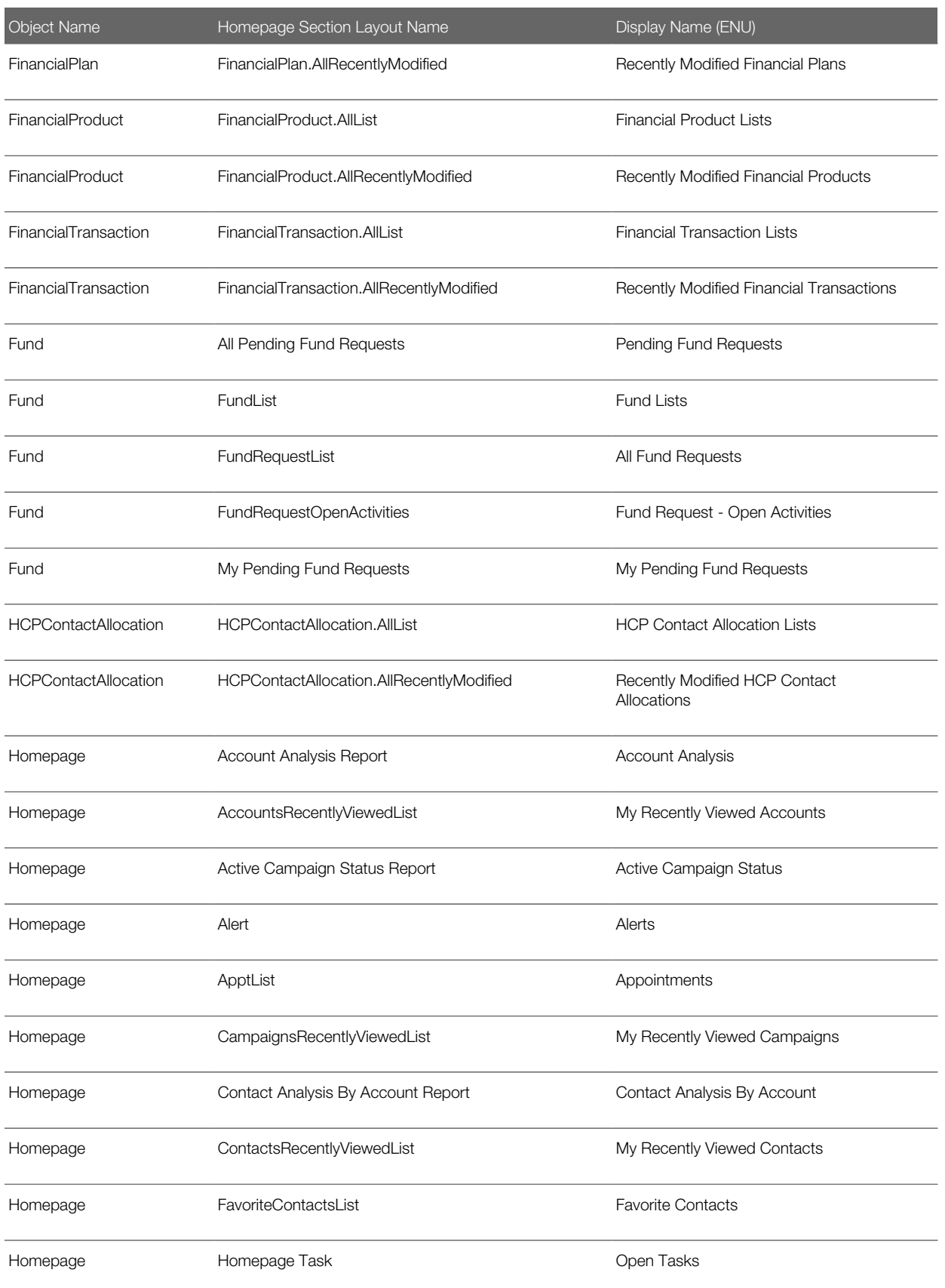

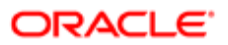

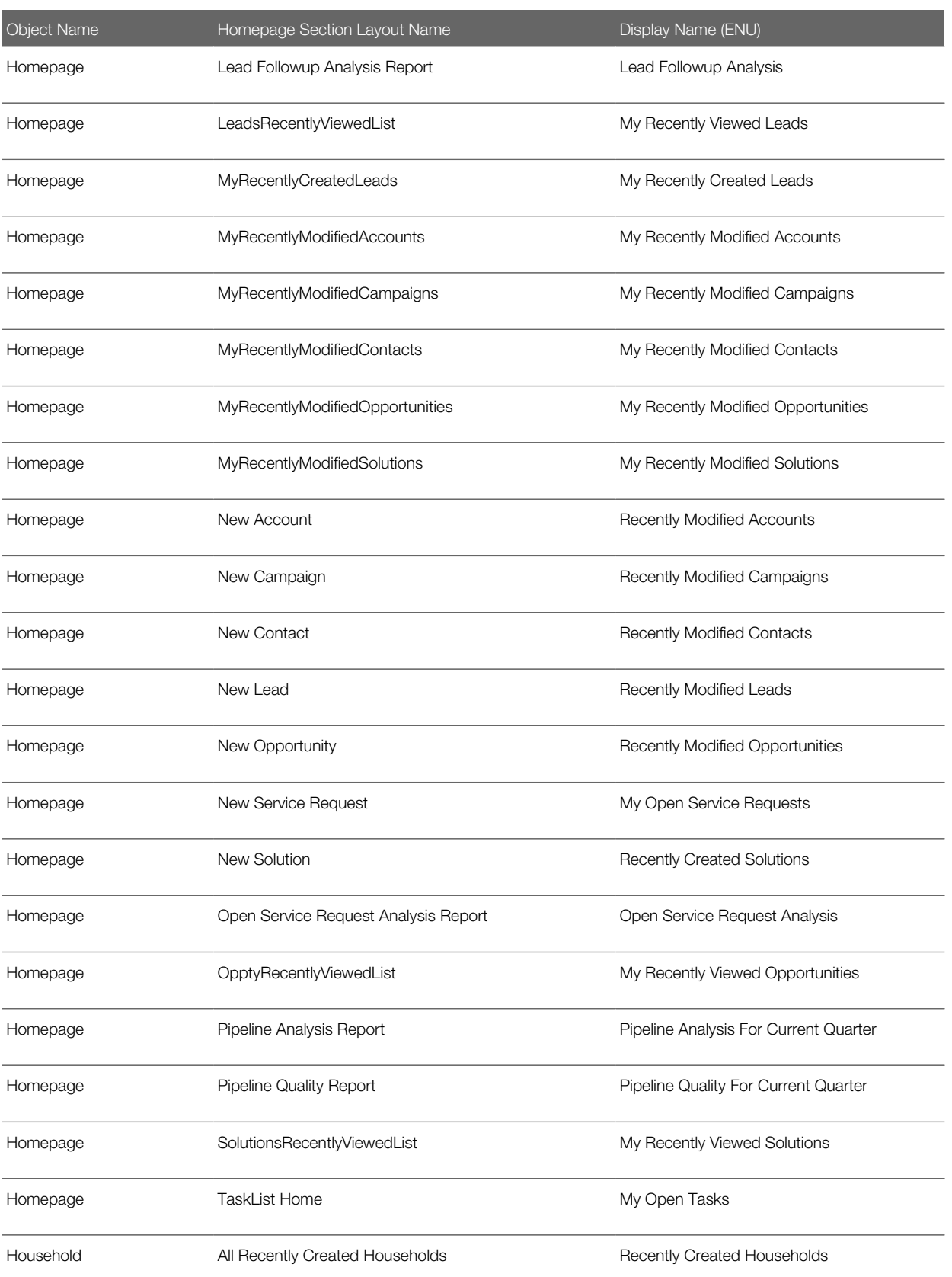

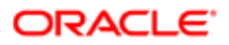

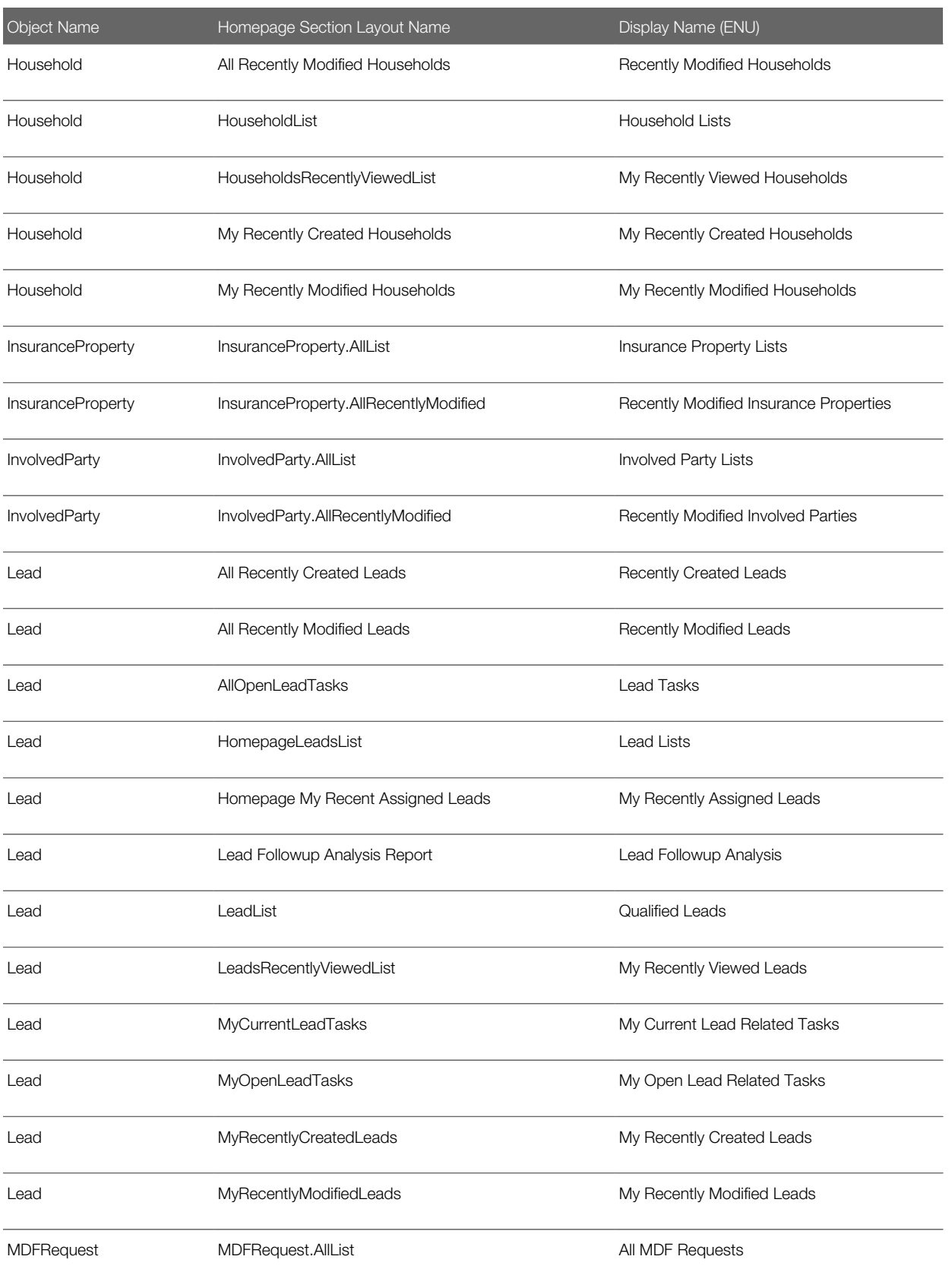

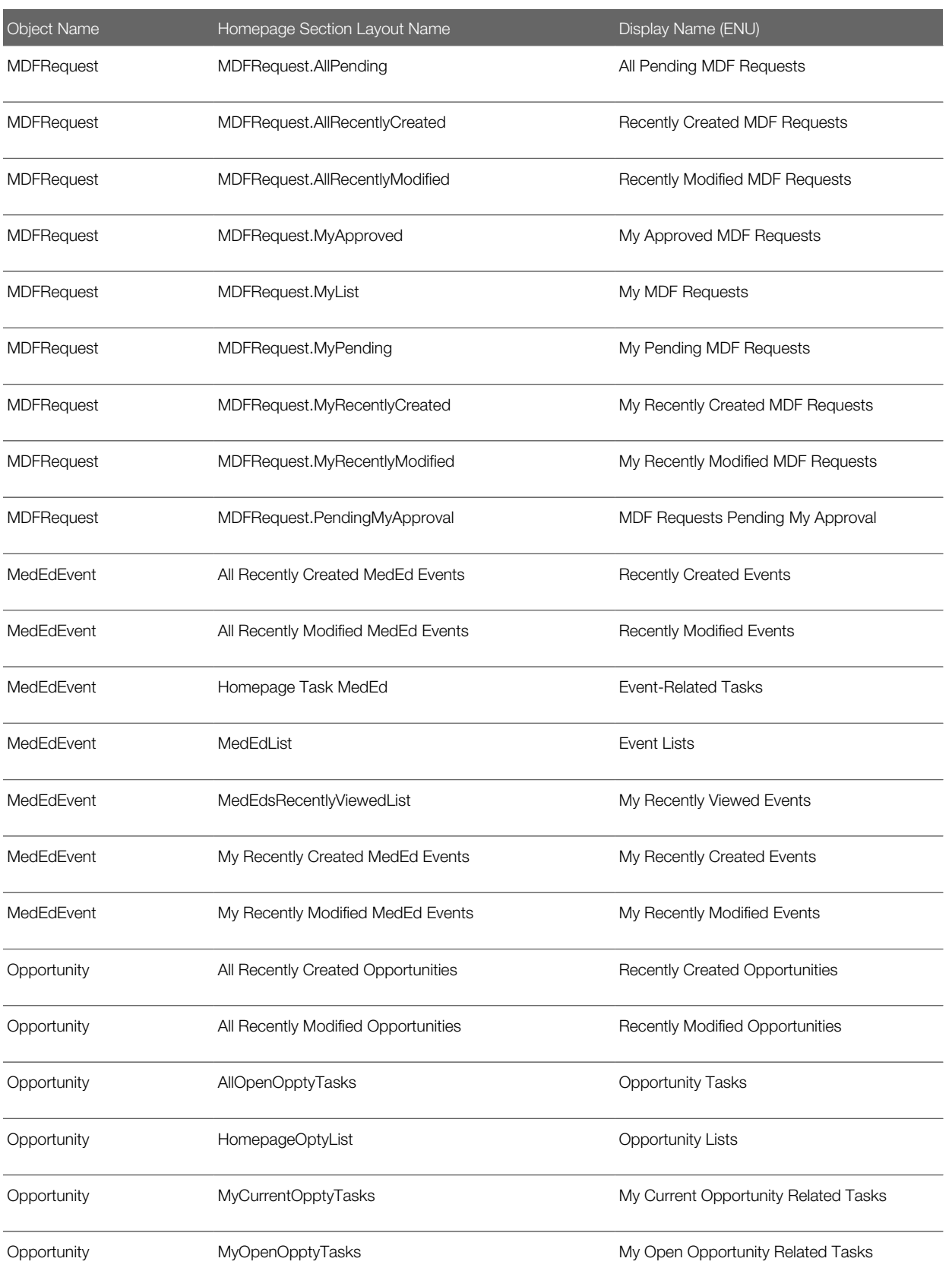

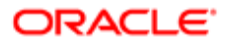

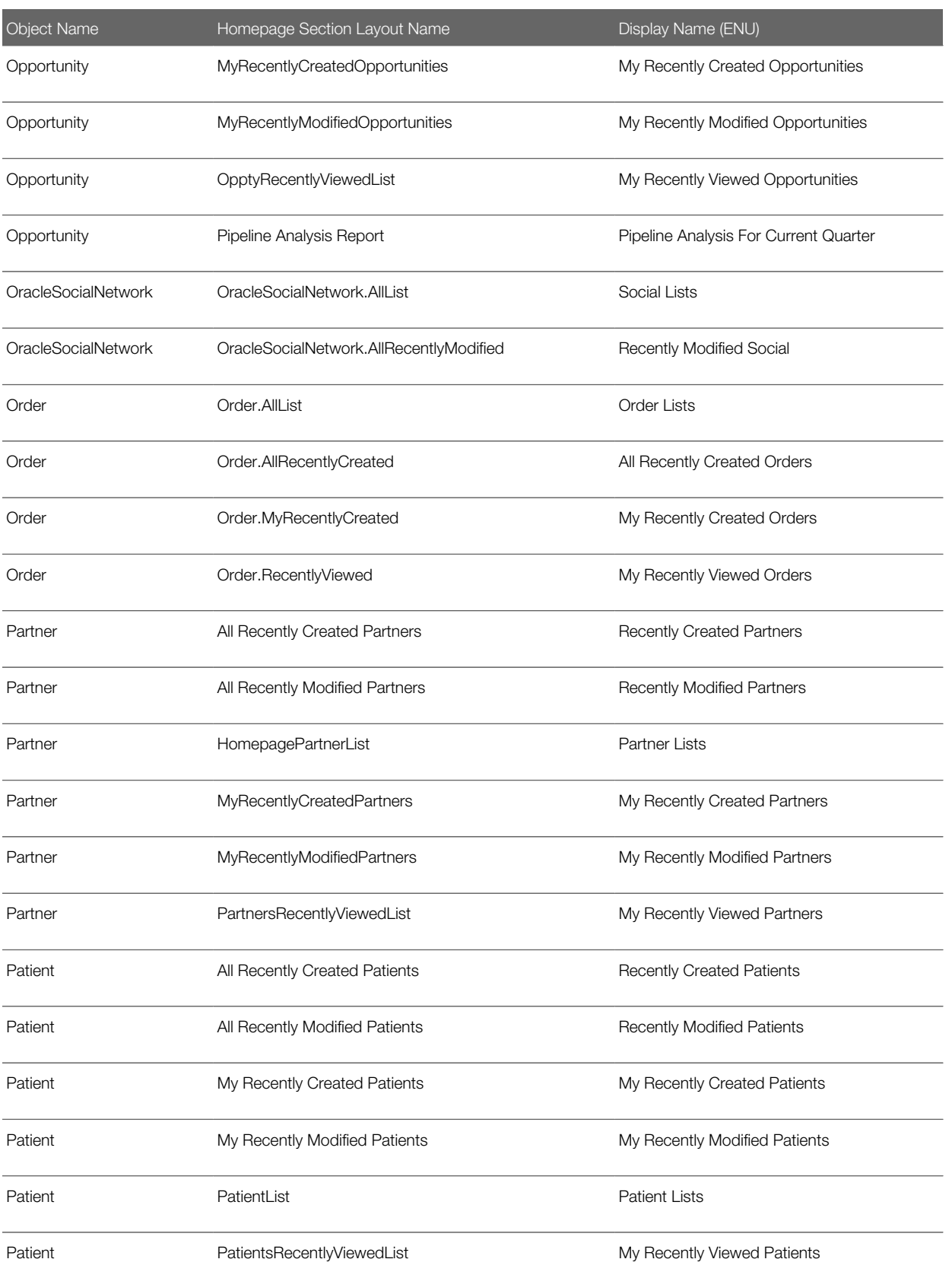

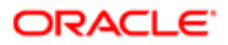

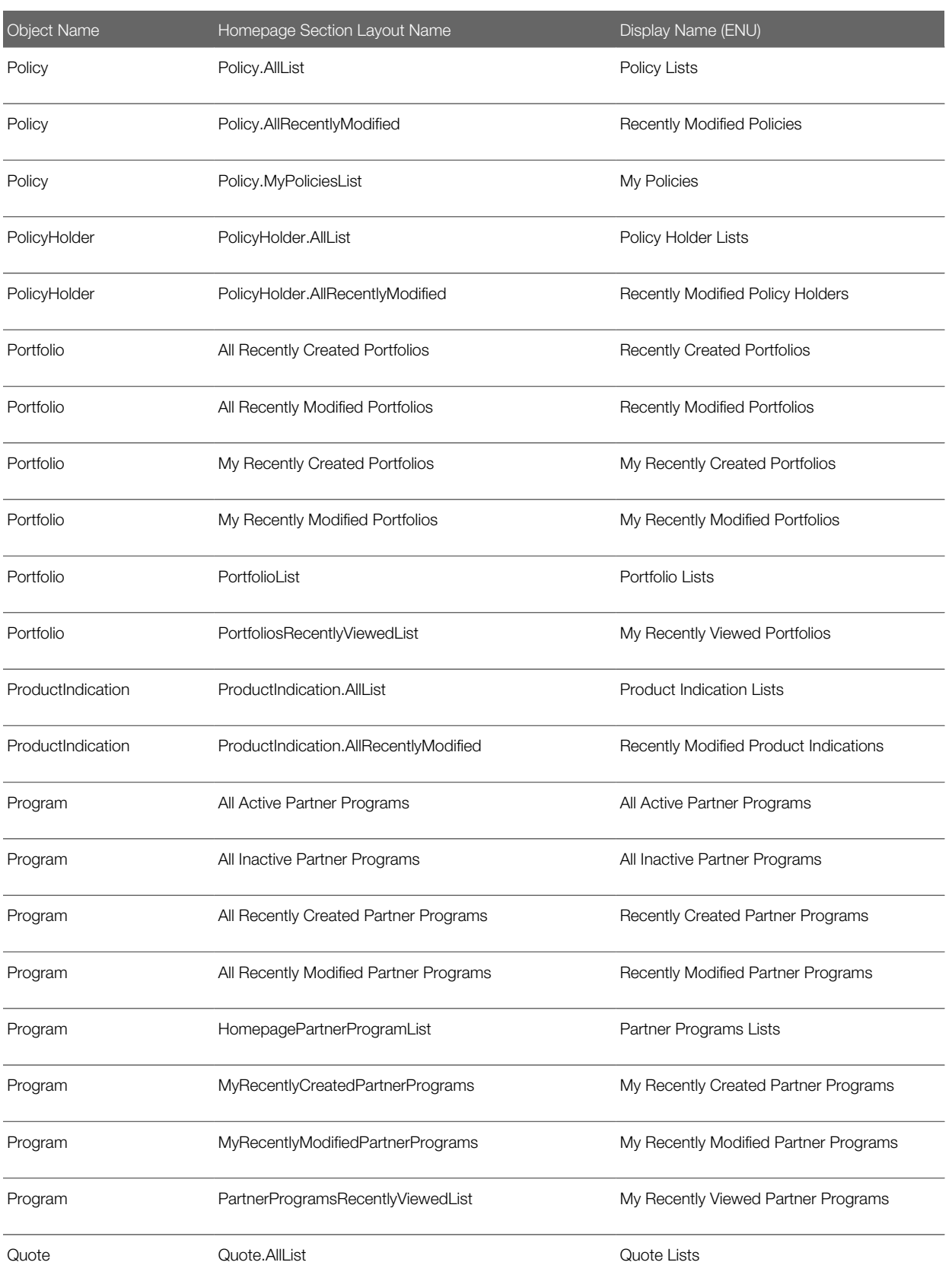

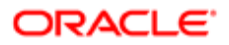

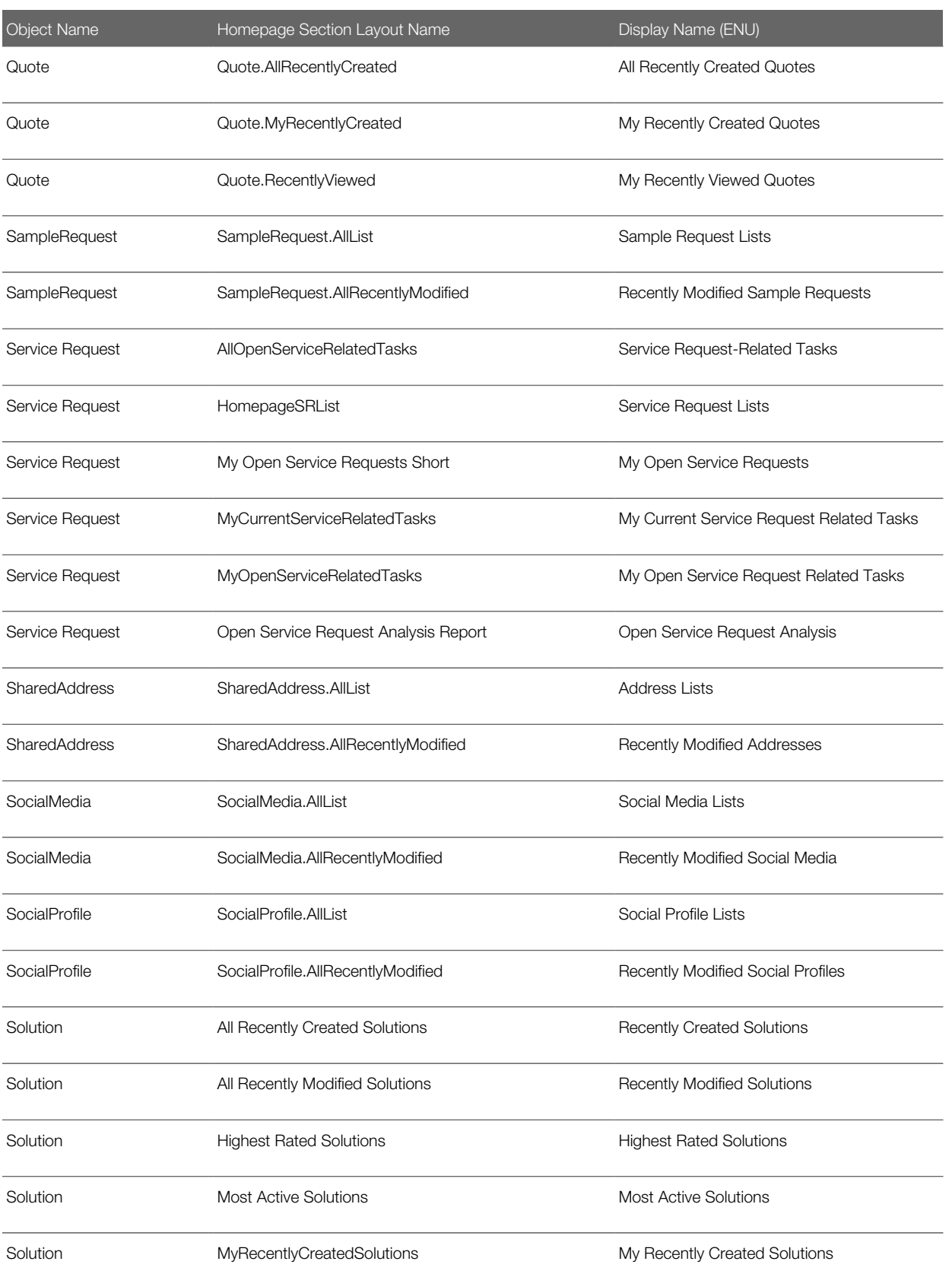

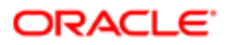

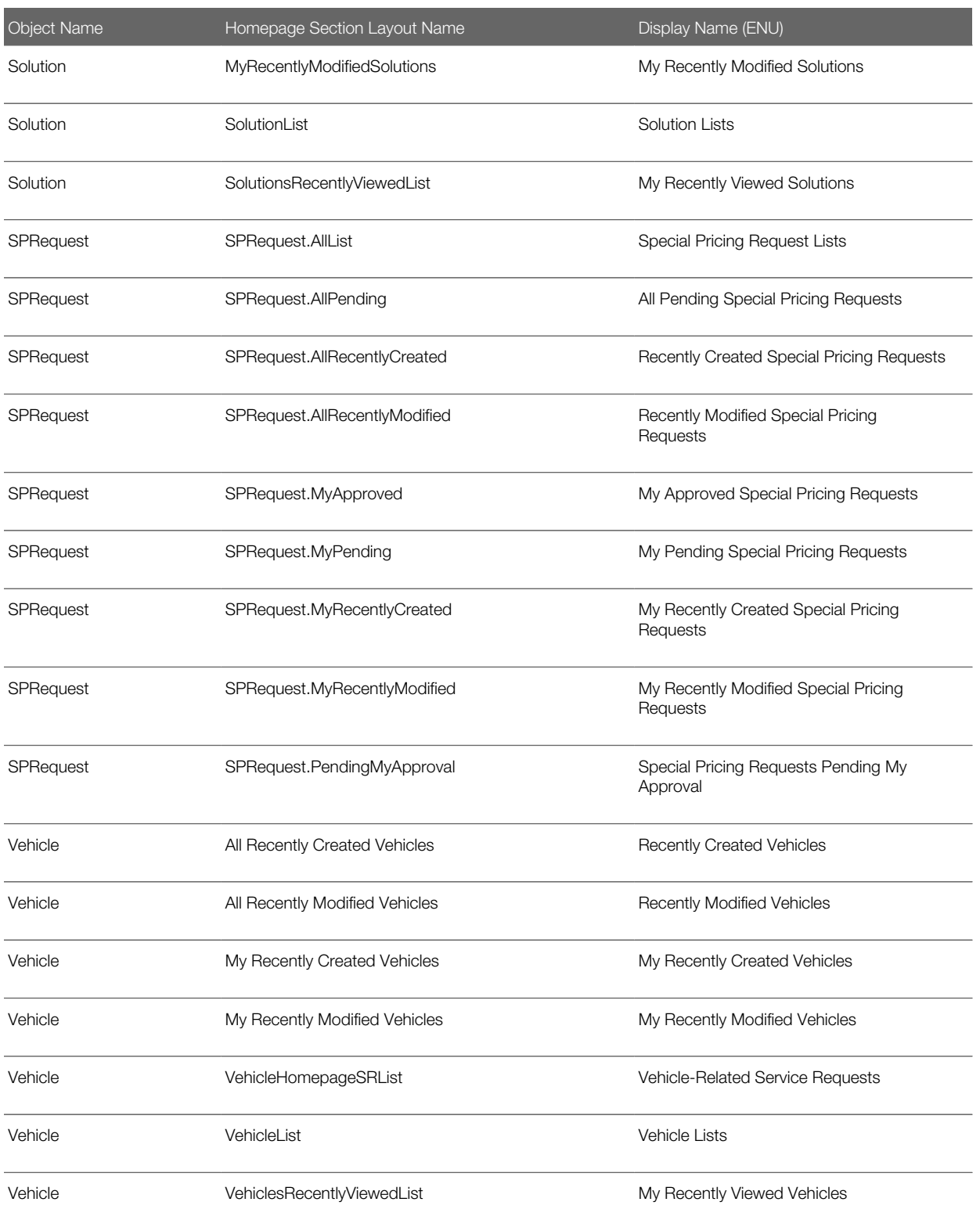

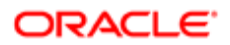

# 37 Privilege IDs and Names

### Privilege IDs and Names

This appendix contains the following topic:

<span id="page-488-0"></span>• *[Privilege IDs and Their Corresponding Names and Descriptions](#page-488-0)*

## Privilege IDs and Their Corresponding Names and **Descriptions**

The following table lists the privilege IDs in the XML files, and their corresponding privilege names, privilege categories, and privilege descriptions as they appear in the English-American (ENU) user interface of Oracle CRM On Demand.

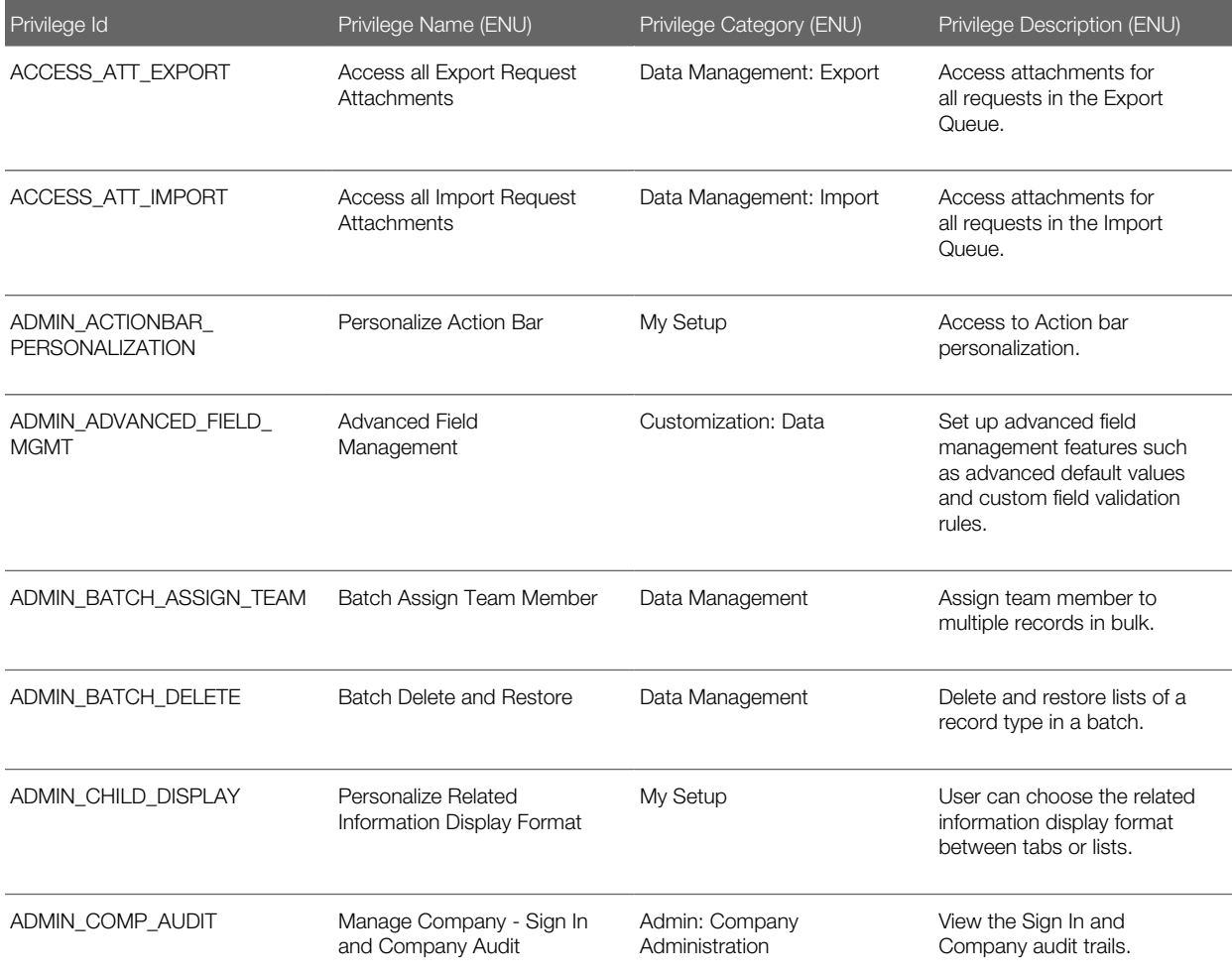

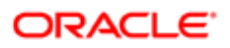

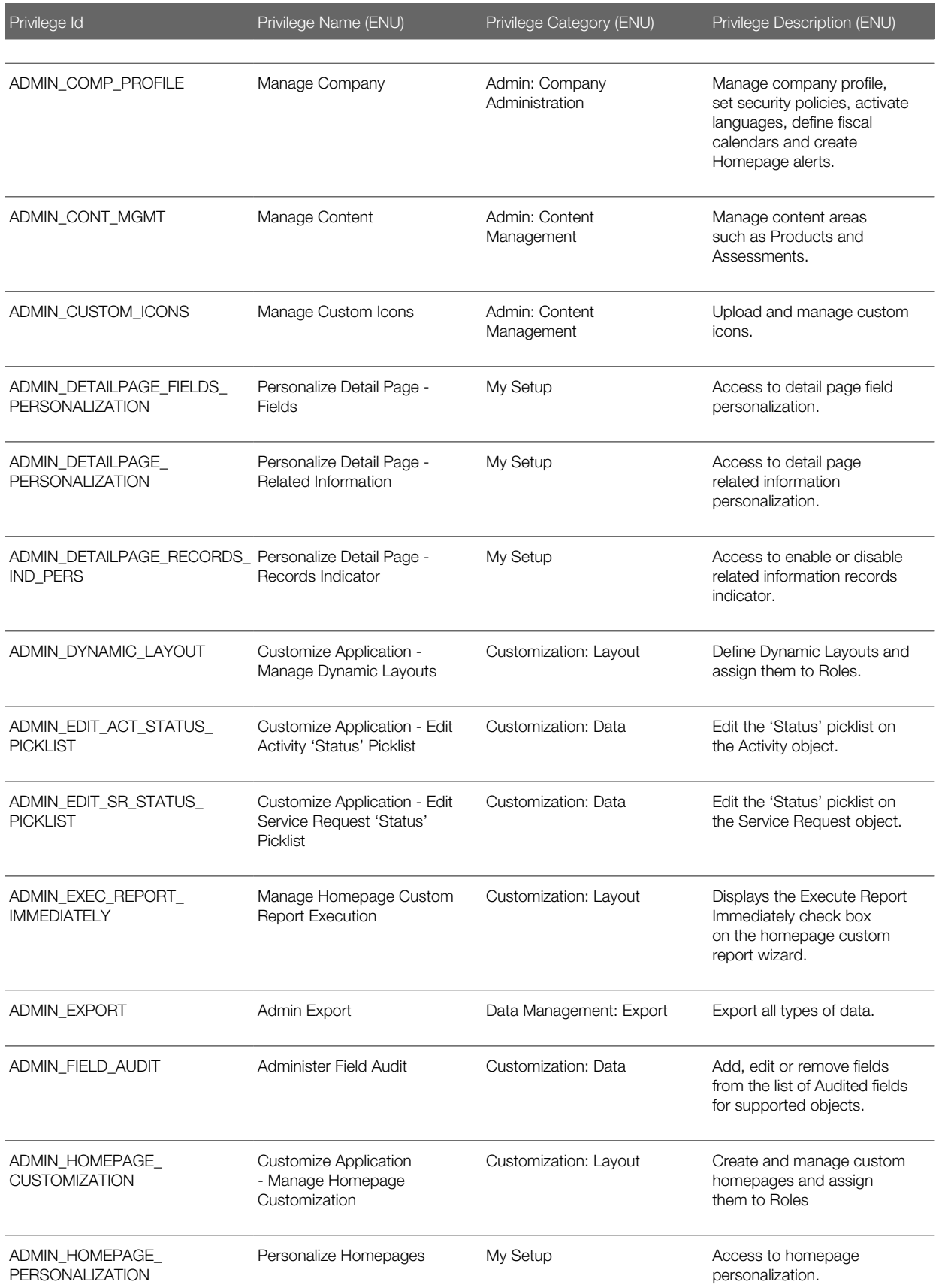

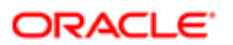

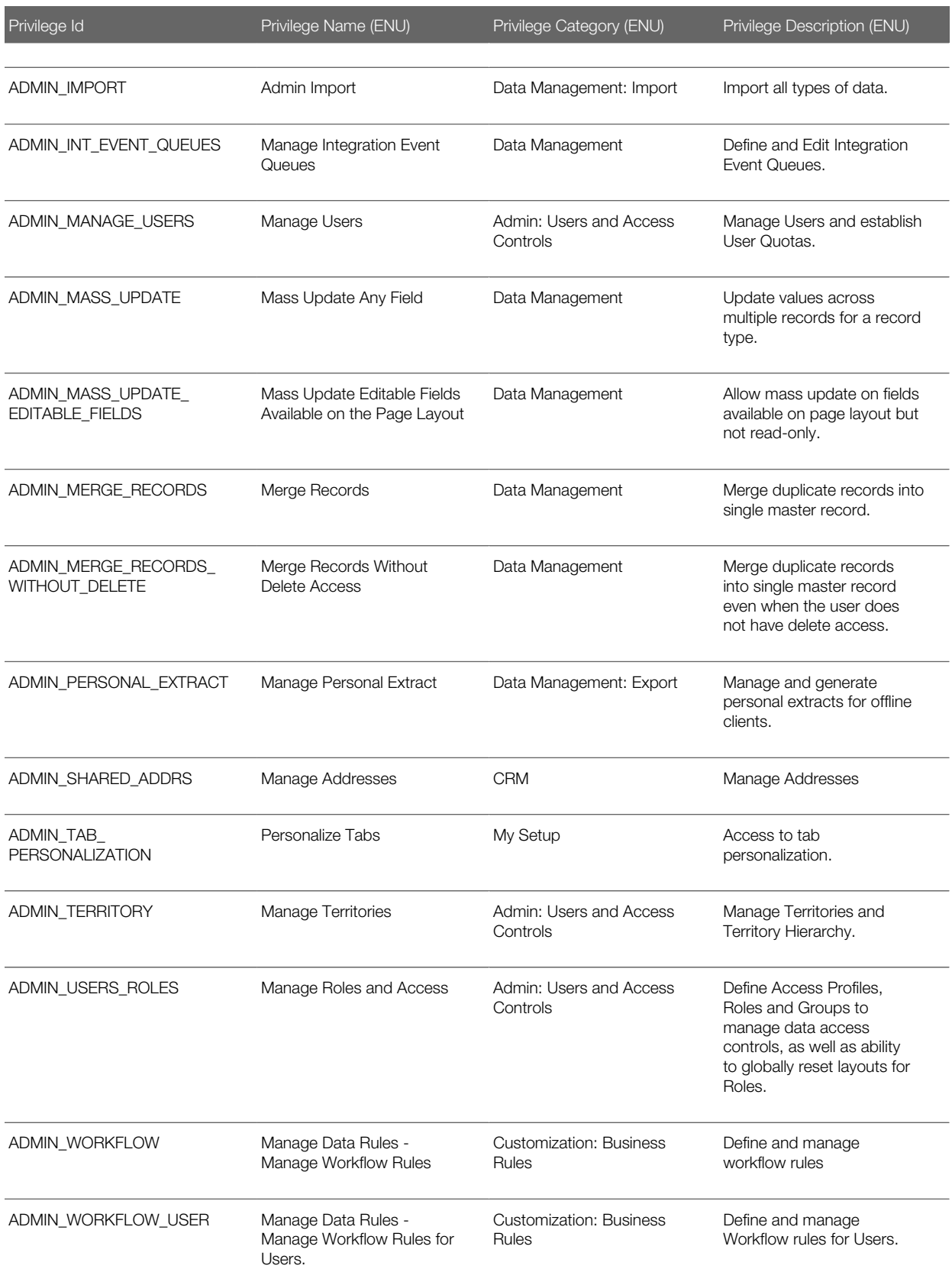

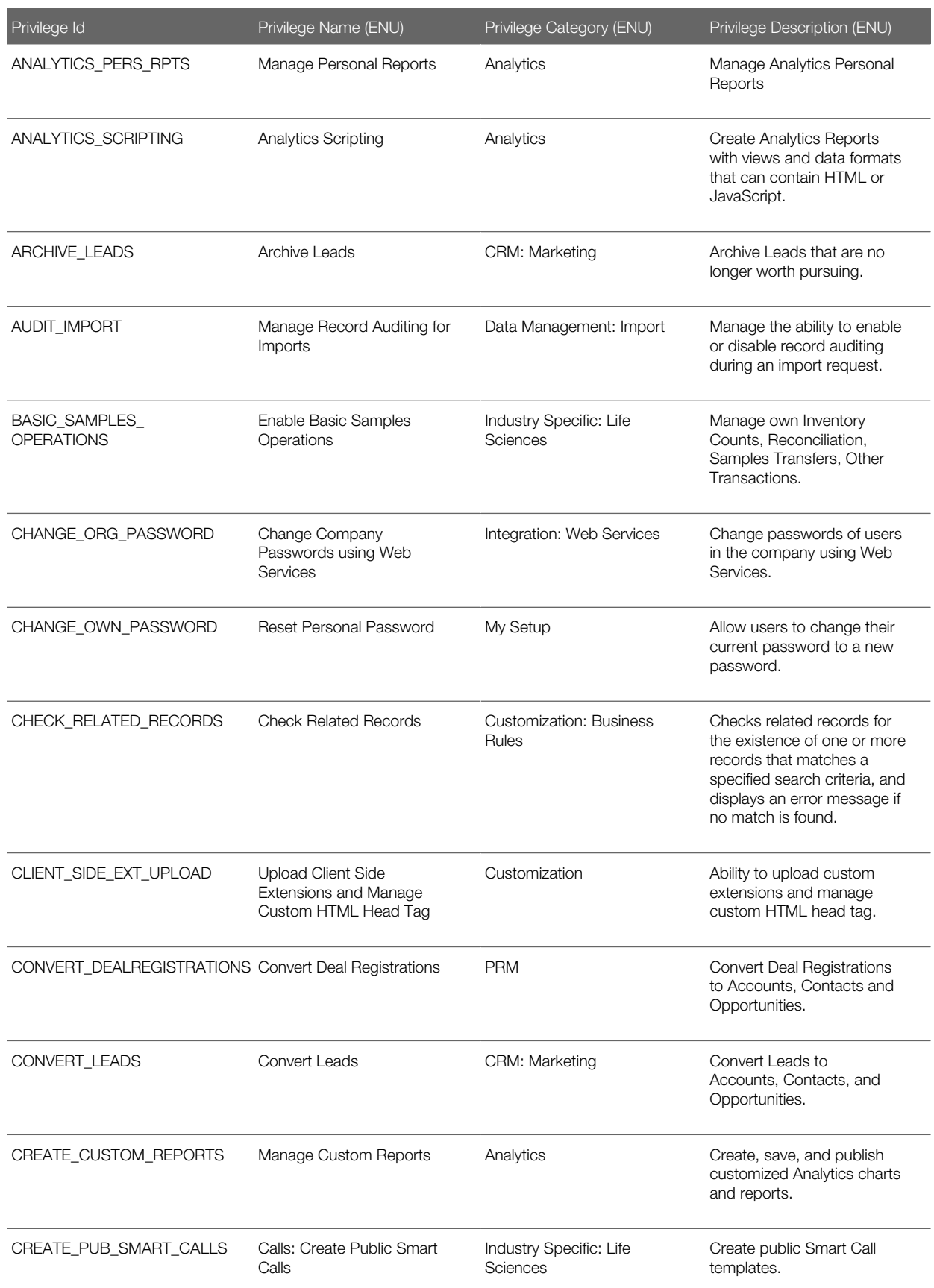

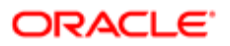

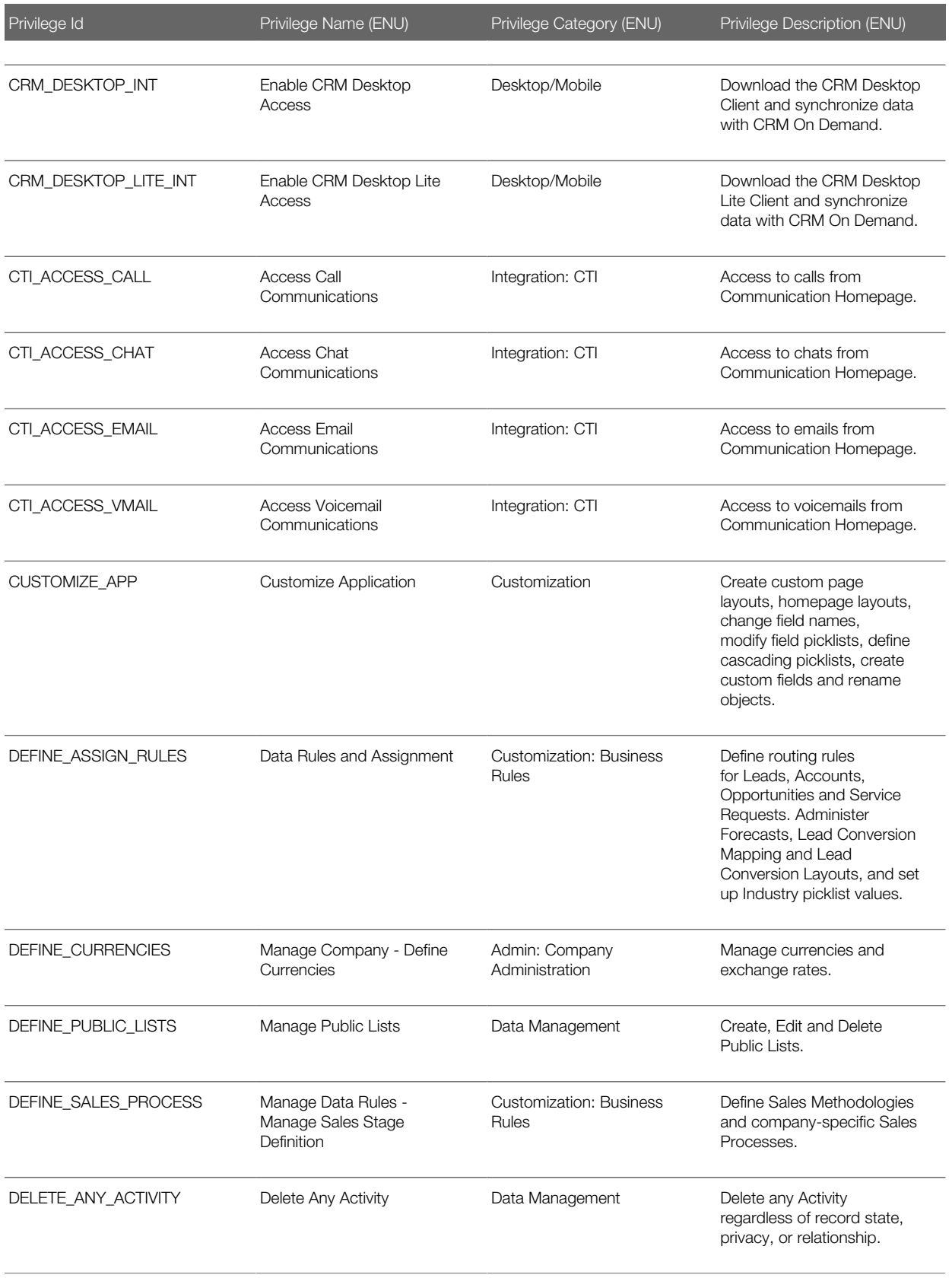

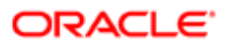

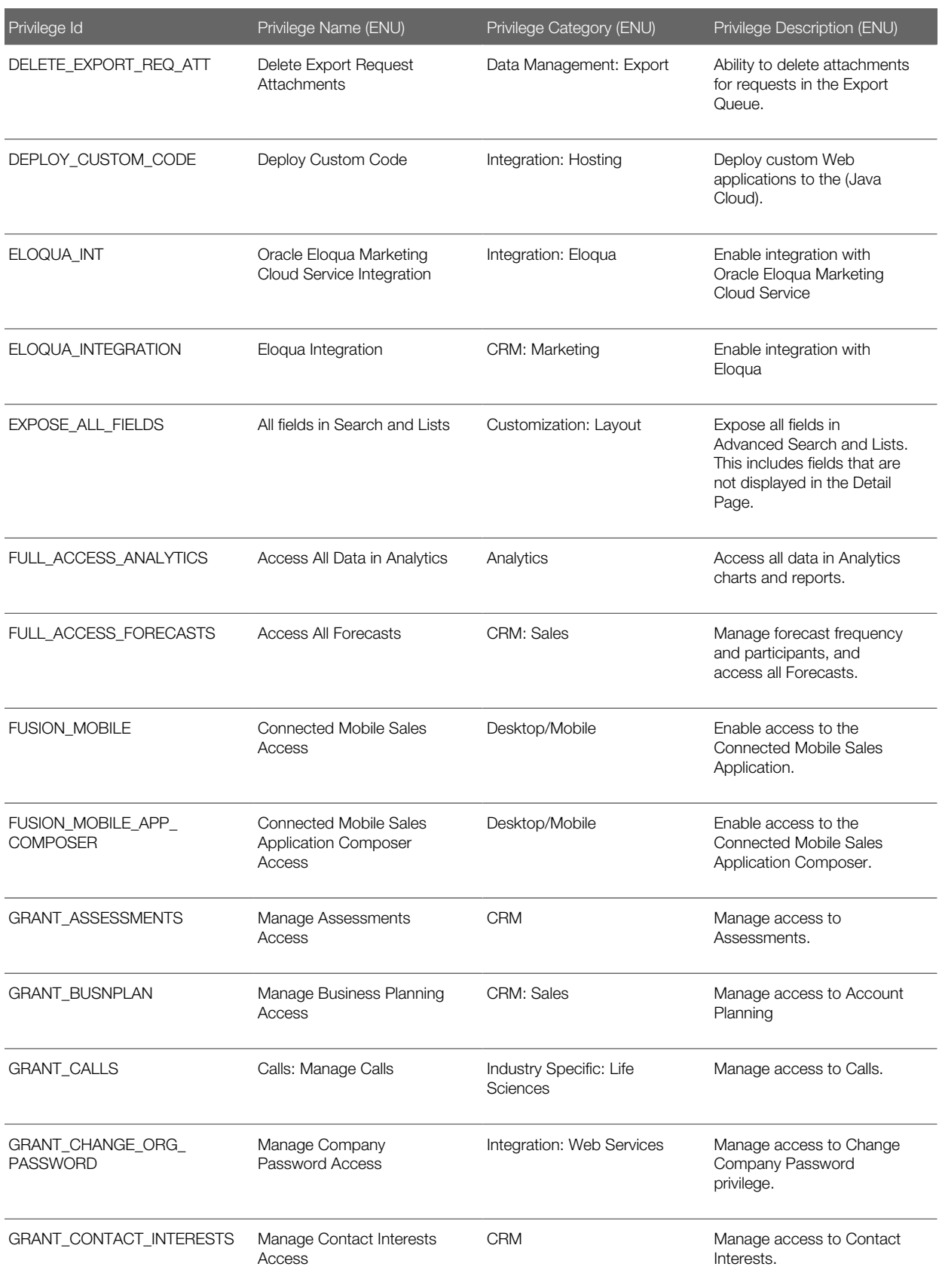

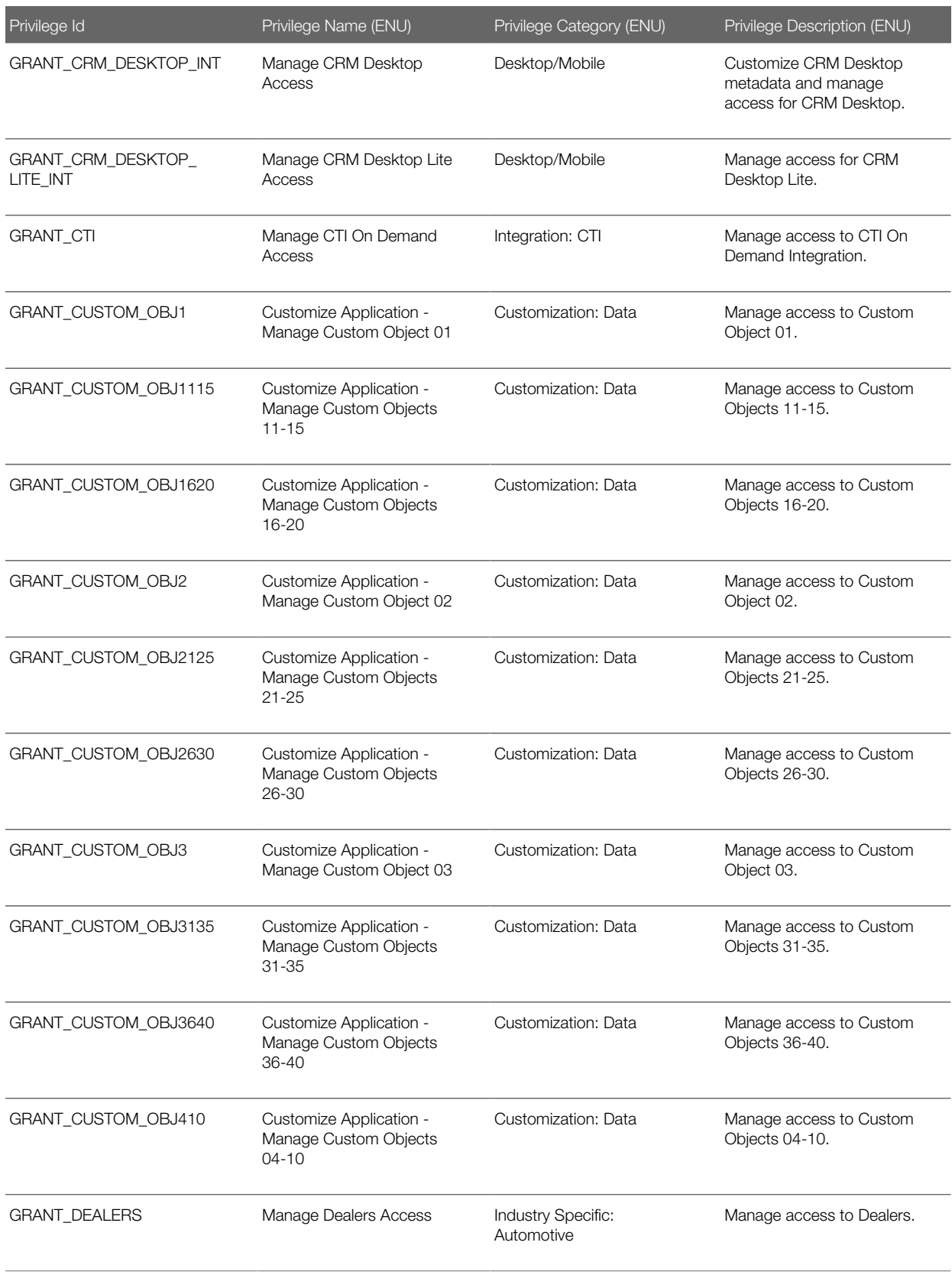

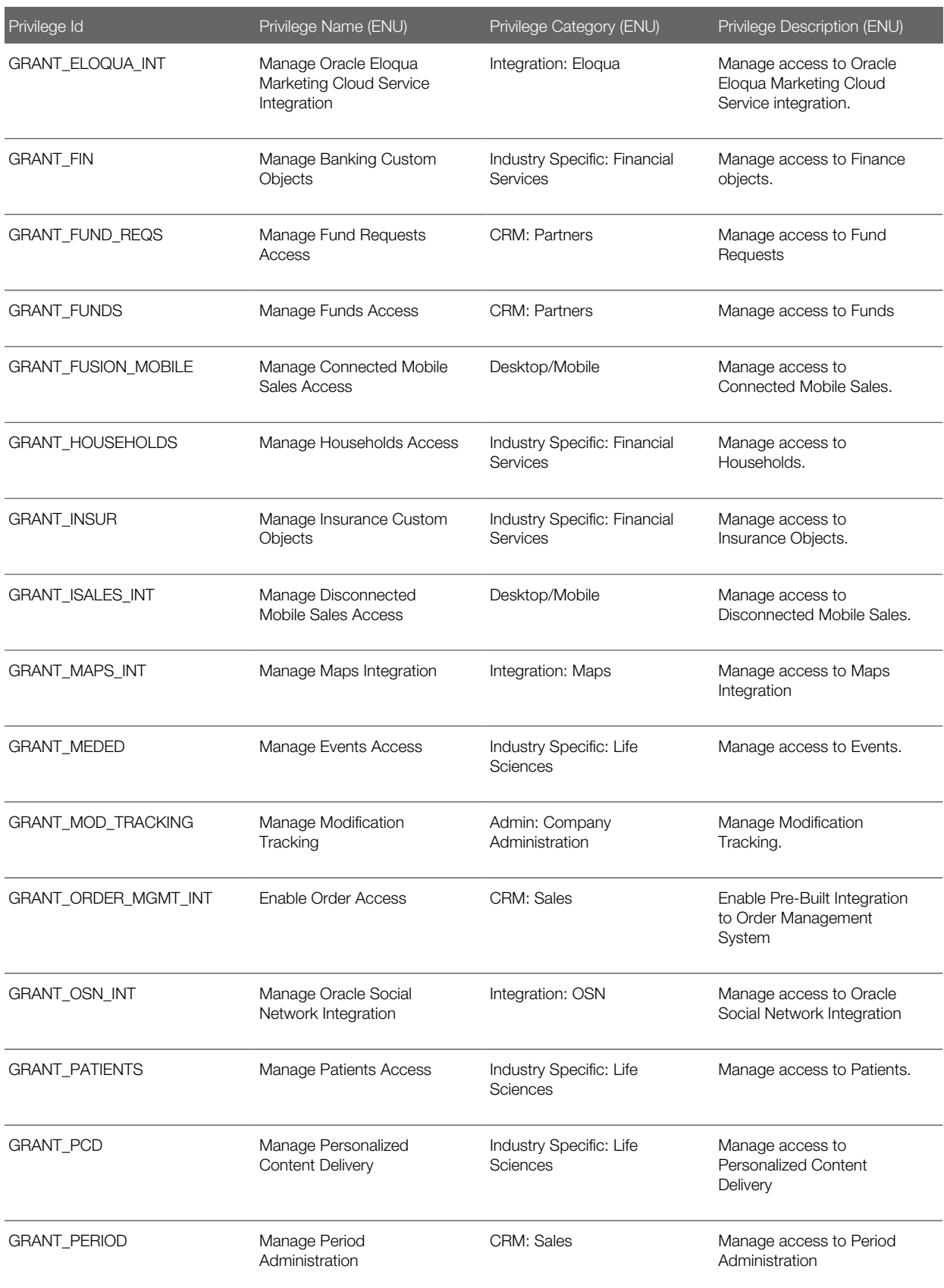

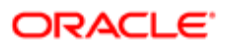

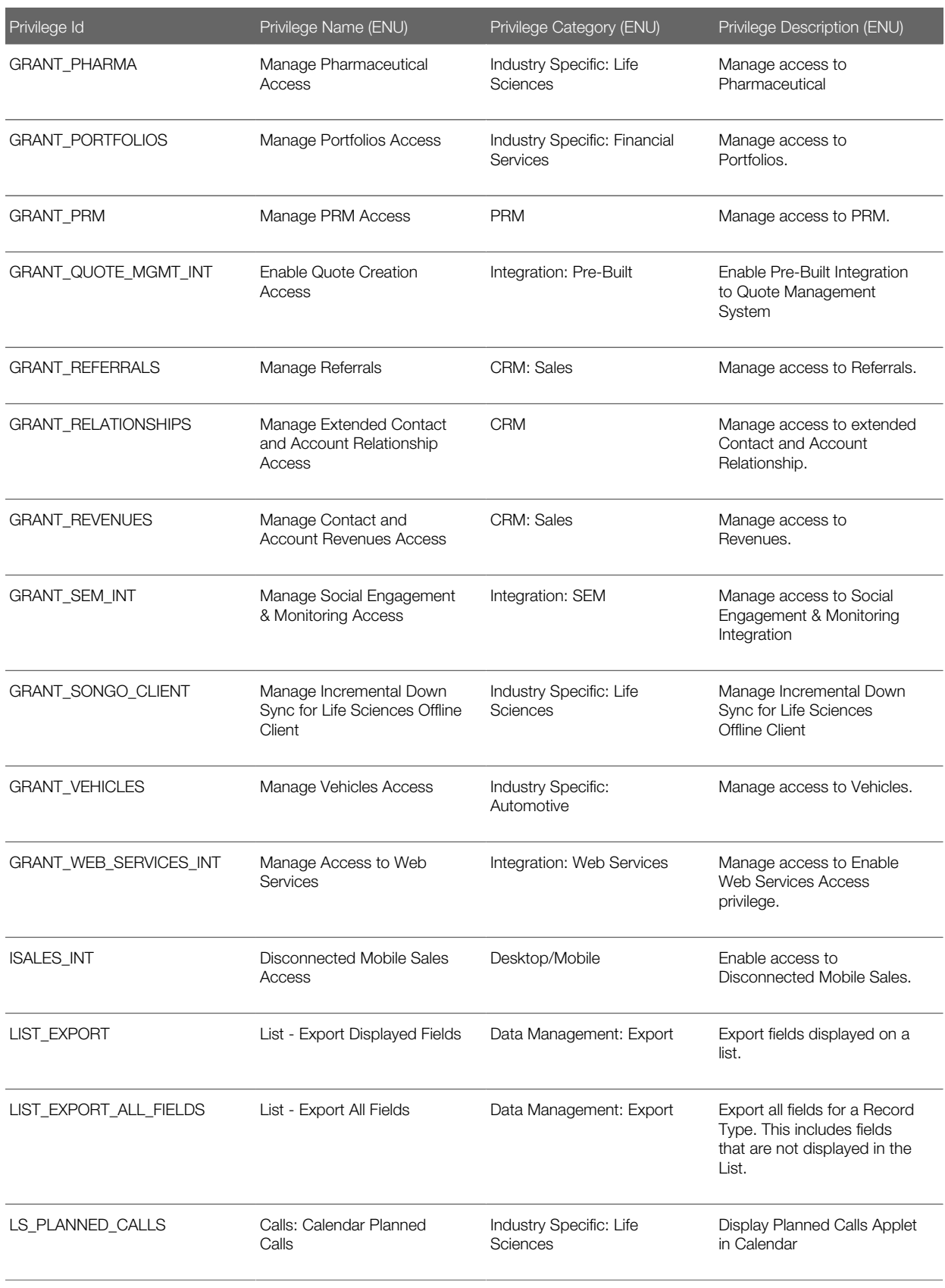

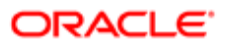

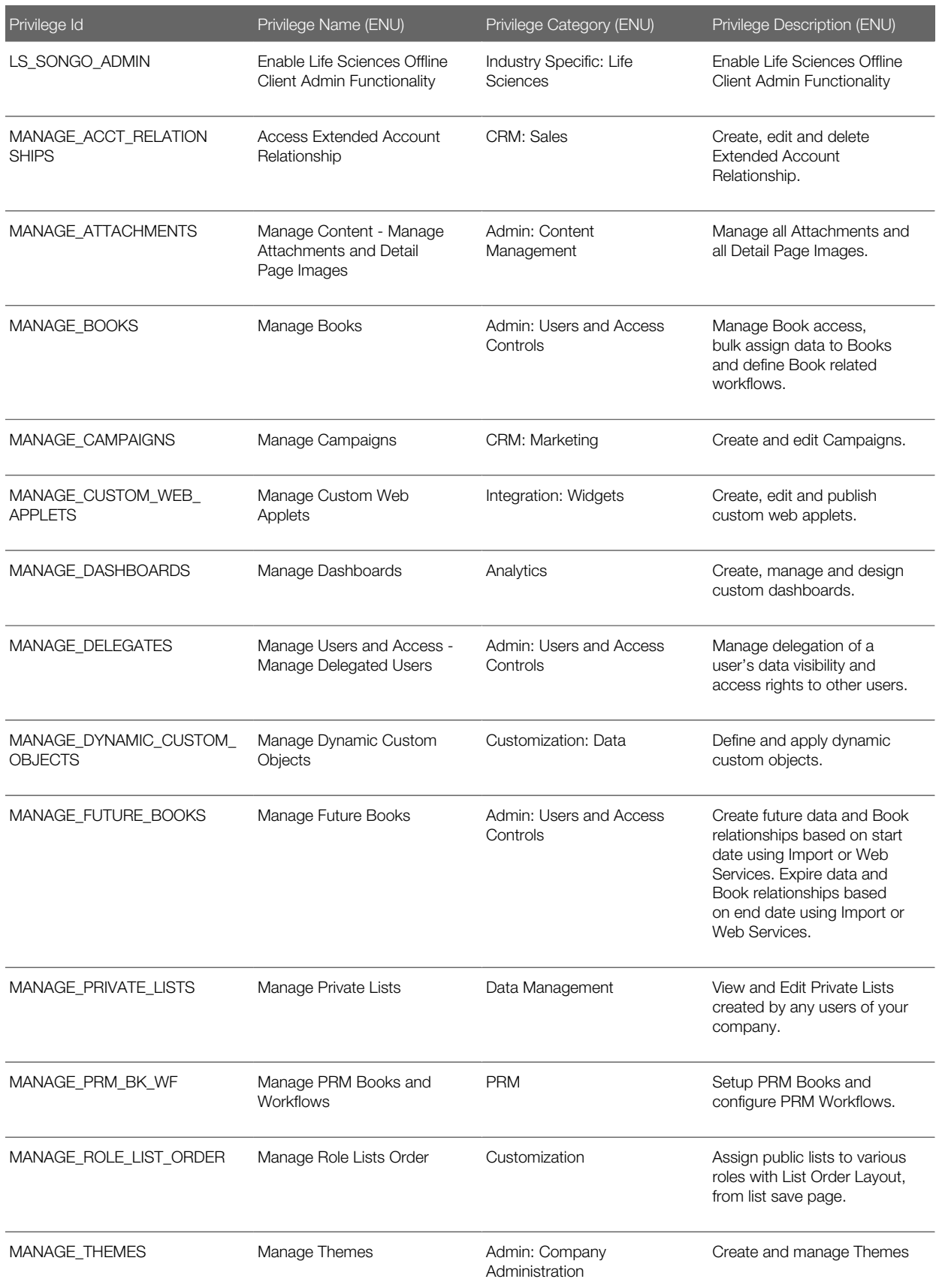

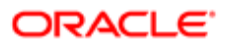

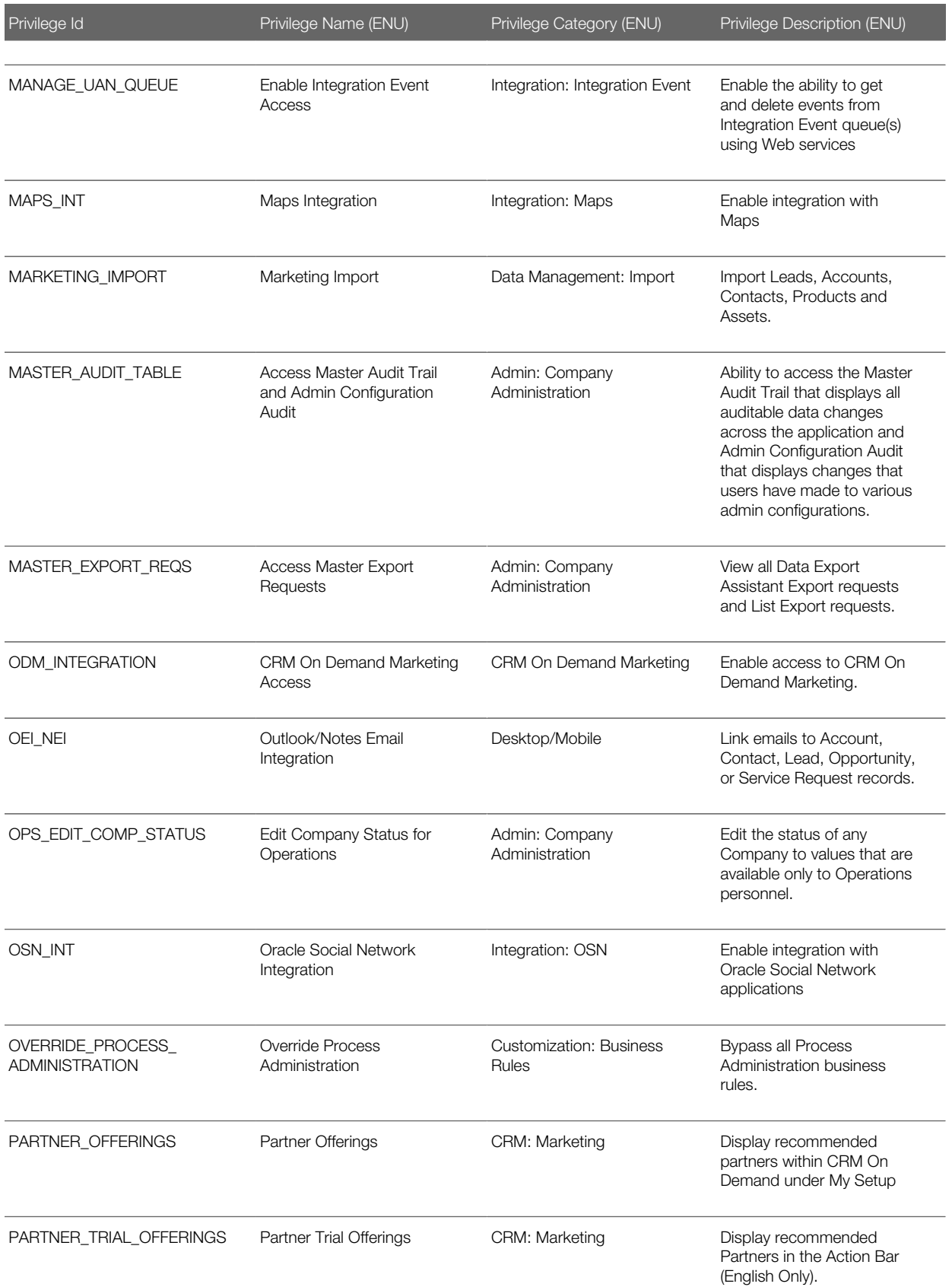

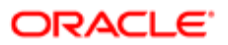

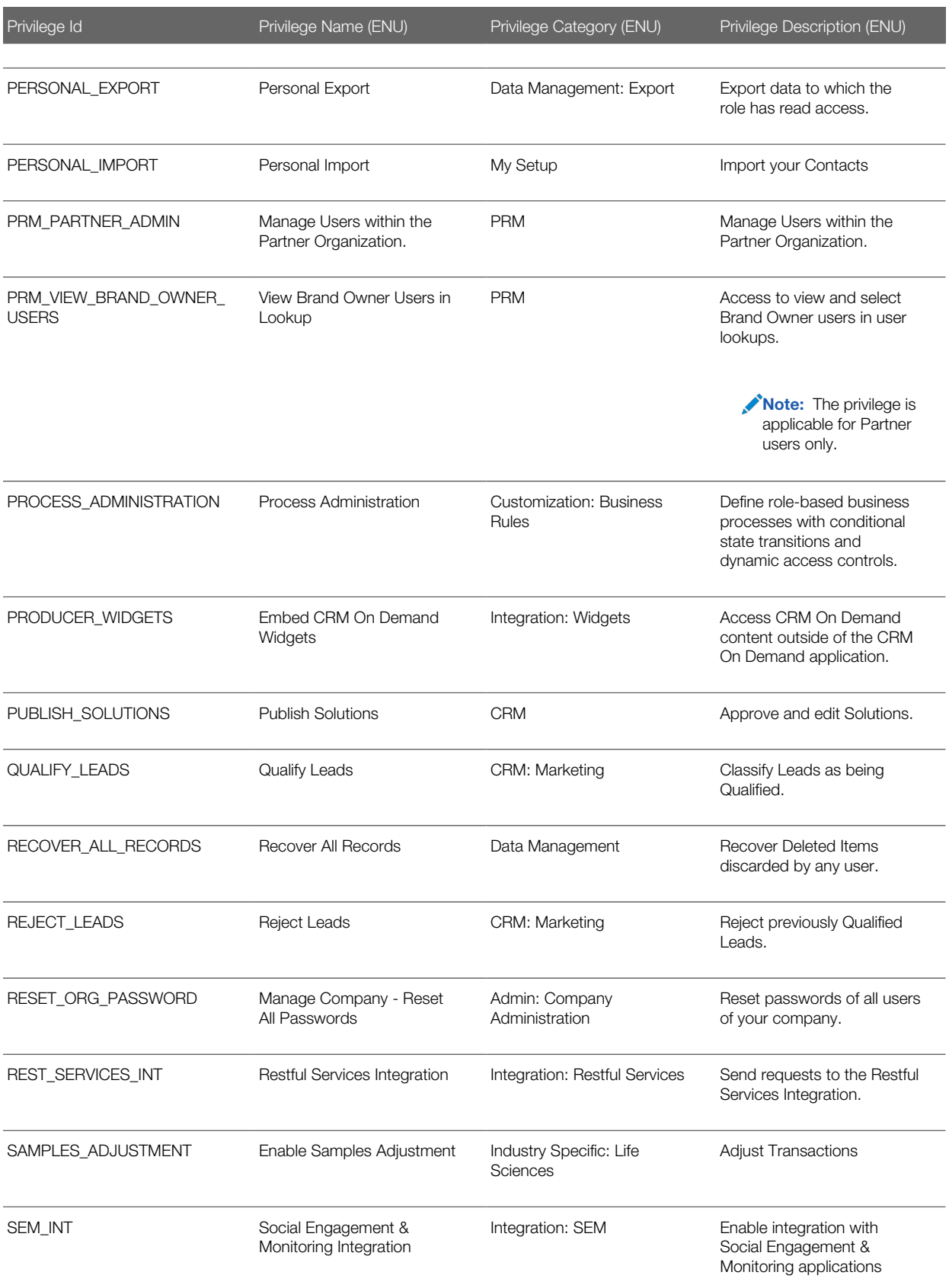

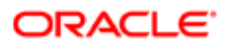

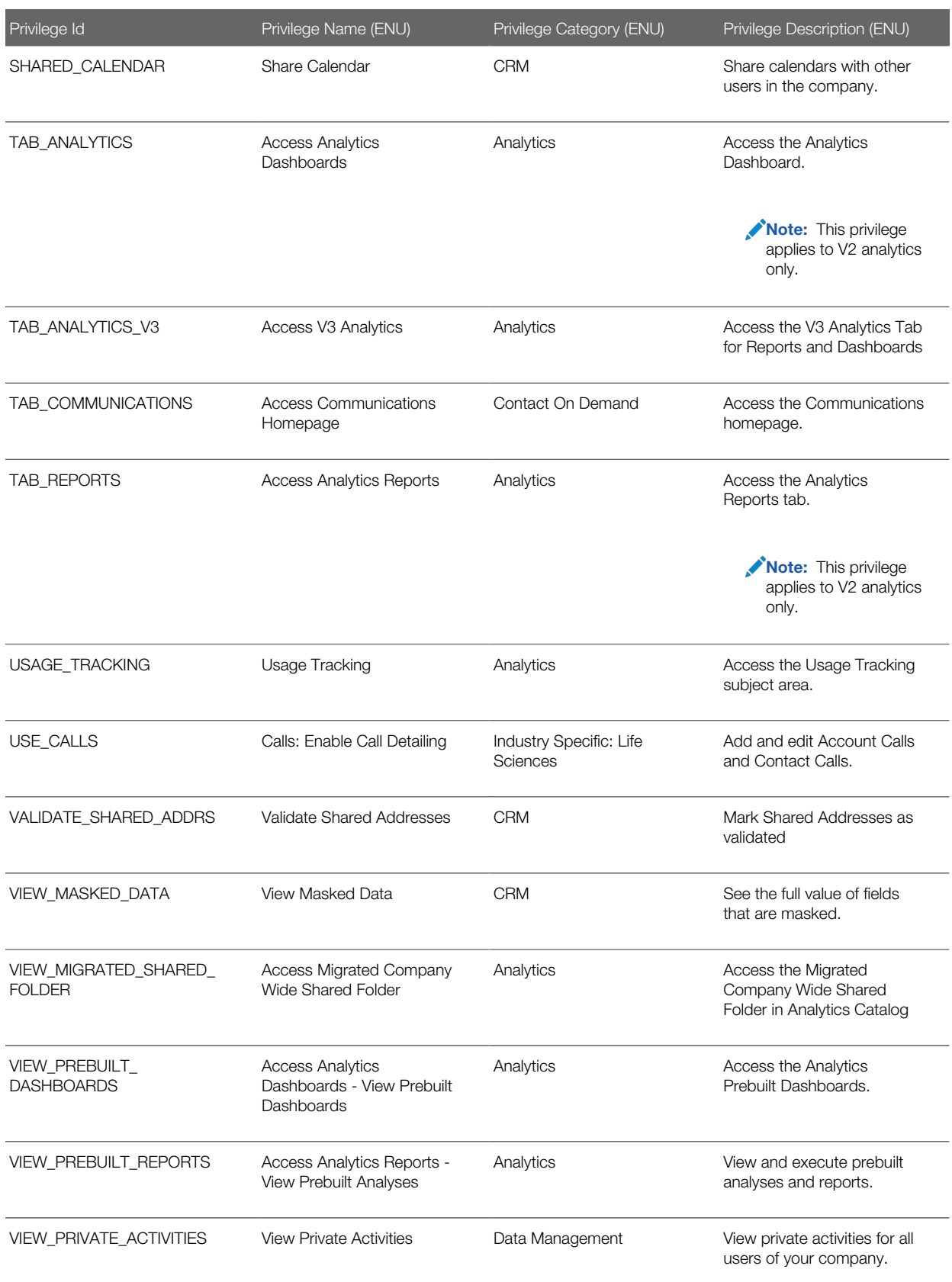

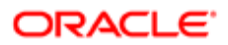

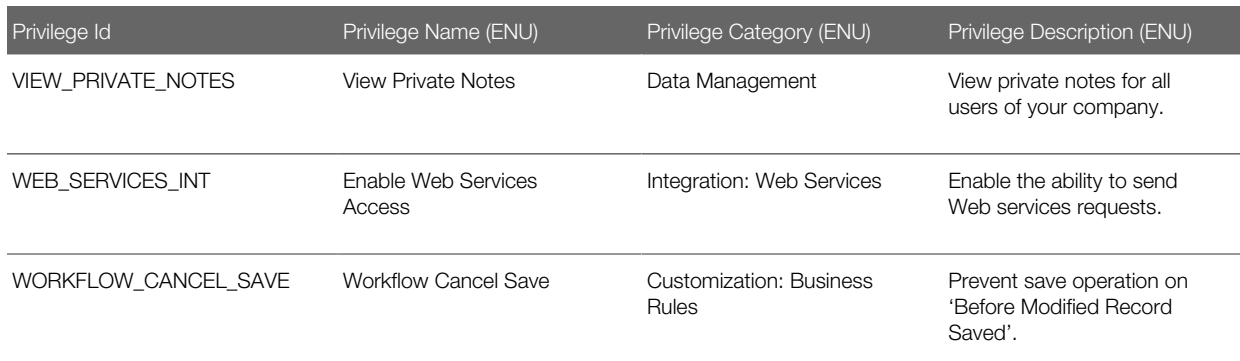

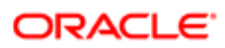

# 38 Child Applet IDs and Names

### Child Applet IDs and Names

This appendix contains the following topic:

<span id="page-502-0"></span>• *[Child Applet IDs and Their Corresponding Names](#page-502-0)*

## Child Applet IDs and Their Corresponding Names

The following table shows the mapping of child applet IDs in page layout XML files to their corresponding child applet names as they appear in the English-American user interface of Oracle CRM On Demand. The objects for which the child applets can be configured are also shown in the table.

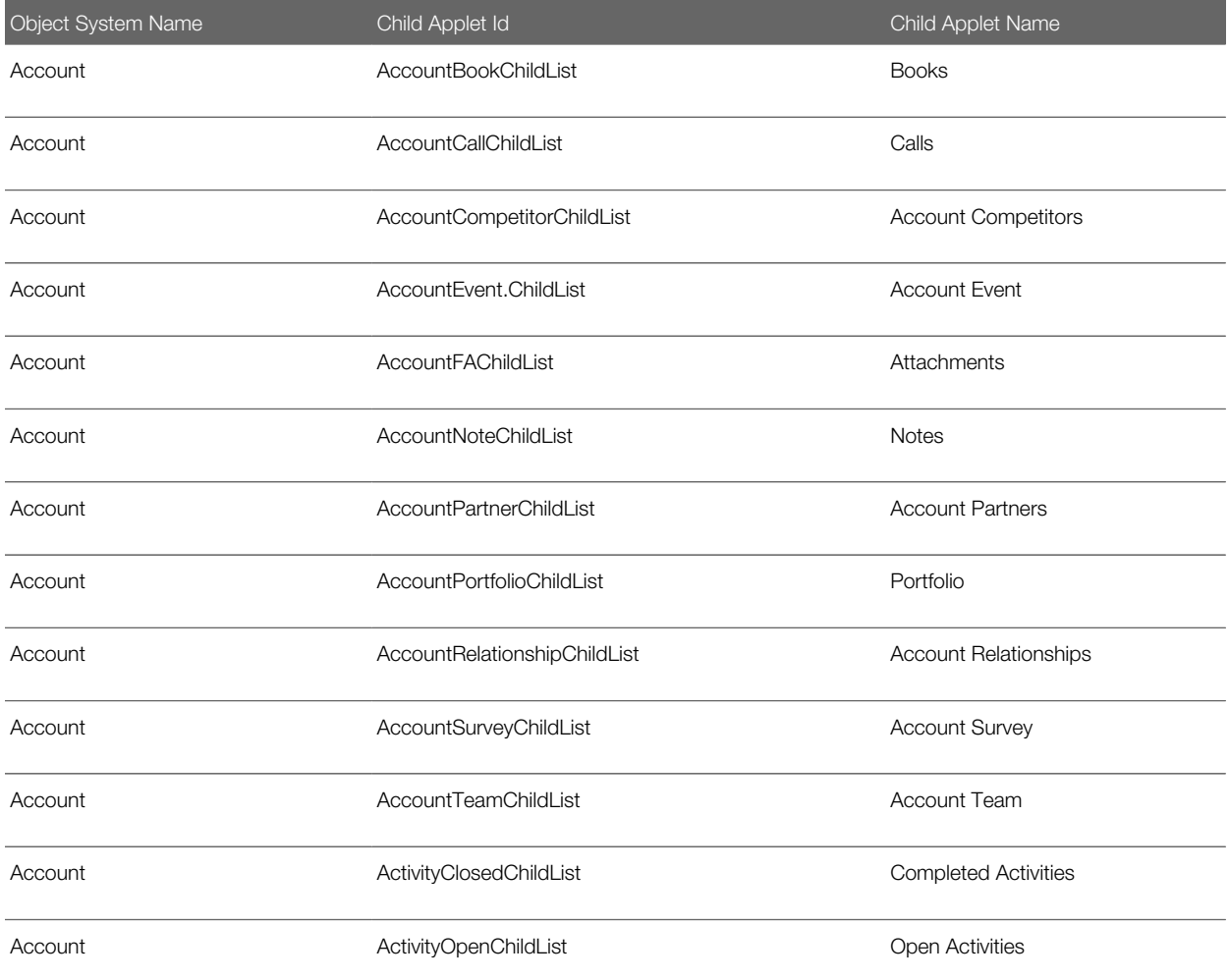

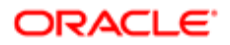

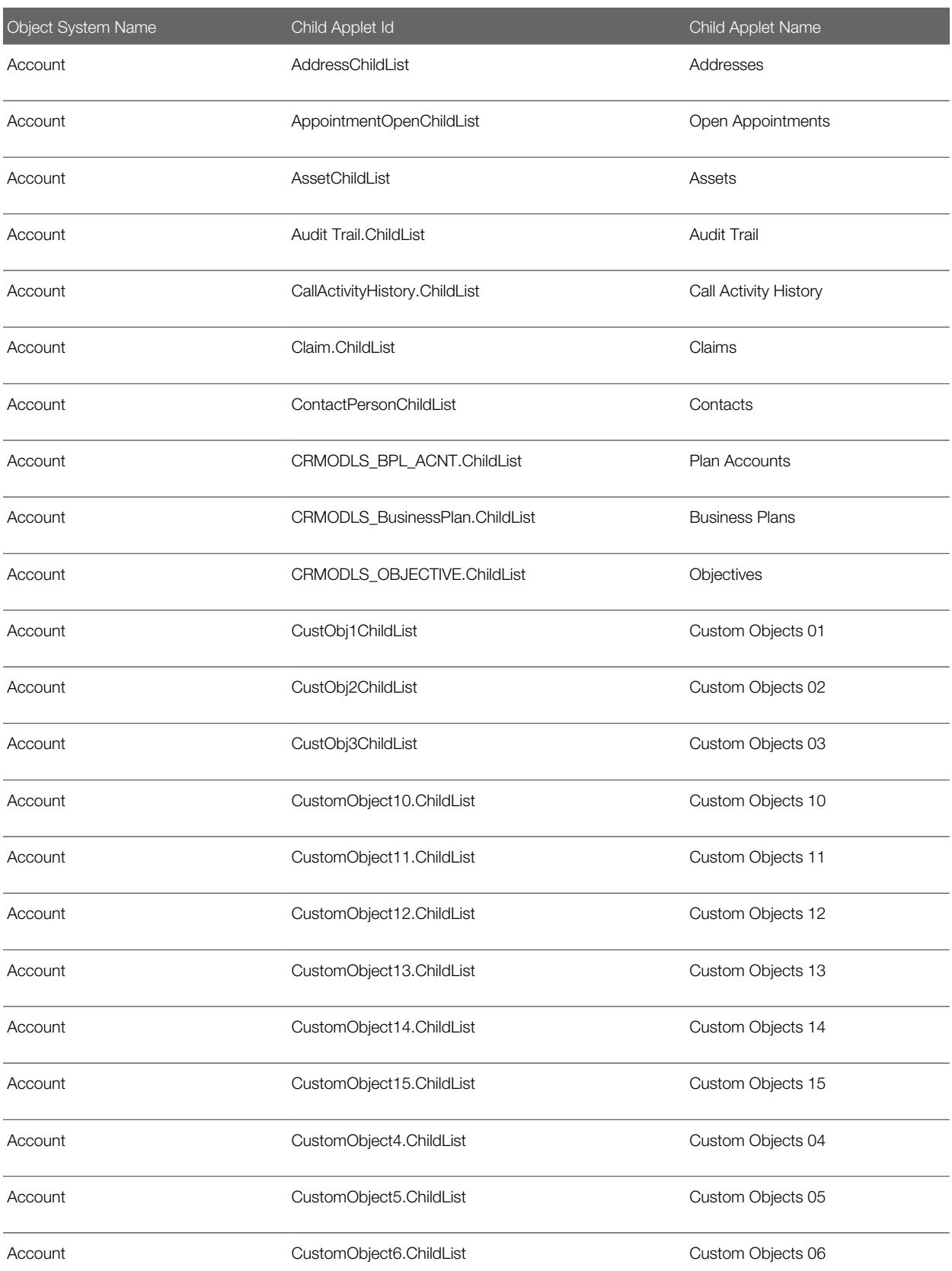

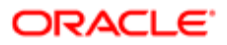
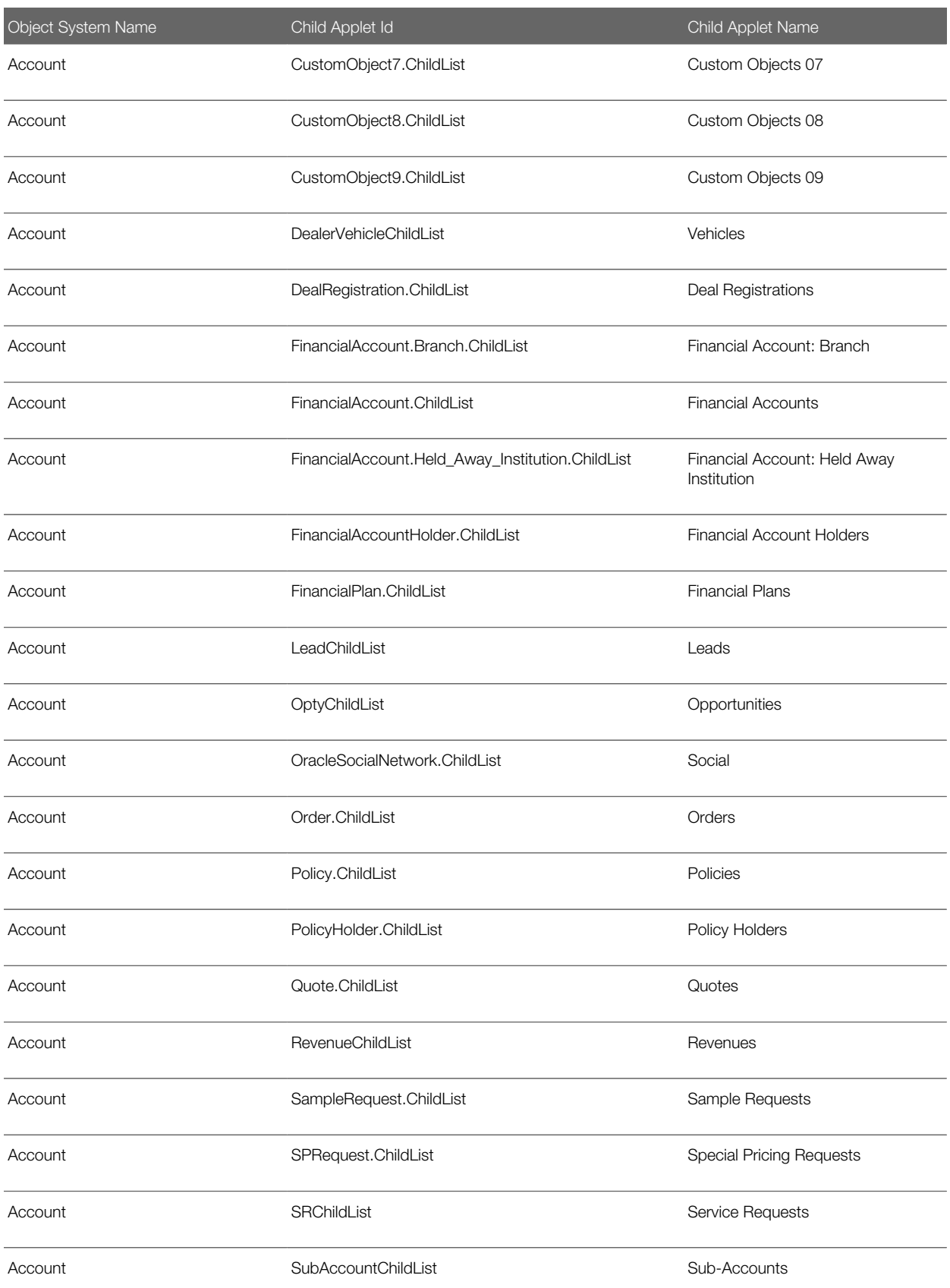

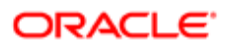

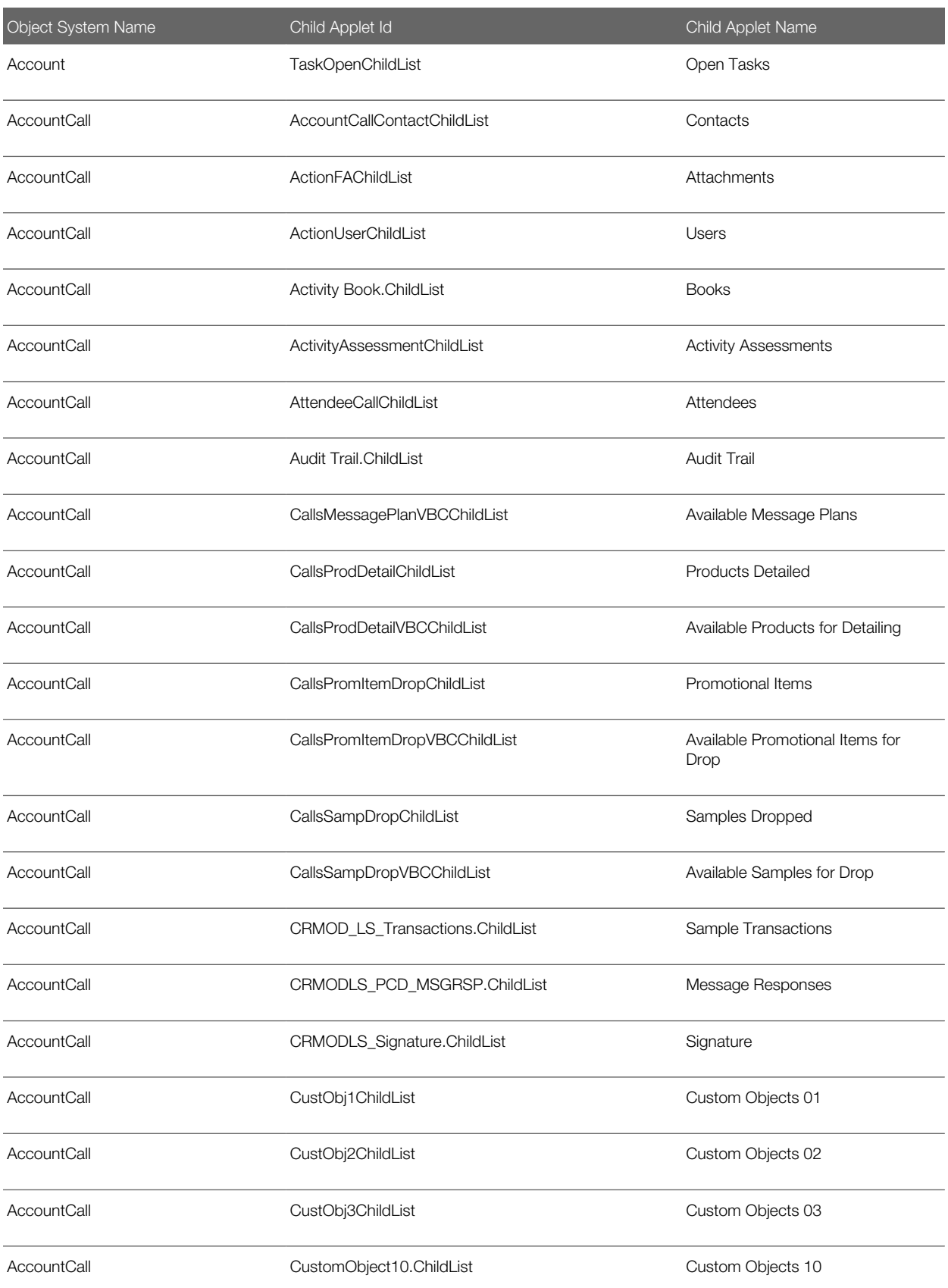

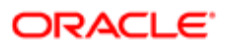

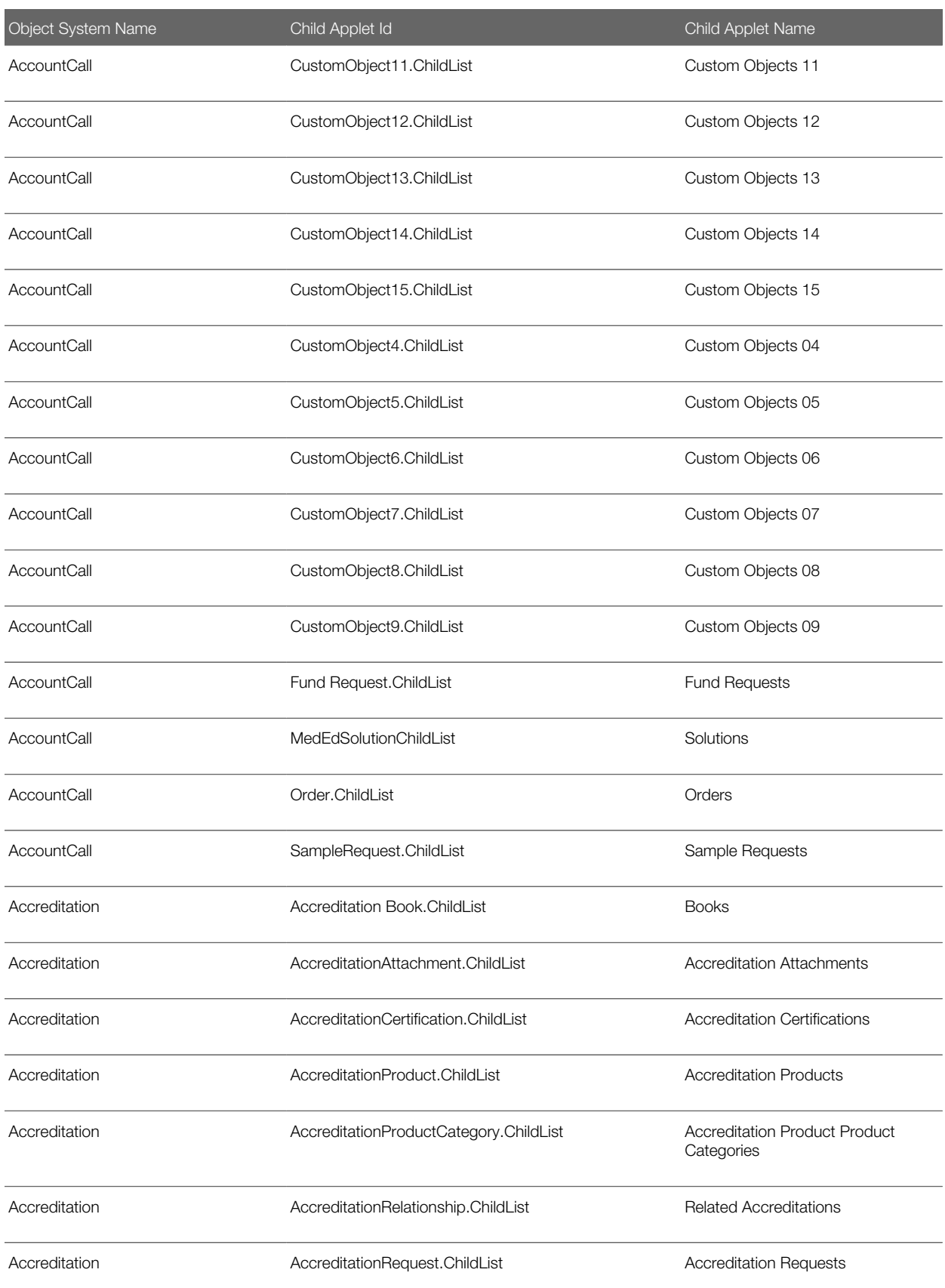

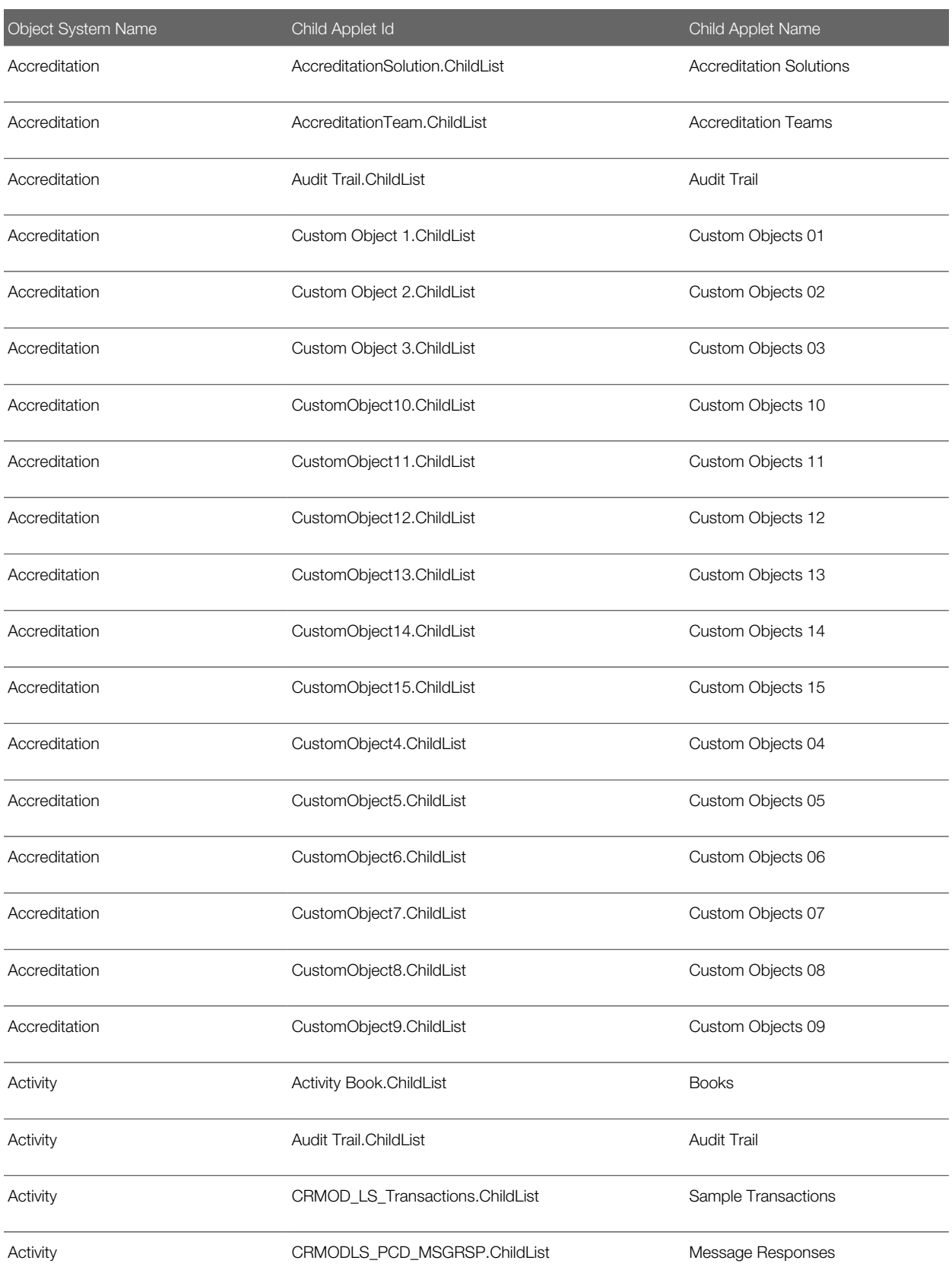

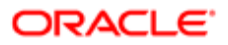

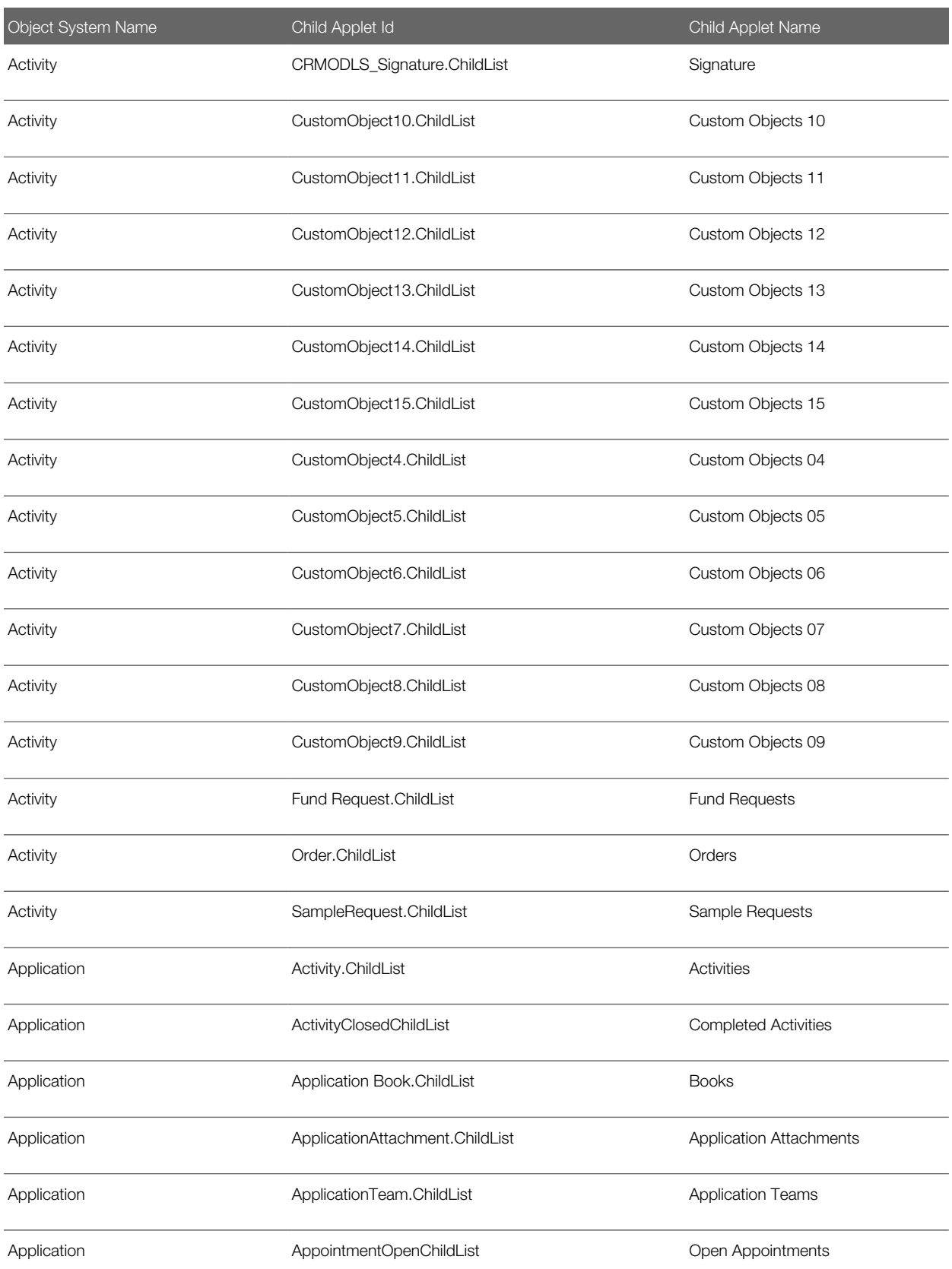

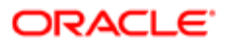

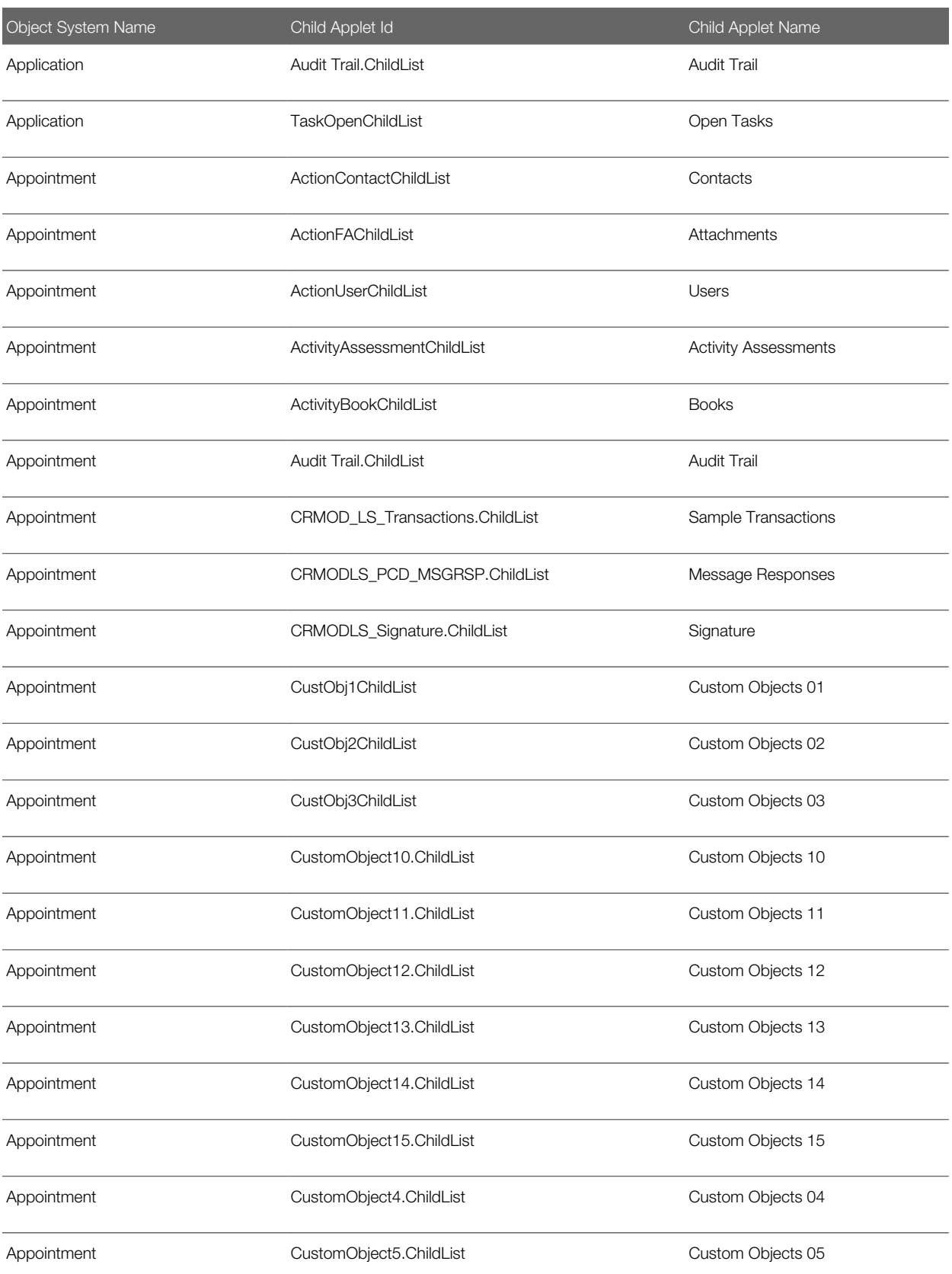

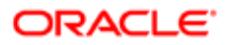

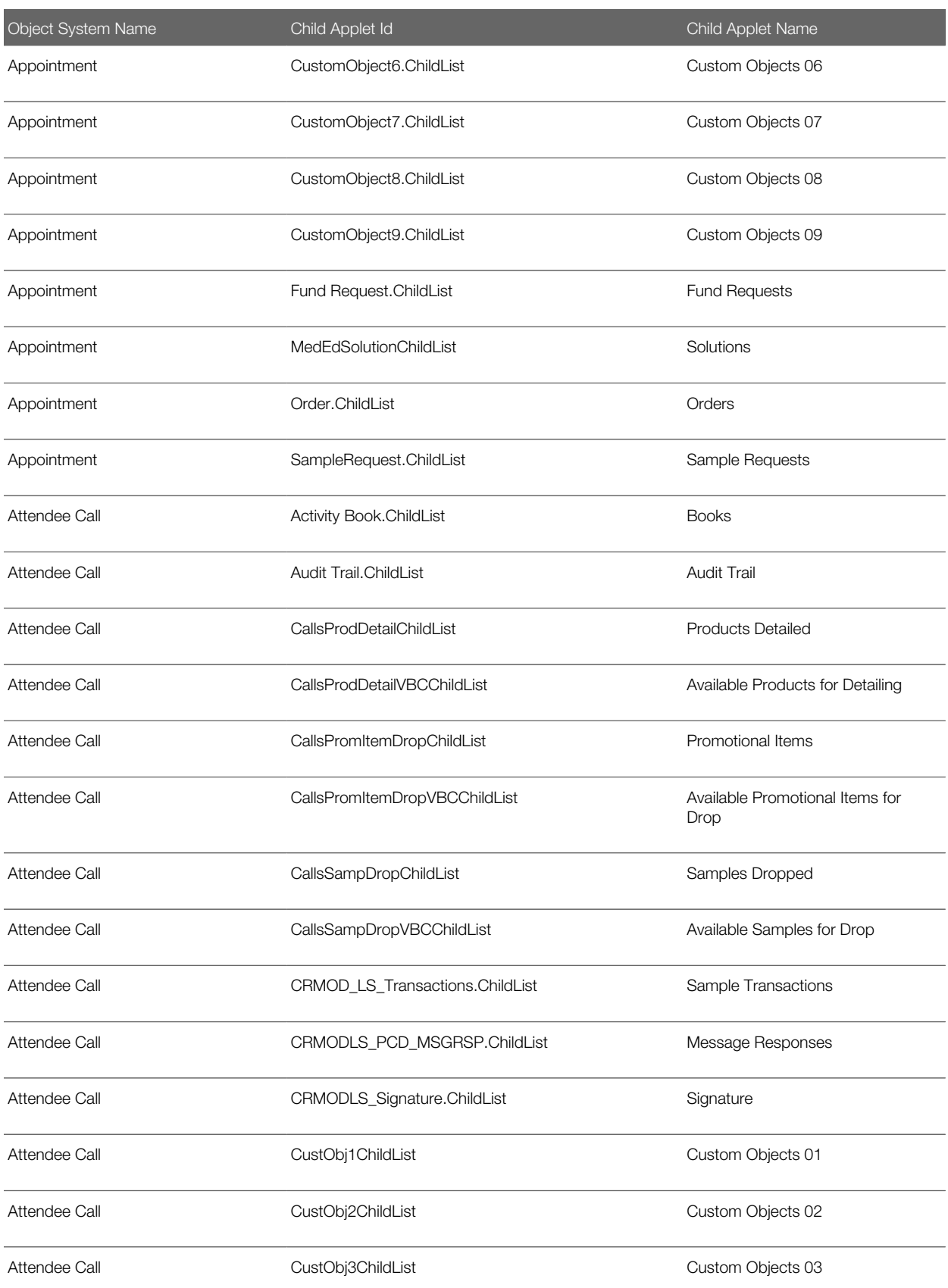

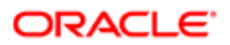

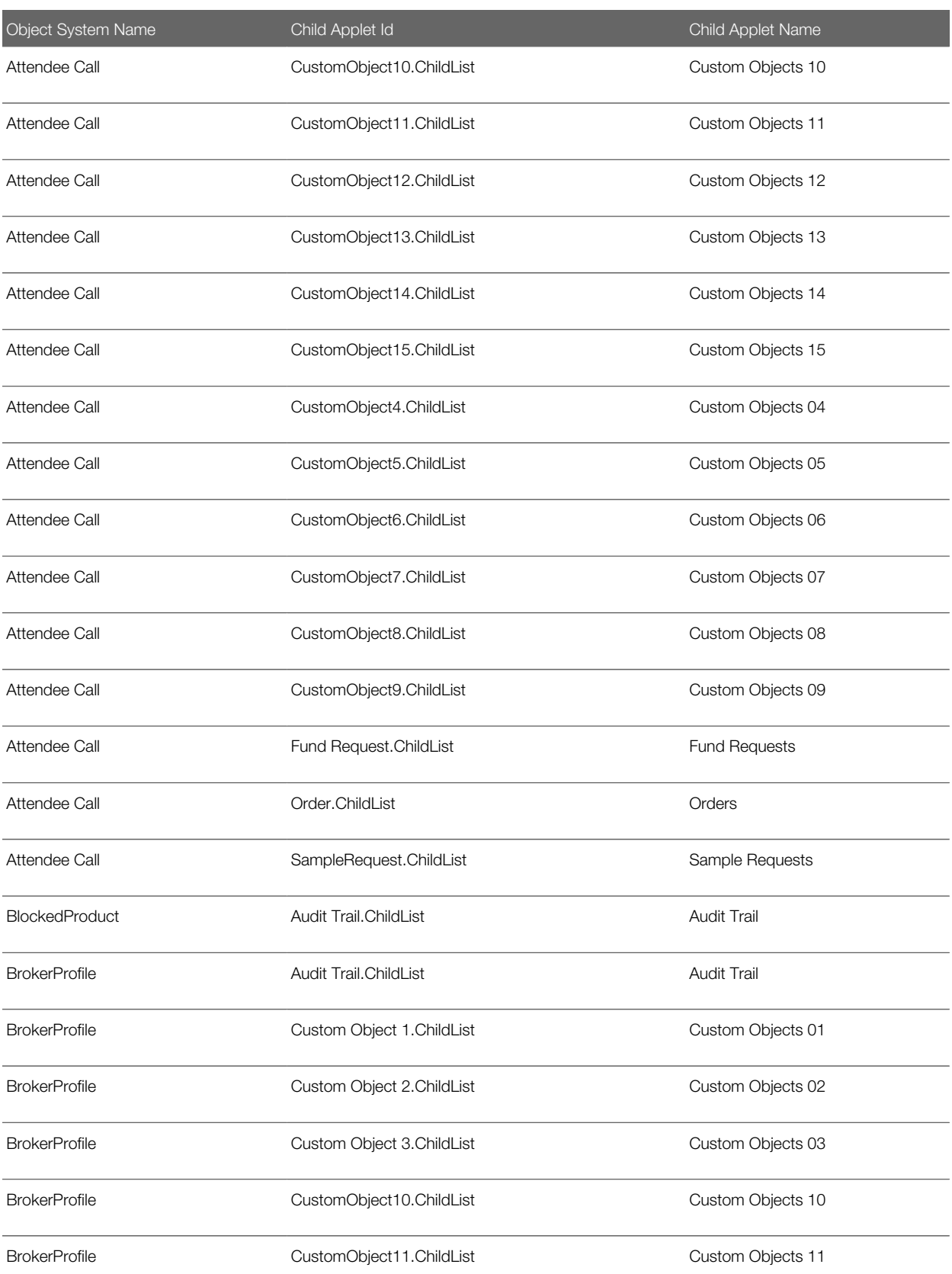

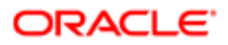

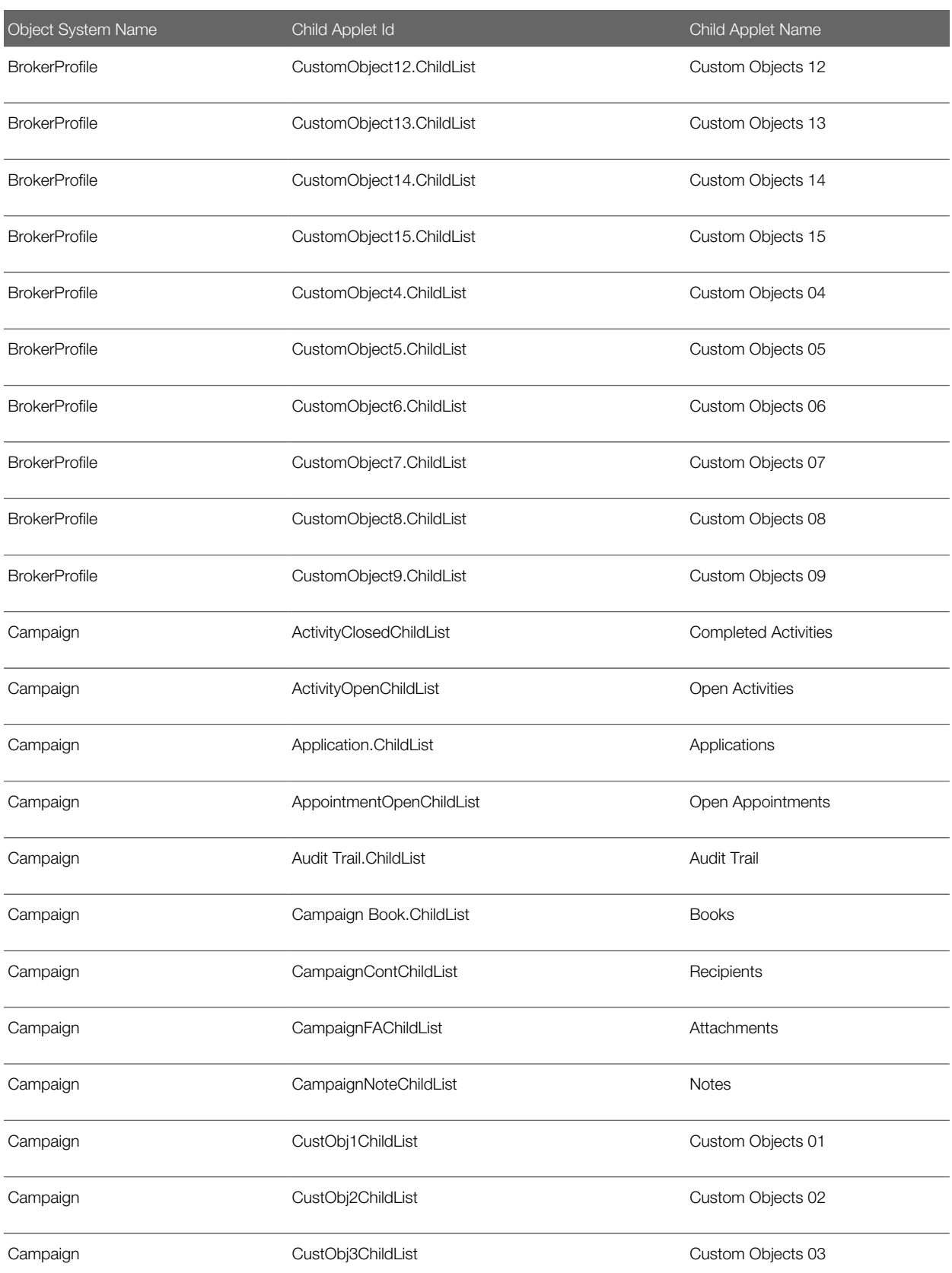

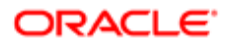

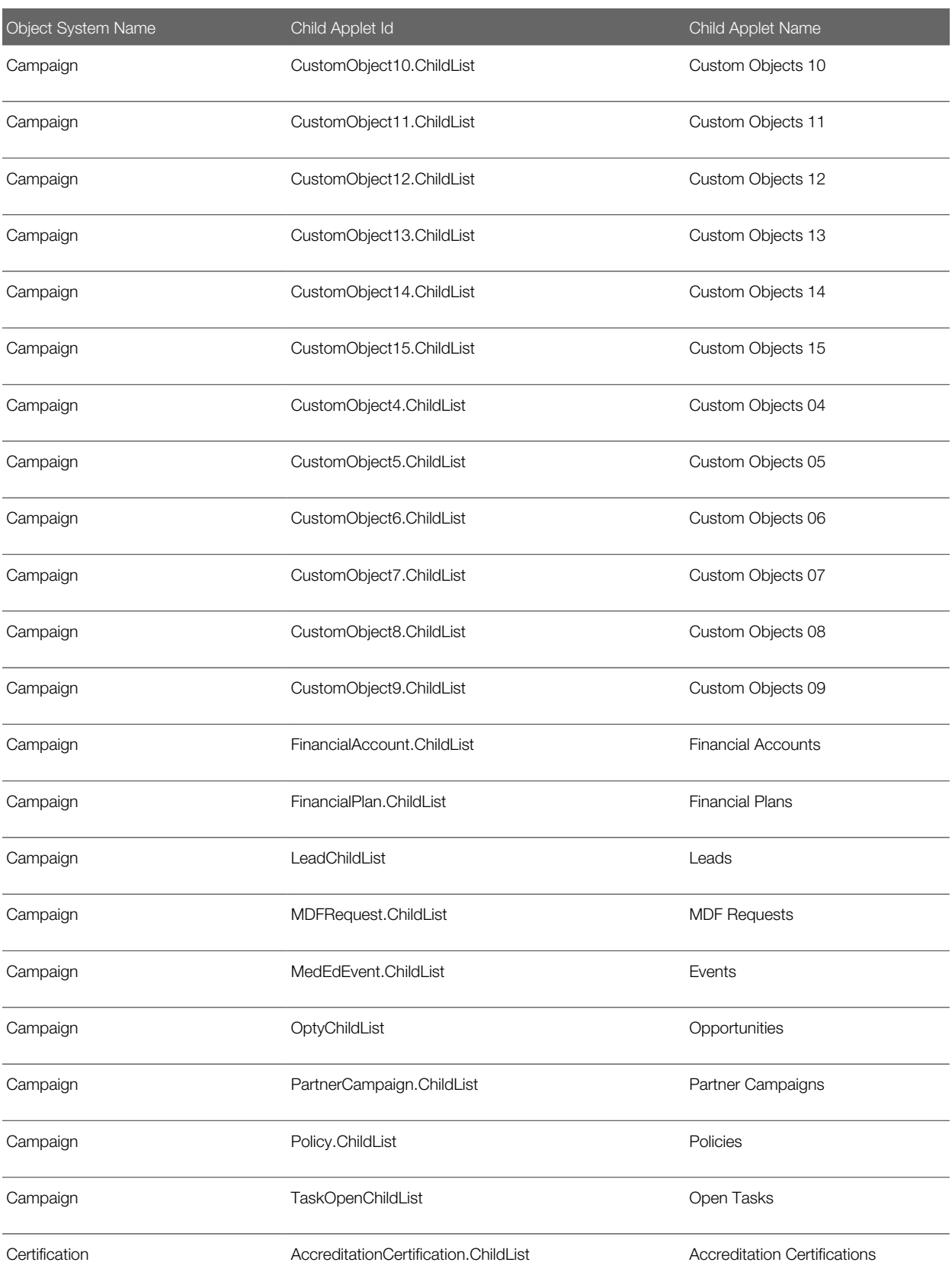

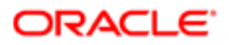

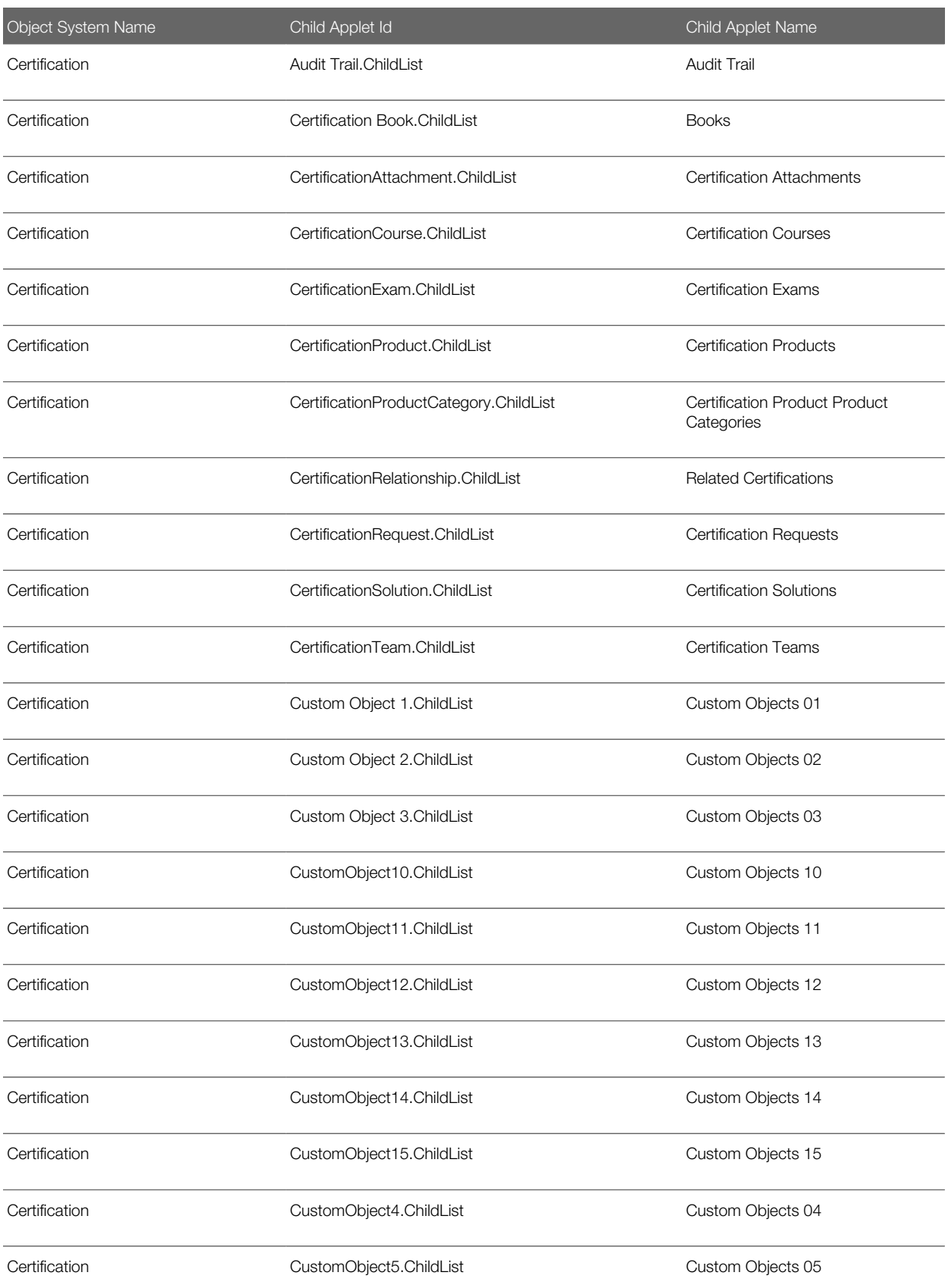

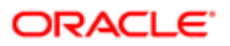

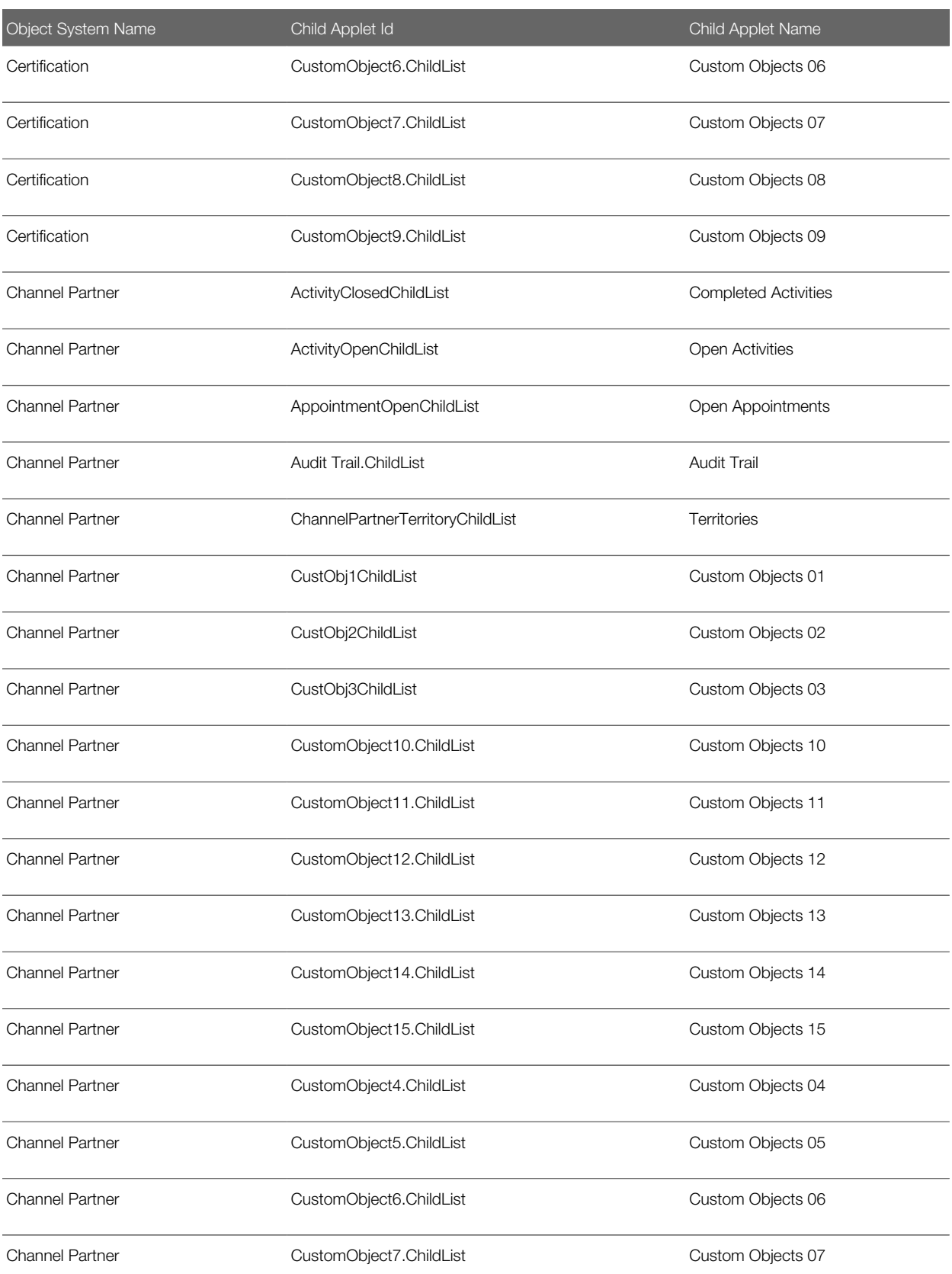

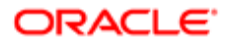

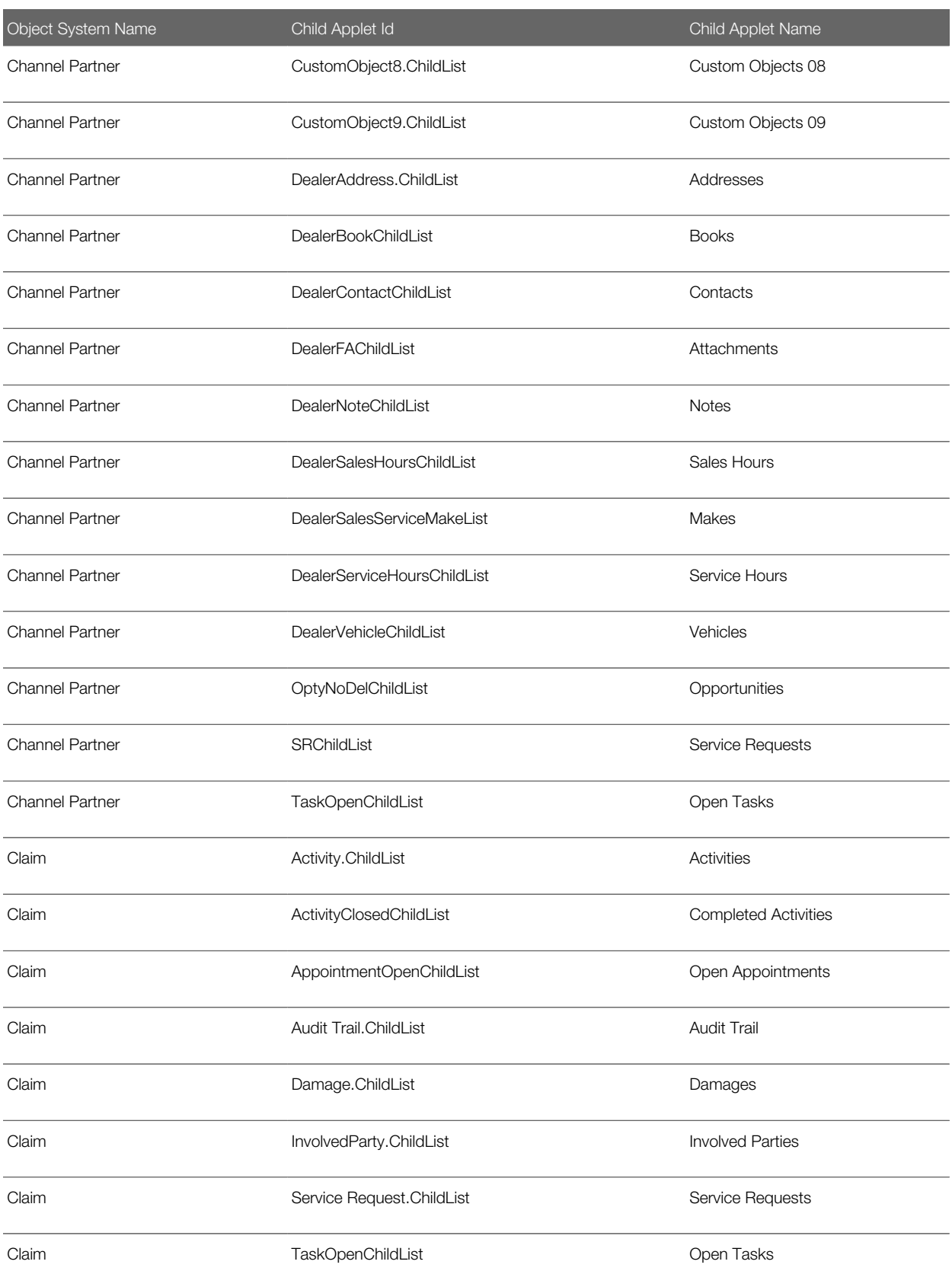

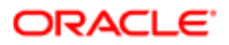

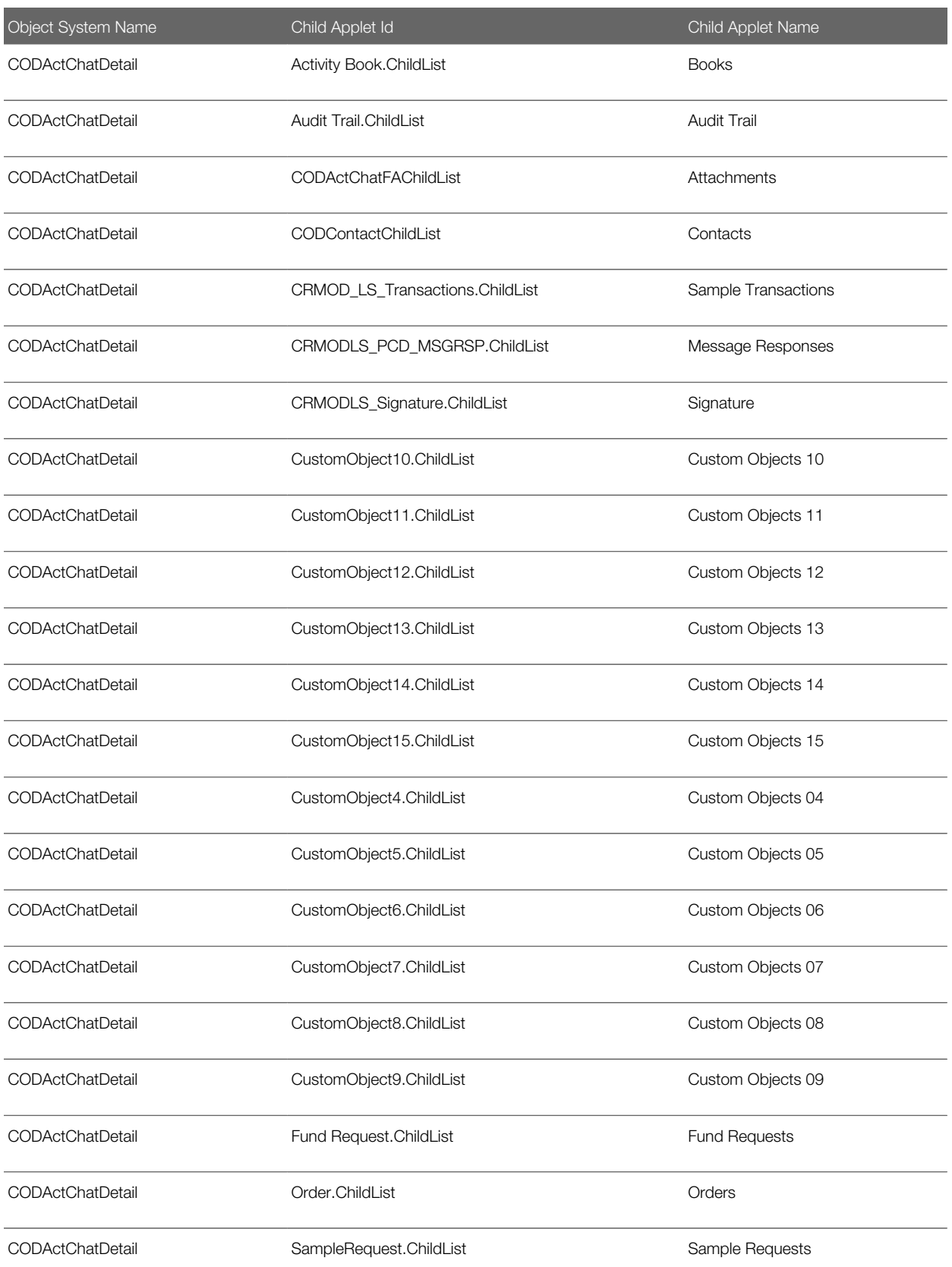

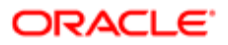

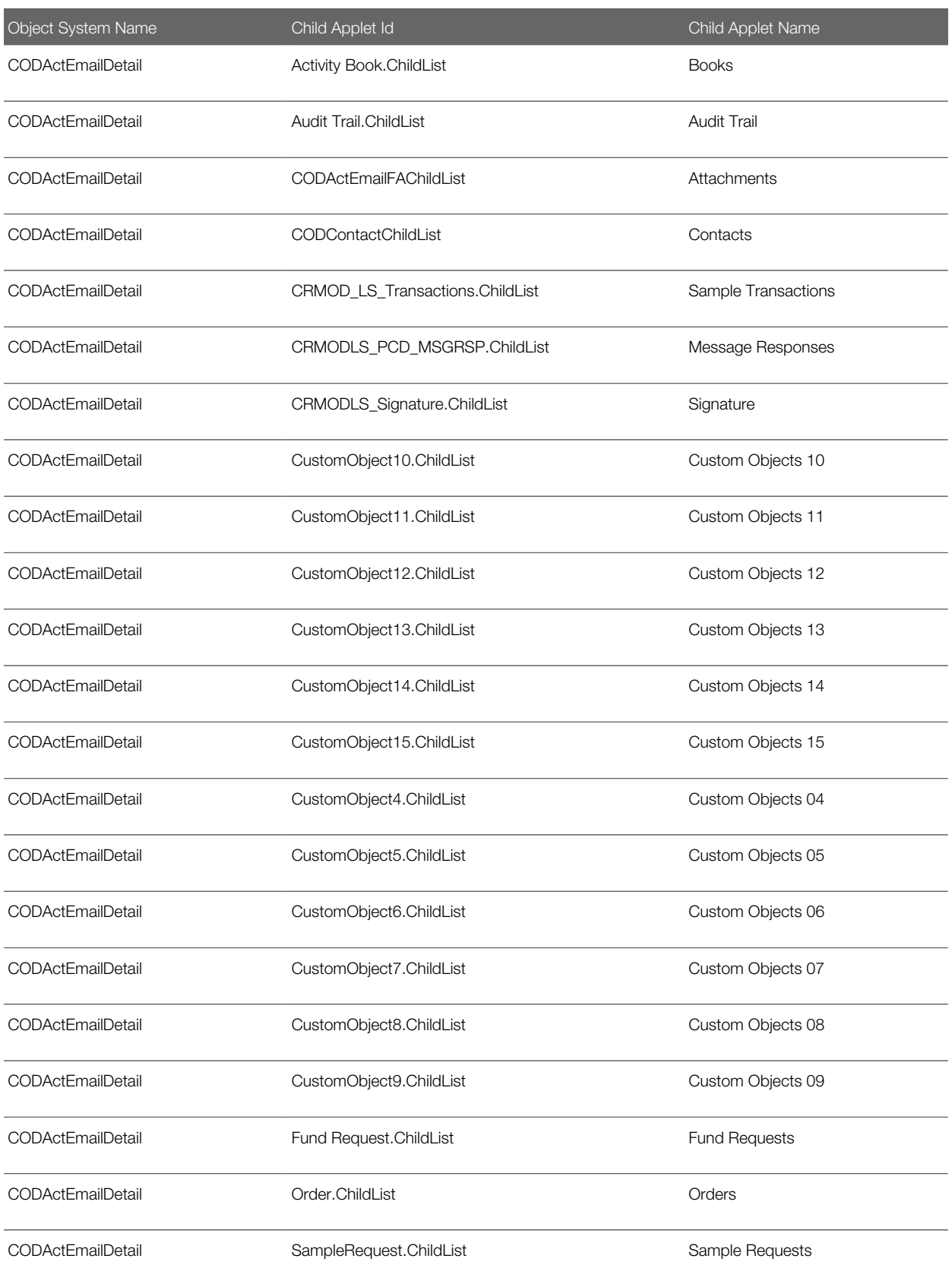

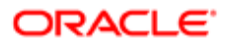

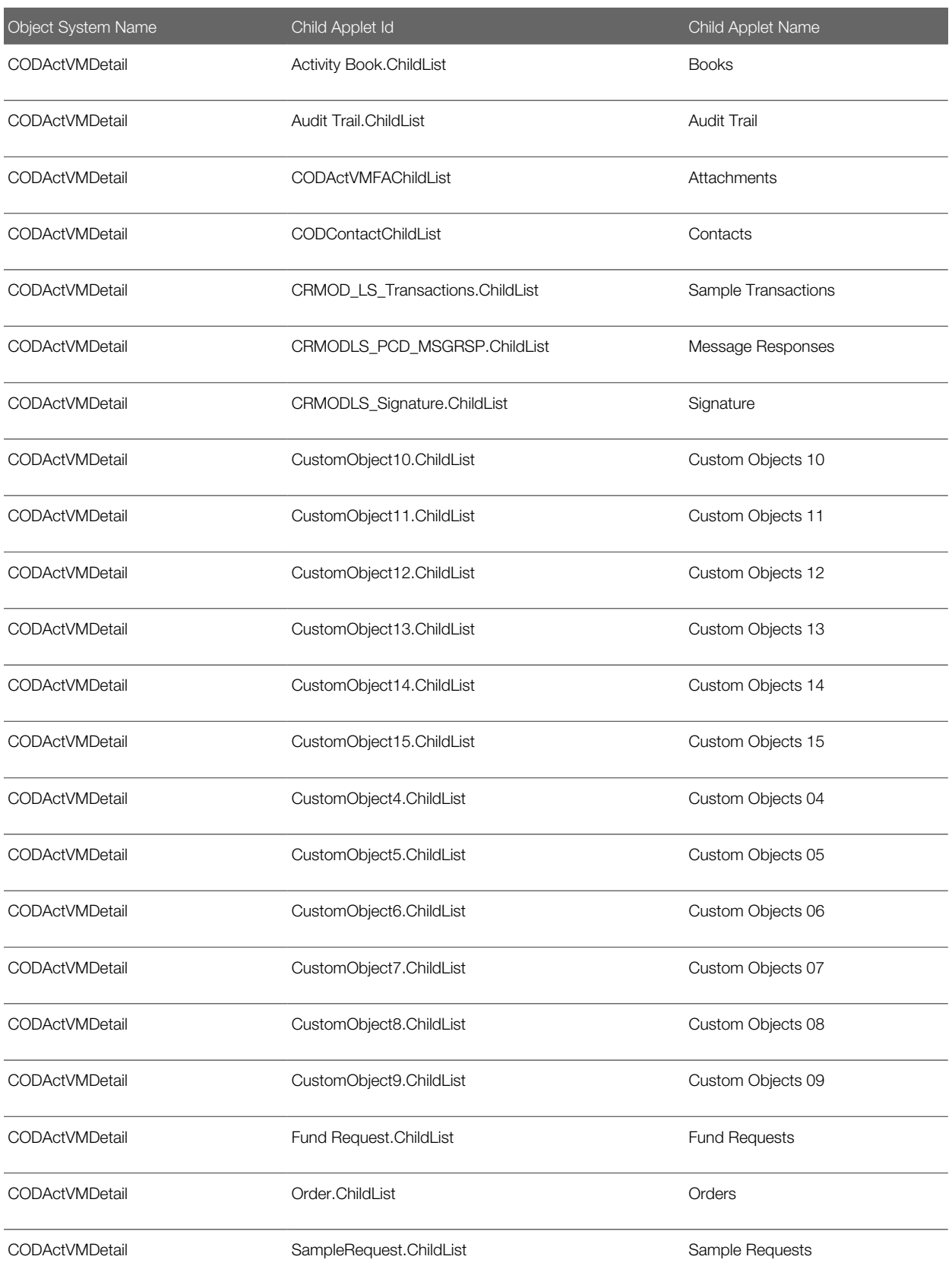

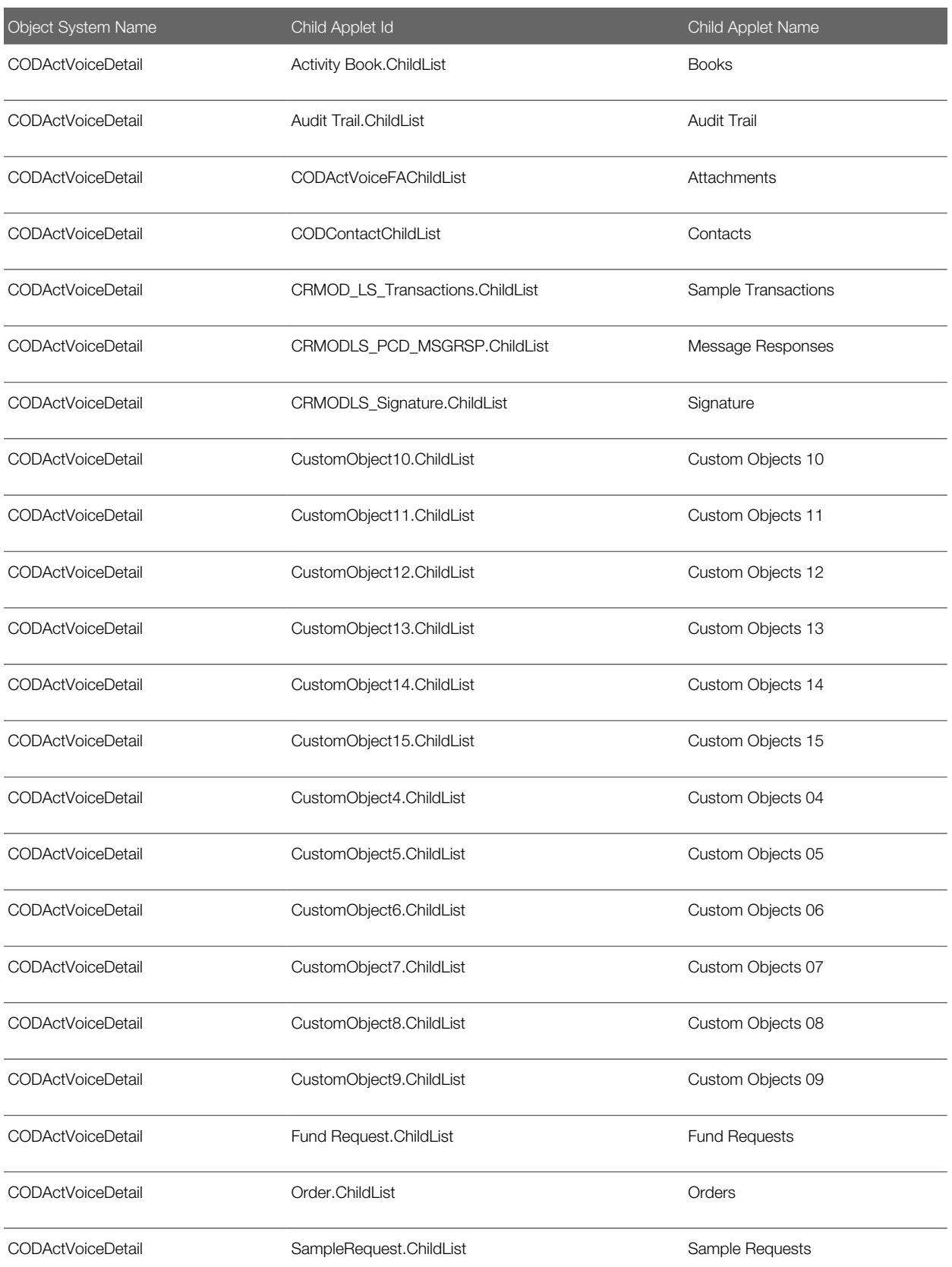

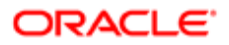

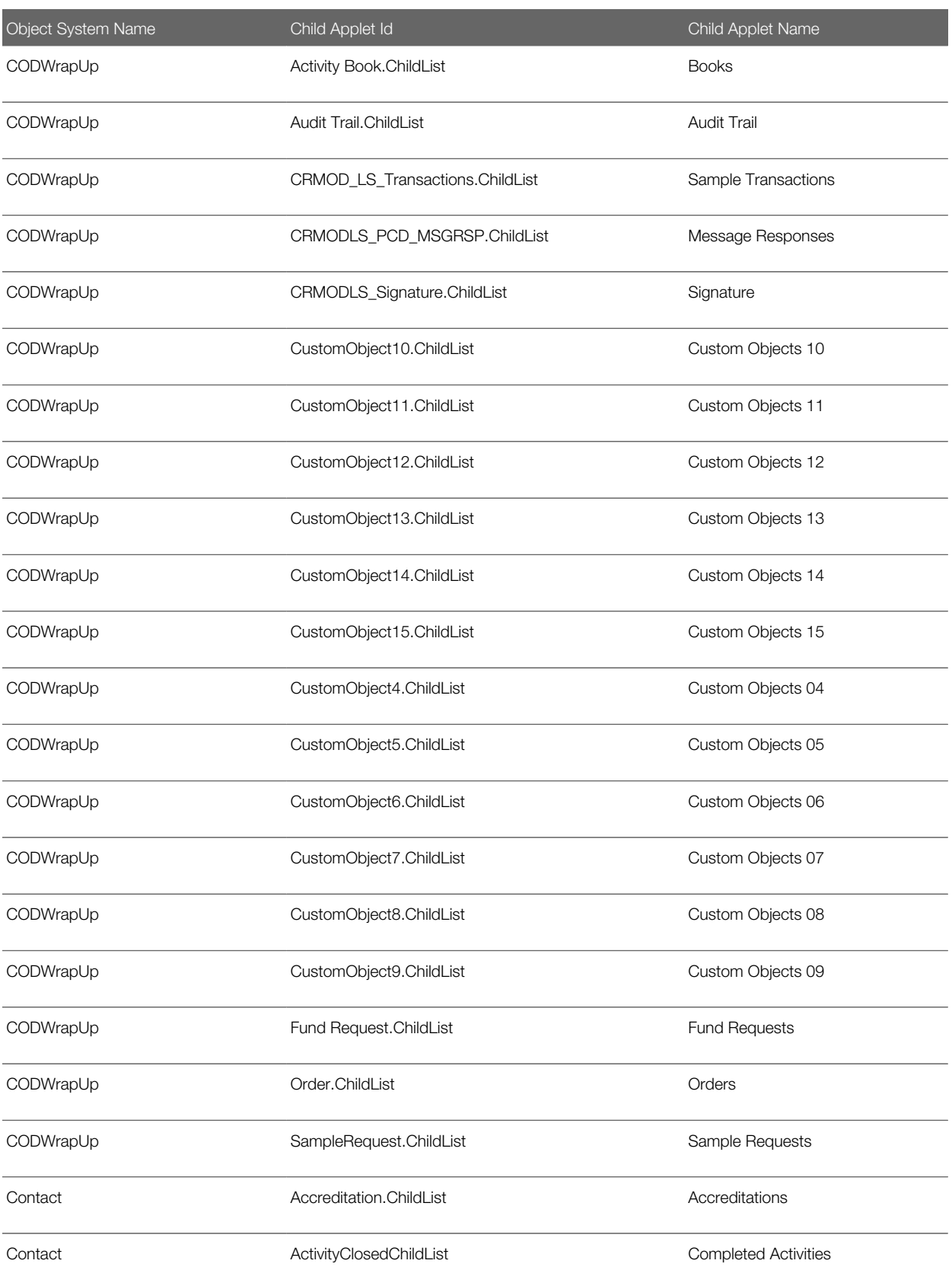

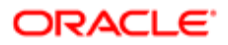

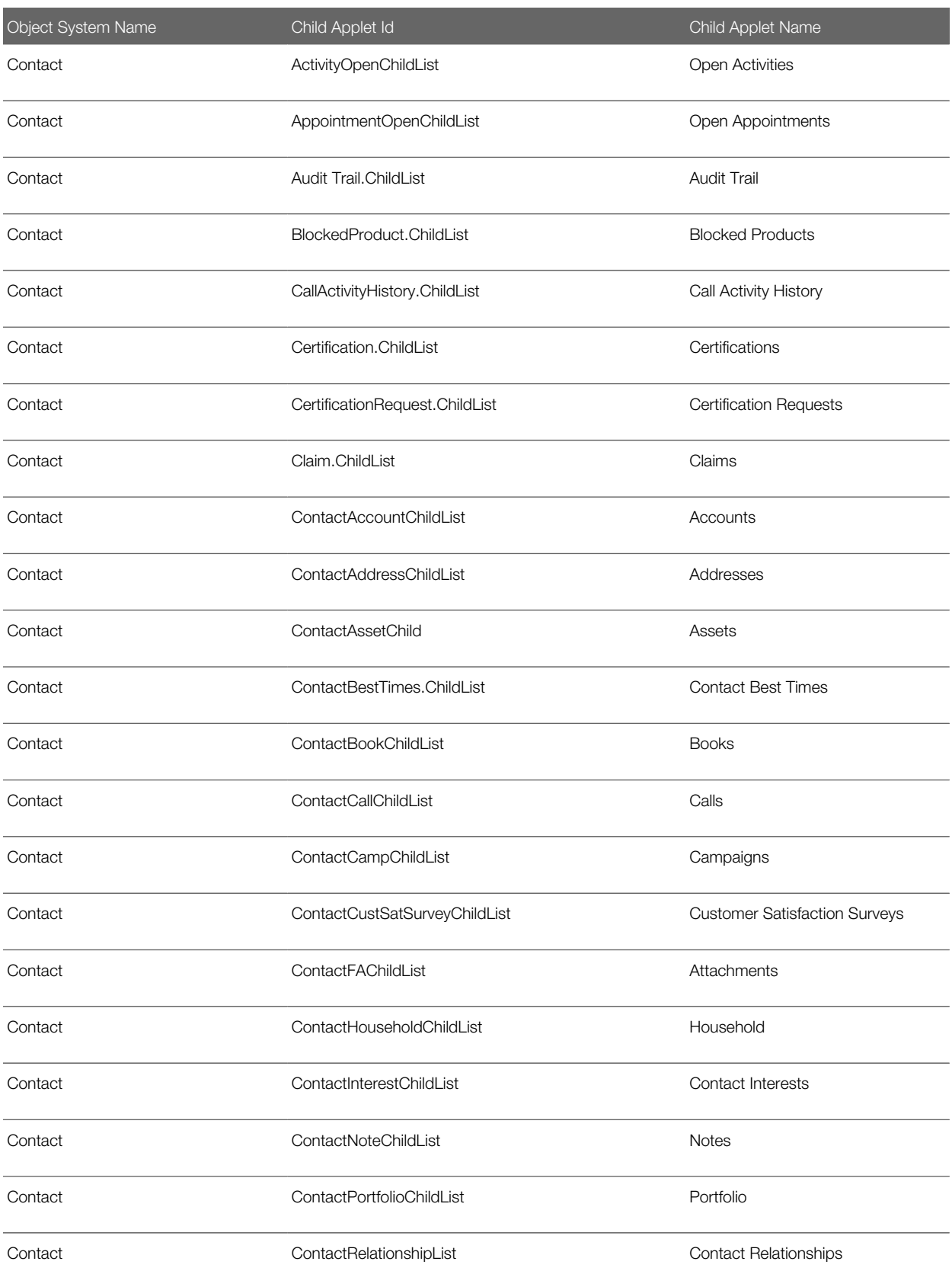

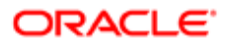

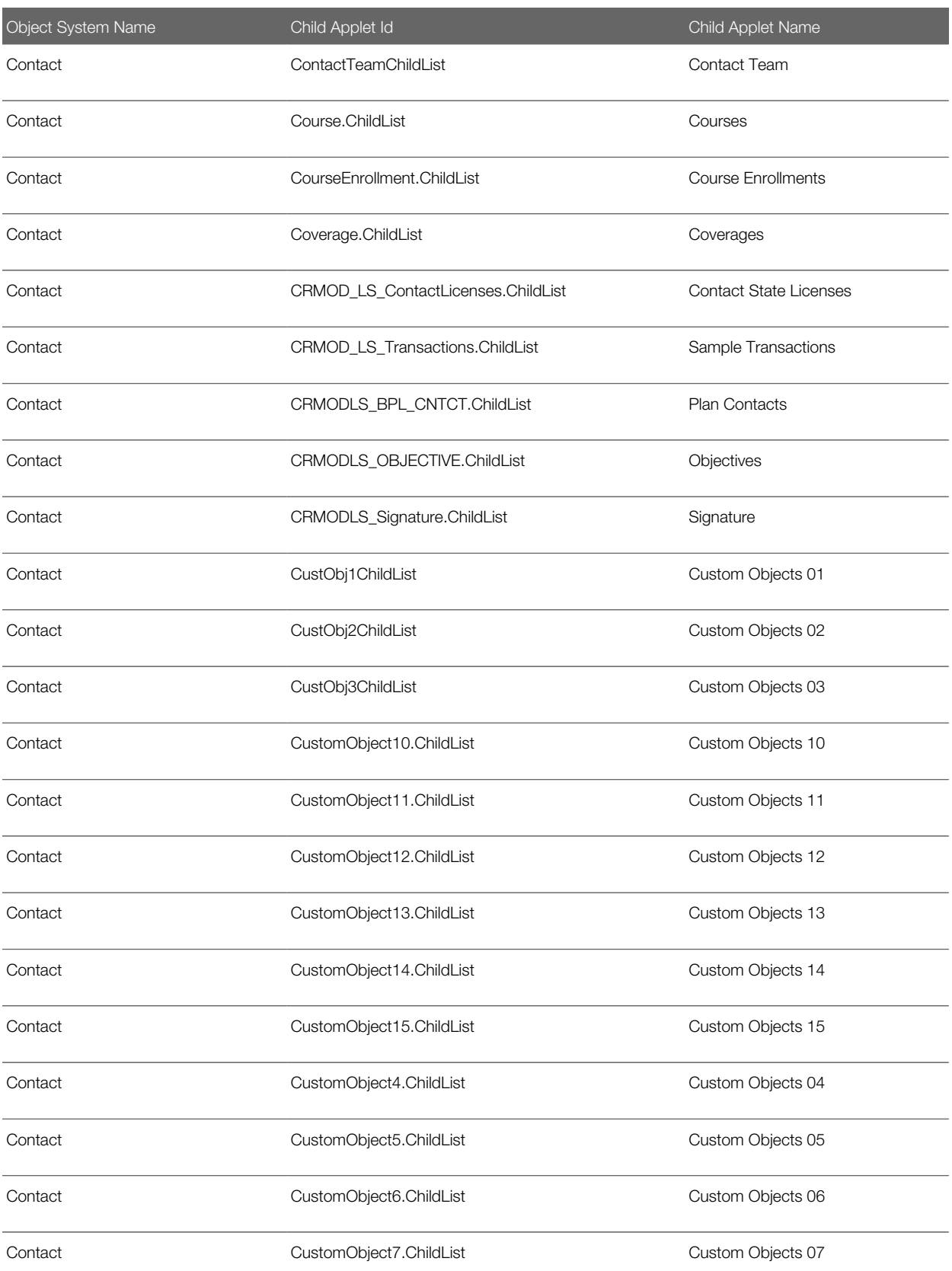

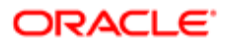

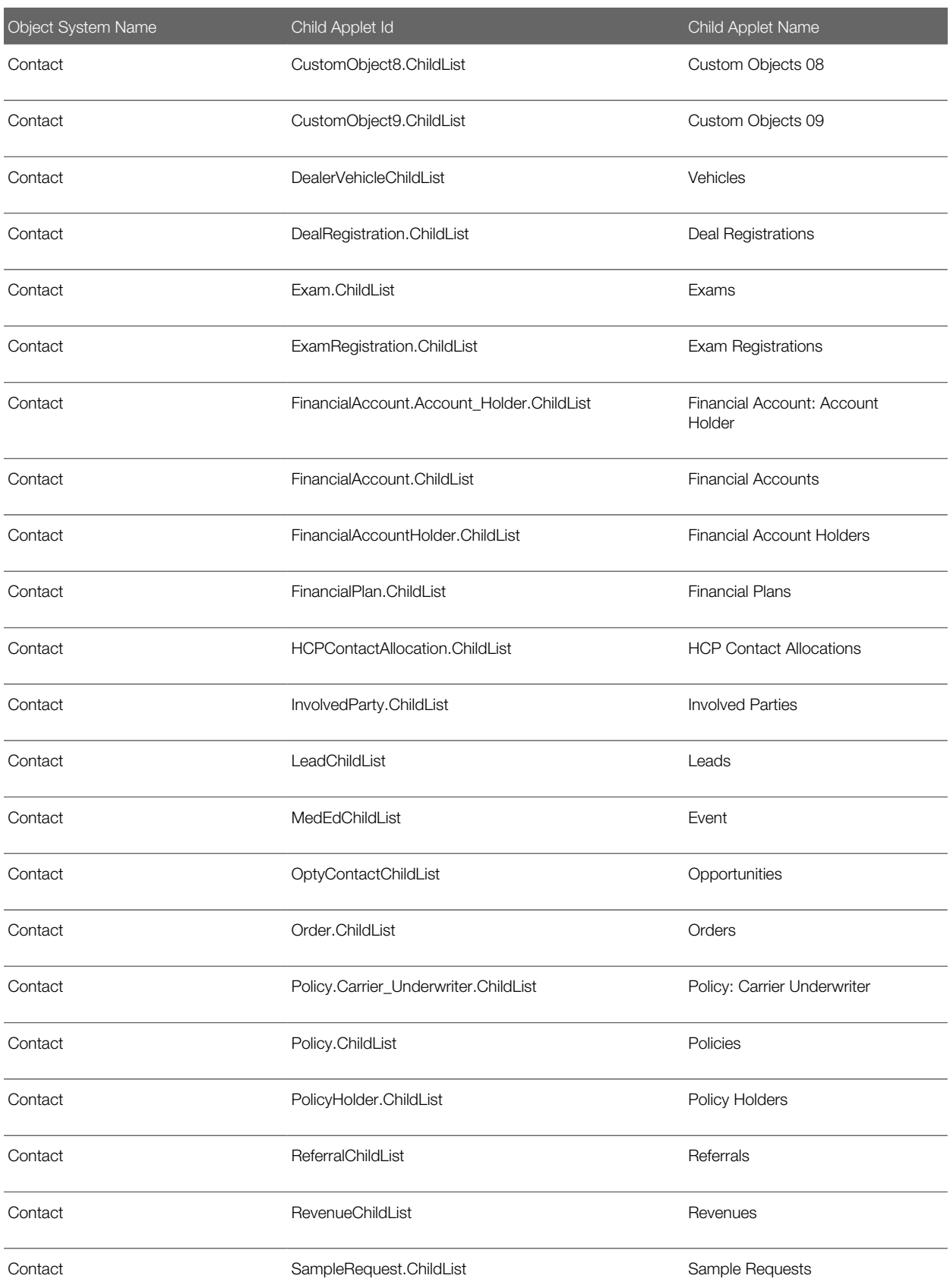

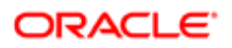

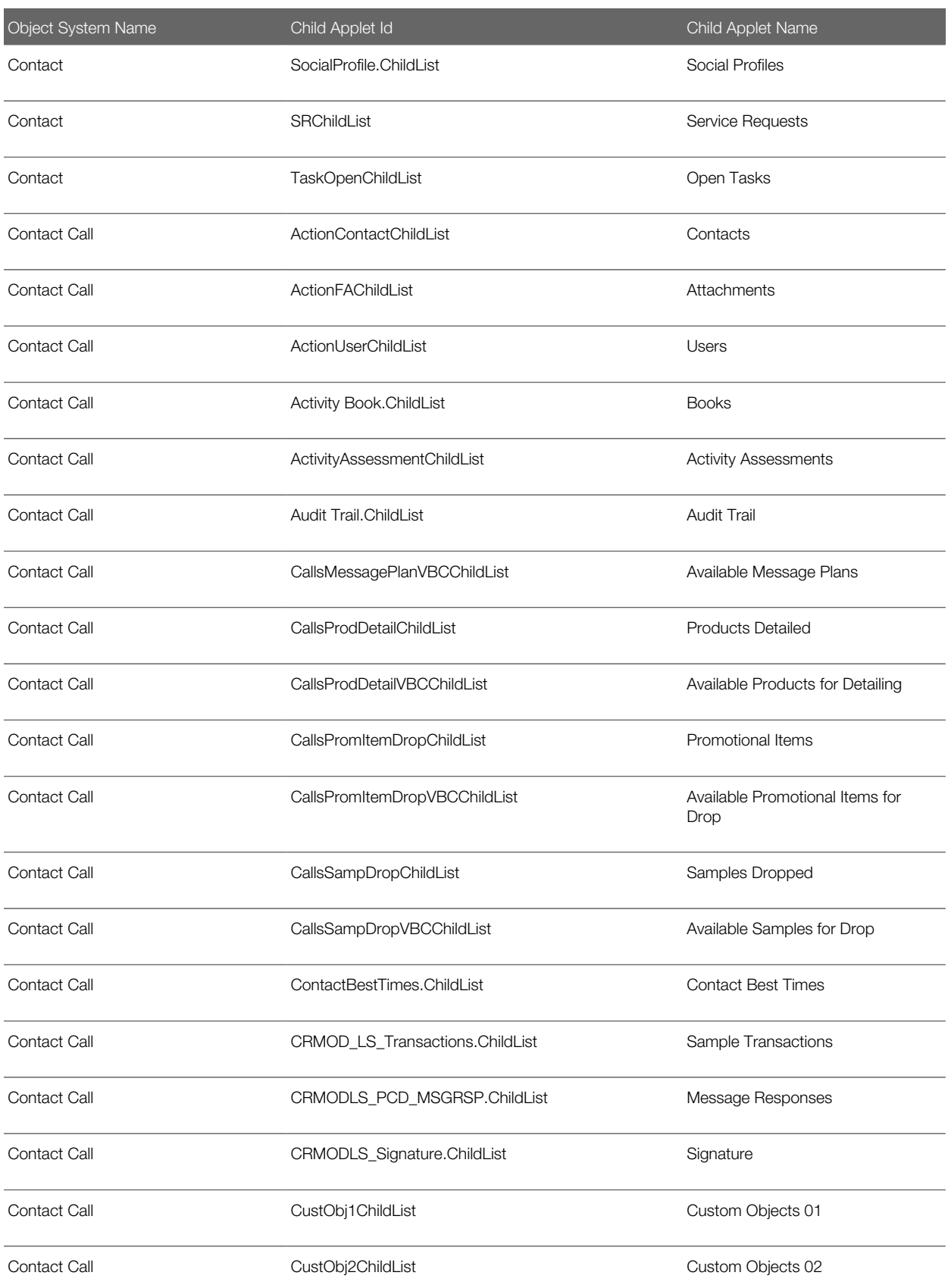

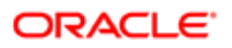

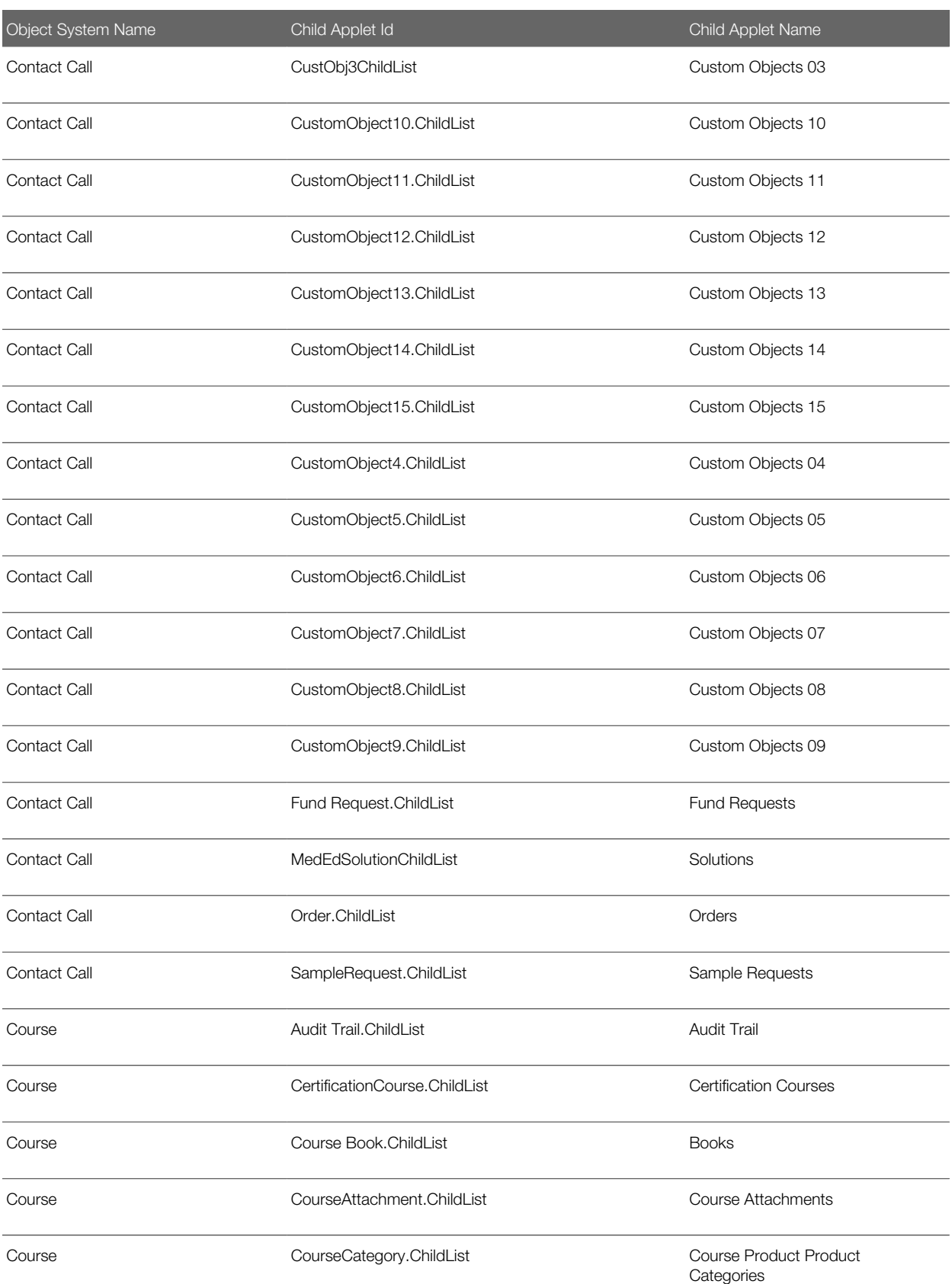

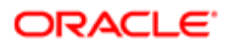

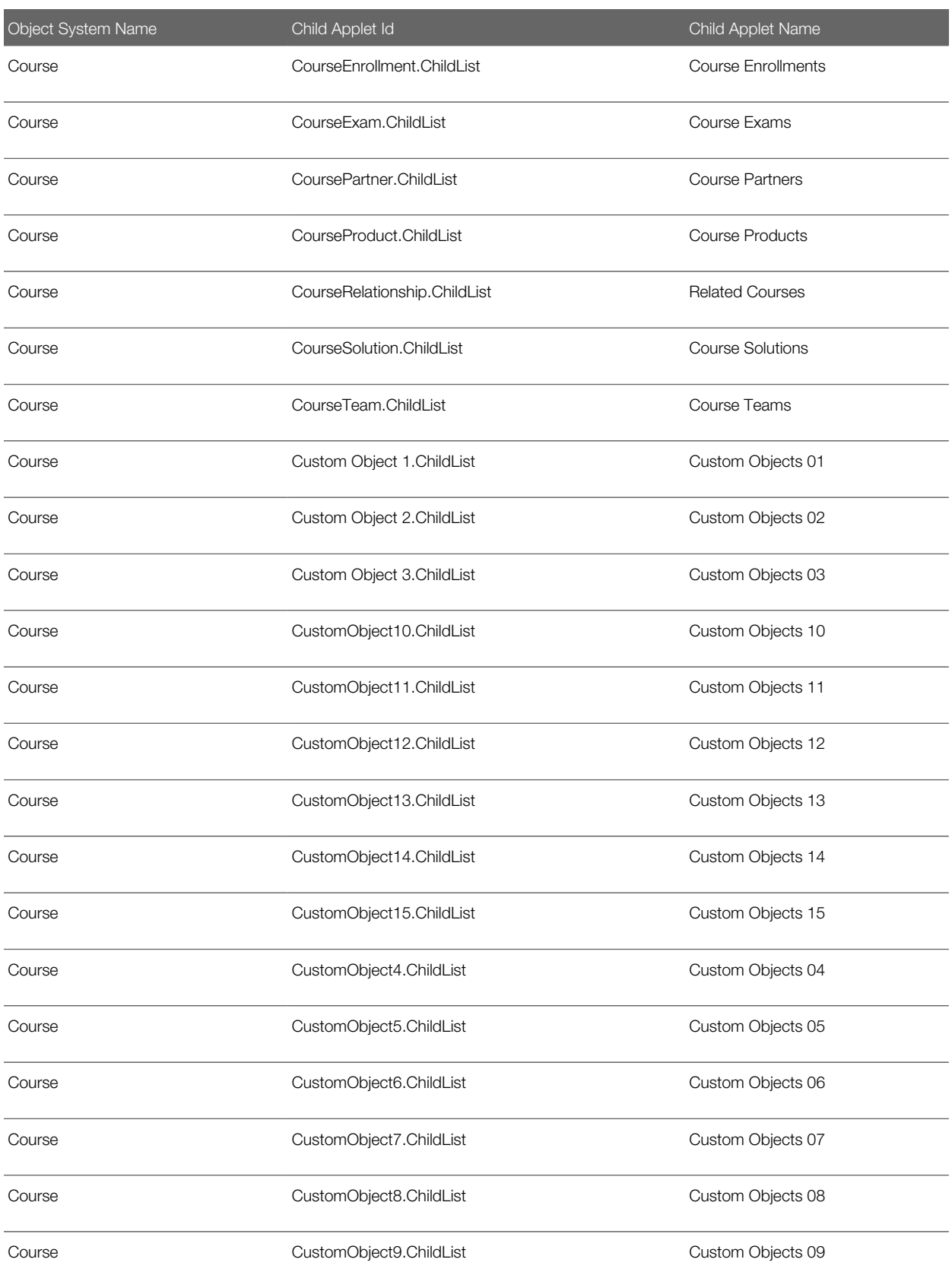

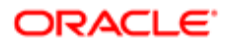

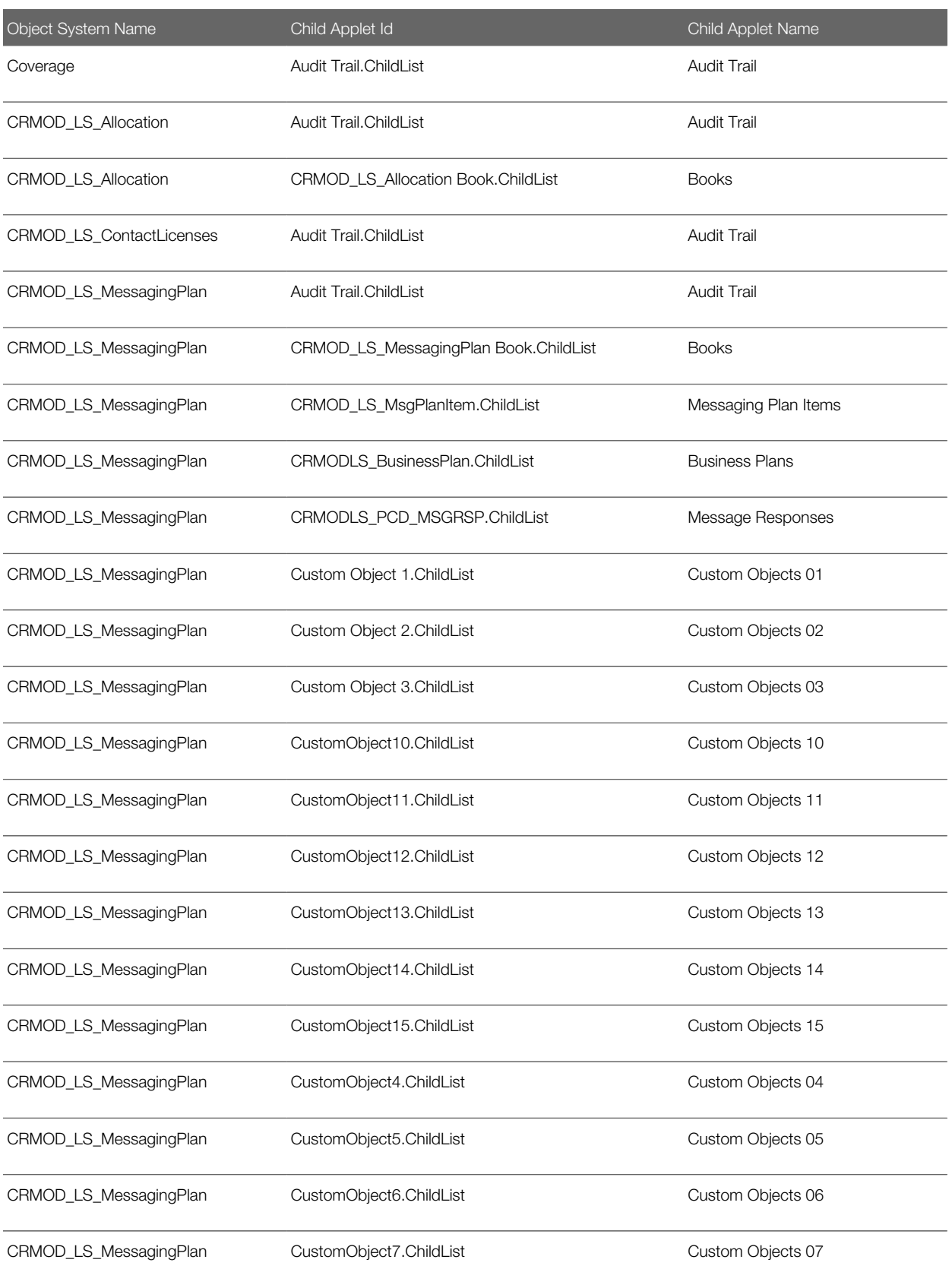

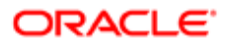

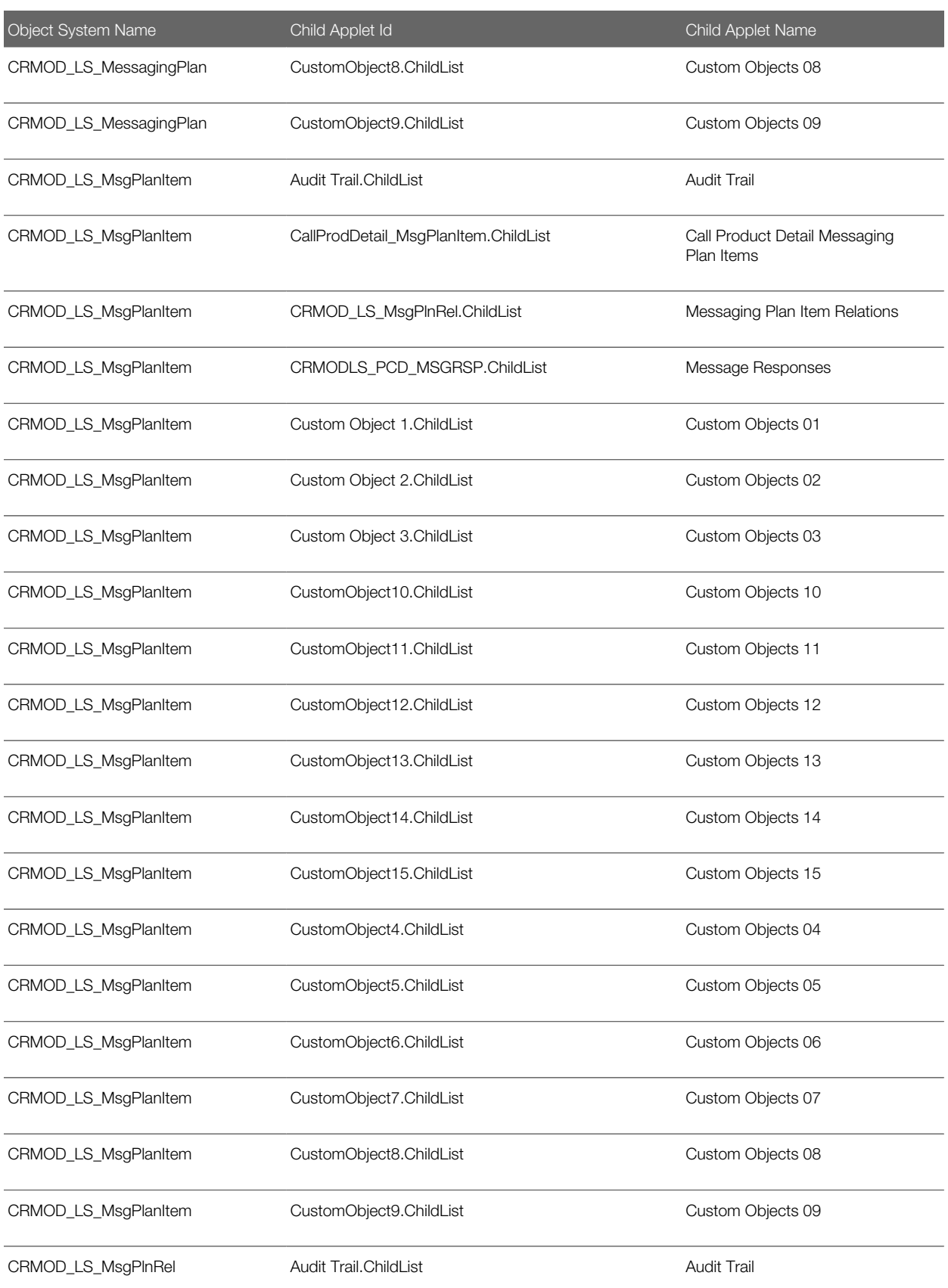

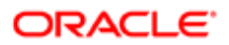

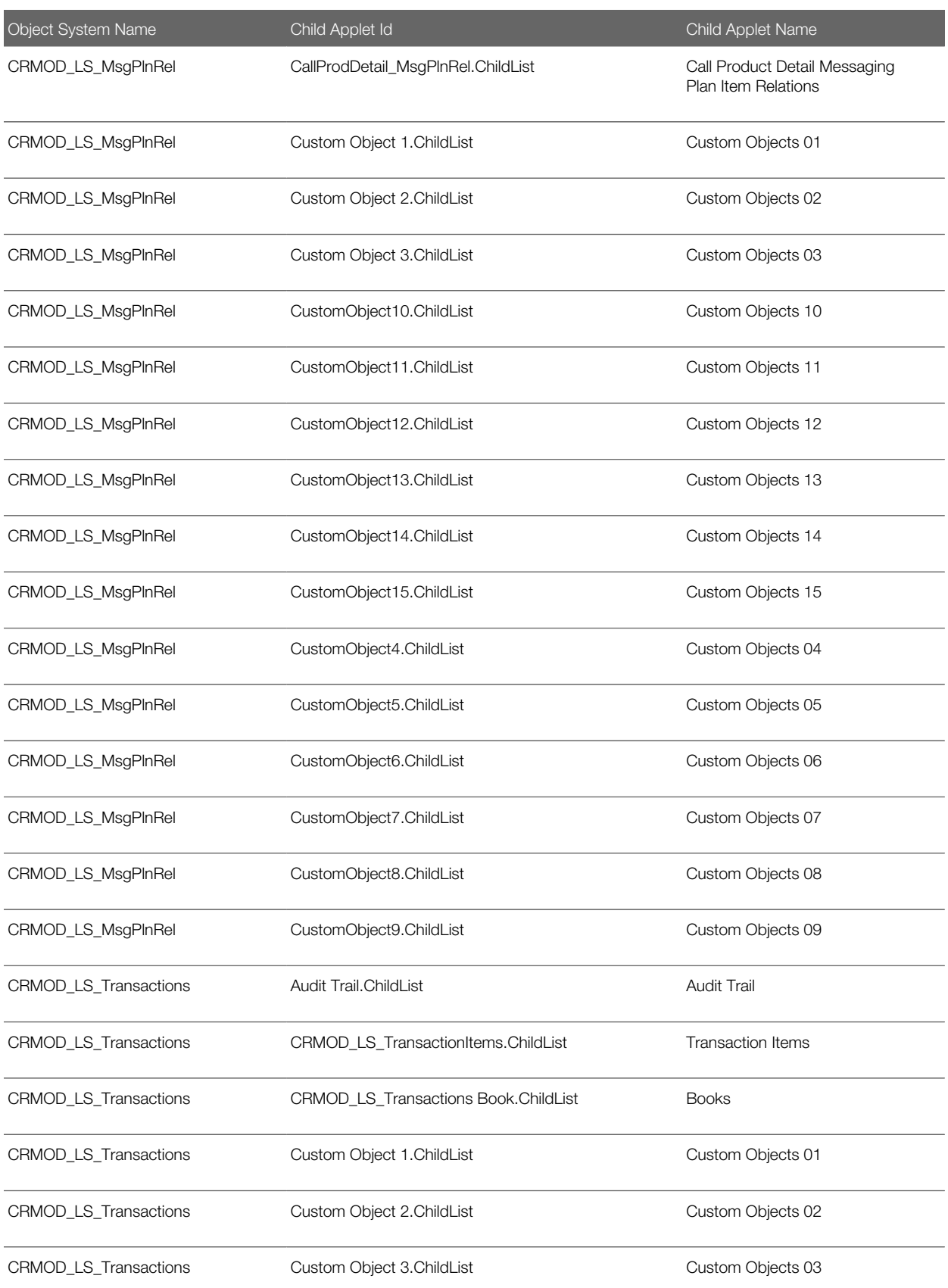

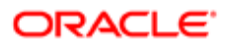

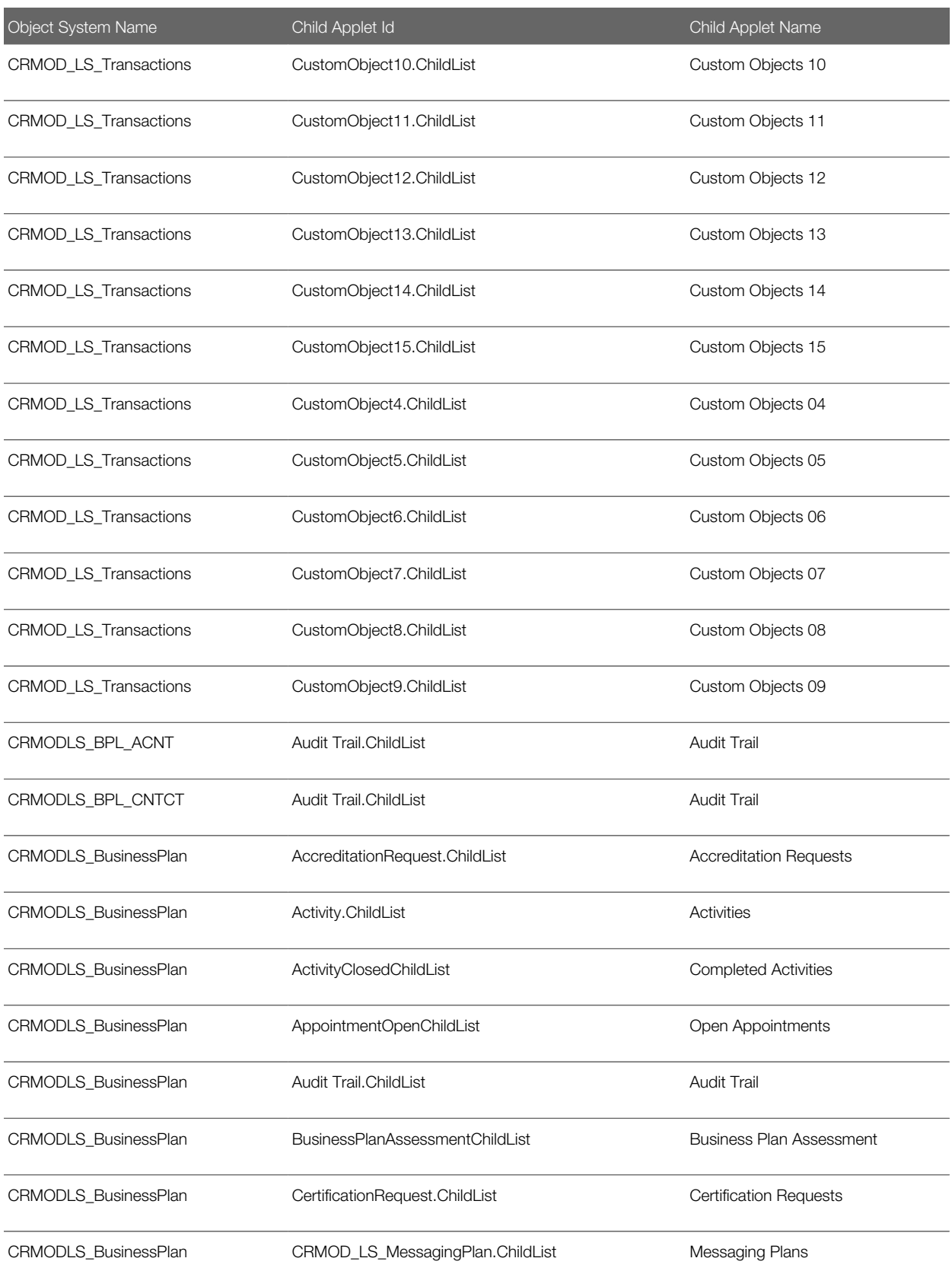

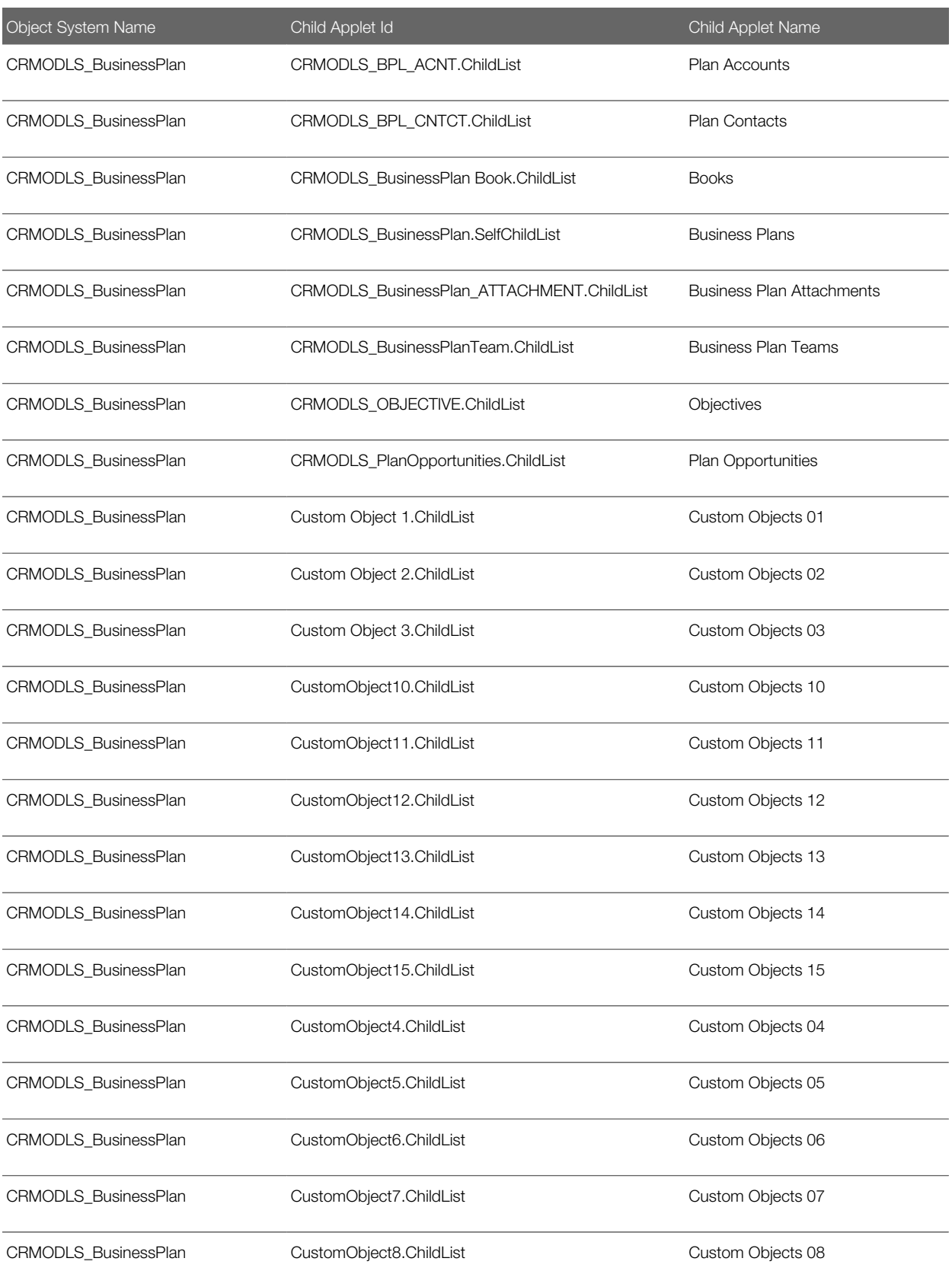

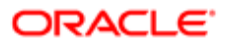

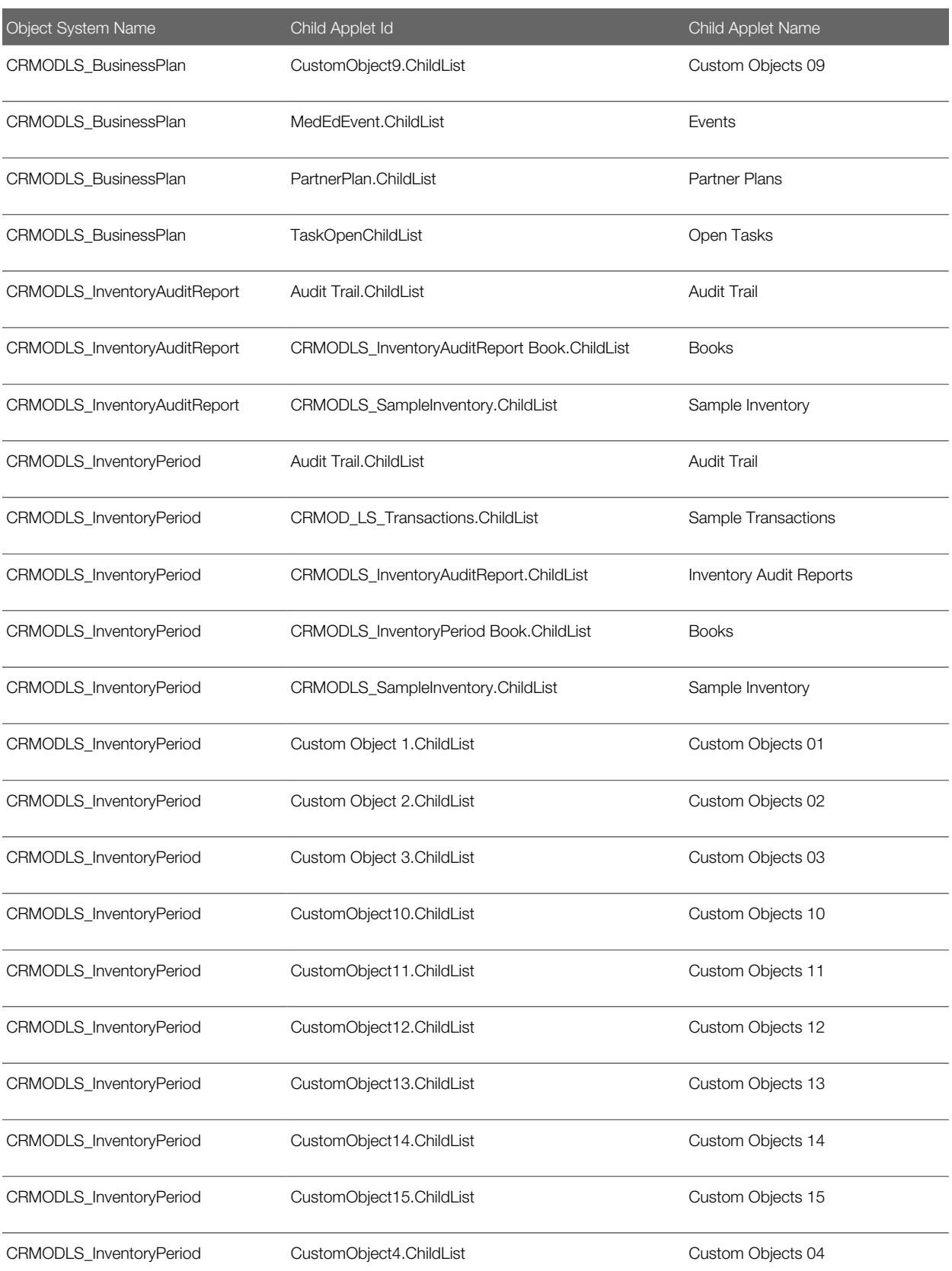

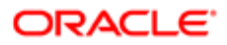

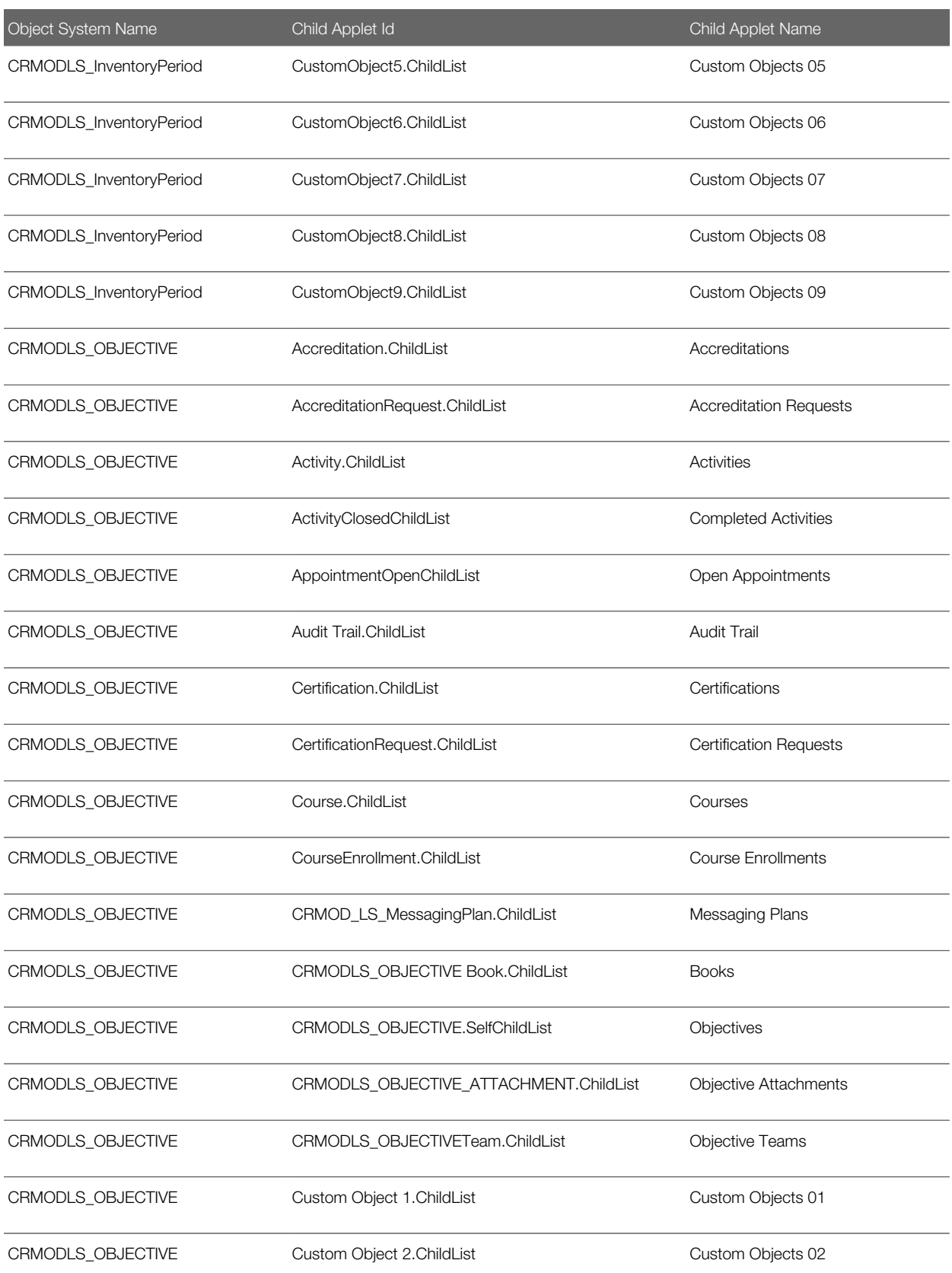

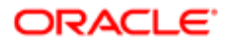

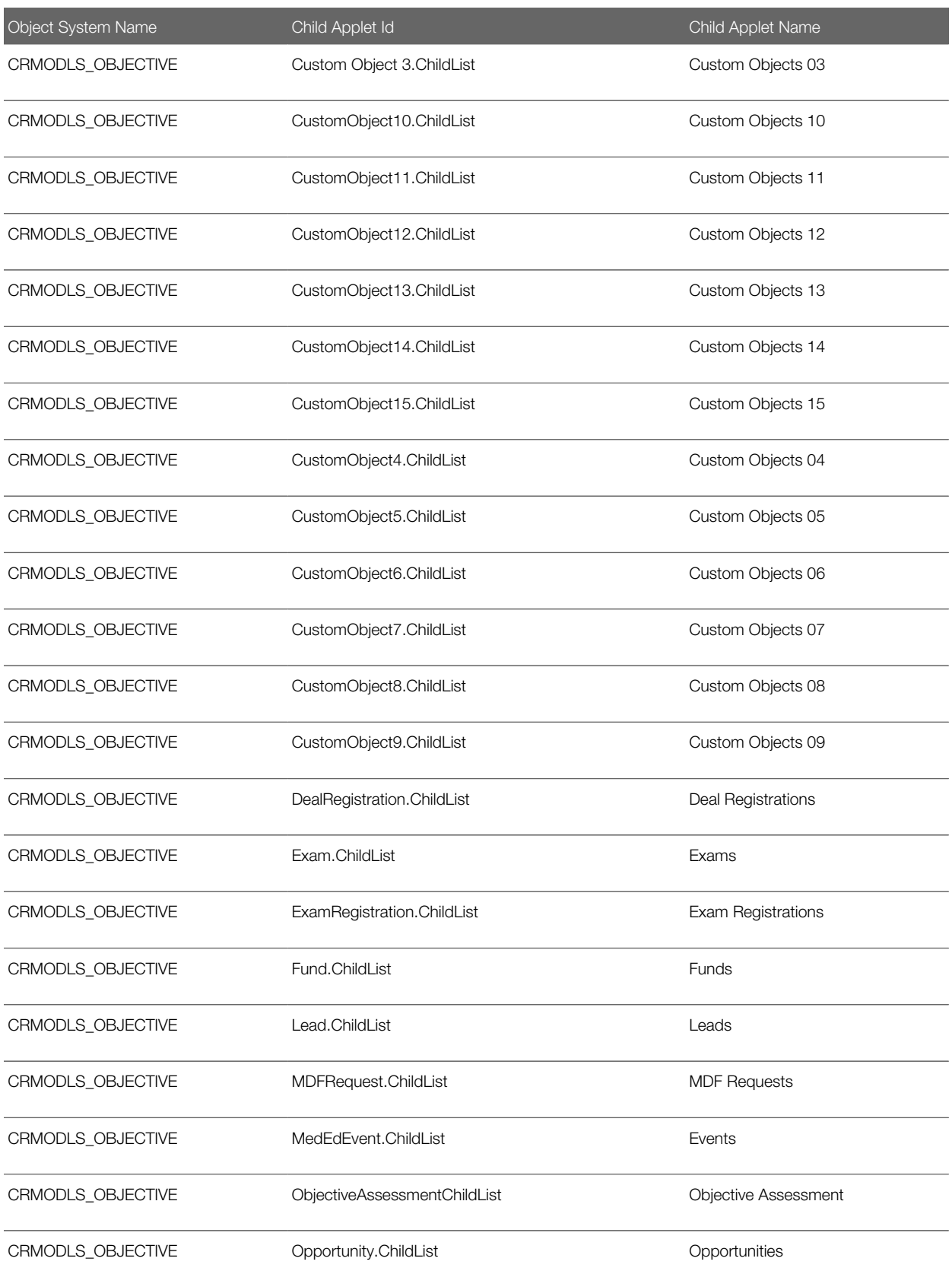

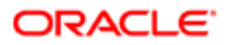

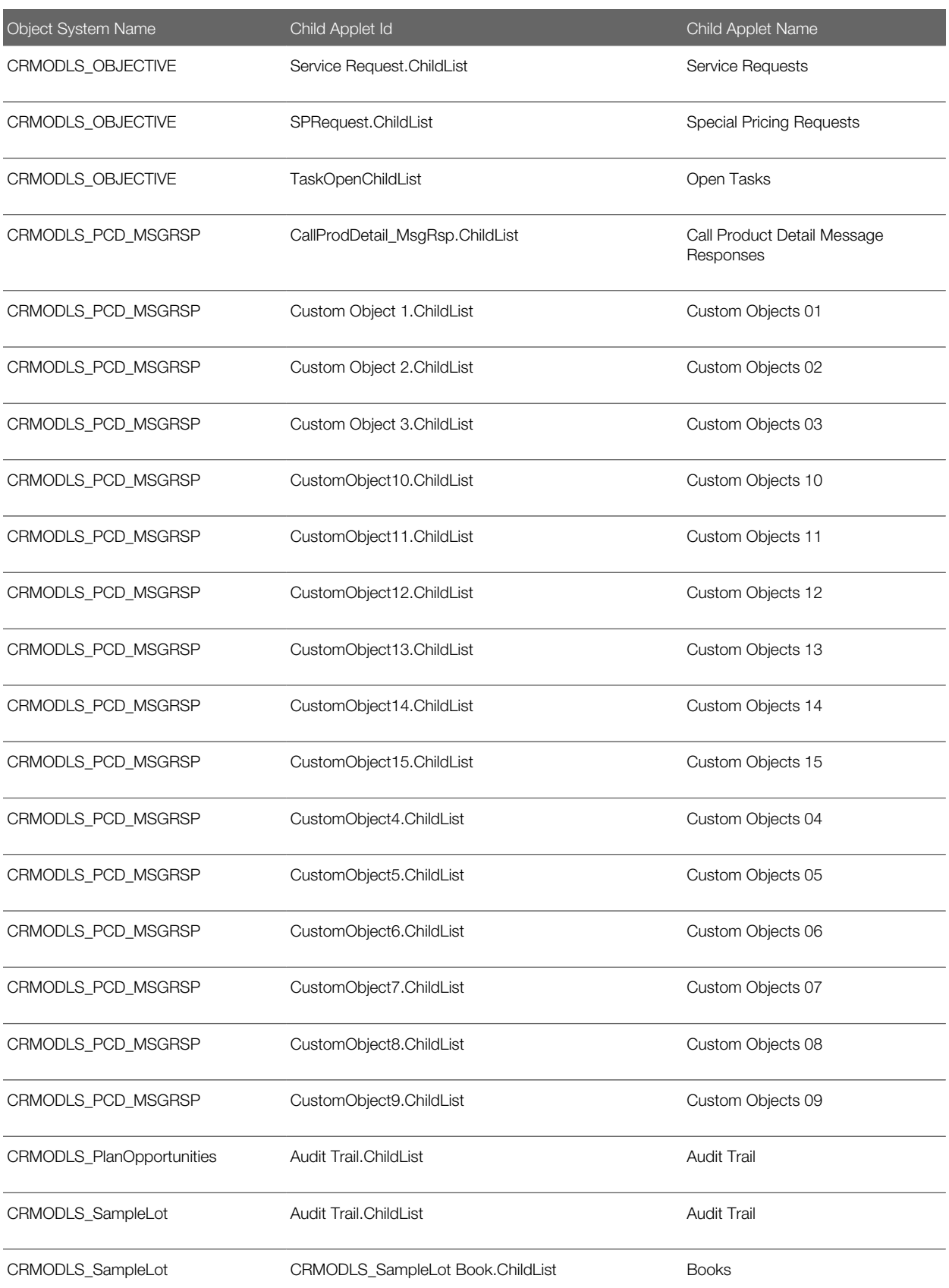

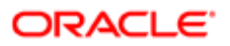

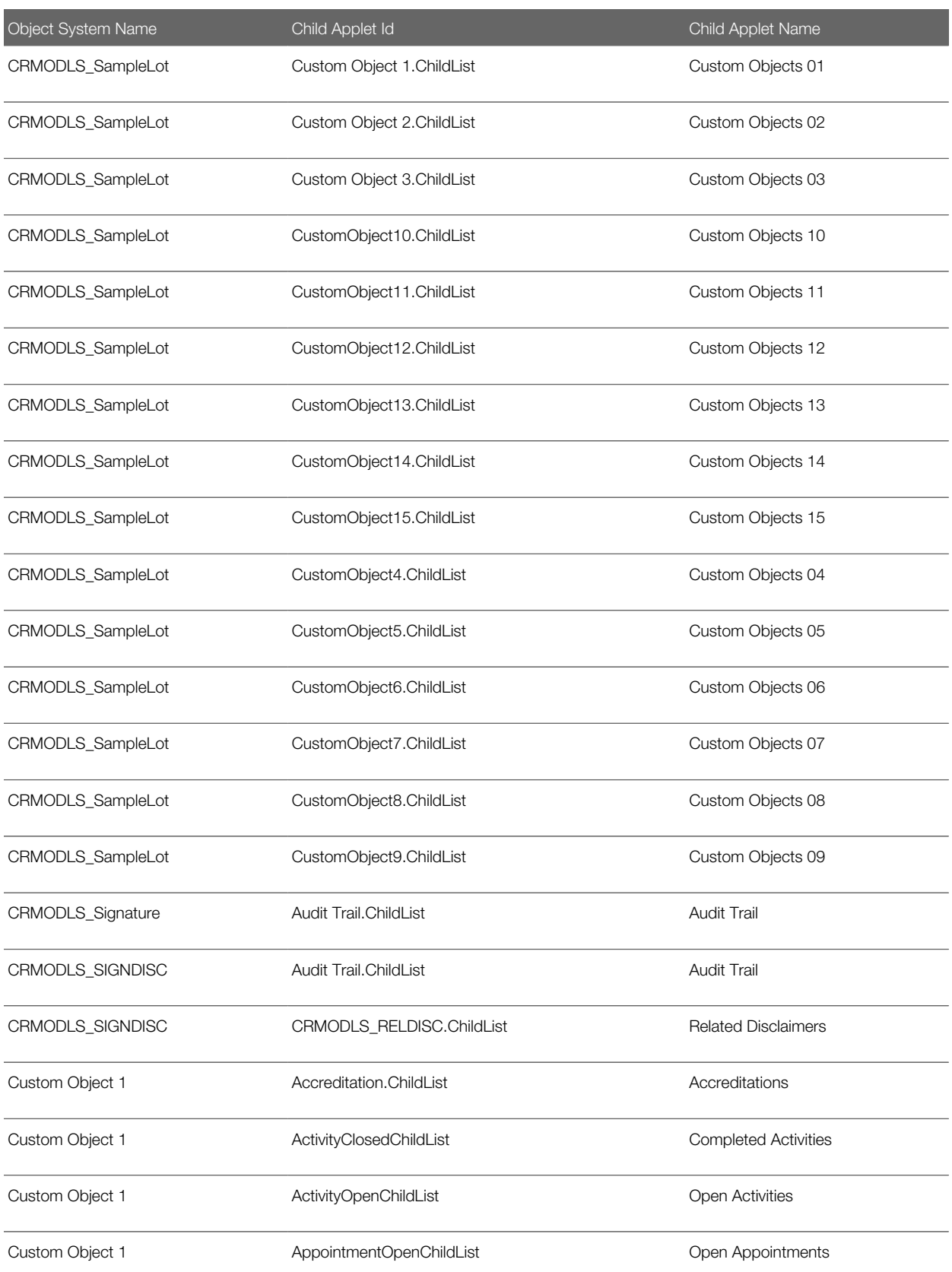

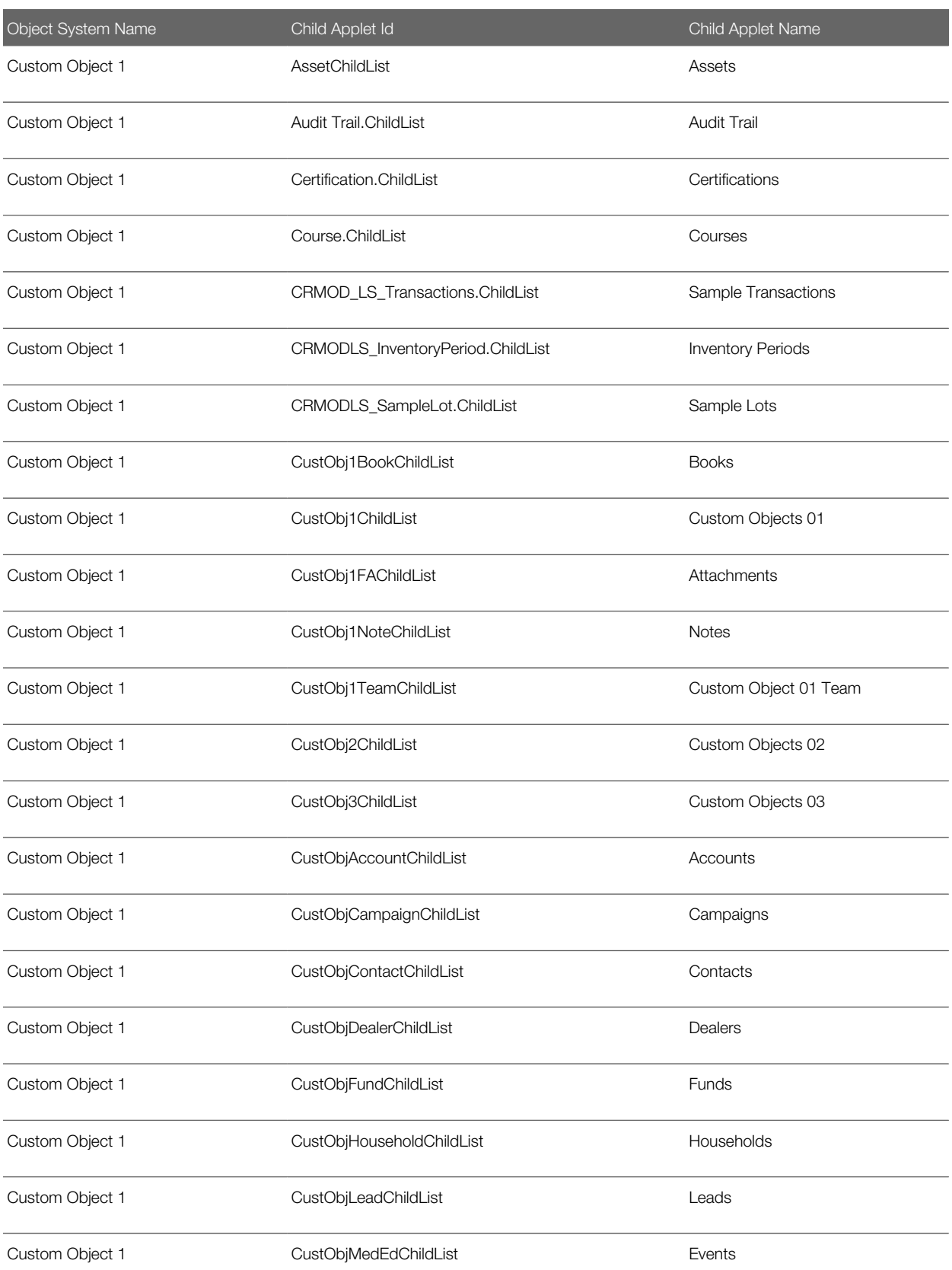

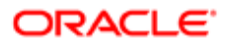

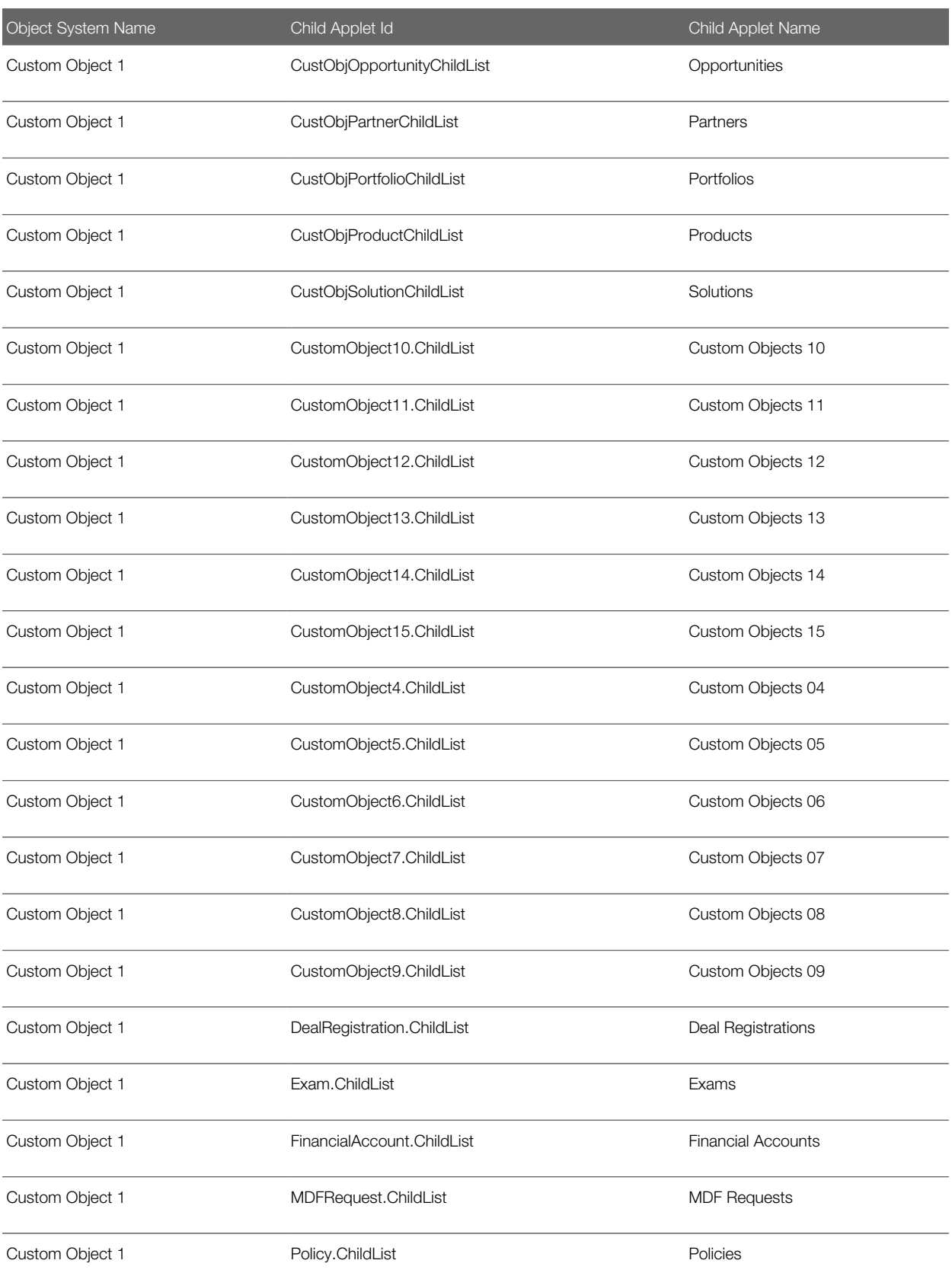

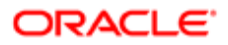
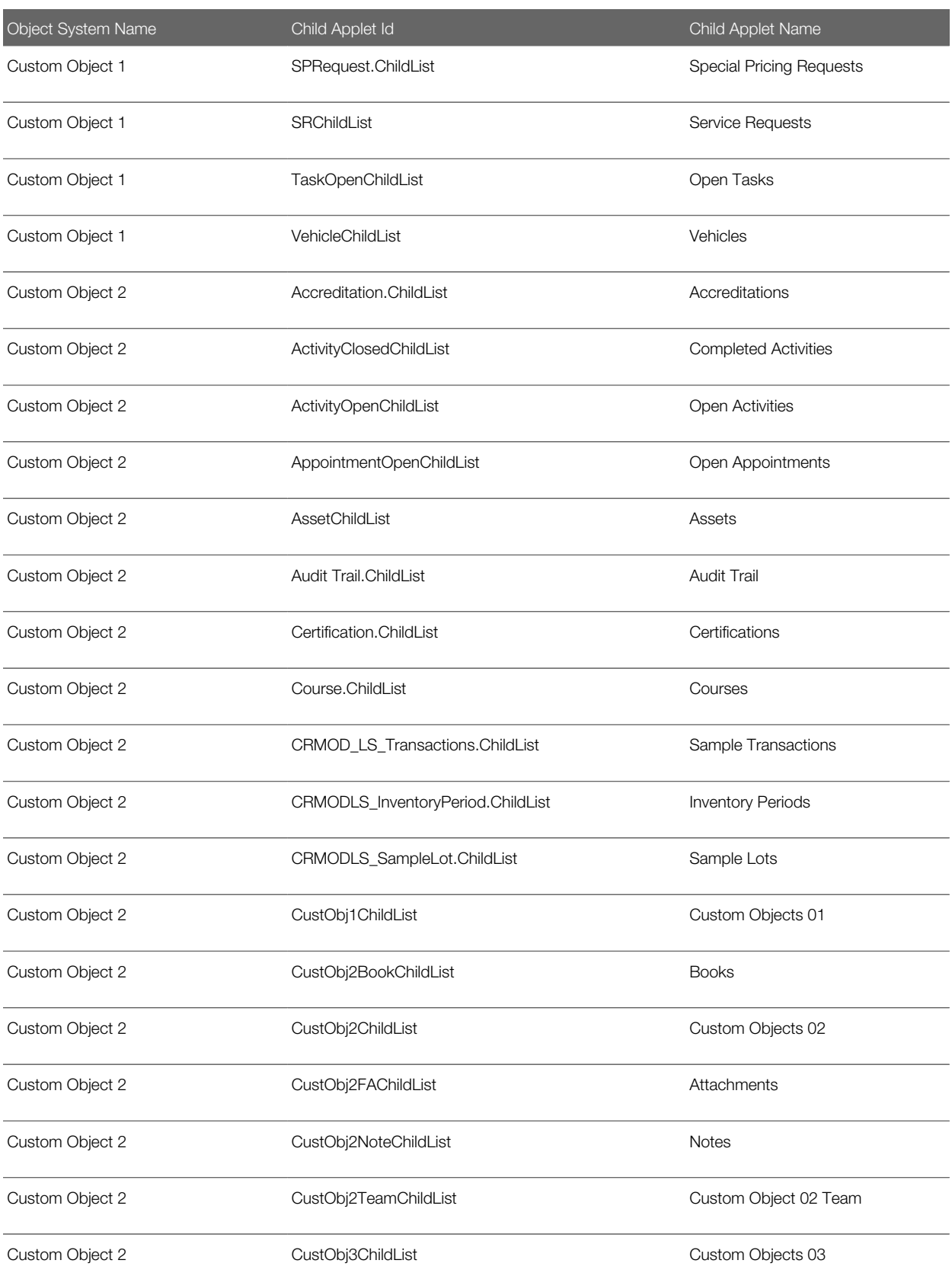

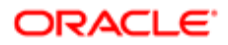

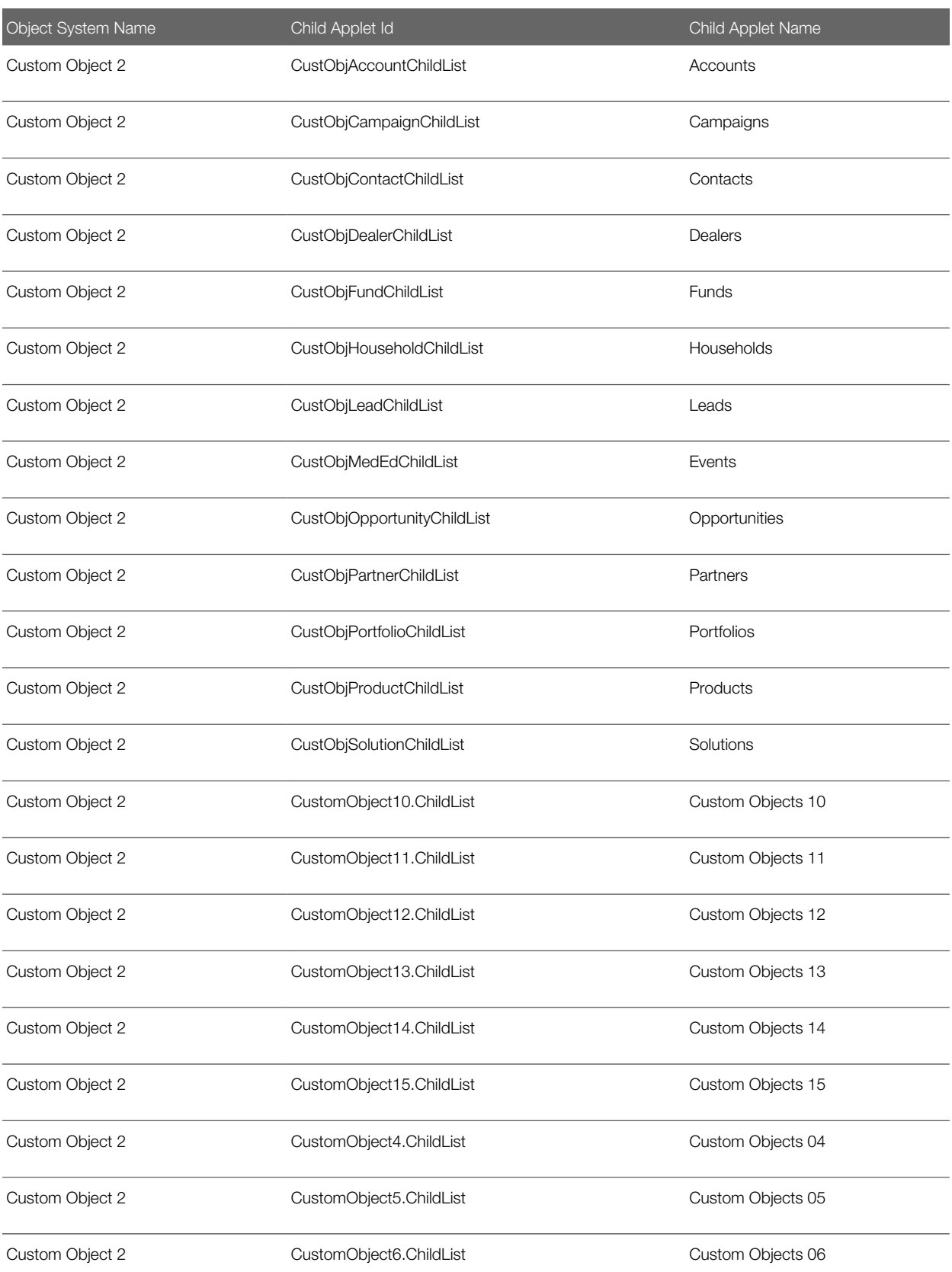

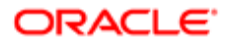

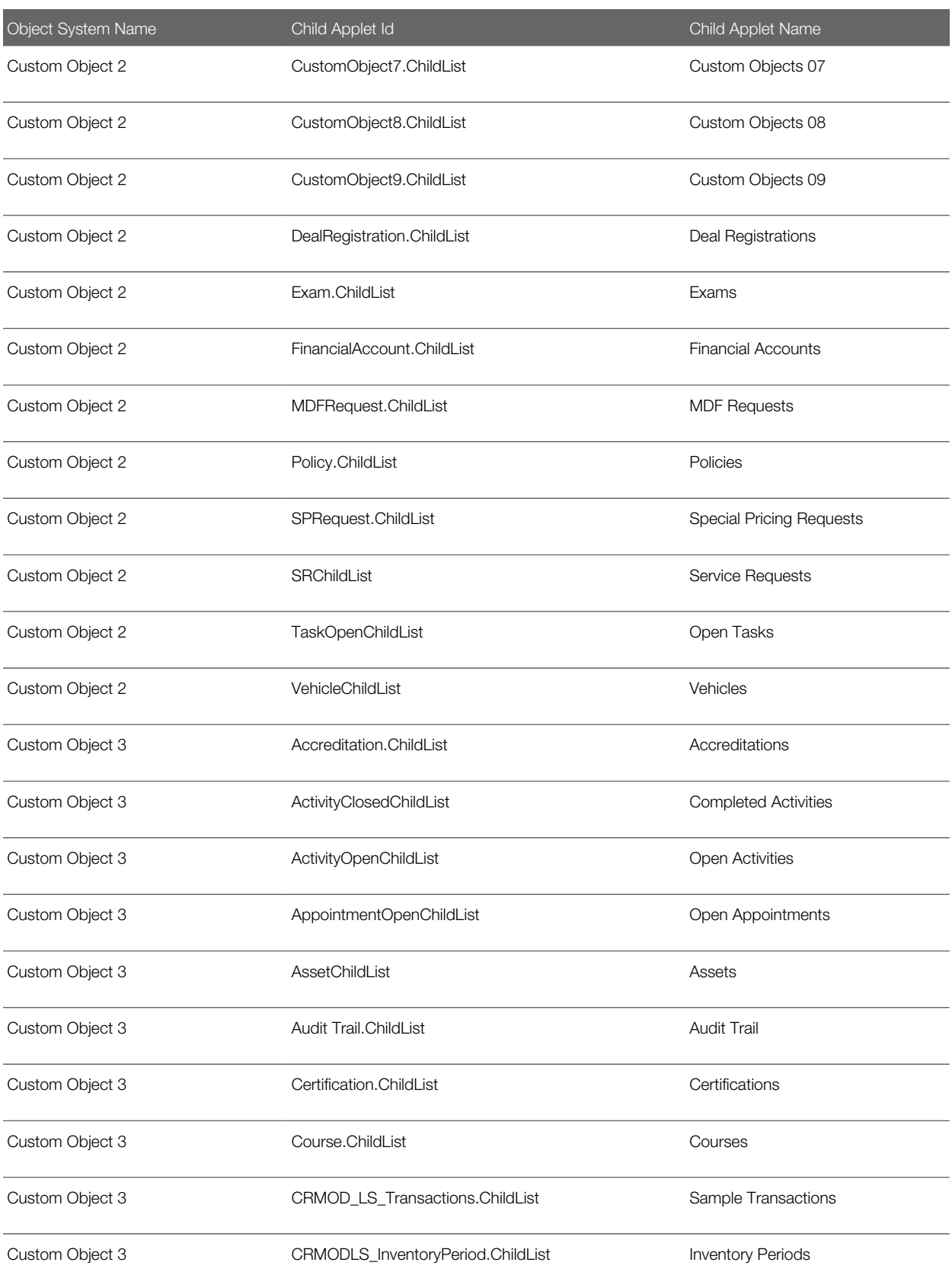

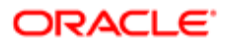

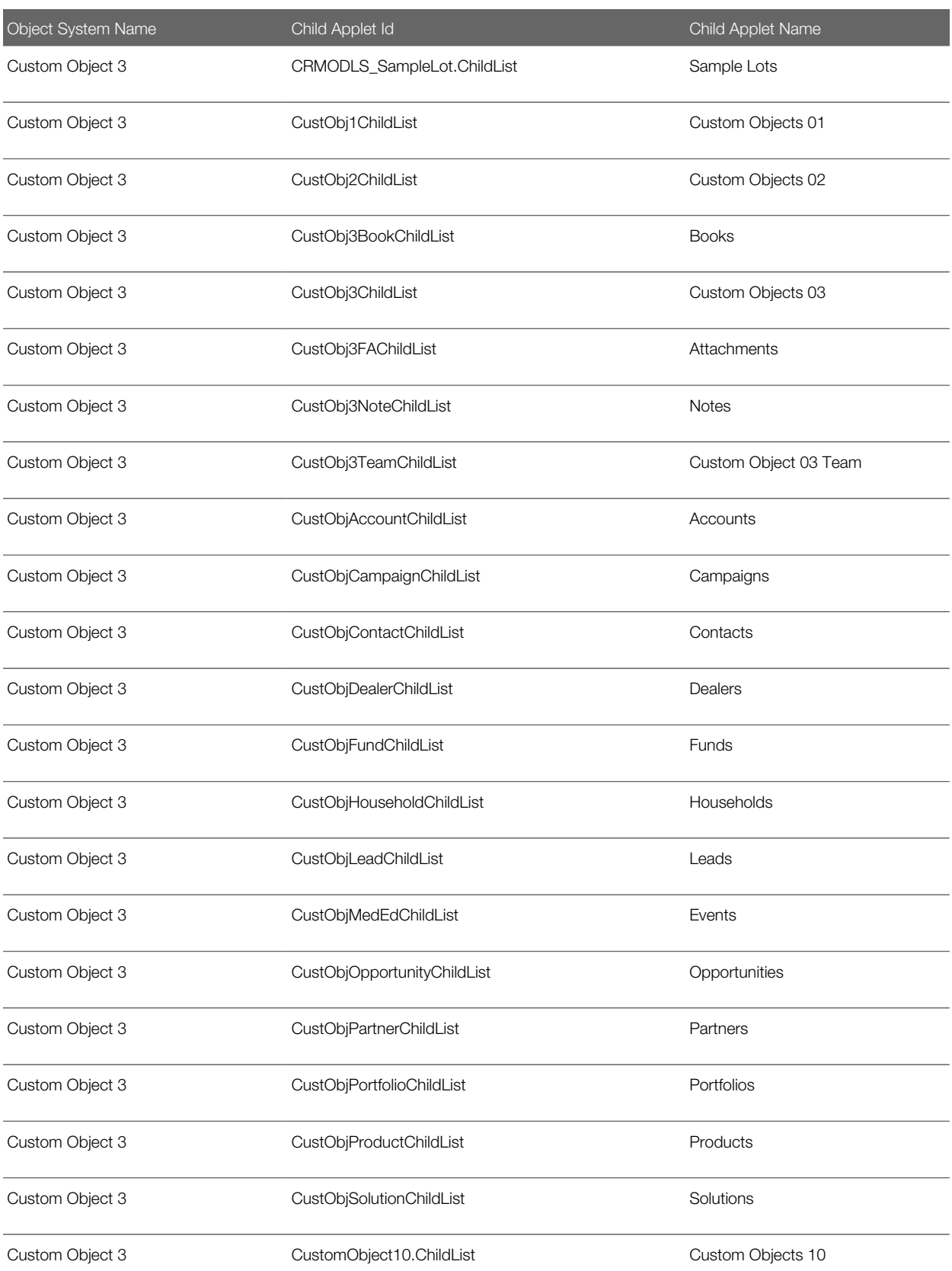

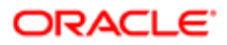

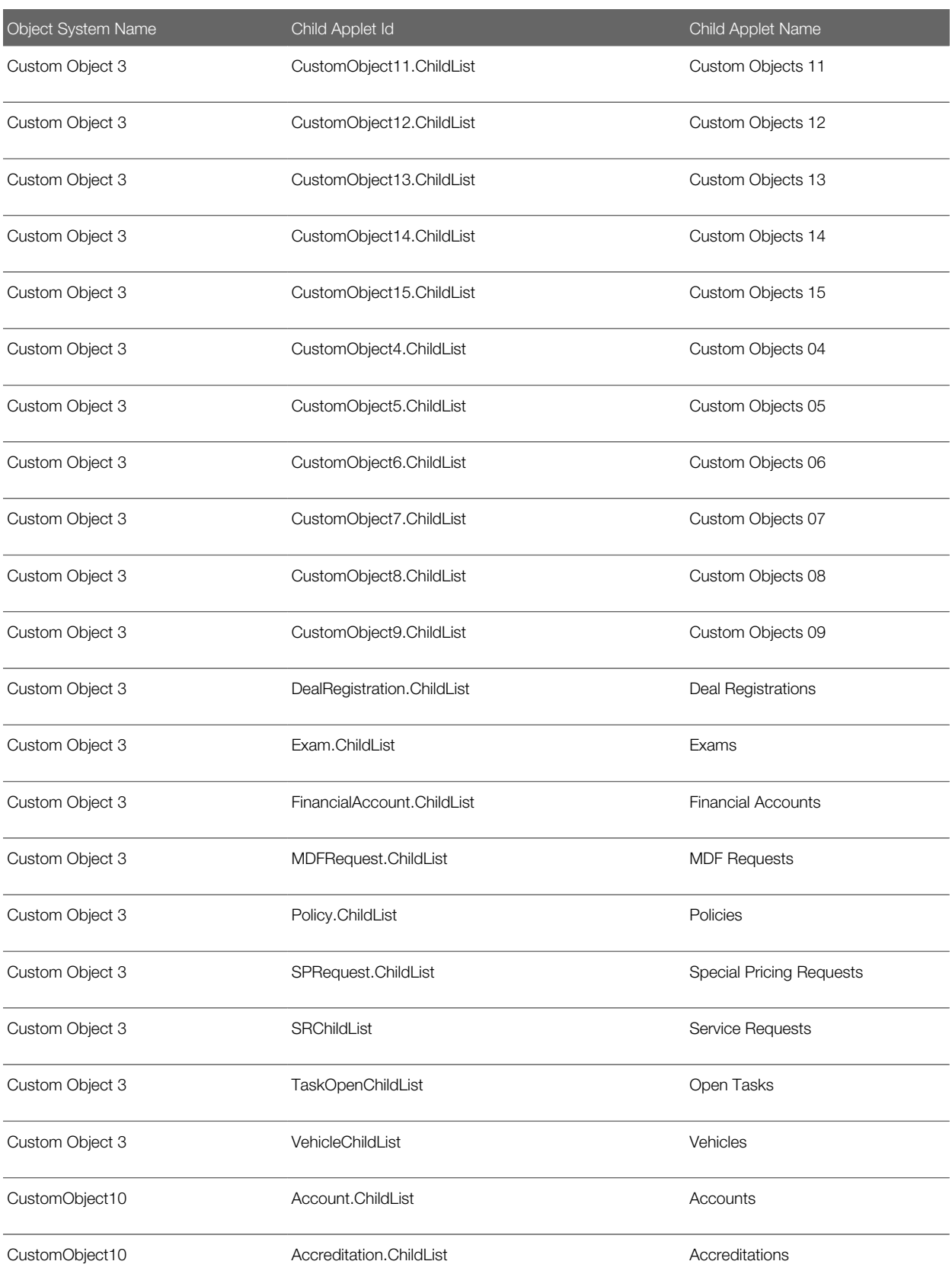

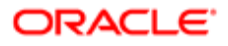

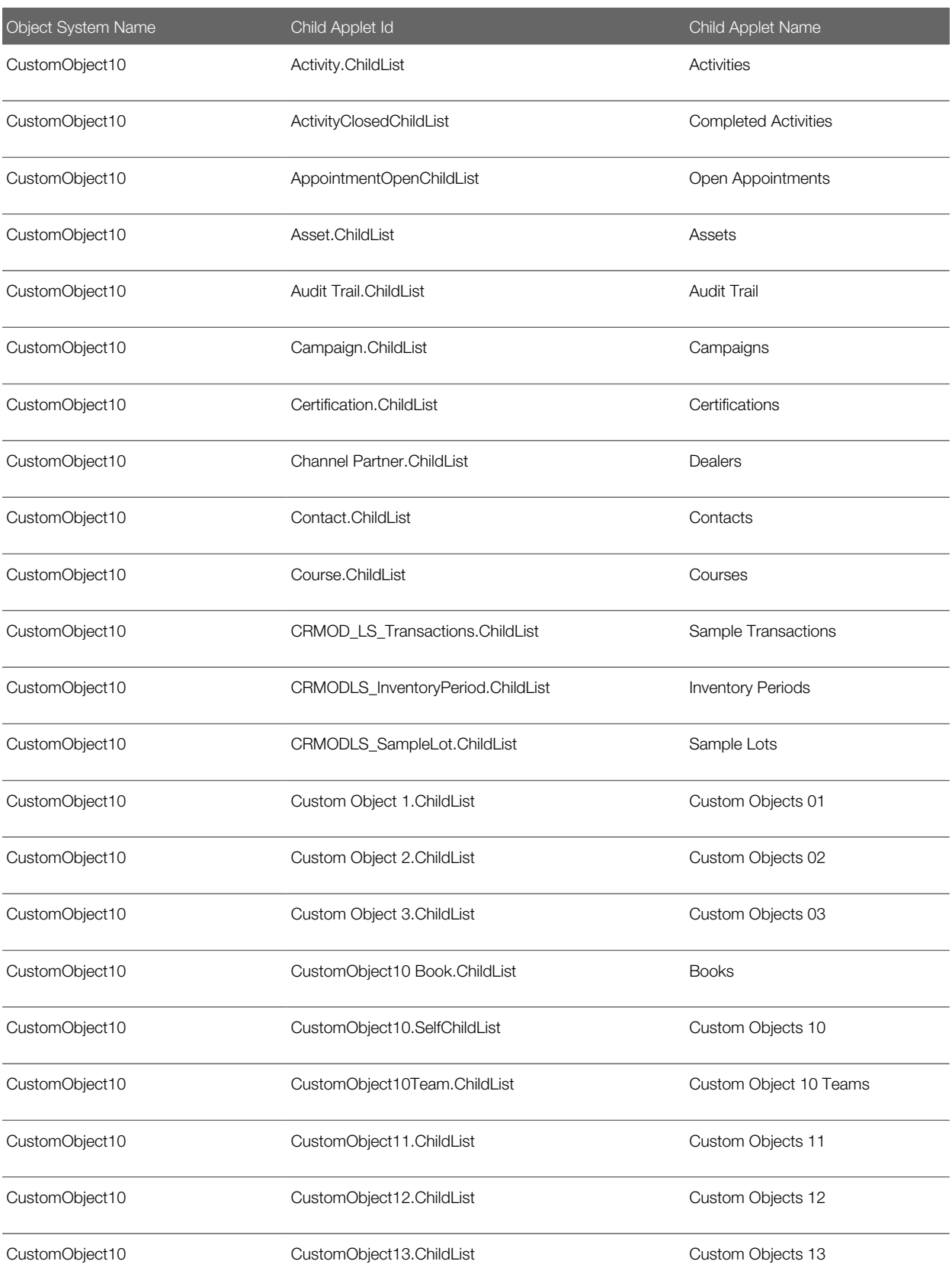

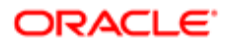

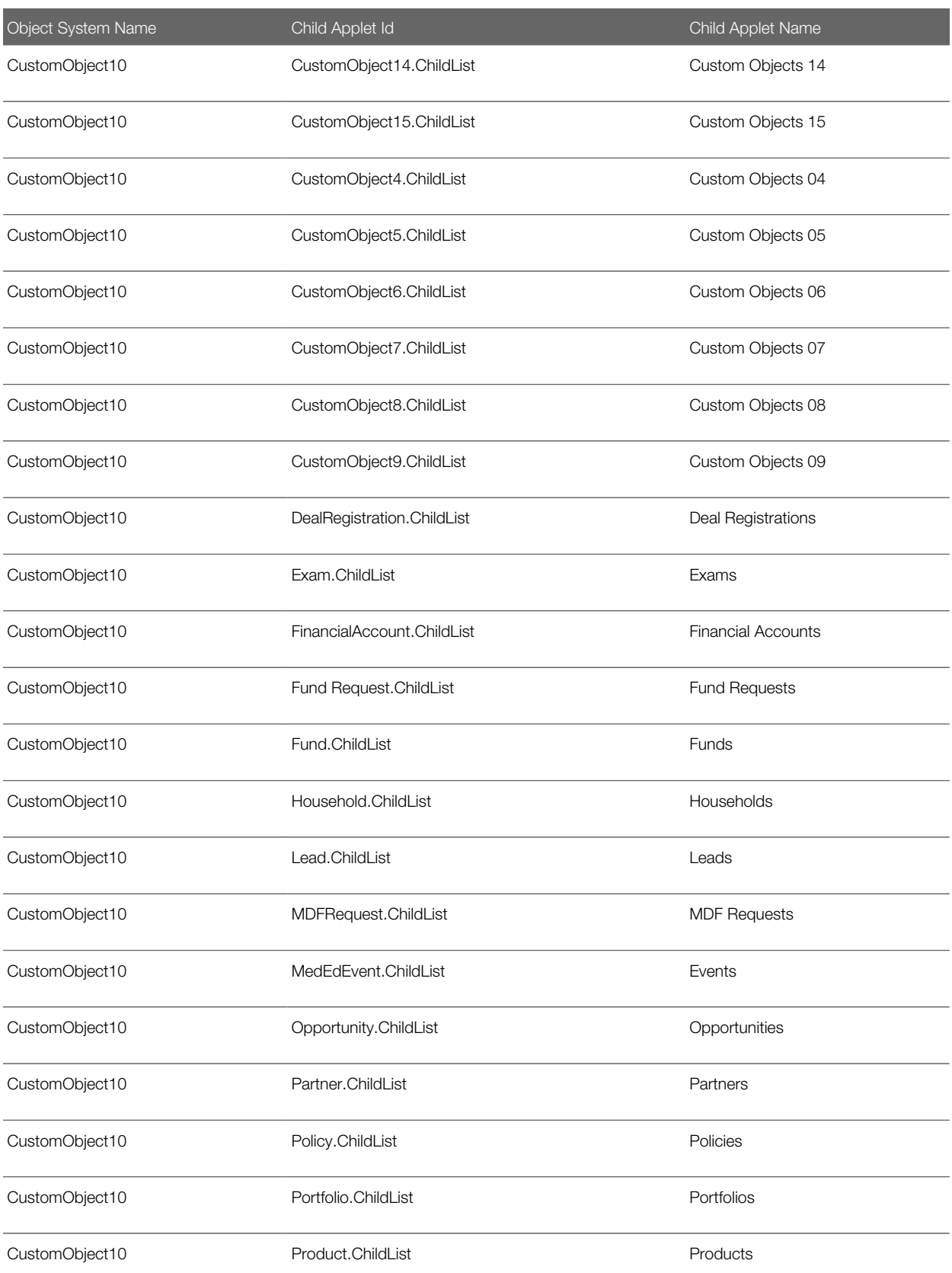

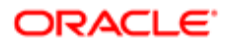

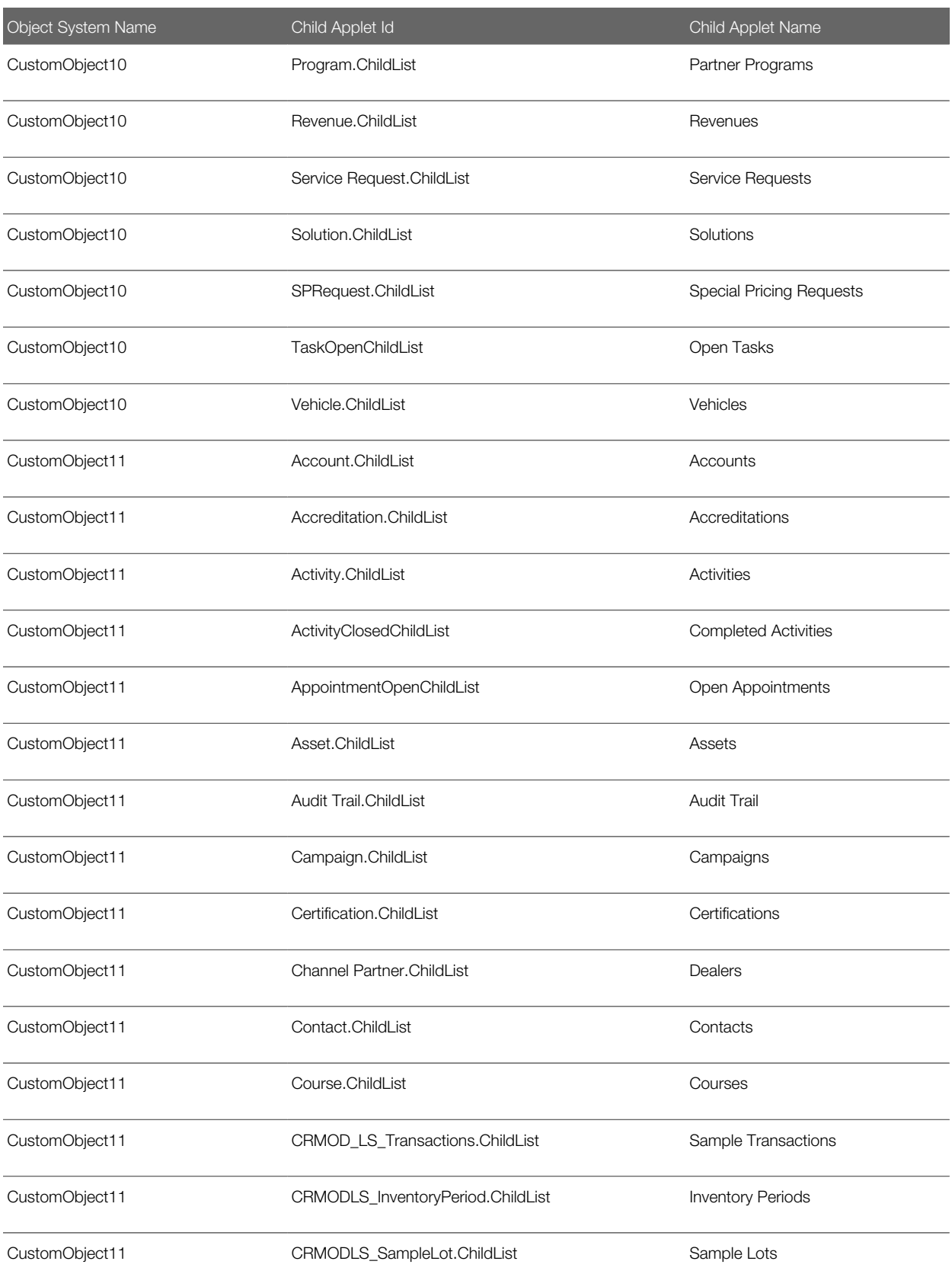

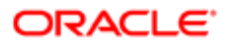

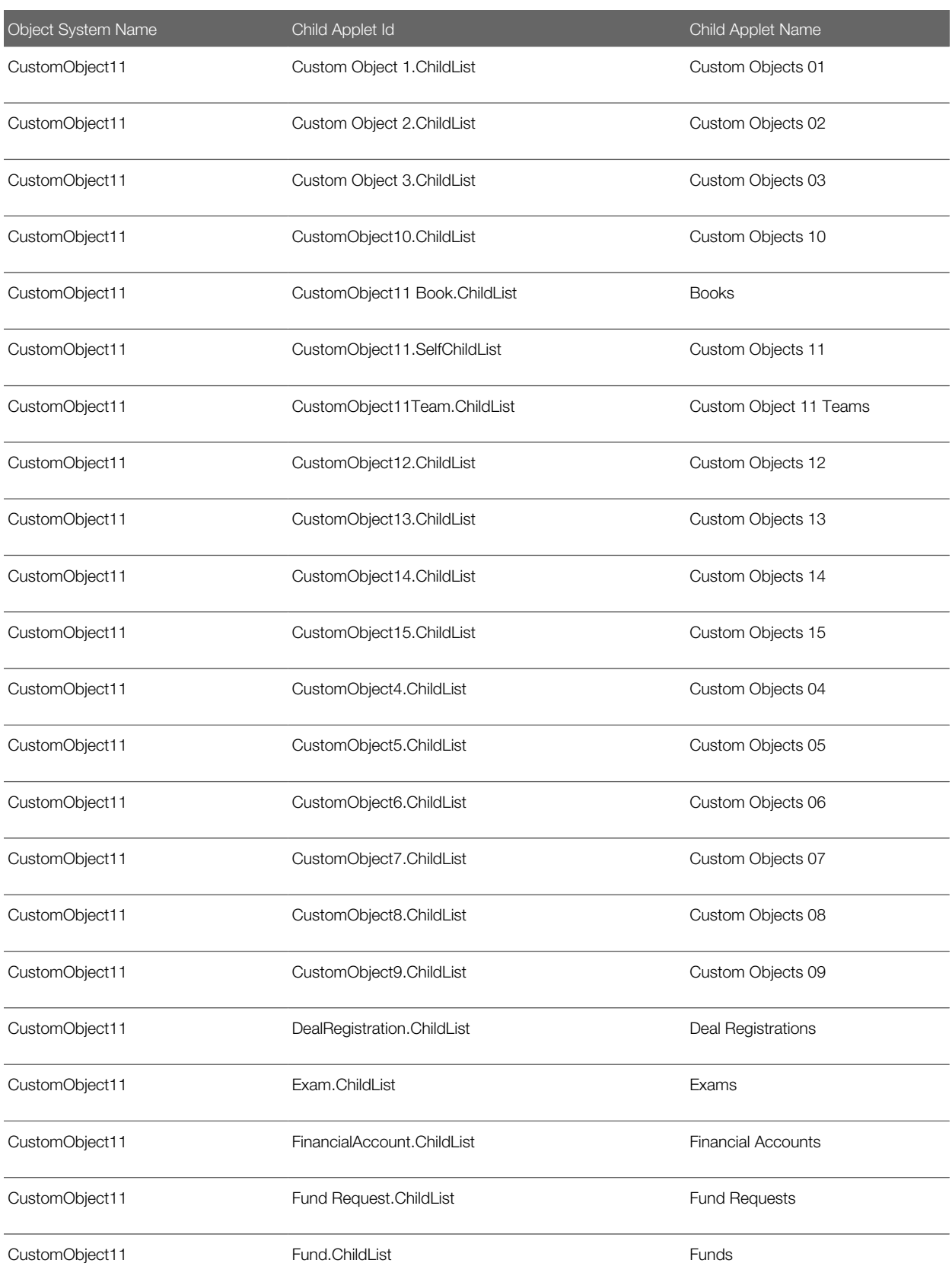

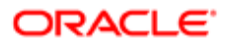

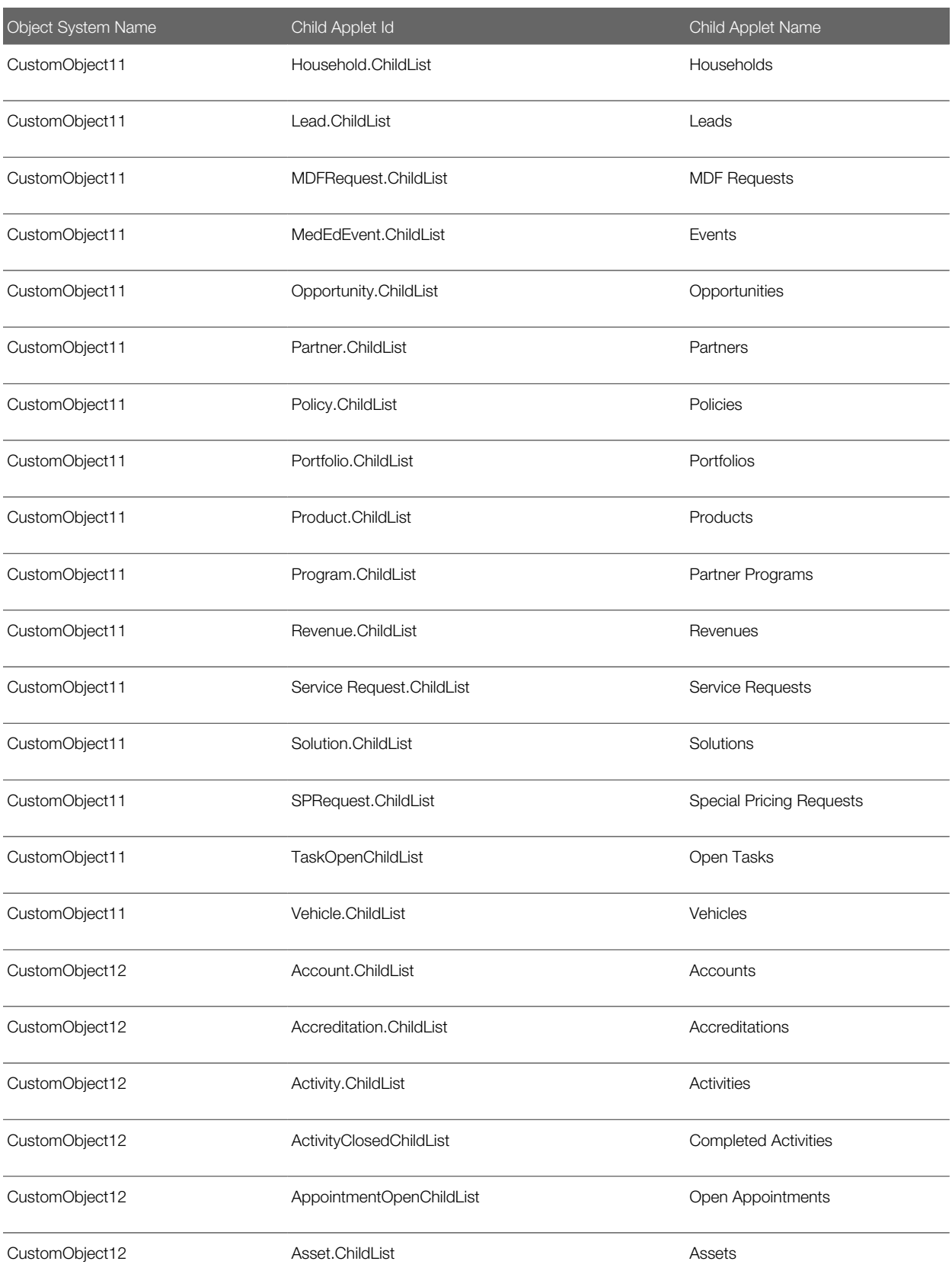

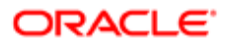

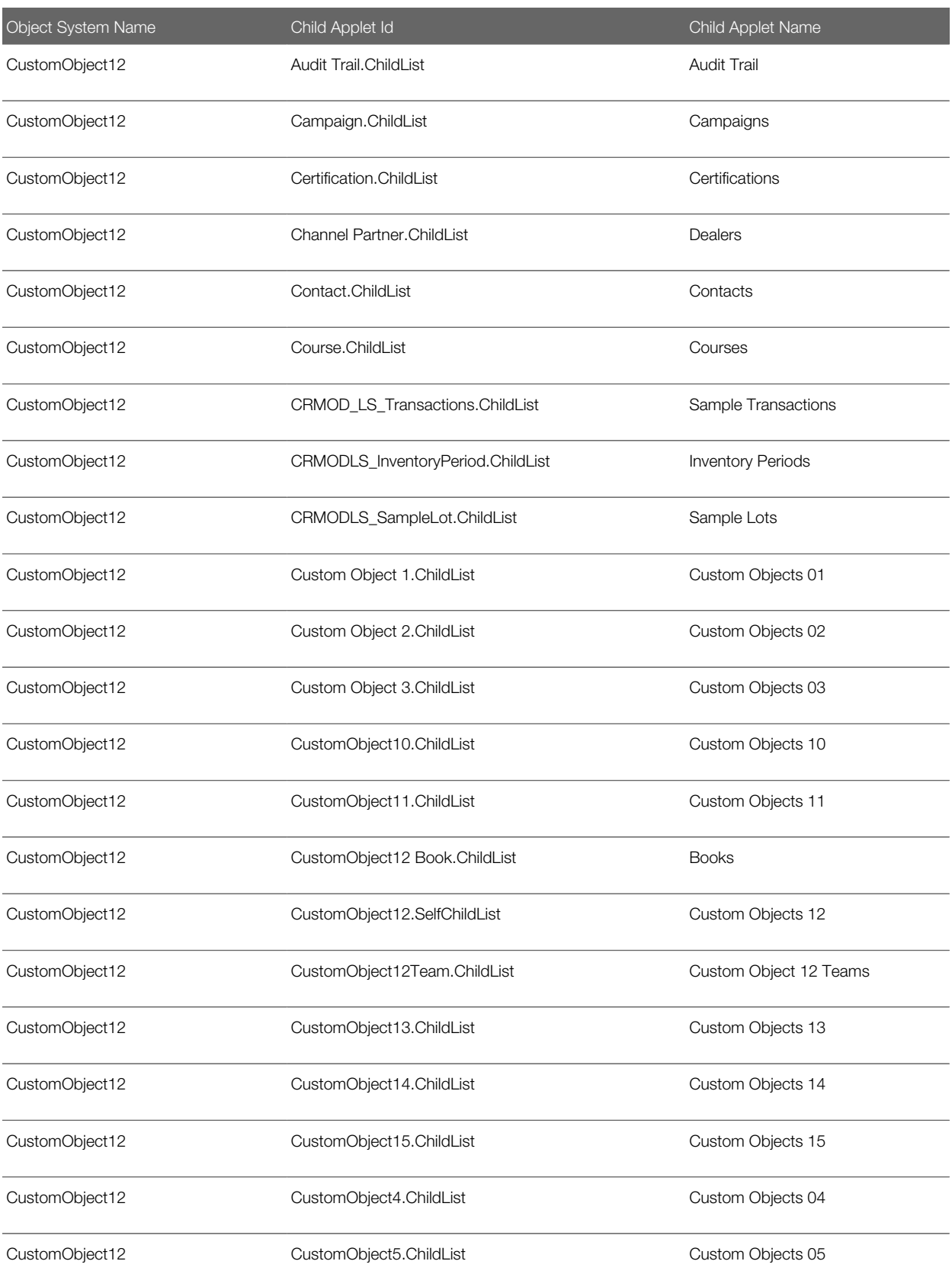

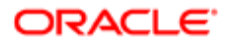

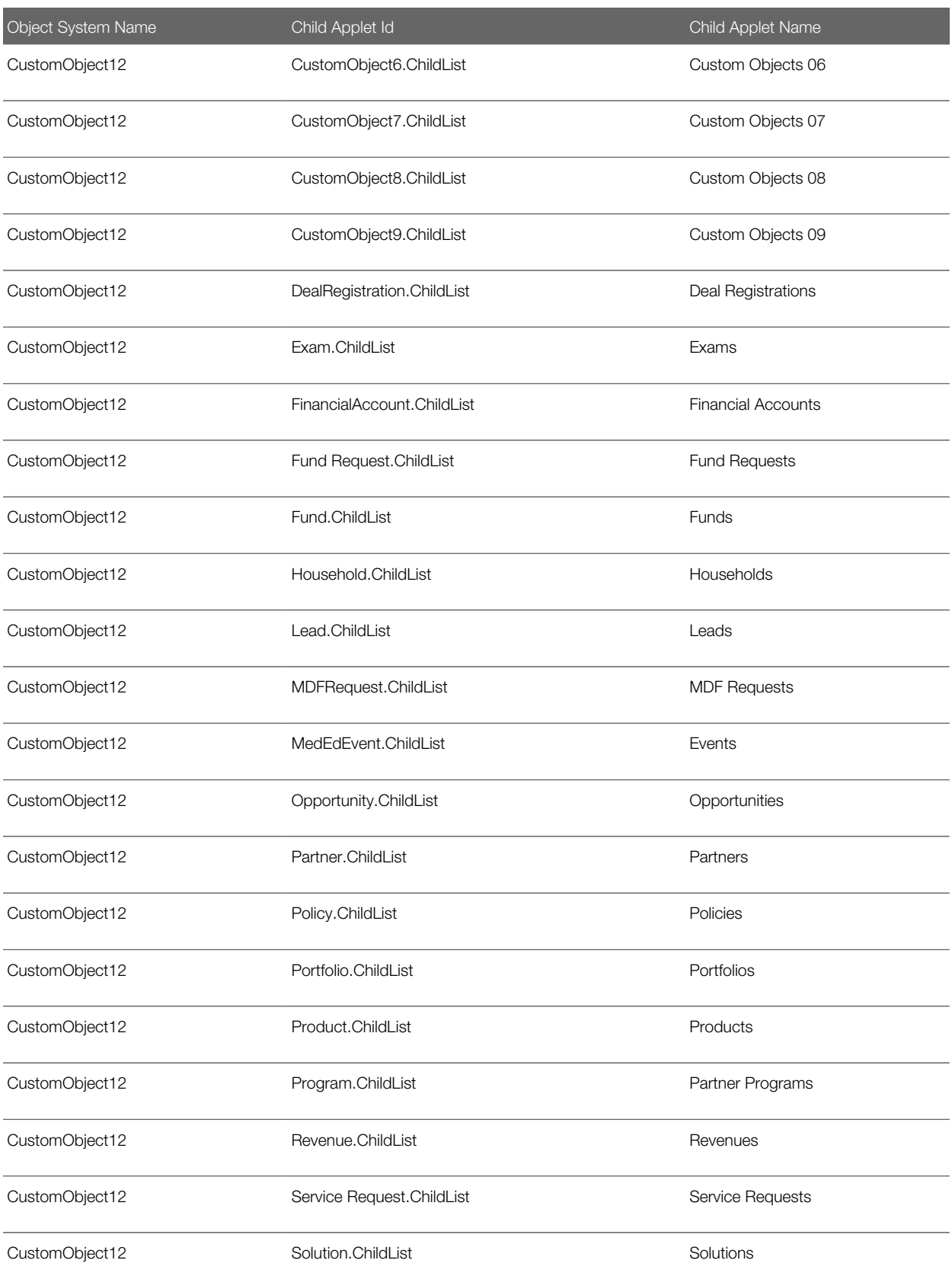

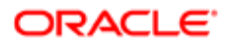

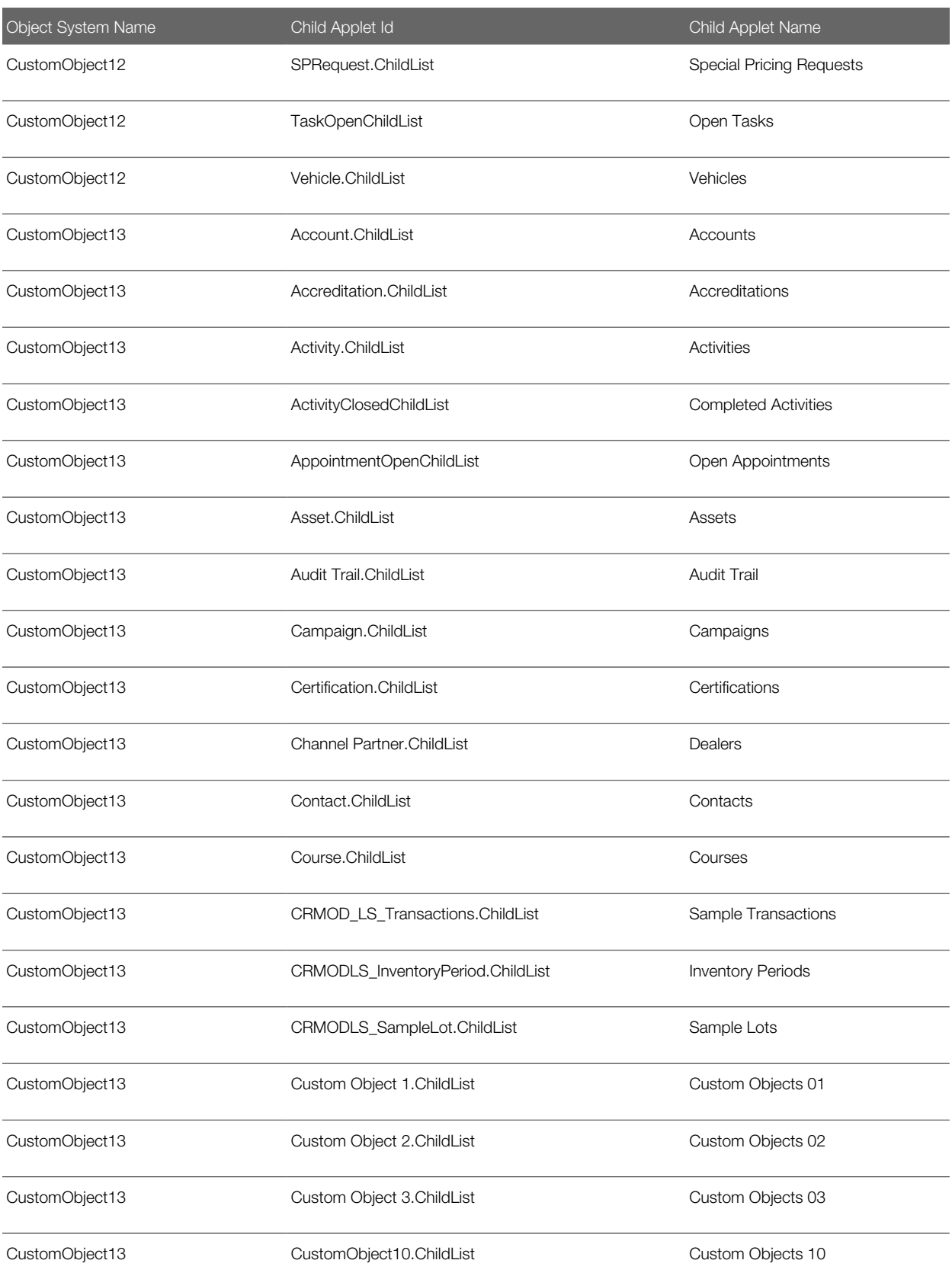

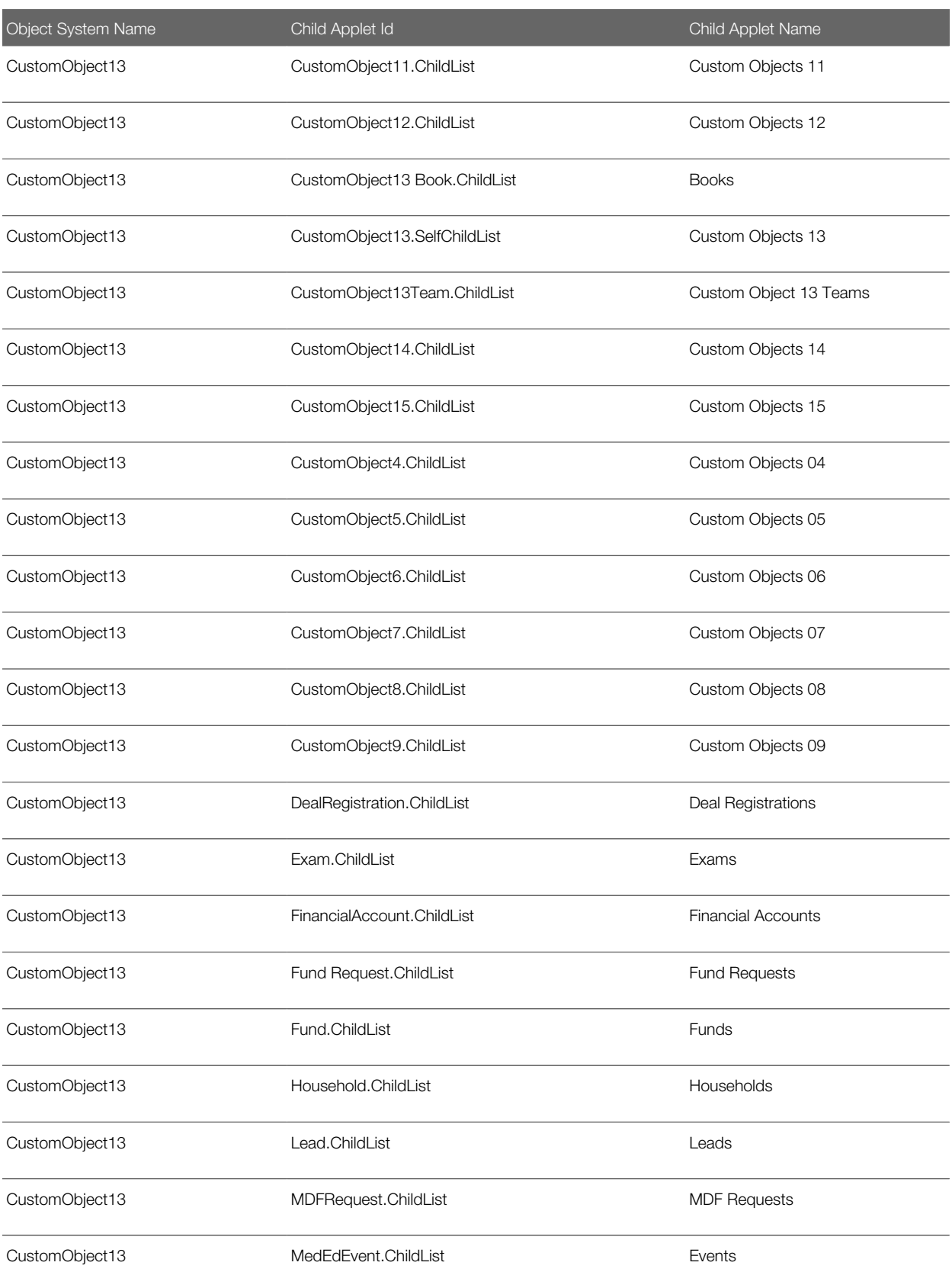

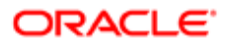

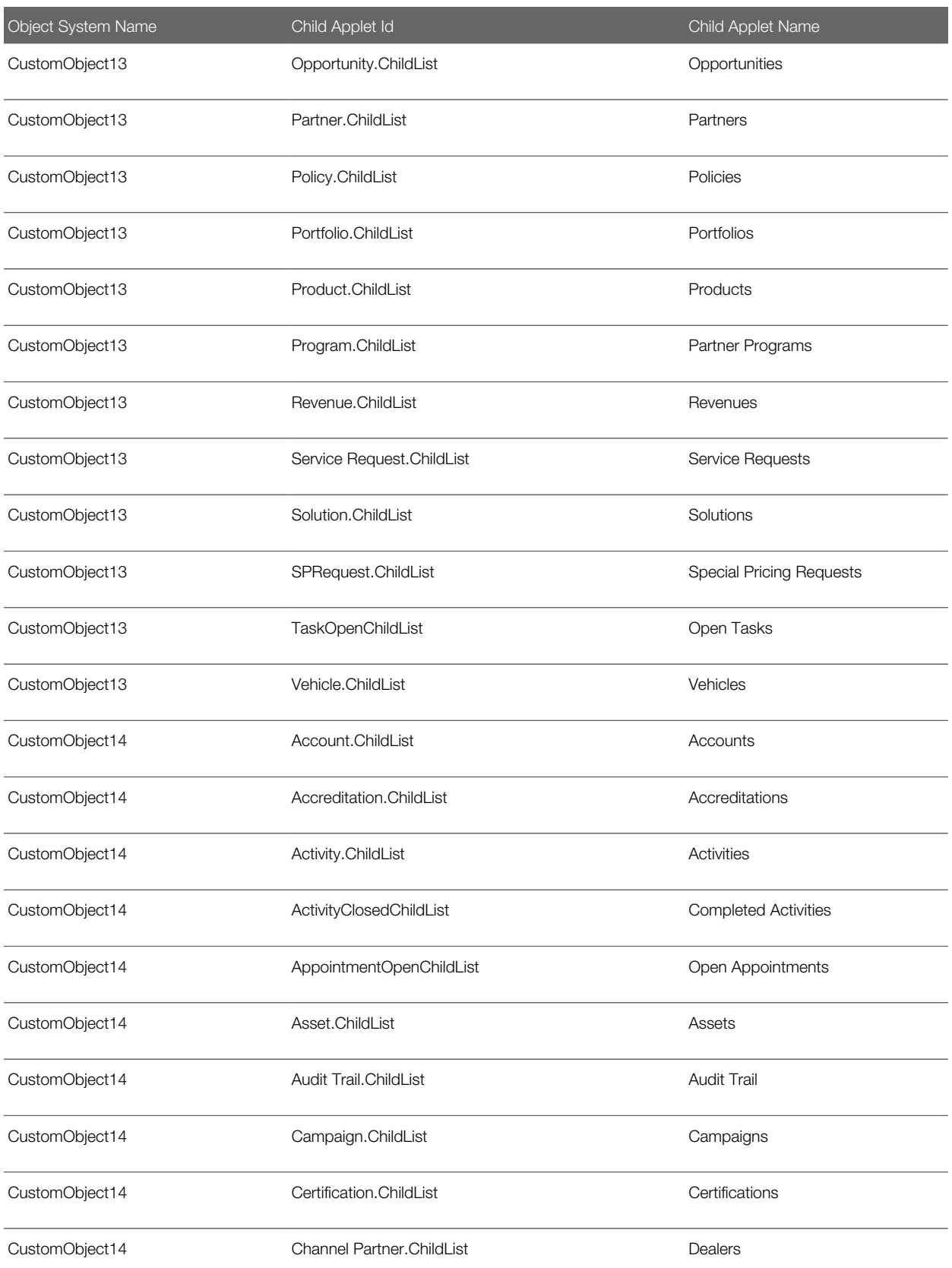

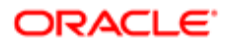

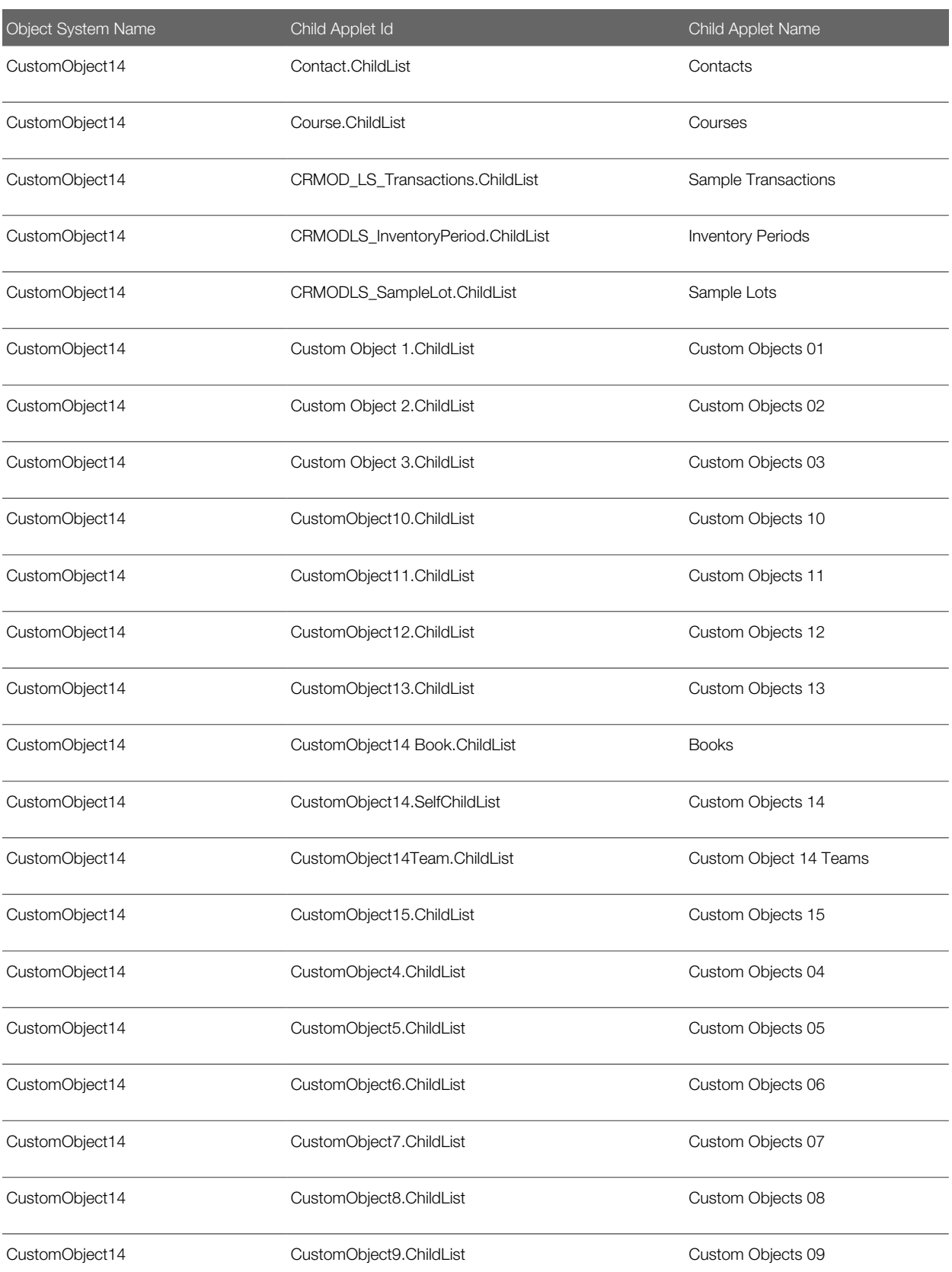

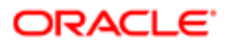

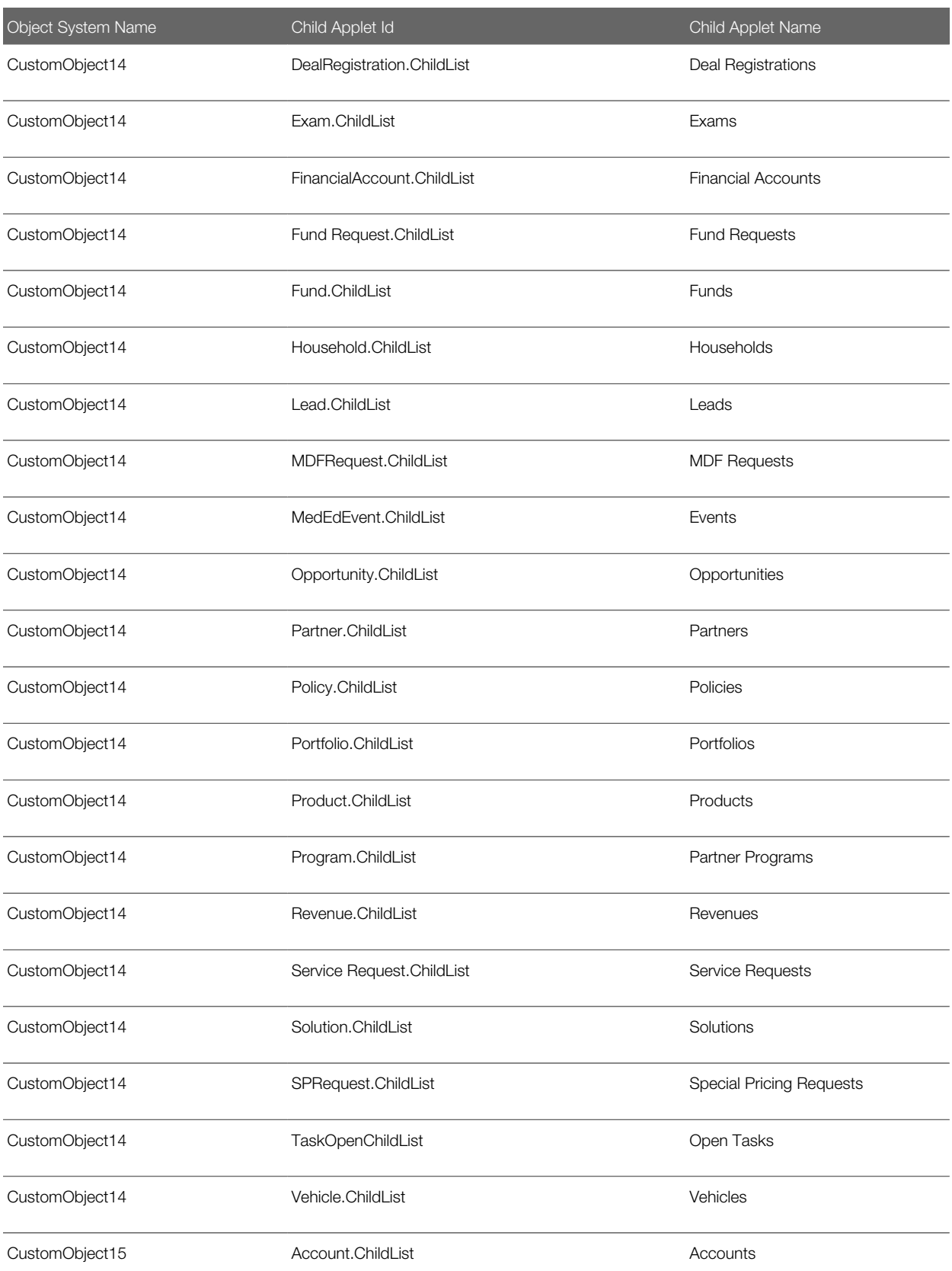

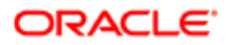

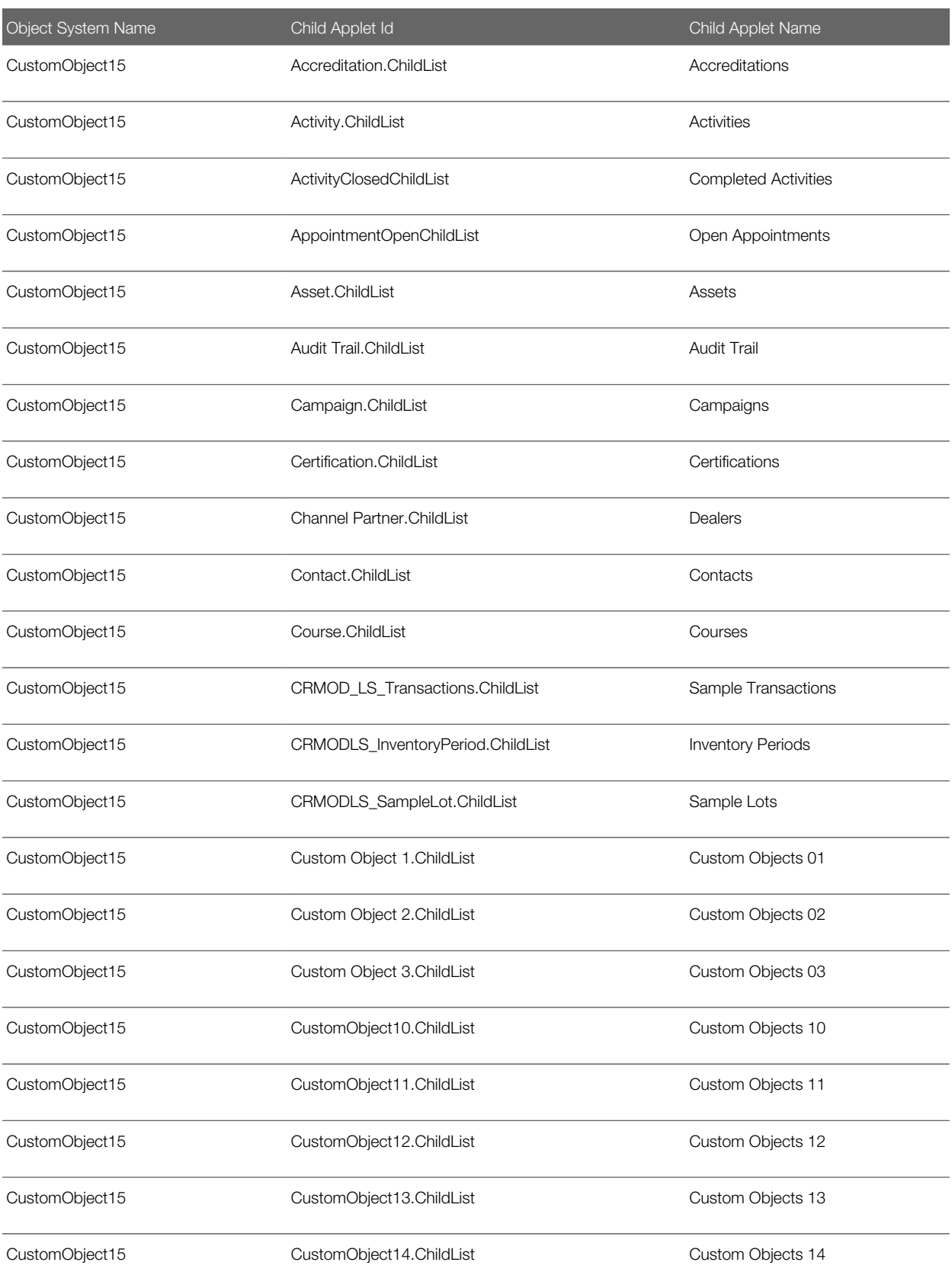

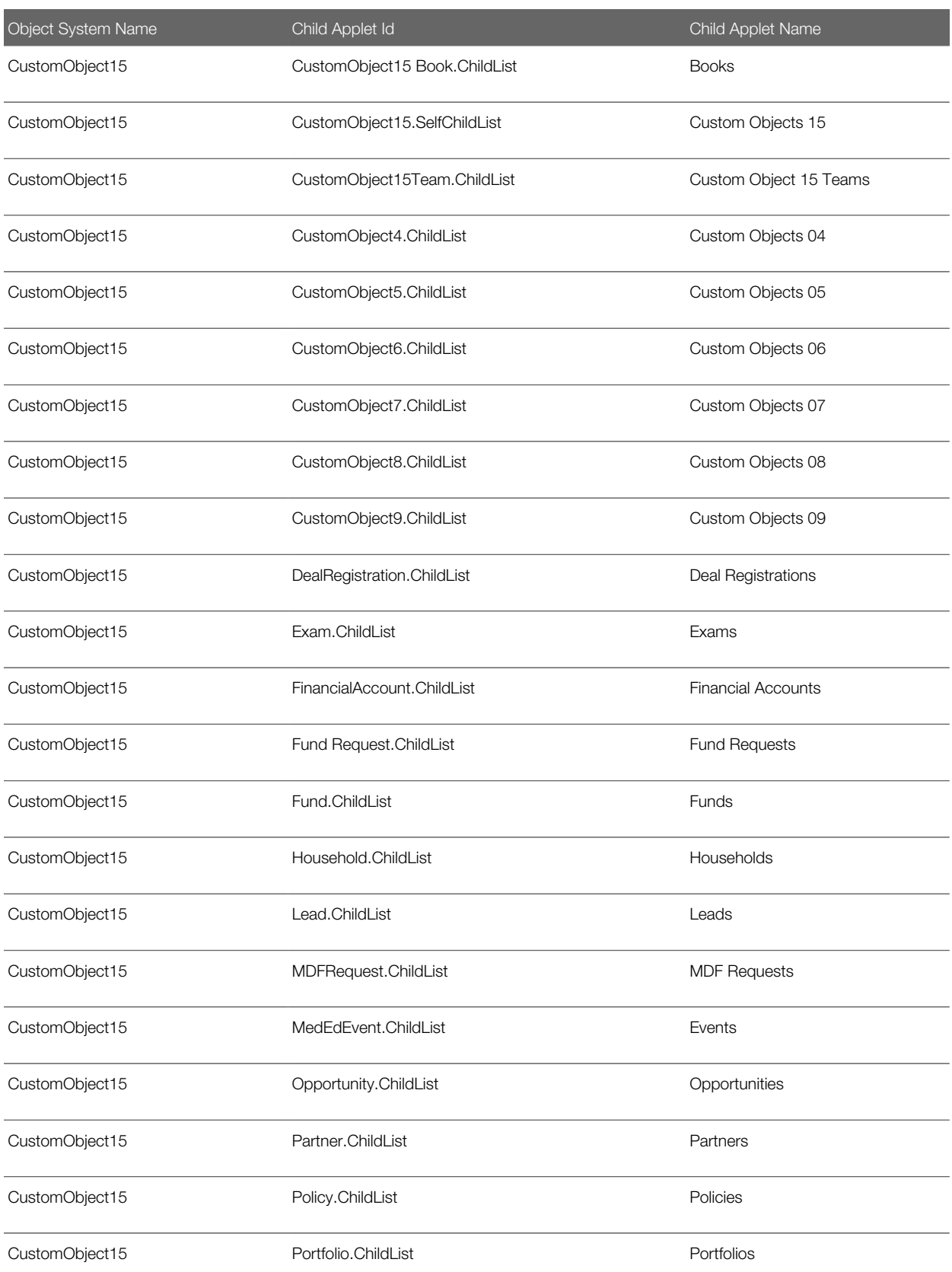

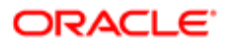

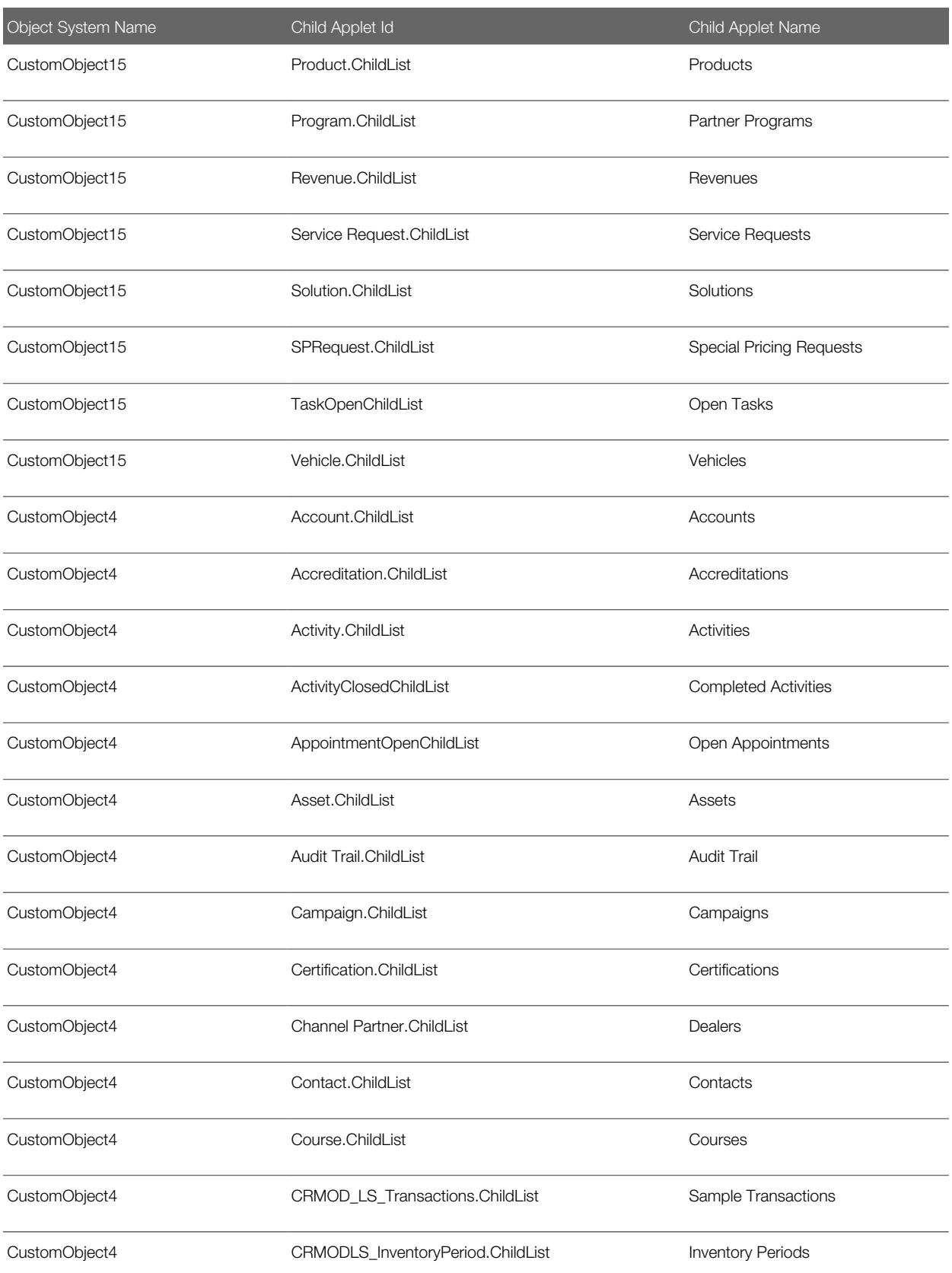

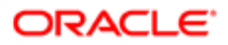

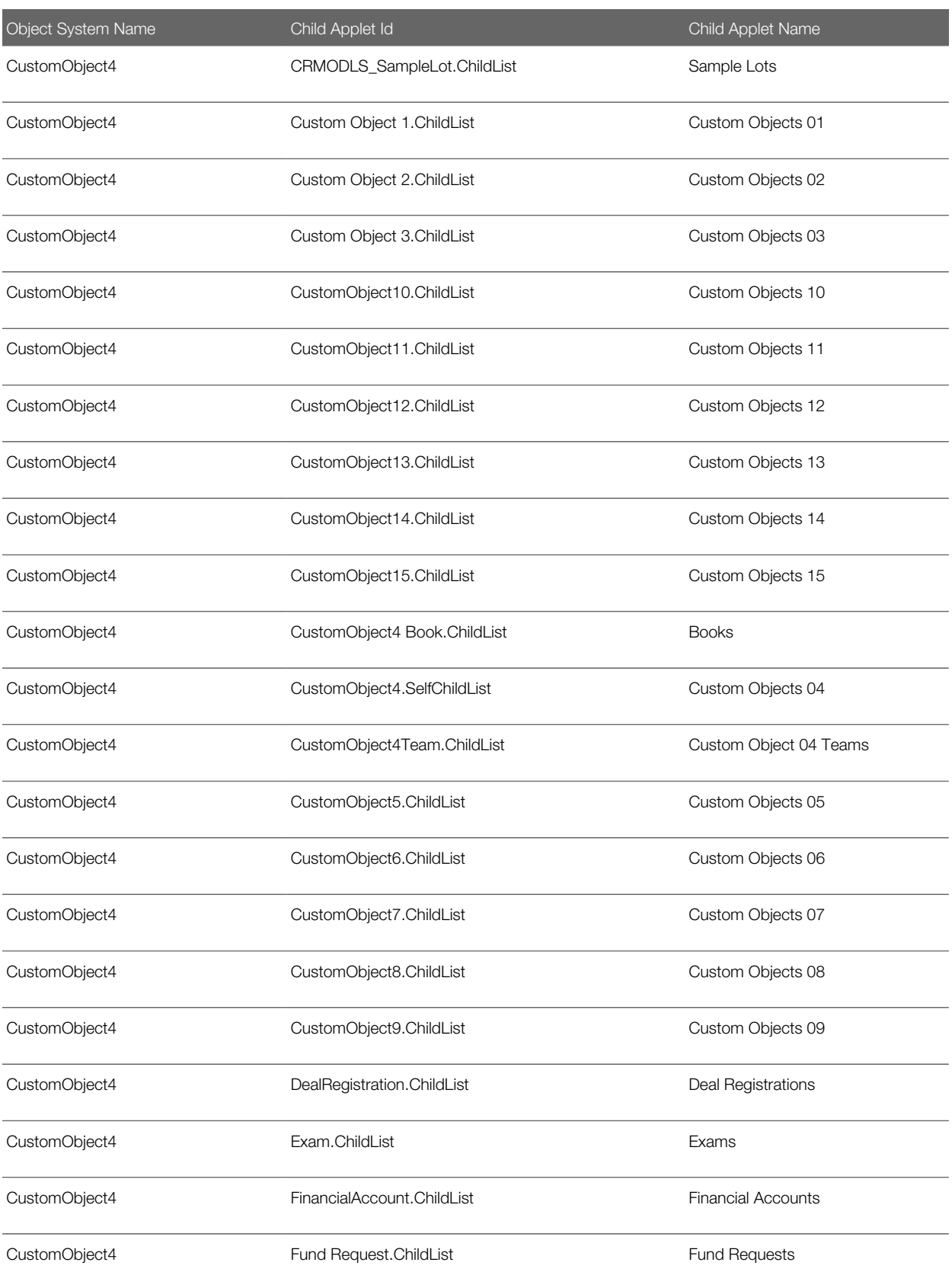

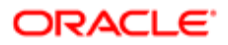

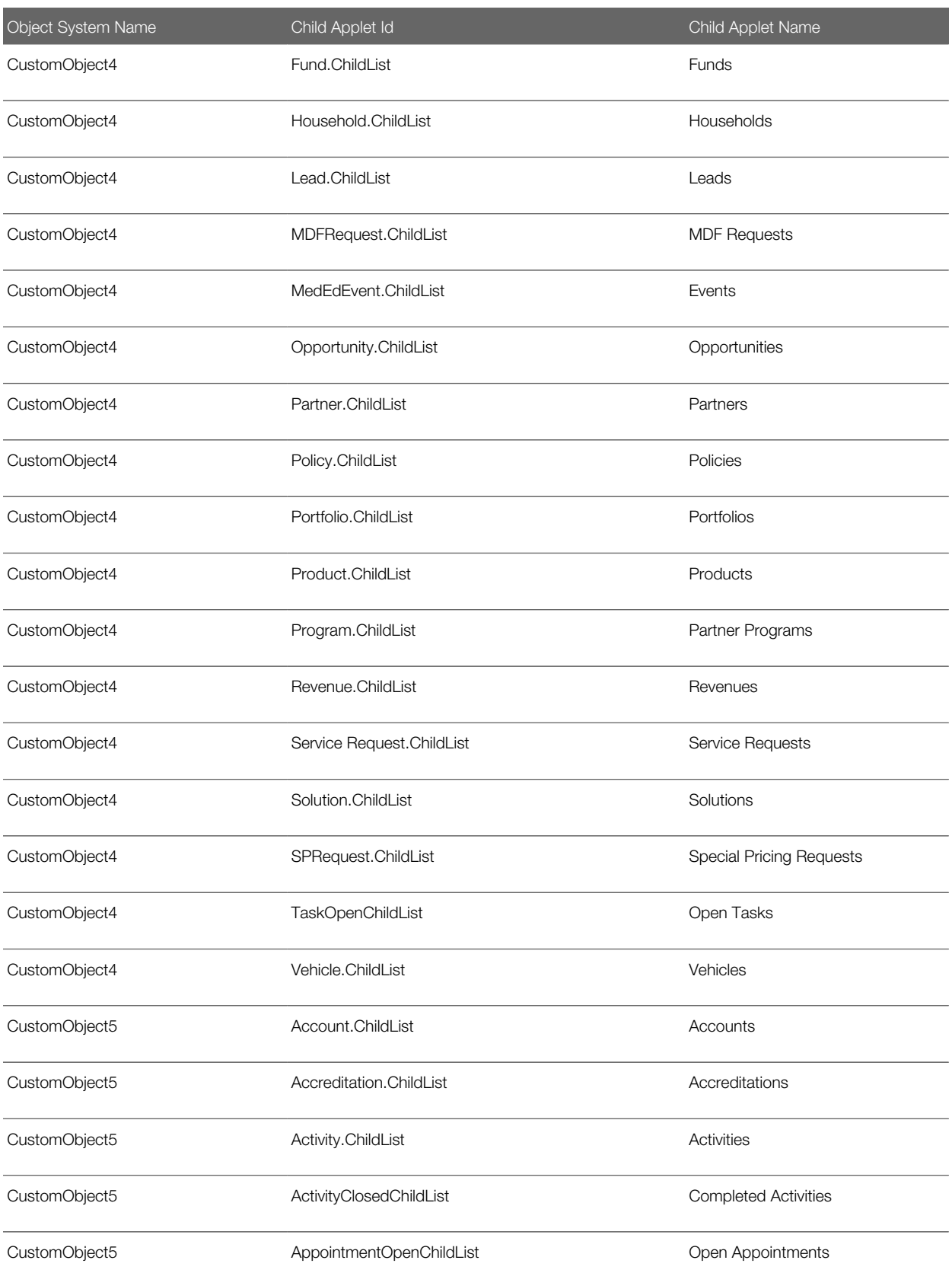

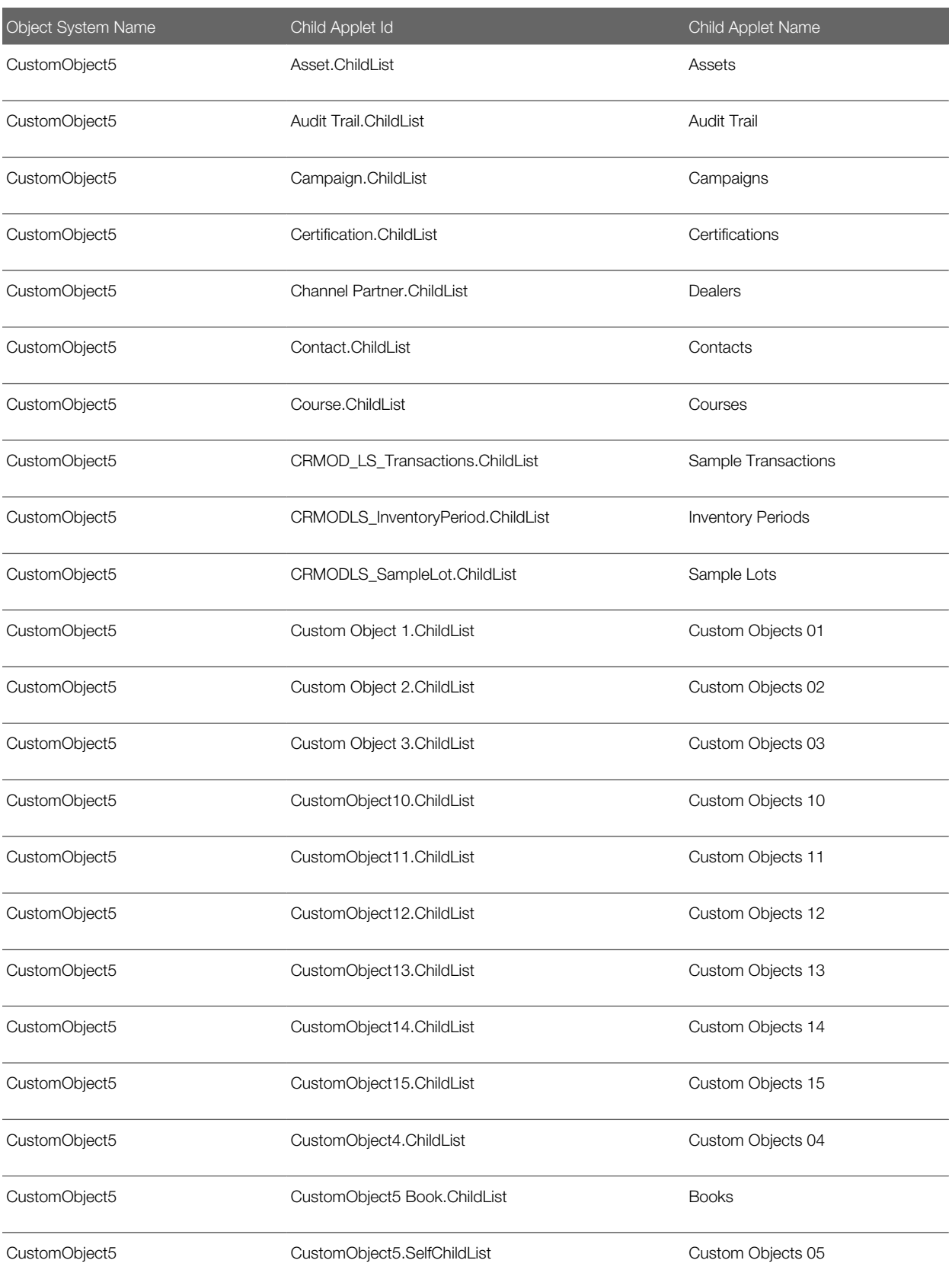

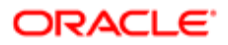

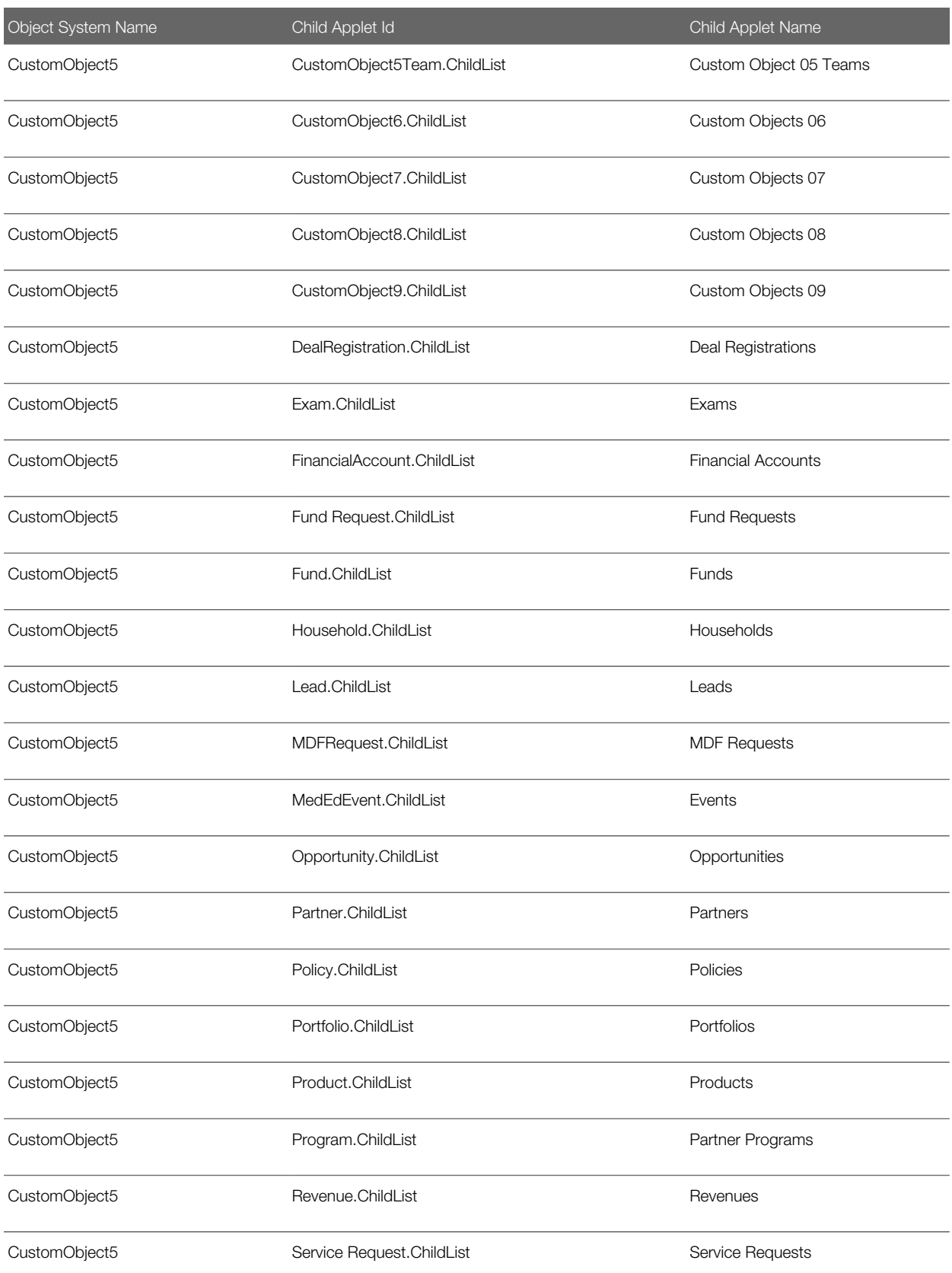

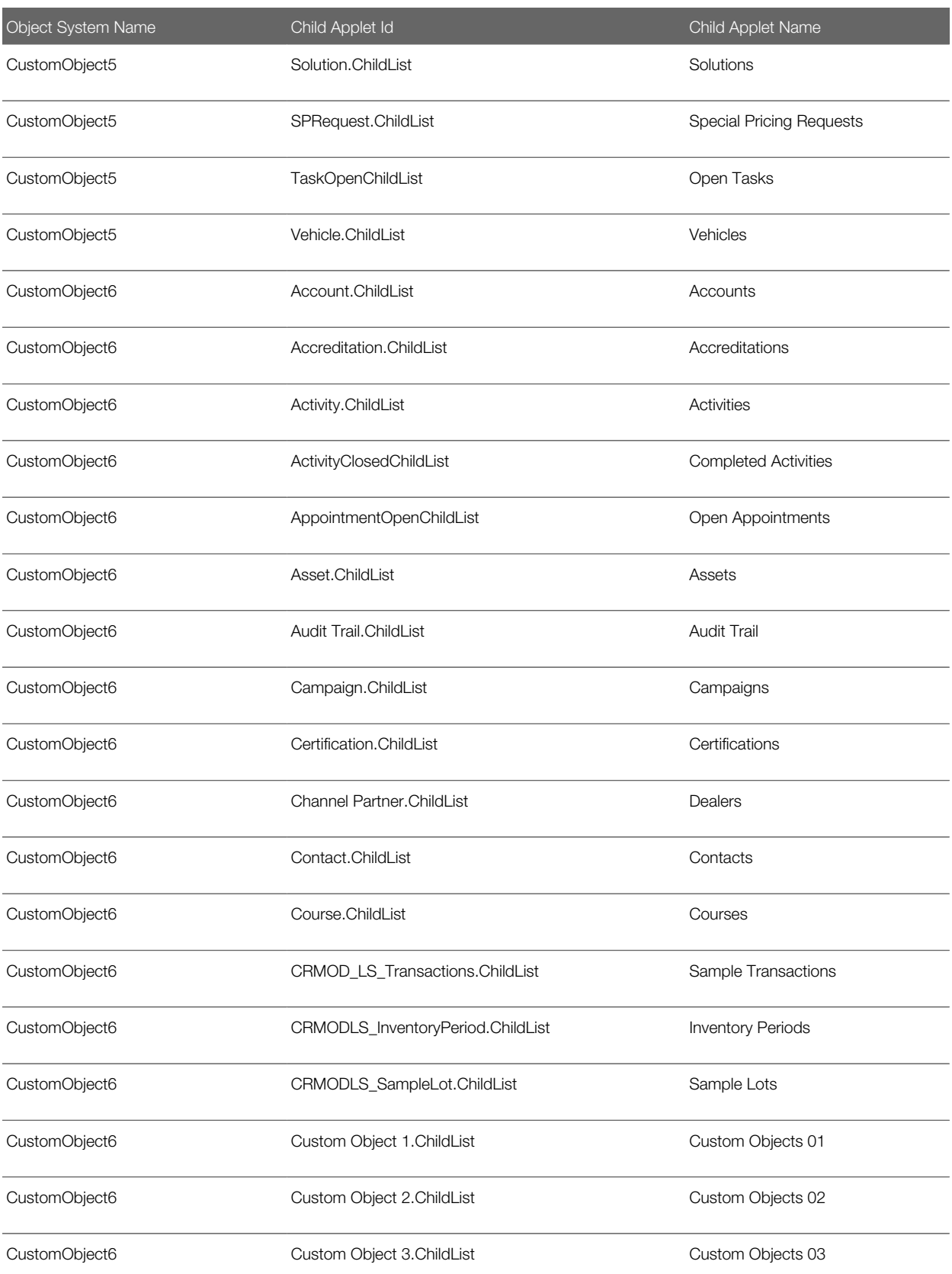

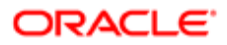

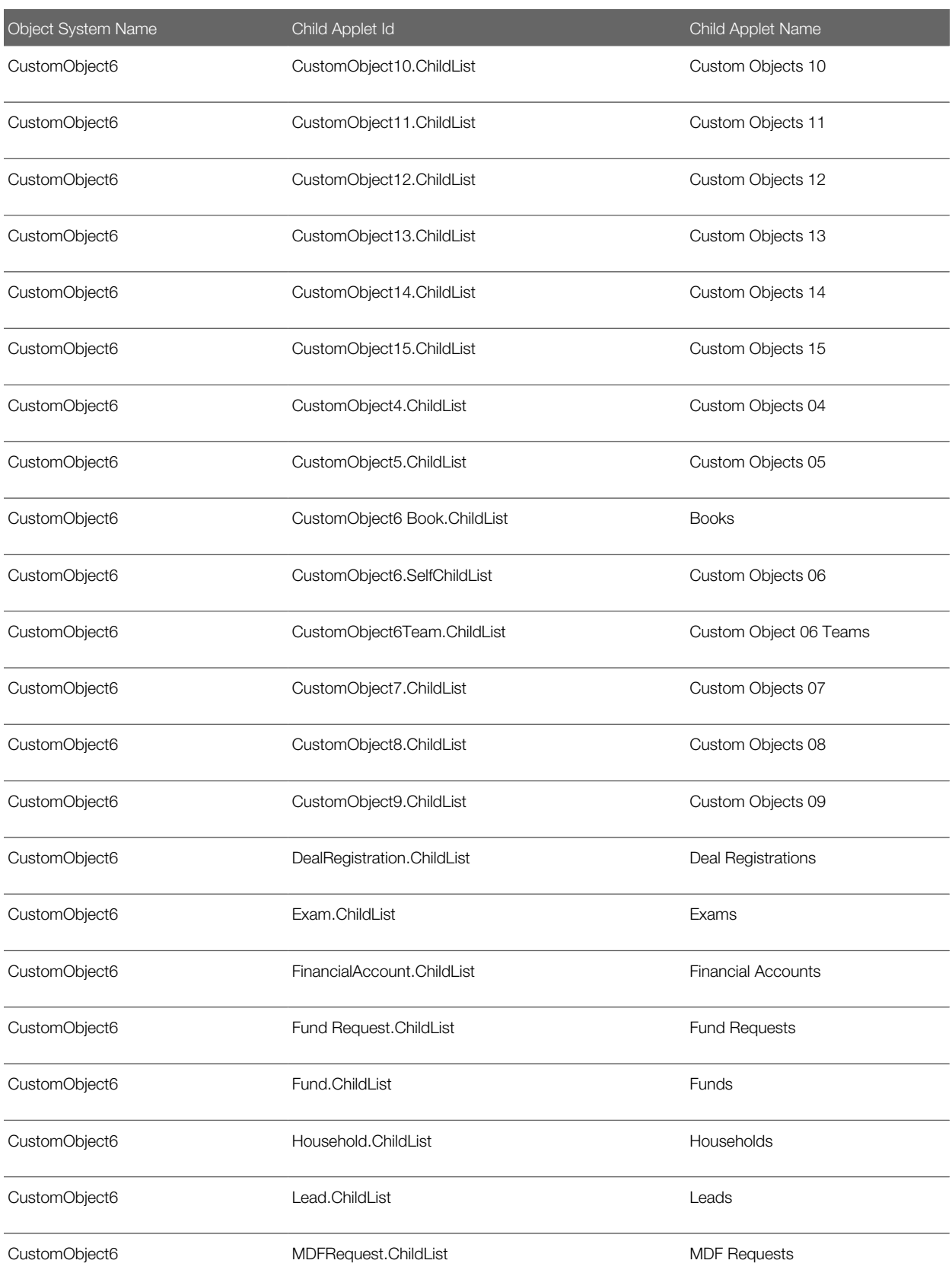

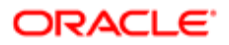

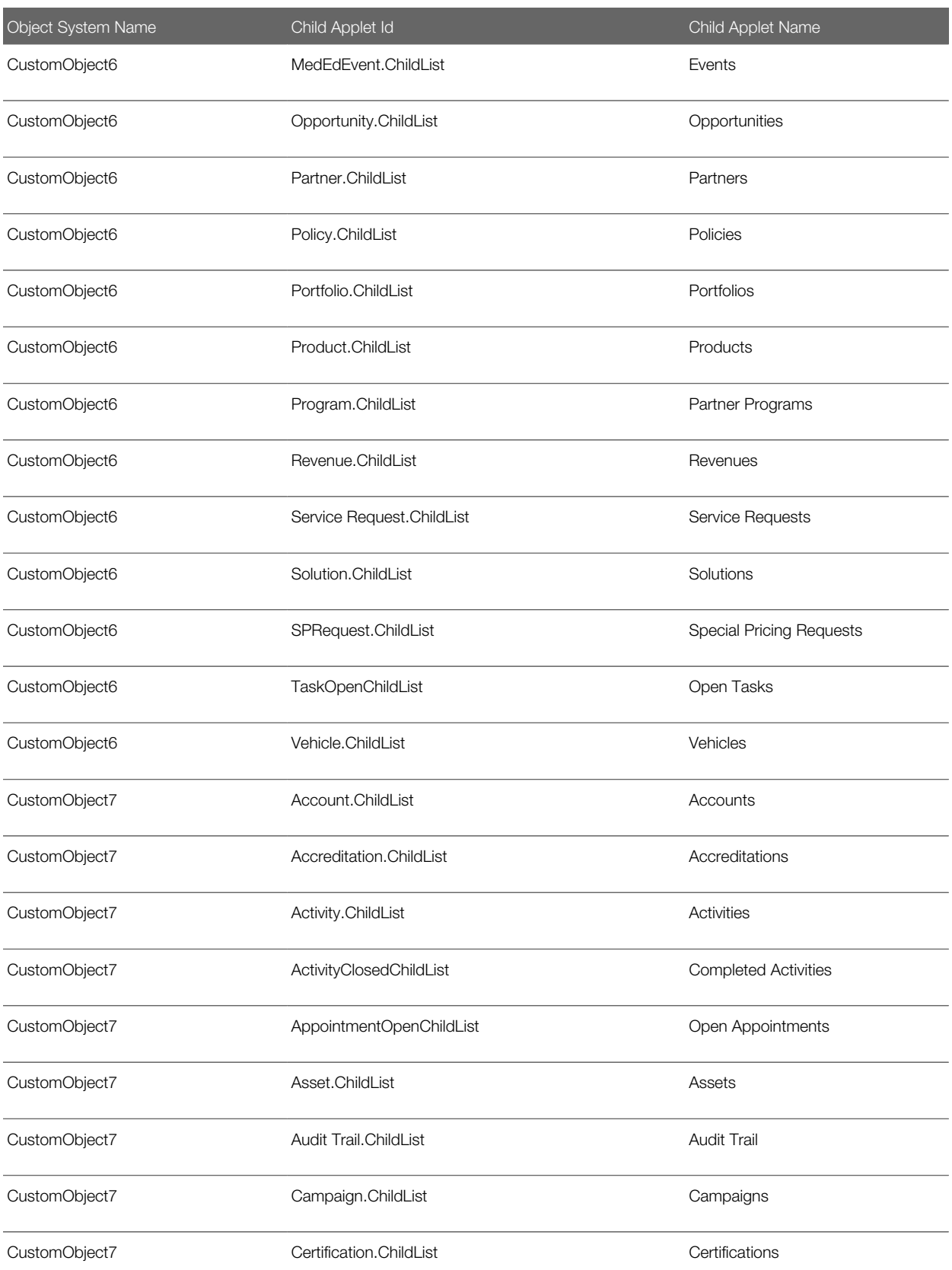

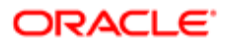

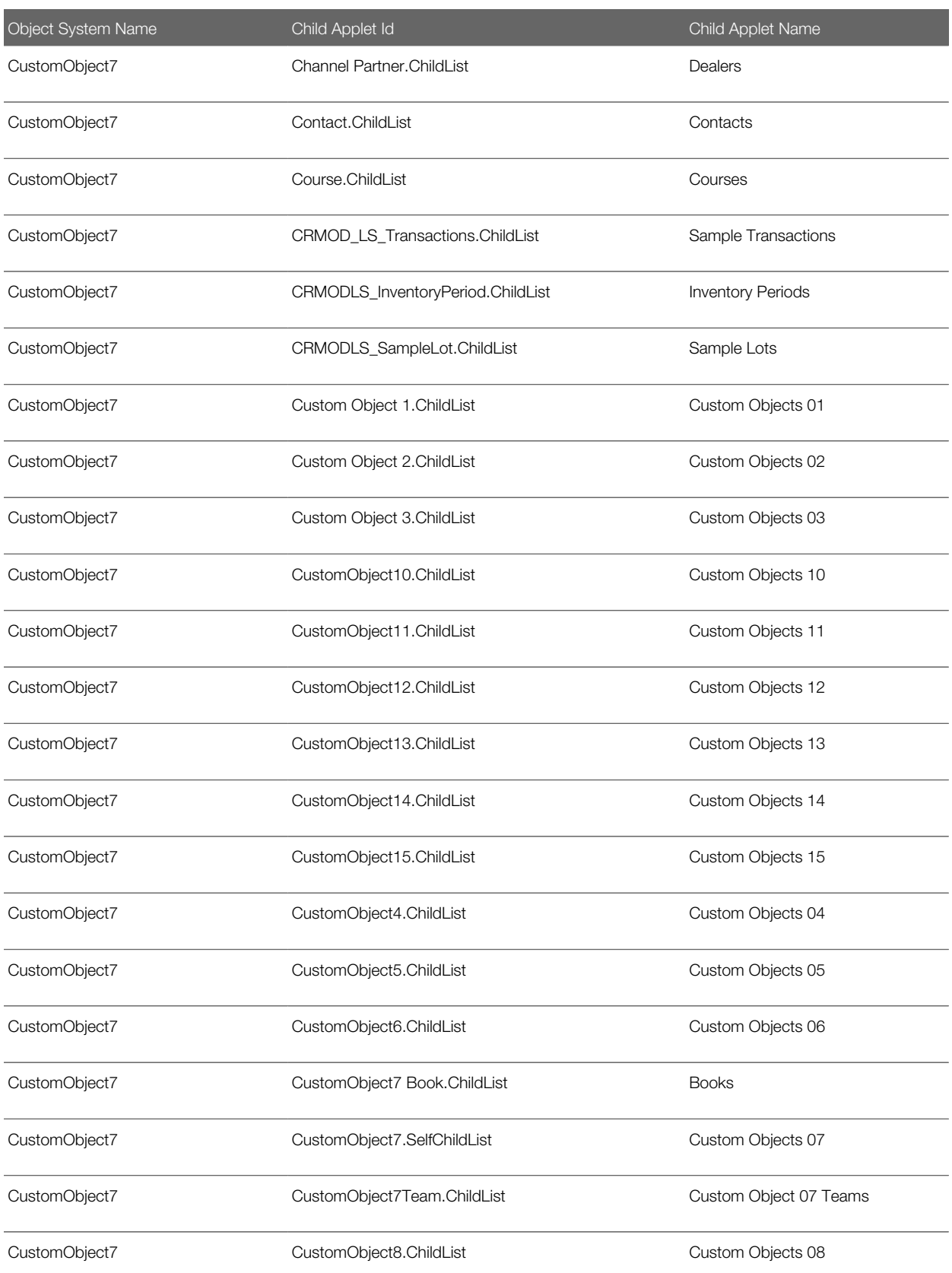

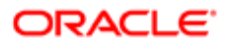

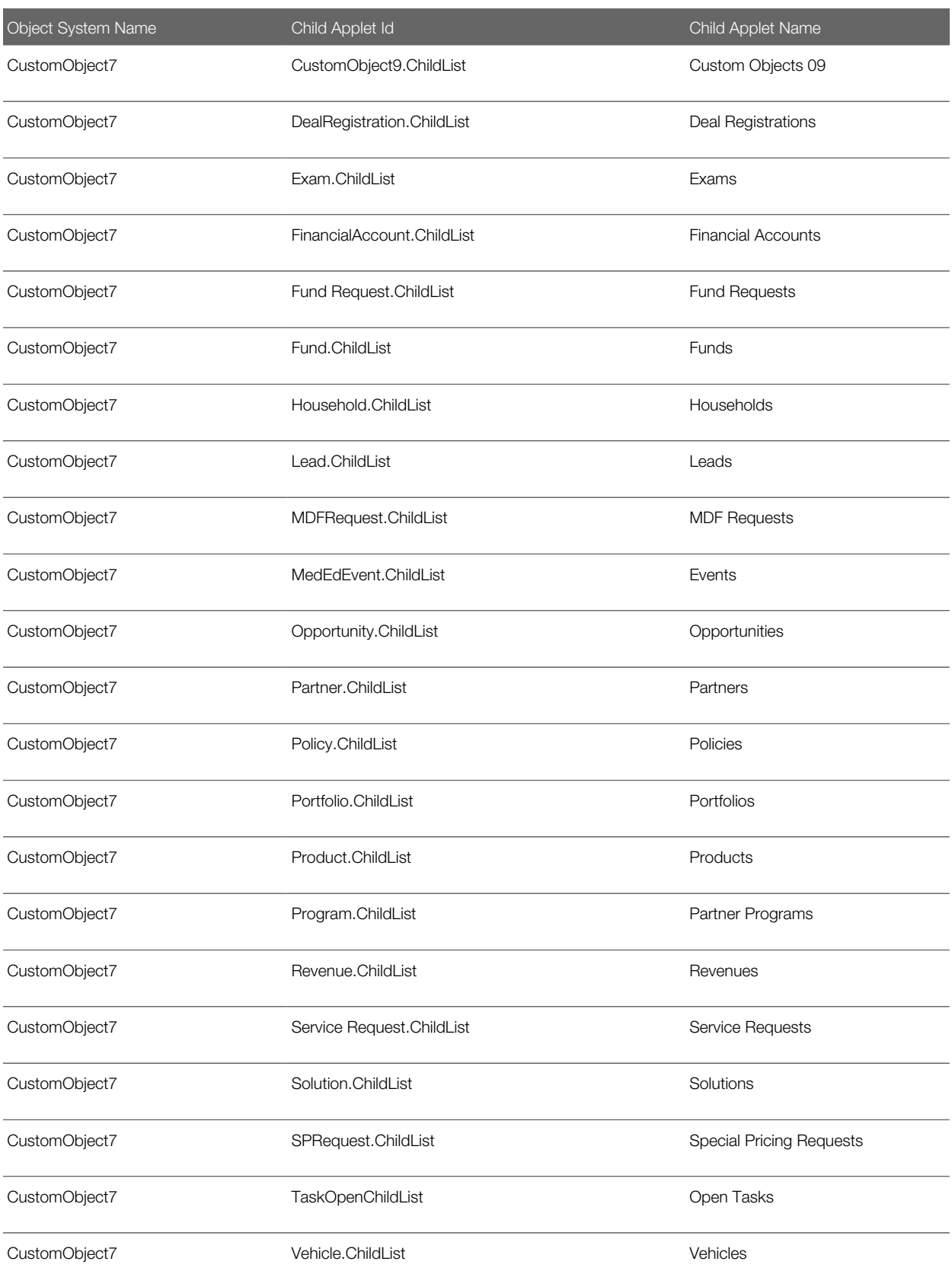

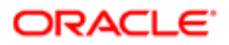

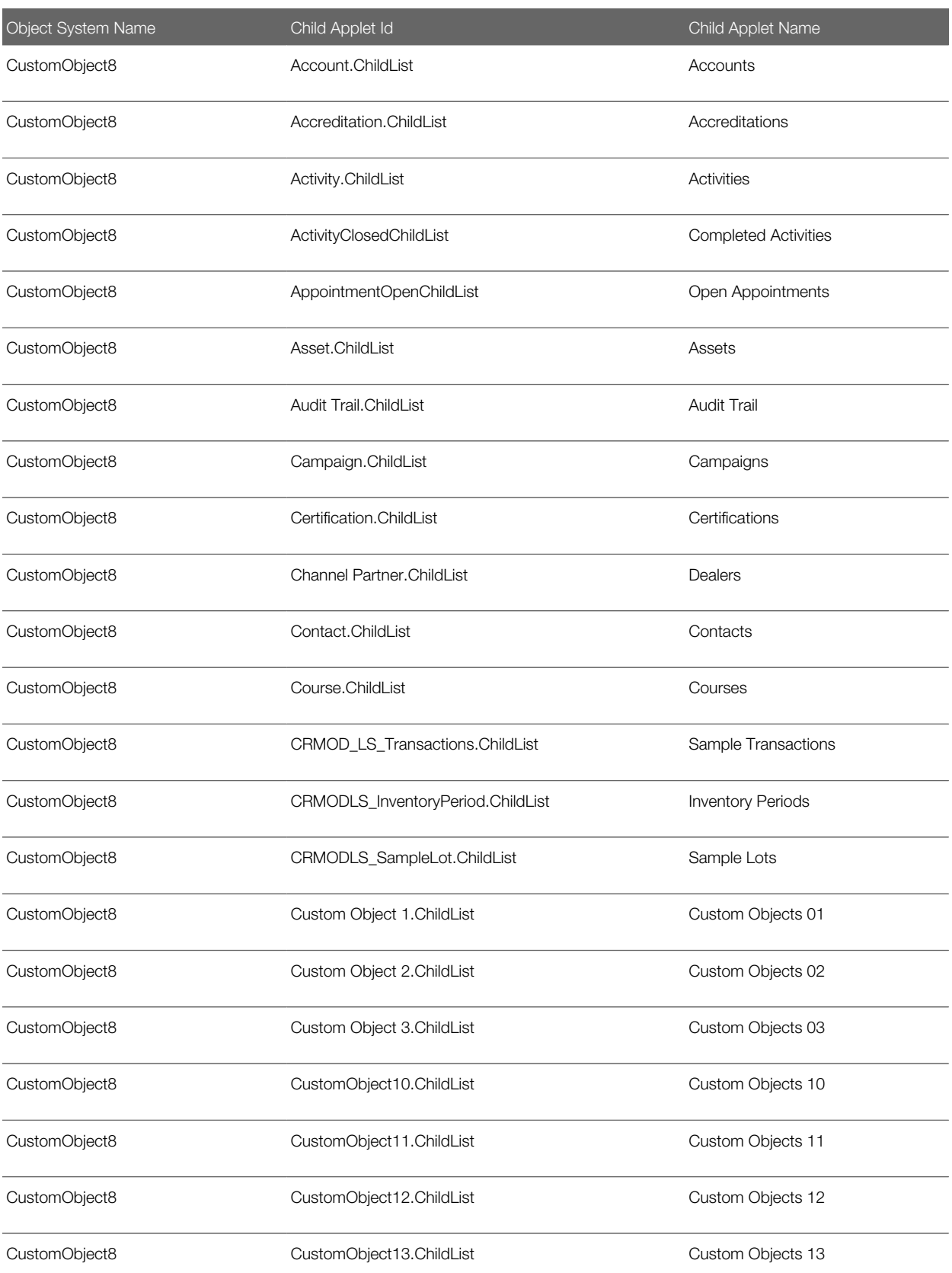

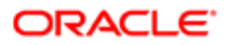

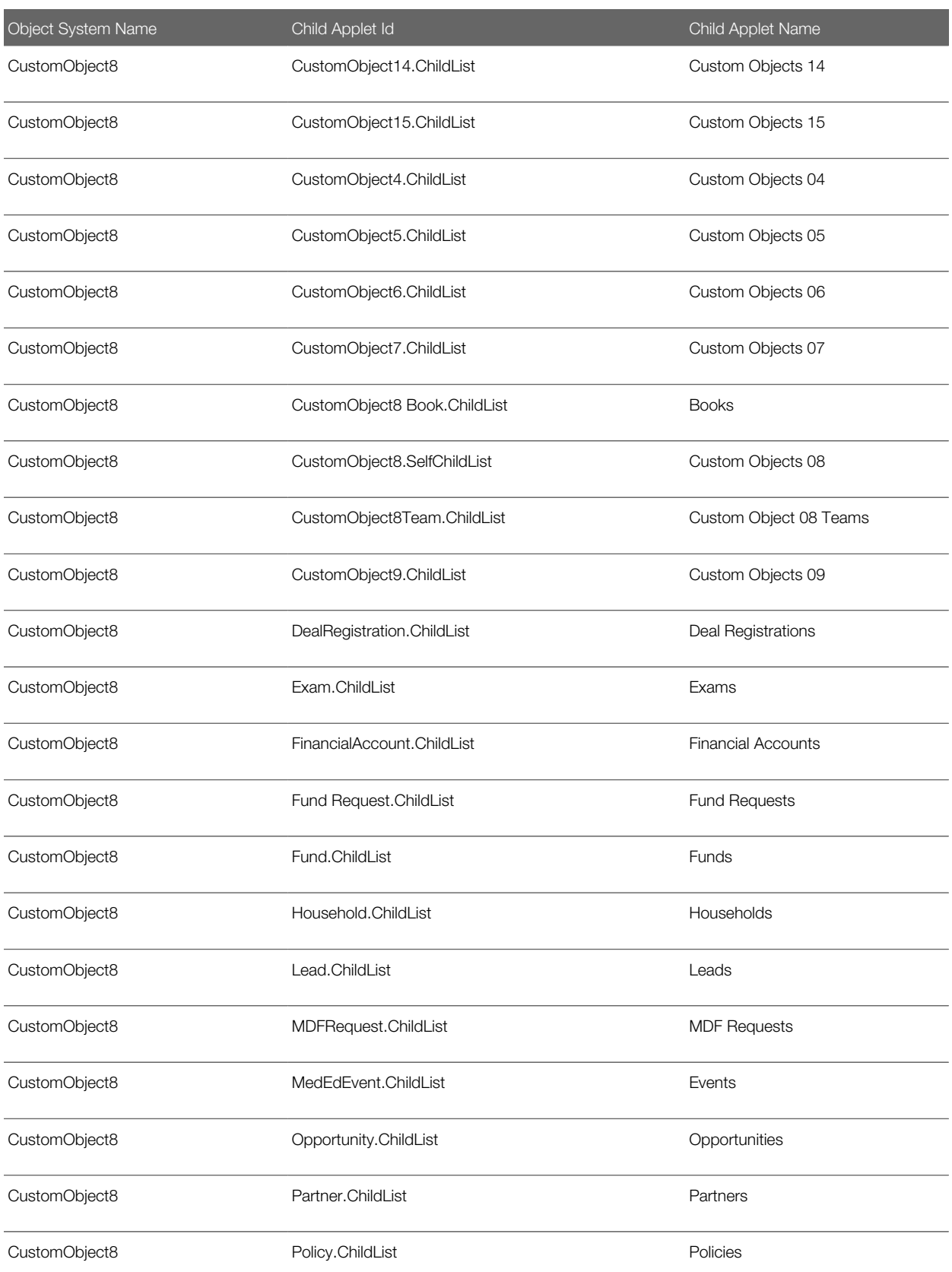

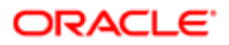

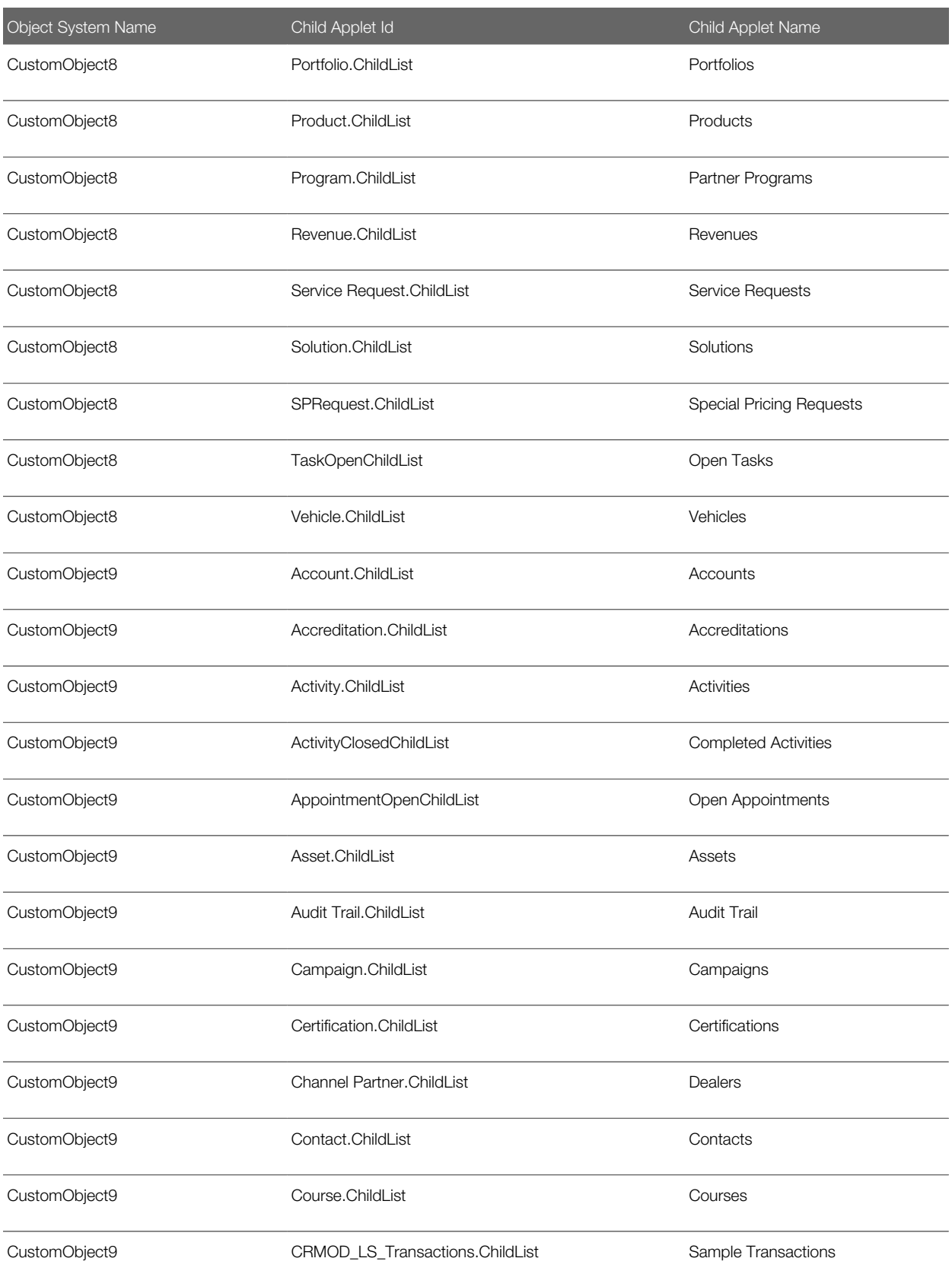

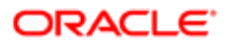

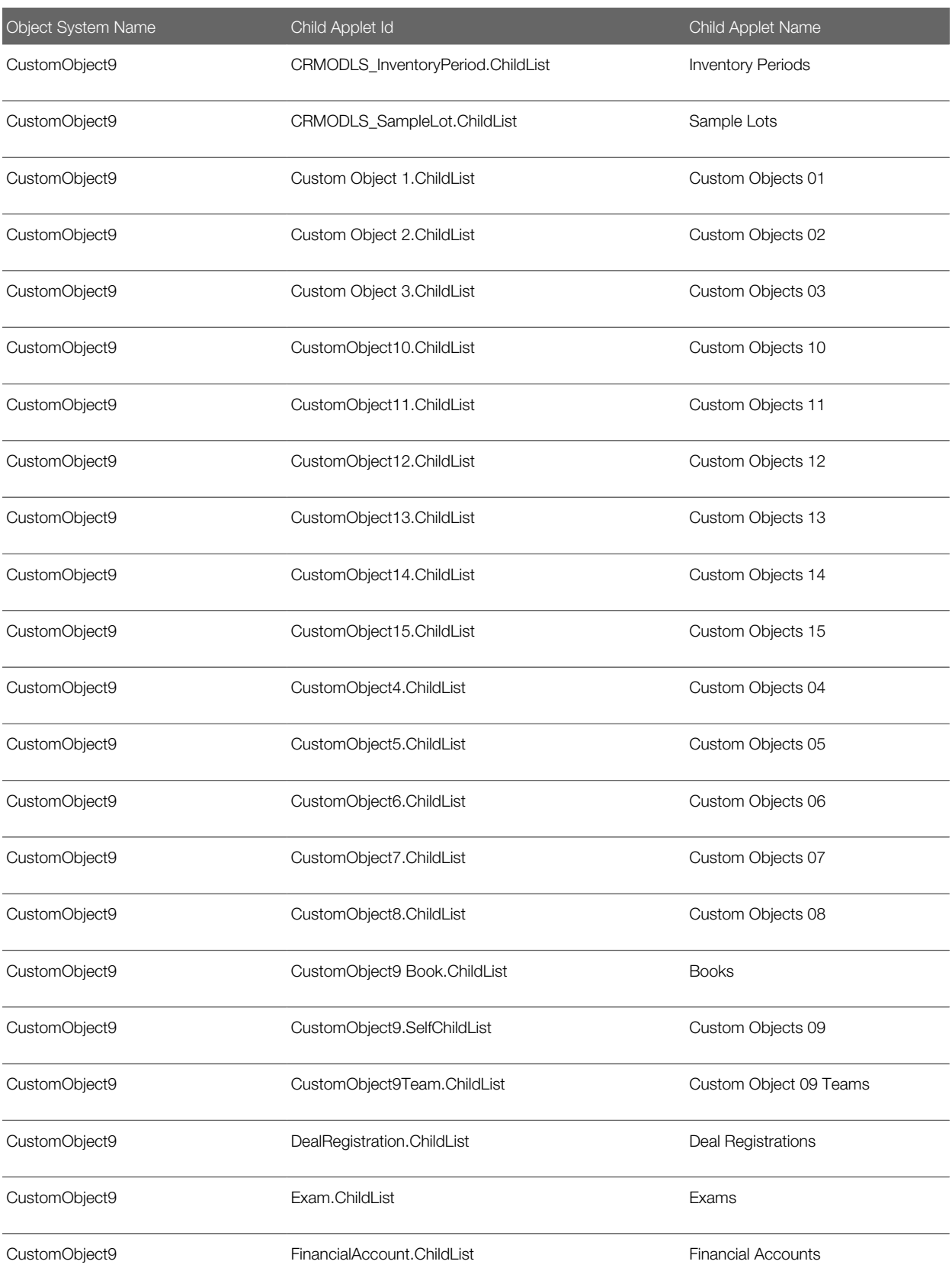

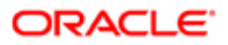

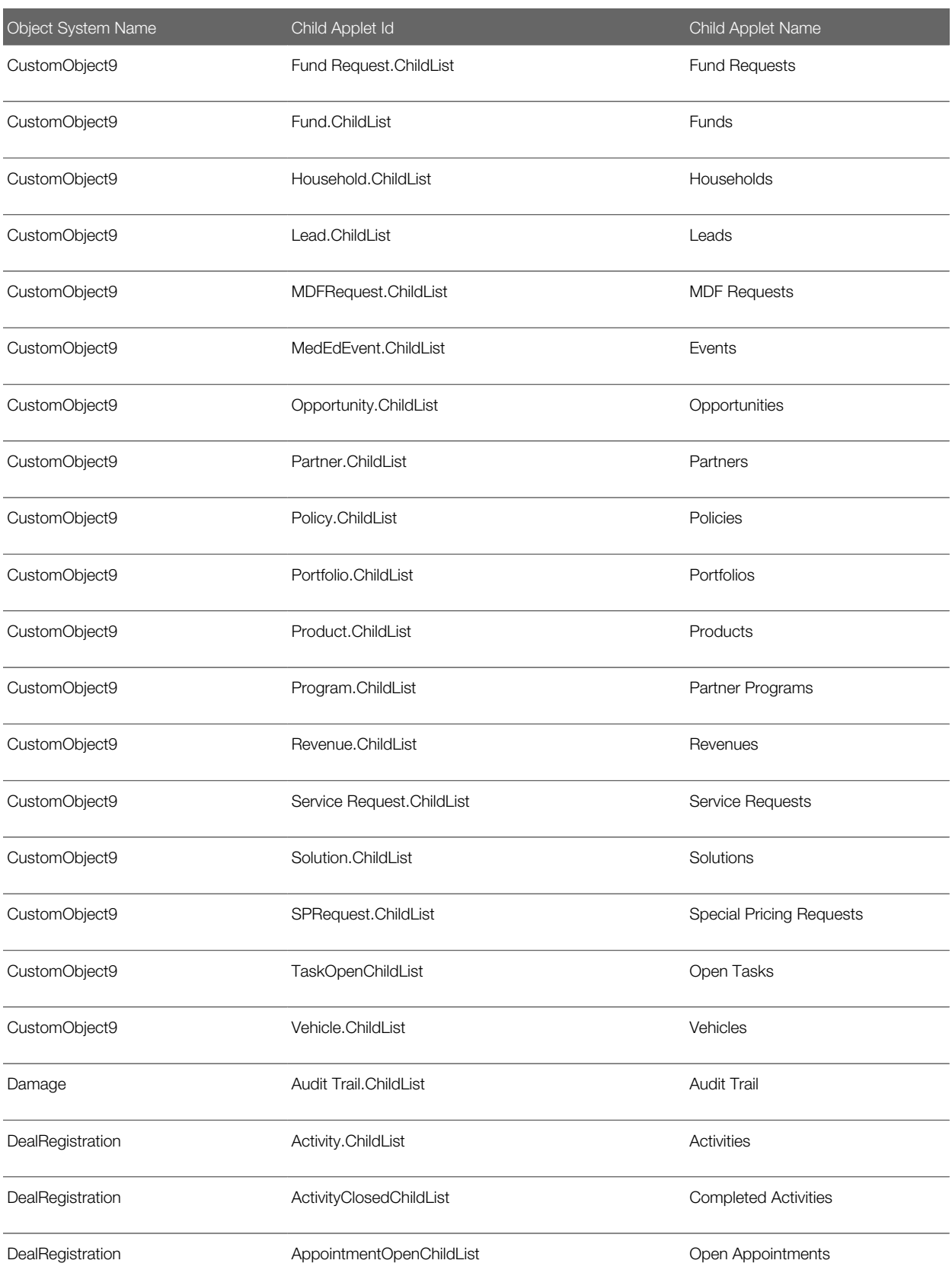

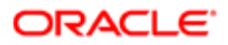

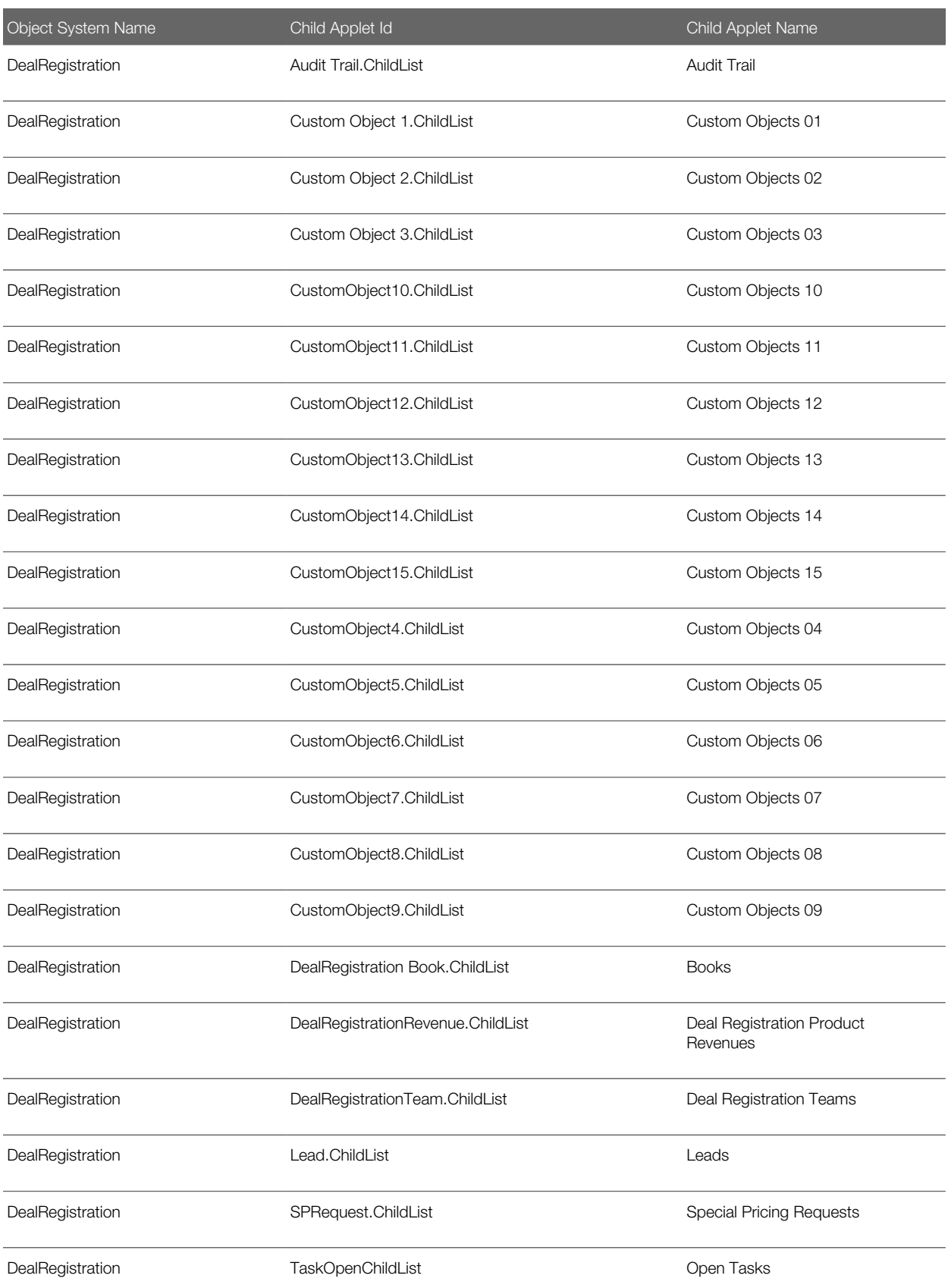

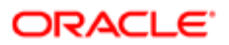

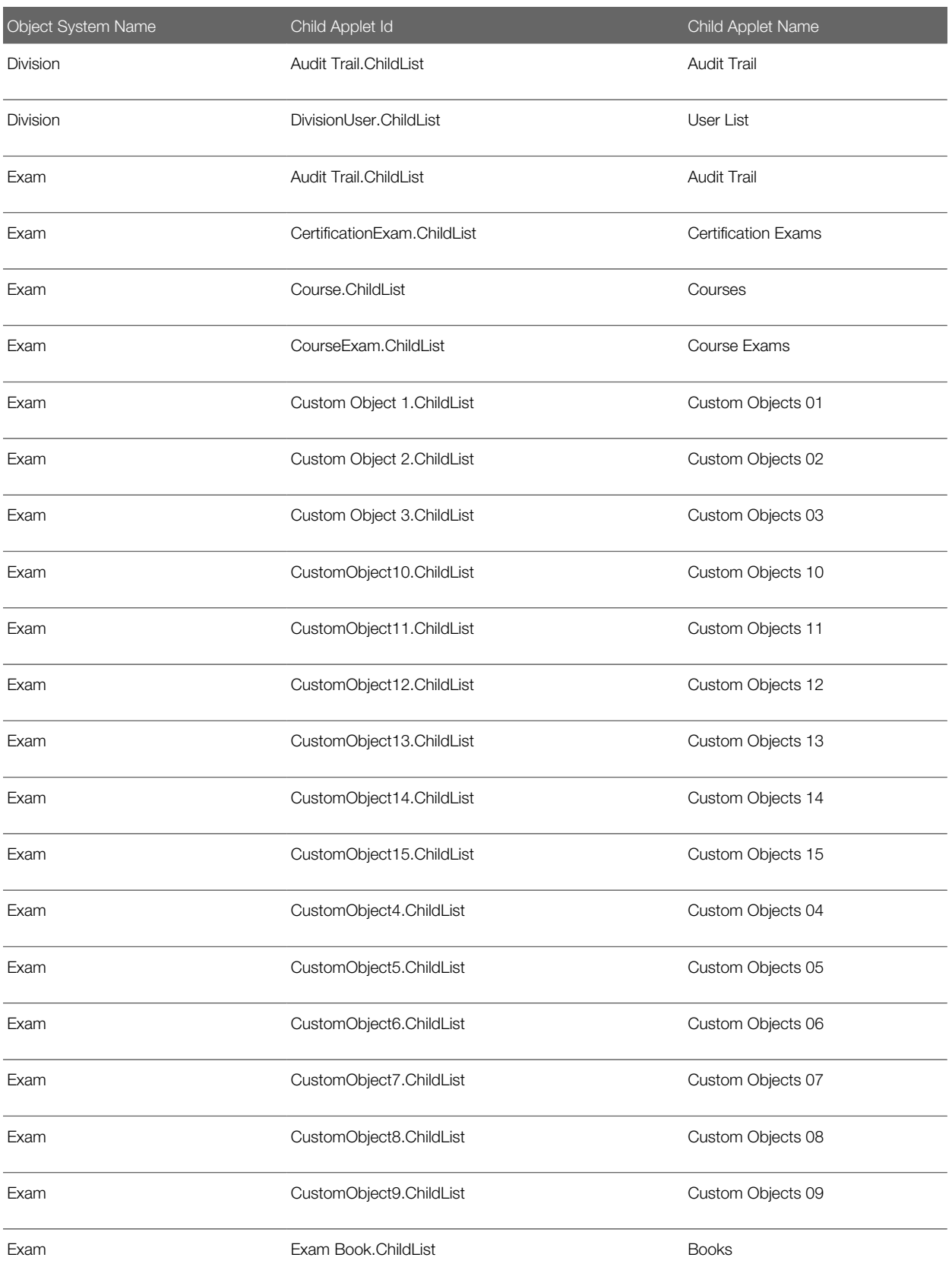

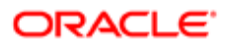
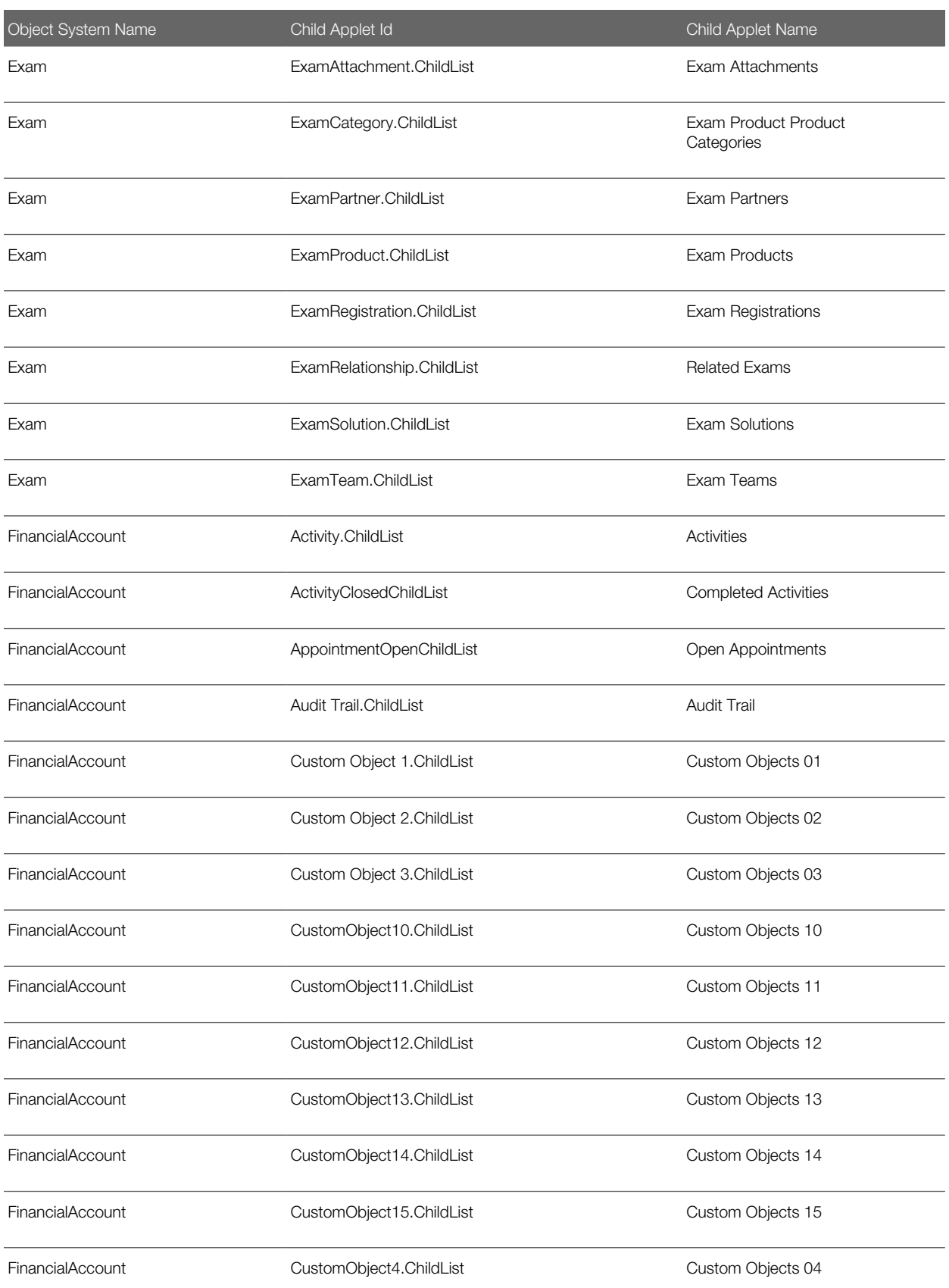

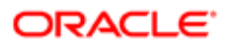

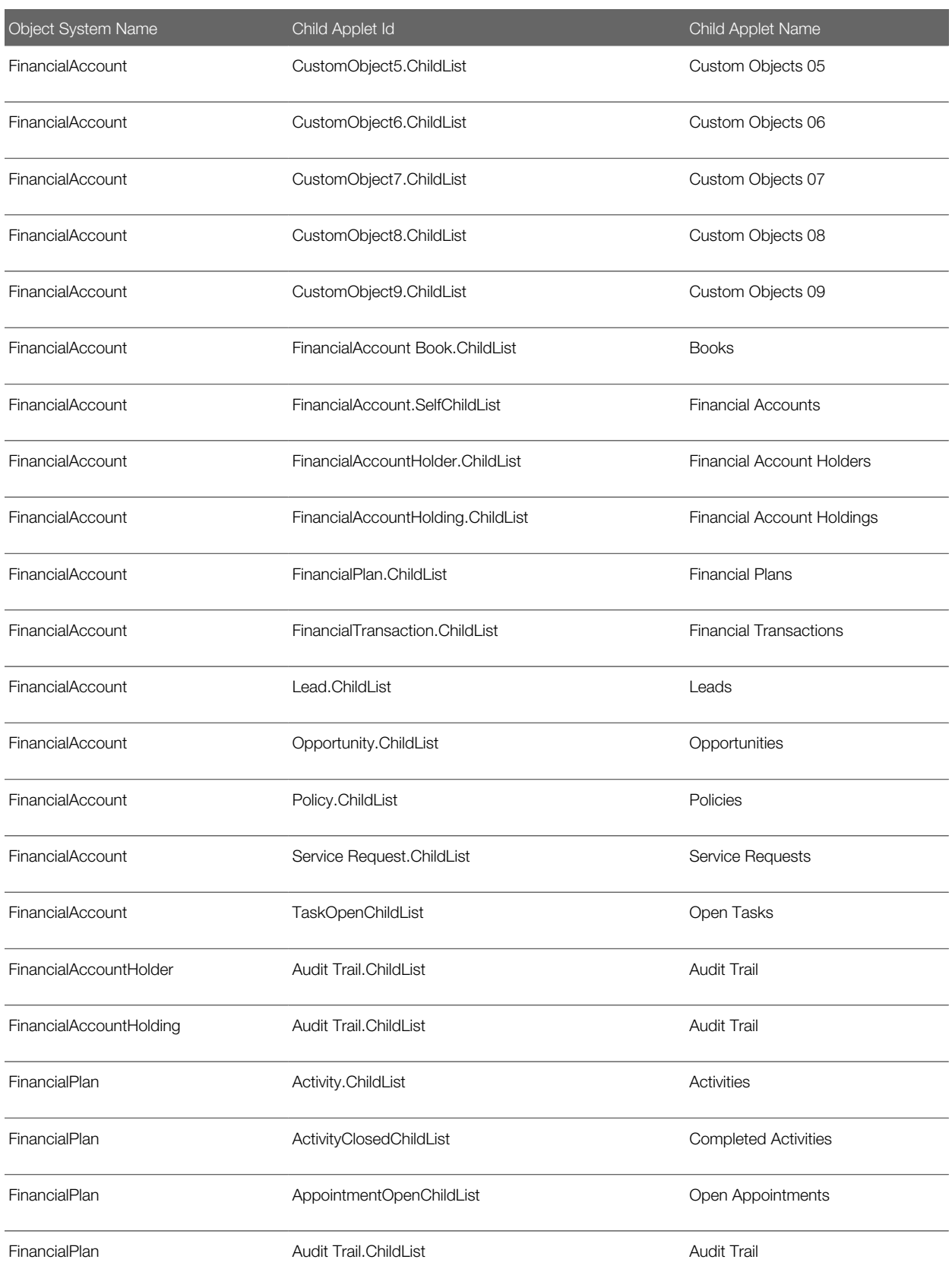

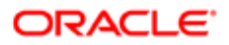

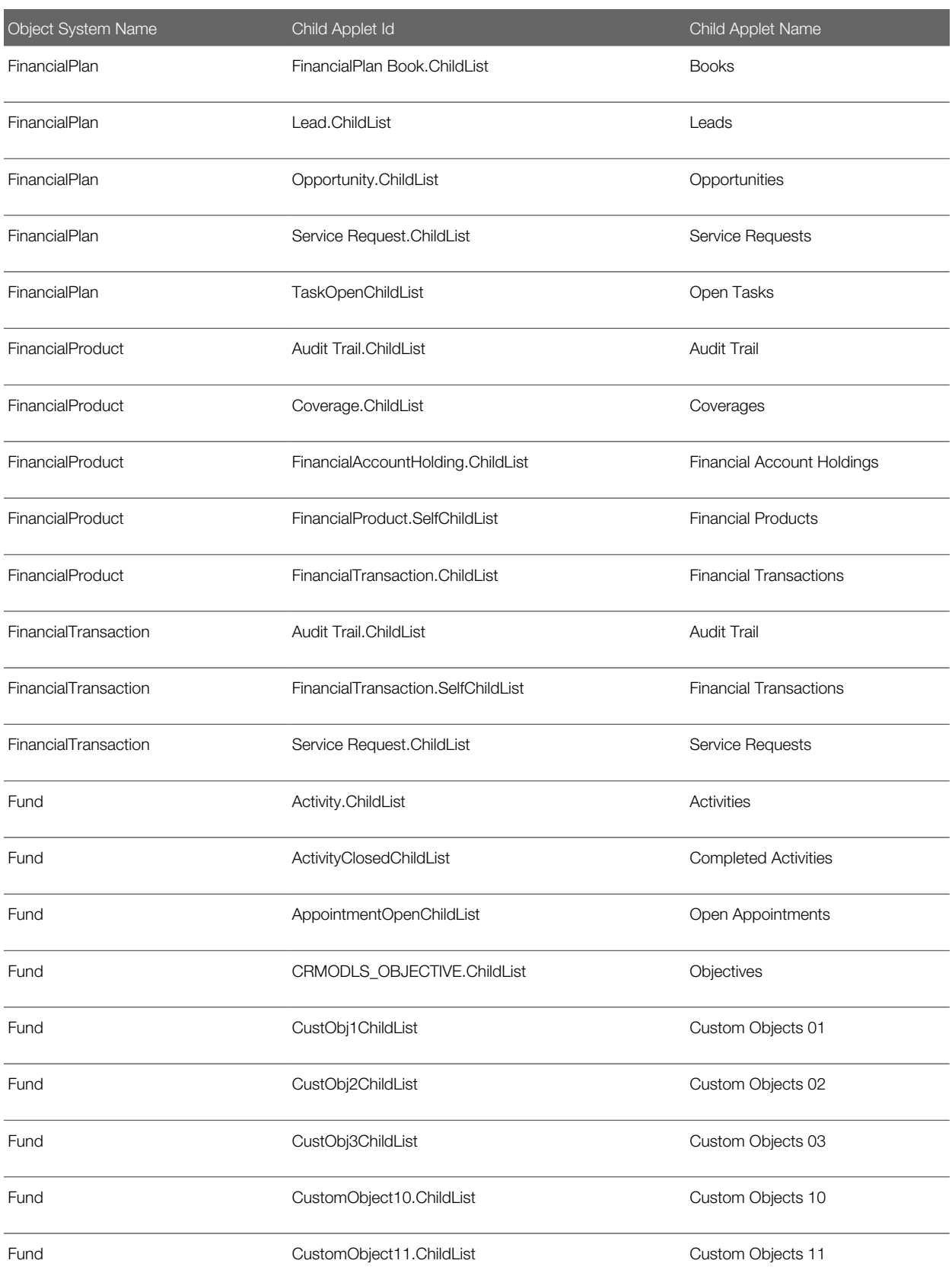

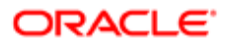

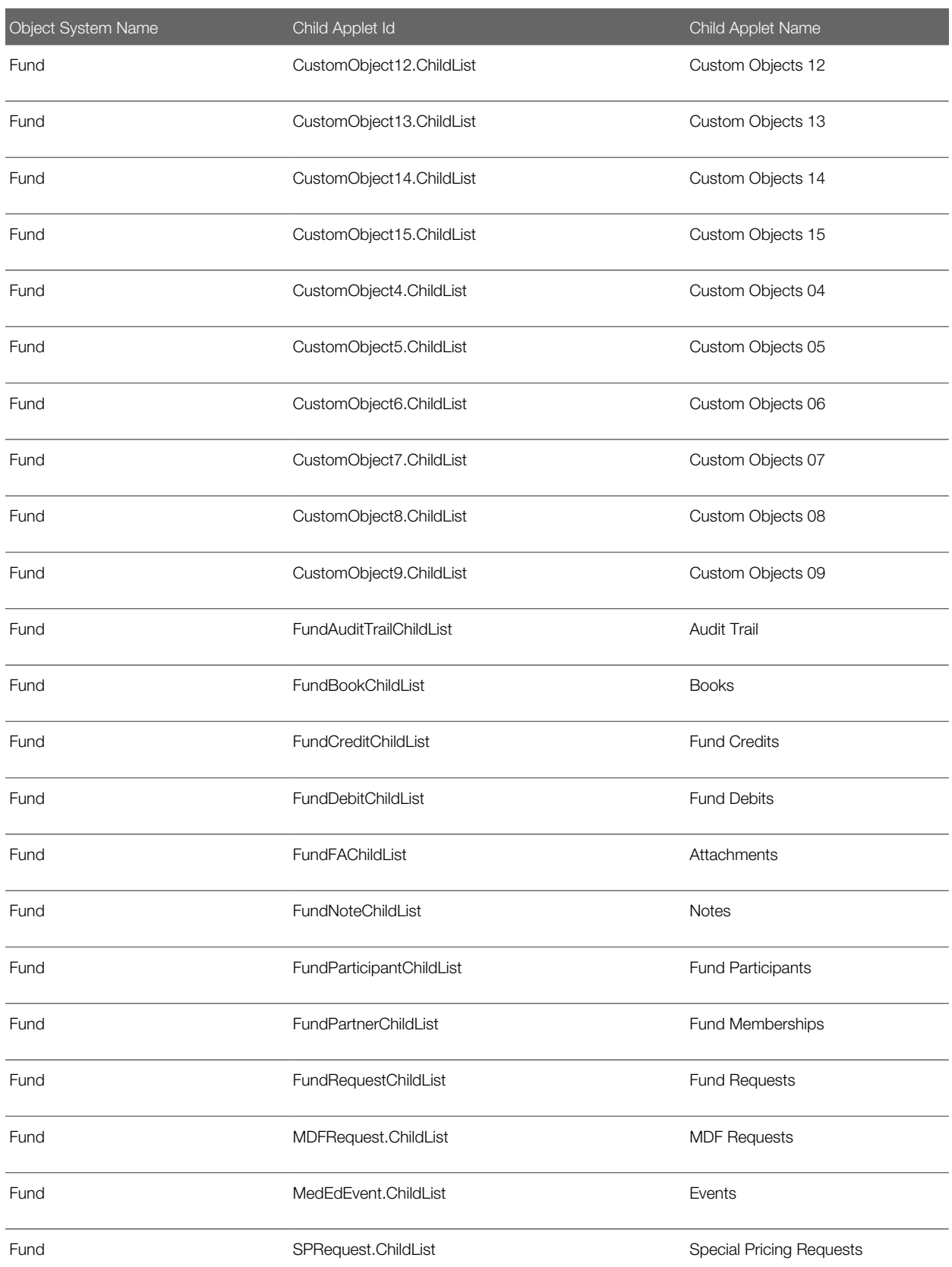

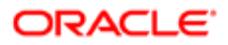

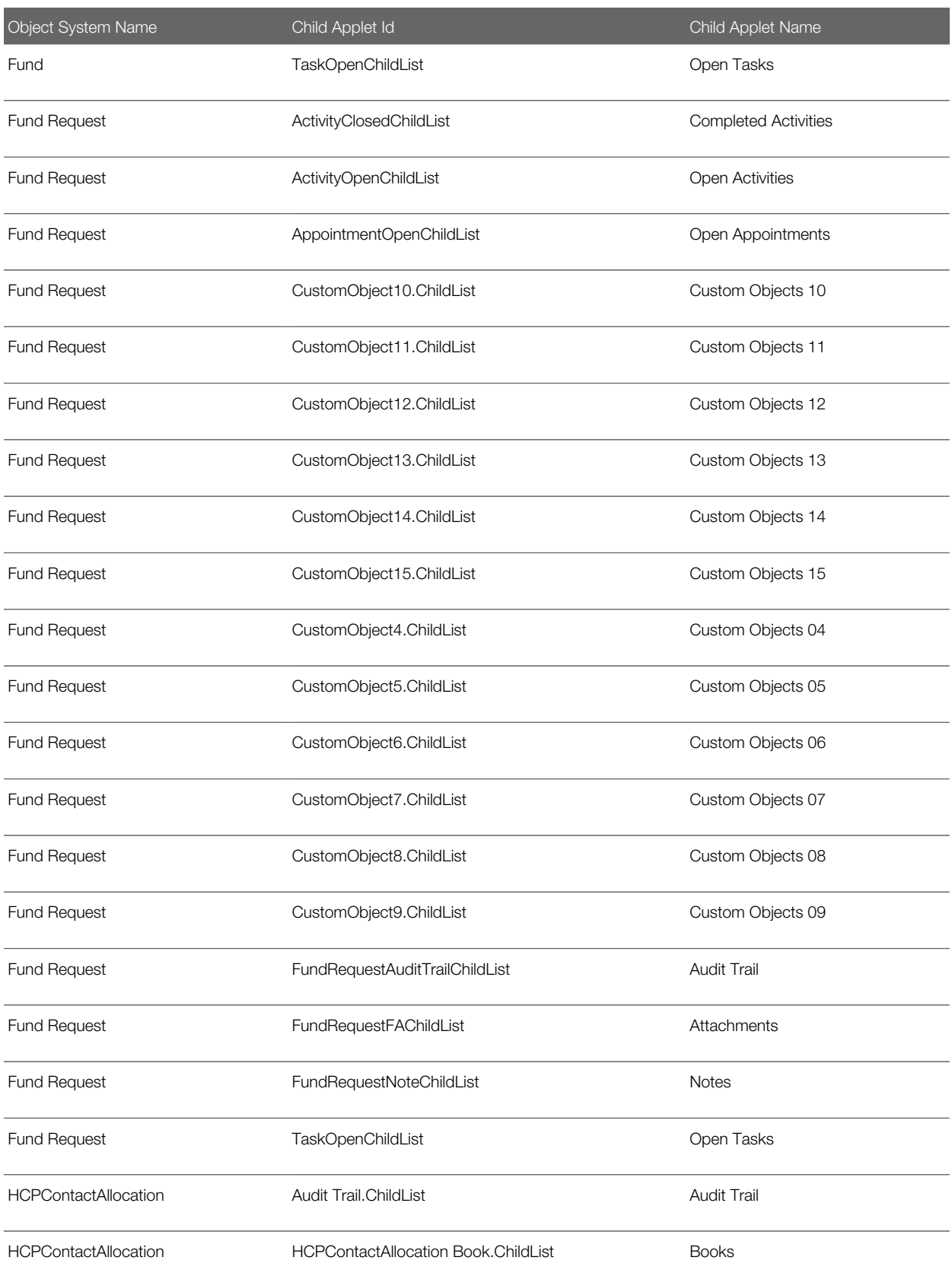

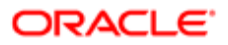

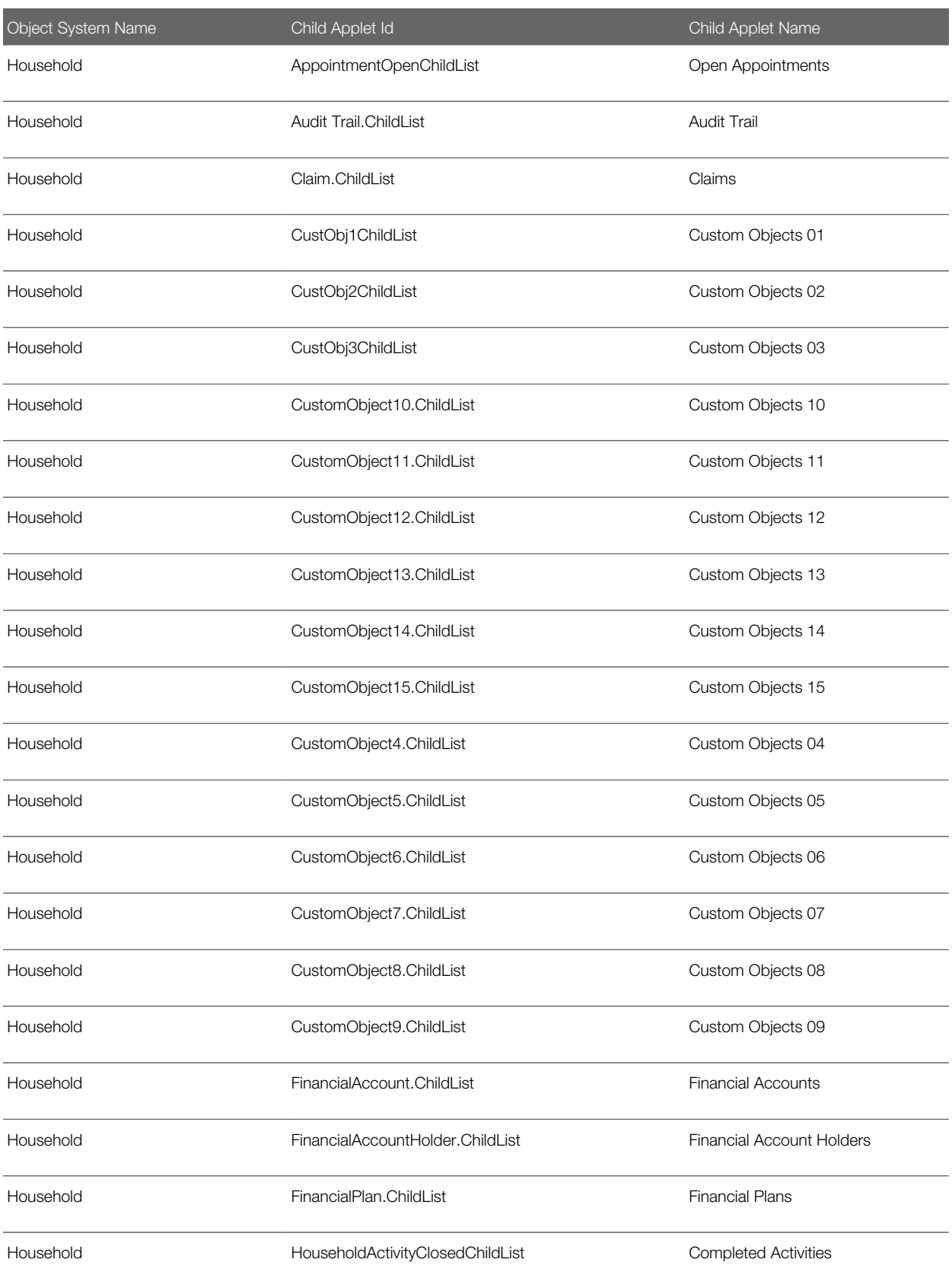

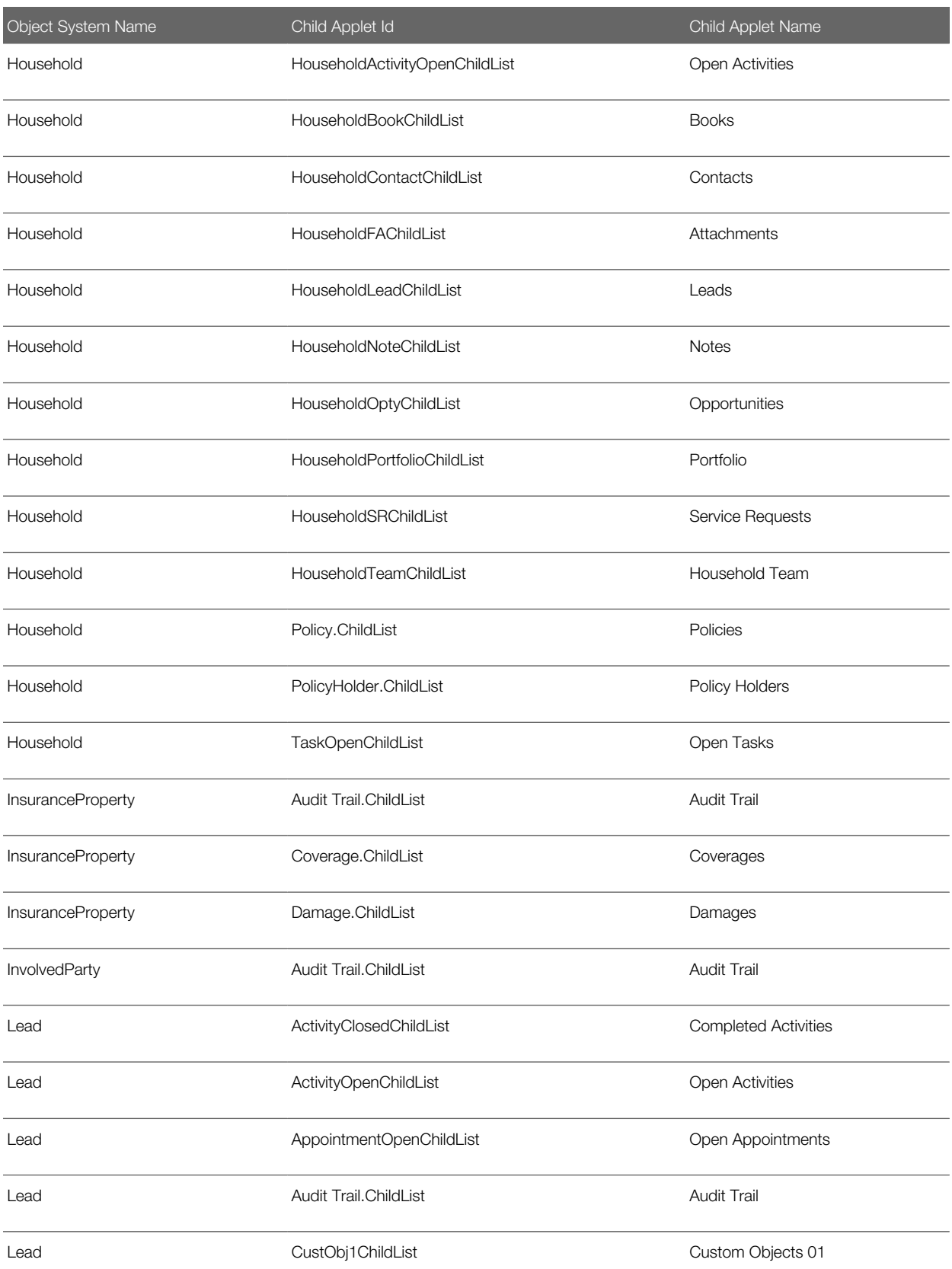

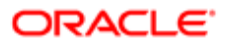

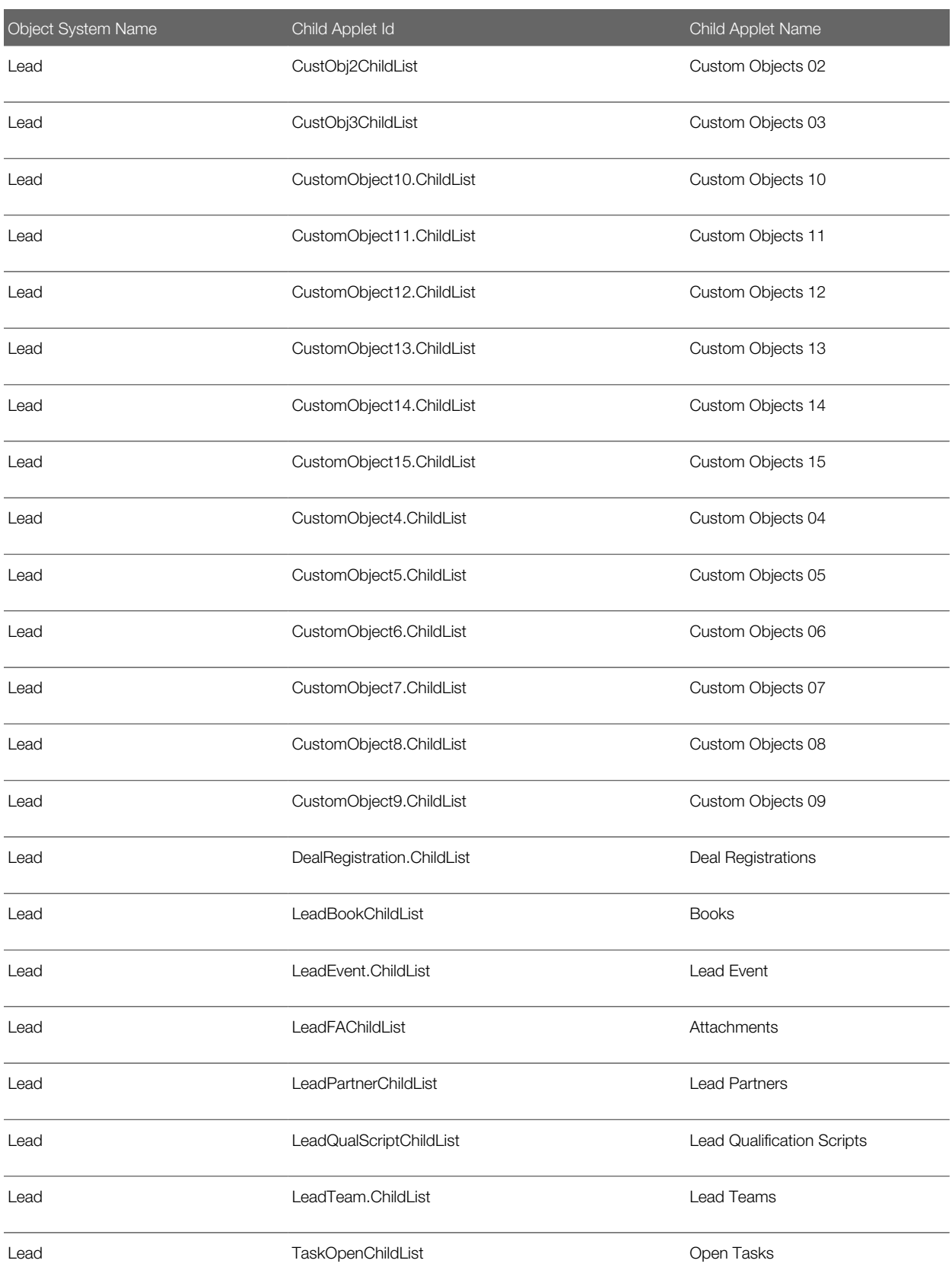

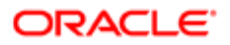

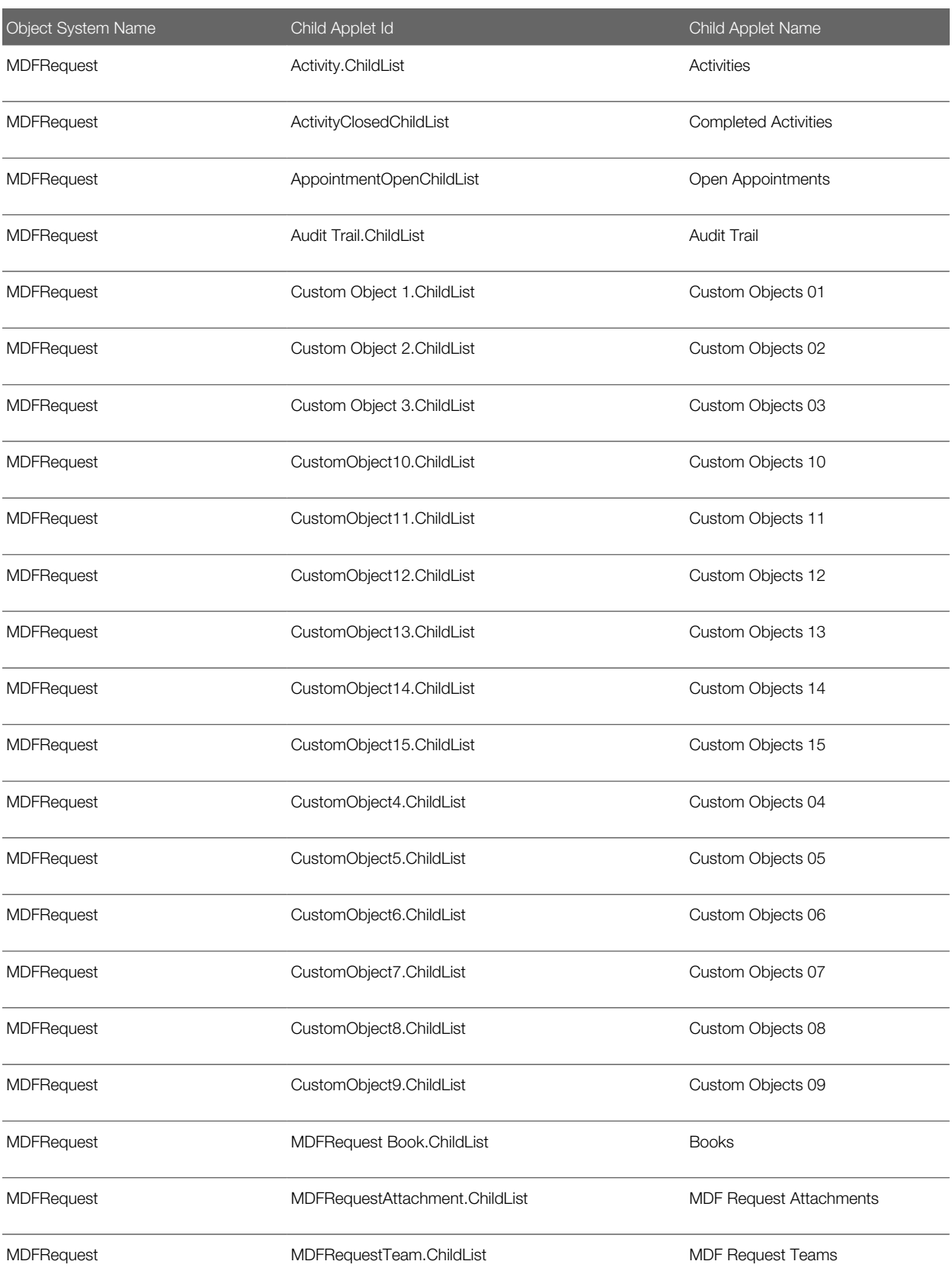

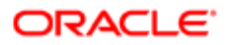

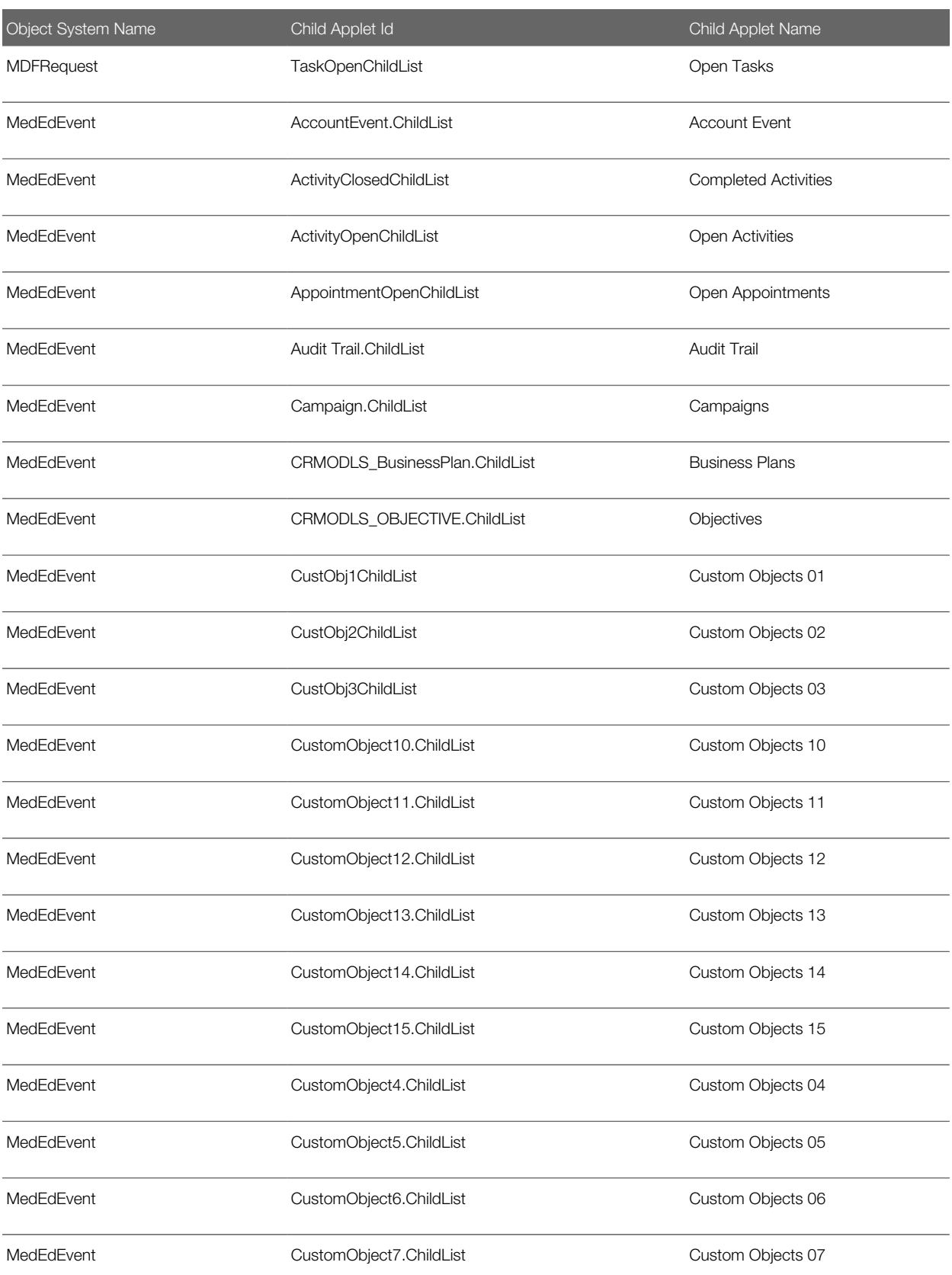

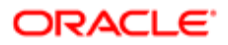

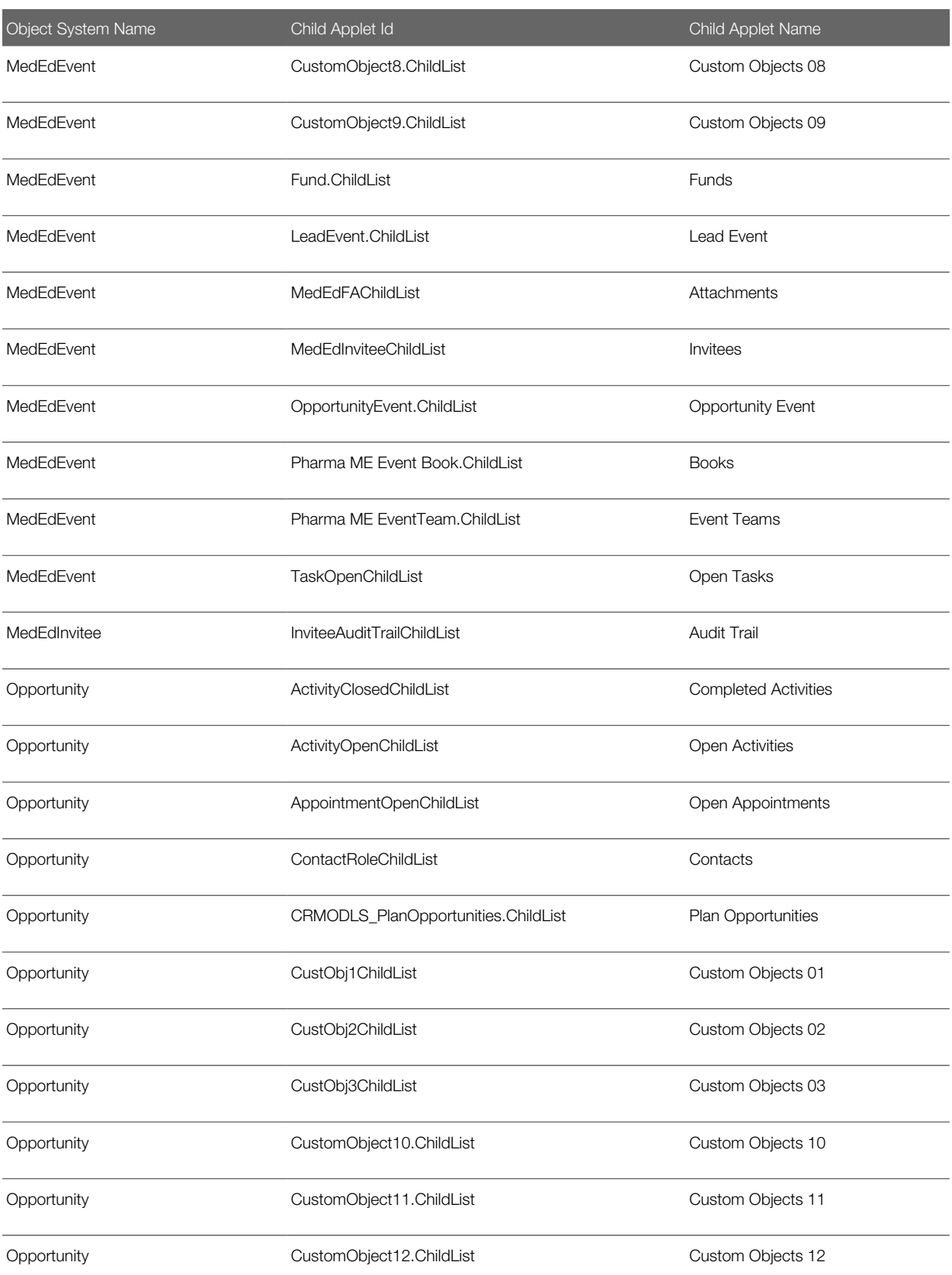

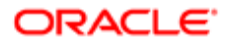

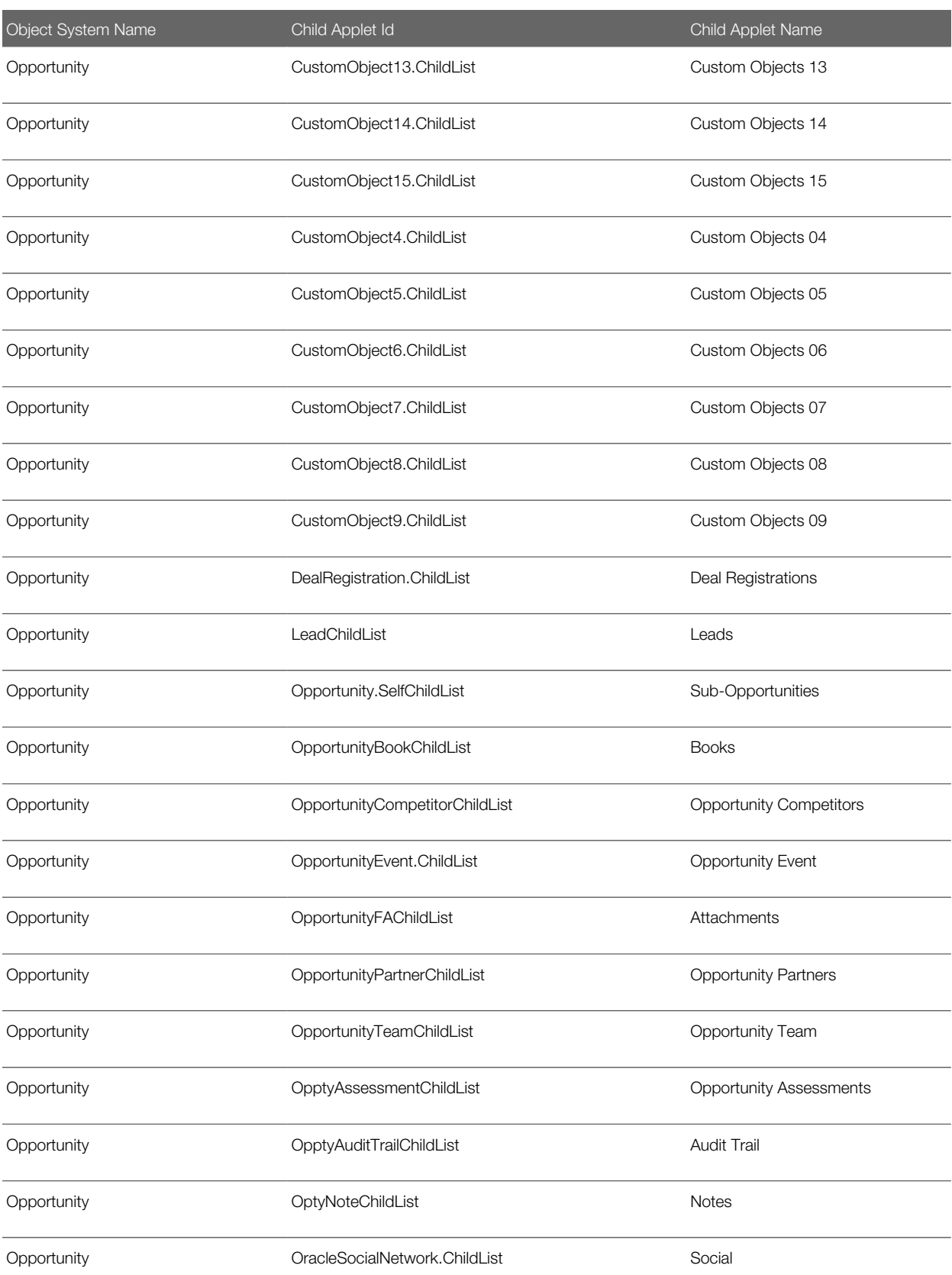

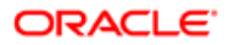

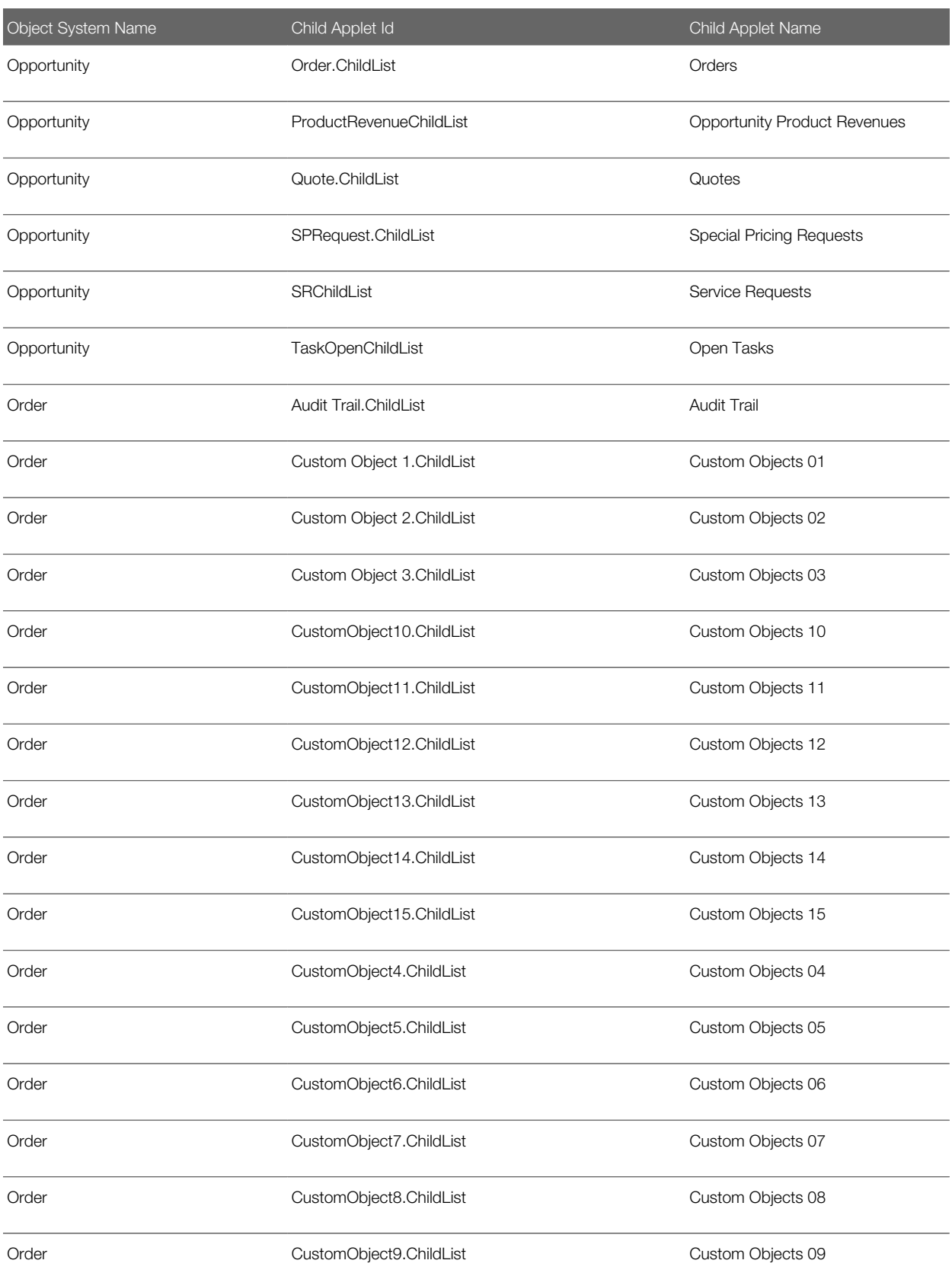

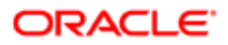

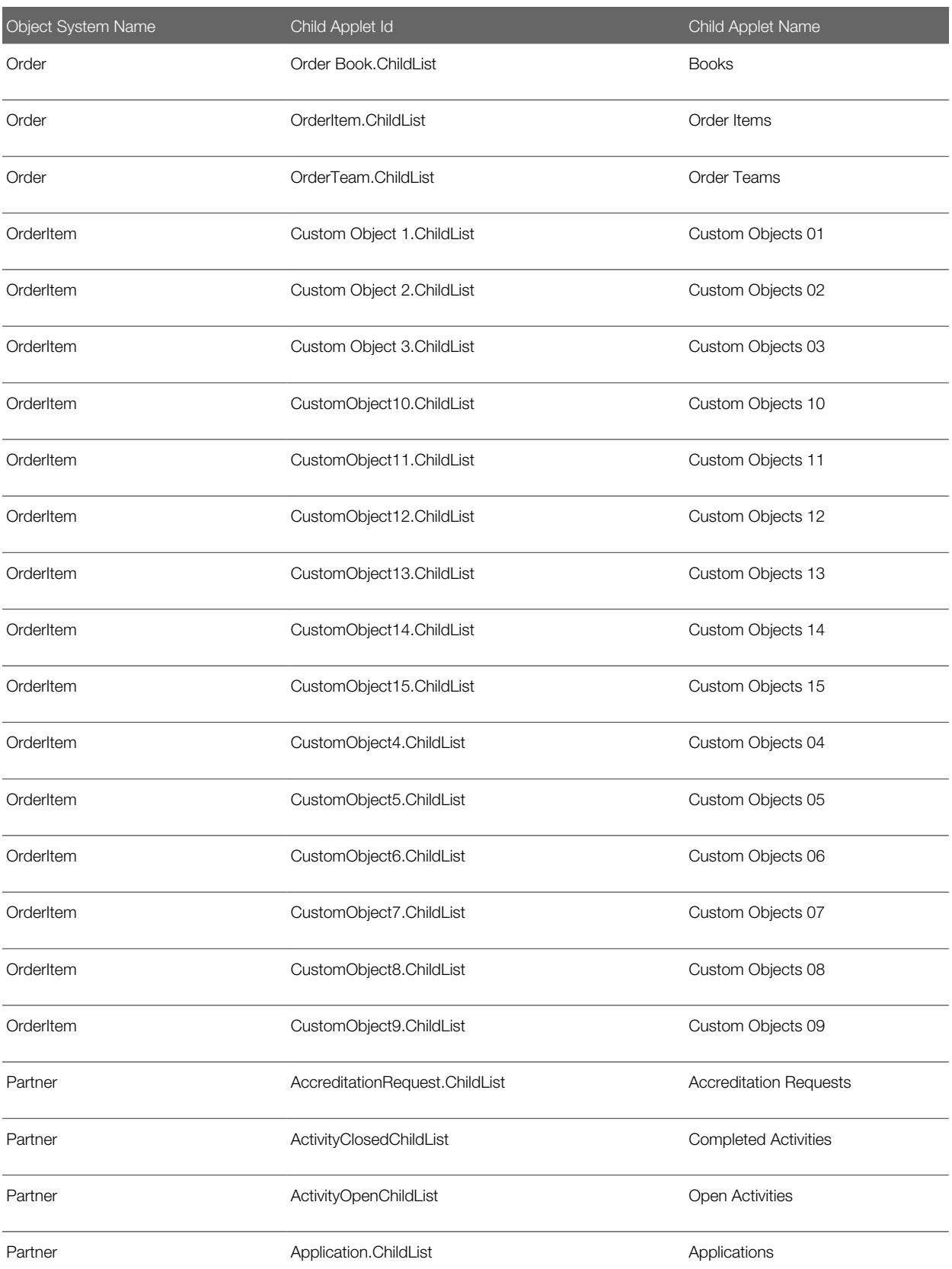

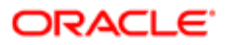

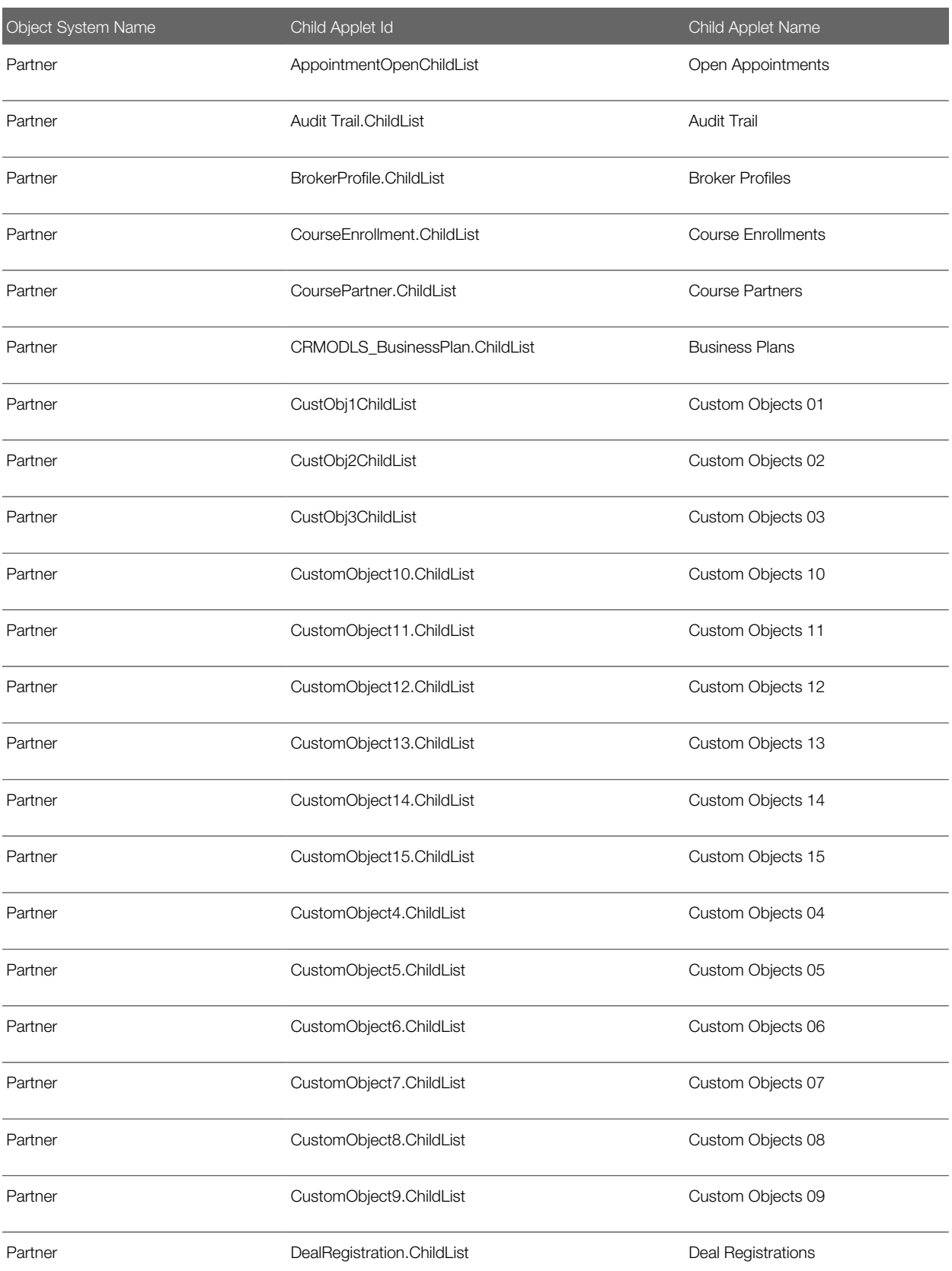

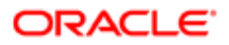

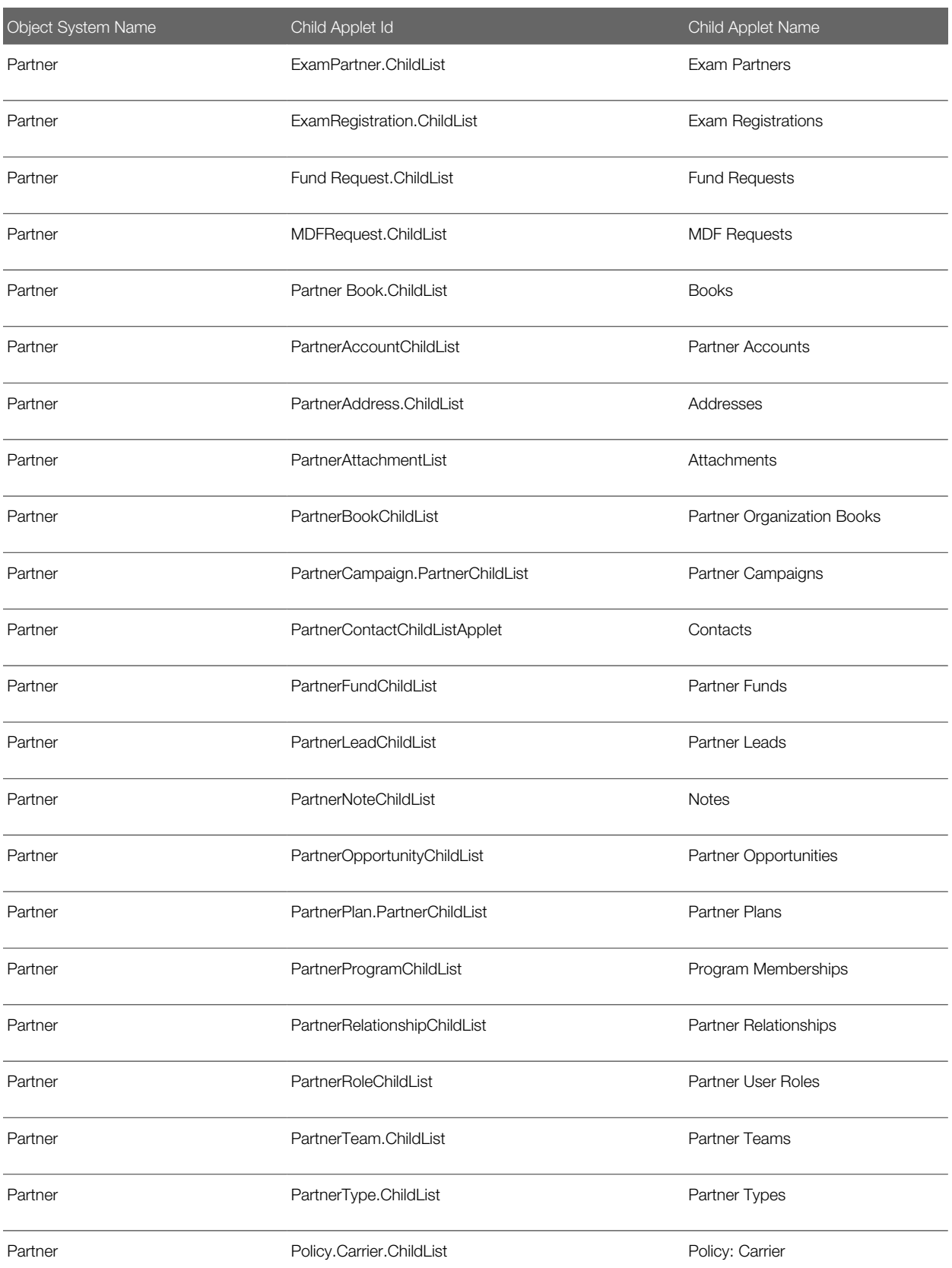

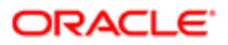

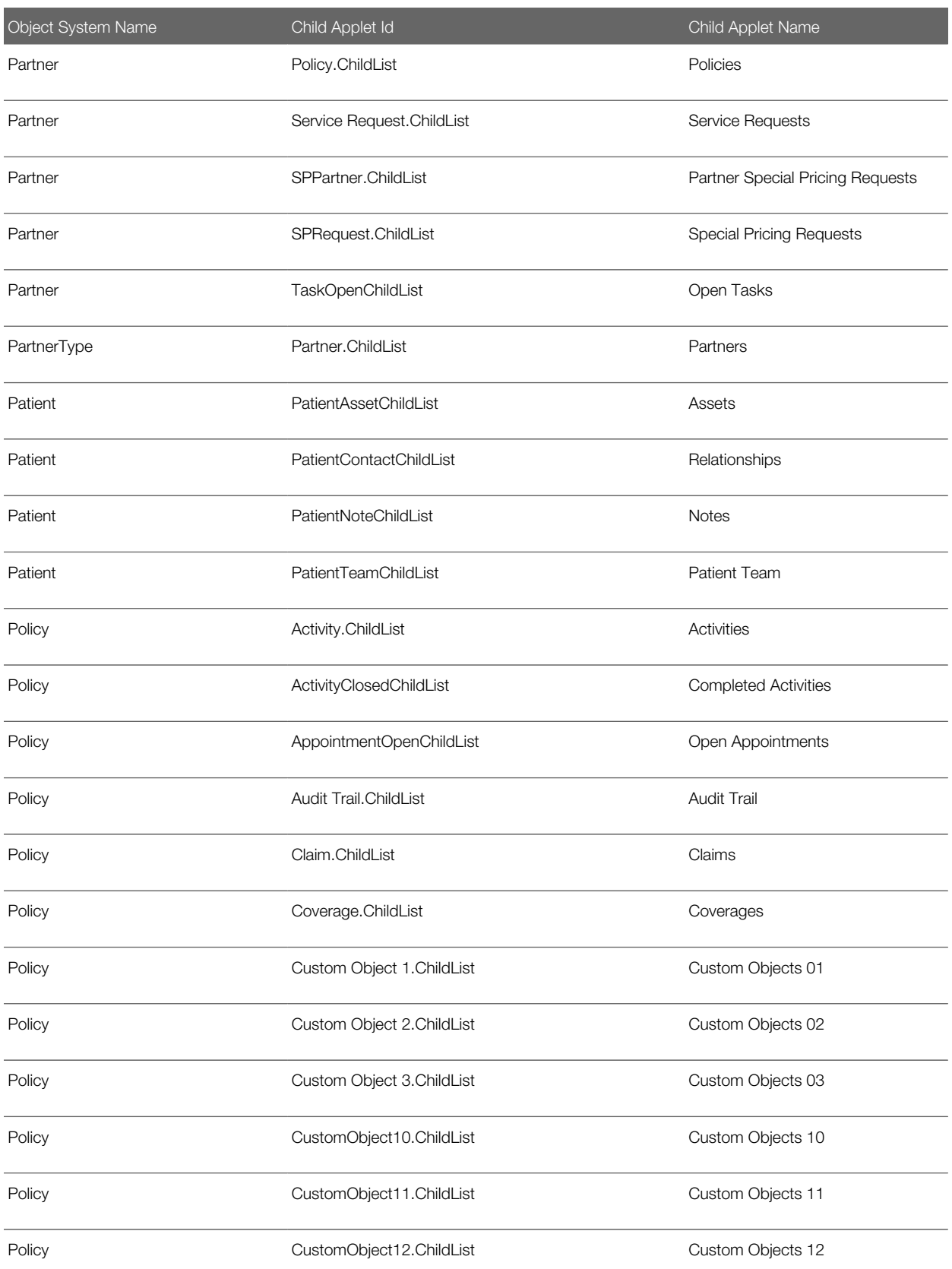

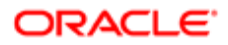

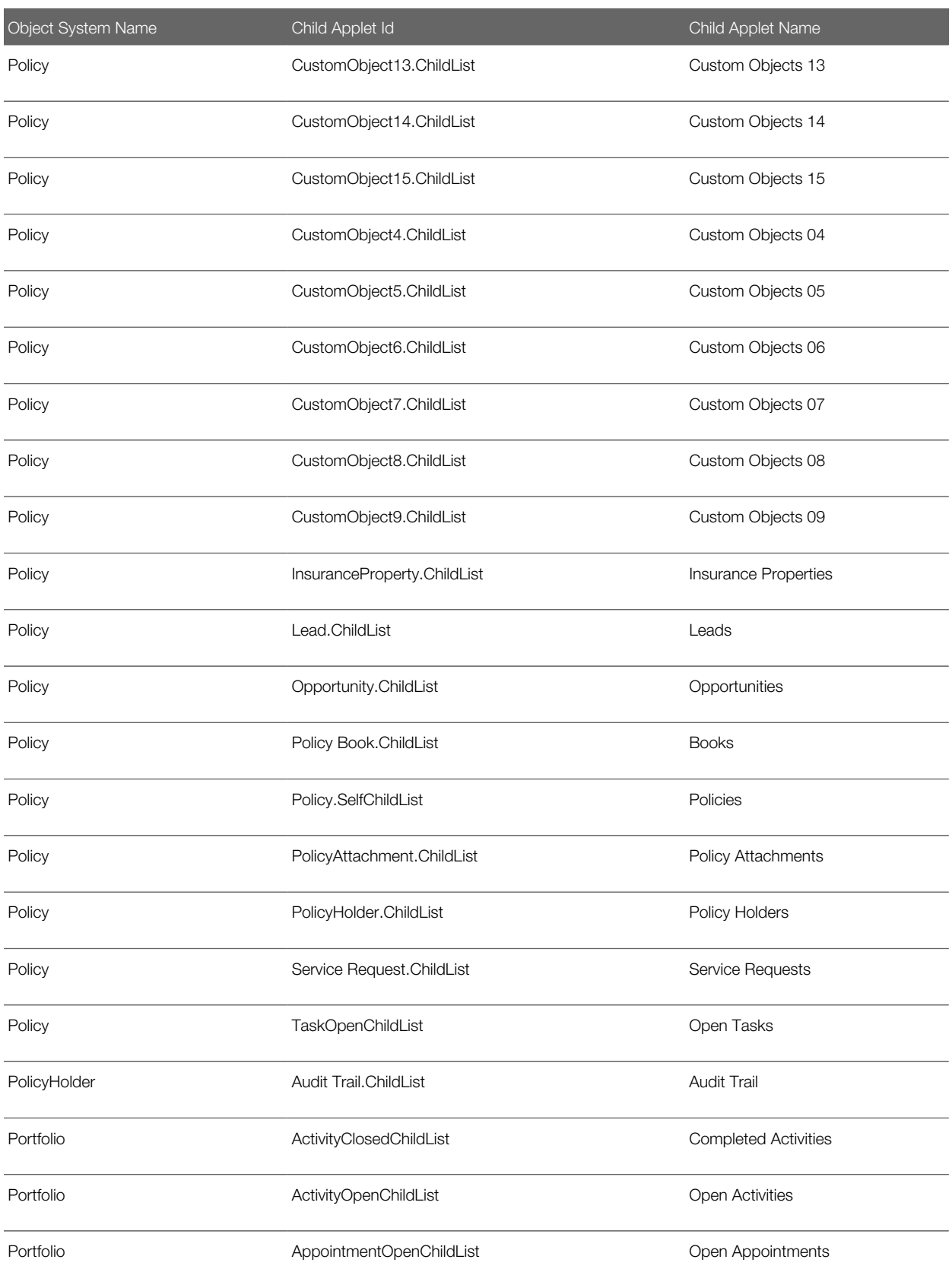

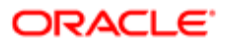

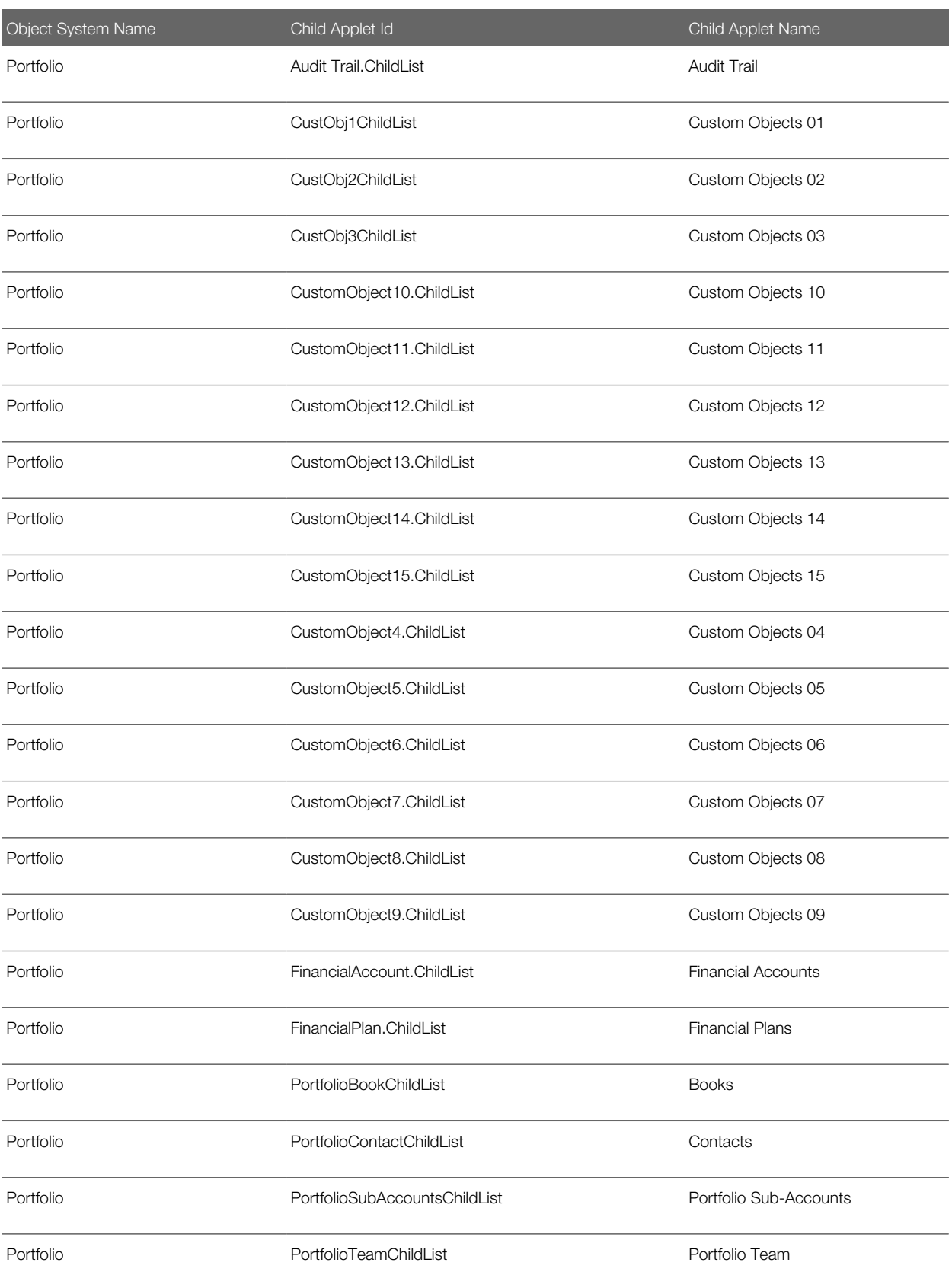

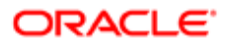

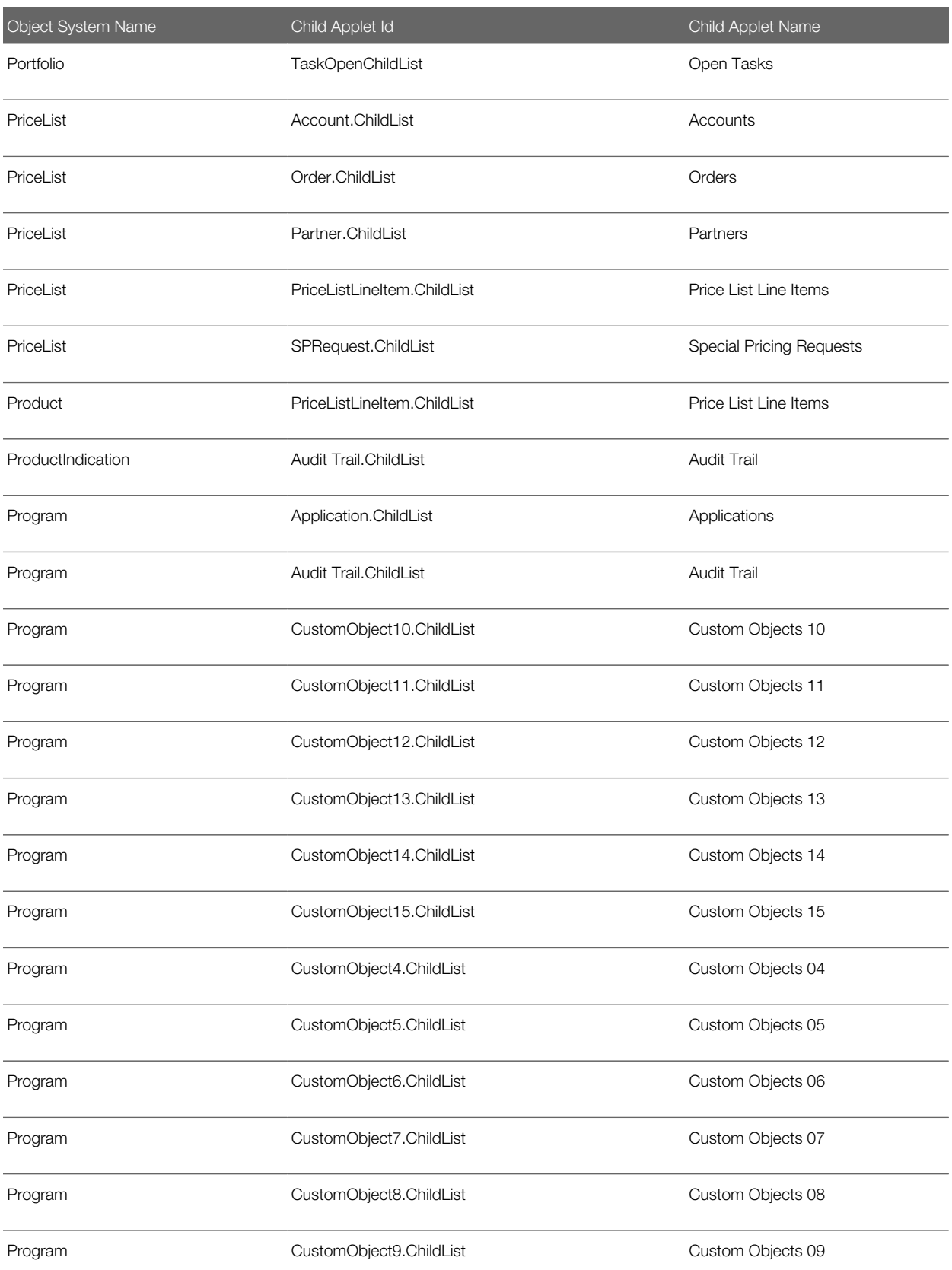

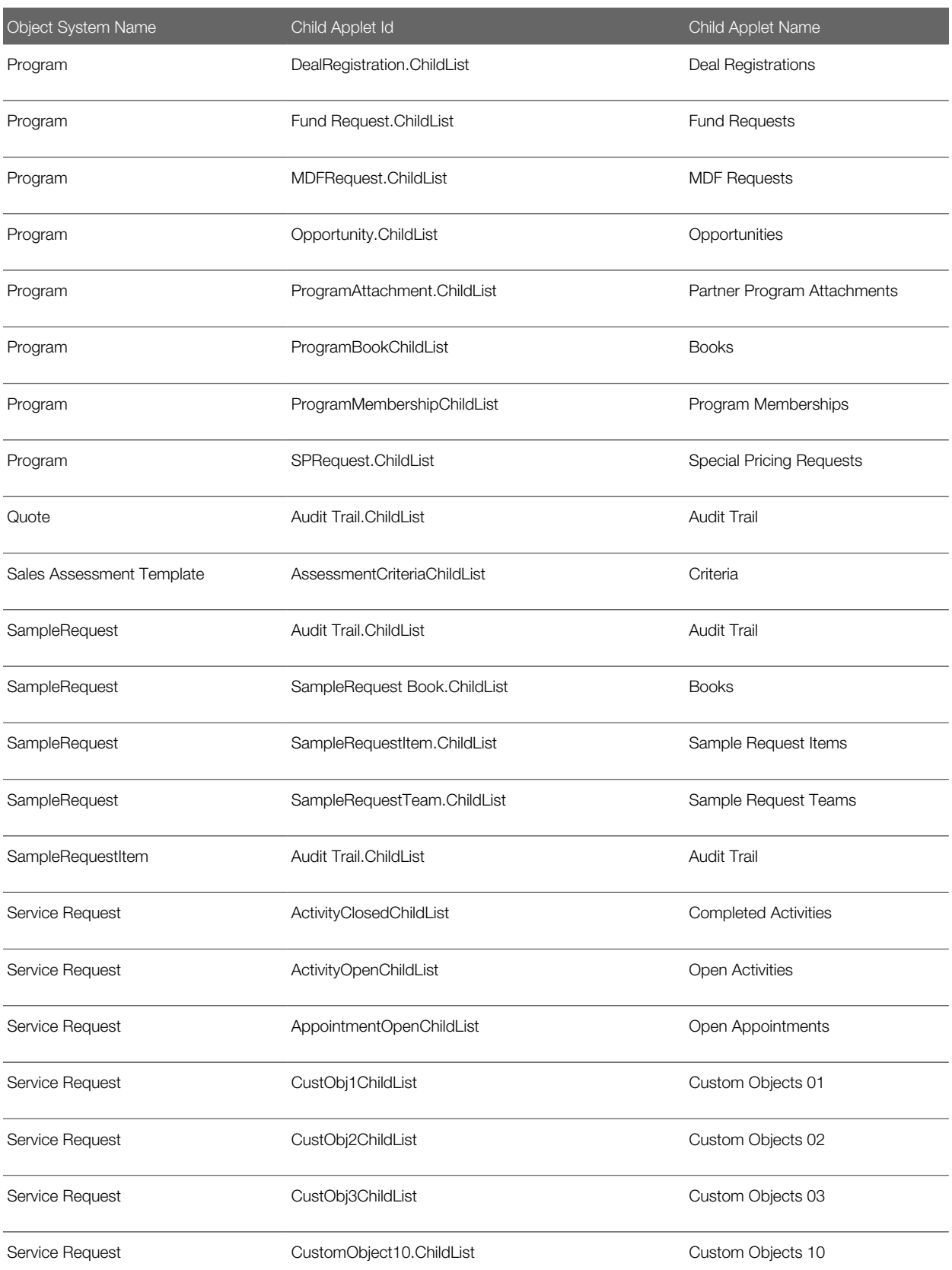

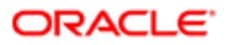

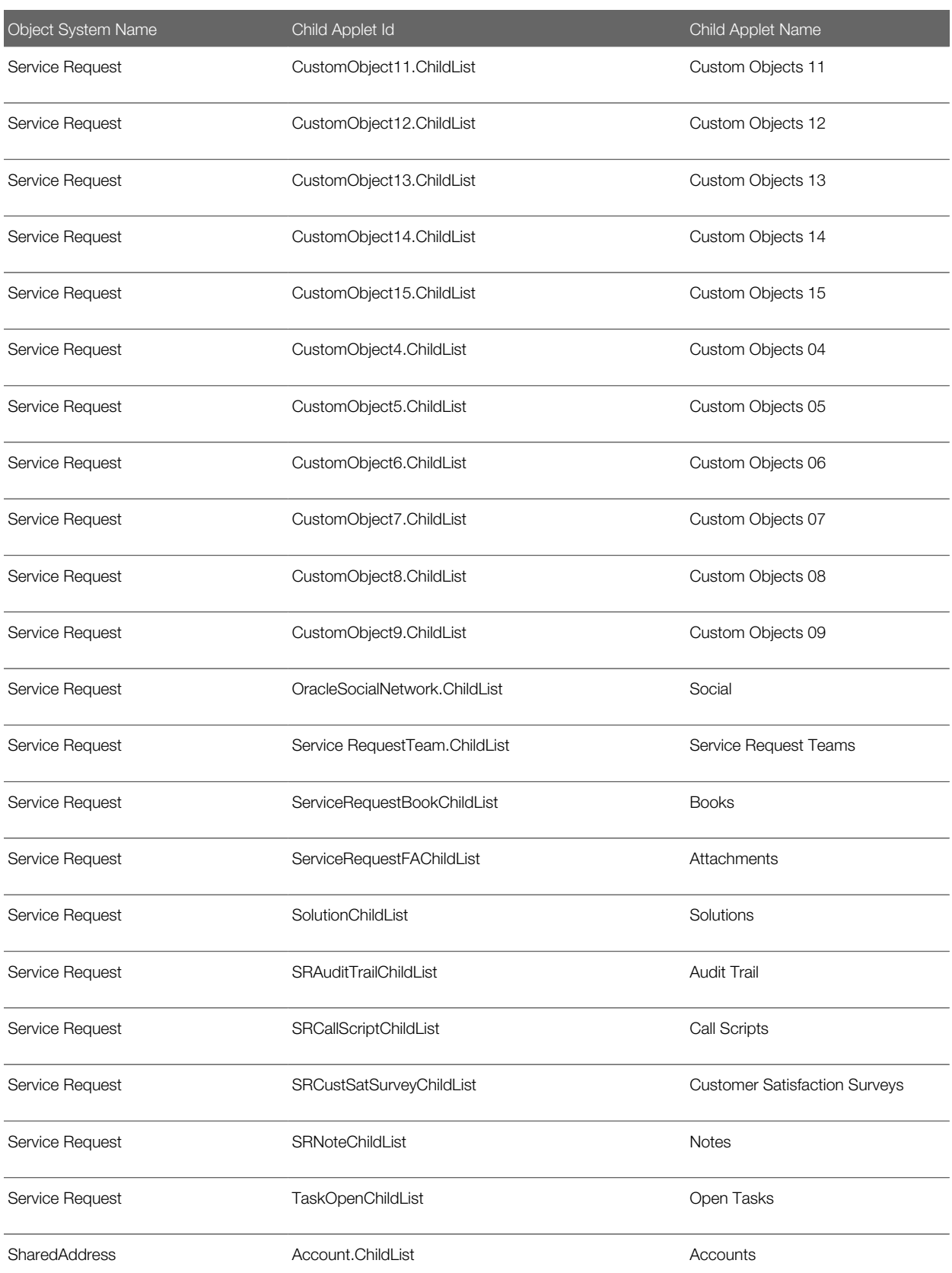

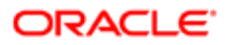

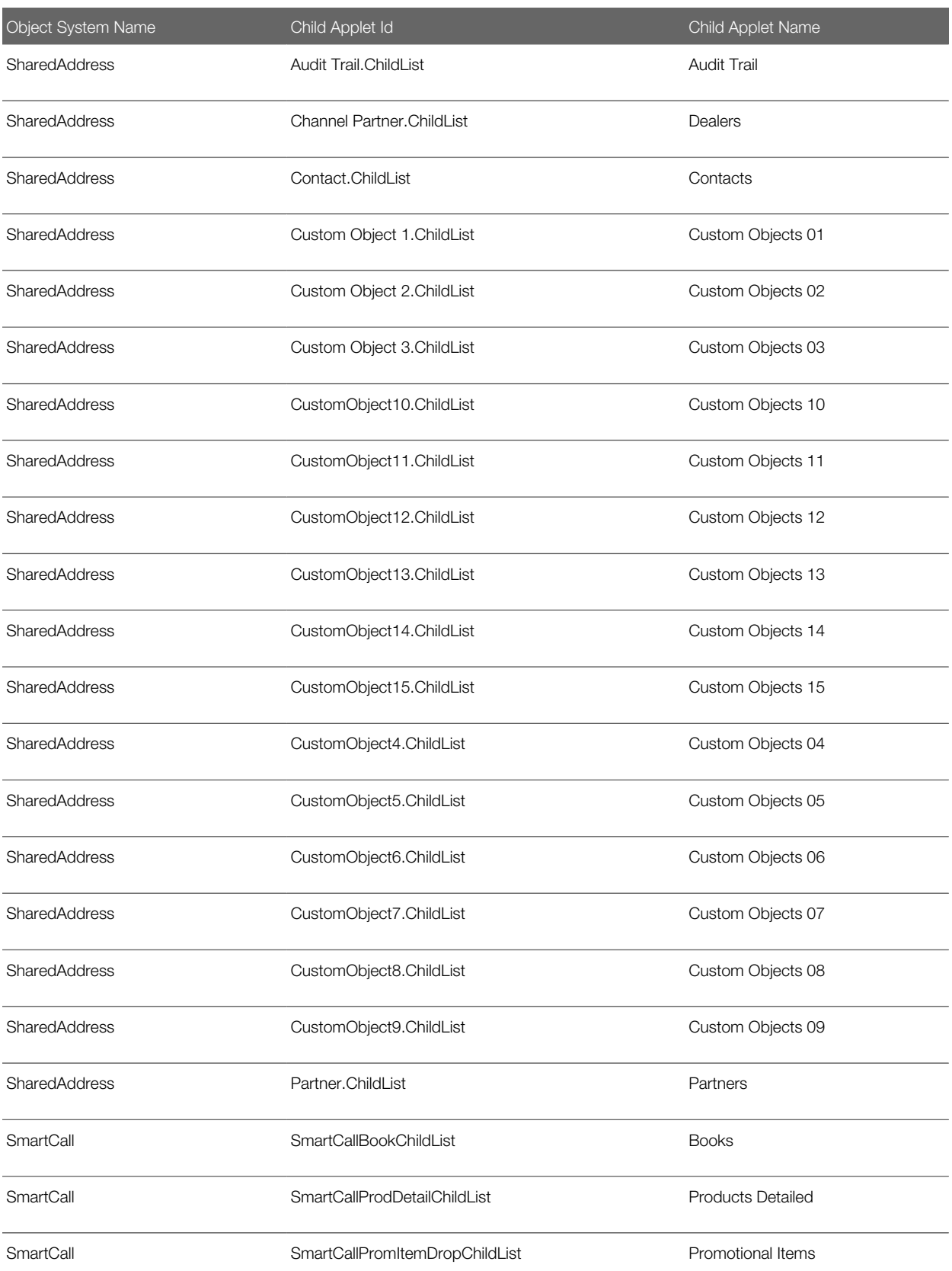

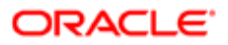

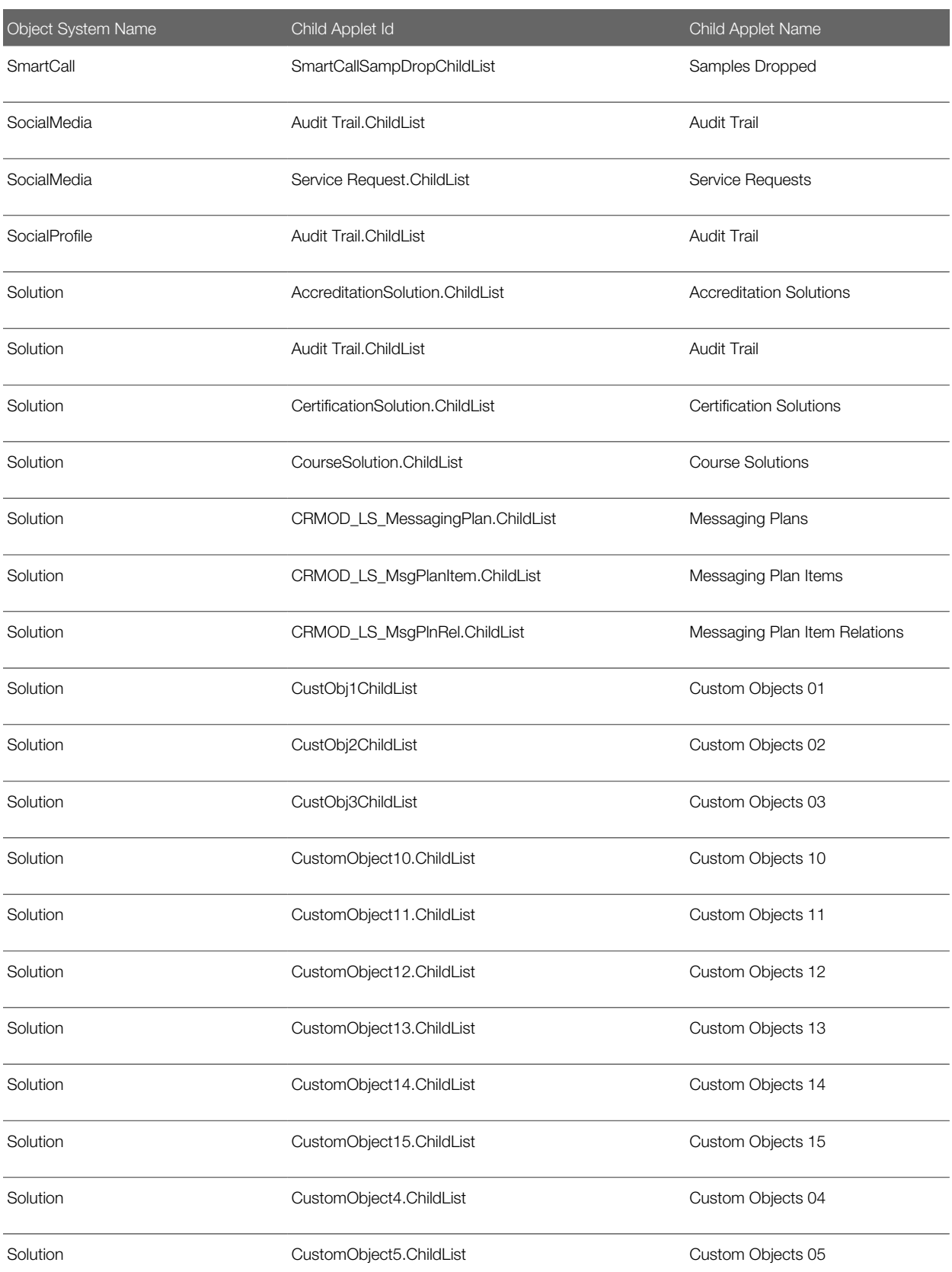

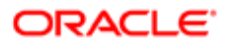

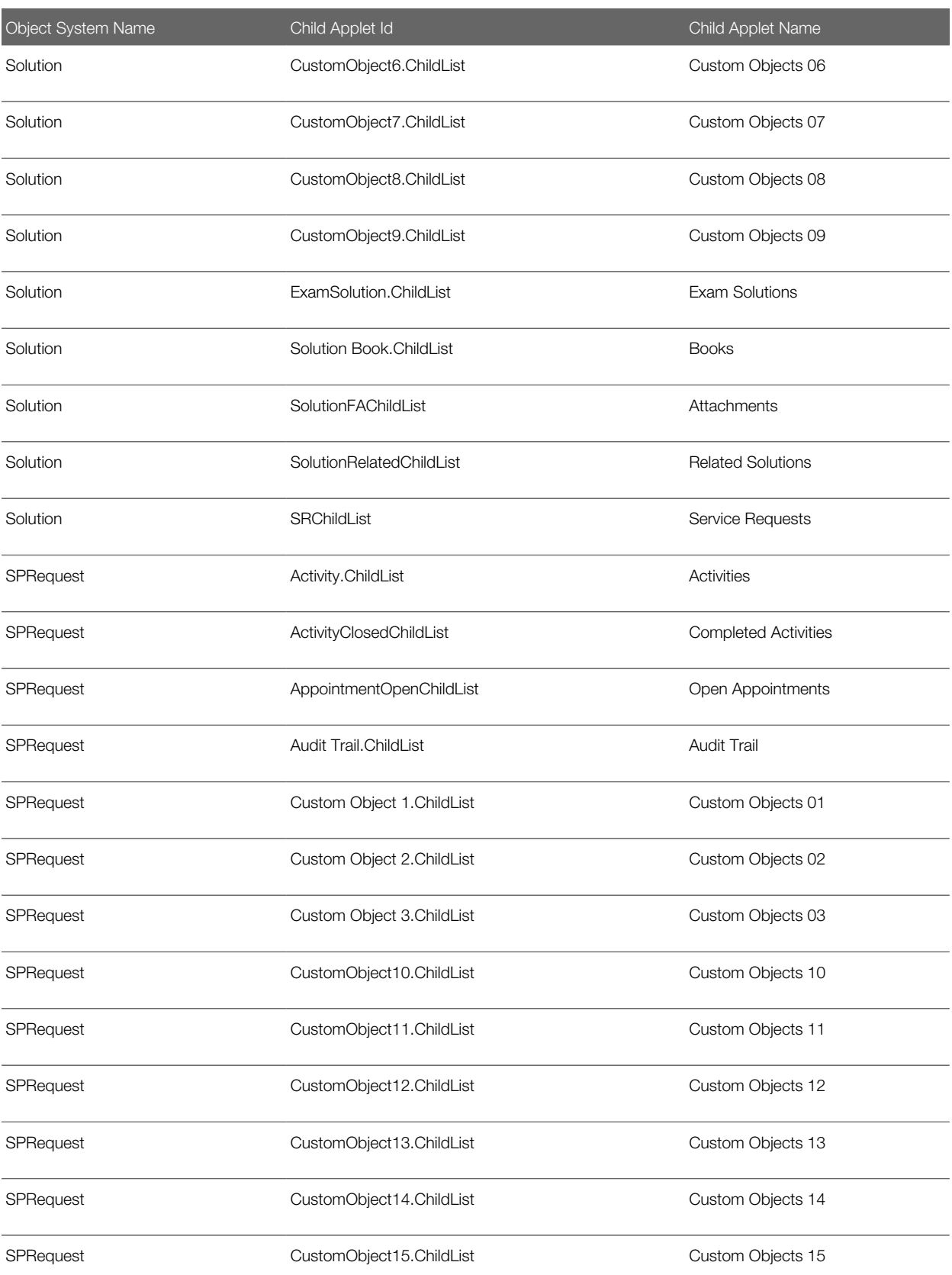

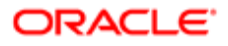

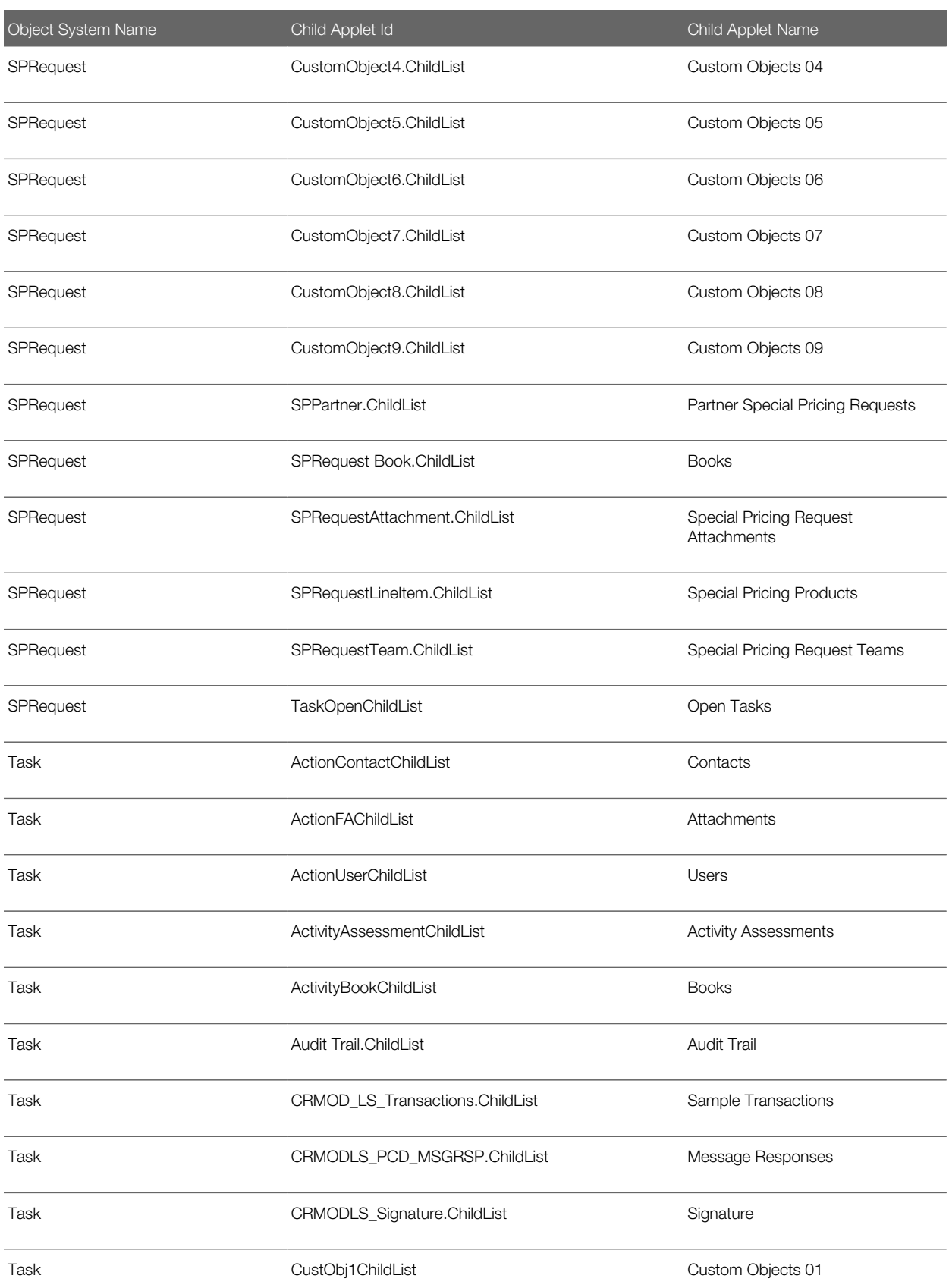

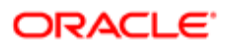

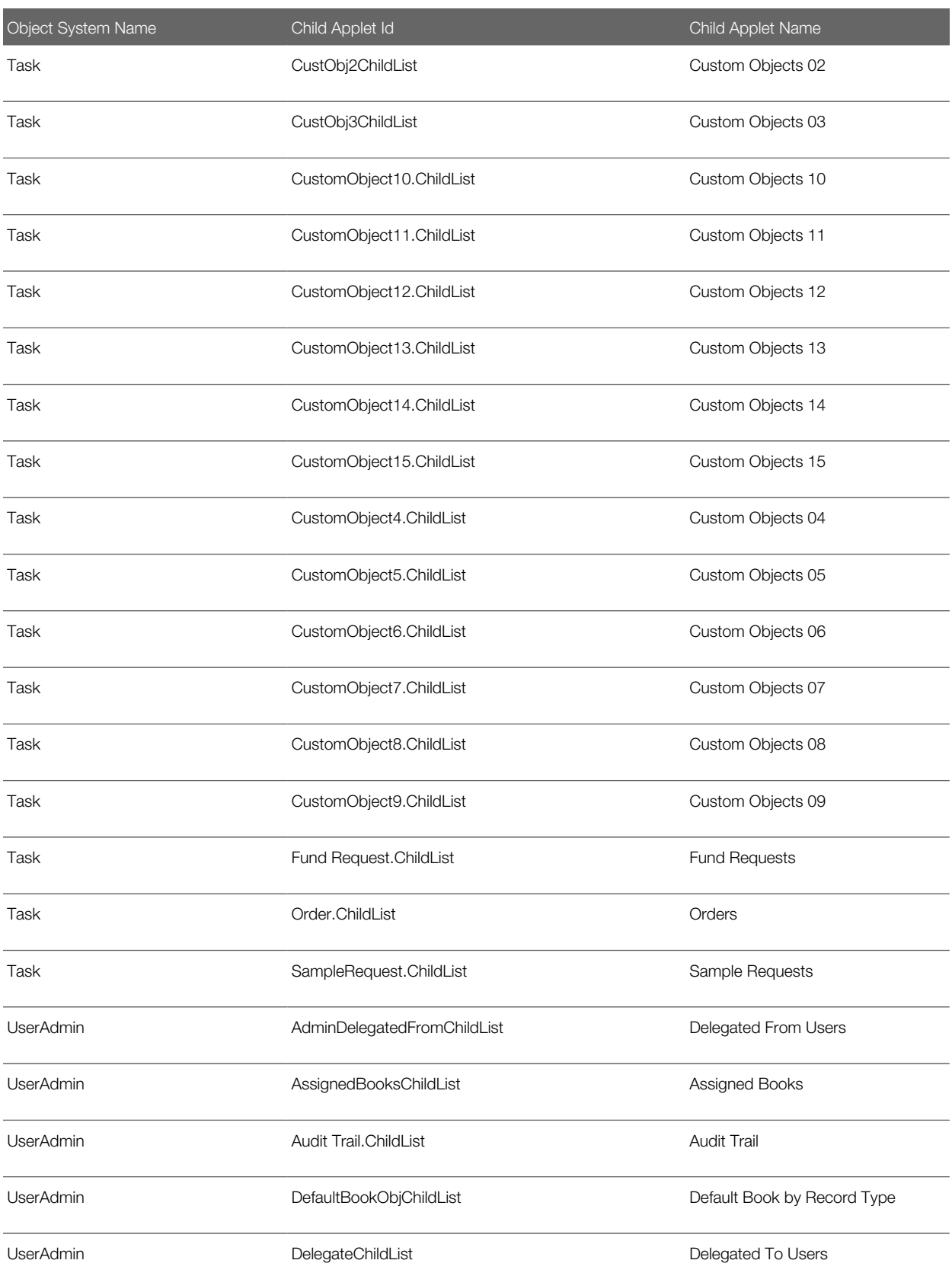

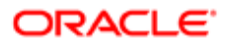

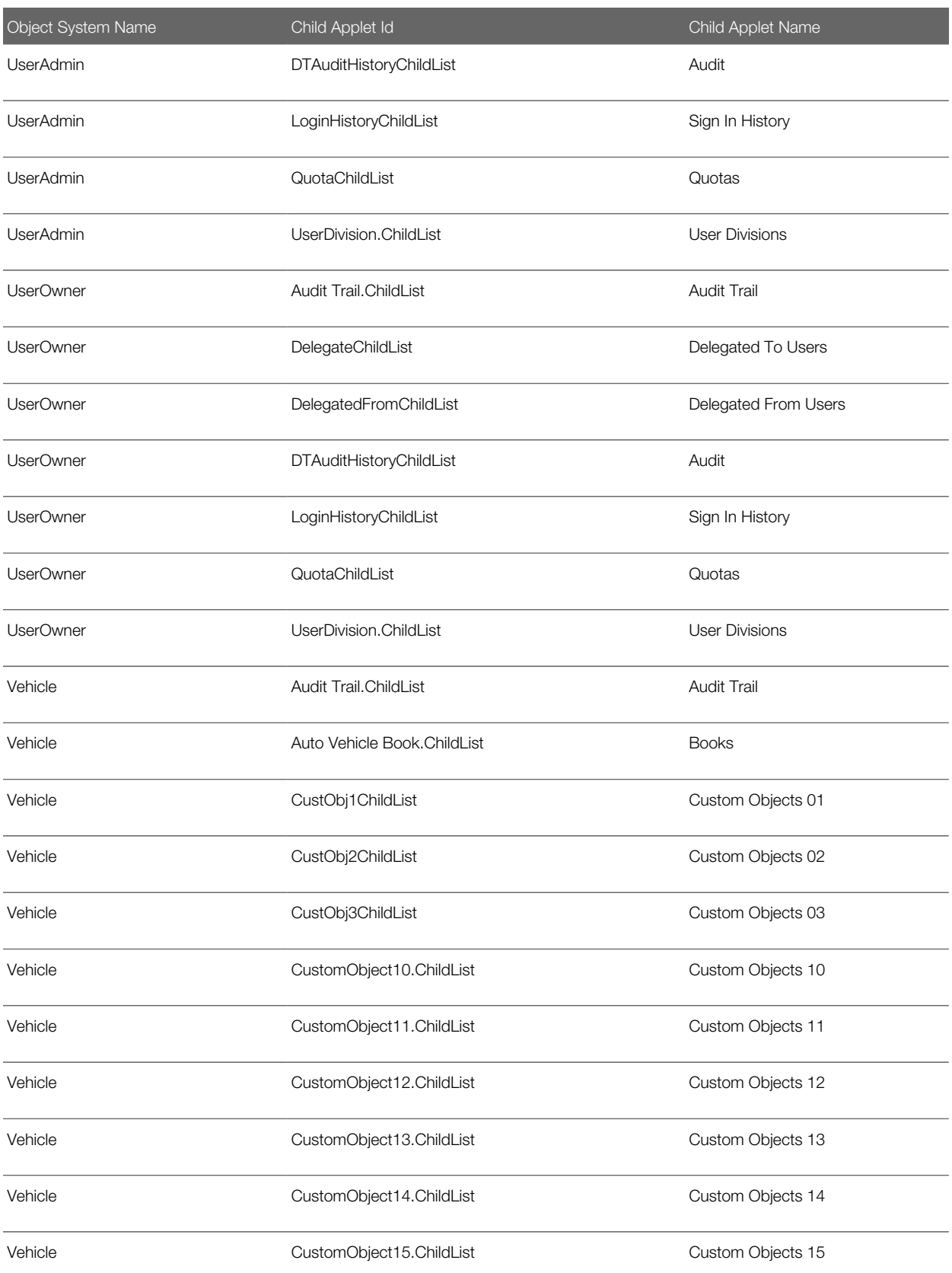

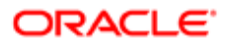

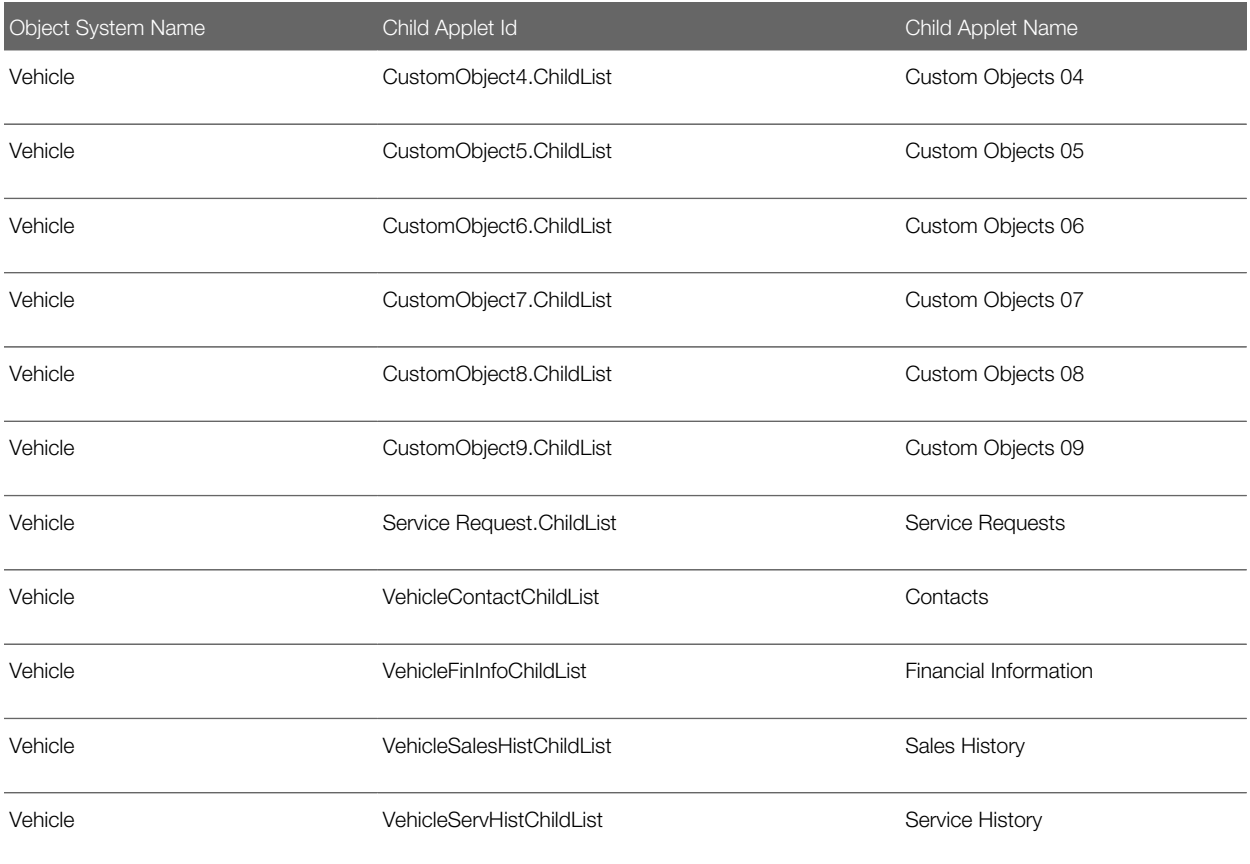

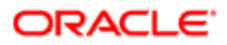

# 39 Troubleshooting Oracle Migration Tool On Demand

## Troubleshooting Oracle Migration Tool On Demand

This appendix contains problem solving and troubleshooting information for Oracle Migration Tool On Demand client. It contains the following topics:

- *[Auditing and Log Files](#page-606-0)*
- <span id="page-606-0"></span>• *[Troubleshooting](#page-606-1)*

# Auditing and Log Files

All Web service operations in the customer test environment are audited. All successful operations as well as processing errors, such as Request Size exceeded, Invalid SOAP request, rate-limit error, and so on, are audited. You can find the audited records in the Web Services Utilization section in Oracle CRM On Demand (click Admin, and then Web Services Utilization).

You can view the Oracle Migration Tool On Demand client log files in the **Installation directory**\log directory, for example:

#### **C:\Oracle Migration Tool On Demand\log**

Any requests by the Oracle Migration Tool On Demand client are also captured in the Web Services Utilization section in Oracle CRM On Demand.

### **Troubleshooting**

The following table describes possible error conditions and their remedies.

<span id="page-606-1"></span>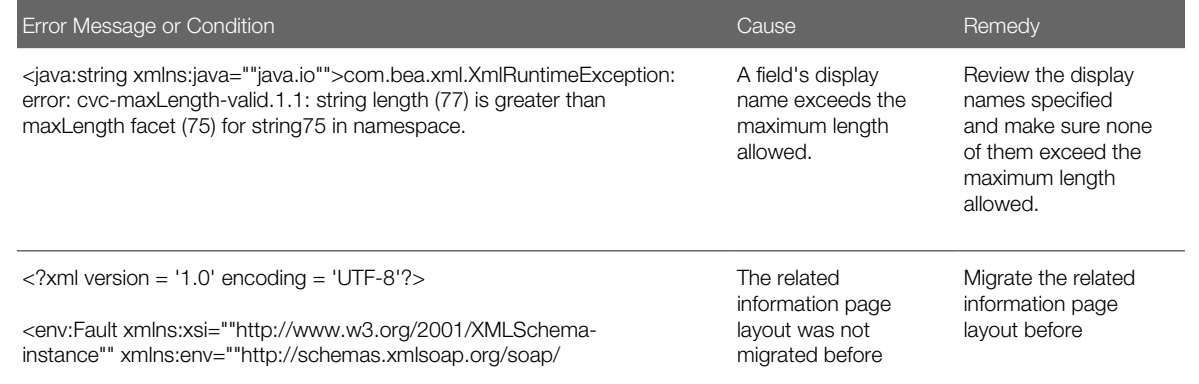

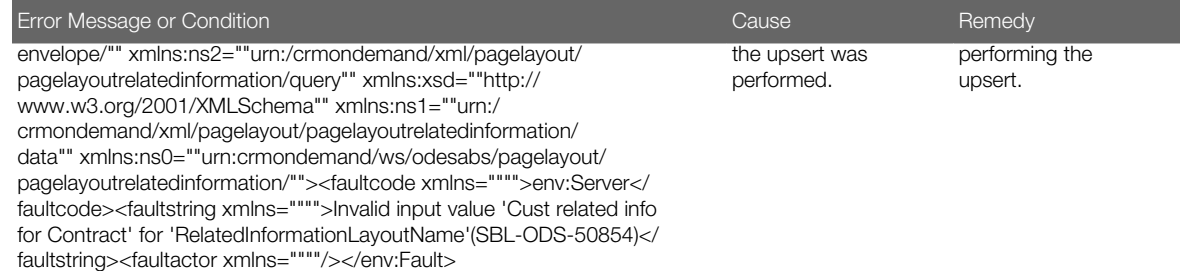